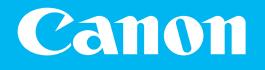

# *Getting Started* **1238iF** 1238i

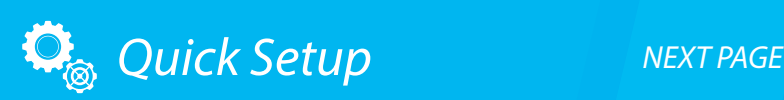

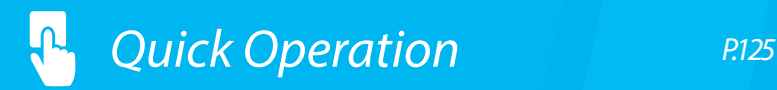

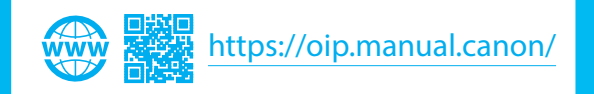

## <span id="page-1-0"></span>Quick Setup

## **Getting Started**

Please read "Important Safety Instructions" before operating this product.  $\mathbf{P}$ P.130

After you finish reading this guide, store it in a safe place for future reference. The information in this document is subject to change without notice.

#### **Mise en route**

Prenez connaissance des "Consignes de sécurité importantes" avant toute utilisation de ce produit.  $\bullet$ P.140

Après en avoir pris connaissance, conservez ce guide dans un endroit sûr en vue de consultations ultérieures.

Les informations contenues dans ce document peuvent être modifiées sans avis préalable.

### **Erste Schritte**

Lesen Sie vor der Inbetriebnahme dieses Produkts den Abschnitt "Wichtige Sicherheitsvorschriften".

## $S.148$

Nachdem Sie diese Anleitung gelesen haben, bewahren Sie sie zum späteren Nachschlagen an einem sicheren Platz auf.

Die Angaben in diesem Dokument können ohne vorherige Ankündigung geändert werden.

#### **Introduzione**

Prima di utilizzare il prodotto, leggere la sezione "Importanti istruzioni per la sicurezza".  $\mathbf{D}$ P.156

Dopo aver letto la presente guida introduttiva, conservarla in un luogo sicuro per future consultazioni.

Le informazioni contenute in questo documento sono soggette a modifiche senza preavviso.

#### **Introducción**

Lea las "Instrucciones de seguridad importantes" antes de usar este producto.  [página 164](#page-163-0)

Cuando termine de leer esta guía, guárdela en un lugar seguro para futuras consultas. La información de este documento puede ser modificada sin previo aviso.

#### **Posada en marxa**

Llegiu les "Instruccions importants de seguretat" abans de fer servir aquest producte.  $\mathbf{\supset}$  [pàg.172](#page-171-0)

En acabar de llegir aquesta guia, deseu-la en un lloc segur per poder consultar-la en el futur.

La informació d'aquest document pot patir canvis sense cap avís.

#### **Lehen urratsak**

Irakurri mesedez "Segurtasun-argibide garrantzitsuak" produktu hau erabili baino lehen. 180. orrialdean

Gidaliburu hau irakurtzen amaitu ondoren, gorde toki seguruan behar duzunean eskura izateko.

Dokumentu honetako informazioa abisatu gabe alda daiteke.

#### **Introdução**

Leia "Instruções de segurança importantes" antes de operar este produto.  $\bullet$  [página 188](#page-187-0)

Depois de ler este guia, guarde-o em um local seguro para referência futura. As informações contidas neste documento estão sujeitas a alterações sem aviso prévio.

#### **Ξεκινώντας**

Διαβάστε τις «Σημαντικές οδηγίες ασφάλειας» προτού χρησιμοποιήσετε το παρόν προϊόν.  [σελίδα 196](#page-195-0)

Αφού διαβάσετε τον παρόντα οδηγό, φυλάξτε τον σε ένα ασφαλές μέρος για μελλοντική αναφορά.

Οι πληροφορίες σε αυτό το έγγραφο υπόκεινται σε αλλαγές χωρίς προειδοποίηση.

#### **Sådan kommer du i gang**

Før du bruger dette produkt, skal du læse "Vigtige sikkerhedsanvisninger".  $S.204$ 

Når du er færdig med at læse denne vejledning, skal du gemme den et sikkert sted til fremtidig reference.

Informationerne i dette dokument kan ændres uden varsel.

#### **Aan de slag**

Lees de "Belangrijke veiligheidsinstructies" voordat u het apparaat gebruikt. **Pag.212** 

Berg deze handleiding na het lezen op een veilige plaats op zodat u haar later nog kunt raadplegen.

De informatie in dit document kan zonder voorafgaande kennisgeving worden gewijzigd.

#### **Komme i gang**

Les "Viktige sikkerhetsinstruksjoner" før du tar dette produktet i bruk.  $\bullet$  [side 220](#page-219-0)

Etter at du har lest denne brukerveiledningen, anbefaler vi at du oppbevarer den på et sikkert sted slik at du kan slå opp i den senere. Det tas forbehold om at informasjonen i dette dokumentet kan endres uten forvarsel.

#### **Komma igång**

Läs noggrant igenom "Viktiga säkerhetsanvisningar" innan du använder produkten.  $\bullet$  [Sid.228](#page-227-0)

Spara sedan handboken som framtida referens.

Informationen i detta dokument kan ändras utan föregående meddelande.

## **Aloittaminen**

Lue kohta Tärkeitä turvallisuusohjeita ennen tuotteen käyttämistä.  $S.236$ 

Säilytä tämä opas huolellisesti myöhempää käyttöä varten. Tämän asiakirjan tietoja voidaan muuttaa ilman erillistä ilmoitusta.

## **Начало работы**

Прежде чем приступать к работе с этим изделием, прочитайте «Важные указания по технике безопасности».

### $\bullet$  [Стр.244](#page-243-0)

Прочитав данное руководство, храните его в надежном месте для дальнейшего использования в качестве справочника. Информация в настоящем документе может быть изменена без уведомления.

#### **Початок роботи**

Прочитайте розділ «Важливі інструкції з техніки безпеки» перед початком роботи з виробом.

#### $O$  [Стор.252](#page-251-0)

Прочитавши цей посібник, зберігайте його в зручному та надійному місці для подальшого звертання до нього.

Інформація у цьому документі може змінюватися без попереднього повідомлення.

### **Darba sākšana**

Pirms šī produkta lietošanas, lūdzu, izlasiet sadaļu "Svarīgi drošības norādījumi".  $260$ . lpp.

Pēc šīs rokasgrāmatas izlasīšanas noglabājiet to drošā vietā turpmākai uzziņai. Informācija šajā dokumentā var tikt mainīta bez brīdinājuma.

#### **Parengimas darbui**

Prieš pradėdami naudoti šį produktą, perskaitykite skyrių "Svarbūs saugos nurodymai".  $\mathbf{D}$ [psl.268](#page-267-0)

Perskaitę šias instrukcijas, laikykite jas saugioje vietoje, kad galėtumėte jomis pasinaudoti kitą kartą.

Informacija šiame dokumente gali būti keičiama be įspėjimo.

### **Alustamine**

Enne toote kasutamist lugege jaotist "Olulised ohutusnõuded".  $\n **l**$ k 276

Pärast juhendi läbilugemist pange see kindlasse kohta hoiule, sest seda võib tulevikus vaja minna.

Antud dokumendi informatsiooni võib ilma etteteatamata muuta.

#### **Pierwsze kroki**

Przed użyciem tego produktu przeczytaj rozdział "Ważne instrukcje dotyczące bezpieczeństwa".

 $\bullet$  [str.284](#page-283-0)

Po przeczytaniu tego podręcznika przechowuj go w bezpiecznym miejscu, aby móc w przyszłości z niego skorzystać.

Informacje zawarte w niniejszym dokumencie mogą ulec zmianie bez uprzedzenia.

#### **Začínáme**

Než začnete tento produkt používat, přečtěte si "Důležité bezpečnostní pokyny".  $\bullet$  [S.292](#page-291-0)

Po přečtení si tuto příručku uložte na bezpečném místě pro budoucí potřeby. Informace obsažené v tomto dokumentu podléhají změnám bez předchozího upozornění.

#### **Začíname**

Pred prevádzkovaním tohto výrobku si prečítajte "Dôležité bezpečnostné pokyny".  $\bullet$  [S.300](#page-299-0)

Po prečítaní tejto príručky ju uschovajte na bezpečnom mieste, aby ste ju mali v budúcnosti k dispozícii.

Informácie v tomto dokumente sa môžu kedykoľvek zmeniť bez predchádzajúceho upozornenia.

#### **Kako začnete**

Prosimo, preberite »Pomembni varnostni napotki« pred uporabo tega izdelka.  $\bullet$  [Str.308](#page-307-0)

Ko navodila preberete, jih shranite na varno mesto za poznejšo uporabo. Informacije v tem dokumentu lahko spremenimo brez predhodnega obvestila.

#### **Početak rada**

Molimo pročitajte "Važne sigurnosne upute" prije uporabe ovog proizvoda.  $\bigcirc$  [Str.316](#page-315-0)

Nakon što ste pročitali ovaj priručnik, spremite ga na sigurno za kasniju uporabu. Informacije u ovom dokumentu podliježu izmjenama bez prethodne obavijesti.

## Quick Setup

### **Kezdeti lépések**

A termék működtetése előtt kérjük, olvassa el a "Fontos biztonsági előírások" című fejezetet.

**[324. oldal](#page-323-0)** 

Elolvasását követően tárolja az útmutatót biztonságos helyen, mert a későbbiekben is szüksége lehet rá.

A dokumentumban szereplő információk tartalma előzetes figyelmeztetés nélkül megváltozhat.

#### **Punerea în funcţiune**

Vă rugăm să citiți "Instrucțiuni importante de siguranță" înainte de a utiliza acest produs.  $\mathbf{D}$ P.332

După ce terminați de citit acest ghid, păstrați-l într-un loc sigur pentru a-l putea consulta ulterior.

Informaţiile din prezentul document pot fi modificate fără notificare prealabilă.

### **Първи стъпки**

Моля, прочетете "Важни инструкции за безопасност", преди да работите с този продукт.  $O$  [Стр.340](#page-339-0)

След като прочетете това ръководство, го запазете на безопасно място за бъдещи справки.

Информацията в този документ подлежи на промяна без предварително предупреждение.

#### **Başlangıç**

Bu ürünü çalıştırmadan önce lütfen "Önemli Güvenlik Yönergeleri"ni okuyun.  $\bullet$  [Sayfa 348](#page-347-0)

Bu kılavuzu okumayı bitirdikten sonra ileride başvurmak amacıyla güvenli bir yerde saklayın. Bu belgede bulunan bilgiler önceden bildirilmeksizin değiştirilebilir.

**بدء االستخدام**

#### ُرجى قراءة "تعليمات السالمة المهمة" قبل تشغيل هذا المنتج. ي  [الصفحة 356](#page-355-0)

.ً وبعد االنتهاء من قراءة هذا الدليل، احفظه في مكان آمن للرجوع إليه مستقبال المعلومات الواردة في هذه الوثيقة عرضة للتغيير دون إشعار مسبق.

#### **آغاز به کار**

قبل از راهاندازی این دستگاه، لطفأ "دستورالعملهای مهم ایمنی" را به دقت مطالعه کنید.  [ص. 364](#page-363-0)

بعد از خواندن این کتابچه راهنما، آن را برای مراجعات بعدی در محلی امن نگه دارید. اطالعات موجود در این دفترچه راهنما می تواند بدون آگاهی قبلی تغییر کند.

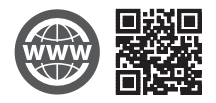

You can access

https://oip.manual.canon/ to read the User's Guide that describes all functions of this machine.

Le guide de l'utilisateur, qui décrit toutes les fonctions de cet appareil se trouve sur https://oip.manual.canon/.

#### Sie können auf die Website

https://oip.manual.canon/ zugreifen, um das Anwenderhandbuch zu lesen, das alle Funktionen dieses Geräts beschreibt.

Per una descrizione di tutte le funzioni della macchina, consultare la Guida per l'utente disponibile sul sito https://oip.manual.canon/.

#### Puede acceder a

https://oip.manual.canon/ para leer la Guía de usuario donde se describen todas las funciones de este equipo.

#### Podeu accedir a

https://oip.manual.canon/ per llegir la Guia de l'usuari, que explica totes les funcions d'aquest equip.

Makina honen funtzio guztiak deskribatzen dituen Erabiltzailearen gidaliburua https://oip.manual.canon/ web gunean eskura dezakezu.

#### Você pode acessar

https://oip.manual.canon/ para ler o Manual do utilizador que descreve todas as funções desta máquina.

#### Μπορείτε να επισκεφθείτε τη διεύθυνση

https://oip.manual.canon/ για να διαβάσετε τον Οδηγό χρήστη που περιγράφει όλες τις λειτουργίες του παρόντος μηχανήματος.

Du kan oprette adgang til

https://oip.manual.canon/ for at læse den brugervejledning, der beskriver alle denne maskines funktioner.

Op https://oip.manual.canon/ kunt u de gebruikershandleiding lezen met alle functies van dit apparaat.

Du kan gå til https://oip.manual.canon/ hvis du vil lese bruksanvisningen som beskriver alle funksjonene for denne maskinen.

#### På adressen

https://oip.manual.canon/ kan du läsa användarhandboken som beskriver alla funktioner i den här enheten.

#### Osoitteessa

https://oip.manual.canon/ voit lukea Käyttöoppaan, jossa kuvataan kaikki laitteen toiminnot.

Для того чтобы прочитать Руководство пользователя, в котором содержится описание всех функций аппарата, посетите веб-сайт https://oip.manual.canon/.

#### На веб-сайті

https://oip.manual.canon/ ви можете ознайомитися з Посібником користувача, у якому описано всі функції цього апарата.

#### Jūs varat piekļūt vietnei

https://oip.manual.canon/, kurā pieejama "Lietotāja rokasgrāmata" — tajā ir aprakstītas visas šīs ierīces funkcijas.

Norėdami perskaityti šią vartotojo instrukciją, kurioje aprašytos visos įrenginio funkcijos, apsilankykite https://oip.manual.canon/.

Seadme kõiki funktsioone kirjeldav kasutusjuhend on saadaval lehel https://oip.manual.canon/.

#### Pod adresem

https://oip.manual.canon/ można uzyskać dostęp do Podręcznika użytkownika opisującego wszystkie funkcje tego urządzenia.

#### Můžete si otevřít

https://oip.manual.canon/, kde si lze přečíst Uživatelskou příručku, která popisuje všechny funkce tohoto zařízení.

#### Na stránke

https://oip.manual.canon/ nájdete dokument Užívateľská príručka, ktorá opisuje všetky funkcie tohto zariadenia.

Navodila za uporabo, ki opisujejo vse funkcije te naprave, so dostopna na https://oip.manual.canon/.

#### Možete pristupiti stranici

https://oip.manual.canon/ kako biste pročitali Korisnički vodič u kojem su opisane sve funkcije ovog uređaja.

A készülék valamennyi funkcióját ismertető Felhasználói kézikönyvet a https://oip.manual.canon/ oldalon olvashatja el.

#### Puteți accesa

https://oip.manual.canon/ pentru a citi ghidul utilizatorului care descrie toate funcțiile acestui aparat.

#### Можете да посетите

https://oip.manual.canon/, за да прочетете ръководството на потребителя, описващо всички функции на тази машина.

Bu makinenin tüm işlevlerini açıklayan Kullanıcı Kılavuzunu okumak için https://oip.manual.canon/ adresine gidebilirsiniz.

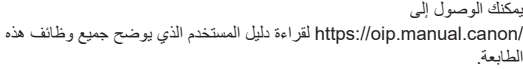

برای مطالعه کتابچه راهنمای کاربر، که کلیه کارکردهای این دستگاه را شرح میدهد، میتوانید به نشانی /canon.manual.oip://https مراجعه کنید.

**Configure the settings in the following order.**

## <span id="page-3-0"></span>**Configuring the Initial Settings of the Machine**

## About Application Library\*

Application Library is an application that allows you to use useful functions for routine jobs or other convenient functions in a one-touch operation without necessity of making functional settings every time. You can access each registered function by simply pressing the appropriate button displayed in the Home screen. For the respective function, see the description displayed in the Setup Guide.

\* This function may not be available, depending on the model of the machine.

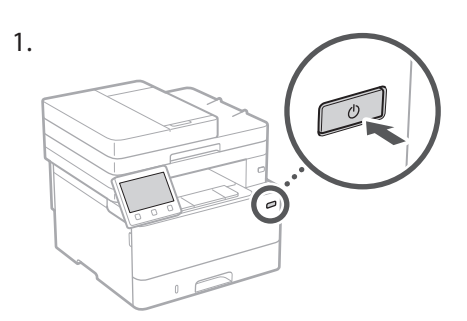

- 2. Configure the initial settings, according to the screen.
	- Set the language and country/region.
	- Set the time zone and current date/time.
	- Configure the settings to prevent unauthorized access.
		- For the purpose of confirmation, enter the same PIN twice.

## **Configuring the Method of Connecting to a Computer**

## Before starting the configuration

- The machine cannot be connected to both wired and wireless LANs at the same time.
- If the machine is connected to an unsecured network, your personal information might be leaked to a third party. Please be aware and careful of this.
- The machine does not come with a router. Please have one ready, if necessary.
- Even in an environment without wireless LAN router, you can use Access Point Mode to make a wireless connection to the machine directly from your mobile device (Direct Connection).
- User's Guide

## **Specifying the connection method**

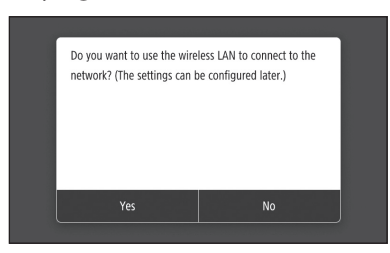

- To connect via wireless LAN : <Yes>
- To connect via wired LAN or USB : <No>

## **To connect via wireless LAN**

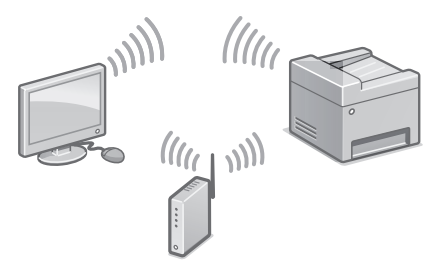

- 1. Make sure that the computer is connected to a router properly.
- 2. Check the network settings on the computer.

"Setting Up Using the Setup Guide" in the User's Guide

- 3. Take note of the SSID and network key.
	- Check the label on the router.  $\bigcirc$  User's Guide
	- The setting operation is easier if the router is provided with a WPS mark.  $\bigcirc$  User's Guide
- 4. Set the access point and network key according to the screen below.

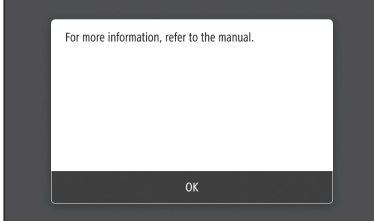

- 1. Select <OK>.
- 2. Select <SSID Settings>.
- 3. Select <Select Access Point>.
- 4. Select the access point (SSID), and select <Next>.
- 5. Select <OK>.
- 6. Enter a network key, and select <Apply>.
- 7. Select <Yes>.
	- Wait until message <Connected.> is displayed.
- 8. Select <Close>.
	- The IP address will be automatically configured in a few minutes.
- 5. Install the driver and software. P.6 "Installing the software"

**Now you are finished with the configuration of the initial settings.**

**If your machine is provided with the fax function, proceed to configuring the fax settings. P.7**

## **To connect via wired LAN**

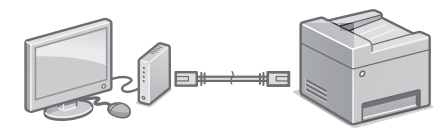

The machine does not come with a LAN cable. Please have one ready, if necessary.

- 1. Make sure that the computer is connected to a router properly.
- 2. Check the network settings on the computer.
- 3. Connect the LAN cable.

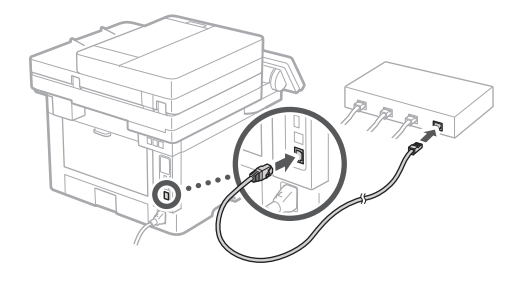

- After connecting the cable, wait a few minutes (until the IP address is set automatically).
- If a static IP address has been set on the computer, set the machine's IP address manually.
- 4. Install the driver and software. P.6 "Installing the software"

**Now you are finished with the configuration of the initial settings.**

**If your machine is provided with the fax function, proceed to configuring the fax settings. P.7**

## Quick Setup

## **Configuring the Machine**

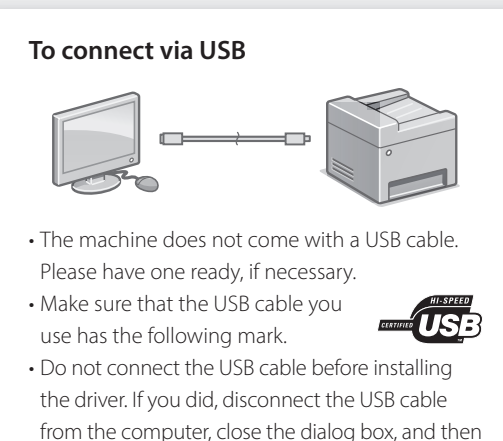

- perform the following procedure from step 1. 1. Install the driver and software.
	- P.6 "Installing the software"
	- When a screen with instructions for connecting the USB cable to the machine is displayed, remove the sticker that covers the USB port.

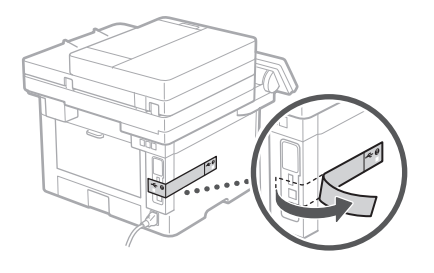

**Now you are finished with the configuration of the initial settings.**

**If your machine is provided with the fax function, proceed to configuring the fax settings. P.7**

## **Installing the software**

- The procedure described here is only applicable when your computer runs on the Windows OS. For more details on the software installation procedure, see the driver's manual.
- For the installation when your computer runs on the macOS, see the driver's manual.
- Your machine may not come with the driver for the macOS, depending on the time of purchase. New drivers are uploaded to the Canon website, and you can download and use the latest one.

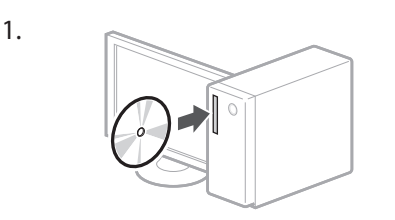

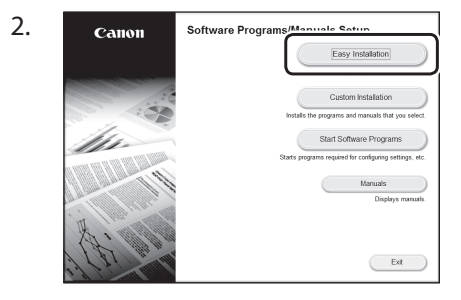

If the screen is not displayed properly, reinsert the CD-ROM/DVD-ROM or search for "D:\MInst.exe" on the Windows platform (This description assumes that "D:" is the CD-ROM/ DVD-ROM drive name).

## Using the scanner conveniently

Configuring the network settings with "Send Function Setting Tool" allows you to directly send scanned originals with e-mail or I-Fax or store them in a shared folder or on the FTP server.

In the screen displayed in step 2, select [Start Software Programs] [Send Function Setting Tool] to start the Send Function Setting Tool.

"Configuring Initial Settings for Fax Functions" in the User's Guide

## **Configuring Fax Settings**

## Before starting the configuration

If your machine does not come with a telephone cable, have one ready, as necessary.

Configure the fax settings, according to the screen below.

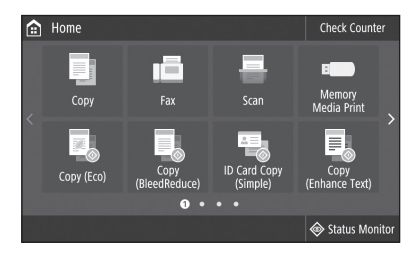

- 1. Select <Fax>.
- 2. Select <Set Up Now>.
- 3. Register the machine's telephone number (fax number) and abbreviated user name.

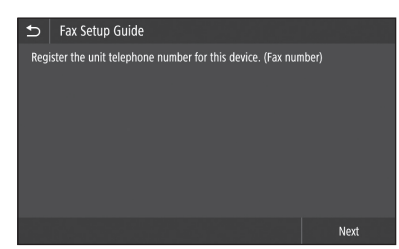

• The information below will be printed at the top part of the paper output from the destination machine as sender information.

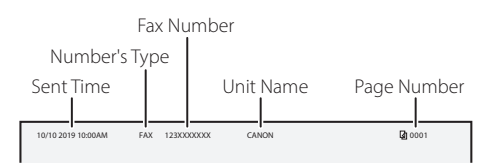

4. Set the reception mode.

- Make the setting by answering the questions on your purposes of using the fax function.
- 5. Connect to a telephone line.

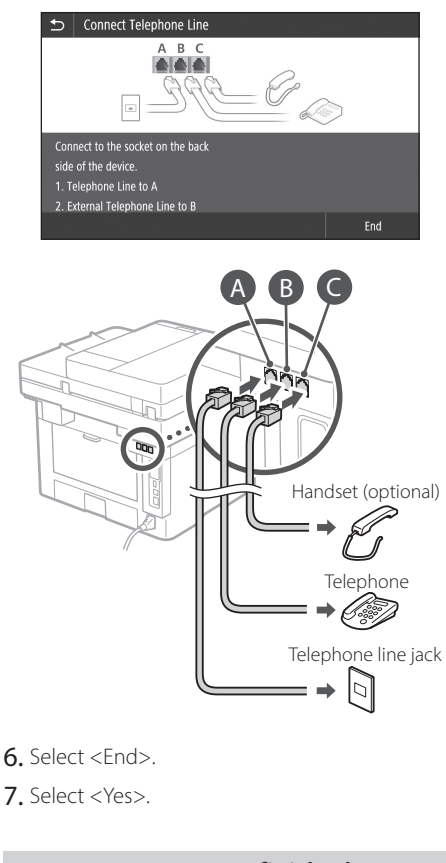

**Now you are finished with the configuration.**

## <span id="page-7-0"></span>Configuration de l'appareil **Configurez les réglages dans l'ordre suivant.**

## **Configuration des réglages initiaux de l'appareil**

## À propos d'Application Library (Bibliothèque d'applications)\*

Application Library (Bibliothèque d'applications) vous permet d'utiliser des raccourcis associés à des boutons 1 touche pour les fonctions fréquemment utilisées, pour ne pas avoir à refaire tous les réglages correspondant à chaque utilisation de ces fonctions. Vous pouvez accéder à chaque fonction enregistrée en appuyant sur le bouton correspondant affiché sur l'écran d'accueil. Pour une description de chaque fonction, consultez le guide de configuration.

\* Cette fonction n'est pas disponible sur tous les modèles de l'appareil.

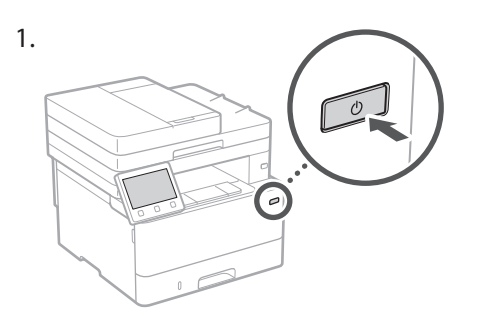

- 2. Configurez les réglages initiaux en suivant les instructions à l'écran.
	- Spécifiez la langue et le pays/région.
	- Spécifiez le fuseau horaire et réglez la date et l'heure.
	- Configurez les réglages permettant d'empêcher les accès non autorisés.
		- Pour confirmation, saisissez le même code PIN deux fois.

## **Configuration de la méthode de connexion à un ordinateur**

## Avant de commencer la configuration

- Il n'est pas possible de connecter l'appareil à la fois à un réseau sans fil et à un réseau filaire.
- Faites attention, si l'appareil est connecté à un réseau non sécurisé, vos données personnelles peuvent être divulguées à un tiers.
- L'appareil n'est pas livré avec un routeur. Vous devez vous en procurer un.
- Même dans un environnement sans routeur de réseau sans fil, vous pouvez utiliser le mode Point d'accès pour établir une connexion sans fil entre l'imprimante et votre appareil mobile (connexion directe).
- Guide de l'utilisateur

## **Spécification de la méthode de connexion**

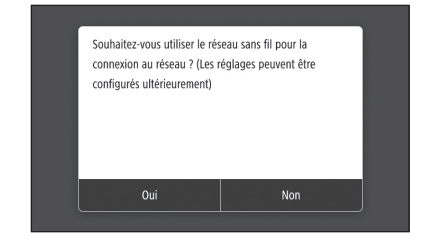

- Connexion par réseau sans fil : <Oui>
- Connexion par réseau filaire ou USB : <Non>

## **Connexion par réseau sans fil**

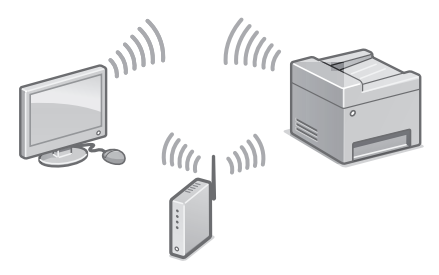

- 1. Assurez-vous que l'ordinateur est correctement connecté à un routeur.
- 2. Vérifiez les réglages réseau sur l'ordinateur.

voir "Configuration à l'aide du guide de configuration" dans le Guide de l'utilisateur

- 3. Notez le SSID et la clé réseau.
	- Vérifiez l'étiquette sur le routeur. Guide de l'utilisateur
	- La procédure de configuration est plus facile si le routeur prend en charge le protocole WPS (indiqué par la marque WPS sur le routeur). Guide de l'utilisateur
- 4. Spécifiez le point d'accès et la clé réseau comme indiqué sur l'écran ci-dessous.

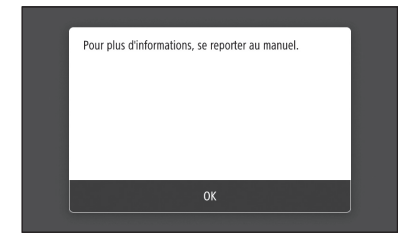

- 1. Sélectionnez <OK>.
- 2. Sélectionnez <Réglages SSID>.
- 3. Sélectionnez <Sélection du point d'accès>.
- 4. Sélectionnez le point d'accès (SSID) puis <Suivant>.
- 5. Sélectionnez <OK>.
- 6. Saisissez une clé réseau, et sélectionnez <Appliquer>.
- 7. Sélectionnez <Oui>. • Attendez que le message <Connecté.> s'affiche.
- 8. Sélectionnez <Fermer>.
	- L'adresse IP est automatiquement configurée en quelques minutes.
- 5. Installez le pilote et le logiciel. P.10 "Installation du logiciel"

**La configuration des réglages initiaux est terminée.**

**Si l'appareil comprend la fonction de télécopie, configurez les réglages de fax.**   $P.11$ 

## **Connexion par réseau filaire**

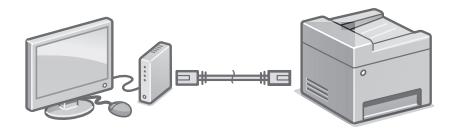

L'appareil n'est pas livré avec un câble réseau. Vous devez vous en procurer un.

- 1. Assurez-vous que l'ordinateur est correctement connecté à un routeur.
- 2. Vérifiez les réglages réseau sur l'ordinateur.
- 3. Branchez le câble réseau.

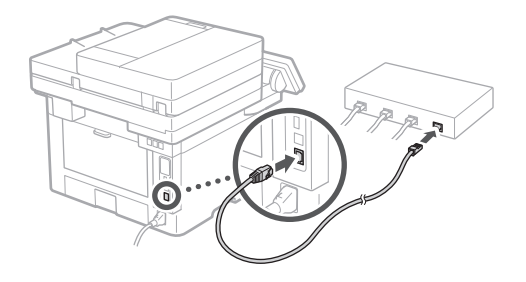

- Après avoir branché le câble, attendez quelques minutes (le temps que l'adresse IP soit automatiquement configurée).
- Si une adresse IP permanente a été attribuée à l'ordinateur, attribuez une adresse IP à l'appareil manuellement.
- 4. Installez le pilote et le logiciel. P.10 "Installation du logiciel"

**La configuration des réglages initiaux est terminée.**

**Si l'appareil comprend la fonction de télécopie, configurez les réglages de fax. P.11**

## Configuration rapide

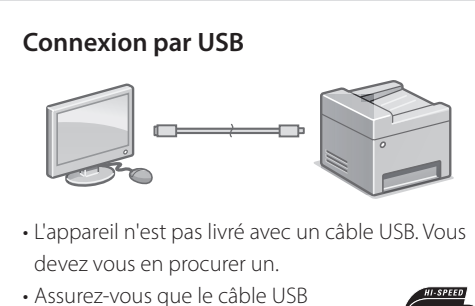

que vous utilisez porte la marque suivante.

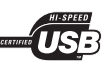

- Ne branchez pas le câble USB avant d'installer le pilote. Si le câble est déjà branché, débranchez-le de l'ordinateur, fermez la boîte de dialogue, puis suivez la procédure suivante depuis l'étape 1.
- 1. Installez le pilote et le logiciel. P.10 "Installation du logiciel"
	- Une fois qu'un écran comprenant des instructions pour brancher le câble USB à l'appareil est affiché, retirez l'autocollant recouvrant le port USB.

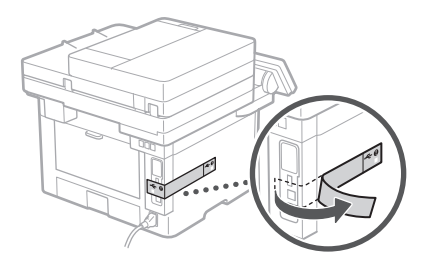

**La configuration des réglages initiaux est terminée.**

**Si l'appareil comprend la fonction de télécopie, configurez les réglages de fax.**   $P.11$ 

## **Installation du logiciel**

1.

- La procédure ici décrite n'est applicable que pour un ordinateur sous Windows OS. Pour en savoir davantage sur la procédure d'installation du logiciel, consultez le manuel du pilote.
- Pour l'installation sur un ordinateur sous macOS, consultez le manuel du pilote.
- Selon sa date d'achat, il est possible que l'appareil ne soit pas livré avec le pilote pour macOS. Les nouveaux pilotes sont disponibles sur le site Web Canon, vous pouvez y télécharger la dernière version et l'utiliser.

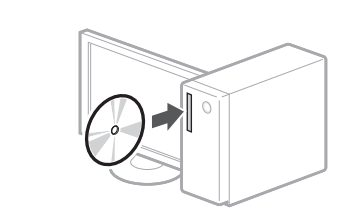

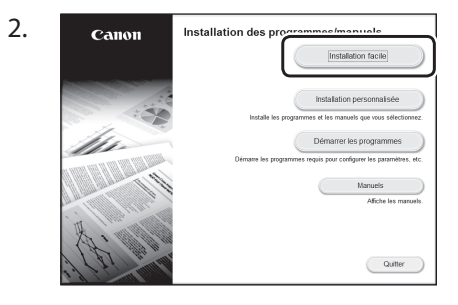

Si l'écran ne s'affiche pas correctement, réinsérez le CD-ROM/DVD-ROM ou cherchez "D:\MInst.exe" dans Windows ("D:" étant le nom du lecteur du CD-ROM/DVD-ROM).

## Utiliser au mieux le scanner

La configuration des réglages réseau avec "Outil de paramétrage de la fonction d'envoi" vous permet d'envoyer les documents numérisés directement par e-mail ou I-Fax ou de les stocker dans un dossier partagé ou sur le serveur FTP. Dans l'écran affiché à l'étape 2, sélectionnez [Démarrer les programmes] [Outil de paramétrage de la fonction d'envoi ] pour démarrer l'outil de réglage de la fonction d'envoi.

voir "Configuration des réglages initiaux du fax" dans le Guide de l'utilisateur

## **Configuration des réglages de fax**

## Avant de commencer la configuration

Si l'appareil n'est pas livré avec un câble téléphonique, procurez-en un.

Configurez les réglages de fax en suivant les instructions à l'écran.

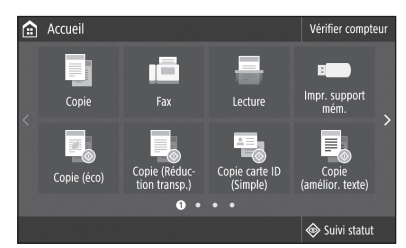

- 1. Sélectionnez <Fax>.
- 2. Appuyez sur <Définir réglages immédiatement>.
- 3. Enregistrez le numéro de téléphone (numéro de fax) de l'appareil et le nom d'utilisateur abrégé.

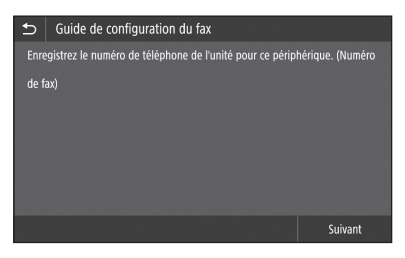

• Les informations ci-dessous seront imprimées en haut du fax par le télécopieur destinataire en tant qu'informations de l'expéditeur.

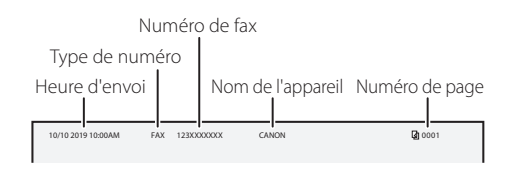

4. Spécifiez le mode de réception.

- Pour choisir un mode, répondez aux questions sur l'utilisation que vous voulez faire de la fonction fax.
- 5. Raccordez l'appareil à une ligne téléphonique.

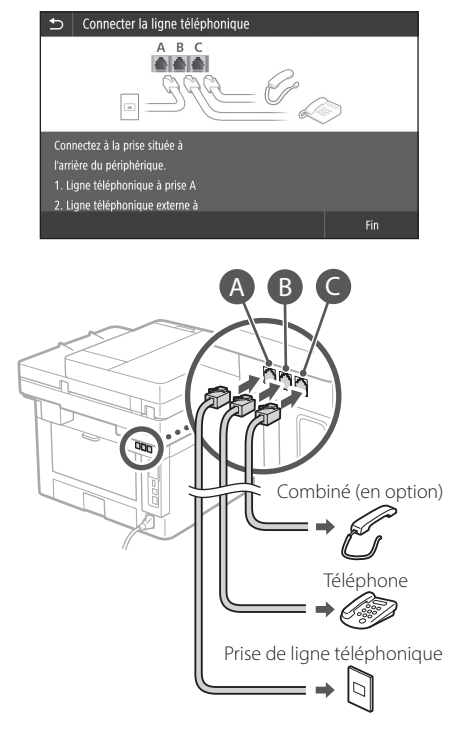

- 6. Sélectionnez <Fin>.
- 7. Sélectionnez <Oui>.

## **La configuration est terminée.**

<span id="page-11-0"></span>**De**

## **Konfigurieren der Anfangseinstellungen des Geräts**

## Informationen zur Application Library (Anwendungsbibliothek)\*

Application Library (Anwendungsbibliothek) ist eine Anwendung, die es Ihnen ermöglicht, nützliche Funktionen für Routineaufträge oder andere praktische Funktionen per Tastendruck auszuwählen, so dass Funktionseinstellungen nicht jeweils neu vorgenommen werden müssen. Sie können auf jede registrierte Funktion durch einfache Betätigung der auf dem Startbildschirm angezeigten entsprechenden Schaltfläche zugreifen. Näheres zu der jeweiligen Funktion finden Sie in der Beschreibung, die in der Installationsanleitung enthalten ist. \* Je nach Modell des Geräts ist diese Funktion möglicherweise nicht verfügbar.

1.

- 2. Konfigurieren Sie die Anfangseinstellungen gemäß der Bildschirmanzeige.
	- Legen Sie die Sprache und das Land/die Region fest.
	- Stellen Sie die Zeitzone und das aktuelle Datum/die aktuelle Uhrzeit ein.
	- Konfigurieren Sie die Einstellungen zur Verhinderung von unautorisierten Zugriffen. • Geben Sie zur Bestätigung die gleiche PIN
	- zweimal ein.

## **Konfigurieren der Anschlussmethode an einen Computer**

## Bevor Sie die Konfiguration starten

- Das Gerät kann nicht gleichzeitig an Wired LAN (kabelgebunden) und Wireless LAN (drahtlos) angeschlossen werden.
- Wenn das Gerät an ein ungesichertes Netzwerk angeschlossen ist, könnten Ihre persönlichen Daten an Dritte gelangen. Beachten Sie dies, und seien Sie vorsichtig.
- Das Gerät wird ohne Router geliefert. Wenn erforderlich, müssen Sie diesen selbst bereitstellen.
- Auch in einer Umgebung ohne Wireless LAN-Router können Sie den Access Point-Modus verwenden, um von Ihrem Mobilgerät aus eine direkte drahtlose Verbindung zum Gerät herzustellen (Direkte Verbindung). Anwenderhandbuch

## **Festlegen der Verbindungsmethode**

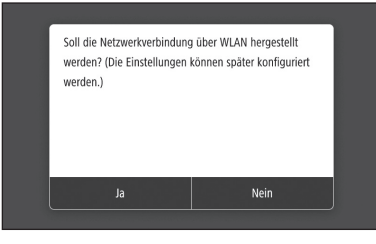

- Zur Verbindung über Wireless LAN : <Ja>
- Zur Verbindung über Wired LAN oder USB : <Nein>

## **So stellen Sie eine Verbindung über Wireless LAN her**

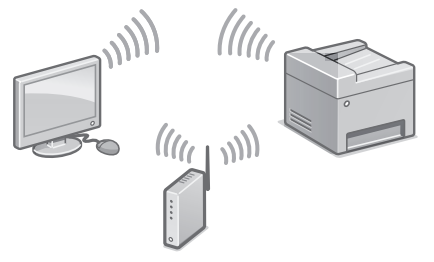

- 1. Vergewissern Sie sich, dass der Computer ordnungsgemäß mit einem Router verbunden ist.
- 2. Überprüfen Sie die Netzwerkeinstellungen im Computer.

 $\bigcirc$  Einrichten mithilfe der Installationsanleitung" im Anwenderhandbuch.

- 3. Notieren Sie die SSID und den Netzwerkschlüssel.
	- Prüfen Sie das Etikett auf dem Router. Anwenderhandbuch
	- Der Einstellvorgang ist einfacher, wenn der Router mit WPS gekennzeichnet ist. Anwenderhandbuch
- 4. Stellen Sie den Access Point und den Netzwerkschlüssel gemäß dem unten abgebildeten Bildschirm ein.

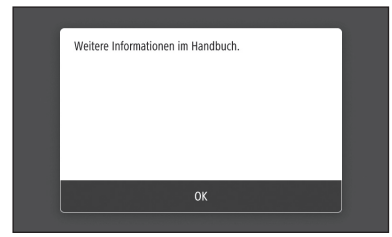

- 1. Wählen Sie <OK>.
- 2. Wählen Sie <Einstellungen SSID>.
- 3. Wählen Sie <Zugriffspunkt wählen>.
- 4. Wählen Sie den Access Point (SSID), und wählen Sie dann <Weiter>.
- 5. Wählen Sie <OK>.
- 6. Geben Sie einen Netzwerkschlüssel ein, und wählen Sie <Anwenden>.
- 7. Wählen Sie <Ja>.
	- Warten Sie, bis die Meldung <Verbunden.> angezeigt wird.
- 8. Wählen Sie <Schließen>.
	- Die IP-Adresse wird innerhalb von einigen Minuten automatisch konfiguriert.
- 5. Installieren Sie den Treiber und die Software. S.14 "Installieren der Software"

**Damit ist die Konfiguration der Anfangseinstellungen abgeschlossen.**

**Wenn Ihr Gerät mit einer Faxfunktion ausgestattet ist, fahren Sie mit der Konfiguration der Faxeinstellungen fort. S.15**

## **So stellen Sie eine Verbindung über Wired LAN her**

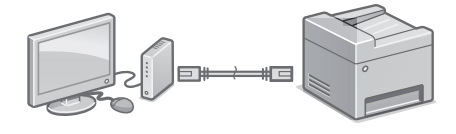

Das Gerät wird ohne LAN-Kabel geliefert. Wenn erforderlich, müssen Sie dieses selbst bereitstellen.

- 1. Vergewissern Sie sich, dass der Computer ordnungsgemäß mit einem Router verbunden ist.
- 2. Überprüfen Sie die Netzwerkeinstellungen im Computer.
- 3. Schließen Sie das LAN-Kabel an.

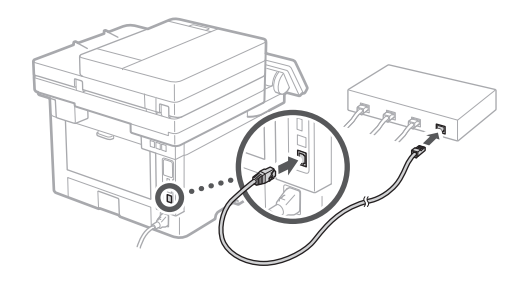

- Nachdem Sie das Kabel angeschlossen haben, warten Sie einige Minuten (bis die IP-Adresse automatisch zugewiesen ist).
- Wenn eine statische IP-Adresse im Computer eingerichtet wurde, stellen Sie die IP-Adresse des Geräts manuell ein.
- 4. Installieren Sie den Treiber und die Software. S.14 Installieren der Software"

**Damit ist die Konfiguration der Anfangseinstellungen abgeschlossen.**

**Wenn Ihr Gerät mit einer Faxfunktion ausgestattet ist, fahren Sie mit der Konfiguration der Faxeinstellungen fort. 3.15** 

## **Konfigurieren des Geräts**

## **So stellen Sie eine Verbindung über USB her**

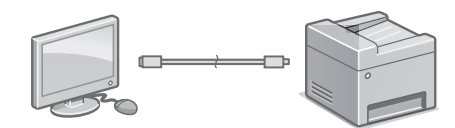

- Das Gerät wird ohne USB-Kabel geliefert. Wenn erforderlich, müssen Sie dieses selbst bereitstellen.
- Stellen Sie sicher, dass das verwendete USB-Kabel mit folgender Markierung versehen ist.

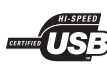

- Schließen Sie das USB-Kabel nicht vor der Installation des Treibers an. Wenn dies bereits geschehen ist, trennen Sie das USB-Kabel vom Computer, schließen Sie das Dialogfeld, und führen Sie anschließend das folgende Verfahren ab Schritt 1 durch.
- 1. Installieren Sie den Treiber und die Software. S.14 Installieren der Software"
	- Wenn der Bildschirm mit der Aufforderung, das USB-Kabel an das Gerät anzuschließen, angezeigt wird, entfernen Sie den Aufkleber, der den USB-Anschluss abdeckt.

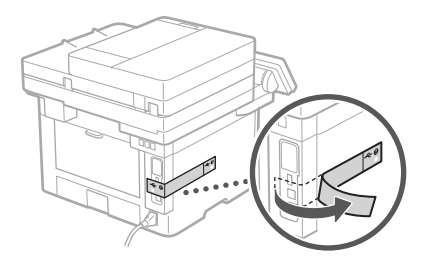

## **Damit ist die Konfiguration der Anfangseinstellungen abgeschlossen.**

**Wenn Ihr Gerät mit einer Faxfunktion ausgestattet ist, fahren Sie mit der Konfiguration der Faxeinstellungen fort. S.15**

## **Installieren der Software**

- Das hier beschriebene Verfahren ist nur anwendbar, wenn auf Ihrem Computer ein Windows-Betriebssystem ausgeführt wird. Weitere Einzelheiten zum Software-Installationsverfahren finden Sie im Treiber-Handbuch.
- Näheres zur Installation, wenn auf Ihrem Computer ein macOS ausgeführt wird, finden Sie im Treiber-Handbuch.
- Je nach Zeitpunkt des Kaufs befindet sich möglicherweise kein Treiber für macOS im Lieferumfang Ihres Geräts. Neue Treiber werden jedoch auf die Canon-Website hochgeladen, so dass Sie die neuesten Treiber herunterladen und verwenden können.

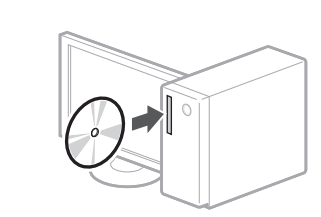

1.

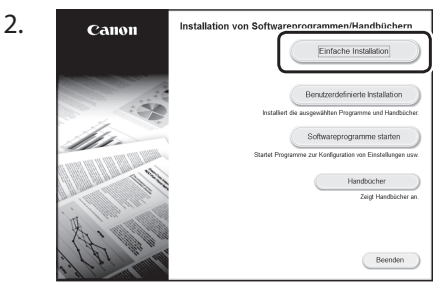

Wenn der Bildschirm nicht korrekt angezeigt wird, legen Sie die CD-ROM/DVD-ROM erneut ein oder suchen Sie nach "D:\MInst. exe" auf der Windows Plattform (Diese Beschreibung setzt voraus, dass "D:" der Laufwerkname der CD-ROM/DVD-ROM ist).

## Praktische Verwendung des Scanners

Die Konfiguration der Netzwerkeinstellungen mit dem "Tool für die Einstellung der Sendefunktion" ermöglicht es Ihnen, gescannte Originale per E-Mail oder I-Fax direkt zu versenden oder diese in einem freigegebenen Ordner bzw. auf dem FTP-Server zu speichern. Wählen Sie auf dem in Schritt 2 angezeigten Bildschirm die Option [Softwareprogramme starten] [Tool für die Einstellung der Sendefunktion], um das Tool für die Einstellung der Sendefunktion zu starten.

 $\bigcirc$ "Konfigurieren der Anfangseinstellungen für Faxfunktionen" im Anwenderhandbuch.

**De**

## **Konfigurieren der Faxeinstellungen**

## Bevor Sie die Konfiguration starten

Wenn sich im Lieferumfang Ihres Geräts kein Telefonkabel befindet, müssen Sie dieses selbst bereitstellen.

Konfigurieren Sie die Faxeinstellungen gemäß dem unten abgebildeten Bildschirm.

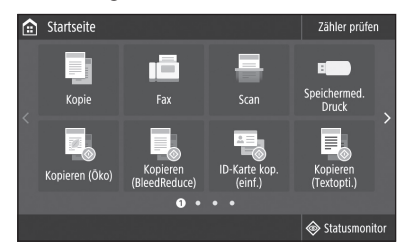

- 1. Wählen Sie <Fax>.
- 2. Wählen Sie <Jetzt einrichten>.
- 3. Registrieren Sie die Telefonnummer (Faxnummer) des Geräts und den abgekürzten Benutzernamen.

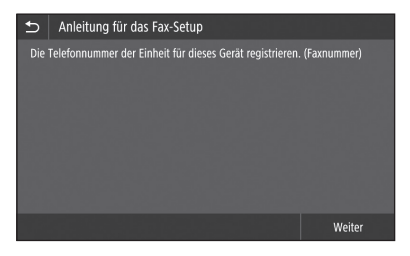

• Diese Angaben werden als Absenderinformation auf dem oberen Rand der Papierausgabe am Zielgerät ausgedruckt.

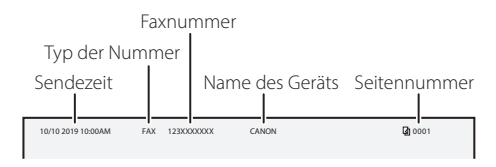

4. Stellen Sie den Empfangsmodus ein.

mmmmm

- Nehmen Sie die Einstellung vor, indem Sie die Fragen in Bezug auf den Verwendungszweck der Faxfunktion beantworten.
- 5. Schließen Sie das Gerät an eine Telefonleitung an.

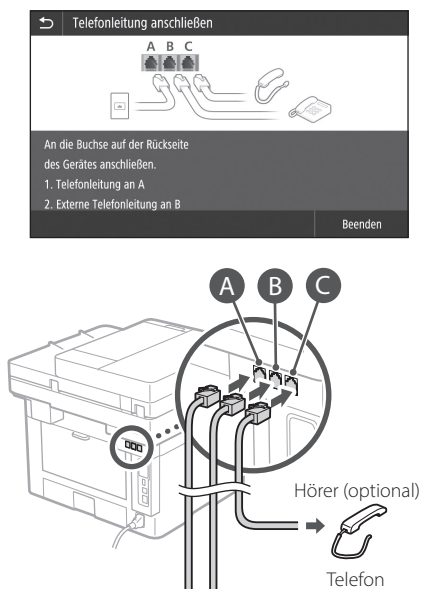

- 6. Wählen Sie <Beenden>.
- 7. Wählen Sie <Ja>.

## **Damit haben Sie die Konfiguration abgeschlossen.**

Telefonkabelanschlussdose

b

**Configurare le impostazioni nel seguente ordine.**

## <span id="page-15-0"></span>**Configurazione delle impostazioni iniziali della macchina**

## Informazioni sull'Application Library (Libreria dell'applicazione)\*

Application Library (Libreria dell'applicazione) è un'applicazione che consente di utilizzare funzioni utili per lavori di routine o altre comode funzioni di selezione veloce senza dover eseguire ogni volta le impostazioni funzionali. Per accedere a ogni funzione registrata è sufficiente premere l'apposito pulsante visualizzato nella schermata principale. Per la rispettiva funzione, consultare la descrizione visualizzata nella Guida all'installazione.

\* Questa funzione potrebbe non essere disponibile a seconda del modello della macchina.

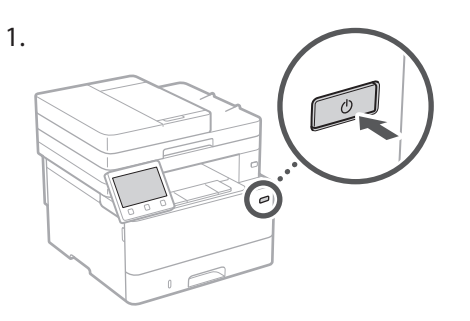

- 2. Configurare le impostazioni iniziali in base alla schermata.
	- Impostare la lingua e la nazione/regione.
	- Impostare il fuso orario e la data/ora corrente.
	- Configurare le impostazioni per evitare l'accesso non autorizzato.
		- Per confermare, inserire lo stesso PIN due volte.

## **Configurazione della modalità di connessione a un computer**

## Prima di iniziare la configurazione

- La macchina non può essere collegata a reti LAN wireless e cablate contemporaneamente.
- Se la macchina è collegata a una rete non protetta, i dati personali potrebbero essere utilizzati da terzi. Fare attenzione a questo aspetto.
- La macchina non è dotata di un router. Procurarsene uno, se necessario.
- Anche in un ambiente senza router LAN wireless, è possibile utilizzare il Modo Punto di accesso per eseguire una connessione wireless alla macchina direttamente dal proprio dispositivo mobile (Connessione diretta).
- Guida per l'utente

## **Specificare la modalità di connessione**

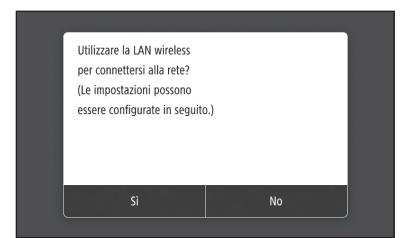

- Connessione tramite LAN wireless: <Sì>
- Connessione tramite LAN o USB cablata: <No>

## **Connessione tramite LAN wireless**

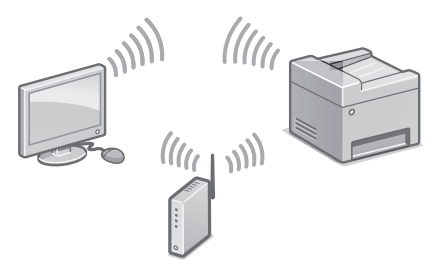

- 1. Assicurarsi che il computer sia collegato correttamente a un router.
- 2. Verificare le impostazioni di rete del computer.

"Installare usando la Guida all'installazione" nella Guida per l'utente

**It**

- 3. Prendere nota della chiave SSID e di rete.
	- Controllare l'etichetta sul router. Guida per l'utente
	- L'operazione di impostazione è più facile se il router è dotato di un simbolo WPS. Guida per l'utente
- 4. Impostare il punto di accesso e la chiave di rete in base alla schermata seguente.

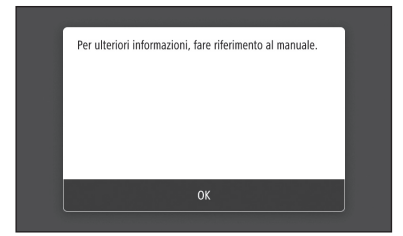

- 1. Selezionare <OK>.
- 2. Selezionare <Impostazioni SSID>.
- 3. Selezionare <Seleziona punto di accesso>.
- 4. Selezionare il punto di accesso (SSID), e selezionare <Avanti>.
- 5. Selezionare <OK>.
- 6. Inserire una chiave di rete e selezionare <Applica>.
- 7. Selezionare <Sì>.
	- Attendere finché verrà visualizzato il messaggio <Connesso.>.
- 8. Selezionare <Chiudi>.
	- L'indirizzo IP verrà configurato automaticamente in pochi minuti.
- 5. Installare il driver e il software. P.18 "Installazione del software"

**La configurazione delle impostazioni iniziali è ora conclusa.**

**Se la macchina è dotata della funzione fax, procedere alla configurazione delle impostazioni fax. P.19**

## **Connessione tramite LAN cablata**

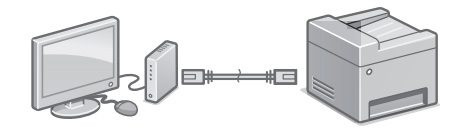

La macchina non è dotata di un cavo LAN. Procurarsene uno, se necessario.

- 1. Assicurarsi che il computer sia collegato correttamente a un router.
- 2. Verificare le impostazioni di rete del computer.
- 3. Collegare il cavo LAN.

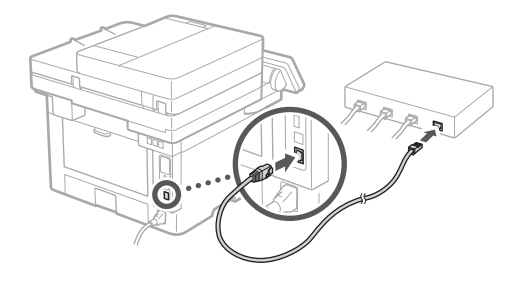

- Dopo aver collegato il cavo,attendere qualche minuto (fino all'impostazione automatica dell'indirizzo IP).
- Se sul computer è stato impostato un indirizzo IP statico, impostare l'indirizzo IP della macchina manualmente.
- 4. Installare il driver e il software. P.18 "Installazione del software"

**La configurazione delle impostazioni iniziali è ora conclusa.**

**Se la macchina è dotata della funzione fax, procedere alla configurazione delle impostazioni fax. P.19**

17

## Installazione rapida

## **Configurazione della macchina**

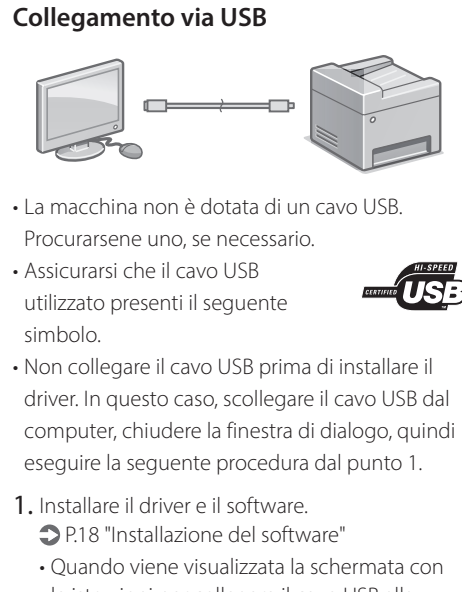

le istruzioni per collegare il cavo USB alla macchina, rimuovere l'adesivo che protegge la porta USB.

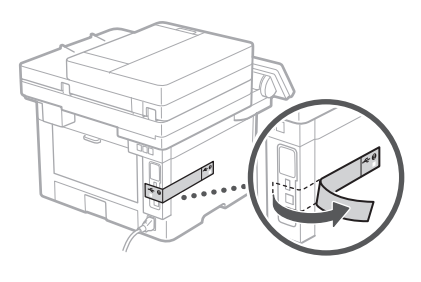

**La configurazione delle impostazioni iniziali è ora conclusa.**

**Se la macchina è dotata della funzione fax, procedere alla configurazione delle impostazioni fax. P.19**

## **Installazione del software**

- La procedura qui descritta è valida solo se nel computer in uso è installato il sistema operativo Windows. Per maggiori informazioni sulla procedura di installazione del software, consultare il manuale del driver.
- Per l'installazione su computer che utilizzano il sistema operativo macOS, consultare il manuale del driver.
- A seconda del momento dell'acquisto, la macchina può non essere dotata del driver per il sistema operativo macOS. I nuovi driver vengono caricati sul sito web Canon, in modo che sia possibile scaricare e usare i più recenti.

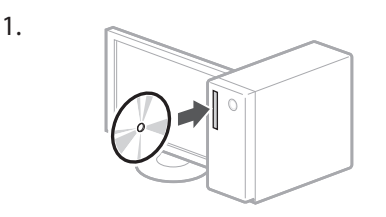

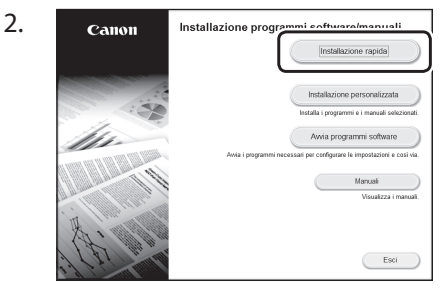

Se la schermata non viene visualizzata correttamente, reinserire il CD-ROM/ DVD-ROM o cercare "D:\MInst.exe" nella piattaforma Windows (in questa descrizione "D:" designa l'unità CD-ROM/DVD-ROM).

## Utilizzare lo scanner comodamente

La configurazione delle impostazioni di rete mediante lo "Strumenti di impostazione della funzione Invio" consente di inviare direttamente i documenti originali sottoposti a scansione via e-mail o I-Fax o di conservarli in una cartella condivisa o sul server FTP. Nella schermata visualizzata nel punto 2, selezionare [Avvia programmi software] [Strumenti di impostazione della funzione Invio] per avviare lo Strumenti di impostazione della funzione Invio.

Per maggiori informazioni

"Configurazione delle impostazioni iniziali per le funzioni fax" nella Guida per l'utente

## **Configurazione delle impostazioni del fax**

## Prima di iniziare la configurazione

Se la macchina non è dotata di un cavo telefonico, procurarsene uno, se necessario.

Configurare le impostazioni fax in base alla schermata seguente.

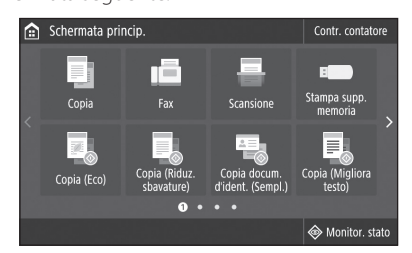

- 1. Selezionare <Fax>.
- 2. Selezionare <Configura ora>.
- 3. Registrare il numero di telefono della macchina (numero di fax) e il nome utente abbreviato.

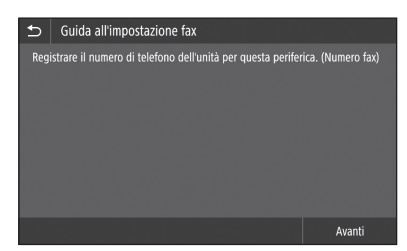

• I dati seguenti saranno stampati nella parte superiore dell'uscita carta dalla macchina di destinazione come dati del mittente.

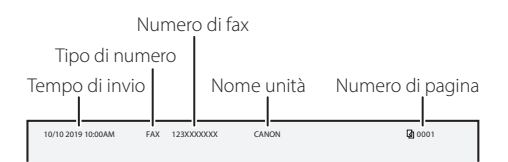

- 4. Impostare la modalità di ricezione.
	- Eseguire l'impostazione rispondendo alle domande sugli scopi di utilizzo della funzione fax.

5. Collegare a una linea telefonica.

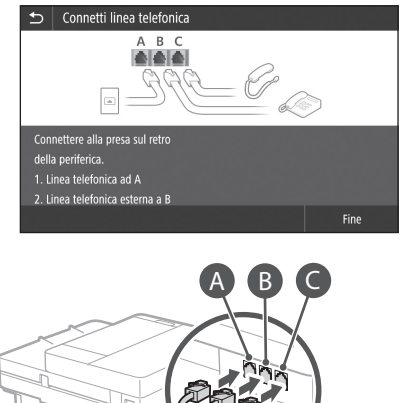

- Presa della linea telefonica Telefono Cornetta (opzionale)
- 6. Selezionare <Fine>.
- 7. Selezionare <Sì>.

## **La configurazione è ora conclusa.**

## <span id="page-19-0"></span>**Configuración del equipo Configure las opciones en el orden siguiente.**

## **Configuración de las opciones iniciales del equipo**

## Acerca de Application Library (Biblioteca de aplicaciones)\*

Application Library (Biblioteca de aplicaciones) es una aplicación que permite usar funciones útiles para realizar trabajos rutinarios u otras funciones prácticas en operaciones de un solo toque, sin necesidad de cambiar la configuración de las funciones. Para acceder a las funciones registradas, basta con pulsar el botón correspondiente en la pantalla Inicio. Para obtener información sobre cada una de las funciones, consulte la descripción incluida en la Guía de configuración.

\* Esta función puede no estar disponible según el modelo del equipo.

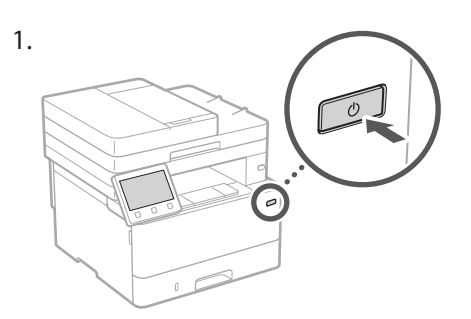

- 2. Configure las opciones iniciales según la pantalla.
	- Establezca el idioma y el país/región.
	- Establezca la zona horaria y la fecha/hora actuales.
	- Configure las opciones para evitar accesos no autorizados.
	- Para confirmar, introduzca dos veces el mismo PIN.

## **Configuración del método de conexión a un ordenador**

## Antes de iniciar la configuración

- El equipo no se puede conectar a la LAN por cable y a la inalámbrica al mismo tiempo.
- Si el equipo está conectado a una red no segura, su información personal puede filtrarse a terceros. Téngalo en cuenta y sea precavido.
- El equipo no incluye ningún router, así que tenga uno preparado en caso necesario.
- Incluso en entornos sin router de LAN inalámbrica, puede usar el Modo de Punto de Acceso para establecer una conexión inalámbrica directamente entre el equipo y un dispositivo móvil (Conexión directa).
- Guía de usuario

## **Especificar el método de conexión**

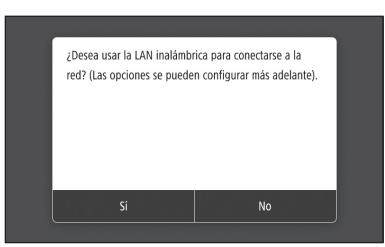

- Para conectar mediante LAN inalámbrica : <Sí>
- Para conectar mediante LAN por cable o USB : <No>

## **Para conectar mediante LAN inalámbrica**

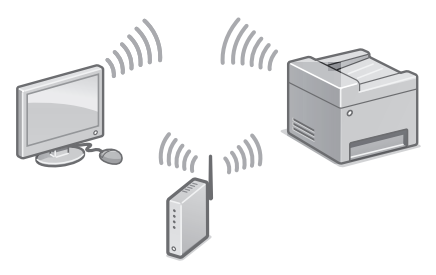

- 1. Compruebe que el ordenador está bien conectado a un router.
- 2. Compruebe las opciones de red en el ordenador.

### Para obtener más detalles

"Configurar usando la guía de configuración" en la Guía de usuario

- 3. Apunte el SSID y la clave de red.
	- Consulte la etiqueta del router. Guía de usuario
	- La operación de configuración es más sencilla si el router se suministra con una marca WPS. Guía de usuario
- 4. Establezca el punto de acceso y la clave de red según la pantalla.

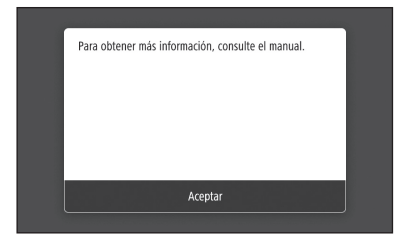

- 1. Seleccione <Aceptar>.
- 2. Seleccione <Opciones de SSID>.
- 3. Seleccione <Seleccionar punto de acceso>.
- 4. Seleccione el punto de acceso (SSID) y seleccione <Siguiente>.
- 5. Seleccione <Aceptar>.
- 6. Introduzca una clave de red y seleccione <Aplicar>.
- 7. Seleccione <Sí>.
	- Espere a que aparezca el mensaje <Conectado.>.
- 8. Seleccione <Cerrar>.
	- La dirección IP se configurará automáticamente en unos minutos.
- 5. Instale el controlador y el software. página 22 "Instalar el software"

**Ya ha finalizado la configuración de las opciones iniciales.**

**Si su equipo incorpora función de fax, proceda a configurar las opciones de fax. página 23**

## **Para conectar mediante LAN por cable**

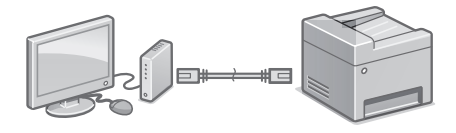

El equipo no incluye ningún cable LAN, así que tenga uno preparado en caso necesario.

- 1. Compruebe que el ordenador está bien conectado a un router.
- 2. Compruebe las opciones de red en el ordenador.
- 3. Conecte el cable LAN.

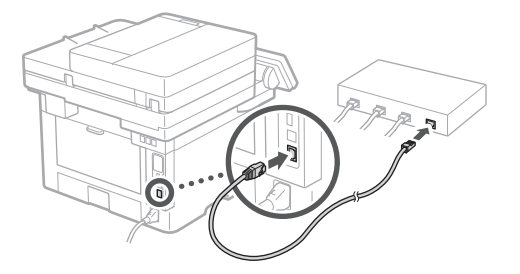

- Tras conectar el cable, espere unos minutos (hasta que la dirección IP se configure automáticamente).
- Si se ha configurado una dirección IP estática en el ordenador, configure la dirección IP del ordenador manualmente.
- 4. Instale el controlador y el software. página 22 "Instalar el software"

**Ya ha finalizado la configuración de las opciones iniciales.**

**Si su equipo incorpora función de fax, proceda a configurar las opciones de fax. página 23**

## Configuración rápida

## **Configuración del equipo**

## **Para conectar mediante USB**

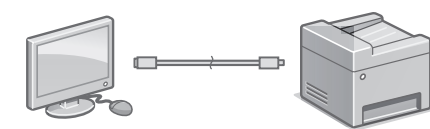

- El equipo no incluye ningún cable USB, así que tenga uno preparado en caso necesario.
- Asegúrese de que el cable USB que utilice tenga la siguiente marca.

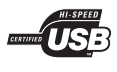

- No conecte el cable USB antes de instalar el controlador. Si lo ha hecho, desconecte el cable USB del ordenador, cierre el cuadro de diálogo y aplique el procedimiento siguiente a partir del paso 1.
- 1. Instale el controlador y el software. página 22 "Instalar el software"
	- Cuando aparezca la pantalla con instrucciones para conectar el cable USB al equipo, quite el adhesivo que protege el puerto USB.

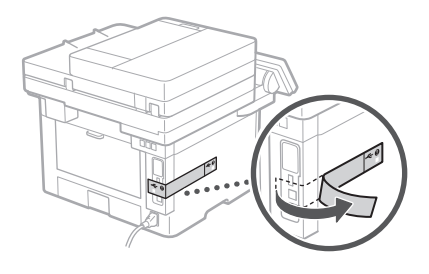

**Ya ha finalizado la configuración de las opciones iniciales.**

**Si su equipo incorpora función de fax, proceda a configurar las opciones de fax. página 23**

## **Instalar el software**

1.

- El procedimiento aquí descrito solo es aplicable si el sistema operativo de su ordenador es Windows. Para obtener más detalles sobre el procedimiento de instalación del software, consulte el manual del controlador.
- Para obtener información sobre la instalación si el sistema operativo de su ordenador es macOS, consulte el manual del controlador.
- En función del momento de la compra, es posible que su equipo no incluya el controlador para macOS. Los nuevos controladores se van publicando en el sitio web de Canon, así que puede descargar el más reciente y utilizarlo.

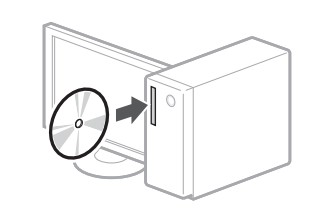

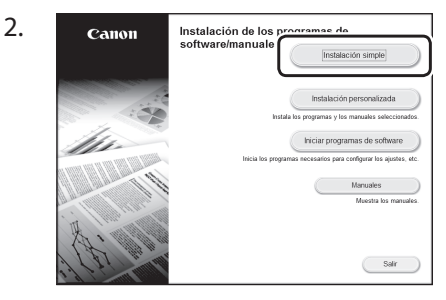

Si la pantalla no se visualiza correctamente, vuelva a introducir el CD-ROM/DVD-ROM o busque "D:\MInst.exe" en Windows. (Esta descripción da por supuesto que "D:" es la unidad de CD-ROM/DVD-ROM).

## Usar el escáner de forma sencilla

Configurar las opciones de red con la "Herramienta de configuración de la función de envío" permite enviar los originales escaneados directamente por correo electrónico o I-Fax, o guardarlos en una carpeta compartida o en el servidor FTP. En la pantalla que se muestra en el paso 2, seleccione [Iniciar programas de software] [Herramienta de config. de func. de envío] para iniciar la Herramienta de configuración de la función de envío.

"Configuración inicial de las opciones para las funciones de fax" en la Guía de usuario

## **Configuración de las opciones de fax Es**

## Antes de iniciar la configuración

Si su equipo no incluye ningún cable de teléfono, tenga uno preparado en caso necesario.

Configure las opciones de fax según la pantalla.

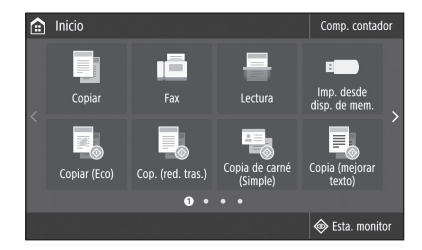

- 1. Seleccione <Fax>.
- 2. Seleccione <Configurar ahora>.
- 3. Registre el número de teléfono del equipo (número de fax) y el nombre de usuario abreviado.

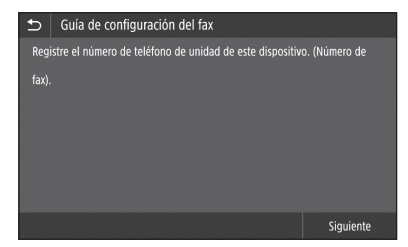

• La siguiente información se imprimirá como información del remitente en la parte superior del papel impreso en el equipo de destino.

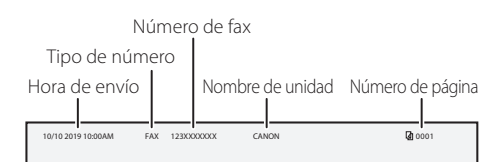

- 4. Configure el modo de recepción.
	- Realice la configuración respondiendo a las preguntas sobre los fines con que utilizará la función de fax.
- 5. Conecte el equipo a una línea telefónica.

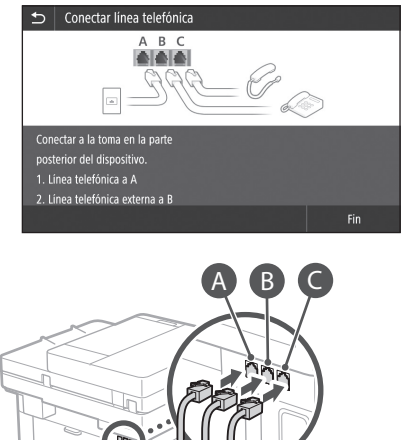

- Toma de línea telefónica Teléfono Auricular (opcional)
- 6. Seleccione <Fin>.
- 7. Seleccione <Sí>.

## **Ya ha finalizado la configuración.**

## <span id="page-23-0"></span>**Configuració de l'equip**

## **Configureu les opcions en l'ordre següent.**

## **Configuració de les opcions inicials a l'equip**

## Sobre Application Library (Biblioteca d'aplicacions)\* **Ca Ca**

Application Library (Biblioteca d'aplicacions) és una aplicació que us permet fer servir funcions útils per a tasques rutinàries o altres funcions pràctiques amb un sol toc, sense necessitat de configurar opcions funcionals cada vegada. Per accedir a cada funció registrada, n'hi ha prou amb prémer el botó corresponent que apareix a la pantalla d'Inici. Per a la funció respectiva, consulteu la descripció que apareix a la Guia de configuració.

\* Aquesta funció pot no estar disponible en funció del model de l'equip.

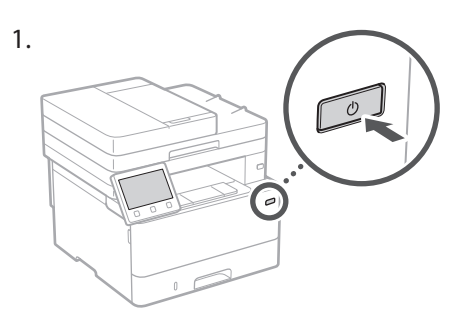

- 2. Configureu les opcions inicials segons la pantalla.
	- Establiu l'idioma i el país/regió.
	- Establiu la zona horària i la data/hora actuals.
	- Configureu les opcions per evitar accessos no autoritzats.
		- Per confirmar, introduïu-hi dos vegades el mateix PIN.

## **Configuració del mètode de connexió a un ordinador**

## Abans d'iniciar la configuració

- L'equip no es pot connectar a la LAN per cable i a la LAN sense fils alhora.
- Si l'equip està connectat a una xarxa no segura, la vostra informació personal pot filtrar-se a tercers. Tingueu-ho present i aneu amb compte.
- L'equip no incorpora cap router. Tingueu-ne un de preparat quan calgui.
- Fins i tot en entorns sense router de LAN sense fils, podeu fer servir el Mode de punt d'accés per establir una connexió sense fils a l'equip directament des del vostre dispositiu mòbil (Connexió directa). Guia de l'usuari

## **Especificar el mètode de connexió**

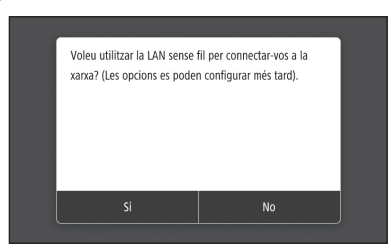

- Per connectar mitjançant LAN sense fils : <Sí>
- Per connectar mitjançant LAN per cable o USB : <No>

## **Per connectar mitjançant LAN sense fils**

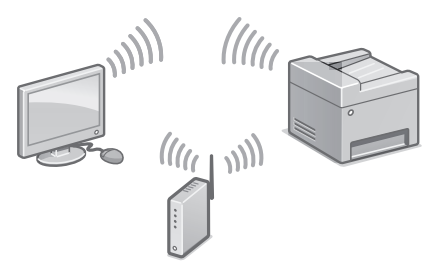

- 1. Comproveu que l'ordinador està ben connectat a un router.
- 2. Comproveu les opcions de xarxa a l'ordinador.

"Configurar mitjançant la guia de configuració" a la Guia de l'usuari

- 3. Apunteu l'SSID i la clau de xarxa.
	- Consulteu l'etiqueta del router. Guia de l'usuari
	- L'operació de configuració és més fàcil si el router es subministra amb una marca WPSthe router is provided with a WPS mark. Guia de l'usuari
- 4. Establiu el punt d'accés i la clau de xarxa segons la pantalla a continuació.

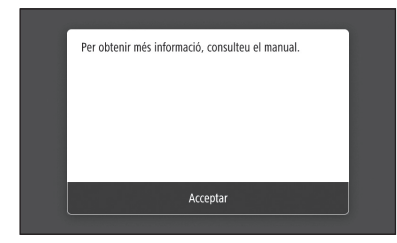

- 1. Seleccioneu <Acceptar>.
- 2. Seleccioneu <Opcions de SSID>.
- 3. Seleccioneu <Seleccionar punt d'accés>.
- 4. Seleccioneu el punt d'accés (SSID) i seleccioneu <Següent>.
- 5. Seleccioneu <Acceptar>.
- 6. Introduïu una clau de xarxa i seleccioneu <Aplicar>.
- 7. Seleccioneu <Sí>. • Espereu fins que aparegui el missatge <Connectat.>.
- 8. Seleccioneu <Tancar>.
	- L'adreça IP es configurarà automàticament en uns minuts.
- 5. Instal·leu el controlador i el software. [pàg.26 "Instal·lació del software"](#page-25-0)

**Ja heu acabat amb la configuració de les opcions inicials.**

**Si el vostre equip incorpora funció de fax, procediu a configurar les opcions de fax. pàg.27**

## **Per connectar mitjançant LAN per cable**

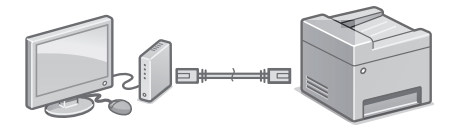

L'equip no incorpora cap cable de xarxa LAN. Tingueu-ne un de preparat quan calgui.

- 1. Comproveu que l'ordinador està ben connectat a un router.
- 2. Comproveu les opcions de xarxa a l'ordinador.
- 3. Connecteu el cable de LAN.

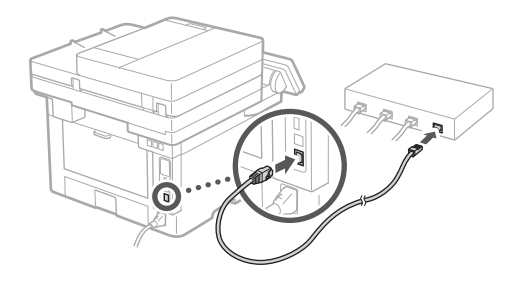

- Un cop connectat el cable, espereu uns minuts (fins que l'adreça IP s'estableixi automàticament).
- Si s'ha configurat una adreça IP estàtica a l'ordinador, establiu l'IP de l'equip manualment.
- 4. Instal·leu el controlador i el software.  [pàg.26 "Instal·lació del software"](#page-25-0)

## **Ja heu acabat amb la configuració de les opcions inicials.**

**Si el vostre equip incorpora funció de fax, procediu a configurar les opcions de fax. pàg.27**

## **Configuració de l'equip**

#### **Per connectar mitjançant USB Ca Ca**

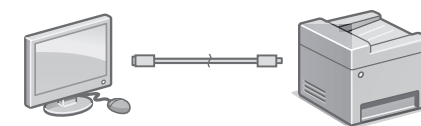

- L'equip no incorpora cap cable USB. Tingueu-ne un de preparat quan calgui.
- Comproveu que el cable USB que feu servir té la marca següent.

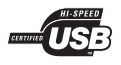

- No connecteu el cable USB abans d'instal·lar el controlador. Si ho heu fet, desconnecteu el cable USB de l'ordinador, tanqueu el quadre de diàleg i apliqueu el procediment següent a partir del pas 1.
- 1. Instal·leu el controlador i el software. [pàg.26 "Instal·lació del software"](#page-25-0)
	- Quan aparegui la pantalla per connectar el cable USB a l'equip, retireu l'adhesiu que cobreix el port USB.

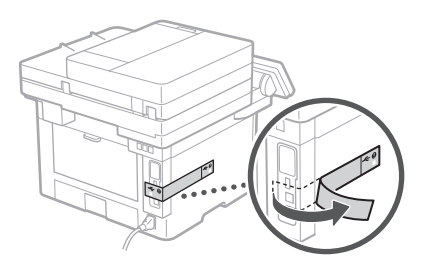

**Ja heu acabat amb la configuració de les opcions inicials.**

**Si el vostre equip incorpora funció de fax, procediu a configurar les opcions de fax. pàg.27**

## <span id="page-25-0"></span>**Instal·lació del software**

- El procediment descrit aquí només és aplicable si el sistema operatiu del vostre ordinador és Windows. Per obtenir més detalls sobre el procediment d'instal·lació del software, consulteu el manual del controlador.
- Per informar-vos sobre la instal·lació si el sistema operatiu del vostre ordinador és macOS, consulteu el manual del controlador.
- En funció del moment de la compra, és possible que el vostre equip no inclogui el controlador per a macOS. Els nous controladors es van publicant al lloc web de Canon, des d'on podeu descarregar-ne el més recent i utilitzar-lo.

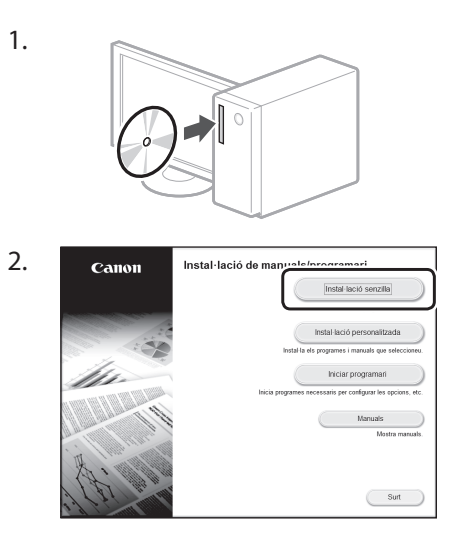

Si la pantalla no es veu bé, torneu a introduir el CD-ROM/DVD-ROM o busqueu "D:\MInst. exe" a la plataforma Windows (Aquesta descripció suposa que el nom de la unitat de CD-ROM/DVD-ROM és "D:").

## Ús adequat de l'escàner

La configuració de la xarxa amb la "Send Function Setting Tool" us permet enviar directament originals escanejats per correu electrònic o I-Fax o emmagatzemar-los en una carpeta compartida o al servidor FTP. A la pantalla que apareix al pas 2, seleccioneu [Iniciar programari] [Send Function Setting] Tool] per iniciar la Send Function Setting Tool.

"Configuració de les opcions inicials per a les funcions de fax" a la Guia de l'usuari

## **Configuració de les opcions de fax**

## Abans d'iniciar la configuració

L'equip no incorpora cap cable telefònic, o sigui que tingueu-ne un de preparat quan calgui.

Configureu les opcions de fax segons la pantalla a continuació.

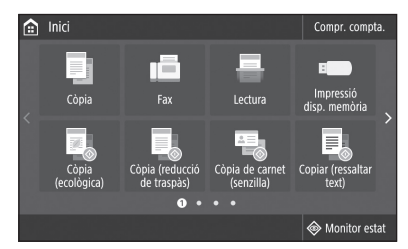

- 1. Premeu <Fax>.
- 2. Premeu <Configurar ara>.
- 3. Registreu el número de telèfon de l'equip (número de fax) i el nom d'usuari abreujat.

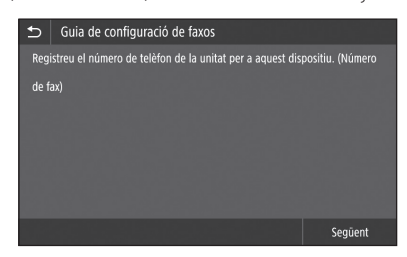

• La informació següent s'imprimirà a la part superior del paper imprès a l'equip de destí com a informació del remitent.

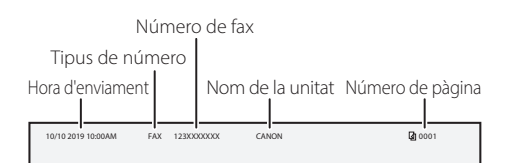

4. Configureu el mode de recepció. **Ca Ca**

- Realitzeu la configuració responent les preguntes sobre les finalitats amb què fareu servir la funció de fax.
- 5. Connecteu a una línia telefònica.

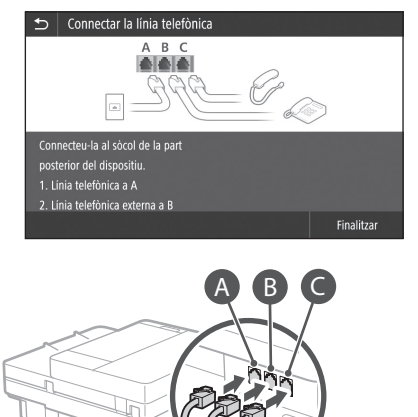

- 6. Premeu <Final>.
- 7. Seleccioneu <Sí>.

## **Ja heu acabat amb la configuració.**

Jack de línia telefònica

b

Telèfon

Auricular (opcional)

## <span id="page-27-0"></span>Konfigurazio azkarra

## **Makinaren konfiguratzea**

## **Konfiguratu ezarpenak honako ordenan.**

## **Makinaren lehenengo ezarpenen konfiguratzea**

#### Application Library-ri (Aplikazio-liburutegiari) buruz\* **Eu Eu**

Application Library-k (Aplikazioliburutegiak) ohiko lanak egiteko funtzio erabilgarriak eta bestelako funtzioak botoi bakar bat sakatuz osatzeko aukera ematen du, aldi bakoitzean ezarpen funtzionalak osatu beharrik gabe. Erregistratutako funtzio bakoitza botoi egokia sakatuz soilik atzitu daiteke Hasierako pantailan. Funtzio bakoitza ezagutzeko, ikusi Ezarpen gidaliburuan jasotako deskribapena.

\* Makinaren modeloaren arabera, baliteke fax funtzioa eskuragarri ez egotea.

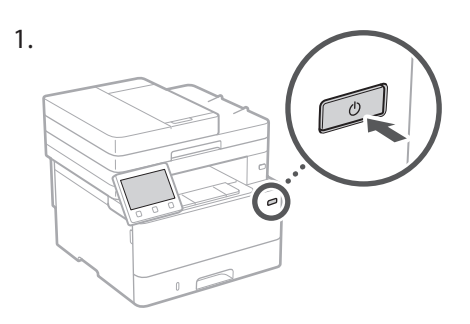

- 2. Konfiguratu lehenengo ezarpenak pantailan azaldutakoari jarraiki.
	- Ezarri hizkuntza eta herrialdea/eskualdea.
	- Ezarri ordu eremua eta uneko data/ordua.
	- Konfiguratu baimendu gabeko atzitzeak ekiditeko ezarpenak.
		- Guztia egiaztatzeko, adierazi PIN bera bi aldiz.

## **Ordenagailu batera konektatzeko metodoaren konfiguratzea**

## Konfigurazioa hasi aurretik

- Makina ezin da haridun eta hari gabeko LAN batera aldi berean konektatu.
- Makina babestu gabeko sare batera konektatzen bada, baliteke zure informazio pertsonala hirugarrengoei iristea. Gogoratu eta kontu izan.
- Makinak ez dakar bideratzailerik, beraz izan bat gertu behar izanez gero.
- Hari gabeko LAN bideratzailerik ez badago ere, Sarbide puntu modua erabili dezakezu makinarekin hari gabeko konexio bat zure mugikorretik erraz sortzeko (Zuzeneko Konexioa). Erabiltzailearen gidaliburua

## WLANa erabili nahi duzu sarera konektatzeko? (Ezarpenak konfigura ditzakezu geroago). Bai  $E_{Z}$

**Konexio metodoaren zehaztea**

- Hari gabeko LAN bidez konektatzeko: <Bai>
- Haridun LAN edo USB bidez konektatzeko: <Ez>

## **Hari gabeko LAN bidez konektatzeko**

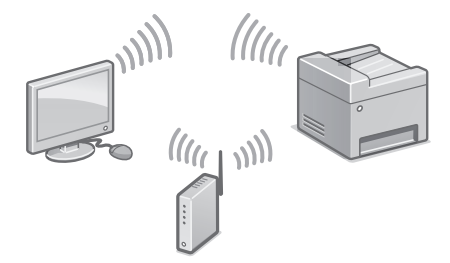

- 1. Ziurtatu ordenagailua bideratzailera behar bezala konektatuta dagoela.
- 2. Egiaztatu sarearen ezarpenak ordenagailuan.

### Xehetasun gehiagorako

Erabiltzailearen gidaliburuko "Konfigurazio gidaliburua erabiliz konfiguratzea" atala

- 3. Gogoan hartu SSID zenbakiarekin eta sarearen gakoarekin.
	- • Egiaztatu bideratzailearen etiketa. Erabiltzailearen gidaliburua
	- • Konfigurazioa errazagoa da bideratzailea WPS marka batekin badator. Erabiltzailearen gidaliburua
- 4. Ezarri sarbide puntuaren eta sarearen kodea hurrengo pantailan ageri denari jarraiki.

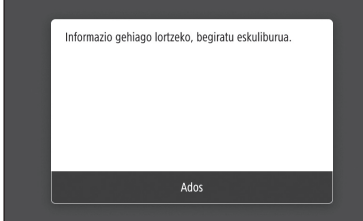

- 1. Hautatu <Ados>.
- 2. Hautatu <SSID ezarpenak>.
- 3. Hautatu <Hautatu sarbide-puntua>.
- 4. Aukeratu sarbide puntua (SSID), eta hautatu <Hurrengoa>.
- 5. Hautatu <Ados>.
- 6. Idatzi sare-gako bat, eta hautatu <Aplikatu>.
- 7. Hautatu <Bai>.
	- • Itxaron <Konektatuta.> mezua bistaratu arte.
- 8. Hautatu <Itxi>.
	- • IP helbidea automatikoki konfiguratuko da minutu pare baten.
- 5. Instalatu driverra eta softwarea. [30. orrialdean "Softwarearen instalatzea"](#page-29-0)

### **Osatu dituzu hasierako ezarpenak.**

**Zure makinak fax funtzioa badauka, jarraitu fax ezarpenak konfiguratzen.  [31. orrialdean](#page-30-0)**

## **Haridun LAN bidez konektatzeko**

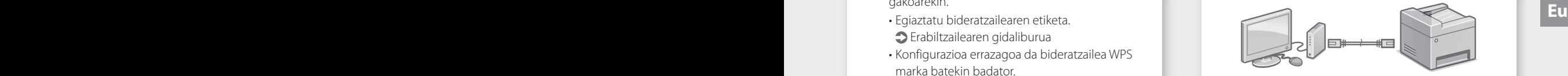

Makinak ez dakar LAN kablerik, beraz izan bat gertu behar izanez gero.

- 1. Ziurtatu ordenagailua bideratzailera behar bezala konektatuta dagoela.
- 2. Egiaztatu sarearen ezarpenak ordenagailuan.
- 3. Konektatu LAN kablea.

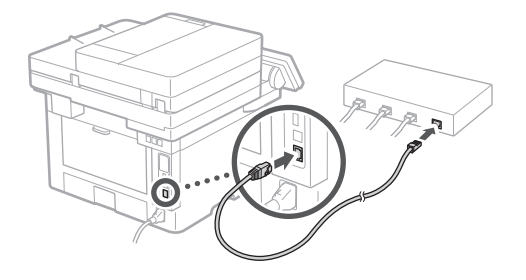

- • Kablea konektatu ondoren, itxaron minutu batzuk (IP helbidea automatikoki konfiguratu arte).
- • Ordenagailuan IP helbide estatiko bat ezarri bada, konfiguratu eskuz makinaren IP helbidea.
- 4. Instalatu driverra eta softwarea.  [30. orrialdean "Softwarearen instalatzea"](#page-29-0)

#### **Osatu dituzu hasierako ezarpenak.**

**Zure makinak fax funtzioa badauka, jarraitu fax ezarpenak konfiguratzen. [31. orrialdean](#page-30-0)**

## Konfigurazio azkarra

## **Makinaren konfiguratzea**

## **USB bidez konektatzeko**

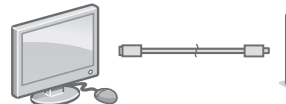

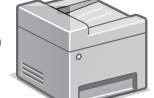

- • Makinak ez dakar USB kablerik, beraz izan bat gertu behar izanez gero.
- • Ziurtatu erabiltzen duzun USB kableak honako markak dituela.

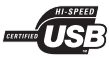

- • Ez konektatu USB kablea driverrak instalatu baino lehen. Dagoeneko egin baduzu, deskonektatu USB kablea ordenagailutik, itxi elkarrizketakoadroa, eta ondoren jarraitu prozedura hau 1. pausotik hasita.
- 1. Instalatu driverra eta softwarea.
	- [30. orrialdean "Softwarearen instalatzea"](#page-29-0)
	- • USB kablea makinara konektatzeko pantaila agertzen denean, kendu USB portuaren pegatina.

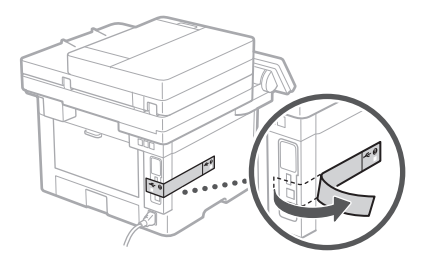

## **Osatu dituzu hasierako ezarpenak.**

**Zure makinak fax funtzioa badauka, jarraitu fax ezarpenak konfiguratzen.  [31. orrialdean](#page-30-0)**

## <span id="page-29-0"></span>**Softwarearen instalatzea**

- • Hemen deskribatutako prozedura zure ordenagailuak Windows sistema eragilea badu soilik da aplikagarria. Software instalatze prozedurari buruzko xehetasun gehiago eskuratzeko, ikusi driverraren eskuliburua. **Eu Eure deskribatulako prozedura zure ordenagailuako entre eskribatulako prozedura zure ordenagailuako entre eskribatulako entre eskribatulako entre eskribatulako entre eskribatulako entre eskribatulako entre eskribatul** 
	- Zure ordenagailuak macOS sistema eragilea erabiltzen badu, ikusi driverraren eskuliburua.
	- • Baliteke zure makinak macOS sistemarako driverrik ez ekartzea, noiz erosi zenuen arabera. Driver berriak Canon webgunera igotzen dira, zeuk bertatik berrienak jaitsi eta erabiltzeko.

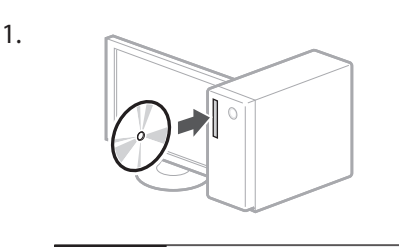

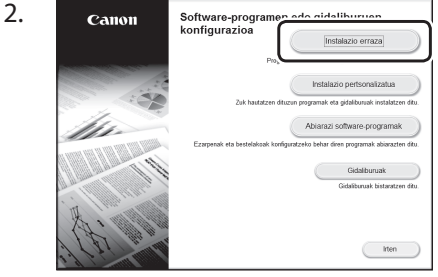

Pantaila behar bezala erakusten ez bada, instalatu CD-ROM/DVD-ROMa edo bilatu "D:\MInst.exe" Windows sisteman (Deskribapen honek CD-ROM/DVD-ROM unitateren hizkia "D:" dela suposatzen du).

## Eskanerraren erabilera

Sarearen ezarpenak "Send Function Setting Tool" (Bidalketa funtzioa ezartzeko tresna) erabiliz konfiguratzeak eskaneatutako jatorrizko dokumentuak mezu elektroniko edo I-Fax bidez bidaltzeko, edo partekatutako karpeta baten zein FTP zerbitzari baten gordetzeko aukera ematen dizu. 2. pausoan adierazitako pantailan, aukeratu [Abiarazi software-programak] [Send Function Setting Tool] azken hau abiarazteko.

Xehetasun gehiagorako

Erabiltzailearen gidaliburuko "Fax-funtzioetarako hasierako ezarpenak konfiguratzea" atala

## <span id="page-30-0"></span>**Fax ezarpenen konfiguratzea**

## Konfigurazioa hasi aurretik

Zure makinak telefono-kablerik ez badakar, izan bat gertu behar izanez gero.

Konfiguratu fax ezarpenak pantailan azaldutakoari jarraiki.

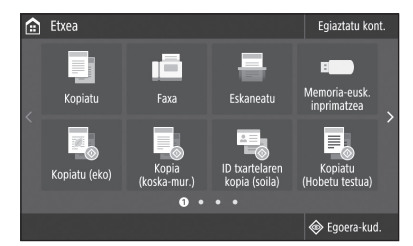

- 1. Hautatu <Faxa>.
- 2. Sakatu <Konfiguratu orain>.
- 3. Erregistratu makinaren telefono zenbakia (fax zenbakia) eta erabiltzailearen izen laburtua.

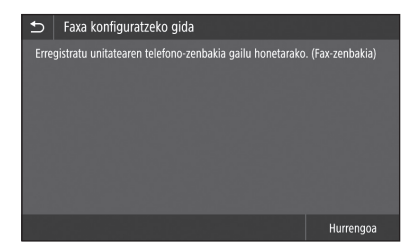

• Ondorengo informazioa helmuga makinan inprimatutako orrialdearen goialdean azalduko dira igorlearen informazio gisa.

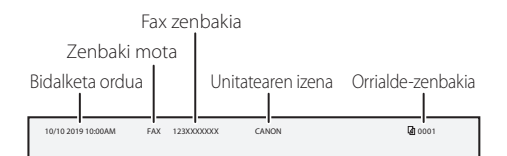

- 4. Ezarri jasotze modua.
- • Osatu ezarpenak fax funtzioa erabiltzeko dituzun arrazoiei buruzko galderak erantzunez. Eu anticipal toletono kablorikoz<br>Zuro makinak toletono kablorikoz

5. Konektatu telefono-lineara.

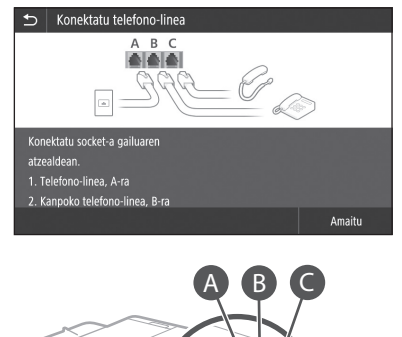

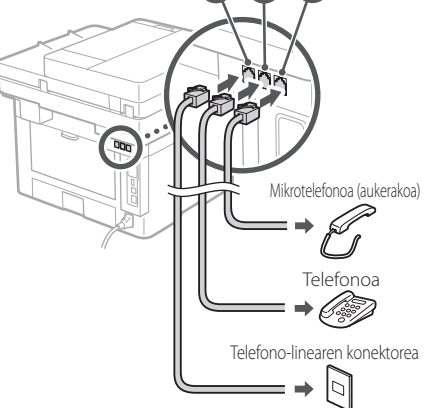

- 6. Aukeratu <Amaitu>.
- 7. Hautatu <Bai>.

## **Honekin osatu duzu konfigurazioa.**

## <span id="page-31-0"></span>**Configurando a máquina**

## **Configure as definições na seguinte ordem.**

## **Configurando as definições iniciais da máquina**

### Sobre Application Library (Biblioteca de Aplicativos)\*

Application Library (Biblioteca de Aplicativos) é um aplicativo que permite utilizar funções úteis para tarefas rotineiras ou outras funções convenientes em uma operação de um só toque, sem precisar fazer configurações funcionais a cada vez. Você pode acessar cada função registrada ao simplesmente pressionar o botão apropriado exibido na tela Inicial. Para a respectiva função, consulte a descrição exibida no Guia de Configuração.

\* Esta função pode não estar disponível dependendo do modelo da máquina.

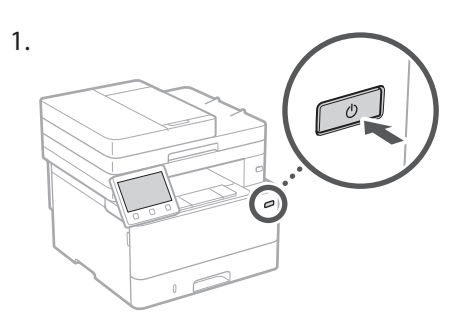

- 2. Faça as configurações iniciais de acordo com a tela.
	- Defina o idioma e país/região.
	- Defina o fuso horário e data/hora atuais.
	- Configure as definições para evitar o acesso não autorizado.
		- Para fins de confirmação, digite o mesmo PIN duas vezes.

## **Configurando o método de conexão com um computador**

## Antes de iniciar a configuração

- A máquina não pode ser conectada em redes com fio e sem fio simultaneamente.
- Se a máquina estiver conectada em uma rede não segura, suas informações pessoais podem ser transmitidas a terceiros. Esteja ciente e tenha cuidado com isso.
- A máquina não vem com um roteador, portanto, providencie um, se necessário.
- Mesmo que um ambiente sem roteador sem fio, é possível usar o Modo de Ponto de Acesso para fazer uma conexão sem fio com a máquina diretamente a partir de seu dispositivo móvel (Conexão Direta).  $\supset$  Manual do usuário

## **Especificando o método de conexão**

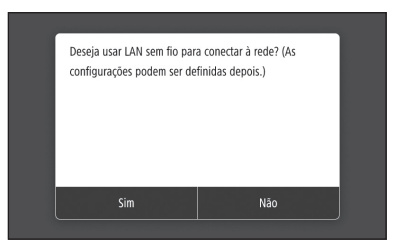

Para conectar via LAN sem fio LAN : <Sim> Para conectar via LAN com fio ou USB : <Não>

## **Para conectar via LAN sem fio**

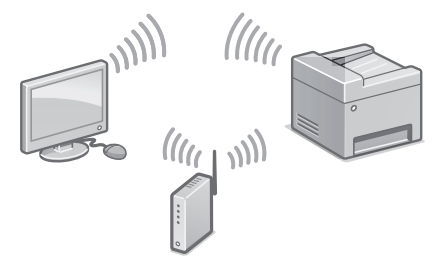

- 1. Veja se o computador está conectado corretamente a um roteador.
- 2. Verifique as configurações de rede do computador.

"Configurar usando o guia de configuração" no Manual do utilizador

- 3. Anote o SSID e chave da rede.
	- Veja o rótulo no roteador. Manual do utilizador
	- A operação de configuração é mais fácil se o roteador tiver uma marca WPS. Manual do utilizador
- 4. Defina o ponto de acesso e chave de rede de acordo com a tela abaixo.

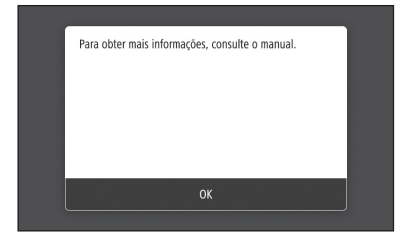

- 1. Selecione <OK>.
- 2. Selecione <Configurações de SSID>.
- 3. Selecione <Selecionar Ponto de Acesso>.
- 4. Selecione o ponto de acesso (SSID), e selecione <Próxima>.
- 5. Selecione <OK>.
- 6. Digite uma chave de rede e selecione <Aplicar>.
- 7. Selecione <Sim>.
	- Aguarde até a mensagem <Conectado.> seja exibida.
- 8. Selecione <Fechar>.
	- O endereço IP será configurado automaticamente em alguns minutos.
- 5. Instale o driver e software. [página 34 "Instalando o software"](#page-33-0)

## **Agora que terminou de ajustar as configurações iniciais.**

**Se sua máquina tem a função de fax, continue a fazer as configurações de fax. [página 35](#page-34-0)**

## **Para conectar via LAN com fio**

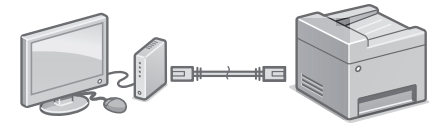

A máquina não vem com um cabo de rede. Providencie um, se necessário.

- 1. Veja se o computador está conectado corretamente a um roteador.
- 2. Verifique as configurações de rede do computador.
- 3. Conecte o cabo de rede.

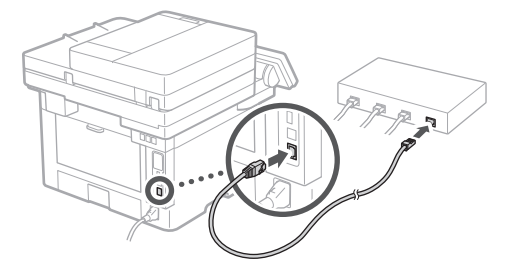

- Após conectar o cabo, aguarde alguns minutos (até que o endereço IP seja definido automaticamente).
- Se um endereço IP estático foi definido no computador, defina o endereço IP da máquina manualmente.
- 4. Instale o driver e software.  [página 34 "Instalando o software"](#page-33-0)

**Agora que terminou de ajustar as configurações iniciais.**

**Se sua máquina tem a função de fax, continue a fazer as configurações de fax.  [página 35](#page-34-0)**

## Configuração rápida

## **Configurando a máquina**

## **Para conectar via USB**

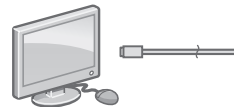

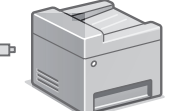

- A máquina não vem com um cabo de rede. Providencie um, se necessário.
- Verifique se o cabo USB que você usa tem a seguinte marca.

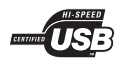

- Não conecte o cabo USB antes de instalar o driver. Se fizer isso, desconecte o cabo USB do computador, feche a caixa de diálogo, e faça o seguinte procedimento a partir da etapa 1.
- 1. Instale o driver e software. [página 34 "Instalando o software"](#page-33-0)
	- Quando a tela com instruções de conexão do cabo USB à máquina é exibida, remova o adesivo que cobre a porta USB.

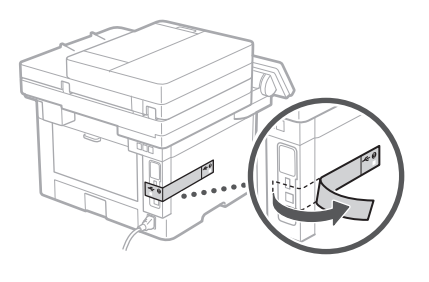

**Agora que terminou de ajustar as configurações iniciais.**

**Se sua máquina tem a função de fax, continue a fazer as configurações de fax. [página 35](#page-34-0)**

## <span id="page-33-0"></span>**Instalando o software**

- O procedimento descrito aqui só se aplica quando seu computador opera no sistema operacional Windows. Para obter mais detalhes do procedimento de instalação do software, consulte o manual do driver.
- Para a instalação quando o seu computador opera o sistema operacional macOS, consulte o manual do driver.
- Sua máquina pode não vir com o driver para macOS dependendo da data de compra. Drivers novos são disponibilizados no website da Canon, e você pode baixar e usar o driver mais recente.

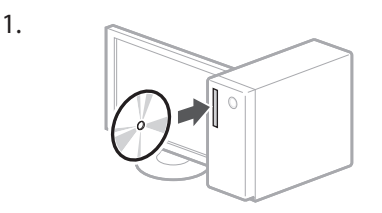

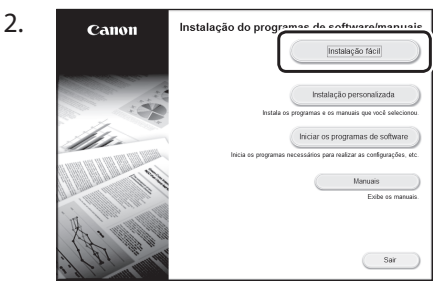

Se a tela não for exibida corretamente, reinsira o CD-ROM/DVD-ROM ou pesquise por "D:\MInst.exe" na plataforma Windows (este descrição assume que "D:" é o nome da unidade de CD-ROM/DVD-ROM).

## Usando o scanner convenientemente

Ao fazer as configurações de rede com a "Ferramenta de Configuração da Função Enviar" permite enviar diretamente documentos originais digitalizados com e-mail ou I-Fax ou armazená-las em uma pasta compartilhada ou em um servidor de FTP.

Na tela exibida na etapa 2, selecione [Iniciar os programas de software] [Ferramenta de Configuração da Função Enviar] para iniciar a Ferramenta de Configuração da Função Enviar. "Configurar as definições iniciais das funções de fax" no Manual do utilizador

## <span id="page-34-0"></span>**Definição das configurações de fax**

## Antes de iniciar a configuração

Se sua máquina não vem com um cabo de telefone, providencie um conforme necessário.

Faça as configurações de fax de acordo com a tela abaixo.

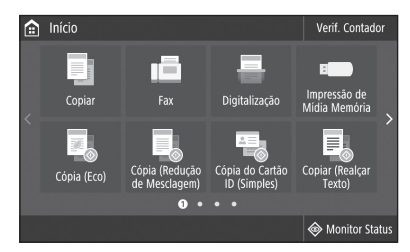

- 1. Selecione <Fax>.
- 2. Selecione <Configurar Agora>.
- 3. Registre o número de telefone da máquina (número de fax) e nome de usuário abreviado.

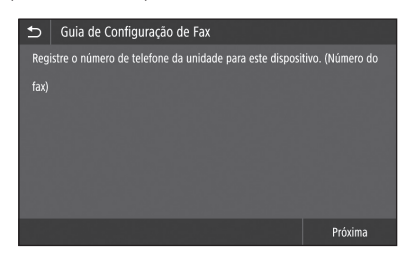

• As informações abaixo serão impressas na parte superior do papel impresso na máquina de destino como informações do remetente.

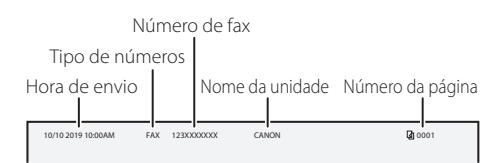

4. Defina o modo de recepção.

- Faça a configuração respondendo às perguntas para as finalidades de uso da função de fax.
- 5. Conecte a linha telefônica.

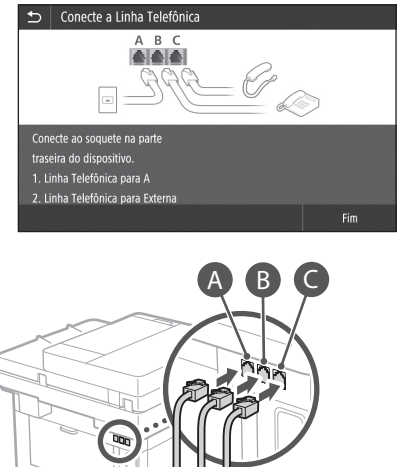

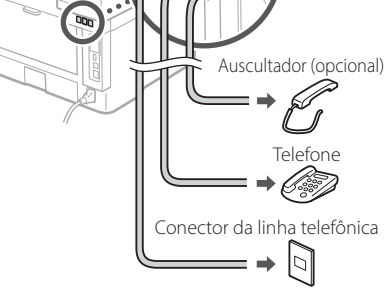

- 6. Selecione <Fim>.
- 7. Selecione <Sim>.

## **Agora que terminou de configurar.**

## <span id="page-35-0"></span>**Ρύθμιση των παραμέτρων της συσκευής**

**Διαμορφώστε τις ρυθμίσεις με την ακόλουθη σειρά.**

## **Ρύθμιση των αρχικών παραμέτρων της συσκευής**

## Πληροφορίες για τη Application Library (Βιβλιοθήκη εφαρμογής)\*

Το Application Library (Βιβλιοθήκη εφαρμογής) είναι μια εφαρμογή που επιτρέπει τη χρήση χρήσιμων λειτουργιών για τυπικές εργασίες ή άλλων χρήσιμων λειτουργιών με διαδικασία ενός αγγίγματος χωρίς να χρειάζεται να κάνετε λειτουργικές ρυθμίσεις κάθε φορά. Μπορείτε να προσπελάσετε κάθε καταχωρισμένη λειτουργία με απλό πάτημα του αντίστοιχου κουμπιού που εμφανίζεται στην Αρχική οθόνη. Μπορείτε να δείτε την περιγραφή κάθε λειτουργίας στον Οδηγό διαμόρφωσης.

\* Αυτή η λειτουργία μπορεί να μην είναι διαθέσιμη ανάλογα με το μοντέλο της συσκευής.

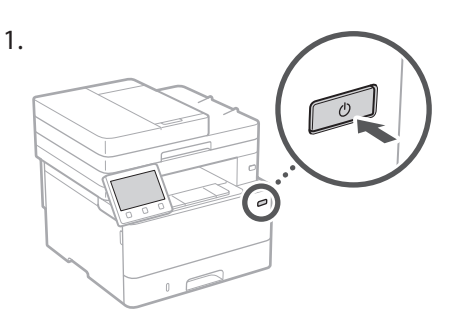

- 2. Διαμορφώστε τις αρχικές ρυθμίσεις σύμφωνα με τις οδηγίες στην οθόνη.
	- Καθορίστε τη γλώσσα και τη χώρα/περιοχή.
	- Καθορίστε τη ζώνη ώρας και την τρέχουσα ημερομηνία/ώρα.
	- Διαμορφώστε τις ρυθμίσεις για αποτροπή μη εξουσιοδοτημένης πρόσβασης.
	- Για επιβεβαίωση, εισαγάγετε τον ίδιο κωδικό ΡΙΝ δύο φορές.

## **Διαμόρφωση της μεθόδου σύνδεσης σε υπολογιστή**

## Προτού αρχίσετε τη διαμόρφωση

- Το μηχάνημα δεν είναι δυνατό να είναι συνδεδεμένο και σε ενσύρματο και σε ασύρματο δίκτυο ταυτόχρονα.
- Εάν το μηχάνημα είναι συνδεδεμένο σε μη ασφαλές δίκτυο, υπάρχει κίνδυνος διαρροής των προσωπικών σας δεδομένων σε τρίτους. Έχετε το υπόψη σας αυτό ώστε να είστε προσεκτικοί.
- Στη συσκευασία του μηχανήματος δεν περιλαμβάνεται δρομολογητής, συνεπώς φροντίστε να προμηθευτείτε έναν, αν χρειάζεται.
- Ακόμη και σε περιβάλλον χωρίς ασύρματο δρομολογητή LAN, μπορείτε να χρησιμοποιήσετε την Κατάσταση Σημείου Πρόσβασης για ασύρματη σύνδεση στο μηχάνημα απευθείας από τη φορητή συσκευή σας (Απευθείας σύνδεση). Οδηγός χρήστη

## **Καθορισμός της μεθόδου σύνδεσης**

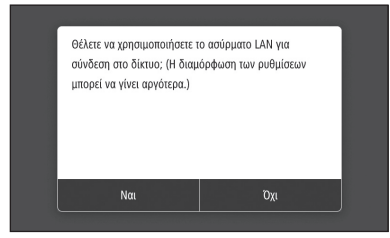

- Για σύνδεση μέσω ασύρματου τοπικού δικτύου: <Ναι>
- Για σύνδεση μέσω ενσύρματου τοπικού δικτύου ή USB: <Όχι>

## **Για σύνδεση μέσω ασύρματου τοπικού δικτύου**

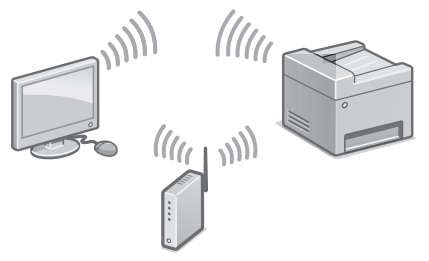

- 1. Βεβαιωθείτε ότι ο υπολογιστής είναι σωστά συνδεδεμένος σε δρομολογητή.
- 2. Ελέγξτε τις ρυθμίσεις δικτύου στον υπολογιστή.
«Διαμόρφωση με χρήση του Οδηγού διαμόρφωσης» στον Οδηγό χρήστη

- 3. Σημειώστε το SSID και το κλειδί δικτύου.
	- Ελέγξτε την ετικέτα στον δρομολογητή. Οδηγός χρήστη
	- Η λειτουργία διαμόρφωσης είναι ευκολότερη αν ο δρομολογητής διαθέτει σήμανση WPS. Οδηγός χρήστη
- 4. Καθορίστε το σημείο πρόσβασης και το κλειδί δικτύου σύμφωνα με τις οδηγίες που εμφανίζονται στην οθόνη παρακάτω.

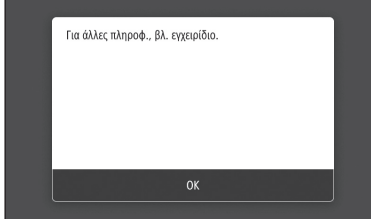

- 1. Επιλέξτε <ΟΚ>.
- 2. Επιλέξτε <Ρυθμίσεις SSID>.
- 3. Επιλέξτε <Επιλογή σημείου πρόσβασης>.
- 4. Επιλέξτε το σημείο πρόσβασης (SSID) και μετά επιλέξτε <Επόμενο>.
- 5. Επιλέξτε <ΟΚ>.
- 6. Εισαγάγετε ένα κλειδί δικτύου και επιλέξτε <Εφαρμογή>.
- 7. Επιλέξτε <Ναι>.
	- Περιμένετε έως ότου εμφανιστεί το μήνυμα <Συνδέθηκε.>.
- 8. Επιλέξτε <Κλείσιμο>.
	- Η διεύθυνση IP θα διαμορφωθεί αυτόματα σε λίγα λεπτά.
- 5. Εγκαταστήστε το πρόγραμμα οδήγησης και το λογισμικό.

[σελίδα 38 «Εγκατάσταση του λογισμικού»](#page-37-0)

**Ολοκληρώθηκε η διαμόρφωση των αρχικών ρυθμίσεων.**

**Αν η συσκευή διαθέτει λειτουργία φαξ, προχωρήστε στη διαμόρφωση των ρυθμίσεων φαξ. [σελίδα 39](#page-38-0)**

#### **Για σύνδεση μέσω ενσύρματου τοπικού δικτύου**

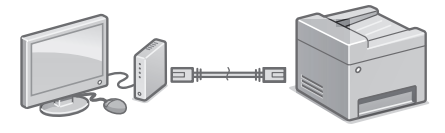

**El**

Στη συσκευασία της συσκευής δεν περιλαμβάνεται καλώδιο τοπικού δικτύου, συνεπώς φροντίστε να προμηθευτείτε ένα, αν χρειαστεί.

- 1. Βεβαιωθείτε ότι ο υπολογιστής είναι σωστά συνδεδεμένος σε δρομολογητή.
- 2. Ελέγξτε τις ρυθμίσεις δικτύου στον υπολογιστή.
- 3. Συνδέστε το καλώδιο τοπικού δικτύου.

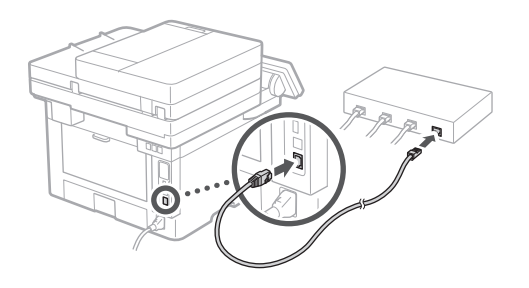

- Μετά τη σύνδεση του καλωδίου, περιμένετε λίγα λεπτά (μέχρι να καθοριστεί αυτόματα η διεύθυνση IP).
- Αν έχει οριστεί στατική διεύθυνση IP στον υπολογιστή, καθορίστε χειροκίνητα τη διεύθυνση IP του μηχανήματος.
- 4. Εγκαταστήστε το πρόγραμμα οδήγησης και το λογισμικό.
	- [σελίδα 38 «Εγκατάσταση του λογισμικού»](#page-37-0)

#### **Ολοκληρώθηκε η διαμόρφωση των αρχικών ρυθμίσεων.**

**Αν η συσκευή διαθέτει λειτουργία φαξ, προχωρήστε στη διαμόρφωση των ρυθμίσεων φαξ. [σελίδα 39](#page-38-0)**

# **Ρύθμιση των παραμέτρων της συσκευής**

#### **Για σύνδεση μέσω USB**

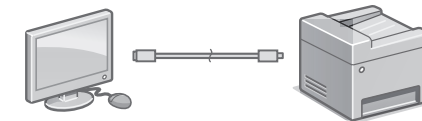

- Στη συσκευασία της συσκευής δεν περιλαμβάνεται καλώδιο USB, συνεπώς φροντίστε να προμηθευτείτε ένα, αν χρειαστεί.
- Βεβαιωθείτε ότι το καλώδιο USB που χρησιμοποιείτε φέρει την ακόλουθη σήμανση.

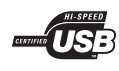

- Μη συνδέσετε το καλώδιο USB προτού εγκαταστήσετε το πρόγραμμα οδήγησης. Αν συμβεί αυτό, αποσυνδέστε το καλώδιο USB από τον υπολογιστή, κλείστε το πλαίσιο διαλόγου και μετά εκτελέστε την ακόλουθη διαδικασία από το βήμα 1.
- 1. Εγκαταστήστε το πρόγραμμα οδήγησης και το λογισμικό.

[σελίδα 38 «Εγκατάσταση του λογισμικού»](#page-37-0)

• Αν εμφανιστεί μια οθόνη με οδηγίες σύνδεσης του καλωδίου USB στη συσκευή, αφαιρέστε το αυτοκόλλητο που καλύπτει τη θύρα USB.

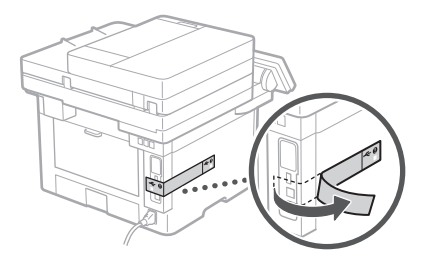

**Ολοκληρώθηκε η διαμόρφωση των αρχικών ρυθμίσεων.**

**Αν η συσκευή διαθέτει λειτουργία φαξ, προχωρήστε στη διαμόρφωση των ρυθμίσεων φαξ. [σελίδα 39](#page-38-0)**

#### <span id="page-37-0"></span>**Εγκατάσταση του λογισμικού**

- Η διαδικασία που περιγράφεται εδώ ισχύει μόνο όταν στον υπολογιστή σας εκτελείται λειτουργικό σύστημα Windows. Για περισσότερες λεπτομέρειες σχετικά με τη διαδικασία εγκατάστασης λογισμικού, ανατρέξτε στο εγχειρίδιο του προγράμματος οδήγησης.
- Για τη διαδικασία εγκατάστασης, αν στον υπολογιστή σας εκτελείται macOS, ανατρέξτε στο εγχειρίδιο του προγράμματος οδήγησης.
- Η συσκευή σας μπορεί να μη διαθέτει το πρόγραμμα οδήγησης για το macOS ανάλογα με την περίοδο αγοράς. Κατά καιρούς, μεταφορτώνονται νέα προγράμματα οδήγησης στον ιστότοπο της Canon, συνεπώς μπορείτε να πραγματοποιήσετε λήψη της πιο πρόσφατης έκδοσης του προγράμματος οδήγησης και να το χρησιμοποιήσετε.

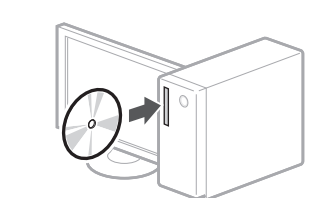

1.

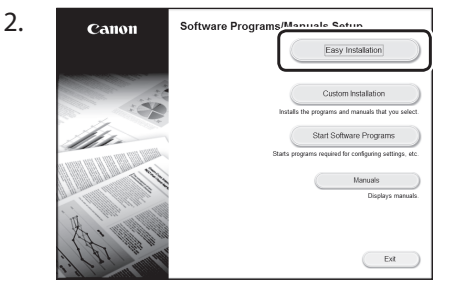

Αν δεν εμφανίζεται σωστά η οθόνη, εισαγάγετε πάλι το CD-ROM/DVD-ROM ή κάντε αναζήτηση για τον όρο «D:\MInst.exe» στην πλατφόρμα Windows (σε αυτήν την περιγραφή, θεωρείται ότι το «D:» είναι το όνομα της μονάδας CD-ROM/DVD-ROM).

#### Άνετη χρήση του σαρωτή

Η διαμόρφωση των ρυθμίσεων δικτύου με το «Send Function Setting Tool» (Εργαλείο ρύθμισης λειτουργίας αποστολής) επιτρέπει την άμεση αποστολή σαρωμένων εγγράφων μέσω email ή την αποθήκευσή τους σε έναν κοινόχρηστο φάκελο ή στον διακομιστή FTP. Στην οθόνη που θα εμφανιστεί στο βήμα 2, επιλέξτε [Start Software Programs] (Έναρξη προγραμμάτων λογισμικού) [Send Function Setting Tool] (Εργαλείο ρύθμισης λειτουργίας αποστολής) για έναρξη του εργαλείου.

«Διαμόρφωση αρχικών ρυθμίσεων για τις λειτουργίες φαξ» στον Οδηγό χρήστη

## <span id="page-38-0"></span>**Διαμόρφωση των ρυθμίσεων φαξ**

#### Προτού αρχίσετε τη διαμόρφωση

Αν στη συσκευασία του μηχανήματος δεν περιλαμβάνεται καλώδιο τηλεφωνικής γραμμής, φροντίστε να προμηθευτείτε ένα.

Διαμορφώστε τις ρυθμίσεις φαξ σύμφωνα με τις οδηγίες στην οθόνη παρακάτω.

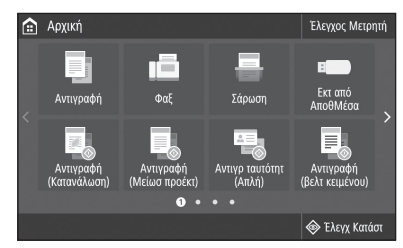

- 1. Επιλέξτε <Φαξ>.
- 2. Επιλέξτε <Ρύθμιση τώρα>.
- 3. Καταχωρίστε τον αριθμό τηλεφώνου (αριθμός φαξ) του μηχανήματος και το συντετμημένο όνομα χρήστη.

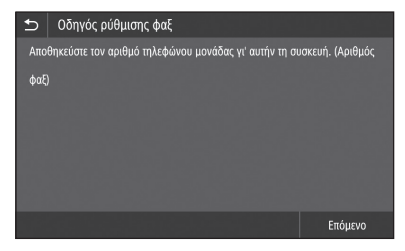

• Οι παρακάτω πληροφορίες θα εκτυπώνονται στην κορυφή του εξαγόμενου χαρτιού από το μηχάνημα προορισμού ως οι πληροφορίες χρήστη.

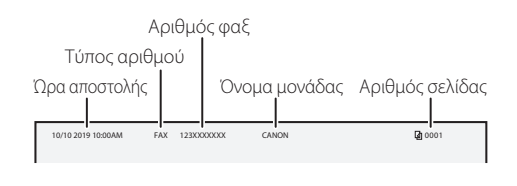

- 4. Καθορίστε τη λειτουργία λήψης.
	- Κάντε τη διαμόρφωση απαντώντας σε ερωτήσεις ως προς τον σκοπό χρήσης της λειτουργίας φαξ.
- 5. Συνδέστε σε τηλεφωνική γραμμή.

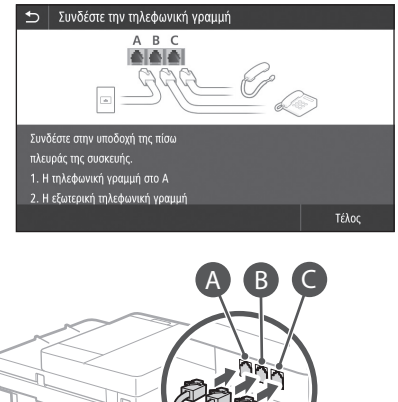

- Ακουστικά (προαιρετικά) Τηλέφωνο Υποδοχή καλωδίου τηλεφωνικής γραμμής Ŕ
- 6. Επιλέξτε <Τέλος>.
- 7. Επιλέξτε <Ναι>.

#### **Ολοκληρώθηκε η διαμόρφωση.**

#### **Konfigurer indstillingerne i følgende rækkefølge.**

# **Konfiguration af maskinen**

## **Konfiguration af maskinens startindstillinger**

#### Om Application Library\* (Programbibliotek)

Application Library (Programbibliotek) er et program, hvormed du kan bruge nyttige funktioner til rutinejob eller andre nyttige funktioner i en enkelttrykshandling uden at skulle konfigurere funktionsindstillinger hver gang. Du kan skabe adgang til hver eneste registrerede funktion ved blot at trykke på den relevante knap, der bliver vist på startskærmen. Se den beskrivelse, der er vist i opsætningsvejledningen, for den respektive funktion.

\* Denne funktion er muligvis ikke til rådighed afhængigt af maskinens model.

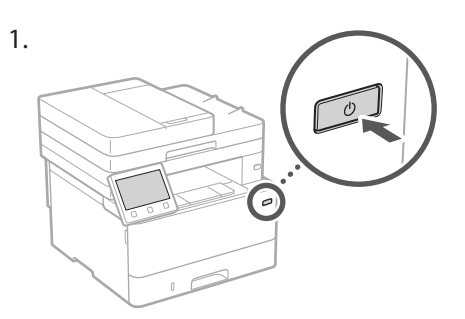

- 2. Konfigurer startindstillingerne i henhold til skærmbilledet.
	- Indstil sproget og landet/området.
	- Indstil tidszonen og den aktuelle dato/ klokkeslæt.
	- Konfigurer indstillinger for at forhindre uautoriseret adgang.
	- Indtast den samme PIN to gange for at bekræfte.

## **Konfiguration af metoden til forbindelse til en computer**

#### Før du starter konfigurationen

- Maskinen kan ikke forbindes samtidigt til både det traditionelle (kabelbaserede) og trådløse lokalnetværk (LAN).
- Hvis maskinen er forbundet til et ikke-sikret netværk, kan dine personlige oplysninger blive lækket til en tredjepart. Vær opmærksom og omhyggelig med dette. **Da Da** enkelttrykshandling uden at skulle blive lækket til en tredjepart. Vær enkelttrykshandling uden at skulle
	- Maskinen leveres ikke med en router. Hav om nødvendigt en klar.
	- Selv i et miljø uden trådløs LANrouter kan du anvende Tilstanden Adgangspunkt til at oprette trådløs forbindelse til maskinen direkte fra din mobilenhed (direkte forbindelse). **Brugervejledning**

#### **Sådan angives forbindelsesmetoden**

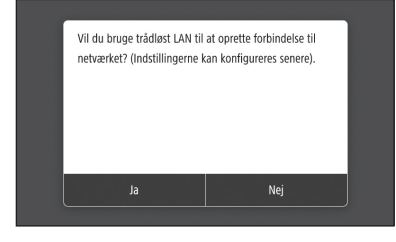

- Sådan oprettes forbindelse via trådløst lokalnetværk (LAN): <Ja>
- Sådan oprettes forbindelse via traditionelt lokalnetværk (kabelbaseret LAN) eller USB: <Nej>

#### **Sådan oprettes forbindelse via trådløst lokalnetværk (LAN)**

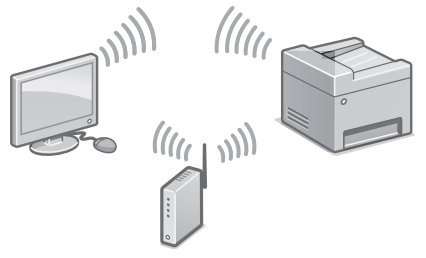

- 1. Sørg for, at computeren er forbundet korrekt til en router.
- 2. Kontrollér netværksindstillingerne på computeren.

"Opsætning ved hjælp af opsætningsvejledning" i brugervejledningen

- 3. Notér SSID- og netværksnøglen.
	- Kontroller mærkatet på routeren. Brugervejledning
	- Det er nemmere at indstille, hvis routeren er udstyret med et WPS-mærke. **Brugervejledning**
- 4. Indstil adgangspunktet og netværksnøglen i henhold til skærmbilledet nedenfor. **Da Da**

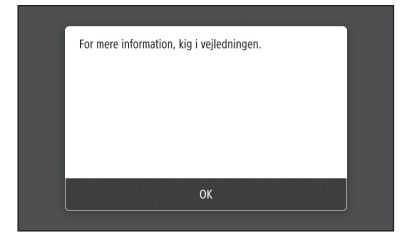

- 1. Vælg <OK>.
- 2. Vælg <SSID-indstillinger>.
- 3. Vælg <Vælg adgangspunkt>.
- 4. Vælg adgangspunkt (SSID), og vælg <Næste>.
- 5. Vælg <OK>.
- 6. Indtast en netværksnøgle, og vælg <Anvend>.
- 7. Tryk på <Ja>.
	- Vent, indtil meddelelsen <Forbundet.> vises.
- 8. Vælg <Luk>.
	- IP-adressen konfigureres automatisk om få minutter.
- 5. Installer driveren og softwaren. [S.42 "Installation af softwaren"](#page-41-0)

**Nu er du færdig med konfigurationen af startindstillingerne.**

**Hvis maskinen er udstyret med faxfunktion, skal du gå videre og konfigurere faxindstillingerne. [S.43](#page-42-0)**

#### **Sådan oprettes forbindelse via traditionelt lokalnetværk (kabelbaseret LAN)**

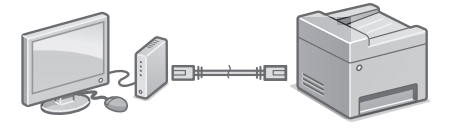

Maskinen leveres ikke med et LAN-kabel. Hav om nødvendigt et klar.

- 1. Sørg for, at computeren er forbundet korrekt til en router.
- 2. Kontrollér netværksindstillingerne på computeren.
- 3. Tilslut LAN-kablet.

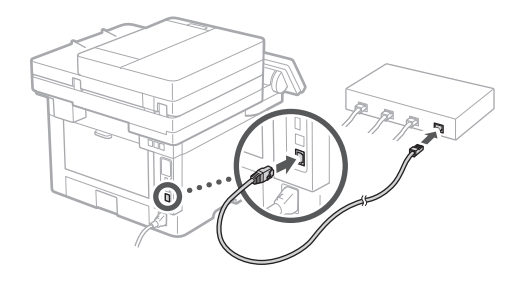

- Efter at have tilsluttet kablet skal du vente nogle minutter (indtil IP-adressen er blevet indstillet automatisk).
- Hvis der er blevet indstillet en statisk IPadresse på computeren, skal du indstille maskinens IPadresse manuelt.
- 4. Installer driveren og softwaren. S.42 "Installation af softwaren"

#### **Nu er du færdig med konfigurationen af startindstillingerne.**

**Hvis maskinen er udstyret med faxfunktion, skal du gå videre og konfigurere faxindstillingerne. [S.43](#page-42-0)**

### Lynopsætning

# **Konfiguration af maskinen**

#### **Sådan oprettes forbindelse via USB**

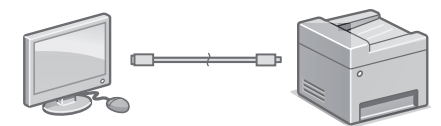

- Maskinen leveres ikke med et USB-kabel. Hav om nødvendigt et klar. • Din maskine kommer muligvis ikke med driveren **Da Da**
	- Sørg for, at der er følgende mærke på det USB-kabel, som du vil anvende.

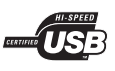

- USB-kablet må ikke tilsluttes, før driveren er installeret. Hvis du gør det, skal du koble USBkablet fra computeren, lukke dialogboksen og derefter udføre følgende procedure fra trin 1.
- 1. Installer driveren og softwaren. [S.42 "Installation af softwaren"](#page-41-0)
	- Hvis der vises en skærm med anvisninger om at tilslutte USB-kablet til maskinen, skal du fjerne det mærkat, der dækker USB-porten.

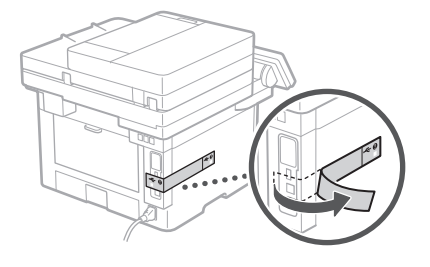

**Nu er du færdig med konfigurationen af startindstillingerne.**

**Hvis maskinen er udstyret med faxfunktion, skal du gå videre og konfigurere faxindstillingerne. [S.43](#page-42-0)**

#### <span id="page-41-0"></span>**Installation af softwaren**

- Fremgangsmåden, der beskrives heri, gælder kun, når computeren kører på Windows OS. Find flere oplysninger i brugervejledningen om fremgangsmåden til softwareinstallation.
- Se brugervejledningen angående installationen, når computeren kører på macOS.
- til macOS afhængigt af købstidspunktet. Der overføres nye drivere til Canon-webstedet, så du kan hente og bruge den nyeste.

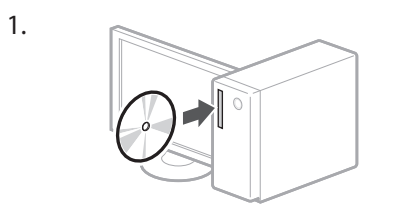

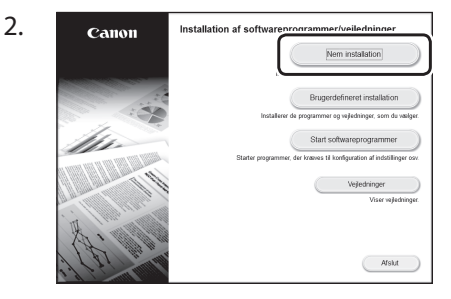

Hvis skærmen ikke vises korrekt, skal du sætte CD-ROM/DVD-ROM'en i igen eller søge efter "D:\MInst.exe" på Windowsplatform (denne beskrivelse antager, at "D:" er drevnavnet for CD-ROM/ DVD-ROM).

Brug af scanneren på en praktisk måde Ved at konfigurere netværksindstillingerne med "Værktøj til indstilling af afsendelsesfunktionen" kan du direkte sende scannede originaler via e-mail eller I-Fax eller gemme dem i en delt mappe eller på FTP-serveren.

På den i trin 2 viste skærm skal du vælge [Start softwareprogrammer] [Værktøj til indstilling] af afsendelsesfunktionen] for at starte "Værktøj til indstilling af afsendelsesfunktionen".

"Konfiguration af startindstillingerne for faxfunktioner" i brugervejledningen

## <span id="page-42-0"></span>**Konfiguration af faxindstillingerne**

#### Før du starter konfigurationen

Maskinen leveres ikke med et telefonkabel, så du skal om nødvendigt have et klart.

Konfigurer faxindstillinger i henhold til skærmbilledet nedenfor

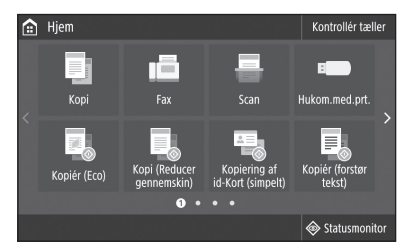

- 1. Tryk på <Fax>.
- 2. Tryk på <Konfigurer nu>.
- 3. Registrer maskinens telefonnummer (faxnummer) og det forkortede brugernavn.

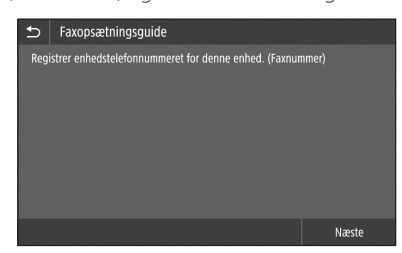

• Nedenstående informationer udskrives som afsenderens oplysninger øverst på det udskrevne papir på destinationsmaskinen.

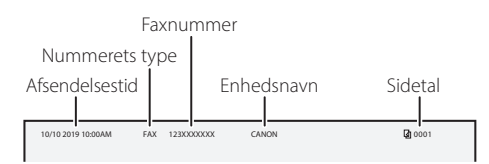

4. Indstil modtagelsestilstanden.

mmmmmm

- Foretag indstillingen ved at svare på spørgsmålene om dine hensigter ved brug af faxfunktionen.
- 5. Slut til en telefonledning.

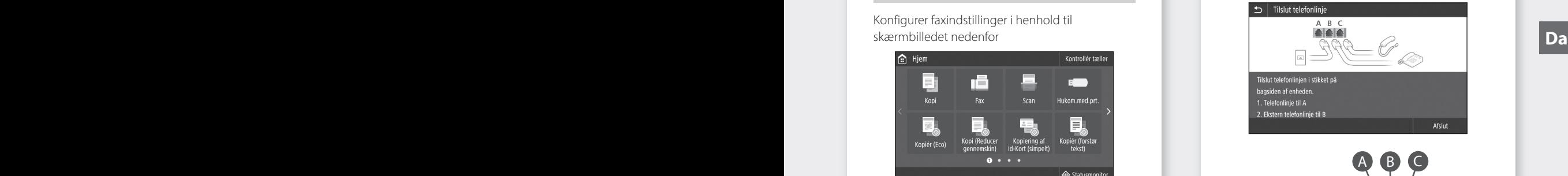

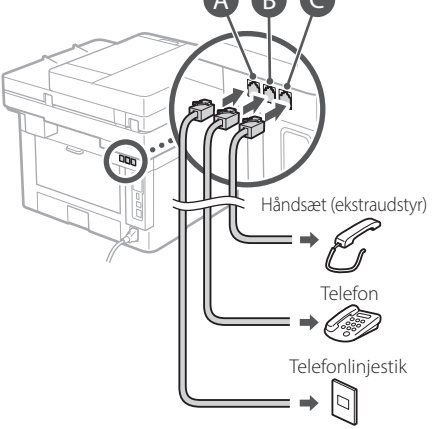

- 6. Vælg <Afslut>.
- 7. Tryk på <Ja>.

**Nu er du færdig med konfigurationen.**

## Snelle Installatie

# **Het apparaat configureren**

**Configureer de instellingen in de onderstaande volgorde.**

## **De begininstellingen van het apparaat kiezen**

#### De Application Library (Toepassingenbibliotheek)\*

Application Library (Toepassingenbibliotheek) is een toepassing waarmee u nuttige functies kunt gebruiken voor routineklussen of andere handige functies via 1-toetsbediening, zonder dat u iedere keer functie-instellingen hoeft te realiseren. U kunt iedere geregistreerde functie snel openen door gewoon de overeenkomstige knop op het startscherm in te drukken. Voor de betreffende functie raadpleegt u de beschrijving uit de installatiehandleiding. \* Bij sommige modellen is deze functie niet aanwezig. **Nl Nl Nl Nl Nl Nl** *Reef functie-instellingen hoeft te* **Nl** *Regevens in handen komen van derden.* 

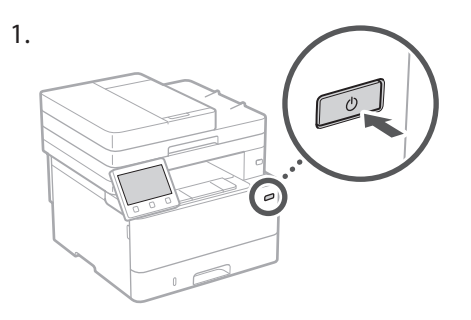

- 2. Configureer de aanvangsinstellingen volgens het scherm.
	- Stel de taal en land / regio in.
	- Stel de tijdzone en huidige datum / tijd in.
	- Configureer de instellingen om toegang door onbevoegden te voorkomen.
		- Ter bevestiging voert u dezelfde PIN-code tweemaal in.

## **De methode kiezen voor het verbinding maken met een computer**

#### Voordat u de configuratie start

- U kunt het apparaat niet tegelijkertijd verbinden met een bekabeld LAN en een draadloos LAN.
- Betracht de vereiste aandacht en voorzichtigheid: als het apparaat is verbonden met een onbeveiligd netwerk, kunnen uw persoonlijke gegevens in handen komen van derden.
- Er wordt geen router bij het apparaat geleverd. U moet zelf zorgen voor dit onderdeel, mocht de situatie vragen om een router.
- Zelfs in een omgeving zonder draadloos LAN router kunt u met behulp van de Toegangspuntmodus rechtstreeks vanaf uw mobiele toestel een draadloze verbinding tot stand brengen met het apparaat (Directe verbinding). Gebruikershandleiding

#### **De verbindingsmethode specificeren**

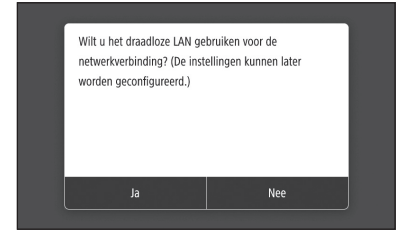

- Verbinding maken via draadloos LAN: <Ja>
- Verbinding maken via bedraad LAN of USB: <Nee>

#### **Verbinding maken via draadloos LAN**

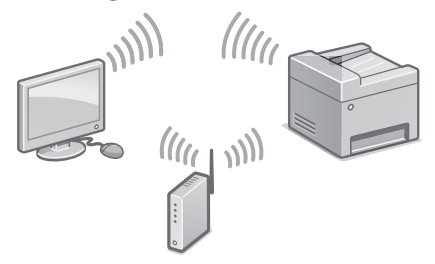

- 1. Controleer of de computer op de juiste wijze met een router is verbonden.
- 2. Controleer de netwerkinstellingen op de computer.

"Instellen met behulp van de installatiehandleiding" in de Gebruikershandleiding

- 3. Registreer de SSID en netwerksleutel.
	- Controleer het etiket op de router. Gebruikershandleiding
	- De instelprocedure is gemakkelijker als de router is voorzien van een WPS-merkteken. Gebruikershandleiding
- 4. Stel het toegangspunt en netwerksleutel in volgens het onderstaande scherm.

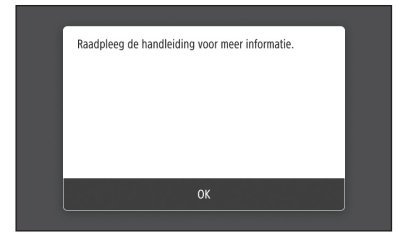

- 1. Selecteer <OK>.
- 2. Selecteer <SSID-instellingen>.
- 3. Selecteer <Selecteer toegangspunt>.
- 4. Selecteer het toegangspunt (SSID), en selecteer <Volgende>.
- 5. Selecteer <OK>.
- 6. Voer een netwerksleutel in en selecteer <Toepassen>.
- 7. Selecteer <Ja>.
	- Wacht tot het bericht <Verbonden.> wordt weergegeven.
- 8. Selecteer <Sluiten>.
	- Het IP-adres wordt binnen een paar minuten automatisch geconfigureerd.
- 5. Installeer het stuurprogramma en de software. [Pag.46 "De software installeren"](#page-45-0)

#### **Nu hebt u de configuratie van de begininstellingen voltooid.**

**Als het apparaat beschikt over een faxfunctie, kiest u nu de faxinstellingen. [Pag.47](#page-46-0)**

#### **Verbinding maken via bedraad LAN**

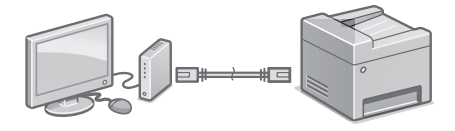

Er wordt geen LAN-kabel bij het apparaat geleverd. U moet zelf zorgen voor dit onderdeel.

- 1. Controleer of de computer op de juiste wijze met een router is verbonden. **Nl Nl**
	- 2. Controleer de netwerkinstellingen op de computer.
	- 3. De LAN-kabel aansluiten.

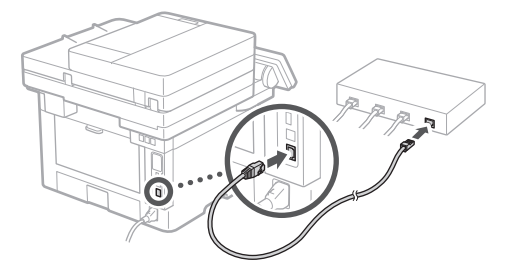

- Na het aansluiten van de kabel wacht u een paar minuten (tot het IP-adres automatisch wordt ingesteld).
- Als op de computer een statisch IP-adres is in gesteld, moet u het IP-adres van het apparaat handmatig instellen.
- 4. Installeer het stuurprogramma en de software.  [Pag.46 "De software installeren"](#page-45-0)

**Nu hebt u de configuratie van de begininstellingen voltooid.**

**Als het apparaat beschikt over een faxfunctie, kiest u nu de faxinstellingen.  [Pag.47](#page-46-0)**

## Snelle Installatie

# **Het apparaat configureren**

#### **Verbinding maken via USB**

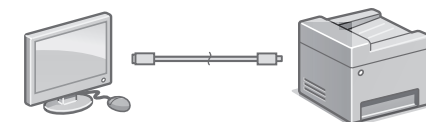

- Er wordt geen USB-kabel bij het apparaat geleverd. U moet zelf zorgen voor dit onderdeel.
- Gebruik alleen een USB kabel met het volgende symbool.

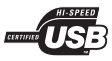

- Sluit de USB-kabel niet aan voordat u het stuurprogramma hebt geïnstalleerd. Mocht deze al aangesloten zijn, verwijder de USB-kabel dan uit de computer, sluit het dialoogvenster en voer de onderstaande procedure vanaf stap 1 uit.
- 1. Installeer het stuurprogramma en de software. [Pag.46 "De software installeren"](#page-45-0)
	- Als er een scherm verschijnt met instructies om de USB kabel op het apparaat aan te sluiten, verwijder dan het plakplaatje dat de USB-poort afdekt.

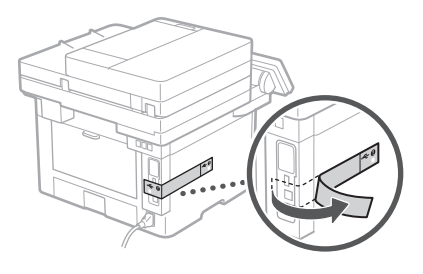

**Nu hebt u de configuratie van de begininstellingen voltooid.**

**Als het apparaat beschikt over een faxfunctie, kiest u nu de faxinstellingen. [Pag.47](#page-46-0)**

#### <span id="page-45-0"></span>**De software installeren**

1.

- De hierbij beschreven procedure geldt uitsluitend als de computer draait op een Windows besturingssysteem. Raadpleeg de handleiding van het stuurprogramma voor meer informatie over de installatieprocedure voor de software.
- Voor de installatie bij een computer met macOS raadpleegt u de handleiding van het stuurprogramma.
- Afhankelijk van het moment van aankoop van het apparaat werd het misschien niet met het stuurprogramma voor macOS geleverd. Maar u kunt de nieuwste stuurprogramma´s op de Canonwebsite vinden, en downloaden / installeren. **Nl Nl bet** volgende symbool *mme* **US**B Afhankelijk van het moment van aankoop van **betaan van de verbool regional 1999 1999 1999 1999 1999 1999 1999 1999 1999 1999 1999 1999 1999 19**

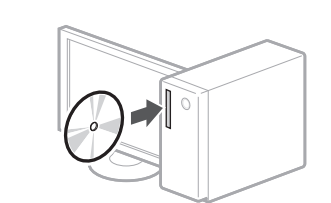

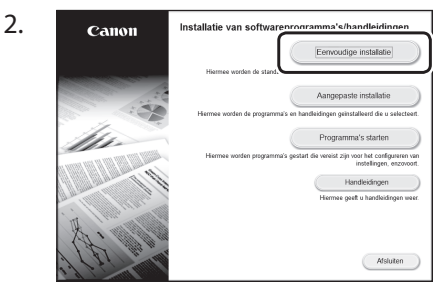

Als het scherm niet correct wordt weergegeven, plaats de CD-ROM/DVD-ROM dan nogmaals of zoek op "D:\MInst.exe" op het Windows platform (bij deze beschrijving is "D:" de naam van het CD-ROM/DVD-ROM station).

#### De scanner handig gebruiken

U kunt gescande originele documenten rechtstreeks per e-mail of I-Fax verzenden of opslaan in gedeelde mappen of op een FTPserver als u het netwerk configureert met het "Insteltool verzendfunctie". In het scherm dat u in stap 2 ziet, selecteert u [Programma's starten] [Insteltool verzendfunctie] om het instelhulpmiddel verzendfunctie te starten.

"Begininstellingen configureren voor faxfuncties" in de Gebruikershandleiding

## <span id="page-46-0"></span>**Faxinstellingen kiezen**

#### Voordat u de configuratie start

Als er geen telefoonkabel bij het apparaat wordt geleverd, moet u (indien gewenst) zelf voor dit onderdeel zorgen.

Kies de faxinstellingen volgens het onderstaande scherm.

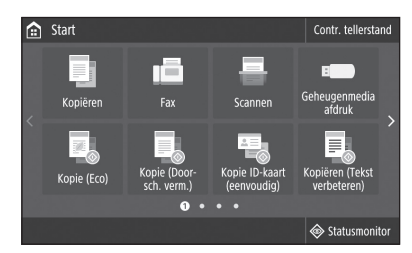

- 1. Selecteer <Fax>.
- 2. Selecteer <Nu instellen>.
- 3. Registreer van het apparaat het telefoonnummer (faxnummer) en de verkorte gebruikersnaam.

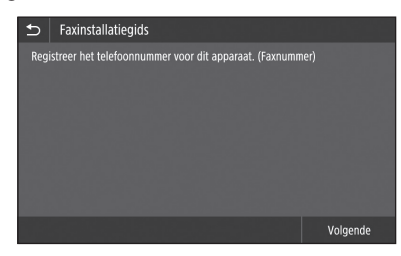

• De onderstaande informatie wordt als verzendinformatie afgedrukt op het bovenste deel van de papieruitvoer van het ontvangende apparaat.

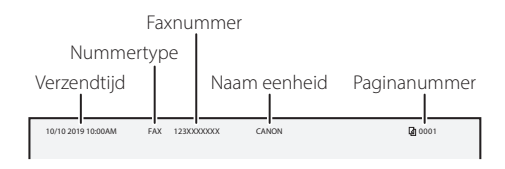

4. Stel de ontvangstmodus in.

- Kies de instelling door de vragen over de bedoeling van het gebruik van de faxfunctie te beantwoorden.
- 5. Maak verbinding met een telefoonlijn.

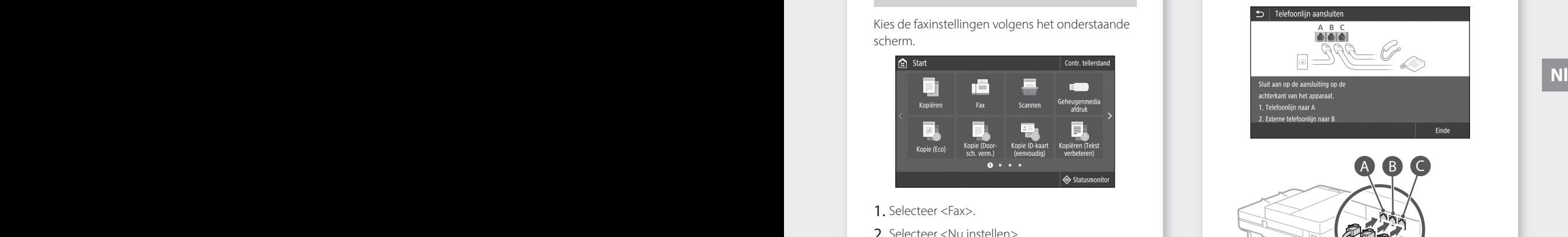

- 6. Selecteer <Einde>.
- 7. Selecteer <Ja>.

#### **Nu hebt u de configuratie voltooid.**

Telefoonaansluiting

b

Telefoon

Handset (optioneel)

## Hurtigoppsett

# **Konfigurere maskinen**

#### **Konfigurer innstillingene i følgende rekkefølge.**

## **Konfigurere de første innstillingene for maskinen**

#### Om Application Library\* (Applikasjonsbibliotek)

#### Application Library

(Applikasjonsbibliotek) er en applikasjon som lar deg bruke nyttige funksjoner for rutinejobber eller andre praktiske funksjoner med ett trykk, uten at det er nødvendig å stille inn funksjonene for hver gang. Du kan gå til hver registrerte funksjon ved å trykke på den aktuelle knappen på Hjem-skjermbildet. Beskrivelse av hver enkelt funksjon finner du i Oppsettsveiledning.

\* Det kan hende at denne funksjonen ikke er tilgjengelig, avhengig av maskinens modell.

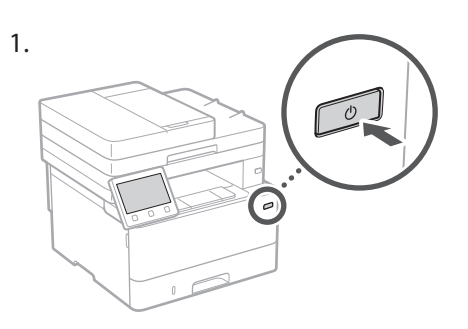

- 2. Konfigurer innledende innstillinger i henhold til skjermbildet.
	- Still inn språk og land/region.
	- Still inn tidssone og gjeldende dato/ klokkeslett.
	- Konfigurer innstillinger for å hindre uautorisert tilgang.
		- Legg inn den samme PIN-koden to ganger for å bekrefte.

## **Konfigurere tilkoblingsmetode til en datamaskin**

#### Før du starter konfigureringen

- Maskinen kan ikke kobles til både kablet og trådløst LAN samtidig.
- Hvis maskinen er tilkoblet et usikret nettverk, kan det hende at din personlige informasjon kan lekkes til en tredjepart. Vær oppmerksom på dette og forsiktig.
- Maskinen leveres ikke med en ruter, så du må ha en klar etter behov.
- Selv i et miljø uten trådløs LAN-ruter, kan du bruke tilgangspunktmodus for å utføre en trådløs tilkobling til maskinen, direkte fra den mobile enheten (direkte tilkobling).
- **Bruksanvisning**

#### **Angi tilkoblingsmetode**

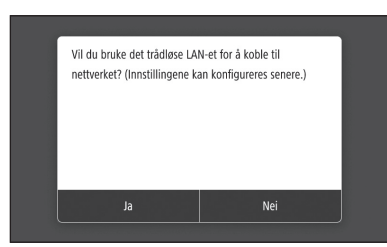

- Hvis du vil koble til via trådløst LAN: <Ja>
- Hvis du vil koble til via kablet LAN eller USB: <Nei>

#### **Koble til via trådløst LAN**

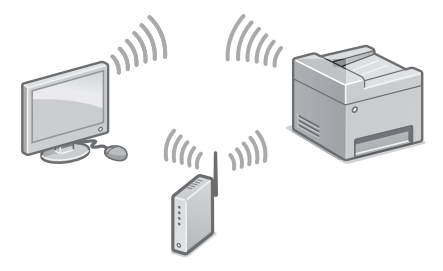

- 1. Sjekk at datamaskinen er korrekt tilkoblet til en ruter.
- 2. Sjekk nettverksinnstillingene på datamaskinen.

### Hurtigoppsett

"Oppsett ved bruk av oppsettveiledning" i bruksanvisningen

- 3. Noter SSID-en og nettverksnøkkelen.
	- Sjekk etiketten på ruteren. **D** Bruksanvisning
	- Innstillingen utføres lettere hvis ruteren har et WPS-merke. **D** Bruksanvisning
- 4. Angi tilgangspunkt og nettverksnøkkel i henhold til skjermbildet nedenfor.

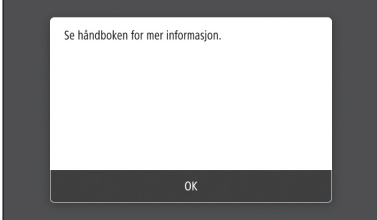

- 1. Velg <OK>.
- 2. Velg <SSID-innstillinger>.
- 3. Velg <Velg tilgangspunkt>.
- 4. Velg tilgangspunkt (SSID) og velg <Neste>.
- 5. Velg <OK>.
- 6. Angi en nettverksnøkkel og velg <Bruk>.
- 7. Velg  $<$ Ja $>$ .
	- Vent til meldingen <Tilkoblet.> vises.
- 8. Velg <Lukk>.
	- IP-adressen vil bli konfigurert automatisk på et par minutter.
- 5. Installer driver og programvare.

[side 50 "Installere programvaren"](#page-49-0)

**Nå er du ferdig med å konfigurere de første innstillingene.**

**Hvis maskinen leveres med faksfunksjon, går du videre til å konfigurere faksinnstillingene. [side 51](#page-50-0)**

#### **Koble til via kablet LAN**

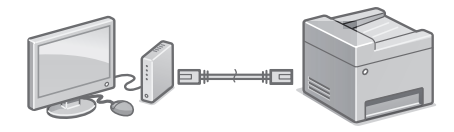

Maskinen leveres ikke med en LAN-kabel, så du må ha en klar om nødvendig.

- 1. Sjekk at datamaskinen er korrekt tilkoblet til en ruter.
- 2. Sjekk nettverksinnstillingene på datamaskinen.
- 3. Koble til LAN-kabelen.

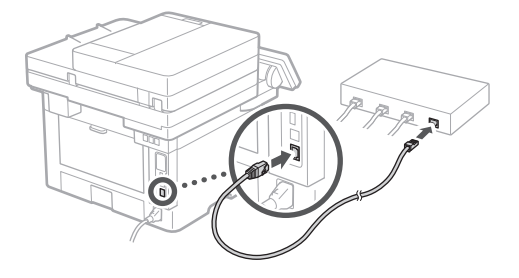

- Vent i et par minutter etter at kabelen er koblet til (til IP-adressen er automatisk innstilt).
- Hvis det er angitt en statisk IP-adresse for datamaskinen, må maskinens IP-adresse stilles inn manuelt.
- 4. Installer driver og programvare.  [side 50 "Installere programvaren"](#page-49-0)

**Nå er du ferdig med å konfigurere de første innstillingene.**

**Hvis maskinen leveres med faksfunksjon, går du videre til å konfigurere faksinnstillingene. [side 51](#page-50-0)**

## Hurtigoppsett

# **Konfigurere maskinen**

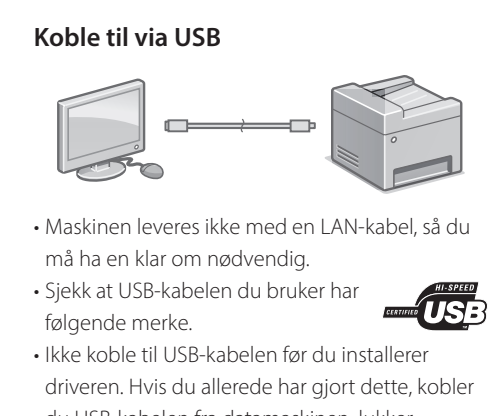

- du USB-kabelen fra datamaskinen, lukker dialogboksen og utfører følgende prosedyre fra trinn 1.
- 1. Installer driver og programvare. [side 50 "Installere programvaren"](#page-49-0)
	- Når et skjermbilde med anvisninger for hvordan USB-kabelen kobles til maskinen vises, tar du av klistremerket som dekker til USB-porten.

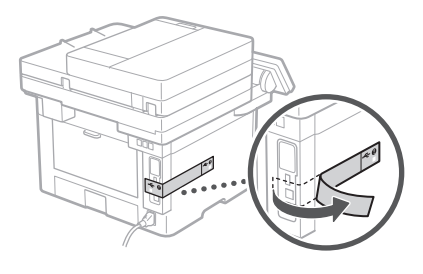

**Nå er du ferdig med å konfigurere de første innstillingene.**

**Hvis maskinen leveres med faksfunksjon, går du videre til å konfigurere faksinnstillingene. [side 51](#page-50-0)**

#### <span id="page-49-0"></span>**Installere programvaren**

1.

- Fremgangsmåten som er beskrevet her gjelder kun når datamaskinen kjører Windows. Se veiledningen for driveren hvis du trenger mer informasjon om fremgangsmåten for programvareinstallasjon.
- Se veiledningen for driveren hvis du trenger informasjon om installasjon når datamaskinen kjører macOS.
- Det kan hende at maskinen ikke leveres med driver for macOS, avhengig av når den ble kjøpt. Nye drivere lastes etterhvert opp til Canons nettsted, slik at du kan laste ned de nyeste og bruke dem.

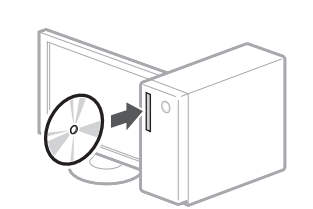

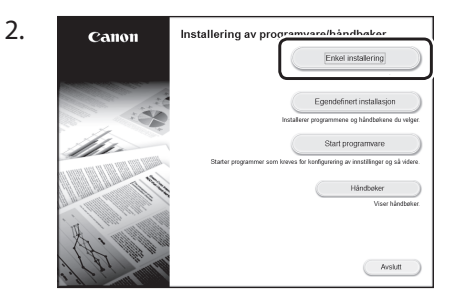

Hvis ikke skjermen vises slik den skal, må du sette CD-ROM/DVD-ROM inn på nytt eller søke etter "D:\MInst.exe" i Windows (denne beskrivelsen antar at "D:" er stasjonsnavnet på CD-ROM/DVD-ROM).

Bruke skanneren på en praktisk måte Konfigurering av nettverksinnstillinger med verktøyet for Innstilling av send-funksjonen, lar deg sende skannede originaler direkte i e-post eller med I-faks, eller lagre dem i en delt mappe

på FTP-serveren. På skjermbildet som vises i trinn 2, velger du [Start programvare] [Innstillingsverktøy for sendefunksjon] når du vil starte verktøyet for innstilling av send-funksjon.

For mer informasjon,

"Konfigurere innledende innstillinger for faksfunksjoner" i bruksanvisningen

## <span id="page-50-0"></span>**Konfigurere faksinnstillinger**

#### Før du starter konfigureringen

Hvis maskinen ikke leveres ikke med en telefonlinje, må du ha en klar etter behov.

Konfigurer faksinnstillinger i henhold til skjermbildet nedenfor.

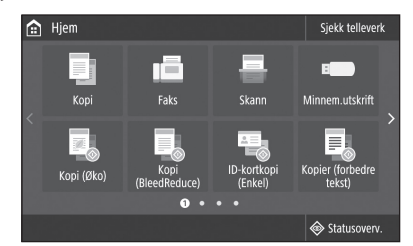

- 1. Velg <Faks>.
- 2. Velg <Konfigurer nå>.
- 3. Registrer telefonnummeret (faksnummeret) og forkortet brukernavn.

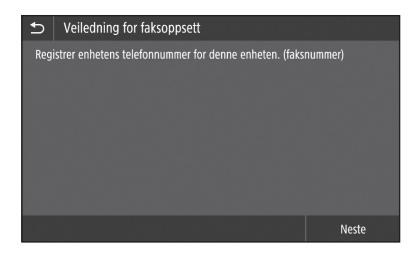

• Informasjonen nedenfor vil bli skrevet ut øverst på papiret som kommer ut av den mottakende maskinen, som senderinformasjon.

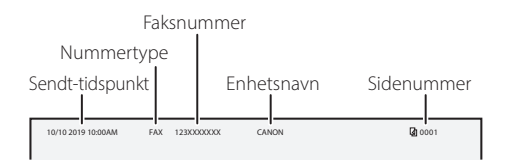

- 4. Angi mottaksmodus.
	- Utfør innstillingene ved å svare på spørsmålene om bruksformålet for faksfunksjonen.
- 5. Koble til en telefonlinje.

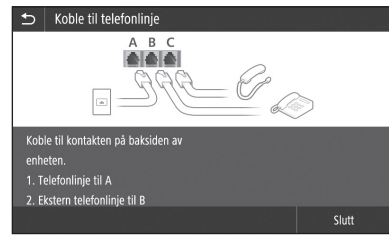

**No**

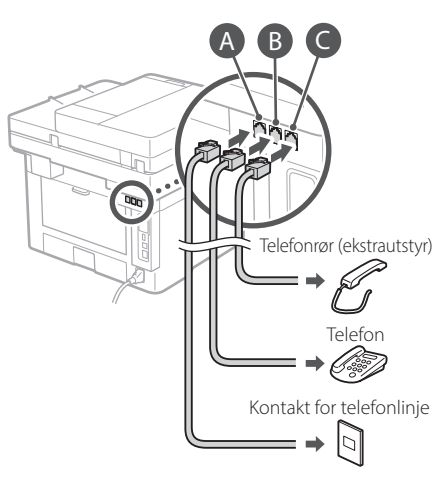

- 6. Velg <Slutt>.
- 7. Velg <Ja>.

#### **Nå er du ferdig med å konfigurere innstillingene.**

## Snabbinstallation

# **Konfigurera enheten**

#### **Ange inställningarna i följande ordning.**

## **Konfigurera enhetens initiala inställningar**

#### Om Application Library (Programbibliotek)\*

Application Library (Programbibliotek) är ett program som gör att du kan använda praktiska funktioner för rutinjobb eller annat med en enkel knapptryckning utan att behöva ändra inställningar vid varje tillfälle. Du får åtkomst till alla registrerade funktioner genom att helt enkelt trycka på en knapp på skärmen Hem. Beskrivningar av funktionerna finns i installationsguiden.

\* Den här funktionen finns inte i alla modeller av enheten.

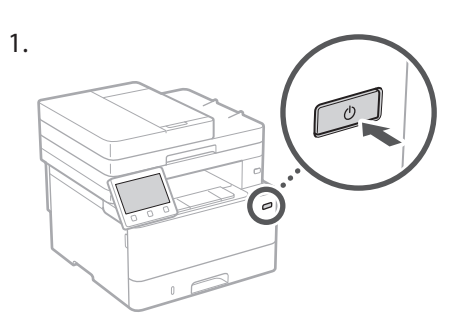

- 2. Ange initiala inställningar enligt anvisningarna på skärmen.
	- Ange språk och land/region.
	- Ange tidszon och aktuellt datum/klockslag.
	- Ange inställningar för att förhindra obehörig åtkomst.
		- Ange PIN-koden två gånger för att bekräfta den.

## **Konfigurera anslutningsmetod till dator**

#### Innan du börjar konfigurera

- Enheten kan inte samtidigt vara ansluten till trådlöst och trådbundet nätverk.
- Om enheten ansluts till ett nätverk utan säkerhet kan känslig information läckas till tredje part. Var uppmärksam på detta.
- Enheten levereras utan router. Se därför till att ha en router till hands i det fall det behövs.
- Även i miljöer utan router för trådlöst nätverk kan du använda åtkomstpunktläget för att ansluta en mobil enhet trådlöst till enheten direkt från den mobila enheten (direktanslutning). Användarhandbok **Sv Sv**

#### **Ange anslutningsmetod**

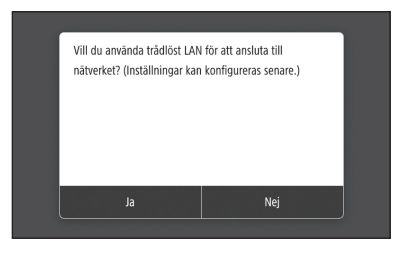

- Ansluta via trådlöst nätverk: <Ja>
- Ansluta via trådbundet nätverk eller USB: <Nej>

#### **Ansluta via trådlöst nätverk**

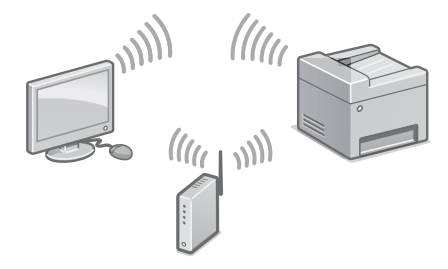

- 1. Kontrollera att datorn är rätt ansluten till routern.
- 2. Kontrollera datorns nätverksinställningar.

"Installera med hjälp av installationsguiden" i användarhandboken

- 3. Anteckna SSID och nätverksnyckeln.
	- Kontrollera etiketten på routern. Användarhandbok
	- Det är lättare att göra inställningarna om routern är märkt med WPS. Användarhandbok
- 4. Ange åtkomstpunkt och nätverksnyckel enligt anvisningarna på nedanstående skärm.

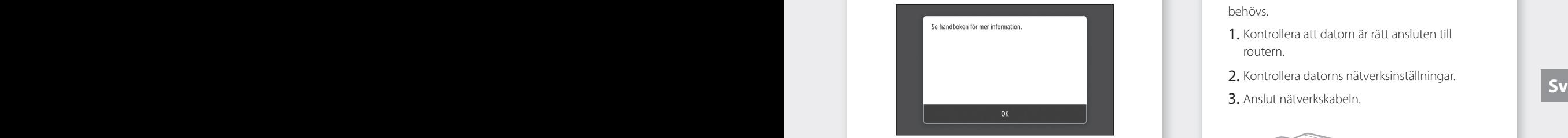

- 1. Välj <OK>.
- 2. Välj <SSID-inställningar>.
- 3. Välj <Välj åtkomstpunkt>.
- 4. Välj åtkomstpunkt (SSID) och sedan <Nästa>.
- 5. Välj <OK>.
- 6. Ange en nätverksnyckel och välj <Använd>.
- 7. Välj <Ja>.
	- Vänta tills meddelandet <Ansluten.> visas.
- 8. Välj <Avsluta>.
	- IP-adressen konfigureras automatiskt inom några minuter.
- 5. Installera drivrutin och programvara. [Sid.54 "Installera programvara"](#page-53-0)

**Du är nu klar med enhetens initiala inställningar.**

**Fortsätt med att ange faxinställningar om enheten har faxfunktion. [Sid.55](#page-54-0)**

#### **Ansluta via trådbundet nätverk**

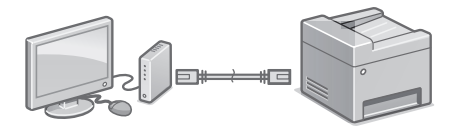

Enheten levereras utan nätverkskabel. Se därför till att ha en nätverkskabel till hands i det fall det behövs.

- 1. Kontrollera att datorn är rätt ansluten till routern.
- 2. Kontrollera datorns nätverksinställningar.
- 3. Anslut nätverkskabeln.

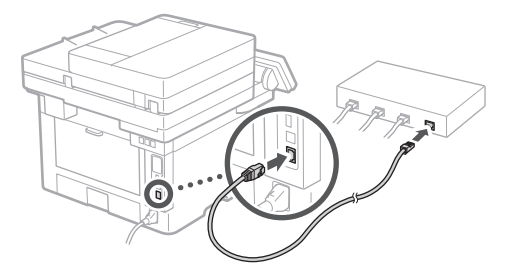

- Vänta några minuter efter att du har anslutit kabeln (tills IP-adressen anges automatiskt).
- Om en statisk IP-adress har angetts på datorn anger du enhetens IP-adress manuellt.
- 4. Installera drivrutin och programvara.  [Sid.54 "Installera programvara"](#page-53-0)

**Du är nu klar med enhetens initiala inställningar.**

**Fortsätt med att ange faxinställningar om enheten har faxfunktion. [Sid.55](#page-54-0)**

## Snabbinstallation

# **Konfigurera enheten**

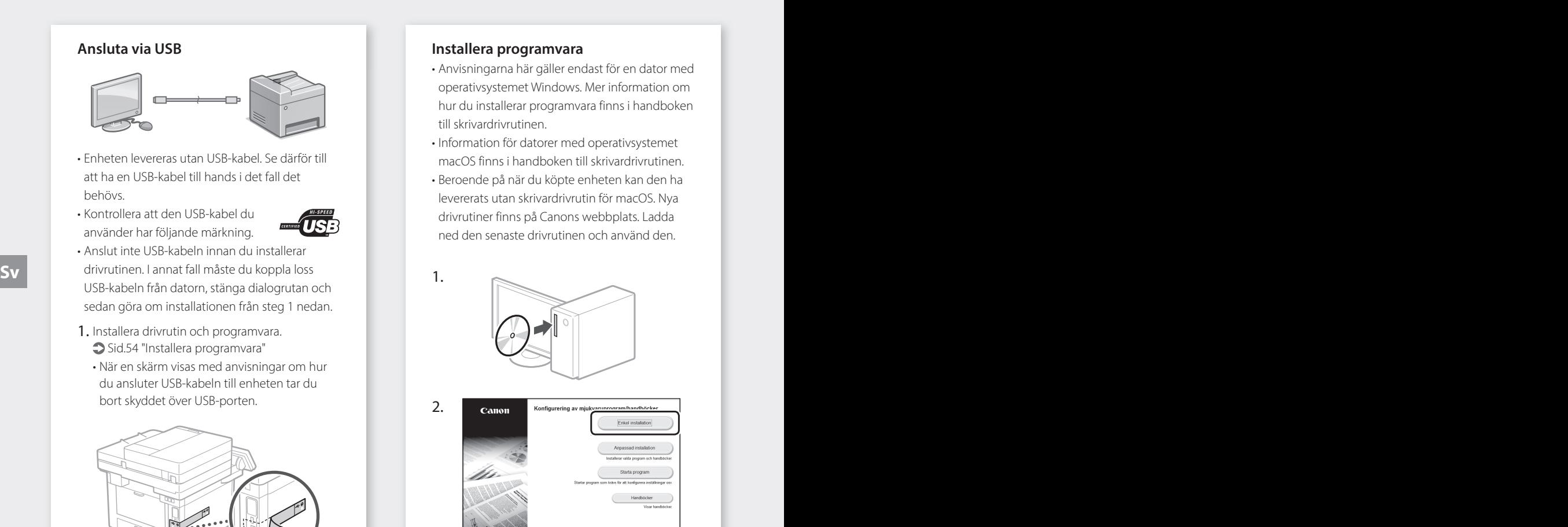

**Du är nu klar med enhetens initiala inställningar.**

**Fortsätt med att ange faxinställningar om enheten har faxfunktion. [Sid.55](#page-54-0)**

#### <span id="page-53-0"></span>**Installera programvara**

- Anvisningarna här gäller endast för en dator med operativsystemet Windows. Mer information om hur du installerar programvara finns i handboken till skrivardrivrutinen.
- Information för datorer med operativsystemet macOS finns i handboken till skrivardrivrutinen.
- Beroende på när du köpte enheten kan den ha levererats utan skrivardrivrutin för macOS. Nya drivrutiner finns på Canons webbplats. Ladda ned den senaste drivrutinen och använd den.

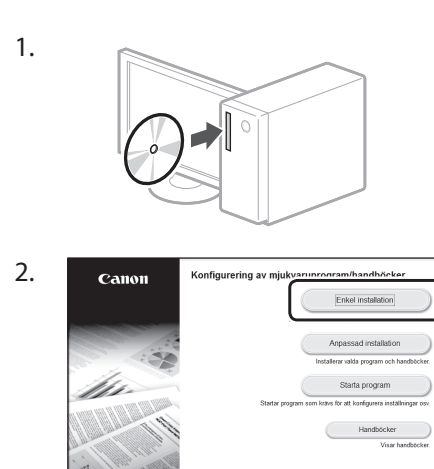

Sätt i CD:n/DVD:n på nytt eller sök efter "D:\ MInst.exe" i Windows om rätt skärm inte visas. (Den här beskrivningen förutsätter att CD/DVD-enhetens namn är "D:".)

Avsluta

#### Praktisk funktion hos skannern

Om du anger nätverksinställningar med "Inställningsverktyg för sändfunktion" kan du skicka inskannade original direkt via e-post eller i-Fax, eller spara dem i en delad mapp eller på FTP-servern.

På skärmen som visas i steg 2 väljer du [Starta program] [Inställningsverktyg] för sändfunktion] när du vill starta inställningsverktyget för sändfunktionen. "Ange inledande inställningar för faxfunktioner" i användarhandboken

## <span id="page-54-0"></span>**Ange faxinställningar**

#### Innan du börjar konfigurera

Enheten levereras utan telefonkabel. Se därför till att ha en telefonkabel till hands i det fall det behövs.

Ange faxinställningar enligt anvisningarna på skärmen nedan.

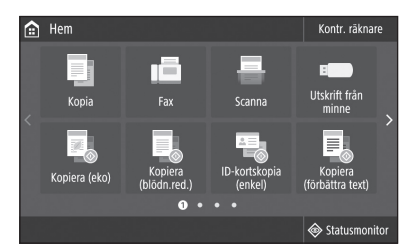

- 1. Välj <Fax>.
- 2. Välj <Ställ in nu>.
- 3. Registrera enhetens telefonnummer (faxnumret) och ett förkortat användarnamn.

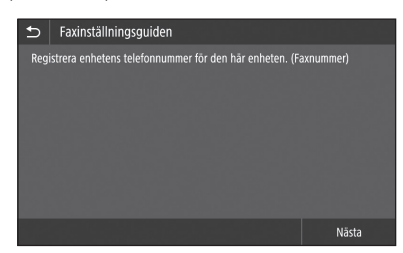

• Informationen nedan kommer att skrivas ut överst på pappersutskrifter från mottagarenheten som avsändarinformation.

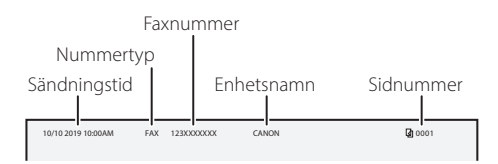

4. Ställ in mottagningsläge.

- Gör inställningen genom att besvara frågorna om hur du tänker använda faxfunktionen.
- 5. Anslut en telefonlinje.

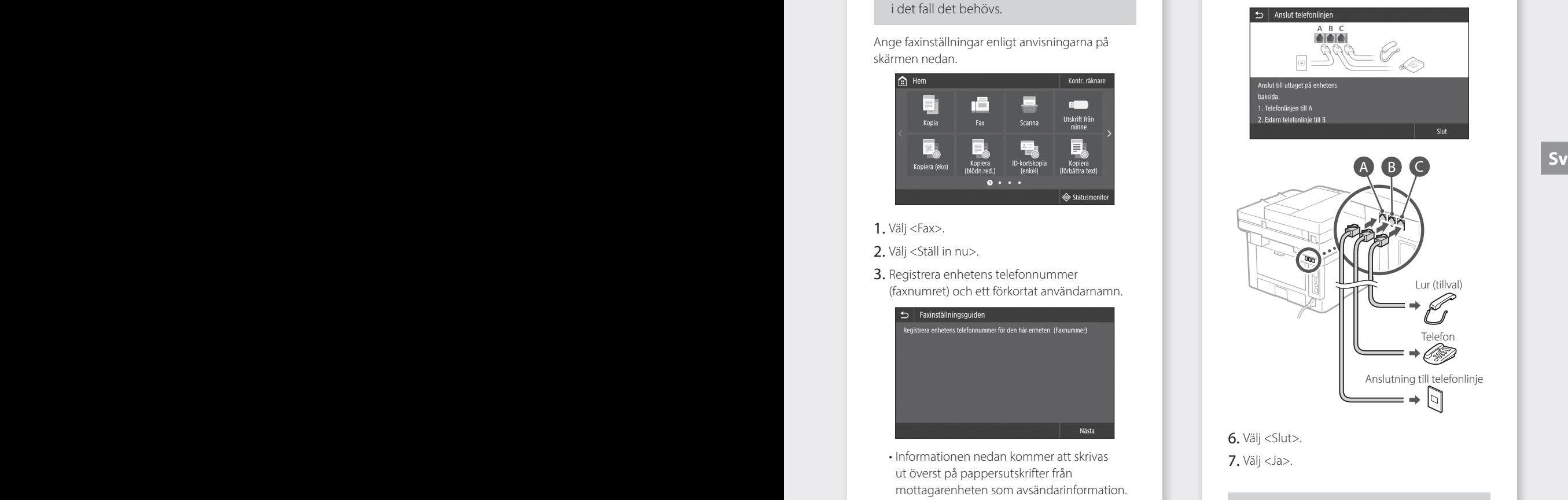

**Du har nu konfigurerat enheten.**

#### Pika-asetukset

# **Laitteen määrittäminen**

#### **Määritä asetukset seuraavassa järjestyksessä.**

## **Laitteen alkuasetusten määrittäminen**

#### Tietoja Application Library (Sovelluskirjasto) -sovelluksesta\*

Application Library (Sovelluskirjasto) on sovellus, jonka avulla voit käyttää hyödyllisiä toimintoja rutiinitöissä tai muita käteviä toimintoja yhden kosketuksen käytössä ilman, että toimintoasetuksia tarvitsee tehdä joka kerta. Voit käyttää jokaista rekisteröityä toimintoa helposti painamalla vastaavaa aloitusnäytössä näkyvää painiketta. Katso vastaavat toiminnot Asennusoppaan kuvauksesta.

\* Tämä toiminto ei välttämättä ole käytettävissä laitemallin mukaan.

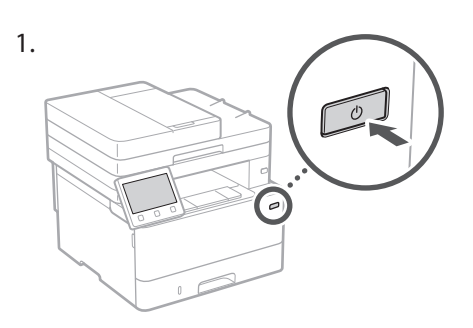

- 2. Määritä alkuasetukset näytön mukaisesti.
	- Aseta kieli ja maa/alue.
	- Aseta aikavyöhyke ja kuluva päivämäärä/ kellonaika.
	- Määritä asetukset luvattoman käytön estämiseksi.
		- Syötä vahvistukseksi sama PIN-koodi kaksi kertaa.

## **Tietokoneen yhteystavan määrittäminen**

#### Ennen määrityksen aloittamista

- Laite ei saa olla yhdistettynä langalliseen ja langattomaan lähiverkkoon samanaikaisesti.
- Jos laite yhdistetään suojaamattomaan verkkoon, henkilötietosi saattavat joutua ulkopuolisten tietoon. Ota tämä huomioon ja ole varovainen.
- Laitteen mukana ei toimiteta reititintä, joten hanki sellainen tarvittaessa.
- Voit käyttää tukiasematilaa myös ympäristössä, jossa ei ole langatonta lähiverkon reititintä, kun haluat muodostaa langattoman yhteyden laitteeseen suoraan mobiililaitteesta (suora yhteys).

## **Käyttöopas**

#### **Yhteysmenetelmän määrittäminen**

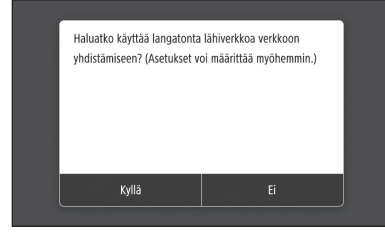

- Yhteyden muodostaminen langattoman lähiverkon kautta: <Kyllä>
- Yhteyden muodostaminen langallisen lähiverkon tai USB-yhteyden kautta: <Ei>

#### **Yhteyden muodostaminen langattoman lähiverkon kautta**

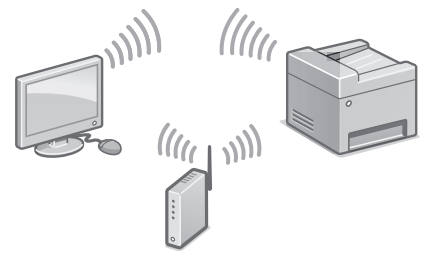

- 1. Varmista, että tietokone on yhdistetty reitittimeen oikein.
- 2. Tarkista tietokoneen verkkoasetukset.

Käyttöoppaan kohta Asetusten tekeminen asennusopasta käyttämällä

- 3. Merkitse SSID ja verkkoavain muistiin.
	- Tarkista reitittimen tarra. Käyttöopas
	- Asetusten tekeminen on helpompaa, jos reitittimessä on WPS-merkki.  $\bullet$  Käyttöopas
- 4. Aseta tukiasema ja verkkoavain alla olevan näytön mukaisesti.

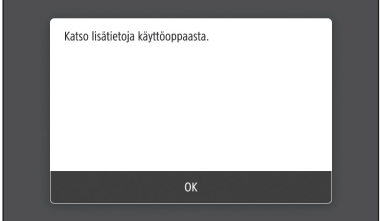

- 1. Valitse <OK>.
- 2. Valitse <SSID-asetukset>.
- 3. Valitse <Valitse tukiasema>.
- 4. Valitse tukiasema (SSID) ja paina <Seuraava>.
- 5. Valitse <OK>.
- 6. Syötä verkkoavain ja valitse <Käytä>.
- 7. Valitse <Kyllä>.
	- Odota, kunnes näytössä näkyy ilmoitus <Yhdistetty.>.
- 8. Valitse <Sulje>.
	- IP-osoite määritetään automaattisesti muutaman minuutin kuluessa.
- 5. Asenna ajuri ja ohjelmisto. [S.58 "Ohjelmiston asentaminen"](#page-57-0)

#### **Alkuasetusten määritys on nyt tehty.**

**Jos laitteessa on faksitoiminto, siirry faksiasetusten määrittämiseen. [S.59](#page-58-0)**

#### **Yhteyden muodostaminen langallisen lähiverkon kautta**

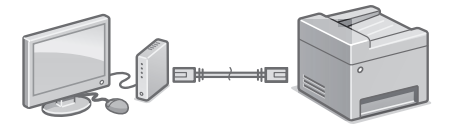

Laitteen mukana ei toimiteta LAN-kaapelia, joten hanki sellainen tarvittaessa.

- 1. Varmista, että tietokone on yhdistetty reitittimeen oikein.
- 2. Tarkista tietokoneen verkkoasetukset.
- 3. Liitä LAN-kaapeli.

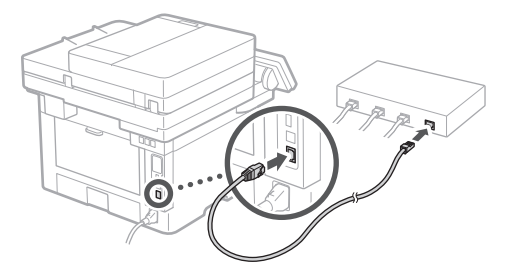

- Kun kaapeli on liitetty, odota hetki (kunnes IPosoite asetetaan automaattisesti).
- Jos tietokoneeseen on asetettu staattinen IPosoite, aseta laitteen IP-osoite manuaalisesti.
- 4. Asenna ajuri ja ohjelmisto.  [S.58 "Ohjelmiston asentaminen"](#page-57-0)

#### **Alkuasetusten määritys on nyt tehty.**

**Jos laitteessa on faksitoiminto, siirry faksiasetusten määrittämiseen. 3.59** 

### Pika-asetukset

# **Laitteen määrittäminen**

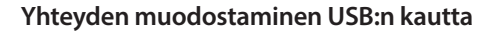

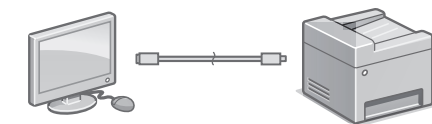

- Laitteen mukana ei toimiteta USB-kaapelia, joten hanki sellainen tarvittaessa.
- Varmista, että käytettävässä USBkaapelissa on seuraava merkintä.

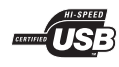

- Älä liitä USB-kaapelia ennen ajurin asentamista. Jos teit niin, irrota USB-kaapeli tietokoneesta, sulje valintaikkuna ja suorita seuraava menettely vaiheesta 1 alkaen.
- 1. Asenna ajuri ja ohjelmisto. [S.58 "Ohjelmiston asentaminen"](#page-57-0)
	- Kun esiin tulee näyttö, jossa on ohjeita USBkaapelin liittämisestä laitteeseen, irrota USBportin suojatarra.

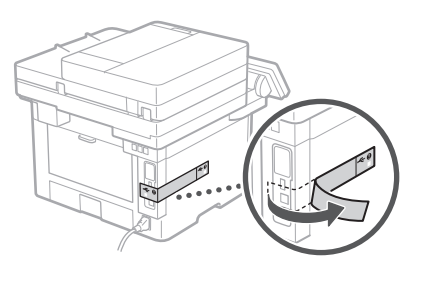

#### **Alkuasetusten määritys on nyt tehty.**

**Jos laitteessa on faksitoiminto, siirry faksiasetusten määrittämiseen. [S.59](#page-58-0)**

#### <span id="page-57-0"></span>**Ohjelmiston asentaminen**

- Tässä kuvattu menettely koskee vain tietokonetta, jossa on Windows-käyttöjärjestelmä. Lisätietoja ohjelmiston asennusmenettelystä on ajurin oppaassa.
- Tietoja asennuksesta, kun tietokoneessa on macOS, on ajurin oppaassa.
- Laitteen mukana ei ehkä tule ajuria macOSjärjestelmää varten ostohetkestä riippuen. Uudet ajurit tuodaan saataville Canonin sivustolle, joten voit ladata uusimman ja käyttää sitä.

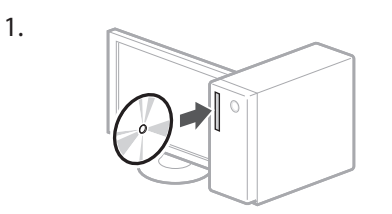

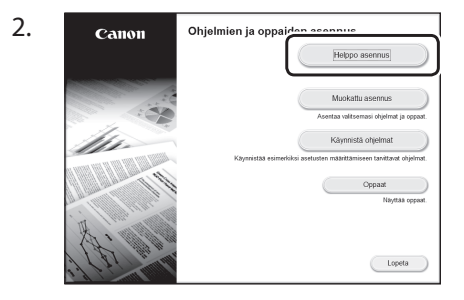

Jos näyttö ei näy oikein, aseta CD-ROM/ DVD-ROM uudelleen tai etsi Windowsissa "D:\MInst.exe" (kuvauksessa oletetaan, että D: on CD-ROM/DVD-ROM-aseman nimi).

#### Skannerin käyttäminen kätevästi

Kun verkkoasetukset määritetään lähetystoiminnon asetustyökalulla, voit lähettää skannattuja alkuperäisiä asiakirjoja sähköpostilla tai I-Faxilla tai tallentaa ne jaettuun kansioon tai FTP-palvelimelle. Valitse vaiheessa 2 näkyvässä näytössä [Käynnistä ohjelmat] [Lähetystoiminnon asetustyökalu], niin lähetystoiminnon asetustyökalu käynnistyy.

Käyttöoppaan kohta Faksitoimintojen alkuasetusten määrittäminen

## <span id="page-58-0"></span>**Faksiasetusten määrittäminen**

#### Ennen määrityksen aloittamista

Jos laitteen mukana ei toimiteta puhelinjohtoa, hanki sellainen tarvittaessa.

Määritä faksiasetukset alla olevan näytön mukaisesti.

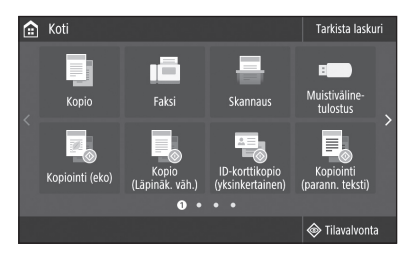

- 1. Valitse < Faksi>.
- 2. Valitse <Aseta nyt>.
- 3. Tallenna laitteen puhelinnumero (faksinumero) ja lyhennetty käyttäjätunnus.

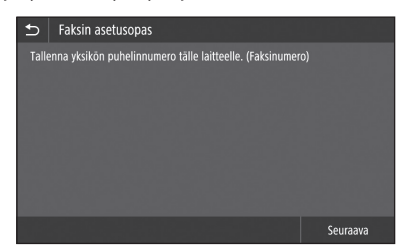

• Kohdelaite tulostaa alla olevat tiedot paperin yläosaan lähettäjän tietoina.

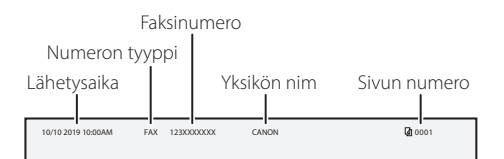

4. Aseta vastaanottotila.

- Tee asetukset vastaamalla kysymyksiin faksitoiminnon käyttötarkoituksista.
- 5. Kytke puhelinlinjaan.

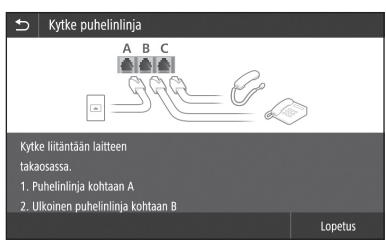

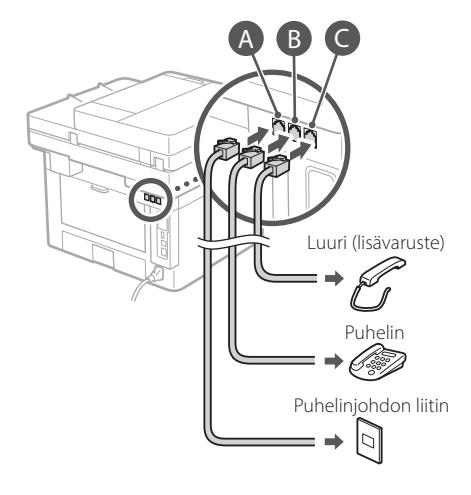

- 6. Valitse <Lopetus>.
- 7. Valitse <Kyllä>.

#### **Määritys on nyt tehty.**

**Fi**

#### Быстрая установка

# **Настройка аппарата**

#### **Задавайте настройки в указанном порядке.**

### **Задание исходных настроек аппарата**

#### О приложении Application Library (Библиотека приложений)\*

Application Library (Библиотека приложений) — это приложение, которое дает возможность применять полезные функции для выполнения стандартных заданий или другие удобные функции одним нажатием кнопки без необходимости каждый раз заново выполнять настройки функций. К каждой из зарегистрированных функций можно обращаться путем простого нажатия соответствующей кнопки, которая отображается на главном экране. Описание каждой функции отображается в руководстве по установке.

\* Наличие этой функции зависит от модели аппарата.

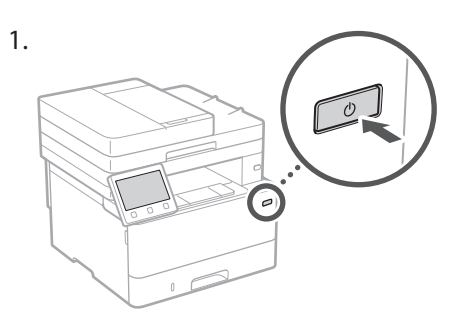

- 2. Задайте исходные настройки в соответствии с экраном.
	- Задайте язык и страну или регион.
	- Задайте часовой пояс и текущие дату и время.
	- Задайте настройки для предотвращения несанкционированного доступа.
	- Для подтверждения введите один и тот же ПИН-код дважды.

## **Задание способа подключения к компьютеру**

#### Перед началом настройки

- Одновременное подключение аппарата к проводной и беспроводной сетям невозможно.
- Если аппарат подключен к небезопасной сети, ваша персональная информация может попасть к третьим лицам. Помните об этом и соблюдайте осторожность.
- Маршрутизатор не входит в комплект поставки аппарата. При необходимости подготовьте его заранее.
- Даже в среде, в которой отсутствует маршрутизатор беспроводной сети, можно использовать режим точки доступа для беспроводного подключения к аппарату напрямую с мобильного устройства (Прямое подключение). Руководство пользователя **Ru RU** *CONTROVID <b>EXECUTE* **RUBBER 2015 CONTROVIDE EXECUTE CONTROVIDE EXECUTE CONTROVIDE EXECUTE CONTROVIDE EXECUTE CONTROVIDE EXECUTE CONTROVIDE EXECUTE CONTROVIDE EXECUTE CONTROVIDE EXECUTE CONTROVIDE CONTROVID**

#### **Указание способа подключения**

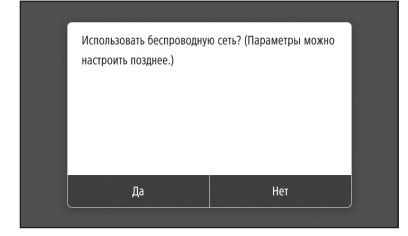

- Для подключения по беспроводной локальной сети: <Да>
- Для подключения по проводной слокальной сети или USB: <Нет>

#### **Подключение по беспроводной сети**

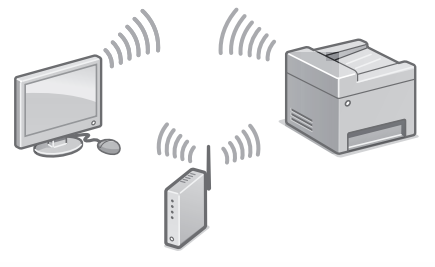

- 1. Убедитесь в том, что компьютер правильно подключен к маршрутизатору.
- 2. Проверьте настройки сети на компьютере.

«Установка с помощью руководства по установке» в Руководстве пользователя

- 3. Запишите идентификатор SSID и ключ сети.
	- Проверьте этикетку на маршрутизаторе. Руководство пользователя
	- Работа по настройке упрощается, если на маршрутизаторе имеется значок WPS. Руководство пользователя
- 4. Задайте точку доступа и ключ сети в соответствии с экраном, приведенным ниже.

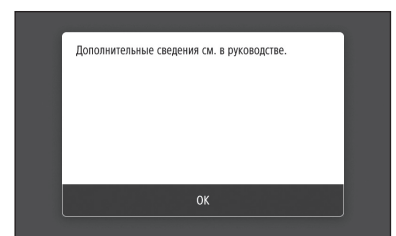

- 1. Выберите <OK>.
- 2. Выберите <Настройки SSID>.
- 3. Выберите <Выбор точки доступа>.
- 4. Выберите точку доступа (SSID) и выберите <Далее>.
- 5. Выберите <OK>.
- 6. Введите ключ сети и выберите <Применить>.
- 7. Выберите <Да>.
	- Дождитесь отображения сообщения <Подключено.>.
- 8. Выберите <Закрыть>.
	- IP-адрес настраивается автоматически в течение нескольких минут.
- 5. Установите драйвер и программное обеспечение.

 [Стр.62 «Установка программного](#page-61-0)  [обеспечения»](#page-61-0)

#### **Теперь задание исходных настроек завершено.**

**Если в аппарате предусмотрена факсимильная функция, переходите к заданию настроек факса. [Стр.63](#page-62-0)**

#### **Подключение по проводной сети**

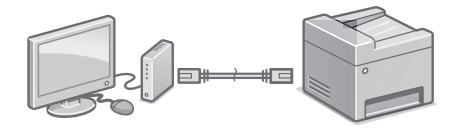

Кабель локальной сети не входит в комплект поставки аппарата. При необходимости подготовьте его заранее.

- 1. Убедитесь в том, что компьютер правильно подключен к маршрутизатору.
- 2. Проверьте настройки сети на компьютере.
- 3. Подключите кабель локальной сети.

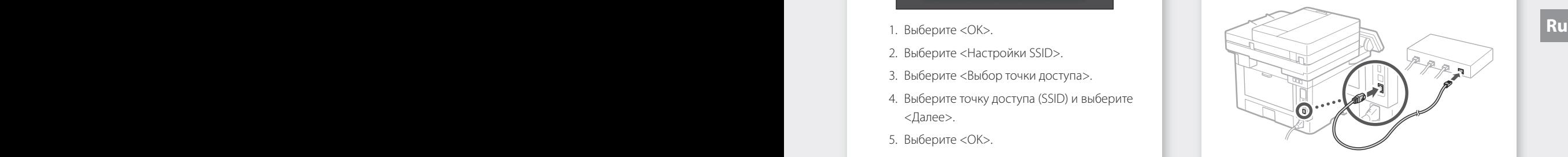

- Подключив кабель, подождите несколько минут (пока IP-адрес не будет задан автоматически).
- Если на компьютере задан статический IPадрес, задайте IP-адрес аппарата вручную.
- 4. Установите драйвер и программное обеспечение.

 [Стр.62 «Установка программного](#page-61-0)  [обеспечения»](#page-61-0)

#### **Теперь задание исходных настроек завершено.**

**Если в аппарате предусмотрена факсимильная функция, переходите к заданию настроек факса. [Стр.63](#page-62-0)**

#### Быстрая установка

# **Настройка аппарата**

#### **Подключение по USB**

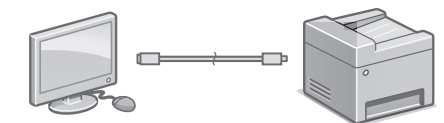

- Кабель USB не входит в комплект поставки аппарата. При необходимости подготовьте его заранее.
- Убедитесь в том, что используемый кабель USB имеет следующую маркировку.

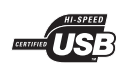

- Не подключайте кабель USB до установки драйвера. Если вы это сделали, отсоедините кабель USB от компьютера, закройте диалоговое окно и выполните приведенную ниже процедуру с шага 1. **Ru Ru**
	- 1. Установите драйвер и программное обеспечение. [Стр.62 «Установка программного](#page-61-0) 
		- [обеспечения»](#page-61-0)
		- Если отображается экран с указанием подключить кабель USB к аппарату, снимите наклейку, закрывающую порт USB.

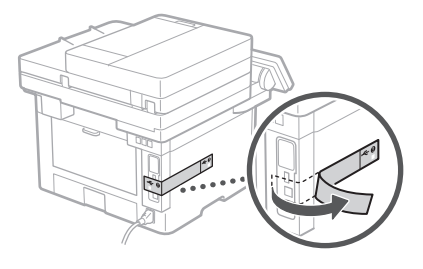

#### **Теперь задание исходных настроек завершено.**

**Если в аппарате предусмотрена факсимильная функция, переходите к заданию настроек факса. [Стр.63](#page-62-0)**

#### <span id="page-61-0"></span>**Установка программного обеспечения**

- Приведенная здесь процедура применима только для компьютеров, на которые установлена ОС Windows. Подробнее о процедуре установки программного обеспечения см. в руководстве к драйверу.
- Порядок установки на компьютеры с ОС macOS см. в руководстве к драйверу.
- В зависимости от времени приобретения аппарата он может поставляться без драйвера для ОС macOS. Новые драйверы размещаются на веб-сайте Canon, поэтому можно загрузить и использовать новейший драйвер.

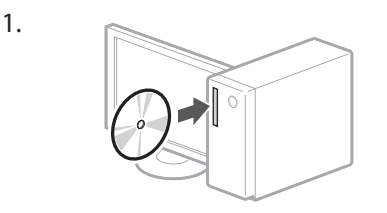

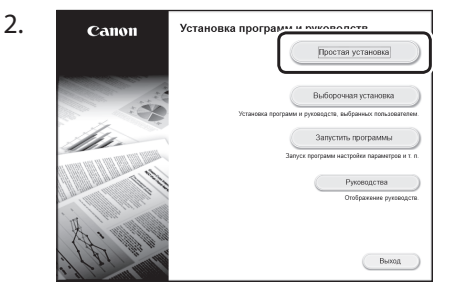

Если экран не отображается надлежащим образом, заново установите диск CD-ROM/ DVD-ROM или выполните поиск файла «D:\ MInst.exe» на платформе Windows (в этом описании предполагается, что «D:» — это имя дисковода CD-ROM/DVD-ROM).

#### Удобное использование сканера

Задание настроек сети с помощью средства «Инструмент настройки функции отправки» позволяет напрямую отправлять отсканированные оригиналы по электронной почте или И-факсу либо сохранять их совместно используемой папке или на сервере FTP. На экране, отображаемом на шаге 2, выберите [Запустить программы] [Инструмент настройки функции отправки], чтобы запустить Инструмент настройки функции Отправить.

«Настройка исходных параметров для функций факса» в Руководстве пользователя

## <span id="page-62-0"></span>**Задание настроек факса**

#### Перед началом настройки

Если телефонный кабель не входит в комплект поставки аппарата, при необходимости подготовьте его.

Задайте настройки факса в соответствии с экраном, приведенным ниже.

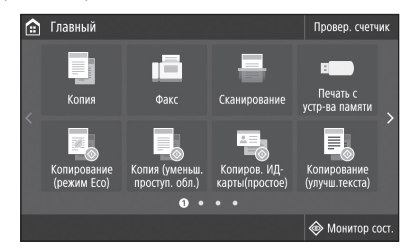

- 1. Выберите <Факс>.
- 2. Выберите <Выполнить настройку сейчас>.
- 3. Зарегистрируйте номер телефона (номер факса) аппарата и сокращенное имя пользователя.

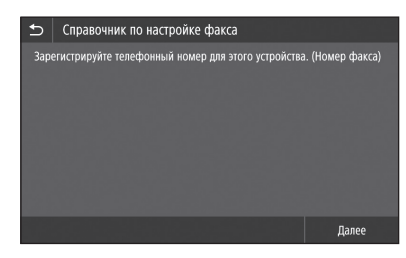

• Данные, приведенные ниже, будут печататься вверху листа бумаги, выводимого на аппарате получателя, в качестве сведений об отправителе.

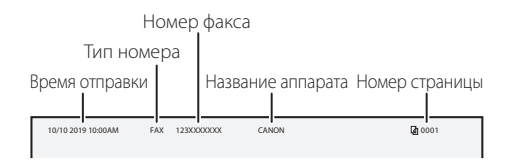

- 4. Задайте режим приема.
	- Для настройки ответьте на вопросы о целях использования факсимильной функции.

5. Подключитесь к телефонной линии.

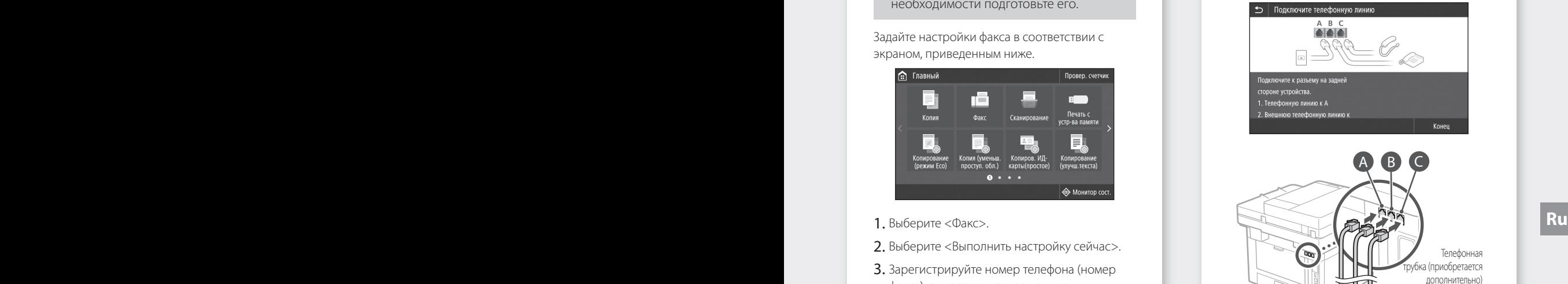

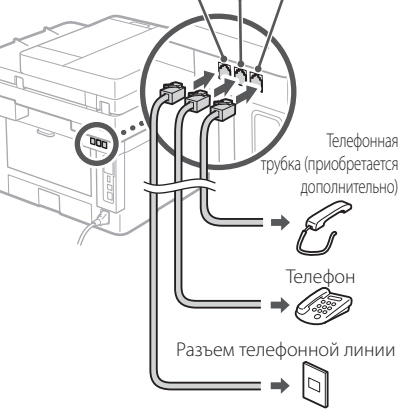

- 6. Выберите <Конец>.
- 7. Выберите <Да>.

#### **Теперь настройка завершена.**

## **Налаштування апарата**

**НаашНалаштуйте параметри в зазначеній далі послідовності**

## **Налаштування початкових параметрів апарата**

#### Про програму Application Library (Бібліотека додатків)\*

Application Library (Бібліотека додатків) — це програма, яка дає змогу одним натиском клавіші використовувати корисні функції для виконання стандартних операцій або інші зручні функції без необхідності щоразу настроювати функціональні параметри. Ви можете отримати доступ до будь-якої зареєстрованої функції, просто натиснувши на потрібну кнопку, яка відображається на екрані головного меню. Опис відповідної функції відображається у Посібнику зі встановлення.

\* Ця функція може бути недоступною залежно від моделі апарата.

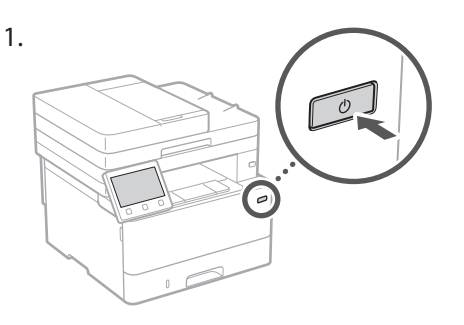

- 2. Налаштуйте початкові параметри відповідно до інструкцій на екрані.
	- Установіть мову та країну/регіон.
	- Установіть часовий пояс і поточну дату/час.
	- Налаштуйте параметри для запобігання несанкціонованому доступу.
		- Для підтвердження введіть той самий PINкод двічі.

## **Налаштування способу підключення до комп'ютера**

#### Перед початком налаштування

- Апарат не можна водночас підключити до дротової та бездротової локальної мережі.
- Якщо апарат підключено до незахищеної мережі, ваша особиста інформація може потрапити до сторонніх осіб. Будьте уважні та обережні.
- Апарат постачається без маршрутизатора. Підготуйте його за необхідності.
- Навіть якщо в середовищі немає маршрутизатора бездротової локальної мережі, можна використати режим точки доступу для бездротового підключення до апарата безпосередньо з мобільного пристрою (пряме підключення).

Посібник користувача

#### **Вказання способу підключення**

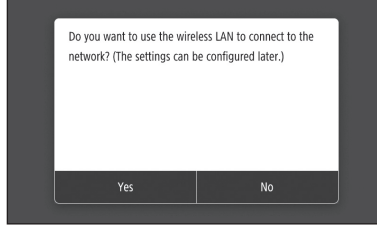

- Підключення через бездротову локальну мережу : <Yes> (Так)
- Підключення через дротову локальну мережу або за допомогою USB-кабелю : <No> (Ні)

#### **Підключення через бездротову локальну мережу**

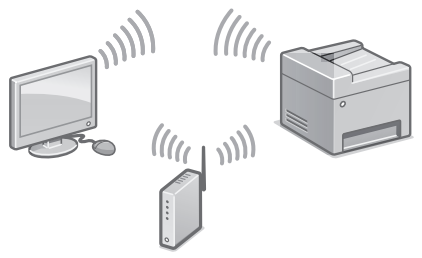

- 1. Переконайтеся, що комп'ютер підключено до маршрутизатора належним чином.
- 2. Перевірте параметри мережі на комп'ютері.

Додаткову інформацію див. в розділі

«Настроювання за допомогою Посібника з настроювання» у Посібнику користувача

- 3. Запишіть SSID та ключ мережі.
	- Перевірте етикетку на маршрутизаторі. Посібник користувача
	- Процедура настроювання буде простішою, якщо на маршрутизаторі є позначка WPS. Посібник користувача
- 4. Налаштуйте точку доступу та ключ мережі відповідно до інструкцій на екрані, наведених нижче.

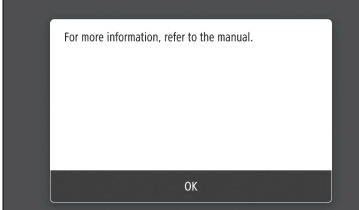

- 1. Виберіть пункт <OK>.
- 2. Виберіть <SSID Settings> (Параметри SSID).
- 3. Виберіть <Select Access Point> (Вибір точки доступу).
- 4. Виберіть точку доступу (SSID) і натисніть <Next> (Далі).
- 5. Виберіть пункт <OK>.
- 6. Введіть ключ мережі й натисніть <Apply> (Застосувати).
- 7. Виберіть пункт <Yes> (Так). • Дочекайтеся, коли відобразиться пункт <Connected.> (Підключено).
- 8. Виберіть <Close> (Закрити). • IP-адреса буде автоматично налаштована через кілька хвилин.
- 5. Установіть драйвер і програмне забезпечення.

 [Стор.66 «Встановлення програмного](#page-65-0)  [забезпечення»](#page-65-0)

#### **Тепер ви завершили налаштування початкових параметрів.**

**Якщо ваш апарат має функцію факсу, перейдіть до налаштування параметрів факсу. [Стор.67](#page-66-0)**

#### **Підключення через дротову локальну мережу**

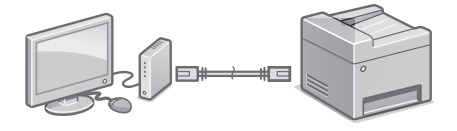

Апарат постачається без кабелю LAN. Підготуйте його за необхідності.

- 1. Переконайтеся, що комп'ютер підключено до маршрутизатора належним чином.
- 2. Перевірте параметри мережі на комп'ютері.
- 3. Підключіть кабель LAN.

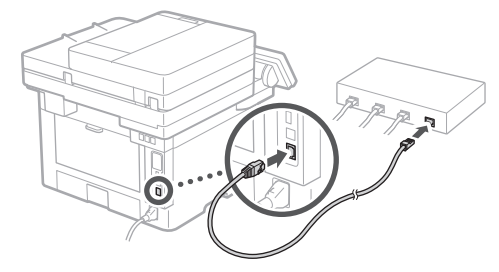

- Після підключення кабелю зачекайте кілька хвилин (доки не буде автоматично налаштовано IP-адресу).
- Якщо на комп'ютері настроєно статичну IPадресу, введіть IP-адресу апарата вручну.
- 4. Установіть драйвер і програмне забезпечення.

 [Стор.66 «Встановлення програмного](#page-65-0)  [забезпечення»](#page-65-0)

**Тепер ви завершили налаштування початкових параметрів.**

**Якщо ваш апарат має функцію факсу, перейдіть до налаштування параметрів факсу. [Стор.67](#page-66-0)**

### Швидке настроювання

## **Налаштування апарата**

#### **Підключення через USB**

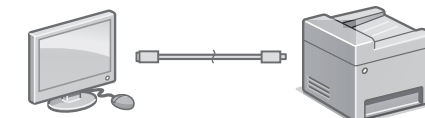

- Апарат постачається без USB-кабелю. Підготуйте його за необхідності.
- Перевірте, чи на USB-кабелі є наведена нижче позначка.

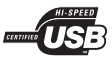

- Не підключайте USB-кабель до встановлення драйверів. Якщо ви зробили це, відключіть USB-кабель від комп'ютера, закрийте діалогове вікно та виконайте наведену далі процедуру з кроку 1.
- 1. Установіть драйвер і програмне забезпечення.

 [Стор.66 «Встановлення програмного](#page-65-0)  [забезпечення»](#page-65-0)

• Коли відобразиться екран з інструкціями щодо підключення USB-кабелю до апарата, зніміть наклейку, яка закриває порт USB.

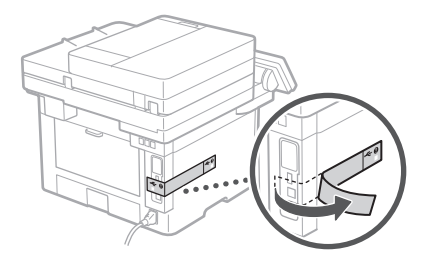

**Тепер ви завершили налаштування початкових параметрів.**

**Якщо ваш апарат має функцію факсу, перейдіть до налаштування параметрів факсу. [Стор.67](#page-66-0)**

#### <span id="page-65-0"></span>**Встановлення програмного забезпечення**

- Описана тут процедура застосовується, тільки якщо комп'ютер працює під керуванням ОС Windows. Докладніше про процедуру встановлення програмного забезпечення див. в посібнику зі встановлення драйвера.
- Для встановлення програмного забезпечення на комп'ютері, який працює під керуванням macOS, див. посібник із встановлення драйвера.
- Ваш апарат може постачатися без драйверів для macOS — це залежить від часу його придбання. Нові драйвери розміщуються на веб-сайті Canon. З нього ви можете завантажити останню версію драйвера.

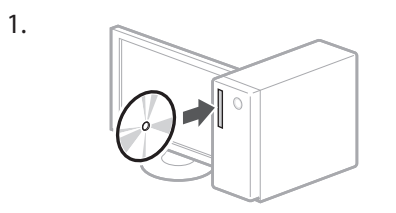

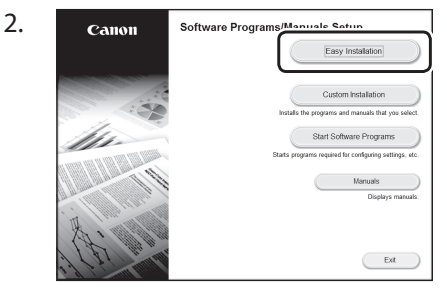

Якщо екран не відображається належним чином, повторно вставте CD-ROM/ DVD-ROMдиск у дисковод або виконайте пошук «D:\ MInst.exe» у системі Windows (у цьому описі «D:» є іменем диска CD-ROM/ DVD-ROM).

#### Зручне використання сканера

Налаштування параметрів мережі за допомогою Send Function Setting Tool (Інструмент настроювання функції надсилання) дає змогу безпосередньо надсилати відскановані оригінали електронною поштою чи інтернет-факсом або зберігати їх у спільній папці чи на FTP-сервері. На екрані, який відображається на кроці 2, виберіть пункт [Start Software Programs] (Запустити програми пакета програмного забезпечення) [Send Function Setting Tool] (Інструмент настроювання функції надсилання), щоб запустити цей інструмент.

Додаткову інформацію див. в розділі

«Налаштування початкових параметрів факсу» у Посібнику користувача

## <span id="page-66-0"></span>**Налаштування параметрів факсу**

#### Перед початком налаштування

Якщо апарат постачається без телефонного кабелю, підготуйте його за необхідності.

Налаштуйте параметри факсу відповідно до інструкцій на екрані.

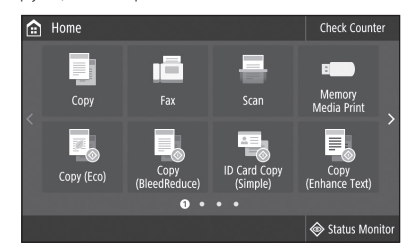

- 1. Виберіть <Fax> (Факс).
- 2. Виберіть пункт <Set Up Now> (Настроїти зараз).
- 3. Зареєструйте номер телефону (номер факсу) апарата та скорочене ім'я користувача.

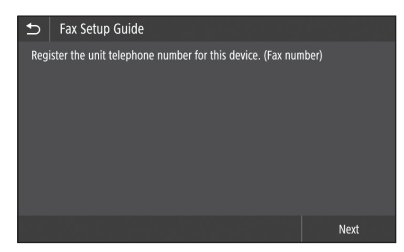

• Інформація, наведена нижче, буде друкуватися як інформація про відправника у верхній частині аркуша, який отримуватиме апарат призначення.

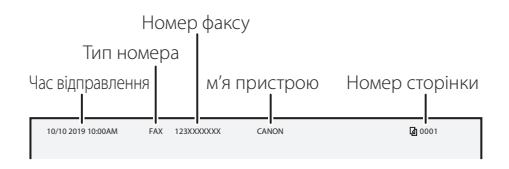

- 4. Налаштуйте режим прийому.
	- Установіть параметри, відповідаючи на запитання щодо мети використання функції факсу.
- 5. Підключіть апарат до телефонної лінії.

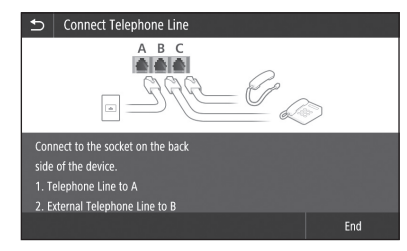

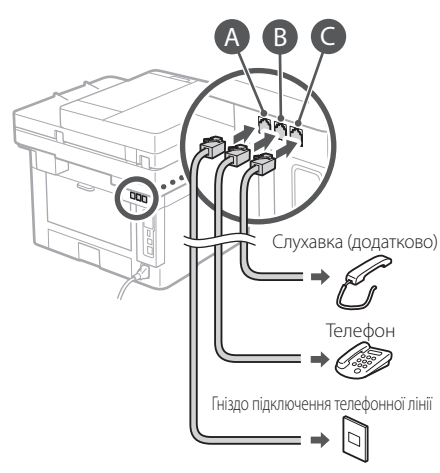

- 6. Виберіть <End> (Завершення).
- 7. Виберіть пункт <Yes> (Так).

**Тепер ви завершили налаштування.**

## Ātrā iestatīšana

# **Ierīces konfigurēšana**

#### **Konfigurējiet iestatījumus šādā secībā.**

## **Ierīces sākotnējo iestatījumu konfigurēšana**

#### Par Application Library (Lietotnu bibliotēka)\*

Application Library (Lietotņu bibliotēka) ir lietotne, kas ar vienu pieskārienu ļauj izmantot ikdienas darbiem noderīgas funkcijas vai citas ērtas funkcijas bez nepieciešamības katru reizi pielāgot funkciju iestatījumus. Katrai ierakstītajai funkcijai iespējams piekļūt, vienkārši nospiežot attiecīgo sākuma ekrānā redzamo pogu. Attiecīgo funkciju apraksti ir sniegti "Iestatīšanas vednī".

\* Atkarībā no ierīces modeļa šī funkcija var nebūt pieejama.

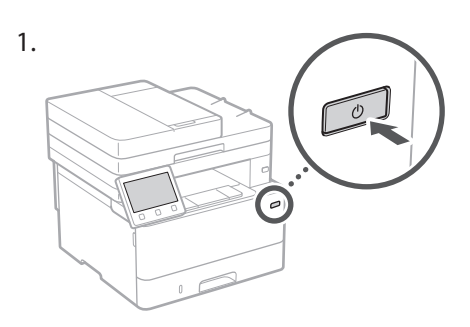

- 2. Konfigurējiet sākotnējos iestatījumus atbilstoši ekrānā dotajām norādēm.
	- Iestatiet valodu un valsti/reģionu.
	- Iestatiet laika joslu un pašreizējo datumu/ laiku.
	- Konfigurējiet iestatījumus, kas nepieciešami, lai aizsargātu pret neatļautu piekļuvi.
		- Lai apstiprinātu ievadītos datus, divreiz ievadiet vienu un to pašu PIN kodu.

## **Metodes konfigurēšana savienojuma izveidei ar datoru**

#### Pirms konfigurēšanas sākšanas

- Ierīcei nevar vienlaikus izveidot savienojumu gan ar bezvadu, gan vadu lokālajiem tīkliem (LAN).
- Ja ierīcei ir izveidots savienojums ar nedrošu tīklu, jūsu personīgo informāciju var nopludināt trešajām pusēm. Esiet uzmanīgi ar to.
- Ierīces komplektācijā nav iekļauts maršrutētājs, tādēļ pēc vajadzības nodrošiniet to atsevišķi.
- Ja pat jums nav bezvadu LAN maršrutētāja, varat izmantot piekļuves punkta režīmu, lai izveidotu bezvadu savienojumu ar ierīci tieši no savas mobilās ierīces (tiešais savienojums). Skat. "Lietotāja rokasgrāmatu"

#### **Savienojuma izveides metodes norādīšana**

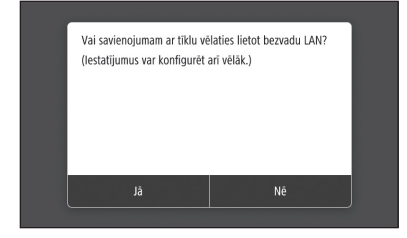

- Veidot savienojumu, izmantojot bezvadu lokālo tīklu (LAN): <Jā>
- Veidot savienojumu, izmantojot vadu lokālo tīklu (LAN) vai USB kabeli: <Nē>

#### **Veidot savienojumu, izmantojot bezvadu lokālo tīklu (LAN)**

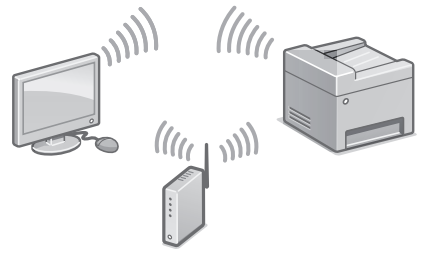

- 1. Pārliecinieties, vai dators ir pareizi pievienots maršrutētājam.
- 2. Pārbaudiet datorā pieejamos tīkla iestatījumus.

### Ātrā iestatīšana

skat. Lietotāja rokasgrāmatas sadaļā "Iestatīšana, izmantojot Iestatīšanas vedni"

- 3. Pierakstiet SSID un tīkla atslēgu.
	- Pārbaudiet uzlīmi uz maršrutētāja. Skat. "Lietotāja rokasgrāmata".
	- Iestatīšana ir vienkāršāka, ja maršrutētājam ir WPS zīme. Skat. "Lietotāja rokasgrāmata".
- 4. Iestatiet piekļuves punktu un tīkla atslēgu atbilstoši nākamajā ekrānā dotajām norādēm.

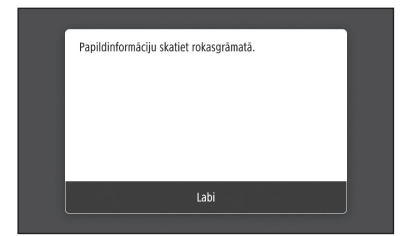

- 1. Atlasiet <Labi>.
- 2. Atlasiet <SSID iestatījumi>.
- 3. Atlasiet <Atlasīt piekļuves punktu>.
- 4. Atlasiet piekļuves punktu (SSID) un atlasiet <Tālāk>.
- 5. Atlasiet <Labi>.
- 6. Ievadiet tīkla atslēgu un atlasiet <Lietot>.
- 7. Atlasiet <Jā>.
	- Uzgaidiet, līdz ekrānā parādās uzraksts <Savienots.>.
- 8. Atlasiet <Aizvērt>.
	- Dažās minūtēs automātiski tiks konfigurēta IP adrese.
- 5. Uzinstalējiet draiveri un programmatūru.  ["Programmatūras instalēšana" 70. lpp.](#page-69-0)

**Sākotnējo iestatījumu konfigurēšana ir pabeigta!**

**Ja jūsu ierīcei ir faksa funkcija, konfigurējiet faksa iestatījumus. [71. lpp.](#page-70-0)**

#### **Veidot savienojumu, izmantojot vadu lokālo tīklu (LAN)**

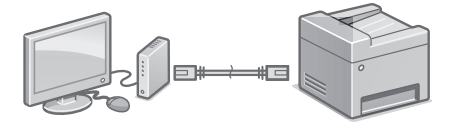

Ierīces komplektācijā nav iekļauts lokālā tīkla (LAN) kabelis, tādēļ vajadzības gadījumā nodrošiniet to atsevišķi.

- 1. Pārliecinieties, vai dators ir pareizi pievienots maršrutētājam.
- 2. Pārbaudiet datorā pieejamos tīkla iestatījumus.
- 3. Pievienojiet lokālā tīkla (LAN) kabeli.

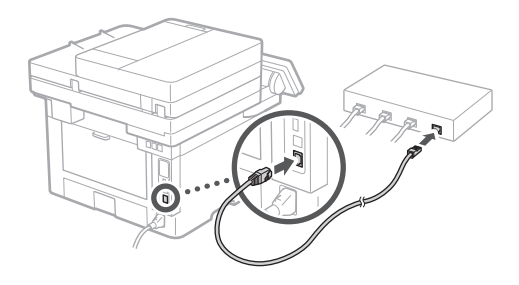

- Pēc kabeļa pievienošanas uzgaidiet dažas minūtes (kamēr tiek automātiski iestatīta IP adrese).
- Ja datorā ir iestatīta statiska IP adrese, iestatiet ierīces IP adresi manuāli.
- 4. Uzinstalējiet draiveri un programmatūru.  ["Programmatūras instalēšana" 70. lpp.](#page-69-0)

**Sākotnējo iestatījumu konfigurēšana ir pabeigta!**

**Ja jūsu ierīcei ir faksa funkcija, konfigurējiet faksa iestatījumus.**   $\bigcirc$  [71. lpp.](#page-70-0)

## Ātrā iestatīšana

# **Ierīces konfigurēšana**

#### **Veidot savienojumu, izmantojot USB kabeli**

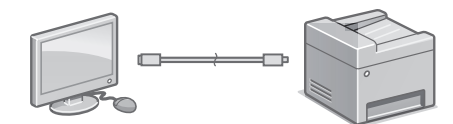

- Ierīces komplektācijā nav iekļauts USB kabelis, tādēļ vajadzības gadījumā nodrošiniet to atsevišķi.
- Pārliecinieties, vai izmantotajam USB kabelim ir tālāk norādītais marķējums.

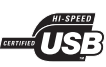

- Nepievienojiet USB kabeli pirms draivera instalēšanas. Ja USB kabelis ir pievienots, atvienojiet to no datora, aizveriet dialoglodziņu un veiciet šādas darbības, sākot ar 1. soli:
- 1. Uzinstalējiet draiveri un programmatūru.  ["Programmatūras instalēšana" 70. lpp.](#page-69-0)
	- Kad tiek parādīts ekrāns ar norādījumiem, ka ierīcei jāpievieno USB kabelis, noņemiet uzlīmi, kas sedz USB portu.

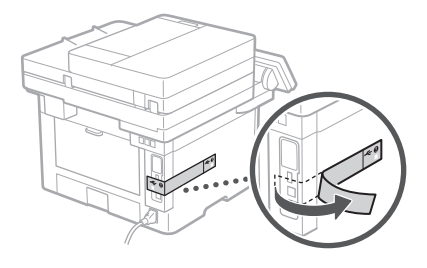

**Sākotnējo iestatījumu konfigurēšana ir pabeigta!**

**Ja jūsu ierīcei ir faksa funkcija, konfigurējiet faksa iestatījumus. [71. lpp.](#page-70-0)**

#### <span id="page-69-0"></span>**Programmatūras instalēšana**

- Šeit aprakstītās darbības attiecas tikai uz datoriem, kas darbojas ar Windows operētājsistēmu. Sīkāku informāciju par programmatūras instalēšanas procedūru skat. draivera instalēšanas rokasgrāmatā.
- Instalēšanas kārtību datoriem, kas darbojas ar macOS, skat. draivera instalēšanas rokasgrāmatā.
- Atkarībā no ierīces iegādes datuma tās komplektācijā var nebūt draiveris, kas paredzēts macOS. Jaunie draiveri tiek augšupielādēti Canon tīmekļa vietnē, no kuras jūs varat tos lejuplādēt un izmantot savā datorā.

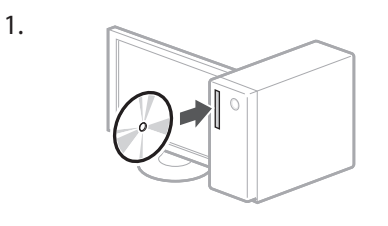

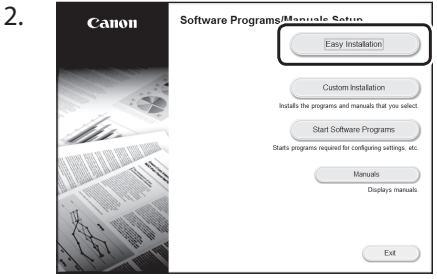

Ja informācija ekrānā netiek rādīta pareizi, vēlreiz ievietojiet CD/DVD disku vai Windows direktorijā meklējiet "D:\MInst.exe" (Šīs instrukcijas nolūkos tiek pieņemts, ka "D:" ir CD-ROM/DVD-ROM diskdziņa nosaukums).

#### Skenera ērta lietošana

Konfigurējot tīkla iestatījumus ar lietotnes Send Function Setting Tool (Sūtīšanas funkcijas iestatīšanas rīks) palīdzību, jūs varat tieši nosūtīt ieskenētos oriģinālus, izmantojot e-pastu vai funkciju I-Fax, vai saglabāt tos koplietojamā mapē vai FTP serverī.

Lai palaistu lietotni Send Function Setting Tool (Sūtīšanas funkcijas iestatīšanas rīks), 2. solī parādītajā ekrānā atlasiet [Start Software Programs] (Sākt programmatūras programmas) [Send Function Setting Tool] (Sūtīšanas funkcijas iestatīšanas rīks).

skat. "Lietotāja rokasgrāmatas" sadaļā "Faksa funkciju sākotnējo iestatījumu konfigurācija"

## <span id="page-70-0"></span>**Faksa iestatījumu konfigurēšana**

#### Pirms konfigurēšanas sākšanas

Ja ierīces komplektācijā nav iekļauts tālruņa līnijas kabelis, pēc vajadzības nodrošiniet to atsevišķi.

Konfigurējiet faksa iestatījumus atbilstoši nākamajā ekrānā dotajām norādēm.

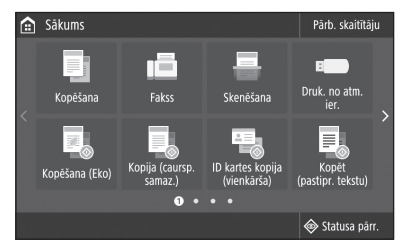

- 1. Atlasiet <Fakss>.
- 2. Atlasiet <lestatīt tagad>.
- 3. Ierakstiet ierīces tālruņa numuru (faksa numuru) un saīsinātu lietotāja vārdu/nosaukumu.

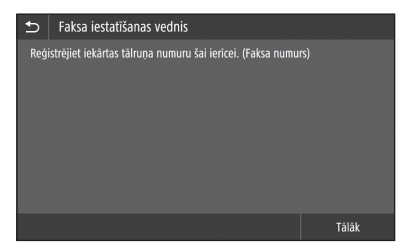

• Tālāk norādītā informācija tiks uzdrukāta kā sūtītāja dati saņēmēja faksa aparātā saņemtās lapas augšpusē.

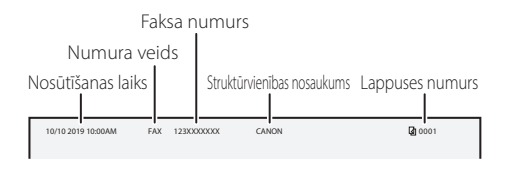

- 4. Iestatiet saņemšanas režīmu.
	- Veiciet iestatīšanu, atbildot uz jautājumiem par faksa funkcijas izmantošanas mērķiem.

5. Pievienojiet ierīci tālruņa līnijai.

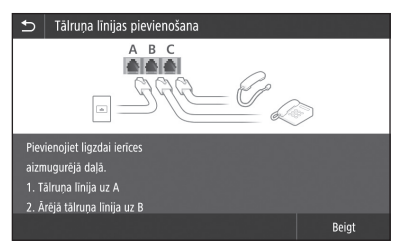

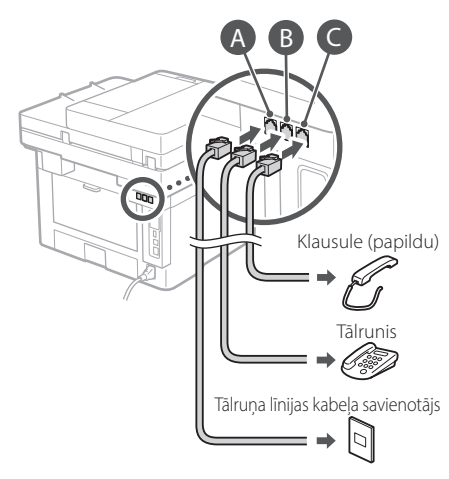

- 6. Atlasiet <Beigt>.
- 7. Atlasiet <Jā>.

#### **Konfigurēšana ir pabeigta!**

## Spartusis parengimas

# **Aparato konfigūravimas**

## **Pradinių aparato parametrų konfigūravimas**

#### Apie "Application Library" (programos biblioteka)

"Application Library" (programos biblioteka) – tai programa, kuri leidžia naudotis naudingomis funkcijomis atlikti įprastus darbus arba kitomis patogiomis funkcijomis, kurios aktyvuojamos vienu paspaudimu ir nebūtina kiekvieną kartą iš naujo nustatyti funkcijų. Galite naudotis kiekviena registruota funkcija tiesiog paspaudžiant atitinkamą mygtuką, kurį rasite pagrindiniame ekrane. Atitinkamos funkcijos aprašymą rasite "Parengimo instrukcijoje".

\* Priklausomai nuo įrenginio modelio siuntimo šios funkcijos gali nebūti.

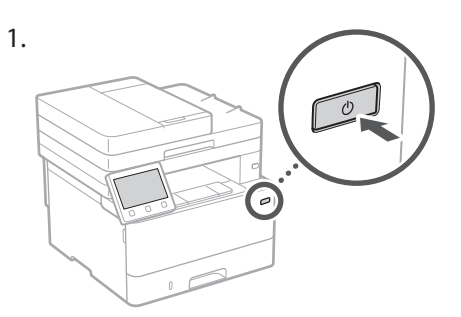

- 2. Konfigūruokite pradinius parametrus laikydamiesi ekrane pateikiamų nurodymų.
	- Nustatykite kalbą ir šalį / regioną.
	- Nustatykite laiko juostą ir esamą datą / laiką.
	- Sukonfigūruokite apsaugos nuo neleistinos prieigos parametrus.
		- Patikrinimo sumetimais įrašykite tą patį PIN kodą du kartus.

## **Prijungimo prie kompiuterio būdo konfigūravimas**

#### Prieš pradėdami konfigūravimą

- Įrenginio negalima prijungti prie laidinio ir belaidžio vietinių tinklų (LAN) vienu metu.
- Prijungus įrenginį prie neapsaugoto tinklo, jūsų asmeninė informacija gali tapti prieinama trečiajai šaliai. Atsižvelkite į tai ir būkite budrūs.
- Įrenginys tiekiamas be kelvedžio. Prireikus, jį įsigykite.
- Netgi aplinkoje, kurioje nėra belaidžio LAN kelvedžio, galite naudoti prieigos taško režimą ir mobiliuoju įrenginiu prisijungti prie įrenginio tiesiogiai belaide jungtimi (tiesioginis prisijungimas). Vartotojo instrukcija

#### **Prisijungimo būdo nustatymas**

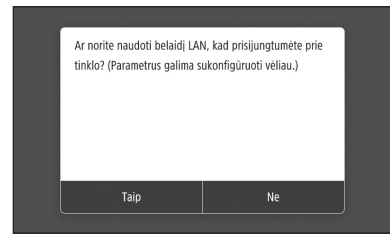

- Prisijungti per belaidį vietinį tinklą (LAN) : <Taip>
- Prisijungti per laidinį vietinį tinklą (LAN) arba USB : <Ne>

#### **Prisijungti per belaidį vietinį tinklą (LAN)**

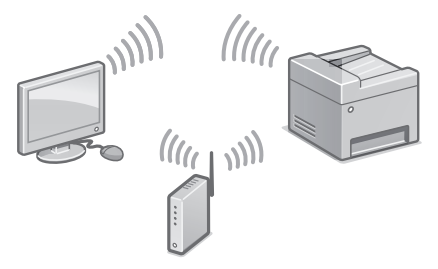

- 1. Patikrinkite, ar kompiuteris prijungtas prie kelvedžio.
- 2. Patikrinkite kompiuterio tinklo nustatymus.
vartotojo instrukcijos skyriuje "Parengimas naudojantis parengimo instrukcija"

- 3. Užsirašykite SSID ir tinklo kodą.
	- Pažiūrėkite ant kelvedžio esančioje etiketėje. Vartotojo instrukcija
	- Nustatymo darbus atlikti bus lengviau nurodžius kelvedžiui WPS žymą. Vartotojo instrukcija
- 4. Laikydamiesi toliau ekrane pateiktų nurodymų nustatykite prieigos tašką ir tinklo kodą.

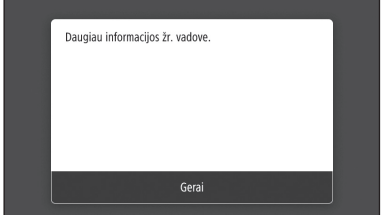

- 1. Pasirinkite <Gerai>.
- 2. Pasirinkite <SSID parametrai>.
- 3. Pasirinkite <Pasirinkti prieigos tašką>.
- 4. Pasirinkti prieigos tašką (SSID) ir pasirinkite <Paskesnis>.
- 5. Pasirinkite <Gerai>.
- 6. Įveskite tinklo kodą ir pasirinkite <Taikyti>.
- 7. Pasirinkite <Taip>.
	- Palaukite, kol bus rodomas pranešimas <Prijungta.>.
- 8. Pasirinkite <Uždaryti>.
	- Per kelias minutes IP adresas bus sukonfigūruotas automatiškai.
- 5. Įdiekite tvarkyklę ir programinę įrangą.  $\bigcirc$  [74 psl. "Programinės įrangos diegimas"](#page-73-0)

#### **Pradinių parametrų konfigūravimas baigtas.**

**Jei jūsų įrenginyje yra fakso funkcija, sukonfigūruokite fakso parametrus. [75 psl.](#page-74-0)**

#### **Prisijungti per laidinį vietinį tinklą (LAN)**

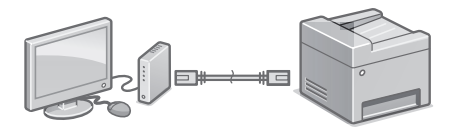

Įrenginys tiekiamas be LAN kabelio. Prireikus, jį įsigykite.

- 1. Patikrinkite, ar kompiuteris prijungtas prie kelvedžio.
- 2. Patikrinkite kompiuterio tinklo nustatymus.
- 3. Prijunkite LAN kabelį.

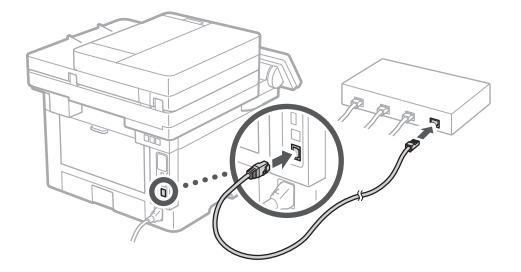

- Prijungę kabelį, palaukite kelias minutes (IP adresas bus nustatytas automatiškai).
- Jei kompiuteryje nustatytas statinis IP adresas, nustatykite įrenginio IP adresą rankiniu būdu.
- 4. Įdiekite tvarkyklę ir programinę įrangą.  $\bigcirc$  [74 psl. "Programinės įrangos diegimas"](#page-73-0)

**Pradinių parametrų konfigūravimas baigtas.**

**Jei jūsų įrenginyje yra fakso funkcija, sukonfigūruokite fakso parametrus.**   $\bigcirc$  [75 psl.](#page-74-0)

### Spartusis parengimas

# **Aparato konfigūravimas**

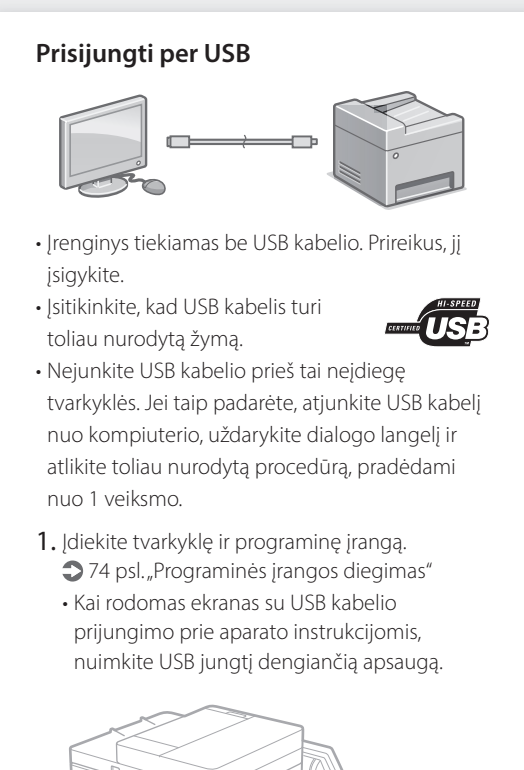

**Pradinių parametrų konfigūravimas baigtas.**

**Jei jūsų įrenginyje yra fakso funkcija, sukonfigūruokite fakso parametrus. [75 psl.](#page-74-0)**

#### <span id="page-73-0"></span>**Programinės įrangos diegimas**

- Čia aprašyta procedūra taikoma tik jei jūsų kompiuteryje veikia "Windows" operacinė sistema. Daugiau informacijos apie programinės įrangos diegimo procedūrą skaitykite tvarkyklės vadove.
- Jei jūsų kompiuteryje veikia "macOS" operacinė sistema, kaip įdiegti skaitykite tvarkyklės vadove.
- Priklausomai nuo įsigijimo laiko, jūsų įrenginys gali būti pateiktas be "macOS" operacinei sistemai skirtų tvarkyklių. Naujos tvarkyklės įkeliamos į "Canon" žiniatinklio svetainę, todėl galite atsisiųsti naujausią tvarkyklę ir ja naudotis.

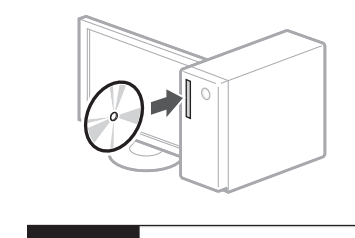

1.

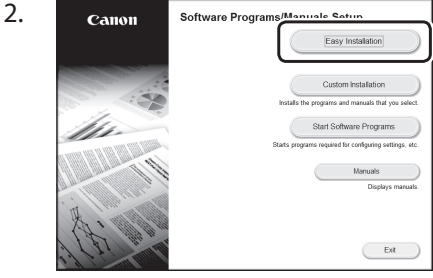

Jei ekranas rodomas netinkamai, įdėkite CD / DVD diską iš naujo arba ieškokite "D:\ MInst.exe" "Windows" sistemoje (aprašyme "D:" reiškia CD / DVD disko tvarkyklės pavadinimą).

#### Patogus skenerio naudojimas

Tinklo nustatymų konfigūravimas naudojant "Send Function Setting Tool" (Siuntimo funkcijos nustatymo įrankis) leidžia siųsti nuskaitytus originalius dokumentus tiesiogiai el. paštu arba faksu, arba saugoti juos bendrame kataloge arba FTP serveryje. 2 žingsnyje parodytame ekrane pasirinkite [Start Software Programs] (Paleisti programinės įrangos programas) [Send Function Setting Tool] (Siuntimo funkcijos nustatymo įrankis), kad aktyvuotumėte siuntimo funkcijos nustatymo įrankį.

 $\bullet$  vartotojo instrukcijos skyriuje "Fakso funkcijų pradinių parametrų konfigūravimas"

# <span id="page-74-0"></span>**Fakso parametrų konfigūravimas**

#### Prieš pradėdami konfigūravimą

Jeigu jūsų įrenginys tiekiamas be telefono kabelio, prireikus, jį įsigykite.

Konfigūruokite fakso parametrus laikydamiesi toliau ekrane pateikiamų nurodymų.

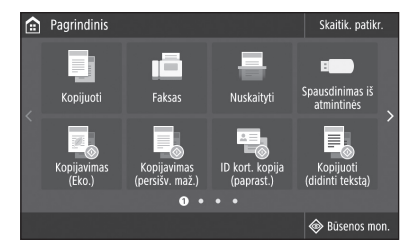

- 1. Pasirinkite <Faksas>.
- 2. Pasirinkite <Konfigūruoti dabar>.
- 3. Įrašykite įrenginio telefono numerį (fakso numerį) ir sutrumpintą naudotojo vardą.

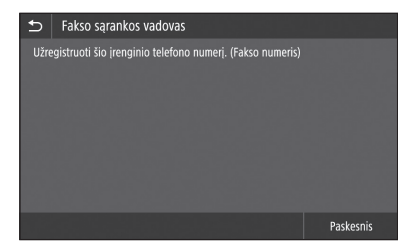

• Toliau esanti informacija bus išspausdinta priimančio įrenginio viršutinėje spausdinamo popieriaus lapo dalyje kaip siuntėjo informacija.

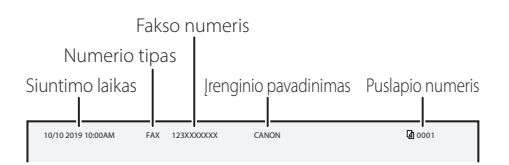

4. Nustatykite priėmimo režimą.

- Nustatymą atlikite atsakydami į klausimus, susijusius su tuo, kaip naudosite fakso funkciją.
- 5. Prijunkite prie telefono linijos.

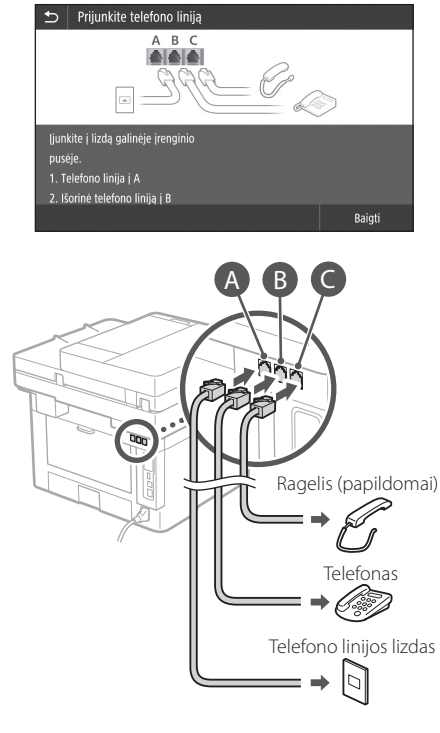

- 6. Pasirinkite <Baigti>.
- 7. Pasirinkite <Taip>.

#### **Konfigūravimas baigtas.**

#### **Konfigureerige sätted järgmises järjekorras.**

# **Seadme konfigureerimine**

# **Seadme algsätete konfigureerimine**

#### Rakendusest Application Library (Rakenduste teek)\*

Application Library (Rakenduste teek) on rakendus, mis võimaldab kasutada rutiinsete tööde tegemiseks kasulikke funktsioone või muid mugavaid funktsioone ühe nupuvajutusega, ilma et oleks vaja iga kord funktsioone ükshaaval seadistada. Kõik registreeritud funktsioonid on juurdepääsetavad vastava nupu vajutusega avakuval. Funktsioonide kirjeldused leiate seadistusjuhendist.

\* See funktsioon ei pruugi igas seadmemudelis saadaval olla.

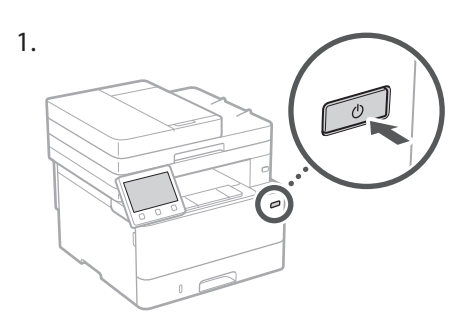

- 2. Konfigureerige algsätted, järgides ekraanil kuvatavaid juhiseid.
	- Määrake keel ja riik/piirkond.
	- Määrake ajavöönd ja praegune kuupäev/ kellaaeg.
	- Konfigureerige sätted volitamata juurdepääsu takistamiseks.
	- Kinnitamiseks sisestage sama PIN-kood teist korda.

# **Arvutiga ühendamise meetodi konfigureerimine**

#### Enne konfigureerimise alustamist

- Seadet ei saa korraga ühendada nii traadiga kui ka traadita LAN-võrku.
- Kui seade on ühendatud turvamata võrku, võivad teie isikuandmed lekkida kõrvalistele isikutele. Võtke see teadmiseks ja olge ettevaatlik.
- Seadmega pole kaasas ruuterit. Hankige see vajadusel.
- Ka juhul, kui traadita LAN-ruuterit ei ole, saate seadmega traadita ühenduse luua pääsupunkti režiimis, kasutades mobiilseadet (otseühendus).
- Kasutusjuhend

#### **Ühendusmeetodi määramine**

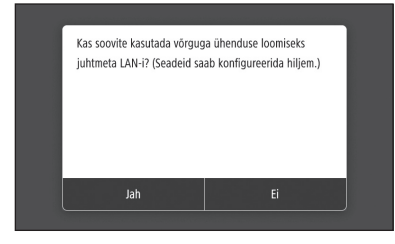

- Traadita LAN-võrgu kaudu ühendamine: <Jah>
- Traadiga LAN-võrgu või USB kaudu ühendamine: <Ei>

#### **Traadita LAN-võrgu kaudu ühendamine**

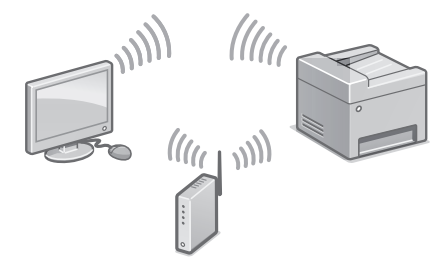

- 1. Veenduge, et arvuti on ruuteriga õigesti ühendatud.
- 2. Vaadake üle arvuti võrgusätted.

 $\bigcirc$ "Seadistamine seadistusjuhendi abil" kasutusjuhendis

- 3. Märkige üles võrgu SSID ja parool.
	- Vaadake ruuteri silti. Kasutusjuhend
	- Seadistamine on lihtsam, kui ruuteril on WPS-i tähis.  $\bullet$  Kasutusjuhend
- 4. Seadistage pääsupunkt ja võrgu parool, järgides all kujutatud ekraanipilti.

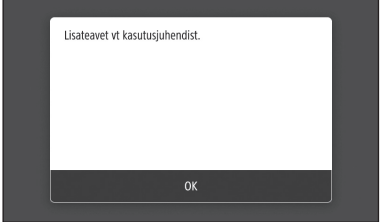

- 1. Valige <OK>.
- 2. Valige <SSID seaded>.
- 3. Valige <Valige pääsupunkt>.
- 4. Valige pääsupunkt (SSID) ja valige <Edasi>.
- 5. Valige <OK>.
- 6. Sisestage võrgu parool ja valige <Rakenda>.
- 7. Valige <Jah>.
	- Oodake, kuni kuvatakse teade <Ühendatud.>.
- 8. Valige <Sulge>.
	- IP-aadress konfigureeritakse automaatselt mõne minuti jooksul.
- 5. Installige draiver ja tarkvara.  $\bigcirc$  lk 78 .Tarkvara installimine"

#### **Nüüd on teil algsätted konfigureeritud.**

**Kui teie seadmel on faksifunktsioon, jätkake faksisätete konfigureerimisega. [lk 79](#page-78-0)**

#### **Traadiga LAN-võrgu kaudu ühendamine**

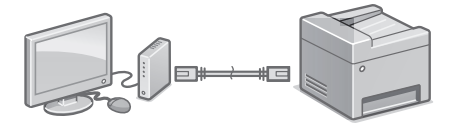

Seadmega pole kaasas LAN-kaablit. Hankige see vajadusel.

- 1. Veenduge, et arvuti on ruuteriga õigesti ühendatud.
- 2. Vaadake üle arvuti võrgusätted.
- 3. Ühendage LAN-kaabel.

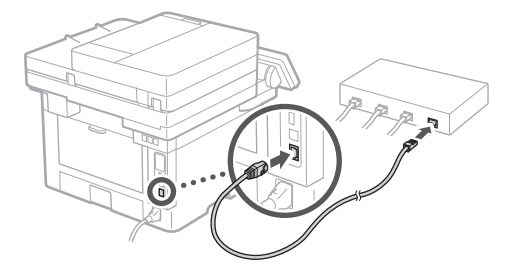

- Kaabli ühendamise järel oodake mõni minut (kuni IP-aadress automaatselt seadistatakse).
- Kui arvutis on seadistatud staatiline IP-aadress, seadistage seadme IP-aadress käsitsi.
- 4. Installige draiver ja tarkvara.  $\bigcirc$  [lk 78 "Tarkvara installimine"](#page-77-0)

#### **Nüüd on teil algsätted konfigureeritud.**

**Kui teie seadmel on faksifunktsioon, jätkake faksisätete konfigureerimisega.**   $2$  **[lk 79](#page-78-0)** 

### Kiirseadistus

# **Seadme konfigureerimine**

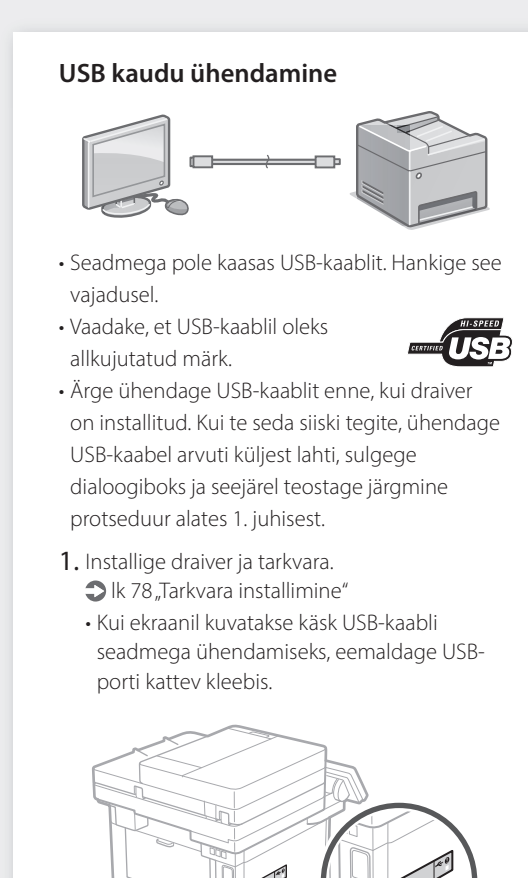

#### **Nüüd on teil algsätted konfigureeritud.**

**Kui teie seadmel on faksifunktsioon, jätkake faksisätete konfigureerimisega.**   $2$  [lk 79](#page-78-0)

#### <span id="page-77-0"></span>**Tarkvara installimine**

- Siin kirjeldatud protseduuri saab kohaldada ainult siis, kui arvuti kasutab Windowsi operatsioonisüsteemi. Lisateavet tarkvara installimise protseduuri kohta leiate draiveri juhendist.
- Kui arvuti kasutab macOS operatsioonisüsteemi, vt installimise kohta lisateavet draiveri juhendist.
- Olenevalt ostu sooritamise ajast ei pruugi macOS operatsioonisüsteemi draiver seadmega kaasas olla. Uued draiverid laaditakse järgemööda üles Canoni veebisaidile, kust te saate kasutamiseks uusima alla laadida.

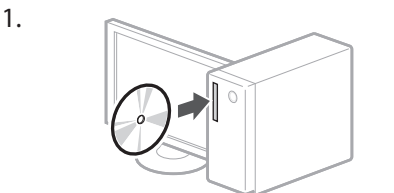

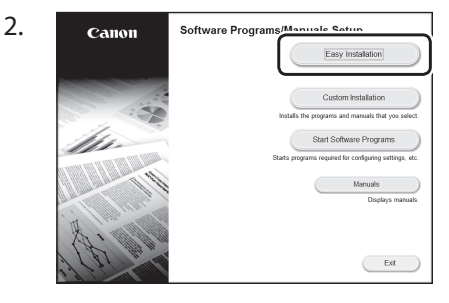

Kui ei ilmu õige ekraanikuva, sisestage CD-ROM/DVD-ROM uuesti või otsige Windowsis faili D:\MInst.exe (see kirjeldus kehtib eeldusel, et CD-ROMi/DVD-ROMi-draivi nimeks on seadistatud.D:").

#### Skanneri mugav kasutamine

Võrgusätete konfigureerimine saatmisfunktsiooni seadistustööriistaga võimaldab saata originaalide skannitud koopiad vahetult e-kirjaga või I-Faxiga või salvestada need jagatud kausta või FTP-serverisse. Valige 2. juhises kujutatud ekraanikuval [Start Software Programs] (Käivita tarkvaraprogrammid) [Send Function Setting] Tool] (Saatmisfunktsiooni seadistamise tööriist), misjärel käivitub Send Function Setting Tool (Saatmisfunktsiooni seadistamise tööriist).

"Faksifunktsioonide algseadete konfigureerimine" kasutusjuhendis

# <span id="page-78-0"></span>**Faksisätete konfigureerimine**

#### Enne konfigureerimise alustamist

Kui seadmega pole kaasas telefonikaablit, hankige see vajadusel.

Konfigureerige faksi sätted, järgides all kujutatud ekraanikuva.

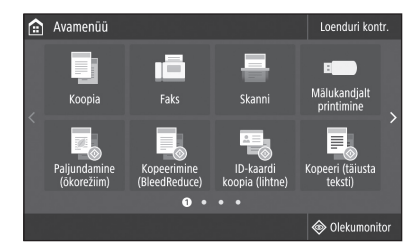

- 1. Valige <Faks>.
- 2. Valige <Seadista kohe>.
- 3. Registreerige seadme telefoninumber (faksinumber) ja lühendatud kasutajanimi.

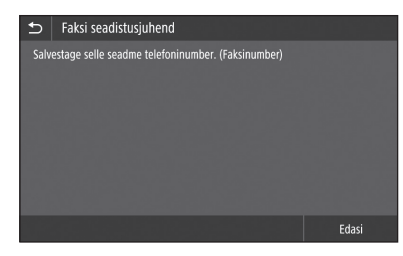

• Allolev teave prinditakse saaja seadmest väljastatava paberi ülemisse serva saatja teabena.

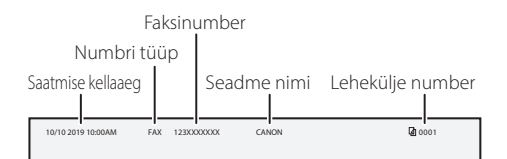

- 4. Määrake vastuvõturežiim.
	- Seadistage režiim, vastates küsimustele faksifunktsiooni kasutuseesmärgi kohta.
- 5. Ühendage telefoniliiniga.

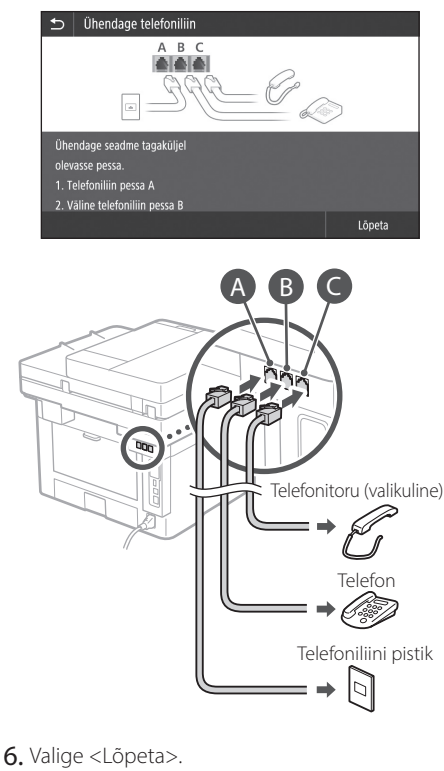

7. Valige <Jah>.

#### **Konfigureerimine on nüüd lõpule viidud.**

### Szybka instalacja

# **Konfiguracja urządzenia**

#### **Skonfiguruj ustawienia w podanej kolejności.**

# **Konfigurowanie początkowych ustawień urządzenia**

#### Informacje o aplikacji Application Library (Biblioteka aplikacji)\*

Application Library (Biblioteka aplikacji) to aplikacja umożliwiająca korzystanie z funkcji przydatnych do rutynowych zadań lub innych wygodnych funkcji za pomocą jednego dotknięcia, bez konieczności konfiguracji ustawień za każdym razem. Dostęp do każdej zarejestrowanej funkcji można uzyskać, naciskając odpowiedni przycisk wyświetlony na ekranie głównym. Zapoznaj się z opisem poszczególnych funkcji w Instrukcji konfiguracji.

\* Dostępność tej funkcji zależy od modelu urządzenia.

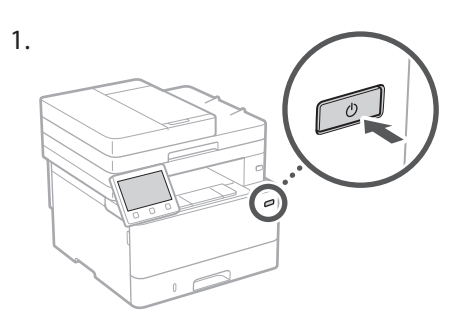

- 2. Skonfiguruj ustawienia wstępne zgodnie z informacjami na ekranie.
	- Ustaw język i kraj/region.
	- Ustaw strefę czasową oraz bieżącą datę i godzinę.
	- Skonfiguruj ustawienia zapobiegające nieuprawionemu dostępowi.
		- W celu potwierdzenia wpisz ten sam kod PIN dwukrotnie.

# **Konfigurowanie metody łączenia z komputerem**

#### Przed rozpoczęciem procesu konfiguracji:

- Urządzenie nie może być jednocześnie podłączone do przewodowej i bezprzewodowej sieci LAN.
- Jeśli urządzenie jest podłączone do niezabezpieczonej sieci, istnieje ryzyko ujawnienia poufnych informacji stronom trzecim. Należy mieć to na uwadze i zachować ostrożność.
- Urządzenie nie jest wyposażone w router, więc należy go w razie potrzeby dostarczyć.
- Nawet w konfiguracji bez bezprzewodowego routera LAN można korzystać z trybu punktu dostępu do nawiązywania połączenia bezprzewodowego z urządzeniem bezpośrednio z urządzenia przenośnego (Połączenie bezpośrednie).
- Podręcznik użytkownika

#### **Określanie metody łączenia**

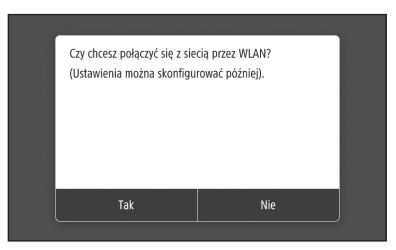

- Aby połączyć się przez bezprzewodową sieć LAN: <Tak>
- Aby połączyć się przez przewodową sieć LAN lub połączenie USB: <Nie>

#### **Aby połączyć się przez bezprzewodową sieć LAN**

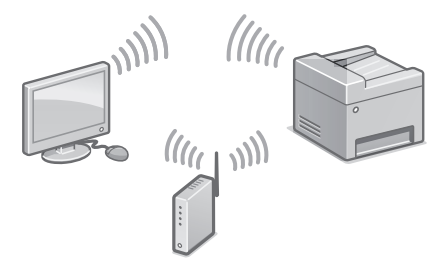

- 1. Upewnij się, że komputer jest prawidłowo podłączony do routera.
- 2. Sprawdź ustawienia sieci w komputerze.

### Szybka instalacja

 $\bigcirc$ "Konfiguracja przy użyciu Instrukcji konfiguracji" w Podręczniku użytkownika

- 3. Zanotuj SSID i klucz sieci.
	- Sprawdź etykietę na routerze. Podręcznik użytkownika
	- Proces wprowadzania ustawień jest łatwiejszy, jeśli router ma funkcję WPS. Podręcznik użytkownika
- 4. Ustaw punkt dostępu i klucz sieci zgodnie z danymi na poniższym ekranie.

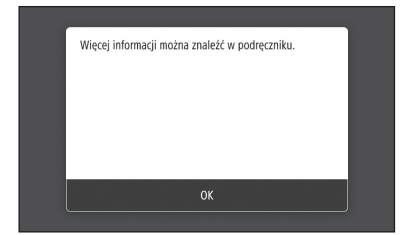

- 1. Wybierz opcję <OK>.
- 2. Wybierz opcję <Ustawienia SSID>.
- 3. Wybierz opcję <Wybierz punkt dostępu>.
- 4. Wybierz punkt dostępu (SSID) i wybierz opcję <Dalej>.
- 5. Wybierz opcję <OK>.
- 6. Wprowadź klucz sieci i wybierz opcję <Zastosuj>.
- 7. Wybierz opcję <Tak>.
	- Odczekaj, aż zostanie wyświetlony komunikat <Połączono.>.
- 8. Wybierz opcję <Zamknij>.
	- Adres IP zostanie skonfigurowany automatycznie w ciągu kilku minut.
- 5. Zainstaluj sterownik i oprogramowanie.  $\bigcirc$  [str.82 "Instalowanie oprogramowania"](#page-81-0)

#### **Zakończono konfigurowanie ustawień początkowych.**

**Jeśli urządzenie ma funkcję faksu, przejdź do konfigurowania ustawień faksu. [str.83](#page-82-0)**

#### **Aby połączyć się przez przewodową sieć LAN**

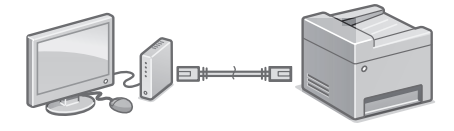

Urządzenie nie jest wyposażone w kabel LAN, więc należy go w razie potrzeby dostarczyć.

- 1. Upewnij się, że komputer jest prawidłowo podłączony do routera.
- 2. Sprawdź ustawienia sieci w komputerze.
- 3. Podłącz kabel LAN.

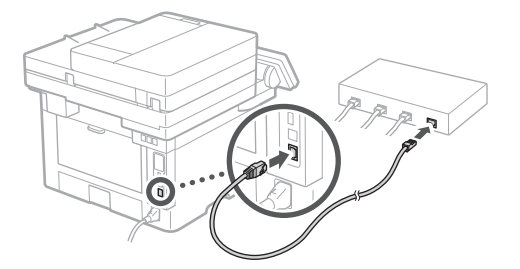

- Po podłączeniu kabla odczekaj kilka minut (do momentu automatycznego ustawienia adresu  $|P)$ .
- Jeśli na komputerze ustawiono statyczny adres IP, ustaw ręcznie adres IP urządzenia.
- 4. Zainstaluj sterownik i oprogramowanie. Str.82 "Instalowanie oprogramowania"

**Zakończono konfigurowanie ustawień początkowych.**

**Jeśli urządzenie ma funkcję faksu, przejdź do konfigurowania ustawień faksu. [str.83](#page-82-0)**

# Szybka instalacja

# **Konfiguracja urządzenia**

#### **Aby nawiązać połączenie USB**

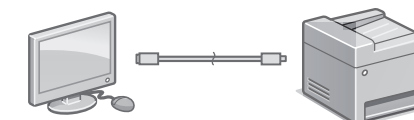

- Urządzenie nie jest wyposażone w kabel USB, więc należy go w razie potrzeby dostarczyć.
- Upewnij się, że stosowany kabel USB ma następujące oznaczenie.

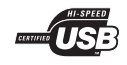

- Nie podłączaj kabla USB przed zainstalowaniem sterownika. Jeśli tak się stało, odłącz kabel USB od komputera, zamknij wyświetlone okno dialogowe i wykonaj następującą procedurę od kroku 1.
- 1. Zainstaluj sterownik i oprogramowanie.  $\supset$ [str.82 "Instalowanie oprogramowania"](#page-81-0)
	- Gdy wyświetlony zostanie ekran z monitem o podłączenie kabla USB do urządzenia, zdejmij nalepkę zakrywającą port USB.

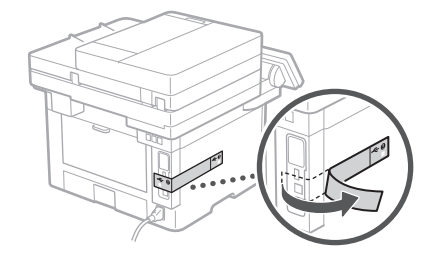

**Zakończono konfigurowanie ustawień początkowych.**

**Jeśli urządzenie ma funkcję faksu, przejdź do konfigurowania ustawień faksu. [str.83](#page-82-0)**

#### <span id="page-81-0"></span>**Instalowanie oprogramowania**

- Opisana tu procedura ma zastosowanie jedynie w przypadku komputerów z systemem operacyjnym Windows. Szczegółowe informacje na temat procedury instalacji oprogramowania zawiera instrukcja do sterownika.
- Instrukcje instalacji dla komputera systemem operacyjnym macOS zawiera instrukcja do sterownika.
- W zależności od daty zakupu z urządzeniem mógł nie zostać dostarczony sterownik dla systemu macOS. Nowe sterowniki są zawsze udostępniane w witrynie internetowej firmy Canon, skąd można pobrać najnowszy i użyć go.

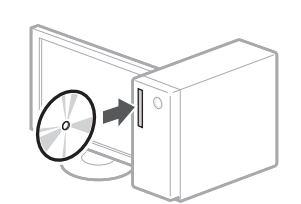

1.

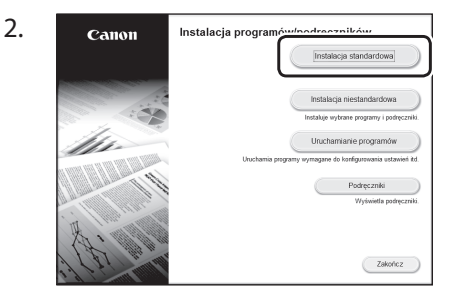

Jeśli ekran nie jest prawidłowo wyświetlany, włóż ponownie płytę do napędu D-ROM/ DVD-ROM lub wyszukaj pliku D:\MInst.exe w systemie Windows (zakładając, że literą napędu D-ROM/DVD-ROM jest D:).

#### Wygodne korzystanie ze skanera

Konfiguracja ustawień sieci przy użyciu Narzędzia ustawień funkcji wysyłania umożliwia bezpośrednie wysyłanie zeskanowanych oryginalnych dokumentów za pośrednictwem poczty e-mail lub funkcji I-Fax lub przechowywanie ich we współdzielonym folderze bądź na serwerze FTP. Na ekranie wyświetlonym w etapie 2 wybierz opcję [Uruchamianie programów] > [Narzędzie konfiguracji funkcji wysyłania], aby uruchomić Narzędzie ustawień funkcji wysyłania.

"Konfiguracja ustawień wstępnych funkcji faksu" w Podręczniku użytkownika

# <span id="page-82-0"></span>**Konfigurowanie ustawień faksu**

#### Przed rozpoczęciem procesu konfiguracji:

Jeśli urządzenie nie jest dostarczane z przewodem telefonicznym, należy go przygotować.

Skonfiguruj ustawienia faksu wstępne zgodnie z informacjami na poniższym ekranie.

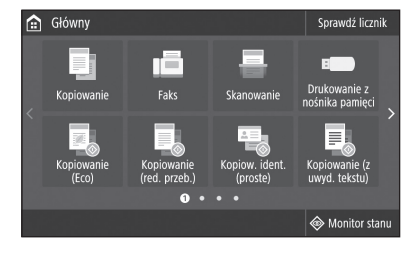

- 1. Wybierz opcję <Faks>.
- 2. Wybierz opcję <Ustaw teraz>.
- 3. Zarejestruj numer telefonu urządzenia (numer faksu) i skróconą nazwę użytkownika.

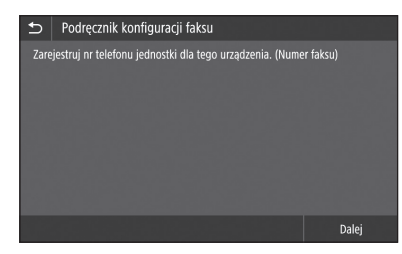

• Poniższe informacje będą umieszczane na górze wydruku na urządzeniu docelowym jako dane nadawcy.

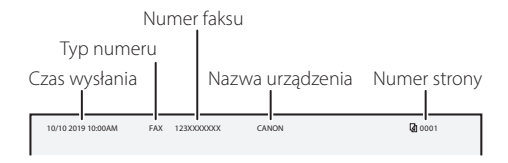

- 4. Ustaw tryb odbioru.
	- Określ ustawienia, odpowiadając na pytania dotyczące planowanego przeznaczenia funkcji faksu.
- 5. Podłącz urządzenie do linii telefonicznej.

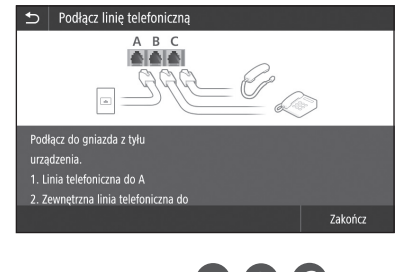

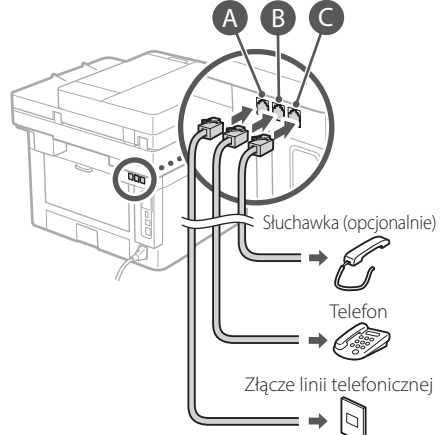

- 6. Wybierz opcję <Zakończ>.
- 7. Wybierz opcję <Tak>.

#### **Konfigurowanie zostało zakończone.**

### Rychlé nastavení

# **Konfigurace zařízení**

**Proveďte konfiguraci nastavení v následujícím pořadí.**

### **Konfigurace počátečních nastavení zařízení**

#### O Application Library (Knihovna aplikací)\*

Application Library (Knihovna aplikací) je aplikace, která vám umožňuje používat užitečné funkce pro rutinní úlohy či další praktické funkce pomocí ovládání na jeden dotyk, aniž by bylo nutné pokaždé provádět funkční nastavení. Každou zaregistrovanou funkci můžete otevřít pouhým stisknutím příslušného tlačítka zobrazeného na Výchozí obrazovce. Pokud jde o příslušnou funkci, viz popis v příručce nastavení.

\* Tato funkce nemusí být k dispozici v závislosti na používaném modelu zařízení.

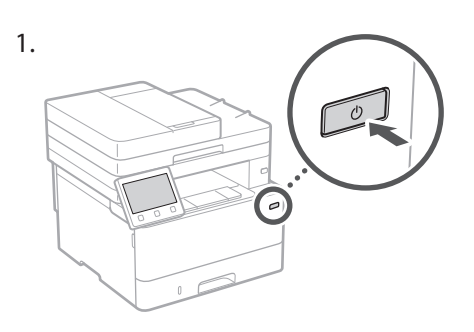

- 2. Nakonfigurujte počáteční nastavení podle obrazovky.
	- Nastavte jazyk a zemi/region.
	- Nastavte časové pásmo a aktuální datum a čas.
	- Proveďte konfiguraci nastavení pro zabránění neoprávněnému přístupu.
		- Pro potvrzení zadejte tentýž kód PIN dvakrát.

# **Konfigurace metod připojení k počítači**

#### Před zahájením konfigurace

- Zařízení nelze současně připojit ke kabelové i bezdrátové síti LAN.
- Pokud je zařízení připojeno k nezabezpečené síti, může dojít k úniku osobních údajů. Pamatujte na to a buďte opatrní.
- Zařízení se nedodává se směrovačem. Proto si jej podle potřeby musíte zajistit sami.
- I v prostředí bez směrovače pro bezdrátovou síť LAN můžete používat Režim přístupového bodu pro zajištění bezdrátového připojení k zařízení přímo z vašeho mobilního zařízení (přímé připojení).
- Uživatelská příručka

#### **Určení metody připojení**

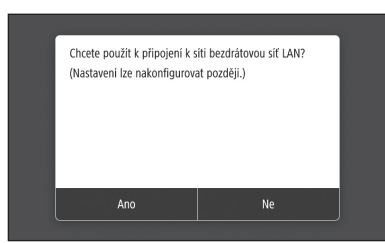

- Pro připojení přes bezdrátovou síť LAN: <Ano>
- Pro připojení přes kabelovou síť LAN nebo USB: <Ne>

#### **Připojení přes bezdrátovou síť LAN**

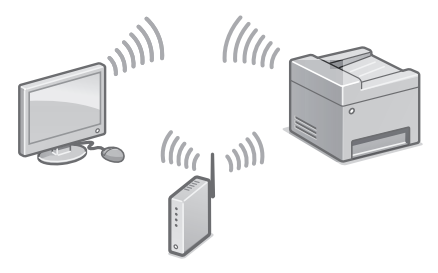

- 1. Ujistěte se, že je počítač správně připojen ke směrovači.
- 2. Zkontrolujte nastavení sítě v počítači.

### Rychlé nastavení

 $\bullet$ "Nastavení pomocí příručky nastavení" v Uživatelské příručce

- 3. Poznamenejte si SSID a síťový klíč.
	- Zkontrolujte štítek na směrovači. Uživatelská příručka
	- Nastavení se provádí snadněji, pokud má směrovač značku WPS.  $\bigcirc$  Uživatelská příručka
- 4. Nastavte přístupový bod a síťový klíč podle obrazovky níže.

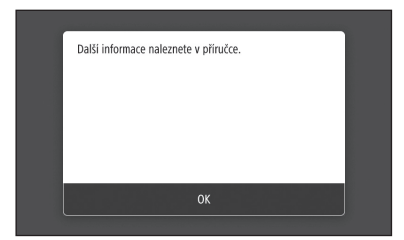

- 1. Vyberte <OK>.
- 2. Vyberte <Nastavení SSID>.
- 3. Vyberte <Vybrat přístup. bod>.
- 4. Vyberte přístupový bod (SSID) a vyberte <Další>.
- 5. Vyberte <OK>.
- 6. Zadejte síťový klíč a vyberte <Použít>.
- 7. Vyberte <Ano>.
	- Vyčkejte, než se zobrazí zpráva <Připojeno.>.
- 8. Vyberte <Zavřít>.
	- IP adresa se automaticky nakonfiguruje během několika minut.
- 5. Nainstalujte ovladač a software. [S.86 "Instalace softwaru"](#page-85-0)

**Nyní jste dokončili konfiguraci počátečních nastavení.**

**Pokud vaše zařízení má funkci faxu, pokračujte konfigurací nastavení faxu. [S.87](#page-86-0)**

#### **Připojení přes kabelovou síť LAN**

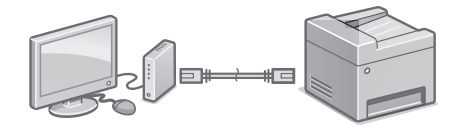

Zařízení se nedodává s kabelem LAN. Proto si jej podle potřeby musíte zajistit sami.

- 1. Ujistěte se, že je počítač správně připojen ke směrovači.
- 2. Zkontrolujte nastavení sítě v počítači.
- 3. Připojte kabel LAN.

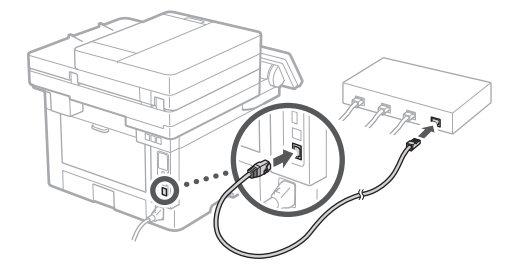

- Po zapojení kabelu počkejte několik minut (dokud se automaticky nenastaví IP adresa).
- Pokud byla v počítači nastavena statická IP adresa, nastavte IP adresu zařízení ručně.
- 4. Nainstalujte ovladač a software. S.86 "Instalace softwaru"

**Nyní jste dokončili konfiguraci počátečních nastavení.**

**Pokud vaše zařízení má funkci faxu, pokračujte konfigurací nastavení faxu.  [S.87](#page-86-0)**

# Rychlé nastavení

# **Konfigurace zařízení**

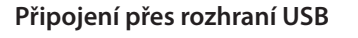

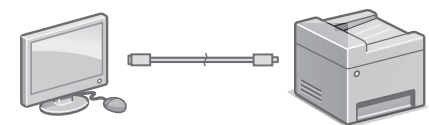

- Zařízení se nedodává s kabelem USB. Proto si jej podle potřeby musíte zajistit sami.
- Ujistěte se, že používaný kabel USB má následující značku.

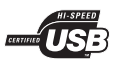

- Nepřipojujte kabel USB před instalací ovladače. Pokud jste tak učinili, odpojte kabel USB z počítače, zavřete dialogové okno a proveďte následující postup od kroku 1.
- 1. Nainstaluite ovladač a software. [S.86 "Instalace softwaru"](#page-85-0)
	- Když se zobrazí obrazovka pro připojení kabelu USB k zařízení, sejměte nálepku, kterou je zakrytý port USB.

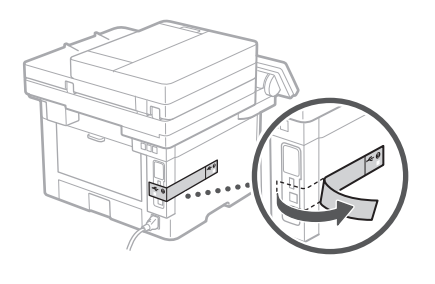

**Nyní jste dokončili konfiguraci počátečních nastavení.**

**Pokud vaše zařízení má funkci faxu, pokračujte konfigurací nastavení faxu. [S.87](#page-86-0)**

#### <span id="page-85-0"></span>**Instalace softwaru**

- Postup popsaný zde platí, pouze pokud máte počítač s operačním systémem Windows. Další podrobnosti o postupu instalace softwaru najdete v příručce k ovladači.
- Pokud jde o instalaci, máte-li počítač s operačním systémem macOS, viz příručku k ovladači.
- V závislosti na době zakoupení nemusí zařízení obsahovat ovladač pro systém macOS. Nové ovladače jsou nahrány na webové stránce Canon, takže si můžete stáhnout nejnovější a používat jej.

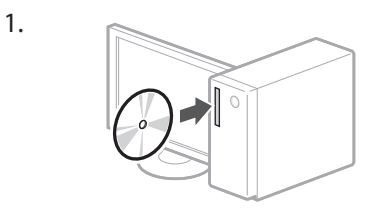

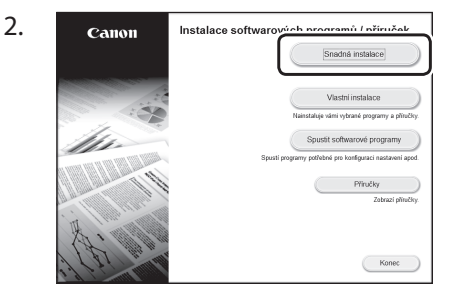

Pokud se obrazovka nezobrazí správně, vložte CD-ROM/DVD-ROM znovu nebo vyhledejte "D:\MInst.exe" ve Windows. (Tento popis vychází z předpokladu, že "D:" je označení jednotky CD-ROM/DVD-ROM)

#### Praktické používání skeneru

Konfigurace nastavení sítě pomocí "Nástroj pro nastavení funkce odesílání" vám umožňuje přímo odesílat naskenované originály pomocí e-mailu nebo funkce I-Fax nebo je ukládat do sdílené složky nebo na server FTP. Na obrazovce zobrazené v kroku 2 vyberte možnost [Spustit softwarové programy] [Nástroj pro nastavení funkce odesílání] pro spuštění Nástroj pro nastavení funkce odesílání. Podrobnosti najdete v části

"Konfigurace počátečního nastavení pro funkce faxu" v Uživatelské příručce

# <span id="page-86-0"></span>**Konfigurace nastavení faxu**

#### Před zahájením konfigurace

Pokud se zařízení nedodává s telefonním kabelem, podle potřeby si ji musíte zajistit sami.

Nakonfigurujte nastavení faxu podle obrazovky níže.

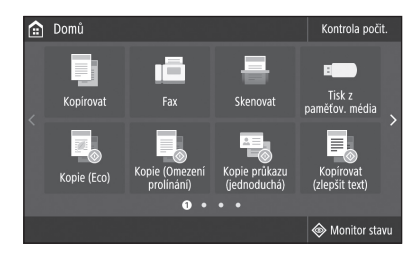

- 1. Stiskněte <Fax>.
- 2. Stiskněte <Nastavit nyní>.
- 3. Zaregistrujte telefonní číslo zařízení (číslo faxu) a zkrácené uživatelské jméno.

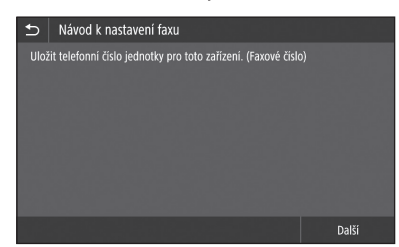

• Tyto údaje níže se vytisknou v horní části výstupu papíru ze zařízení místa určení jako informace o odesílateli.

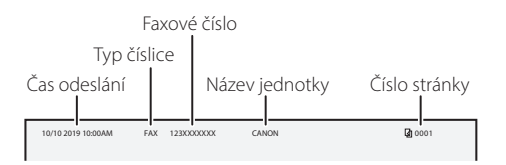

4. Nastavte režim příjmu.

- Proveďte nastavení zodpovězením otázek ohledně vašeho používání funkce faxu.
- 5. Zapojte telefonní linku.

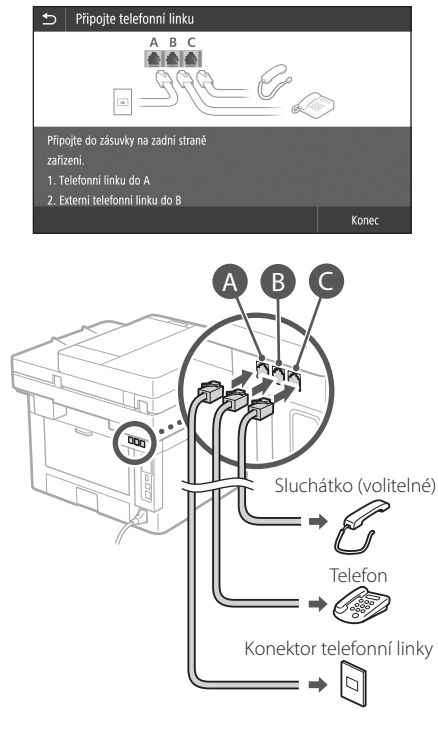

- 6. Vyberte <Konec>.
- 7. Vyberte <Ano>.

#### **Nyní jste dokončili konfiguraci.**

**Cs**

# Rýchla inštalácia

# **Konfigurácia zariadenia**

**Konfiguráciu nastavení vykonajte v nasledujúcom poradí.**

# **Konfigurácia počiatočných nastavení zariadenia**

#### Informácie o aplikácii Application Library (Knižnica aplikácií)\*

Application Library (Knižnica aplikácií) je aplikácia, ktorá vám umožňuje používať užitočné funkcie na vykonávanie rutinných činností alebo ďalšie praktické funkcie v rámci jedno-dotykových operácií bez potreby vždy vykonať nastavenia funkcií. K zaregistrovanej funkcii získate prístup jednoduchým stlačením príslušného tlačidla zobrazeného na obrazovke Home (Úvod). Opis príslušnej funkcie nájdete v Sprievodcovi inštaláciou.

\* Táto funkcia nemusí byť v závislosti od modelu zariadenia dostupná.

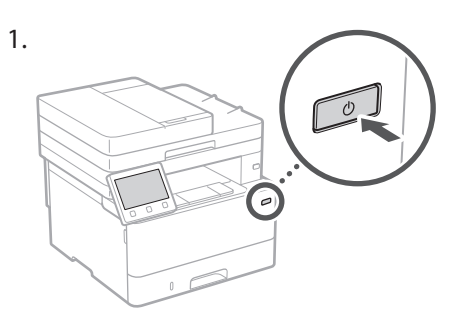

- 
- 2. Počiatočné nastavenia nakonfigurujte podľa pokynov na obrazovke.
	- Nastavte jazyk a krajinu/región.
	- Nastavte časové pásmo a aktuálny dátum/čas.
	- Vykonajte konfiguráciu nastavení na zabránenie neoprávnenému prístupu.
		- Kvôli potvrdeniu zadajte rovnaký kód PIN dvakrát.

# **Konfigurácia spôsobu pripojenia k počítaču**

#### Pred začatím vykonávania konfigurácie

- Toto zariadenie nemôže byť súčasne pripojené ku káblovej aj bezdrôtovej sieti LAN.
- Ak bude zariadenie pripojené k nezabezpečenej sieti, vaše osobné údaje sa môžu dostať k tretej strane. Prosím, na túto skutočnosť dávajte pozor.
- Toto zariadenie sa nedodáva so smerovačom. V prípade potreby si jeden obstarajte.
- Aj v prostredí bez smerovača bezdrôtovej siete LAN môžete používať režim prístupového bodu na vykonanie bezdrôtového pripojenia k zariadeniu priamo z mobilného zariadenia (priame pripojenie). Používateľská príručka

#### **Vyšpecifikovanie spôsobu pripojenia**

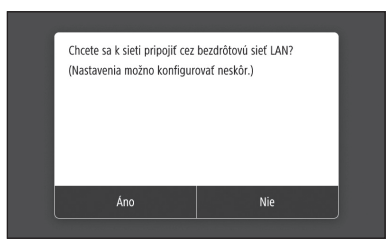

- Na pripojenie pomocou bezdrôtovej siete LAN: <Áno>
- **Sk 1 2.** Počiatočné nastavenia nakonfigurujte podľa **Skotovej siete LAN alebo pomocou káblovej siete LAN alebo** rozhrania USB: <Nie>

#### **Pripojenie pomocou bezdrôtovej siete LAN**

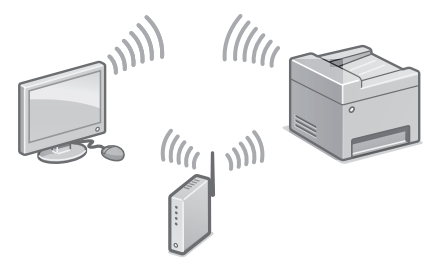

- 1. Počítač správnym spôsobom pripojte k smerovaču.
- 2. Skontrolujte sieťové nastavenia v počítači.

 $\bigcirc$  "Inštalácia pomocou sprievodcu inštaláciou" v dokumente Užívateľská príručka

- 3. Zapíšte si identifikátor SSID a sieťový kľúč.
	- Skontrolujte etiketu na smerovači. Užívateľská príručka
	- Činnosť nastavenia je jednoduchšia, ak je smerovač vybavený značkou WPS. Užívateľská príručka
- 4. Podľa pokynov na obrazovke nižšie nastavte prístupový bod a sieťový kľúč.

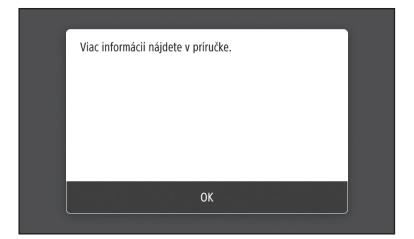

- 1. Vyberte <OK>.
- 2. Vyberte <Nastavenia SSID>.
- 3. Vyberte <Vybrať prístupový bod>.
- 4. Vyberte prístupový bod (SSID) a stlačte <Ďalej>.
- 5. Vyberte <OK>.
- 6. Zadajte sieťový kľúč a vyberte <Použiť>.
- 7. Vyberte <Áno>.
	- Počkajte na zobrazenie hlásenia <Pripojené.>.
- 8. Vyberte <Zatvoriť>.
- Adresa IP sa o niekoľko minút automaticky nakonfiguruje. Skondard Skondard Skondard Skondard Skondard Skondard Skondard Skondard Skondard Skondard Skondard Skondard Skondard Skondard Skondard Skondard Skondard Skondard Skondard Skondard Skondard Skondard Skondard Skondard Skonda
	- 5. Nainštalujte ovládač a softvér. [S.90 "Inštalácia softvéru"](#page-89-0)

#### **Teraz ste dokončili konfiguráciu počiatočných nastavení.**

**Ak je vaše zariadenie vybavené funkciou faxu, prejdite na konfiguráciu nastavení faxu. [S.91](#page-90-0)**

#### **Pripojenie pomocou káblovej siete LAN**

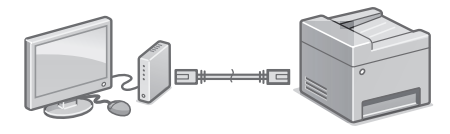

Toto zariadenie sa nedodáva so sieťovým káblom LAN. V prípade potreby si jeden obstarajte.

- 1. Počítač správnym spôsobom pripojte k smerovaču.
- 2. Skontrolujte sieťové nastavenia v počítači.
- 3. Pripojte sieťový kábel LAN.

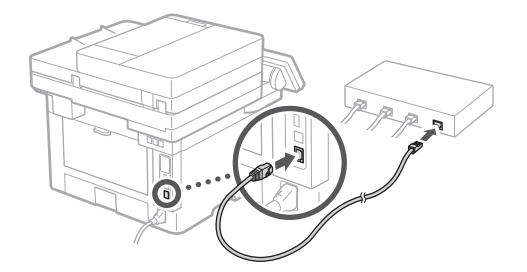

- Po pripojení kábla niekoľko minút počkajte (kým sa automaticky nastaví adresa IP).
- Ak statickú adresu IP nastavil počítač, IP adresu zariadenia nastavte ručne.
- 4. Nainštalujte ovládač a softvér. S.90 "Inštalácia softvéru"

**Teraz ste dokončili konfiguráciu počiatočných nastavení.**

**Ak je vaše zariadenie vybavené funkciou faxu, prejdite na konfiguráciu nastavení faxu. [S.91](#page-90-0)**

# Rýchla inštalácia

# **Konfigurácia zariadenia**

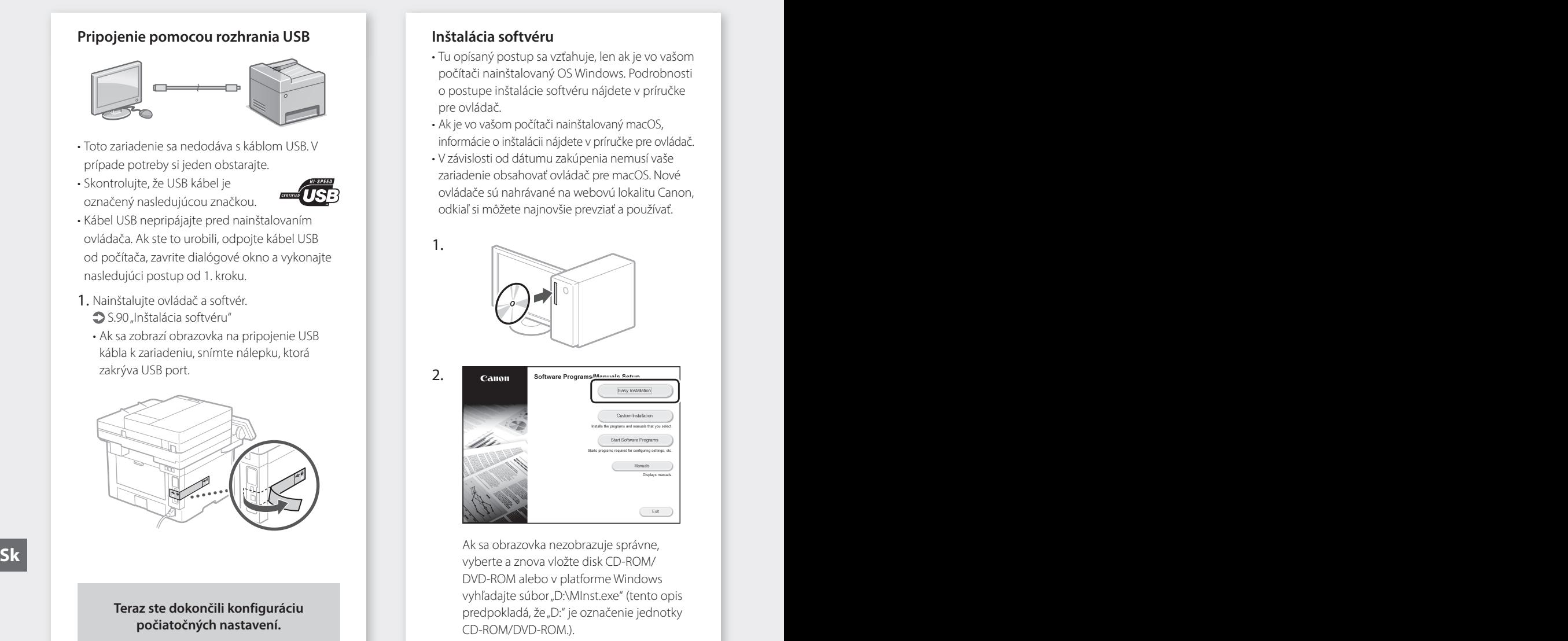

**Ak je vaše zariadenie vybavené funkciou faxu, prejdite na konfiguráciu nastavení faxu. [S.91](#page-90-0)**

#### <span id="page-89-0"></span>**Inštalácia softvéru**

1.

2.

- Tu opísaný postup sa vzťahuje, len ak je vo vašom počítači nainštalovaný OS Windows. Podrobnosti o postupe inštalácie softvéru nájdete v príručke pre ovládač.
- Ak je vo vašom počítači nainštalovaný macOS, informácie o inštalácii nájdete v príručke pre ovládač.
- V závislosti od dátumu zakúpenia nemusí vaše zariadenie obsahovať ovládač pre macOS. Nové ovládače sú nahrávané na webovú lokalitu Canon, odkiaľ si môžete najnovšie prevziať a používať.

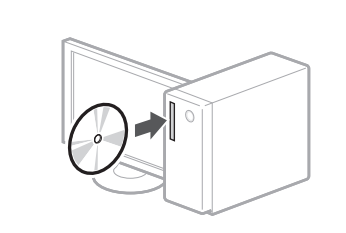

Software Program

Ak sa obrazovka nezobrazuje správne, vyberte a znova vložte disk CD-ROM/ DVD-ROM alebo v platforme Windows vyhľadajte súbor "D:\MInst.exe" (tento opis predpokladá, že "D:" je označenie jednotky CD-ROM/DVD-ROM.).

#### Pohodlné používanie skenera

Konfigurácia nastavení siete pomocou nástroja na nastavenie funkcie odosielania "Send Function Setting Tool" (Nástroj na nastavenie funkcie odosielania) vám umožňuje naskenované originály priamo odosielať e-mailom alebo službou I-Fax, alebo ich uložiť do zdieľaného priečinka či na server FTP. V obrazovke zobrazenej v kroku 2 vyberte [Start Software Programs] (Spustiť softvérové programy) [Send Function Setting Tool] (Nástroj na nastavenie funkcie odosielania) na spustenie nástroja na nastavenie funkcie odosielania Send Function Setting Tool (Nástroj na nastavenie funkcie odosielania).

Podrobnosti nájdete v časti

 $\bigcirc$ "Konfigurácia počiatočných nastavení pre funkcie faxu" v dokumente Užívateľská príručka

# <span id="page-90-0"></span>**Konfigurácia nastavení faxu**

#### Pred začatím vykonávania konfigurácie

Ak sa vaše zariadenie sa nedodáva s telefónnym káblom, kábel si v prípade potreby obstarajte.

Nastavenia faxu nakonfigurujte podľa pokynov na obrazovke nižšie.

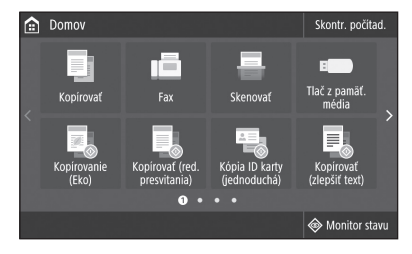

- 1. Vyberte <Fax>.
- 2. Vyberte <Nastaviť teraz>.
- 3. Zaregistrujte telefónne číslo (číslo faxu) zariadenia a skrátené meno používateľa.

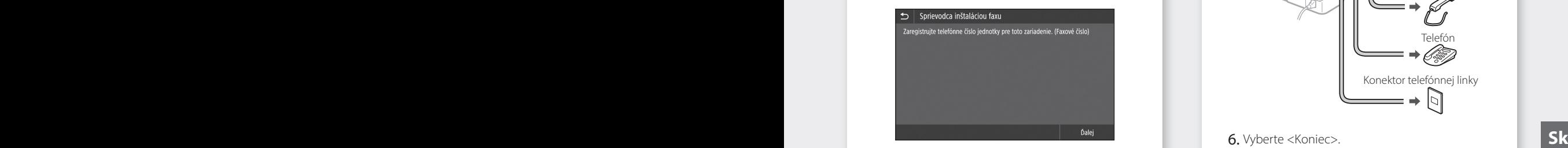

• Dolu uvedené informácie sa ako informácie o odosielateľovi vytlačia v hornej časti papierového výstupu z cieľového zariadenia.

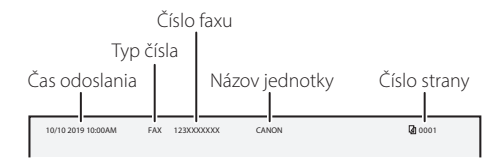

- 4. Nastavte režim príjmu.
	- Nastavenie vykonajte zodpovedaním na otázky o vašich účeloch používania funkcie faxu.
- 5. Pripojte k telefónnej linke.

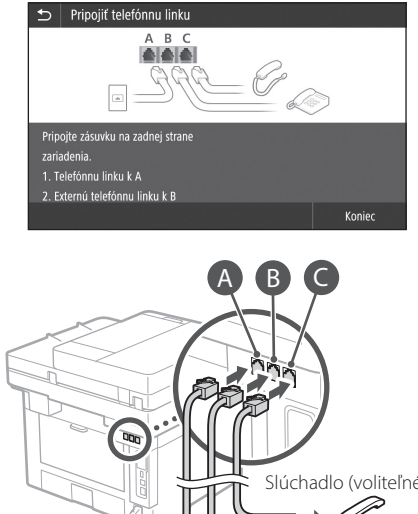

# Konektor telefónnej linky Telefón Slúchadlo (voliteľné)

- 6. Vyberte <Koniec>.
- 7. Vyberte <Áno>.

#### **Teraz ste dokončili konfiguráciu.**

### Hitra namestitev

# **Konfiguriranje naprave**

**Konfigurirajte nastavitve v naslednjem vrstnem redu.**

# **Konfiguriranje začetnih nastavitev naprave**

#### O Application Library (Knjižnica programa)\*

Application Library (Knjižnica programa) je program, ki vam z enim dotikom omogoča uporabo koristnih funkcij za rutinska opravila ali uporabo drugih preprostih funkcij, pri čemer vam ni treba vsakič določati njihovih nastavitev. Do vsake vnesene funkcije lahko dostopate s preprostim pritiskom na gumb na začetnem zaslonu. V Navodilih za namestitev lahko najdete opise za vsako funkcijo.

\* Ta funkcija morda ni na voljo, odvisno od modela naprave.

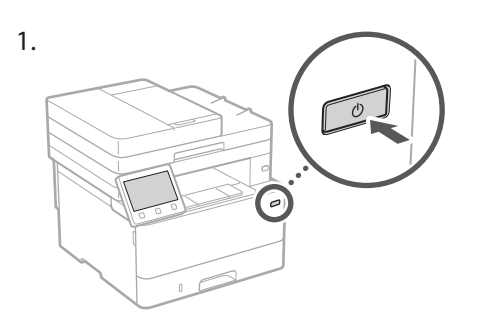

- 2. Glede na zaslon konfigurirajte začetne nastavitve.
	- Nastavite jezik in državo/regijo.
- Nastavite časovni pas in trenutni datum/čas. **Sl Sl**
	- Konfigurirajte nastavitve za preprečitev nepooblaščenega dostopa.
		- Za potrditev dvakrat vnesite isto kodo PIN.

# **Konfiguriranje načina povezave z računalnikom**

#### Pred začetkom konfiguriranja

- Naprave ni mogoče hkrati povezati prek žičnega in brezžičnega LAN-a.
- Če je naprava povezana z nezavarovanim omrežjem, lahko vaše osebne podatke dobi tretja oseba. Zavedajte se tega in bodite previdni.
- Naprava ni opremljena z usmerjevalnikom, zato ga po potrebi zagotovite.
- Tudi v okolju brez brezžičnega usmerjevalnika LAN lahko uporabljate Način dostopne točke, da vzpostavite brezžično povezavo z napravo neposredno iz svoje mobilne naprave (Neposredna povezava).
- Navodila za uporabo

#### **Izbira načina povezave**

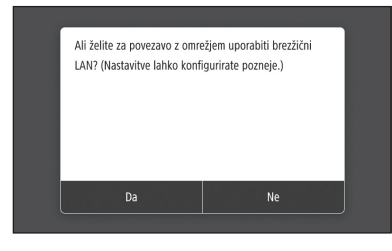

- Vzpostavitev povezave prek brezžičnega LAN-a: <Da>
- Vzpostavitev povezave prek žičnega LAN-a ali USB-ja: <Ne>

#### **Vzpostavitev povezave prek brezžičnega LAN-a**

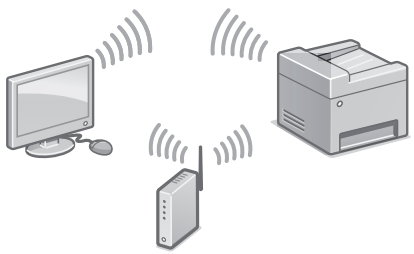

- 1. Poskrbite, da je računalnik pravilno povezan z usmerjevalnikom.
- 2. Preverite nastavitve omrežja v računalniku.

»Nastavitev z uporabo priročnika za namestitev« v navodilih za uporabo

- 3. Zapišite si SSID in omrežni ključ.
	- Preverite nalepko na usmerjevalniku. Navodila za uporabo
	- Nastavitev je preprostejša, če je usmerjevalnik opremljen z oznako WPS. Navodila za uporabo
- 4. Nastavite dostopno točko in omrežni ključ v skladu s spodnjim zaslonom.

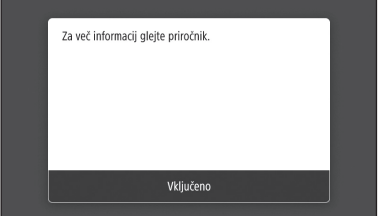

- 1. Izberite <Vključeno>.
- 2. Izberite <Nastavitve SSID>.
- 3. Izberite <Izbira dostopne točke>.
- 4. Izberite dostopno točko (SSID) in izberite <Naprej>.
- 5. Izberite <Vključeno>.
- 6. Vnesite omrežni ključ in izberite <Uporabi>.
- 7. Izberite <Da>.
	- Počakajte, da se prikaže sporočilo <Povezava je vzpostavljena.>.
- 8. Izberite <Zapri>.
- Naslov IP se bo samodejno konfiguriral v nekaj minutah. **Sl Sl**
	- 5. Namestite gonilnik in programsko opremo. [Str.94 »Namestitev programske opreme«](#page-93-0)

#### **Zdaj ste dokončali konfiguriranje začetnih nastavitev.**

**Če je naprava opremljena s funkcijo faksa, nadaljujte s konfiguriranjem nastavitev faksa. [Str.95](#page-94-0)**

#### **Vzpostavitev povezave prek žičnega LAN-a**

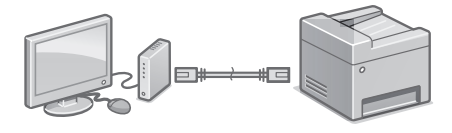

Naprava ni opremljena s kablom LAN, zato ga po potrebi zagotovite.

- 1. Poskrbite, da je računalnik pravilno povezan z usmerjevalnikom.
- 2. Preverite nastavitve omrežja v računalniku.
- 3. Priključite kabel LAN.

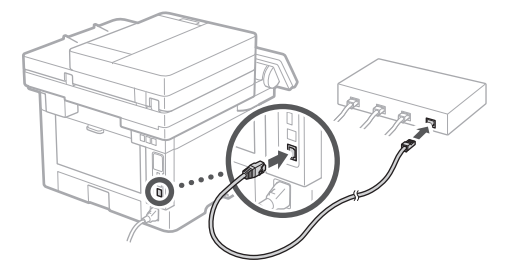

- Po priključitvi kabla počakajte nekaj minut (dokler se naslov IP ne nastavi samodejno).
- Če je na računalniku nastavljen statični naslov IP, ročno nastavite naslov IP naprave.
- 4. Namestite gonilnik in programsko opremo.  [Str.94 »Namestitev programske opreme«](#page-93-0)

**Zdaj ste dokončali konfiguriranje začetnih nastavitev.**

**Če je naprava opremljena s funkcijo faksa, nadaljujte s konfiguriranjem nastavitev faksa. [Str.95](#page-94-0)**

### Hitra namestitev

# **Konfiguriranje naprave**

#### **Vzpostavitev povezave prek USB-ja**

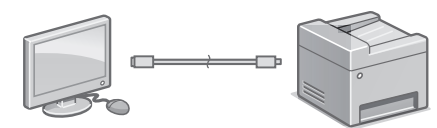

- Naprava ni opremljena s kablom USB, zato ga po potrebi zagotovite.
- Prepričajte se, da ima kabel USB, ki ga uporabljate, sledečo oznako.

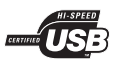

- Kabel USB priključite šele po namestitvi gonilnika. Če ste kabel USB priključili pred namestitvijo, ga odklopite iz računalnika, zaprite pogovorno okno in nato opravite naslednji postopek od koraka 1.
- 1. Namestite gonilnik in programsko opremo. [Str.94 »Namestitev programske opreme«](#page-93-0)
	- Ko se prikaže zaslon z navodili za priključitev kabla USB na napravo, odstranite nalepko, ki pokriva vrata USB.

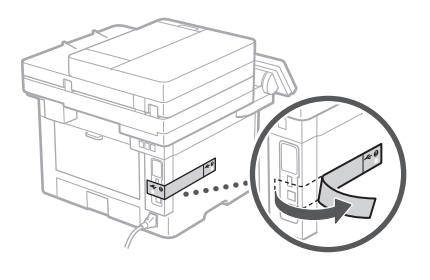

**Zdaj ste dokončali konfiguriranje začetnih nastavitev.**

**Če je naprava opremljena s funkcijo faksa, nadaljujte s konfiguriranjem nastavitev faksa. [Str.95](#page-94-0)**

#### <span id="page-93-0"></span>**Namestitev programske opreme**

- Postopek, ki je opisan tukaj, velja samo za računalnike z operacijskim sistemom Windows. Za več podrobnosti o postopku namestitve programske opreme se obrnite na priročnik za gonilnik.
- Če ima vaš računalnik operacijski sistem macOS, si za namestitev oglejte priročnik za gonilnik.
- Naprava morda ni opremljena z gonilnikom za operacijski sistem macOS, odvisno od časa nakupa. Novi gonilniki so na voljo na spletnem mestu Canon, s katerega lahko prenesete najnovejšo različico in jo namestite.

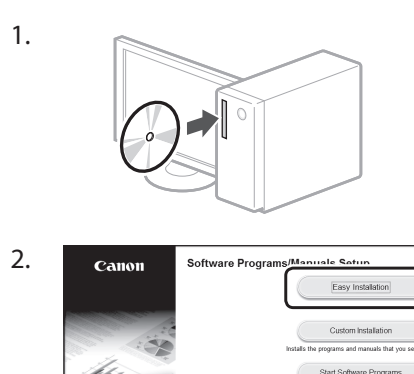

Ext Če zaslon ni prikazan pravilno, znova vstavite

CD/DVD ali poiščite »D:\MInst.exe« v sistemu Windows (ta opis predvideva, da je »D:« ime pogona CD/DVD). **Sl Sl**

#### Preprosta uporaba optičnega bralnika

Konfiguriranje nastavitev omrežja s »Send Function Setting Tool« (Orodje za nastavitev pošiljanja) vam omogoča, da optično prebrane izvirne dokumente pošljete neposredno z e-pošto ali I-faksom oziroma jih shranite v mapo v skupni rabi ali na strežniku FTP. Na zaslonu, prikazanem v 2. koraku, izberite [Start Software Programs] (Zaženi programsko opremo) [Send Function Setting Tool] (Orodje za nastavitev pošiljanja), da zaženete Orodje za nastavitev pošiljanja.

»Konfiguriranje začetnih nastavitev faksa« v navodilih za uporabo

# <span id="page-94-0"></span>**Konfiguriranje nastavitev faksa**

#### Pred začetkom konfiguriranja

Če naprava ni opremljena s telefonskim kablom, ga po potrebi zagotovite.

Konfigurirajte nastavitve faksa v skladu s spodnjim zaslonom.

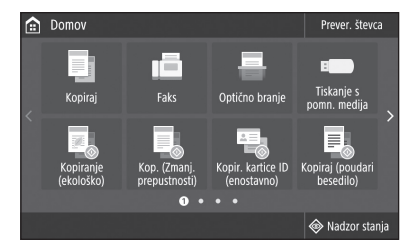

- 1. Izberite <Faks>.
- 2. Pritisnite <Nastavi zdaj>.
- 3. Vnesite telefonsko številko naprave (številko faksa) in skrajšano uporabniško ime.

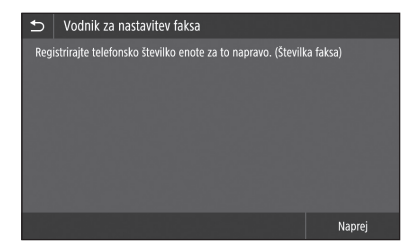

• Spodaj navedeni podatki bodo kot podatki pošiljatelja natisnjeni na zgornjem delu papirja iz ciljne naprave.

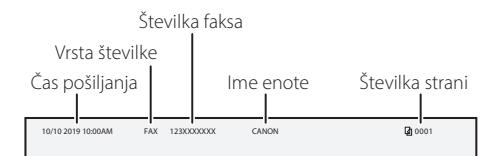

- 4. Nastavite način sprejema.
	- Nastavitev opravite z odgovarjanjem na vprašanja o vašem namenu uporabe funkcije faksa.
- 5. Priklopite napravo na telefonsko linijo.

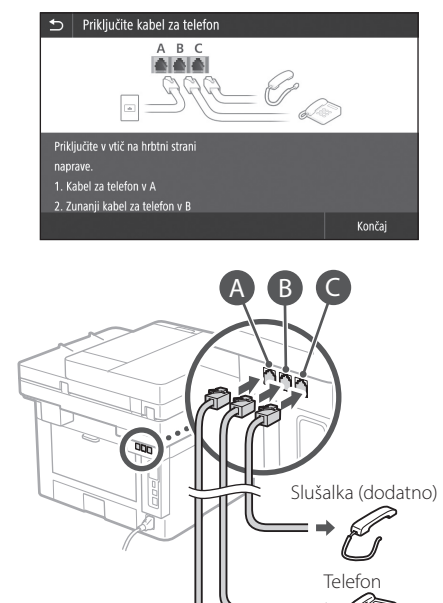

- 6. Izberite <Končaj>.
- 7. Izberite <Da>. **Sl**  $\overline{\mathsf{S}}$

#### **Zdaj ste dokončali konfiguriranje.**

Vtičnica za telefonski kabel

### Brzo postavljanje

# **Konfiguriranje uređaja**

#### **Konfigurirajte postavke sljedećim redoslijedom.**

# **Konfiguriranje početnih postavki uređaja**

#### O Application Library (Aplikacija Knjižnica)\*

Application Library (Aplikacija Knjižnica) je aplikacija koja vam omogućava korištenje funkcija za rutinske poslove ili drugih praktičnih funkcija jednim dodirom, bez potrebe postavljanja funkcija svaki put. Možete pristupiti svakoj registriranoj funkciji pritiskom odgovarajućeg gumba prikazanog na početnom zaslonu. Za odgovarajuću funkciju pogledajte opis prikazan u Priručniku za postavljanje.

\* Ova funkcija možda nije dostupna ovisno o modelu uređaja.

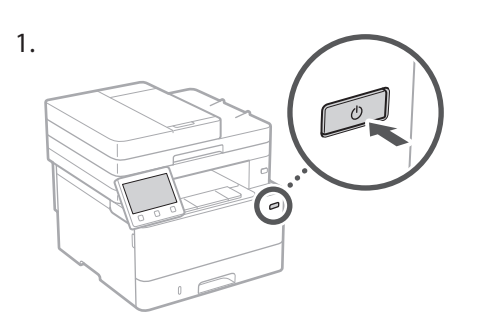

- 2. Konfigurirajte početne postavke u skladu sa zaslonom.
	- Postavite jezik i zemlju/regiju.
	- Postavite vremensku zonu i trenutačni datum/ vrijeme.
	- Konfigurirajte postavke za sprečavanje neovlaštenog pristupa. Zbog potvrde dvaput unesite isti PIN.

# **Konfiguriranje načina povezivanja s računalom**

#### Prije započinjanja konfiguracije:

- Uređaj ne može biti spojen na žični i bežični LAN u isto vrijeme.
- Ako je uređaj spojen na nezaštićenu mrežu, vaši osobni podaci mogu procuriti trećim stranama. Imajte ovo na umu i obratite pažnju.
- Uređaj se ne isporučuje s usmjerivačem. Imajte vlastiti, ako je potreban.
- Čak i u okruženju bez bežičnog usmjerivača LAN možete koristiti Način rada pristupne točke kako biste uspostavili bežičnu mrežu s uređajem izravno s vašeg mobilnog uređaja (Izravno spajanje).
- Korisnički vodič

#### **Određivanje načina povezivanja**

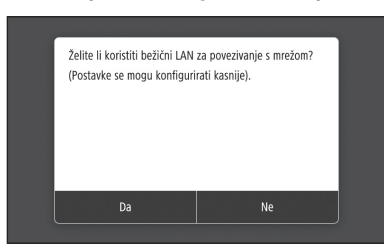

- Za povezivanje putem bežičnog LAN-a: <Da>
- Za povezivanje putem žičnog LAN-a ili USB-a: <Ne>

#### **Za povezivanje putem bežičnog LAN-a**

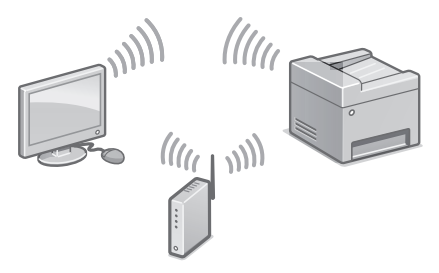

- 1. Provjerite je li računalo ispravno spojeno s usmjerivačem.
- 2. Provjerite mrežne postavke na računalu.

"Postavljanje pomoću vodiča za postavljanje" u Korisničkom vodiču

- 3. Zapišite SSID i mrežni ključ.
	- Provjerite naljepnicu na usmjerivaču. Korisnički vodič
	- Postavljanje je lakše ako usmjerivač ima oznaku WPS > Korisnički vodič
- 4. Postavite pristupnu točku i mrežni ključ prema zaslonu u nastavku.

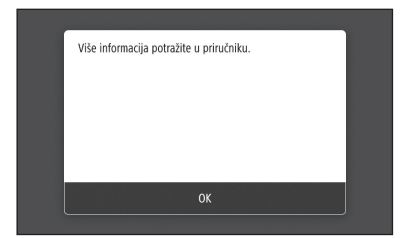

- 1. Odaberite <OK>.
- 2. Odaberite <Postavke SSID>.
- 3. Odaberite <Odabir pristupne točke>.
- 4. Odaberite pristupnu točku (SSID) i odaberite <Dalje>.
- 5. Odaberite <OK>.
- 6. Upišite mrežni ključ i odaberite <Primijeni>.
- 7. Odaberite <Da>.
	- Pričekajte dok se ne pojavi poruka <Spojeno.>.
- 8. Odaberite <Zatvori>.
	- Adresa IP se automatski konfigurira unutar nekoliko minuta.
- 5. Instalirajte upravljački program i softver. [Str.98 "Instaliranje softvera"](#page-97-0)

**Sada ste završili konfiguraciju početnih postavki.**

**Ako je vaš uređaj opremljen funkcijom faksa, nastavite konfigurirati postavke faksa. [Str.99](#page-98-0)**

#### **Za povezivanje putem žičnog LAN-a**

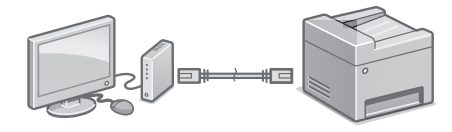

Uređaj se ne isporučuje s kabelom LAN. Ako je potreban navedeni kabel, prethodno ga kupite.

- 1. Provjerite je li računalo ispravno spojeno s usmjerivačem.
- 2. Provjerite mrežne postavke na računalu.
- 3. Spojite kabel LAN.

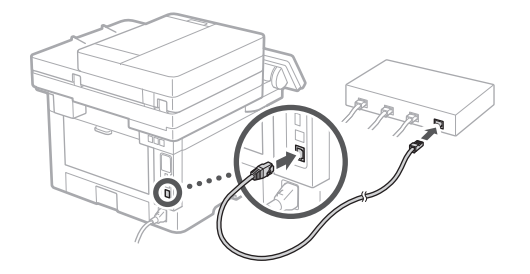

- Nakon što ste spojili kabel pričekajte par minuta (dok se adresa IP automatski postavi).
- Ako je na računalu postavljena statička IP adresa, ručno postavite IP adresu uređaja.
- 4. Instalirajte upravljački program i softver. Str.98 "Instaliranje softvera"

**Sada ste završili konfiguraciju početnih postavki.**

**Ako je vaš uređaj opremljen funkcijom faksa, nastavite konfigurirati postavke faksa. [Str.99](#page-98-0)**

# Brzo postavljanje

# **Konfiguriranje uređaja**

#### **Za povezivanje putem USB-a**

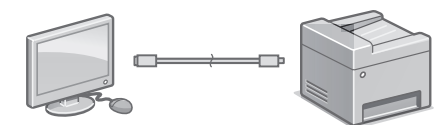

- Uređaj se ne isporučuje s kabelom USB. Ako je potreban navedeni kabel, prethodno ga kupite.
- Provjerite ima li USB kabel koji koristite sljedeću oznaku.

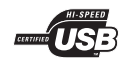

- Ne spajajte kabel USB prije instaliranja upravljačkog programa. Ako ste to učinili, odspojite kabel USB s računala, zatvorite dijaloški okvir i obavite sljedeći postupak izvođenjem prvog koraka.
- 1. Instalirajte upravljački program i softver. [Str.98 "Instaliranje softvera"](#page-97-0)
	- Kad se prikazuje zaslon s uputama za spajanje kabela USB na uređaj, uklonite naljepnicu s priključka USB.

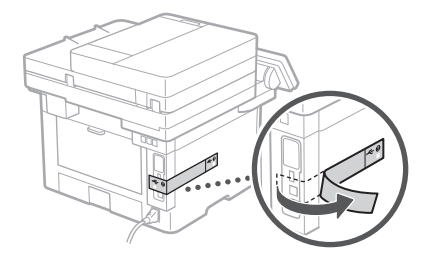

**Sada ste završili konfiguraciju početnih postavki.**

**Ako je vaš uređaj opremljen funkcijom faksa, nastavite konfigurirati postavke faksa. [Str.99](#page-98-0)**

#### <span id="page-97-0"></span>**Instaliranje softvera**

- Opisani je postupak primjenjiv isključivo ako vaše računalo radi u sustavu Windows. Za više detalja o postupku instalacije softvera pogledajte Priručnik upravljačkog programa.
- Ako vaš računalo pokreće sustav macOS, pogledajte Priručnik upravljačkog programa za instaliranje.
- Ovisno o vremenu kupnje vaš se uređaj možda isporučiti s upravljačkim programom za operativni sustav macOS. Novi upravljački programi postavljeni su na mrežne stranice poduzeća Canon kako biste ih mogli preuzeti i upotrebljavati najnoviju inačicu.

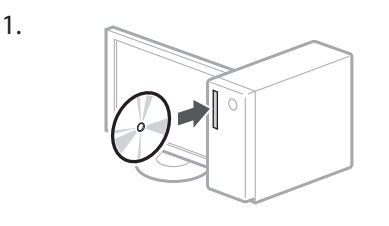

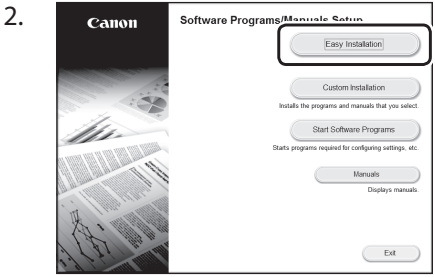

Ako se zaslon ne prikazuje ispravno, ponovno umetnite CD-ROM/DVD-ROM ili potražite "D:\MInst.exe" na sustavu Windows (U ovom se opisu "D:" odnosi na pogon CD-ROM/DVD-ROM).

#### Jednostavno korištenje skenera

Konfiguriranje mrežnih postavki pomoću "Send Function Setting Tool" (Alat za postavljanje funkcija slanja) omogućava vam izravno slanje skeniranih originala putem e-pošte ili I-faksa ili pohranjivanje u dijeljenu mapu na poslužitelju FTP. Na zaslonu prikazanom u Koraku 2 odaberite [Start Software Programs] (Pokreni softverske programe) [Send Function Setting Tool] (Alat za postavljanje funkcija slanja) kako biste pokrenuli Send Function Setting Tool (Alat za postavljanje funkcija slanja).

 $\bigcirc$ "Konfiguriranje početnih postavki funkcija faksa" u Korisničkom vodiču

# <span id="page-98-0"></span>**Konfiguriranje postavki faksa**

#### Prije započinjanja konfiguracije:

Ako se vaš uređaj ne isporučuje s telefonskim kabelom, imajte vlastiti, ako je potreban.

Konfigurirajte postavke faksa u skladu sa sljedećim zaslonom.

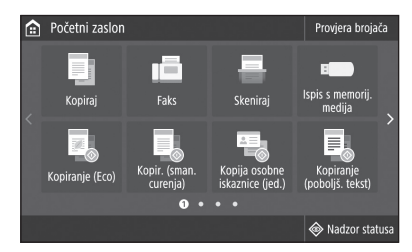

- 1. Odaberite <Faks>.
- 2. Odaberite <Postavi sad>.
- 3. Zapišite broj telefona uređaja (broj faksa) i skraćeno korisničko ime.

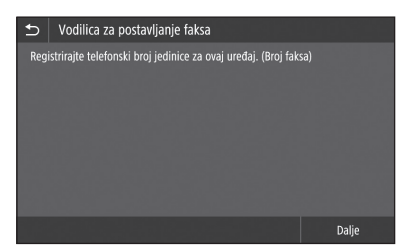

• Sljedeći podaci će biti ispisani na vrhu papira odredišnog uređaja kao podaci o pošiljatelju.

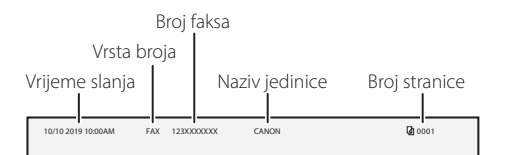

- 4. Postavite način primanja.
	- Načinite postavku odgovarajući na pitanja o svrsi korištenja funkcije faksa.
- 5. Povežite s telefonskom linijom.

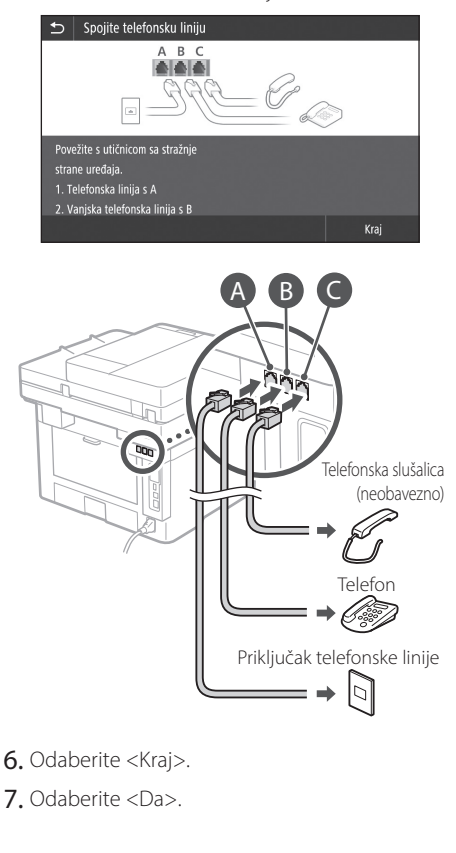

#### **Sada ste završili konfiguraciju.**

**Hr**

### Gyors beállítás

# **A készülék konfigurálása**

### **A beállításokat az alábbi sorrendben végezze el.**

# **A készülék kezdeti beállításainak konfigurálása**

#### Az Application Library (Funkciótár)\*

Az Application Library (Funkciótár) egy olyan alkalmazás, amely lehetővé teszi a rutinfeladatok elvégzésére szolgáló, vagy egyéb hasznos funkciók egyetlen gombnyomással történő használatát, így nem kell minden egyes alkalommal megadnia az adott funkciók beállításait. A regisztrált funkciókhoz egyszerűen hozzáférhet oly módon, hogy lenyomja a megfelelő gombot a Főképernyőn. Az adott funkciókról a Beállítási útmutatóban tájékozódhat.

\* A készülék típusától függően előfordulhat, hogy ilyen funkció nincs a gépen.

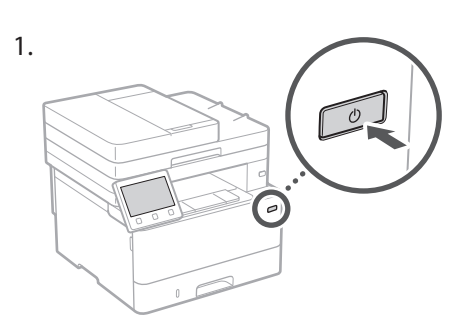

- 2. A képernyőn megjelenő információk alapján konfigurálja a kezdeti beállításokat.
	- Adja meg a nyelvet és az országot/régiót.
	- Állítsa be az időzónát, valamint a dátumot és a pontos időt.
	- Adja meg a jogosulatlan hozzáférést megakadályozó beállításokat.
		- A PIN kód megerősítése érdekében adja meg kétszer ugyanazt a kódot.

# **Számítógéphez való kapcsolódás módjának konfigurálása**

#### A konfiguráció megkezdése előtti teendők

- A készülék nem csatlakoztatható egyszerre vezeték nélküli és vezetékes helyi hálózathoz.
- Felhívjuk figyelmét, hogy amennyiben a készülék nem biztonságos hálózathoz csatlakozik, akkor személyes adatai külső felek tudomására juthatnak. Kérjük, ilyen esetben körültekintéssel járjon el.
- A készülékhez nem tartozik útválasztó. Szükség esetén gondoskodjon erről.
- Hozzáférési pont módban mobileszközét vezeték nélkül és közvetlenül csatlakoztathatja a készülékhez olyan környezetben is, ahol nincs vezeték nélküli LAN-útválasztó (Közvetlen kapcsolat).
- Felhasználói kézikönyv

#### **Kapcsolódási mód megadása**

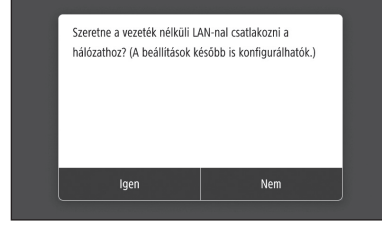

- Vezeték nélküli helyi hálózaton keresztüli csatlakozáshoz: <Igen>
- Vezetékes hálózati kábellel vagy USB-kábellel történő csatlakozáshoz: <Nem>

#### **Vezeték nélküli helyi hálózaton keresztüli csatlakozás**

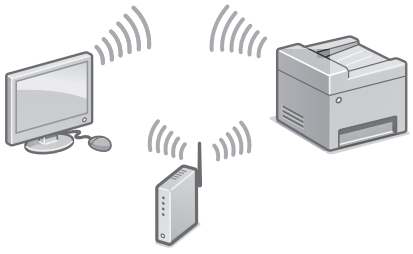

- 1. Győződjön meg arról, hogy a számítógép megfelelően csatlakozik az útválasztóhoz.
- 2. Ellenőrizze a számítógépen a hálózati beállításokat.

 $\bigcirc$  Felhasználói kézikönyv "Beállítás a Beállítási útmutató alapján" rész

- 3. Jegyezze fel az SSID azonosítót és a hálózati kulcsot. • Ellenőrizze az útválasztó címkéjét.
	- Felhasználói kézikönyv
	- A beállítási művelet WPS-jelzéssel ellátott útválasztóval egyszerűbben elvégezhető. Felhasználói kézikönyv
- 4. Az alábbi képernyő alapján adja meg a hozzáférési pontot és a hálózati kulcsot.

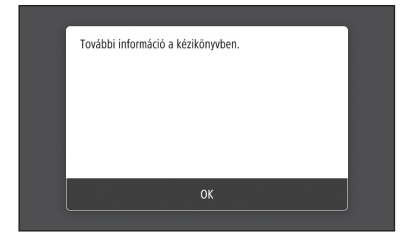

- 1. Válassza az <OK> lehetőséget.
- 2. Válassza az <SSID-beállítások> lehetőséget.
- 3. Válassza a <Hozzáférési pont kiválasztása> lehetőséget.
- 4. Válassza ki a hozzáférési pontot (SSID), és válassza a <Következő> elemet.
- 5. Válassza az <OK> lehetőséget.
- 6. Adja meg a hálózati kulcsot, majd válassza az <Alkalmaz> elemet.
- 7. Válassza az <Igen> lehetőséget.
	- Várja meg, amíg megjelenik a <Csatlakoztatva.> üzenet.
- 8. Válassza a <Bezárás> lehetőséget.
	- Az IP-címet néhány percen belül automatikusan konfigurálja a rendszer.
- 5. Telepítse az illesztőprogramot és a szoftvert.  $\bigcirc$  [102. oldal "Szoftver telepítése"](#page-101-0)

**A kezdeti beállítások konfigurálásának folyamata ezzel lezárult.**

**Amennyiben készülékének faxfunkciója is van, lépjen tovább a faxbeállítások konfigurálásához. [103. oldal](#page-102-0)**

#### **Vezetékes helyi hálózaton keresztüli csatlakozás**

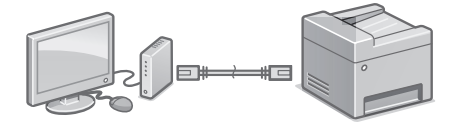

A készülékhez nem tartozik helyi hálózati kábel. Szükség esetén gondoskodjon erről.

- 1. Győződjön meg arról, hogy a számítógép megfelelően csatlakozik az útválasztóhoz.
- 2. Ellenőrizze a számítógépen a hálózati beállításokat.
- 3. Csatlakoztassa a helyi hálózati kábelt.

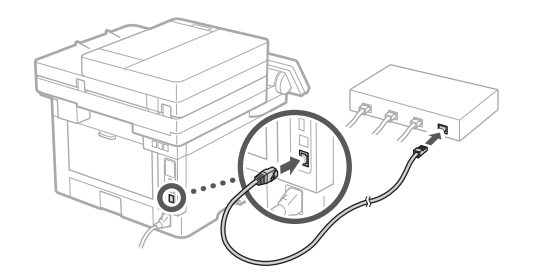

- A kábel csatlakoztatását követően várjon pár percet (amíg a rendszer automatikusan beállítja az IP-címet).
- Amennyiben a számítógépen statikus IPcímet állítottak be, adja meg a készülék IPcímét manuálisan.
- 4. Telepítse az illesztőprogramot és a szoftvert.  [102. oldal "Szoftver telepítése"](#page-101-0)

#### **A kezdeti beállítások konfigurálásának folyamata ezzel lezárult.**

**Amennyiben készülékének faxfunkciója is van, lépjen tovább a faxbeállítások konfigurálásához. [103. oldal](#page-102-0)**

# Gyors beállítás

# **A készülék konfigurálása**

#### **USB-kábelen keresztüli csatlakozás**

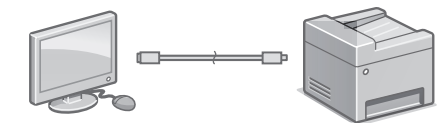

- A készülékhez nem tartozik USB-kábel. Szükség esetén gondoskodjon erről.
- Győződjön meg arról, hogy az Ön által használt USB-kábelen látható az alábbi jelölés.

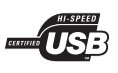

- Ne csatlakoztassa az USB-kábelt az illesztőprogram telepítése előtt. Amennyiben már csatlakoztatta az USB-kábelt, húzza ki azt a számítógépből, zárja be a párbeszédablakot, majd az 1. lépéstől kezdve hajtsa végre az alábbi eljárást.
- 1. Telepítse az illesztőprogramot és a szoftvert. [102. oldal "Szoftver telepítése"](#page-101-0)
	- Amikor megjelenik az USB-kábel készülékhez történő csatlakoztatására vonatkozó utasításokat tartalmazó képernyő, távolítsa el az USB-portot fedő matricát.

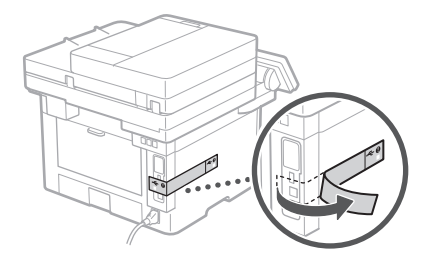

**Hu**

**A kezdeti beállítások konfigurálásának folyamata ezzel lezárult.**

**Amennyiben készülékének faxfunkciója is van, lépjen tovább a faxbeállítások konfigurálásához. [103. oldal](#page-102-0)**

#### <span id="page-101-0"></span>**Szoftver telepítése**

- Az itt ismertetett eljárás kizárólag Windows operációs rendszert futtató számítógépek esetén alkalmazható. A szoftver telepítésének módjáról részletesebben az illesztőprogramhoz mellékelt útmutatóban tájékozódhat.
- macOS operációs rendszert futtató számítógépek esetén a telepítésről tájékozódjon az illesztőprogramhoz mellékelt útmutatóban.
- A vásárlás időpontjától függően előfordulhat, hogy készülékéhez nincs mellékelve macOS operációs rendszerhez való illesztőprogram. Az új illesztőprogramokat feltöltjük a Canon honlapjára, így legújabb kiadásuk szabadon letölthető és használható.

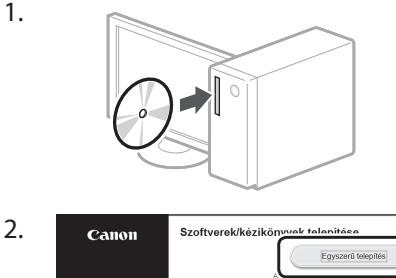

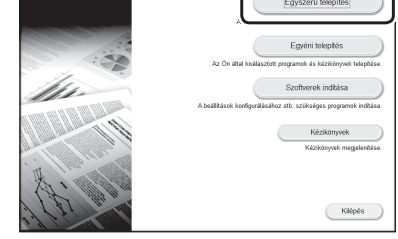

Ha a képernyő nem megfelelően jelenik meg, helyezze be újra a CD-ROM-ot/DVD-ROM-ot, vagy a Windows platformon írja be a "D:\MInst.exe" parancsot (a jelen leírás feltételezi, hogy a CD-ROM/DVD-ROM meghajtó-betűjele a "D:").

#### A lapolvasó kényelmes használata

Amennyiben a hálózati beállításokat a "Küldési funkciót beállító eszköz" segítségével konfigurálja, akkor a beolvasott eredeti dokumentumokat közvetlenül elküldheti e-mail vagy i-fax segítségével, illetve megosztott mappában vagy FTP-kiszolgálón tárolhatja azokat.

A Küldési funkciót beállító eszköz elindításához a 2. lépésben megjelenő képernyőn válassza a [Szoftverek indítása] | [Küldési funkciót beállító eszköz] lehetőséget.

 $\supset$  Felhasználói kézikönyv "Faxfunkciók kezdeti beállításainak konfigurálása" rész

# <span id="page-102-0"></span>**A faxbeállítások konfigurálása**

#### A konfiguráció megkezdése előtti teendők

Ha készülékéhez nem tartozik telefonkábel, szükség esetén gondoskodjon erről.

Az alábbi képernyő alapján konfigurálja a faxbeállításokat.

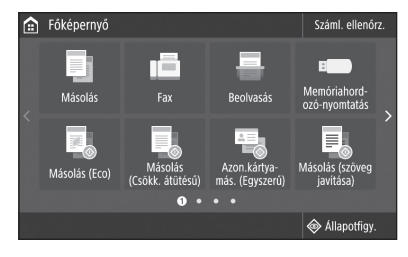

- 1. Válassza a <Fax> lehetőséget.
- 2. Nyomja meg a <Beállítás most> gombot.
- 3. Regisztrálja a készülék telefonszámát (faxszámát) és rövidített felhasználónevét.

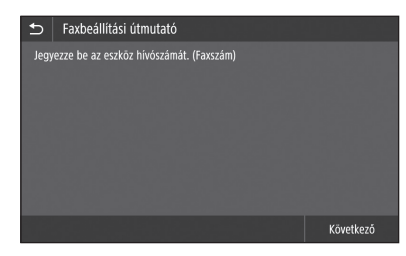

• Az alábbi információk a rendeltetési helyül szolgáló készülékből kiadott papír felső részére kerülnek nyomtatásra, mint a küldő fél adatai.

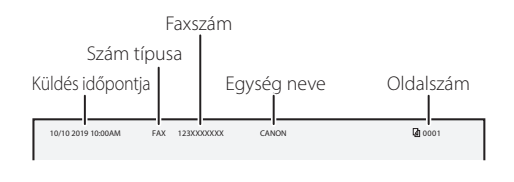

4. Adja meg a vételi módot.

mmmmm

- A beállítást úgy végezze el, hogy válaszol a faxfunkció használatának céljára irányuló kérdésekre.
- 5. Csatlakoztassa telefonvonalát a készülékhez.

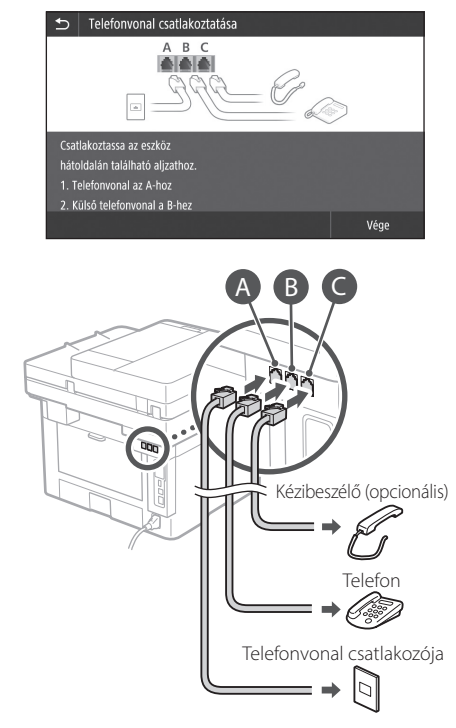

- 6. Válassza a <Vége> lehetőséget.
- 7. Válassza az <lgen> lehetőséget.

#### **A konfigurálás folyamata ezzel lezárult.**

# Configurare rapidă

# **Configurarea aparatului**

#### **Configurați setările în următoarea ordine.**

# **Configurarea setărilor iniţiale ale aparatului**

#### Despre Application Library (Biblioteca de aplicații)\*

Application Library (Biblioteca de aplicații) este o aplicație cu ajutorul căreia puteți utiliza funcții utile pentru operații de rutină sau alte funcții convenabile prin apăsarea unei singure taste, fără a fi necesară efectuarea unor setări funcționale de fiecare dată. Puteți accesa fiecare funcție înregistrată prin simpla apăsare a butonului corespunzător afișat în ecranul Home (Acasă). Pentru funcția respectivă, consultați descrierea afișată în Ghidul de configurare.

\* Este posibil ca această funcție să nu fie disponibilă, în funcție de modelul aparatului.

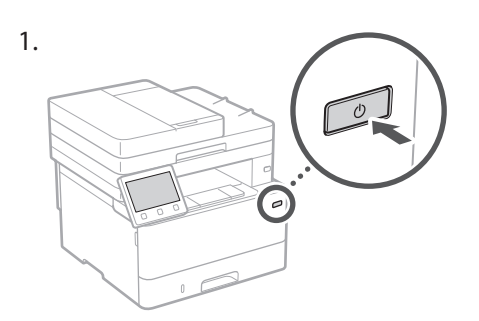

- 2. Configurați setările inițiale urmând pașii de pe ecran.
	- Setați limba și țara/regiunea.
	- Setați fusul orar și data/ora actuală.
	- Configurați setările de împiedicare a accesului neautorizat.
		- Pentru confirmare, introduceți de două ori același cod PIN.

# **Configurarea metodei de conectare la un computer**

#### Înainte de a începe configurarea

- Aparatul nu poate fi conectat în rețeaua LAN cu cablu și wireless în același timp.
- Dacă aparatul este conectat la o rețea nesecurizată, informațiile dvs. personale ar putea fi transmise unei terțe părți. Vă rugăm să fiți conștienți și atenți la acest lucru.
- Aparatul este livrat fără ruter, deci pregătiți-vă unul dacă este necesar.
- Chiar și în lipsa unui ruter LAN wireless, puteți folosi modul punct de acces pentru a efectua o conexiune wireless la aparat direct de pe dispozitivul mobil (conexiune directă).
- Ghidul utilizatorului

#### **Specificați metoda de conectare**

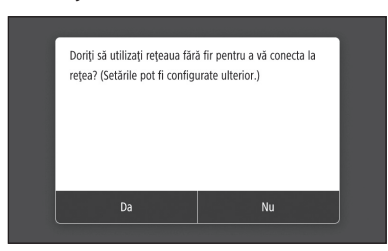

- Pentru conectare prin LAN wireless: <Da>
- Pentru conectare prin LAN cu cablu sau USB: <Nu>

#### **Pentru conectare prin LAN wireless**

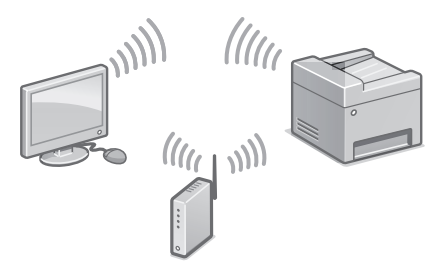

- 1. Asigurați-vă că computerul este conectat corect la un ruter.
- 2. Verificati setările de retea de pe computer.

"Configurarea folosind Ghidul de configurare" în Ghidul utilizatorului

- 3. Notați-vă codurile SSID și de rețea.
	- Verificați eticheta de pe ruter. Ghidul utilizatorului
	- Operația de setare este mai ușor de efectuat dacă ruterul are marcajul WPS. Ghidul utilizatorului
- 4. Setați punctul de acces și cheia de rețea conform indicațiilor de pe ecranul de mai jos.

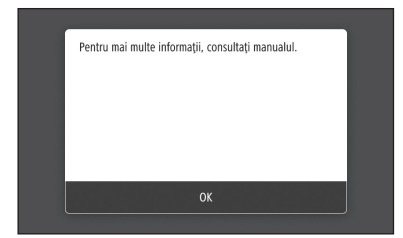

- 1. Selectați <OK>.
- 2. Selectați <Setări SSID>.
- 3. Selectați <Selectare punct de acces>.
- 4. Selectați punctul de acces (SSID) și selectați <Următor>.
- 5. Selectați <OK>.
- 6. Introduceți o cheie de rețea și selectați <Aplicare>.
- 7. Selectați <Da>.
	- Așteptați până când se afișează mesajul <Conectat.>.
- 8. Selectați <Închidere>.
	- Adresa IP va fi configurată automat în câteva minute.
- 5. Instalați driverul și software-ul. D.[P.106 "Instalarea software-ului"](#page-105-0)

**Acum ați încheiat configurarea setărilor inițiale.**

**Dacă aparatul dumneavoastră este prevăzut cu funcție de fax, treceți la configurarea setărilor de fax. [P.107](#page-106-0)**

#### **Pentru conectare prin LAN cu cablu**

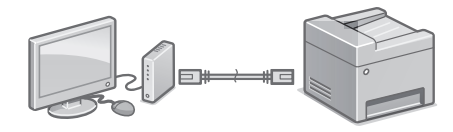

Aparatul este livrat fără cablu LAN, deci pregătițivă unul dacă este necesar.

- 1. Asigurați-vă că computerul este conectat corect la un ruter.
- 2. Verificați setările de rețea de pe computer.
- 3. Conectați cablul LAN.

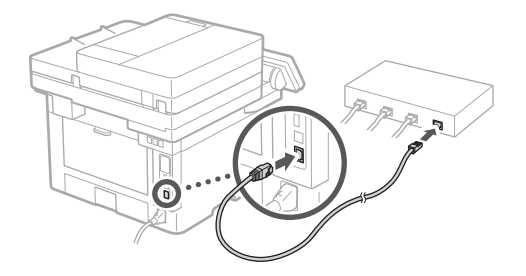

- După conectarea cablului, așteptați câteva minute (până când se setează automat adresa  $|P\rangle$ .
- Dacă pe computer a fost setată o adresă IP statică, setați manual adresa IP a aparatului.
- 4. Instalați driverul și software-ul.  [P.106 "Instalarea software-ului"](#page-105-0)

**Acum ați încheiat configurarea setărilor inițiale.**

**Dacă aparatul dumneavoastră este prevăzut cu funcție de fax, treceți la configurarea setărilor de fax. [P.107](#page-106-0)**

# Configurare rapidă

# **Configurarea aparatului**

#### **Pentru conectare prin USB**

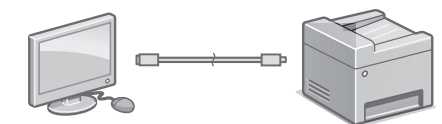

- Aparatul este livrat fără cablu USB, deci pregătițivă unul dacă este necesar.
- Asigurați-vă că pe cablul USB pe care îl folosiți apare marcajul următor.

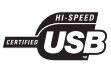

- Nu conectați cablul USB înainte de a instala driverul. Dacă ați făcut acest lucru, deconectați cablul USB de la calculator, închideți caseta de dialog, iar apoi efectuați următoarea procedură de la pasul 1.
- 1. Instalați driverul și software-ul. D [P.106 "Instalarea software-ului"](#page-105-0)
	- Când se afișează ecranul cu instrucțiuni pentru conectarea cablului USB la aparat, scoateți autocolantul care acoperă portul USB.

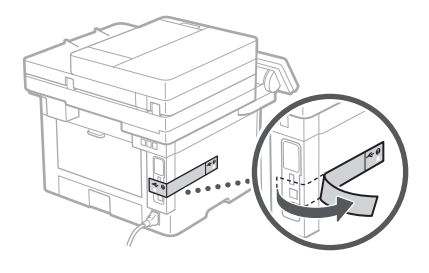

**Acum ați încheiat configurarea setărilor inițiale.**

**Dacă aparatul dumneavoastră este prevăzut cu funcție de fax, treceți la configurarea setărilor de fax. [P.107](#page-106-0)**

#### <span id="page-105-0"></span>**Instalarea software-ului**

- Procedura descrisă aici se aplică numai atunci când pe computer rulează sistemul de operare Windows. Pentru mai multe detalii privind procedura de instalare de software, consultați manualul driverului.
- Pentru instalare atunci când pe computer rulează macOS, consultați manualul driverului.
- Este posibil ca aparatul să nu aibă instalat driverul pentru macOS, în funcție de momentul achiziționării. Noile drivere sunt încărcate pe site-ul Canon, deci le veți putea descărca și utiliza pe cele mai recente.

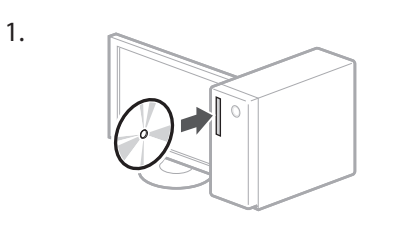

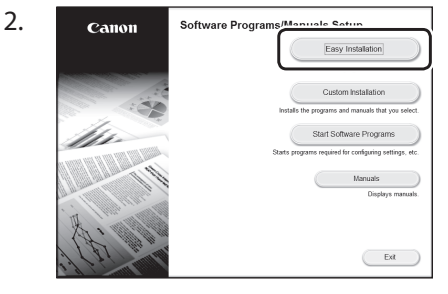

Dacă nu se afișează corect ecranul, reintroduceți discul CD-ROM/DVD-ROM sau căutați "D:\MInst.exe" pe platforma Windows (presupunând că "D:" este denumirea unității de CD-ROM/DVD-ROM).

#### Utilizarea convenabilă a scannerului

Configurarea setărilor de rețea folosind "Send Function Setting Tool" (Instrumentul de setare a funcției de trimitere) vă permite să trimiteți direct originalele scanate prin e-mail sau I-Fax sau să le salvați într-un folder partajat pe serverul FTP. În ecranul afișat la pasul 2, selectați [Start Software Programs] (Lansare programe software) [Send Function Setting Tool] (Instrumentul de setare a funcției de trimitere) pentru a lansa Instrumentul de setare a funcției de trimitere.

"Configurarea setărilor inițiale pentru funcțiile de fax" în Ghidul utilizatorului

# <span id="page-106-0"></span>**Configurarea setărilor de fax**

#### Înainte de a începe configurarea

Dacă aparatul este livrat fără cablu telefonic, pregătiți-vă unul după necesități.

Configurați setările de fax urmând pașii de pe ecranul de mai jos.

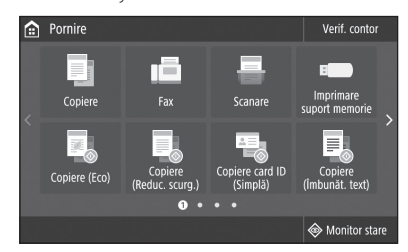

- 1. Selectați <Fax>.
- 2. Selectați <Configurare acum>.
- 3. Înregistrați numărul de telefon al aparatului (numărul de fax) și numele prescurtat al utilizatorului.

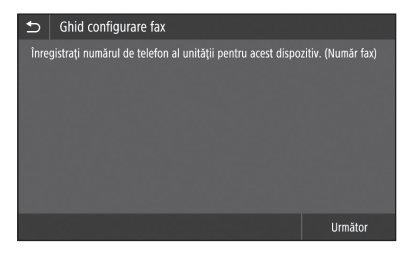

• Informațiile de mai jos vor fi imprimate pe partea superioară a documentului listat la aparatul destinatar ca informații despre expeditor.

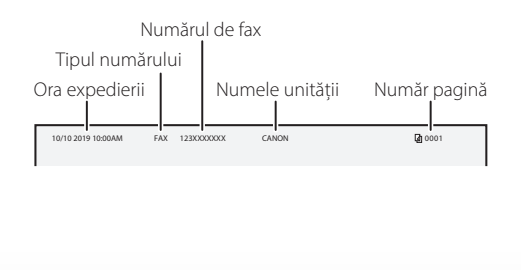

- 4. Setați modul de recepție.
	- Setați răspunzând la întrebările privind scopurile dumneavoastră de utilizare a funcției de fax.
- 5. Conectați aparatul la o linie telefonică.

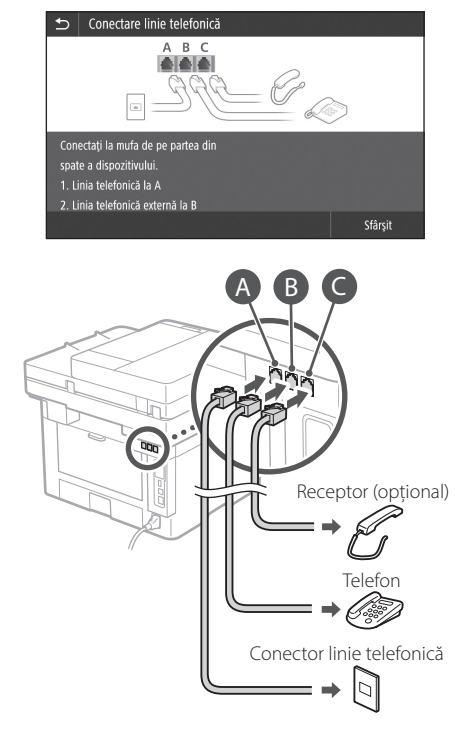

- 6. Selectați <Sfârșit>.
- 7. Selectați <Da>.

#### **Acum ați încheiat configurarea.**

**Ro**

#### Кратко ръководство за настройка

# **Конфигуриране на машината**

**Конфигурирайте настройките в следния ред.**

### **Конфигуриране на първоначалните настройки на машината**

#### Относно Application Library (Библиотека с приложения)\*

Application Library (Библиотека с приложения) е приложение, което ви позволява да използвате полезни функции за рутинни задания или други удобни функции с едно докосване без необходимост от извършване на функционални настройки всеки път. Можете да получите достъп до всяка регистрирана функция, като просто натиснете подходящия бутон, показан на началния екран. Вижте описанието, показано в ръководството за настройка за съответната функция. \* Тази функция може да не е налична в

зависимост от модела на машината.

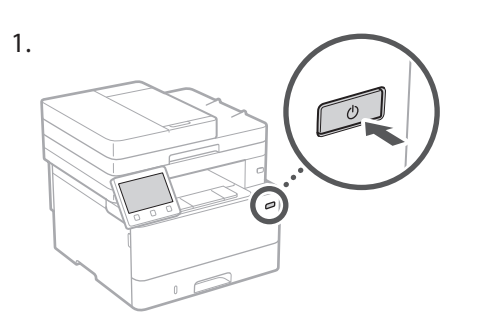

- 2. Конфигурирайте първоначалните настройки в съответствие с екрана.
	- Задайте езика и държавата/региона.
	- Задайте часовия пояс и текущата дата/час.
	- Конфигурирайте настройките за предотвратяване на неупълномощен достъп.
		- С цел потвърждение въведете два пъти един и същ PIN номер.

#### **Конфигуриране на метода за свързване с компютър**

#### Преди да започнете конфигурирането

- Машината не може да се свърже едновременно с кабелна и безжична LAN мрежа.
- Ако машината е свързана с незащитена мрежа, вашата лична информация може да изтече до трета страна. Моля, бъдете внимателни по отношение на това.
- Машината не се доставя с маршрутизатор, затова подгответе такъв, ако е необходимо.
- Дори в среда без безжичен LAN маршрутизатор можете да използвате режим на точка за достъп, за да осъществите безжична връзка с машината директно от вашето мобилно устройство (директна връзка). Ръководство на потребителя

#### **Посочване на метода за свързване**

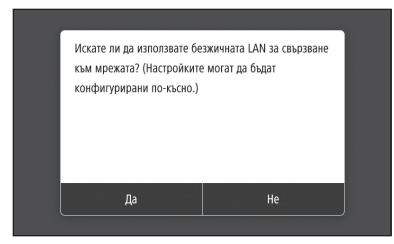

- За да се свържете чрез безжичен LAN: <Да>
- За да се свържете чрез кабелен LAN или USB: <Не>

#### **За да се свържете чрез безжичен LAN**

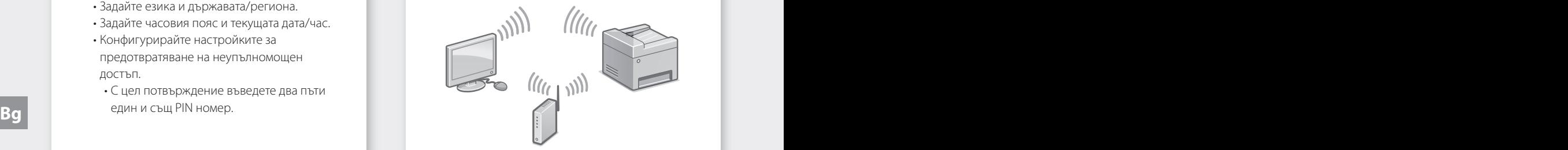

- 1. Уверете се, че компютърът е правилно свързан с маршрутизатор.
- 2. Проверете мрежовите настройки на компютъра.
### Кратко ръководство за настройка

### За подробности

 $\bigcirc$ "Настройка с помощта на ръководството за настройка" в ръководството на потребителя

- 3. Отбележете SSID и мрежовия ключ.
	- Проверете етикета на маршрутизатора. Ръководство на потребителя
	- Настройката е по-лесна, ако маршрутизаторът е снабден с маркировка за WPS. Ръководство на потребителя
- 4. Задайте точката за достъп и мрежовия ключ в съответствие с екрана по-долу.

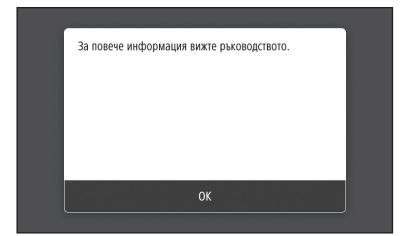

- 1. Изберете <OK>.
- 2. Изберете <SSID настройки>.
- 3. Изберете <Избор на точка за достъп>.
- 4. Изберете точката за достъп (SSID) и изберете <Напред>.
- 5. Изберете <OK>.
- 6. Въведете мрежов ключ и изберете <Приложи>.
- 7. Изберете <Да>.
	- Изчакайте докато се появи съобщението <Свързано.> .
- 8. Изберете <Затвори>.
	- IP адресът ще бъде автоматично конфигуриран след няколко минути.
- 5. Инсталирайте драйвера и софтуера. [Стр.110 "Инсталиране на софтуера"](#page-109-0)

#### **С това завършва конфигурирането на първоначалните настройки. Bg Bg**

**Ако вашата машина е снабдена с факс функция, продължете с конфигуриране на настройките на факса. [Стр.111](#page-110-0)**

### **За да се свържете чрез кабелен LAN**

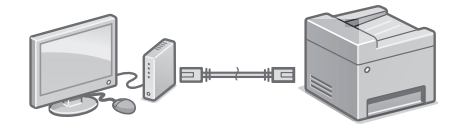

Машината не се доставя с LAN кабел, затова подгответе такъв, ако е необходимо.

- 1. Уверете се, че компютърът е правилно свързан с маршрутизатор.
- 2. Проверете мрежовите настройки на компютъра.
- 3. Свържете LAN кабела.

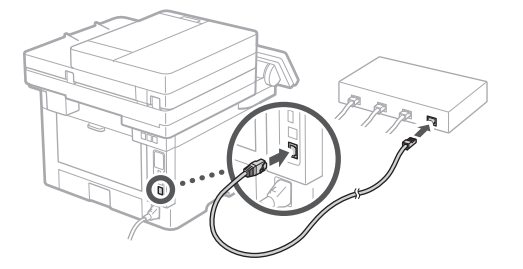

- След свързване на кабела изчакайте няколко минути (докато IP адресът бъде зададен автоматично).
- Ако на компютъра е бил зададен статичен IP адрес, задайте IP адреса на машината ръчно.
- 4. Инсталирайте драйвера и софтуера. [Стр.110 "Инсталиране на софтуера"](#page-109-0)

**С това завършва конфигурирането на първоначалните настройки.**

**Ако вашата машина е снабдена с факс функция, продължете с конфигуриране на настройките на факса. [Стр.111](#page-110-0)**

# Кратко ръководство за настройка

# **Конфигуриране на машината**

### **За да се свържете чрез USB**

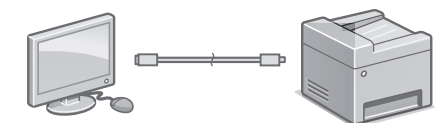

- Машината не се доставя с USB кабел, затова подгответе такъв, ако е необходимо.
- Уверете се, че USB кабелът, който използвате, има следната маркировка.

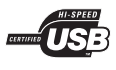

- Не свързвайте USB кабела преди инсталиране на драйвера. Ако сте го направили, извадете USB кабела от компютъра, затворете диалоговия прозорец и извършете следната процедура от стъпка 1.
- 1. Инсталирайте драйвера и софтуера.
	- [Стр.110 "Инсталиране на софтуера"](#page-109-0) • След появяване на екрана с инструкции за свързване на USB кабела с машината, отстранете лепенката, покриваща USB порта.

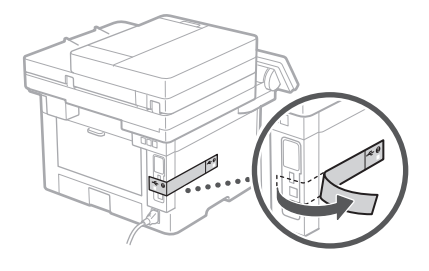

**С това завършва конфигурирането на първоначалните настройки.**

**Ако вашата машина е снабдена с факс функция, продължете с конфигуриране на настройките на факса. [Стр.111](#page-110-0)**

### <span id="page-109-0"></span>**Инсталиране на софтуера**

- Описаната тук процедура е приложима само когато компютърът работи с операционна система Windows. За подробности относно процедурата за инсталиране на софтуера вижте ръководство за драйвера.
- За инсталиране, когато компютърът работи с macOS, вижте ръководство за драйвера.
- Вашата машина може да не се доставя с драйвера за macOS в зависимост от времето на покупката. На уебсайта на Canon редовно се качват нови драйвери, така че можете да изтеглите най-новия и да го използвате.

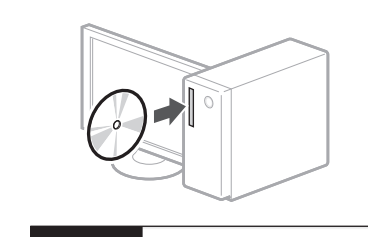

1.

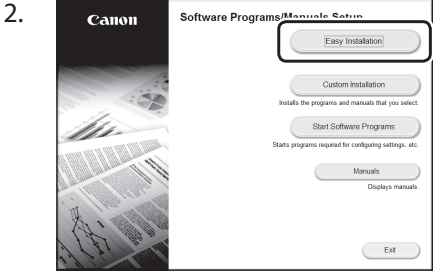

Ако екранът не се изведе правилно, поставете отново CD-ROM/DVD-ROM диска или потърсете "D:\MInst.exe" в платформата на Windows. (Това описание предполага, че $D$ :" е името на CD-ROM/DVD-ROM устройството).

### Удобно използване на скенера

Конфигурирането на мрежовите настройки с "Send Function Setting Tool" (Инструмент за настройка на функцията за изпращане) ви позволява директно да изпращате сканирани оригинални документи **Bg Bg** по имейл или чрез интернет-факс или да ги съхранявате в споделена папка или на FTP сървъра. На екрана, показан в стъпка 2, изберете [Start Software Programs] (Стартиране на софтуерни програми) [Send Function Setting Tool] (Инструмент за настройка на функцията за изпращане), за да стартирате Send Function Setting Tool (Инструмент за настройка на функцията за изпращане)

За подробности

 $\bigcirc$ "Конфигуриране на първоначалните настройки за факс функциите" в ръководството на потребителя

# <span id="page-110-0"></span>**Конфигуриране на настройките за факс**

### Преди да започнете конфигурирането

Ако вашата машина не е снабдена с телефонен кабел, подгответе такъв, ако е необходимо.

Конфигурирайте настройките на факса в съответствие с екрана по-долу.

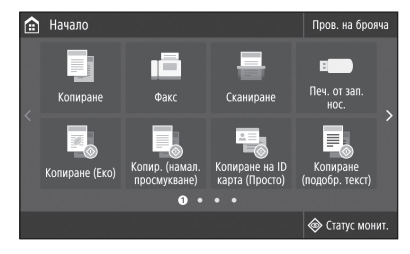

- 1. Изберете <Факс>.
- 2. Изберете <Настройване сега>.
- 3. Регистрирайте телефонния номер на машината (факс номер) и съкратено потребителско име.

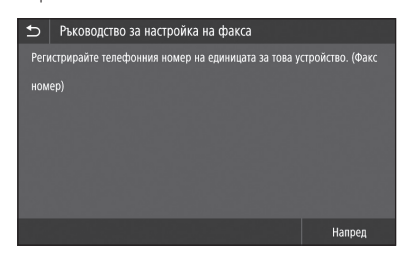

• Информацията по-долу ще бъде разпечатана в горната част на изведената хартия от машината-местоназначение като информация за подателя.

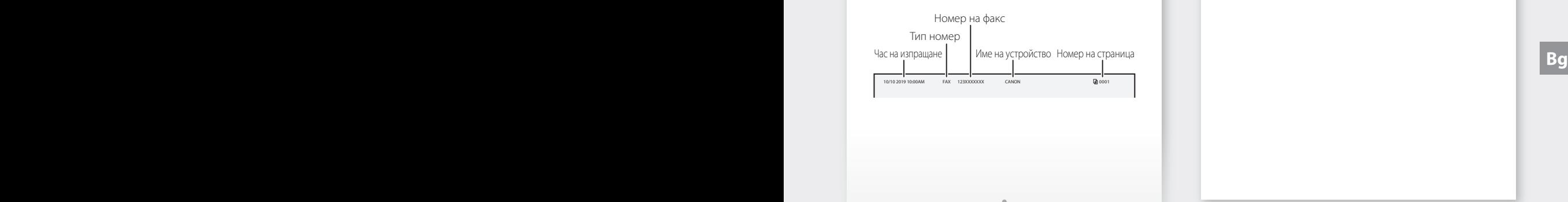

- 4. Задайте режима на приемане.
	- Извършете настройката, като отговорите на въпросите относно целите, за които ще използвате факс функцията.
- 5. Свържете с телефонна линия.

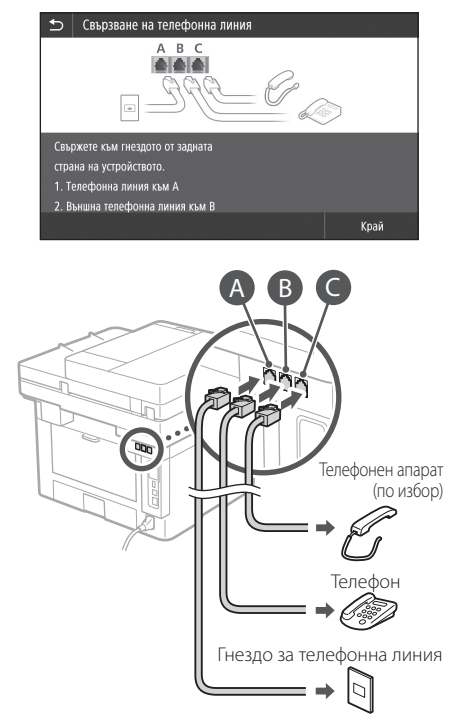

- 6. Изберете <Край>.
- 7. Изберете <Да>.

**С това конфигурирането завършва.**

# Hızlı Kurulum

# **Makineyi Yapılandırma**

# **Makinenin Başlangıç Ayarlarını Yapılandırma**

### Application Library\* (Uygulama Kitaplığı) Hakkında

Application Library (Uygulama Kitaplığı), rutin işleriniz için her seferinde işlev ayarları yapmaya gerek duymadan, yararlı işlevleri ve kolaylık sağlayan başka işlevleri tek dokunuşla çalıştırabilmenizi sağlayan bir uygulamadır. Kayıtlı her işleve Ana ekranda görüntülenen düğmeye basarak erişebilirsiniz.

\* Bu işlev, makinenin modeline göre mevcut olmayabilir.

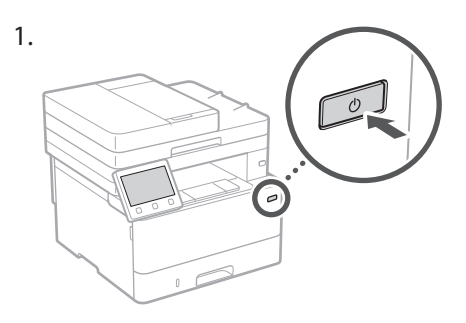

- 2. Ekrana göre başlangıç ayarlarını yapılandırın.
	- Dili ve ülkeyi/bölgeyi ayarlayın.
	- Saat dilimini ve mevcut tarihi/saati ayarlayın.
	- İzinsiz erişimi engelleme ayarlarını yapılandırın.
	- Doğrulama amacıyla aynı PIN kodunu iki kez girin.

# **Bilgisayara Bağlama Yöntemini Yapılandırma**

### Yapılandırmaya başlamadan önce

- Makine hem kablolu hem de kablosuz LAN'a aynı anda bağlanamaz.
- Makine güvenli olmayan bir ağa bağlanırsa kişisel bilgileriniz üçüncü bir tarafa sızabilir. Lütfen bunu aklınızda bulundurun ve dikkatli davranın.
- Makineyle birlikte yönlendirici verilmez. Gerekirse lütfen bir yönlendiriciyi hazır bulundurun.
- Kablosuz LAN yönlendirici olmayan bir ortamda bile, Erişim Noktası Modu'nu kullanarak mobil cihazınızdan makineye kablosuz bağlantı yapabilirsiniz (Doğrudan Bağlantı).
- Kullanıcı Kılavuzu

# **Bağlantı yöntemini belirtme**

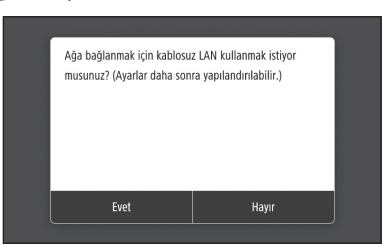

- Kablosuz LAN üzerinden bağlantı için: <Evet>
- Kablolu LAN veya USB'yle bağlantı için: <Hayır>

# **Kablosuz LAN aracılığıyla bağlama**

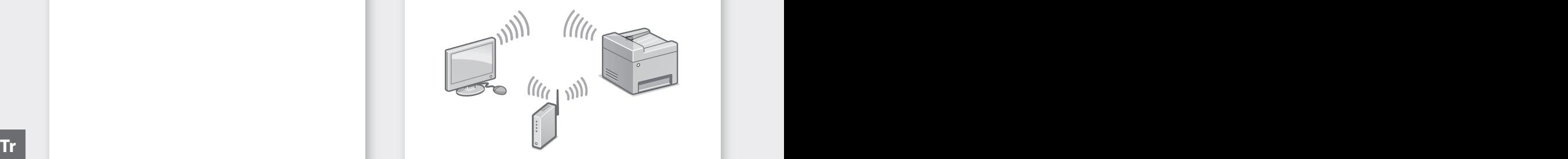

- 1. Bilgisayarın doğru bir şekilde bir yönlendiriciye bağlandığından emin olun.
- 2. Bilgisayardaki ağ ayarlarını kontrol edin.

Kullanıcı Kılavuzundaki "Kurulum Kılavuzunu Kullanarak Kurulum Yapma"

- 3. SSID ve ağ anahtarını not edin.
	- Yönlendiricideki etiketi inceleyin. Kullanıcı Kılavuzu
	- Yönlendirici bir WPS işaretiyle sağlanırsa ayar işlemi daha kolay olur. Xullanıcı Kılavuzu
- 4. Erişim noktasını ve ağ anahtarını aşağıdaki ekrana göre ayarlayın.

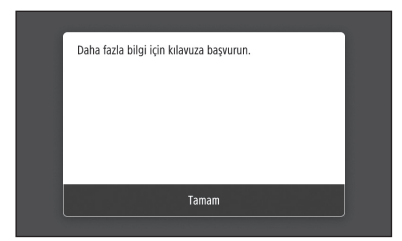

- 1. <Tamam>'ı seçin.
- 2. <SSID Ayarları>'nı seçin.
- 3. <Erişim Noktası Seç>'i seçin.
- 4. Erişim noktasını (SSID) ve ardından <Sonraki>'yi seçin.
- 5. <Tamam>'ı seçin.
- 6. Bir ağ anahtarı girin ve <Uygula>'yı seçin.
- 7. <Evet>'i seçin.
	- <Bağlandı.> mesajı görüntülenene kadar bekleyin.
- 8. <Kapat>'i seçin.
	- IP adresi birkaç dakika içinde otomatik olarak yapılandırılır.
- 5. Sürücüyü ve yazılımı yükleyin. [Sayfa 114 "Yazılımı yükleme"](#page-113-0)

**Başlangıç ayarlarını yapılandırmayı tamamladınız.**

**Makinenizde faks işlevi varsa, faks ayarlarını yapılandırmaya geçebilirsiniz.  [Sayfa 115](#page-114-0) Example 2** Sayfa 115 **Contract 2** Sayfa 115 **Contract 2** Sayfa 115 **Contract 2** Sayfa 115 **Contract 2** Sayfa 115 **Contract 2** Sayfa 115 **Contract 2** Sayfa 115 **Contract 2** Sayfa 115 **Contract 2** Sayfa 115 **Contract 2** Say

### **Kablolu LAN aracılığıyla bağlama**

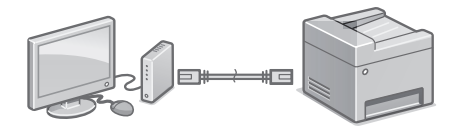

Makineyle birlikte LAN kablosu verilmez. Gerekirse lütfen bir yönlendiriciyi hazır bulundurun.

- 1. Bilgisayarın doğru bir şekilde bir yönlendiriciye bağlandığından emin olun.
- 2. Bilgisayardaki ağ ayarlarını kontrol edin.
- 3. LAN kablosunu bağlayın.

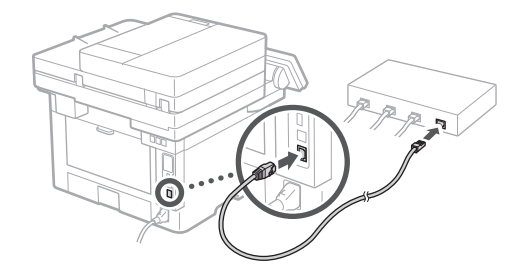

- Kabloyu bağladıktan sonra birkaç dakika (IP adresi otomatik olarak ayarlanana kadar) bekleyin.
- Bilgisayarda statik bir IP adresi belirlenmişse, makinenin IP adresini el ile girin.
- 4. Sürücüyü ve yazılımı yükleyin.  [Sayfa 114 "Yazılımı yükleme"](#page-113-0)

**Başlangıç ayarlarını yapılandırmayı tamamladınız.**

**Makinenizde faks işlevi varsa, faks ayarlarını yapılandırmaya geçebilirsiniz. [Sayfa 115](#page-114-0)**

# Hızlı Kurulum

# **Makineyi Yapılandırma**

# **USB aracılığıyla bağlama**

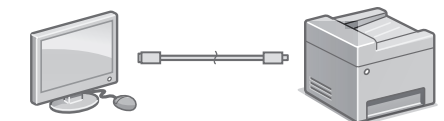

- Makineyle birlikte USB kablosu verilmez. Gerekirse lütfen bir yönlendiriciyi hazır bulundurun.
- Kullandığınız USB kablosunda aşağıdaki işaretin olduğundan emin olun.

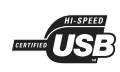

- Sürücüyü yüklemeden önce USB kablosunu bağlamayın. Bağladıysanız, USB kablosunu bilgisayardan ayırın, iletişim kutusunu kapatın ve aşağıdaki prosedürü adım 1'den başlayarak uygulayın.
- 1. Sürücüyü ve yazılımı yükleyin. [Sayfa 114 "Yazılımı yükleme"](#page-113-0)
	- USB kablosunu makineye bağlama yönergelerinin bulunduğu ekran görüntülenince USB yuvasını örten etiketi çıkarın.

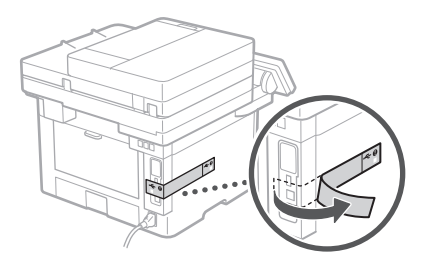

**Başlangıç ayarlarını yapılandırmayı tamamladınız.**

**Makinenizde faks işlevi varsa, faks ayarlarını yapılandırmaya geçebilirsiniz.  [Sayfa 115](#page-114-0)**

# <span id="page-113-0"></span>**Yazılımı yükleme**

- Burada açıklanan prosedür, bilgisayarınız Windows işletim sisteminde çalışıyorsa geçerlidir. Yazılım yükleme prosedürü hakkında daha ayrıntılı bilgi edinmek için sürücünün kılavuzuna bakın.
- macOS üzerinde çalışan bilgisayarınıza yükleme için, sürücünün kılavuzuna bakın.
- Makineniz, satın aldığınız zamana bağlı olarak, macOS sürücüsü yüklü halde verilmemiş olabilir. Yeni sürücülerin yüklendiği Canon web sitesinden en son sürücüyü indirip kullanabilirsiniz.

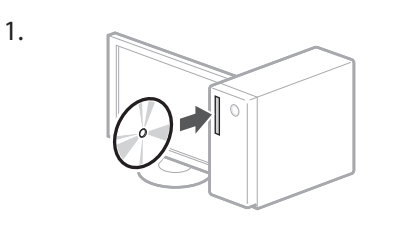

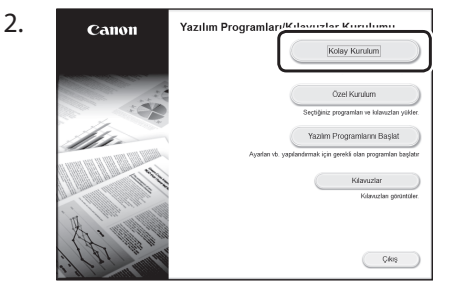

Ekran doğru görüntülenmiyorsa CD-ROM/ DVD-ROM'u yeniden takın veya Windows platformunda "D:\MInst.exe"yi arayın (Bu açıklamada CD-ROM/DVD-ROM sürücü adının "D:" olduğu varsayılmıştır).

### Tarayıcıyı rahatlıkla kullanma

Ağ ayarlarını "Gönder İşlevi Ayar Aracı" yla yapılandırırsanız, orijinallerin taramalarını e-postayla veya I-Fax'la doğrudan gönderebilir ve paylaşılan bir klasörde ya da FTP sunucusunda saklayabilirsiniz. Adım 2'de görüntülenen ekranda, [Yazılım Programlarını Başlat] [Gönder İşlevi Ayar Aracı] öğelerini seçerek Gönder İşlevi Ayar Aracı'nı başlatabilirsiniz. **Tr** sunucusunda saklayabilirsiniz. Kullanıcı Kılavuzundaki "Faks İşlevleri için Başlangıç Ayarlarını Yapılandırma"

# <span id="page-114-0"></span>**Faks Ayarlarını Yapılandırma**

# Yapılandırmaya başlamadan önce

Makinenizle birlikte telefon kablosu verilmez; gerekirse bir telefon kablosunu hazır bulundurun.

Faks ayarlarını aşağıdaki ekrana göre yapılandırın.

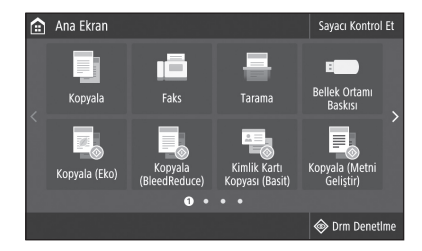

- 1. <Faks>'ı seçin.
- 2. <Şimdi Ayarla>'ya basın.
- 3. Makinenin telefon numarasını (faks numarası) ve kısaltılmış kullanıcı adını kaydettirin.

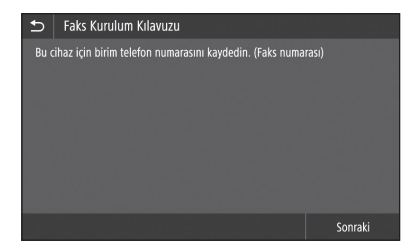

• Aşağıdaki bilgiler, hedef makinede kağıt çıktının üst kısmında gönderen bilgileri olarak yazdırılacaktır.

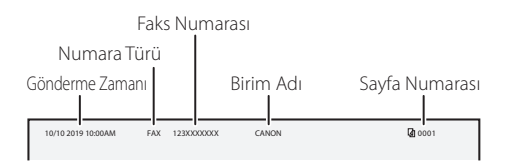

4. Alma modunu ayarlayın.

- Soruları yanıtlayarak, faks işlevini kullanma amacınıza göre ayarı yapın.
- 5. Bir telefon hattına bağlantı yapın.

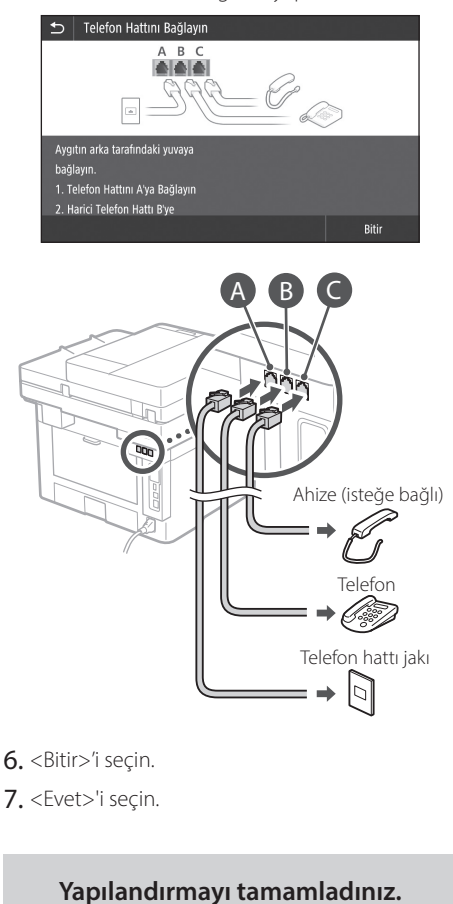

#### **Application Library حول )مكتبة التطبيقات(\***

Application Library (مكتبة التطبيقات) هي تطبيق يسمح لك باستخدام الوظائف المفيدة الخاصة بالأعمال الروتينية أو الوظائف الأخرى المناسبة بلمسة واحدة دون الحاجة لضبط إعدادات الوظائف في كل مرة. ويمكنك الوصول إلى كل وظيفة مسجلة عن طريق الضغط ببساطة على الزر المناسب المعروض في الشاشة الرئيسية. ولمعرفة وظيفة كل زر، انظر الوصف الموضح في دليل اإلعداد. \* قد ال تتوفر هذه الوظيفة، وهذا بحسب طراز الطابعة.

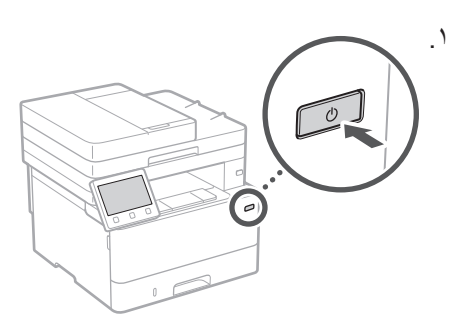

.٢ قم بتهيئة اإلعدادات األولية وفق الشاشة. •اضبط اللغة والدولة/المنطقة. •اضبط المنطقة الزمنية والتاريخ/الوقت الحاليين. •قم بتهيئة ا َّ إلعدادات لمنع الوصول غير المصرح به. •لغرض التأكيد، أدخل نفس رقم التعريف الشخصي مرتين.

# **تهيئة اإلعدادات األولية للجهاز تهيئة طريقة االتصال بالكمبيوتر**

# **قبل بدء التهيئة**

• ٍ يتعذر اتصال الطابعة بكل من شبكتي االتصال المحلية السلكية والالسلكية على السواء في نفس الوقت.

•إذا كانت الطابعة متصلة بشبكة غير آمنة، فقد تتسرب معلوماتك الشخصية إلى طرف آخر. لذلك، يُرجى الحذر والاهتمام بهذا الامر

ُرجى تحضير • ِّ ال يتم توفير الطابعة مع موجه؛ لذا ي ِّ موجه، حسب الضرورة.

•حتى ف ّ ي البيئة التي ال تحتوي على موجه شبكة اتصال محلية السلكية، يمكنك استخدام وضع نقطة الوصول إلنشاء اتصال السلكي بالطابعة بشكل مباشر من جهاز هاتفك المحمول )اتصال مباشر(. دليل المستخدم

### **تحديد طريقة االتصال**

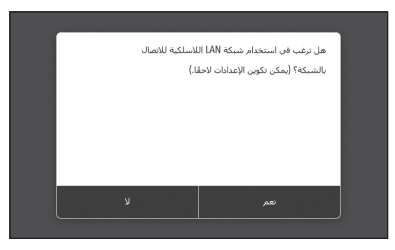

•لالتصال عبر شبكة االتصال المحلية الالسلكية : >نعم< •لالتصال عبر شبكة االتصال المحلية السلكية أو USB :< ال<

### **لالتصال عبر شبكة االتصال المحلية الالسلكية**

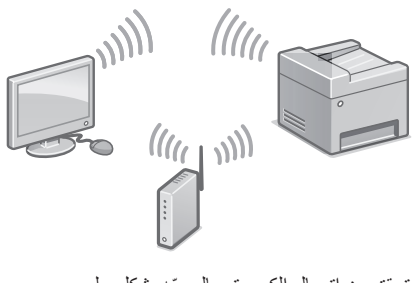

.1 ّ تحقق من اتصال الكمبيوتر بالموجه بشكل سليم. .2 تحقق من إعدادات الشبكة على الكمبيوتر. **Ar Ar**

#### للتفاصيل

يُرجى مر اجعة "الإعداد باستخدام دليل الإعداد" في دليل المستخدم

.3 ِّدو ّ ن معرف SSID ومفتاح الشبكة. • ِّ راجع ملصق معلومات الموجه. دليل المستخدم •يكون تشغيل الإعداد أسهل إذا كان الموجِّه حاملأ علامة WPS مكتبة التطبيقات  $\frac{1}{2}$ .4 اضبط نقطة الوصول ومفتاح الشبكة وفق الشاشة أدناه. شراء كابل حسب الضرورة. .<br>المعلومات، أن المن الدليان  $\alpha$ . حدد <OK>. .٢ حدد >إعدادات SSID>. .٣ حدد >تحديد نقطة وصول<. .٤ حدد نقطة الوصول )SSID)، وحدد >التالي<. .٥ حدد >OK>. .6 أدخل مفتاح الشبكة، وحدد >تطبيق<. .٧ حدد >نعم<. •انتظر حتى ظهور رسالة >تم االتصال.<. .٨ حدد >إغالق<. .)ً عنوان IP تلقائيا • سنتم تهيئة عنوان IP تلقائيًا خلال بضع دقائق. .5 قم بتثبيت برنامج التشغيل والبرنامج. [الصفحة 118 "تثبيت البرنامج"](#page-117-0) **واآلن قد أنهيت إجراءات تهيئة اإلعدادات األولية. إذا كانت الطابعة مزودة بوظيفة الفاكس، فتابع اإلجراءات لتهيئة إعدادات الفاكس. [الصفحة 119](#page-118-0) Ar Ar**

**لالتصال عبر شبكة االتصال المحلية السلكية**

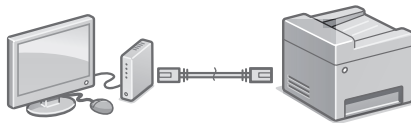

ال تشتمل الطابعة على كابل شبكة محلية عند توريدها. الرجاء

- .1 ّ تحقق من اتصال الكمبيوتر بالموجه بشكل سليم.
	- .2 تحقق من إعدادات الشبكة على الكمبيوتر.
	- .3 قم بتوصيل كابل شبكة االتصال المحلية.

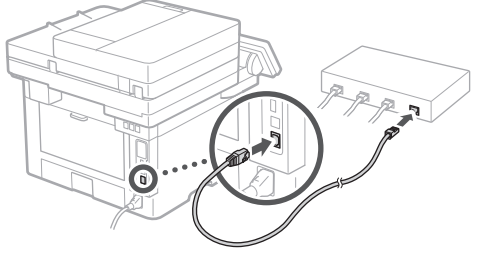

- •بعد توصيل الكابل، انتظر بضع دقائق )حتى يتم ضبط
- •في حالة وجود عنوان IP ثابت معين على الكمبيوتر، .ً اضبط عنوان IP الخاص بالطابعة يدويا
	- .٤ قم بتثبيت برنامج التشغيل والبرنامج.  [الصفحة 118 "تثبيت البرنامج"](#page-117-0)

**واآلن قد أنهيت إجراءات تهيئة اإلعدادات األولية.**

**إذا كانت الطابعة مزودة بوظيفة الفاكس، فتابع اإلجراءات لتهيئة إعدادات الفاكس. [الصفحة 119](#page-118-0)**

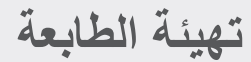

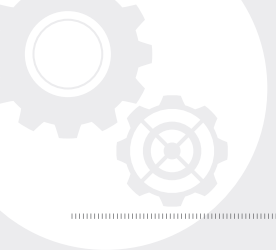

# <span id="page-117-0"></span>**لالتصال عبر USB** • ال تشتمل الطابعة على كابل USB عند توريدها. الرجاء شراء كابل حسب الضرورة. •تأكد من أن كابل USB الذي تستخدمه **TISE** يحمل العالمة التالية. • ال تقم بتوصيل كابل USB قبل تثبيت برنامج التشغيل. وإذا فعلت ذلك، فقم بفصل الكابل من الكمبيوتر، وغلق مربع الحوار، ثم تنفيذ اإلجراء التالي بداية من الخطوة رقم .١ .1 قم بتثبيت برنامج التشغيل والبرنامج. [الصفحة 118 "تثبيت البرنامج"](#page-117-0) • عندما تظهر شاشة تحتوي على تعليمات لتوصيل كابل USB بالطابعة، انزع الملصق الذي يغطي منفذ USB. **واآلن قد أنهيت إجراءات تهيئة اإلعدادات األولية. إذا كانت الطابعة مزودة بوظيفة الفاكس، فتابع اإلجراءات لتهيئة إعدادات الفاكس. [الصفحة 119](#page-118-0)**

# **تثبيت البرنامج**

.1

.۱

- ال يسري اإلجراء الموصوف هنا إال عندما يكون الكمبيوتر يعمل بنظام التشغيل Windows. ولمزيد من التفاصيل حول إجراء تثبيت البرنامج، انظر دليل برنامج التشغيل.
- •للتثبيت عند تشغيل الكمبيوتر لديك بنظام التشغيل mac، انظر دليل برنامج التشغيل.
- •قد لا تأتي الطابعة عند توريدها مزودةَ ببرنامج التشغيل المناسب لنظام التشغيل mac، وذلك حسب وقت الشراء. ويتم تحميل برامج التشغيل الجديدة على موقع ويب Canon، ويمكنك تنزيل اإلصدار األحدث واستخدامه.

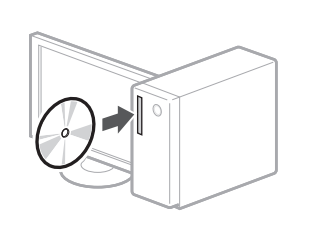

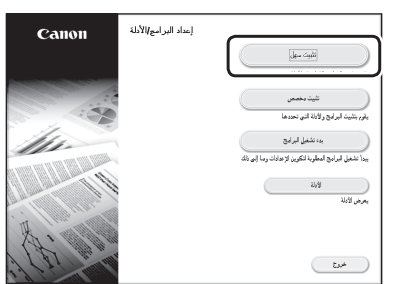

إذا كانت الشاشة غير معروضة بشكل صحيح، فأعد إدخال القرص المضغوط/قرص الفيديو أو ابحث عن Windows التشغيل نظام على" D:\MInst.exe" )يفترض هذا الوصف أن ":D "هو اسم محرك القرص المضغوط/قرص DVD).

استخدام الماسح الضوئي بشكل مناسب

تسمح لك تهيئة إعدادات الشبكة باستخدام "Function Send Tool Setting "بإرسال المستندات األصلية الممسوحة ضوئياً مباشرة باستخدام البريد الإلكتروني أو تطبيق I-Fax أو تخزينها في مجلد مشترك أو على خادم FTP. في الشاشة المعروضة في الخطوة ٢، حدد [بدء تشغيل البرامج] أداة تشغيل لبدء[ Send Function Setting Tool[ ضبط وظيفة الإرسال. **Ar Ar**

يُرجى مر اجعة "ضبط الإعدادات الأولية لوظائف الفاكس" في دليل المستخدم

# **تهيئة إعدادات الفاكس**

<span id="page-118-0"></span>**قبل بدء التهيئة**

إذا كانت الطابعة غير مزودة بكابل هاتف، ينبغي تحضير كابل هاتف، حسب الضرورة.

قم بتهيئة إعدادات الفاكس وفق الشاشة أدناه.

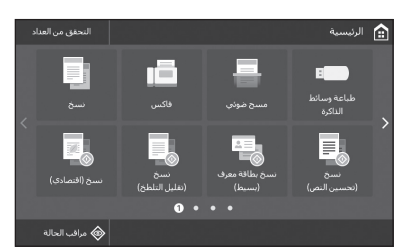

- 1 . حدد حفاكس>.
- ٢ حدد <الإعداد الآن>.
- .3 قم بتسجيل رقم الهاتف الخاص بالطابعة )رقم الفاكس( واسم المستخدم المختصر.

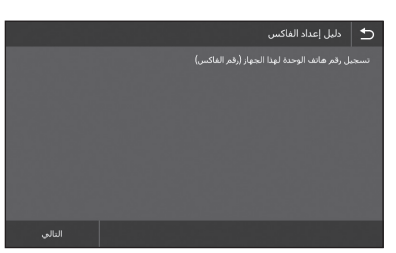

• سيتم طباعة المعلومات التالية على الجزء العلوي من الورقة المُخرجَة من طابعة الوجهة بوصفها معلومات ِ المرسل.

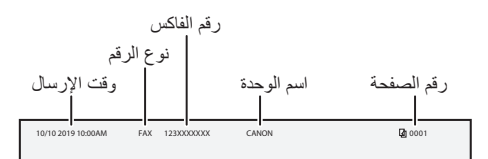

- .4 اضبط وضع االستالم.
- •اضبط اإلعداد بالرد على األسئلة على األغراض الخاصة بك باستخدام وظيفة الفاكس.
	- .5 قم بالتوصيل بخط هاتف.

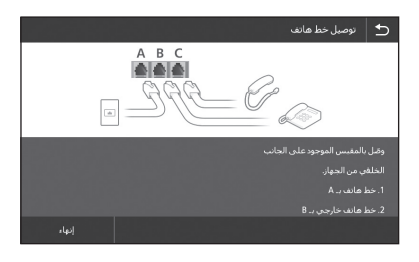

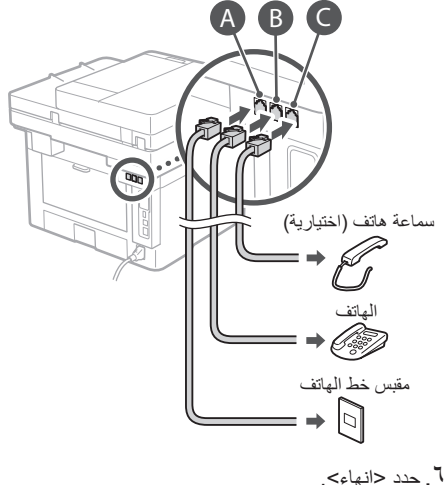

- 
- .٧ حدد >نعم<.

**اآلن تكون قد أنهيت التهيئة.**

# **تنظیمات را به ترتیب زیر انجام دهید.**

# **تنظیمات اولیه دستگاه را انجام دهید**

#### **Application Library درباره )برنامه کتابخانه(\***

Library Application( برنامه کتابخانه( برنامهای است که به شما این امکان را میدهد که از کارکردهای مفید برای کارهای روتین یا سایر کارکردهای مناسب طی یک عملیات تکلمسی استفاده کنید بدون آنکه مجبور باشید هر بار تنظیمات را انجام دهید. میتوانید به سادگی و با فشار دادن دکمه مربوطه که در صفحه خانگی نمایش داده شده، به هریک از کارکردهای ثبت شده دسترسی پیدا کنید.

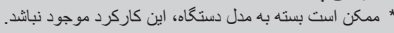

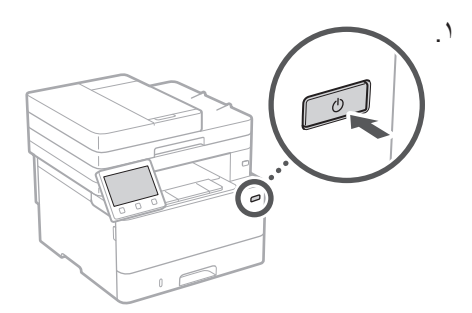

.۲ تنظیمات اولیه را طبق دستورالعملهای مندرج در نمایشگر انجام دهید. • زبان و کشور/ناحیه را انتخاب کنید. •منطقه زمانی را انتخاب و تاریخ/زمان فعلی را تنظیم کنید. •تنظیمات مربوط به پیشگیری از دسترسی غیر مجاز را انجام دهید.

•به منظور تأیید، PIN را دو بار وارد کنید.

# **روش وصل شدن به رایانه را تنظیم کنید**

### **قبل از آغاز تنظیمات**

- •دستگاه را نمیتوان همزمان به LANهای سیمدار و بیسیم وصل کرد.
- •اگر دستگاه به یک شبکه غیر ایمن وصل باشد، ممکن است اطالعات شما افشا شود و در اختیار اشخاص ثالث قرار گیرد. لطفأ به این نکته توجه کافی داشته باشید.
- •این دستگاه همراه با روتر عرضه نشده است؛ بنابراین، یکی را حسب نیاز تهیه کنید.
- •حتی در محیطی که فاقد روتر LAN بیسیم است، میتوانید از Mode Point Access )حالت نقطه دسترسی( برای برقراری یک ارتباط بیسیم مستقیم از تلفن همراه خود استفاده کنید )ارتباط مستقیم(. کتابچه راهنمای کاربر

# **تعیین روش اتصال**

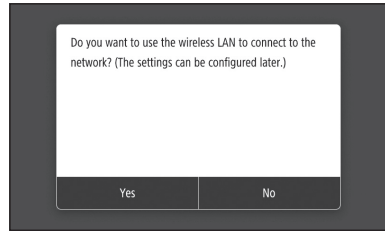

•برای وصل کردن از طریق LAN بیسیم: >Yes( >بله( •برای وصل کردن از طریق LAN سیمدار یا USB: >No( >خیر(

### **وصل کردن از طریق LAN بیسیم**

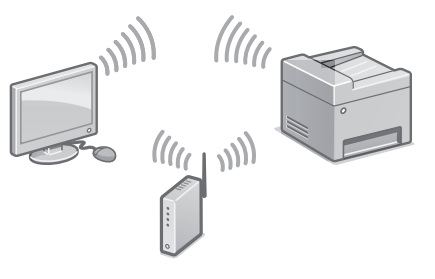

- .۱ اطمینان حاصل کنید که رایانه به درستی به یک روتر وصل شده باشد.
- .۲ تنظیمات شبکه را روی رایانه بررسی کنید. **Fa Fa**

### برای آگاهی از جزئیات،

به قسمت "آمادهسازی و نصب با استفاده از راهنمای آمادهسازی و نصب" موجود در کتابچه راهنمای کاربر مراجعه کنید

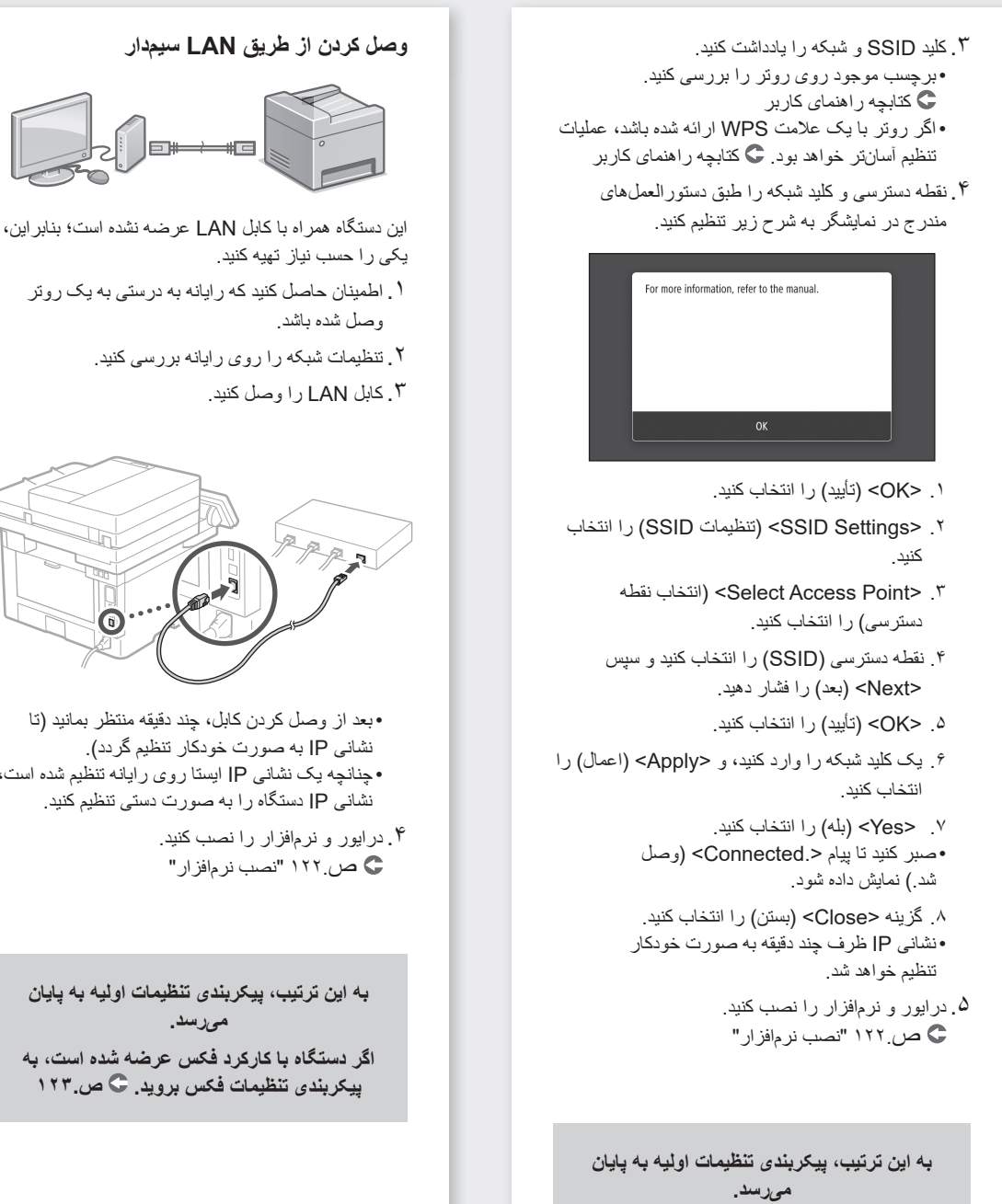

**اگر دستگاه با کارکرد فکس عرضه شده است، به پیکربندی تنظیمات فکس بروید. [ص123.](#page-122-0)**

.۱ اطمینان حاصل کنید که رایانه به درستی به یک روتر

- .۲ تنظیمات شبکه را روی رایانه بررسی کنید.
	-

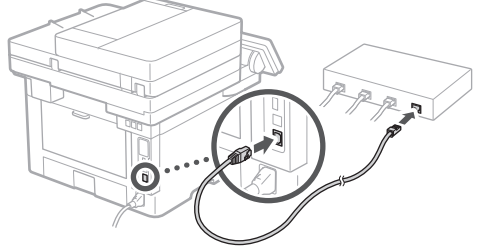

- •بعد از وصل کردن کابل، چند دقیقه منتظر بمانید )تا نشانی IP به صورت خودکار تنظیم گردد(. • چنانچه یک نشانی IP ایستا روی رایانه تنظیم شده است، نشانی IP دستگاه را به صورت دستی تنظیم کنید.
	- .۴ درایور و نرمافزار را نصب کنید.  [ص](#page-121-0)122. ["نصب نرمافزار"](#page-121-0)

**به این ترتیب، پیکربندی تنظیمات اولیه به پایان میرسد.**

**اگر دستگاه با کارکرد فکس عرضه شده است، به پیکربندی تنظیمات فکس بروید. [ص123.](#page-122-0)**

**Fa Fa**

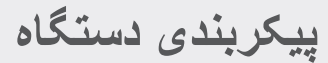

<span id="page-121-0"></span>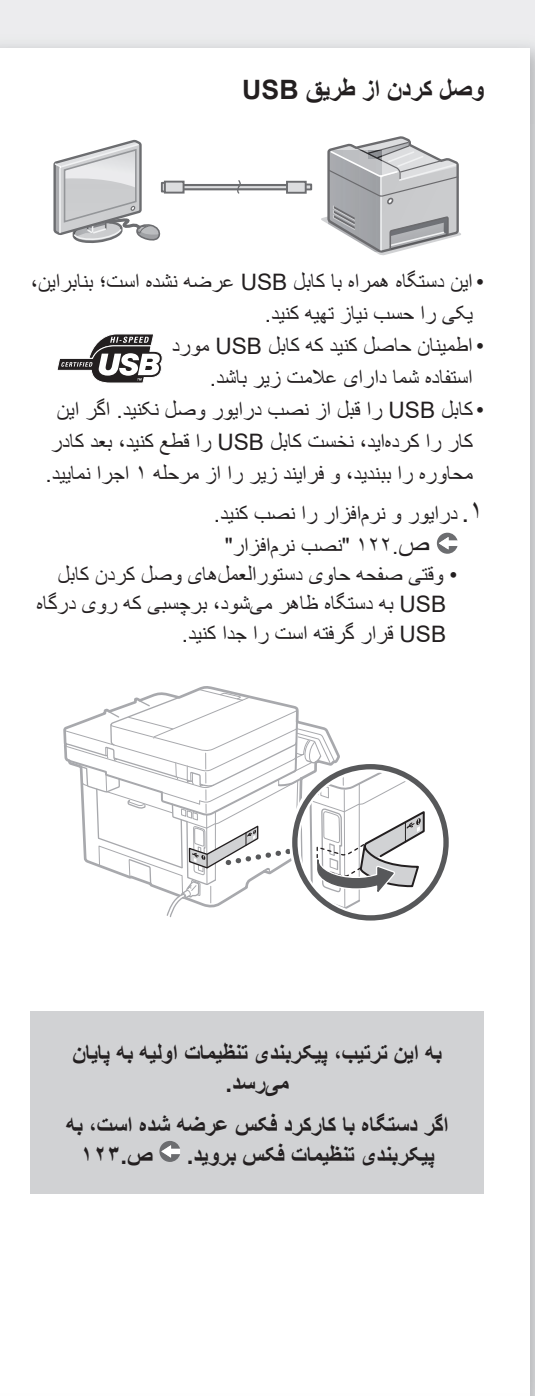

# **نصب نرمافزار**

- •فرایند شرح داده شده در ذیل فقط وقتی قابل استفاده است که رایانه شما دارای سیستم عامل Windows باشد. برای کسب اطالعات دقیقتر درباره فرایند نصب نرمافزار ، به راهنمای نصب درايور رجوع کنید.
	- •برای نصب نرمافزار روی رایانهای که سیستم عامل آن macOS است، به راهنمای نصب درايور رجوع کنید.
- •بسته به زمان خرید، ممکن است دستگاهی که خریداری کردهاید فاقد درایور ویژه سیستم عامل macOS باشد. البته، درایورهای جدید در وبسایت Canon قرار داده میشوند؛ بنابراین، میتوانید جدیدترین آنها را دانلود کنید و مورد استفاده قرار دهید.

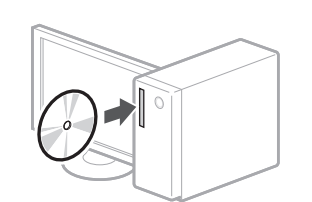

.۲

.۱

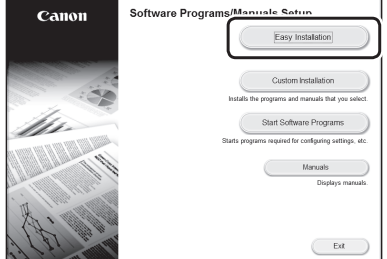

اگر صفحه به درستی نمایش داده نمیشود، ً در رایانه قرار مجددا را CD-ROM/DVD-ROM دهید یا در پلتفرم Windows، مسیر "exe.MInst\:D " را جستجو کنید )در این توضیحات، فرض بر آن است که .)است CD-ROM/DVD-ROM درایور نام" D:"

### **استفاده صحیح و آسان از اسکنر**

پیکربندی تنظیمات شبکه با "Tool Setting Function Send " )ابزار تنظیم کارکرد ارسال( این امکان را برای شما فراهم میسازد که اسناد اسکن شده را مستقیماً از طریق ایمیل با I-Fax (آیفکس) ارسال و یا آنها را در پوشه مشترک موجود روی سرور FTP ذخیره کنید.

در صفحهای که طی مرحله ۲ ظاهر میشود، [ Start Software Programs] (راهاندازی برنامههای ابزار[ )Send Function Setting Tool[ )نرمافزاری تنظیم کارکرد ارسال) را انتخاب کنید تا ابزار تنظیم کارکرد ارسال راهاندازی شود. **Fa Fa**

### <span id="page-122-0"></span>برای آگاهی از جزئیات،

"پیکربندی تنظیمات اولیه برای عملکردهای فاکس" موجود در کتابچه راهنمای کاربر مراجعه کنید.

# **انجام Settings Fax( تنظیمات فکس(**

### **قبل از آغاز تنظیمات**

اگر دستگاه شما فاقد سیم تلفن است، یکی را حسب نیاز تهیه کنید.

تنظیمات فکس را طبق دستورالعملهای مندرج در نمایشگر به شرح زیر انجام دهید.

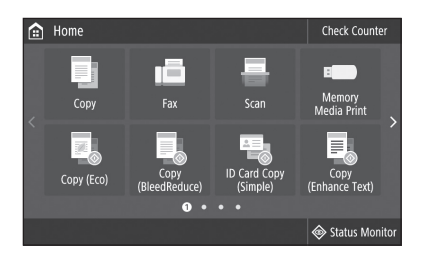

- .۱ >Fax( >فکس( را انتخاب کنید.
- .۲ >Now Up Set( >اکنون نصب شود( را انتخاب کنید.
- .۳ شماره تلفن دستگاه )شماره فکس( و عالمت اختصاری نام کاربر را ثبت کنید.

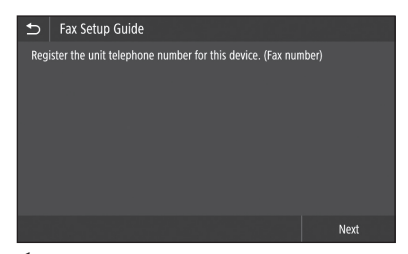

•اطالعات زیر در قسمت فوقانی خروجی کاغذ دستگاه مقصد به عنوان اطالعات فرستنده چاپ خواهد شد.

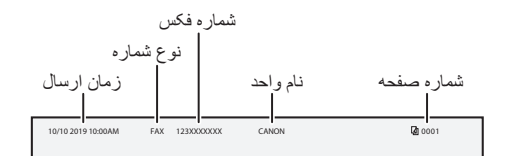

- .۴ حالت دریافت را تنظیم کنید.
- •تنظیمات الزم را با پاسخ دادن به پرسشهای مربوط به اهداف خود از استفاده از کارکرد فکس انجام دهید.
	- .۵ دستگاه را به یک خط تلفن وصل کنید.

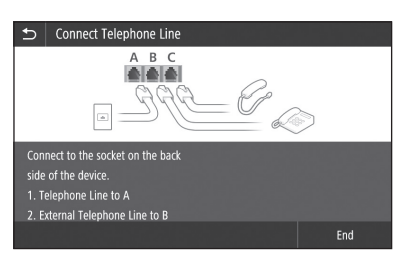

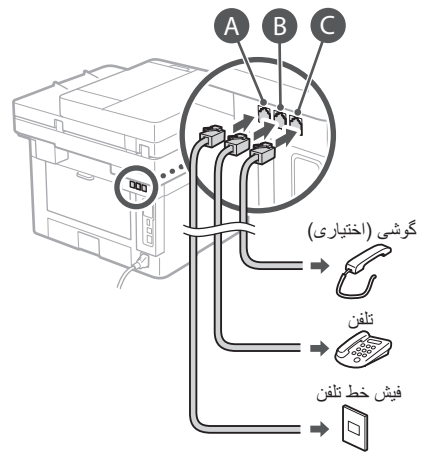

- .۶ >End( >پایان( را انتخاب کنید.
	- .۷ >Yes( >بله( را انتخاب کنید.

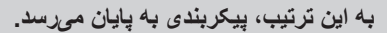

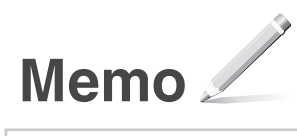

# *Quick Operation*

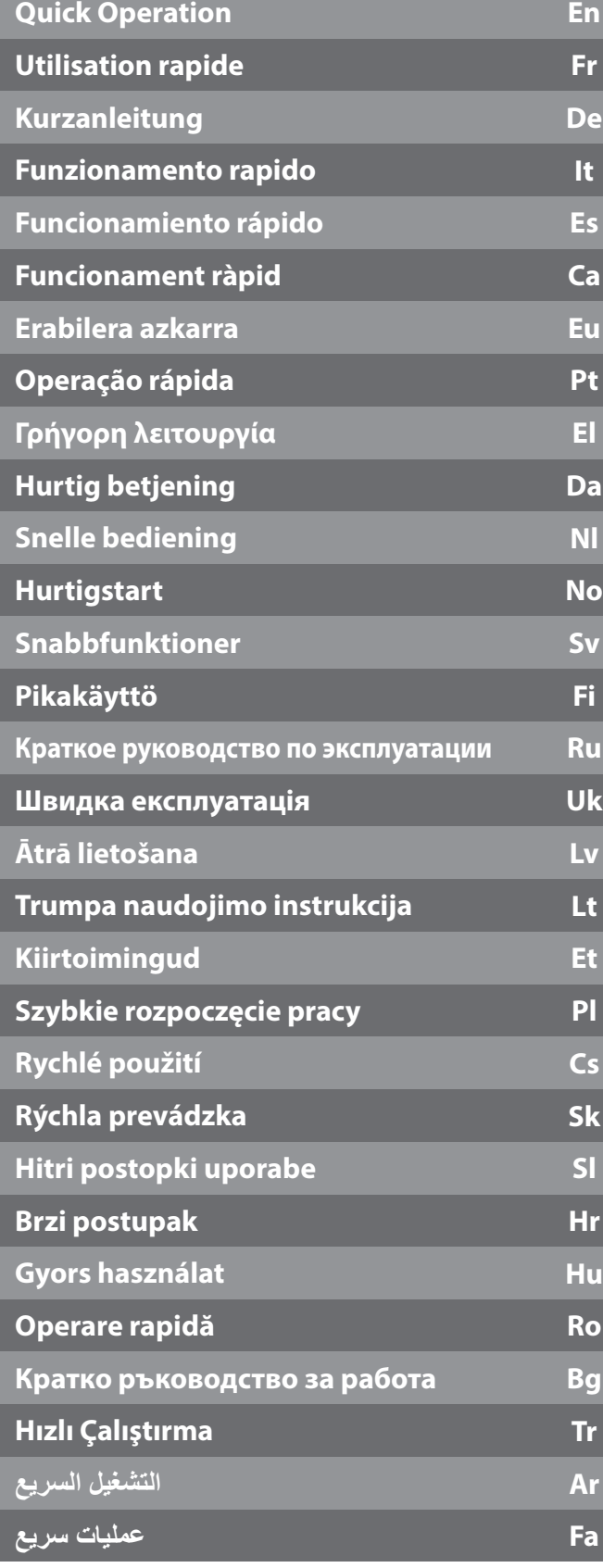

# <span id="page-125-0"></span>**Place the Original Properly**

# **Place your original on the platen glass**

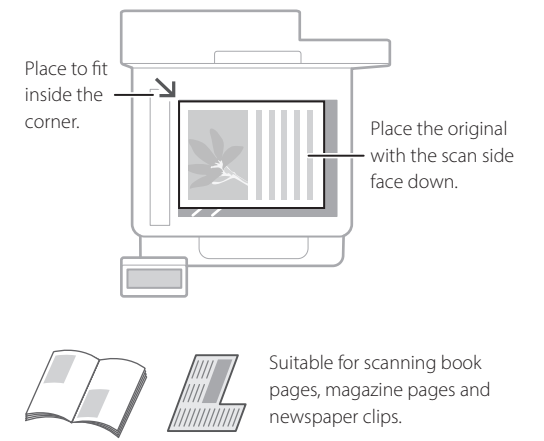

# Remember before You Start Operation

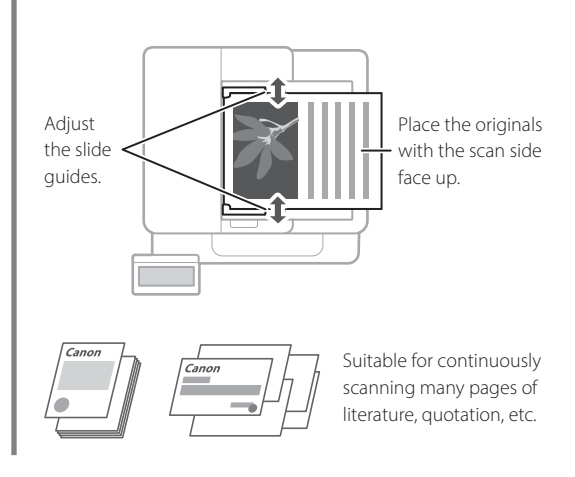

**Place your originals into the feeder**

# **Start the Operation from the Operation Panel**

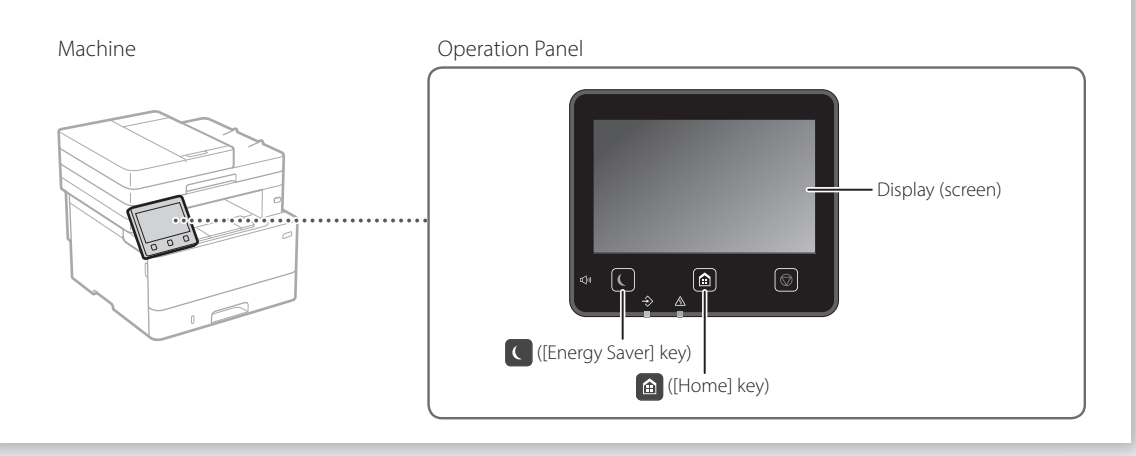

# **Scanning**

- 1. Place the original.
- 2. Press  $\bigcirc$ , and select <Scan>.
- 3. Select the type of scan, and enter the necessary information.
- 4. Select <Start>, <B&W Start> or <Color Start>.

# Types of scan

- Store in computer
- Store in USB memory device
- Send e-mail/I-Fax
- Send to file server

# To scan from a computer ■ MF Scan Utility For details

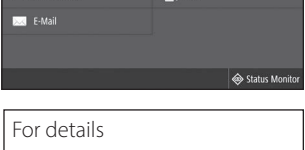

 $\bigoplus$  I-Fax EI Fil

 $\blacksquare$  Scan Select a scan type Computer

**Hotel** USB Memor

"Scanning" in the User's Guide

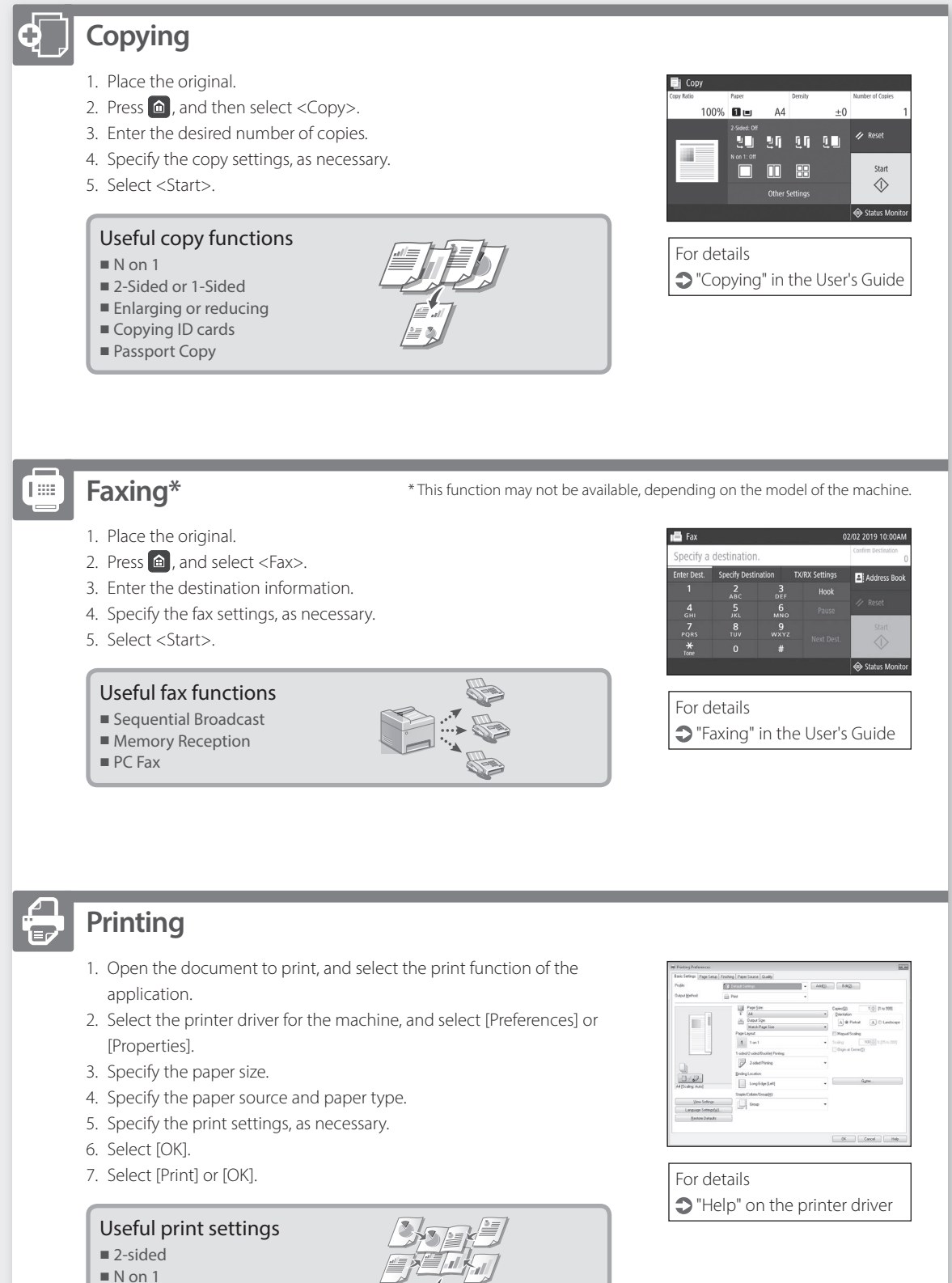

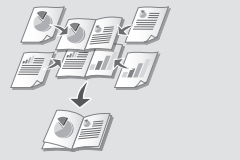

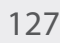

**En**

For details

"Loading Paper" in the User's Guide

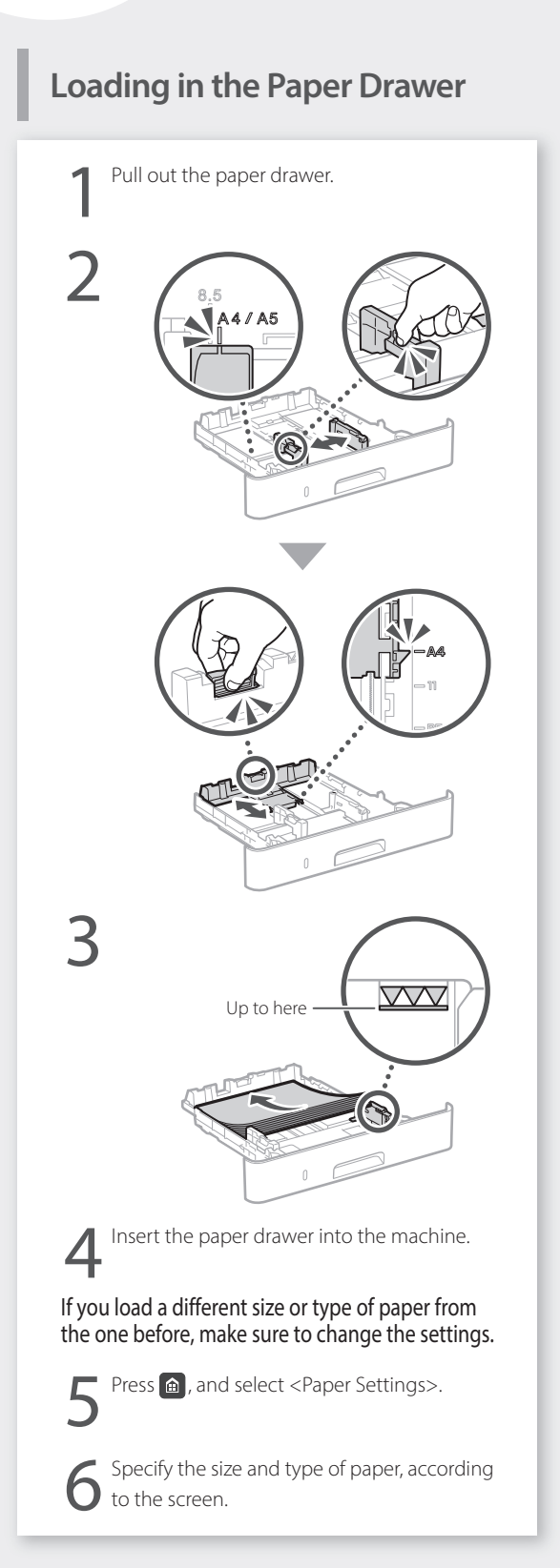

# **Loading in the Multi-Purpose**

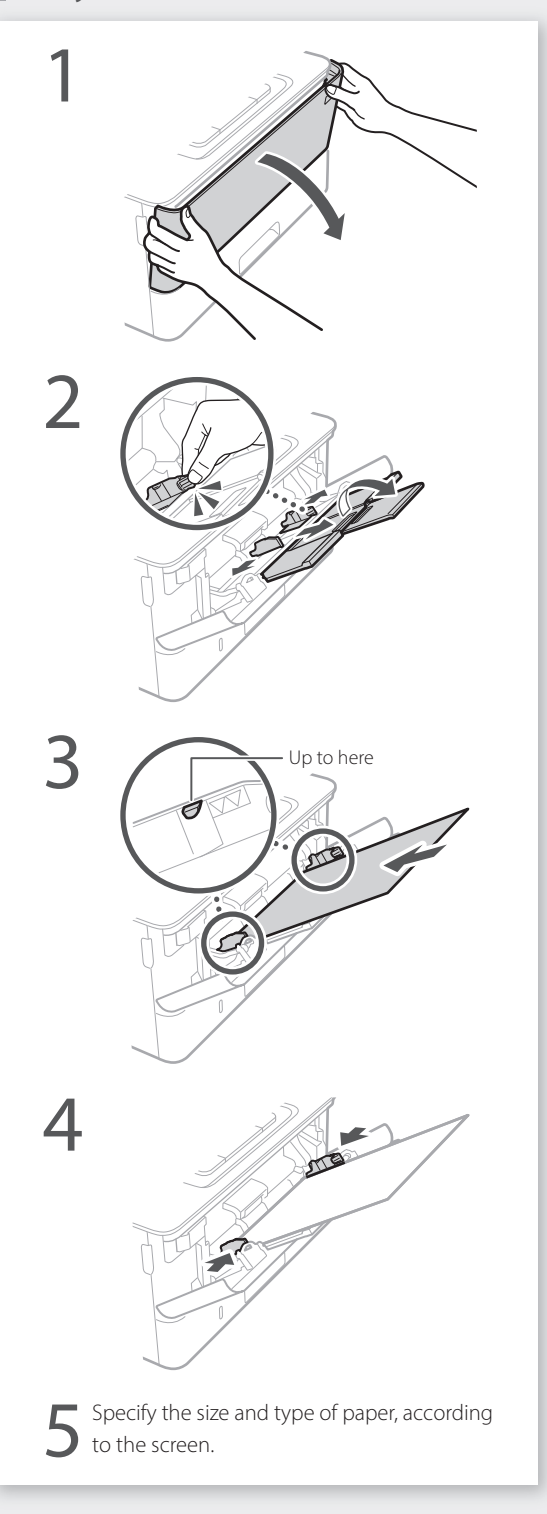

# **If a Problem Has Occurred**

# **The Machine Does Not Seem to**

Check the following.

- Is the power turned ON?
- Is the machine out of sleep mode?

If both the display and  $\Box$  are not lit, press the power switch.

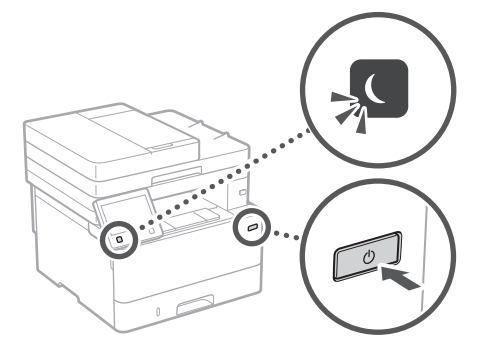

• Is the power cord connected correctly ?

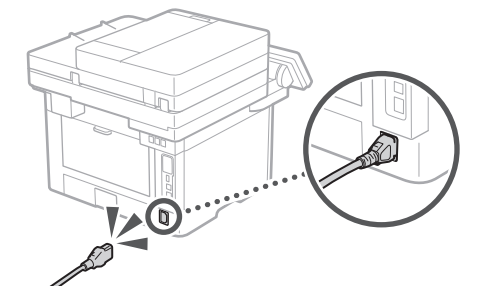

If the problem persists, see the User's Guide.

# **Paper Jams Have Occurred**

Clear the paper jams, according to the on-screen instructions.

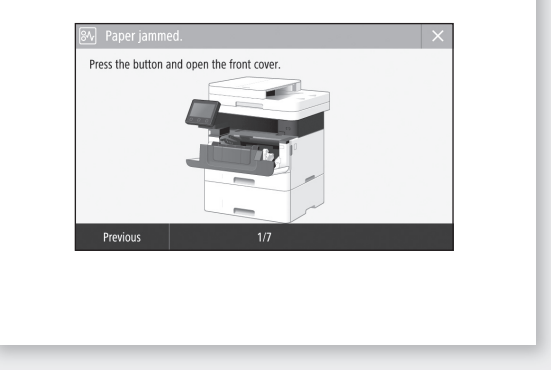

# **Replacing the Toner Cartridge**

Replace the toner cartridge, according to the onscreen instructions.

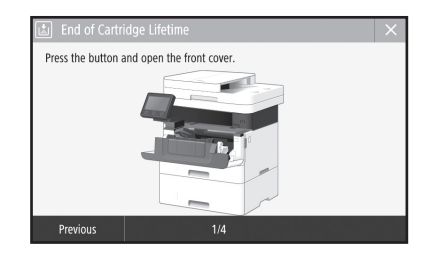

Model number of replacement toner cartridge

• Canon Toner T08 Black

# **Appendix En Important Safety Instructions**

This chapter describes important safety instructions for the prevention of injury to users of this machine and others, and damage to property. Read this chapter before using the machine, and follow the instructions to use the machine properly. Do not perform any operations not described in this manual. Canon will not be responsible for any damages resulting from operations not described in this manual, improper use, or repair or changes not performed by Canon or a third party authorized by Canon. Improper operation or use of this machine could result in personal injury and/or damage requiring extensive repair that may not be covered under your Limited Warranty.

### **WARNING**

Indicates a warning concerning operations that may lead to death or injury to persons if not performed correctly. To use the machine safely, always pay attention to these warnings.

### **ACAUTION**

Indicates a caution concerning operations that may lead to injury to persons if not performed correctly. To use the machine safely, always pay attention to these cautions.

### **IMPORTANT**

Indicates operational requirements and restrictions. Be sure to read these items carefully to operate the machine correctly, and avoid damage to the machine or property.

# **Installation**

To use this machine safely and comfortably, carefully read the following precautions and install the machine in an appropriate location.

#### **WARNING**

#### Do not install in a location that may result in a fire or electrical shock

- A location where the ventilation slots are blocked (too close to walls, beds, sofas, rugs, or similar objects)
- A damp or dusty location
- A location exposed to direct sunlight or outdoors
- A location subject to high temperatures
- A location exposed to open flames
- Near alcohol, paint thinners or other flammable substances

#### Other warnings

- Do not connect unapproved cables to this machine. Doing so may result in a fire or electrical shock.
- Do not place necklaces and other metal objects or containers filled with liquid on the machine. If foreign substances come in contact with electrical parts inside the machine, it may result in a fire or electrical shock.
- If any foreign substance falls into this machine, unplug the power plug from the AC power outlet and contact your local authorized Canon dealer.

### **ACAUTION**

#### Do not install in the following locations

The machine may drop or fall, resulting in injury.

- An unstable location
- A location exposed to vibrations

### **IMPORTANT**

Do not install in the following locations

- Doing so may result in damage to the machine. • A location subject to temperature and
- humidity extremes, whether low or high • A location subject to dramatic changes in
- temperature or humidity • A location near equipment that generates
- magnetic or electromagnetic waves • A laboratory or location where chemical
- reactions occur
- A location exposed to corrosive or toxic gases • A location that may warp from the weight of
- the machine or where the machine is liable to sink (a carpet, etc.)

#### Avoid poorly ventilated locations

This machine generates a slight amount of ozone and other emissions during normal use. These emissions are not harmful to health. However, they may be noticeable during extended use or long production runs in poorly ventilated rooms. To maintain a comfortable working environment, it is recommended that the room where the machine operates be appropriately ventilated. Also avoid locations where people would be exposed to emissions from the machine.

#### Do not install in a location where condensation occurs

Water droplets (condensation) may form inside the machine when the room where the machine is installed is heated rapidly, and when the machine is moved from a cool or dry location to a hot or humid location. Using the machine under these conditions may result in paper jams, poor print quality, or damage to the machine. Let the machine adjust to the ambient temperature and humidity for at least 2 hours before use.

Avoid installing the machine near computers or other precision electronic equipment. Electrical interference and vibrations generated by the machine while printing can adversely affect the operation of such equipment.

#### Avoid installing the machine near televisions, radios, or similar electronic equipment. The machine might interfere with sound and picture signal reception.

Insert the power plug into a dedicated power outlet, and maintain as much space as possible between the machine and other electronic equipment.

#### In altitudes of above sea level 3,000 m or higher

Machines with a hard disk may not operate properly when used at high altitudes of about 3,000 meters above sea level, or higher.

#### Connecting the Telephone Line

This machine conforms to a analog telephone line standard. The machine can be connected to the public switched telephone network (PSTN) only. If you connect the machine to a digital telephone line or a dedicated telephone line, it might impede proper operation of the machine and could be the cause of damage. Make sure to confirm a type of telephone line before connecting the machine. Contact your optical fiber line or IP telephone line service providers if you want to connect the machine to those telephone lines.

#### When using wireless LAN

- Install the machine at a distance of 50 meters or less from the wireless LAN router.
- As far as possible, install in a location where communication is not blocked by intervening objects. The signal may be degraded when passing through walls or floors.
- Keep the machine as far as possible from digital cordless phones, microwave ovens, or other equipment that emits radio waves.
- Do not use near medical equipment. Radio waves emitted from this machine may interfere with medical equipment, which may result in malfunctions and accidents.

#### If the operating noise concerns you

Depending on the use environment and operating mode, if the operating noise is of concern, it is recommended that the machine be installed in a place other than the office.

#### Moving the Machine

If you intend to move the machine, even to a location on the same floor of your building, contact your local authorized Canon dealer beforehand. Do not attempt to move the machine yourself.

# **Power Supply**

### **WARNING**

- Use only a power supply that meets the specified voltage requirements. Failure to do so may result in a fire or electrical shock.
- The machine must be connected to a socket-outlet with grounding connection by the provided power cord.
- Do not use power cords other than the one provided, as this may result in a fire or electrical shock.
- The provided power cord is intended for use with this machine. Do not connect the power cord to other devices.
- Do not modify, pull, forcibly bend, or perform any other act that may damage the power cord. Do not place heavy objects on the power cord. Damaging the power cord may result in a fire or electrical shock.
- Do not plug in or unplug the power plug with wet hands, as this may result in an electrical shock.
- Do not use extension cords or multi-plug power strips with the machine. Doing so may result in a fire or electrical shock.
- Do not wrap the power cord or tie it in a knot, as this may result in a fire or electrical shock.
- Insert the power plug completely into the AC power outlet. Failure to do so may result in a fire or electrical shock.
- Remove the power plug completely from the AC power outlet during a thunder storm. Failure to do so may result in a fire, electrical shock, or damage to the machine.
- Make sure that the power supply for the machine is safe, and has a steady voltage.
- Keep the power cord away from a heat source; failure to do this may cause the power cord coating to melt, resulting in a fire or electrical shock.

#### Avoid the following situations:

If excessive stress is applied to the connection part of the power cord, it may damage the power cord or the wires inside the machine may disconnect. This could result in a fire.

- Connecting and disconnecting the power cord frequently.
- Tripping over the power cord.
- The power cord is bent near the connection part, and continuous stress is being applied to the power outlet or the connection part.
- Applying excessive force on the power plug.

### **ACAUTION**

Install this machine near the power outlet and leave sufficient space around the power plug so that it can be unplugged easily in an emergency.

### **OIMPORTANT**

- When connecting power
- Do not connect the power cord to an uninterruptible power source. Doing so may result in malfunction of or damage to the machine at power failure.
- If you plug this machine into an AC power outlet with multiple sockets, do not use the remaining sockets to connect other devices.
- Do not connect the power cord to the auxiliary AC power outlet on a computer.

#### Other precautions

Electrical noise may cause this machine to malfunction or lose data.

# **Handling**

### **WARNING**

- Immediately unplug the power plug from the AC power outlet and contact an authorized Canon dealer if the machine makes an unusual noise, emits an unusual smell, or emits smoke or excessive heat. Continued use may result in a fire or electrical shock.
- Do not disassemble or modify this machine. There are high-voltage and high-temperature components inside the machine. Disassembly or modification may result in a fire or electrical shock.
- Place the machine where children will not come in contact with the power cord and other cables or gears and electrical parts inside the machine. Failure to do so may result in unexpected accidents.
- Do not use flammable sprays near this machine. If flammable substances come into contact with electrical parts inside this machine, it may result in a fire or electrical shock.
- When moving this machine, be sure to turn OFF the power of this machine, and then unplug the power plug and interface cables. Failure to do so may damage the power cord or interface cables, resulting in a fire or electrical shock.
- When plugging or unplugging a USB cable when the power plug is plugged into an AC power outlet, do not touch the metal part of the connector, as this may result in an electrical shock.

#### If you are using a cardiac pacemaker

This machine generates a low level magnetic flux and ultrasonic waves. If you use a cardiac pacemaker and feel abnormalities, please move away from this machine and consult your physician immediately.

### **ACAUTION**

- Do not place heavy objects on this machine as they may fall, resulting in injury.
- For safety, unplug the power plug if the machine will not be used for a long period of time.
- Use caution when opening and closing covers to avoid injury to your hands.
- Keep hands and clothing away from the rollers in the output area. If the rollers catch your hands or clothing, this may result in personal injury.
- The inside of the machine and the output slot are very hot during and immediately after use. Avoid contact with these areas to prevent burns. Also, printed paper may be hot immediately after being output, so use caution when handling it. Failure to do so may result in burns.

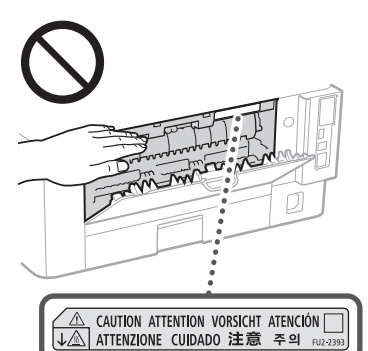

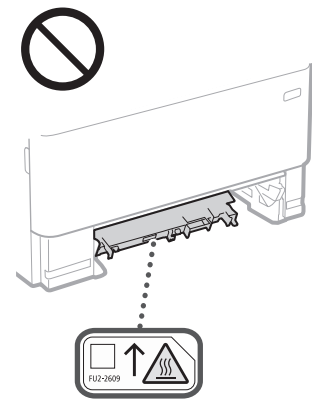

#### Feeder

- Do not press down hard on the feeder when using the platen glass to make copies of thick books. Doing so may damage the platen glass and result in personal injury.
- Close the feeder gently to avoid catching your hands, as this may result in personal injury. • Be careful not to put your hands or fingers into
- the feeder. Otherwise, you may be injured.

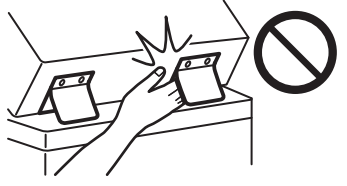

#### Paper drawer

• Do not insert your hand into the machine while the paper drawer is removed, as this may result in personal injury.

#### Energy Saver key

• Press  $\mathbb O$  (Energy Saver) for safety when the machine will not be used for a long period of time, such as overnight. Also, turn OFF the main power switch, and disconnect the power cord for safety when the machine will not be used for an extended period of time, such as during consecutive holidays.

#### Laser Safety

This product is confirmed as a Class 1 laser product in IEC60825-1:2014 and EN60825-1:2014.

CLASS 1 LASER PRODUCT LASER KLASSE 1 APPAREIL À LASER DE CLASSE 1 APPARECCHIO LASER DI CLASSE 1 PRODUCTO LÁSER DE CLASE 1 APARELHO A LASER DE CLASSE 1 LUOKAN 1 LASER-TUOTE LASERPRODUKT KLASS 1

The laser beam can be harmful to human bodies. Since radiation emitted inside the product is completely confined within protective housings and external covers, the laser beam cannot escape from the machine during any phase of user operation. Read the following remarks and instructions for safety.

- Never open covers other than those instructed in the manuals for this machine.
- If the laser beam should escape and enter your eyes, exposure may cause damage to your eyes.
- Use of controls, adjustments, or performance of procedures other than those specified in this manual may result in hazardous radiation exposure.

# **Laser Safety Caution**

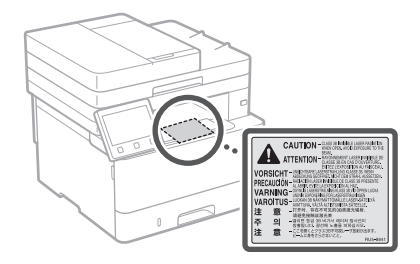

# **IMPORTANT**

- Follow the caution instructions on labels and the like found on this machine.
- Do not subject the machine to strong shocks or vibration.
- Do not forcibly open and close doors, covers, and other parts. Doing so may result in damage to the machine.
- Do not turn the main power switch OFF or open the covers while the machine is in operation. This may result in paper jams.
- Use a modular cable that is shorter than 3 meters.
- Use a USB cable that is shorter than 3 meters.

# **Safety-Related Symbols**

- Power switch: "ON" position
- $\bigcap$  Power switch: "OFF" position
- Power switch: "STAND-BY" position
- (1) Push-push switch  $\blacksquare$  "ON"  $\blacksquare$  "OFF"
- Protective earthing terminal
- Dangerous voltage inside. Do not open  $\mathbb{A}$ covers other than instructed.
- A CAUTION: Hot surface. Do not touch.
- **口** Class II equipment
- Moving parts: Keep body parts away from  $\frac{\sqrt{2}}{2}$  moving parts
- CAUTION: An electrical shock may occur. ⚠
- Remove all the power plugs from the power 竖 outlet.
- There are sharp edges. Keep body parts ◬ away from sharp edges.

#### [NOTF]

Some of symbols shown above may not be affixed depending on the product.

# **Appendix En Maintenance and**

# **Inspections**

Clean this machine periodically. If dust accumulates, the machine may not operate properly. When cleaning, be sure to observe the following. If a problem occurs during operation, see the User's Guide.

### **WARNING**

- Before cleaning, turn OFF the power and unplug the power plug from the AC power outlet. Failure to do so may result in a fire or electrical shock.
- Unplug the power plug periodically and clean with a dry cloth to remove dust and grime. Accumulated dust may absorb humidity in the air and may result in a fire if it comes into contact with electricity.
- Use a damp, well wrung-out cloth to clean the machine. Dampen cleaning cloths with water only. Do not use alcohol, benzine, paint thinner, or other flammable substances. Do not use tissue paper or paper towels. If these substances come into contact with electrical parts inside the machine, they may generate static electricity or result in a fire or electrical shock.
- Check the power cord and plug periodically for damage. Check the machine for rust, dents, scratches, cracks, or excessive heat generation. Use of poorly-maintained equipment may result in a fire or electrical shock.

### **ACAUTION**

- The inside of the machine has hightemperature and high-voltage components. Touching these components may result in burns. Do not touch any part of the machine that is not indicated in the manual.
- When loading paper or removing jammed paper, be careful not to cut your hands with the edges of the paper.

# **Consumables**

### **WARNING**

- Do not dispose of used toner cartridges or the like in open flames. Also, do not store toner cartridges or paper in a location exposed to open flames. This may cause the toner to ignite, and result in burns or fire.
- If you accidentally spill or scatter toner, carefully gather the toner particles together or wipe them up with a soft, damp cloth in a way that prevents inhalation. Never use a vacuum cleaner that does not have safeguards against dust explosions to clean up spilled toner. Doing so may cause a malfunction in the vacuum cleaner, or result in a dust explosion due to static discharge.

#### If you are using a cardiac pacemaker

The toner cartridge generates a low level magnetic flux. If you are using a cardiac pacemaker and feel abnormalities, please move away from the toner cartridge and consult your physician immediately.

# **ACAUTION**

- Use caution not to inhale any toner. If you should inhale toner, consult a physician immediately.
- Use caution so that toner does not get into your eyes or mouth. If toner should get into your eyes or mouth, immediately wash with cold water and consult a physician.
- Use caution so that toner does not come into contact with your skin. If it should, wash with soap and cold water. If there is any irritation on your skin, consult a physician immediately.
- Keep the toner cartridges and other consumables out of the reach of small children. If toner is ingested, consult a physician or poison control center immediately.
- Do not disassemble or modify the toner cartridge or the like. Doing so may cause the toner to scatter.
- When removing the sealing tape from the toner cartridge, pull it out completely but without using excessive force. Doing otherwise may cause the toner to scatter.

### **IMPORTANT**

### Handling the toner cartridge

• Be sure to hold the toner cartridge using the handle.

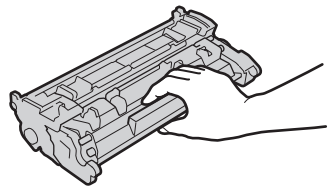

• Do not touch the toner cartridge memory  $\circ$  ) or the electrical contacts  $\circ$  ). To avoid scratching the surface of the drum inside the machine or exposing it to light, do not open the drum protective shutter ( $\bigodot$ ).

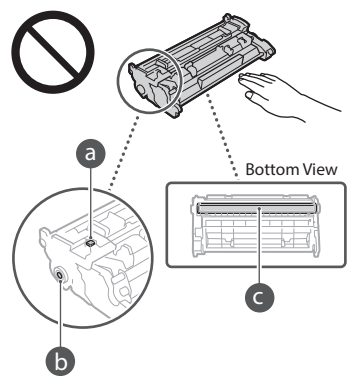

- Except when necessary, do not take out the toner cartridge from the packing material or from this machine.
- The toner cartridge is a magnetic product. Do not move it close to products susceptible to magnetism including floppy disks and disk drives. Doing so may result in data corruption.

#### Storing the toner cartridge

- Store in the following environment to ensure safe and satisfactory use. Storage temperature range: 0 to 35°C Storage humidity range: 35 to 85% RH (relative humidity/no condensation)\*
- Store without opening until the toner cartridge is to be used.
- When removing the toner cartridge from this machine for storage, place the removed toner cartridge in the original packing material.
- When storing the toner cartridge, do not store it upright or upside down. The toner will solidify and may not return to its original condition even if it is shaken.
- \* Even within the storable humidity range, water droplets (condensation) may develop inside the toner cartridge if there is a difference of temperature inside and outside the toner cartridge. Condensation will adversely affect the print quality of toner cartridges.

#### Do not store the toner cartridge in the following locations

- Locations exposed to open flames
- Locations exposed to direct sunlight or bright light for five minutes or more
- Locations exposed to excessive salty air • Locations where there are corrosive gases (i.e.
- aerosol sprays and ammonia) • Locations subject to high temperature and
- high humidity
- Locations subject to dramatic changes in temperature and humidity where condensation may easily occur
- Locations with a large amount of dust
- Locations within the reach of children

#### Be careful of counterfeit toner cartridges

• Please be aware that there are counterfeit Canon toner cartridges in the marketplace. Use of counterfeit toner cartridge may result in poor print quality or machine performance. Canon is not responsible for any malfunction, accident or damage caused by the use of counterfeit toner cartridge. For more information, see global.canon/ctc.

#### Availability period of repairing parts and toner cartridges and the like

The repairing parts and toner cartridges and the like for the machine will be available for at least seven (7) years after production of this machine model has been discontinued.

### Toner cartridge packing materials

- Save the packing materials for the toner cartridge. They are required when transporting this machine.
- The packing materials may be changed in form or placement, or may be added or removed without notice.
- After you pull out the sealing tape from the toner cartridge, dispose of it in accordance with the applicable local regulations.

#### When disposing of a used toner cartridge or the like

• When discarding a toner cartridge or the like, place it in the original packing material to prevent toner from scattering from inside, and dispose of it in accordance with the applicable local regulations.

#### Product Name

Safety regulations require the product's name to be registered. In some regions where this product is sold, the following name(s) in parentheses ( ) may be registered instead.

1238iF (F177002) 1238i (F177000)

#### EMC requirements of EC Directive

This equipment conforms with the essential EMC requirements of EC Directive. We declare that this product conforms with the EMC requirements of EC Directive at nominal mains input 230 V, 50 Hz although the rated input of the product is 220 to 240 V, 50/60 Hz. Use of shielded cable is necessary to comply with the technical EMC requirements of EC Directive.

#### EU WEEE and Battery Directives

You can see the WEEE and Battery Directives information in the latest User's Guide (HTML manual) from the Canon website (https://oip.manual.canon/).

#### Wireless LAN Regulatory Information

Regulatory information for users in Jordan 1238iF/1238i includes approved Wireless LAN Module (Model name: AW-NM333). Contains Wireless LAN Module approved by TRC/ SS/2018/181

#### Regulatory information for users in Russia

Подтверждение соответствия Минкомсвязи России: Декларация соответствия № Д-МДРД-5398 от 28.05.2018 года, действительна до 28.05.2024 года, зарегистрирована в Федеральном агентстве связи 07.06.2018

#### Regulatory information for users in UAE 1238iF/1238i includes approved Wireless LAN

Module (Model name: AW-NM333).

### TRA REGISTERED No: ER63428/18 DEALER No: DA0060877/11

#### RE Directive

(Only for European radio equipment)

#### RE Declaration of Conformity

**English (EN)** Hereby, Canon Inc. declares that this equipment is in compliance with Directive 2014/53/EU.

The full text of the EU declaration of conformity is available at the following internet address: [http://www.canon-europe.com/ce](http://www.canon-europe.com/ce-documentation)[documentation](http://www.canon-europe.com/ce-documentation) Wireless LAN Specifications Frequency band(s):2412-2472MHz Maximum radio-frequency power: 16.51 dBm **Czech (CS)** Tímto společnost Canon Inc. prohlašuje, že toto zařízení je v souladu se směrnicí 2014/53/EU.

Úplné znění EU prohlášení o shodě je k dispozici na této internetové adrese: [http://www.](http://www.canon-europe.com/ce-documentation) [canon-europe.com/ce-documentation](http://www.canon-europe.com/ce-documentation) Technické údaje bezdrátové LAN Pásmo(a) frekvence: 2412-2472 MHz Maximální výkon rádiové frekvence: 16.51 dBm

**Danish(DA)** Hermed erklærer Canon Inc., at dette udstyr er i overensstemmelse med direktiv 2014/53/EU.

EU-overensstemmelseserklæringens fulde tekst kan findes på følgende internetadresse: [http://](http://www.canon-europe.com/ce-documentation) [www.canon-europe.com/ce-documentation](http://www.canon-europe.com/ce-documentation) Trådløs LAN specofikationer Frekvensbånd: 2412-2472 MHz

Maks. radio-frekvenseffekt:16.51 dBm

**German(DE)** Hiermit erklärt Canon Inc, dass diese Anlage der Richtlinie 2014/53/EU entspricht.

Der vollständige Text der EU-

Konformitätserklärung ist unter der folgenden Internetadresse verfügbar: [http://www.](http://www.canon-europe.com/ce-documentation) [canon-europe.com/ce-documentation](http://www.canon-europe.com/ce-documentation) WLAN-Spezifikationen

Frequenzbereich(e): 2412-2472 MHz Maximale Funkfrequenzleistung:16.51 dBm

**Estonian(ET)** Käesolevaga deklareerib Canon Inc., et käesolev seade vastab direktiivi 2014/53/ EL nõuetele.

ELi vastavusdeklaratsiooni täielik tekst on kättesaadav järgmisel internetiaadressil: [http://](http://www.canon-europe.com/ce-documentation) [www.canon-europe.com/ce-documentation](http://www.canon-europe.com/ce-documentation) Juhtmevaba LAN-i spetsifikatsioonid Sagedusriba(d): 2412-2472 MHz Maksimaalne raadiosageduslik võimsus: 16.51 dBm

**Spanish(ES)** Por la presente, Canon Inc. declara que este equipo es conforme con la Directiva 2014/53/UE.

El texto completo de la declaración UE de conformidad está disponible en la dirección de Internet siguiente: [http://www.canon-europe.](http://www.canon-europe.com/ce-documentation) [com/ce-documentation](http://www.canon-europe.com/ce-documentation)

Especificaciones LAN inalámbrica Banda(s) de frecuencia: 2412-2472 MHz Potencia máxima de radiofrecuencia: 16.51 dBm

**Greek(EL)** Με την παρούσα, η Canon Inc.

δηλώνει ότι ο παρών εξοπλισμός συμμορφώνεται με την Οδηγία 2014/53/ΕΕ. Το πλήρες κείμενο της δήλωσης συμμόρφωσης της ΕΕ διατίθεται στην ακόλουθη διεύθυνση στο διαδίκτυο: [http://www.canon-europe.com/](http://www.canon-europe.com/ce-documentation) [ce-documentation](http://www.canon-europe.com/ce-documentation)

Προδιαγραφές ασύρματου LAN (WLAN) Ζώνες συχνότητας: 2412-2472 MHz

Μέγιστη ισχύς ραδιοσυχνότητας: 16.51 dBm **French(FR)** Le soussigné, Canon Inc., déclare

que le présent équipement est conforme à la Directive 2014/53/UE. Le texte complet de la déclaration UE de

conformité est disponible à l'adresse internet suivante : [http://www.canon-europe.com/](http://www.canon-europe.com/ce-documentation) [ce-documentation](http://www.canon-europe.com/ce-documentation)

Spécifications LAN sans fil Bande(s) de fréquence: 2412-2472 MHz Puissance maximale de radiofréquence: 16.51 dBm

**Italian(IT)** Con la presente, Canon Inc. dichiara che questa apparecchiatura è conforme alla direttiva 2014/53/UE.

Il testo completo della dichiarazione di conformità UE è disponibile al seguente indirizzo Internet: [http://www.canon-europe.](http://www.canon-europe.com/ce-documentation) [com/ce-documentation](http://www.canon-europe.com/ce-documentation)

Caratteristiche LAN wireless Banda/e di frequenza: 2412-2472 MHz Potenza massima a radiofrequenza: 16.51 dBm

#### **Latvian(LV)** Canon Inc. ar šo deklarē, ka šī

iekārta atbilst Direktīvai 2014/53/ES. Pilns ES atbilstības deklarācijas teksts ir pieejams šādā interneta vietnē: [http://www.canon](http://www.canon-europe.com/ce-documentation)[europe.com/ce-documentation](http://www.canon-europe.com/ce-documentation) Bezvadu LAN specifikācijas Frekvences josla(s): 2412-2472 MHz Maksimālā radiofrekvences jauda: 16.51 dBm

**Lithuanian(LT)** Šiuo dokumentu "Canon Inc." patvirtina, kad ši įranga atitinka direktyvą 2014/53/ES.

Visas ES atitikties deklaracijos tekstas prieinamas šiuo interneto adresu: [http://www.canon](http://www.canon-europe.com/ce-documentation)[europe.com/ce-documentation](http://www.canon-europe.com/ce-documentation)

Belaidžio LAN specifikacijos

Dažnio diapazonas (-ai): 2412-2472 MHz

Maksimali radijo ryšio dažnio galia: 16.51 dBm

**Dutch(NL)** Hierbij verklaar ik, Canon Inc., dat deze apparatuur conform is met Richtlijn 2014/53/EU.

De volledige tekst van de EUconformiteitsverklaring kan worden geraadpleegd op het volgende internetadres: [http://www.canon-europe.com/ce-](http://www.canon-europe.com/ce-documentation)

[documentation](http://www.canon-europe.com/ce-documentation)

Draadloos LAN specificaties Frequentieband(en): 2412-2472 MHz Maximaal radiofrequentievermogen: 16.51 dBm

**Maltese(MT)** B'dan, Canon, qed tiddikjara li dan it-tip ta' tagħmir huwa konformi mad-Direttiva 2014/53/UE.

It-test kollu tad-dikjarazzjoni ta' konformità tal-UE huwa disponibbli f'dan is-sit fuq l-internet: [http://www.canon-europe.com/](http://www.canon-europe.com/ce-documentation) [ce-documentation](http://www.canon-europe.com/ce-documentation)

Speċifikazzjonijiet tal-Wireless LAN Band(i) tal-Frekwenza: 2412-2472 MHz Qawwa ta' frekwenza tar-radju massima: 16.51 dBm

**Hungarian(HU)** A Canon Inc. igazolja, hogy ez a berendezés megfelel a 2014/53/EU irányelvnek.

Az EU-megfelelőségi nyilatkozat teljes szövege elérhető a következő internetes címen: [http://](http://www.canon-europe.com/ce-documentation) [www.canon-europe.com/ce-documentation](http://www.canon-europe.com/ce-documentation) Vezeték nélküli LAN műszaki adatai Frekvenciasáv(ok): 2412-2472 MHz Maximális rádiofrekvenciás teljesítmény: 16.51 dBm

**Polish(PL)** Canon Inc. niniejszym oświadcza, że niniejsze urządzenie jest zgodne z dyrektywą 2014/53/UE.

Pełny tekst deklaracji zgodności UE jest dostępny pod następującym adresem internetowym: [http://www.canon-europe.com/](http://www.canon-europe.com/ce-documentation) [ce-documentation](http://www.canon-europe.com/ce-documentation)

Specyfikacja bezprzewodowej sieci LAN Pasmo(-a) częstotliwości: 2412-2472 MHz Maksymalna moc na częstotliwościach radiowych: 16.51 dBm

**Portuguese(PT)** Por este meio, a Canon Inc. declara que o presente equipamento está em conformidade com a Diretiva 2014/53/UE. O texto integral da declaração de conformidade da UE está disponível no seguinte endereço de Internet: [http://www.canon-europe.com/](http://www.canon-europe.com/ce-documentation) [ce-documentation](http://www.canon-europe.com/ce-documentation)

Especificações de LAN Sem Fios Banda(s) de frequências: 2412-2472 MHz Potência máxima de radiofrequência: 16.51 dBm

# **Appendix En**

**Slovene(SL)** Canon Inc. potrjuje, da je ta oprema v skladu z Direktivo 2014/53/EU. Celotno besedilo izjave EU o skladnosti je na voljo na naslednjem spletnem naslovu: [http://](http://www.canon-europe.com/ce-documentation) [www.canon-europe.com/ce-documentation](http://www.canon-europe.com/ce-documentation) Specifikacije za brezžični LAN Frekvenčna območja: 2412-2472 MHz

Največja radiofrekvenčna moč: 16.51 dBm

**Slovak(SK)** Spoločnosť Canon Inc. týmto vyhlasuje, že toto zariadenie je v súlade so smernicou 2014/53/EÚ.

Úplné znenie EÚ vyhlásenia o zhode je k dispozícii na tejto internetovej adrese: [http://](http://www.canon-europe.com/ce-documentation) [www.canon-europe.com/ce-documentation](http://www.canon-europe.com/ce-documentation) Technické údaje bezdrôtovej LAN Pásmo (a) frekvencia: 2412-2472 MHz Maximálny výkon rádiovej frekvencie: 16.51 dBm

**Finnish(FI)** Canon Inc. vakuuttaatäten, että tämä laite on direktiivin 2014/53/EU mukainen. EU-vaatimustenmukaisuusvakuutuksen täysimittainen teksti on saatavilla seuraavassa internetosoitteessa: [http://www.canon-europe.](http://www.canon-europe.com/ce-documentation) [com/ce-documentation](http://www.canon-europe.com/ce-documentation)

Langattoman LAN:in tekniset ominaisuudet Taajuuskaista(t): 2412-2472 MHz Suurin radiotaajuusteho: 16.51 dBm

**Swedish(SV)** Härmed försäkrar Canon Inc. att denna utrustning överensstämmer med direktiv 2014/53/EU.

Den fullständiga texten till EU-försäkran om överensstämmelse finns tillgänglig på följande webbadress: [http://www.canon-europe.com/](http://www.canon-europe.com/ce-documentation) [ce-documentation](http://www.canon-europe.com/ce-documentation)

Specifikationer för trådlöst LAN Frekvensband: 2412-2472 MHz Maximal radiofrekvenseffekt: 16.51 dBm

**Romanian(RO)** Prin prezenta, Canon Inc. declară că acest echipament este în conformitate cu Directiva 2014/53/UE. Textul integral al declarației UE de conformitate este disponibil la următoarea adresă internet: [http://www.canon-europe.com/ce](http://www.canon-europe.com/ce-documentation)[documentation](http://www.canon-europe.com/ce-documentation)

Specificații wireless LAN Benzi de frecvență: 2412-2472 MHz

Putere maximă a frecvenței radio: 16.51 dBm

**Bulgarian(BG)** С настоящото Canon Inc. декларира, че това съоръжение е в съответствие с Директива 2014/53/ЕС. Цялостният текст на ЕС декларацията за съответствие може да се намери на следния интернет адрес: [http://www.canon-europe.](http://www.canon-europe.com/ce-documentation) [com/ce-documentation](http://www.canon-europe.com/ce-documentation)

Спецификация на безжичната LAN Честотна лента(и): 2412-2472 MHz

Максимална радиочестотна мощност: 16.51

dBm **Croatian(HR)** Canon Inc. ovime izjavljuje da je oprema u skladu s Direktivom 2014/53/EU. Cjeloviti tekst EU izjave o sukladnosti dostupan je na sljedećoj internetskoj adresi: [http://www.](http://www.canon-europe.com/ce-documentation) [canon-europe.com/ce-documentation](http://www.canon-europe.com/ce-documentation) Specifikacije bežičnog LAN-a

Frekvencijski pojas(evi): 2412-2472 MHz Maksimalna snaga radijske frekvencije: 16.51 dBm

**Irish (GA)** Dearbhaíonn Canon Inc., leis seo, go bhfuil an trealamh seo i gcomhlíonadh leis an Treoir 2014/53/AE.

Tá an téacs iomlán de Dhearbhú Comhréireachta AE ar fáil ag seoladh an láithreáin ghréasáin mar seo a leanas: [http://](http://www.canon-europe.com/ce-documentation) [www.canon-europe.com/ce-documentation](http://www.canon-europe.com/ce-documentation) Sonraíochtaí LAN Gan Sreang Banda(í) minicíochta: 2412-2472 MHz Uaschumhacht radaimhinicíochta: 16.51 dBm **Norwegian (NO)** Herved erklærer Canon Inc. at dette utstyret er i overensstemmelse med direktiv 2014/53/EU.

Den fulle teksten til EUs samsvarserklæring er tilgjengelig på følgende Internett-adresse: [http://www.canon-europe.com/ce](http://www.canon-europe.com/ce-documentation)[documentation](http://www.canon-europe.com/ce-documentation)

Trådløs LAN-spesifikasjoner Bølgelengde: 2412-2472 MHz Maks radiofrekvensstyrke: 16.51 dBm

**Icelandic (IS)** Hér með lýsir Canon Inc því yfir að þessi búnaður er í samræmi við tilskipun 2014/53/ESB.

Allur texti ESB-samræmisyfirlýsingar er í boði á eftirfarandi veffangi: [http://www.canon](http://www.canon-europe.com/ce-documentation)[europe.com/ce-documentation](http://www.canon-europe.com/ce-documentation) Tæknilýsingar fyrir þráðlausa nettengingu Tíðnisvið: 2412-2472 MHz

Hámarksstyrkur útvarpstíðnibylgja: 16.51 dBm

#### **Legal Limitations on the Usage of Your Product and the Use of Images**

Using your product to scan, print or otherwise reproduce certain documents, and the use of such images as scanned, printed or otherwise reproduced by your product, may be prohibited by law and may result in criminal and/or civil liability. A non-exhaustive list of these documents is set forth below. This list is intended to be a guide only. If you are uncertain about the legality of using your product to scan, print or otherwise reproduce any particular document, and/or of the use of the images scanned, printed or otherwise reproduced, you should consult in advance with your legal advisor for guidance.

- Paper Money
- Travelers Checks
- Money Orders
	- Food Stamps
	- Certificates of Deposit
- Passports
- Postage Stamps (canceled or uncanceled)
- Immigration Papers
- Identifying Badges or Insignias
- Internal Revenue Stamps (canceled or uncanceled)
- Selective Service or Draft Papers
- Bonds or Other Certificates of Indebtedness
- Checks or Drafts Issued by Governmental
- Agencies
- Stock Certificates
- Motor Vehicle Licenses and Certificates of Title
- Copyrighted Works/Works of Art without Permission of Copyright Owner
- Disclaimers
- The information in this document is subject to change without notice.
- CANON INC. MAKES NO WARRANTY OF ANY KIND WITH REGARD TO THIS MATERIAL, EITHER EXPRESS OR IMPLIED, EXCEPT AS PROVIDED HEREIN, INCLUDING WITHOUT LIMITATION, THEREOF, WARRANTIES AS TO MARKETABILITY, MERCHANTABILITY, FITNESS FOR A PARTICULAR PURPOSE OF USE, OR NON-INFRINGEMENT. CANON INC. SHALL NOT BE LIABLE FOR ANY DIRECT, INCIDENTAL, OR CONSEQUENTIAL DAMAGES OF ANY NATURE, OR LOSSES OR EXPENSES RESULTING FROM THE USE OF THIS MATERIAL.

# **About This Manual**

Illustrations and Displays Used in This Manual Illustrations and displays used in this manual are which of 1238iF unless specified.

#### Trademarks

macOS is a trademark of Apple Inc. Windows is either a registered trademark or trademark of Microsoft Corporation in the United States and/or other countries. QR Code is a trademark of DENSO WAVE INCORPORATED. All brand names and product names appearing

on this manual are registered trademarks or trademarks of their respective owners.

# **Third Party Software**

This Canon product (the "PRODUCT") includes third-party software modules. Use and distribution of these software modules, including any updates of such software modules (collectively, the "SOFTWARE") are subject to license conditions (1) through (9) below.

- (1) You agree that you will comply with any applicable export control laws, restrictions or regulations of the countries involved in the event that this PRODUCT including the SOFTWARE is shipped, transferred or exported into any country.
- (2) Rights holders of the SOFTWARE retain in all respects the title, ownership and intellectual property rights in and to the SOFTWARE. Except as expressly provided herein, no license or right, expressed or implied, is hereby conveyed or granted by rights holders of the SOFTWARE to you for any intellectual property of rights holders of the SOFTWARE.
- (3) You may use the SOFTWARE solely for use with the PRODUCT.
- (4) You may not assign, sublicense, market, distribute, or transfer the SOFTWARE to any third party without prior written consent of rights holders of the SOFTWARE.
- (5) Notwithstanding the foregoing, you may transfer the SOFTWARE only when (a) you assign all of your rights to the PRODUCT and all rights and obligations under the license conditions to transferee and (b) such transferee agrees to be bound by all these conditions.
- (6) You may not decompile, reverse engineer, disassemble or otherwise reduce the code of the SOFTWARE to human readable form.
- (7) You may not modify, adapt, translate, rent, lease or loan the SOFTWARE or create derivative works based on the SOFTWARE.
- (8) You are not entitled to remove or make separate copies of the SOFTWARE from the **PRODUCT**
- (9) The human-readable portion (the source code) of the SOFTWARE is not licensed to you.

Notwithstanding (1) through (9) above, the PRODUCT includes third-party software modules accompanying the other license conditions, and these software modules are subject to the other license conditions.

Please refer to the other license conditions of third-party software modules described in Appendix of Manual for the corresponding the PRODUCT. This Manual is available at *https://oip.manual.canon/*.

By using the PRODUCT, you shall be deemed to have agreed to all applicable license conditions. If you do not agree to these license conditions, please contact your service representative.

V\_190919

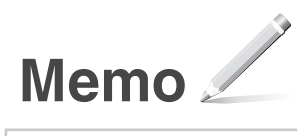

# <span id="page-135-0"></span>**Positionner l'original correctement**

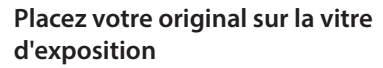

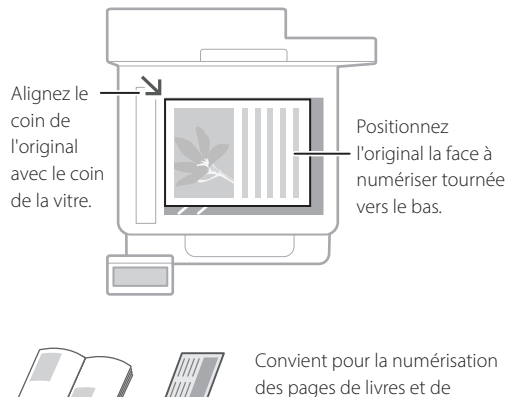

journaux.

# Points à vérifier avant de lancer l'opération

# Positionnez les originaux la face à numériser tournée vers le haut. Ajustez les quides · coulissants. Convient à la numérisation en continue de nombreuses pages d'articles, etc.

**Placez vos originaux dans le chargeur**

# **Lancez l'opération depuis le panneau de commande**

magazines et de coupures de

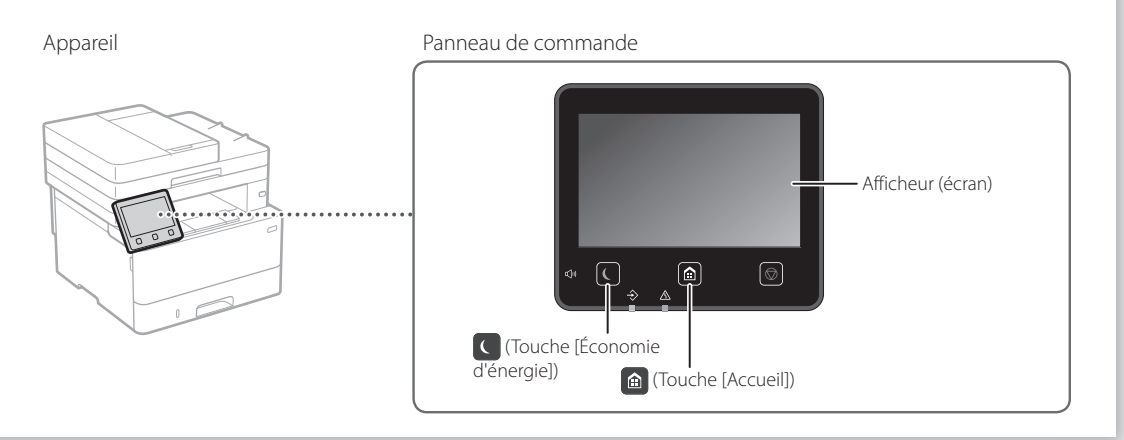

# **Numérisation**

- 1. Mettez l'original en place.
- 2. Appuyez sur  $\bigcirc$ , et sélectionnez <Lecture>.
- 3. Sélectionnez le type de numérisation et saisissez les informations nécessaires.
- 4. Sélectionnez <Démarrer>, <N&B Démarrer> ou <Couleur Démarrer>.

### Types de lecture

- Enregistrez dans l'ordinateur
- Stocker dans une mémoire USB
- Envoyez l'e-mail/I-fax
- Envoyer à un serveur de fichiers

# Pour numériser depuis un ordinateu

■ MF Scan Utility

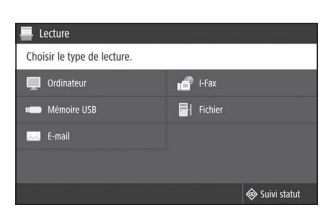

Pour en savoir davantage voir "Numérisation" dans le Guide de l'utilisateur

# **Copie Fr**

- 1. Mettez l'original en place.
- 2. Appuyez sur  $\bigcirc$ , puis sélectionnez <Copie>.
- 3. Saisissez le nombre de copies à effectuer.
- 4. Faites les réglages nécessaires pour la copie.
- 5. Sélectionnez <Démarrer>.

# Fonctions de copie utiles

- N sur 1
- Recto verso ou recto
- Agrandissement ou réduction
- Copie de cartes d'identité
- Copie de passeport

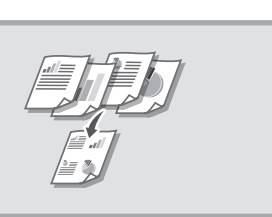

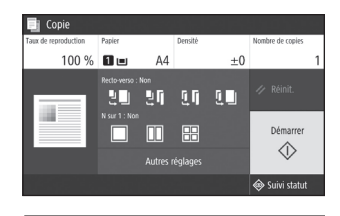

Pour en savoir davantage voir "Copie" dans le Guide de l'utilisateur

# **Fax<sup>\*</sup>** \* Cette fonction n'est pas disponible sur tous les modèles de l'appareil.

 $[ \; \ldots \; ]$ 

- 1. Mettez l'original en place.
- 2. Appuyez sur  $\bigcirc$ , et sélectionnez <Fax>.
- 3. Saisissez les informations du destinataire.
- 4. Faites les réglages nécessaires pour la télécopie.
- 5. Sélectionnez <Démarrer>.

### Fonctions de télécopie utiles

- Diffusion séquentielle
- Réception en mémoire
- Fax PC

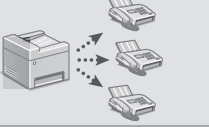

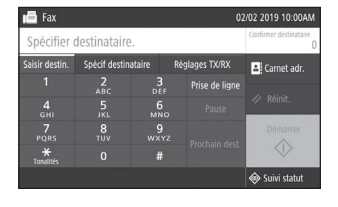

Pour en savoir davantage voir "Fax" dans le Guide de l'utilisateur

# **Impression**

- 1. Ouvrez le document à imprimer, et sélectionnez la fonction d'impression de l'application.
- 2. Sélectionner le pilote d'imprimante pour l'appareil, et sélectionnez [Préférences] ou [Propriétés].
- 3. Sélectionnez le format de papier.
- 4. Spécifiez l'alimentation papier et le type de papier.
- 5. Faites les réglages nécessaires pour l'impression.
- 6. Sélectionnez [OK].
- 7. Sélectionnez [Imprimer] ou [OK].

### Options d'impression utiles

- Recto verso
- N sur 1
- Impression de brochures

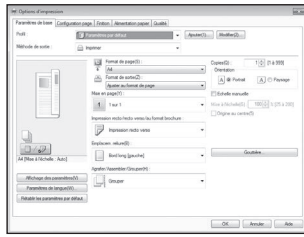

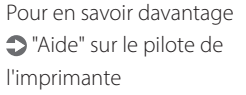

Utilisation rapide

Pour en savoir davantage

voir "Chargement du papier" dans le Guide de l'utilisateur

# **Chargement de la cassette à papier**

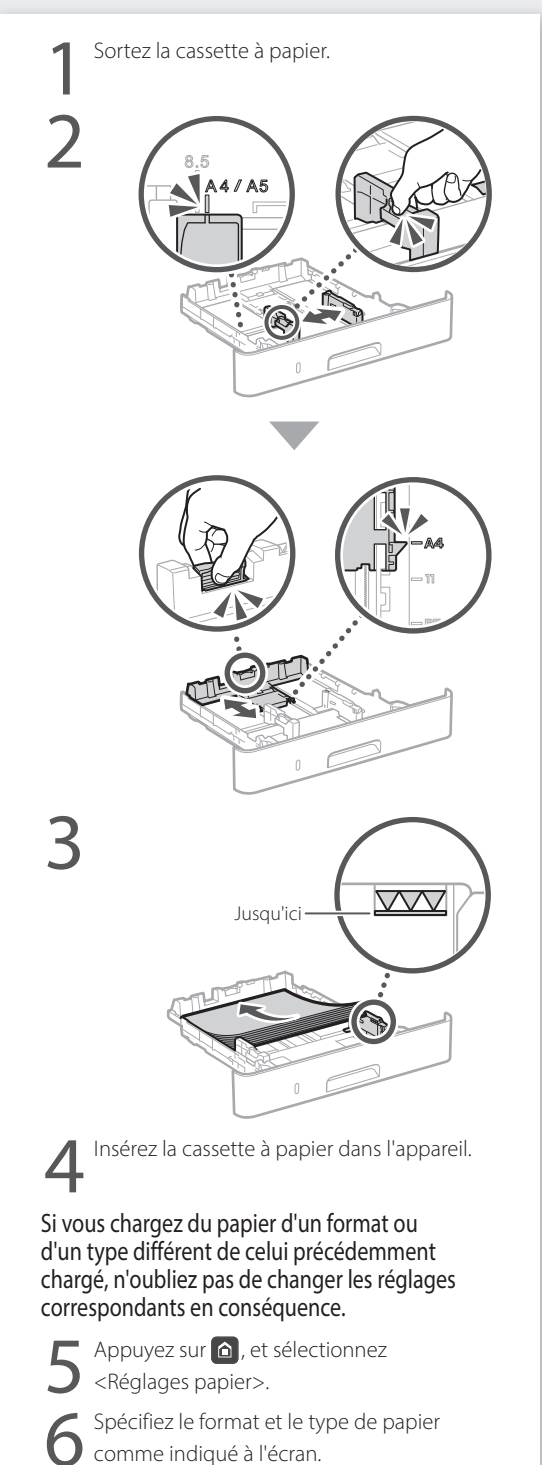

# **Chargement du bac multifonctions**

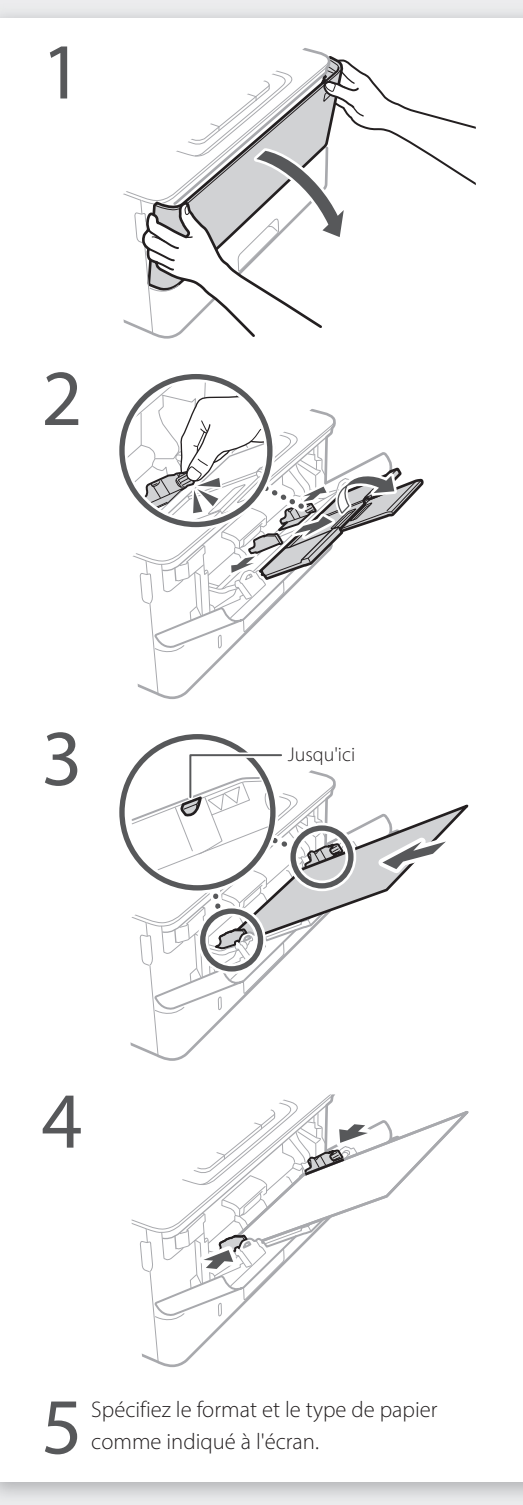

# **En cas de problème**

# **L'appareil ne fonctionne pas En cas de bourrage papier**

Vérifiez les points suivants.

- L'appareil est-il allumé ?
- L'appareil est-il sorti du mode Veille ?

Si l'afficheur et  $\Box$  ne sont pas allumés, appuyez sur l'interrupteur d'alimentation.

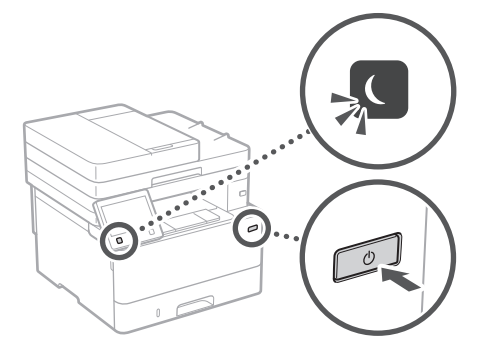

• Le cordon d'alimentation est-il correctement branché ?

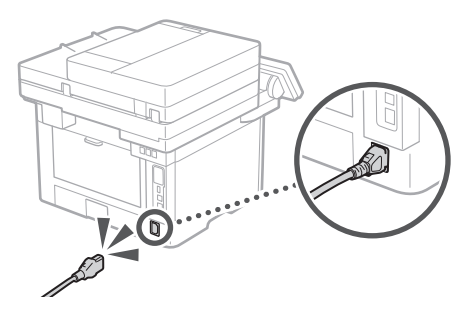

Si le problème persiste, consultez le guide de l'utilisateur.

Dégagez le bourrage papier en suivant les instructions à l'écran.

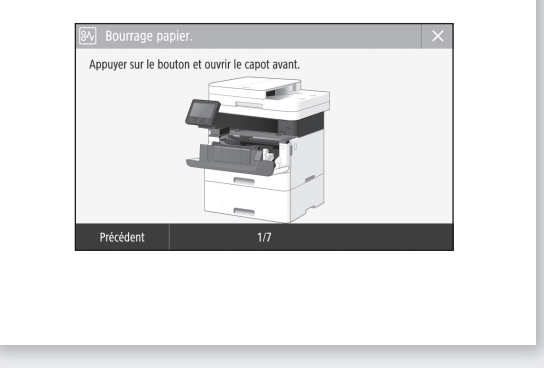

# **Remplacement des cartouches de toner**

Remplacez la cartouche de toner en suivant les instructions à l'écran.

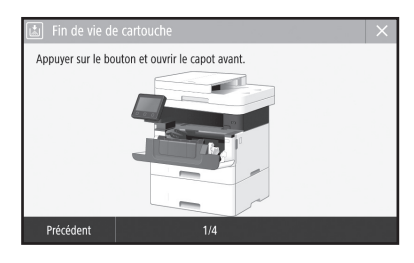

Numéro de modèle des cartouches de toner

• Canon Toner T08 Black (noir)

# **Annexe**

Ce chapitre comporte d'importantes consignes de sécurité destinées à prévenir les dommages aux biens et les blessures corporelles à l'encontre des utilisateurs de l'appareil ou d'autres personnes. Avant d'utiliser cet appareil, lisez-le attentivement et conformez-vous aux consignes d'utilisation de l'appareil. N'effectuez aucune opération qui ne soit pas décrite dans ce manuel. Canon ne saurait être tenu responsable de tout dommage résultant d'une utilisation non décrite dans ce manuel, d'une utilisation incorrecte ou de réparations ou de modifications non effectuées par Canon ou un tiers autorisé par Canon. Toute utilisation incorrecte de cet appareil peut entraîner des blessures corporelles et/ou des dommages matériels nécessitant des réparations importantes pouvant ne pas être couvertes par votre garantie limitée.

### **AAVERTISSEMENT**

-<br>ertissement concernant les opérations susceptibles de représenter un danger de mort ou de provoquer des blessures si les instructions ne sont pas respectées. Ces recommandations sont à respecter rigoureusement.

### **AATTENTION**

Point important concernant les opérations susceptibles de provoquer des blessures si les instructions ne sont pas respectées. Ces recommandations sont à respecter rigoureusement.

### **IMPORTANT**

Point important concernant le fonctionnement. À lire attentivement pour bien utiliser la machine et éviter de l'endommager ou de causer des dommages matériels.

# **Installation**

Pour un confort d'utilisation et une utilisation sécurisée, lisez attentivement les précautions d'usage suivantes et installez l'appareil dans un lieu approprié.

### **A**AVERTISSEMENT

N'installez pas l'appareil dans un lieu pouvant entraîner un incendie ou une électrocution

- Lieu dans lequel les fentes de ventilation sont obstruées
- (contre un mur, un lit, un sofa, un tapis ou tout objet similaire) • Lieu humide ou poussiéreux
- Lieu exposé à la lumière directe du soleil ou en extérieur
- Lieu exposé à des températures élevées
- Lieu exposé aux flammes nues
- Lieu proche près d'une source d'alcool, de dissolvant ou d'autres substances inflammables.

#### Autres avertissements

- Ne raccordez pas de câbles non approuvés à cet appareil sous peine d'entraîner un incendie ou de subir un choc électrique.
- Ne placez pas de colliers, d'autres objets en métal ou de récipients contenant un liquide sur l'appareil. Si des substances étrangères viennent en contact avec les composants électriques internes de l'appareil, cela présente un risque d'incendie ou de choc électrique.
- Si des corps étrangers tombent dans cet appareil, débranchez la fiche d'alimentation de la prise secteur et contactez votre revendeur agréé Canon.

### **AATTENTION**

- Les lieux suivants sont à proscrire pour l'installation L'appareil peut glisser ou tomber et entraîner des blessures. • Lieu instable
- Lieu exposé à des vibrations

#### **OIMPORTANT**

Les lieux suivants sont à proscrire pour l'installation pour éviter d'endommager l'appareil.

- Un site soumis à des températures et à une humidité extrêmement élevées ou basses.
- Lieu exposé à des variations importantes de température ou d'humidité
- Lieu à proximité d'appareils qui génèrent des ondes magnétiques ou électromagnétiques
- Laboratoire ou lieu dans lequel des réactions chimiques se produisent
- Lieu exposé à des gaz corrosifs ou toxiques • Surface qui risque de se plier sous le poids de
- l'appareil ou bien sur une surface où l'appareil risque de s'enfoncer (moquette, etc.).

#### Lieu mal ventilé

En fonctionnement normal, cet appareil émet une faible quantité d'ozone ainsi que d'autres gaz. Bien que non dangereuses pour la santé, il est possible que ces émissions soient plus perceptibles pendant une utilisation prolongée ou de longs cycles de production dans une pièce mal ventilée. Pour maintenir un environnement de travail confortable, il est conseillé de prévoir une ventilation adéquate de la pièce dans laquelle l'appareil est utilisé. Évitez également d'installer l'appareil dans une pièce où des personnes risqueraient d'être exposées à ses émissions.

#### N'installez pas l'appareil dans un lieu soumis à une forte condensation

Des gouttelettes d'eau (condensation) se forment à l'intérieur de l'appareil lorsque la température de la pièce où se trouve l'appareil augmente rapidement et lorsque l'appareil est déplacé d'une pièce fraîche ou sèche à une pièce chaude ou humide. L'utilisation de l'appareil dans de telles conditions risque d'entraîner des bourrages papier ou une qualité d'impression médiocre, voire des dommages au niveau de l'appareil. Laissez l'appareil s'adapter à la température et au niveau d'humidité ambiants pendant au moins deux heures avant de vous en servir.

Évitez d'installer l'appareil près des ordinateurs ou d'autres équipements électroniques de précision. Les interférences électriques et les vibrations générées par la machine pendant l'impression peuvent avoir un effet négatif sur le fonctionnement de cet équipement.

#### Évitez d'installer l'appareil près des télévisions, radios ou d'autres équipements électroniques similaires.

La machine peut interférer avec la réception du signal de son et image.

Insérez la fiche dans une prise électrique et gardez autant d'espace que possible entre la machine et d'autres équipements électroniques.

#### A des altitudes de 3 000 m au-dessus du niveau de la mer ou plus

Il est possible que les appareils dotés d'un disque dur ne fonctionnent pas correctement s'ils sont utilisés à haute altitude, à savoir à partir d'environ 3 000 mètres au-dessus du niveau de la mer.

#### Raccordement de la ligne téléphonique

Cet appareil est conforme aux normes des lignes téléphoniques analogiques, et peut être raccordé à un réseau téléphonique public commuté (RTPC). Raccordez l'appareil à une ligne téléphonique numérique ou à une ligne téléphonique dédiée pourrait nuire au fonctionnement normal de l'appareil et l'endommager. Veillez à vérifier le type de ligne téléphonique avant de raccorder l'appareil. Avant de raccorder l'appareil sur une ligne en fibres optiques ou une ligne de téléphonie IP, contactez le fournisseur de services.

#### Si vous utilisez une connexion réseau (LAN) sans fil

- Placez l'appareil à une distance de 50 m au plus du routeur sans fil.
- Dans la mesure du possible, installez l'appareil dans un lieu où aucun objet ne bloque les communications. Le signal peut être affaibli s'il doit traverser des murs ou des sols.
- Tenez l'appareil éloigné autant que possible des téléphones numériques sans fil, des microondes ou de tout autre équipement qui émet des ondes radio.
- N'utilisez pas ce produit près d'un équipement médical. Les ondes radio qu'il émet peuvent perturber cet équipement médical, ce qui peut provoquer des dysfonctionnements et des accidents.

#### Si le bruit généré lors du fonctionnement vous gêne

Selon les conditions d'utilisation et le mode de fonctionnement, il est recommandé d'installer l'appareil dans une autre pièce si le bruit vous gêne.

#### Déplacement de la machine

Si vous avez l'intention de déplacer la machine, même à un endroit au même étage de votre bâtiment, contactez votre distributeur Canon local agréé avant. N'essayez pas de déplacer la machine vous-même.

# **Alimentation**

### **AAVERTISSEMENT**

- Utilisez exclusivement une alimentation électrique dont la tension correspond à celle indiquée. Sinon, vous risquez de provoquer des incendies ou de subir une électrocution.
- L'appareil doit être connecté à une prise de courant dotée d'une mise à la terre à l'aide du cordon d'alimentation fourni.
- Utilisez uniquement le cordon d'alimentation fourni, pour éviter tout risque d'incendie ou d'électrocution.
- Le cordon d'alimentation fourni est destiné à être utilisé avec cette machine. Ne pas le raccorder à un autre périphérique.
- Ne modifiez pas, ne tirez pas, ne pliez pas excessivement, ni n'altérez en aucune manière le cordon d'alimentation. Veillez également à ne pas poser d'objets lourds sur le cordon d'alimentation. Cela risquerait d'entraîner des dommages électriques, et de provoquer un incendie ou une électrocution.
- Ne branchez/débranchez pas le cordon d'alimentation avec les mains mouillées car vous risquez de vous électrocuter.
- N'utilisez pas de rallonge, ni de multiprises avec l'appareil. Cela pourrait entraîner un incendie ou une électrocution.
- N'enroulez pas le cordon d'alimentation ou ne le retenez pas par un nœud, cela peut provoquer des incendies ou des électrocutions.
- Insérez complètement la fiche d'alimentation dans la prise secteur. Si vous ne le faites pas, cela peut
- entraîner un risque d'incendie ou d'électrocution. • Débranchez la fiche d'alimentation de la prise secteur en cas d'orage. La foudre peut entraîner un incendie, une électrocution ou un dysfonctionnement de l'appareil.
- Vérifier que la prise choisie est en bon état et avec une tension stable.
- Eloigner le cordon de toute source de chaleur, car sa gaine risquerait de fondre, ce qui pourrait provoquer un incendie ou une électrocution.

#### Eviter les situations suivantes :

Si la partie branchement du cordon d'alimentation est soumise à une tension trop importante, cela risque d'endommager le cordon ou les fils situés à l'intérieur de la machine peuvent se déconnecter et provoquer ainsi un incendie.

- Brancher et débrancher fréquemment le cordon d'alimentation.
- Se prendre les pieds dans le cordon d'alimentation. • Plier le cordon d'alimentation près de la partie branchement et soumettre la prise ou la partie branchement à une tension constante.
- Surcharger la prise secteur.

### **AATTENTION**

Installer cette machine à proximité d'une prise secteur et laisser un dégagement suffisant autour de la prise secteur afin qu'il soit facile de débrancher la machine en cas d'urgence.

#### **MIMPORTANT**

#### Lorsque vous branchez l'alimentation

- Ne branchez pas le cordon d'alimentation à une source d'alimentation ininterruptible (onduleur), au risque d'entraîner des dysfonctionnements ou d'endommager l'appareil en cas de panne de courant.
- Si vous branchez l'appareil dans une multiprise dotée de plusieurs prises, ne branchez aucun équipement aux autres prises.
- Ne reliez pas le cordon d'alimentation à la prise auxiliaire d'un ordinateur.

#### Autres précautions

Des parasites électriques peuvent entraîner un mauvais fonctionnement de l'appareil ou une perte de données.

# **Manipulation**

# **A**AVERTISSEMENT

- Débranchez la fiche d'alimentation de la prise secteur et contactez un revendeur agréé Canon si l'appareil émet des bruits anormaux, de la fumée, de la chaleur ou une odeur inhabituelle. Si vous continuez à utiliser l'appareil, cela peut entraîner un risque d'incendie ou d'électrocution.
- Ne pas démonter ni modifier l'appareil. Il comporte des composants à haute tension et à haute température. Son démontage ou sa modification risque de provoquer des incendies ou des électrocutions.
- Placez l'appareil à un endroit où les enfants ne peuvent pas entrer en contact avec le cordon d'alimentation, d'autres câbles ou des engrenages et des pièces électriques internes, sous peine de risquer des accidents inattendus.
- Ne vaporisez pas de produits inflammables près de l'appareil. Si de telles substances viennent en contact avec les composants électriques internes de l'appareil, cela peut provoquer des incendies ou des électrocutions.
- Lorsque vous déplacez cet appareil, veillez à le mettre hors tension et à débrancher la fiche d'alimentation ainsi que les câbles d'interface. Si vous ne le faites pas, vous risquez d'endommager la fiche d'alimentation et les câbles, ce qui peut entraîner un risque d'incendie ou d'électrocution.
- Si vous branchez ou débranchez un câble USB lorsque le cordon d'alimentation est branché sur une prise secteur, ne touchez pas la partie métallique du connecteur, vous risquez de subir une décharge électrique.

#### Si vous portez un pacemaker

Cet appareil émet un faible champ magnétique et des ondes ultrasonores. Si vous portez un pacemaker et constatez une anomalie, éloignez-vous de l'appareil et consultez immédiatement votre médecin.

#### **AATTENTION**

- Ne posez pas d'objets lourds sur l'appareil, car leur chute risquerait de vous blesser.
- Par mesure de sécurité, débranchez la fiche du cordon d'alimentation si vous prévoyez de ne pas utiliser l'appareil pendant une période prolongée.
- Faites attention à l'ouverture et à la fermeture des capots de ne pas vous blesser aux mains.
- Éloignez vos mains ou vos vêtements du rouleau dans la zone de sortie. Une soudaine rotation du rouleau peut happer vos mains ou vos vêtements, provoquant des blessures corporelles.
- L'intérieur de l'appareil et la fente de sortie peuvent être très chauds pendant et immédiatement après usage. Évitez tout contact avec ces zones pour ne pas vous brûler. Le papier imprimé peut également être très chaud à sa sortie de l'imprimante. Faites bien attention lorsque vous le manipulez. Sinon, vous risquez de vous brûler.

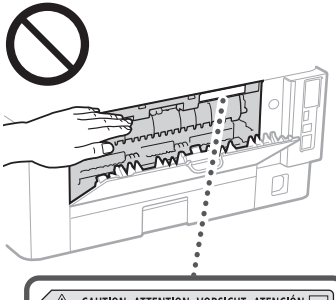

CAUTION ATTENTION VORSICHT ATENCIÓN<br>ATTENZIONE CUIDADO 注意 주의 FU2-2393

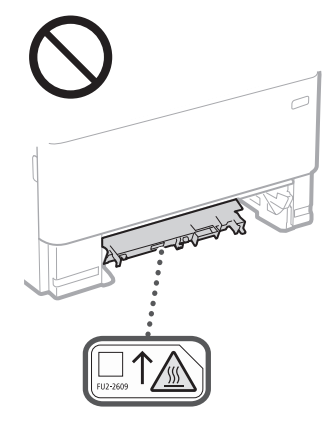

#### Chargeur

- Ne pas appuyer trop fort sur le chargeur lors de la copie de livres épais sur la vitre d'exposition pour ne pas l'endommager ou se blesser.
- Il est recommandé de fermer doucement le chargeur en prenant soin de ne pas se coincer les mains.
- Veiller à ne pas introduire les mains ou les doigts dans le chargeur. Vous pourriez vous blesser.

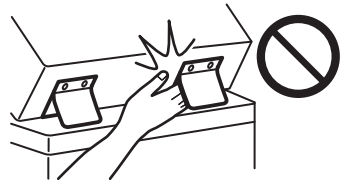

#### Cassette à papier

• Lorsque la cassette est retirée, veiller à ne pas introduire la main dans la machine pour éviter de se blesser.

#### Touche Économie d'énergie

• Appuyer sur (Economie d'énergie) par mesure de sécurité lorsque la machine doit rester inutilisée pendant une période prolongée, la nuit par exemple. De même, toujours mettre l'interrupteur principal sur Arrêt et débrancher la fiche secteur si on prévoit de ne pas l'utiliser pendant une durée plus longue (en période de fêtes par exemple).

#### Sécurité relative au laser

Cet appareil est certifié comme produit laser de classe 1 selon les normes CEI60825-1:2014 et EN60825-1:2014.

CLASS 1 LASER PRODUCT LASER KLASSE 1 APPAREIL À LASER DE CLASSE 1 APPARECCHIO LASER DI CLASSE 1 PRODUCTO LÁSER DE CLASE 1 APARELHO A LASER DE CLASSE 1 LUOKAN 1 LASER-TUOTE LASERPRODUKT KLASS 1

Le faisceau laser peut être nocif pour l'être humain. Le rayonnement laser est complètement isolé dans des boîtiers protecteurs et des capots externes. Il ne peut donc s'échapper de l'appareil à aucun moment au cours du fonctionnement normal. Lisez attentivement les remarques qui suivent et les consignes de sécurité.

- N'ouvrez jamais d'autres capots que ceux indiqués dans ce manuel.
- Si le faisceau laser vient à s'échapper de l'appareil et que vos yeux s'y trouvent exposés, le rayonnement peut provoquer des lésions oculaires.
- Vous risquez de vous exposer à des rayonnements dangereux si vous utilisez des commandes ou des paramètres, ou si vous observez des procédures autres que ce qu'indique ce manuel.

# **Consignes de sécurité du laser**

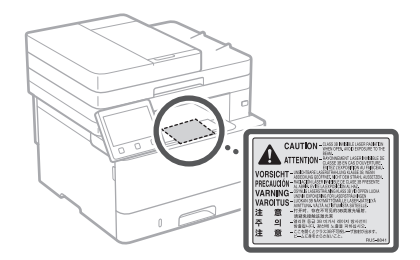

### **OIMPORTANT**

- Suivez les instructions d'attention sur les étiquettes et similaires trouvées sur cette machine.
- Gardez l'appareil à l'abri de toute vibration ou de tout choc violent.
- Ne forcez pas l'ouverture ou la fermeture des portes, des capots ou d'autres parties, sous peine d'endommager l'appareil.
- Ne pas éteindre la machine ni ouvrir les portes en cours de fonctionnement sous peine de provoquer un bourrage papier.
- Utiliser un câble modulaire de moins de 3 mètres.
- Utiliser un câble USB de moins de 3 mètres.

# **Symboles relatifs à la sécurité**

- Interrupteur d'alimentation : position "MARCHE"
- $\bigcap$  Interrupteur d'alimentation : position "ARRÊT"
- Interrupteur d'alimentation : position "VEILLE"
- Interrupteur à poussoir à enclenchement  $\circ$ "MARCHE" "ARRÊT"
- Prise de protection de mise à la terre
- Tension dangereuse à l'intérieur. Ne pas A rension dangereuse d'uniennement de
- ATTENTION : surface chaude. Ne pas toucher.
- Equipement de classe II
- Pièces mobiles : tenez-vous à l'écart des  $\mathbb{A}$ pièces mobiles
- Λ ATTENTION : Il existe un risque d'électrisation. Retirez toutes les fiches de la prise électrique.
- L'appareil présente des arêtes coupantes. **A** Equipment présence à l'écart des arêtes coupantes.

#### [REMARQUE]

Certains des symboles affichés ci-dessous peuvent ne pas être apposés en fonction du produit.

# **Annexe**

# **Entretien et vérifications**

Nettoyez cette machine périodiquement. Si la poussière s'accumule, la machine peut ne pas fonctionner correctement. Lors du nettoyage, assurez-vous d'observer ce qui suit. Si un problème survient au cours du fonctionnement, consultez le guide de l'utilisateur.

### **A**AVERTISSEMENT

- Avant toute opération de nettoyage, coupez le courant et retirez la fiche d'alimentation de la prise secteur. Si vous ne le faites pas, cela peut entraîner un risque d'incendie ou d'électrocution.
- Débranchez régulièrement le cordon d'alimentation et retirez la poussière et les saletés avec un chiffon sec. Les dépôts de poussière qui s'accumulent peuvent absorber de l'humidité et provoquer à terme un incendie, s'ils entrent en contact avec de l'électricité.
- Employez un chiffon humide, bien essoré pour nettoyer l'appareil. Humectez le chiffon avec de l'eau uniquement. N'utilisez aucune substance inflammable telle que de l'alcool, du benzène ou du dissolvant. Ne recourez pas à des mouchoirs en papier ou de l'essuie-tout. Si de telles substances viennent en contact avec les composants électriques internes de l'appareil, cela peut provoquer des incendies ou des électrocutions.
- Vérifiez l'état du cordon d'alimentation et de la fiche de temps à autre. Recherchez la présence éventuelle de rouille, d'accrocs, de griffures, de fissures ou de génération de chaleur excessive. Si vous continuez à utiliser l'appareil mal entretenu, cela peut entraîner un risque d'incendie ou d'électrocution.

### **AATTENTION**

- L'intérieur de l'appareil comporte des composants à haute tension et à haute température. Tout contact avec ces composants risque d'entraîner des brûlures. Ne touchez pas un élément de l'appareil si cela n'est pas indiqué dans le manuel.
- Lorsque vous chargez du papier ou que vous dégagez un bourrage papier, faites attention de ne pas vous couper les mains avec les bords du papier.

# **Consommables**

# **A**AVERTISSEMENT

- Ne jetez pas les cartouches de toner usagées ou tout produit contenant du toner au feu. Ne stockez pas les cartouches de toner ou le papier dans un endroit exposé directement à une flamme nue. Le toner risque de s'enflammer et de provoquer des brûlures ou un incendie.
- En cas de renversement accidentel de toner, rassembler avec précaution les particules de toner ou les enlever à l'aide d'un chiffon doux humide de façon à en éviter l'inhalation. Ne jamais utiliser un aspirateur non équipé d'un dispositif de protection contre les explosions de poussières pour nettoyer le toner renversé. Cela peut entraîner un dysfonctionnement de l'aspirateur ou une explosion de poussières due à une décharge électrostatique.

#### Si vous portez un pacemaker

La cartouche de toner émet un faible champ magnétique. Si vous portez un stimulateur cardiaque et constatez une anomalie, éloignez-vous de la cartouche de toner, puis consultez immédiatement votre médecin.

# **AATTENTION**

- Veillez à ne pas inhaler du toner. En cas d'inhalation, consultez immédiatement un médecin.
- Faites attention à ne pas recevoir d'éclaboussures de toner dans les yeux ou la bouche. En cas de contact avec les yeux ou la bouche, rincez immédiatement à l'eau froide et consultez un médecin.
- Évitez tout contact du toner avec la peau. Si cela se produit, rincez immédiatement à l'eau froide et au savon. En cas d'irritation de la peau, consultez un médecin immédiatement.
- Conservez les cartouches d'encre et autres produits consommables hors de la portée des jeunes enfants. En cas d'ingestion d'encre, consultez immédiatement un médecin ou un centre anti-poison.
- Ne démontez pas, ne modifiez pas la cartouche de toner ou toute pièce contenant du toner, sinon vous risqueriez de provoquer des éclaboussures d'encre.
- Pour retirer la bande adhésive de la cartouche de toner, tirez sur la bande de sorte à la décoller complètement mais sans exercer de force excessive. Vous risqueriez de provoquer des éclaboussures de toner.

### **OIMPORTANT**

#### Manipulation de la cartouche de toner

• Tenez toujours la cartouche de toner par sa poignée.

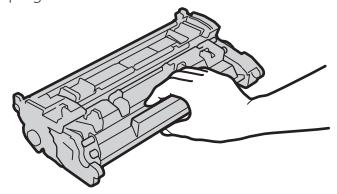

• Ne touchez ni la mémoire de la cartouche de toner ( $\odot$ ) ni les contacts électriques ( $\odot$ ). Afin d'éviter d'exposer le tambour à la lumière ou de rayer sa surface à l'intérieur de l'appareil, n'ouvrez pas le cache de protection du tambour  $( \ \, \bullet )$ .

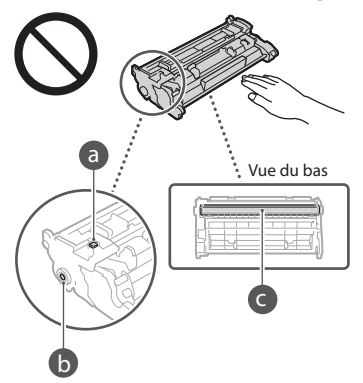

- Sauf quand cela est nécessaire, ne sortez pas la cartouche de toner de son matériau d'emballage ou de l'appareil.
- La cartouche de toner est un produit magnétique. Ne la placez pas à proximité de produits sensibles au magnétisme, comme les disquettes et les lecteurs de disques, pour éviter d'en altérer les données.

#### Stockage de la cartouche de toner

- Conservez la cartouche dans les conditions suivantes pour garantir une utilisation sécurisée et satisfaisante. Plage de températures pour le stockage : 0 à 35°C Plage d'humidité pour le stockage : 35 à 85 % d'humidité relative (sans condensation)\*
- Conservez la cartouche sans la sortir de son emballage tant que vous n'êtes pas prêt à l'utiliser. • Lorsque vous retirez la cartouche de toner de
- l'appareil afin de l'entreposer, placez-la dans son matériel d'emballage d'origine.
- Lorsque vous stockez la cartouche de toner, ne la placez pas à la verticale, ni à l'envers. Le toner se solidifierait et ne reprendrait pas son état initial même s'il était secoué.
- \* Même lorsque vous respectez la plage d'humidité de stockage, des gouttelettes d'eau (condensation) peuvent se former à l'intérieur des cartouches de toner en présence de variations de température importantes entre l'intérieur et l'extérieur de la cartouche. La condensation nuit à la qualité des cartouches de toner.

#### Les lieux suivants sont à proscrire pour le stockage des cartouches de toner

- Lieux exposés aux flammes nues
- Lieux exposés à la lumière directe du soleil ou à une lumière intense pendant plus de cinq minutes ou davantage
- Lieux exposés à un air excessivement salé
- Lieux sujets à des émissions de gaz corrosifs (aérosols et ammoniaque)
- Lieux particulièrement chauds et humides • Lieux soumis à de fortes variations de température et d'humidité susceptibles de générer de la condensation
- Lieux très poussiéreux
- Lieux à portée d'enfants

#### Cartouches de toner : attention aux contrefaçons

• Il existe des cartouches de toner Canon contrefaites sur le marché. Leur utilisation risque d'affecter la qualité de l'impression ainsi que les performances de la machine. Canon ne pourra être tenu responsable d'aucun dysfonctionnement, accident ou dommage causé par l'utilisation de contrefaçons. Pour plus d'informations, consulter global.canon/ctc.

#### Période de disponibilité des pièces de rechange, des cartouches de toner, etc.

• Les pièces de rechange, les cartouches d'encre et les consommables compatibles avec cet appareil resteront disponibles pendant au moins sept (7) ans après la fin de commercialisation de ce modèle.

#### Matériaux d'emballage des cartouches de toner

- Conservez les matériaux d'emballage de la cartouche de toner, car ils sont nécessaires au transport de cet appareil.
- Les matériaux d'emballage peuvent changer de forme ou d'emplacement (ou nous pouvons en ajouter ou en supprimer) sans avis préalable.
- Après avoir retiré la bande adhésive de la cartouche de toner, éliminez-la conformément aux réglementations locales en vigueur.

#### Mise au rebut des cartouches de toner usagées ou des pièces contenant du toner

• Pour mettre au rebut une cartouche de toner ou toute autre pièce contenant du toner, placez-la dans son matériau d'emballage d'origine pour éviter toute fuite de toner et éliminez-la conformément aux réglementations locales en vigueur.

#### Nom du produit

Les réglementations de sécurité demandent que le nom du produit soit enregistré. Dans certaines régions où ce produit est vendu, les noms suivants entre parenthèses ( ) peuvent être enregistrés à la place.

1238iF (F177002) 1238i (F177000)

#### Exigences CEM de la directive européenne

Cet équipement est conforme aux principales exigences CEM de la directive européenne. Ce produit est conforme aux spécifications CEM de la directive européenne pour une alimentation secteur nominale de 230 V, 50 Hz, avec une tension nominale de 220 V – 240 V, 50/60 Hz. L'utilisation de câble blindé est nécessaire pour satisfaire aux exigences techniques CEM de la directive européenne.

### Directives de l'UE relatives aux DEEE et aux batteries

Vous pouvez consulter les informations sur les directives relatives aux DEEE et aux batteries dans le dernier guide de l'utilisateur (manuel HTML) sur le site Web de Canon (https://oip.manual.canon/).

#### Wireless LAN Regulatory Information

Regulatory information for users in Jordan 1238iF/1238i includes approved Wireless LAN Module (Model name: AW-NM333). Contains Wireless LAN Module approved by TRC/ SS/2018/181

#### Regulatory information for users in Russia

Подтверждение соответствия Минкомсвязи России: Декларация соответствия № Д-МДРД-5398 от 28.05.2018 года, действительна до 28.05.2024 года, зарегистрирована в Федеральном агентстве связи 07.06.2018

#### Regulatory information for users in UAE

1238iF/1238i includes approved Wireless LAN Module (Model name: AW-NM333).

# TRA REGISTERED No: ER63428/18 DEALER No: DA0060877/11

Directive RED

(Uniquement pour les équipements radioélectriques européens)

#### Déclaration de conformité à la directive RED

**French(FR)** Le soussigné, Canon Inc., déclare que le présent équipement est conforme à la Directive 2014/53/UE.

Le texte complet de la déclaration UE de conformité est disponible à l'adresse internet suivante : [http://www.canon-europe.com/](http://www.canon-europe.com/ce-documentation) [ce-documentation](http://www.canon-europe.com/ce-documentation) Spécifications LAN sans fil Bande(s) de fréquence: 2412-2472 MHz Puissance maximale de radiofréquence: 16.51 dBm

#### **Limites juridiques à l'utilisation du produit et des images**

L'utilisation de votre produit pour numériser, imprimer ou reproduire de quelque manière que ce soit certains documents, ainsi que l'utilisation des images numérisées, imprimées ou reproduites par votre produit peuvent être interdites par la loi et peuvent engager votre responsabilité civile et/ou pénale. Une liste non exhaustive de ces documents est présentée ci-dessous, uniquement à titre indicatif. En cas de doute quant au caractère légal de l'utilisation de votre produit pour numériser, imprimer ou reproduire de quelque manière que ce soit un document particulier et/ou sur la légalité de l'utilisation des images ainsi numérisées, imprimées ou reproduites, nous vous recommandons de prendre préalablement les conseils juridiques nécessaires.

- Billets de banque
- Chèques de voyage
- Mandats
- Coupons alimentaires
- Certificats de dépôt
- Passeports
- Timbres-poste (oblitérés ou non)
- Documents d'immigration
- Badges d'identification ou insignes
- Timbres fiscaux (oblitérés ou non)
- Documents de service militaire et de service sélectif
- Obligations ou autres titres de dettes
- Chèques ou de traites émises par des organismes gouvernementaux
- Certificats d'actions
- Carte grise et certificat de titre
- Travaux / œuvres d'Art protégés reproduits sans l'autorisation du propriétaire des droits d'auteur

#### Renonciation

- Les informations contenues dans ce document peuvent être modifiées sans avis préalable.
- À L'EXCEPTION DE LA GARANTIE CI-INCLUSE, CANON INC. NE FOURNIT AUCUNE AUTRE GARANTIE
- QUELCONQUE AVEC CETTE MACHINE, EXPLICITE OU IMPLICITE, Y COMPRIS MAIS NON LIMITÉE À TOUTE GARANTIE DE COMMERCIALISATION, DE VALEUR COMMERCIALE, D'ADÉQUATION À UN USAGE PARTICULIER OU DE CONTREFAÇON. CANON INC. NE POURRA PAS ÊTRE TENU POUR RESPONSABLE DES DOMMAGES DIRECTS, SECONDAIRES OU INDIRECTS DE QUELQUE NATURE QUE CE SOIT, NI MÊME DES PERTES OU DES FRAIS RÉSULTANT DE L'EMPLOI DE CE MATÉRIEL.

# **Remarques au sujet de ce manuel**

Illustrations et copies d'écran utilisées dans ce manuel Les illustrations et les copies d'écran de ce manuel correspondent au modèle 1238iF, sauf mention contraire.

#### Marques

macOS est une marque commerciale d'Apple Inc. Windows est une marque commerciale déposée ou non déposée de Microsoft Corporation aux États-Unis et/ou dans d'autres pays.

QR Code est une marque commerciale de DENSO WAVE INCORPORATED.

Tous les noms de marque et de produit mentionnés dans ce manuel sont des marques déposées ou non déposées de leurs propriétaires respectifs.

# **Logiciel de tierce partie**

Ce produit Canon (le "PRODUIT") comprend des logiciels et/ou des modules logiciels cédés par un tiers. L'utilisation et la distribution de ces logiciels et/ou modules, y compris toutes les mises à jour de ces modules logiciels (collectivement le "LOGICIEL") sont soumises aux conditions de licence (1) à (9) indiquées ci-dessous.

- (1) Vous acceptez de vous conformer à toutes les lois de contrôle d'export applicables, restrictions ou réglementations des pays impliqués dans le cas où ce PRODUIT, y compris le LOGICIEL, est envoyé, transféré ou exporté dans tout pays.
- (2) Les titulaires des droits du LOGICIEL conservent dans tous les cas le titre, la propriété et les droits de propriété intellectuelle dans et pour le LOGICIEL. Sauf comme expressément indiqué dans le présent document, aucune licence ni aucun droit, exprimé ou impliqué, ne vous est transmis par le présent ni octroyé par les titulaires des droits du LOGICIEL pour toute propriété des titulaires des droits du LOGICIEL.
- (3) Vous pouvez utiliser le LOGICIEL uniquement pour une utilisation avec le PRODUIT.
- (4) Vous ne pouvez pas affecter, donner en souslicence, commercialiser, distribuer, ni transférer le LOGICIEL à un tiers sans le consentement écrit préalable des titulaires des droits du LOGICIEL.
- (5) Par dérogation à ce qui figure ci-dessus, vous pouvez transférer le LOGICIEL uniquement quand (a) vous affectez tous vos droits au PRODUIT et tous les droits et obligations dans les conditions de la licence au cessionnaire et (b) ce cessionnaire accepte d'être lié par toutes ces conditions.
- (6) Vous ne pouvez pas décompiler, procéder à une opération de rétrotechnique, démonter ou autrement réduire le code du LOGICIEL à une forme pouvant être lue par l'homme.
- (7) Vous ne pouvez pas modifier, adapter, traduire, louer, mettre en leasing ou prêter le LOGICIEL ou créer des travaux dérivatifs basés sur le LOGICIEL.
- (8) Vous n'êtes pas autorisé à retirer ou à faire des copies séparées du LOGICIEL à partir du PRODUIT.
- (9) La portion pouvant être lue par les hommes (le code source) du LOGICIEL ne vous est pas accordée en licence.

Par dérogation aux points (1) à (9) ci-dessus, le PRODUIT comprend des modules logiciels tiers visés par les autres conditions de licence et ce sont ces autres conditions qui s'y appliquent. Veuillez consulter les autres conditions de licence des modules logiciels tiers décrites dans l'annexe du manuel du PRODUIT correspondant. Ce manuel est disponible sur *[https://oip.manual.](https://oip.manual.canon/) [canon/](https://oip.manual.canon/).*

En utilisant le PRODUIT, il sera supposé que vous avez accepté toutes les conditions de licence applicables. Si vous n'acceptez pas ces conditions de licence, veuillez contacter votre représentant de service.

V\_190919

**De**

# <span id="page-143-0"></span>**Legen Sie das Original korrekt ein!**

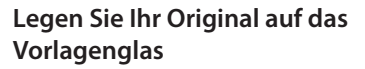

# Richten Sie es bündig ╲ Legen Sie das in der Ecke Original mit der aus. zu scannender Seite nach unten ein.

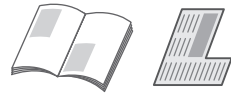

Geeignet zum Scannen von Buchseiten, Zeitschriftenseiten und Zeitungsausschnitten.

# Gehen Sie wie folgt vor, bevor Sie den Betrieb starten

# **Legen Sie Ihre Originale in die Zufuhr**

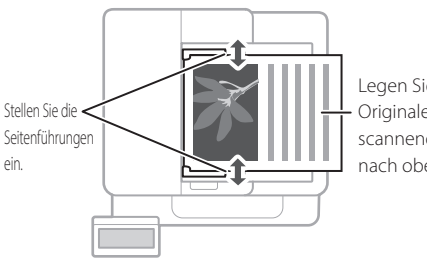

Legen Sie die Originale mit der zu scannenden Seite nach oben ein.

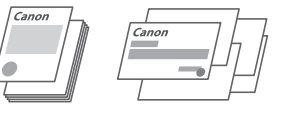

Geeignet zum fortlaufenden Scannen von mehreren Seiten einer Publikation, eines Angebots usw.

# **Starten Sie den Vorgang über das Bedienfeld**

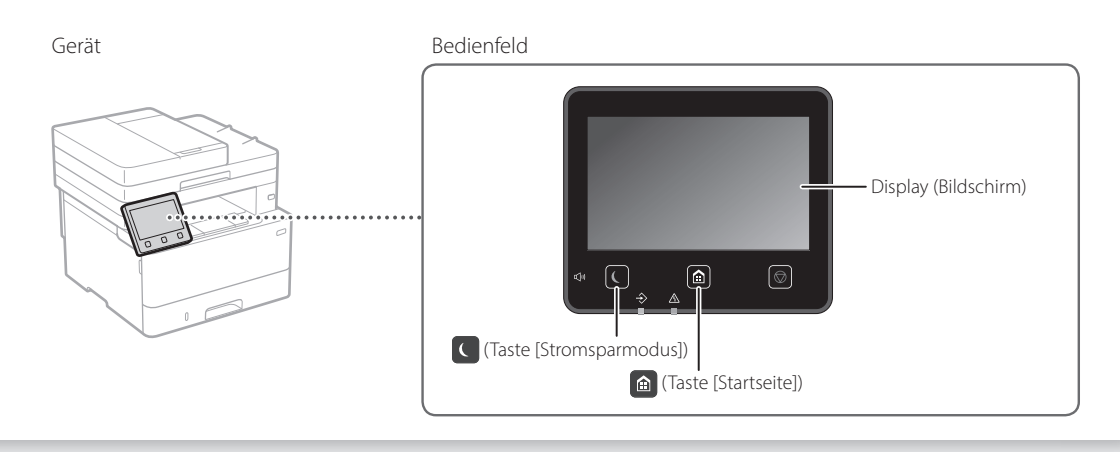

# **Scannen**

- 1. Legen Sie das Original ein.
- 2. Drücken Sie n, und wählen Sie <Scan>.
- 3. Wählen Sie den Scantyp, und geben Sie dann die erforderlichen Informationen ein.
- 4. Wählen Sie <Start>, <SW Start> oder <Farbig Start>.

### Scantypen

- Im Computer speichern
- Speichern auf dem USB-Speichergerät MF Scan Utility ■ E-Mail/I-Fax senden

Von einem Computer aus scannen

- 
- Senden an Dateiserver

Näheres finden Sie unter **O** Scannen" im Anwenderhandbuch

 $\bullet$  I-Fax **El** Date

 $\blacksquare$  Scan Einen Scantyp wählen. Computer

**BOO** USB-Speiche **Bod** E-Mail
## **Kopieren**

- 1. Legen Sie das Original ein.
- 2. Drücken Sie n, und wählen Sie dann <Kopie>.
- 3. Geben Sie die gewünschte Anzahl Kopien ein.
- 4. Legen Sie die Kopiereinstellungen wie erforderlich fest.
- 5. Wählen Sie <Start>.

#### Nützliche Kopierfunktionen

- $N$  auf 1
- Doppelseitig oder einseitig
- Vergrößern oder verkleinern
- Kopieren von ID-Karten
- Pass-Kopie

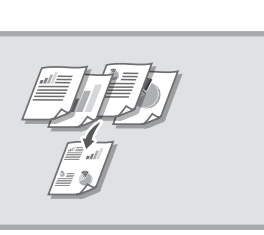

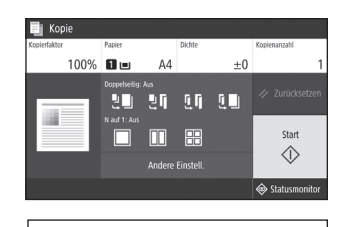

Näheres finden Sie unter  $\bullet$ .Kopieren" im Anwenderhandbuch

i aa

- **Faxen\*** \* Je nach Modell des Geräts ist diese Funktion möglicherweise nicht verfügbar.
- 1. Legen Sie das Original ein.
- 2. Drücken Sie <sup>a</sup>, und wählen Sie <Fax>.
- 3. Geben Sie die Zielinformationen ein.
- 4. Legen Sie die Faxeinstellungen wie erforderlich fest.
- 5. Wählen Sie <Start>.

#### Nützliche Faxfunktionen

- Rundsendung
- Speicherempfang
- PC-Fax

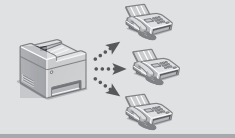

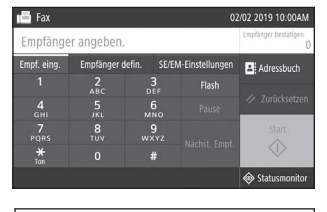

Näheres finden Sie unter "Faxen" im Anwenderhandbuch

## **Drucken**

- 1. Öffnen Sie das zu druckende Dokument, und wählen Sie die Druckfunktion der Anwendung aus.
- 2. Wählen Sie den Druckertreiber für das Gerät, und wählen Sie dann [Einstellungen] oder [Eigenschaften].
- 3. Legen Sie das Papierformat fest.
- 4. Legen Sie die Papierzufuhr und den Papiertyp fest.
- 5. Legen Sie die Druckeinstellungen wie erforderlich fest.
- 6. Wählen Sie [OK].
- 7. Wählen Sie [Drucken] oder [OK].

## Nützliche

## Druckeinstellungen

- Doppelseitig
- $\blacksquare$  N auf 1
- Broschürendruck

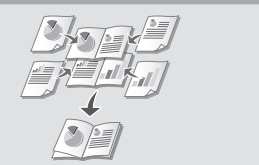

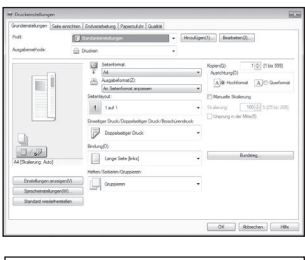

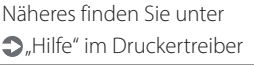

Kurzanleitung

# **Einlegen von Papier**

Näheres finden Sie unter

"Einlegen von Papier" im Anwenderhandbuch

# Ziehen Sie die Papierkassette heraus. 2 3  $\bigwedge\!\!\!\bigwedge$ Bis hierhin Setzen Sie die Papierkassette in das Gerät ein. Wenn Sie ein anderes als das zuvor verwendete Format bzw. einen anderen als den zuvor verwendeten Typ von Papier einlegen, stellen Sie sicher, dass die Einstellungen geändert werden. Drücken Sie **(a)**, und wählen Sie<br><Einstellungen Papier>.<br>Legen Sie das Format und den Typ des <Einstellungen Papier>. 6Legen Sie das Format und den Typ des Papiers gemäß der Bildschirmanzeige fest.

## **Einlegen in die Papierkassette Einlegen in das Mehrzweckfach**

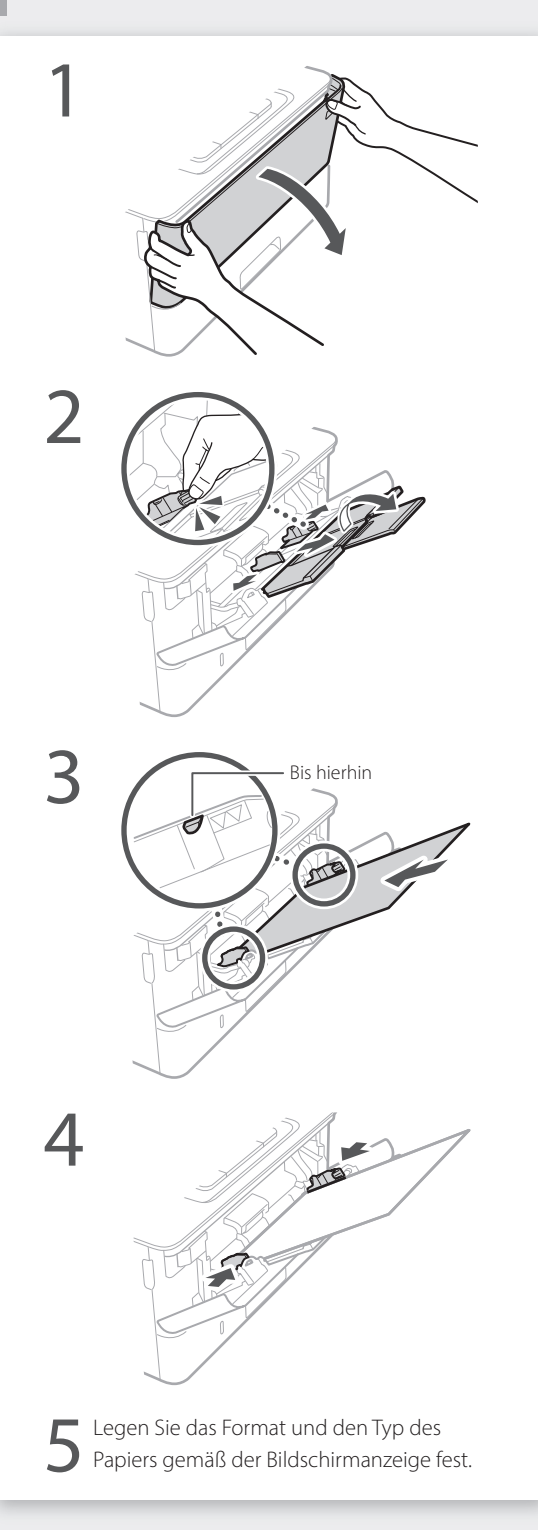

# **Wenn ein Problem aufgetreten ist**

# **Das Gerät scheint nicht zu**

Prüfen Sie folgende Punkte.

- Ist die Stromversorgung eingeschaltet?
- Hat das Gerät den Schlafmodus verlassen?

Wenn weder Display noch C leuchten, drücken Sie den Netzschalter.

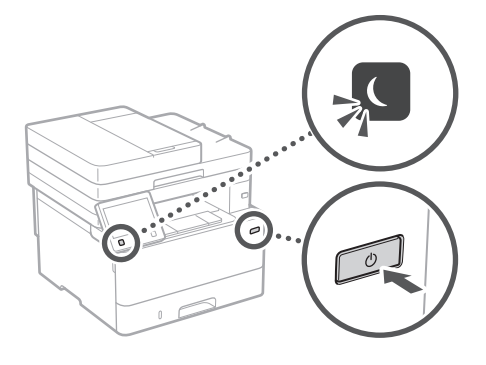

• Ist das Netzkabel ordnungsgemäß angeschlossen?

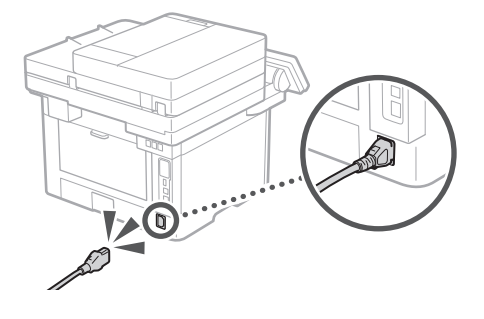

Bleibt das Problem bestehen, ziehen Sie das Anwenderhandbuch zu Rate.

## **funktionieren Papierstau ist aufgetreten**

Beseitigen Sie den Papierstau gemäß den Anweisungen auf dem Bildschirm.

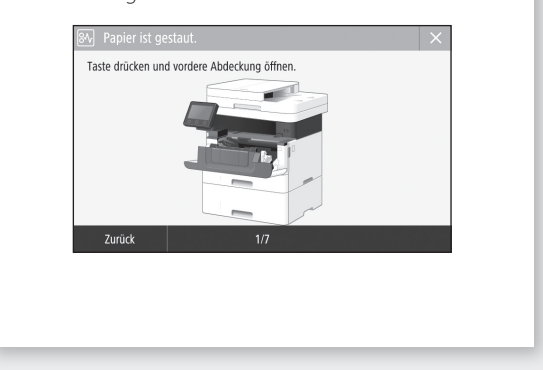

## **Auswechseln der Tonerpatrone**

Tauschen Sie die Tonerpatrone gemäß den Anweisungen auf dem Bildschirm aus.

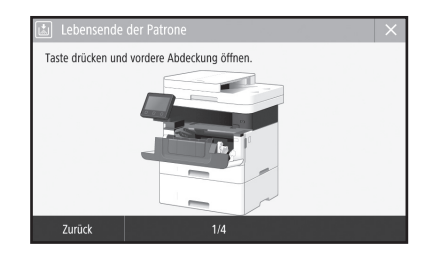

### Modellnummer der Ersatztonerpatrone

• Canon Toner T08 Black (Schwarz)

# **Anhang**

## **Wichtige Sicherheitsvorschriften**

In diesem Kapitel werden wichtige Sicherheitshinweise zur Vermeidung von Verletzungen bei den Benutzern des Geräts und anderen Personen sowie von Sachschäden beschrieben. Lesen Sie dieses Kapitel vor der Inbetriebnahme des Geräts durch, und befolgen Sie die Anweisungen für die ordnungsgemäße Verwendung. Bedienen und verwenden Sie das Gerät ausschließlich wie in dieser Anleitung beschrieben. Canon übernimmt keine Haftung für Schäden, die durch eine nicht in dieser Anleitung beschriebene Bedienung, durch unsachgemäßen Gebrauch oder durch nicht von Canon oder von Canon autorisierten Dritten durchgeführte Reparaturen oder Veränderungen entstehen. Unsachgemäße Verwendung dieses Geräts kann zu Personenschaden und/oder Sachschäden führen, deren Reparatur möglicherweise nicht unter Ihre eingeschränkte Gewährleistung fällt.

#### **WARNUNG**

Wenn Sie eine so gekennzeichnete Warnung nicht beachten, können ernsthafte Verletzungen oder Tod die Folge sein. Bitte beachten Sie diese Warnungen unbedingt, um den sicheren Betrieb zu gewährleisten.

#### **AVORSICHT**

So wird eine Vorsichtsmaßnahme bezüglich Vorgängen gekennzeichnet, die zu Personenschäden führen können, wenn sie nicht korrekt ausgeführt werden. Bitte beachten Sie diese Maßnahmen unbedingt, um den sicheren Betrieb zu gewährleisten.

#### **WICHTIG**

So werden Warnungen zur Bedienung und Einschränkungen angezeigt. Bitte lesen Sie diese Hinweise unbedingt, damit Sie das System richtig bedienen und Beschädigungen an der Maschine oder der Umgebung vermeiden.

## **Aufstellung**

Lesen Sie die folgenden Sicherheitshinweise sorgfältig durch, und stellen Sie das Gerät an einem geeigneten Ort auf, damit Sie es sicher und problemlos verwenden können.

#### **WARNUNG**

#### Zur Vermeidung von Feuer oder eines elektrischen Schlags nicht an folgenden Orten aufstellen

- Orte, an denen die Lüftungsschlitze blockiert sind (zu nahe an Wänden, Betten, Sofas, Teppichen oder ähnlichen Gegenständen)
- Orte, die Feuchtigkeit oder Staub ausgesetzt sind • Orte, die direktem Sonnenlicht ausgesetzt
- sind, oder im Freien
- Orte, die hohen Temperaturen ausgesetzt sind
- Orte in der Nähe offener Flammen
- In der Nähe von Alkohol, Farbverdünner oder anderen entzündlichen Substanzen

#### Sonstige Warnungen

- Schließen Sie keine nicht zugelassenen Kabel an das Gerät an. Andernfalls besteht Feuergefahr oder die Gefahr eines elektrischen Schlags.
- Legen Sie keine Halsketten und andere Metallgegenstände und stellen Sie keine mit Flüssigkeiten gefüllten Gefäße auf das Gerät. Wenn Fremdkörper in Kontakt mit elektrischen Teilen im Gerät kommen, besteht Feuergefahr oder die Gefahr eines elektrischen Schlags.
- Trennen Sie den Netzstecker von der Netzsteckdose, und wenden Sie sich an Ihren autorisierten Canon Händler vor Ort, wenn Fremdkörper in das Gerät gelangt sind.

#### **AVORSICHT**

148

#### Nicht an folgenden Orten aufstellen

Das Gerät könnte herunterfallen und Verletzungen verursachen. • Instabile Flächen

• Orte, die Vibrationen ausgesetzt sind

#### **WICHTIG**

#### Nicht an folgenden Orten aufstellen

- Andernfalls kann das Gerät beschädigt werden. • Ein Standort, der sehr hohen oder sehr niedrigen Temperaturen und Luftfeuchtigkeit oder starken Schwankungen ausgesetzt ist.
- Orte mit stark schwankender Temperatur oder Luftfeuchtigkeit
- Orte in der Nähe von Geräten, die magnetische oder elektromagnetische Wellen erzeugen
- Labore oder andere Orte, an denen chemische Reaktionen stattfinden
- Orte, die korrosiven oder toxischen Gasen ausgesetzt sind • Orte, die sich unter dem Gewicht des Geräts verformen könnten oder an denen das Gerät einsinken könnte (z. B. auf einem Teppich o. Ä.)

#### Schlecht belüftete Aufstellorte vermeiden

Das Gerät erzeugt im normalen Betrieb eine geringe Menge Ozon und andere Emissionen. Diese Emissionen sind nicht gesundheitsschädlich. Bei längerem Gebrauch oder langen Produktionszyklen in schlecht belüfteten Räumen können sie sich allerdings bemerkbar machen. Der Raum, in dem das Gerät betrieben wird, sollte ausreichend gelüftet werden, um für ein angenehmes Arbeitsumfeld zu sorgen. Darüber hinaus sollten Aufstellorte gemieden werden, an denen Personen den Emissionen des Geräts ausgesetzt sein würden.

#### Nicht an Orten mit Feuchtigkeitskondensation aufstellen

Es können sich Wassertröpfchen im Gerät ansammeln (Feuchtigkeitskondensation), wenn der Raum, in dem das Gerät aufgestellt ist, schnell aufgeheizt wird und wenn das Gerät von einem kühlen oder trockenen Ort an einen heißen oder feuchten Ort umgestellt wird. Die Verwendung des Geräts unter diesen Bedingungen kann zu Papierstaus, schlechter Druckqualität oder Schäden am Gerät führen. Warten Sie vor dem Gebrauch mindestens 2 Stunden, bis sich das Gerät an die Umgebungstemperatur und Luftfeuchtigkeit angeglichen hat.

#### Vermeiden Sie das Aufstellen des Geräts neben einem Computer oder einem anderen elektronischen Präzisionsgerät.

Elektrische Störungen und Vibrationen, die vom Gerät während des Druckvorgangs erzeugt werden, können den Betrieb eines solchen Geräts nachteilig beeinflussen.

#### Vermeiden Sie es, das Gerät in der Nähe von einem Fernsehgerät, Radio oder ähnlichen elektronischen Geräten aufzustellen.

Der Empfang von Ton- und Bildsignal kann durch das Gerät gestört werden.

Schließen Sie den Netzstecker an eine dafür vorgesehene Steckdose an, und halten Sie so viel Platz wie möglich zwischen dem Gerät und sonstiger elektronischer Ausrüstung ein.

#### In Höhen von 3.000 m oder höher über dem Meeresspiegel Geräte mit einer Festplatte funktionieren möglicherweise nicht ordnungsgemäß, wenn sie an Orten, die ca. 3.000 Meter oder höher über dem Meeresspiegel liegen, verwendet werden.

#### Verbinden der Telefonleitung

Dieses Gerät entspricht den Standards analoger Telefonleitungen und kann nur an ein öffentliches Festnetz (PSTN) angeschlossen werden. Der Anschluss des Geräts an eine digitale oder dedizierte Telefonleitung kann den korrekten Betrieb des Geräts behindern und zu Beschädigungen führen. Überprüfen Sie vor dem Anschluss des Geräts unbedingt den Telefonleitungstyp. Bevor Sie das Gerät an eine Glasfaserleitung oder IP-Telefonleitung anschließen, wenden Sie sich zunächst an den Dienstanbieter.

#### Bei Verwendung einer Wireless LAN-Verbindung

- Stellen Sie das Gerät in einem Abstand von maximal 50 m vom Wireless LAN-Router auf.
- Stellen Sie das Gerät, sofern möglich, an einem Ort auf, an dem keine Hindernisse die Kommunikation blockieren. Wände oder Böden können das Signal abschwächen.
- Halten Sie das Gerät möglichst weit von digitalen schnurlosen Telefonen, Mikrowellenherden oder anderen Geräten fern, die Radiowellen abstrahlen.
- Verwenden Sie das Gerät nicht in der Nähe von medizinischen Geräten. Die von diesem Gerät abgestrahlten Funkwellen können Störungen bei medizinischen Geräten verursachen, was zu Fehlfunktionen und Unfällen führen kann.

#### Wenn das Betriebsgeräusch Probleme bereitet

Wenn das Betriebsgeräusch je nach Nutzungsumgebung und Betriebsmodus ein Problem darstellt, empfiehlt es sich, das Gerät nicht am Arbeitsplatz, sondern an einem anderen Ort aufzustellen.

#### Gerät umstellen

Wenn Sie beabsichtigen, das Gerät an einen anderen Ort auf demselben Stockwerk Ihres Gebäudes zu verlagern, wenden Sie sich bitte vorher an Ihren autorisierten Canon Händler vor Ort. Versuchen Sie nicht, das Gerät selbst umzustellen.

## **Stromversorgung**

#### **WARNUNG**

- Schließen Sie das Gerät ausschließlich an einen Netzanschluss mit der angegebenen Netzspannung an. Andernfalls besteht Feuergefahr oder die Gefahr eines elektrischen Schlags.
- Das Gerät muss über das mitgelieferte Netzkabel an eine Steckdose mit Erdungsanschluss angeschlossen werden. • Verwenden Sie ausschließlich das mitgelieferte
- Netzkabel. Andernfalls besteht Feuergefahr oder die Gefahr eines elektrischen Schlags.
- Das mitgelieferte Netzkabel ist zur Verwendung mit diesem System vorgesehen. Schließen Sie das Netzkabel nicht an andere Geräte an.
- Modifizieren Sie das Netzkabel nicht, ziehen Sie nicht daran, biegen Sie es nicht übermäßig, und achten Sie darauf, es nicht anderweitig zu beschädigen. Stellen Sie keine schweren Gegenstände auf das Netzkabel. Bei einem beschädigten Netzkabel besteht
- Feuergefahr oder die Gefahr eines elektrischen Schlags. • Berühren Sie den Netzstecker beim Anschließen und Trennen nicht mit feuchten Händen. Andernfalls besteht die Gefahr eines elektrischen Schlags.
- Verwenden Sie für das Gerät keine Verlängerungskabel oder Mehrfachsteckdosen. Andernfalls besteht Feuergefahr oder die Gefahr eines elektrischen Schlags.
- Wickeln Sie das Netzkabel nicht auf, und verknoten Sie es nicht. Andernfalls besteht Feuergefahr oder die Gefahr eines elektrischen Schlags.
- Stecken Sie den Netzstecker vollständig in die Netzsteckdose. Andernfalls besteht Feuergefahr oder die Gefahr eines elektrischen Schlags.
- Trennen Sie den Netzstecker während eines Gewitters vollständig von der Netzsteckdose. Andernfalls besteht Feuergefahr, die Gefahr eines elektrischen Schlags oder von Schäden am Gerät. • Vergewissern Sie sich, dass die Steckdose sicher
- ist und eine konstante Voltzahl hat. • Halten Sie das Stromkabel von Hitzequellen fern; andernfalls kann die Ummantelung schmelzen und ein Brand oder ein elektrischer Schlag können verursacht werden.

#### Folgendes unbedingt vermeiden:

Wird der Kabelanschluss übermäßiger Spannung ausgesetzt, kann dies zu Schäden am Kabel führen und die Drahtverbindung innerhalb des Systems kann getrennt werden. Dadurch besteht Brandgefahr.

- Häufiges Anschließen und Abnehmen des Netzkabels
- Stolpern über das Kabel
- Biegen des Netzkabels am Anschlussbereich sowie dauerhafte Spannung an Kabelanschluss und/ oder Steckdose

#### • Ausübung übermäßiger Kraft auf den Netzstecker **AVORSICHT**

Stellen Sie dieses System in der Nähe einer Steckdose auf und lassen Sie ausreichend freien Platz um den Netzstecker, damit er im Notfall leicht abgezogen werden kann.

#### **WICHTIG**

#### Bei Anschluss an den Netzstrom

- Schließen Sie das Netzkabel nicht an eine unterbrechungsfreie Stromversorgung an. Andernfalls kann es zu Störungen oder Schäden am Gerät kommen.
- Wenn Sie das Gerät an eine Netzsteckdose mit mehreren Steckdosen anschließen, schließen Sie an die übrigen Steckdosen keine weiteren Geräte an.
- Verbinden Sie das Netzkabel nicht mit dem Hilfsstromausgang eines Computers.

#### Sonstige Sicherheitshinweise

Elektrische Störstrahlung kann bei diesem Gerät zu Fehlfunktionen oder Datenverlust führen.

## **Handhabung**

#### **AWARNUNG**

- Trennen Sie umgehend den Netzstecker von der Netzsteckdose, und wenden Sie sich an einen autorisierten Canon Händler, wenn von dem Gerät ungewöhnliche Geräusche oder Gerüche ausgehen oder es zu Rauch- oder übermäßiger Wärmeentwicklung kommt. Bei fortgesetztem Betrieb kann es zu Feuer oder einem elektrischen Schlag kommen.
- Zerlegen oder modifizieren Sie das Gerät nicht. Im Gerät befinden sich Teile, die Hochspannung führen und sehr heiß sind. Bei Zerlegung oder Modifizierung besteht Feuergefahr oder die Gefahr eines elektrischen Schlags.
- Stellen Sie das Gerät so auf, dass Kinder das Netzkabel, andere Kabel, Zahnräder oder elektrische Bauteile im Gerät nicht berühren können. Andernfalls besteht Unfallgefahr.
- Verwenden Sie keine entzündlichen Sprays in der Nähe des Geräts. Wenn entzündliche Substanzen in Kontakt mit elektrischen Teilen im Gerät kommen, besteht Feuergefahr oder die Gefahr eines elektrischen Schlags.
- Schalten Sie zum Umstellen des Geräts unbedingt das Gerät AUS, und lösen Sie den Netzstecker und die Schnittstellenkabel. Andernfalls können das Netzkabel oder die Schnittstellenkabel beschädigt werden. In diesem Fall besteht Feuergefahr oder die Gefahr eines elektrischen Schlags.
- Berühren Sie beim Anschließen oder Trennen eines USB-Kabels nicht den Metallteil des Steckers, wenn der Netzstecker in eine Netzsteckdose eingesteckt ist. Andernfalls besteht die Gefahr eines elektrischen Schlags.

#### Für Personen mit Herzschrittmacher

Dieses Gerät erzeugt ein geringes magnetisches Feld und Ultraschallwellen. Wenn Sie einen Herzschrittmacher haben und Anormalitäten feststellen, entfernen Sie sich von dem Gerät, und konsultieren Sie unverzüglich Ihren Arzt.

#### **AVORSICHT**

- Stellen Sie keine schweren Gegenstände auf das Gerät. Diese könnten herunterfallen und Verletzungen verursachen.
- Trennen Sie aus Sicherheitsgründen das Netzkabel von der Netzsteckdose, wenn Sie das Gerät längere Zeit nicht verwenden.
- Gehen Sie beim Öffnen und Schließen von Abdeckungen vorsichtig vor, damit Sie sich nicht an den Händen verletzen.
- Halten Sie Hände und Kleidungsstücke von den Rollen im Ausgabebereich fern. Wenn Sie mit den Händen oder Kleidungsstücken in die Rollen geraten, besteht Verletzungsgefahr.
- Das Innere des Geräts und die Ausgabeöffnung sind während und unmittelbar nach dem Gebrauch sehr heiß. Berühren Sie diese Bereiche nicht, um Verbrennungen zu vermeiden. Auch das vom Gerät ausgegebene Papier kann direkt nach dem Bedrucken heiß sein. Gehen Sie vorsichtig damit um. Andernfalls besteht Verbrennungsgefahr.

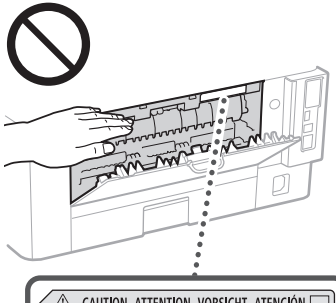

△ CAUTION ATTENTION VORSICHT ATENCIÓN<br>↓△ ATTENZIONE CUIDADO 注意 주의 FU2:239:

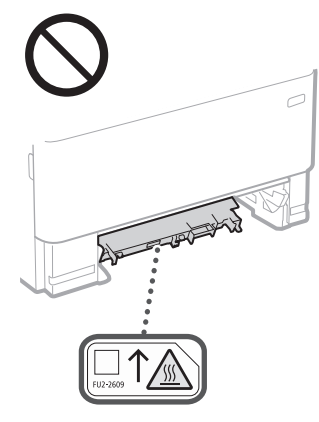

#### Zufuhr

- Belasten Sie den Einzug nicht zu stark, wenn Sie das Vorlagenglas zum Kopieren dicker Bücher verwenden. Andernfalls besteht die Gefahr von Beschädigung des Vorlagenglases und Verletzungen.
- Schließen Sie den Originaleinzug vorsichtig, damit Sie sich nicht die Finger einklemmen. Es besteht Verletzungsgefahr.
- Achten Sie darauf, Ihre Hände oder Finger nicht in die Zufuhr zu stecken. Andernfalls können Sie sich verletzen.

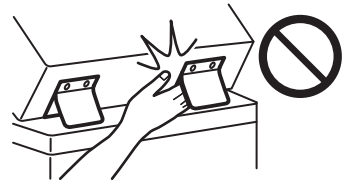

#### Papierkassette

• Greifen Sie nicht mit den Händen in das System, wenn die Papierkassette entfernt ist, Sie könnten sich sonst verletzen.

#### Taste Stromsparmodus

• Wenn Sie längere Zeit nicht am System arbeiten (z. B. über Nacht), drücken Sie aus Sicherheitsgründen die Taste © (Energie sparen). Für längere Betriebspausen, wie z. B. Ferien, ziehen Sie bitte zusätzlich den Netzstecker.

#### Lasersicherheit

Dieses Produkt ist als Laserprodukt der Klasse 1 nach IEC60825-1:2014 und EN60825-1:2014 eingestuft.

CLASS 1 LASER PRODUCT LASER KLASSE 1 APPAREIL À LASER DE CLASSE 1 APPARECCHIO LASER DI CLASSE 1 PRODUCTO LÁSER DE CLASE 1 APARELHO A LASER DE CLASSE 1 LUOKAN 1 LASER-TUOTE LASERPRODUKT KLASS 1

Der Laserstrahl kann für den Menschen gefährlich sein. Da die im Inneren des Produkts emittierte Laserstrahlung durch Schutzgehäuse und äußere Abdeckungen vollständig abgeschirmt wird, kann der Laserstrahl zu keinem Zeitpunkt während der Bedienung des Geräts durch den Benutzer aus dem Gerät entweichen. Lesen Sie die folgenden Bemerkungen und Sicherheitshinweise.

- Öffnen Sie nur die Abdeckungen, die Sie laut den Handbüchern für dieses Gerät öffnen dürfen.
- Wenn der Laserstrahl aus dem Gerät austritt, kann eine Bestrahlung der Augen schwere Sehschäden zur Folge haben.
- Bei nicht in diesem Handbuch beschriebener Verwendung von Steuerelementen oder bei nicht in diesem Handbuch beschriebenen Justierungen sowie bei Nichteinhaltung der in diesem Handbuch beschriebenen Verfahren kann gefährliche Strahlung freigesetzt werden.

## **Hinweis zur Lasersicherheit**

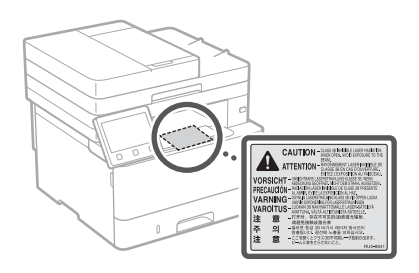

#### **WICHTIG**

- Befolgen Sie die Warnhinweise auf den an diesem Gerät vorhandenen Etiketten und dergleichen.
- Setzen Sie das Gerät nicht starken Erschütterungen oder Vibrationen aus.
- Öffnen und schließen Sie Türen, Abdeckungen und andere Teile nicht gewaltsam. Andernfalls kann es zu Schäden am Gerät kommen.
- Bitte schalten Sie das System nie AUS und öffnen Sie nicht die Abdeckungen, während es arbeitet. Das kann Papierstaus verursachen.
- Verwenden Sie ein modulares Kabel mit einer Länge von maximal 3 Metern.
- Verwenden Sie ein USB-Kabel mit einer Länge von maximal 3 Metern.

## **Sicherheitsbedingte Symbole**

- Netzschalter: Position "EIN"
- $\bigcap$  Netzschalter: Position "AUS"
- (<sup>I</sup>) Netzschalter: Position "STANDBY"
- D Druckschalter **LAUS** "EIN" **LAUS**
- $\bigoplus$  Schutzerdungsschiene
- Gefährliche Spannung. Abdeckungen nur **A** Getammene Spannen.<br> **A** nach Anleitung entfernen.
- **A** VORSICHT: Heiße Oberfläche. Nicht berühren.
- **同** Gerät der Klasse II
- Bewegliche Teile: Halten Sie Körperteile von ⚠ den beweglichen Teilen fern
- VORSICHT: Gefahr eines elektrischen Schlags. ⚠ Ziehen Sie alle Netzstecker aus der  $\vec{B}$  Steckdose.
- 
- Es gibt scharfe Kanten. Halten Sie Körperteile  $\mathbb A$ von den scharfen Kanten fern.

#### [HINWEIS]

Einige der zuvor angeführten Symbole werden eventuell anhängig vom Produkt nicht angebracht sein.

**De**

# **Anhang Wartung und**

# **Überprüfung**

Reinigen Sie das Gerät regelmäßig. Wenn sich Staub ansammelt, funktioniert das Gerät möglicherweise nicht korrekt. Achten Sie bei der Reinigung auf das Folgende. Wenn ein Problem während des Betriebs auftritt, lesen Sie das Anwenderhandbuch.

#### **WARNUNG**

- Schalten Sie das Gerät vor dem Reinigen AUS, und trennen Sie den Netzstecker von der Netzsteckdose. Andernfalls besteht Feuergefahr oder die Gefahr eines elektrischen Schlags.
- Ziehen Sie den Netzstecker regelmäßig ab, und reinigen Sie ihn mit einem trockenen Tuch von Staub und Schmutz. Staubablagerungen können die Feuchtigkeit aus der Luft aufnehmen, und wenn Strom fließt, kann es zu einem Feuer kommen.
- Reinigen Sie das Gerät mit einem feuchten, gut ausgewrungenen Tuch. Verwenden Sie zum Reinigen ausschließlich Wasser. Verwenden Sie keinen Alkohol, kein Waschbenzin, keinen Farbverdünner und keine anderen entzündlichen Substanzen. Verwenden Sie keine Papiertaschentücher oder Papiertücher. Wenn solche Substanzen mit den elektrischen Teilen im Gerät in Kontakt kommen, kann sich statische Elektrizität bilden, und es besteht Feuergefahr oder die Gefahr eines elektrischen Schlags.
- Überprüfen Sie das Netzkabel und den Netzstecker regelmäßig auf Schäden. Überprüfen Sie das Gerät auf Rost, Dellen, Kratzer, Risse oder übermäßige Wärmeentwicklung. Bei Verwendung schlecht gepflegter Ausrüstung besteht Feuergefahr oder die Gefahr eines elektrischen Schlags.

#### **AVORSICHT**

- Das Geräteinnere enthält Teile, die eine hohe Temperatur oder hohe Spannungen aufweisen. Das Berühren dieser Komponenten kann zu Verbrennungen führen. Berühren Sie nur die Teile des Geräts, auf die in dieser Anleitung verwiesen wird.
- Achten Sie beim Einlegen von Papier oder beim Beseitigen von Papierstaus darauf, sich nicht an den Papierkanten zu schneiden.

## **Verbrauchsmaterial**

#### **WARNUNG**

- Entsorgen Sie gebrauchte Tonerpatronen oder dergleichen nicht durch Verbrennen. Bewahren Sie ebenfalls Tonerpatronen oder Papier nur an einem Ort auf, der keinen offenen Flammen ausgesetzt ist. Dies kann sonst dazu führen, dass sich der Toner entzündet, was Verbrennungen oder einen Brand zur Folge haben kann.
- Wenn Toner versehentlich verschüttet oder verstreut wird, sammeln Sie die Tonerpartikel vorsichtig auf oder wischen Sie sie mit einem feuchten, weichen Tuch auf. Achten Sie dabei darauf, dass Sie den Tonerstaub nicht einatmen. Verwenden Sie niemals einen Staubsauger, der keine Schutzvorkehrungen gegen Staubexplosionen hat, zum Aufsaugen von verschüttetem Toner. Dies kann zu einer Fehlfunktion am Staubsauger oder zu einer Staubexplosion aufgrund von statischen Entladungen führen.

#### Für Personen mit Herzschrittmacher

• Die Tonerpatrone erzeugt ein geringes magnetisches Feld. Wenn Sie einen Herzschrittmacher haben und Anormalitäten feststellen, entfernen Sie sich von der Tonerpatrone, und konsultieren Sie unverzüglich Ihren Arzt.

#### **AVORSICHT**

- Achten Sie darauf, keinen Toner einzuatmen. Sollten Sie Toner einatmen, konsultieren Sie unverzüglich einen Arzt.
- Achten Sie darauf, dass kein Toner in Ihre Augen oder Ihren Mund gelangt. Sollte Toner in Ihre Augen oder Ihren Mund gelangen, waschen Sie sofort mit

kaltem Wasser ab, und konsultieren Sie einen Arzt.

- Achten Sie darauf, dass kein Toner mit Ihrer Haut in Berührung kommt. Sollte dies der Fall sein, waschen Sie ihn sofort mit Seife und kaltem Wasser ab. Falls Sie eine Hautreizung feststellen, konsultieren Sie unverzüglich einen Arzt.
- Bewahren Sie Tonerpatronen und andere Verbrauchsmaterialien außerhalb der Reichweite von kleinen Kindern auf. Wenn Toner verschluckt wurde, wenden Sie sich unverzüglich an Ihren Arzt oder eine Vergiftungszentrale.
- Zerlegen oder modifizieren Sie die Tonerpatrone oder dergleichen nicht. Das kann sonst dazu führen, dass der Toner verstreut wird.
- Wenn Sie den Schutzstreifen von der Tonerpatrone entfernen, ziehen Sie ihn vollständig, jedoch ohne übermäßige Kraftanwendung, heraus. Das kann sonst dazu führen, dass der Toner verstreut wird.

#### **WICHTIG**

#### Umgang mit Tonerpatronen

• Achten Sie darauf, die Tonerpatrone am Griff zu halten.

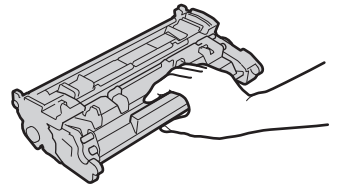

• Berühren Sie nicht den Tonerpatronenspeicher (a) oder die elektrischen Kontakte (b). Um zu vermeiden, dass die Oberfläche der Trommel im Gerät verkratzt oder dem Licht ausgesetzt wird, öffnen Sie den Trommelschutzverschluss nicht ( ).

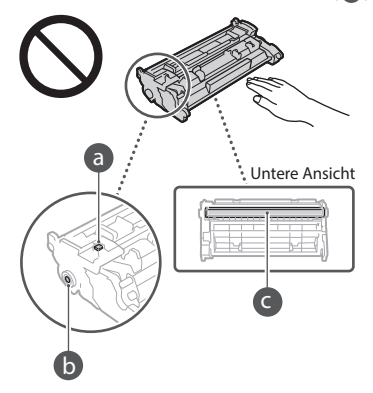

- Nehmen Sie die Tonerpatrone nur aus der Verpackung oder aus dem Gerät, wenn es erforderlich ist.
- Die Tonerpatrone ist ein magnetisches Produkt. Halten Sie sie fern von Produkten, die anfällig für Magnetismus sind, einschließlich Disketten und Laufwerke. Das kann sonst zu Datenkorruption führen.

#### Lagerung von Tonerpatronen

- Lagern Sie Patronen unter folgenden Umgebungsbedingungen, um einen sicheren Gebrauch und hohe Qualität sicherzustellen. Temperatur bei Lagerung: 0 bis 35 °C Luftfeuchtigkeit bei Lagerung: 35 bis 85 % relative Luftfeuchtigkeit (nicht kondensierend)\*
- Öffnen Sie die Schutzhülle erst, wenn Sie die Tonerpatrone benötigen.
- Wenn Sie eine Tonerpatrone zur Aufbewahrung aus dem Gerät nehmen, stecken Sie die Tonerpatrone dann in die Originalschutzhülle.
- Lagern Sie Tonerpatronen nicht senkrecht oder mit der Oberseite nach unten. Andernfalls verdichtet sich der Toner und kann dann auch durch Schütteln nicht mehr in den Originalzustand gebracht werden.

\* Auch innerhalb des für die Lagerung empfohlenen Luftfeuchtigkeitsbereichs können sich in der Tonerpatrone Wassertröpfchen niederschlagen (Feuchtigkeitskondensation), wenn es zu einem Temperaturunterschied zwischen dem Inneren der Patrone und der Umgebung kommt. Feuchtigkeitskondensation beeinträchtigt die Druckqualität von Tonerpatronen.

#### Tonerpatronen nicht an folgenden Orten lagern

- Orte in der Nähe offener Flammen
- Orte, die fünf Minuten oder länger direktem Sonnenlicht oder hellem Licht ausgesetzt sind • Orte mit hohem Salzgehalt der Luft
- Orte, die korrosiven Gasen (z. B. Aerosolsprays und Ammoniak) ausgesetzt sind
- Orte, die hohen Temperaturen oder hoher Luftfeuchtigkeit ausgesetzt sind
- Orte mit stark schwankender Temperatur oder Luftfeuchtigkeit, an denen es leicht zu Feuchtigkeitskondensation kommen kann
- Orte mit starker Staubentwicklung
- Orte in Reichweite von Kindern

#### Vorsicht vor gefälschten Tonerpatronen

• Wir weisen Sie darauf hin, dass gefälschte Canon-Tonerpatronen auf dem Markt sind. Wenn Sie gefälschte Tonerpatronen verwenden, kann darunter die Druckqualität und die Leistung des Systems leiden. Canon ist nicht für irgendwelche Fehlfunktionen, Unfälle oder Schäden verantwortlich, die durch die Verwendung von gefälschten Tonerpatronen verursacht werden. Nähere Informationen finden Sie unter global. canon/ctc.

#### Verfügbarkeitszeitraum von Ersatzteilen und Tonerpatronen und dergleichen

• Die Ersatzteile und Tonerpatronen und dergleichen für das Gerät sind mindestens sieben (7) Jahre lang nach Einstellung der Produktion dieses Gerätemodells erhältlich.

#### Verpackungsmaterial der Tonerpatronen

- Bewahren Sie das Verpackungsmaterial für die Tonerpatrone auf. Sie benötigen es, wenn Sie das Gerät transportieren.
- Das Verpackungsmaterial wird möglicherweise ohne Ankündigung in Form oder Platzierung verändert bzw. ergänzt oder weggelassen.
- Nachdem Sie den Schutzstreifen von der Tonerpatrone herausgezogen haben, entsorgen Sie ihn gemäß den geltenden, örtlichen Vorschriften.

#### Entsorgung gebrauchter Tonerpatronen oder dergleichen

• Wenn Sie eine Tonerpatrone oder dergleichen entsorgen, legen Sie sie in die Originalschutzhülle, um zu verhindern, dass der Toner innen verstreut wird. Entsorgen Sie die Tonerpatrone dann gemäß den geltenden, örtlichen Vorschriften.

## **Hinweise**

#### Produktname

Gemäß den Sicherheitsbestimmungen muss der Produktname registriert werden. In einigen Regionen, in denen dieses Produkt verkauft wird, können stattdessen die folgenden Namen in Klammern ( ) registriert werden.

1238iF (F177002) 1238i (F177000)

#### EMV-Anforderungen der EU-Richtlinie

Dieses Gerät inklusive Ausstattung erfüllt die wesentlichen EMV-Anforderungen der EU-Richtlinie. Wir erklären hiermit, dass dieses Produkt mit den EMV-Anforderungen der EU-Richtlinie zu Stromversorgungsnetzen von 230V, 50 Hz genügt, obwohl die Nennspannung des Produktes bei 220 bis 240V, 50/60 Hz liegt. Die Verwendung von abgeschirmten Kabeln ist notwendig, um die technischen EMV-Anforderungen der EU-Richtlinie zu erfüllen.

#### EU WEEE- und Batterien-Richtlinien

Informationen zu den WEEE- und Batterien-Richtlinien finden Sie im neuesten Anwenderhandbuch (HTML-Anleitung) auf der Canon Website (https://oip.manual.canon/).

#### Umweltzeichen Blauer Engel

Information nur für Deutschland Wenn Sie mehr über Canon Produkte und den Blauen Engel erfahren wollen, gehen Sie bitte auf unsere Canon Home Page. Hier finden Sie mit dem Blauen Engel ausgezeichnete Canon Produkte und deren Nutzerinformationen.

#### Wireless LAN Regulatory Information

Regulatory information for users in Jordan 1238iF/1238i includes approved Wireless LAN Module (Model name: AW-NM333). Contains Wireless LAN Module approved by TRC/ SS/2018/181

#### Regulatory information for users in Russia

Подтверждение соответствия Минкомсвязи России: Декларация соответствия № Д-МДРД-5398 от 28.05.2018 года, действительна до 28.05.2024 года, зарегистрирована в Федеральном агентстве связи 07.06.2018

#### Regulatory information for users in UAE

1238iF/1238i includes approved Wireless LAN Module (Model name: AW-NM333).

#### TRA REGISTERED No: ER63428/18 DEALER No: DA0060877/11

#### Richtlinie für Funkgeräte

(Nur für europäische Funkgeräte)

Konformitätserklärung für Funkgeräte

**German(DE)** Hiermit erklärt Canon Inc, dass diese Anlage der Richtlinie 2014/53/EU entspricht. Der vollständige Text der EU-Konformitätserklärung ist unter der folgenden Internetadresse verfügbar: [http://www.](http://www.canon-europe.com/ce-documentation)

[canon-europe.com/ce-documentation](http://www.canon-europe.com/ce-documentation) WLAN-Spezifikationen Frequenzbereich(e): 2412-2472 MHz

Maximale Funkfrequenzleistung:16.51 dBm

#### **Rechtliche Einschränkungen beim Verwenden des Produkts und von Bildern**

Das Scannen, Drucken oder anderweitige Reproduzieren bestimmter Dokumente mit diesem Gerät und die Verwendung derartiger Bilder, die Sie mit diesem Gerät gescannt, gedruckt oder anderweitig reproduziert haben, ist unter Umständen gesetzlich verboten und kann zivil- und strafrechtlich verfolgt werden. Beispiele für diese Dokumente finden Sie weiter unten. Diese Liste soll allerdings nur als Richtlinie dienen. Wenn Sie nicht sicher sind, ob Sie ein bestimmtes Dokument mit dem Gerät scannen, drucken oder anderweitig reproduzieren und Bilder, die Sie mit diesem Gerät gescannt, gedruckt oder anderweitig reproduziert haben, verwenden dürfen, holen Sie vorab rechtlichen Rat ein.

- Geldscheine
- Reiseschecks
- Zahlungsanweisungen
- Lebensmittelmarken
- Einlagenzertifikate
- Reisepässe
- Briefmarken (sowohl gültig als auch ungültig)
- Einwanderungspapiere
- Identifizierende Ausweise oder Abzeichen
- Steuermarken (sowohl gültig als auch ungültig)
- Bestimmte Dienst- oder Einziehungspapiere
- Pfandbriefe oder andere Schuldscheine
- Von Regierungsbehörden ausgestellte Schecks oder Wechsel • Aktienzertifikate
- Fahrzeugscheine und -briefe und Eigentumsurkunden • Urheberrechtliche geschützte Werke/Kunstwerke
- ohne Genehmigung des Urheberrechtsinhabers

#### Andere Warnhinweise

Das Gerät ist nicht für die Benutzung im unmittelbaren Gesichtsfeld am Bildschirmarbeitsplatz vorgesehen. Um störende Reflexionen am Bildschirmarbeitsplatz zu vermeiden, darf dieses Produkt nicht im unmittelbaren Gesichtsfeld platziert werden.

#### Haftungsausschluss

- Die Angaben in diesem Dokument können ohne vorherige Ankündigung geändert werden.
- CANON INC. GIBT BEZÜGLICH DIESES MATERIALS KEINE GEWÄHRLEISTUNGEN JEGLICHER ART, WEDER VERTRAGLICH NOCH GESETZLICH, AUSSER DEN HIER ANGEGEBENEN, EINSCHLIESSLICH, JEDOCH NICHT BESCHRÄNKT AUF, GEWÄHRLEISTUNGEN FÜR MARKTFÄHIGKEIT, HANDELSÜBLICHE QUALITÄT, EIGNUNG FÜR EINEN BESTIMMTEN ZWECK UND PATENTVERLETZUNG. CANON INC. HAFTET NICHT FÜR DIREKTE UND BEILÄUFIG ENTSTANDENE SCHÄDEN ODER FOLGESCHÄDEN JEDWEDER ART SOWIE FÜR EINKOMMENSVERLUSTE, DIE AUS DER NUTZUNG DIESE MATERIALS ENTSTEHEN.

## **Hinweise zu diesem Handbuch**

#### In dieser Anleitung verwendete Abbildungen und Anzeigen

Die in dieser Anleitung verwendeten Abbildungen und Anzeigen entsprechen dem Modell 1238iF (sofern nicht anders angegeben).

#### Warenzeichen

macOS ist ein Warenzeichen von Apple Inc. Windows ist ein Warenzeichen oder eingetragenes Warenzeichen der Microsoft Corporation in den USA und/oder anderen Ländern.

QR-Code ist ein Warenzeichen von DENSO WAVE INCORPORATED.

Sämtliche Markennamen und Produktnamen in diesem Handbuch sind eingetragene

Warenzeichen oder Warenzeichen ihrer jeweiligen Eigentümer.

## **Software von Drittanbietern**

Dieses Canon Produkt (das "PRODUKT") enthält Softwaremodule von Drittanbietern. Die Nutzung und Verteilung dieser Softwaremodule, einschließlich etwaiger Aktualisierungen dieser Softwaremodule (zusammen die "SOFTWARE") unterliegen den nachfolgenden Lizenzbedingungen (1) bis (9).

- (1) Sie erklären sich damit einverstanden, dass Sie alle geltenden Exportkontrollgesetze, Einschränkungen oder Vorschriften der beteiligten Länder in dem Fall einhalten, dass dieses PRODUKT einschließlich der SOFTWARE in ein anderes Land versandt, überführt oder exportiert wird.
- (2) Rechteinhaber der SOFTWARE behalten in jeder Hinsicht Titel, Eigentum und Rechte am geistigen Eigentum in und an der SOFTWARE. Sofern nicht ausdrücklich vorgesehen, wird keine Lizenz oder das Recht, ausdrücklich oder implizit, seitens der Rechteinhaber der SOFTWARE für etwaige Eigentumsrechte der Rechteinhaber der SOFTWARE an Sie übertragen oder gewährt.
- (3) Sie dürfen die SOFTWARE ausschließlich mit dem PRODUKT verwenden.
- (4) Sie dürfen die SOFTWARE nicht an Dritte ohne vorherige schriftliche Einverständniserklärung der Rechteinhaber der SOFTWARE zuweisen, unterlizenzieren, vermarkten, verteilen oder übertragen.
- (5) Ungeachtet des Vorstehenden, dürfen Sie die SOFTWARE nur übertragen, wenn Sie (a) alle Ihre Rechte an das PRODUKT und alle Rechte und Verpflichtungen unter den Lizenzbedingungen an den Übertragungsempfänger übertragen und (b) dieser Übertragungsempfänger zustimmt, an alle diese Bedingungen gebunden zu sein.
- (6) Sie dürfen den Code der SOFTWARE nicht dekompilieren, auflösen, disassemblieren oder anderweitig in eine für den Menschen lesbare Form zurückentwickeln.
- (7) Es ist Ihnen nicht gestattet, die SOFTWARE zu ändern, anzupassen, zu übersetzen, zu vermieten oder zu verleihen oder andere Werke auf der Grundlage der SOFTWARE abzuleiten.
- (8) Sie sind nicht berechtigt die SOFTWARE von dem PRODUKT zu entfernen oder separate Kopien zu erstellen.
- (9) Der für den Menschen lesbare Teil (der Quellcode) der SOFTWARE wird nicht an Sie lizenziert.

Ungeachtet der obigen Punkte (1) bis (9) gilt Folgendes: das PRODUKT beinhaltet Softwaremodule von Drittanbietern, denen andere Lizenzbedingungen beiliegen, und diese Softwaremodule unterliegen den anderen Lizenzbedingungen.

Lesen Sie die weiteren Lizenzbedingungen für Softwaremodule von Drittanbietern, die im Anhang der Anleitung für das entsprechende PRODUKT beschrieben sind. Das Handbuch kann von der Canon Webseite *[https://oip.manual.](https://oip.manual.canon/) [canon/](https://oip.manual.canon/)* heruntergeladen werden.

Durch die Nutzung des PRODUKTS gelten für Sie alle geltenden Lizenzbedingungen als vereinbart. Wenden Sie sich an unseren Kundendienstvertreter, wenn Sie diesen Lizenzbedingungen nicht zustimmen.

V\_190919

## **Posizionare l'originale in modo corretto**

## Ricordare prima dell'uso

### **Posizionare l'originale sul piano di lettura**

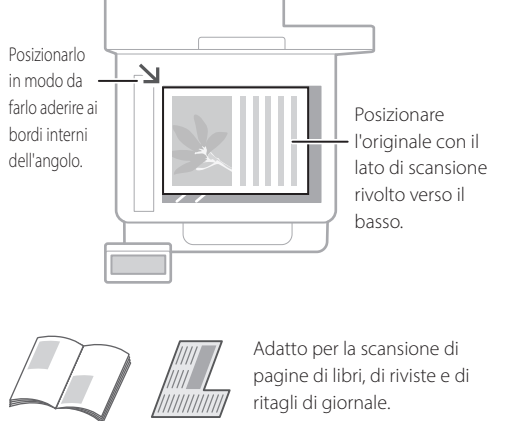

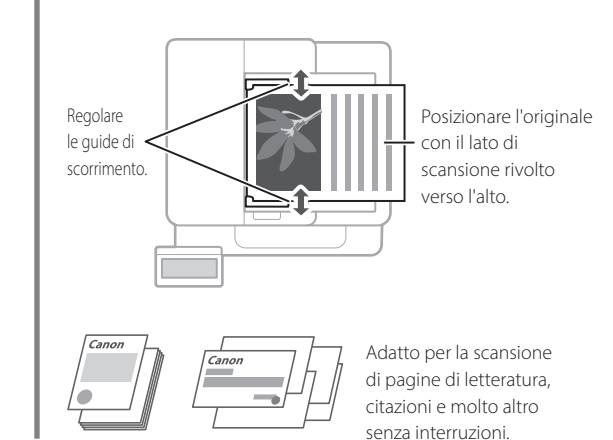

**Posizionare l'originale nell'alimentatore**

## **Avviare l'operazione dal pannello operativo**

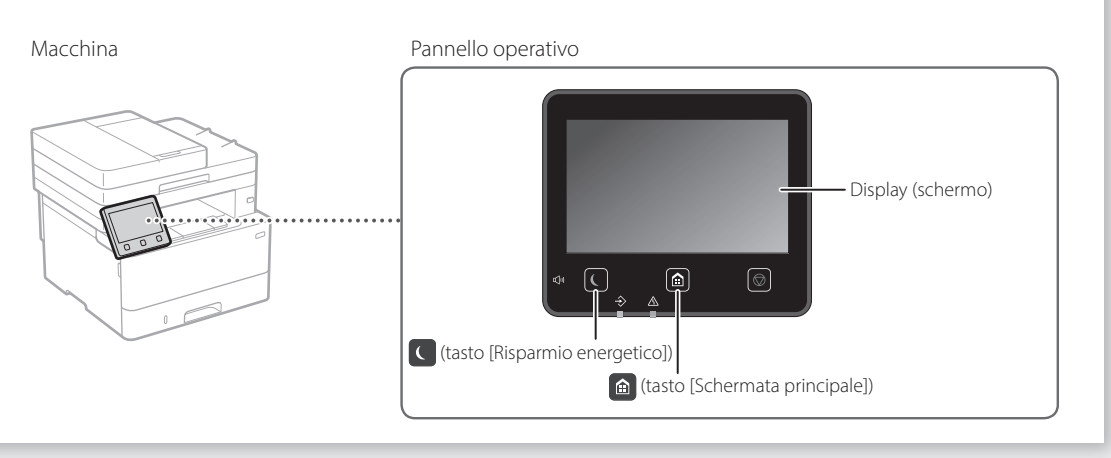

## **Scansione**

- 1. Posizionare l'originale.
- 2. Premere  $\bigcirc$ , quindi selezionare <Scansione>.
- 3. Selezionare il tipo di scansione e inserire le informazioni necessarie.
- 4. Selezionare <Avvio>, <B&N Avvio> o <Colorata Avvio>.

#### Tipi di scansione

- Conservare nel computer
- Conservare in un dispositivo
- di archiviazione USB ■ Inviare e-mail/I-Fax
- Inviare al file server

## Per eseguire la scansione da un computer

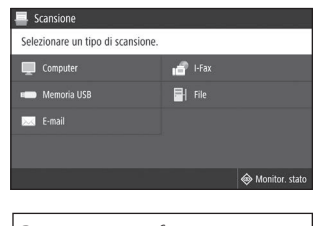

■ MF Scan Utility Per maggiori informazioni "Scansione" nella Guida per l'utente

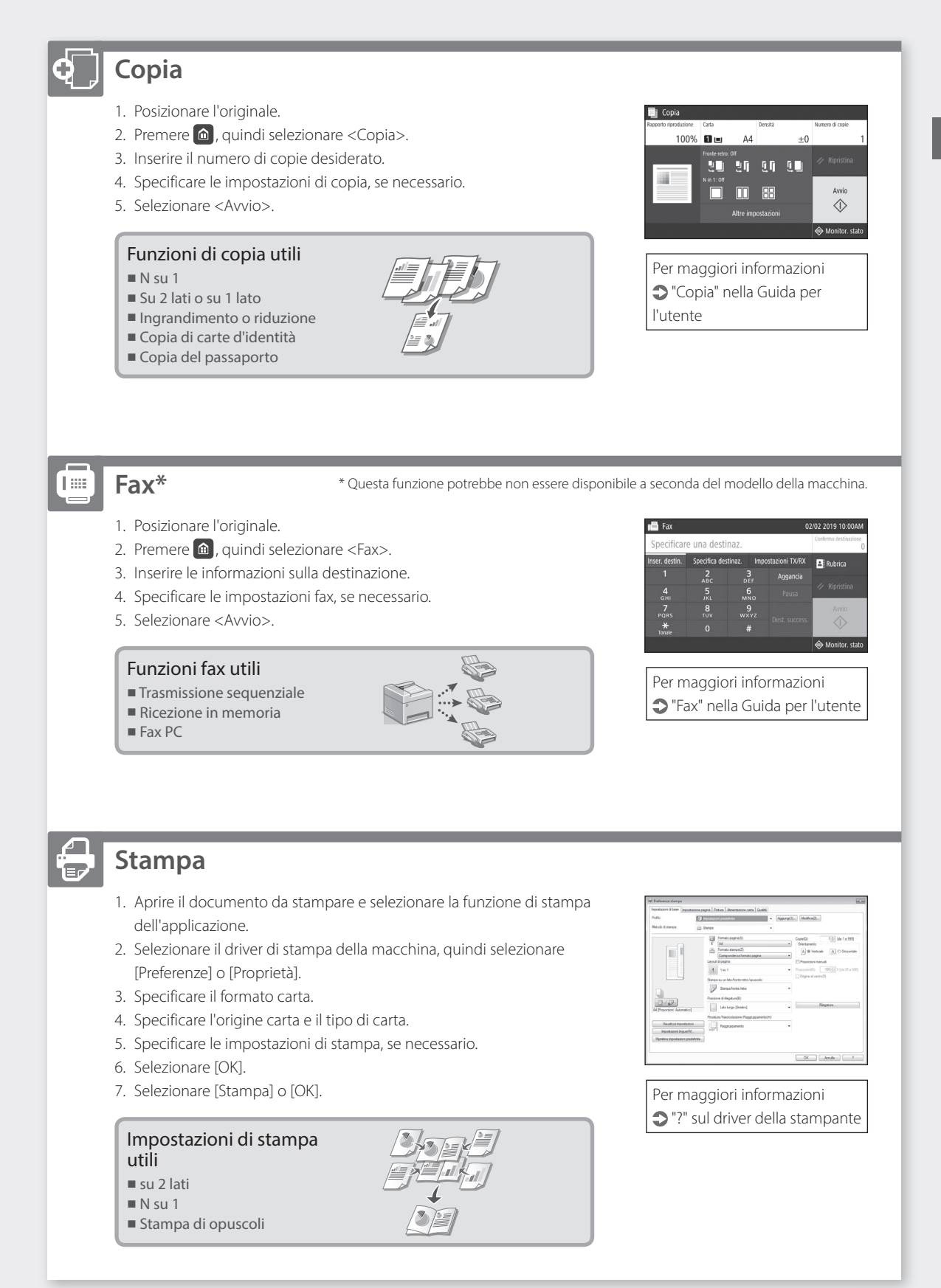

# **Caricamento carta**

"Caricamento carta" nella Guida per l'utente

## **multiuso Caricamento nel cassetto carta**

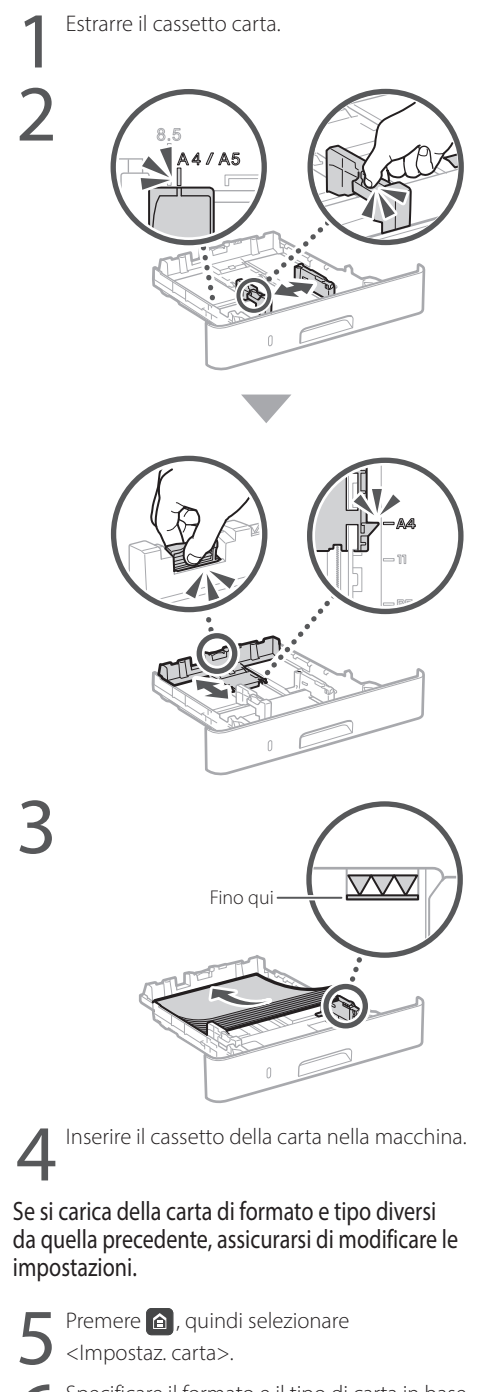

#### 6Specificare il formato e il tipo di carta in base alla schermata.

# **Caricamento nel vassoio**

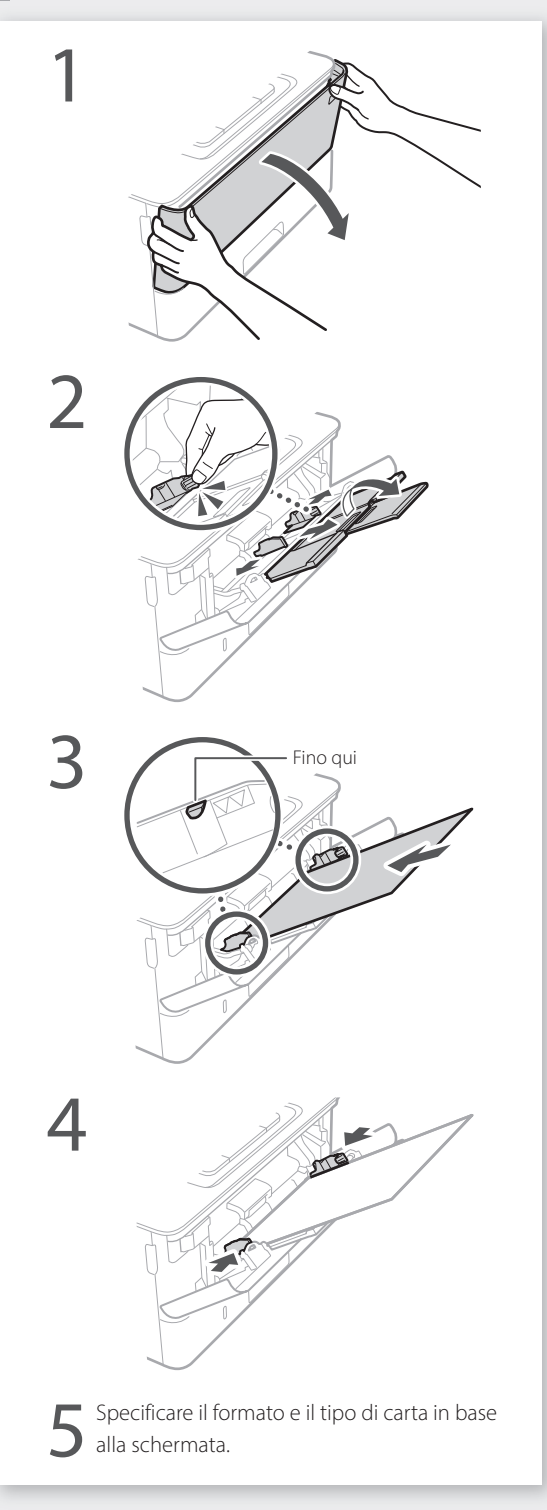

# **Se si verifica un problema**

## **La macchina non sembra funzionare**

Verificare quanto segue.

- L'alimentazione è accesa?
- Nella macchina è disattivata la modalità di ibernazione?

Se il display e  $\Box$  non sono illuminati, premere il pulsante di accensione.

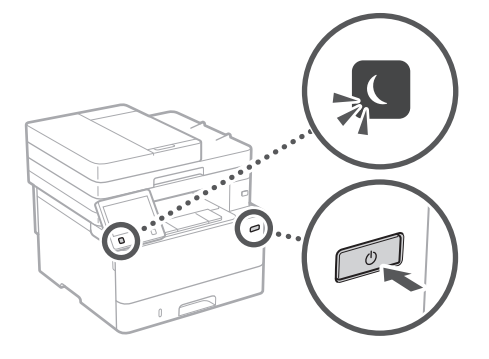

• Il cavo di alimentazione è collegato correttamente?

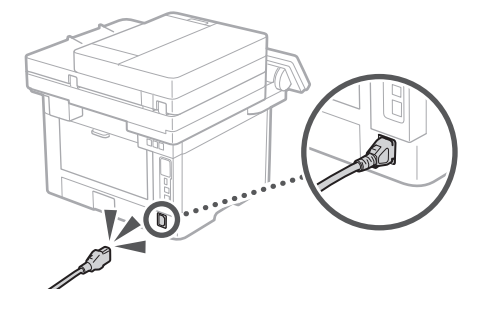

Se il problema persiste, consultare la Guida per l'utente.

## **Si sono verificati inceppamenti della carta**

Rimuovere la carta inceppata in base alle istruzioni visualizzate sullo schermo.

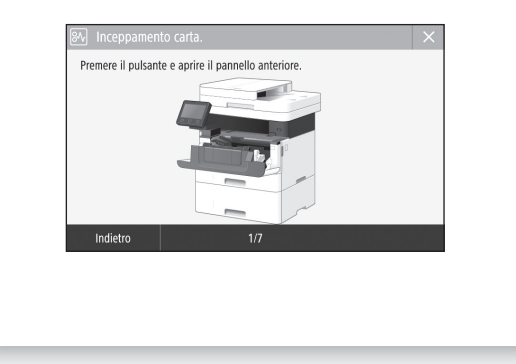

## **Sostituzione della cartuccia toner**

Sostituire la cartuccia toner in base alle istruzioni visualizzate sullo schermo.

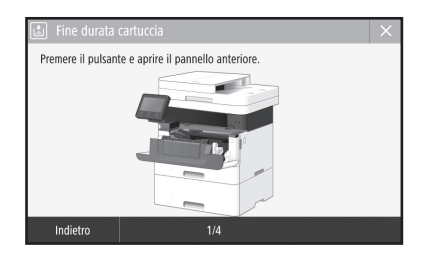

Numero di modello della cartuccia toner da sostituire

• Canon Toner T08 Black (Nero)

# **Appendice**

## **Importanti istruzioni per la sicurezza**

Questo capitolo contiene importanti istruzioni per la sicurezza al fine di prevenire lesioni agli utenti della macchina e ad altri, nonché danni alla proprietà. Leggere questo capitolo prima di usare la macchina e seguire le istruzioni per un utilizzo corretto. Non eseguire operazioni che non siano descritte nel presente manuale. Canon declina ogni responsabilità per eventuali danni derivanti da operazioni non descritte in questo manuale, uso improprio oppure riparazioni o modifiche non eseguite da Canon o da terze parti autorizzate da Canon. Un uso improprio della macchina può provocare lesioni e/o danni personali con conseguente necessità di interventi di riparazione che potrebbero non essere coperti dalla garanzia limitata.

#### **AVVERTENZA**

Indica operazioni che potrebbero provocare gravi incidenti, anche mortali, se non eseguite correttamente. Per utilizzare la macchina in condizioni di sicurezza, prestare pertanto attenzione a queste avvertenze.

#### **AATTENZIONE**

Indica operazioni che potrebbero provocare lesioni a persone se non eseguite correttamente. Per utilizzare la macchina in condizioni di sicurezza, prestare pertanto attenzione a queste avvertenze.

#### **IMPORTANTE**

Indica avvertimenti e limitazioni relativi al funzionamento dell'apparecchiatura. Leggere attentamente tali avvisi per utilizzare l'apparecchiatura correttamente ed evitare di danneggiare il sistema o altri beni.

## **Installazione**

Per utilizzare questa macchina in sicurezza e praticità, leggere attentamente le precauzioni seguenti e installare la macchina in una posizione appropriata.

#### **AVVERTENZA**

#### Non installare in luoghi in cui si potrebbero provocare incendi o scosse elettriche

- In una posizione dove le prese d'aria risultano bloccate (eccessiva prossimità a pareti, letti, tappeti o oggetti simili)
- In una posizione umida o polverosa
- In una posizione esposta alla luce solare diretta o all'esterno
- In una posizione soggetta ad elevate temperature
- In una posizione esposta a fiamme libere • In prossimità di sostanze alcooliche, solventi e altri materiali infiammabili

#### Altri avvertimenti

- Non collegare cavi non approvati alla macchina. In caso contrario si potrebbero provocare incendi o scosse elettriche.
- Non collocare catene e altri oggetti metallici o contenitori riempiti con liquidi sulla macchina. Se sostanze esterne entrano in contatto con le parti elettriche all'interno dell'apparecchiatura, si potrebbero provocare incendi o scosse elettriche.
- Se oggetti estranei dovessero cadere nella macchina, scollegare la spina di alimentazione dalla presa CA e contattare il rivenditore autorizzato Canon locale.

#### **AATTENZIONE**

Non installare nelle seguenti posizioni

- La macchina potrebbe cadere, provocando lesioni.
- Posizione instabile
- Posizione soggetta a vibrazioni

#### **IMPORTANTE**

#### Non installare nelle seguenti posizioni

In caso contrario è possibile provocare danni alla macchina.

- Un luogo soggetto a livelli di temperatura e di umidità estremi (troppo alti o troppo bassi).
- In una posizione soggetta a sensibili cambiamenti di temperatura o umidità
- In una posizione vicina ad apparecchiature generatrici di onde magnetiche o elettromagnetiche
- In un laboratorio o altra ubicazione in cui si verificano reazioni chimiche
- In una posizione esposta a gas corrosivi o tossici • In una posizione che potrebbe deformarsi con
- il peso della macchina o in cui la macchina possa sprofondare (un tappeto, ecc.)
- Non installare in luoghi con scarsa ventilazione

Durante il normale funzionamento questa macchina genera una piccola quantità di ozono e di altre emissioni che non sono nocive per la salute. Tuttavia potrebbero essere maggiormente percepibili durante l'uso prolungato o lunghe sessioni di produzione in ambienti poco ventilati. Per mantenere un ambiente di lavoro confortevole, si consiglia di utilizzare la macchina in una stanza ben ventilata. Inoltre, evitare posizioni in cui le persone sarebbero esposte alle emissioni della macchina.

Non installare in luoghi soggetti a condensa All'interno della macchina potrebbero formarsi goccioline d'acqua (condensa) quando la stanza in cui essa è installata si scalda rapidamente e quando la si sposta da un luogo fresco o secco a uno caldo o umido. L'utilizzo della macchina in queste condizioni può provocare inceppamenti della carta e stampe di bassa qualità o danni alla macchina stessa. Prima dell'utilizzo, lasciare che la macchina si adegui alla temperatura e all'umidità ambientale per almeno 2 ore.

#### Evitare di installare la macchina in prossimità di computer o altre apparecchiature elettroniche di precisione.

L'interferenza elettrica e le vibrazioni generate dalla macchina durante la stampa possono influire negativamente sul funzionamento di tali apparecchiature.

#### Evitare di installare la macchina in prossimità di televisori, radio o altre apparecchiature elettroniche simili.

La macchina potrebbe interferire con la ricezione del segnale audio e video.

Inserire la spina di alimentazione in una presa di alimentazione dedicata e mantenere quanto più spazio possibile tra la macchina e le altre attrezzature elettroniche.

#### Ad altitudini di 3.000 m o più sul livello del mare

Le macchine con un hard disk potranno non funzionare correttamente quando vengono usate ad altitudini elevate, quali 3.000 metri sul livello del mare o superiori.

#### Collegare la linea telefonica

La macchina è conforme agli standard di linea telefonica analogica e può essere collegata solo a una rete telefonica pubblica di tipo PSTN. Collegando la macchina a una linea telefonica digitale o a una linea dedicata può impedirne il corretto funzionamento e persino danneggiarla. Verificare il tipo di linea telefonica prima di collegare la macchina. Prima di collegare la macchina a una linea in fibra ottica o a una linea telefonica IP, contattare il service provider.

#### Quando si utilizza la LAN wireless

- Installare la macchina ad almeno 50 m dal router LAN wireless.
- Laddove possibile, installare la macchina in luoghi in cui eventuali oggetti non possano interferire con la comunicazione. Pareti o pavimenti possono determinare il deterioramento del segnale.
- Tenere la macchina il più lontano possibile da telefoni cordless, forni a microonde o altre apparecchiature che emettono onde radio.

• Non utilizzare in prossimità di apparecchiature medicali. Le onde radio emesse da questa macchina potrebbero interferire con le apparecchiature medicali e provocarne il malfunzionamento e provocare potenziali conseguenze.

#### Se il rumore di funzionamento è fastidioso

In base all'ambiente di utilizzo e alla modalità operativa, se il rumore di funzionamento risulta fastidioso, si consiglia di installare la macchina in un luogo diverso dall'ufficio.

#### Spostamento della macchina

Se si ha l'intenzione di spostare la macchina, anche in un luogo sullo stesso piano dell'edificio, contattare prima il rivenditore autorizzato Canon locale. Non tentare di spostare la macchina da soli.

## **Alimentazione**

#### **AAVVERTENZA**

- Utilizzare solo un alimentatore conforme con i requisiti di alimentazione specificati. In caso contrario, potrebbero verificarsi incendi o scosse elettriche.
- La macchina dev'essere collegata a una presa dotata di messa a terra utilizzando il cavo di alimentazione fornito a corredo.
- Utilizzare solo i cavi di alimentazione in dotazione, in caso contrario potrebbero verificarsi incendi o scosse elettriche.
- Il cavo di alimentazione in dotazione è destinato all'utilizzo con questa macchina. Non collegare il cavo di alimentazione ad altre periferiche.
- Non modificare, tirare, piegare forzatamente o eseguire altre azioni che potrebbero danneggiare il cavo di alimentazione. Non posizionare oggetti pesanti sul cavo di alimentazione. In caso contrario, potrebbero verificarsi incendi o scosse elettriche.
- Non inserire o staccare la spina con le mani bagnate, in quanto potrebbero verificarsi scosse elettriche.
- Non utilizzare prolunghe o prese multiple con la macchina: potrebbero verificarsi incendi o scosse elettriche.
- Non avvolgere il cavo di alimentazione né annodarlo, in quanto potrebbero verificarsi incendi o scosse elettriche.
- Inserire la spina di alimentazione a fondo nella presa CA. In caso contrario potrebbero verificarsi incendi o scosse elettriche.
- Estrarre la spina di alimentazione completamente dalla presa CA durante i temporali. In caso contrario potrebbero verificarsi incendi, scosse elettriche o danni alla macchina.
- Assicurarsi che l'alimentazione sia sicura e la tensione stabile.
- Non avvicinare il cavo a fonti di calore; se non si segue questa precauzione, il rivestimento del cavo potrebbe fondersi e causare incendi o scosse elettriche.

#### Evitare le seguenti situazioni:

Se viene applicata una tensione eccessiva alla parte collegata del cavo di alimentazione, il cavo potrebbe subire dei danni oppure i cavi all'interno della macchina potrebbero scollegarsi provocando incendi.

- Collegare e scollegare il cavo di alimentazione frequentemente.
- Tirare il cavo di alimentazione.
- Tenere in tensione il cavo di alimentazione vicino alla parte collegata e applicare una tensione continua alla presa o alla parte collegata.
- Applicare una pressione eccessiva alla presa di corrente.

#### **ATTENZIONE**

Installare la macchina presso la presa di corrente e lasciare spazio sufficiente intorno alla presa, in modo da poter scollegare facilmente il cavo all'occorrenza in caso di emergenza.

#### **OIMPORTANTE**

#### Quando si collega l'alimentazione

- Non collegare il cavo di alimentazione a un gruppo di continuità, poiché ciò potrebbe causare un malfunzionamento della macchina o danneggiare la macchina in caso di interruzione di corrente.
- Se si collega questa macchina a una presa CA multipla, non collegare altri dispositivi. • Non collegare il cavo di alimentazione alla
- presa ausiliaria CA di un computer.

#### Altre precauzioni

Disturbi elettrici possono provocare il malfunzionamento di questa macchina o la perdita di dati.

## **Gestione**

#### **AAVVERTENZA**

- Se la macchina emette rumore, odore insolito, oppure fumo o calore eccessivo, scollegare immediatamente la spina di alimentazione dalla presa CA e rivolgersi a un rivenditore Canon autorizzato. L'utilizzo continuativo potrebbe provocare incendi o scosse elettriche.
- Non disassemblare o modificare questa macchina. All'interno sono presenti componenti ad alta tensione e alta temperatura che, se smontati o modificati, possono provocare incendi o scosse elettriche.
- Posizionare la macchina in luoghi in cui cavo di alimentazione e altri cavi, ingranaggi o parti elettriche all'interno della macchina siano fuori dalla portata dei bambini. In caso contrario potrebbero verificarsi gravi incidenti.
- Non utilizzare spray infiammabili in prossimità della macchina. Se sostanze infiammabili venissero a contatto con le parti elettriche all'interno della macchina, si potrebbero provocare incendi o scosse elettriche.
- Quando si sposta la macchina, verificare di DISATTIVARE l'alimentazione, quindi scollegare i cavi di alimentazione e interfaccia. In caso contrario si potrebbero danneggiare i cavi di alimentazione e interfaccia, provocando incendi o scosse elettriche.
- Quando si collega o disconnette un cavo USB e la spina di alimentazione è collegata alla presa di alimentazione CA, non toccare la parte metallica del connettore, in quanto si potrebbero provocare scosse elettriche.

#### Se si utilizza un pacemaker cardiaco

Questa macchina genera onde ultrasoniche e un flusso magnetico di basso livello. Se si utilizza un pacemaker cardiaco e si avvertono delle anomalie, allontanarsi dalla macchina e consultare immediatamente un medico.

#### **ATTENZIONE**

- Non collocare oggetti pesanti sulla macchina, poiché in caso di caduta possono provocare lesioni.
- Per sicurezza, scollegare il cavo di alimentazione se la macchina non viene utilizzata per un lungo periodo di tempo. • Prestare attenzione quando si aprono e
- chiudono i coperchi per evitare lesioni alle mani. • Tenere mani e abiti lontano dai rulli nell'area di
- uscita. Se le mani o gli abiti restano impigliati nei rulli, si possono provocare lesioni personali.
- La parte interna della macchina e gli slot di uscita sono molto caldi durante e subito dopo l'uso. Evitare il contatto con tali aree per evitare ustioni. Anche la carta stampata può essere calda subito dopo la stampa, prestare quindi attenzione quando la si maneggia. In caso contrario potrebbero provocarsi ustioni.

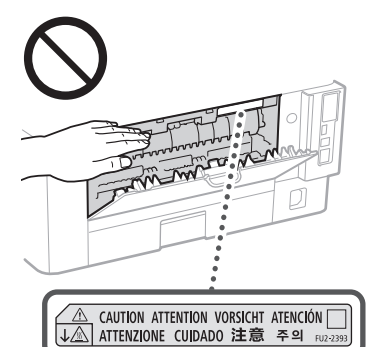

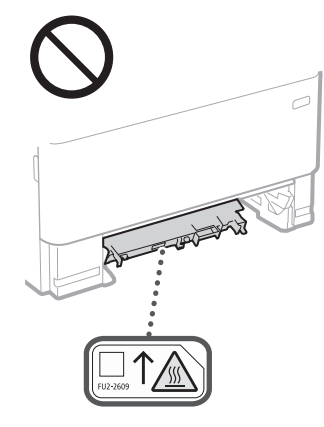

#### Alimentatore

- Non esercitare un'eccessiva pressione sull'alimentatore dopo avere posizionato un originale di grande spessore sul vetro di lettura. In caso contrario, il vetro potrebbe rompersi e ferire l'operatore.
- Chiudere con attenzione l'alimentatore per evitare di ferirsi le mani.
- Fare attenzione a non inserire mani o dita nell'alimentatore perché ciò potrebbe causare lesioni.

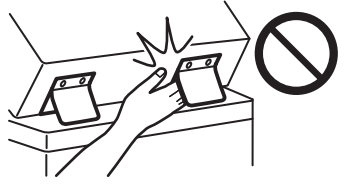

#### Cassetto della carta

• Non infilare la mano nella macchina quando il cassetto carta viene rimosso, poiché questo potrebbe provocare lesioni personali.

#### Tasto Risparmio energetico

• Per sicurezza, premere © (Risparmio energetico) quando la macchina non deve essere utilizzata per un lungo periodo di tempo, ad esempio di notte. Inoltre, spegnere la macchina con l'interruttore principale e scollegare il cavo di alimentazione se la macchina non deve essere utilizzata per periodi di tempo ancora più lunghi, ad esempio durante le vacanze.

#### Sicurezza laser

Questo prodotto è classificato come prodotto laser di classe 1 in IEC60825-1:2014 e EN60825- 1:2014.

CLASS 1 LASER PRODUCT LASER KLASSE 1 APPAREIL À LASER DE CLASSE 1 APPARECCHIO LASER DI CLASSE 1 PRODUCTO LÁSER DE CLASE 1

#### APARELHO A LASER DE CLASSE 1 LUOKAN 1 LASER-TUOTE LASERPRODUKT KLASS 1

Il fascio laser può essere dannoso per il corpo. Poiché la radiazione emessa all'interno del prodotto è completmante confinata iin un all'ggiamento protettivo e coperture esterne, il fascio laser non può uscire dalla macchina in qualsiasi fase di uso da parte dell'utente. Leggere le seguenti note e istruzioni per la sicurezza.

- Mai aprire i coperchi oltre a quelli indicati nei manuali per la macchina.
- Se il fascio laser dovesse uscire e andare negli occhi, l'esposizione potrebbe causare danni agli occhi.
- L'utilizzo di controlli, regolazioni o l'esecuzione di procedure diverse da quelle specificate in questo manuale può provocare l'esposizione a radiazioni pericolose.

## **Avviso sicurezza laser**

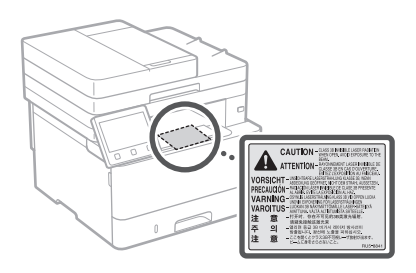

#### **IMPORTANTE**

- Seguire le istruzioni di attenzione riportate nelle etichette e simili presenti sulla macchina.
- Non esporre la macchina a forti urti o vibrazioni.
- Non aprire o chiudere forzatamente sportelli, coperchi e altre parti. In caso contrario si possono provocare danni alla macchina.
- Non spegnere la macchina con l'interruttore principale e non aprire gli sportelli mentre la macchina è in funzione. Se si eseguono queste operazioni, possono verificarsi inceppamenti.
- Utilizzare un cavo modulare di lunghezza inferiore a 3 metri.
- Utilizzare un cavo USB di lunghezza inferiore a 3 metri.

## **Simboli correlati alla sicurezza**

- Interruttore di alimentazione: posizione "ACCESO"
- Interruttore di alimentazione: posizione ∩ "SPENTO"
- Interruttore di alimentazione: posizione را) "STAND-BY"
- 1 Interrutore "ACCESO" "SPENTO"
- $\bigoplus$  Terminale di messa a terra di protezione
- Tensione pericolosa all'interno. Non aprire i A coperchi in modo difforme a quanto indicato nelle istruzioni.
- ATTENZIONE: superficie calda. Non toccare.
- 同 Apparecchiatura di classe II
- Parti in movimento: tenere il corpo lontano ⚠ dalle parti in movimento
- ATTENZIONE: Si può verificare una scossa ∧
- elettrica. Rimuovere tutte le spine di 昬 alimentazione dalla presa di corrente.
- Sono presenti bordi taglienti. Tenere il corpo A lontano dai bordi taglienti.

# **Appendice**

#### [NOTA]

Alcuni dei simboli mostrati sopra possono non essere presenti in base al prodotto.

## **Manutenzione e ispezioni**

Pulire la macchina regolarmente. Se si accumula polvere, la macchina potrebbe non funzionare correttamente. Quando si esegue la pulizia, osservare le indicazioni seguenti. Se si verifica un problema durante il funzionamento, consultare la Guida per l'utente.

#### **AAVVERTENZA**

- Prima di eseguire le operazioni di pulizia, disattivare l'alimentazione e disinserire la spina di alimentazione dalla presa CA. In caso contrario potrebbero verificarsi incendi o scosse elettriche.
- Scollegare periodicamente la spina di alimentazione e pulire con un panno asciutto per rimuovere polvere e sporcizia. La polvere potrebbe assorbire l'umidità dell'aria e provocare incendi se dovesse entrare in contatto con l'elettricità.
- Pulire la macchina con un panno umido e ben strizzato. Inumidire i panni per la pulizia solo con acqua. Non utilizzare alcool, benzene, solventi o altre sostanze infiammabili. Non utilizzare panni in carta. Tali prodotti, se entrano a contatto con le parti elettriche all'interno della macchina, potrebbero generare elettricità statica o provocare incendi o scosse elettriche.
- Verificare periodicamente che spina e cavo di alimentazione non siano danneggiati. Controllare che nella macchina non siano presenti ruggine, ammaccature, graffi, crepe o che non venga generato calore eccessivo. L'uso di apparecchiature sottoposte a scarsa manutenzione può provocare incendi o scosse elettriche.

#### **AATTENZIONE**

- All'interno della macchina sono presenti componenti ad alta temperatura e alta tensione. Toccando tali componenti si rischiano scottature. Non toccare le parti della macchina non indicate nel manuale.
- Quando si carica la carta o si rimuovono documenti inceppati, prestare attenzione a non tagliarsi le mani con i bordi dei fogli.

## **Materiali di consumo**

#### **AAVVERTENZA**

- Non smaltire le cartucce di toner usato o simili su fiamme libere. Inoltre, non conservare le cartucce di toner o la carta in luoghi esposti a fiamme libere. Il toner potrebbe prendere fuoco provocando bruciature o incendi.
- In caso di fuoriuscita o spargimento accidentale di toner, pulire attentamente il toner disperso con un panno morbido e inumidito evitando di inalarlo. Per la pulizia del toner fuoriuscito non utilizzare mai un'aspirapolvere non equipaggiato di accessori idonei a impedire esplosioni di polvere. Ciò potrebbe causare il malfunzionamento dell'aspirapolvere o provocare un'esplosione di polvere dovuta a una scarica statica.

#### Se si utilizza un pacemaker cardiaco

• La cartuccia del toner genera un flusso magnetico di basso livello. Se si utilizza un pacemaker cardiaco e si avvertono delle anomalie, allontanarsi dalla cartuccia e consultare immediatamente il medico.

#### **AATTENZIONE**

- Prestare attenzione a non inalare il toner. In tal caso, consultare immediatamente un medico.
- Accertarsi che il toner non venga a contatto con occhi o bocca. Se il toner dovesse entrare a contatto con occhi o bocca, pulire immediatamente con acqua fredda e consultare un medico.
- Accertarsi che il toner non venga a contatto con la pelle. In tal caso, lavare con sapone e acqua fredda. Se si verifica un'irritazione cutanea, consultare immediatamente un medico.
- Tenere le cartucce del toner e gli altri materiali consumabili fuori dalla portata dei bambini. Se il toner viene ingerito, rivolgersi immediatamente a un medico o a un centro antiveleni.
- Non disassemblare o modificare la cartuccia di toner. In caso contrario si potrebbe provocare la dispersione del toner.
- Rimuovere completamente il nastro di sigillatura della cartuccia di toner senza forzarlo. In caso contrario si potrebbe provocare la dispersione del toner.

#### **IMPORTANTE**

#### Gestione delle cartucce di toner

• Assicurarsi di impugnare la cartuccia di toner utilizzando il manico.

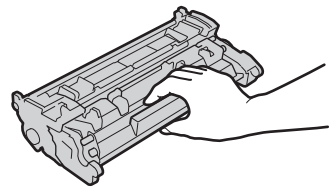

• Non toccare la memoria della cartuccia del toner ( a ) o i contatti elettrici ( b ). Per evitare di graffiare la superficie del tamburo all'interno della macchina o di esporla alla luce, non aprire il pannello di protezione del  $t$ amburo ( $\bigodot$ ).

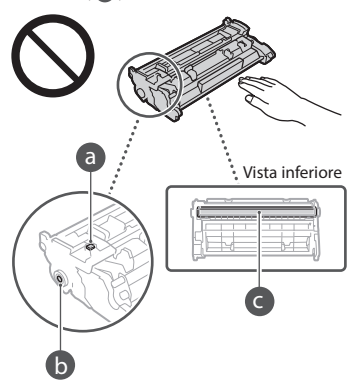

- Ad eccezione di quando necessario, non estrarre la cartuccia di toner dal materiale di imballo o da questa macchina.
- La cartuccia di toner è un prodotto magnetico. Non avvicinarla a prodotti sensibili al magnetismo quali floppy disk e unità disco, per evitare la corruzione dei dati.

#### Stoccaggio della cartuccia di toner

- Conservare negli ambienti seguenti per assicurare un utilizzo sicuro e soddisfacente. Intervallo temperatura di stoccaggio: da 0 a 35°C
- Intervallo umidità di stoccaggio: da 35 a 85% UR (umidità relativa/senza condensa)\*
- Conservare la cartuccia senza aprirla prima dell'uso.
- Quando si rimuove la cartuccia del toner dalla macchina per lo stoccaggio, collocare la cartuccia del toner rimossa nel materiale di imballo originale.
- Non stoccare la cartuccia di toner in posizione eretta o capovolta. Il toner si solidifica e potrebbe non tornare alla condizione originale anche se si scuote la cartuccia.
- \* Anche nel campo di umidità di stoccaggio consentito, goccioline d'acqua (condensa) potrebbero svilupparsi all'interno della cartuccia di toner in presenza di una differenza di temperatura all'interno e all'esterno della cartuccia di toner. La condensa influisce negativamente sulla qualità di stampa delle cartucce di toner.

#### Non stoccare la cartuccia di toner nei seguenti luoghi

- Luoghi esposte a fiamme libere • Luoghi esposti direttamente alla luce solare o alla luce per oltre cinque minuti
- Luoghi esposti ad aria salmastra
- Luoghi in cui sono presenti gas corrosivi (ad esempio spray aerosol e ammoniaca)
- Luoghi soggetti ad elevate temperatura e umidità
- Luoghi soggetti a sensibili cambiamenti di temperatura e umidità dove si possa facilmente creare condensa
- Luoghi eccessivamente polveros
- Luoghi alla portata dei bambini

#### Attenzione alle cartucce di toner contraffatte

• Richiamiamo l'attenzione sulla presenza in commercio di cartucce di toner Canon contraffatte. L'uso di cartucce di toner contraffatte può causare un peggioramento della qualità di stampa o ridurre le prestazioni della macchina. Canon non è responsabile di difetti di funzionamento, incidenti o danni causati dall'uso di cartucce di toner contraffatte. Per maggiori informazioni al riguardo, vedere global. canon/ctc.

#### Periodo di disponibilità di parti sostitutive e cartucce di toner e simili

• Le parti sostitutive e le cartucce di toner o simili per questa macchina saranno disponibili per almeno i sette (7) anni successivi alla fine della produzione di questo modello.

#### Materiali di imballaggio della cartuccia di toner

- Conservare l'imballaggio per la cartuccia del toner, necessario per il trasporto della macchina.
- I materiali di imballaggio possono cambiare forma o posizione, oppure essere aggiunti o rimossi senza preavviso.
- Quando si rimuove il nastro di sigillatura dalla cartuccia di toner, smaltirlo conformemente alle normative locali applicabili.

#### Quando si smaltisce una cartuccia di toner usata o simili

• Quando si smaltisce una cartuccia di toner usata o simili, riporla nel materiale di imballaggio originale per impedire spargimenti di toner, quindi smaltirla in base alle normative locali.

## **Avviso**

#### Nome del prodotto

Le normative di sicurezza impongono la registrazione del nome del prodotto. In alcune regioni, potrebbero essere registrati i seguenti nomi alternativi, indicati fra parentesi ( ).

1238iF (F177002) 1238i (F177000)

#### Requisiti di compatibilità elettromagnetica (EMC) della Direttiva CE

Questa apparecchiatura è conforme con i requisiti essenziali di compatibilità elettromagnetica (EMC) della direttiva CE. Dichiariamo che questo prodotto è conforme con i requisiti EMC della direttiva CE per una tensione nominale di ingresso di 230V, 50 Hz, sebbene la tensione nominale di questo prodotto sia 220 - 240V, 50/60 Hz. L'uso di un cavo schermato è necessario per conformità con i requisiti tecnici di compatibilità elettromagnetica (EMC) della Direttiva CE.

#### Direttive UE su RAEE e batterie

Le informazioni sulle direttive su RAEE e batterie sono consultabili nella Guida per l'utente (manuale in formato HTML) più recente sul sito Web di Canon (https://oip.manual.canon/).

Wireless LAN Regulatory Information Regulatory information for users in Jordan 1238iF/1238i includes approved Wireless LAN Module (Model name: AW-NM333). Contains Wireless LAN Module approved by TRC/ SS/2018/181

Regulatory information for users in Russia

Подтверждение соответствия Минкомсвязи России: Декларация соответствия № Д-МДРД-5398 от 28.05.2018 года, действительна до 28.05.2024 года, зарегистрирована в Федеральном агентстве связи 07.06.2018

Regulatory information for users in UAE 1238iF/1238i includes approved Wireless LAN

Module (Model name: AW-NM333).

#### TRA REGISTERED No: ER63428/18 DEALER No: DA0060877/11

#### Direttiva RE

(solo per apparecchiature radio europee)

Dichiarazione di conformità RE

**Italian(IT)** Con la presente, Canon Inc. dichiara che questa apparecchiatura è conforme alla  $div<sub>0</sub>$  2014/53/UE Il testo completo della dichiarazione di conformità UE è disponibile al seguente indirizzo Internet: [http://www.canon-europe.com/](http://www.canon-europe.com/ce-documentation) [ce-documentation](http://www.canon-europe.com/ce-documentation) Caratteristiche LAN wireless Banda/e di frequenza: 2412-2472 MHz Potenza massima a radiofrequenza: 16.51 dBm

#### **Limitazioni legali all'uso del prodotto e delle immagini**

L'uso del prodotto per digitalizzare, stampare o riprodurre in altro modo determinati documenti e l'uso di tali immagini digitalizzate, stampate o riprodotte in altro modo dal prodotto, può essere vietato dalla legge e determinare azioni penali o civili. Di seguito viene fornito un elenco non esaustivo di tali documenti. Tale elenco ha scopo puramente indicativo. Se non si è certi della legalità dell'uso del prodotto per digitalizzare, stampare o riprodurre in altro modo particolari documenti, e/o dell'uso delle immagini digitalizzate, stampate o in altro modo riprodotte, consultare preventivamente un legale.

- Banconote
- Travelers Check
- Vaglia bancari
- Buoni alimentari
- Certificati di deposito
- Passaporti
- Francobolli (annullati o no)
- Documenti di immigrazione
- Badge identificativi o distintivi
- Marche da bollo (annullate o no)
- Documenti di selezione di leva o cambiali
- Titoli o altre obbligazioni
- Assegni o cambiali emessi da agenzie governative
- Certificati azionari
- Patenti per motoveicoli e certificati di titoli
- Opere coperte da copyright/Opere d'arte senza autorizzazione da parte del possessore del copyright

#### Esonero di responsabilità

- Le informazioni contenute in questo documento sono soggette a modifiche senza preavviso.
- CANON, INC. NON FORNISCE GARANZIE DI ALCUN TIPO, ESPLICITE O IMPLICITE, IN MERITO AL PRESENTE DOCUMENTO, AD ECCEZIONE DI QUANTO ESPRESSAMENTE INDICATO NEL DOCUMENTO STESSO, INCLUSE, SENZA LIMITAZIONI, GARANZIE DI COMMERCIABILITÀ, IDONEITÀ PER UNO SCOPO PARTICOLARE O MANCATA VIOLAZIONE. CANON INC. NON È RESPONSABILE DI EVENTUALI DANNI DIRETTI, ACCIDENTALI, CONSEQUENZIALI O DI ALTRO GENERE, NÉ DI DANNI CAUSATI DALLA PERDITA DI DATI DERIVANTI DALL'USO DI QUESTO MATERIALE.

## **Informazioni su questo manuale**

#### Illustrazioni e schermate utilizzate nel manuale

Se non specificato altrimenti, le illustrazioni e le schermate indicate nel presente manuale si riferiscono al modello 1238iF.

#### Marchi

macOS è un marchio commerciale di Apple Inc. Windows è un marchio di fabbrica o marchio registrato di Microsoft Corporation negli Stati Uniti e/o in altri paesi.

QR Code è un marchio di DENSO WAVE INCORPORATED.

Tutti i nomi di marchi e di prodotti menzionati in questo manuale sono marchi o marchi registrati dei rispettivi proprietari.

## **Software di terzi**

Questo prodotto Canon (il "PRODOTTO") contiene moduli software terze parti. L'uso e la distribuzione di questi moduli software, compresi eventuali aggiornamenti (complessivamente, il "SOFTWARE") sono soggetti alle condizioni di licenza da (1) a (9) fornite di seguito.

- (1) Si accetta di conformarsi a qualunque legge vigente sul controllo dell'esportazione, restrizioni o normative dei paesi interessati nel caso in cui questo PRODOTTO, incluso il SOFTWARE, sia spedito, trasferito o esportato in un altro paese.
- (2) I titolari dei diritti del SOFTWARE mantengono a tutti gli effetti il titolo, il possesso e i diritti di proprietà intellettuale correlati al SOFTWARE. Se non diversamente indicato in questo documento, nessuna licenza o diritto, espresso o implicito, viene quindi fornito o assegnato dai titolari dei diritti del SOFTWARE all'utente in merito alla proprietà intellettuale dei titolari di diritti del SOFTWARE.
- (3) Il SOFTWARE può essere utilizzato esclusivamente con il PRODOTTO.
- (4) Non è consentito assegnare, concedere in sublicenza, commercializzare, distribuire o trasferire il SOFTWARE a terze parti senza previo consenso scritto dei titolari dei diritti del SOFTWARE.
- (5) Ciò nonostante, il SOFTWARE può essere trasferito solo nel caso in cui (a) si assegnano tutti i propri diritti sul PRODOTTO e tutti i diritti e gli obblighi previsti dalle condizioni della licenza al cessionario e (b) il cessionario accetta di essere vincolato a tutte queste condizioni.
- (6) Non è consentito decompilare, decodificare, disassemblare o in altro modo semplificare il codice del SOFTWARE in un formato umanamente leggibile.
- Non è possibile modificare, adattare, tradurre, affittare, noleggiare o prestare il SOFTWARE o creare lavori derivati sulla base del SOFTWARE.
- (8) Non è consentito rimuovere o creare copie separate del SOFTWARE dal PRODOTTO.
- (9) La parte umanamente leggibile (codice sorgente) del SOFTWARE non è concessa in licenza all'utente.

Nonostante quanto indicato a punti da (1) a (9), il PRODOTTO include moduli software di terze parti che seguono le altre condizioni di licenza, pertanto tali moduli software sono soggetti alle altre condizioni di licenza.

Fare riferimento alle altre condizioni di licenza di moduli software di terze parti descritte nell'Appendice del Manuale relativo al PRODOTTO corrispondente. Questo manuale è disponibile sul sito *<https://oip.manual.canon/>.*

L'utilizzo del PRODOTTO comporta l'accettazione di tutte le condizioni di licenza applicabili. In caso di disaccordo con tali condizioni di licenza, contattare il tecnico di assistenza.

V\_190919

## **Coloque el original correctamente**

#### **Coloque el original en el cristal de la platina**

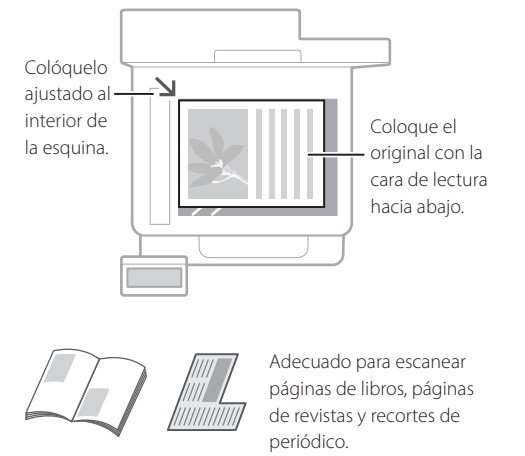

## Recuérdelo antes de iniciar el funcionamiento

#### **Coloque los originales en el alimentador**

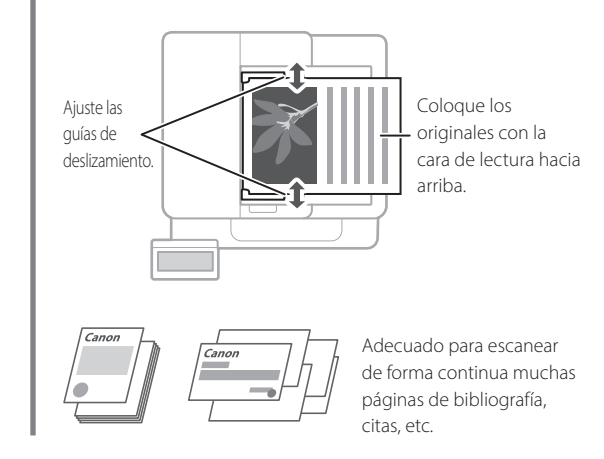

## **Inicie el funcionamiento desde el panel de control**

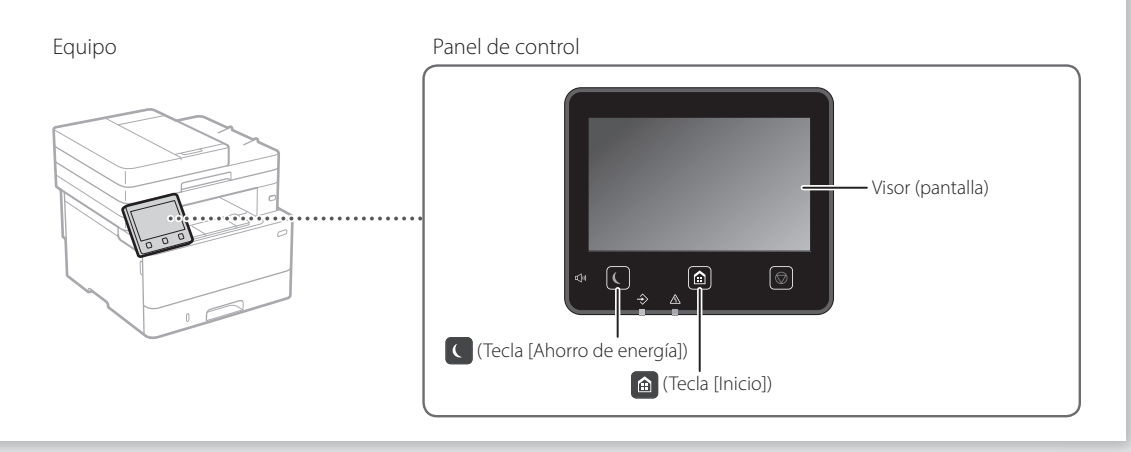

Para escanear desde un

## **Escaneado**

- 1. Coloque el original.
- 2. Pulse <sup>1</sup> v seleccione <Lectura>.
- 3. Seleccione el tipo de lectura e introduzca la información necesaria.
- 4. Seleccione <Iniciar>, <B/N Iniciar> o <Color Iniciar>.

#### Tipos de lectura

- Almacenamiento en el ordenador ordenador
- Almacenar en dispositivo de memoria USB
- Enviar correo electrónico/I-Fax
- Enviar a servidor de archivos

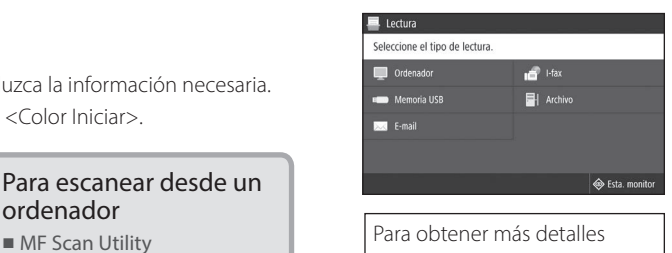

 "Escaneado" en la Guía de usuario

**Es**

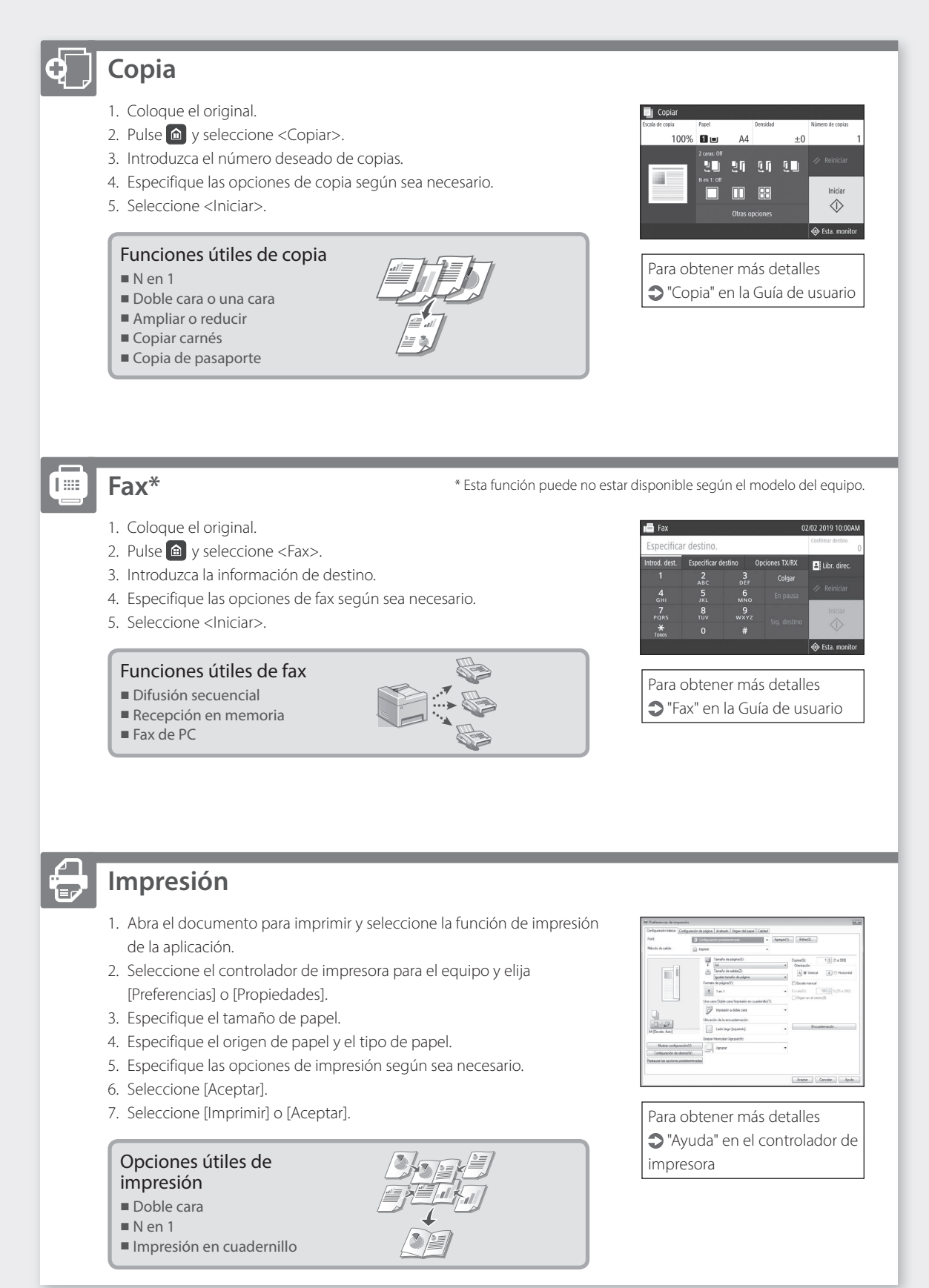

## Funcionamiento rápido

**Cargar papel**

Para obtener más detalles

"Cargar papel" en la Guía de usuario

# Extraiga el casete de papel.  $\overline{\mathcal{L}}$ **Cargar en el casete de papel Cargar en la bandeja multiuso Es**

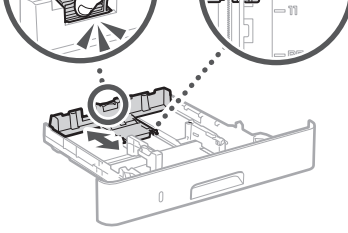

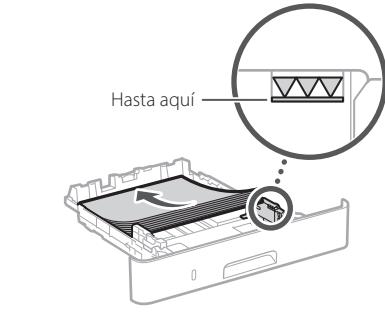

4Inserte el casete de papel en el equipo.

#### Si carga papel de tamaño o tipo distintos a los anteriores, recuerde cambiar las opciones.

Pulse  $\bigcirc$  y seleccione <Opciones papel>.

6Especifique el tamaño y el tipo de papel según la pantalla.

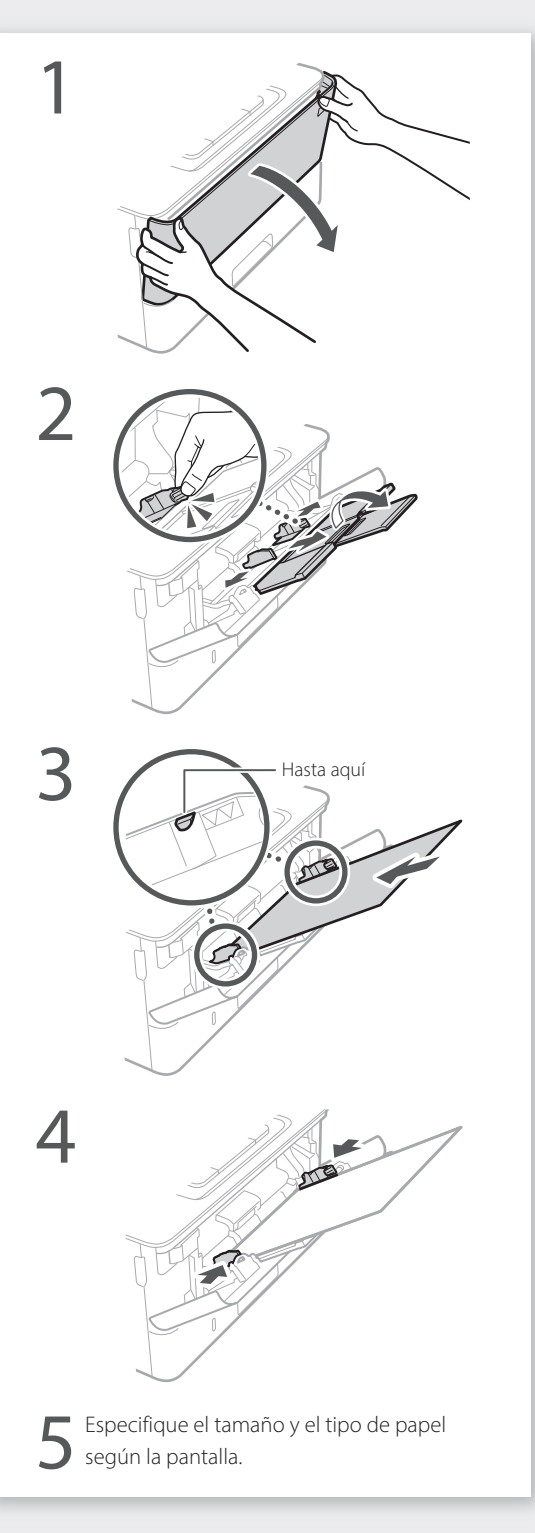

3

# **Si se ha producido un problema**

Compruebe lo siguiente.

- ¿Está encendida la alimentación?
- ¿Está el equipo fuera del modo de reposo?

Si la pantalla y  $\bigcirc$  no están iluminados, pulse el botón de encendido.

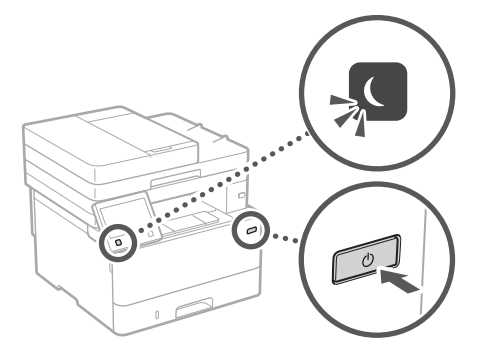

• ¿Está bien conectado el cable de alimentación?

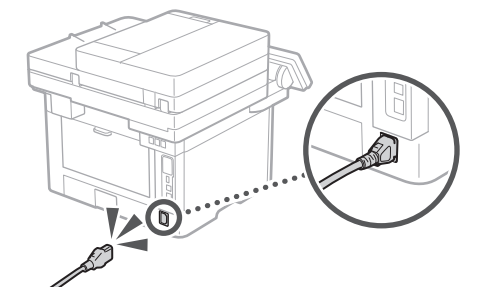

Si el problema persiste, consulte la Guía de usuario.

## **El equipo no parece funcionar Se ha quedado papel atascado**

Retire el papel atascado siguiendo las instrucciones en pantalla.

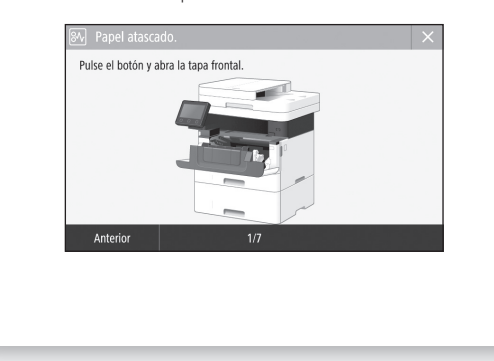

## **Sustituir el cartucho de tóner**

Sustituya el cartucho de tóner siguiendo las instrucciones en pantalla.

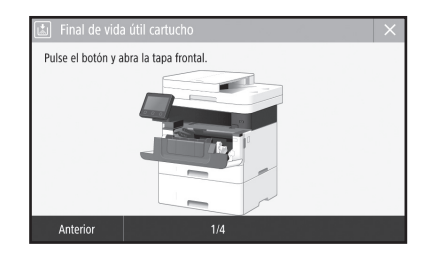

#### Número de modelo del cartucho de tóner de repuesto

• Canon Toner T08 Black (Negro)

# **Apéndice**

## **Instrucciones de seguridad importantes**

En este capítulo se describen instrucciones de seguridad importantes para evitar que se produzcan lesiones, entre otros, a los usuarios de este equipo, o daños en la propiedad. Antes de comenzar a utilizarlo, lea este capítulo y siga sus instrucciones para poder utilizar el equipo correctamente. No realice operaciones que no se describan en este manual. Canon no se responsabilizará de aquellos daños provocados por usos no descritos en este manual, usos inadecuados o reparaciones/cambios no realizados por Canon o por una tercera persona autorizada por Canon. El uso o funcionamiento inadecuado del equipo podría provocar lesiones personales y/o daños que requieran reparaciones importantes que podrían no estar cubiertas por la Garantía limitada.

#### **ADVERTENCIA**

Indica una advertencia relativa a operaciones que pueden ocasionar la muerte o lesiones personales si no se ejecutan correctamente. Para utilizar el equipo de forma segura, preste atención siempre a estas .<br>advertencias

#### **AATENCIÓN**

Indica una precaución relativa a operaciones que pueden ocasionar lesiones personales si no se ejecutan correctamente. Para utilizar el equipo de forma segura, preste atención siempre a estas precauciones.

#### **IMPORTANTE**

Indica requisitos y limitaciones de uso. Lea estos puntos atentamente para utilizar correctamente el equipo y evitar así su deterioro o el de otros elementos.

## **Instalación**

Para utilizar este equipo de una forma cómoda y segura, lea detenidamente las siguientes precauciones e instale el equipo en un lugar adecuado.

#### **ADVERTENCIA**

#### No lo instale en lugares que puedan producir descargas eléctricas o incendios

- Lugares donde las ranuras de ventilación queden tapadas (cerca de paredes, camas, sofás, alfombras u objetos similares)
- Lugares húmedos o polvorientos
- Lugares expuestos a la luz solar directa o a la intemperie
- Lugares sujetos a altas temperaturas
- Lugares expuestos a llamas • Cerca de alcohol, disolventes de pintura u otras sustancias inflamables

#### Otras advertencias

- No conecte cables no aprobados en este equipo. De lo contrario, podrían producirse descargas eléctricas o incendios.
- No coloque collares, otros objetos metálicos ni recipientes llenos de líquido sobre el equipo. Si alguna sustancia extraña entra en contacto con las piezas eléctricas del equipo, podrían producirse descargas eléctricas o incendios.
- Si alguna sustancia extraña cae sobre este equipo, desenchufe la clavija de toma de corriente del receptáculo de alimentación de CA y póngase en contacto con su distribuidor de Canon local autorizado.

#### **ATENCIÓN**

No instale el equipo en los siguientes lugares Lugares en los que el equipo pueda caerse y provocar lesiones.

• Un lugar inestable

• Un lugar expuesto a vibraciones

#### **IMPORTANTE**

No instale el equipo en los siguientes lugares

- Podría causar daños en el equipo si lo hiciera. • Lugar sometido a niveles extremos (muy altos o muy bajos) de temperatura y humedad
- Lugares sujetos a cambios drásticos de
- temperatura o de humedad • Lugares situados cerca de equipos que generen
- ondas magnéticas o electromagnéticas • Laboratorios o lugares en los que se produzcan
- reacciones químicas • Lugares expuestos a gases corrosivos o tóxicos • Lugares que puedan deformarse debido al
- peso del equipo o lugares en los que el equipo pueda hundirse (alfombras, etc.)

#### Evite los lugares con poca ventilación

Este equipo genera una pequeña cantidad de ozono y otras emisiones durante el uso normal que no son perjudiciales para la salud. No obstante, podrían ser percibidas durante el uso prolongado o durante los ciclos de producción largos en salas mal ventiladas. Para que el entorno de trabajo sea cómodo se recomienda que la sala en la que vaya a utilizarse el equipo esté bien ventilada. Evite también lugares donde pueda haber personas expuestas a las emisiones del equipo.

#### No instale el equipo en lugares en los que se produzca condensación

Pueden formarse gotas de agua (condensación) en el interior del equipo si la sala en la que se ha instalado se calienta rápidamente o si el equipo se traslada de un lugar fresco o seco a un lugar cálido o húmedo. El uso del equipo en estas condiciones puede producir atascos de papel, una mala calidad de impresión o incluso daños en el equipo. Deje que el equipo se adapte a la humedad y a la temperatura ambiente durante un mínimo de dos horas antes de utilizarlo.

#### Cerca de ordenadores u otros equipos electrónicos de precisión.

Las interferencias eléctricas y las vibraciones generadas por el equipo durante el proceso de impresión pueden afectar negativamente al funcionamiento de los citados equipos.

#### Evite instalar el equipo cerca de aparatos de televisión, radio u otros equipos electrónicos similares.

El equipo puede interferir con la recepción de señales de audio y vídeo.

Enchufe el equipo en una toma de corriente donde no haya nada más enchufado y mantenga el equipo tan alejado del resto de equipos electrónicos como sea posible.

#### En altitudes de 3.000 m o más sobre el nivel del mar

Las máquinas que llevan incorporado un disco duro podrían no funcionar correctamente si se utilizan en altitudes elevadas, de unos 3.000 metros o más por encima del nivel del mar.

#### Conexión del equipo a una línea telefónica

Este equipo está en conformidad con la normativa sobre líneas telefónicas analógicas y únicamente podrá conectarse a una red telefónica pública conmutada (Public Switched Telephone Network, PSTN). La conexión del equipo a una línea telefónica digital o a una línea telefónica dedicada podría impedir el funcionamiento adecuado del equipo y causar daños. Asegúrese de comprobar el tipo de línea telefónica antes de conectar el equipo. Antes de conectar el equipo a una línea de fibra óptica o de telefonía a través de IP, póngase en contacto con el proveedor de servicio.

#### Conexión de red inalámbrica

- Instale el equipo a una distancia de 50 m o menos con respecto al router de red inalámbrica.
- En la medida de lo posible, instale el equipo en lugares donde la comunicación no esté bloqueada por objetos intermedios. La señal podría debilitarse al traspasar paredes o suelos.
- Mantenga el equipo lo más alejado posible de teléfonos inalámbricos digitales, hornos microondas u otros aparatos que emitan ondas de radio.
- No utilice el equipo cerca de equipos médicos. Las ondas de radio que emite podrían afectar al equipo médico, lo que a su vez podría provocar errores de funcionamiento y accidentes.

#### Si el ruido de funcionamiento le preocupa

Según el entorno de uso y el modo de funcionamiento, si el ruido de funcionamiento le preocupa, le recomendamos que instale el equipo en un lugar que no sea la oficina.

#### Traslado del equipo

Si tiene previsto trasladar el equipo, aunque sea a otro lugar de la misma planta de su edificio, póngase en contacto con su distribuidor de Canon local autorizado. No intente mover el equipo sin ayuda.

## **Fuente de alimentación**

#### **ADVERTENCIA**

- Utilice solo fuentes de alimentación que cumplan los requisitos de voltaje especificados. De lo contrario, podrían producirse descargas eléctricas o incendios.
- El equipo deberá conectarse a una toma de corriente con conexión a tierra mediante el cable de alimentación suministrado.
- No utilice cables de alimentación que no sean los incluidos, ya que podrían producirse descargas eléctricas o incendios.
- El cable de alimentación suministrado es para uso con este equipo. No conecte el cable de alimentación a otros dispositivos.
- No modifique, estire, doble con fuerza ni trate el cable de alimentación de forma que pueda dañarlo. No coloque objetos pesados sobre el cable de alimentación. Si se producen daños en el cable de alimentación, podrían producirse descargas eléctricas o incendios.
- No enchufe ni desenchufe la clavija de toma de corriente con las manos mojadas, ya que podrían producirse descargas eléctricas.
- No utilice alargaderas ni bases múltiples con el equipo. De lo contrario, podrían producirse descargas eléctricas o incendios.
- No enrolle el cable de alimentación ni lo anude, ya que podrían producirse descargas eléctricas o incendios.
- Inserte la clavija de toma de corriente por completo en el receptáculo de alimentación de CA. De lo contrario, podrían producirse descargas eléctricas o incendios.
- Quite la clavija de toma de corriente por completo del receptáculo de alimentación de CA durante las tormentas eléctricas. De lo contrario, podrían producirse descargas eléctricas, incendios o daños en el equipo.
- Asegúrese de que la alimentación eléctrica del equipo es segura, y tiene una tensión sin fluctuaciones.
- Mantenga el cable de alimentación alejado de fuentes de calor; si no lo hace, el aislante del cable se puede fundir y producir un incendio o descarga eléctrica.

#### Evite las siguientes situaciones:

Si se aplica una tensión excesiva a la parte de conexión del cable de alimentación, se puede dañar éste o se pueden desconectar los cables del interior del equipo. Esto puede producir un incendio.

- Conectar y desconectar el cable de alimentación con frecuencia.
- Tropezar con el cable de alimentación.
- El cable de alimentación está doblado cerca de la parte de conexión y se está aplicando una tensión continua al enchufe o la parte de conexión.
- Aplicar una fuerza excesiva a la clavija de alimentación.

#### **ATENCIÓN**

Instale este equipo cerca de la clavija de alimentación y deje espacio suficiente alrededor de la clavija de alimentación de modo que pueda desconectarse fácilmente en caso de emergencia.

#### **OIMPORTANTE**

#### Conexión de la alimentación

- No conecte el cable de alimentación a una fuente de alimentación ininterrumpida. De lo contrario, el equipo podría no funcionar correctamente o podría averiarse al cortarse el suministro eléctrico.
- Si conecta este equipo a un receptáculo de alimentación de CA con varios enchufes, no utilice los enchufes restantes para conectar otros dispositivos.
- No conecte el cable de alimentación al receptáculo de alimentación de CA auxiliar de un ordenador.

#### Otras precauciones

La perturbación eléctrica puede provocar errores de funcionamiento o pérdidas de datos.

## **Manipulación**

#### **AADVERTENCIA**

- Desenchufe inmediatamente el cable de alimentación del receptáculo de alimentación de CA y póngase en contacto con un distribuidor de Canon autorizado si el equipo hace algún ruido inusual, despide olores extraños o emite humo o demasiado calor. El uso continuado podría provocar descargas eléctricas o incendios.
- No desmonte ni modifique este equipo, ya que su interior contiene componentes de alta tensión y alta temperatura. Su desmontaje o modificación pueden producir descargas eléctricas o incendios.
- Coloque el equipo en lugares en los que los niños no puedan acceder al cable de alimentación, a otros cables, a motores o a componentes eléctricos internos. De lo contrario, podrían producirse accidentes inesperados.
- No utilice pulverizadores inflamables cerca de este equipo. Si alguna sustancia inflamable entra en contacto con las piezas eléctricas del equipo, podrían producirse descargas eléctricas o incendios.
- A la hora de trasladar este equipo, asegúrese de desconectar la alimentación del equipo y, a continuación, desenchufe la clavija de toma de corriente y los cables de interfaz. De lo contrario, el cable de alimentación o los cables de interfaz podrían resultar dañados, lo que a su vez podría producir descargas eléctricas o incendios.
- A la hora de enchufar o desenchufar un cable USB cuando la clavija de toma de corriente está conectada a un receptáculo de alimentación de CA, no toque la parte metálica del conector, ya que podrían producirse descargas eléctricas.

#### Si utiliza un marcapasos cardíaco

Este equipo genera un flujo magnético de bajo nivel y ondas ultrasónicas. Si utiliza un marcapasos cardíaco y detecta anomalías, aléjese del equipo y acuda inmediatamente a un médico.

#### **ATENCIÓN**

- No coloque objetos pesados sobre este equipo, ya que podrían caerse y provocar lesiones.
- Por su seguridad, desenchufe la clavija de toma de corriente si no va a utilizar el equipo durante un periodo de tiempo prolongado.
- Tenga cuidado cuando abra y cierre las tapas para no lastimarse las manos.
- Mantenga las manos y la ropa alejadas de los rodillos del área de salida. Si sus manos o su ropa quedan atrapadas entre los rodillos, podrían producirse lesiones personales.
- La parte interna del equipo y la ranura de impresión se calientan mucho durante e inmediatamente después de su uso. Evite tocar estas zonas para evitar quemaduras. Asimismo, el papel impreso puede estar caliente justo después de salir, por lo que debe tener cuidado a la hora de tocarlo. De lo contrario, podría sufrir quemaduras.

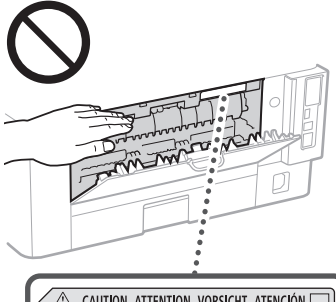

△ CAUTION ATTENTION VORSICHT ATENCIÓN □<br>↓△ ATTENZIONE CUIDADO 注意 주의 FU2-2393

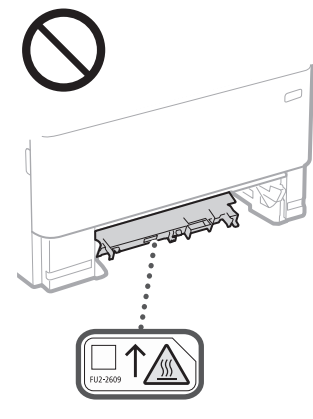

#### Alimentador

- No presione con fuerza la tapa del alimentador cuando utilice el cristal de copia para realizar copias de libros gruesos. Si lo hace, podría dañar el cristal de copia y podrían producirse lesiones personales.
- Cierre con cuidado el alimentador para evitar lesionarse la mano.
- Procure no introducir los dedos o la mano en el alimentador. De lo contrario, podría lesionarse.

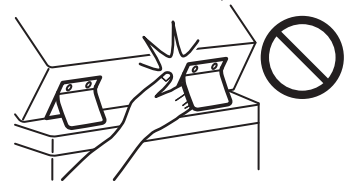

#### Casete de papel

• Para evitar lesiones personales, no ponga la mano dentro de la máquina mientras retira el casete de papel.

#### Tecla Ahorro de energía

• Pulse (Ahorro de energía) como medida de seguridad cuando no vaya a utilizar el equipo durante un período de tiempo prolongado, por ejemplo, por la noche. Asimismo, apague el interruptor de alimentación principal y desenchufe el cable de alimentación cuando no vaya a utilizar el equipo durante varios días.

#### Seguridad de láser

Este equipo se considera un producto láser de clase 1 según las normas IEC60825-1:2014 y EN60825-1:2014.

CLASS 1 LASER PRODUCT LASER KLASSE 1 APPAREIL À LASER DE CLASSE 1 APPARECCHIO LASER DI CLASSE 1 PRODUCTO LÁSER DE CLASE 1 APARELHO A LASER DE CLASSE 1 LUOKAN 1 LASER-TUOTE LASERPRODUKT KLASS 1

El haz de láser puede ser perjudicial para el cuerpo humano. Como la radiación que emite el aparato está completamente confinada bajo tapas protectoras y cubiertas externas, no existe peligro de que el haz de láser escape durante ninguna de las fases de utilización del equipo por parte de usuario. Lea las siguientes observaciones e instrucciones para garantizar la seguridad.

- No abra nunca tapas que no se indiquen en los manuales de este equipo.
- Si el haz de láser escapara y entrara en contacto con sus ojos, la exposición al mismo podría causarle daños oculares.
- El uso de controles, ajustes o procedimientos que no se especifiquen en este manual podría tener como resultado una exposición a radiación peligrosa.

## **Precaución sobre seguridad de láser**

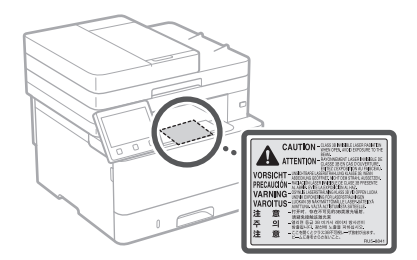

#### **OIMPORTANTE**

- Siga las precauciones indicadas en las etiquetas que encontrará en este equipo.
- No exponga el equipo a impactos fuertes o vibraciones.
- No abra ni cierre puertas, tapas u otras piezas a la fuerza. De lo contrario, podrían producirse daños en el equipo.
- No apague el interruptor de alimentación principal ni abra las tapas durante el funcionamiento del equipo. Si lo hace, pueden producirse atascos de papel.
- Utilice un cable modular de longitud inferior a 3 metros.
- Utilice un cable USB de longitud inferior a 3 metros.

## **Símbolos relacionados con la seguridad**

- Interruptor de alimentación: posición "ON" (encendido)
- Interruptor de alimentación: posición "OFF" О (apagado)
- Interruptor de alimentación: posición  $\langle \cdot | \cdot \rangle$ "STAND-BY" (en espera)
- Interruptor push-push  $\Box$ "ON"  $\Box$ "OFF"  $\bigcirc$ (encendido/apagado)
- Terminal de conexión a tierra de protección
- Tensión peligrosa en el interior. No abra las ⚠ tapas a menos que así se le indique.
- ATENCIÓN: superficie caliente. No toque.

#### **O** Equipo de Clase II

- Piezas móviles: mantenga las partes del
- cuerpo alejadas de las piezas en movimiento ATENCIÓN: Es posible que se produzca una
- ⚠ descarga eléctrica. Desconecte todos los 竖
- enchufes de la toma de corriente. Posee bordes afilados. Mantenga las partes
- $\mathbb A$ del cuerpo alejadas de los bordes afilados.

#### [NOTA]

Algunos de los símbolos mostrados anteriormente podrían no estar fijados en función del producto.

# **Apéndice**

## **Mantenimiento e inspecciones**

Limpie este equipo periódicamente. Si se acumula el polvo, es posible que el equipo no funcione correctamente. Durante la limpieza, asegúrese de tener en cuenta lo siguiente. Si se produce algún problema durante el

funcionamiento, consulte la Guía de usuario.

#### **ADVERTENCIA**

- Antes de la limpieza, desconecte la alimentación y desenchufe la clavija de toma de corriente del receptáculo de alimentación de CA. De lo contrario, podrían producirse descargas eléctricas o incendios.
- Desenchufe la clavija de toma de corriente periódicamente y límpiela con un paño seco para eliminar el polvo y la suciedad. El polvo acumulado puede absorber la humedad del aire y provocar un incendio si entra en contacto con electricidad.
- Utilice un paño húmedo y bien escurrido para limpiar el equipo. Humedezca los paños de limpieza únicamente con agua. No utilice alcohol, bencina, disolvente de pintura ni ninguna otra sustancia inflamable. No utilice pañuelos ni toallitas de papel. Si estas sustancias entran en contacto con las piezas eléctricas del interior del equipo, podrían generar electricidad estática o provocar descargas eléctricas o incendios.
- Revise el cable de alimentación y la clavija periódicamente para ver si hay daños. Controle si hay óxido, mellas, rayas, grietas o una excesiva generación de calor en el equipo. Los equipos que no están sometidos a un buen proceso de mantenimiento pueden producir descargas eléctricas o incendios.

#### **ATENCIÓN**

- El equipo incluye en su interior componentes de alta tensión y alta temperatura. Si los toca podrían producirse quemaduras. No toque ninguna parte del equipo que no se indique en el manual.
- A la hora de cargar papel o de quitar papel atascado, tenga cuidado de no cortarse las manos con los bordes del papel.

## **Consumibles**

#### **ADVERTENCIA**

- No se deshaga de los cartuchos de tóner utilizados u otros consumibles en lugares expuestos a llamas. Asimismo, no guarde los cartuchos de tóner ni el papel en lugares que estén expuestos a llamas, ya que el tóner podría prenderse y provocar quemaduras o incendios.
- Si el tóner se derramara o dispersara accidentalmente, limpie cuidadosamente el tóner derramado con un paño suave y húmedo y evite inhalar las partículas del mismo. No utilice nunca un aspirador sin protección contra explosiones de polvo para limpiar el tóner suelto. Esto podría provocar fallos de funcionamiento del aspirador o una explosión del polvo debido a las descargas de electricidad estática.

#### Si utiliza un marcapasos cardíaco

• Este cartucho de tóner genera un flujo magnético de bajo nivel. Si utiliza un marcapasos cardíaco y detecta anomalías, aléjese del cartucho de tóner y acuda inmediatamente a un médico.

#### **ATENCIÓN**

- Procure no inhalar tóner. Si esto sucede, póngase en contacto con su médico inmediatamente.
- Procure que el tóner no entre en contacto con sus ojos ni con su boca. Si esto sucede, lávese inmediatamente con agua fría y póngase en contacto con un médico.
- Procure que el tóner no entre en contacto con su piel. Si esto sucede, lávese con agua fría y jabón. Si se le irrita la piel, póngase en contacto .<br>con un médico inmediatamente.
- Mantenga los cartuchos de tóner y otros consumibles fuera del alcance de los niños. Si ingiere tóner, acuda inmediatamente al médico o a un centro de control toxicológico.
- No desmonte ni modifique el cartucho de tóner u otros consumibles. De lo contrario, el
- tóner podría derramarse. • Al quitar la cinta selladora del cartucho de tóner, extráigala por completo sin utilizar demasiada fuerza. De lo contrario, el tóner podría derramarse.

#### **IMPORTANTE**

Manipulación del cartucho de tóner • Sujete siempre el cartucho de tóner por el asa.

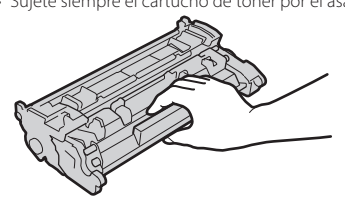

• No toque la memoria del cartucho de tóner (a) ni los contactos eléctricos (b). Para evitar arañar la superficie del tambor del interior del equipo o exponerlo a la luz, no abra la cubierta protectora del tambor ( $\bigodot$ ).

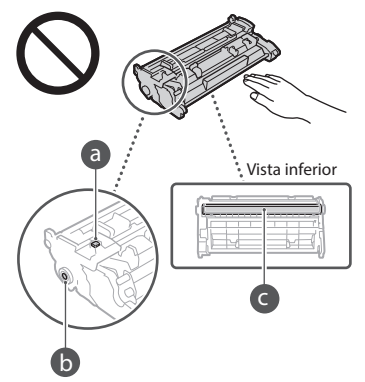

- A menos que sea necesario, no extraiga el cartucho de tóner del material de embalaje ni de este equipo.
- El cartucho de tóner es un producto magnético. No lo acerque a productos que reaccionan al magnetismo, tales como disquetes y unidades de disco. Si lo hace, podría dañar los datos.

#### Almacenamiento del cartucho de tóner

- Guárdelo en algún lugar que cumpla los siguientes requisitos para que el uso sea seguro y satisfactorio en todo momento. Intervalo de temperatura de almacenamiento: de 0 a 35 °C
- Intervalo de humedad de almacenamiento: del 35 al 85% de HR (humedad relativa/sin condensación)\*
- Guarde el cartucho de tóner sin abrir hasta que vaya a utilizarlo.
- Cuando extraiga el cartucho de tóner del equipo para guardarlo, coloque el cartucho de tóner extraído en su material de embalaje original.
- Cuando guarde el cartucho de tóner, no lo haga en posición vertical ni al revés. El tóner se solidificará y no podrá volver a su estado original aunque se agite.
- \* Incluso dentro del intervalo de humedad de almacenamiento, si existen diferencias de temperatura dentro y fuera del cartucho de tóner, podrían formarse gotas de agua (condensación) dentro del mismo. La condensación afectará negativamente a la calidad de impresión de los cartuchos de tóner.

#### No guarde el cartucho de tóner en los siguientes lugares

- Lugares expuestos a llamas abiertas • Lugares expuestos a la luz solar directa o a luz brillante durante cinco minutos o más
- Lugares expuestos a aire demasiado salado • Lugares en los que haya gases corrosivos (por ejemplo, aerosoles y amoniaco)
- Lugares sujetos a altas temperaturas y altos niveles de humedad
- Lugares sujetos a cambios drásticos de temperatura o humedad en los que pueda producirse condensación
- Lugares con una gran cantidad de polvo • Lugares que estén al alcance de niños

#### Tenga cuidado con los cartuchos de tóner falsificados

• Le informamos que existen cartuchos de tóner Canon falsificados en el mercado. El uso de cartuchos de tóner falsificados puede producir mala calidad de impresión o un funcionamiento deficiente de la máquina. Canon no se hace responsable de posibles defectos de funcionamiento, accidentes o daños ocasionados por el uso de cartuchos de tóner falsificados. Para más información, consulte global.canon/ctc.

#### Período de disponibilidad de los repuestos y los cartuchos de tóner y otros consumibles

• Los repuestos y los cartuchos de tóner y otros consumibles para el equipo se encontrarán disponibles durante un mínimo de siete (7) años tras la interrupción de la producción de este modelo de equipo.

#### Materiales de embalaje de los cartuchos de tóner

- Guarde los materiales de embalaje del cartucho de tóner. Los necesitará para transportar el equipo.
- La forma y la colocación de los materiales de embalaje podrían sufrir cambios, o podrían añadirse o eliminarse materiales sin previo aviso.
- Cuando quite la cinta selladora del cartucho de tóner, deshágase de ella según la normativa local.

#### Eliminación de los cartuchos de tóner utilizados u otros consumibles

• Cuando se deshaga de un cartucho de tóner u otro consumible, colóquelo en su material de embalaje original para evitar que el tóner se derrame y, a continuación, deshágase del cartucho de tóner según la normativa local.

## **Aviso**

#### Nombre del producto

Las normativas sobre seguridad requieren que el nombre del producto esté registrado. En algunas regiones donde se vende este producto, podrían estar registrados en su lugar los siguientes nombres entre paréntesis ( ).

1238iF (F177002) 1238i (F177000)

#### Directiva de la CE sobre compatibilidad electromagnética

Este equipo cumple con los requisitos esenciales de la Directiva de la CE sobre compatibilidad electromagnética. Declaramos que este producto cumple con los requisitos de compatibilidad electromagnética de la Directiva de la CE cuando la tensión de entrada nominal es de 230 V y 50 Hz aunque la tensión de entrada prevista para el producto va de 220 V a 240 V y de 50 a 60 Hz. El empleo de cables apantallados es necesario para cumplir con los requisitos técnicos de la Directiva de compatibilidad electromagnética.

#### Directivas RAEE y sobre baterías (pilas)

Podrá ver la información sobre las Directivas RAEE y sobre baterías (pilas) en la Guía de usuario más reciente (manual en formato HTML) en el sitio web de Canon (https://oip.manual.canon/).

#### Wireless LAN Regulatory Information

Regulatory information for users in Jordan 1238iF/1238i includes approved Wireless LAN Module (Model name: AW-NM333). Contains Wireless LAN Module approved by TRC/ SS/2018/181

#### Regulatory information for users in Russia

Подтверждение соответствия Минкомсвязи России: Декларация соответствия № Д-МДРД-5398 от 28.05.2018 года, действительна до 28.05.2024 года, зарегистрирована в Федеральном агентстве связи 07.06.2018

#### Regulatory information for users in UAE

1238iF/1238i includes approved Wireless LAN Module (Model name: AW-NM333).

#### TRA REGISTERED No: ER63428/18 DEALER No: DA0060877/11

#### Directiva sobre equipos radioeléctricos (Solo para equipos radioeléctricos europeos)

Declaración de conformidad con la Directiva sobre equipos radioeléctricos

**Spanish(ES)** Por la presente, Canon Inc. declara que este equipo es conforme con la Directiva 2014/53/UE.

El texto completo de la declaración UE de conformidad está disponible en la dirección de Internet siguiente: [http://www.canon-europe.](http://www.canon-europe.com/ce-documentation) [com/ce-documentation](http://www.canon-europe.com/ce-documentation)

Especificaciones LAN inalámbrica Banda(s) de frecuencia: 2412-2472 MHz Potencia máxima de radiofrecuencia: 16.51 dBm

#### **Limitaciones legales sobre el uso de su producto y sobre el empleo de imágenes**

El uso de su producto para escanear, imprimir o reproducir determinados documentos, así como el uso de dichas imágenes escaneadas, impresas o reproducidas con la ayuda de su producto, podría estar prohibido por ley e incurrir en responsabilidad penal y/o civil. A continuación se ha preparado una lista no exhaustiva de dichos documentos. Esta lista solo pretende orientarle a este respecto. Si tiene dudas sobre la legalidad del uso de su producto para escanear, imprimir o reproducir cualquier documento específico, y/o del uso de las imágenes escaneadas, impresas o reproducidas, debe ponerse en contacto previamente con su asesor legal para obtener consejo.

- Billetes de curso legal
- Cheques de viaje
- Giros postales
- Cupones de alimentos
- Certificados de depósitos
- Pasaportes
- Sellos postales (matasellados o no)
- Documentos de inmigración
- Chapas o insignias de identificación
- Sellos de ingresos fiscales (matasellados o no)
- Documentos del Servicio Selectivo o de conscripción
- Bonos u otros certificados de endeudamiento
- Cheques o letras de cambio emitidos por agencias gubernamentales
- Certificados de acciones
- Licencias de vehículos motorizados y
- certificados de titularidad
- Obras protegidas por los derechos de la propiedad intelectual/Obras de arte sin permiso del propietario de los derechos de autor

#### Aviso legal

- La información de este documento puede ser modificada sin previo aviso.
- CANON INC. NO OFRECE GARANTÍAS DE NINGÚN TIPO EN RELACIÓN CON ESTE MATERIAL, YA SEAN EXPRESAS O IMPLÍCITAS, EXCEPTO EN LA MEDIDA EN QUE SE DESCRIBE EN ESTE DOCUMENTO, INCLUIDAS, SIN LIMITACIÓN, LAS RESPECTIVAS GARANTÍAS DE PUBLICIDAD, COMERCIABILIDAD, ADECUACIÓN A UN FIN CONCRETO O AUSENCIA DE INFRACCIÓN. CANON INC. NO ASUME NINGUNA RESPONSABILIDAD EN CUANTO A LOS DAÑOS DIRECTOS, FORTUITOS O RESULTANTES, INDEPENDIENTEMENTE DE LA NATURALEZA DE ÉSTOS, O EN CUANTO A LAS PÉRDIDAS O GASTOS QUE SE DERIVEN DEL USO DE ESTE MATERIAL.

## **Acerca de este manual**

#### Teclas y pantallas utilizadas en este manual

Las ilustraciones y las pantallas que se utilizan en este manual pertenecen a 1238iF a menos que se especifique lo contrario.

#### Marcas comerciales

macOS es una marca comercial de Apple Inc. Windows es una marca comercial o registrada de Microsoft Corporation en Estados Unidos y otros países.

QR Code es una marca comercial de DENSO WAVE INCORPORATED.

Todos los nombres de marcas y nombres de productos mencionados en este manual son marcas comerciales registradas o marcas comerciales de sus respectivos propietarios.

## **Software de otros fabricantes**

Este producto Canon (el "PRODUCTO") incluye módulos de software de terceros. El uso y la distribución de dichos módulos de software, incluidas las actualizaciones de los mismos (en conjunto, el "SOFTWARE") están sujetos a las condiciones de licencia (1) a (9) que se presentan a continuación.

- (1) Usted acepta cumplir todas las leyes, restricciones o normativas aplicables relativas al control de las exportaciones de los países implicados en caso de que este PRODUCTO que contiene el SOFTWARE sea enviado, transferido o exportado a cualquier país.
- (2) Los titulares de los derechos del SOFTWARE conservan en todos los aspectos la titularidad, la propiedad y los derechos de la propiedad intelectual inherentes y relativos al SOFTWARE. Salvo que aquí se indique expresamente, mediante el presente documento los titulares de los derechos del SOFTWARE no le transfieren ni otorgan ninguna licencia o derecho, ni expresos ni implícitos, relativos a la propiedad intelectual del SOFTWARE.
- (3) Puede utilizar el SOFTWARE únicamente para utilizarlo con el PRODUCTO.
- (4) No podrá ceder, otorgar sublicencias, comercializar, distribuir o transferir el SOFTWARE a ningún tercero sin el consentimiento previo por escrito de los titulares de los derechos del SOFTWARE.
- (5) Sin perjuicio de lo anterior, podrá transferir el SOFTWARE únicamente cuando (a) ceda todos sus derechos respecto al PRODUCTO y todos los derechos y obligaciones establecidos en las condiciones de licencia al receptor y (b) el receptor acepte acatar la totalidad de dichas condiciones.
- (6) No podrá descompilar, invertir la ingeniería, desensamblar o reducir de cualquier otro modo el código del SOFTWARE a una forma legible por el ser humano.
- (7) No podrá modificar, adaptar, traducir, alquilar, arrendar o prestar el SOFTWARE ni crear obras derivadas basadas en el SOFTWARE.
- (8) No tendrá derecho a eliminar o a efectuar copias independientes del SOFTWARE del PRODUCTO.
- (9) No se le otorga ninguna licencia sobre la parte del SOFTWARE que resulta legible para el ser humano (el código fuente).

Sin perjuicio de lo establecido en los puntos (1) a (9) precedentes, el PRODUCTO incluye módulos de software de terceros que van acompañados de otras condiciones de licencia, y dichos módulos de software estarán sujetos a esas otras condiciones de licencia.

Consulte las demás condiciones de licencia de los módulos de software de terceros descritas en el Apéndice del Manual del PRODUCTO

correspondiente. Este Manual está disponible en *[https://oip.manual.canon/.](https://oip.manual.canon/)*

Al utilizar el PRODUCTO, se considera que usted ha aceptado todas las condiciones de licencia vigentes. En caso de que no las acepte, póngase en contacto con su representante del servicio técnico.

V\_190919

## **Col·loqueu l'original correctament**

**Col·loqueu l'original sobre el vidre de la platina**

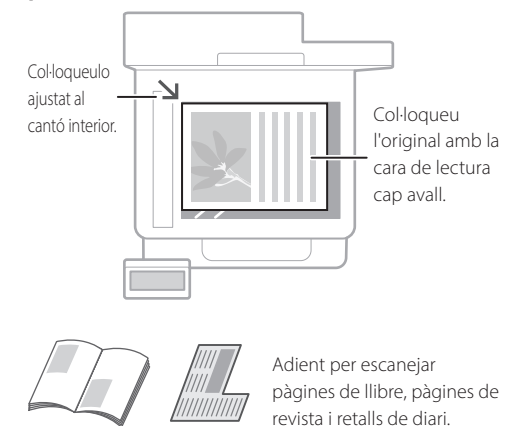

## Recordeu abans de començar el funcionament

#### **Col·loqueu els originals a l'alimentador**

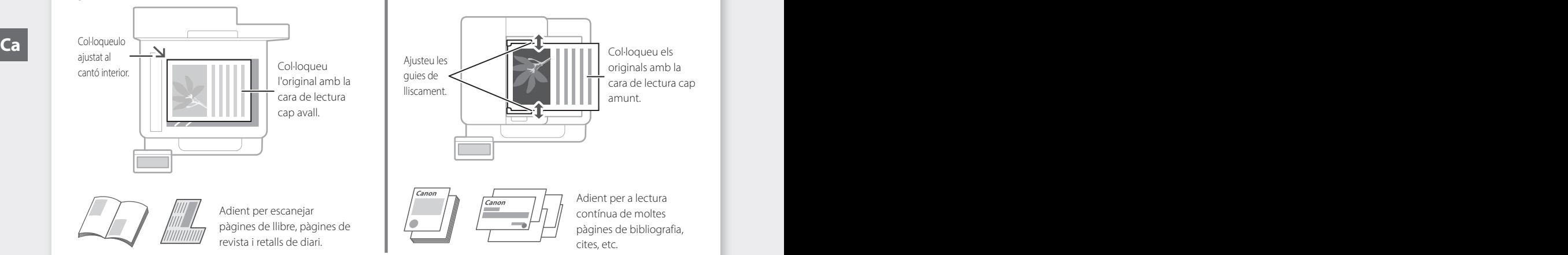

## **Inicieu el funcionament des del panell de control**

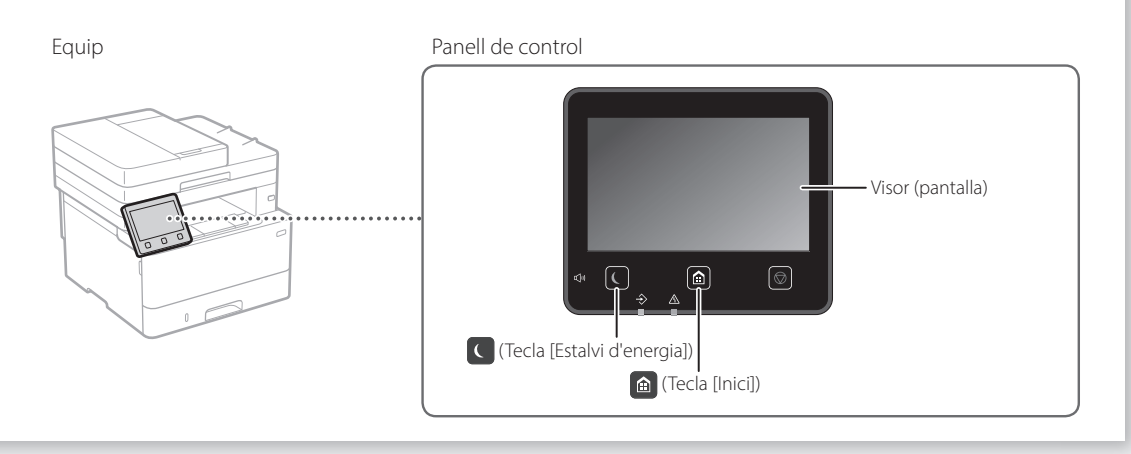

## **Lectura**

- 1. Col·loqueu l'original.
- 2. Premeu **a**, i seleccioneu <Lectura>.
- 3. Seleccioneu el tipus de lectura i introduïu la informació necessària.
- 4. Seleccioneu <Iniciar>, <B/N Iniciar> o <Color Iniciar>.

#### Tipus de lectura

- Emmagatzemar a l'ordinador
- Emmagatzemar en un dispositiu de memòria USB
- Enviar e-mail/I-Fax
- Enviar a servidor d'arxius

#### Per escanejar des d'un ordinador

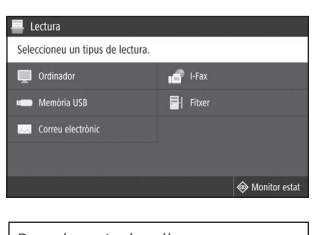

■ MF Scan Utility Per obtenir detalls "Lectura" a la Guia de l'usuari

## **Copiar**

- 1. Col·loqueu l'original.
- 2. Premeu  $\bigcirc$ , i després seleccioneu <Còpia>.
- 3. Introduïu el nombre de còpies que vulgueu.
- 4. Especifiqueu les opcions de còpia segons calgui.
- 5. Seleccioneu <Iniciar>.

#### Funcions de còpia útils

- N en 1
- 2 cares o 1 cara
- Ampliació o reducció
- Còpia de carnets
- Còpia de passaport

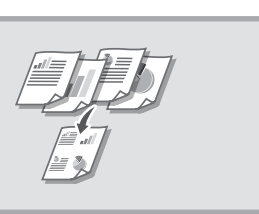

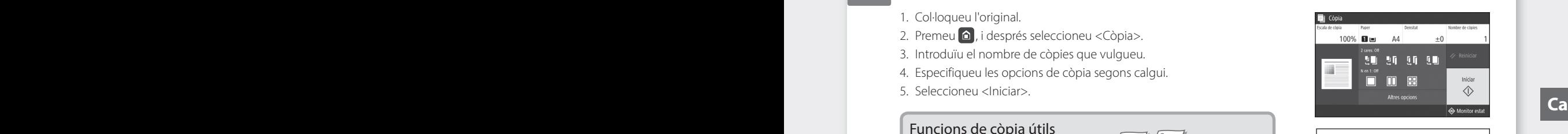

Per obtenir detalls "Copiar" a la Guia de l'usuari

## i aa

## Enviament per fax<sup>\*</sup> \* Aquesta funció pot no estar disponible en funció del model de l'equip.

- 1. Col·loqueu l'original.
- 2. Premeu **a**, i seleccioneu <Fax>.
- 3. Introduïu la informació de destí.
- 4. Especifiqueu les opcions de fax segons calgui.
- 5. Seleccioneu <Iniciar>.

#### Funcions de fax útils

- Transmissió seqüencial
- Recepció de memòria
- PC Fax

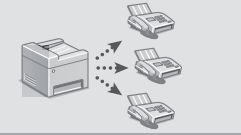

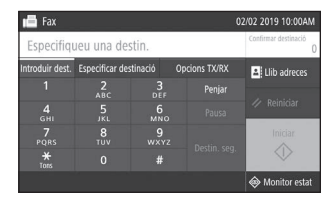

Per obtenir detalls "Enviament per fax" a la Guia de l'usuari

## **Impressió**

- 1. Obriu el document per imprimir i seleccioneu la funció d'impressió de l'aplicació.
- 2. Seleccioneu el controlador d'impressora de l'equip, i després seleccioneu [Preferències] o [Propietats].
- 3. Especifiqueu la mida del paper.
- 4. Especifiqueu l'origen del paper i el tipus de paper.
- 5. Especifiqueu les opcions d'impressió segons calgui.
- 6. Seleccioneu [D'acord].
- 7. Seleccioneu [Imprimeix] o [D'acord].

#### Opcions útils d'impressió

- 2 cares
- N en 1
- Impressió en quadernet

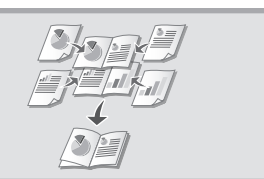

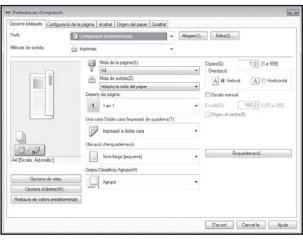

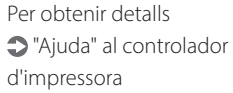

Funcionament ràpid

# **Càrrega de paper**

Per obtenir detalls

 "Càrrega de paper" a la Guia de l'usuari 

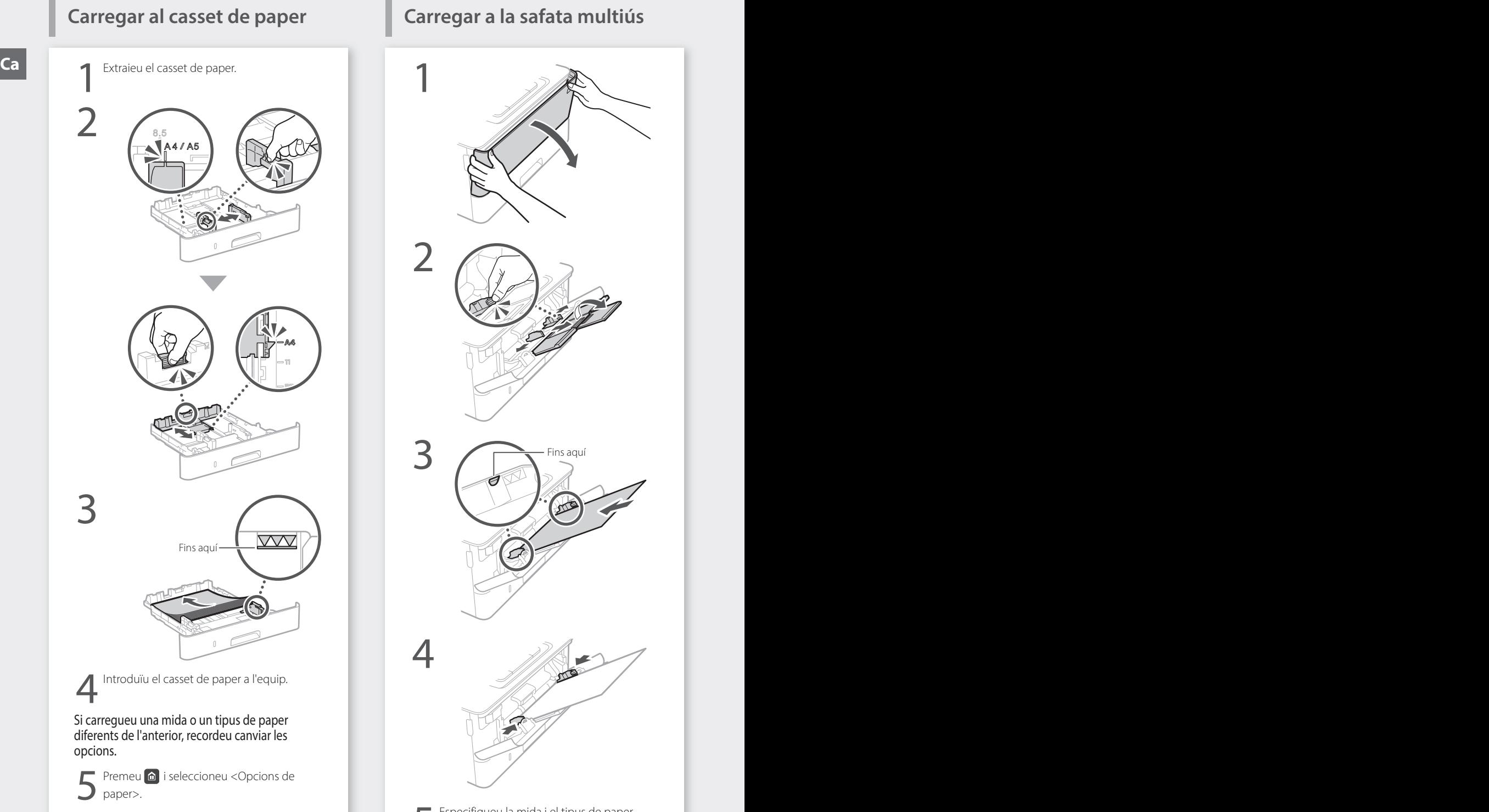

#### 6Especifiqueu la mida i el tipus de paper segons la pantalla.

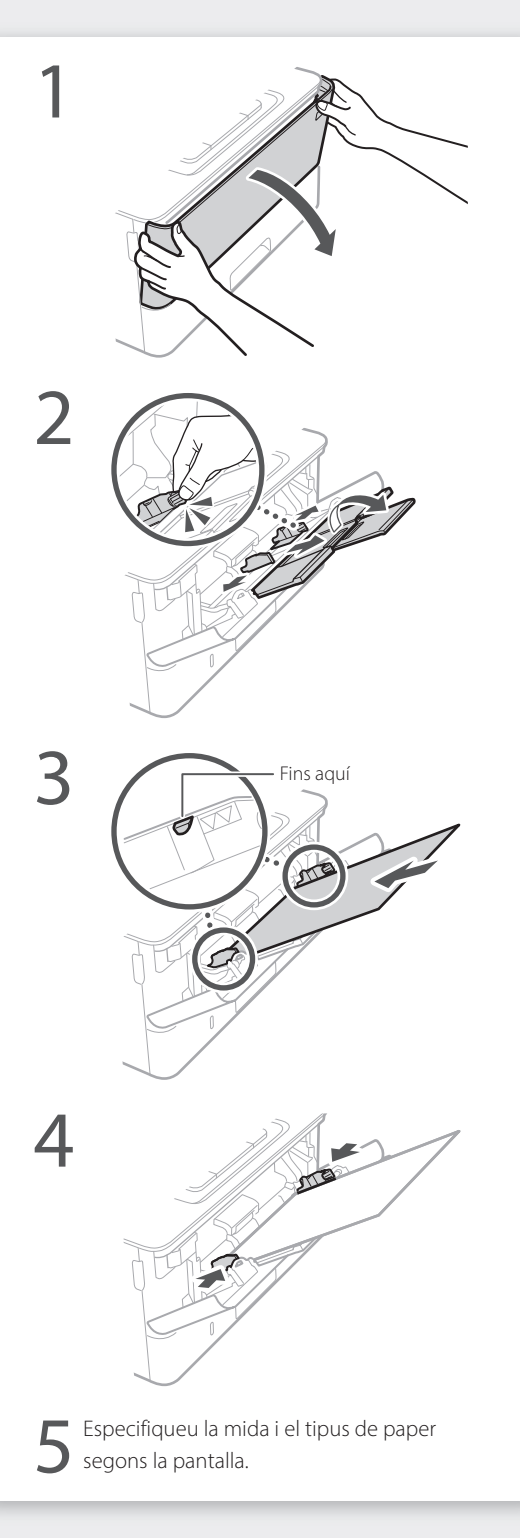

# **Si s'ha produït un problema**

Comproveu el següent.

- Està encesa l'alimentació?
- Ha sortit l'equip del mode de repòs?

Si ni la pantalla ni el cestan encesos, premeu l'interruptor d'alimentació.

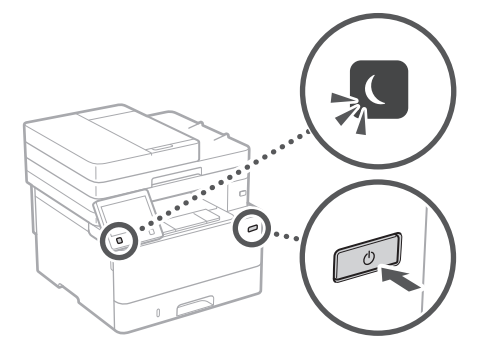

• Està ben connectat el cable d'alimentació?

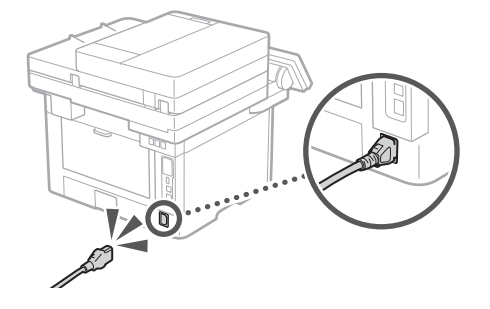

Si el problema persisteix, consulteu la Guia de l'usuari.

## **L'equip sembla no funcionar S'han produït embussos de paper**

Retireu els embussos de paper segons les instruccions a la pantalla. **Ca Comproveu el seqüent.** Comproveu el sequent.

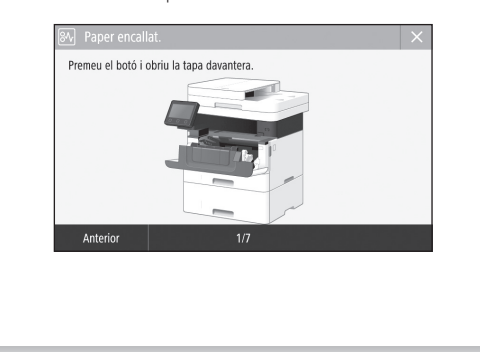

## **Canviar el cartutx de tòner**

Substituïu el cartutx de tòner segons les instruccions a la pantalla.

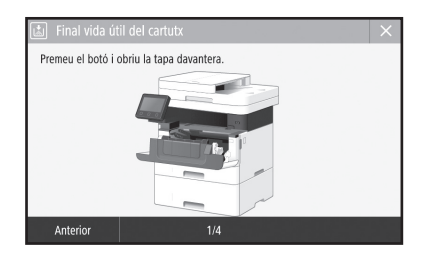

Número de model del cartutx de tòner de recanvi

• Canon Toner T08 Black (Negre)

# **Annex**

## **Instruccions importants de seguretat**

En aquest capítol es descriuen instruccions de seguretat importants per a la prevenció de lesions als usuaris d'aquest equip i d'altres, així com danys a béns. Llegiu aquest capítol abans de fer servir l'equip i seguiu les instruccions per fer servir l'equip correctament. No realitzeu cap operació no descrita en aquest manual. Canon no es fa responsable de cap dany derivat d'operacions no descrites en aquest manual, ús inadequat o reparacions o canvis no realitzats per Canon o un tercer autoritzat per Canon. El funcionament o l'ús incorrecte d'aquest equip pot donar lloc a lesions personals i/o danys que requereixin una extensa reparació que pot no estar coberta per la vostra garantia limitada. Ca cap dany derivat d'operacions no descrites en Llocs que puguin deformar-se pel pes de l'equip o **Alimentació** 

#### **ADVERTÈNCIA**

.<br>Ica una advertència relativa a operacions que poden provocar la mort o lesions personals si no s'executen correctament. Per utilitzar l'equip de manera segura, pareu sempre atenció a aquestes advertències.

#### **APRECAUCIÓ**

Indica una precaució relativa a operacions que poden provocar lesions personals si no s'executen correctament. Per utilitzar l'equip de manera segura, pareu sempre atenció a aquestes precaucions.

#### **O**IMPORTANT

Indica requisits i limitacions d'ús. Recordeu llegir aquests punts amb atenció per fer servir l'equip correctament, i evitar així danys a l'equip o d'altres.

## **Instal·lació**

Per fer servir aquest equip de manera segura i còmoda, llegiu detingudament les precaucions de seguretat següents i instal·leu l'equip en un lloc segur.

#### **ADVERTÈNCIA**

#### No l'instal·leu en un lloc on pugui provocar un incendi o una electrocució

- Un lloc on les ranures de ventilació quedin bloquejades (massa prop de parets, llits, sofàs, estores o objectes similars)
- Un lloc humit o amb pols
- Un lloc exposat a la llum directa del sol o a l'exterior
- Un lloc subjecte a altes temperatures
- Un lloc exposat a flames obertes
- Prop d'alcohol, dissolvents de pintura o altres substàncies inflamables

#### Altres avisos

- No connecteu cables no autoritzats a aquest equip. Si ho fa, es pot produir un incendi o una electrocució.
- No col·loqueu collars, altres objectes metàl·lics ni recipients plens de líquid sobre l'equip. Si cap substància estranya entra en contacte amb les peces elèctriques de l'equip, podrien produir-se descàrregues elèctriques o incendis.
- Si cau sobre l'equip cap substància estranya, desconnecteu l'endoll de la presa de corrent de CA i poseu-vos en contacte amb el vostre distribuïdor autoritzat local de Canon.

#### **PRECAUCIÓ**

#### No l'instal·leu als indrets següents

L'equip pot caure a terra i provocar una lesió.

- Una ubicació inestable
- Un lloc exposat a vibracions

#### **O** IMPORTANT

#### No l'instal·leu als indrets següents

- Si ho feu poden produir-se danys a l'equip. • Llocs subjectes a temperatures extremes, ja siguin baixes o altes
- Llocs subjectes a canvis dràstics de temperatura o humitat
- Llocs situats a prop d'equips que generin ones magnètiques o electromagnètiques
- Laboratoris o llocs en què es produeixin reaccions químiques
- Llocs exposats a gasos corrosius o tòxics • Llocs que puguin deformar-se pel pes de l'equip o
- llocs en què l'equip pugui enfonsar-se (catifes, etc.) Eviteu els llocs amb poca ventilació

#### Aquest equip genera una escassa quantitat d'ozó i altres emissions durant l'ús normal. Aquestes emissions no són perjudicials per a la salut. Tanmateix, podrien percebre's més fàcilment durant l'ús perllongat de l'equip o durant els cicles de producció llargs en sales poc ventilades. Es recomana que l'habitació en què s'hagi de fer

servir l'equip estigui ben ventilada per tal que l'entorn de treball sigui còmode en tot moment. Eviteu així mateix llocs en què les persones puguin veure's exposades a les emissions de l'equip.

#### No instal·leu l'equip en llocs en què es produeixi condensació

Es podrien formar gotes d'aigua (condensació) a l'interior de l'equip quan la sala en què es troba instal·lat l'equip s'escalfi ràpidament o si es trasllada d'un indret fred o sec a un calent o humit. L'ús de l'equip en aquestes condicions podria tenir com a resultat embussos de paper, mala qualitat d'impressió o danys a l'equip. Deixeu que l'equip s'ajusti a la temperatura i la humitat ambiental durant almenys 2 hores abans de fer-lo servir.

#### No instal·leu l'equip a prop d'ordinadors ni d'altres aparells electrònics de precisió.

Les interferències elèctriques i vibracions generades per l'equip en imprimir poden afectar negativament el funcionament d'aquests aparells.

#### No instal·leu l'equip a prop de televisions, ràdios ni aparells electrònics semblants.

L'equip pot interferir amb la recepció del senyal del so i la imatge.

Insert the power plug into a dedicated power outlet, and maintain as much space as possible between the machine and other electronic equipment.

#### En altituds de 3.000 m o més sobre el nivell del mar

Els equips que porten incorporat un disc dur podrien no funcionar correctament si es fan servir en altituds elevades, d'uns 3.000 metres o més per sobre del nivell del mar.

#### Connexió de la línia telefònica

Aquesta màquina s'adapta als estàndards de la línia de telèfon analògica i només pot ser connectada a una xarxa telefònica commutada (PSTN). Connectar la màquina a una línia telefònica digital o a una línia telefònica dedicada pot dificultar l'ús adequat de la màquina o pot ocasionar danys. Comproveu el tipus de línia abans de connectar la màquina. Abans de connectar la màquina a una línia de fibra òptica o a una línia de telèfon IP, poseu-vos en contacte amb el proveïdor.

#### Si es fa servir una LAN inalàmbrica

- Instal·leu l'equip a una distància de 50 metres o menys del router de la LAN sense fils.
- En la mesura que sigui possible, instal·leu l'equip en un indret en què la comunicació no quedi bloquejada per cap objecte. El senyal podria afeblir-se en traspassar parets o terres.
- Mantingueu l'equip el més allunyat possible de telèfons sense fils digitals, forns microones o altres equips que emetin ones de ràdio.
- No feu servir l'equip a prop d'equips mèdics. Les ones de ràdio que emet aquest equip podrien afectar l'equipament mèdic, la qual cosa, al seu torn, podria provocar un mal funcionament i/o accidents.

#### Si el soroll de funcionament us amoïna

En funció de l'entorn d'ús i del mode d'utilització, si us amoïna el soroll del funcionament, es recomanable instal·lar l'equip en un lloc diferent de l'oficina.

#### Traslladar l'equip

Si voleu traslladar l'equip, encara que sigui dins la mateixa planta de l'edifici, abans poseu-vos en contacte amb el distribuidor autoritzat de Canon més proper. No proveu de traslladar l'equip pel vostre compte.

## **Alimentació**

#### **ADVERTÈNCIA**

- Feu servir únicament una alimentació que acompleixi els requisits de voltatge especificats. Si no, podrien produir-se descàrregues elèctriques o incendis.
- L'equip ha d'estar connectat a una presa o endoll de terra mitjançant el cable d'alimentació proporcionat.
- No feu servir cables d'alimentació que no siguin els inclosos, ja que podrien produir-se descàrregues elèctriques o incendis.
- El cable d'alimentació subministrat està concebut per al seu ús amb aquest equip. No connecteu el cable d'alimentació a altres dispositius.
- No modifiqueu, estireu, doblegueu amb força ni tracteu el cable d'alimentació de manera que pugueu danyar-lo. No col·loqueu objectes pesants sobre el cable d'alimentació. Si es produeixen danys al cable d'alimentació, podrien produir-se descàrregues elèctriques o incendis.
- No connecteu ni desconnecteu l'endoll amb les mans mullades, ja que podrien produir-se descàrregues elèctriques.
- No feu servir cables allargadors ni regletes múltiples amb l'equip. Si ho feu, podrien produir-se descàrregues elèctriques o incendis.
- No enrotlleu el cable d'alimentació ni el lligueu, ja que podrien produir-se
- descàrregues elèctriques o incendis. • Introduïu el connector d'alimentació completament a l'endoll de CA. Si no ho feu,
- pot produir-se un incendi o una electrocució. • Retireu per complet l'endoll de la presa de corrent de CA durant les tempestes
- elèctriques. Si no, podrien produir-se descàrregues elèctriques, incendis o danys a l'equip.
- Comproveu que l'alimentació de l'equip és segura i que el voltatge és estable.
- Mantingueu el cable d'alimentació allunyat de fonts de calor; en cas contrari, el revestiment del cable d'alimentació es podria fondre i provocar un incendi o una electrocució.

#### Eviteu les situacions següents:

Si s'aplica una tensió excessiva a l'extrem de connexió del cable d'alimentació, es pot danyar el cable d'alimentació o es poden desconnectar els cables dins de l'equip. Això pot provocar un incendi.

- Connectar i desconnectar el cable d'alimentació amb freqüència.
- Trepitjar el cable d'alimentació.
- Doblegar el cable d'alimentació prop de l'extrem de connexió i aplicar una tensió contínua a la presa de corrent o a l'extrem de connexió.
- Aplicar una força excessiva al connector d'alimentació.

#### **PRECAUCIÓ**

• Instal·leu aquest equip prop de la presa de corrent i deixeu prou espai al voltant de l'endoll per poder desconnectar-lo fàcilment en cas d'emergència.

#### **O**IMPORTANT

#### Connexió de l'alimentació

- No connecteu el cable d'alimentació a una font d'alimentació ininterrompuda. Si ho feu, l'equip podria patir danys o un mal funcionament en cas de tall elèctric.
- Si connecteu aquest equip a una regleta de CA amb múltiples preses, no feu servir les preses restants per connectar altres dispositius.
- No connecteu el cable d'alimentació a la sortida auxiliar d'un ordinador.

#### Altres precaucions

Les pertorbacions elèctriques podrien provocar problemes de funcionament de l'equip o pèrdues de dades.

## **Manipulació**

#### **ADVERTÈNCIA**

- Desconnecteu immediatament l'endoll de la presa de corrent de CA i poseu-vos en contacte amb un distribuïdor autoritzat de Canon si l'equip fa cap soroll inusual, desprèn olors estranyes o emet fum o una calor excessiva. L'ús continuat podria provocar descàrregues elèctriques o incendis.
- No desmunteu ni modifiqueu aquest equip, ja que conté components d'alta tensió i alta temperatura que podrien provocar descàrregues elèctriques o incendis.
- Col·loqueu l'equip en llocs en què els nens no puguin accedir al cable d'alimentació i a altres cables o a les peces internes i elèctriques. En cas contrari, podrien produir-se accidents **inesperats**
- No feu servir polvoritzadors inflamables a prop d'aquest equip. Si cap substància inflamable entrés en contacte amb les peces elèctriques de l'equip, podrien produir-se descàrregues elèctriques o incendis.
- A l'hora de traslladar aquest equip, assegureuvos d'apagar-lo i, tot seguit, desconnecteu l'endoll i els cables d'interfície. En cas contrari, el cable d'alimentació o els cables d'interfície podrien resultar danyats, la qual cosa, al seu torn, podria produir descàrregues elèctriques o incendis.
- Quan connecteu o desconnecteu un cable USB i l'endoll estigui connectat a una presa de corrent de CA, no toqueu la part metàl·lica del connector, ja que podrien produir-se descàrregues elèctriques.

#### Si feu servir un marcapassos

Aquest equip genera un flux magnètic de baix nivell i ones electromagnètiques. Si feu servir un marcapassos i detecteu anomalies, allunyeu-vos de l'equip i aneu immediatament a un metge.

#### **PRECAUCIÓ**

- No col·loqueu objectes pesants sobre l'equip, ja que poden caure i provocar lesions.
- Per seguretat, desconnecteu l'alimentació si no heu de fer servir l'equip durant un període de temps perllongat.
- Aneu amb compte en obrir i tancar les tapes de no fer-vos mal a les mans.
- Mantingueu les mans i la roba allunyades dels rodets de l'àrea de sortida. Si les mans o la roba us quedessin atrapades entre els rodets, podríeu patir lesions personals.
- La part interna de l'equip i la ranura d'impressió s'escalfen molt durant i immediatament després del seu ús. Mireu de no tocar aquestes zones per evitar cremades. Així mateix, el paper imprès podria estar calent just després de sortir, per la qual cosa caldrà anar amb compte a l'hora de tocar-lo. En cas contrari, podríeu patir cremades.

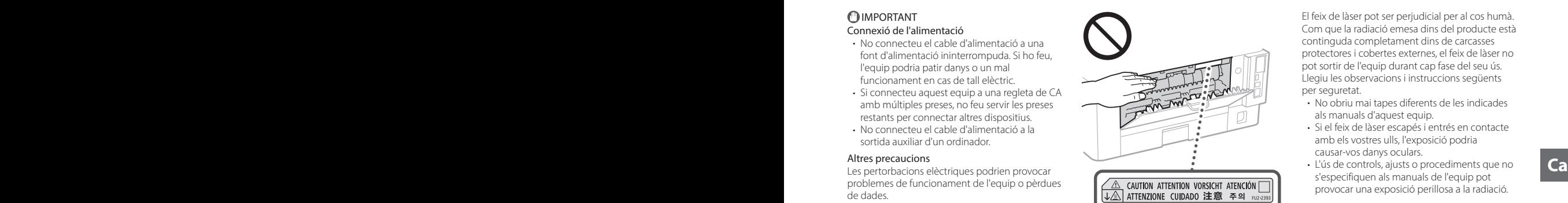

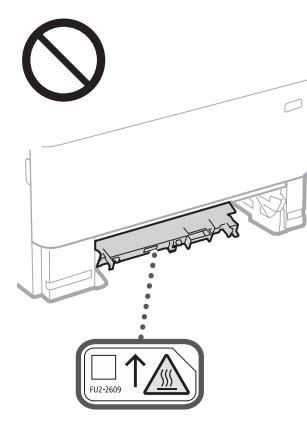

#### Alimentador

- No pressioneu l'alimentador amb massa força si feu servir el vidre de la platina per fer còpies de llibres gruixuts. Si ho feu, podrien produir-se danys al vidre de la platina, que alhora podrien provocar lesions.
- Tanqueu l'alimentador suaument per no enganxar-vos-hi les mans, ja que podríeu patir lesions personals.
- Tingueu cura de no ficar les mans a l'alimentador, ja que podríeu lesionar-vos.

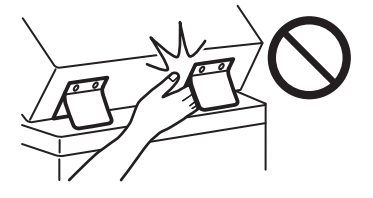

#### Casset de paper

• No fiqueu les mans a l'equip mentre extraieu el casset de paper, ja que podríeu patir lesions personals.

#### Tecla Estalvi d'energia

• Premeu (Estalvi d'energia) per seguretat quan l'equip no s'hagi de fer servir durant un període perllongat de temps, com ara d'un dia per l'altre. Així mateix, apagueu l'interruptor principal i desconnecteu el cable d'alimentació per seguretat quan l'equip no s'hagi de fer servir durant un període de temps més perllongat, com ara en cas de ponts i vacances.

#### Seguretat del làser

Aquest producte es considera un producte làser de Classe 1 a IEC60825-1:2014 i EN60825-1:2014.

CLASS 1 LASER PRODUCT LASER KLASSE 1 APPAREIL À LASER DE CLASSE 1 APPARECCHIO LASER DI CLASSE 1 PRODUCTO LÁSER DE CLASE 1 APARELHO A LASER DE CLASSE 1 LUOKAN 1 LASER-TUOTE LASERPRODUKT KLASS 1

El feix de làser pot ser perjudicial per al cos humà. Com que la radiació emesa dins del producte està continguda completament dins de carcasses protectores i cobertes externes, el feix de làser no pot sortir de l'equip durant cap fase del seu ús. Llegiu les observacions i instruccions següents per seguretat.

- No obriu mai tapes diferents de les indicades als manuals d'aquest equip.
- Si el feix de làser escapés i entrés en contacte amb els vostres ulls, l'exposició podria causar-vos danys oculars.
- L'ús de controls, ajusts o procediments que no s'especifiquen als manuals de l'equip pot provocar una exposició perillosa a la radiació.

## **Precaució amb la seguretat del làser**

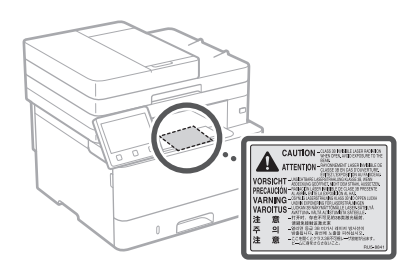

#### **OIMPORTANT**

- Seguiu les precaucions de les etiquetes existents en aquest equip.
- No sotmeteu l'equip a impactes o vibracions. • No obriu ni tanqueu portes, tapes o altres peces a la força. Si ho feu, podrien produir-se danys a l'equip.
- No apagueu l'interruptor principal ni obriu tapes mentre l'equip està en funcionament. Si ho feu, es poden produir embussos de paper.
- Feu servir un cable modular de menys de 3 metres.
- Feu servir un cable USB de menys de 3 metres.

## **Símbols relacionats amb la seguretat**

- Interruptor d'alimentació: posició "ON"
- $\bigcap$  Interruptor d'alimentació: posició "OFF"
- Interruptor d'alimentació: posició "STAND-BY"
- **1** Polsador <u>■</u> "ON" "OFF"
- Terminal de terra protector
- Voltatge perillós a l'interior. No obriu tapes A voltaige permet ...
- A PRECAUCIÓ: Superfície calenta. No tocar.
- Equipament de classe II
- Components mòbils: No apropeu cap part  $\triangle$  del cos als components mòbils
- PRECAUCIÓ: Es podria produir una ⚠
- descàrrega elèctrica. Extraieu tots els endolls 12 d'alimentació de la presa de corrent.
- Hi ha cantells afilats. Mantingueu les parts del cos allunyades dels cantells afilats.

#### [NOTA]

Alguns dels símbols que es mostren més amunt poden no aparèixer en funció del producte.

# **Annex**

## **Manteniment i inspeccions**

Netegeu aquest equip periòdicament. Si s'hi acumula la pols, es possible que l'equip no funcioni correctament. Durant la neteja, assegureu-vos de tenir en compte el següent. Si es produeix cap problema durant el funcionament, consulteu la Guia de l'usuari.

#### **ADVERTÈNCIA**

- Abans de netejar, apagueu l'equip i desconnecteu el connector d'alimentació de la presa de CA. Si no, podrien produir-se descàrregues elèctriques o incendis.
- Desconnecteu l'endoll periòdicament i netegeu-lo amb un drap sec per eliminar la pols i la brutícia. La pols acumulada podria absorbir la humitat de l'aire i provocar un incendi si entra en contacte amb electricitat.
- Feu servir un drap humit i ben escorregut per netejar l'equip. Humitegeu els draps de neteja només amb aigua. No feu servir alcohol, benzina, dissolvents de pintura ni cap altra substància inflamable. No feu servir paper de seda ni tovalloletes de paper. Si aquestes substàncies entren en contacte amb les peces elèctriques de l'interior de l'equip, podrien generar electricitat estàtica o provocar descàrregues elèctriques o incendis.
- Comproveu periòdicament que el cable d'alimentació no estigui danyat. Comproveu que no hi hagi òxid, cops, rascades, esquerdes o generació de calor excessiva a l'equip. L'ús d'un equipament amb mal manteniment pot provocar un incendi o una electrocució.

#### **PRECAUCIÓ**

- L'equip inclou a l'interior components d'alta tensió i alta temperatura. Si toqueu aquests components, podríeu patir cremades. No toqueu cap part de l'equip que no s'indiqui al manual.
- En carregar paper o retirar paper embussat, aneu amb compte de no tallar-vos les mans amb les vores del paper.

## **Consumibles**

#### **ADVERTÈNCIA**

- No llenceu el cartutxos de tòner usats ni elements semblants a una flama. Així mateix, no emmagatzemeu cartutxos de tòner ni paper en cap lloc exposat a cap flama. Si ho feu, el tòner es podria encendre i provocar cremades o un incendi.
- Si vesseu o escampeu tòner accidentalment, arreplegueu amb cura les partícules de tòner o netegeu-les amb un drap suau humit i mireu de no inhalar-ne la pols. No feu servir mai una aspiradora que no compti amb proteccions contra explosions de pols per netejar el tòner escampat, ja que podria espatllar-se o provocar una explosió de pols per una descàrrega estàtica.

#### Si feu servir un marcapassos

• El cartutx de tòner genera un flux magnètic de baix nivell. Si feu servir un marcapassos i detecteu anomalies, allunyeu-vos del cartutx de tòner i aneu immediatament a un metge.

#### **PRECAUCIÓ**

- Aneu amb compte de no inhalar tòner. En cas de fer-ho, aneu immediatament a un metge.
- Aneu amb compte que no us entri tòner als ulls ni a la boca. Si això succeeix, renteu-vos-els immediatament amb aigua freda i aneu a un metae
- Aneu amb compte que el tòner no entri en contacte amb la vostra pell. En cas que passi, renteu-vos amb aigua freda i sabó. Si se us
- irrita la pell, aneu immediatament a un metge. • No deixeu els cartutxos de tòner ni altres consumibles a l'abast dels nens. En cas d'ingesta de tòner, consulteu un metge o un centre de control toxicològic immediatament.
- No desmunteu ni modifiqueu el cartutx de tòner ni cap element similar, ja que el tòner es podria escampar.
- En retirar la cinta de segellament del cartutx de tòner, estireu-la completament però sense forçarla, ja que si no es podria escampar el tòner. **Ca Ca**

#### **OIMPORTANT**

#### Com manipular el cartutx de tòner

• Agafeu el cartutx de tòner pel mànec.

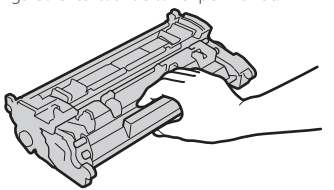

• No toqueu la memòria (a) ni els contactes elèctrics (  $\bigodot$  ) del cartutx de tòner. Per tal de no rascar la superfície del tambor a dins de l'equip ni exposar-lo a la llum, no obriu la tapa protectora del tambor  $\left( \bigodot \right)$ .

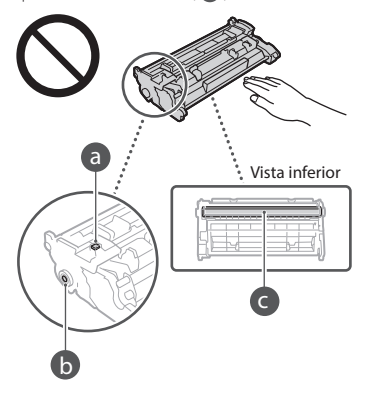

- Excepte quan sigui necessari, no traieu el cartutx de tòner del material d'embalatge ni de l'equip.
- El cartutx de tòner és un producte magnètic. No l'acosteu a productes sensibles al magnetisme, com ara disquets o unitats de disc, ja que es podrien corrompre les dades.

#### Com guardar el cartutx de tòner

- Guardeu-lo en un entorn amb les característiques següents per garantir que funcionarà bé.
- Temperatura d'emmagatzematge: 0 a 35 °C Humitat d'emmagatzematge: 35 a 85% RH (humitat relativa/sense condensació)\*
- Guardeu-lo sense obrir fins que arribi el moment de fer-lo servir.
- Quan retireu el cartutx de tòner d'aquest equip per guardar-lo, poseu-lo dins de l'embalatge original.
- No guardeu el cartutx de tòner dret ni cap per avall, perquè el tòner se solidificarà i podria no tornar al seu estat original encara que el sacsegeu.
- \* Encara que guardeu el cartutx en un lloc amb la humitat adequada, podrien aparèixer gotetes d'aigua (condensació) dins del cartutx de tòner si hi ha diferència de temperatura entre l'interior i l'exterior del cartutx. La condensació té un efecte negatiu sobre la qualitat d'impressió dels cartutxos de tòner.

#### No guardeu el cartutx de tòner en cap dels llocs següents:

- Llocs exposats a flames obertes
- Llocs exposats a la llum directa del sol o a llum intensa durant cinc minuts o més
- Llocs exposats a un aire massa salat • Llocs on hi ha gasos corrosius (com per
- exemple esprais d'aerosol o amoníac) • Llocs exposats a temperatures i humitats altes
- Llocs exposats a canvis sobtats de temperatura i humitat on es pugui produir fàcilment condensació
- Llocs on hi hagi molta pols
- Llocs a l'abast de nens

#### Aneu amb compte amb els cartutxos de tòner falsificats

• Us informem que existeixen cartutxos de tòner Canon falsificats al mercat. L'ús de cartutxos de tòner falsificats pot provocar problemes en la qualitat de la impressió o en el funcionament de l'equip. Canon no es fa responsable de possibles defectes de funcionament, accidents o danys ocasionats per l'ús d'un cartutx de tòner Canon falsificat. Per a més informació, vegeu global.canon/ctc.

#### Període de disponibilitat de peces de recanvi,

cartutxos de tòner i similars • Les peces de recanvi i els cartutxos de tòner i elements similars de la màquina estaran disponibles almenys set (7) anys després que aquest model de màquina deixi de fabricar-se.

#### Materials d'embalatge del cartutx de tòner

- Conserveu l'embalatge del cartutx de tòner. El necessitareu en traslladar la màquina.
- La forma i col·locació dels materials d'embalatge poden patir canvis; igualment, materials poden ser afegits o eliminats sense previ avís.
- Després de retirar la cinta de segell del cartutx de tòner, llenceu-la seguint les normatives locals que pertoquin.

#### Eliminació d'un cartutx de tòner usat o similar

• En eliminar un cartutx de tòner o un element similar, col·loqueu-lo dins l'embalatge original per evitar que el tòner de dins s'escampi, i llenceu-lo seguint les normatives locals que pertoquin.

## **Avís**

#### Nom del producte

Les normatives de seguretat requereixen que el nom del producte estigui registrat. En algunes regions on es ven el producte, poden estar registrats el(s) nom(s) següent(s) entre parèntesis ( ).

#### 1238iF (F177002) 1238i (F177000)

## Requisits EMC de la Directiva de la CE

Aquest equip compleix el principals requisits EMC

de la Directiva de la CE. Declarem que aquest producte s'ajusta als requisits EMC de la Directiva de la CE amb una tensió nominal d'entrada de 230 V, 50 Hz, tot i que l'entrada estipulada del producte és de 220 a 240 V, 50/60 Hz. Si cal, feu servir cable apantallat per complir amb els requisits EMC tècnics de la Directiva de la CE.

#### Directives WEEE UE i de bateries

Podeu veure la informació de les Directives WEEE i de bateries en la darrera edició de la Guia de l'usuari (manual HTML) al lloc web de Canon. (https://oip.manual.canon/).

#### **Wireless LAN Regulatory Information**

Regulatory information for users in Jordan 1238iF/1238i includes approved Wireless LAN Module (Model name: AW-NM333). Contains Wireless LAN Module approved by TRC/ SS/2018/181

#### Regulatory information for users in Russia

Подтверждение соответствия Минкомсвязи России: Декларация соответствия № Д-МДРД-5398 от 28.05.2018 года, действительна до 28.05.2024 года, зарегистрирована в Федеральном агентстве связи 07.06.2018

#### Regulatory information for users in UAE 1238iF/1238i includes approved Wireless LAN Module (Model name: AW-NM333).

#### TRA REGISTERED No: ER63428/18 DEALER No: DA0060877/11 **REGISTERED No: ER63428/18** Units i/o a altres països.<br>El codi OR és una marca comercial de DENSO

#### **Directiva RE**

(Només per a equips de ràdio europeus)

#### **Declaració de conformitat RE**

**English (EN)** Hereby, Canon Inc. declares that this equipment is in compliance with Directive 2014/53/EU.

The full text of the EU declaration of conformity is available at the following internet address: http://www.canon-europe.com/ce-documentation Wireless LAN Specifications

Frequency band(s):2412-2472MHz

Maximum radio-frequency power: 16.51 dBm

#### Limitacions legals a l'ús del producte i l'ús d'imatges

L'ús del vostre producte per escanejar, imprimir o reproduir determinats documents, així com l'ús d'aquestes imatges escanejades, impreses o reproduïdes amb l'ajuda del vostre producte, podria estar prohibit per llei i comportar una responsabilitat penal i/o civil. Si teniu dubtes sobre la legalitat de l'ús del vostre producte per escanejar, imprimir o reproduir qualsevol document específic, i/o de l'ús de les imatges escanejades, impreses o reproduïdes, us heu de posar en contacte prèviament amb el vostre assessor legal per obtenir consell.

- Bitllets
- Xecs de viatge
- Girs postals
- Cupons socials
- Certificats de dipòsit
- Passaports
- Segells postals (franquejats o no)
- Documents d'immigració
- Identificació d'emblemes o insígnies
- Segells d'Hisenda (franquejats o no)
- Documents del servei militar o la prestació social
- Bons o altres certificats d'endeutament
- Xecs o documents emesos per agències
- governamentals
- Certificats d'accions
- Llicències de vehicles de motor y certificats de titularitat
- Obres amb drets d'autor/Obres d'art sense permís del propietari dels drets d'autor

#### Descàrrec de responsabilitat

- La informació d'aquest document pot patir canvis sense cap avís.
- CANON INC. NO OFEREIX GARANTIES DE CAP MENA AMB RELACIÓ A AQUEST MATERIAL, JA SIGUIN EXPRESSES O IMPLÍCITES, EXCEPTE EN LA MESURA EN QUÈ ES DESCRIU EN AQUEST DOCUMENT, INCLOSES, SENSE LIMITACIÓ, LES GARANTIES RESPECTIVES DE PUBLICITAT, COMERCIABILITAT, ADEQUACIÓ A UNA FINALITAT CONCRETA O ABSÈNCIA D'INFRACCIÓ. CANON INC. NO ASSUMEIX CAP RESPONSABILITAT PEL QUE FA ALS DANYS DIRECTES, FORTUÏTS O RESULTANTS, INDEPENDENTMENT DE LA SEVA NATURALESA, NI PEL QUE FA A LES PÈRDUES O DESPESES QUE ES DERIVIN DE L'ÚS D'AQUEST MATERIAL.

## **Sobre aquest manual**

#### Il·lustracions i pantalles utilitzades en aquest manual

Les il·lustracions i pantalles utilitzades en aquest manual són de l'1238iF si no s'indica el contrari.

#### Marques comercials

macOS és una marca registrada d'Apple Inc. Windows és una marca registrada o una marca comercial de Microsoft Corporation als Estats Units i/o a altres països.

El codi QR és una marca comercial de DENSO WAVE INCORPORATED.

Tots el noms de marques i noms de productes que apareixen en aquest manual són marques registrades o marques comercials dels seus respectius propietaris.

## **Software de tercers**

Aquest producte Canon (el "PRODUCTE") inclou mòduls de software de tercers. L'ús i la distribució d'aquests mòduls de software, inclosa qualsevol actualització (col·lectivament, el "SOFTWARE"), estan subjectes a les condicions de la llicència (1) a (9), més avall.

- (1) Accepteu que complireu totes les lleis, restriccions o normatives de control de l'exportació aplicables, dels països implicats, en cas que aquest PRODUCTE, inclòs el SOFTWARE, s'enviï, traslladi o exporti a qualsevol país.
- (2) Els titulars dels drets del SOFTWARE mantindran a tots els efectes la titularitat, la propietat i els drets de propietat intel·lectual relatius al SOFTWARE. Llevat que no s'indiqui el contrari expressament aquí, aquest document no us confereix ni us atorga cap llicència ni dret, expressament ni implícita, per part dels titulars dels drets del SOFTWARE sobre cap propietat intel·lectual dels titulars dels drets del SOFTWARE.
- (3) Només podeu fer servir el SOFTWARE per utilitzar-lo amb el PRODUCTE.
- (4) No podeu assignar, subllicenciar, comercialitzar, distribuir o cedir el SOFTWARE a cap tercer sense el consentiment previ per escrit dels titulars dels drets del SOFTWARE.
- (5) Sense prejudici del que precedeix, només podeu cedir el SOFTWARE quan (a) assigneu tots els vostres drets sobre el PRODUCTE i tots i els drets i obligacions que atorguen les condicions de la llicència al cessionari i (b) aquest cessionari accepti vincular-se per totes aquestes condicions.
- (6) No podeu descompilar, sotmetre a enginyeria inversa, desmuntar ni reduir d'una altra manera el codi del SOFTWARE a una forma llegible pels humans.
- (7) No podeu modificar, adaptar, traduir, llogar, arrendar ni prestar el SOFTWARE ni crear obres derivades basades en el SOFTWARE.
- (8) No teniu dret a extraure ni crear còpies del SOFTWARE separades del PRODUCTE.
- (9) No se us atorga llicència de la part llegible pels humans (el codi font) del SOFTWARE.

No obstant els punts (1) a (9) anteriors, el PRODUCTE inclou mòduls de software de tercers que acompanyen les condicions de l'altra llicència, i aquests mòduls de software estan subjectes a les condicions de l'altra llicència. Consulteu les condicions de les altres llicències dels mòduls de software de tercers descrits a l'Annex del Manual del PRODUCTE corresponent. Aquest Manual està disponible a *[https://oip.](https://oip.manual.canon/) [manual.canon/](https://oip.manual.canon/)*.

Si utilitzeu el PRODUCTE, es considerarà que heu acceptat totes les condicions de llicència aplicables. Si no accepteu aquestes condicions de llicència, podeu-vos en contacte amb el vostre representant del servei tècnic.

V\_190919

## **Kokatu behar bezala jatorrizko dokumentua**

#### **Kokatu jatorrizko dokumentua beiraren gainean**

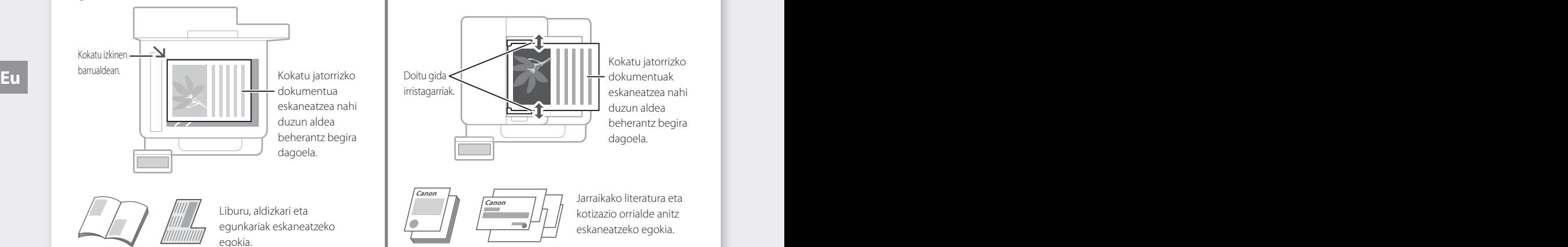

## Gogoratu eragiketa habiarazi aurretik

#### **Kokatu jatorrizko dokumentuak elikagailuan**

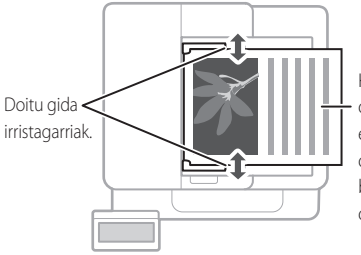

Kokatu jatorrizko dokumentuak eskaneatzea nahi duzun aldea beherantz begira dagoela.

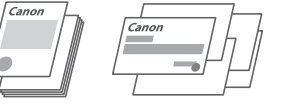

Jarraikako literatura eta kotizazio orrialde anitz eskaneatzeko egokia.

## **Hasi eragiketa eragiketa paneletik**

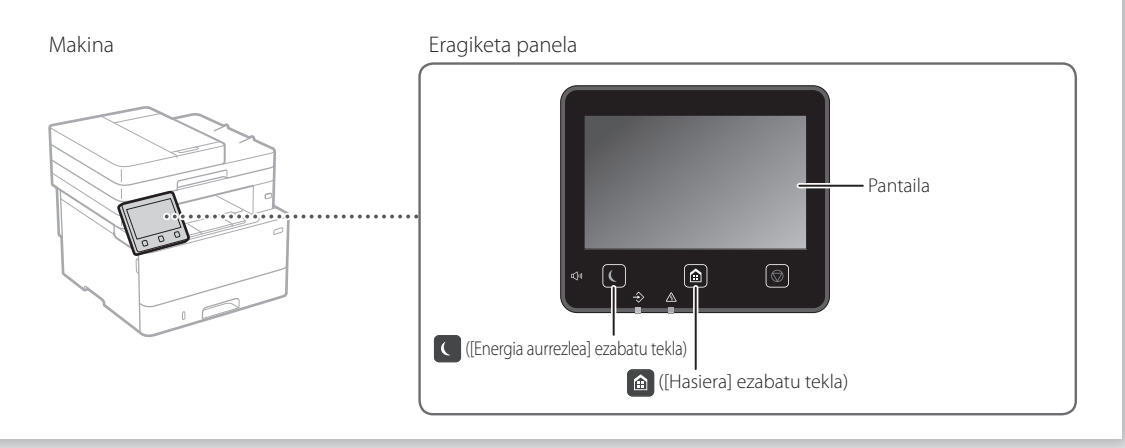

## **Eskaneatzen**

- 1. Kokatu jatorrizko dokumentua.
- 2. Sakatu **eta** eta aukeratu <Eskaneatu>.
- 3. Aukeratu eskaneatze mota, eta adierazi beharrezko informazioa.
- 4. Hautatu <Hasi>, <Z-B Hasi> edo <Kolorea Hasi>.

#### Eskaneatze motak

- Ordenagailuan gorde
- Gorde USB memoria-gailuan
- Mezu elektronikoa/I-Faxa bidali
- Bidali fitxategi zerbitzarira

#### Ordenagailu batetik eskaneatzeko

- 
- MF Scan Utility Xehetasun gehiagorako Erabiltzailearen gidaliburuko "Eskaneatzen" atala

Eskaneatu Hautatu eskaneatze mota  $\Box$  Ordenagailua

**Home** USB memoria

**Ball** Mezu elektroni

 $\blacksquare$  I-Fax

**Ell** Fitxat

## **Kopiatzea**

- 1. Kokatu jatorrizko dokumentua.
- 2. Sakatu  $\bigcirc$  eta ondoren aukeratu <Kopiatu>.
- 3. Adierazi kopia kopurua.
- 4. Zehaztu kopiatze ezarpenak.
- 5. Aukeratu <Hasi>.

#### Kopiatze funtzio erabilgarriak

- N orrialde berean
- Bi aldetatik edo alde batetik
- Handitzea edo txikitzea
- Nortasun agiriak kopiatzea
- Pasaportearen kopia
- **Europhia Contract Contract Development Contract Tensor** Formula Contract Tensor Europe Current Contract Tensor Europe Current Current Current Current Current Current Current Current Current Current Current Current Current
- $%100$  **m** = 90.90 **IT**  $\diamondsuit$

Xehetasun gehiagorako Erabiltzailearen gidaliburuko "Kopiatzen" atala

#### i aa Faxing\* \* \* Makinaren modeloaren arabera, baliteke fax funtzioa eskuragarri ez egotea.

- 1. Kokatu jatorrizko dokumentua.
- 2. Sakatu **e** eta aukeratu <Faxa>.
- 3. Adierazi hartzailearen informazioa.
- 4. Zehaztu fax ezarpenak.
- 5. Aukeratu <Hasi>.

#### Fax funtzio erabilgarriak

- Igorpen sekuentziala
- Memoria jasotzea
- Ordenagailu faxa

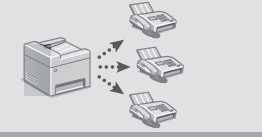

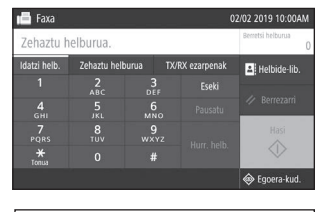

Xehetasun gehiagorako Erabiltzailearen gidaliburuko "Faxa bidaltzen" atala

## **Inprimatzea**

- 1. Ireki inprimatzea nahi duzun dokumentua, hautatu aplikazioaren inprimatze funtzioa.
- 2. Hautatu makinarentzako inprimagailuaren driverra, eta hautatu [Hobespenak] edo [Propietateak].
- 3. Zehaztu paperaren neurria.
- 4. Zehaztu paperaren jatorria eta mota.
- 5. Zehaztu inprimatze ezarpenak.
- 6. Aukeratu [Ados].
- 7. Aukeratu [Inprimatu] edo [Ados].

#### Inprimatze ezarpen erabilgarriak

- 2 aldetatik
- N orrialde berean
- Liburuxka inprimatzea

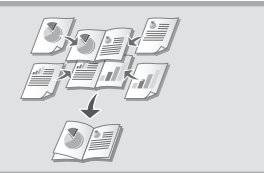

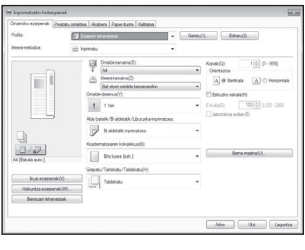

Xehetasun gehiagorako Inprimagailuaren kontrolatzaileko "Laguntza"

# **Papera kargatzea**

Xehetasun gehiagorako

Erabiltzailearen gidaliburuko "Papera kargatzea" atala

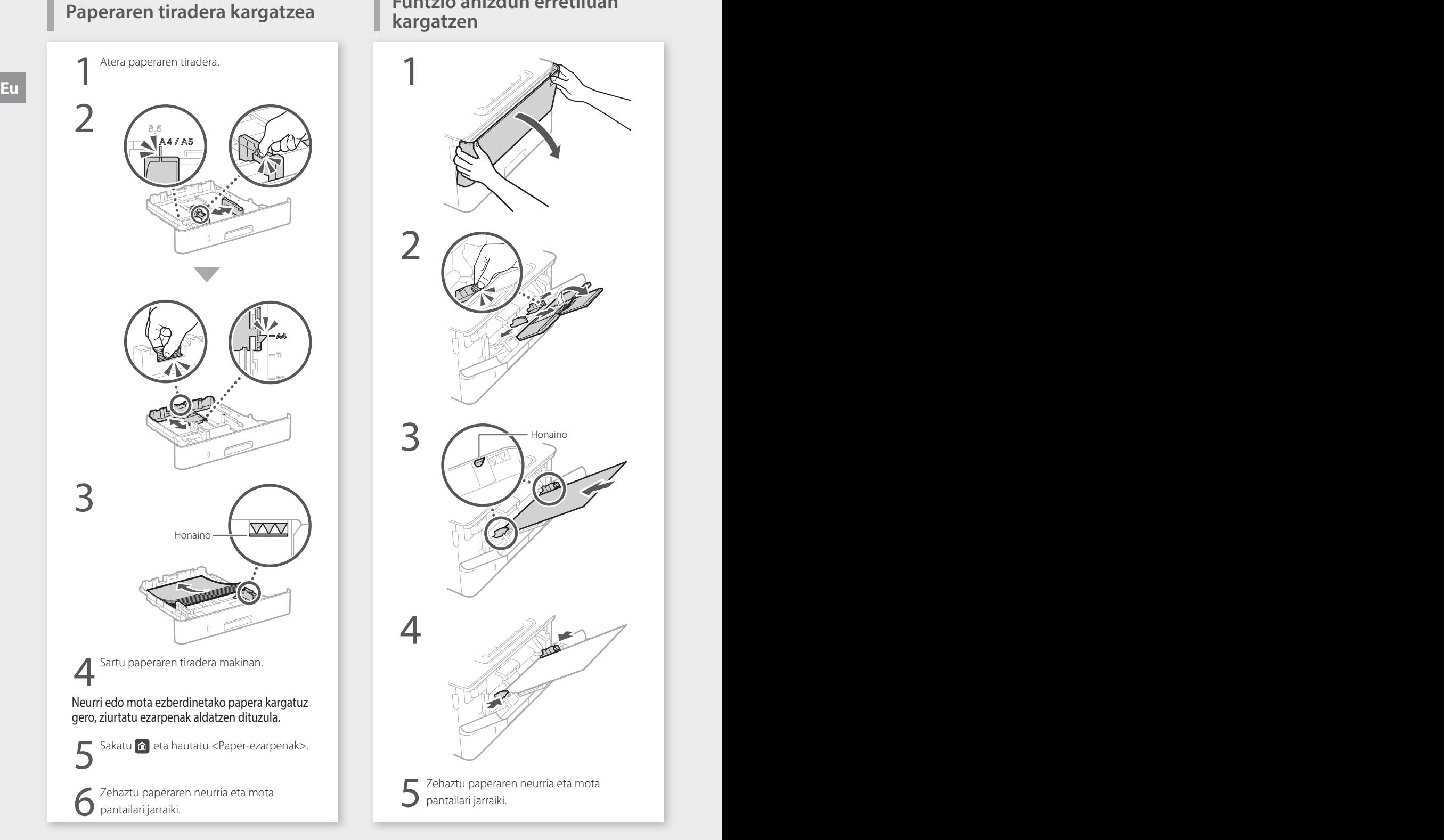

# **Funtzio anizdun erretiluan**

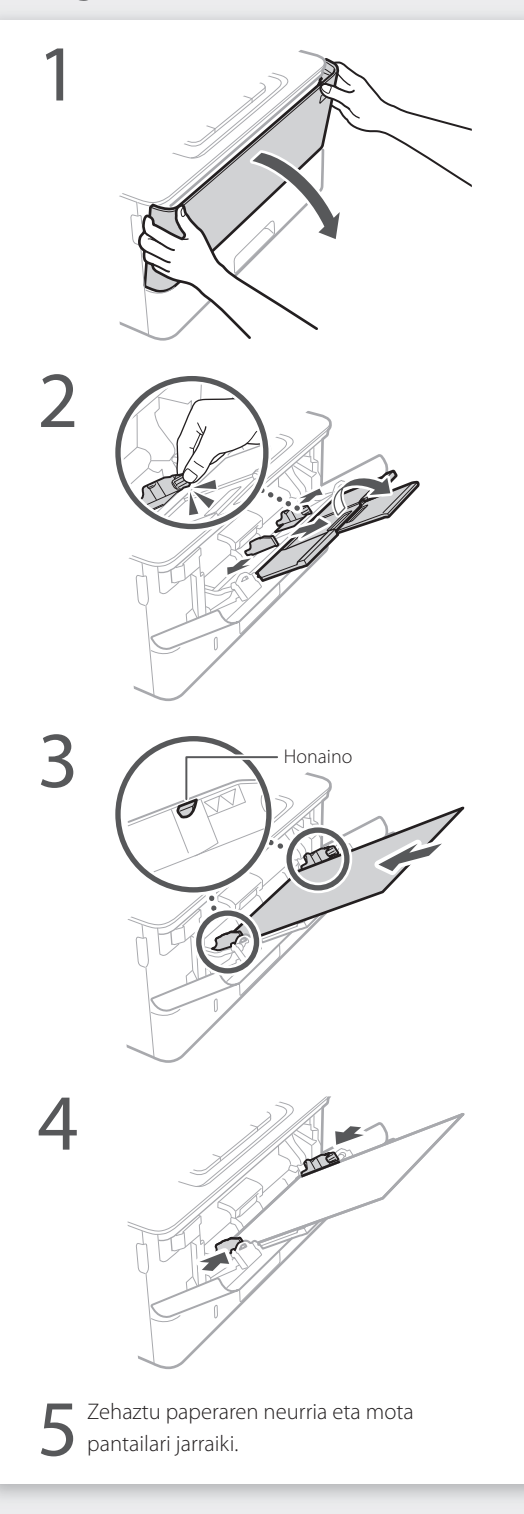

# **Arazorik izanez gero**

# **Badirudi makinak ez duela**

Egiaztatu honakoa.

- Makina piztuta al dago?
- Makina lo moduan al dago?

Pantaila zein C itzalita badaude, sakatu etengailua.

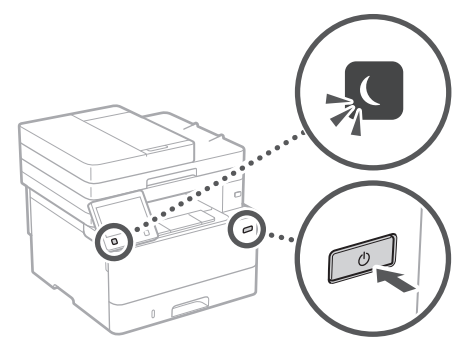

• Elikatze-kablea behar bezala konektatuta al dago?

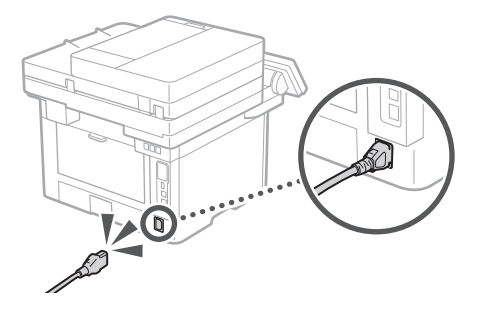

Arazoak jarraitzen badu, ikusi Erabiltzailearen gidaliburua.

## **Paper buxatzea**

Kendu paper buxatua pantailan agertuko diren jarraibideen arabera.

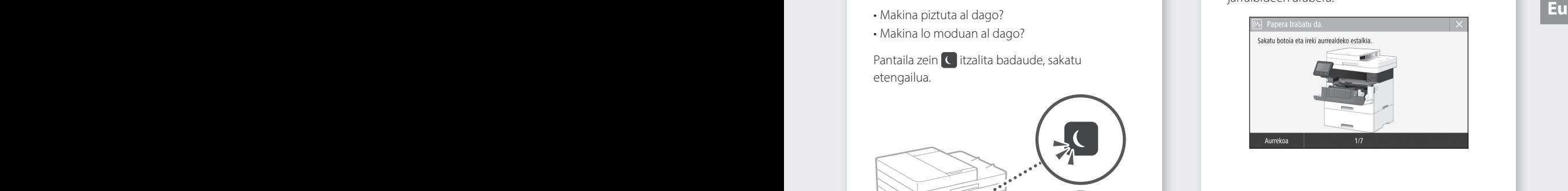

## **Toner-kartutxoa aldatzea**

Aldatu toner-kartutxoa pantailan agertuko diren jarraibideen arabera.

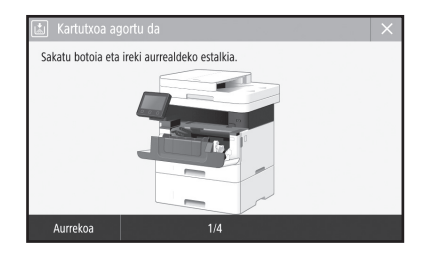

#### Ordezko toner kartutxoaren modelo zenbakia

• Canon Toner T08 Black (Beltza)

# **Eranskina**

## **Segurtasun-argibide garrantzitsuak**

Atal honetan, makina hau eta beste batzuk erabiltzen dituzten erabiltzaileak ez zauritzeko eta jabetza ez kaltetzeko segurtasun-argibide garrantzitsuak azaltzen ditu. Irakurri kapitulu hau makina erabiliz, eta jarraitu makina behar bezala erabiltzeko argibideak. Ez egin eskuliburuan azaldutako eragiketarik. Canon ez da eskuliburu honetan azaldu gabeko eragiketen, erabilera okerraren edo Canon-ek edo Canon-ek baimendutako hirugarrenen bidez egin gabeko konponketen edo aldaketen ondoriozko kalteen erantzule izango. Makina gaizki erabiltzearen ondorioz izandako zauri pertsonalak edo konponketa handi bat behar duten kalteak ez dira estaliko Berme mugatu honekin.

#### **ABISUA**

Behar bezala erabiltzen ez bada, heriotza eta pertsonak zauritu ditzaketen erabilerei buruzko abisuak adierazten ditu. Makina seguru erabiltzeko, hartu kontuan abisu hauek.

#### **A**KONTUZ

Behar bezala erabiltzen ez bada, pertsonak zauritu ditzaketen erabilerei buruzko abisua adierazten du. Makina seguru erabiltzeko, hartu kontuak neurri hauei.

#### **GARRANTZITSUA**

Erabiltzeko eskakizunak eta murrizketak adierazten ditu. Irakurri honako artikuluak arretaz makina behar bezala erabiltzeko, eta makinari edo ondasunari kalteak ekiditeko.

## **Instalazioa**

Makina seguru eta eroso asko erabiltzeko, irakurri arretaz neurri hauek eta instalatu makina toki egoki batean.

#### **ABISUA**

#### Ez instalatu su hartu edo deskarga elektrikoak eman ditzakeen toki batean.

- Aireztatzeko erretenak blokeatuta dauden toki batean (hormetatik, ohetatik, sofetatik, alfonbretatik edo antzeko objektuetatik gertuegi)
- Toki heze edo hauts askoko batean
- Eguzki-argiak zuzenean ematen dion toki batean edo kanpoaldean
- Tenperatura altuak izan ohi diren toki batean
- Garrak izan ohi diren toki batean
- Alkoholetik, pintura-disolbatzaileetatik edo bestelako substantzia sukoietatik gertu

#### Beste abisu batzuk

- Ez konektatu onartu gabeko kableak makina honi. Hori eginda, su har dezake edo deskarga elektrikoak eman ditzake.
- Ez jarri makinan lepokorik edo bestelako metalezko objekturik edo likidoz betetako edukiontzirik. Substantzia arrotzak makinaren barruko zati elektrikoekin harremanetan jartzen badira, baliteke su hartzea edo deskarga elektrikoak ematea.
- Substantzia arrotzen bat isurtzen bada makinan, desentxufatu korronte elektrikotik eta jarri harremanetan tokiko Canon banatzaile baimenduarekin.

#### **A**KONTUZ

#### Ez instalatu toki hauetan

Baliteke makina jaustea edo erortzea eta zauriak sortzea.

- Toki ezegonkor batean
- Bibrazioak izan ohi diren toki bat

#### **GARRANTZITSUA**

#### Ez instalatu toki hauetan Hori eginez gero, makina kalte daiteke.

- Muturreko tenperatura eta hezetasuna dituen toki batean, hala altuegia edo asko nola baxuegia edo gutxi.
- Tenperatura eta hezetasuna asko aldatzen den toki batean
- Uhin magnetikoak edo elektromagnetikoak sor ditzaketen ekipoak gertu dauden toki batean
- Laborategi baten edo erreakzio kimikoak gertatzen diren toki batean
- Gas korrosiboak edo toxikoak dauden toki batean
- Makinak okertu dezakeen toki batean edo makina hondoratu daitekeen toki batean (alfonbra.)

#### Ekidin aireztatze kaskarreko tokiak

Makinak ozono- eta bestelako isuri kopuru txikiak sortzen ditu normal erabiltzean. Isurik horiek ez diote osasunari kalterik egiten. Alabaina, nabari daitezke makina denbora luzez erabiltzen denean edo ekoizpen handietarako erabiltzen denean aireztatze kaskarreko geletan. Lan-ingurune erosoa mantentzeko, makinak funtzionatzen duen gela ongi aireztatuta egotea gomendatzen da. Era berean, ekidin jendea makinaren emisioen eraginpean egon litezkeen tokiak.

#### Ez instalatu kondentsazioa izaten den toki batean

Makina instalatutako dagoen gela bizkor berotzen denean, edo makina toki fresko edo lehor batetik toki bero eta heze batera aldatzen denean, ur-tantak (kondentsazioa) sor daitezke makinaren barruan. Makina baldintza horietan erabiliz gero, papera traba daiteke, kalitate txarrarekin inprima daiteke edo makina honda dezake. Utzi makina giro-tenperaturara eta -hezetasunera egokitzen, erabili baino gutxienez 2 ordu lehenago.

#### Saihestu makina ordenagailuetatik edo doitasun handiko beste tresna elektronikoetatik gertu instalatzea.

Inprimatutako bitartean makinak sortutako interferentzia elektrikoak eta bibrazioak kaltegarriak izan daitezke horrelako ekipoen funtzionamendurako.

#### Saihestu makina telebista, irrati edo antzeko ekipo elektronikoetatik gertu instalatzea.

Makinak soinu eta argazki seinaleen harrera oztopatu dezake.

Sartu elektrizitate entxufea dedikatutako hartune elektriko baten, eta mantendu ahalik eta espazio gehien makinaren eta beste ekipamendu elektronikoen artean.

#### Itsas mailatik 3.000 m-ko edo gehiagoko altitudeetan

Baliteke disko gogorra duten makinek ongi ez funtzionatzea, itsas mailatik 3.000 m-ko edo gehiagoko altueretan erabiltzean.

#### Telefono-linea konektatzea

Makina telefono-linea analogiko estandar batera egokitzen da. Makina kommutatutako telefonosare batera (PSTN) soilik konekta daiteke. Makina telefono-linea digital batera edo telefono-linearen terminal batera konektatzen baduzu, baliteke makinak behar bezala ez funtzionatzea eta, ondorioz, kaltetzea. Makina konektatu baino lehen, ziurtatu telefono-linea mota berresten duzula. Makina zuntz optikoko lineara edo IP telefono-lineara konektatu nahi baduzu, jarri harremanetan horien zerbitzu-hornitzaileekin.

#### Hari gabeko LAN erabiltzean

- Instalatu makina hari gabeko LAN routerretik 50 metrora edo gutxiagora.
- Ahal dela, instalatu objektuek komunikazioa blokeatzen ez duen toki batean. Seinalea kaskartu egin daiteke, hormak edo solairuak igaro behar baditu.
- Izan makina kable gabeko telefono digitaletatik, mikrouhin-labeetatik edo irrati-uhinak igortzen dituen bestelako ekipoetatik ahalik eta urrunen.
- Ez erabili mediku-ekipoetatik gertu. Makina honek igorritako irrati-uhinek interferentziak sor ditzake mediku-ekipoan eta, ondorioz, gailu horrek gaizki funtzionatzea edo istripuak eragin ditzake.

#### Makinak ateratzen duen zaratak arduratzen bazaitu

Ingurunearen eta eragiketa moduaren arabera, makinak ateratzen duen zaratak ardura bazaitu, makina gelako beste txoko batean instalatzea gomendatzen da.

#### Makina mugitzea

Makina mugitzeko asmoa baduzu, eraikineko solairu berean dagoen beste toki batera bada ere, jarri harremanetan aurrena zure tokiko baimendutako Canon saltzailearekin. Ez saiatu makina zeure kabuz mugitzen.

## **Energia hornikuntza**

#### **ABISUA**

- Erabili soilik zehaztutako tentsio-eskakizunak betetzen dituen energia-iturria soilik Ez bada halakorik erabiltzen, makina su har dezake edo deskarga elektrikoak eman ditzake.
- Makinak sare entxufera konektatuta egon behar du lurreko konexioarekin honekin datorren elikatze-kablearekin.
- Emandako energia-kableak soilik erabili; bestela, makinak su har dezake edo deskarga elektrikoak eman ditzake.
- Emandako energia-kablea makina honekin erabiltzen da. Ez konektatu energia-kablea beste gailu batzuetara.
- Ez aldatu, tiratu, behartuta okertu edo energiakablea kalte dezakeen antzeko ekintzarik egin. Ez jarri objektu pisutsurik energia-kablean. Energia-kablea kaltetuz gero, su har dezake edo deskarga elektrikoak eman ditzake.
- Ez entxufatu edo desentxufatu entxufea esku bustiekin, deskarga elektrikoa eman baitezake.
- Ez erabili luzapen-kablerik edo hargune anitzeko entxuferik makina honekin. Hori eginda, su har dezake edo deskarga elektrikoak eman ditzake.
- Ez bildu energia-kablea edo lotu korapilo batekin, su har baitezake edo deskarga elektrikoak eman baititzake.
- Sartu guztiz energia-kablea korronte-hargunean. Ez bada halakorik erabiltzen, makina su har dezake edo deskarga elektrikoak eman ditzake.
- Atera energia-kablea korronte-entxufetik trumoi-ekaitzetan. Ateratzen ez baduzu, baliteke su hartzea, deskarga elektrikoak ematea edo makina hondatzea.
- Ziurtatu makinaren energia-iturria segurua dela eta tentsio egonkorra duela.
- Mantendu energia-kablea bero-iturrietatik urrun; bestela, kablearen babesa urtu daiteke eta, ondorioz, su har dezake edo deskarga elektrikoak eman.

#### Ekidin egoera hauek:

Energia-kablearen konexio-aldeari estres gehiegi aplikatzen bazaio, energia-kablea honda daiteke edo makina barruko kableak deskonekta daitezke. Ondorioz, sua piztu daiteke.

- Energia-kablea sarri entxufatzea eta desentxufatzea.
- Energia-kablearen gainean ibiltzea.
- Energi-kablea konexio-zatitik hurbil okertzea, eta estres jarraitua aplikatzea korronteharguneari edo konexio-zatiari.
- Entxufean indar gehiegi egitea.

### **A**KONTUZ

• Instalatu makina entxufe batetik gertu eta utzi nahikoa tarte entxufearen inguruan, larrialdiegoeretan erraz desentxufatu ahal izateko.

### **GARRANTZITSUA**

#### Konektatzean

- Ez konektatu energia-kablea eten ezin daitekeen energia-iturri batera. Horrela, makinak gaizki funtziona dezake edo hondatu egin daiteke argia joaten denean.
- Makina hargune ugariko korronte-entxufe batera entxufatzen baduzu, ez erabili gainerakoak beste gailu batzuk konektatzeko.
- Ez konektatu energia-kablea ordenagailuko korronte-entxufera.

#### Beste neurri batzuk

Zarata elektrikoak makinak gaizki funtzionatze edo datuak galtzea eragin dezake.

# **Manipulatzea**

#### **ABISUA**

- Makinak ezohiko zarata egiten badu, ezohiko usaina badario, kea ateratzen bazaio edo gehiegi berotu bada, desentxufatu korrontetik berehala eta jarri harremanetan Canon banatzaile baimenduarekin. Erabiltzen jarraituz gero, su har dezake edo deskarga elektrikoak eman ditzake.
- Ez desmuntatu edo aldatu makina. Tentsio eta tenperatura altuko osagaiak daude makina barruan. Makina desmuntatu edo aldatuz gero, su har dezake edo deskarga elektrikoak sor ditzake.
- Jarri makina haurrak energia-kablea eta beste kable batzuk eta makina barruko tresnak eta zati elektrikoak ukituko ez dituzten toki batean. Bestela, ustekabeko istripuak izan daitezke.
- Ez erabili esprai sukoirik makinatik gertu. Substantzia sukoiak makina barruko zati elektrikoak ukitzen badituzte, baliteke su hartze edo deskarga elektrikoak ematea.
- Makina mugitzean, ziurtatu makina itzalita dagoela eta, ondoren, desentxufatu entxufea eta kableak. Horrela egiten ez baduzu, baliteke energia-kablea edo bestelako kableak hondatzea, eta sua piztea edo deskarga elektrikoak ematea.
- Entxufea hargune elektrikoan sartuta dagoela USB kablea sartzean edo ateratzean, ez ukitu konektorearen metalezko zatia, deskarga elektrikoa eman baitiezazuke.

## Taupada-markagailu bat erabiltzen ari bazara

Makinak fluxu magnetiko baxua eta ultrasoinu uhinak sortzen ditu. Bihotz-markagailua erabiltzen baduzu eta ohikoak ez diren gauzak sentitzen badituzu, urrundu makinatik eta joan berehala medikuarengana.

### **A**KONTUZ

- Ez jarri objektu pisutsurik makinan, erori egin baitaitezke eta zauriak eragin.
- Segurtasun arrazoiengatik, deskonektatu entxufea makina denbora luzez erabiliko ez bada.
- Kontuz ireki estalkiak, eskuetan min hartzea ekiditeko.
- Izan eskuak eta jantziak zilindroetatik urrun, irteerako eremuan. Zilindroek eskuak edo arropa harrapatzen badizkizute, baliteke min egitea.
- Makinaren barnealdea eta irteerako erretenak oso bero daude, erabili eta berehala. Saihestu eremu horiek ukitzea, ez erretzeko. Gainera, baliteke inprimatutako papera bero egotea ere irteten denean; beraz, kontuz manipulatu. Ez bazara kontuz ibiltzen, baliteke erretzea.

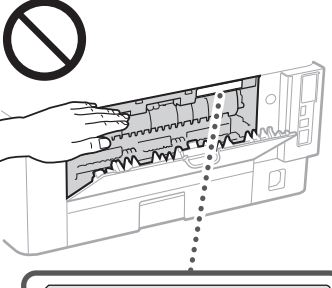

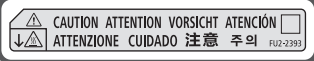

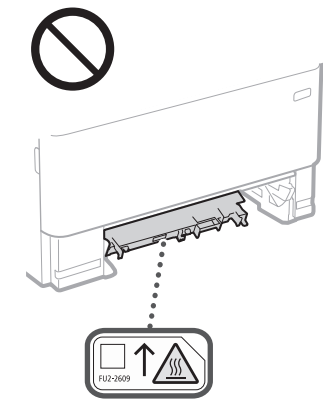

#### Elikagailua

- Ez sakatu elikagailua indar handiz, beira liburu lodien kopiak egiteko erabiltzean. Bestela, beira apurtu eta zauritu egin zaitezke.
- Itxi kontuz elikagailua eskuak ez harrapatzeko; bestela, min har dezakezu.
- Kontu izan eskuak edo hatzak elikagailuan ez sartzeko. Bestela, baliteke zauriak jasatea.

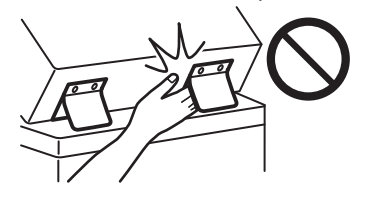

#### Paperaren tiradera

• Ez sartu eskuak makinan paper-erretilua aterata dagoenean, min har baitezakezu.

#### Energia aurrezlea tekla

• Sakatu (Energia-aurrezlea) segurtasunagatik, makina denbora luzez erabiliko ez denean, gauez esaterako. Gainera, itzali pizteko eta itzaltzeko tekla eta desentxufatu makina segurtasunagatik, denbora luzez erabili behar ez denean, oporretan esaterako.

#### Laser-segurtasuna

Produktua 1 klaseko laser-produktu gisa berretsi da IEC60825-1:2014 eta EN60825-1:2014 arauetan.

CLASS 1 LASER PRODUCT LASER KLASSE 1 APPAREIL À LASER DE CLASSE 1 APPARECCHIO LASER DI CLASSE 1 PRODUCTO LÁSER DE CLASE 1 APARELHO A LASER DE CLASSE 1 LUOKAN 1 LASER-TUOTE LASERPRODUKT KLASS 1

Laser-argia kaltegarria izan daiteke giza gorputzarentzat. Produktuari darion erradiazioa guzti mugatuta dagoenez babesteko hodiekin eta kanpoko estalkiekin, laser-argia ezin da makinatik irten erabiltzen denean. Irakurri segurtasun-ohar eta -argibide hauek.

- Ez ireki inoiz makinako eskuliburuetan esaten ez den estalkirik.
- Laser-argia irten eta begietan sartzen bazaizu, begiak kalte ditzake.
- Eskuliburuan zehazten ez diren kontrolak, doikuntzak edo prozedura-errendimenduak erabiliz gero, erradiazio-arriskua izan dezake.

## **Laserraren segurtasun-abisua**

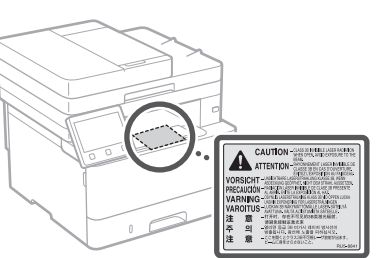

### **GARRANTZITSUA**

- Jarraitu kontuz ibiltzeko etiketako eta makinan aurkitzen diren argibideak.
- Ez eman makinari kolpe edo bibrazio indartsurik. • Ez behar ateak, estalkia eta beste zati batzuk
- irekitzera edo ixtera. Hori eginez gero, makina kalte daiteke.
- Ez itzali etengailu nagusia edo ireki estalkia, makina erabiltzen ari den bitartean. Papera traba daiteke.
- Erabili 3 metro baino gutxiago dituen kable modularra.
- Erabili 3 metro baino gutxiago dituen USB kablea.

# **Segurtasunarekin lotutako sinboloak**

- Makina pizteko eta itzaltzeko etengailua: "Piztuta" posizioa
- Makina pizteko eta itzaltzeko etengailua: Ω "Itzalita" posizioa
- Makina pizteko eta itzaltzeko etengailua:  $\phi$ "Engoean" posizioa
- $\mathbb O$  Sakatu  $\mathbb L$  "Piztuta"  $\mathbb L$  "Itzalita" etengailua
- Lur-hartunea
- Tentsio arriskutsua barnean. Ez ireki adierazi <sup>e</sup> ez den estalkirik.
- KONTUZ: Gainazal beroa. Ez ukitu.
- $\Box$  II. klaseko ekipoa
- Zatiak mugitzea: Aldendu gorputzeko atalak mugitzen diren zatietatik
- KONTUZ: Baliteke deskarga elektriko bat  $\mathbb{A}$
- gertatzea. Desentxufatu korrontetik ぼ konektore guztiak.
- Hertz zorrotzak daude. Aldendu gorputzeko **A** atalak hertz zorrotzetatik urrun.

#### [OHARRA]

Produktuaren arabera, goian adierazitako zenbait sinbolo itsatsita egon daitezke.

# **Eranskina**

# **Mantentzea eta ikuskapenak**

Garbitu makina tarteka. Hautsa pilatzen bada, makinak ez du ongi funtzionatuko. Garbia dagoenean, ziurtatu hau. Makina erabiltzen ari zarela arazoren bat gertatuz gero, ikusi Erabiltzailearen gidaliburua.

### **ABISUA**

- Garbitu baino lehen, itzali makina eta desentxufatu. Ez bada halakorik erabiltzen, makina su har dezake edo deskarga elektrikoak eman ditzake.
- Desentxufatu tarteka eta garbitu trapu garbi batekin, hautsa eta kraka kentzeko. Pilatutako hautsak aireko hezetasuna beregana dezake eta su har dezake elektrizitatearekin kontaktua eginez gero.
- Erabili ongi xukatutako trapu hezea, makina garbitzeko. Urarekin soilik busti garbitzeko trapuak. Ez erabili alkoholik, gasoliorik, pintura-disolbatzailerik edo bestelako substantzia sukoirik. Ez erabili mukizapipaperik edo paperezko eskuoihalik. Substantzia horiek makina barruko zati elektronikoak ukitzen badituzten, baliteke elektrizitate estatikoa sortzea edo su hartzea edo deskarga elektrikoak ematea.
- Begiratu energia-kableak eta entxufeak kalterik daukaten. Egiaztatu makinak herdoilik, kolperik, urradurarik, pitzadurarik ez duela, edo ez duela bero gehiegi sortzen. Gaizki zaindutako elementuak erabiliz gero, baliteke su hartzea edo deskarga elektronikoa ematea.

### **A**KONTUZ

- Makina barruan tenperatura altuko eta tentsio handiko osagaiak daude. Osagai horiek ukituz gero erre egin zaitezke. Ez ukitu eskuliburuan adierazten ez den makinako zatirik.
- Papera kargatzean edo trabatutako papera kentzean, ibili kontuz eskuan ebakirik ez egiteko paper-ertzekin.

# **Kontsumigarriak**

### **ABISUA**

- Ez bota erabilitako toner-kartutxoak edo antzerakoak sutara. Halaber, ez gorde toner-kartutxoak edo papera su-iturrietatik gertu. Bestela, baliteke tonerrak su hartzea, ondorioz erredurak eta suteak eraginez.
- Nahi gabe tonerraren edukia isuri edo barreiatuz gero, bildu kontu handiz toner partikulak edo garbitu kontuz trapu bigun umel batekin eta ez ezazu toner-hautsa arnastu. Ez erabili inoiz hauts-eztanden aurkako babesik ez daukan xurgagailu bat isuritako tonerraren edukia garbitzeko, xurgagailua matxuratu edo deskarga estatikoak sortutako hauts eztanda eragin lezake eta.

### Taupada-markagailu bat erabiltzen ari bazara

• Toner-kartutxoak fluxu magnetiko baxua sortzen du. Bihotz-markagailua erabiltzen baduzu eta ohikoak ez diren gauzak sentitzen badituzu, urrundu toner-kartutxotik eta joan berehala medikuarengana.

### **A**KONTUZ

- Kontu izan tonerra ez arnasteko. Horrelakorik gertatuz gero, joan berehala medikuarengana.
- Kontu izan tonerra begi edo ahora sar ez daitezen. Horrelakorik gertatuz gero, garbitu berehala ur hotza erabiliz eta joan medikuarengana.
- Kontu izan tonerrak zura azala ez ukitzeko. Horrelakorik gertatuz gero, garbitu berehala xaboi eta ur hotza erabiliz. Azalean narritadurarik azalduz gero, joan medikuarengana.
- Mantendu toner-kartutxoak eta bestelako kontsumigarriak umeengandik aldenduta. Toner-hautsa irentsiz gero, joan medikura edo pozoi kontrol zentro batera.
- Ez desmuntatu edo eraldatu toner-kartutxoa edo antzerakoak. Bestela, tonerra isuri daiteke.
- Toner-kartutxoaren zinta itsasgarria kentzean, kendu guztiz baina gehiegizko indarrik egin gabe, bestela tonerra isuri baitaiteke.

#### **GARRANTZITSUA**

#### Toner-kartutxoaren maneiua

• Ziurtatu toner-kartutxoa heldulekua erabiliz eusten duzula.

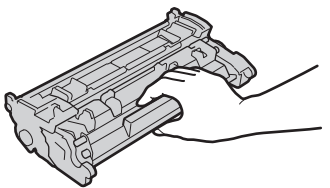

 $\cdot$  Ez ukitu toner-kartutxoaren memoria (a) edo kontaktu elektrikoak ( **b**). Makinaren barruko danborren gainazala ez urratzeko edo hori ikusgai ez jartzeko, ez ireki babes-mihia  $\odot$ 

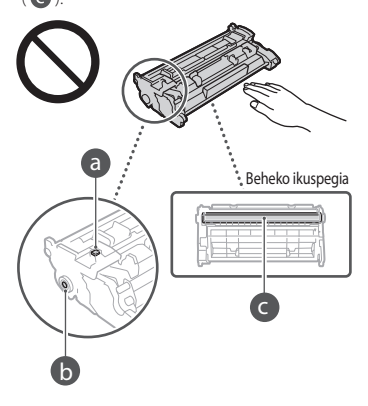

- Beharrezkoa denean salbu, ez atera tonerkartutxoa bilgarritik edo makina honetatik.
- Toner-kartutxoa produktu magnetiko bat da. Ez urbildu magnetismoari sentiberak diren produktuei, diskete eta disko unitateak esaterako. Bestela, baliteke gordetako datuak hondatzea.

#### Toner-kartutxoaren biltegiratzea

- Gorde ondorengoak betetzen dituzten tokietan erabilera seguru eta egokia bermatzeko.
- Biltegiratze tenperatura tartea: 0 35 °C Biltegiratze hezetasun tartea: 35 - 85% HE (hezetasun erlatiboa/kondentsaziorik gabe)\*
- Biltegiratu ireki gabe toner-kartutxoa erabili behar den arte.
- Toner-kartutxoa makinatik biltegiratzeko kentzean, kokatu kendutako toner-kartutxoa jatorrizko bilgarrian.
- Toner-kartutxoa biltegiratzean, ez gorde bertikalki. Tonerra solidotu da eta baliteke jatorrizko egoerara ez itzultzea, astinduta ere.
- \* Hezetasun tartearen barruan egonda ere, baliteke toner-kartutxoaren barnean ur tantak (kondentsazioa) sortzea toner-kartutxoaren barne eta kanpoaldean tenperatura ezberdina bada. Kondentsazioak toner-kartutxoaren inprimaketa kalitatea kaltetuko du.

#### Ez gorde toner-kartutxoa honako tokietan

- Sugarren inguruan
- Bost minutu edo gehiagoz eguzki-argi edo argi distiratsu baten eraginpean dagoen toki baten
- Aire gaziegia daukan toki baten • Gas korrosiboak dauden tokietan (aerosol espraiak eta amoniakoa, adibidez)
- Tenperatura eta hezetasun altuak dituen toki baten
- Tenperatura eta hezetasun aldaketa gogorrak jasan ditzakeen toki baten, baliteke kondentsazioa sortzea
- Hauts asko dagoen toki baten
- Haurren eskura dagoen toki baten

#### Kontu izan toner-kartutxo faltsuekin

• Kontuan izan Canon toner-kartutxo faltsuak daudela merkatuan. Toner-kartutxo faltsuak erabiltzeak inprimaketa-kalitate edo makinaren errendimendu txarra ekar dezake. Canonek ez du erantzukizunik bere gain hartzen tonerkartutxo faltsu bat erabiltzearen ondoriozko matxura, istripu edo kalteen kasuan. Informazio gehiago lortzeko, irakurri global. canon/ctc.

#### Ordezko piezen eta toner-kartutxoen eta antzerakoen eskuragarritasun epea

• Makinarentzako ordezko piezak, tonerkartutxoak, etab. makina modelo honen ekoizpena eten ondoren zazpi (7) urtez izango dira eskuragarri gutxienez.

#### Toner-kartutxoaren paketatze materialak

- Gorde toner-kartutxoaren bilgarria, makina hau garraiatzeko beharrezkoak baitira.
- Baliteke paketatze materialen forma edo kokalekua aldatzea, edo jakinarazpenik gabe gehitu edo kentzea.
- Toner-kartutxoaren zinta itsasgarria kendu ondoren, deuseztatu tokiko legeen arabera.

#### Erabilitako toner-kartutxoaren eta antzerakoen deuseztatzea

• Toner-kartutxoa edo antzerakoak deuseztatzeko, gorde jatorrizko bilgarrian tonerraren sakabanatzea ekiditeko, eta deuseztatu tokiko legeen arabera.

# **Oharra**

#### Produktu-izena

Segurtasun-araudiek produktuaren izena erregistratuta izatea eskatzen dute. Produktu hau saltzen den zenbait eskualdetan, parentesi arteko izenak ( ) erregistratuta egon daitezke.

1238iF (F177002) 1238i (F177000)

#### EB Zuzentarauen EMC eskakizunak

Ekipo honek EB Zuzentarauaren oinarrizko EMC eskakizunak betetzen ditu: Adierazten dugu produktu honek EC Zuzentarauaren EMC eskakizunak betetzen dituela, 230 V, 50 Hz-ko sarrerako sare elektrikoan, nahiz eta produktuaren baloratutako sarrera 220-240 V, 50/60 Hz da. Babestutako kablea erabili behar da EB Zuzentarauaren EMC eskakizun teknikoekin betetzeko.

### **Wireless LAN Regulatory Information**

Regulatory information for users in Jordan 1238iF/1238i includes approved Wireless LAN Module (Model name: AW-NM333). Contains Wireless LAN Module approved by TRC/ SS/2018/181

Regulatory information for users in Russia Подтверждение соответствия Минкомсвязи России: Декларация соответствия № Д-МДРД-5398 от 28.05.2018 года, действительна до 28.05.2024 года, зарегистрирована в Федеральном агентстве связи 07.06.2018

**Eu**

Regulatory information for users in UAE 1238iF/1238i includes approved Wireless LAN Module (Model name: AW-NM333).

### TRA REGISTERED No: ER63428/18 DEALER No: DA0060877/11

#### **RE Zuzentaraua**

(Europako irrati ekipamenduetarako bakarrik)

### **RE Adostasun Adierazpena**

**English (EN)** Hereby, Canon Inc. declares that this equipment is in compliance with Directive 2014/53/EU.

The full text of the EU declaration of conformity is available at the following internet address: http://www.canon-europe.com/ce-documentation Wireless LAN Specifications Frequency band(s):2412-2472MHz Maximum radio-frequency power: 16.51 dBm

Produktu-erabilerari eta irudien erabilerari buruzko legezko mugak

Produktua dokumentuak eskaneatzeko, inprimatzeko edo beste era batean erreproduzitzeko erabiltzeko, eta irudi horiek produktuaren bidez eskaneatzea, inprimatzea edo beste era batean erreproduzitzea debeka dezake legeak eta erantzukizun kriminalak eta zibilak sor ditzake. Dokumentu horien zerrenda orokor bat ezarri da behean. Gida gisa erabiltzeko soilik da. Ez bazaude ziur legezkoa den produktua erabiltzea dokumentu bat eskaneatzeko, inprimatzeko edo beste era batera erreproduzitzeko, edo eskaneatutako, inprimatutako edo beste erreproduzitutako

irudiak erabiltzea, lege-aditu bati galdetu beharko diozu aldez aurretik. • Paper-dirua

- 
- Bidaiari-txekeak
- Diru-aginduak
- Janari-zigiluak
- Gordailu-ziurtagiriak
- Pasaporteak
- Posta-zigiluak (baliogabetuak edo baliogabetu gabekoak)
- Immigrazio-paperak
- Identifikazio-plakak edo bereizgarriak
- Barne-irabazien zigiluak (baliogabetuak edo baliogabetu gabekoak)
- Zerbitzu-hautapenak edo zirriborro-paperak
- Bonuak edo bestelako zor-agiriak
- Gobernu-agentzien jaulkitako txekeak edo zirriborroak
- Akzio-ziurtagiriak
- Motor-ibilgailuen lizentziak eta tituluziurtagiriak
- Copyrighta duten lanak / Artelanak, copyright jabearen baimenik gabe

#### Erantzukizunen ezezpena

- Dokumentu honetako informazioa abisatu gabe alda daiteke.
- CANON INC. ENPRESAK EZ DU MATERIAL HONI BURUZKO INOLAKO BERMERIK EMATEN, EZ INPLIZITURIK EZTA ESPLIZITURIK ERE, BESTEAK BESTE BAINA HAUETARA SOILIK MUGATU GABE, NEGOZIAGARRITASUNARI, MERKATARITZAGARRITASUNI, XEDE JAKIN BATERAKO EGOKITASUNARI EDO EZ-URRAKETARI BURUZKO BERMEAK. CANON INC. EZ DA INOLAKO ZUZENEKO, ISTRIPUZKO EDO ONDORIOZKO KALTEREN ERANTZULE IZANGO, EZTA MATERIALA ERABILTZEAGATIK IZANDAKO GALERENA EDO GASTUENA ERE.

# **Eskuliburu honi buruz**

#### Eskuliburu honetan erabilitako ilustrazioak eta pantailak

Eskuliburu honetan erabilitako ilustrazioak eta pantailak 1238iF gailukoak dira, besterik adierazi .<br>ezean.

#### Markak

macOS Apple Inc.en marka komertzial bat da. Windows Microsoft Corporationen

erregistratutako marka edo marka komertziala da Estatu Batuetan eta/edo beste herrialde batzuetan.

QR Kodea DENSO WAVE INCORPORATEDen marka bat da.

Eskuliburu honetan agertzen diren marka eta produktuen izen guztiak dagozkien jabeen marka edo marka erregistratuak dira.

## **Hirugarrenen softwarea**

Canon produktu honek ("PRODUKTUA") hirugarrenen software-moduluak ditu. Softwaremodulu horiek erabiltzea eta banatzea, softwaremodulu horiek eguneratzeak barne (guztia batera, "SOFTWAREA"), (1) - (9) lizentzia-baldintzen mende daude.

- (1) Tartean diren herrialdeen esportazioak kontrolatzeko edozein arau, murrizketa edo araudi beteko duzula onartzen duzu, baldin eta PRODUKTU hau, SOFTWAREA barne, edozein herrialdeetara bidaltzen, transferitzen edo esportatzen bada.
- (2) SOFTWAREAREN eskubide-jabeek dute SOFTWAREAREN inguruko edozein titulu, jabetza edo jabetza intelektualaren eskubide. Hemen berariaz adierazi ezean, SOFTWAREAREN eskubideak dituztenek ez dizute inolako lizentziarik edo eskubiderik, espliziturik edo inpliziturik, jakinarazten edo ematen, SOFTWAREAREN eskubideak dituzten jabetza intelektualari dagokionean.
- (3) PRODUKTUAREKIN erabiltzeko soilik erabili behar duzu SOFTWAREA.
- (4) Ez diozu SOFTWAREA hirugarrenei esleituko, salduko, banatuko edo transferituko, aldez aurretik SOFTWAREAREN eskubideak dituztenen idatzizko onespena izan gabe.
- (5) Aurrekoari kalterik egin gabe, SOFTWAREA egoera hauetan soilik transferi dezakezu: (a) PRODUKTUAREN eskubideak guztiak eta eskubide eta betebehar guztiak transferitzen zaion horri esleitzen dizkiozunean eta (b) transferitzen diozun horrek baldintza horiek guztiak betetzea onartzen duenean.
- (6) Ez duzu SOFTWAREAREN kodea deskonpilatu, alderantzizko ingeniaritzarik egin, desmihiztatu edo beste era batera kodea murriztu behar, gizakiak irakurtzeko modukoa eginez.
- (7) Ez duzu SOFTWAREA aldatuko, itzuliko, alokatuko, errentan emango edo mailegatuko, ezta SOFTWAREAN oinarritutako lan deribaturik sortuko ere.
- (8) Ez duzu baimenik SOFTWAREA PRODUKTUTIK kentzeko edo haren kopiak egiteko.
- (9) Ez zaizu ematen SOFTWAREAREN gizakiak irakurtzeko modukoa den zatia (iturriko kodea) lizentziarik.

Aurreko (1)-(9) puntuei kalterik egin gabe, PRODUKTUAK hirugarrenen software-moduluak ditu, haien lizentzia-baldintzak barne, eta software-modulu horiek beste lizentzia-baldintza horien mende daude.

Begiratu dagokion PRODUKTUAREN eskuliburuko Eranskinean azaldutako hirugarrenen software moduluen beste lizentzia-baldintzak. Eskuliburua *https://oip.manual.canon/* helbidean dago erabilgarri.

Produktua erabiliz, lizentzia-baldintza aplikagarri guztiak onartu dituzula usteko da. Lizentziabaldintza horiekin ados ez bazaude, jarri harremanetan zerbitzu-ordezkariekin.

V\_190919

# **Coloque o documento original corretamente**

### **Coloque o documento original no vidro de exposição**

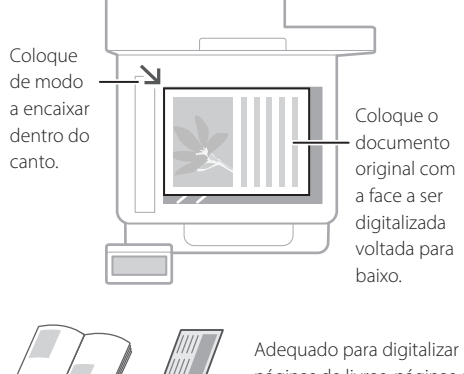

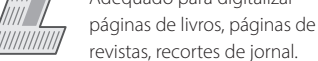

# Lembre-se antes de Iniciar sua Operação

### **Coloque os documentos originais no alimentador**

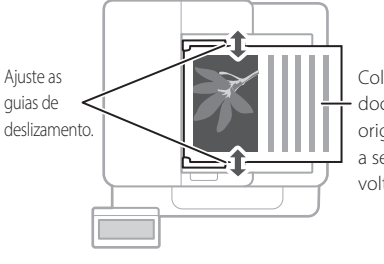

Coloque os documentos originais com a face a ser digitalizada voltada para cima.

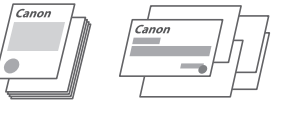

Adequado para a digitalização contínua de muitas páginas de literatura, citações, etc.

# **Inicie a operação a partir do painel de operações**

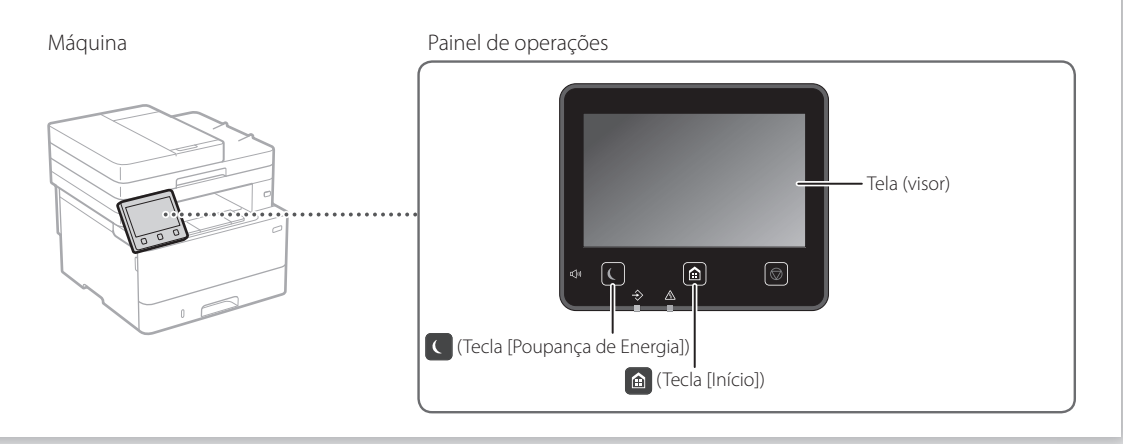

Para digitalizar a partir de um computador

# **Digitalizando**

- 1. Coloque o documento original.
- 2. Pressione de selecione <Digitalização>.
- 3. Selecione o tipo de digitalização e insira as informações necessárias.
- 4. Selecione <Iniciar>, <Pr/Br Iniciar> ou <Colorido Iniciar>.

## Tipos de digitalização

- Armazenar no computador ■ Armazenar no dispositivo de memória USB
- Enviar e-mail/I-Fax
- Enviar par ao servidor de arquivos

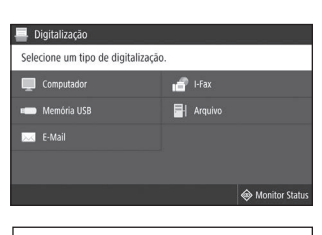

■ MF Scan Utility Para detalhes "Digitalizar" no Manual do utilizador

# **Copiando**

- 1. Coloque o documento original.
- 2. Pressione **a**, e selecione <Copiar>.
- 3. Insira o número de cópias desejado.
- 4. Especifique as definições de cópia conforme necessário.
- 5. Selecione <Iniciar>.

### Funções de cópia úteis

- N em 1
- Dois lados ou um lado
- Ampliação ou redução
- Cópia de documentos de identificação
- Cópia do passaporte

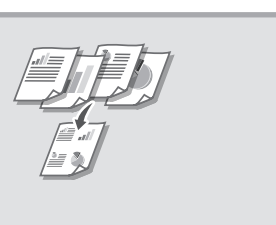

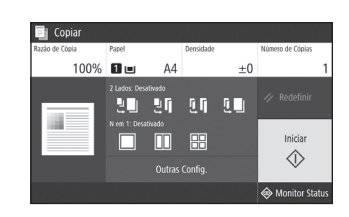

Para detalhes "Fazer cópias" no Manual do utilizador

# $\mathbb{R}^n$

**Envio de fax<sup>\*</sup>** \* Esta função de fax pode não estar disponível dependendo do modelo da máquina.

- 1. Coloque o documento original.
- 2. Pressione **n**, e selecione <Fax>.
- 3. Insira a informação de destino.
- 4. Especifique as Configurações de Fax conforme necessário.
- 5. Selecione <Iniciar>.

### Funções de fax úteis

- Transmissão sequencial
- Recepção de memória
- PC Fax

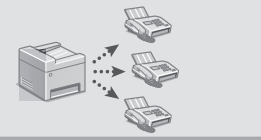

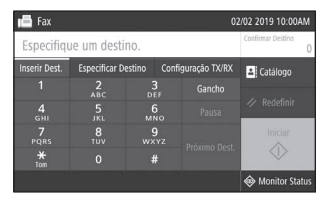

Para detalhes "Envio de faxes" no Manual do utilizador

# **Imprimir**

- 1. Abra o documento para imprimir e selecione a função de impressão do aplicativo.
- 2. Selecione o driver de impressora da máquina e selecione [Preferências] ou [Propriedades].
- 3. Especifique o tamanho do papel.
- 4. Especifique a fonte de papel e tipo de papel.
- 5. Especifique as configurações de impressão conforme necessário.
- 6. Selecione [OK].
- 7. Selecione [Imprimir] ou [OK].

### Configurações úteis de impressão

- 2 lados
- N em 1
- Impressão de livreto

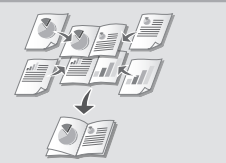

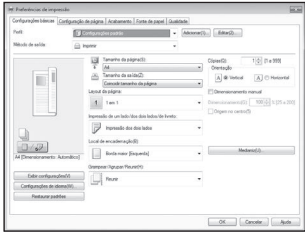

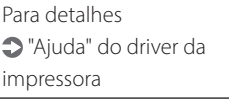

# **Colocar papel**

Para detalhes

"Colocar papel" no Manual do utilizador

# **multifuncional Carregando na gaveta de papel** Retire a gaveta de papel. 2 3 VVV Até aqui 4Insira a gaveta de papel na máquina. Se você carregar um tamanho ou tipo de papel diferente do anterior, não se esqueça de alterar as configurações. Pressione **o**, e selecione <Configur. Papel>. 6Especifique o tamanho e tipo de papel de

acordo com a tela.

# **Carregando na bandeja**

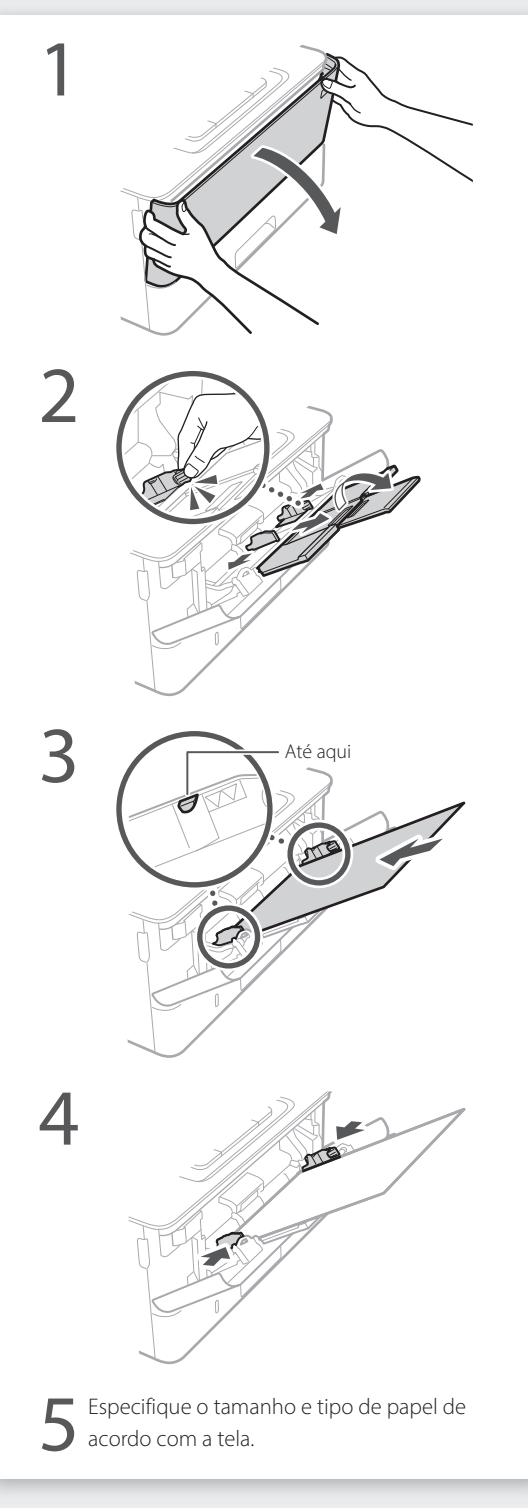

# **Se ocorreu um problema**

# **A máquina parece não funcionar Ocorreram obstruções de papel**

Verifique o seguinte.

- A energia está ligada?
- A máquina está em modo de suspensão?

Se o monitor e  $\Box$  não estão acesos, pressione o interruptor de energia.

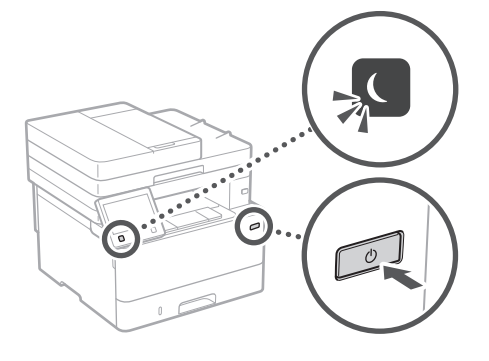

• O cabo de energia está conectado corretamente?

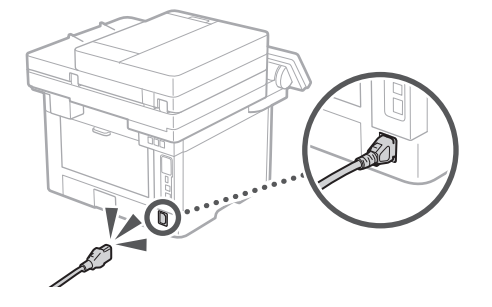

Se o problema persistir, consulte o Manual do utilizador.

Desobstrua o papel de acordo com as instruções na tela.

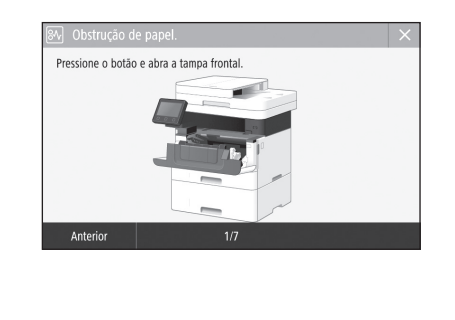

# **Substituição do cartucho de toner**

Recoloque o cartucho de toner de acordo com as instruções na tela.

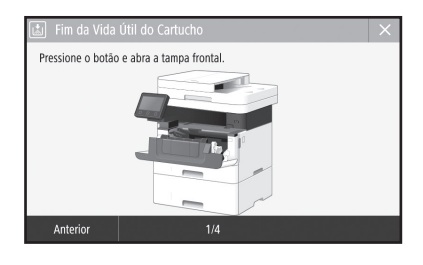

Número de modelo do cartucho de toner de substituição

• Canon Toner T08 Black (Preto)

# **Apêndice**

# **Instruções de segurança importantes**

Este capítulo contem importantes informações de segurança para prevenção de lesões aos usuários da máquina e outras pessoas, além de danos à propriedade. Leia este capítulo antes de usar a máquina e siga as instruções para utilizá-la corretamente. Não execute nenhuma operação que não esteja descrita neste manual. A Canon não se responsabilizará por quaisquer danos resultantes do uso não descrito neste manual, uso indevido ou alterações/reparos não executados pela Canon ou por terceiros autorizados pela Canon. O uso inadequado desta máquina pode resultar em lesão ao usuário e/ou danos que exigem reparos extensivos não cobertos pela sua garantia limitada.

**Pt**

### **ATENÇÃO**

Indica um aviso relativo a operações que, se não forem efetuadas corretamente, podem provocar a morte ou ferimentos. Para utilizar a máquina com segurança, preste sempre atenção a estes avisos.

#### **ACUIDADO**

Indica um cuidado relativo a operações que, se não forem efetuadas corretamente, podem provocar ferimentos. Para utilizar a máquina com segurança, preste sempre atenção a estes avisos.

#### **O**IMPORTANTE

Indica requisitos operacionais e restrições. Não se esqueça de ler estes itens com cuidado para poder operar a máquina corretamente e evitar danos à máquina ou à propriedade.

# **Instalação**

Para usar esta máquina de forma segura e confortavelmente, leia cuidadosamente as seguintes precauções e instale a máquina em um local apropriado.

### **ATENÇÃO**

#### Não a instale em um local que possa resultar em incêndio ou choque elétrico

- Um local em que as ranhuras de ventilação fiquem bloqueadas (muito próximas a paredes, camas, sofás, tapetes ou objetos similares)
- Local úmido ou empoeirado
- Um local exposto diretamente à luz do sol ou ao exterior
- Local sujeito a altas temperaturas
- Um local exposto a chamas abertas
- Próximo ao álcool, solventes de tinta ou outras substâncias inflamáveis

#### Outras advertências

- Não conecte cabos não aprovados para esta máquina. Isso pode resultar em um incêndio ou choque elétrico.
- Não posicione colares e outros objetos de metal ou embalagens cheias de líquido sobre a máquina. Se substâncias estranhas entrarem em contato com a parte elétrica dentro da máquina, isso pode resultar em um incêndio ou choque elétrico.
- Se substâncias estranhas caírem dentro desta máquina, desconecte o plugue de alimentação da tomada de energia CA e entre em contato com seu agente local autorizado Canon.

### **ACUIDADO**

#### Não a instale nos seguintes locais

A máquina pode tombar ou cair, resultando em ferimentos.

- Um local instável
- Um local exposto a vibrações

### **OIMPORTANTE**

Não a instale nos seguintes locais

- Se fizer, poderá resultar em danos à máquina. • Um local sujeito a condições de temperatura
- ou umidade extremas, sejam baixas ou altas • Um local sujeito a fortes alterações na temperatura ou umidade
- Um local próximo a equipamentos que geram ondas magnéticas ou eletromagnéticas
- Um laboratório ou local em que ocorrem reações químicas
- Um local exposto a gases tóxicos ou corrosivos
- Um local que pode entortar com o peso da máquina ou em que a máquina possa afundar (um carpete, etc).

#### Evite locais mal ventilados

Esta máquina gera uma leve quantidade de ozônio e outras emissões durante seu uso normal. Estas emissões não são prejudiciais à saúde. Contudo, elas podem ser mais notadas durante uso prolongado ou longos processos de produção em ambientes mal ventilados. Recomenda-se que o ambiente onde a máquina opera seja ventilado adequadamente para manter um ambiente de trabalho confortável. Evite também locais onde as pessoas possam ficar expostas às emissões da máquina.

#### Não a instale em um local em que ocorram condensações

Gotas de água (condensação) podem se formar no interior da máquina quando a sala onde a máquina está instalada aquela rapidamente e quando a máquina é movida de um local fresco e seco para um local úmido e quente. Usar a máquina nessas condições podem criar encravamentos de papel, fraca qualidade de impressão ou danificar a máquina. Deixe a máquina se ajustar à temperatura ambiente e umidade por pelo menis 2 horas antes de a usar.

#### Evite instalar a máquina perto de computadores ou outros equipamentos eletrônicos de precisão. As interferências elétricas e vibrações geradas pela máquina durante a impressão podem afetar o funcionamento do equipamento em questão.

#### Evite instalar a máquina perto de aparelhos de televisão, rádio ou eletrônicos similares.

A máquina pode interferir com a recepção de sinais de som e imagem. Insira o plugue em uma tomada de uso exclusivo e mantenha o máximo espaço possível entre a máquina e outros equipamentos eletrônicos.

#### Em altitudes de 3.000 m ou mais acima do mar

Os equipamentos com disco rígido podem não funcionar corretamente em altitudes elevadas, a partir de 3.000 metros acima do nível do mar.

#### Conectando a linha telefônica

Está máquina atende aos padrões de linhas telefônicas analógicas. A máquina pode ser conectada apenas à rede pública de telefonia comutada (PSTN). Se a máquina for conectada a uma linha telefônica digital ou a uma linha telefônica dedicada, a operação da máquina pode ser afetada e causar danos à máquina. Certifique-se de confirmar o tipo de linha telefônica antes de conectar a máquina. Contate o provedor de serviços de sua linha de fibra óptica ou telefonia IP caso queira conectar a máquina a estes tipos de linhas.

#### Ao usar a LAN sem fio

- Instale a máquina a uma distância de 50 metros ou menos do roteador de LAN sem fio.
- Dentro do possível, instale a máquina em um local em que não haja objetos bloqueando a comunicação. O sinal pode se degradar ao passar através de paredes ou pisos.
- Mantenha a máquina o mais distante possível de telefones digitais sem fio, fornos micro-ondas ou outros equipamentos que emitam ondas do rádio.
- Não use próximo a equipamentos médicos. As ondas de rádio emitidas por esta máquina podem interferir com equipamentos médicos, o que poderá causar acidentes graves e problemas de funcionamento.

#### Se o ruído de operação causar incômodo

Dependendo do ambiente de uso e do modo de operação, se o ruído de operação causar incômodo, recomenda-se que a máquina seja instalada em um local diferente do escritório.

#### Como trocar a máquina de lugar

Se pretende trocar a máquina de lugar, mesmo se for no mesmo andar do prédio, entre em contato com um revendedor autorizado da Canon da sua região. Não tente trocar a máquina de lugar sozinho(a).

# **Alimentação elétrica**

### **ATENÇÃO**

- Use apenas uma fonte de alimentação que atenda aos requisitos de tensão especificados. A não observância destes requisitos pode levar a um incêndio ou a choques elétricos.
- A máquina tem de ser ligada a uma tomada com ligação à terra através do cabo de alimentação fornecido.
- Não utilize cabos de alimentação diferentes dos fornecidos, já que isso pode resultar em um incêndio ou choque elétrico.
- O cabo de alimentação fornecido serve para uso com esta máquina. Não conecte o cabo de alimentação a outros dispositivos.
- Não modifique, puxe, entorte à força, ou execute nenhuma outra ação que possa danificar o cabo de alimentação. Não coloque objetos pesados sobre o cabo de alimentação. Danificar o cabo de alimentação pode resultar em um incêndio ou choque elétrico.
- Não conecte ou desconecte o plugue de alimentação com as mãos molhadas, já que isso pode resultar em um choque elétrico.
- Não utilize extensões ou réguas de tomadas múltiplas com a máquina. Isso pode resultar em um incêndio ou choque elétrico.
- Não enrole o cabo de alimentação ou faça-lhe um nó, já que isso pode resultar em um incêndio ou choque elétrico.
- Insira completamente o plugue de alimentação na tomada de energia CA. A não observância desta ação pode levar a um incêndio ou a choques elétricos.
- Remova completamente o plugue de alimentação da tomada de energia CA. A não observância desta ação pode levar a um incêndio, choques elétricos ou danos à máquina.
- Certifique-se que o cabo de alimentação desta máquina esteja seguro e possua uma voltagem estável.
- Mantenha o cabo de alimentação longe de todas as fontes de calor; inadequação a esta regra pode causar derretimento do cabo de alimentação, resultando em um incêndio ou um choque elétrico.

#### Evite as seguintes situações:

Se for aplicada muita força sobre a conexão do cabo de alimentação, isso poderá danificar o cabo ou os fios internos da máquina podem desconectar. Isso pode resultar em um incêndio.

- Conectar e desconectar o cabo de alimentação com frequência.
	- Pisar no cabo de alimentação.
	- Dobrar o cabo de alimentação perto da parte do conector e aplicar muita força na parte próxima à tomada da parede ou próxima ao conector.
	- Aplicar força excessiva ao conector de alimentação.

### **ACUIDADO**

• Instale esta máquina perto da tomada elétrica e deixe espaço suficiente ao redor do plugue de energia para que você possa desconectá-lo facilmente em caso de emergência.

### **THE IMPORTANTE**

#### Ao conectar a alimentação

- Não conecte o cabo de alimentação a uma fonte de alimentação ininterrupta. Isso pode resultar em mau funcionamento ou danos à máquina em caso de queda elétrica.
- Se conectar esta máquina em uma tomada de energia AC com múltiplos soquetes, não utilize os soquetes remanescentes para conectar outros dispositivos.
- Não conecte o cabo de alimentação à tomada de alimentação AC auxiliar em um computador.

#### Outras precauções

Ruído elétrico pode fazer com que esta máquina perca dados ou funcione mal.

# **Manuseio**

### **ATENÇÃO**

- Desconecte imediatamente o cabo de alimentação da tomada de CA e contate um agente local autorizado Canon se a máquina emitir um ruído ou um cheiro incomum, ou emitir fumaça ou um calor excessivo. O uso continuado pode resultar em um incêndio ou choque elétrico.
- Não desmonte ou modifique esta máquina. Há componentes de alta tensão e alta temperatura dentro da máquina que podem causar um incêndio ou choque elétrico. Desmontar ou modificar a máquina pode resultar em incêndio ou choque elétrico.
- Coloque a máquina onde as crianças não entrem em contato com o cabo de alimentação e outros cabos, mecanismos ou peças elétricas dentro da máquina. A não observância deste fato pode resultar em acidentes inesperados.
- Não use sprays inflamáveis próximo à máquina. Se substâncias inflamáveis entrarem em contato com a parte elétrica dentro da máquina, isso pode resultar em um incêndio ou choque elétrico.
- Ao mover esta máquina, certifique-se de DESLIGAR a alimentação da máquina e depois de desconectar o plugue de alimentação e os cabos de interface. Caso contrário o cabo de alimentação ou os cabos de interface podem ser danificados, resultando em um incêndio ou choque elétrico.
- Ao conectar e desconectar um cabo USB quando o plugue de alimentação está conectado em uma tomada de energia CA, não toque a parte de metal do conector, já que isso pode resultar em um choque elétrico.

#### Se você utiliza um marca-passo cardíaco

Esta máquina gera uma corrente magnética de baixo nível e ondas ultrassônicas. Se você utiliza um marcapasso cardíaco e sentir alguma anomalia, saia de perto desta máquina e consulte o seu médico imediatamente.

#### **ACUIDADO**

- Não coloque objetos pesados nesta máquina pois eles podem cair, resultando em ferimentos.
- Por questões de segurança, desconecte o plugue da tomada se a máquina não será usada durante um tempo prolongado.
- Cuidado ao abrir e fechar tampas para evitar ferimentos em suas mãos.
- Mantenha as mãos e as vestimentas distantes dos roletes na área de saída. Se os roletes na área de saída. Se os roletes prenderem suas mãos ou roupas, isso pode resultar em ferimentos pessoais.
- O interior da máquina e a ranhura de saída ficam muito quentes durante ou imediatamente após o uso. Evite contato com estas áreas para prevenir queimaduras. Além disso, o papel impresso pode estar quente imediatamente após sua saída, portanto, tome cuidado ao manuseá-lo.

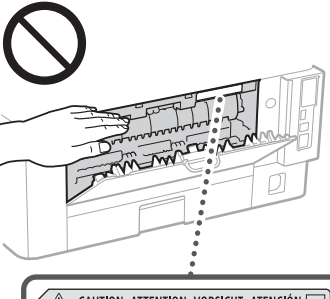

△ CAUTION ATTENTION VORSICHT ATENCIÓN □<br>↓△ ATTENZIONE CUIDADO 注意 주의 FU2-2393

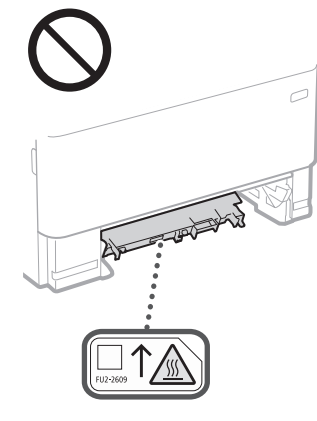

#### Alimentador

- Não pressione o alimentador com força quando usar a placa de vidro para fazer cópias de livros volumosos. Isso pode danificar a placa de vidro e causar ferimentos.
- Feche o alimentador com cuidado para não prender as mãos, pois isso pode causar ferimentos.
- Tenha cuidado para não colocar as mãos ou os dedos no alimentador. Caso contrário, você pode ficar ferido.

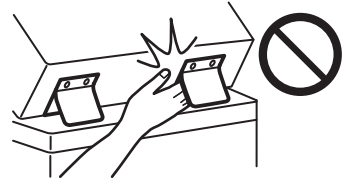

#### Gaveta de papel

• Não insira sua mão na máquina enquanto a gaveta de papel estiver removida, pois poderá resultar em lesões.

### Tecla de Poupança de Energia

Pressione  $\dot{\mathbb{O}}$  (Energy Saver) por questões de segurança quando a máquina não for utilizada por um longo período, por exemplo, durante a noite. Desligue a máquina e desconecte o cabo de alimentação por questões de segurança quando a máquina não for utilizada por um período de tempo considerável, como feriados prolongados.

#### Segurança do laser

Este aparelho é confirmado como um aparelho a laser de Classe 1 de acordo com a IEC60825- 1:2014 e a EN60825-1:2014.

CLASS 1 LASER PRODUCT LASER KLASSE 1 APPAREIL À LASER DE CLASSE 1 APPARECCHIO LASER DI CLASSE 1 PRODUCTO LÁSER DE CLASE 1 APARELHO A LASER DE CLASSE 1 LUOKAN 1 LASER-TUOTE LASERPRODUKT KLASS 1

O feixe de laser pode ser prejudicial a humanos. Uma vez que a radiação emitida dentro da máquina está totalmente confinada dentro de caixas protetoras e capas externas, o feixe de laser não tem como sair da máquina em nenhuma fase da operação pelo usuário. Leia as considerações e instruções de segurança a seguir.

- Nunca abra tampas além das indicadas neste manual para esta máquina.
- Se o feixe de laser escapar e atingir seus olhos, a exposição poderá causar danos.
- O uso de controles, ajustes ou o desempenho de procedimentos diferentes dos
- especificados neste manual podem resultar em exposição perigosa a radiação.

# **Cuidados de segurança com o laser**

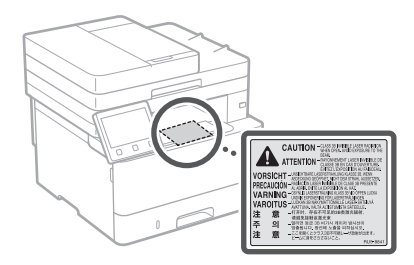

### **THE IMPORTANTE**

- Siga as instruções de precaução presentes nos rótulos e similares encontrados nesta máquina. • Não submeta a máquina a choques ou
	- vibrações fortes.
- Não abra ou feche as portas, tampas e outras peças com força demasiada. Isso pode resultar em danos à máquina.
- Não desligue o interruptor de alimentação ou abra as tampas enquanto a máquina estiver em operação. Isso pode resultar em atolamentos de papel.
- Utilize um cabo modular de 3 metros ou menos.
- Utilize um cabo USB com menos de 3 metros.

# **Símbolos relacionados à segurança**

- Interruptor de alimentação: posição "ON"
- $\bigcap$  Interruptor de alimentação: posição "OFF"
- Interruptor de alimentação: posição "STAND-BY"
- (∩ Interruptor de alimentação: posição "ON" **D** "OFF"
- Terminal terra de proteção
- Voltagem perigosa. Não abra as tampas a <sup>N</sup> menos que recomendado.
- **A** CUIDADO: Superfície quente. Não toque.
- **口** Equipamento Classe II
- Partes móveis: Mantenha os membros do **Exercis movels manual**<br>corpo à distância de partes móveis
- CUIDADO: Pode ocorrer um choque elétrico. A Remova todos os plugues de alimentação da ß tomada elétrica.
- Há pontas acentuadas. Mantenha distância das pontas acentuadas.

#### [NOTA]

Alguns dos símbolos exibidos acima podem não estar fixados, dependendo do produto.

# **Apêndice**

# **Manutenção e inspeções**

Limpe esta máquina periodicamente. Se ocorre o acúmulo de poeira, a máquina pode não funcionar corretamente. Ao limpar, certifique-se de observar o seguinte. Se ocorrer um problema durante a operação, consulte o Guia do Usuário.

### **ATENÇÃO**

- Antes de limpar, desligue a alimentação e desconecte o plugue de alimentação da tomada de energia CA. A não observância desta ação pode levar a um incêndio ou a choques elétricos.
- Desconecte o plugue de alimentação periodicamente e limpe-o com um pano seco para remover poeira e sujeiras. A poeira acumulada pode absorver a umidade do ar e ocasionar um incêndio se entrar em contato com a eletricidade.
- Use um pano úmido bem torcido para limpar a máquina. Umedeça o pano de limpeza somente com água. Não utilize álcool, benzenos, solventes de tinta ou outras substâncias inflamáveis. Não utilize toalhas de papel ou guardanapos. Se estas substâncias entrarem em contato com peças elétricas dentro da máquina, elas podem gerar eletricidade estática e resultar em um incêndio ou choques elétricos.
- Verifique o cabo de alimentação e o plugue periodicamente quanto danos. Verifique o aparelho quanto a ferrugem, amassados, arranhões, rachaduras ou geração excessiva de calor. O uso de equipamentos sem manutenção pode resultar em um incêndio ou choques elétricos.

### **ACUIDADO**

- A parte interna da máquina possui componentes de alta temperatura e alta tensão. Tocar nesses componentes pode resultar em queimaduras. Não toque em nenhuma parte da máquina que não seja indicada no manual.
- Ao carregar papel ou remover papel encravado, tome cuidado para não cortar suas mãos nas bordas do papel.

# **Consumíveis**

### **ATENÇÃO**

- Não descarte cartuchos de toner usados ou similares em chamas abertas. Além disso, não armazene cartuchos de toner ou papel em um local exposto a chamas abertas. Isso pode fazer com que o toner acenda e resulte em queimaduras ou incêndio.
- Se você derramar ou espalhar acidentalmente o toner, recolha cuidadosamente as partículas de toner ou varra-as com um pano macio e úmido, de modo a evitar a inalação. Nunca usar um aspirador de pó que não tenha proteções contra explosões de poeira para recolher o toner derramado. Fazer isso pode causar um defeito no aspirador de pó ou resultar numa explosão de poeira devido à descarga estática.

#### Se você utiliza um marca-passo cardíaco

• O cartucho de toner gera uma corrente magnética de baixo nível. Se você utiliza um marca-passo cardíaco e sentir alguma anomalia, saia de perto desta máquina e consulte o seu médico imediatamente.

### **ACUIDADO**

- Tenha cuidado de não inalar qualquer toner. Se você deve inalar o toner, consulte um médico imediatamente.
- Tenha cuidado para que o toner não entre em seus olhos ou boca. Se o toner entrar em seus olhos ou boca, lave imediatamente com água fria e consulte um médico.
- Tenha cuidado para que o toner não entre em contato com sua pele. Se for o caso, lave com água gelada e sabão. Se houver alguma irritação na pele, consulte um médico imediatamente.
- Mantenha os cartuchos de toner e outros consumíveis fora do alcance de crianças pequenas. Se o toner for ingerido, consulte um médico ou centro de controle de venenos imediatamente.
- Não desmonte ou modifique o cartucho de toner ou similar. Isso pode fazer com que o toner se espalhe.
- Ao remover a fita de vedação do cartucho de toner, retire-a completamente, mas sem usar força excessiva. Caso contrário, o toner pode se espalhar.

### **IMPORTANTE**

#### Manuseando o cartucho de toner

• Certifique-se de segurar o cartucho de toner usando a alça.

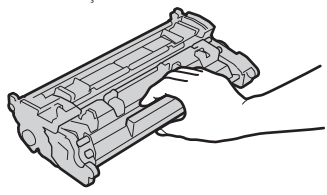

• Não toque na memória do cartucho de toner  $\odot$ ) ou nos contatos elétricos  $\odot$ ). Para evitar raspar a superfície do tambor dentro da máquina ou expondo-a à luz, não abra o obturador de proteção do tambor  $\left( \bigodot \right)$ .

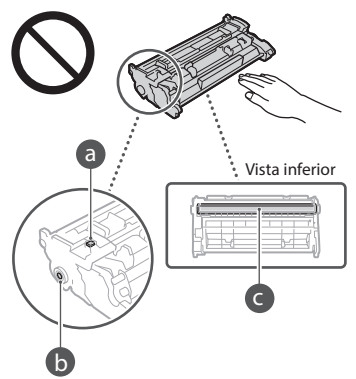

- Exceto quando necessário, não retire o cartucho de toner do material de embalagem ou desta máquina.
- O cartucho de toner é um produto magnético. Não mova-o próximo de produtos suscetíveis ao magnetismo incluindo disquetes e unidades de disco rígido. Fazer isso pode resultar em corrompimento dos dados.

### Armazenando o cartucho de toner

• Armazene-o no ambiente a seguir para assegurar o uso seguro e satisfatório. Faixa de temperatura de armazenamento: 0 a 35 °C

Faixa de umidade de armazenamento: 35 a 85% RH (umidade relativa/sem condensação)\*

• Armazene sem abrir até que o cartucho de toner venha a ser usado.

- Ao remover o cartucho de toner desta máquina para o armazenamento, coloque o cartucho de toner removido no saco protetor original.
- Ao armazenar o cartucho do toner, não o armazene em pé ou de cabeça pra baixo. O toner se solidificará e pode não voltar à sua condição original mesmo quando sacudido.
- \* Mesmo dentro da faixa de umidade do armazenamento, gotículas de água (condensação) podem se formar dentro do cartucho do toner se houver uma diferença de temperatura dentro e fora do cartucho de toner. A condensação afetará de modo adverso a qualidade de impressão dos cartuchos de toner.

#### Não armazene o cartucho de toner nos seguintes locais

- Locais expostos a chamas abertas
- Locais expostos à luz clara direta ou à luz do sol por cinco minutos ou mais
- Locais expostos a uma atmosfera excessivamente salgada
- Locais em que haja gases corrosivos (isto é, amônia ou sprays aerossóis)
- Locais sujeitos a alta temperatura ou umidade • Um local sujeito a fortes alterações na
- temperatura e umidade, onde condensações podem ocorrer facilmente • Locais com uma grande quantidade de poeira
- Locais ao alcance de crianças

#### Tome cuidado com cartuchos de toner falsificados

• Esteja ciente de que existem cartuchos de toner da Canon falsificados no mercado. A utilização de um cartucho de toner falsificado pode resultar numa fraca qualidade de impressão ou num fraco desempenho da máquina. A Canon não é responsável por qualquer avaria, acidente ou danos causados pela utilização de um cartucho de toner falsificado.

Para obter mais informações, consulte global. canon/ctc.

#### Período de disponibilidade das peças de reposição e cartuchos de toner e similares

• As peças de reposição e os cartuchos de toner e similares da máquina ficarão disponíveis por pelo menos sete (7) anos depois que a produção deste modelo de máquina for descontinuada.

#### Materiais de embalagem do cartucho de toner

- Guarde os materiais de embalagem para o cartucho de toner. Eles são necessários ao transportar esta máquina.
- Os materiais de embalagem podem ser alterados em sua forma ou posicionamento, ou podem ser acrescidos ou removidos sem aviso.
- Depois de retirar a fita de vedação do cartucho de toner, descarte-a de acordo com os regulamentos locais aplicáveis.

#### Ao descartar um cartucho de toner ou similar usado

• Ao descartar um cartucho de toner ou similar, coloque-o no material de embalagem original para evitar que o toner se espalhe por dentro e descarte-o de acordo com as regulamentações locais aplicáveis.

# **Aviso**

### Nome do produto

Os regulamentos de segurança exigem que o nome do produto seja registado. Em algumas regiões onde o produto é vendido, poderão ser registados, em alternativa, o(s) seguinte(s) nome(s) entre parênteses ( ).

1238iF (F177002) 1238i (F177000)

#### Requisitos de CEM da Diretiva da CE

Este equipamento cumpre os requisitos essenciais de CEM da Diretiva da CE. Declaramos que este produto está em conformidade com os requisitos de CEM da Diretiva da CE de entrada de alimentação nominal de 230 V, 50 Hz, embora a entrada nominal do produto seja de 220 a 240 V, 50/60Hz. É obrigatória a utilização de cabos blindados em conformidade com os requisitos técnicos de CEM da Diretiva da CE.

#### Diretivas da UE relativas a REEE e Baterias

Pode obter informações sobre as Diretivas relativas a REEE e Baterias no Manual do utilizador (manual em HTML) mais recente, disponível no Web site da Canon.

(https://oip.manual.canon/).

#### **Wireless LAN Regulatory Information**

Regulatory information for users in Jordan 1238iF/1238i includes approved Wireless LAN Module (Model name: AW-NM333). Contains Wireless LAN Module approved by TRC/ SS/2018/181

#### Regulatory information for users in Russia

Подтверждение соответствия Минкомсвязи России: Декларация соответствия № Д-МДРД-5398 от 28.05.2018 года, действительна до 28.05.2024 года, зарегистрирована в Федеральном агентстве связи 07.06.2018

#### Regulatory information for users in UAE

1238iF/1238i includes approved Wireless LAN Module (Model name: AW-NM333).

## TRA REGISTERED No: ER63428/18

DEALER No: DA0060877/11

#### **Diretriz RE**

(Apenas para equipamento de rádio europeu)

### **Declaração de Conformidade de RE**

**Portuguese (PT)** Por este meio, a Canon Inc. declara que o presente equipamento está em conformidade com a Diretiva 2014/53/UE. O texto integral da declaração de conformidade da UE está disponível no seguinte endereço de Internet:

http://www.canon-europe.com/ce-documentation Especificações de LAN Sem Fios Banda(s) de frequências: 2412-2472 MHz Potência máxima de radiofrequência: 16.51 dBm

#### Limitações legais do uso de seu produto e do uso de imagens

Usar seu produto para digitalizar, imprimir ou reproduzir certos documentos e o uso de tais imagens digitalizadas, impressas ou reproduzidas por seu produto pode ser proibido por lei e resultar em responsabilidade criminal e/ou civil. Uma lista não exaustiva destes documentos é fornecida abaixo. Esta lista é apenas um guia. Se você não tem certeza sobre a legalidade do uso do produto para digitalizar, imprimir ou reproduzir qualquer documento particular e/ou do uso de imagens digitalizadas, impressas ou reproduzidas, você deve consultar com antecedência seu conselheiro jurídico para obter

- orientações.
- Papel-moeda
- Cheques de viagem
- Ordens de pagamento
- Selos de alimentos • Certificados de depósito
- Passaportes
- 
- Selos postais (vigentes ou não)
- Papéis de imigração
- Distintivos ou insígnias de identificação
- Selos de renda internos (vigentes ou não)
- Papéis de serviço obrigatório ou de
- convocação
- Títulos ou outros certificados de débito
- Cheques ou minutas emitidas por agências governamentais
- Certificados de ações
- Licenças e certificados de propriedade de veículos
- Trabalhos/trabalhos de arte protegidos por direitos autorais sem a permissão do proprietário

#### Limitação de responsabilidade

- As informações contidas neste documento estão sujeitas a alterações sem aviso prévio.
- A CANON INC. NÃO DÁ QUAISQUER GARANTIAS, EXPRESSAS OU IMPLÍCITAS, RELATIVAMENTE A ESTE MATERIAL, EXCETO COMO AQUI ESPECIFICADO, INCLUINDO MAS NÃO SE LIMITANDO ÀS GARANTIAS DE COMERCIALIZAÇÃO, EXPLORAÇÃO, ADEQUAÇÃO A UM OBJETIVO ESPECÍFICO DE UTILIZAÇÃO OU NÃO CONTRAFAÇÃO. A CANON INC. NÃO SE RESPONSABILIZA POR QUAISQUER DANOS DIRETOS, ACIDENTAIS OU CONSEQUENCIAIS DE QUALQUER NATUREZA, NEM POR PERDAS OU DESPESAS RESULTANTES DA UTILIZAÇÃO DESTE MATERIAL.

## **Sobre este manual**

#### Ilustrações e ecrãs apresentados neste manual As ilustrações e telas apresentadas neste manual são os do modelo 1238iF, exceto especificação em contrário.

#### Marcas comerciais

macOS é uma marca comercial da Apple Inc. Windows é uma marca comercial ou marca comercial registrada da Microsoft Corporation nos Estados Unidos e/ou em outros países. QR Code é uma marca comercial da DENSO WAVE INCORPORATED.

Todos os nomes de marca e de produto que constam neste manual são marcas comerciais registraads ou marcas comercioais de seus respectivos titulares.

## **Software de terceiros**

Este produto Canon (o "PRODUTO") inclui módulos de software de terceiros. A utilização e distribuição desses módulos de software, incluindo quaisquer atualizações dos módulos de software (coletivamente, o "SOFTWARE") estão sujeitas às condições de licenciamento (1) a (9) abaixo.

- (1) Aceita respeitar quaisquer leis, restrições ou regulamentos de controlo de exportação aplicáveis nos países envolvidos, caso este PRODUTO, incluindo o SOFTWARE, seia enviado, transferido ou exportado para qualquer país.
- (2) Os detentores dos direitos do SOFTWARE retêm, em todos os aspetos, o título, a propriedade e os direitos de propriedade intelectual sobre e para o SOFTWARE. Salvo indicação expressa em contrário neste documento, nenhuma licença ou direito, expresso ou implícito, lhe será concedido pelos detentores dos direitos do SOFTWARE, relativamente a qualquer propriedade intelectual dos detentores dos direitos do SOFTWARE.
- (3) Pode utilizar o SOFTWARE apenas com o PRODUTO.
- (4) Não pode atribuir, sublicenciar, comercializar, distribuir nem transferir o SOFTWARE a terceiros, sem o consentimento prévio, por escrito, dos detentores dos direitos do SOFTWARE
- (5) Não obstante o que foi referido anteriormente, pode transferir o SOFTWARE apenas quando (a) atribuir todos os seus direitos ao PRODUTO e todos os direitos e obrigações estipulados nas condições de licenciamento ao beneficiário e (b) esse beneficiário concorde em ficar vinculado a todas estas condições.
- (6) Não é permitida a engenharia inversa, descompilação, desmontagem nem redução do código do SOFTWARE a uma forma legível para o ser humano.
- (7) Não pode modificar, adaptar, traduzir, alugar, alocar nem emprestar o SOFTWARE ou criar trabalhos derivativos baseados no SOFTWARE.
- (8) Não tem o direito de remover nem fazer cópias separadas do SOFTWARE a partir do PRODUTO.
- (9) A parte legível para o ser humano (o código fonte) do SOFTWARE não está sob sua licença.

Não obstante o estabelecido entre os pontos (1) e (9) supra, o PRODUTO inclui módulos de software de terceiros que acompanham as outras condições de licenciamento e esses módulos de software estão sujeitos às outras condições de licenciamento.

Consulte as outras condições de licenciamento dos módulos de software de terceiros descritos no Anexo do Manual, relativos ao PRODUTO correspondente. Este Manual está disponível em *https://oip.manual.canon/*.

Ao utilizar o PRODUTO, considera-se que concordou com todas as condições de licenciamento aplicáveis. Se não concordar com as condições de licenciamento, contacte o representante de assistência.

V\_190919

# **Τοποθετήστε σωστά το πρωτότυπο**

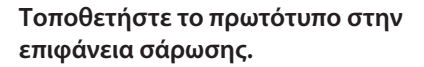

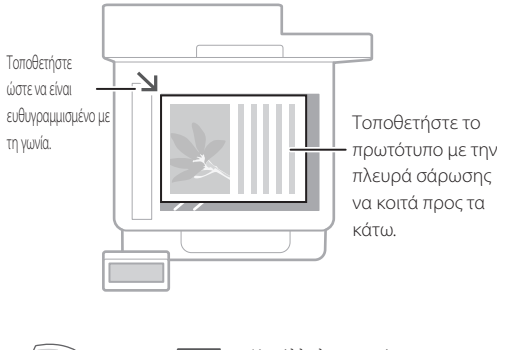

Κατάλληλο για σάρωση σελίδων βιβλίου ή περιοδικού και άρθρων από εφημερίδες.

# Πριν από την έναρξη λειτουργίας, θυμηθείτε

# **Τοποθετήστε τα πρωτότυπα στον τροφοδότη**

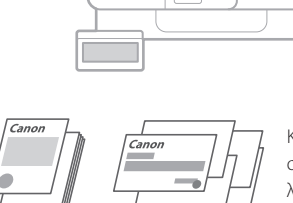

Προσαρμόστε τους οδηγούς επιφάνειας σάρωσης.

> Κατάλληλο για συνεχή σάρωση πολλών σελίδων λογοτεχνίας, παραπομπών κ.λπ.

Τοποθετήστε τα πρωτότυπα με την πλευρά σάρωσης να κοιτά προς τα πάνω.

# **Έναρξη λειτουργίας από τον πίνακα λειτουργίας**

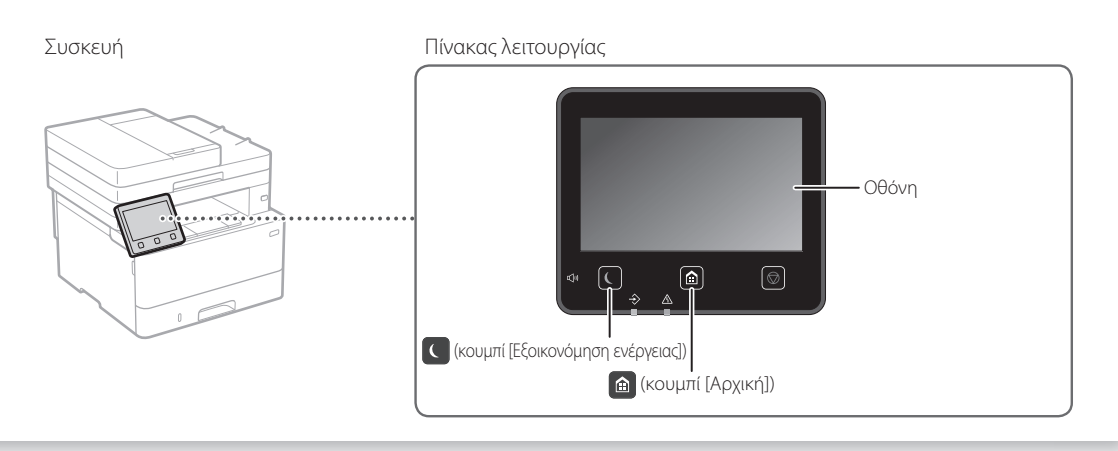

# **Σάρωση**

- 1. Τοποθετήστε το πρωτότυπο.
- 2. Πατήστε το  $\bigcirc$ , και επιλέξτε <Σάρωση>.
- 3. Επιλέξτε τον τύπο σάρωσης και εισαγάγετε τις απαραίτητες πληροφορίες.
- 4. Επιλέξτε <Έναρξη>, <Α&Μ Έναρξη> ή <Χρωματιστό Έναρξη>.

### Τύποι σάρωσης

υπολογιστή

- Αποθήκευση σε συσκευή μνήμης USB MF Scan Utility Για λεπτομέρειες
- Αποστολή e-mail/I-φαξ

■ Αποθήκευση σε υπολογιστή

- Αποστολή σε διακομιστή αρχείων
- Για σάρωση από
- 
- 

**Ε** Σάρωση Επιλέξτε τύπο σάρωσης.  $\overline{\blacksquare}$  H/Y H Apxei **Hope** Mynun USB **Bod** e-mai **Co** Flevy Kati

 «Σάρωση» στον Οδηγό χρήστη

# **Αντιγραφή**

- 1. Τοποθετήστε το πρωτότυπο.
- 2. Πατήστε το **Δ** και μετά επιλέξτε <Αντιγραφή>.
- 3. Εισαγάγετε τον επιθυμητό αριθμό αντιγράφων.
- 4. Καθορίστε τις ρυθμίσεις αντιγραφής, όπως απαιτείται.
- 5. Επιλέξτε <Έναρξη>.

### Χρήσιμες λειτουργίες αντιγραφής

- N σε 1
- 2 όψεων ή 1 όψης
- Μεγέθυνση ή σμίκρυνση
- Αντιγραφή ταυτοτήτων
- Αντίγραφο διαβατηρίου

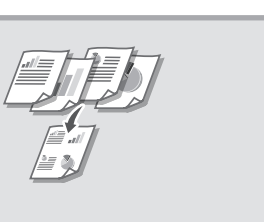

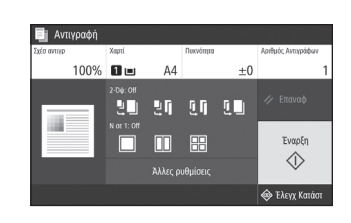

Για λεπτομέρειες «Αντιγραφή» στον Οδηγό χρήστη

## **Λειτουργίες φαξ\*** \* Αυτή η λειτουργία μπορεί να μην είναι διαθέσιμη ανάλογα με το μοντέλο του μηχανήματος.

- 1. Τοποθετήστε το πρωτότυπο.
- 2. Πατήστε το **Δ** και μετά επιλέξτε <Φαξ>.
- 3. Εισαγάγετε τις πληροφορίες προορισμού.
- 4. Καθορίστε τις ρυθμίσεις φαξ, όπως απαιτείται.
- 5. Επιλέξτε <Έναρξη>.

### Χρήσιμες λειτουργίες φαξ

- Διαδοχική αποστολή
- Λήψη στη μνήμη
- Αποστολή φαξ από υπολογιστή

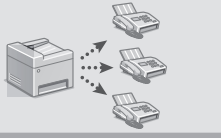

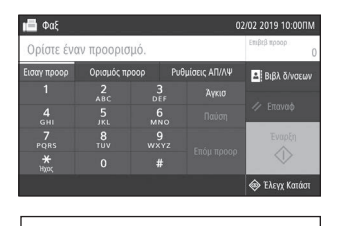

Για λεπτομέρειες «Φαξ» στον Οδηγό χρήστη

# **Εκτύπωση**

 $\parallel$  ::::

- 1. Ανοίξτε το έγγραφο προς εκτύπωση και επιλέξτε τη λειτουργία εκτύπωσης στην εφαρμογή.
- 2. Επιλέξτε το κατάλληλο πρόγραμμα οδήγησης εκτυπωτή για το μηχάνημα και έπειτα επιλέξτε [Προτιμήσεις] ή [Ιδιότητες].
- 3. Καθορίστε το μέγεθος χαρτιού.
- 4. Καθορίστε την πηγή χαρτιού και τον τύπο χαρτιού.
- 5. Καθορίστε τις ρυθμίσεις εκτύπωσης, όπως απαιτείται.
- 6. Επιλέξτε [OK].
- 7. Επιλέξτε [Εκτύπωση] ή [OK].

### Χρήσιμες ρυθμίσεις εκτύπωσης

- 2 όψεων
- N σε 1
- Εκτύπωση φυλλαδίων

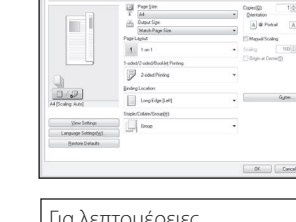

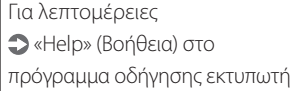

 $\sim$ 

# **Τοποθέτηση χαρτιού**

Για λεπτομέρειες

«Τοποθέτηση χαρτιού» στον Οδηγό χρήστη

# **Τοποθέτηση στο συρτάρι χαρτιού**

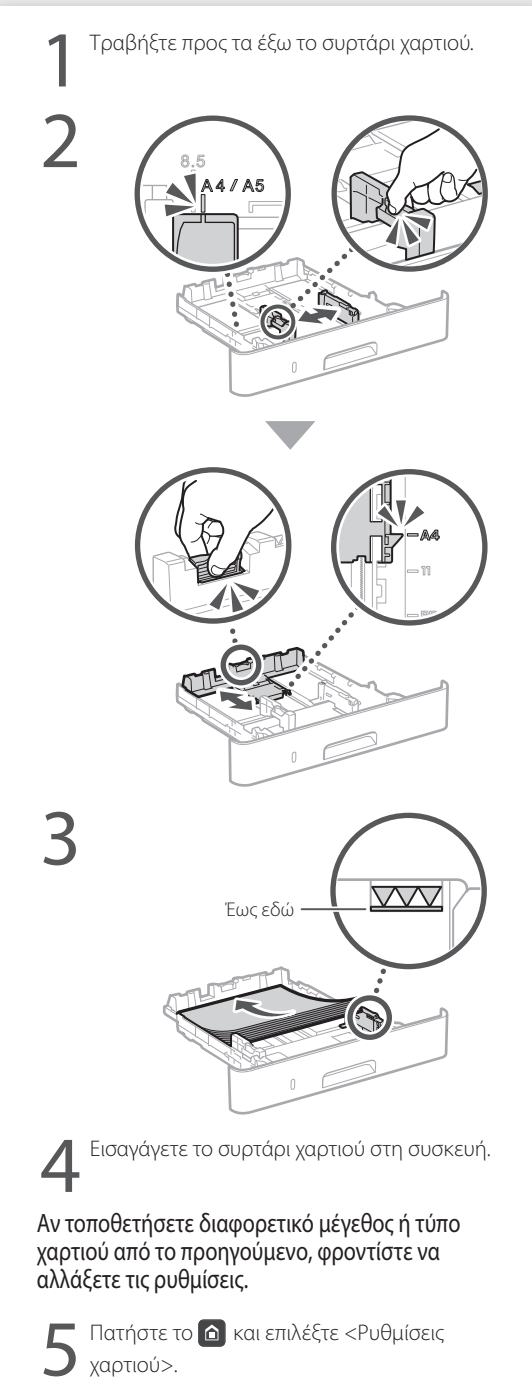

6Καθορίστε το μέγεθος και τον τύπο χαρτιού σύμφωνα με τις οδηγίες στην οθόνη.

# **Τοποθέτηση στον δίσκο πολλαπλών χρήσεων**

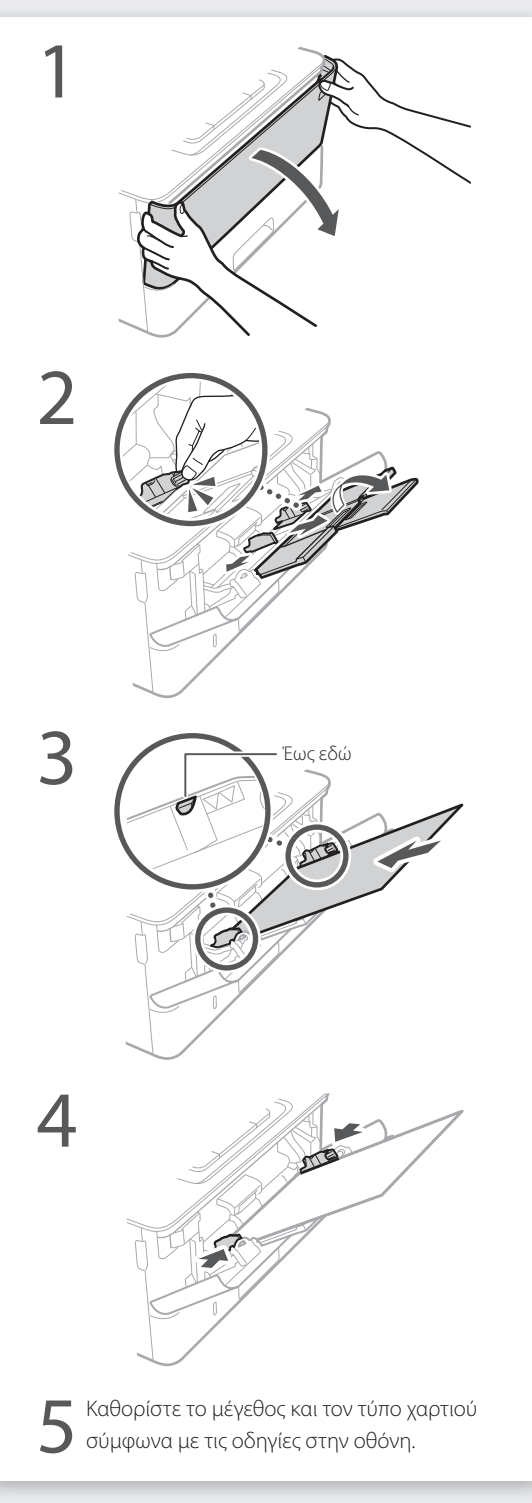

# **Αν παρουσιαστεί πρόβλημα**

# **Το μηχάνημα δεν φαίνεται να λειτουργεί**

Ελέγξτε τα ακόλουθα.

- Είναι ενεργοποιημένη η τροφοδοσία ρεύματος;
- Μήπως το μηχάνημα είναι σε κατάσταση αναστολής λειτουργίας;

Αν και η οθόνη και το **δ**εν είναι αναμμένα, πατήστε τον διακόπτη λειτουργίας.

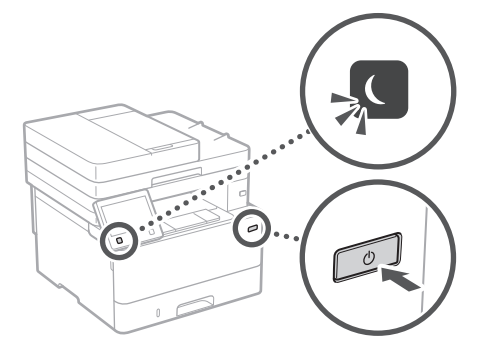

• Είναι σωστά συνδεδεμένο το καλώδιο ρεύματος;

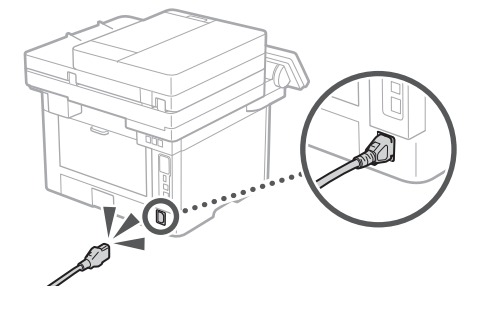

Αν το πρόβλημα παραμένει, ανατρέξτε στον Οδηγό χρήστη.

# **Παρουσιάστηκαν εμπλοκές χαρτιού**

Αφαιρέστε την εμπλοκή χαρτιού ακολουθώντας τις οδηγίες που εμφανίζονται στην οθόνη.

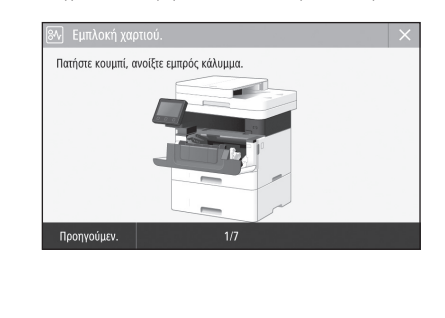

# **Αντικατάσταση της κασέτας γραφίτη**

Αντικαταστήστε την κασέτα γραφίτη ακολουθώντας τις οδηγίες που εμφανίζονται στην οθόνη.

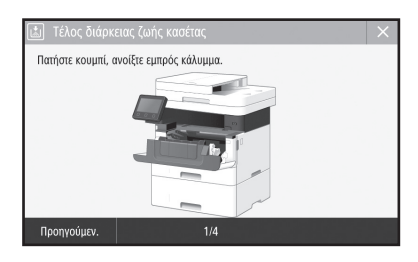

## Αριθμός μοντέλου της ανταλλακτικής κασέτας γραφίτη

• Canon Toner T08 Black (μαύρο)

# **Παράρτημα**

# **Σημαντικές οδηγίες ασφάλειας**

Σε αυτό το κεφάλαιο περιγράφονται σημαντικές οδηγίες ασφάλειας για την πρόληψη τραυματισμού των χρηστών αυτής της συσκευής, αλλά και άλλων και την πρόληψη υλικών ζημιών. Διαβάστε αυτό το κεφάλαιο, προτού χρησιμοποιήσετε τη συσκευή και ακολουθήστε τις οδηγίες για τη σωστή χρήση της συσκευής. Μην εκτελέσετε τυχόν χειρισμούς που δεν περιγράφονται στο παρόν εγχειρίδιο. Η Canon δεν φέρει την ευθύνη για οποιαδήποτε ζημιά προκύψει από χειρισμούς που δεν περιγράφονται στο παρόν εγχειρίδιο, ακατάλληλη χρήση ή επισκευή ή τροποποίηση που δεν πραγματοποιήθηκε από την Canon ή από τρίτο που έχει εξουσιοδοτηθεί από την Canon. Η ακατάλληλη λειτουργία ή χρήση αυτού του μηχανήματος μπορεί να οδηγήσει σε τραυματισμό ή/και βλάβη που θα απαιτεί εκτεταμένη επιδιόρθωση και δεν θα καλύπτεται από την περιορισμένη εγγύηση.

### **ΠΡΟΕΙΔΟΠΟΙΗΣΗ**

Υποδηλώνει προειδοποίηση για λειτουργίες που μπορεί να οδηγήσουν σε θάνατο ή τραυματισμό ατόμων, εάν δεν εκτελεστούν σωστά. Για να χρησιμοποιείτε τη συσκευή με ασφάλεια, να δίνετε πάντα προσοχή σε αυτές τις προειδοποιήσεις.

### **ΠΡΟΣΟΧΗ**

Υποδηλώνει προφύλαξη για λειτουργίες που μπορεί να οδηγήσουν σε θάνατο ή τραυματισμό ατόμων, εάν δεν εκτελεστούν σωστά. Για να χρησιμοποιείτε τη συσκευή με ασφάλεια, να δίνετε πάντα προσοχή σε αυτές τις προφυλάξεις.

### ΣΗΜΑΝΤΙΚΟ

Υποδηλώνει απαιτήσεις και περιορισμούς λειτουργίας. Φροντίστε να διαβάσετε αυτά τα στοιχεία προσεκτικά για να χειρίζεστε τη συσκευή σωστά και να αποφύγετε την πρόκληση βλάβης στη συσκευή ή σε ιδιοκτησία.

# **Εγκατάσταση**

Για να χρησιμοποιήσετε αυτήν τη συσκευή με ασφάλεια και άνεση, διαβάστε προσεκτικά τις ακόλουθες προφυλάξεις και εγκαταστήστε τη συσκευή σε ένα κατάλληλο μέρος.

### **ΠΡΟΕΙΔΟΠΟΙΗΣΗ**

Μην εγκαταστήσετε τη συσκευή σε μέρος όπου υπάρχει κίνδυνος φωτιάς ή ηλεκτροπληξίας

- Σε μέρος όπου οι οπές εξαερισμού είναι μπλοκαρισμένες (υπερβολικά κοντά σε τοίχους, κρεβάτια, καναπέδες, χαλιά ή παρόμοια αντικείμενα)
- Σε μέρος με υγρασία ή σκόνη
- Σε μέρος που είναι εκτεθειμένο στο άμεσο φως του ήλιου ή σε εξωτερικό χώρο
- Σε μέρος που εκτίθεται σε υψηλές θερμοκρασίες
- Σε μέρος που είναι εκτεθειμένο σε γυμνές φλόγες
- Κοντά σε οινόπνευμα, διαλυτικά μπογιάς ή άλλες εύφλεκτες ουσίες

#### Άλλες προειδοποιήσεις

- Μην συνδέετε μη εγκεκριμένα καλώδια σε αυτήν τη συσκευή. Εάν κάνετε κάτι τέτοιο, μπορεί να προκληθεί πυρκαγιά ή ηλεκτροπληξία.
- Μην τοποθετείτε περιδέραια και άλλα μεταλλικά αντικείμενα ή δοχεία με υγρά πάνω στη συσκευή. Εάν τα ηλεκτρικά μέρη στο εσωτερικό της συσκευής έρθουν σε επαφή με ξένες ουσίες, μπορεί να προκληθεί πυρκαγιά ή ηλεκτροπληξία.
- συσκευή, αποσυνδέστε το φις του καλωδίου ρεύματος από την πρίζα εναλλασσόμενου ρεύματος και επικοινωνήστε με τον τοπικό εξουσιοδοτημένο αντιπρόσωπο της Canon.

### **ΠΡΟΣΟΧΗ**

#### Μην εγκαταστήσετε τη συσκευή στα ακόλουθα μέρη

Η συσκευή ενδέχεται να πέσει, προκαλώντας τραυματισμό.

- Ασταθές σημείο
- Μέρος που είναι εκτεθειμένο σε κραδασμούς

#### ΣΗΜΑΝΤΙΚΟ

#### Μην εγκαταστήσετε τη συσκευή στα ακόλουθα μέρη

- Μπορεί να προκληθεί βλάβη στη συσκευή.
- Σε μέρος που εκτίθεται σε ακραία επίπεδα θερμοκρασίας και υγρασίας, είτε χαμηλά είτε υψηλά • Μέρος που εκτίθεται σε απότομες μεταβολές
- θερμοκρασίας ή υγρασίας • Σε μέρος κοντά σε εξοπλισμό που παράγει
- μαγνητικά ή ηλεκτρομαγνητικά κύματα • Σε εργαστήριο ή μέρος όπου λαμβάνουν χώρα
- χημικές αντιδράσεις
- Σε μέρος που είναι εκτεθειμένο σε διαβρωτικά ή τοξικά αέρια
- Σε μέρος που μπορεί να παραμορφωθεί από το βάρος της συσκευής ή σε μέρος όπου η συσκευή μπορεί να «βουλιάξει» (χαλί, κ.λπ.)

### Αποφύγετε χώρους με κακό αερισμό

Αυτή η συσκευή παράγει όζον και άλλα προϊόντα εκπομπής, σε μικρή ποσότητα, στη διάρκεια της κανονικής λειτουργίας της. Αυτές οι εκπομπές δεν είναι επιβλαβείς για την υγεία. Ωστόσο, η παρουσία τους ίσως γίνει πιο αισθητή έπειτα από παρατεταμένη χρήση ή εργασίες μεγάλης παραγωγής, σε δωμάτια με κακό εξαερισμό. Συνιστάται να πραγματοποιείται σωστός εξαερισμός του δωματίου όπου λειτουργεί η συσκευή, για τη διατήρηση ενός άνετου εργασιακού περιβάλλοντος. Επίσης αποφύγετε μέρη όπου τα άτομα θα εκτίθενται στις εκπομπές της συσκευής.

#### Μην εγκαταστήσετε τη συσκευή σε μέρος όπου γίνεται υγροποίηση

Μπορεί να δημιουργηθούν σταγόνες νερού (υγροποίηση) στο εσωτερικό της συσκευής, όταν το δωμάτιο στο οποίο είναι τοποθετημένη η συσκευή θερμανθεί απότομα και όταν η συσκευή μετακινηθεί από μια ψυχρή ή ξηρή θέση σε μια θερμή θέση ή μια θέση με υγρασία. Η χρήση της συσκευής υπό αυτές τις συνθήκες μπορεί να προκαλέσει εμπλοκές χαρτιού, κακή ποιότητα εκτύπωσης ή ζημιά στη συσκευή. Αφήστε τη συσκευή να προσαρμοστεί στη θερμοκρασία και την υγρασία του περιβάλλοντος για τουλάχιστον 2 ώρες πριν από τη χρήση.

#### Μην εγκαθιστάτε τη συσκευή κοντά σε υπολογιστές ή άλλο ηλεκτρονικό εξοπλισμό ακριβείας.

Οι ηλεκτρικές παρεμβολές και οι δονήσεις που παράγονται από τη συσκευή κατά την εκτύπωση μπορεί να επηρεάσουν δυσμενώς τη λειτουργία του εν λόγω εξοπλισμού.

Μην εγκαθιστάτε τη συσκευή κοντά σε τηλεοράσεις, ραδιόφωνα ή παρόμοιο ηλεκτρονικό εξοπλισμό. Η συσκευή μπορεί να προκαλέσει παρεμβολές στη λήψη σήματος ήχου και εικόνας. Εισαγάγετε το βύσμα ρεύματος σε μια αποκλειστική πρίζα ρεύματος και διατηρήστε όσο το δυνατόν περισσότερο χώρο μεταξύ της συσκευής και άλλου ηλεκτρονικού εξοπλισμού.

#### Αποφύγετε την εγκατάσταση της συσκευής σε μεγάλο υψόμετρο, άνω των 3.000 μέτρων περίπου από την επιφάνεια της θάλασσας Οι συσκευές με σκληρό δίσκο ενδέχεται να μην λειτουργούν σωστά όταν χρησιμοποιούνται σε μεγάλο υψόμετρο, άνω των 3.000 μέτρων περίπου από την επιφάνεια της θάλασσας.

#### Σύνδεση της τηλεφωνικής γραμμής

Αυτή η συσκευή συμμορφώνεται με τα πρότυπα αναλογικών τηλεφωνικών γραμμών. Η συσκευή μπορεί να συνδεθεί μόνο σε δημόσιο τηλεφωνικό δίκτυο μεταγωγής κλήσεων (PSTN). Η σύνδεση της συσκευής σε ψηφιακή τηλεφωνική γραμμή ή ειδική τηλεφωνική γραμμή μπορεί να υποβαθμίσει την ορθή λειτουργία της συσκευής και να προκαλέσει βλάβη. Φροντίστε να επιβεβαιώσετε τον τύπο της τηλεφωνικής γραμμής πριν τη σύνδεση της συσκευής. Εάν θέλετε να συνδέσετε τη συσκευή σε τηλεφωνική γραμμή οπτικής ίνας ή ΙΡ, επικοινωνήστε με τον αντίστοιχο πάροχο.

#### Κατά τη χρήση ασύρματου LAN

- Τοποθετήστε τη συσκευή σε απόσταση 50 μέτρων ή λιγότερο από το δρομολογητή ασύρματου LAN.
- Όσο το δυνατόν πιο μακριά, τοποθετήστε σε μια θέση στην οποία δεν μπλοκάρεται η επικοινωνία από παρεμβαλλόμενα αντικείμενα. Το σήμα ενδέχεται να αποδυναμώνεται όταν περνάει μέσα από τοίχους ή ορόφους.
- Τοποθετήστε τη συσκευή όσο το δυνατόν πιο μακριά από ψηφιακά ασύρματα τηλέφωνα, φούρνους μικροκυμάτων ή άλλο εξοπλισμό που εκπέμπει ραδιοκύματα.
- Να μην χρησιμοποιείται κοντά σε ιατρικό εξοπλισμό. Τα ραδιοκύματα που εκπέμπει η συσκευή ενδέχεται να επηρεάσουν τον ιατρικό εξοπλισμό προκαλώντας σοβαρές δυσλειτουργίες και ατυχήματα.

#### Εάν σας ανησυχεί ο θόρυβος λειτουργίας

Ανάλογα με το περιβάλλον χρήσης και τη λειτουργία, αν ο θόρυβος λειτουργίας είναι ενοχλητικός, συνιστάται η συσκευή να εγκατασταθεί σε χώρο εκτός του γραφείου.

#### Μετακίνηση της συσκευής

Αν σκοπεύετε να μετακινήσετε τη συσκευή, ακόμη και στον ίδιο όροφο του κτηρίου, επικοινωνήστε πρώτα με τον τοπικό σας εξουσιοδοτημένο αντιπρόσωπο Canon. Μην επιχειρήσετε να μετακινήσετε τη συσκευή μόνοι σας.

# **Τροφοδοσία Ρεύματος**

### **ΠΡΟΕΙΔΟΠΟΙΗΣΗ**

- Να χρησιμοποιείτε πάντα τροφοδοτικό που να πληροί τις καθορισμένες απαιτήσεις τάσης. Σε αντίθετη περίπτωση, μπορεί να προκληθεί πυρκαγιά ή ηλεκτροπληξία.
- Η συσκευή πρέπει να είναι συνδεδεμένη σε μια πρίζα με σύνδεση γείωσης από το παρεχόμενο καλώδιο τροφοδοσίας.
- Μην χρησιμοποιείτε καλώδια ρεύματος πέραν του καλωδίου ρεύματος που παρέχεται, καθώς μπορεί να προκληθεί πυρκαγιά ή ηλεκτροπληξία.
- Το παρεχόμενο καλώδιο ρεύματος προορίζεται για χρήση με αυτήν τη συσκευή. Μην συνδέετε το καλώδιο ρεύματος σε άλλες συσκευές.
- Μην τροποποιήσετε, τραβήξετε, λυγίσετε με δύναμη ή εκτελέσετε οποιαδήποτε άλλη ενέργεια που μπορεί να προκαλέσει βλάβη στο καλώδιο ρεύματος. Μην τοποθετείτε βαριά αντικείμενα πάνω στο καλώδιο ρεύματος. Εάν το καλώδιο ρεύματος υποστεί ζημιά, ενδέχεται να προκληθεί πυρκαγιά ή ηλεκτροπληξία.
- Μην συνδέετε ή αποσυνδέετε το φις του καλωδίου ρεύματος με υγρά χέρια, καθώς μπορεί να προκληθεί ηλεκτροπληξία.
- Μην χρησιμοποιείτε καλώδια επέκτασης ή πολύπριζα με τη συσκευή. Εάν κάνετε κάτι τέτοιο, μπορεί να προκληθεί πυρκαγιά ή ηλεκτροπληξία.
- Μην τυλίγετε ή δένετε το καλώδιο ρεύματος σε κόμπο, καθώς μπορεί να προκληθεί πυρκαγιά ή ηλεκτροπληξία.
- Εισαγάγετε πλήρως το φις του καλωδίου ρεύματος μέσα στην πρίζα εναλλασσόμενου ρεύματος. Σε αντίθετη περίπτωση, μπορεί να προκληθεί πυρκαγιά ή ηλεκτροπληξία.
- Αφαιρέστε πλήρως το φις του καλωδίου ρεύματος από την πρίζα εναλλασσόμενου ρεύματος κατά τη διάρκεια καταιγίδας. Σε αντίθετη περίπτωση, μπορεί να προκληθεί πυρκαγιά, ηλεκτροπληξία ή βλάβη στη συσκευή.
- Βεβαιωθείτε ότι η τροφοδοσία της συσκευής γίνεται
- με ασφάλεια και ότι η τάση της είναι σταθερή. • Διατηρήστε το καλώδιο ρεύματος μακριά από πηγή θερμότητας. Εάν δεν το κάνετε, η επίστρωση του καλωδίου ρεύματος μπορεί να λιώσει, προκαλώντας πυρκαγιά ή ηλεκτρικό σοκ.

### Αποφύγετε τις παρακάτω καταστάσεις:

Εάν ασκήσετε υπερβολική δύναμη στο τμήμα σύνδεσης του καλωδίου ρεύματος, μπορεί να προκαλέσετε βλάβη στο καλώδιο ρεύματος ή μπορεί να αποσυνδεθούν τα καλώδια στο εσωτερικό της συσκευής. Αυτό θα μπορούσε να προκαλέσει πυρκαγιά.

- Συχνές συνδέσεις και αποσυνδέσεις του καλωδίου ρεύματος.
	- Παραπάτημα στο καλώδιο ρεύματος. – Κάμψη του καλωδίου ρεύματος κοντά στο
	- τμήμα σύνδεσης και άσκηση συνεχούς πίεσης στην πρίζα ή στο τμήμα σύνδεσης.
- Εφαρμογή υπερβολικής δύναμης στο φις του καλωδίου ρεύματος.

### **ΠΡΟΣΟΧΗ**

• Εγκαταστήστε αυτό το μηχάνημα κοντά στην πρίζα και αφήστε επαρκή χώρο γύρω από το φις, έτσι ώστε να μπορείτε να το αποσυνδέσετε εύκολα σε περίπτωση έκτακτης ανάγκης.

### ΣΗΜΑΝΤΙΚΟ

#### Κατά τη σύνδεση στην παροχή ρεύματος

- Μην συνδέσετε το καλώδιο ρεύματος σε τροφοδοτικό αδιάλειπτης παροχής. Σε αντίθετη περίπτωση, μπορεί να προκληθεί δυσλειτουργία ή βλάβη στη συσκευή σε περίπτωση διακοπής ρεύματος.
- Εάν συνδέσετε τη συσκευή σε πρίζα εναλλασσόμενου ρεύματος με πολλές υποδοχές, μην συνδέσετε άλλες συσκευές στις υπόλοιπες υποδοχές.
- Μην συνδέσετε το καλώδιο ρεύματος στη βοηθητική έξοδο εναλλασσόμενου ρεύματος ενός υπολογιστή.

#### Άλλες προφυλάξεις

Ο ηλεκτρικός θόρυβος μπορεί να προκαλέσει δυσλειτουργία της συσκευής ή απώλεια δεδομένων.

# **Χειρισμός**

### **ΠΡΟΕΙΔΟΠΟΙΗΣΗ**

- Αποσυνδέστε αμέσως το φις του καλωδίου ρεύματος από την πρίζα εναλλασσόμενου ρεύματος και επικοινωνήστε με έναν εξουσιοδοτημένο αντιπρόσωπο της Canon, εάν η συσκευή κάνει περίεργο θόρυβο ή παράγει ασυνήθιστες οσμές, καπνό ή υπερβολική θερμότητα. Τυχόν συνέχιση της χρήσης μπορεί να προκαλέσει πυρκαγιά ή ηλεκτροπληξία.
- Μην αποσυναρμολογήσετε ή τροποποιήσετε αυτήν τη συσκευή. Υπάρχουν εξαρτήματα υψηλής τάσης και υψηλής θερμοκρασίας στο εσωτερικό της συσκευής. Η αποσυναρμολόγηση ή η τροποποίηση μπορεί να προκαλέσει πυρκαγιά ή ηλεκτροπληξία.
- Τοποθετήστε τη συσκευή σε σημείο όπου τα παιδιά δεν θα έχουν πρόσβαση στο καλώδιο ρεύματος, σε άλλα καλώδια και σε εσωτερικά ή ηλεκτρικά εξαρτήματα στο εσωτερικό της συσκευής. Σε αντίθετη περίπτωση, μπορεί να προκληθούν απροσδόκητα ατυχήματα.
- Μην χρησιμοποιείτε εύφλεκτα σπρέι κοντά σε αυτήν τη συσκευή. Εάν τα ηλεκτρικά μέρη στο εσωτερικό της συσκευής έρθουν σε επαφή με εύφλεκτες ουσίες, μπορεί να προκληθεί πυρκαγιά ή ηλεκτροπληξία.
- Κατά τη μεταφορά της συσκευής, βεβαιωθείτε ότι έχετε απενεργοποιήσει τη συσκευή και κατόπιν αποσυνδέστε το καλώδιο ρεύματος και τα καλώδια διεπαφής. Σε αντίθετη περίπτωση, το καλώδιο ρεύματος ή τα καλώδια διεπαφής ενδέχεται να υποστούν ζημιά και να προκληθεί πυρκαγιά ή ηλεκτροπληξία.
- Όταν συνδέετε ή αποσυνδέετε ένα καλώδιο USB ενώ το καλώδιο ρεύματος είναι συνδεδεμένο σε πρίζα εναλλασσόμενου ρεύματος, μην ακουμπάτε το μεταλλικό μέρος του βύσματος, καθώς μπορεί να προκληθεί ηλεκτροπληξία.

### Εάν χρησιμοποιείτε καρδιακό βηματοδότη

Η συσκευή δημιουργεί μαγνητική ροή χαμηλής έντασης και κύματα υπερήχων. Εάν χρησιμοποιείτε καρδιακό βηματοδότη και νιώσετε κάποια ανωμαλία στη λειτουργία του, απομακρυνθείτε από τη συσκευή και επικοινωνήστε αμέσως με τον ιατρό σας.

#### **ΠΡΟΣΟΧΗ**

- Μην τοποθετείτε βαριά αντικείμενα πάνω σε αυτήν τη συσκευή, καθώς μπορεί να πέσουν και να προκαλέσουν τραυματισμό.
- Για λόγους ασφάλειας, αποσυνδέστε το βύσμα ρεύματος από την πρίζα αν δεν πρόκειται να χρησιμοποιήσετε τη συσκευή για μεγάλο χρονικό διάστημα.
- Να ανοίγετε και να κλείνετε με προσοχή τα καλύμματα προς αποφυγή τραυματισμών των χεριών σας.
- Κρατάτε τα χέρια και τα ρούχα σας μακριά από τους κυλίνδρους στην περιοχή εξόδου. Εάν οι κύλινδροι πιάσουν τα χέρια σας ή τα ρούχα σας, μπορεί να τραυματιστείτε.
- Το εσωτερικό τμήμα της συσκευής και η υποδοχή εξόδου εκπέμπουν υψηλή θερμότητα κατά τη διάρκεια της χρήσης και αμέσως μετά. Μην έρχεστε σε επαφή με αυτές τις περιοχές προς αποφυγή εγκαυμάτων. Επίσης, το εκτυπωμένο χαρτί μπορεί να είναι ζεστό αμέσως μετά την εκτύπωσή του. Χειριστείτε το με προσοχή. Εάν δεν το κάνετε αυτό, μπορεί να προκληθούν εγκαύματα.

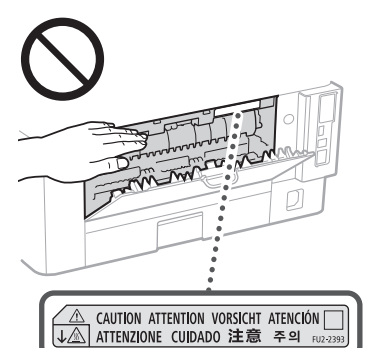

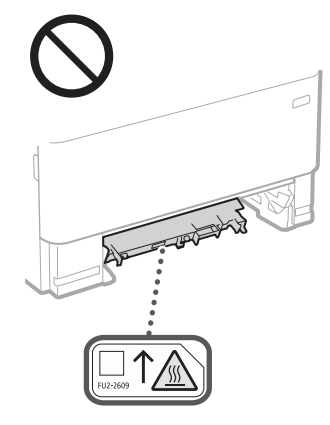

#### Τροφοδότης

- Μην πιέζετε με δύναμη τον τροφοδότη όταν χρησιμοποιείτε την επιφάνεια σάρωσης για να κάνετε αντίγραφα χοντρών βιβλίων. Εάν το κάνετε αυτό, μπορεί να προκληθεί ζημιά στην επιφάνεια σάρωσης και προσωπικός τραυματισμός.
- Κλείστε τον τροφοδότη απαλά προσέχοντας να μην πιάσετε τα χέρια σας, καθώς μπορεί να τραυματιστείτε.
- Φροντίστε να μην τοποθετείτε τα χέρια ή τα δάχτυλά σας μέσα στον τροφοδότη, διότι μπορεί να προκληθεί τραυματισμός.

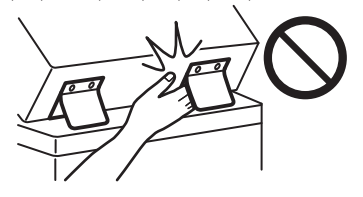

#### Συρτάρι χαρτιού

• Μην εισάγετε το χέρι σας στη συσκευή, όταν αφαιρείται το συρτάρι χαρτιού, καθώς μπορεί να τραυματιστείτε.

### Κουμπί Εξοικονόμηση ενέργειας

• Εάν δεν πρόκειται να χρησιμοποιήσετε τη συσκευή για μεγάλο χρονικό διάστημα, όπως για παράδειγμα στη διάρκεια της νύχτας, πατήστε το πλήκτρο (Εξοικονόμηση ενέργειας). Επίσης, όταν η συσκευή πρόκειται να παραμείνει εκτός χρήσης για εκτεταμένη χρονική περίοδο, όπως για παράδειγμα για συνεχόμενες ημέρες αργίας, κλείστε το διακόπτη λειτουργίας και αποσυνδέστε το καλώδιο ρεύματος για λόγους ασφαλείας.

#### Ασφάλεια ακτινοβολίας λέιζερ

Αυτό το προϊόν έχει πιστοποιηθεί στην Κατηγορία προϊόντων λέιζερ 1 σύμφωνα με τα πρότυπα IEC60825-1:2014 και EN60825-1:2014.

CLASS 1 LASER PRODUCT LASER KLASSE 1 APPAREIL À LASER DE CLASSE 1 APPARECCHIO LASER DI CLASSE 1 PRODUCTO LÁSER DE CLASE 1 APARELHO A LASER DE CLASSE 1

#### LUOKAN 1 LASER-TUOTE LASERPRODUKT KLASS 1

Η ακτίνα λέιζερ μπορεί να είναι επιβλαβής για το ανθρώπινο σώμα. Εφόσον η ακτινοβολία που εκλύεται στο εσωτερικό του προϊόντος περιορίζεται εντός των προστατευτικών περιβλημάτων και των εξωτερικών καλυμμάτων, η ακτινοβολία λέιζερ δεν μπορεί να εξέλθει από τη συσκευή κατά τη διάρκεια της λειτουργίας. Για την ασφάλειά σας, διαβάστε τις ακόλουθες παραγράφους και ακολουθήστε τις οδηγίες.

- Ποτέ μην ανοίγετε καλύμματα άλλα από αυτά που προβλέπονται στα εγχειρίδια για αυτή τη συσκευή.
- Εάν η ακτίνα λέιζερ διαφύγει και έρθει σε επαφή με τα μάτια σας, η έκθεση αυτή ενδέχεται να προκαλέσει βλάβη στα μάτια σας.
- Η χρήση χειριστηρίων και ρυθμίσεων ή η εκτέλεση ενεργειών διαφορετικών από αυτές που
- περιγράφονται στο παρόν εγχειρίδιο, ενδέχεται να οδηγήσει σε έκθεση σε επικίνδυνη ακτινοβολία.

# **Προσοχή - Ακτινοβολία λέιζερ**

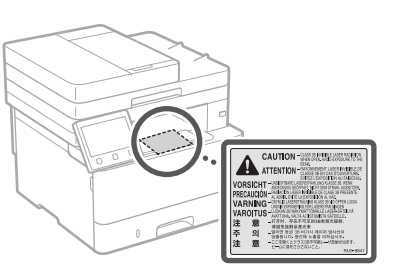

### ΣΗΜΑΝΤΙΚΟ

- Ακολουθήστε τις οδηγίες προφύλαξης στις ετικέτες και τις αντίστοιχες σημάνσεις που
- βρίσκονται σε αυτήν τη συσκευή. • Μην εκθέτετε τη συσκευή σε ισχυρά χτυπήματα ή κραδασμούς.
- Μην ανοιγοκλείνετε πορτάκια, καλύμματα και άλλα εξαρτήματα ασκώντας υπερβολική δύναμη. Μπορεί να προκληθεί βλάβη στη συσκευή.
- Μην κλείνετε τον διακόπτη λειτουργίας και μην ανοίγετε τα καλύμματα όταν η συσκευή είναι σε λειτουργία. Μπορεί να προκληθούν εμπλοκές χαρτιού.
- Χρησιμοποιήστε ένα αποσπώμενο καλώδιο με μήκος μικρότερο από 3 μέτρα.
- Χρησιμοποιήστε καλώδιο USB με μήκος μικρότερο από 3 μέτρα.

# **Σύμβολα σχετικά με την ασφάλεια**

- Διακόπτης λειτουργίας: Θέση «Ενεργοποίηση»
- Διακόπτης λειτουργίας: Θέση «Απενεργοποίηση»
- Διακόπτης λειτουργίας: Θέση «Αναμονή»
- Διακόπτης εναλλαγής «Ενεργοποίηση» «Απενεργοποίηση»
- Ακροδέκτης προστατευτικής γείωσης
- Στο εσωτερικό υπάρχει επικίνδυνη τάση. Μην ανοίγετε άλλα καλύμματα εκτός από αυτά που προβλέπονται στις οδηγίες.
- ΠΡΟΣΟΧΗ: Καυτή επιφάνεια. Μην αγγίζετε.
- Εξοπλισμός Κατηγορίας ΙΙ
- Κινούμενα μέρη: Διατηρείτε τα μέρη του σώματος μακριά από τα κινούμενα μέρη
- ΠΡΟΣΟΧΗ: Μπορεί να προκύψει ⚠
- ηλεκτροπληξία. Αποσυνδέστε όλα τα φις ぼ καλωδίων ρεύματος από την πρίζα.
- Υπάρχουν αιχμηρά άκρα. Μην πλησιάζετε τα μέλη του σώματός σας στα αιχμηρά άκρα.

# **Παράρτημα**

#### [ΣΗΜΕΙΩΣΗ]

Ορισμένα από τα σύμβολα που παρουσιάζονται παραπάνω ενδέχεται να μην είναι επικολλημένα ανάλογα με το προϊόν.

# **Συντήρηση και επιθεωρήσεις**

Να καθαρίζετε αυτήν τη συσκευή τακτικά. Αν συσσωρευτεί σκόνη, η συσκευή ενδέχεται να μη λειτουργεί σωστά. Κατά τον καθαρισμό, τηρήστε τις ακόλουθες οδηγίες. Αν παρουσιαστεί κάποιο πρόβλημα κατά τη λειτουργία, ανατρέξτε στον Οδηγό χρήστη.

### **ΠΡΟΕΙΔΟΠΟΙΗΣΗ**

- Πριν από τον καθαρισμό, απενεργοποιήστε τη συσκευή και βγάλτε το καλώδιο ρεύματος από την πρίζα εναλλασσόμενου ρεύματος. Σε αντίθετη περίπτωση, μπορεί να προκληθεί πυρκαγιά ή ηλεκτροπληξία.
- Αποσυνδέετε τακτικά το φις του καλωδίου ρεύματος και καθαρίζετέ το με ένα στεγνό πανί, για να αφαιρέσετε τη σκόνη και τη βρωμιά. Η συσσωρευμένη σκόνη μπορεί να απορροφήσει υγρασία από τον αέρα και να προκαλέσει πυρκαγιά εάν έρθει σε επαφή με το ρεύμα.
- Χρησιμοποιήστε ένα νωπό, καλά στυμμένο πανί για να καθαρίσετε τη συσκευή. Να βρέχετε το πανί μόνο με νερό. Μη χρησιμοποιείτε οινόπνευμα, βενζίνη, διαλυτικό μπογιάς ή άλλες εύφλεκτες ουσίες. Μη χρησιμοποιείτε χαρτομάντιλα ή χαρτοπετσέτες. Αν τα ηλεκτρικά μέρη στο εσωτερικό της συσκευής έρθουν σε επαφή με αυτά τα υλικά, μπορεί να δημιουργηθεί στατικός ηλεκτρισμός ή να προκληθεί πυρκαγιά ή ηλεκτροπληξία.
- Να ελέγχετε τακτικά το καλώδιο ρεύματος και το βύσμα του για τυχόν φθορές. Ελέγξτε τη συσκευή για σκουριά, βαθουλώματα, γρατσουνιές, ρωγμές ή υπερβολική εκπομπή θερμότητας. Τυχόν συνέχιση της χρήσης εξοπλισμού με φθορές μπορεί να προκαλέσει πυρκαγιά ή ηλεκτροπληξία.

### **ΠΡΟΣΟΧΗ**

- Στο εσωτερικό της συσκευής υπάρχουν εξαρτήματα υψηλής τάσης και θερμοκρασίας. Αν ακουμπήσετε αυτά τα εξαρτήματα, μπορεί να υποστείτε εγκαύματα. Μην αγγίζετε κανένα εξάρτημα της συσκευής που δεν υποδεικνύεται στο εγχειρίδιο.
- Όταν τοποθετείτε χαρτί ή αφαιρείτε μπλοκαρισμένο χαρτί, προσέξτε να μην κόψετε τα χέρια σας στις άκρες του χαρτιού.

# **Αναλώσιμα**

### **ΠΡΟΕΙΔΟΠΟΙΗΣΗ**

- Μην απορρίπτετε τις χρησιμοποιημένες κασέτες γραφίτη ή άλλα εξαρτήματα σε γυμνές φλόγες. Επίσης, μην αποθηκεύετε κασέτες γραφίτη ή χαρτί σε μέρος που είναι εκτεθειμένο σε γυμνές φλόγες. Μπορεί να σημειωθεί ανάφλεξη του γραφίτη και να προκληθούν εγκαύματα ή πυρκαγιά.
- Εάν χύσετε ή διασκορπίσετε κατά λάθος γραφίτη, μαζέψτε τα σωματίδια γραφίτη ή σκουπίστε τα με ένα απαλό βρεγμένο πανί και αποφύγετε να εισπνεύσετε τα σωματίδια γραφίτη. Ποτέ μη χρησιμοποιείτε ηλεκτρική σκούπα που δεν έχει προστατευτικές διατάξεις για εκρήξεις σκόνης, για να καθαρίσετε διασκορπισμένο γραφίτη. Εάν κάνετε κάτι τέτοιο, ενδέχεται να προκληθεί δυσλειτουργία στην ηλεκτρική σκούπα ή να προκληθεί έκρηξη σκόνης λόγω στατικής εκφόρτισης.

#### Εάν χρησιμοποιείτε καρδιακό βηματοδότη

• Η κασέτα γραφίτη δημιουργεί μαγνητική ροή χαμηλής έντασης. Εάν χρησιμοποιείτε καρδιακό βηματοδότη και νιώσετε κάποια ανωμαλία στη λειτουργία του, απομακρυνθείτε από την κασέτα γραφίτη και επικοινωνήστε άμεσα με τον ιατρό σας.

#### **ΠΡΟΣΟΧΗ**

- .<br>Προσέξτε να μην εισπνεύσετε νραφίτη. Εάν εισπνεύσετε γραφίτη, συμβουλευτείτε αμέσως έναν γιατρό.
- Προσέξτε να μην μπει γραφίτης στα μάτια ή στο στόμα σας. Εάν μπει γραφίτης στα μάτια ή το στόμα σας, πλύνετέ τα αμέσως με κρύο νερό και συμβουλευτείτε έναν ιατρό.
- Προσέξτε να μην έρθει σε επαφή γραφίτης με το δέρμα σας. Εάν συμβεί αυτό, πλυθείτε με σαπούνι και κρύο νερό. Εάν αισθανθείτε κάποια ενόχληση στο δέρμα σας, συμβουλευτείτε αμέσως έναν ιατρό.
- Κρατάτε τις κασέτες γραφίτη και τα άλλα αναλώσιμα σε σημεία στα οποία δεν έχουν πρόσβαση παιδιά μικρής ηλικίας. Σε περίπτωση κατάποσης του γραφίτη, συμβουλευτείτε αμέσως γιατρό ή το κέντρο δηλητηριάσεων.
- Μην αποσυναρμολογείτε ή τροποποιείτε την κασέτα γραφίτη ή άλλα εξαρτήματα. Αν το κάνετε αυτό, ο γραφίτης μπορεί να διασκορπιστεί.
- Κατά την αφαίρεση της ταινίας σφράγισης από την κασέτα γραφίτη, αφαιρέστε την πλήρως χωρίς να χρησιμοποιήσετε υπερβολική δύναμη. Σε διαφορετική περίπτωση, ο γραφίτης μπορεί να διασκορπιστεί.

#### ΣΗΜΑΝΤΙΚΟ

### Χειρισμός της κασέτας γραφίτη

• Φροντίστε να κρατάτε την κασέτα γραφίτη από τη λαβή.

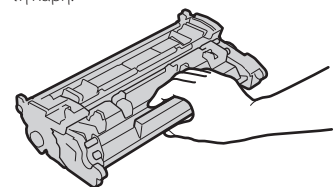

• Μην αγγίζετε τη μνήμη της κασέτας γραφίτη (  $\odot$  ) ή τις ηλεκτρικές επαφές ( $\odot$  ). Για αποφυγή πρόκλησης γρατζουνιών στην επιφάνεια του τυμπάνου μέσα στη συσκευή ή για την έκθεσή του στο φως, μην ανοίγετε το προστατευτικό κάλυμμα του τυμπάνου ( ).

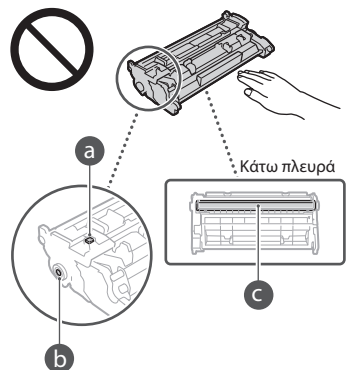

- Εκτός αν είναι απαραίτητο, μην αφαιρείτε την κασέτα γραφίτη από τη συσκευασία ή τη συσκευή.
- Η κασέτα γραφίτη είναι μαγνητικό προϊόν. Μην την τοποθετείτε κοντά σε προϊόντα που είναι ευπαθή στον μαγνητισμό,

συμπεριλαμβανομενών δισκετών υπολογιστή και μονάδων δίσκου. Σε αντίθετη περίπτωση, μπορεί να προκληθεί αλλοίωση δεδομένων.

#### Αποθήκευση της κασέτας γραφίτη

- Η αποθήκευση πρέπει να γίνεται στο ακόλουθο περιβάλλον για τη διασφάλιση της ασφαλούς και ικανοποιητικής χρήσης.
- Εύρος θερμοκρασίας αποθήκευσης: 0 έως 35°C Εύρος υγρασίας αποθήκευσης: 35 έως 85% RH (σχετική υγρασία/χωρίς υγροποίηση)\*
- Αποθηκεύστε την κασέτα γραφίτη χωρίς να ανοίξετε, μέχρι να τη χρησιμοποιήσετε.
- Όταν αφαιρείτε την κασέτα γραφίτη από τη συσκευή για αποθήκευση, τοποθετήστε τη χρησιμοποιημένη κασέτα γραφίτη στην αρχική προστατευτική συσκευασία.
- Όταν αποθηκεύετε την κασέτα γραφίτη, μην την τοποθετείτε σε κατακόρυφη θέση ή ανάποδα. Ο γραφίτης θα στερεοποιηθεί και ίσως να μην επανέλθει στην αρχική του κατάσταση, ακόμα και αν ανακινήσετε την κασέτα.
- \* Ακόμα και εντός του εύρους υγρασίας αποθήκευσης, ενδέχεται να σχηματιστούν σταγονίδια νερού (υγροποίηση) μέσα στην κασέτα γραφίτη, εάν υπάρχει διαφορά ανάμεσα στην εσωτερική και την εξωτερική θερμοκρασία της κασέτας. Η υγροποίηση επηρεάζει αρνητικά την ποιότητα εκτύπωσης των κασετών γραφίτη.

#### Μην αποθηκεύετε την κασέτα γραφίτη στα ακόλουθα μέρη

- Σε μέρη που είναι εκτεθειμένα σε γυμνές φλόγες
- Σε μέρη που είναι εκτεθειμένα σε άμεσο ηλιακό φως ή σε έντονο φως για πέντε λεπτά ή περισσότερο
- Σε μέρη που είναι εκτεθειμένα σε αέρα με υψηλή περιεκτικότητα αλατιού
- Σε μέρη όπου υπάρχουν διαβρωτικά αέρια (όπως σπρέι αεροζόλ και αμμωνία)
- Σε μέρη με υψηλή θερμοκρασία και υψηλή υγρασία
- Σε μέρη που υπόκεινται σε απότομες αλλαγές θερμοκρασίας και υγρασίας και όπου είναι συχνό το φαινόμενο της υγροποίησης
- Σε μέρη με πολλή σκόνη
- Σε μέρη όπου έχουν πρόσβαση παιδιά

#### Προσέξτε τις απομιμήσεις κασετών γραφίτη

• Πρέπει να γνωρίζετε ότι κυκλοφορούν στην αγορά απομιμήσεις των κασετών γραφίτη της Canon. Η χρήση απομιμήσεων κασετών γραφίτη ενδέχεται να προκαλέσει μειωμένη ποιότητα εκτύπωσης ή απόδοση της συσκευής. Η Canon δεν είναι υπεύθυνη για τυχόν κακή λειτουργία, ατύχημα ή ζημιά που οφείλεται στη χρήση μη γνήσιων κασετών γραφίτη. Για περισσότερες πληροφορίες, επισκεφθείτε τη διεύθυνση global.canon/ctc.

#### Περίοδος διαθεσιμότητας εξαρτημάτων επισκευής, κασετών γραφίτη και άλλων εξαρτημάτων

• Τα εξαρτήματα επισκευής, οι κασέτες γραφίτη και τα άλλα εξαρτήματα της συσκευής θα είναι διαθέσιμα για τουλάχιστον επτά (7) χρόνια μετά τη διακοπή της παραγωγής του συγκεκριμένου μοντέλου της συσκευής.

### Υλικά συσκευασίας κασετών γραφίτη

- Φυλάξτε τα υλικά συσκευασίας της κασέτας γραφίτη. Είναι απαραίτητα κατά τη μεταφορά της συσκευής.
- Τα υλικά συσκευασίας μπορεί να αλλάξουν σε μορφή ή θέση τοποθέτησης ή μπορεί να αυξηθούν ή να καταργηθούν χωρίς προειδοποίηση.
- Αφού αφαιρέσετε την ταινία σφράγισης από την κασέτα γραφίτη, απορρίψτε τη σύμφωνα με τους ισχύοντες τοπικούς κανονισμούς.

#### Κατά την απόρριψη χρησιμοποιημένης κασέτας γραφίτη ή άλλων εξαρτημάτων

• Κατά την απόρριψη χρησιμοποιημένης κασέτας γραφίτη ή άλλων εξαρτημάτων, τοποθετήστε την κασέτα μέσα στην αρχική συσκευασία και απορρίψτε τη σύμφωνα με τους ισχύοντες τοπικούς κανονισμούς.

# **Σημείωση**

#### Όνομα προϊόντος

Οι κανονισμοί ασφάλειας απαιτούν την καταχώρηση του ονόματος του προϊόντος. Σε ορισμένες περιοχές πώλησης αυτού του προϊόντος, ενδέχεται να έχουν καταχωρηθεί τα παρακάτω ονόματα που εμφανίζονται μέσα σε παρένθεση.

1238iF (F177002) 1238i (F177000)

#### Απαιτήσεις ηλεκτρομαγνητικής συμβατότητας (EMC) της Οδηγίας Ε.Κ.

Αυτός ο εξοπλισμός συμμορφώνεται με τις βασικές απαιτήσεις περί ηλεκτρομαγνητικής συμβατότητας της Οδηγίας Ε.Κ. Δηλώνουμε ότι αυτό το προϊόν καλύπτει τις απαιτήσεις ηλεκτρομαγνητικής συμβατότητας (EMC) της Οδηγίας E.Κ., όταν η ονομαστική τάση του ηλεκτρικού ρεύματος είναι 230V, 50 Hz, αν και η ονομαστική τάση λειτουργίας του προϊόντος είναι 220 έως 240 V, 50/60 Hz. Απαιτείται η χρήση θωρακισμένου καλωδίου προκειμένου αυτή η συσκευή να καλύπτει τις τεχνικές απαιτήσεις περί ηλεκτρομαγνητικής συμβατότητας (EMC) της Οδηγίας Ε.Κ.

#### Οδηγίες για τα Απόβλητα Ηλεκτρικού και Ηλεκτρονικού Εξοπλισμού (ΑΗΗΕ) και για τις μπαταρίες

Μπορείτε να βρείτε πληροφορίες σχετικά με τις Οδηγίες για τα Απόβλητα Ηλεκτρικού και Ηλεκτρονικού Εξοπλισμού (ΑΗΗΕ) και για τις Ηλεκτρικές Στήλες στον τελευταίο Οδηγό χρήστη (εγχειρίδιο HTML) στον ιστότοπο της Canon (https://oip.manual.canon/).

#### **Wireless LAN Regulatory Information**

### Regulatory information for users in Jordan

1238iF/1238i includes approved Wireless LAN Module (Model name: AW-NM333). Contains Wireless LAN Module approved by TRC/ SS/2018/181

#### Regulatory information for users in Russia

Подтверждение соответствия Минкомсвязи России: Декларация соответствия № Д-МДРД-5398 от 28.05.2018 года, действительна до 28.05.2024 года, зарегистрирована в Федеральном агентстве связи 07.06.2018

#### Regulatory information for users in UAE 1238iF/1238i includes approved Wireless LAN Module (Model name: AW-NM333).

#### TRA

### REGISTERED No: ER63428/18 DEALER No: DA0060877/11

### **Οδηγία περί ραδιοεξοπλισμού** (Μόνο για ραδιοεξοπλισμό στην ΕΕ)

### **Δήλωση συμμόρφωσης ραδιοεξοπλισμού**

**Greek (EL)** Με την παρούσα, η Canon Inc. δηλώνει ότι ο παρών εξοπλισμός συμμορφώνεται με την Οδηγία 2014/53/ΕΕ. Το πλήρες κείμενο της δήλωσης συμμόρφωσης της ΕΕ διατίθεται στην ακόλουθη διεύθυνση στο διαδίκτυο:

http://www.canon-europe.com/ce-documentation Προδιαγραφές ασύρματου LAN (WLAN) Ζώνες συχνότητας: 2412-2472 MHz Μέγιστη ισχύς ραδιοσυχνότητας: 16.51 dBm

#### Νομικοί περιορισμοί για τη χρήση του προϊόντος και των εικόνων

Η χρήση της συσκευής σας για τη σάρωση, την εκτύπωση ή την με οποιονδήποτε άλλο τρόπο αναπαραγωγή συγκεκριμένων εγγράφων, καθώς και η χρήση των παραγόμενων εικόνων/ εκτυπώσεων, μπορεί να απαγορεύεται από τον νόμο και να έχει ως αποτέλεσμα ποινικές και/ή αστικές ευθύνες. Ακολουθεί ενδεικτική λίστα με τα συγκεκριμένα έγγραφα. Αυτή η λίστα είναι μόνο ένας οδηγός. Εάν δεν είστε σίγουροι για την νομιμότητα της χρήσης της συσκευής σας για τη σάρωση, την εκτύπωση ή την αναπαραγωγή ενός εγγράφου, ζητήστε εκ των προτέρων τη συμβουλή ενός νομικού.

- Χαρτονομίσματα
- Ταξιδιωτικές επιταγές
- Εντολές πληρωμής
- Κουπόνια τροφίμων
- Πιστοποιητικά καταθέσεως
- Διαβατήρια
- Γραμματόσημα (ακυρωμένα ή μη ακυρωμένα) • Έγγραφα σχετικά με την είσοδο και παραμονή
- αλλοδαπών
- Διακριτικά στοιχεία ή σήματα
- Χαρτόσημα (ακυρωμένα ή μη ακυρωμένα)
- Έγγραφα κατάταξης
- Ομόλογα ή ομολογίες χρέους
- Επιταγές ή εντολές πληρωμής που εκδίδονται από κρατικές υπηρεσίες
- Αποδεικτικά κυριότητας μετοχών
- Άδειες για οχήματα και πιστοποιητικά τίτλων
- Έργα με κατοχυρωμένα δικαιώματα/Έργα τέχνης χωρίς την άδεια του κατόχου των πνευματικών δικαιωμάτων

#### Δήλωση Αποποίησης

- Οι πληροφορίες σε αυτό το έγγραφο υπόκεινται σε αλλαγές χωρίς προειδοποίηση.
- CANON INC. ΔΕΝ ΠΑΡΕΧΕΙ ΚΑΝΕΝΟΣ ΕΙΔΟΥΣ ΕΓΓΥΗΣΗ ΣΧΕΤΙΚΑ ΜΕ ΑΥΤΟ ΤΟ ΥΛΙΚΟ, ΡΗΤΗ Ή ΜΗ ΕΚΤΟΣ ΑΠΟ ΑΥΤΕΣ ΠΟΥ ΠΑΡΕΧΟΝΤΑΙ ΣΤΟ ΠΑΡΟΝ ΕΓΓΡΑΦΟ, ΠΕΡΙΛΑΜΒΑΝΟΜΕΝΩΝ, ΕΝΔΕΙΚΤΙΚΑ, ΕΓΓΥΗΣΕΩΝ ΓΙΑ ΤΗΝ ΕΜΠΟΡΕΥΣΙΜΟΤΗΤΑ, ΤΗΝ ΚΑΤΑΛΛΗΛΟΤΗΤΑ ΓΙΑ ΣΥΓΚΕΚΡΙΜΕΝΟ ΣΚΟΠΟ Ή ΧΡΗΣΗ, ΚΑΘΩΣ ΚΑΙ ΓΙΑ ΤΗΝ ΠΑΡΑΒΙΑΣΗ ΔΙΚΑΙΩΜΑΤΩΝ. CANON INC. ΔΕΝ ΦΕΡΕΙ ΕΥΘΥΝΗ ΓΙΑ ΑΜΕΣΕΣ, ΣΥΜΠΤΩΜΑΤΙΚΕΣ Ή ΠΑΡΕΠΟΜΕΝΕΣ ΖΗΜΙΕΣ ΟΠΟΙΑΣΔΗΠΟΤΕ ΦΥΣΗΣ, ΟΥΤΕ ΓΙΑ ΑΠΩΛΕΙΕΣ Ή ΥΦΙΣΤΑΜΕΝΑ ΕΞΟΔΑ ΠΟΥ ΟΦΕΙΛΟΝΤΑΙ ΣΤΗ ΧΡΗΣΗ ΤΟΥ ΠΑΡΟΝΤΟΣ ΠΡΟΪΟΝΤΟΣ.

# **Σχετικά με το παρόν εγχειρίδιο**

#### Εικόνες και οθόνες που χρησιμοποιούνται στο παρόν εγχειρίδιο

Οι εικόνες και οι οθόνες που χρησιμοποιούνται στο παρόν εγχειρίδιο προέρχονται από το 1238iF, εκτός αν ορίζεται διαφορετικά.

#### Εμπορικά Σήματα

Η ονομασία macOS είναι εμπορικό σήμα της Apple Inc.

Η ονομασία Windows είναι είτε σήμα κατατεθέν ή εμπορικό σήμα της Microsoft Corporation στις Ηνωμένες Πολιτείες και/ή άλλες χώρες. Η ονομασία QR Code είναι εμπορικό σήμα της

DENSO WAVE INCORPORATED. Όλες οι επωνυμίες και τα ονόματα προϊόντων που εμφανίζονται στο παρόν εγχειρίδιο είναι σήματα

κατατεθέντα ή εμπορικά σήματα των αντίστοιχων κατόχων τους.

# **Λογισμικό τρίτων κατασκευαστών**

Αυτό το προϊόν Canon (το «ΠΡΟΪΟΝ») περιλαμβάνει λειτουργικές μονάδες λογισμικού τρίτων κατασκευαστών. Η χρήση και η διανομή αυτών των μονάδων λογισμικού, συμπεριλαμβανομένων τυχόν ενημερώσεών τους (εφεξής θα αναφέρονται συλλογικά ως το «ΛΟΓΙΣΜΙΚΟ») υπόκεινται στις προϋποθέσεις άδειας χρήσης (1) έως (9) πιο κάτω.

(1) Συμφωνείτε ότι θα συμμορφώνεστε με κάθε ισχύοντα νόμο ελέγχου των εξαγωγών, περιορισμούς ή κανονισμούς των εμπλεκόμενων χωρών σε περίπτωση που αυτό το ΠΡΟΪΟΝ αποσταλεί, μεταφερθεί ή εξαχθεί σε κάποια χώρα, περιλαμβανομένου του ΛΟΓΙΣΜΙΚΟΥ.

- (2) Οι κάτοχοι των δικαιωμάτων του ΛΟΓΙΣΜΙΚΟΥ διατηρούν από κάθε άποψη τον τίτλο, την ιδιοκτησία και τα δικαιώματα πνευματικής ιδιοκτησίας για το ΛΟΓΙΣΜΙΚΟ. Εκτός αν προβλέπεται ρητά στο παρόν, καμία άδεια ή δικαίωμα, ρητό ή σιωπηρό, δεν μεταφέρεται ή εκχωρείται δια του παρόντος από τους δικαιούχους του ΛΟΓΙΣΜΙΚΟΥ σε εσάς για καμία πνευματική ιδιοκτησία των δικαιούχων του ΛΟΓΙΣΜΙΚΟΥ.
- (3) Η χρήση του ΛΟΓΙΣΜΙΚΟΥ επιτρέπεται αποκλειστικά με το «ΠΡΟΪΟΝ».
- (4) Δεν μπορείτε να εκχωρήσετε, παραχωρήσετε την άδεια, διαθέσετε στην αγορά, διανείμετε ή μεταβιβάσετε το ΛΟΓΙΣΜΙΚΟ σε κανέναν τρίτο χωρίς την προηγούμενη έγγραφη συναίνεση των δικαιούχων του ΛΟΓΙΣΜΙΚΟΥ.
- (5) Παρά τα όσα αναφέρονται ανωτέρω, επιτρέπεται η μεταφορά του ΛΟΓΙΣΜΙΚΟΥ μόνον εφόσον (α) εκχωρήσετε όλα τα δικαιώματά σας όσον αφορά το ΠΡΟΪΟΝ και όλα τα δικαιώματα και τις υποχρεώσεις βάσει των όρων στον εκδοχέα και (β) ο εν λόγω εκδοχέας δηλώσει ότι συμφωνεί και δεσμεύεται από όλους αυτούς τους όρους.
- (6) Απαγορεύεται η αποσυμπίληση, η ανακατασκευή του πηγαίου ή του αντικειμενικού κώδικα ή η με οποιονδήποτε άλλον τρόπο μετατροπή του κώδικα του ΛΟΓΙΣΜΙΚΟΥ σε μορφή αναγνώσιμη από τους ανθρώπους.
- (7) Απαγορεύεται η τροποποίηση, η προσαρμογή, η μετάφραση, η ενοικίαση, η εκμίσθωση ή ο δανεισμός του ΛΟΓΙΣΜΙΚΟΥ ή η δημιουργία παράγωγων έργων βάσει του ΛΟΓΙΣΜΙΚΟΥ.
- (8) Δεν έχετε δικαίωμα να καταργήσετε ή να δημιουργήσετε ξεχωριστά αντίγραφα του ΛΟΓΙΣΜΙΚΟΥ από το ΠΡΟΪΟΝ.
- (9) Δεν σας παραχωρείται άδεια χρήσης του τμήματος του ΛΟΓΙΣΜΙΚΟΥ που είναι αναγνώσιμο από τους ανθρώπους (ο πηγαίος κώδικας).

Παρά τις προϋποθέσεις (1) έως (9) πιο πάνω, το ΠΡΟΪΟΝ περιλαμβάνει λειτουργικές μονάδες λογισμικού τρίτων κατασκευαστών που συνοδεύουν τις άλλες προϋποθέσεις άδειας χρήσης και αυτές οι λειτουργικές μονάδες λογισμικού υπόκεινται στις άλλες προϋποθέσεις άδειας χρήσης.

Ανατρέξτε στις άλλες προϋποθέσεις άδειας χρήσης των λειτουργικών μονάδων λογισμικού τρίτων κατασκευαστών που περιγράφονται στο Παράρτημα του Εγχειριδίου για το αντίστοιχο ΠΡΟΪΟΝ. Αυτό το Εγχειρίδιο είναι διαθέσιμο στη διεύθυνση *https://oip.manual.canon/*.

Με τη χρήση του ΠΡΟΪΟΝΤΟΣ, θεωρείται ότι συμφωνείτε με όλες τις ισχύουσες προϋποθέσεις άδειας χρήσης. Εάν δεν συμφωνείτε με αυτές τις προϋποθέσεις άδειας χρήσης, επικοινωνήστε με τον αντιπρόσωπο σέρβις σας.

V\_190919

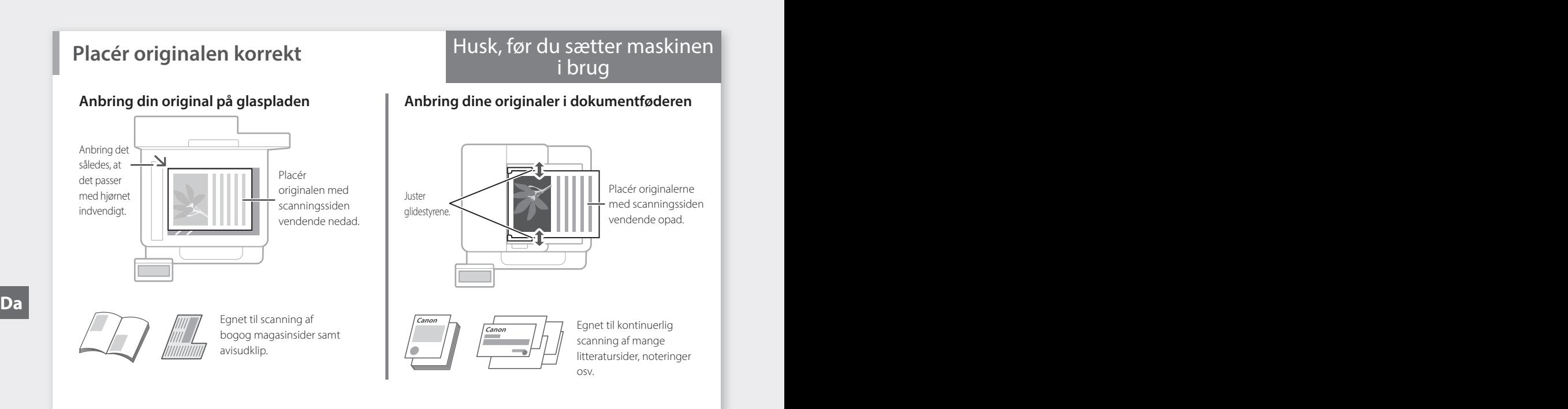

# **Sæt maskinen i gang fra betjeningspanelet**

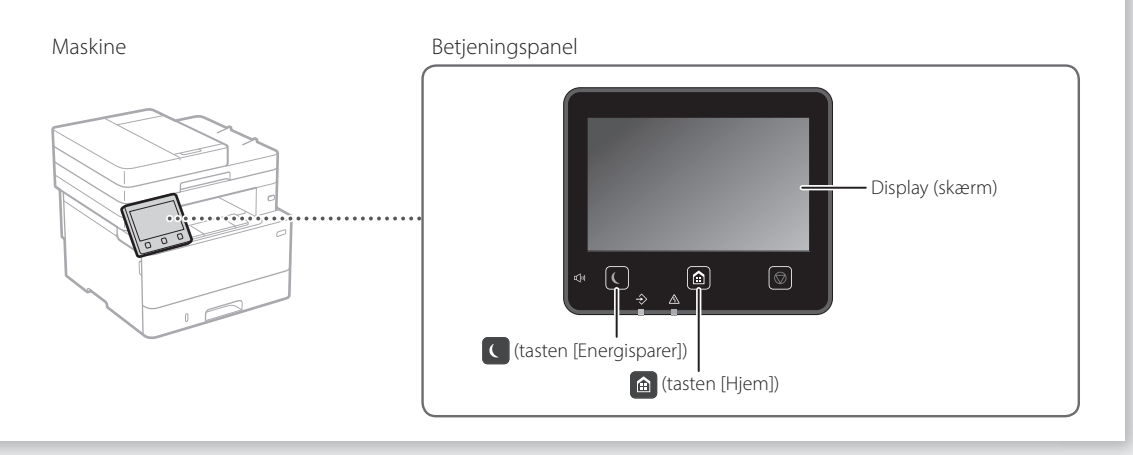

# **Scanning**

- 1. Placér originalen.
- 2. Tryk på  $\bigcirc$ , og vælg <Scan>.
- 3. Vælg scanningstypen, og indtast de nødvendige oplysninger.
- 4. Vælg <Start>, <S&H Start> eller <Farvet Start>.

## Scanningstyper

- Gem på en computer
- Gem i USB-hukommelsesenhed
- Send e-mail/I-fax
- Send til filserver

Sådan scannes fra en computer

- -

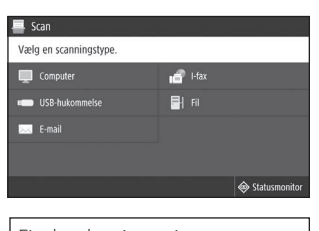

■ MF Scan Utility Find oplysninger i "Scanning" i brugervejledningen

# 1. Placér originalen. 2. Tryk på @,og vælg derefter <Kopi>. 3. Angiv det ønskede antal kopier. 4. Angiv kopieringsindstillingerne efter behov. 5. Vælg <Start>. Nyttige kopifunktioner **Kopiering**

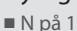

- 
- 
- 2-sidet eller 1-sidet ■ Forstørrelse eller formindskelse
- Kopiering af id-kort
- Paskopi
- 

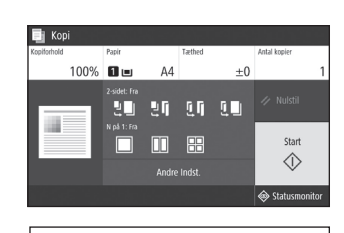

Find oplysninger i "Kopiering" i brugervejledningen

# **Brug af fax\*** \* Denne funktion er muligvis ikke til rådighed afhængigt af maskinens model.

i aa

- 1. Placér originalen.
- 2. Tryk på  $\blacksquare$ , og vælg <Fax>.
- 3. Indtast destinationsinformation.
- 4. Angiv faxindstillingerne efter behov.
- 5. Vælg <Start>.

### Nyttige faxfunktioner

- Sekventiel rundsending
- Hukommelsesmodtagelse
- Pc-fax

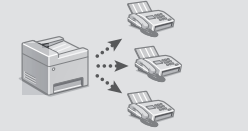

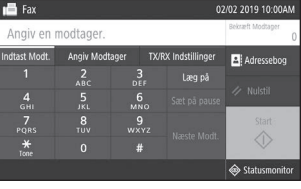

Find oplysninger i "Brug af fax" i brugervejledningen

# **Udskrivning**

- 1. Åbn dokumentet, der skal udskrives, og vælg programmets udskrivningsfunktion.
- 2. Vælg printerdriveren til maskinen, og vælg [Indstillinger] eller [Egenskaber].
- 3. Angiv papirstørrelsen.
- 4. Angiv papirkilden og -typen.
- 5. Angiv udskrivningsindstillingerne efter behov.
- 6. Vælg [OK].
- 7. Vælg [Udskriv] eller [OK].

## Nyttige

### udskrivningsindstillinger

- 2-sidet
- N på 1
- Hæfteudskrivning

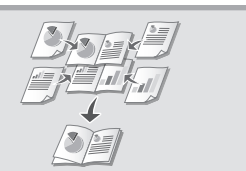

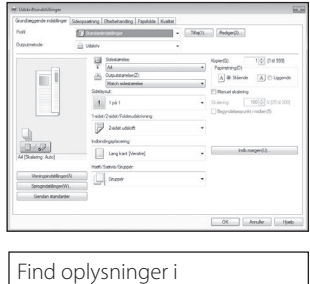

## Hurtig betjening

# **Ilægning af papir**

"Ilægning af papir" i brugervejledningen

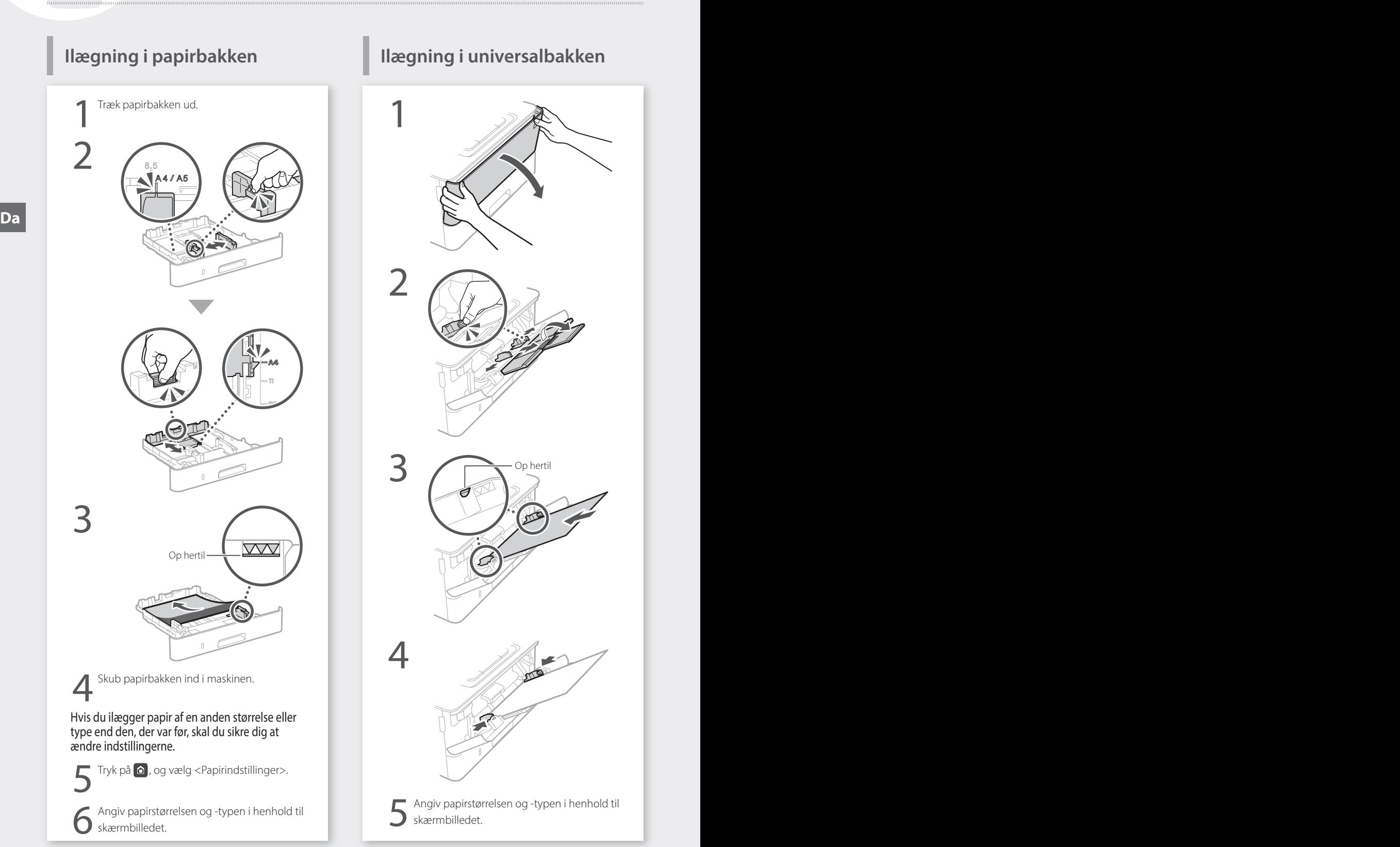

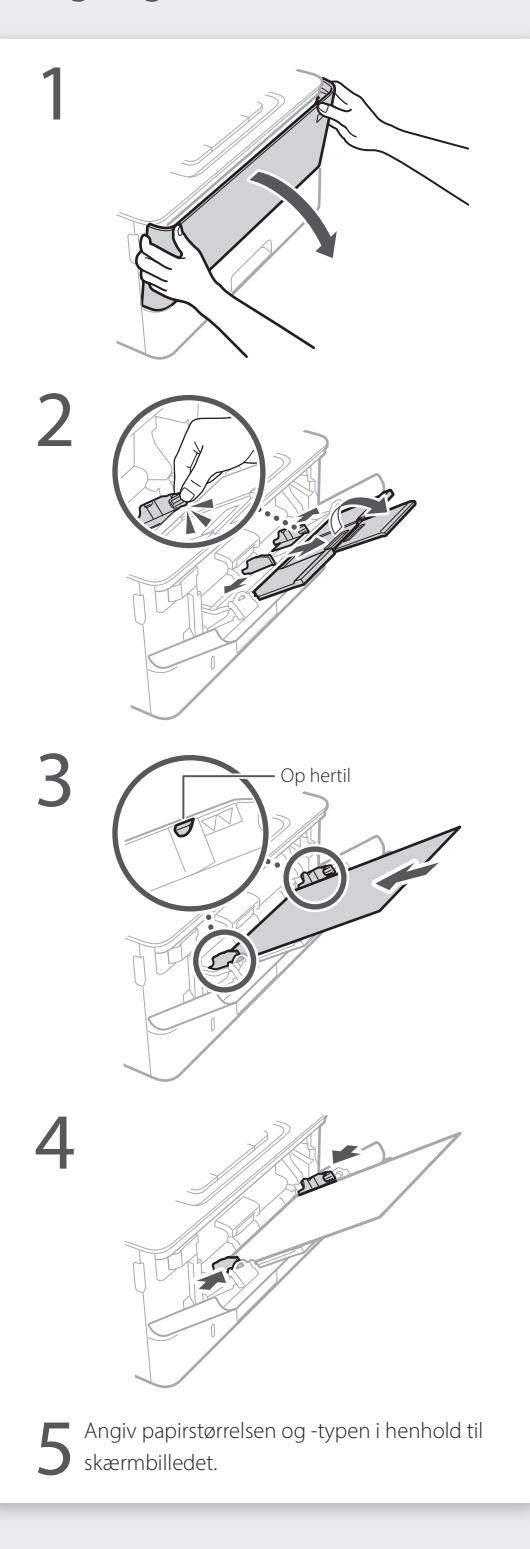

# **Hvis der er opstået et problem**

# **Det ser ud til, at maskinen ikke**

Kontrollér følgende.

- Er maskinen tændt?
- Er maskinen ude af slumretilstand?

Tryk på strømkontakten, hvis både displayet og **C** ikke lyser.

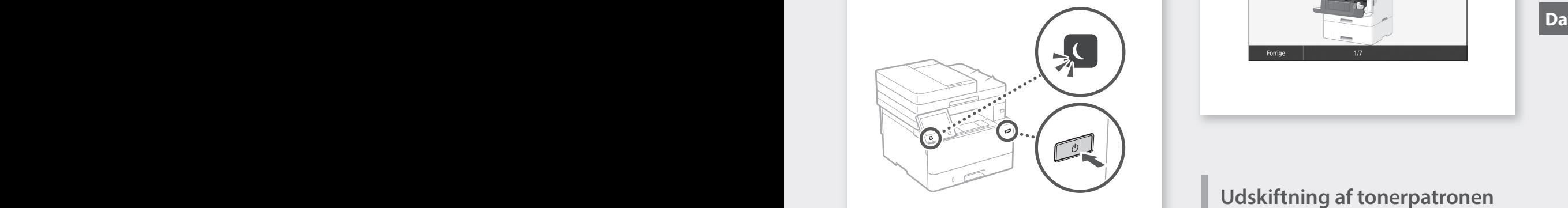

• Er strømledningen tilsluttet korrekt?

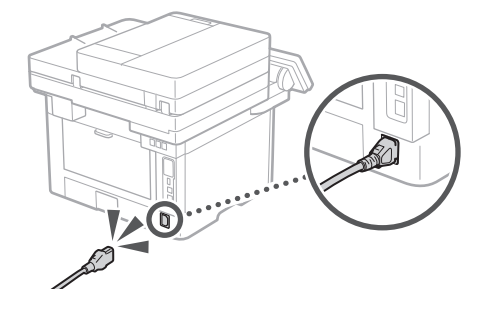

Hvis problemet ikke forsvinder, henvises til brugervejledningen.

# **virker Der er opstået et papirstop**

Ryd papirstoppet i henhold til anvisningerne på skærmen.

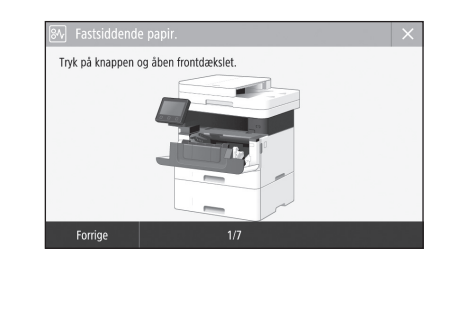

# **Udskiftning af tonerpatronen**

Udskift tonerpatronen i henhold til anvisningerne på skærmen.

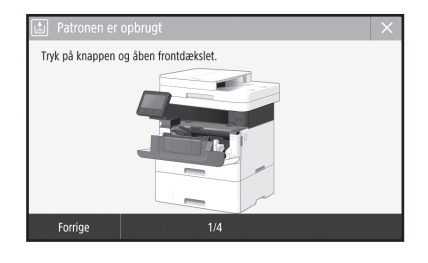

### Modelnummer til udskiftning af tonerpatron

• Canon Toner T08 Black (Sort)

# **Vigtige sikkerhedsanvisninger**

Dette kapitel beskriver vigtige

sikkerhedsinstruktioner, der skal forhindre personskade på brugere af denne maskine og andre samt beskadigelse af af ejendom. Læs dette kapitel, før du bruger maskinen, og følg vejledningen i korrekt brug af maskinen. Udfør ikke handlinger, der ikke er beskrevet i denne vejledning. Canon er ikke ansvarlig for skader, der skyldes handlinger, som ikke er beskrevet i denne vejledning, forkert brug eller reparationer eller ændringer, der ikke udføres af Canon eller en tredjepart, der er autoriseret af Canon. Forkert betjening eller brug af denne maskine kunne medføre personskade og/eller skader, der kræver omfattende reparation, der muligvis ikke er dækket i henhold til din begrænsede garanti.

### **ADVARSEL**

Angiver en advarsel vedrørende betjening, der kan resultere i personers død eller kvæstelser, hvis den ikke udføres korrekt. Vær altid opmærksom på disse advarsler, når du betjener maskinen.

#### **AFORSIGTIG**

Angiver en advarsel vedrørende betjening, der kan resultere i kvæstelse af personer, hvis den ikke udføres korrekt. Vær altid opmærksom på disse advarsler, når du betjener maskinen.

### **O** VIGTIGT

Angiver krav og begrænsninger i forbindelse med betjening. Sørg for at læse disse punkter omhyggeligt for at betjene maskinen korrekt, og undgå skader på maskinen eller ejendom.

# **Installation**

For at bruge denne maskine på en sikker og problemfri måde skal du læse følgende forholdsregler og installere maskinen på det rigtige sted.

### **ADVARSEL**

#### Installer ikke på et sted, der kan medføre ildebrand eller elektrisk stød

- Et sted, hvor ventilationshullerne er blokerede (for tæt på vægge, senge, sofaer, tæpper eller lignende genstande)
- Et fugtigt eller støvet sted
- Et sted, der er udsat for direkte sollys, eller udendørs
- Et sted, der udsættes for høje temperaturer
- Et sted, der er udsat for åben ild
- I nærheden af alkohol, fortynder eller andre brandbare stoffer

#### Andre advarsler

- Brug ikke ikke-godkendte kabler til maskinen. Dette kan medføre brand eller elektrisk stød.
- Placer ikke halskæder eller andre metalgenstande eller beholdere fyldt med væsker på maskinen. Hvis fremmedlegemer kommer i kontakt med elektriske dele inden i maskinen, kan det medføre brand eller elektrisk stød.
- Hvis der kommer fremmedlegemer ind i maskinen, skal du trække strømstikket ud af stikkontakten og kontakte din lokale autoriserede Canon-forhandler.

### **AFORSIGTIG**

#### Installer ikke på følgende steder

Maskinen kan falde ned eller vælte, hvilket kan give personskade.

- En ustabil overflade • Sted, hvor der er vibrationer
- 

### **CONGERENT**

### Installer ikke på følgende steder

- Gør du det, kan du beskadige maskinen. • Et sted, hvor der ekstreme temperatur- eller
- luftfugtighedsforhold, det værer sig højt eller lavt • Et sted, hvor der er markante ændringer i temperatur eller luftfugtighed
- Et sted i nærheden af udstyr, der genererer magnetiske eller elektromagnetiske bølger
- Et laboratorium eller et sted, hvor der forekommer kemiske reaktioner
- Et sted, der er udsat for korroderende eller giftige gasser
- Et sted, der kan blive bøjet på grund af maskinens vægt, eller hvor maskinen kan synke ned (f.eks. et tæppe)

#### Undgå dårligt ventilerede lokaler

Denne maskine genererer en lille smule ozon og andre udledninger under normal brug. Disse udledninger er ikke skadelige for helbredet. De kan imidlertid være mærkbare ved længerevarende brug eller lange produktionskørsler i rum med dårlig udluftning. For at opretholde et bekvemt arbejdsmiljø anbefales det, at det rum, hvor maskinen betjenes, udluftes ordentligt. Undgå også steder, hvor personer ville blive udsat for emissioner fra maskinen.

#### Installer ikke på et sted, hvor der opstår kondens

Vanddråber (kondensvand) kan dannes inde i maskinen, når det rum, hvor maskinen er installeret, hurtigt opvarmes, og når maskinen flyttes fra et køligt eller tørt sted til et varmt eller fugtigt sted. Hvis maskinen bruges under disse betingelser, kan det medføre papirstop, dårlig papirkvalitet eller beskadigelse af maskinen. Lad maskinen tilpasse sig den omgivende temperatur og luftfugtighed i mindst 2 timer før brug.

#### Undgå at installere maskinen i nærheden af computere eller andet elektronisk præcisionsudstyr.

Elektrisk interferens og vibrationer genereret af maskinen under udskrivning kan påvirke driften af sådant udstyr.

#### Undgå at installere maskinen i nærheden af fjernsyn, radioer eller lignende elektronisk udstyr.

Maskinen kan muligvis interferere med modtagelsen af lys- og billedsignal. Sæt strømstikket i en dedikeret stikkontakt og sørg for, at der er så meget plads som muligt mellem maskinen og andet elektronisk udstyr.

#### I en højde over havets overflade på 3.000 m eller højere

Maskiner med harddisk virker muligvis ikke korrekt, hvis de anvendes i store højder ca. 3.000 meter over havets overflade eller højere.

#### Tilslutning af telefonlinjen

Denne maskine overholder standarden for analoge telefonlinjer. Maskinen kan kun tilsluttes PSTN (public switched telephone network). Hvis du kobler maskinen til en digital telefonlinje eller en dedikeret telefonlinje, kan det forhindre, at maskinen fungerer korrekt, og kan medføre skade. Sørg for at bekræfte typen af telefonlinje, før du tilslutter maskinen. Kontakt dine serviceudbydere af optisk fiber eller IPtelefonlinjenr, hvis du vil koble maskinen til disse telefonlinjer.

#### Ved brug af trådløst LAN

- Installer maskinen i en afstand på 50 meter eller mindre fra den trådløse LAN-router.
- Installer så vidt muligt på et sted, hvor kommunikation ikke blokeres af genstande, der er i vejen. Signalet kan blive forringet, når det skal igennem vægge og etager.
- Sørg for, at maskinen er længst mulig væk fra digitale trådløse telefoner, mikrobølgeovne eller andet udstyr, der udsender radiobølger.
- Må ikke bruges i nærheden af medicinsk udstyr. De radiobølger, som maskinen udsender, kan påvirke det medicinske udstyr, hvilket kan føre til fejlfunktion og ulykker.

#### Hvis betjeningsstøjen bekymrer dig

Afhængigt af brugsmiljøet og brugstilstanden anbefales det at installere maskinen et andet sted end kontoret, hvis dens støjniveau er til gene.

#### Flytning af maskinen

Hvis du ønsker at flytte maskinen, selv hvis det er et sted på samme etage i bygningen, skal du kontakte din lokale autoriserede Canonforhandler på forhånd. Forsøg ikke at flytte maskinen selv. **Da Da**

# **Strømforsyning**

### **ADVARSEL**

- Brug kun en strømforsyning, som lever op til de angivne krav. Ellers risikerer du brand eller elektrisk stød.
- Maskinen skal være tilsluttet en stikkontakt med jordforbindelse med den medfølgende elledning.
- Anvend ikke andre netledninger end den medleverede, da det kan medføre brand eller elektrisk stød.
- Den medfølgende netledning er beregnet til at blive brugt til denne maskine. Kobl ikke netledningen til andre enheder.
- Undlad at ændre, trække i, bøje hårdt eller udføre andre handlinger, der kan beskadige netledningen. Placer ikke tunge genstande på elledningen. Hvis netledningen ødelægges, kan det medføre brand eller elektrisk stød.
- Du må ikke isætte eller trække strømstikket ud med våde hænder, da det kan medføre elektrisk stød.
- Brug ikke forlængerledninger eller multistik med denne maskine. Dette kan medføre brand eller elektrisk stød.
- Undlad at pakke netledningen sammen eller binde den i en knude, da det kan medføre ildebrand eller elektrisk stød.
- Sæt elledningen helt ind i stikkontakten. Ellers risikerer du brand eller elektrisk stød.
- Fjern strømstikket fra stikkontakten under tordenvejr. Ellers risikerer du, at der opstår brand, elektrisk stød eller skader på maskinen.
- Sørg for, maskinens strømforsyning er sikker og har en stabil spænding.
- Hold elledningen borte fra alle varmekilder. Ellers risikerer du, at elledningens belægning smelter, hvilket medfører brand eller elektrisk stød.

#### Undgå følgende situationer:

Hvis der påføres for meget belastning på elledningens forbindelsesdel, kan det beskadige elledningen eller ledningerne inden i maskinen kan blive afbrudt. Dette kan forårsage brand.

- Hyppig tilslutning og frakobling af elledningen. – At snuble over elledningen.
- Elledningen er bukket i nærheden af forbindelsesdelen, og stikkontakten eller forbindelsesdelen udsættes for kontinuerlig belastning.
- Anvendelse af for stor kraft på strømstikket.

### **AFORSIGTIG**

• Installér maskinen tæt på stikkontakten, og sørg for, at der er tilstrækkelig plads omkring strømstikket, så det hurtigt kan tages ud i nødstilfælde.

### **OVIGTIGT**

## Under tilslutning af strøm

- Tilslut ikke strømledningen til en nødstrømskilde. Gør du det, kan maskinen få funktionsfejl eller blive beskadiget ved strømsvigt.
- Hvis du sætter denne maskine i en stikkontakt med flere stik, må du ikke bruge de øvrige stik til at tilslutte andre enheder.
- Sæt ikke netledningen i computerens hjælpeudgang.

### Andre forholdsregler

Elektrisk støj kan medføre, at maskinen får funktionsfejl eller mister data.

# **Håndtering**

### **ADVARSEL**

- Træk øjeblikkeligt strømstikket ud af stikkontakten, og ret henvendelse til en autoriseret Canonforhandler, hvis maskinen kommer med en usædvanlig lyd, udsender en usædvanlig lugt eller udsender røg eller varme. Fortsat brug kan medføre brand eller elektrisk stød.
- Prøv ikke at skille maskinen ad eller foretage ændringer på den. Disse er komponenter med høj spænding og høje temperatur inden i maskinen. Adskillelse eller modificering kan medføre brand eller elektrisk stød.
- Placer maskinen et sted, hvor børn ikke kan komme i kontakt med netledningen og andre kabler eller gear og eller elektriske dele inden i maskinen. Ellers kan det medføre uventede uheld.
- Anvend ikke brændbare sprays i nærheden af maskinen. Hvis brændbare væsker kommer i kontakt med elektriske dele inden i maskinen, kan det medføre brand eller elektrisk stød.
- Når du flytter denne maskine, skal du sørge for at slukke strømmen for maskinen og derefter derefter tage strømstikket og interfacekabler ud. Hvis dette ikke sker, kan det beskadige netledningen eller interfacekablerne og forårsage brand eller elektrisk stød.
- Når strømstikket er sat i en stikkontakt, må du ved isætning eller udtrækning af et USB-kabel ikke røre ved forbindelsens metaldele, da dette kan medføre elektrisk stød.

#### Hvis du har pacemaker

Denne maskine genererer et svagt magnetflux og ultralydbølger. Hvis du har pacemaker og føler dig utilpas, skal du gå væk fra maskinen og straks søge læge.

#### **AFORSIGTIG**

- Anbring ikke tunge genstande oven på denne maskine, da de kan vælte ned og medføre personskade.
- Af sikkerhedsmæssige årsager skal du trække stikket ud, hvis maskinen ikke skal bruges i en længere periode.
- Vær forsigtig, når du åbner og lukker dæksler, så du ikke kommer til skade med hænderne.
- Hold hænder og tøj væk fra valserne i udskrivningsområdet. Du kan komme til skade, hvis en valse får fat i hænder eller tøj.
- Maskinens inderside og udgangsbakken er varm under og lige efter brug. Undgå kontakt med disse områder for at undgå forbrændinger. Udskrevet papir kan også være varmt lige efter udskrivning, så vær forsigtig, når du fjerner det. Ellers kan det medføre forbrændinger.

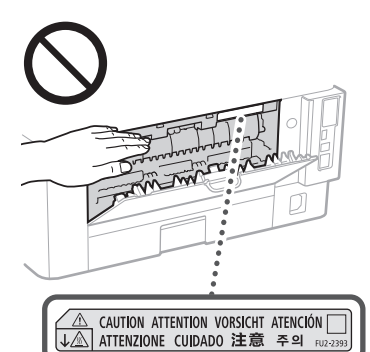

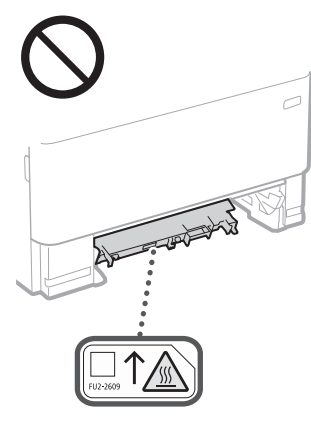

#### Fremfører

- Tryk ikke hånden hårdt ned på indføringsenheden, når glaspladen bruges til at lave kopier af tykke bøger. Hvis du gør det, kan det beskadige glaspladen og medføre personskade.
- Luk fremføreren forsigtigt, så dine hænder ikke kommer i klemme. Dette kan medføre personskade.
- Undgå at komme dine hænder eller fingre ind i fremføreren, da du kan komme til skade.

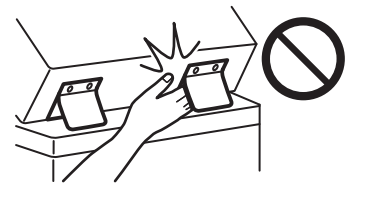

#### Papirbakke

• Sæt ikke din hånd ind i maskinen, mens papirbakken er taget ud, da dette kan medføre personskade.

#### Energisparer-tast

• Tryk på (energibesparelse) af sikkerhedsmæssige årsager, når maskinen ikke bruges i længere tid, f. eks. natten over. Sluk også for hovedafbryderen, og tag strømkablet ud af sikkerhedsmæssige årsager, når maskinen ikke bruges i længere tid ad gangen, f.eks. under flere på hinanden følgende feriedage.

#### Lasersikkerhed

Dette produkt er bekræftet som et klasse 1-laserprodukt i IEC60825-1:2014 og EN60825- 1:2014.

CLASS 1 LASER PRODUCT LASER KLASSE 1 APPAREIL À LASER DE CLASSE 1 APPARECCHIO LASER DI CLASSE 1 PRODUCTO LÁSER DE CLASE 1 APARELHO A LASER DE CLASSE 1 LUOKAN 1 LASER-TUOTE LASERPRODUKT KLASS 1

Laserstrålen kan være skadelig for mennesker. Da den stråling, der udsendes inde i produktet, er fuldstændigt indesluttet af et beskyttelseskabinet og eksterne dæksler, kan laserstrålen ikke undslippe maskinen i nogen fase af brugerbetjeningen. Det er vigtigt, at du læser følgende bemærkninger og anvisninger om sikkerhed.

- Åbn aldrig dæksler ud over dem, der er anvist i vejledningerne til denne maskine.
- Hvis laserstrålen skulle slippe ud og ramme øjnene, kan dette beskadige dine øjne.
- Anvendelse af indstillinger, justeringer eller udførelse af andre fremgangsmåder end dem, der er angivet i denne vejledning, kan medføre eksponering for farlig stråling.

# **Lasersikkerhedsforholdsregler**

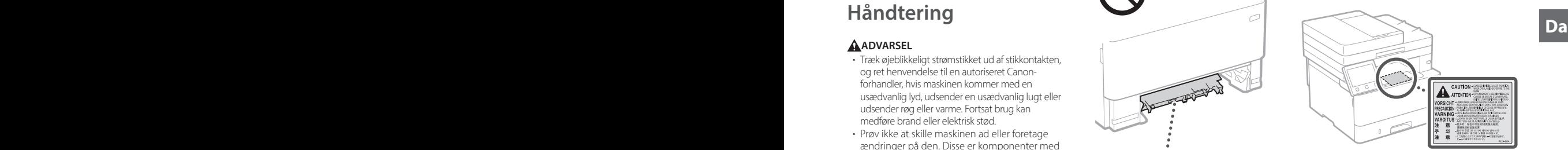

### **M**VIGTIGT

- Følg advarslerne på etiketter og lignende på denne maskine.
- Udsæt aldrig maskinen for hårde fysiske stød eller vibrationer.
- Undlad at åbne og lukke døre, dæksler og andre dele med magt. Gør du det, kan du beskadige maskinen.
- Slå ikke hovedafbryderen fra, og åbn ikke dækslerne, mens maskinen er i brug. Dette kan medføre papirstop.
- Brug et kabel der er kortere end 3 m.
- Brug et USB-kabel der er kortere end 3 m.

# **Sikkerhedsrelaterede symboler**

- Afbryder: Positionen "Til"
- Afbryder: Positionen "Fra"
- Afbryder: Positionen "Standby"
- **1** Skub-skub-kontakt <u>■</u> "Til" "Fra"
- Beskyttende jordstik
- Farlig spænding indeni. Åbn ikke andre A Fartig spænding modern.........<br>dæksler end dem, der er angivet.
- **A** FORSIGTIG: Varm overflade. Undgå berøring.

#### Klasse II-udstyr

- Bevægelige dele: Hold kropsdele væk fra bevægelige dele
- FORSIGTIG: Der kan opstå elektrisk stød. Tag alle strømstik ud af stikkontakten.
- Der er skarpe kanter: Hold kropsdele væk fra A Skarpe kanter.

#### [BEMÆRK]

Nogle af de symboler, der er vist herover, er afhængigt af produktet og muligvis ikke påsat.

# **Tillæg**

# **Vedligeholdelse og eftersyn**

Rengør denne maskine med jævne mellemrum. Hvis der ophobes støv, fungerer maskinen muligvis ikke korrekt. Vær opmærksom på følgende under rengøring. Hvis der opstår problemer under betjeningen, skal du se i brugervejledningen.

### **ADVARSEL**

- Før du går i gang med rengøringen, skal du slukke for strømmen og trække strømstikket ud af stikkontakten. Ellers risikerer du brand eller elektrisk stød.
- Træk strømstikket ud med jævne mellemrum, og rengør det med en tør klud for at fjerne støv og snavs. Ophobet støv kan absorbere luftens fugtighed, og det kan medføre en ildebrand, hvis det kommer i kontakt med elektricitet.
- Brug en fugtig, hårdt opvredet klud til at rengøre maskinen. Brug kun vand. Brug ikke alkohol, benzen, fortynder eller andre brændbare væsker. Brug ikke køkkenrulle eller papirhåndklæder. Hvis disse stoffer kommer i kontakt med elektriske dele inden i maskinen, kan de skabe statisk elektricitet eller medføre ildebrand eller elektrisk stød. **Da Da**
	- Kontrollér strømkablet og stikket med jævne mellemrum for at se, om de er beskadiget. Kontrollér maskinen for rust, hakker, ridser, revner eller for stor varmegenerering. Brug af udstyr, der er dårligt vedligeholdt, kan medføre brand eller elektrisk stød.

### **AFORSIGTIG**

- Der er dele i maskinens indre med høj spænding og høje temperaturer. Berøring af disse dele kan give forbrændinger. Rør ikke ved dele i maskinen, som ikke er beskrevet i manualen.
- Pas på, at du ikke skærer hænderne på papirets kanter, når du ilægger papir eller fjerner fastklemt papir.

# **Forbrugsstoffer**

### **ADVARSEL**

- Brugte tonerpatroner må ikke bortskaffes i åben ild. Undlad også at opbevare tonerpatroner eller papir et sted, der er udsat for åben ild. Dette kan antænde toneren og føre til forbrændinger eller brand.
- Hvis du ved et uheld kommer til at spilde eller sprøjte med toner, skal du tørre den løse toner op med en fugtig, blød klud og undgå at indånde tonerstøv. Brug aldrig en støvsuger uden sikring mod støveksplosion til at opsamle løs toner. Dette kan forårsage fejlfunktion i støvsugeren eller resultere i en støveksplosion på grund af den statiske ladning.

#### Hvis du har pacemaker

• Tonermaskinen genererer et svagt magnetflux. Hvis du har pacemaker og føler dig utilpas, skal du gå væk fra tonerpatronen og straks søge læge.

### **AFORSIGTIG**

- Pas på ikke at inhalere toner. Hvis du skulle komme til at inhalere toner, skal du straks søge læge.
- Pas på, at der ikke kommer toner i øjne eller mund. Hvis der skulle komme toner i dine øjne eller mund, skal du omgående skylle med koldt vand og søge læge.
- Pas på, at der ikke kommer toner på huden. Hvis der skulle ske, skal du omgående vaske med sæbe og koldt vand. Hvis huden bliver irriteret, skal du omgående søge læge.
- Tonerpatroner og andre forbrugsmaterialer opbevares utilgængeligt for små børn. Hvis du indtager toner, skal du øjeblikkeligt søge læge.
- Tonerpatronen og lignende dele må hverken skilles ad eller ændres. Dette kan forårsage tonersprøjt.
- Når du fjerner forseglingstapen fra tonerpatronen, skal du trække den fuldstændigt ud, men uden at bruge for meget kraft. Dette kan ellers få toneren til at sprøjte.

#### **COMMANGEMENT**

#### Håndtering af tonerpatronen

• Sørg for at holde tonerpatronen ved hjælp af håndtaget.

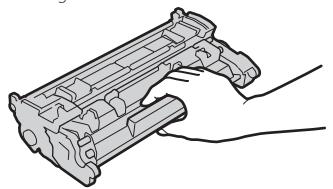

• Rør ikke ved tonerpatronens hukommelse  $\odot$  ) eller de elektriske kontakter  $\odot$  ). For at undgå at tromlens overflade inde i maskinen bliver ridset eller eksponeret til lyset, må du ikke åbne tromlens beskyttelseslukker ( $\bigodot$ ).

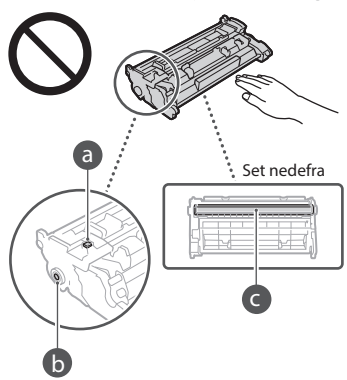

- Undtagen når det er nødvendigt, må du ikke tage tonerpatronen ud af emballagen eller fra denne maskine.
- Tonerpatronen er et magnetisk produkt. Lad den ikke komme i nærheden af produkter, der er følsomme over for magnetisme, herunder disketter og diskdrev, da dette ellers kan medføre datakorrumpering.

#### Opbevaring af tonerpatronen

- Sørg for, at opbevaringen sker i det følgende miljø, så der bliver en sikker og tilfredsstillende brug.
- Temperaturområde for opbevaring: 0 til 35°C Luftfugtighedsområde for opbevaring: 35 til 85 % relativ luftfugtighed (ingen kondens)\*
- Undlad at åbne tonerpatronen før brug. • Når du fjerner tonerpatronen fra denne maskine med henblik på opbevaring, skal du
- placere den fjernede tonerpatron i den originale beskyttelsespose.
- Under opbevaring af tonerpatronen skal du sørge for, den ikke står lodret eller er vendt på hovedet. Toneren kan sætte sig fast og vil muligvis ikke kunne vende tilbage til dens oprindelige tilstand, selvom den bliver rystet.
- \* Selv inden for luftfugtighedsområdet for opbevaring, kan der dannes vanddråber (kondens) inden i tonerpatronen, hvis der er forskel på temperaturen inden i og uden for tonerpatronen. Kondensering vil påvirke udskriftskvaliteten af tonerpatronen negativt.

#### Opbevar ikke tonerpatronen på følgende steder

- Steder, hvor der er åben ild
- Steder, hvor der er direkte sollys eller kraftigt sollys i fem minutter eller mere
- Sted, hvor luften er meget saltholdig
- Steder, hvor der er korroderende gasser (dvs. aerosolspray og ammoniak)
- Steder med høj temperatur og høj luftfugtighed
- Steder, hvor der er markante ændringer i temperaturen og luftfugtigheden, så der nemt kan opstå kondens
- Steder, hvor der er meget støvet
- Steder, der er inden for børns rækkevidde

#### Vær opmærksom på efterligninger af tonerpatroner

• Vær opmærksom på, at der er forfalskede Canon-tonerpatroner i omløb. Brug af forfalskede tonerpatroner kan resultere i dårlig printkvalitet eller maskinproblemer. Canon er ikke ansvarlig for fejlfunktioner, ulykker eller skader, der opstår ved brug af forfalskede tonerpatroner.

### For flere informationer, se global.canon/ctc.

### Tilgængelighedsperiode for reservedele,

### tonerpatroner og lignende

• Reservedele, tonerpatroner og lignende til maskinen fås i mindst syv (7) år efter, produktion af denne maskinmodel er ophørt.

#### Emballage til tonerpatroner

- Gem emballagen til tonerpatronen. De er nødvendige, når maskinen skal transporteres.
- Emballagen kan ændres i form eller anbringelse eller kan tilføjes eller fjernes uden varsel.
- Når du har trukket foreglingstapen af fra tonerpatronen, skal du bortskaffe det i overensstemmelse med de relevante lokale bestemmelser.

#### Ved bortskaffelse af brugt tonerpatron eller lignende

• Når en tonerpatron eller lignende skal bortskaffes. skal du placere det i den oprindelige emballage for herved at forhindre, at der sprøjter toner ud indefra, og bortskaffe det i overensstemmelse med de relevante lokale bestemmelser.

# **Bemærkning**

#### Produktets navn

Sikkerhedsbestemmelserne kræver, at produktets navn bliver registreret.

I visse områder, hvor produktet sælges, kan følgende navn(e) i parentes ( ) registreres i stedet for.

### 1238iF (F177002)

#### 1238i (F177000)

#### EMC-kravene i EU-direktivet

Dette udstyr overholder de vigtigste EMC-krav i EU-direktivet. Vi erklærer, at dette produkt overholder EMC-kravene i EU-direktivet ved 230 V nominel netindgang, 50 Hz, selvom produktets normerede indgangseffekt er 220 til 240 V, 50/60 Hz. Anvendelse af et skærmet kabel er påkrævet for at overholde de tekniske EMC-krav i EUdirektivet.

#### EU's WEEE- og batteridirektiver

Du kan se oplysninger om WEEE- og batteridirektiverne i den seneste brugervejledning (HTML-manual) på Canons websted (https://oip.manual.canon/).

#### **Wireless LAN Regulatory Information**

Regulatory information for users in Jordan 1238iF/1238i includes approved Wireless LAN Module (Model name: AW-NM333). Contains Wireless LAN Module approved by TRC/ SS/2018/181

#### Regulatory information for users in Russia

Подтверждение соответствия Минкомсвязи России: Декларация соответствия № Д-МДРД-5398 от 28.05.2018 года, действительна до 28.05.2024 года, зарегистрирована в Федеральном агентстве связи 07.06.2018

Regulatory information for users in UAE 1238iF/1238i includes approved Wireless LAN Module (Model name: AW-NM333).

### TRA REGISTERED No: ER63428/18 DEALER No: DA0060877/11

**RE-direktiv**

(Kun for europæisk radioudstyr)

#### **RE-overensstemmelseserklæring**

**Danish (DA)** Hermed erklærer Canon Inc., at dette udstyr er i overensstemmelse med direktiv 2014/53/EU.

EU-overensstemmelseserklæringens fulde tekst kan findes på følgende internetadresse: http://www.canon-europe.com/ce-documentation

Trådløs LAN specofikationer Frekvensbånd: 2412-2472 MHz

Maks. radio-frekvenseffekt: 16.51 dBm

#### Juridiske begrænsninger i anvendelsen af produktet og billeder

Det kan være forbudt ved lov at anvende produktet til at scanne, udskrive eller på anden måde reproducere visse dokumenter samt anvende billeder, der er scannet, udskrevet eller på anden måde gengivet ved hjælp af produktet. Dette kan medføre strafferetligt eller civilretligt erstatningsansvar. En liste over disse dokumenter vises nedenfor. Listen er ikke udtømmende. Listen er udelukkende vejledende. Hvis du er usikker med hensyn til det lovformelige i brugen af maskinen til scanning, print eller på anden måde reproduktion af særlige dokumenter og/ eller brug af de scannede, printede eller på anden måde reproducerede billeder, bør du konsultere en juridisk ekspert for vejledning.

- Pengesedler
- Rejsechecks
- Postanvisninger
- Fødevaremærker
- Kvitteringer for deponering
- Pas
- Frimærker (gyldige eller ugyldige)
- Immigrationspapirer
- Identifikationsskilte eller distinktioner
- Udenlandske skattebeviser og -papirer
- (gyldige eller ugyldige)
- Visse militærtjeneste- eller sessionspapirer
- Obligationer eller andre gældsbeviser
- Checks eller anvisninger udstedt af offentlige kontorer
- Aktiebreve
- Registreringsattester til køretøjer og adkomstdokumenter
- Ophavsretligt beskyttet materiale uden tilladelse fra ejeren af ophavsretten

#### Ansvarsfraskrivelse

- Informationerne i dette dokument kan ændres uden varsel.
- CANON INC. GIVER INGEN GARANTI AF NOGEN ART MED HENSYN TIL DETTE MATERIALE HVERKEN DIREKTE ELLER INDIREKTE, MED UNDTAGELSE AF, HVAD DER FASTSÆTTES HER, HERUNDER UDEN BEGRÆNSNINGER, GARANTIER FOR MULIGHEDEN FOR MARKEDSFØRING, SALGBARHED, EGNETHED TIL ET BESTEMT ANVENDELSESOMRÅDE ELLER OVERTRÆDELSE AF IMMATERIELLE RETTIGHEDER. CANON INC. HÆFTER IKKE FOR NOGEN DIREKTE SKADER, OPSTÅEDE SKADER ELLER FØLGESKADER AF NOGEN ART, TAB ELLER UDGIFTER SOM FØLGE AF BRUGEN AF DETTE MATERIALE.

# **Om denne vejledning**

#### Illustrationer og skærme i denne vejledning

Illustrationer og skærme i denne vejledning er fra 1238iF, medmindre andet er angivet.

#### Varemærker

macOS er et varemærke tilhørende Apple Inc. Windows er enten et registreret varemærke eller varemærke tilhørende Microsoft Corporation i USA og/eller andre lande.

QR Code er et varemærke tilhørende DENSO WAVE INCORPORATED.

Alle brandnavne og produktnavne, der bliver vist i denne manual, er registrerede varemærker eller varemærker tilhørende deres respektive ejere.

## **Tredjepartssoftware**

Dette Canon-produkt ("PRODUKTET") indeholder softwaremoduler fra tredjepart. Enhver brug og distribution af disse softwaremoduler, inklusiv alle former for opdateringer af sådanne softwaremoduler (samlet kaldet "SOFTWAREN") er underlagt licensbestemmelserne (1) til (9) nedenfor. dette udstyr er i overensstemmelse med direktiv and the distribution af disse software moduler, inklusiv alle **Da**<br>2014/53/EU. **Da** distribution af disse software moduler, inklusiv alle

- (1) Du er indforstået med og accepterer at overholde gældende eksportlovgivning, restriktioner eller bestemmelser fra de involverede lande, i tilfælde af at dette PRODUKT inklusiv SOFTWAREN sendes, overføres eller eksporteres til andre lande.
- (2) SOFTWARENS rettighedshavere bevarer i enhver henseende benævnelsen, ejendomsretten samt de immaterielle rettigheder til SOFTWAREN. Medmindre, som udtrykkeligt angivet heri, ingen licens eller rettighed hermed udtrykkeligt eller underforstået meddeles eller tildeles af SOFTWARENS rettighedshavere til dig for immaterielle rettigheder af SOFTWARENS rettighedshavere.
- (3) Du må udelukkende bruge SOFTWAREN til brug med PRODUKTET.
- Du må ikke at overdrage, tildele underlicens, markedsføre, distribuere eller overføre SOFTWAREN til tredjepart uden forudgående skriftlig tilladelse fra SOFTWARENS rettighedshavere.
- (5) Uanset ovenstående må du udelukkende overdrage SOFTWAREN, hvis du (a) overdrager alle dine rettigheder til PRODUKTET og alle rettigheder og pligter iht. disse bestemmelser til erhververen og (b) erhververen accepterer alle disse bestemmelser.
- (6) Du må ikke foretage dekompilering, reverse engineering eller disassemblering af SOFTWAREN eller på anden vis reducere softwarekoden til læselig form.
- (7) Du må ikke at ændre, tilpasse, oversætte, udleje, lease eller udlåne SOFTWAREN eller skabe afledte produkter baseret på **SOFTWAREN**
- (8) Du må ikke at fjerne eller tage kopier af PRODUKTETS SOFTWARE.
- (9) Du har ikke licens til den læselige del (kildekoden) af SOFTWAREN.

Uanset (1) til og med (9) herover omfatter PRODUKTET softwaremoduler fra tredjepart, der medfølger de andre licensbetingelser, og disse softwaremoduler er underlagt de øvrige licensbetingelser.

Se i de øvrige licensbetingelser for softwaremoduler fra tredjepart, der er beskrevet i appendikset til den vejledning, der hører til PRODUKTET. Denne vejledning er tilgængelig på *https://oip.manual.canon/*.

Ved at bruge PRODUKTET anses du for at have accepteret alle gældende licensbetingelser. Hvis du ikke accepterer disse licensbetingelser, skal du kontakte din servicerepræsentant.

V\_190919

# **Plaats het origineel op de juiste wijze**

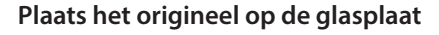

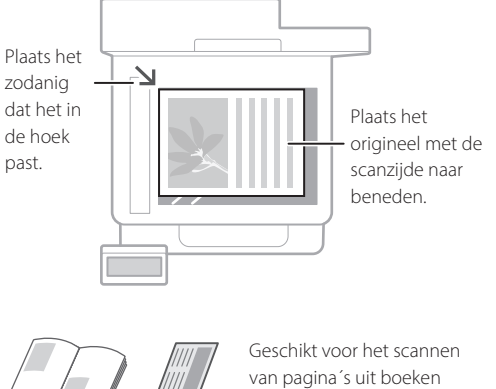

# en tijdschriften, en krantenartikelen.

# Aandachtspunten voordat u het apparaat gebruikt

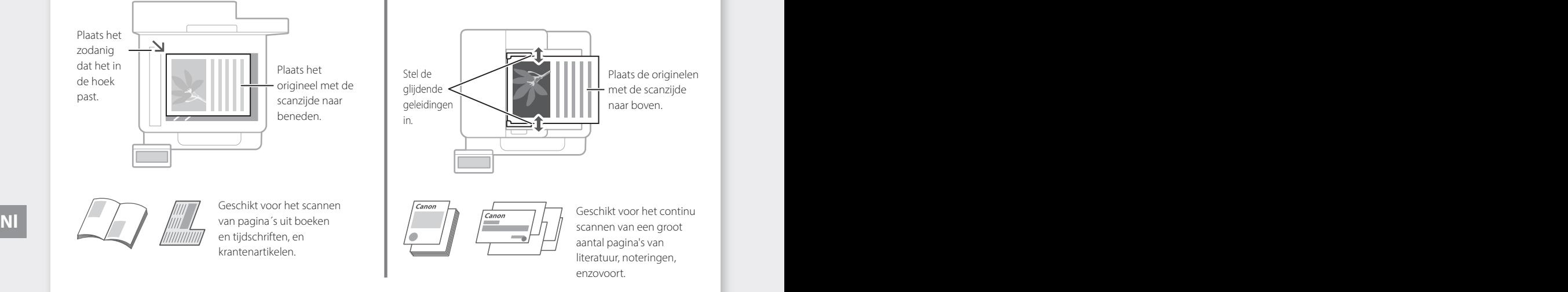

**Plaats de originelen in de invoer**

# **Start de handeling vanaf het bedieningspaneel**

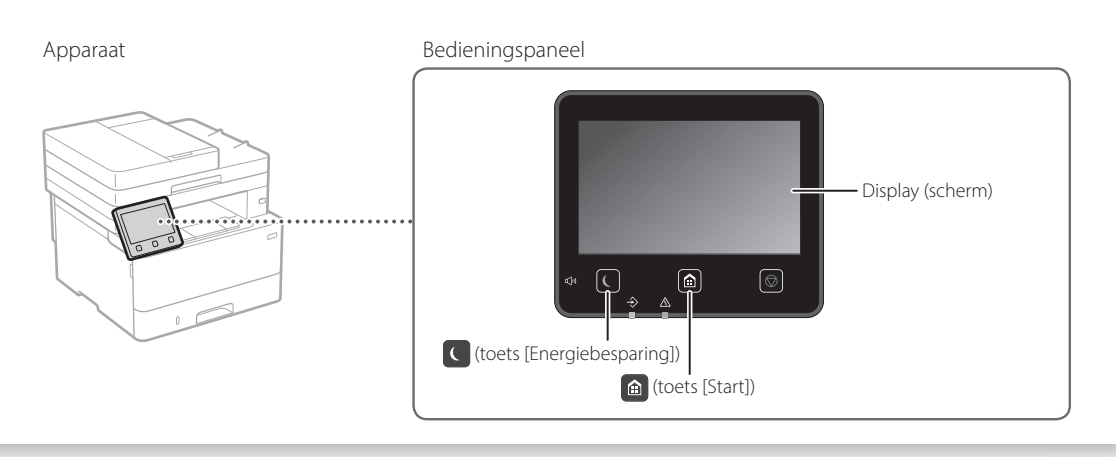

# **Scannen**

- 1. Plaats het origineel.
- 2. Druk op  $\bigcirc$ , en selecteer <Scannen>.
- 3. Selecteer het soort scan, en voer de vereiste informatie in.
- 4. Selecteer <Start>, <Z-W Start> of <Kleur Start>.

### Scansoorten

- Opslaan op de computer
- scannen
- In USB geheugentoestel opslaan
- E-mail/I-fax verzenden
- Naar bestandenserver verzenden

# Vanaf een computer

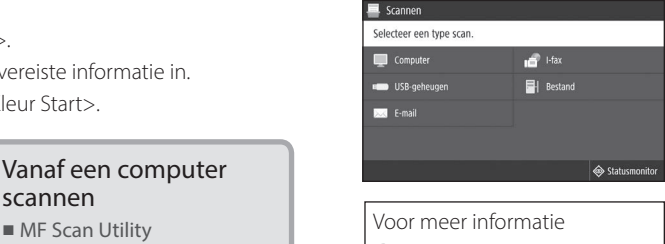

 "Scannen" in de Gebruikershandleiding

Start  $\Diamond$ 

#### **Kopiëren** 1. Plaats het origineel. 2. Druk op  $\bigcirc$ , en selecteer dan <Kopiëren>.  $100%$  m-3. Voer het gewenste aantal afdrukken in. **DT** 20 20 20 4. Geef de gewenste kopieerinstellingen op. m 需 5. Selecteer <Start>. Nuttige kopieerfuncties Voor meer informatie ■ N op 1 "Kopiëren" in de ■ 2-zijdig of 1-zijdig Gebruikershandleiding ■ Vergroten of verkleinen ■ ID-kaarten kopiëren ■ Paspoortkopie

# $[ \hspace{0.1cm} \ldots \hspace{0.1cm} ]$

- 1. Plaats het origineel.
- 2. Druk op  $\bigcirc$ , en selecteer <Faxen>.
- 3. Voer de informatie voor de bestemming in.
- 4. Geef de gewenste faxinstellingen op.
- 5. Selecteer <Start>.

### Handige faxfuncties

- Groepsverzending
- Ontvangst in geheugen
- PC Fax

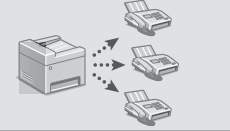

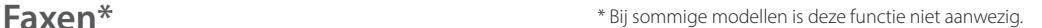

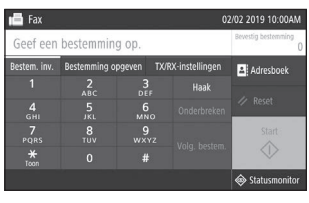

Voor meer informatie "Faxen" in de Gebruikershandleiding

# **Afdrukken**

- 1. Open het af te drukken document, en selecteer de afdrukfunctie van de toepassing.
- 2. Selecteer het printerstuurprogramma voor het apparaat en selecteer [Voorkeursinstellingen] of [Eigenschappen].
- 3. Geef het papierformaat op.
- 4. Geef de papierbron en het papiersoort op.
- 5. Geef de gewenste afdrukinstellingen op.
- 6. Selecteer [OK].
- 7. Selecteer [Afdrukken] of [OK].

### Handige afdrukinstellingen

- 2-zijdig
- N op 1
- Boekjes afdrukken

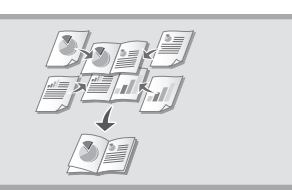

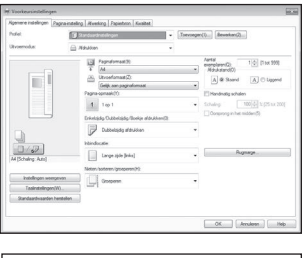

Voor meer informatie "Help" voor het printerstuurprogramma

# **Papier laden**

Voor meer informatie

"Papier laden" in de Gebruikershandleiding

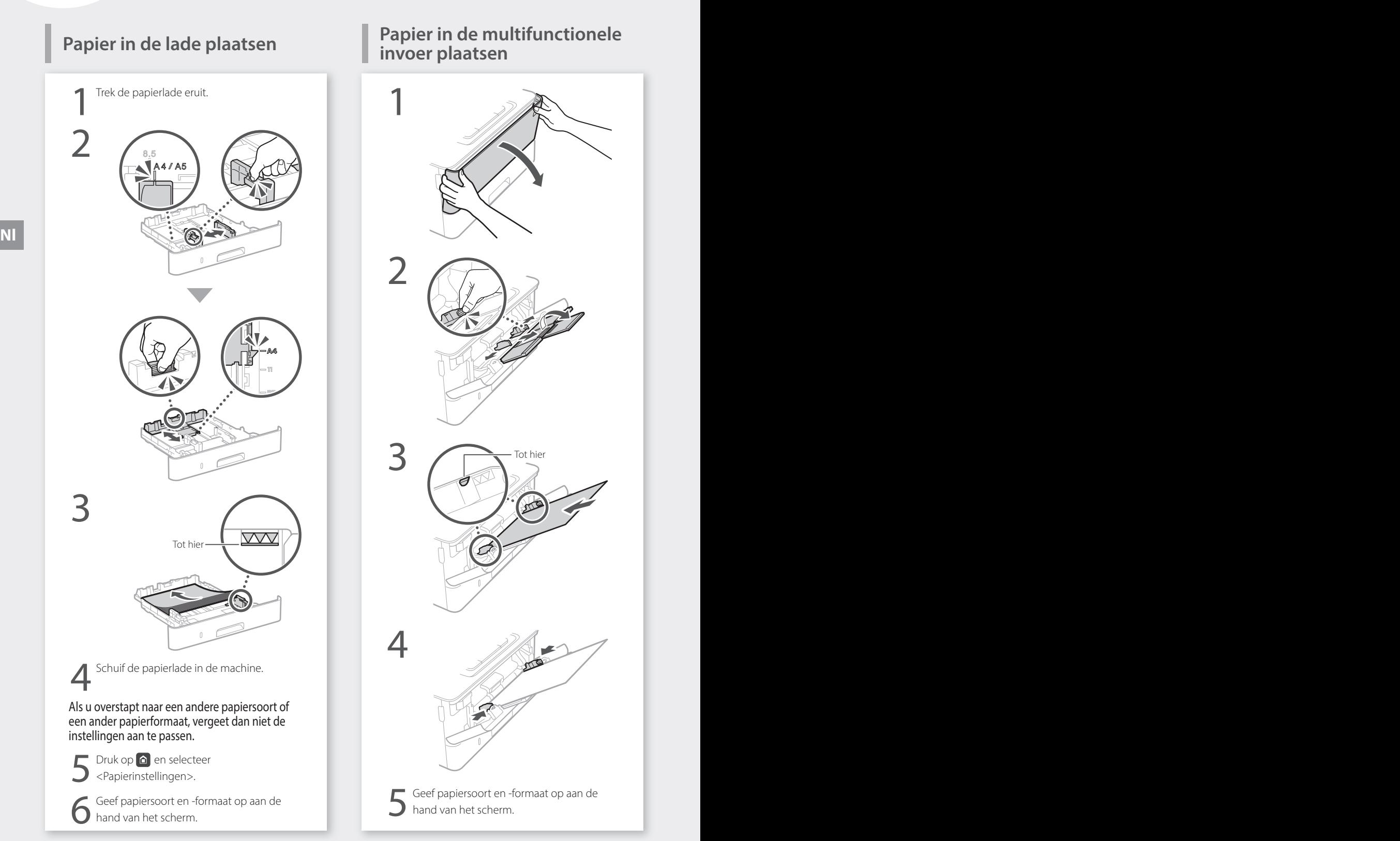

# **Papier in de multifunctionele**

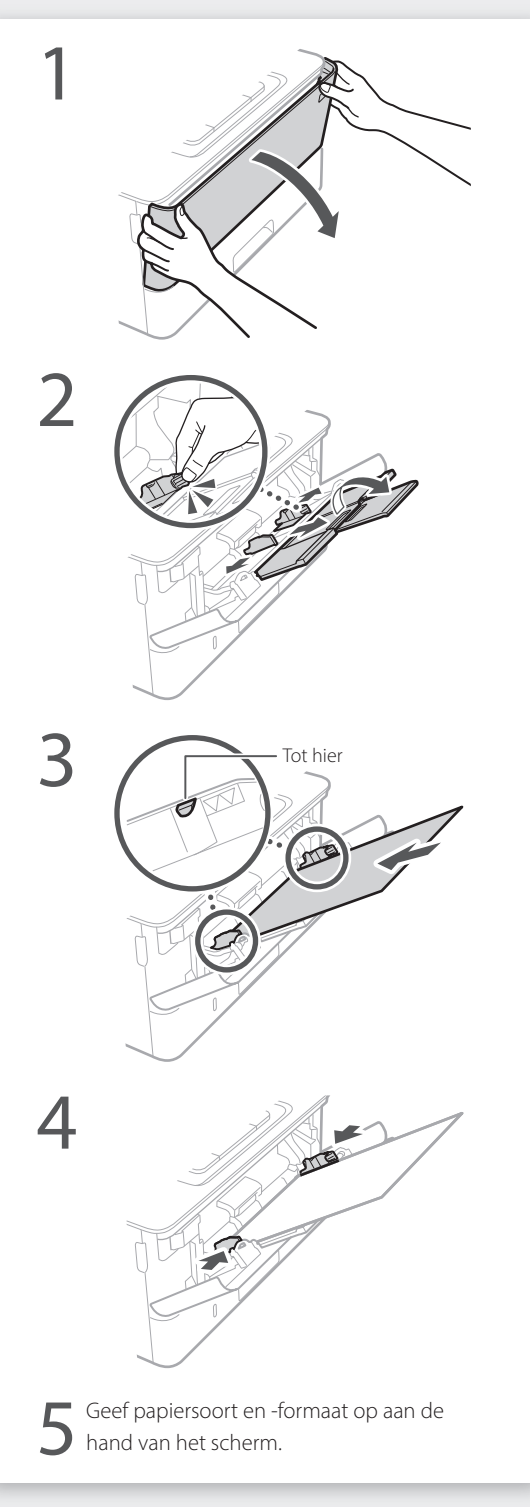

# **Als er een probleem is opgetreden**

# **Het apparaat schijnt niet te werken**

Controleer het volgende.

- Is het apparaat ingeschakeld?
- Staat het niet in de sluimermodus?

Als zowel het display als  $\Box$  niet branden, druk dan op de Aan / Uit knop.

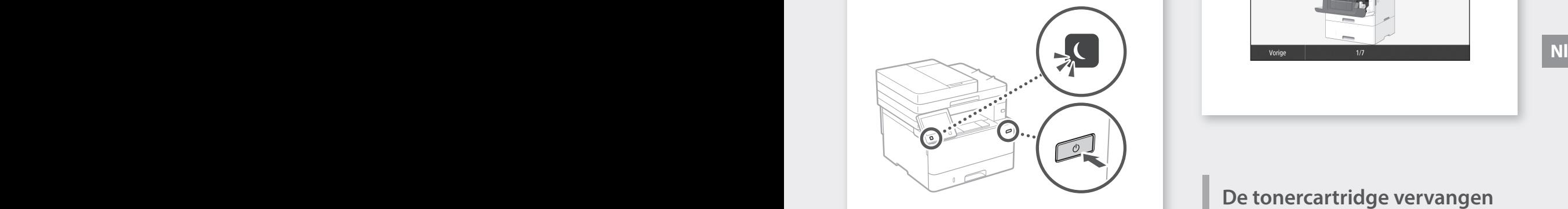

• Is het netsnoer goed aangesloten?

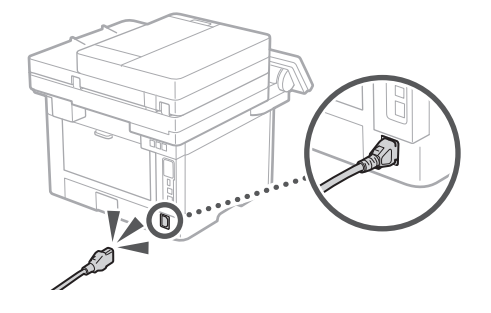

Als het probleem blijft bestaan, raadpleegt u de gebruikershandleiding.

# **Er zijn papierstoringen opgetreden**

Verhelp de papierstoringen volgens de scherminstructies.

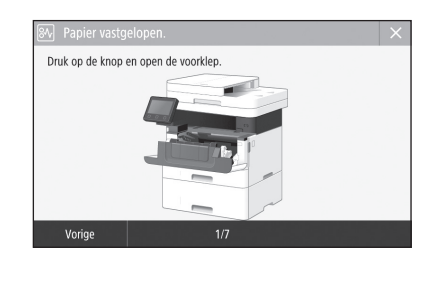

# **De tonercartridge vervangen**

Vervang de tonercartridge volgens de scherminstructies.

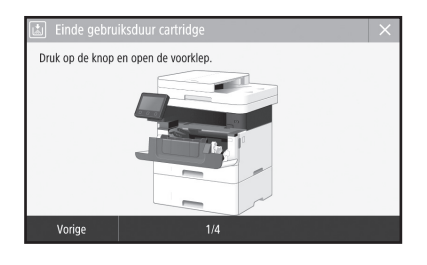

## Modelnummer van vervangende tonercartridge

• Canon Toner T08 Black (zwart)

# **Belangrijke veiligheidsinstructies**

Dit hoofdstuk bevat belangrijke veiligheidsinstructies ter voorkoming van lichamelijk letsel aan gebruikers van het apparaat en anderen, en materiële schade. Lees dit hoofdstuk voordat u het apparaat gebruikt, en volg de instructies nauwkeurig. U mag alleen handelingen uitvoeren die in deze handleiding worden beschreven. Canon kan niet aansprakelijk worden gesteld voor eventuele schade die het gevolg is van bewerkingen die niet worden beschreven in deze handleiding, onjuist gebruik of reparaties of aanpassingen die niet zijn uitgevoerd door Canon of een hiervoor door Canon aangewezen partij. Onjuist gebruik van dit apparaat kan resulteren in persoonlijk letsel en/of aanzienlijke schade die niet wordt gedekt door uw beperkte garantie.

### **WAARSCHUWING**

Hiermee wordt een waarschuwing aangeduid voor handelingen die de dood of persoonlijk letsel tot gevolg kunnen hebben als ze niet juist worden uitgevoerd. Voor een veilig gebruik van dit apparaat moet u deze waarschuwingen altijd ter harte nemen.

### **AVOORZICHTIG**

Hiermee wordt aangegeven dat u voorzichtig moet zijn bij handelingen die persoonlijk letsel tot gevolg kunnen hebben als ze niet juist worden uitgevoerd. Voor een veilig gebruik van dit apparaat moet u deze waarschuwingen altijd ter harte nemen.

#### **COBELANGRIJK**

Hiermee worden bedieningsvereisten en -beperkingen aangeduid. Lees deze onderdelen zorgvuldig, om het apparaat correct te bedienen en schade aan apparaat of eigendommen te vermijden.

# **Installatie**

U kunt dit apparaat alleen veilig en prettig gebruiken als u de volgende voorschriften aandachtig leest en het apparaat op een geschikte locatie installeert.

#### **WAARSCHUWING**

Plaats het apparaat niet op een locatie die brand of een elektrische schok tot gevolg kan hebben

- Een plek waar de ventilatieopeningen worden geblokkeerd (te dicht bij muren of op een bed, bank, hoogpolig tapijt of soortgelijke plaatsen) • Een vochtige of stoffige locatie
- Een locatie die wordt blootgesteld aan direct zonlicht of buiten
- Een locatie die wordt blootgesteld aan hoge temperaturen
- Een locatie die wordt blootgesteld aan open vuur • In de buurt van alcohol, spiritus of andere
- brandbare stoffen

### Overige waarschuwingen

- Sluit alleen goedgekeurde kabels op dit apparaat aan. Als u zich niet aan dit voorschrift houdt, loopt u het risico van brand of een elektrische schok.
- Plaats geen kettingen of andere metalen voorwerpen of met vloeistof gevulde houders op het apparaat. Als vreemde voorwerpen in aanraking komen met elektrische onderdelen in het apparaat, kan dit leiden tot brand of een elektrische schok.
- Als vreemde voorwerpen in het apparaat vallen, haalt u de stekker uit het stopcontact en neemt u contact op met uw Canon-dealer.

### **AVOORZICHTIG**

Plaats het apparaat niet op de volgende locaties Het apparaat kan dan vallen, met beschadiging

- en/of lichamelijk letsel als gevolg.
- Een wankel oppervlak
- Een plek die wordt blootgesteld aan trillingen

#### **OBELANGRIJK**

Plaats het apparaat niet op de volgende locaties Dit kan beschadiging van het apparaat veroorzaken.

- Een locatie waar de temperatuur en luchtvochtigheid extreem dalen en stijgen • Een locatie met grote schommelingen in
- temperatuur en luchtvochtigheid • Een locatie in de buurt van apparatuur die
- magnetische of elektromagnetische golven genereert
- Een laboratorium of locatie waar zich
- chemische reacties voordoen • Een locatie die wordt blootgesteld aan
- bijtende gassen of giftige gassen • Een ondergrond, zoals een tapijt, die kan
- verbuigen door het gewicht van het apparaat of waar het apparaat in kan wegzakken

Geen ruimte met een slechte ventilatie gebruiken Dit apparaat genereert bij normaal gebruik een zeer kleine hoeveelheid ozon en andere emissies. Deze emissies zijn niet schadelijk voor de gezondheid. Bij langdurig gebruik of tijdens lange productieruns in slecht geventileerde ruimtes kunnen ze echter beter merkbaar zijn. Om voor een comfortabele werkomgeving te zorgen, is het raadzaam de ruimte waarin het apparaat wordt gebruikt, afdoende te ventileren. Vermijd ook plaatsen waar mensen bloot zouden staan aan de uitstoot van het apparaat. Waarschuwingen altijd ter harte nemen.<br>
Touden staan aan de uitstoot van het apparaat aan aan de uitstoot van het apparaat apparaten.

#### Plaats het apparaat niet op een locatie waar sprake is van condensvorming

Als de ruimte waarin het apparaat is opgesteld, zeer snel wordt verwarmd of als het apparaat wordt overgebracht van een koele of droge locatie naar een warme of vochtige locatie, kunnen zich waterdruppels in de machine vormen (condensvorming). Wanneer u het apparaat in deze omstandigheden gebruikt, kan dit leiden tot papierstoringen, een slechte afdrukkwaliteit of beschadiging van het apparaat. Laat het apparaat minimaal 2 uur ongebruikt in de ruimte staan om geleidelijk te wennen aan de omgevingstemperatuur en de luchtvochtigheid.

Installeer het apparaat niet kort bij computers of andere nauwkeurige elektronische apparatuur. Elektrische interferentie en trillingen die het apparaat tijdens het afdrukken produceert, kunnen een negatieve invloed hebben op de werking van dergelijke apparatuur.

#### Installeer het apparaat niet kort bij televisies, radio's, of dergelijke elektronische apparatuur.

Het apparaat zou de ontvangst van het beeld- en / of geluidssignaal kunnen storen. Steek de stekker in een daartoe bestemd stopcontact,

en creëer zo veel mogelijk afstand tussen het apparaat en andere elektronische apparatuur.

#### Op een hoogte van 3.000 meter of meer boven zeeniveau

Machines met een vaste schijf kunnen op een hoogte van 3.000 meter boven zeeniveau of hoger onjuist functioneren.

#### De telefoonlijn aansluiten

Deze machine voldoet aan de normen voor analoge telefoonlijnen. De machine kan alleen worden aangesloten op een openbaar telefoonnetwerk (PSTN). Als u de machine aansluit op een digitale telefoonlijn of een speciale telefoonlijn, kan de goede werking van de machine worden gestoord en kunnen er beschadigingen van het apparaat optreden. Controleer het type telefoonlijn voordat u de machine aansluit. Neem contact op met de provider van uw glasverzelverbinding of IP-telefoonlijn als u de machine wilt aansluiten op een dergelijke telefoonlijn.

#### Bij gebruik van draadloos LAN

- Plaats het apparaat maximaal 50 meter van de draadloze LAN-router.
- Plaats het apparaat voor zover mogelijk op een locatie waar de communicatie niet wordt belemmerd door tussenliggende obstakels. Het signaal kan worden verzwakt door muren of vloeren.
- Plaats het apparaat zo ver mogelijk uit de buurt van draadloze digitale telefoons, magnetrons of andere apparatuur die radiogolven uitzendt.
- Gebruik het apparaat niet in de buurt van medische apparatuur. Door dit product gegenereerde radiogolven kunnen medische apparatuur verstoren, wat de werking kan aantasten en tot ongelukken kan leiden.

#### Als u last hebt van het geluid van het apparaat

Afhankelijk van de gebruiksomgeving en bedrijfsmodus, wordt aangeraden de machine op een andere plaats te installeren dan op kantoor als het geluid van het apparaat een probleem vormt.

#### Het apparaat verplaatsen

Als u het apparaat wilt verplaatsen (ook al is het maar naar een locatie op dezelfde verdieping), neem dan altijd eerst contact op met de plaatselijk bevoegde Canon dealer. Probeer niet zelf het apparaat te verplaatsen.

# **Elektrische aansluiting**

#### **WAARSCHUWING**

- Gebruik alleen een voeding die voldoet aan de aangegeven spanningsvereisten. Als u dat niet doet, kan dit brand of een elektrische schok tot gevolg hebben.
- De machine moet met het meegeleverde netsnoer worden aangesloten op een stopcontact met aarding.
- Gebruik uitsluitend het netsnoer dat bij het apparaat is geleverd, om brand of een elektrische schok te voorkomen.
- Het bijgeleverde netsnoer is bestemd voor dit apparaat. Sluit het netsnoer niet aan op andere apparaten.
- Het is niet toegestaan het netsnoer aan te passen, aan het snoer zelf te trekken, het snoer met kracht te verbuigen of andere handelingen uit te voeren waardoor het netsnoer beschadigd kan raken. Plaats geen zware voorwerpen op het netsnoer. Als het netsnoer beschadigd raakt, loopt u het risico van brand of een elektrische schok.
- Zorg dat u droge handen hebt wanneer u het netsnoer aansluit of loskoppelt. Als uw handen vochtig zijn, loopt u het risico van een elektrische schok.
- Gebruik geen verlengsnoeren of stekkerdozen met dit apparaat. Als u zich niet aan dit voorschrift houdt, loopt u het risico van brand of een elektrische schok.
- Rol het netsnoer tijdens het gebruik niet op en zorg ervoor dat er geen knopen in komen. Dit kan namelijk brand of een elektrische schok veroorzaken.
- Steek de stekker van het netsnoer volledig in het stopcontact. Als u dat niet doet, kan dit brand of een elektrische schok tot gevolg hebben.
- Haal bij onweer de stekker uit het stopcontact. Als u dat niet doet, kan dit brand, een elektrische schok of beschadiging van het apparaat tot gevolg hebben.
- Zorg dat de elektrische aansluiting van het apparaat veilig is en een constante spanning heeft.
- Houd het netsnoer uit de buurt van warmtebronnen. Als u dat niet doet, kan de isolerende laag van het snoer gaan smelten, met mogelijk brand of een elektrische schok tot gevolg.

#### Voorkom de volgende situaties:

Als er veel druk wordt uitgeoefend op het aansluitgedeelte van het netsnoer, kan dit beschadiging van het snoer tot gevolg hebben of kan de bedrading binnen in het apparaat losraken. Dit kan weer brand veroorzaken.

- Het herhaaldelijk aansluiten en loshalen van het netsnoer.
- Het blijven haken achter het netsnoer.
- Het netsnoer verbuigt bij het aansluitgedeelte, en er wordt voortdurende druk uitgeoefend op het stopcontact of het aansluitingsgedeelte.
- Het uitoefenen van overmatige druk op de stekker.

### **AVOORZICHTIG**

Installeer dit apparaat in de buurt van het stopcontact en laat voldoende ruimte rond de stekker vrij, zodat u deze in geval van nood gemakkelijk uit het stopcontact kunt verwijderen.

#### **BELANGRIJK**

Stroomvoorziening

• Sluit het netsnoer niet aan op een noodstroomvoorziening. Hierdoor kan het apparaat bij stroomuitval beschadigd raken of kunnen er storingen optreden.

- Als u het apparaat aansluit op een stekkerdoos met meerdere stopcontacten, laat de andere stopcontacten dan leeg.
- Verbind het netsnoer niet met de netsnoeraansluiting van een computer.

### Overige voorzorgsmaatregelen

Elektrische ruis kan tot gevolg hebben dat dit apparaat niet goed werkt of dat er gegevens verloren gaan.

# **Gebruik**

### **AWAARSCHUWING**

- Haal direct de stekker uit het stopcontact en neem contact op met een erkend Canondealer als het apparaat vreemde geluiden maakt, rook of een vreemde geur verspreidt of extreem heet wordt. Als u het apparaat onder die omstandigheden blijft gebruiken, kan dit brand of een elektrische schok tot gevolg hebben.
- Het is niet toegestaan het apparaat te demonteren of aan te passen. Het apparaat bevat hoogspanningsdelen en delen die zeer heet worden. Als u het apparaat demonteert of aanpast, loopt u het risico van brand of een elektrische schok.
- Kies een locatie waarbij kinderen niet in contact kunnen komen met het netsnoer en andere kabels of tandwielen en elektrische onderdelen in het apparaat. Als u dat niet doet, bestaat de kans op lichamelijk letsel.
- Gebruik geen spuitbussen met ontvlambare stoffen in de buurt van het apparaat. Als deze stoffen in aanraking komen met elektrische onderdelen in het apparaat, kan dit brand of een elektrische schok tot gevolg hebben.
- Als u het apparaat gaat verplaatsen, moet u eerst de stroomtoevoer van het apparaat uitschakelen en vervolgens het netsnoer en de aansluitkabels losmaken. Als u dit niet doet, kunnen de kabels of het snoer beschadigd raken, wat kan leiden tot brand of een elektrische schok.
- Als u een USB-kabel aansluit of loskoppelt terwijl de stekker van het apparaat in een stopcontact zit, mag u het metalen deel van de USB-poort niet aanraken, aangezien dit een elektrische schok tot gevolg kan hebben.

#### Als u een pacemaker gebruikt

Dit apparaat veroorzaakt een geringe magnetische flux en ultrasone golven. Als u een pacemaker gebruikt en u zich niet goed voelt, houd dan afstand tot dit apparaat en neem direct contact op met uw arts.

### **AVOORZICHTIG**

- Leg geen zware voorwerpen op het apparaat. Het voorwerp of het apparaat kan dan vallen, met mogelijk lichamelijk letsel tot gevolg.
- Als u het apparaat voor langere tijd niet gebruikt, trek dan veiligheidshalve de stekker uit het stopcontact.
- Wees voorzichtig bij het openen en sluiten van kleppen en deksels, zodat u uw handen niet bezeert.
- Houd uw handen en kleding uit de buurt van de rollen in het uitvoergebied. Als uw handen of kleding tussen de rollen bekneld raken, kunt u verwond raken.
- Tijdens en onmiddellijk na gebruik zijn het binnenwerk van het apparaat en de uitvoersleuf extreem heet. Raak deze gebieden niet aan, om brandwonden te voorkomen. Bedrukt papier kan direct na uitvoer ook heet zijn; ga hiermee dus voorzichtig om. Als u dat niet doet, bestaat de kans op brandwonden.

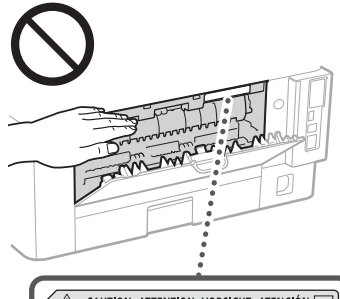

△ CAUTION ATTENTION VORSICHT ATENCIÓN □<br>↓△ ATTENZIONE CUIDADO 注意 주의 FU2-2393

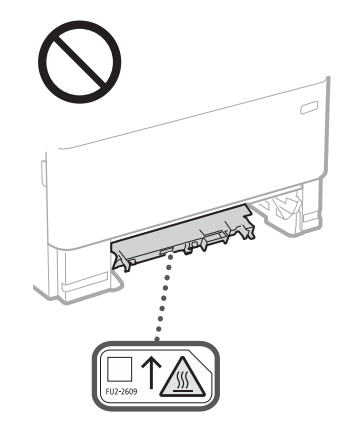

#### Invoer

- Druk niet te hard op de documentinvoer wanneer u de glasplaat gebruikt om kopieën te maken van dikke boeken. Hierdoor kan de glasplaat beschadigd raken, met lichamelijk letsel als gevolg.
- Ga altijd voorzichtig te werk bij het sluiten van de documentinvoer, zodat uw handen niet bekneld raken. U voorkomt zo lichamelijk letsel.
- Pas op dat u niet uw handen of vingers in de invoer steekt. Anders kunt u letsel oplopen.

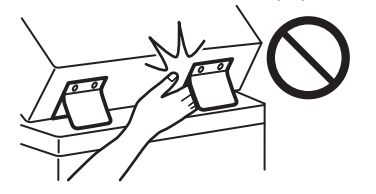

#### Papierlade

• Plaats uw hand niet in het apparaat terwijl de papierlade verwijderd is. Hierdoor kunt u zich .<br>bezeren.

#### Toets Energiebesparing

• Druk voor de veiligheid op (Energiebesparing) wanneer u de machine langere tijd niet gebruikt, bijvoorbeeld 's nachts. Zet de machine tevens uit met de hoofdschakelaar en ontkoppel het netsnoer als u de machine een langere periode niet gaat gebruiken, bijvoorbeeld als u op vakantie gaat.

#### Laserveiligheid

Dit product is geclassificeerd als Klasse 1 Laser volgens de normen IEC60825-1:2014 en EN60825-1:2014.

CLASS 1 LASER PRODUCT LASER KLASSE 1 APPAREIL À LASER DE CLASSE 1 APPARECCHIO LASER DI CLASSE 1 PRODUCTO LÁSER DE CLASE 1 APARELHO A LASER DE CLASSE 1 LUOKAN 1 LASER-TUOTE LASERPRODUKT KLASS 1

De laserstraal kan schadelijk zijn voor het menselijk lichaam. De straling die vrijkomt binnen het product, wordt volledig afgeschermd door de beschermende behuizing en externe kappen. De laserstraal kan het apparaat tijdens geen enkele bewerking verlaten. Lees de volgende opmerkingen en instructies met betrekking tot de veiligheid.

- Open alleen de kleppen die expliciet in de handleidingen voor dit apparaat worden genoemd.
- Als de laserstraal onverhoopt toch vrijkomt en u in de straal kijkt, kan dit oogbeschadiging tot gevolg hebben.
- Het gebruik van bedieningen, aanpassingen, of het uitvoeren van procedures anders dan omschreven in deze handleiding, kunnen leiden tot gevaarlijke blootstelling aan straling.

# **Veilig omgaan met de laser**

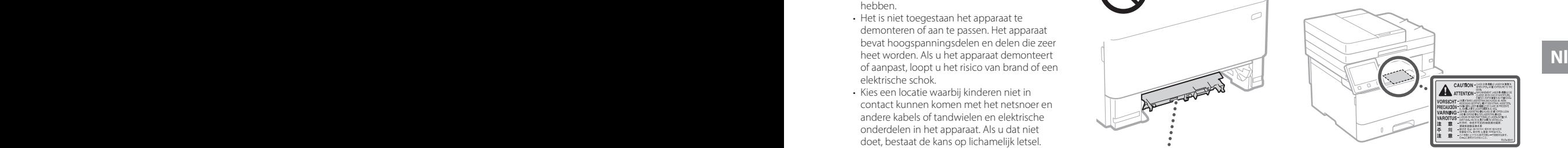

#### **BELANGRIJK**

- Neem de waarschuwingsinstructies op etiketten en dergelijke op dit apparaat in acht. • Stel het apparaat niet bloot aan zware
- schokken of trilling.
- Gebruik geen kracht om deuren, kleppen en andere onderdelen te openen en te sluiten. Dit kan beschadiging van het apparaat veroorzaken.
- Zet het apparaat niet uit met de hoofdschakelaar en open de kleppen niet terwijl het apparaat wordt gebruikt. Hierdoor kunnen er namelijk papierstoringen optreden. • Gebruik een modulaire kabel die korter is dan
- 3 meter.
- Gebruik een USB-kabel die korter is dan 3 meter.

# **Veiligheidssymbolen**

- Hoofdschakelaar: stand "Aan"
- $\bigcap$  Hoofdschakelaar: stand "Uit"
- Hoofdschakelaar: stand "Stand-by"
- D Drukschakelaar "Aan" Vit"
- $\bigoplus$  Beschermende aardeaansluiting
- Gevaarlijke spanning binnen product. Open Kleppen alleen als u hiertoe wordt geïnstrueerd.<br>Kleppen alleen als u hiertoe wordt geïnstrueerd.
- **A** VOORZICHTIG: Heet oppervlak. Niet aanraken.
- Klasse II-apparatuur
- Bewegende onderdelen: Houd lichaamsdelen ⚠ uit de buurt van bewegende onderdelen.
- **A** VOORZICHTIG: kans op een elektrische schok. Haal alle stekkers uit het stopcontact.
- Scherpe randen. Houd delen van het lichaam ◬ weg bij scherpe randen.

#### [OPMERKING]

Bepaalde symbolen die hierboven worden weergegeven, ontbreken mogelijk, afhankelijk van het product.

# **Onderhoud en inspecties Bijlage**

Reinig dit apparaat regelmatig. Als er sprake is van stofvorming, werkt het apparaat mogelijk niet goed. Let op de volgende punten als u het apparaat gaat reinigen. Raadpleeg de gebruikershandleiding als er tijdens het gebruik een probleem optreedt.

### **WAARSCHUWING**

- Schakel het apparaat uit en haal de stekker uit het stopcontact voordat u gaat reinigen. Als u dat niet doet, kan dit brand of een elektrische schok tot gevolg hebben.
- Koppel het netsnoer regelmatig los en wrijf het snoer schoon met een droge doek. Als er sprake is van stofophoping, kan er vocht worden opgenomen uit de lucht, met brand als gevolg wanneer dit vocht in aanraking komt met elektriciteit.
- Reinig het apparaat met een vochtige, goed uitgewrongen doek. Bevochtig reinigingsdoeken alleen met water. Gebruik geen alcohol, benzine, verfverdunner of andere brandbare stoffen. Gebruik geen tissues of keukenpapier. Als deze materialen in aanraking komen met elektrische onderdelen in het apparaat, kan dit statische elektriciteit veroorzaken, of brand of een elektrische schok tot gevolg hebben. Nl<br>
materialen in aanraking komen met elektrische **National School (NAN)** Een locatie die wordt blootgesteld aan de entstelden in aanraking komen met elektrische vondt blootgesteld aan de entsteld aan de entsteld aan de en
	- Controleer regelmatig of het netsnoer en de stekker niet beschadigd zijn. Controleer het apparaat op roest, deuken, krassen, scheuren of overmatige warmteontwikkeling. Bij gebruik van slecht onderhouden apparatuur loopt u het risico van brand of een elektrische schok.

### **AVOORZICHTIG**

- Het binnenwerk van het apparaat bevat onderdelen die zeer warm zijn of onder hoge spanning staan. Als u deze onderdelen aanraakt, kunt u brandwonden oplopen. Raak geen onderdelen van het apparaat aan die niet in de handleiding worden beschreven.
- Let erop dat u bij het plaatsen van papier of het verwijderen van vastgelopen papier uw handen niet snijdt aan de randen van het papier.

# **Verbruiksmaterialen**

### **AWAARSCHUWING**

- Gooi lege tonercartridges en dergelijke niet in open vuur. Bewaar tonercartridges of papier niet op een plek die wordt blootgesteld aan open vuur. Hierdoor kan de toner ontbranden, met brandwonden of brand als gevolg.
- Als u per ongeluk toner morst, ruim het dan op met een zachte, vochtige doek zodat de deeltjes niet worden ingeademd. Gebruik nooit een stofzuiger zonder bescherming tegen stofexplosies om de gemorste toner op te ruimen. Anders kan de stofzuiger kapot gaan of er kan een stofexplosie ontstaan door de statische ontlading.

#### Als u een pacemaker gebruikt

• De tonercartridge veroorzaakt een geringe magnetische flux. Als u een pacemaker gebruikt en u zich niet goed voelt, houd dan afstand van de tonercartridge en neem direct contact op met uw arts.

### **AVOORZICHTIG**

- Voorkom dat u toner inademt. Als dat toch gebeurt, moet u onmiddellijk een arts raadplegen.
- Voorkom dat u toner in uw ogen of uw mond krijgt. Als dat toch gebeurt, moet u uw ogen of mond direct spoelen met koud water en een arts raadplegen.
- Voorkom dat u toner op uw huid krijgt. Als dat toch gebeurt, moet u de toner verwijderen met zeep en koud water. Als uw huid gaat jeuken, neem dan direct contact op met een arts.
- Zorg ervoor dat tonercartridges en andere verbruiksartikelen buiten het bereik van kinderen worden gehouden. Raadpleeg bij inslikken van toner onmiddellijk een arts of het Nationaal Vergiftigingen Informatie Centrum.
- Haal tonercartridges en dergelijke nooit uit elkaar. Het is evenmin toegestaan ze te veranderen. Hierdoor kan de toner zich namelijk verspreiden en in uw ogen en mond terechtkomen.
- Als u de afdichtingstape van de tonercartridge verwijdert, trek deze er dan geheel uit zonder veel kracht uit te oefenen. Als u te veel kracht gebruikt, kan de toner zich namelijk verspreiden en in uw ogen en mond terechtkomen.

### **BELANGRIJK**

Gebruiksinstructies voor tonercartridges • Zorg ervoor dat u de tonercartridge bij het handvat vasthoudt.

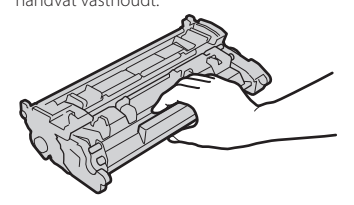

 $\cdot$  Raak het geheugen ( $\odot$ ) of de elektrische contacten (  $\bigodot$  ) van de tonercartridge niet aan. Om te voorkomen dat het trommeloppervlak binnen het apparaat krassen krijgt of wordt blootgesteld aan het licht, mag u de beschermende afsluiting van de trommel (  $\bigodot$  ) niet openen.

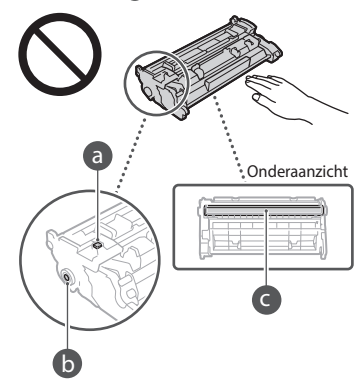

- Tenzij nodig, moet u de tonercartridge niet uit het verpakkingsmateriaal of uit dit apparaat nemen.
- De tonercartridge is een magnetisch product. Plaats deze niet in de buurt van producten die gevoelig zijn voor magnetisme, zoals floppydisks en schijfstations. Hierdoor kunnen de gegevens corrupt raken.

### Tonercartridge bewaren

- Bewaar tonercartridges onder de volgende omstandigheden om een veilige werking en een goed resultaat te garanderen. Geschikt temperatuurbereik voor opslag: 0 tot 35°C
- Geschikt luchtvochtigheidsbereik voor opslag: 35 tot 85% relatieve luchtvochtigheid (geen condensvorming)\*
- Bewaar tonercartridges gesloten totdat deze in het apparaat worden geplaatst.
- Als u de tonercartridge uit het apparaat verwijdert voor opslag, moet u de tonercartridge in het originele verpakkingsmateriaal bewaren.
- Bewaar de tonercartridge niet staand of ondersteboven. De toner wordt dan hard en kan zelfs door te schudden niet meer in de oorspronkelijke toestand worden teruggebracht.
- \* Zelfs als de toner wordt bewaard in een ruimte met een acceptabele luchtvochtigheid, kunnen er in de cartridge waterdruppels (condensvorming) ontstaan als er binnen en buiten de tonercartridge sprake is van temperatuurverschil. Condensvorming heeft een nadelig effect op de afdrukkwaliteit van tonercartridges.

#### Bewaar tonercartridges niet op de volgende locaties

- Een locatie die wordt blootgesteld aan open vuu
- Een locatie die gedurende vijf minuten of meer wordt blootgesteld aan direct zonlicht of ander fel licht
- Een locatie die wordt blootgesteld aan lucht met een zeer hoog zoutgehalte
- Een locatie met corrosieve gassen, zoals uit spuitbussen of ammoniak
- Een locatie die wordt blootgesteld aan hoge temperaturen en een hoge luchtvochtigheid
- Een locatie die wordt blootgesteld aan plotselinge veranderingen in temperatuur en/ of luchtvochtigheid en waar condensvorming kan optreden
- Een locatie met grote hoeveelheden stof
- Een locatie die toegankelijk is voor kinderen

#### Let op vervalsingen

• Wees erop bedacht dat er Canonnamaaktonercartridges in omloop zijn. Het gebruik van namaak-tonercartridges kan leiden tot een slechte afdrukkwaliteit of slechte machineprestaties. Canon is niet verantwoordelijk voor defecten, ongevallen of schade als gevolg van het gebruik van een namaak-tonercartridge.

Voor meer informatie gaat u naar global. canon/ctc.

#### Beschikbaarheidsperiode van vervangende onderdelen, tonercartridges en dergelijke

• Tot een periode van ten minste zeven (7) jaar nadat dit apparaatmodel uit productie is genomen, zullen er vervangende onderdelen, tonercartridges en dergelijke leverbaar zijn.

#### Verpakkingsmateriaal van tonercartridges

- Bewaar het verpakkingsmateriaal van de tonercartridge. U hebt het nodig als u het apparaat gaat vervoeren.
- De verpakkingsmaterialen kunnen worden gewijzigd in vorm of plaatsing, of kunnen zonder kennisgeving worden toegevoegd of verwijderd.
- Nadat u het afdichtingstape uit de tonercartridge hebt getrokken, voert u deze af volgens de plaatselijk geldende milieuvoorschriften.

### Afvoeren van gebruikte tonercartridges en

## dergelijke

- Als u een tonercartridge of dergelijke afvoert, plaats deze dan in het originele verpakkingsmateriaal om te verhinderen dat toner
- van binnenuit verspreidt, en voer hem af volgens de plaatselijk geldende milieuvoorschriften.

# **Kennisgeving**

#### Productnaam

Veiligheidsvoorschriften vereisen dat de naam van het product wordt geregistreerd. In bepaalde regio's waar het product wordt verkocht, worden in plaats daarvan mogelijk de volgende namen tussen haakjes ( ) geregistreerd.

1238iF (F177002) 1238i (F177000)

#### EMC-voorwaarden van EU-richtlijn

Dit apparaat voldoet aan de essentiële EMCvoorwaarden van de EU-richtlijn. Wij verklaren dat dit product voldoet aan de EMC-voorwaarden van de EU-richtlijn bij een nominale netspanning van 230 V, 50 Hz hoewel de nominale spanning van dit product 220-240 V, 50/60 Hz is. Het gebruik van geïsoleerde kabels is vereist om te voldoen aan de EMC-voorwaarden van de EU-richtlijn.

#### EU WEEE- en batterijrichtlijnen

Informatie over de WEEE- en batterijrichtlijnen is te vinden in de meest recente

Gebruikershandleiding (HTML-handleiding) op de Canon-website

(https://oip.manual.canon/).

### **Wireless LAN Regulatory Information**

Regulatory information for users in Jordan 1238iF/1238i includes approved Wireless LAN Module (Model name: AW-NM333). Contains Wireless LAN Module approved by TRC/ SS/2018/181

#### Regulatory information for users in Russia

Подтверждение соответствия Минкомсвязи России: Декларация соответствия № Д-МДРД-5398 от 28.05.2018 года, действительна до 28.05.2024 года, зарегистрирована в Федеральном агентстве связи 07.06.2018 носсии. Делифация соответствия и-<br>Д-МДРД-5398 от 28.05.2018 года, действительна и последника в составитель в составитель в составительно и действ<br>Составительное составительно составительно составительно составительности в

#### Regulatory information for users in UAE

1238iF/1238i includes approved Wireless LAN Module (Model name: AW-NM333).

## TRA REGISTERED No: ER63428/18 DEALER No: DA0060877/11

#### **RE-richtlijn**

(Uitsluitend voor Europese draadloze apparatuur)

#### **RE conformiteitsverklaring**

**Dutch (NL)** Hierbij verklaar ik, Canon Inc., dat deze apparatuur conform is met Richtlijn 2014/53/EU. De volledige tekst van de EU-

conformiteitsverklaring kan worden geraadpleegd op het volgende internetadres: http://www.canon-europe.com/ce-documentation Draadloos LAN specificaties Frequentieband(en): 2412-2472 MHz

Maximaal radiofrequentievermogen: 16.51 dBm

#### Wettelijke beperkingen met betrekking tot het gebruik van dit product en het gebruik van afbeeldingen

Het gebruik van dit product voor het scannen, afdrukken of op andere wijze reproduceren kan voor bepaalde documenten en afbeeldingen bij wet verboden zijn en kan leiden tot aansprakelijkheidstelling of strafrechtelijke vervolging. Hieronder wordt een beknopte lijst met dit soort documenten weergegeven. Deze lijst is alleen als voorbeeld bedoeld. Als u niet zeker weet of u de machine mag gebruiken voor het scannen, afdrukken of op andere wijze reproduceren van een bepaald document en/of het gebruik van gescande, afgedrukte of op andere wijze gereproduceerde documenten, dan dient u vooraf contact op te nemen met een jurist of advocaat.

- 
- Papiergeld
- Reischeques • Postwissels
- Voedselbonnen
- Depositocertificaten
- 
- Paspoorten
- Postzegels (gestempeld of ongestempeld)
- Immigratiepapieren
- Identificatiebadges of -insignes
- Accijnszegels (gestempeld of ongestempeld)
- Bepaalde militaire dienst- of oproeppapieren • Schuldbekentenissen of andere bewijzen van schuldplichtigheid
- Door overheidsinstellingen uitgegeven cheques of wissels
- Aandeelbewijzen
- Autopapieren en eigendomsbewijzen
- Auteursrechtelijk beschermde werken/ kunstwerken zonder toestemming van de eigenaar van het auteursrecht

#### Disclaimer

- De informatie in dit document kan zonder voorafgaande kennisgeving worden gewijzigd.
- CANON INC. BIEDT GEEN ENKELE GARANTIE MET BETREKKING TOT DIT MATERIAAL, UITDRUKKELIJK NOCH STILZWIJGEND, BEHALVE ZOALS HIERIN GEBODEN, INCLUSIEF, EN ZONDER BEPERKINGEN DAARVAN, GARANTIES OP HET GEBIED VAN VERKOOPBAARHEID, GESCHIKTHEID VOOR EEN BEPAALD DOEL OF HET INBREUK MAKEN OP ENIG RECHT. CANON INC. IS NIET AANSPRAKELIJK VOOR ENIGE DIRECTE, INCIDENTELE OF SECUNDAIRE SCHADE VAN WELKE AARD DAN OOK, NOCH VOOR VERLIEZEN OF UITGAVEN ALS RESULTAAT VAN HET GEBRUIK VAN DIT MATERIAAL.

# **Informatie over deze handleiding**

#### Illustraties en schermen in deze handleiding

De illustraties en schermen die in deze handleiding worden gebruikt, zijn afkomstig van 1238iF, tenzij anders aangegeven.

### Handelsmerken

macOS is een handelsmerk van Apple Inc. Windows is een gedeponeerd handelsmerk of handelsmerk van Microsoft Corporation in de Verenigde Staten en / of andere landen. QR Code is een handelsmerk van DENSO WAVE INCORPORATED.

Alle merknamen en productnamen in deze handleiding zijn gedeponeerde handelsmerken of handelsmerken van hun betreffende eigenaren.

## **Software van derden**

Dit Canon-product (het 'PRODUCT') bevat softwaremodules van derden. Het gebruik en de distributie van deze softwaremodules, waaronder alle updates van dergelijke softwaremodules (samen de 'SOFTWARE') zijn onderhevig aan onderstaande licentievoorwaarden (1) tot en met (9).

- (1) U gaat ermee akkoord dat u alle van toepassing zijnde exportcontrolewetten, beperkingen of reguleringen van betrokken landen naleeft in het geval dat dit PRODUCT inclusief de SOFTWARE naar een land wordt verzonden of geėxporteerd.
- (2) Rechthebbenden van de SOFTWARE behouden in alle opzichten het recht op de titel, het eigenaarschap en het intellectueel eigendom met betrekking tot de SOFTWARE. Behalve wanneer uitdrukkelijk hierin opgenomen, worden hierbij geen licenties of rechten, expliciet of impliciet, aan u overgedragen of toegekend door rechthebbenden van de SOFTWARE voor geen enkel intellectueel eigendom van rechthebbenden van de SOFTWARE.
- (3) U mag de SOFTWARE uitsluitend gebruiken met het PRODUCT.
- (4) U mag de SOFTWARE niet toekennen, sublicentiėren, verkopen, distribueren of overdragen aan een derde partij zonder de voorafgaande schriftelijke toestemming van de rechthebbenden van de SOFTWARE.
- (5) Niettegenstaande het bovenstaande mag u de SOFTWARE alleen overdragen wanneer (a) u al uw rechten op het PRODUCT en alle rechten en verplichtingen onder de licentievoorwaarden aan de begunstigde overdraagt en (b) wanneer dergelijke begunstigde akkoord gaat door al deze voorwaarden te zijn gebonden.
- (6) U mag niet decompileren, reverse engineeren, demonteren of anderszins de code van de SOFTWARE tot een leesbare vorm reduceren.
- (7) U mag de SOFTWARE of afgeleide werken ervan die zijn gebaseerd op de SOFTWARE niet wijzigen, aanpassen, vertalen, verhuren of uitlenen.
- (8) U bent niet gerechtigd om de SOFTWARE van het PRODUCT te verwijderen of losse kopieën ervan maken.
- (9) Het leesbare gedeelte (de broncode) van de SOFTWARE is niet aan u gelicentieerd.

Niettegenstaande punt (1) tot en met (9) hierboven omvat het PRODUCT softwaremodules van derden met de andere licentievoorwaarden, en zijn deze softwaremodules onderhevig aan de andere licentievoorwaarden.

Raadpleeg de andere licentievoorwaarden van de softwaremodules van derden zoals beschreven in de bijlage van de handleiding voor het corresponderende PRODUCT. Deze handleiding is beschikbaar op *https://oip.manual.canon/*.

Door het PRODUCT te gebruiken, verklaart u zich akkoord met alle toepasselijke licentievoorwaarden. Neem contact op met uw servicevertegenwoordiger als u niet instemt met deze licentievoorwaarden.

V\_190919

# **Legg originaldokumentet korrekt i**

## **Legg originaldokumentet på glassplaten**

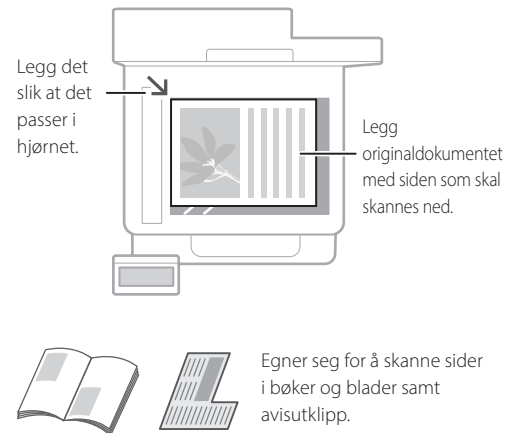

# Husk før du starter

### **Legg originaldokumentene i materen**

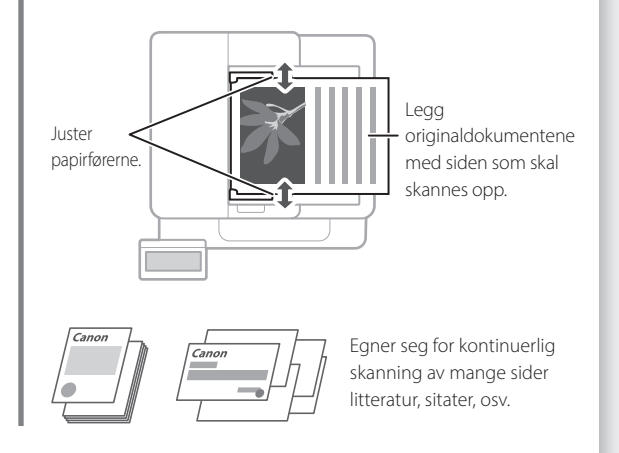

# **Start fra betjeningspanelet**

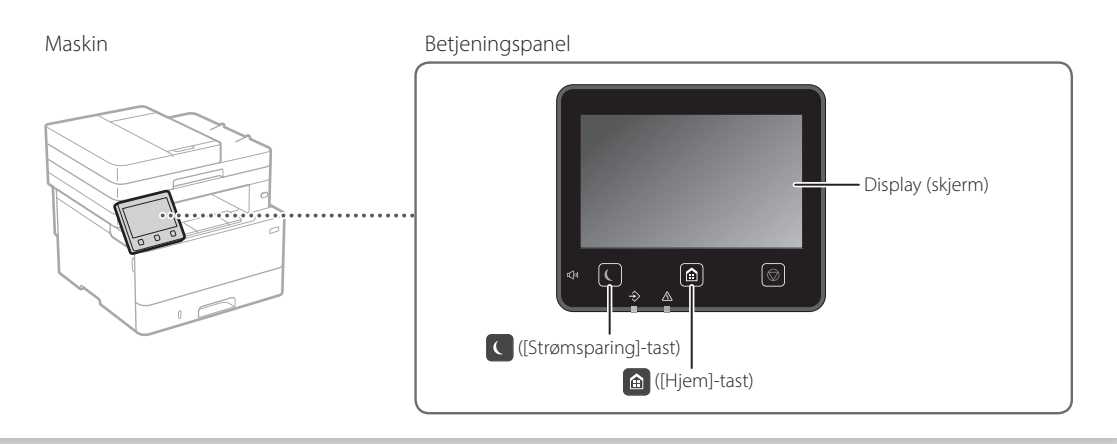

# **Skanning**

- 1. Legg i originaldokumentet.
- 2. Trykk på **o**g velg <Skann>.
- 3. Velg typen skanning og angi nødvendig informasjon.
- 4. Velg <Start>, <S/H Start> eller <Farge Start>.

## Typer skanning

- Lagre på datamaskin
- Lagre på USB-minneenhet
- Send e-post/l-faks
- Sende til filserver

## Skanne fra datamaskin

■ MF Scan Utility For mer informasjon,

 $\blacksquare$  Skann Velg en skannetype. **Datamaskin**  $\overline{\mathbf{B}}$  I-Faks 目 Fi **Hotel** USB-minne  $Ex1 E-005$ 

"Skanning" i bruksanvisningen
# Hurtigstart

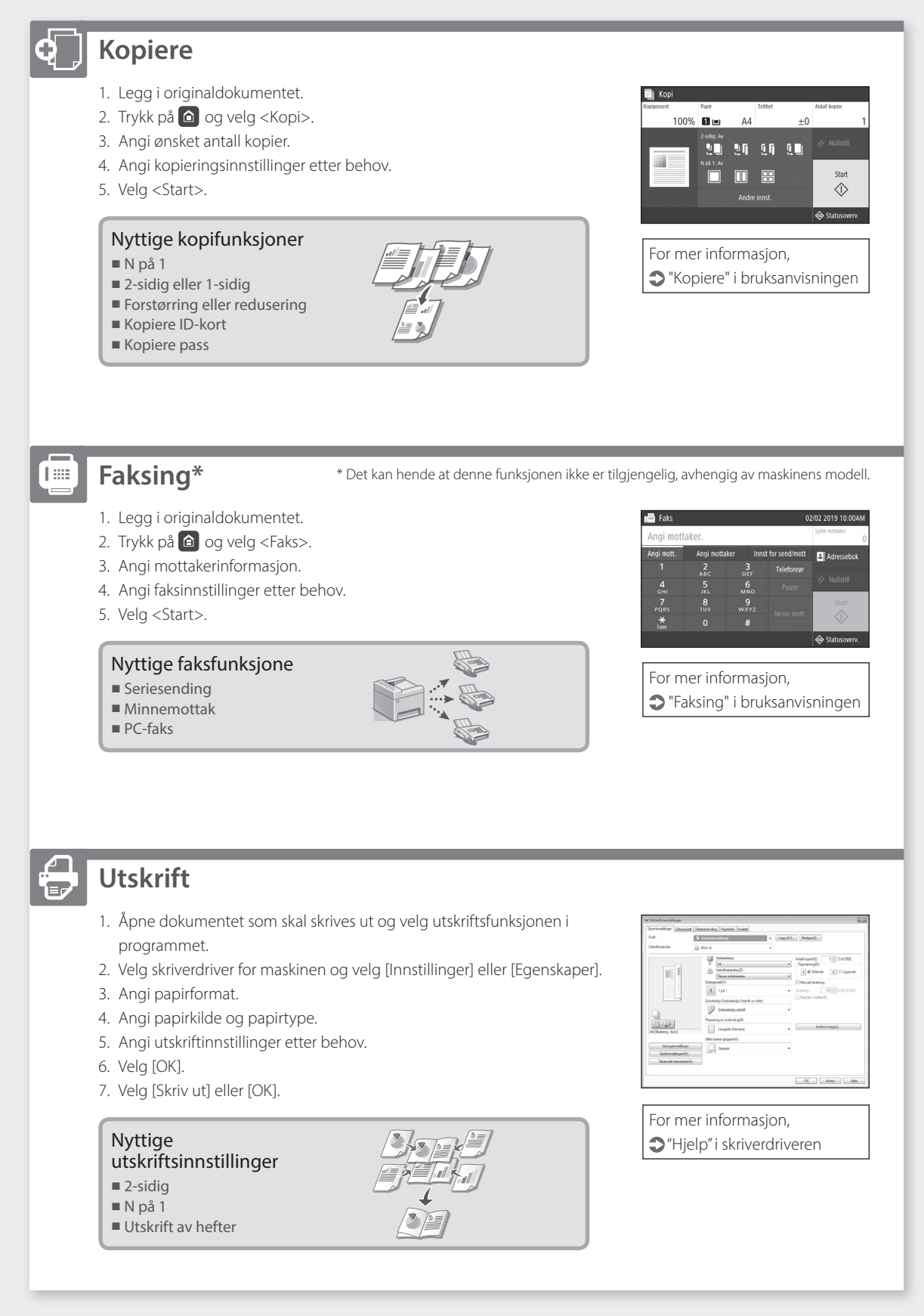

**No**

# **Legge i papir**

For mer informasjon,

"Legge i papir" i bruksanvisningen

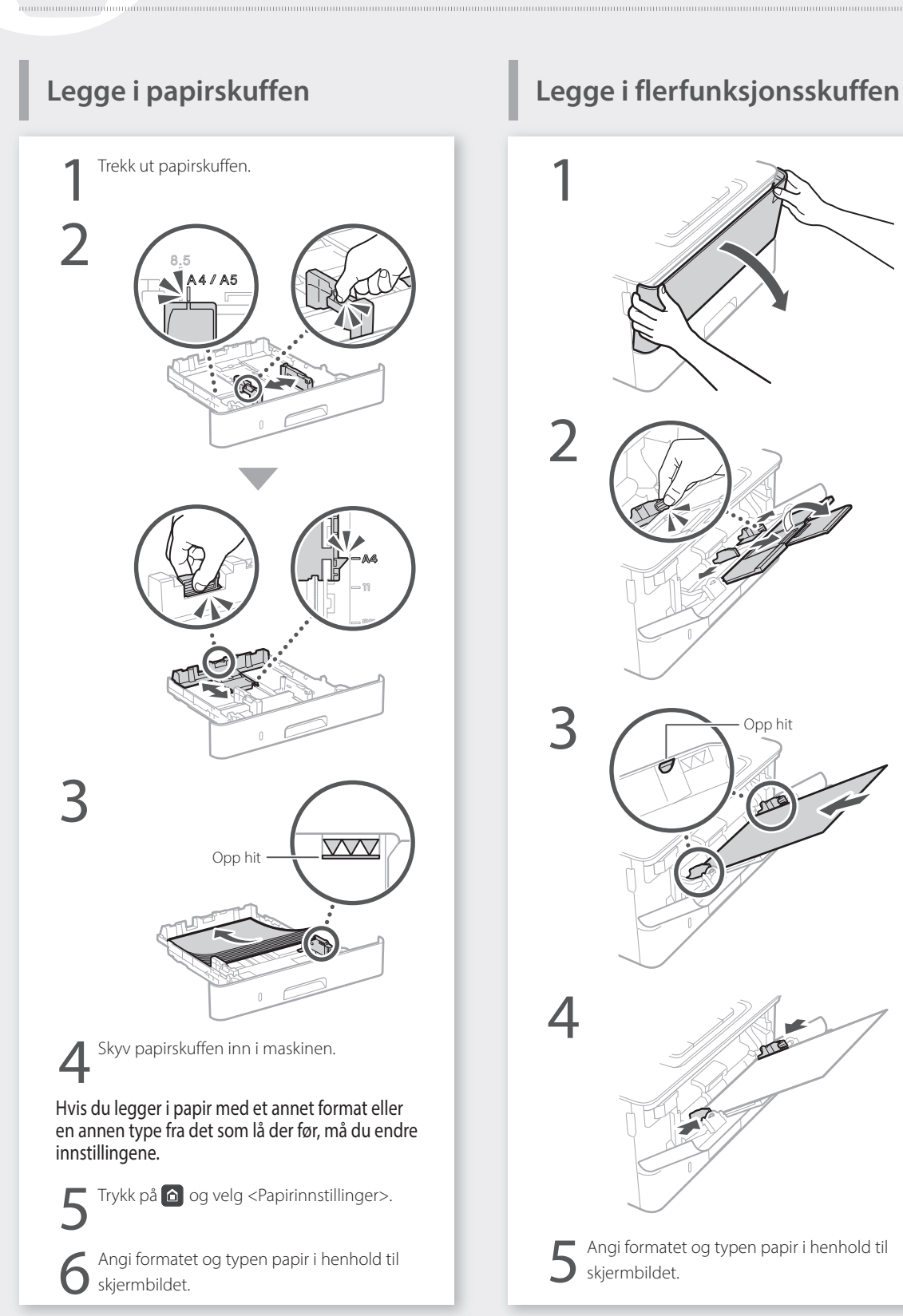

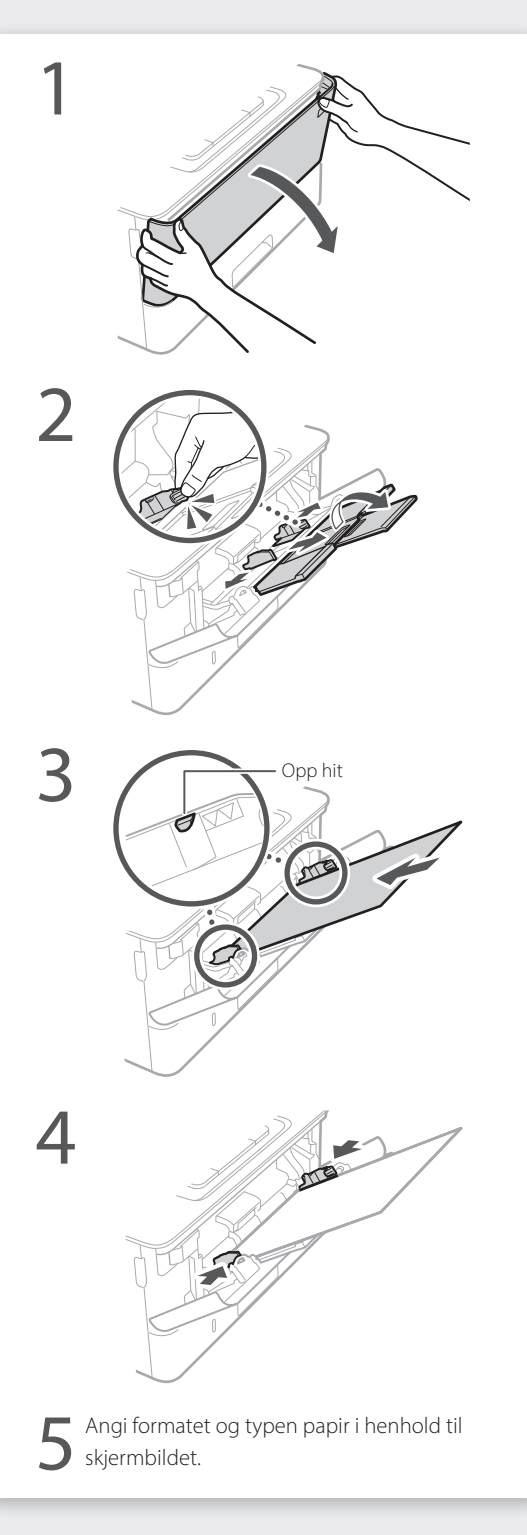

# **Hvis det har oppstått en feil**

Sjekk følgende.

- Er strømmen slått på?
- Er maskinen i hvilemodus?

Hvis både displayet og **C** ikke lyser, må du trykke på strømknappen.

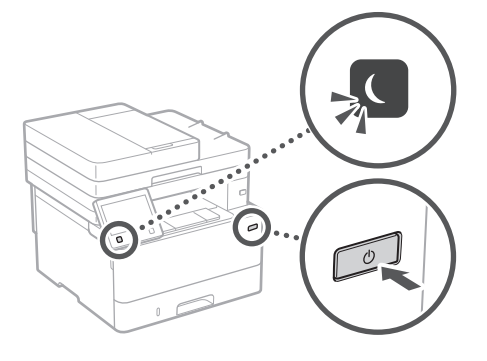

• Er strømledningen skikkelig koblet til?

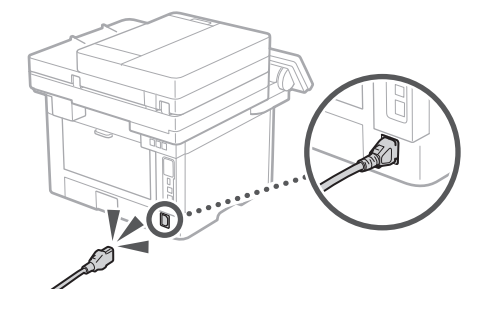

Se bruksanvisningen hvis problemet vedvarer.

# **Maskinen fungerer ikke Det har oppstått papirblokkering**

Fjern papirblokkeringen i henhold til anvisningene på skjermen.

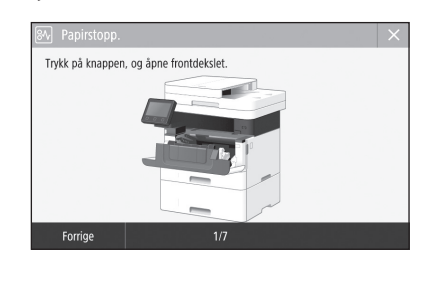

# **Skifte tonerkassett**

Skift tonerkassetten i henhold til anvisningene på skjermen.

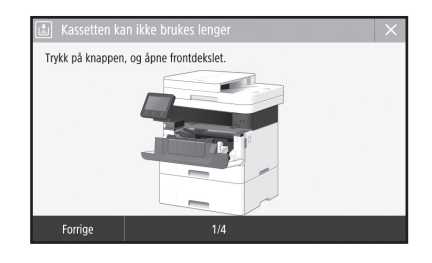

# Modellnummer for skifte av tonerkassett

• Canon Toner T08 Black (Svart)

# **Tillegg**

# **Viktige sikkerhetsinstruksjoner**

Dette kapitlet beskriver viktige

sikkerhetsanvisninger for å forebygge personskade på brukere av denne maskinen og andre, samt skade på eiendom. Les dette kapitlet før du bruker maskinen, og følg anvisningene for å bruke maskinen på riktig måte. Ikke utfør noen operasjoner som ikke er beskrevet i denne håndboken. Canon vil ikke være ansvarlige for eventuelle skader som oppstår fra operasjoner som ikke er beskrevet i denne håndboken, feilaktig bruk eller reparasjon eller endringer som ikke utføres av Canon eller en tredjepart som har blitt autorisert av Canon. Feil operasjon eller bruk av denne maskinen kan føre til personskade og/ eller skade som krever omfattende reparasjon som kanskje ikke dekkes av din begrensede garanti.

# **ADVARSEL**

Indikerer en advarsel i forbindelse med operasjoner som kan føre til dødsfall eller personskade hvis de ikke utføres riktig. Ta alltid hensyn til disse advarslene for å bruke maskinen på en trygg måte.

# **AFORSIKTIG**

Indikerer at du må være forsiktig i forbindelse med operasjoner som kan føre til personskade hvis de ikke utføres riktig. Ta alltid hensyn til disse sikkerhetsangivelsene for å bruke maskinen på en trygg måte.

# **MVIKTIG**

Indikerer krav til og begrensninger for bruk. Les disse punktene nøye for korrekt drift av maskinen, og unngå skade på maskinen eller eiendom.

# **Installasjon**

For trygg og komfortabel bruk av denne maskinen, må du nøye lese gjennom følgende forholdsregler og installere maskinen på et passende sted.

# **ADVARSEL**

#### Ikke installer på et sted som kan starte en brann eller føre til et elektrisk støt

- Et sted hvor ventilasjonsåpningene er blokkert (for nært vegger, senger, sofaer, tepper eller lignende gjenstander)
- Et fuktig eller støvete sted
- Et sted utsatt for direkte sollys eller utendørs
- Et sted som er utsatt for høye temperaturer
- Et sted som er utsatt for åpen ild
- Nær alkohol, malingstynner eller andre brennbare stoffer

# Andre advarsler

- Du må ikke koble kabler som ikke er godkjent, til maskinen. Dette kan føre til brann eller elektrisk støt.
- Du må ikke plassere halssmykker og andre metallobjekter eller beholdere fylt med væske på maskinen. Hvis fremmedlegemer kommer i kontakt med elektriske deler inne i maskinen, kan det føre til brann eller elektrisk støt.
- Dersom noen fremmedlegemer faller inn i denne maskinen, kobler du strømpluggen fra stikkontakten og kontakter den lokale Canon-forhandleren.

# **AFORSIKTIG**

## Ikke installer på følgende steder

Maskinen kan falle ned, som kan føre til personskade.

- Et ustabilt sted
- Et sted som er utsatt for vibrasjoner

# **COVIKTIG**

#### Ikke installer på følgende steder Dette kan skade maskinen.

- Et sted som er utsatt for ekstreme temperaturer og fuktighet, hvorvidt dette er lav eller høy.
- Et sted som er utsatt for store endringer i temperatur eller fuktighet
- Et sted nær utstyr som genererer magnetiske eller elektromagnetiske bølge
- Et laboratorium eller sted der det skjer kjemiske reaksjoner
- Et sted som er utsatt for etsende eller giftige gasser
- Et sted som kan som kan forskyve seg på grunn av maskinens vekt, eller der maskinen kan synke ned (på en matte, e.l.)

### Unngå steder med dårlig ventilasjon

Denne maskinen danner en liten mengde ozon og andre utslipp under normal bruk. Disse utslippene er ikke skadelige for helsen. De kan derimot merkes ved bruk over lengre tid eller ved store produksjoner i rom med dårlig ventilasjon. For å opprettholde et komfortabelt arbeidsmiljø anbefales det at rommet som maskinen skal brukes i er riktig ventilert. Unngå også plasseringer der personer kan bli utsatt for utslipp fra maskinen.

## Ikke installer på et sted hvor kondensering skje

Vanndråper (kondens) kan dannes innvendig i maskinen når rommet der maskinen er installert, varmes opp raskt, og når maskinen flyttes fra et kjølig eller tørt sted til et varmt eller fuktig sted. Bruk av maskinen under slike forhold kan føre til papirstopp, dårlig utskriftskvalitet eller skade på maskinen. La maskinen tilpasse seg temperaturen og fuktigheten i omgivelsene i minst 2 timer før bruk.

#### Maskinen må ikke installeres i nærheten av datamaskiner eller annet, elektronisk presisjonsutstyr.

Elektrisk interferens og vibrasjoner fra maskinen under utskrift kan virke negativt inn på driften av dette utstyret.

#### Maskinen må ikke installeres i nærheten av TV-er, radioer eller lignende, elektronisk utstyr. Maskinen kan forstyrre mottak av lyd- og

bildesignaler.

Sett støpselet inn i et dedikert strømuttak og la det være så mye rom som mulig mellom maskinen og annet, elektronisk utstyr.

### I høydenivåer på 3 000 m eller mer over havet

Det kan være at maskiner med en harddisk ikke fungerer skikkelig når de brukes i høyder på 3 000 meter over havet eller høyere.

### Koble til telefonlinjen

Denne maskinen støtter en analog telefonlinjestandard. Maskinen kan bare kobles til det offentlige nettet (PSTN). Hvis du kobler maskinen til en digital telefonlinje eller en dedikert telefonlinje, kan dette forhindre riktig drift på maskinen, og det kan forårsake skade. Sjekk type telefonline før du kobler til maskinen. Ta kontakt med tjenesteleverandøren for optisk fiberlinje eller IP-telefonlinjen hvis du vil koble maskinen til disse telefonlinjene.

### Ved bruk av trådløst LAN

- Installer maskinen ved en avstand på 50 meter eller mindre fra den trådløse LAN-ruteren.
- Installer på et sted hvor kommunikasjon ikke

blokkeres av forstyrrende gjenstander, så frem dette er mulig. Signalet kan bli forringet når det går gjennom vegger og gulv.

- Hold maskinen så langt som mulig unna digitale trådløse telefoner, mikrobølgeovner eller annet utstyr som sender ut radiobølger.
- Maskinen må ikke brukes i nærheten av medisinsk utstyr. Radiobølger sendt ut fra maskinen kan forstyrre medisinsk utstyr, noe som kan føre til feil og ulykker.

### Hvis driftsstøyen bryr deg

Hvis driftstøy er et problem, anbefales det at maskinen installeres på et annet sted enn kontoret, alt etter bruksmiljøet og driftsmodusen.

### Flytte maskinen

Hvis du skal flytte maskinen, må du kontakte en autorisert Canon-forhandler på forhånd, selv når det gjelder flytting innen samme etasje i bygget. Ikke prøv å flytte på maskinen selv.

# **Strømforsyning**

# **ADVARSEL**

- Bruk bare en strømforsyning som oppfyller de spesifiserte spenningskravene. Hvis du ikke gjør dette, kan det oppstå brann eller elektrisk støt.
- Maskinen må kobles til en kontakt med jordingsforbindelse ved hjelp av strømledningen som følger med.
- Ikke bruk andre strømledninger enn den som følger med maskinen, da det kan føre til brann eller elektrisk støt.
- Den medfølgende strømledningen er tiltenkt for bruk med denne maskinen. Du må ikke koble strømledningen til andre enheter.
- Ikke endre, dra i, kraftig bøye eller utføre noen annen handling som kan skade strømledningen. Du må ikke sette tunge objekter på strømledningen. Skade på strømledningen kan føre til brann eller elektrisk støt.
- Ikke sett inn eller trekk ut strømstøpslet med våte hender, da det kan føre til et elektrisk støt.
- Ikke bruk skjøteledninger eller strømfordelere med flere kontakter sammen med maskinen. Dette kan føre til brann eller elektrisk støt.
- Ikke brett eller bind strømledningen i en knute, da det kan føre til brann eller elektrisk støt.
- Sett strømstøpslet helt inn i strømuttaket. Hvis du ikke gjør dette, kan det oppstå brann eller elektrisk støt.
- Koble strømstøpslet helt fra stikkontakten under tordenvær. Hvis du ikke gjør dette, kan det oppstå brann, elektrisk støt eller skade på maskinen.
- Sørg for at strømforsyningen til maskinen er trygg og har en stabil spenning.
- Hold strømledningen unna en varmekilde. Unnlatelse av dette kan få innkapslingen på strømledningen til å smelte, og det kan resultere i brann eller elektrisk støt.

## Unngå følgende situasjoner:

Hvis tilkoblingsdelen på strømledningen utsettes for stor belastning, kan ledningen eller ledninger inne i maskinen kobles fra. Det kan føre til brann.

- Koble til og trekke ut strømledningen ofte.
- Snuble over strømledningen.
- Strømledningen bøyes nær tilkoblingsdelen og strømuttaket på tilkoblingsdelen utsettes for vedvarende belastning.
- Bruke overdreven makt på støpslet.

# **AFORSIKTIG**

• Installer denne maskinen i nærheten av stikkontakten, og la det være nok plass rundt stikkontakten til at den enkelt kan kobles fra i et nødsfall.

# **M** VIKTIG

# Ved tilkobling av strøm

- Du må ikke koble strømledningen til en avbruddsfri strømkilde (UPS). Dette kan føre til feil på skade på maskinen ved et strømbrudd.
- Dersom du kobler denne maskinen til en strømuttak med flere kontakter, må du ikke bruke de andre kontaktene til å koble til andre enheter.
- Ikke koble strømledningen til det ekstra strømuttaket på en datamaskin.

# Andre forholdsregler

Elektrisk støy kan føre til at denne maskinen ikke fungerer riktig eller mister data.

# **Håndtering**

# **ADVARSEL**

- Du må straks koble strømstøpslet fra strømuttaket og kontakte en autorisert Canon-forhandler hvis maskinen lager rare lyder, avgir en underlig lukt, eller røyk eller sterk varme. Fortsatt bruk kan føre til brann eller elektrisk støt.
- Du må ikke demontere eller endre denne maskinen. Dette er deler inni maskinen som har høy spenning og høy temperatur. Demontering eller endring kan føre til brann eller elektrisk støt.
- Plasser maskinen hvor barn ikke vil komme i kontakt med strømledningen og andre kabler eller gir og elektriske deler inni maskinen. Dersom du ikke gjør dette, kan det føre til uforutsette ulykker.
- Du må ikke bruke brennbare sprayer i nærheten av denne maskinen. Hvis brennbare stoffer kommer i kontakt med elektriske deler inne i denne maskinen, kan det føre til brann eller elektrisk støt.
- Når du flytter denne maskinen, må du slå av strømmen til maskinen, og deretter koble fra strømledningen og grensesnittkablene. Hvis du ikke gjør dette, kan strømledningen eller grensesnittskablene bli skadet, noe som kan føre til brann eller elektrisk støt.
- Når du kobler til eller fra en USB-kabel når støpslet står i et strømuttak, må du ikke berøre metalldelen av kontakten da det kan føre til et elektrisk støt.

### Hvis du bruker pacemaker

Denne maskinen genererer et felt med lav magnetisme og ultralydbølger. Hvis du bruker pacemaker og kjenner noe unormalt, må du gå bort fra maskinen og kontakte lege umiddelbart.

# **AFORSIKTIG**

- Ikke plasser tunge gjenstander på denne maskinen da de kan falle ned og forårsake personskade.
- Av sikkerhetshensyn, skal maskinen kobles fra strømnettet hvis den ikke skal brukes over et lengre tidsrom.
- Vær forsiktig når du åpner og lukker deksler for å unngå å skade hendene.
- Hold hender og klær unna valsene i utmatingsområdet. Hvis valsene får tak i hender eller klær, kan det oppstå personskade.
- Det innvendige i maskinen og utskriftsluken er svært varm under og rett etter bruk. Unngå kontakt med disse områdene for å hindre brannskader. Utskrevet papir kan også være varmt umiddelbart etter utskrift, så vær forsiktig når du tar i det. Hvis du ikke er forsiktig, kan du få brannskader.

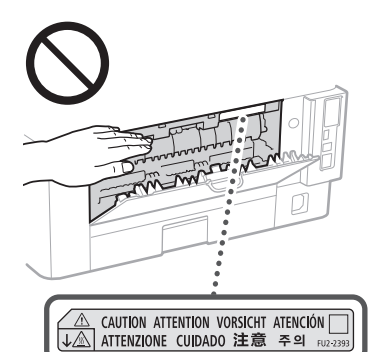

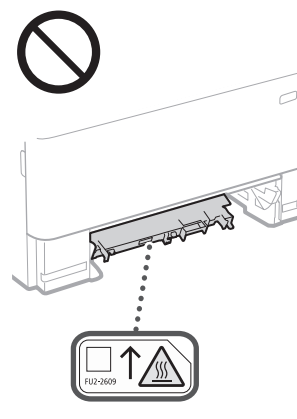

### Mater

- Ikke trykk hardt ned på materen når du bruker glassplaten til å ta kopier av tykke bøker. Dette kan skade glassplaten og føre til personskade.
- Lukk materen forsiktig slik at hendene ikke kommer i klem. Det kan føre til personskade.
- Vær forsiktig og ikke stikk hendene eller fingrene inn i materen. Du kan skade deg.

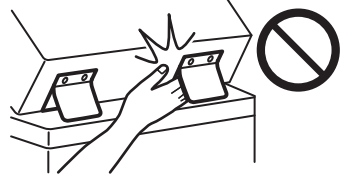

### Papirskuff

• Ikke før hendene inn i maskinen mens papirskuffen fjernes. Dette kan føre til personskade.

## Strømsparing-tast

• Trykk på  $\bar{\mathbb{O}}$  (Energisparing) når maskinen ikke skal brukes over et visst tidsrom, for eksempel over natten. Slå også AV hovedstrømbryteren og koble fra strømledningen av hensyn til sikkerheten hvis maskinen ikke skal brukes over et lengre tidsrom, for eksempel flere feriedager.

## Lasersikkerhet

Dette produktet er bekreftet som et klasse 1-laserprodukt i IEC60825-1:2014 og EN60825-1:2014.

CLASS 1 LASER PRODUCT LASER KLASSE 1 APPAREIL À LASER DE CLASSE 1 APPARECCHIO LASER DI CLASSE 1 PRODUCTO LÁSER DE CLASE 1 APARELHO A LASER DE CLASSE 1 LUOKAN 1 LASER-TUOTE LASERPRODUKT KLASS 1

Laserstrålen kan være skadelig for mennesker. Da stråling som stråles inni produktet skjer innenfor et beskyttet kabinett og eksterne deskler, kan ikke laserstrålen komme ut fra maskinen mens brukeren benytter den. Les følgende merknader og instruksjoner for sikkerhet.

- Du må aldri åpne andre deksler enn de som er angitt i håndbøkene for denne maskinen.
- Hvis laserstrålen skulle slippe ut og treffe øynene dine, kan øynene skades. • Bruk av kontroller, justeringer eller
- gjennomføring av andre prosedyrer enn de som er angitt i denne håndboken, kan føre til at du utsettes for skadelig stråling.

# **Advarsel om lasersikkerhet**

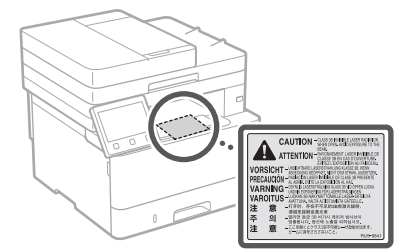

# **COVIKTIG**

- Følg forsiktighetsanvisningene på etikettene og lignende, som finnes på denne maskinen.
- Ikke utsett maskinen for kraftige støt eller vibrasjon.
- Ikke åpne og lukke dører, deksler og andre deler med makt. Dette kan skade maskinen.
- Ikke slå AV hovedstrømbryteren eller åpne dekslene mens maskinen er i bruk. Det kan føre til papirstopp.
- Bruk en modulær kabel kortere enn 3 meter.
- Bruk en USB-kabel kortere enn 3 meter.

# **Sikkerhetsrelaterte symboler**

- Strømbryter: "På"-posisjon
- $\bigcap$  Strømbryter: "Av"-posisjon
- Strømbryter: "Stand-by"-posisjon
- Trykkbryter "På" "Av"
- Beskyttende jordingspunkt
- Farlig spenning på innsiden. Du må ikke åpne A andre deksler enn de du har blitt instruert.
- FORSIKTIG: Varm overflate. Må ikke berøres.

# Klasse II-utstyr

- Bevegelige deler: Hold kroppsdeler unna  $\sqrt{\frac{1}{2}}$  bevegelige deler
- FORSIKTIG: Det kan oppstå elektrisk støt. Trekk ut alle strømstøpslene fra stikkontakten.
- Det finnes skarpe kanter. Hold kroppsdeler **A** unna skarpe kanter.

### [MFRK]

Noen symboler vist over er kanskje ikke festet, avhengig av produktet.

# **Vedlikehold og inspeksjoner Tillegg**

Rengjør maskinen regelmessig. Maskinen kan kanskje ikke fungere riktig hvis støv samles på den. Legg merke til følgende ved rengjøring. Hvis det oppstår et problem ved bruk av den, kan du se bruksanvisningen.

# **ADVARSEL**

- Før rengjøring, slår du av strømmen og kobler støpslet fra strømuttaket. Hvis du ikke gjør dette, kan det oppstå brann eller elektrisk støt.
- Koble støpslet fra regelmessig og rengjør med en tørr klut for å fjerne støv og smuss. Støv som samles på støpslet kan absorbere fuktighet i luften og kan føre til brann dersom det kommer i kontakt med elektrisitet.
- Bruk en fuktig og godt vridd klut til å rengjøre maskinen. Bruk utelukkende vann til å fukte rengjøringskluter. Du må ikke bruke alkohol, benzen, malingtynner eller andre brennbare stoffer. Ikke bruk papirlommetørkle eller papirhåndkle. Hvis disse stoffene kommer i kontakt med elektriske deler inne i denne maskinen, kan det generere statisk elektrisitet eller føre til brann eller elektrisk støt.
- Sjekk strømledningen og støpslet periodevist for skade. Sjekk maskinen for rust, bulker, skrap, sprekker eller ekstrem varmedannelse. Bruk av dårlig vedlikeholdt utstyr kan føre til brann eller elektrisk støt.

# **AFORSIKTIG**

- Maskinen har høyspente komponenter med høy temperatur innvendig. Berøring av disse komponentene kan forårsake brannskade. Du må ikke røre deler av maskinen som ikke er indikert i håndboken.
- Vær forsiktig så du ikke kutter hendene på papirkantene når du legger i papir eller fjerner fastkilt papir.

# **Forbruksmateriell**

## **ADVARSEL**

- Du må ikke kaste brukte tonerkassetter eller lignende på åpen ild. Du må heller ikke oppbevare tonerkassetter eller papir i nærheten av åpen ild. Dette kan føre til antenning av toneren, og kan føre til brannskader eller brann.
- Hvis du ved et uhell søler eller strør ut toner, må du forsiktig samle sammen de løse tonerpartiklene eller tørke dem opp med en fuktig, myk klut på en måte som hindrer innånding. Du må aldri bruke en støvsuger som ikke har beskyttelse mot støveksplosjon, til å rengjøre løs toner. Å gjøre dette kan føre til feil på støvsugeren, eller føre til utslipp av støv på grunn av statisk utladning.

### Hvis du bruker pacemaker

• Tonerkassetten genererer et felt med lav magnetisme. Hvis du bruker pacemaker og kjenner noe unormalt, må du gå bort fra tonerkassetten og kontakte lege umiddelbart.

## **AFORSIKTIG**

- Vær forsiktig og ikke pust inn toner. Kontakt lege øyeblikkelig hvis dette skulle skje.
- Vær forsiktig slik at toneren ikke kommer inn i øyne eller munn. Hvis du skulle få toner i øynene eller munnen, må du vaske umiddelbart med kaldt vann og kontakte lege.
- Vær forsiktig slik at toneren ikke kommer i kontakt med huden. Hvis dette skulle skje, må du vaske deg med såpe og kaldt vann. Kontakt lege øyeblikkelig hvis huden er irritert.
- Oppbevar tonerkassettene og andre forbruksvarer utilgjengelig for små barn. Hvis toner svelges, må du kontakte lege eller giftsentralen umiddelbart.
- Ikke demonter eller endre tonerkassetten eller lignende. Dette kan føre til at det søles toner.
- Når du fjerner forseglingsteipen fra tonerkassetten, skal du trekke den helt av uten å bruke overdreven kraft. Hvis ikke kan du søle toner.

# **MUIKTIG**

### Håndtere tonerkassetten

• Vær nøye med å holde tonerkassetten i håndtaket.

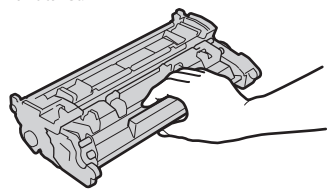

 $\cdot$  Ikke berør tonerkassettminnet ( $\bigcirc$ ) eller de elektriske kontaktene ( ). Unngå å skrape overflaten på trommelen inne i maskinen eller å utsette den for lys, ved å ikke åpne beskyttelsesdekselet på trommelen (  $\bigodot$  ).

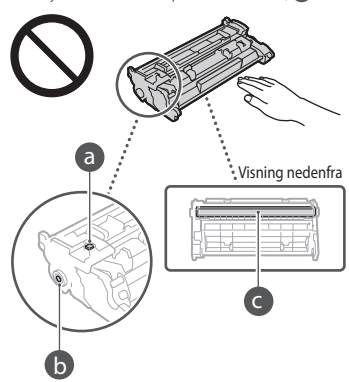

- Ta kun tonerkassetten ut av emballasjen eller maskinen hvis det er nødvendig.
- Tonerkassetten er et magnetisk produkt. Ikke la den komme nær produkter som er følsomme for magnetisme, som disketter og harddiskstasjoner. Dette kan forårsake datakorrumpering.

### Oppbevare tonerkassetten

- Oppbevar i følgende miljø for å sikre trygg og tilfredsstillende bruk. Temperaturområde ved oppbevaring: 0 til 35
- °C Luftfuktighetsområde ved oppbevaring: 35 til
- 85 % RH (relativ luftfuktighet / uten kondens)\* • Oppbevar uten å åpne til tonerkassetten skal
- brukes. • Når du tar tonerkassetten ut av denne
- maskinen ved lagring, må du oppbevare den i originalemballasjen.
- Når du oppbevarer tonerkassetten, må du ikke oppbevare den oppreist eller opp-ned. Toneren vil stivne og går kanskje ikke tilbake til sin originale tilstand selv om den ristes.
- \* Selv innenfor luftfuktighetsområdet for oppbevaring, kan vanndråper (kondens) dannes inni tonerkassetten dersom det er en forskjell på temperaturen inni og utenpå tonerkassetten. Kondensering vil ha stor påvirkning på utskriftskvaliteten på tonerkassetter.

### Ikke plasser tonerkassetten på følgende steder

- Steder som er utsatt for åpen ild
- Steder som er utsatt for direkte sollys eller sterkt lys i fem minutter eller mer
- Steder som er utsatt for luft med et høyt saltnivå
- Steder for det er etsende gasser (dvs. spraybokser og ammoniakk)
- Steder som er utsatt for høy temperatur og høy luftfuktighet
- Steder som er utsatt for dramatiske endringer i temperatur og luftfuktighet hvor kondensering lett kan oppstå
- Steder med store mengder støv
- Steder som er innenfor barns rekkevidde

# Vær oppmerksom på uekte tonerkassetter

• Vær oppmerksom på at det finnes etterligninger av Canon tonerkassetter på markedet. Bruk av tonerkassetter som er etterligninger, kan føre til dårlig utskriftskvalitet eller maskinytelse. Canon er ikke ansvarlig for eventuell feilfunksjon, uhell eller skade som skyldes bruk av slike tonerkassetter. For mer informasjon, se global.canon/ctc.

### Tilgjengelighetsperiode for reparasjonsdeler og tonerkassetter, og lignende

• Reparasjonsdeler og tonerkassetter, og lignende, for maskinen vil være tilgjengelig i minst sju (7) år etter at produksjonen av denne maskinen er avsluttet.

### Emballasje for tonerkassett

- Ta vare på emballasjematerialet for tonerkassetten. Du trenger de ved transport av denne maskinen.
- Emballasjen kan endres i form eller plassering, eller bli lagt til eller fjernet uten varsel.
- Når du har dradd forseglingsteipen av tonerkassetten, skal den kastes i samsvar med gjeldende regelverk.

#### Når du kaster en brukt tonerkassett eller lignende

• Når du kaster en brukt tonerkassett eller lignende, skal den plasseres i originalemballasjen for å hindre at det søles toner fra innsiden, og kastes i samsvar med gjeldende regelverk.

# **Merknad**

### Produktnavn

Sikkerhetsforskriftene krever at produktnavnet registreres.

I enkelte regioner der dette produktet selges, kan følgende navn i parentes ( ) være registrert i stedet.

1238iF (F177002)

# 1238i (F177000) Krav til elektromagnetisk kompatibilitet (EMC)

# i EU-direktivet

Dette utstyret er i overensstemmelse med vesentlige krav til elektromagnetisk kompatibilitet (EMC) i EU-direktivet. Vi erklærer at dette produktet er i samsvar med EMC-kravene i EU-direktivet ved nominell spenning på 230 V, 50 Hz selv om angitt spenning på produktet er 220 til 240 V, 50/60 Hz. Bruk av skjermet kabel kreves for å etterkomme de tekniske EMC-kravene i EU-direktivet.

# WEEE- og batteridirektiver, EU

Du kan se informasjon om WEEE- og batteridirektiver i siste utgave av bruksanvisningen (HTML-format) på Canonwebsiden (https://oip.manual.canon/).

# **Wireless LAN Regulatory Information**

### Regulatory information for users in Jordan

1238iF/1238i includes approved Wireless LAN Module (Model name: AW-NM333). Contains Wireless LAN Module approved by TRC/ SS/2018/181

## Regulatory information for users in Russia

Подтверждение соответствия Минкомсвязи России: Декларация соответствия № Д-МДРД-5398 от 28.05.2018 года, действительна до 28.05.2024 года, зарегистрирована в Федеральном агентстве связи 07.06.2018

#### Regulatory information for users in UAE

1238iF/1238i includes approved Wireless LAN Module (Model name: AW-NM333).

# TRA REGISTERED No: ER63428/18

DEALER No: DA0060877/11

## **RE-direktiv**

(kun for europeisk radioutstyr)

# **Samsvarserklæring, RE**

**Norwegian (NO)** Herved erklærer Canon Inc. at dette utstyret er i overensstemmelse med direktiv 2014/53/EU.

Den fulle teksten til EUs samsvarserklæring er tilgjengelig på følgende Internett-adresse: http://www.canon-europe.com/ce-documentation Trådløs LAN-spesifikasjoner Bølgelengde: 2412-2472 MHz Maks radiofrekvensstyrke: 16.51 dBm

#### Juridiske begrensninger for bruk av produktet og bruk av bilder

Bruk av produktet til å skanne, skrive ut eller på annen måte reprodusere visse dokumenter og bruken av slike bilder som er skannet, skrevet ut eller på annen måte reprodusert med produktet, kan være forbudt ved lov og kan resultere i straffansvar og/eller sivilrettslig ansvar. En ikke-utfyllende liste over disse dokumentene er angitt nedenfor. Denne listen er bare veiledende. Hvis du er usikker på om det er lov å bruke produktet til å skanne, skrive ut eller på annen måte reprodusere et bestemt dokument og/eller bruke bilder som er skannet, skrevet ut eller på annen måte reprodusert, bør du på forhånd undersøke dette med en juridisk rådgiver.

- pengesedler
- Reisesjekker
- postanvisninger
- matkuponger
- innskuddsbevis
- pass
- frimerker (brukte eller ubrukte)
- Immigrasjonspapirer
- identifikasjonsskilt eller insigniermerker • interne skattesedler (stemplede eller
- ustemplede)
- papirer som gjelder verneplikt eller innkalling til militærtieneste
- brev eller andre gjeldsbevis
- sjekker eller anvisninger som statlige kontorer har utstedt
- aksjebrev
- førerkort til motorkjøretøy og bevis på eiendomsrett
- produkter/kunst som er beskyttet med opphavsrett, uten tillatelse fra den som eier opphavsretten

#### Ansvarsfraskrivelse

- Det tas forbehold om at informasjonen i dette dokumentet kan endres uten forvarsel.
- CANON INC. GIR INGEN GARANTIER AV NOE SLAG I DENNE HÅNDBOKEN, VERKEN EKSPLISITT ELLER IMPLISITT, UNNTATT DET SOM ER UTTRYKKELIG ANGITT I DENNE HÅNDBOKEN, INKLUDERT, MEN IKKE BEGRENSET TIL, GARANTIER OM SALGBARHET ELLER EGNETHET FOR ET BESTEMT FORMÅL ELLER GARANTIER MOT KRENKELSE. CANON INC. ER IKKE ANSVARLIG FOR NOEN DIREKTE ELLER TILFELDIGE SKADER ELLER FØLGESKADER ELLER TAP ELLER UTGIFTER SOM ER ET RESULTAT AV BRUKEN AV DENNE HÅNDBOKEN.

# **Om denne håndboken**

#### Illustrasjoner og displayer som brukes i håndboken

Illustrasjoner og displayer som brukes i denne håndboken, er fra 1238iF med mindre noe annet er angitt.

### Varemerker

macOS er et varemerke for Apple Inc. Windows er enten er registrert varemerke eller varemerke for Microsoft Corporation i USA og/ eller andre land.

QR Code er et varemerke for DENSO WAVE INCORPORATED.

Alle merkenavn og produktnavn som gjengis i denne håndboken er registrerte varemerker eller varemerker for sine respektive eiere.

# **Tredjeparts programvare**

Dette Canon-produktet ("PRODUKTET") inkluderer tredjeparts programvaremoduler. Bruk og distribusjon av disse programvaremodulene, inkludert oppdateringer av slike programvaremoduler (samlet kalt for

"PROGRAMVAREN"), er underlagt lisensvilkår (1) til (9) nedenfor.

- (1) Du godtar at du vil overholde alle aktuelle lover om eksportkontroll, restriksjoner eller forskrifter for landene som er involvert i forsendelse, overføring og eksport til et annet land av PRODUKTET, inkludert PROGRAMVAREN.
- (2) Rettighetsholdere av PROGRAMVAREN beholder i alle henseende rettighetene til tittel, eierskap og åndsverk i og for PROGRAMVAREN. Unntatt det som er uttrykkelig angitt her, blir ingen lisens eller rettighet, eksplisitt eller implisitt, overdratt eller gitt fra rettighetsholdere av PROGRAMVAREN til deg for noe som helst åndsverk for rettighetsholdere av PROGRAMVAREN.
- (3) Du kan utelukkende bruke PROGRAMVAREN sammen med PRODUKTET.
- (4) Du kan ikke overdra, underlisensiere, markedsføre, distribuere eller overføre PROGRAMVAREN til noen som helst tredjepart uten skriftlig samtykke fra rettighetsholdere av PROGRAMVAREN.
- (5) Til tross for det foregående kan du bare overdra PROGRAMVAREN når (a) du overdrar alle rettighetene dine til PRODUKTET og alle rettighetene og forpliktelsene under lisensvilkårene til overdrageren, og (b) vedkommende overdrager godtar å forplikte seg til å overholde alle disse vilkårene.
- (6) Du kan ikke dekompilere, rekonstruere, demontere eller på andre måter bryte opp koden for PROGRAMVAREN til et format som er lesbart av mennesker.
- (7) Du kan ikke endre, tilpasse, oversette, leie, lease eller låne ut PROGRAMVAREN eller drive med avledet arbeid basert på PROGRAMVAREN.
- (8) Du har ikke rett til å fjerne eller lage separate kopier av PROGRAMVAREN fra PRODUKTET.
- (9) Delen av PROGRAMVAREN som kan leses av mennesker (kildekoden) er ikke lisensiert til deg.

Uansett (1) til (9) ovenfor, inkluderer PRODUKTET tredjeparts programvaremoduler med andre lisensbetingelser, og disse programvaremodulene er underlagt de andre lisensbetingelsene. Se andre lisensbetingelser for tredjeparts programvaremoduler som er beskrevet i tillegget til håndboken som følger med PRODUKTET. Denne håndboken er tilgjengelig på *[https://oip.](https://oip.manual.canon/) [manual.canon/](https://oip.manual.canon/)*.

Ved å bruke PRODUKTET regnes det som at du godtar alle gjeldende lisensbetingelser. Hvis du ikke godtar disse lisensbetingelsene, ta kontakt med servicerepresentanten.

V\_190919

# **Placera originalet rätt**

# **Placera originalet på originalglaset**

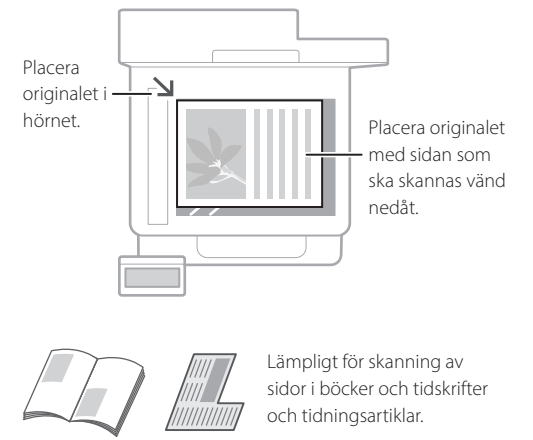

# Att tänka på innan du börjar

# **Placera originalen i mataren**

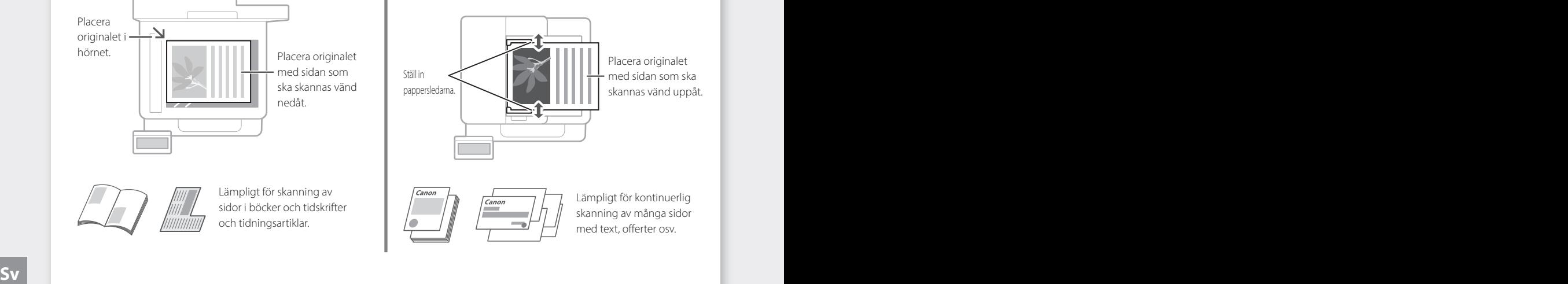

# **Starta funktionen på kontrollpanelen**

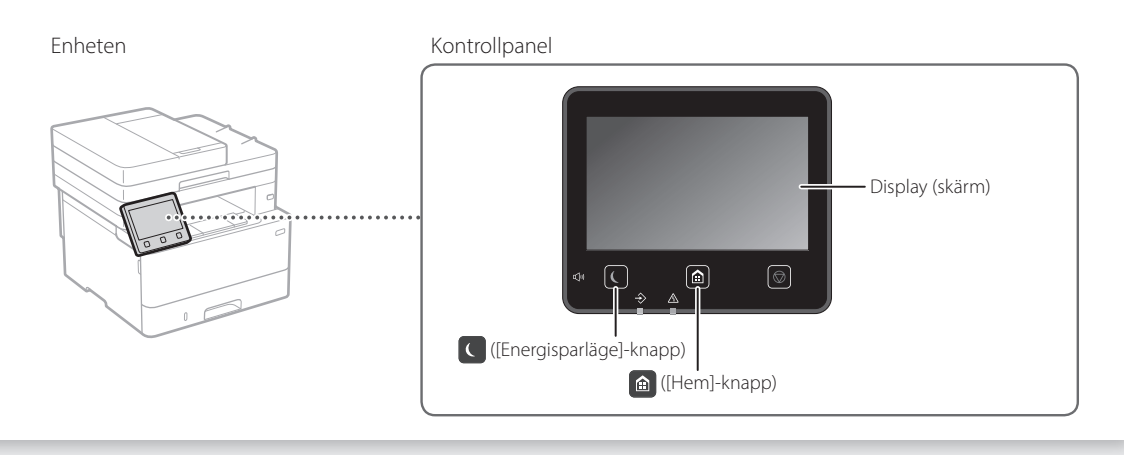

# **Skanna**

- 1. Placera originalet.
- 2. Tryck på @ och välj <Scanna>.
- 3. Välj typ av skanning och ange den information som behövs.
- 4. Välj <Start>, <Sv/v Start> eller <Färg Start>.

# Skanningstyper

- Lagra i datorn
- Spara i USB-minne
- Skicka e-post/l-fax
- Skicka till filserver

Skanna från en dator

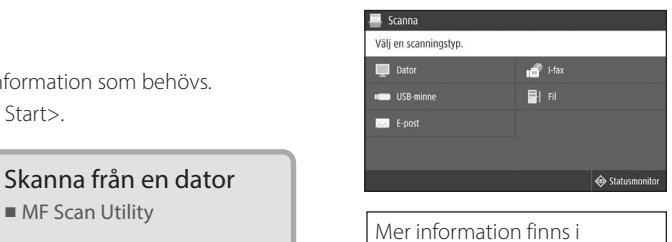

 "Skanna" i användarhandboken

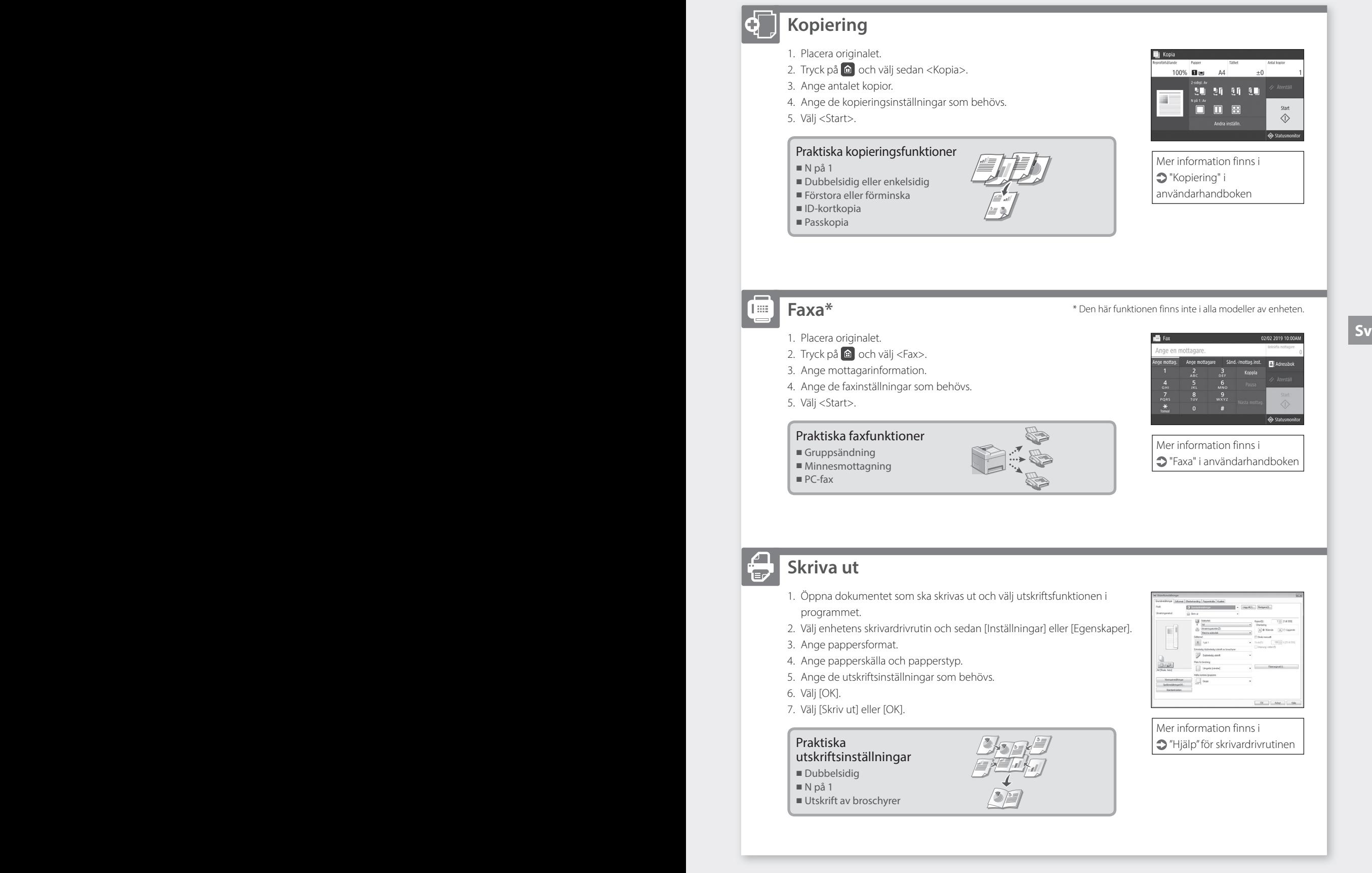

**Fylla på papper**

Mer information finns i

"Fylla på papper" i användarhandboken

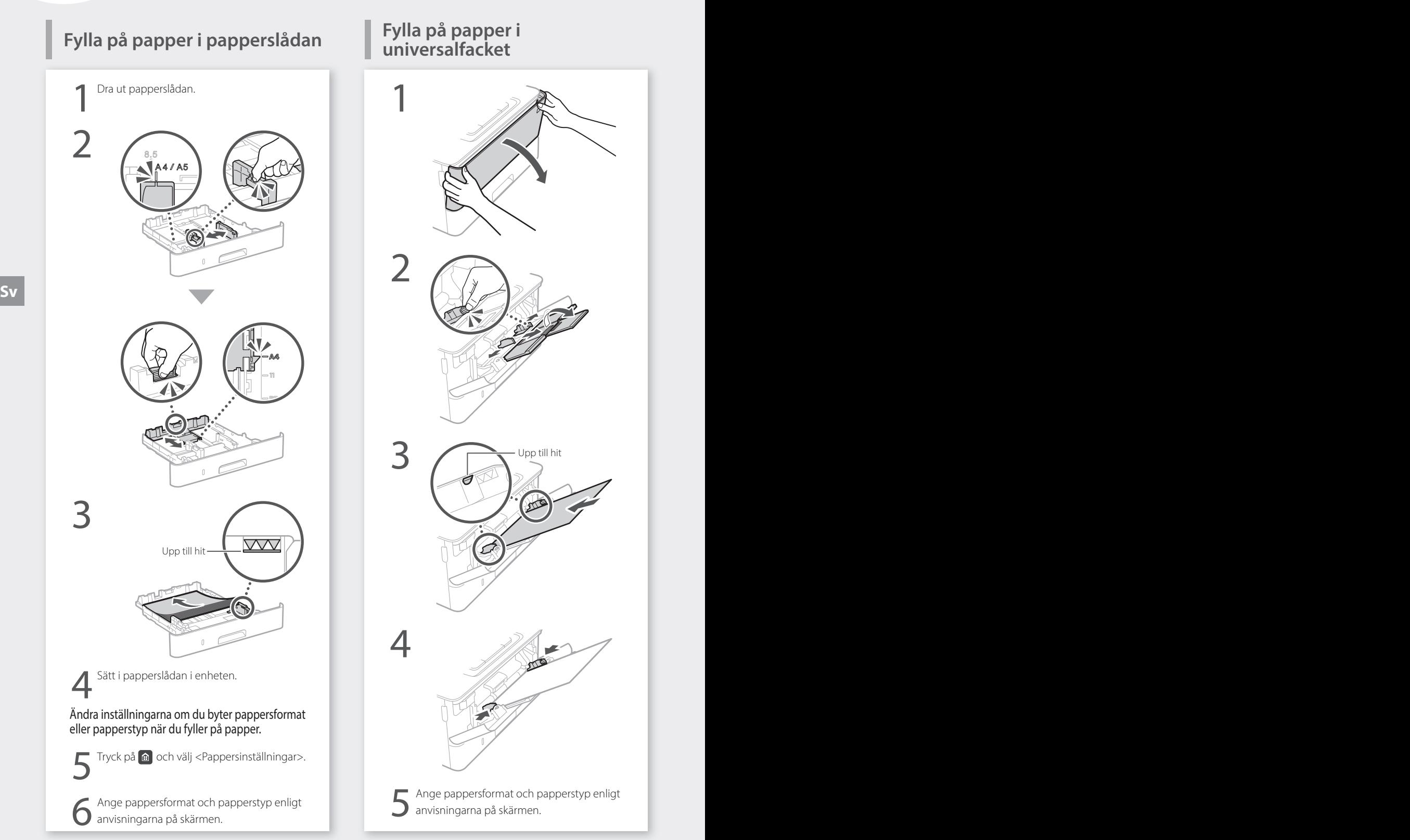

# **Fylla på papper i**

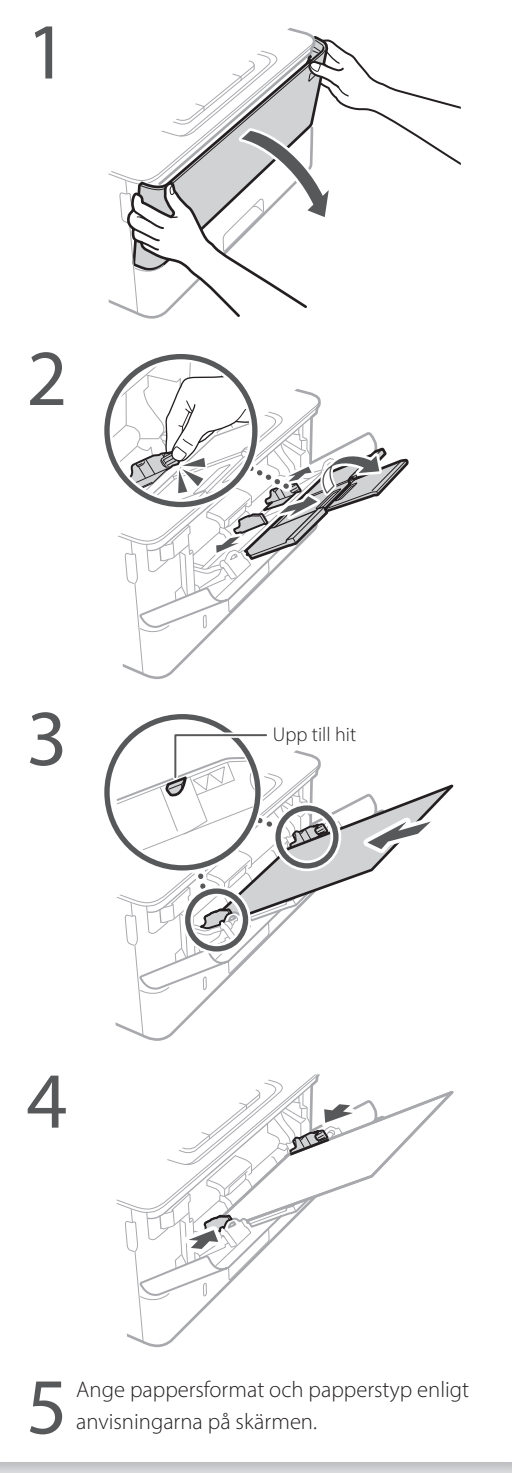

# **Om det uppstår problem**

# **Enheten verkar inte fungera Papper har fastnat**

- Är strömmen på?
- Är enheten i viloläge?

Tryck på strömbrytaren om varken skärmen eller **C** lyser.

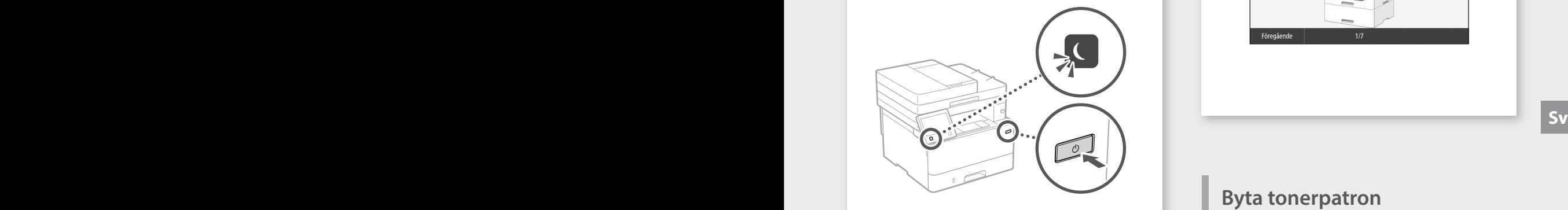

# • Är nätkabeln rätt ansluten?

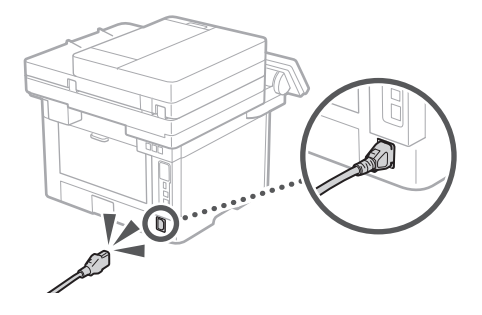

Se information i användarhandboken om problemet kvarstår.

Kontrollera följande. Ta bort papperet enligt anvisningarna på skärmen.

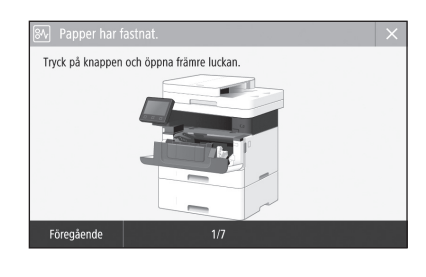

**Byta tonerpatron**

nen är förbrukad Tryck på knappen och öppna främre luckan. Föregåend

Byt tonerpatron enligt anvisningarna på skärmen.

Modellnummer för ny tonerpatron

• Canon Toner T08 Black (svart)

# **Bilaga**

# **Viktiga säkerhetsanvisningar**

I detta kapitel beskrivs viktiga

säkerhetsinstruktioner för att förhindra skador på egendom samt att användare och andra skadas av enheten. Läs igenom detta kapitel innan du använder enheten och följ anvisningarna så att du använder enheten korrekt. Utför bara åtgärder som beskrivs i den här handboken. Canon ansvarar inte för skador som härrör från användning som inte beskrivs i den här handboken, felaktig användning eller reparation/ ändringar som inte utförs av Canon eller tredje part som auktoriserats av Canon. Om enheten inte sköts eller används korrekt finns det risk för att personskador kan uppstå och/eller skador som kräver omfattande reparationer som inte täcks av garantin.

# **VARNING**

Anger åtgärder som kan leda till dödsfall eller personskador om instruktionerna inte följs. Följ alltid sådana varningsmeddelanden så att du använder enheten på ett säkert sätt.

## **AOBSERVER**

Anger åtgärder som kan leda till personskador om instruktionerna inte följs. Följ alltid sådana försiktighetsmeddelanden så att du använder enheten på ett säkert sätt.

## **MVIKTIGT!**

Anger krav och begränsningar för användning. Läs igenom följande mycket noggrant så att du använder enheten på rätt sätt och undviker skador på enheten eller omgivningen.

# **Installation**

För att du ska kunna använda enheten säkert och bekvämt bör du läsa igenom följande föreskrifter och installera enheten på lämplig plats.

# **AVARNING**

#### Installera inte på platser som kan leda till eldsvåda eller elstötar

- En plats där ventilationsöppningarna täppts till (för nära väggar, sängar, soffor, mattor eller liknande föremål)
- Fuktiga eller dammiga platser
- Platser som utsätts för direkt solljus eller utomhus
- Platser som utsätts för höga temperaturer
- Platser som utsätts för öppen eld • I närheten av alkohol, lösningsmedel eller
- lättantändliga ämnen

# Andra varningar

- Anslut inte ej godkända kablar till enheten. Detta kan leda till eldsvåda eller elstötar.
- Placera inte halsband eller andra metallobjekt eller innehållare fyllda med vätska på enheten. Främmande ämnen som kommer i kontakt med strömförande delar i enheten kan ge upphov till eldsvåda eller elstötar.
- Om främmande föremål faller in i enheten drar du ut kontakten ur eluttaget och kontaktar närmaste auktoriserade Canon-återförsäljare.

# **AOBSERVER**

### Placera inte enheten på följande platser

- Enheten kan falla vilket kan leda till skador. • Ostadigt underlag
- En plats som utsätts för vibrationer

### **O VIKTIGT!**

# Placera inte enheten på följande platser

- Det kan leda till skador på enheten.
- En plats med stora variationer i temperatur och luftfuktighet
- En plats som utsätts för plötsliga temperatureller luftfuktighetsförändringar
- En plats i närheten av utrustningar som genererar magnetiska eller elektromagnetiska vågor
- Ett laboratorium eller en plats där kemiska reaktioner inträffar
- En plats som utsätts för frätande eller giftiga gaser
- En plats som kan deformeras av enhetens vikt eller som enheten kan sjunka ned i (t.ex. en matta)

### Undvik platser med dålig ventilation

**Sv Sv** Enheten genererar en liten mängd ozon och andra utsläpp vid normal användning. Dessa utsläpp är inte skadliga för hälsan. De kan emellertid kännas tydligare vid längre användning eller produktkörningar, särskilt i dåligt ventilerade lokaler. Om du vill behålla en bekväm arbetsmiljö rekommenderar vi att rummet där enheten är placerad har en bra ventilation. Undvik också platser där du kan exponeras för strålning från enheten.

### Installera inte på platser där kondens uppstår

Vattendroppar (kondens) kan bildas inuti enheten när rummet där enheten är installerad snabbt värms upp eller om enheten flyttas från en kylig eller torr plats till en varm eller fuktig plats. Om du använder enheten under dessa villkor kan det leda till pappersstopp, dålig utskriftskvalitet eller skador på enheten. Låt enheten anpassas till omgivande temperatur och luftfuktighet under minst två timmar före användning.

#### Undvik att installera enheten nära datorer eller annan känslig elektronisk utrustning.

Elektriska störningar och vibrationer som skapas av enheten vid utskrift kan menligt påverka funktionen i sådan utrustning.

#### Undvik att installera enheten nära radio- och tv-apparater eller liknande elektronisk utrustning.

Enheten kan eventuellt påverka mottagningen av ljud och bild.

I det vägguttag som du använder till enheten ska ingen annan utrustning vara inkopplad och avståndet till annan elektronisk utrustning ska vara så stort som möjligt.

### På 3 000 m eller mer över havsytan

Det är inte säkert att maskiner med hårddiskar fungerar på avsett sätt när höjden över havet är 3 000 m eller mer.

### Ansluta telefonlinjen

Enheten uppfyller standarden för analoga telefonlinjer. Enheten ska endast anslutas till det allmänna telefonnätet (PSTN). Om du ansluter enheten till en digital telefonlinje eller en reserverad telefonlinje kan driften försämras och medföra skador på enheten. Kontrollera telefonlinjetypen innan du ansluter enheten. Kontakta tjänsteleverantören för den optiska fiberlinjen eller IP-telefonlinjen om du vill ansluta enheten till någon av dessa telefonlinjer.

# När du använder trådlöst nätverk

• Installera enheten på ett avstånd av 50 meter eller mindre från den trådlösa nätverksenheten.

- Så långt det är möjligt bör enheten installeras där kommunikationen inte blockeras av störande föremål. Signalen kan försämras när den passerar genom väggar eller golv.
- Placera enheten så långt som möjligt från trådlösa digitala telefoner, mikrovågsugnar och annan utrustning som avger radiovågor.
- Använd inte enheten i närheten av medicinsk utrustning. Radiovågor som enheten avger kan störa medicinsk utrustning, vilket kan leda till driftsstörningar och allvarliga olyckor.

# Om ljud från enheten kan vara till besvär

Beroende på i vilken miljö eller hur enheten används, och om ljud från enheten är till besvär, rekommenderar vi att enheten installeras på annan plats än i kontoret.

### Flytta enheten

Om du tänker flytta enheten, till och med till en plats på samma våningsplan, ska du först kontakta en auktoriserad Canon-återförsäljare. Försök inte att flytta enheten på egen hand.

# **Strömkälla**

# **AVARNING**

- Använd bara en nätanslutning som uppfyller de angivna spänningskraven. Om du inte gör det kan det leda till eldsvåda eller elstötar.
- Enheten måste anslutas till ett jordat eluttag med den medföljande nätkabeln.
- Anslut inte andra nätkablar än den som medföljer, eftersom det kan leda till brand eller elstötar.
- Den medföljande nätkabeln ska användas för den här enheten. Anslut inte nätkabeln till andra enheter.
- Du får inte ändra, dra, böja eller göra något annat med nätkabeln som kan skada den. Placera inte tunga föremål på strömsladden. Skador på nätkabeln kan leda till eldsvåda eller elstötar.
- Sätt inte i eller dra ut nätkabeln med våta händer, det kan leda till elstötar.
- Använd inte förlängningssladdar eller grenuttag med den här enheten. Detta kan leda till eldsvåda eller elstötar.
- Linda inte ihop och slå inte knut på nätkabeln, eftersom det kan leda till brand eller elstötar.
- Sätt in kontakten ordentligt i eluttaget. Om du inte gör det kan det leda till eldsvåda eller elstötar.
- Dra ut kontakter ur vägguttaget när det åskar. Om du inte gör det kan det leda till eldsvåda, elstötar eller skador på enheten.
- Kontrollera att du har en trygg och stabil strömförsörjning av enheten.
- Håll nätkabeln borta från värmekällor. Om du inte gör det kan isoleringen smälta vilket kan leda till brand eller elstötar.

### Undvik följande situationer:

Om den anslutande delen av nätkabeln utsätts för påfrestningar kan kabeln blir skadad eller ledningarna i enheten kopplas från. Detta skulle kunna orsaka en eldsvåda.

- Ansluta och koppla bort nätkabeln ofta.
- Snubbla över nätkabeln.
- Nätkabeln böjs i närheten av anslutningen och eluttaget eller anslutningen utsätts för kontinuerlig påfrestning.
- Utsätt inte kontakten för starkt tryck.

# **AOBSERVER**

• Installera den här enheten i närheten av ett eluttag och lämna tillräckligt med utrymme vid eluttaget så att du i nödfall lätt kan dra ur kontakten.

# **OVIKTIGT!**

# När nätkabeln ansluts

- Anslut inte nätkabeln till en UPS-enhet. Detta kan leda till driftstörningar eller skador på enheten vid strömavbrott.
- Om du ansluter enheten till ett eluttag med fler uttag bör du inte använda de återstående uttagen för att ansluta andra enheter.
- Anslut inte nätkabeln till ett tilläggsuttag på en dator.

# Andra föreskrifter

Elektriska störningar kan göra att enheten fungerar dåligt eller att data går förlorade.

# **Hantering**

# **VARNING**

- Dra genast ut strömsladden från nätuttaget och kontakta en behörig Canon-återförsäljare om enheten låter onormalt, ger upphov till onormal lukt eller rök eller blir onormalt het. Fortsatt användning kan leda till eldsvåda eller elstötar.
- Montera inte isär och ändra inte på enheten. Enheten innehåller komponenter som uppnår hög temperatur eller är strömförande. Demontering eller förändringar kan leda till eldsvåda eller elstötar.
- Placera enheten så att barn inte kan komma i kontakt med nätkabeln eller andra kablar, eller interna och strömförande delar. Det kan annars ge upphov till onödiga olyckor.
- Använd inte lättantändliga sprejer nära enheten. Lättantändliga ämnen som kommer i kontakt med strömförande delar i enheten kan ge upphov till eldsvåda eller elstötar.
- När du flyttar enheten måste du försäkra dig om att du har stängt av strömmen till enheten. Koppla sedan ur nätkontakten och gränssnittssladdarna. Om du inte gör det kan nätkabeln och gränssnittssladdarna skadas vilket kan leda till eldsvåda eller elstötar.
- Ta inte på kontaktens metalldelar när du ansluter eller kopplar bort en USB-kabel och nätkabeln är ansluten till eluttaget eftersom det kan leda till elstötar.

# Om du använder en pacemaker

Enheten genererar ett lågt magnetiskt flöde och ultraljudsvågor. Om du använder hjärtstimulerande pacemaker och upplever obehag ska du genast förflytta dig bort från enheten och kontakta sjukvården.

# **AOBSERVER**

- Placera inte tunga föremål på enheten eftersom de kan falla och medföra skada.
- Av säkerhetsskäl bör du dra ut nätkabeln om enheten inte ska användas under en längre period.
- Var försiktig när du öppnar och stänger luckor så att du undviker skador på händerna.
- Se till att dina händer eller kläder inte fastnar i valsen i utmatningsområdet. Om valsarna klämmer dina händer eller kläder kan det leda till personskador.
- Insidan av enheten och utmatningsöppningen är het under och omedelbart efter användning. Undvik kontakt med dessa områden för att förhindra brännskador. Dessutom kan utskrivna sidor vara heta omedelbart efter utskrift och du bör vara försiktig när du hanterar dem. Det kan annars ge upphov till brännskador.

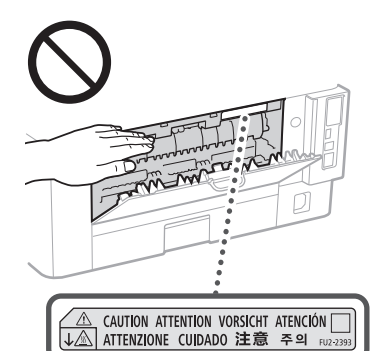

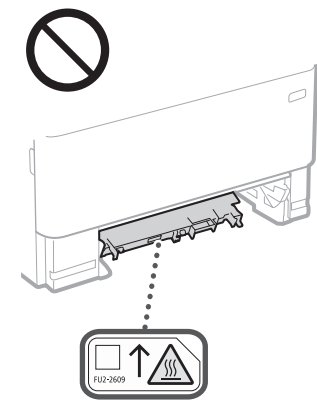

#### Matare

- Tryck inte på mataren för hårt när du använder originalglaset för att göra kopior av tjocka böcker. Detta kan skada originalglaset och medföra personskada.
- Stäng mataren försiktigt så att du inte klämmer handen, eftersom det finns risk för personskador.
- Tänk på att inte föra in händer eller fingrar i mataren. Det finns risk för skador.

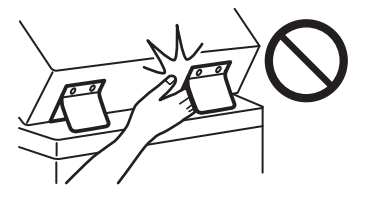

### Papperslåda

• För inte in handen i enheten när papperslådan är borttagen eftersom det finns risk för personskada.

# Knappen Energisparläge

• Tryck på för din säkerhet när enheten inte kommer att användas på ett tag, till exempel nattetid. Slå av strömmen till enheten och dra ut nätkabeln när enheten inte kommer att användas under en längre tid, till exempel under en längre ledighet.

## Lasersäkerhet

Produkten klassificeras som en laserprodukt av klass 1 enligt standarderna IEC60825-1:2014 och EN60825-1:2014.

CLASS 1 LASER PRODUCT LASER KLASSE 1 APPAREIL À LASER DE CLASSE 1 APPARECCHIO LASER DI CLASSE 1 PRODUCTO LÁSER DE CLASE 1 APARELHO A LASER DE CLASSE 1 LUOKAN 1 LASER-TUOTE LASERPRODUKT KLASS 1

Laserstrålarna kan vara skadliga för människor. Eftersom strålningen som alstras inuti produkten är fullständigt isolerad innanför skyddande höljen och kåpor, kan inte laserstrålen leta sig ut från enheten under någon del av användningen. Läs igenom följande kommentarer och säkerhetsanvisningar.

- Öppna aldrig andra luckor än de som anges i den här handboken för enheten.
- Om laserstrålen exponeras och träffar dina ögon kan dina ögon skadas.
- Användning av reglage, inställningar eller utförande av procedurer på annat sätt än vad som anges i denna handbok kan medföra exponering för farlig strålning.

# **Säkerhetsåtgärd för laser**

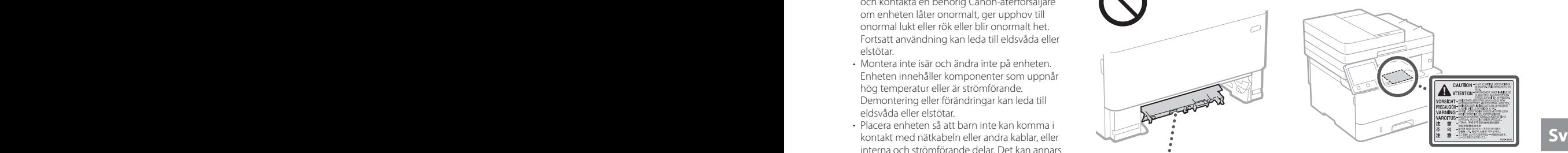

# **OVIKTIGT!**

- Följ föreskrifter på etiketter o.dyl. på enheten. • Utsätt inte enheten för kraftiga stötar eller vibrationer.
- Försök inte öppna och stänga dörrar, luckor och andra delar med kraft. Det kan leda till skador på enheten.
- Stäng inte av enheten med huvudströmbrytaren eller öppna enheten medan den används. Det kan resultera i pappersstopp.
- Använd en modulär kabel på högst 3 meter.
- Använd en USB-kabel på högst 3 m.

# **Säkerhetsrelaterade symboler**

- Strömbrytare: Position"På".
- Strömbrytare: Position"Av".
- Strömbrytare: Position"Vänteläge".
- $\mathbb{O}$  Tryckknapp  $\mathbb{I}$ "På"  $\mathbb{I}$ "Av"
- Skyddsjordterminal
- Farlig spänning inuti. Öppna inte andra A ranny spanning medan.<br>Iuckor än de som instrueras.
- △ OBSERVER: Varm yta. Rör ej.
- $\Box$ Klass II utrustning
- Rörliga delar: Håll kroppsdelar borta från ◬ rörliga delar
- **A** OBSERVER: En elstöt kan uppstå. Ta bort alla elkontakter från strömuttaget.
- Det finns vassa kanter. Håll kroppsdelar borta A Från vassa kanter.

### **[OBSI]**

Vissa symboler här ovan kanske inte är fastsatta på produkten.

# **Underhåll och inspektion Bilaga**

Rengör enheten regelbundet. Om damm samlas i enheten kanske den inte fungerar på rätt sätt. Tänk på följande när du rengör enheten. Läs i användarhandboken om problem uppstår under användningen.

# **VARNING**

- Före rengöringen stänger du av strömmen och drar ur nätkabeln från eluttaget. Om du inte gör det kan det leda till eldsvåda eller elstötar.
- Dra ur nätkontakten regelbundet och rengör den med en torr trasa för att ta bort damm och smuts. Samlat damm kan absorbera fukt i luften och kan resultera i eldsvåda om den kommer i kontakt med elektricitet.
- Använd en fuktad, urvriden trasa för att rengöra enheten. Fukta trasan med enbart vatten. Använd inte alkohol, bensin, lösningsmedel eller andra lättantändliga ämnen. Använd inte pappersnäsdukar eller pappershanddukar. Om dessa ämnen kommer i kontakt med strömförande delar i enheten kan de ge upphov till statisk elektricitet eller leda till eldsvåda eller elstötar.
- Sv interfering the contract of the contract of the contract of the contract of the contract of the contract of the contract of the contract of the contract of the contract of the contract of the contract of the contract of • Kontrollera regelbundet att nätkabel och stickpropp inte är skadade. Kontrollera att det inte finns rost, intryckningar, repor eller sprickor på enheten och att den inte blir onormalt varm. Fortsatt användning av en dåligt underhållen enhet kan leda till eldsvåda eller elstötar.

# **AOBSERVER**

- Enheten innehåller komponenter som uppnår hög temperatur eller är strömförande. Om du rör vid dessa komponenter riskerar du att få brännskador. I handboken beskrivs vilka delar av enheten du kan vidröra.
- Var försiktig när du fyller på papper eller tar bort papper som fastnat så att du inte skär dig på papperskanterna.

# **Förbrukningsartiklar**

# **VARNING**

- Lägg inte förbrukade tonerpatroner el. dyl. på öppen eld. Förvara inte heller tonerpatroner eller papper i miljöer där öppen eld kan förekomma. I annat fall finns risk för att tonerrester fattar eld och ger upphov till brännskador eller brand.
- Om du råkar spilla ut toner ska du försiktigt samla ihop partiklarna eller torka upp dem med en mjuk, fuktig trasa för att förhindra att de inandas. Använd inte en dammsugare utan skydd mot dammexplosion när du städar upp utspilld toner. Dammsugaren kan gå sönder och du kan utsättas för en dammexplosion orsakad av statisk urladdning.

# Om du använder en pacemaker

• Tonerpatronen genererar ett svagt magnetiskt fält. Om du använder hjärtstimulerande pacemaker och upplever obehag ska du genast förflytta dig bort från tonerpatronen och kontakta sjukvården.

# **AOBSERVER**

- Var försiktig så att du inte andas in toner. Om du andas in toner ska du genast kontakta sjukvården.
- Var försiktig så att du inte får toner i ögonen eller munnen. Om du får toner i ögonen eller munnen ska du genast tvätta dig med kallt vatten och kontakta sjukvården.
- Var försiktig så att du inte får toner på huden. Om du får det ska du tvätta dig med tvål och kallt vatten. Om huden blir irriterad ska du genast kontakta sjukvården.
- Förvara tonerpatroner och andra förbrukningsmaterial utom räckhåll för små barn. Om du sväljer tonerpulver måste du omedelbart kontakta läkare eller giftcentral. • Ta inte isär eller konstruera om tonerpatroner
- el. dyl. Det kan göra att tonern stänker.
- Ta bort tonerns förseglingstejp helt och hållet. Dra ut den försiktigt utan att ta i för hårt. I annat fall kan tonern stänka.

## **COVIKTIGT!**

## Hantera tonerpatronen

• Håll tonerpatronen i handtaget.

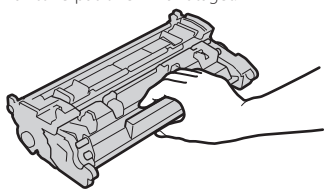

 $\cdot$  Vidrör inte tonerpatronens minne ( $\odot$ ) eller de elektriska kontakterna ( ). Öppna inte trummans skyddslucka ( **Q** ). Trummans yta får inte bli repad eller utsättas för ljus.

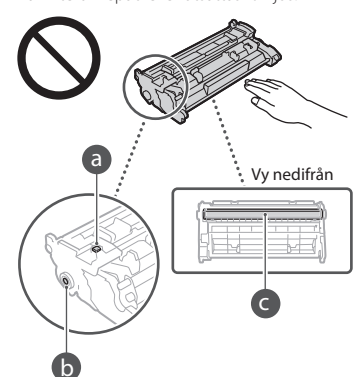

- Förvara alltid tonerpatronen i sin förpackning tills den ska användas och ta inte ut den ur enheten utan att det behövs.
- Tonerpatronen är en magnetisk produkt. Den ska inte förvaras vid disketter, hårddiskar eller andra enheter som påverkas av magnetism. Om detta inte följs kan det leda till dataförluster.

### Förvara tonerpatronen

- Lagra den på följande platser för att säkerställa att den används på ett säkert sätt. Temperaturintervall för förvaring: 0 till 35 °C Luftfuktighetsintervall för förvaring: 35 till 85 % (relativ luftfuktighet/ingen kondens)\*
- Lagra tonerpatronen utan att öppna den förrän den ska användas.
- Om du tar ut tonerpatronen ur enheten för att förvara den ska du lägga den i originalförpackningen.
- Förvara inte tonerpatronen stående eller upp och ned. Tonern kommer att stelna och kanske inte återgår till ursprungstillståndet även om den skakas.
- \* Även inom det tillåtna luftfuktighetsintervallet för förvaring kan vattendroppar (kondens) uppstå på insidan av tonerpatronen om det är en temperaturskillnad mellan tonerpatronens insida och utsida. Kondensationen har en negativ effekt på utskriftskvaliteten hos tonerpatronerna.

### Förvara inte tonerpatronen på följande platser

- Platser som utsätts för öppen eld
- Platser som utsätts för direkt solljus eller kraftigt ljus under fem minuter eller mer
- Platser som utsätts för onormalt mycket salt i luften
- Platser som utsätts för frätande gaser (t.ex. aerosolsprej och ammoniak)
- Platser med höga temperaturer och hög luftfuktighet
- Platser med dramatiska förändringar i temperatur och luftfuktighet, där kondens lätt kan uppträda
- Platser med mycket damm
- Platser inom räckhåll för barn

### Se upp med förfalskade tonerpatroner

• Tänk på att falska Canon-tonerkassetter kan vara i omlopp. Om du använder falska tonerkassetter kan utskrifterna och maskinens prestanda försämras. Canon ansvarar inte för eventuella fel, olyckor och skador som härrör från användning av falska tonerkassetter. För mer information, se global.canon/ctc.

#### Tillgänglighetsperioder för reservdelar och tonerpatroner el. dyl.

• Reservdelar och tonerpatroner el. dyl. till enheten finns tillgängliga i minst sju (7) år efter det att modellen gått ur produktion.

### Förpackningsmaterial för tonerpatronen

- Spara förpackningen till tonerpatronen. Den behövs om enheten flyttas.
- Förpackningsmaterialets form och placering kan komma att ändras samt läggas till eller tas bort utan att det meddelas.
- När du har tagit bort förseglingstejpen från tonerpatronen ska du kasta den enligt gällande föreskrifter.

#### När du ska kassera en förbrukad tonerpatron el. dyl.

• När du kasserar en tonerpatron el. dyl. ska du lägga den i originalförpackningen för att förhindra att toner sprids och sedan kasta den enligt gällande föreskrifter.

# **Meddelande**

### Produktnamn

Säkerhetsföreskrifterna kräver att produktens namn registreras.

I vissa regioner där produkten säljs kan följande namn inom parentes ( ) registreras istället.

1238iF (F177002) 1238i (F177000)

## EMC-krav i EG-direktiven

Denna utrustning uppfyller i allt väsentligt EMC-kraven i EG-direktiven. Vi intygar att den här produkten uppfyller EMC-kraven i EG-direktiven vid en nominell ineffekt på 230 V och 50 Hz, trots att produktens märkeffekt är 220 till 240 V, 50/60 Hz. Skärmad kabel måste användas för att de tekniska EMC-kraven i EG-direktiven ska uppfyllas.

# EU WEEE- och batteridirektivet

Du hittar information om WEEE- och batteridirektivet i den senaste användarhandboken (HTML-handbok) på Canons webbplats (https://oip.manual.canon/).

# **Wireless LAN Regulatory Information**

### Regulatory information for users in Jordan

1238iF/1238i includes approved Wireless LAN Module (Model name: AW-NM333). Contains Wireless LAN Module approved by TRC/ SS/2018/181

### Regulatory information for users in Russia

Подтверждение соответствия Минкомсвязи России: Декларация соответствия № Д-МДРД-5398 от 28.05.2018 года, действительна до 28.05.2024 года, зарегистрирована в Федеральном агентстве связи 07.06.2018

Regulatory information for users in UAE 1238iF/1238i includes approved Wireless LAN Module (Model name: AW-NM333).

# TRA REGISTERED No: ER63428/18 DEALER No: DA0060877/11

# **RE-direktivet**

(Endast för radioutrustning inom EU)

# **Deklaration om överensstämmelse med RE-direktivet**

**Swedish (SV)** Härmed försäkrar Canon Inc. att denna utrustning överensstämmer med direktiv 2014/53/EU.

Den fullständiga texten till EU-försäkran om överensstämmelse finns tillgänglig på följande webbadress:

http://www.canon-europe.com/ce-documentation Specifikationer för trådlöst LAN

Frekvensband: 2412-2472 MHz Maximal radiofrekvenseffekt: 16.51 dBm

## Juridiska begränsningar angående användning av produkten och bilder

Att använda produkten för att läsa av, skriva ut eller på annat sätt reproducera vissa dokument, och sedan använda dessa inlästa, utskrivna eller på annat sätt reproducerade material, kan vara förbjudet enligt lag och leda till civilrättsligt ansvar. Exempel på avsedda dokument framgår av listan nedan. Listan tjänar endast som vägledning. Om du är osäker på huruvida du har rätt att använda produkten för att scanna, skriva ut eller på annat sätt återge ett visst dokument, och/eller använda bilder som scannats, skrivits ut eller på annat sätt återgetts, bör du i förväg kontakta en juridisk rådgivare för information.

- Papperspengar
- Resecheckar
- Postanvisningar
- Matkuponger
- Deponeringskvitton
- Pass
- Frimärken (stämplade eller ostämplade)
- Immigrationshandlingar
- ID-märken eller -tecken
- Skattsedlar (makulerade eller ej)
- Inkallelsehandlingar
- Skuldsedlar och liknande
- Checkar eller handlingar som utfärdats av myndigheter
- Aktiebrev
- Fordonsbevis och andra ägandebevis
- Upphovsrättsskyddade verk/konstverk utan tillstånd från upphovsrättsinnehavaren

### Friskrivning

- Informationen i detta dokument kan ändras utan föregående meddelande.
- CANON INC. LÄMNAR INGA GARANTIER AV NÅGOT SLAG FÖR DETTA MATERIAL, VARKEN UTTALADE ELLER UNDERFÖRSTÅDDA, FÖRUTOM DET SOM OMNÄMNS HÄRI, INKLUSIVE GARANTIER RÖRANDE SÄLJBARHET OCH LÄMPLIGHET FÖR ETT ANVÄNDNINGSOMRÅDE ELLER PANTENTINTRÅNG. CANON INC. KAN INTE HÅLLAS ANSVARIGT FÖR DIREKTA ELLER INDIREKTA SKADOR ELLER FÖLJDSKADOR AV NÅGOT SLAG, ELLER FÖR FÖRLUSTER ELLER UTGIFTER SOM HÄRRÖR FRÅN ANVÄNDNINGEN AV DETTA MATERIAL.

# **Om den här handboken**

#### Bilder och skärmar som används i den här handboken

Bilder och skärmar av 1238iF används i den här handboken om inget annat anges.

#### Varumärken

macOS är ett varumärke som tillhör Apple Inc. Windows är antingen ett registrerat varumärke eller varumärke som tillhör Microsoft Corporation i USA och/eller andra länder. QR Code är ett varumärke som tillhör DENSO

WAVE INCORPORATED. Alla märkesnamn och produktnamn som

förekommer i användarhandboken är registrerade varumärken eller varumärken som tillhör sina respektive ägare.

# **Programvara från tredje part**

Specifikationer för trådlöst LAN **Statemanner och av annan stare och den stare och av annan stare och av annan stare och av annan stare och av annan stare och av annan SV SV specifikationer för trådlöst LAN (gemensamt kall** Denna Canon-produkt ("PRODUKTEN") innehåller programmoduler från tredje part. Användning och distribution av dessa programvarumoduler, inklusive eventuella uppdateringar av modulerna (gemensamt kallade för "PROGRAMVARAN"), måste uppfylla villkor (1) till (9) nedan.

- (1) Du samtycker till att följa tillämpliga exportkontrollagar, begränsningar eller förordningar i berörda länder om PRODUKTEN, och den inkluderade PROGRAMVARAN, levereras, överförs eller exporteras till något annat land.
- (2) PROGRAMVARANS rättighetsinnehavare behåller i alla avseenden namn-, ägandeoch immateriella rättigheter i och för PROGRAMVARAN. Utöver vad som uttryckligen anges i detta dokument överlåter eller beviljar PROGRAMVARANS rättighetsinnehavare inga licenser eller immateriella rättigheter, varken uttryckliga eller underförstådda, till dig.
- (3) Du har endast rätt att använda PROGRAMVARAN tillsammans med denna PRODUKT.
- (4) Du får inte tilldela, vidarelicensiera, marknadsföra, distribuera eller på annat sätt överföra PROGRAMVARAN till en tredje part utan uttrycklig skriftlig tillåtelse från rättighetsinnehavaren till PROGRAMVARAN.
- (5) Oaktat ovanstående punkt får du endast överföra PROGRAMVARAN om du (a) överlåter alla dina rättigheter till PRODUKTEN och samtliga rättigheter och skyldigheter enligt gällande licensvillkor på mottagaren och (b) om mottagaren samtycker till att följa dessa villkor.
- (6) Du får inte genom dekompilering, reverse engineering, disassemblering eller på något annat sätt omvandla PROGRAMVARANS kod till ett läsbart format.
- (7) Du får inte ändra, anpassa, översätta, hyra ut, leasa ut eller låna ut PROGRAMVARAN eller skapa härledda produkter som bygger på PROGRAMVARAN.
- (8) Du har inte rätt att ta bort eller göra separata kopior av PROGRAMVARAN från PRODUKTEN.
- (9) Den läsbara delen (källkoden) av ROGRAMVARAN ingår inte i din licens.

Oavsett vad som sägs i (1) till (9) ovan, omfattar PRODUKTEN programvarumoduler från tredje part med andra licensvillkor, och för dessa programmoduler gäller således andra licensvillkor. Mer information om andra licensvillkor för programmoduler från tredje part finns i bilagan till handboken för den aktuella PRODUKTEN. Den här handboken är tillgänglig på *[https://oip.](https://oip.manual.canon/) [manual.canon/](https://oip.manual.canon/)*.

Genom att använda PRODUKTEN anses du godkänna alla tillämpliga licensvillkor. Om du inte godkänner licensvillkoren ska du kontakta din återförsäljare.

V\_190919

# **Aseta alkuperäinen asiakirja oikein**

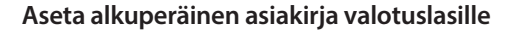

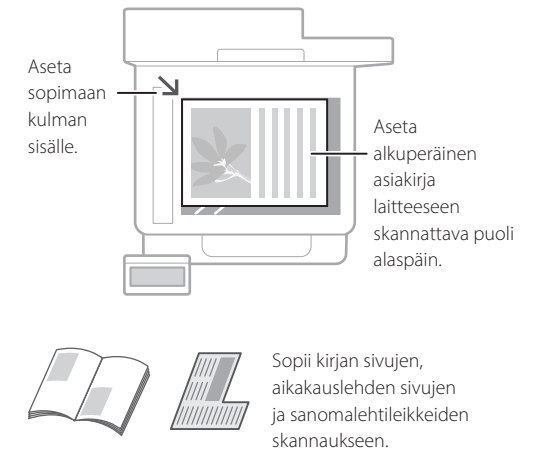

# Muista ennen käytön aloittamista

# **Aseta alkuperäiset asiakirjat syöttölaitteeseen**

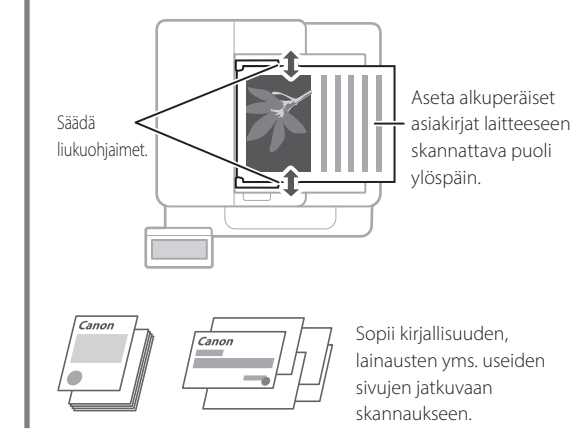

# **Aloita käyttö käyttöpaneelista**

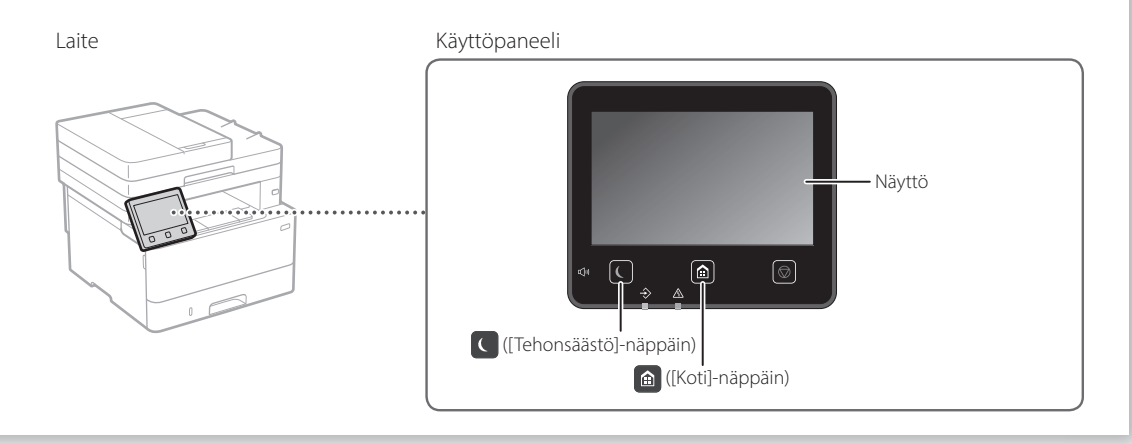

# **Skannaus**

- 1. Aseta alkuperäinen asiakirja.
- 2. Paina nija valitse <Skannaus>.
- 3. Valitse skannaustyyppi ja anna tarvittavat tiedot.
- 4. Valitse <Aloita> <MV Aloita> tai <Väri Aloita>.

# Skannaustyypit

- Tallenna tietokoneeseen
- Tallenna USB-muistilaitteeseen
- Lähetä sähköposti/I-faksi
- Lähetä tiedostopalvelimeen

# Skannaus tietokoneesta

- 
- MF Scan Utility **Lisätietoja** Käyttöoppaan kohta

 $\blacksquare$  Skannaus Valitse skannaustyyppi. Tietokone

**Hope** USB-muist **Ball** Såhköpost  $\mathbf{H}^{\text{max}}$  I-faksi  $\blacksquare$  Tiedosto

Skannaus

# **Kopioiminen**

- 1. Aseta alkuperäinen asiakirja.
- 2. Paina  $\bigcirc$  ja valitse sitten <Kopiointi>.
- 3. Syötä haluttu kopiomäärä.
- 4. Määritä kopiointiasetukset tarpeen mukaan.
- 5. Valitse <Aloita>.

# Hyödyllisiä kopiointitoimintoja

- N 1:lle
- 2-puolinen tai 1-puolinen
- Suurentaminen tai pienentäminen
- Henkilökorttien kopioiminen
- Passikopio

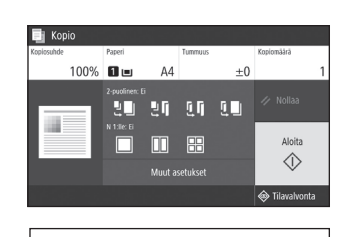

Lisätietoja Käyttöoppaan kohta Kopioiminen

# $[ \hspace{0.1cm} \ldots \hspace{0.1cm} ]$

- 
- 1. Aseta alkuperäinen asiakirja.
- 2. Paina  $\bigoplus$  ja valitse sitten <Faksi>.
- 3. Anna vastaanottajan tiedot.
- 4. Määritä faksiasetukset tarpeen mukaan.
- 5. Valitse <Aloita>.

# Hyödyllisiä faksitoimintoja

- Sarjalähetys
- Muistivastaanotto
- PC-faksi

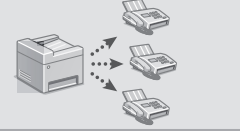

**Faksaaminen\*** \*Tämä toiminto ei välttämättä ole käytettävissä laitemallin mukaan.

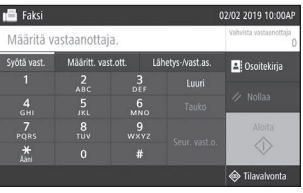

Lisätietoja Käyttöoppaan kohta Faksaaminen

# **Tulostaminen**

- 1. Avaa tulostettava asiakirja ja valitse sovelluksen tulostustoiminto.
- 2. Valitse laitteen tulostinajuri ja valitse [Asetukset] tai [Ominaisuudet].
- 3. Määritä paperikoko.
- 4. Määritä paperilähde ja paperityyppi.
- 5. Määritä tulostusasetukset tarpeen mukaan.
- 6. Valitse [OK].

Hyöd

 $\blacksquare$  N 1:II  $\blacksquare$  Vihko

7. Valitse [Tulosta] tai [OK].

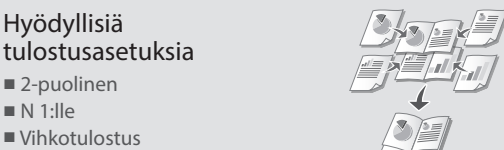

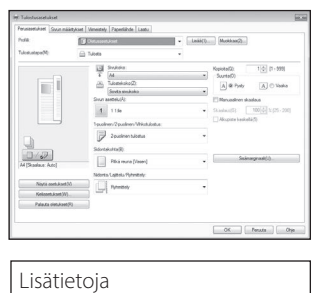

Tulostinohjaimen ohje

**Fi**

Pikakäyttö

# **Paperin lisääminen**

Käyttöoppaan kohta Paperin lisääminen

# **Paperin lisääminen Paperin lisääminen paperikasettiin monikäyttötasolle** 1 Vedä paperikasetti ulos. 2 2  $3 \sqrt{\sqrt{2}}$ Tähän asti 3  $\bigwedge\!\!\!\bigwedge$ Tähän asti 4 4 Aseta paperikasetti laitteeseen. Jos lisäät erikokoista tai -tyyppistä paperia kuin edellisellä kerralla, muista vaihtaa asetukset. Paina  $\bigcirc$  ja valitse <Paperiasetukset>. 5 Määritä paperin koko ja tyyppi näytön 6 Määritä paperin koko ja tyyppi näytön ohjeiden mukaan. ohjeiden mukaan.

# **Jos ongelma on esiintynyt**

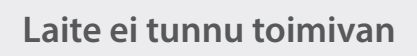

Tarkista seuraavat seikat:

- Onko virta kytketty?
- Onko laite pois lepotilasta?

Jos sekä näyttö että **C**eivät pala, paina virtakytkintä.

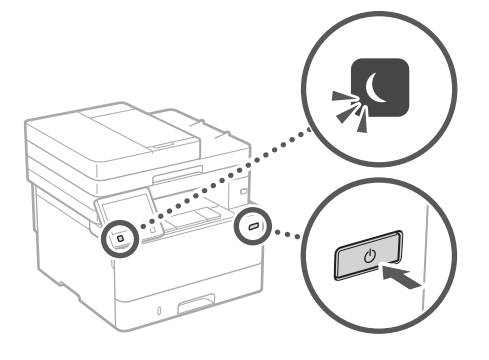

• Onko virtajohto kytketty oikein?

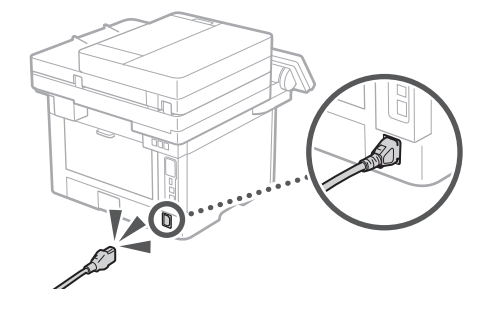

Jos ongelma ei poistu, katso käyttöopas.

# **Laite ei tunnu toimivan Paperitukoksia on esiintynyt**

Poista paperitukokset noudattamalla näyttöön tulevia ohjeita.

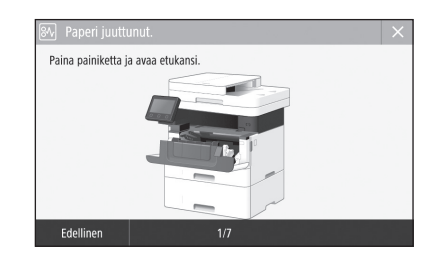

**Väriainekasetin vaihto**

Vaihda värikasetti noudattamalla näyttöön tulevia ohjeita.

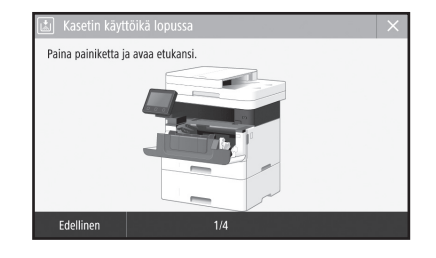

# Vaihtoväriainekasetin mallinumero

• Canon Toner T08 Black (Musta)

# **Tärkeitä turvallisuusohjeita**

Tässä luvussa kuvataan tärkeitä turvallisuusohjeita laitteen käyttäjien tai muiden loukkaantumisen estämiseksi. Lue tämä luku ennen laitteen käyttöä ja noudata ohjeita laitteen oikeasta käytöstä. Älä tee mitään toimenpiteitä, joita ei ole kuvattu tässä käyttöoppaassa. Canon ei vastaa mistään vahingoista, jotka johtuvat toimista, jota ei ole kuvattu käyttöoppaassa, virheellisestä käytöstä tai korjauksista tai muutoksista, joita ei ole tehnyt Canon tai Canonin valtuuttama kolmas osapuoli. Tämän laitteen virheellinen käyttö voi johtaa henkilövahinkoon ja/tai vahinkoon, joka vaatii huomattavaa korjaamista. Rajoitettu takuu ei välttämättä kata tällaista vahinkoa.

# **AVAROITUS**

Varoittaa toimenpiteistä, jotka voivat väärin suoritettuina johtaa kuolemaan tai käyttäjän loukkaantumiseen. Noudata aina näitä varoituksia, niin laitetta on turvallista käyttää.

# **A**HUOMIO

Varoittaa toimenpiteistä, jotka voivat väärin suoritettuina johtaa käyttäjän loukkaantumiseen. Noudata aina näitä huomautuksia, niin laitetta on turvallista käyttää.

## **TÄRKEÄÄ**

Ilmoittaa käyttövaatimuksista ja -rajoituksista. Lue nämä kohdat huolellisesti, jotta osaat käyttää laitetta oikein ja välttää laite- ja omaisuusvahingot.

# **Asentaminen**

Jotta laitteen käyttö olisi turvallista ja mukavaa, lue seuraavat varotoimet huolellisesti ja asenna laite sopivaan paikkaan.

## **AVAROITUS**

### Älä asenna paikkaan, jossa seurauksena voi olla tulipalo tai sähköisku

- Paikkaan, jossa tuuletusaukot tukkeutuvat (liian lähelle seiniä, sänkyä, sohvia, mattoja tai vastaavia esineitä)
- Kosteaan tai pölyiseen paikkaan
- Paikkaan, jossa laite altistuu suoralle auringonvalolle, tai ulkotiloihin
- Erittäin kuumaan paikkaan
- Paikkaan, jossa on avotulta
- Lähelle alkoholia, maalinohenteita tai muita tulenarkoja aineita

# Muut varoitukset

- Älä kytke tähän laitteeseen kaapeleita, joita ei ole hyväksytty. Jos teet niin, seurauksena voi olla tulipalo tai sähköisku.
- Älä aseta laitteen päälle kaulakoruja tai muita metalliesineitä tai nestettä sisältäviä astioita. Jos laitteen sisällä oleviin sähköosiin pääsee vieraita aineita, ne voivat aiheuttaa tulipalon tai sähköiskun.
- Jos laitteeseen putoaa vieraita aineita, irrota virtajohto pistorasiasta ja ota yhteys paikalliseen valtuutettuun Canonjälleenmyyjään.

# **AHUOMIO**

#### Älä asenna seuraaviin paikkoihin

- Laite voi pudota tai kaatua ja aiheuttaa vammoja. • Epävakaa paikka
- Paikkaan, joka altistuu tärinälle

### **TÄRKEÄÄ**

### Älä asenna seuraaviin paikkoihin

Se saattaa vahingoittaa laitetta.

- Paikkaan, jonka lämpötila on äärimmäisen korkea tai alhainen tai joka on äärimmäisen kostea tai kuiva
- Paikkaan, jonka lämpötila tai kosteus vaihtelee äkillisesti
- Magneettista tai sähkömagneettista säteilyä tuottavien laitteiden lähelle
- Laboratorioon tai paikkaan, jossa tapahtuu kemiallisia reaktioita
- Paikkaan, jossa on syövyttäviä tai myrkyllisiä kaasuja
- Paikkaan, joka saattaa vääntyä laitteen painosta tai jossa laite voi upota (matto tms.)

#### Vältä paikkoja, joissa on huono ilmanvaihto

Tämä laite tuottaa pienen määrä otsonia ja muita päästöjä normaalin käytön aikana. Nämä päästöt eivät ole terveydelle haitallisia. Ne voivat kuitenkin olla huomattavissa pitkään jatkuvan käytön tai pitkien töiden aikana huonosti tuuletetuissa tiloissa. Jotta työympäristö pysyy mukavana, on suositeltavaa järjestää kunnollinen tuuletus huoneeseen, jossa laitetta käytetään. Vältä myös paikkoja, joissa ihmiset voivat altistua laitteesta tuleville päästöille.

#### Älä asenna paikkaan, jossa esiintyy kosteuden tiivistymistä

Laitteen sisään saattaa muodostua vesipisaroita (kosteuden tiivistymistä), kun huone, johon laite on asennettu, lämpenee nopeasti tai kun laite siirretään viileästä tai kuivasta paikasta kuumaan tai kosteaan paikkaan. Laitteen käyttäminen tällaisissa olosuhteissa saattaa aiheuttaa paperitukoksia, tulostuslaadun heikkenemistä tai vaurioita laitteeseen. Anna laitteen sopeutua ympäröivän tilan lämpötilaan ja kosteuteen vähintään kaksi tuntia ennen käyttöä.

### Vältä laitteen asentamista tietokoneiden tai muiden tarkkuuselektroniikkalaitteiden lähelle. Laitteen tulostuksen aikana tuottamat sähköiset häiriöt ja värinät voivat haitata tällaisten laitteiden

toimintaa. Vältä laitteen asentamista televisioiden,

## radioiden tai vastaavien elektroniikkalaitteiden lähelle.

Laite saattaa häiritä ääni- ja kuvasignaalien vastaanottoa.

Aseta virtapistoke sille tarkoitettuun pistorasiaan ja pidä laite ja muut elektroniikkalaitteet mahdollisimman kaukana toisistaan.

#### 3 000 metriä merenpinnasta tai korkeammalla

Kiintolevyllä varustetut laitteet eivät välttämättä toimi oikein, kun niitä käytetään vähintään noin 3 000 metrin korkeudella merenpinnasta.

### Puhelinlinjan kytkeminen

Tämä laite noudattaa analogisen puhelinlinjan standardia. Laite voidaan kytkeä vain yleiseen puhelinverkkoon (PSTN). Jos laite kytketään digitaaliseen puhelinlinjaan tai erilliseen puhelinlinjaan, tämä voi estää laitteen virheettömän toiminnan ja aiheuttaa vahinkoja. Varmista puhelinlinjan tyyppi ennen kuin kytket laitteet. Ota yhteyttä valokuitu- tai IP-puhelinlinjan palveluntarjoajiin, jos haluat kytkeä laitteen näihin puhelinlinjoihin.

# Kun käytetään langatonta lähiverkkoa

- Asenna laite enintään 50 metrin etäisyydelle langattoman lähiverkon reitittimestä.
- Asenna laite paikkaan, jossa esineet tai rakenteet häiritsevät viestintää

mahdollisimman vähän. Signaali saattaa heikentyä kulkiessaan seinien tai lattioiden läpi.

- Pidä laite mahdollisimman kaukana digitaalisista langattomista puhelimista, mikroaaltouuneista tai muista radioaaltoja lähettävistä laitteista.
- Älä käytä lääketieteelliseen tarkoitukseen käytettävien laitteiden lähellä. Tämän tuotteen lähettämät radioaallot voivat häiritä lääketieteellisen laitteen toimintaa, mikä voi johtaa vakaviin onnettomuuksiin.

# Jos olet huolissasi käytön aikaisesta melusta

Jos käyttöäänet häiritsevät sinua, suosittelemme koneen asentamista jonnekin muualle kuin toimistotiloihin käyttöympäristöstä ja käyttötavoista riippuen.

#### Laitteen siirtäminen

Jos aiot siirtää laitteen toiseen paikkaan edes rakennuksen samassa kerroksessa, ota ensin yhteyttä paikalliseen valtuutettuun Canonjälleenmyyjään. Älä yritä siirtää laitetta itse.

# **Virtalähde**

## **AVAROITUS**

- Käytä vain virtalähdettä, joka täyttää määritetyt jännitevaatimukset. Tämän ohjeen laiminlyönnistä voi seurata tulipalo tai sähköisku.
- Laite on kytkettävä maadoitettuun pistorasiaan laitteen mukana toimitettavalla virtajohdolla.
- Älä käytä muita kuin laitteen mukana toimitettua virtajohtoa, sillä muut johdot voivat aiheuttaa tulipalon tai sähköiskun.
- Mukana toimitettu virtajohto on tarkoitettu käytettäväksi tässä laitteessa. Älä kytke virtajohtoa muihin laitteisiin.
- Älä muokkaa, vedä, taivuta väkisin tai tee muita toimenpiteitä, jotka saattavat vahingoittaa virtajohtoa. Älä aseta painavia esineitä virtajohdon päälle. Virtajohdon vaurioitumisesta voi seurata tulipalo tai sähköisku.
- Älä kytke tai irrota virtapistoketta märin käsin. Voit saada sähköiskun.
- Älä käytä jatkojohtoja tai moniosaisia pistorasioita laitteen kanssa. Jos teet niin, seurauksena voi olla tulipalo tai sähköisku.
- Älä keri tai solmi virtajohtoa kerälle. Se voi aiheuttaa tulipalon tai sähköiskun.
- Kytke virtapistoke huolellisesti pistorasiaan. Tämän ohjeen laiminlyönnistä voi seurata tulipalo tai sähköisku.
- Irrota virtajohto kokonaan pistorasiasta ukkosen aikana. Tämän ohjeen laiminlyönnistä voi seurata tulipalo, sähköisku tai laitteen vaurioituminen.
- Varmista, että laitteen virtalähde on turvallinen ja että siinä on tasainen jännite.
- Pidä virtajohto riittävän kaukana lämmönlähteestä. Jos näin ei toimita, virtajohdon pinnoite voi sulaa, mistä voi seurata tulipalo tai sähköisku.

#### Vältä myös seuraavia tilanteita:

Jos virtajohdon liitäntäkohtaan kohdistuu liikaa rasitusta, virtajohto voi vioittua tai laitteen sisällä olevat johdot voivat irrota. Seurauksena voi olla tulipalo.

- Virtajohtoa kytketään ja irrotetaan toistuvasti. – Virtajohtoon kompastellaan.
- Virtajohtoa taitetaan pistokkeen läheltä, ja pistorasiaan tai pistokkeeseen kohdistetaan jatkuvaa rasitusta.
- Virtajohtoon kohdistetaan liiallista voimaa.

# **AHUOMIO**

• Asenna laite pistorasian lähelle ja jätä virtapistokkeen ympärille riittävästi tilaa, jotta pistokkeen voi irrottaa helposti hätätilanteessa.

# **TÄRKFÄÄ**

- Kun kytket virran
- Älä liitä virtajohtoa keskeytymättömään virransyöttöön (UPS). Se saattaa johtaa laitteen toimintahäiriöön tai vahingoittumiseen virransyöttöhäiriön aikana.
- Jos kytket tämän laitteen pistorasiaan, jossa on useita paikkoja, älä käytä muita paikkoja toisten laitteiden kytkemiseen.
- Älä liitä virtapistoketta tietokoneessa olevaan verkkovirtaliitäntään.

## Muut varotoimet

Sähköinen häiriö voi aiheuttaa laitteeseen toimintahäiriön tai hävittää tietoja.

# **Käsittely**

# **AVAROITUS**

- Irrota heti virtapistoke pistorasiasta ja ota yhteys valtuutettuun Canon-jälleenmyyjään, jos laitteesta kuuluu outoa ääntä tai siitä tulee outoa hajua tai savua tai se kuumenee liikaa. Laitteen käytön jatkamisesta voi seurata tulipalo tai sähköisku.
- Älä pura tätä laitetta tai tee siihen muutoksia. Laitteen sisällä on korkeajännitteisiä ja kuumia komponentteja. Laitteen purkaminen tai muuttaminen voi johtaa tulipaloon tai sähköiskuun.
- Aseta laite paikkaan, jossa virtajohto ja muut johdot sekä laitteen sisällä olevat hammasrattaat ja sähköiset osat eivät ole lasten ulottuvilla. Tämän ohjeen laiminlyönti saattaa aiheuttaa yllättäviä onnettomuuksia.
- Älä käytä tämän laitteen lähellä tulenarkoja sumutteita. Jos tämän laitteen sisällä oleviin sähköosiin pääsee tulenarkoja aineita, ne voivat aiheuttaa tulipalon tai sähköiskun.
- Kun siirrät laitetta, muista kytkeä laitteen virtakytkimet pois päältä ja irrottaa virtapistoke pistorasiasta ja liitäntäjohdot laitteesta. Jos et toimi näin, virtajohto ja liitäntäjohdot voivat vaurioitua, mistä voi seurata tulipalo tai sähköisku.
- Jos liität tai irrotat USB-kaapelin, kun virtapistoke on kytkettynä pistorasiaan, älä kosketa liittimen metalliosaa. Voit saada sähköiskun.

### Jos käytät sydämentahdistinta

Tämä laite tuottaa heikon magneettikentän ja ultraääniaaltoja. Jos käytät sydämentahdistinta ja tunnet olosi epänormaaliksi, poistu laitteen lähettyviltä ja ota viipymättä yhteys lääkäriin.

# **AHUOMIO**

- Älä aseta tämän laitteen päälle painavia esineitä, sillä ne voivat pudota ja aiheuttaa vammoja.
- Turvallisuuden vuoksi irrota virtapistoke pistorasiasta, jos laitetta ei käytetä pitkään aikaan.
- Ole varovainen, kun avaat ja suljet kansia, ettet satuta käsiäsi.
- Pidä kädet ja vaatteet kaukana tulostusalueen rullista. Jos kätesi tai vaatteesi tarttuvat rulliin, seurauksena voi olla henkilövahinko.
- Laitteen sisäpuoli ja ulostuloaukko ovat kuumia tulostuksen aikana ja heti sen jälkeen. Vältä koskemasta näitä alueita, ettet saa palovammoja. Myös tulostetut paperit saattavat olla kuumia heti tulostuksen jälkeen, joten käsittele niitä varovasti. Tämän ohjeen laiminlyönti saattaa aiheuttaa palovammoja.

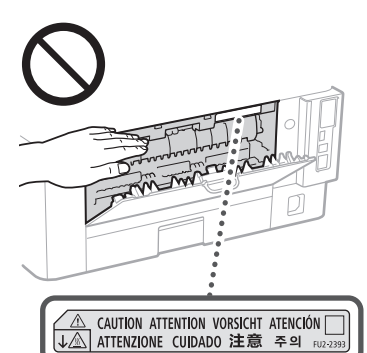

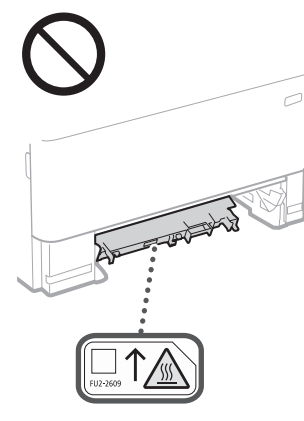

### Syöttölaite

- Älä paina syöttölaitetta voimakkaasti, kun kopiot paksuja kirjoja valotuslasilta. Valotuslasi voi vaurioitua ja aiheuttaa henkilövahinkoja.
- Sulje syöttölaite varovasti, jotteivat kätesi jää sen väliin, sillä tämä voi aiheuttaa henkilövahinkoja.
- Älä laita käsiä tai sormia syöttölaitteeseen. Muuten seurauksena voi olla vammoja.

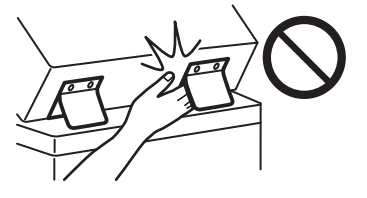

## Paperikasetti

• Älä laita kättäsi laitteeseen paperikasettia irrotettaessa, sillä tämä voi aiheuttaa henkilövahinkoja.

# Tehonsäästö-painike

• Paina (Tehonsäästö) turvallisuussyistä, jos laitetta ei käytetä vähään aikaan, esimerkiksi yön aikana. Katkaise vita pääkytkimestä ja irrota virtajohto turvallisuussyistä, jos laitetta ei käytetä pitkään aikaan, esimerkiksi usean peräkkäisen lomapäivän aikana.

## Laserin turvallisuus

Tämä tuote on luokiteltu standardeissa IEC60825- 1:2014 ja EN60825-1:2014 luokan 1 lasertuotteeksi.

CLASS 1 LASER PRODUCT LASER KLASSE 1 APPAREIL À LASER DE CLASSE 1 APPARECCHIO LASER DI CLASSE 1 PRODUCTO LÁSER DE CLASE 1 APARELHO A LASER DE CLASSE 1 LUOKAN 1 LASER-TUOTE LASERPRODUKT KLASS 1

Lasersäde voi olla ihmiselle vaarallista. Koska tuotteen sisällä syntyvä säteily on täysin suljettu suojakuorten ja ulkoisten kansien sisään, lasersäde ei voi päästä laitteen ulkopuolelle missään toimintavaiheessa. Seuraavien ohjeiden ja huomautusten lukeminen on suositeltavaa turvallisuussyistä.

- Älä avaa koskaan muita kuin laitteen ohjeissa neuvottuja kansia.
- Lasersäde voi aiheuttaa näkövaurioita, jos se pääsee jostain syystä laitteen ulkopuolelle ja osuu käyttäjän silmiin.
- Muiden kuin tässä oppaassa mainittujen säätimien käyttäminen sekä säätöjen tai toimintojen suorittaminen voi altistaa vaaralliselle säteilylle.

# **Laserturvallisuusvaroitus**

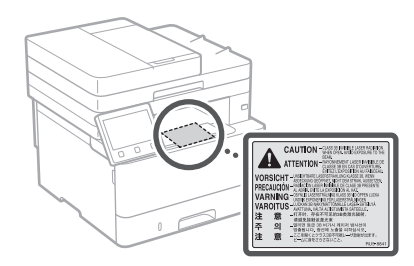

# **TÄRKEÄÄ**

- Noudata laitteeseen kiinnitetyissä tarroissa ja vastaavissa olevia varoitusohjeita.
- Älä altista laitetta voimakkaille iskuille tai tärähdyksille.
- Älä avaa ja sulje ovia, kansia ja muita osia väkisin. Se saattaa vahingoittaa laitetta.
- Älä sammuta virtaa päävirtakytkimestä tai avaa kansia, kun laite on toiminnassa. Se voi aiheuttaa paperitukoksen.
- Käytä alle 3 metrin mittaista modulaarista kaapelia.
- Käytä alle 3 metrin mittaista USB-kaapelia.

# **Turvallisuuteen liittyvät symbolit**

- Virtakytkin: "Päällä"-asento
- $\bigcirc$  Virtakytkin: "Pois päältä"-asento
- Virtakytkin: "Valmiustila"-asento
- $\mathbb O$  Työnnettävä kytkin  $\blacksquare$ "Päällä"  $\blacksquare$ "Pois päältä"
- Suojamaadoitusliitäntä
- Vaarallinen sisäinen jännite. Älä avaa **A** Vaataliliten sisaliten ja museosaan.<br>Suojuksia muuten kuin ohjeiden mukaan.
- A HUOMIO: Kuuma pinta. Älä kosketa.

# **口** Luokan II laite

- Liikkuvia osia: pidä kehon osat erillään liikkuvista osista
- HUOMIO: Sähköiskun vaara. Katkaise  $\mathbb{A}$
- laitteesta virta ja irrota virtapistoke 辰 pistorasiasta.
- Teräviä reunoja: Pidä kehon osat poissa  $\mathbb A$ liikkuvien osien läheltä.

# **[HUOMAUTUS]**

Kaikkia yllä esitettyjä symboleja ei välttämättä ole kiinnitetty joka tuotteeseen.

# **Ylläpito ja tarkastukset**

Puhdista laite säännöllisesti. Jos laitteeseen kerääntyy pölyä, se ei ehkä toimi oikein. Kun puhdistat laitetta, muista huomata seuraavat: Jos laitteen käytössä on ongelmia, katso lisätietoja käyttöoppaasta.

# **AVAROITUS**

- Katkaise laitteesta virta ja irrota virtapistoke pistorasiasta ennen puhdistusta. Tämän ohjeen laiminlyönnistä voi seurata tulipalo tai sähköisku.
- Irrota virtapistoke pistorasiasta säännöllisesti ja poista pöly ja lika kuivalla kankaalla. Kerääntynyt pöly voi kerätä kosteutta ilmasta ja aiheuttaa tulipalon, jos se joutuu kosketuksiin sähkön kanssa.
- Puhdista laite kostealla liinalla, josta on puristettu vesi pois kunnolla. Kostuta puhdistusliina vain vedellä. Älä käytä alkoholia, bentseeniä, maalinohennetta tai muita tulenarkoja aineita. Älä käytä paperinenäliinoja tai -pyyhkeitä. Jos nämä joutuvat kosketuksiin laitteen sisällä olevien sähköosien kanssa, ne voivat luoda staattista sähköä tai aiheuttaa tulipalon tai sähköiskun.
- Tarkista säännöllisesti, ettei virtajohto tai pistoke ole vahingoittunut. Tarkista, ettei laitteessa ole ruostetta, kolhuja, naarmuja tai halkeamia ja ettei se kuumene liikaa. Huonosti ylläpidetyn laitteen käyttämisestä voi seurata tulipalo tai sähköisku.

## **A**HUOMIO

- Laitteen sisällä on kuumia suurjänniteosia. Näiden osien koskettamisesta voi seurata palovammoja. Älä kosketa mitään sellaista laitteen osaa, jota ei mainita käyttöoppaassa.
- Kun asetat laitteeseen paperia tai poistat juuttuneita papereita, varo etteivät paperin reunat viillä sormiasi.

# **Tarvikkeet**

# **AVAROITUS**

- Älä hävitä käytettyjä väriainekasetteja tms. avotulessa. Älä myöskään säilytä väriainekasetteja tai paperia avotulen läheisyydessä. Väriaine saattaa syttyä, mikä voi aiheuttaa palovammoja tai tulipalon.
- Jos vahingossa läikytät tai levität väriainetta, kerää väriainehiukkaset huolellisesti kokoon tai pyyhi ne pois pehmeällä, kostealla liinalla sellaisella tavalla, joka estää niiden sisäänhengittämisen. Älä koskaan käytä läikkyneen väriaineen poistamiseen pölynimuria, jossa ei ole suojausta pölyräjähdysten varalta. Muuten seurauksena voi olla pölynimurin toimintahäiriö tai staattisesta purkauksesta aiheutuva pölyräjähdys.

### Jos käytät sydämentahdistinta

• Värikasetti tuottaa heikon magneettikentän. Jos käytät sydämentahdistinta ja tunnet olosi epänormaaliksi, poistu värikasetin lähettyviltä ja ota viipymättä yhteys lääkäriin.

# **AHUOMIO**

- Varo hengittämästä väriainetta. Jos hengität väriainetta, ota heti yhteyttä lääkäriin.
- Varo, ettei väriainetta joudu silmiisi tai suuhusi. Jos väriainetta joutuu silmiin tai suuhun, pese se heti pois kylmällä vedellä ja ota yhteyttä lääkäriin.
- Varo, ettei väriainetta joudu ihollesi. Jos näin tapahtuu, pese se pois saippualla ja kylmällä vedellä. Jos ihosi ärtyy, ota heti yhteyttä lääkäriin.
- Säilytä värikasetit ja muut tarvikkeet lasten ulottumattomissa. Jos joku nielee väriainetta, ota välittömästi yhteyttä lääkäriin tai myrkytystietokeskukseen.
- Älä pura tai muokkaa väriainekasettia tms. Väriainetta voi varista kasetista.
- Kun irrotat väriainekasetin sinettiteippiä, vedä se kokonaan ulos käyttämättä liikaa voimaa. Muuten väriainetta voi varista kasetista.

# **TÄRKEÄÄ**

# Väriainekasetin käsitteleminen

• Tartu vain väriainekasetin kahvaan.

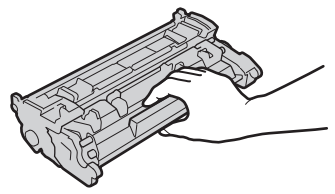

• Älä koske väriainekasetin muistia (a) tai sähkökontakteja (b). Älä avaa rummun suojasuljinta (C), jotta laitteen sisällä oleva rummun pinta ei naarmuuntuisi eikä altistuisi valolle.

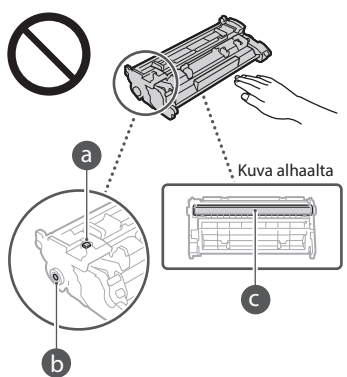

- Poista väriainekasetti pakkausmateriaalista tai laitteesta vain silloin, kun se on tarpeen.
- Värikasetti on magneettinen tuote. Älä vie sitä lähelle magneettisuudelle alttiita tuotteita, kuten levykkeitä ja levyasemia. Muuten tiedot voivat vaurioitua.

### Väriainekasetin säilyttäminen

- Säilytä seuraavanlaisessa ympäristössä turvallisen ja tyydyttävän käytön takaamiseksi Säilytyslämpötila: 0–35 °C Säilytyspaikan kosteus: 35–85 % (suhteellinen
- kosteus, ei tiivistymistä)\* • Säilytä avaamattomana, kunnes väriainekasetti otetaan käyttöön.
- Kun poistat väriainekasetin tästä laitteesta säilytystä varten, laita väriainekasetti alkuperäiseen pakkausmateriaaliinsa.
- Kun säilytät väriainekasettia, älä aseta sitä pystyasentoon tai ylösalaisin. Väriaine paakkuuntuu eikä välttämättä palaa alkuperäiseen tilaansa edes ravistamalla.
- \* Jopa säilytyspaikan kosteusrajojen sisällä väriainekasetin sisään voi muodostua vesipisaroita (kosteuden tiivistymistä), jos väriainekasetin sisälämpötilassa ja ympäristön lämpötilassa on eroa. Kosteuden tiivistyminen heikentää väriainekasettien tulostuslaatua.

# Älä säilytä väriainekasettia seuraavissa paikoissa

• Paikassa, jossa on avotulta • Paikassa, johon kohdistuu suora auringonvalo tai kirkas valo viittä minuuttia pitempään

- Paikassa, jossa ilmassa on paljon suolaa
- Paikassa, jossa on syövyttäviä kaasuja (esimerkiksi aerosolisuihkeita tai ammoniakkia)
- Paikassa, jossa on korkea lämpötila ja suuri ilmankosteus
- Paikassa, jossa lämpötila ja kosteus vaihtelevat huomattavasti, jolloin tapahtuu helposti kosteuden tiivistymistä
- Paikassa, jossa on paljon pölyä
- Lasten ulottuvilla

# Varo väärennettyjä väriainekasetteja

• Ota huomioon, että markkinoilla liikkuu väärennettyjä Canon-värikasetteja. Väärennetyn värin käyttö saattaa huonontaa tulostuslaatua tai laitteen suorituskykyä. Canon ei ole vastuussa mistään virhetoiminnosta, onnettomuudesta tai vahingosta, joka johtuu väärennetyn väriaineen käytöstä. Lisätietoja on osoitteessa global.canon/ctc.

# Varaosien, väriainekasettien yms. saatavuus

• Tähän laitteeseen on saatavissa varaosia, värikasetteja yms. vähintään seitsemän (7) vuoden ajan siitä, kun tämän laitemallin valmistus on lopetettu.

### Väriainekasetin pakkausmateriaalit

- Säilytä väriainekasetin pakkausmateriaalit. Niitä tarvitaan, kun laitetta kuljetetaan.
- Pakkausmateriaalien muotoa, paikkaa ja määrää voidaan muuttaa ilman eri ilmoitusta.
- Kun olet vetänyt sinettiteipin pois väriainekasetista, hävitä se soveltuvien paikallisten määräysten mukaisesti.

### Kun hävität käytetyn väriainekasetin tms.

• Kun hävität väriainekasettia tms., laita se alkuperäiseen pakkausmateriaaliin, jotta sen sisällä oleva väriaine ei pääse varisemaan, ja hävitä se soveltuvien paikallisten määräysten mukaisesti.

# **Huomautus**

### Tuotenimi

Turvallisuusmääräykset vaativat, että tuotteen nimi on rekisteröitävä.

Joillakin alueilla, joilla tätä tuotetta myydään, on saatettu rekisteröidä jo(t)kin seuraavista suluissa ( ) olevista nimistä sen sijaan:

1238iF (F177002)

1238i (F177000)

# EY-direktiivin EMC-vaatimukset

Tämä laite täyttää EY:n direktiivin olennaiset EMC-vaatimukset. Tämä laite täyttää EY-direktiivin EMC-vaatimukset jännitteellä 230 V, 50 Hz, vaikka laitteen nimellisjännite onkin 220–240 V, 50/60 Hz. Käytä suojattua kaapelia, jotta laite täyttää EY-direktiivin EMC-vaatimukset.

# EU:n WEEE- ja paristodirektiivit

Katso sähkö- ja elektroniikkalaiteromua koskevan WEEE-direktiivin ja paristoista ja akuista annetun direktiivin tiedot uusimmasta Käyttöoppaasta (HTML-opas) Canonin sivustolta (https://oip.manual.canon/).

### **Wireless LAN Regulatory Information**

### Regulatory information for users in Jordan

1238iF/1238i includes approved Wireless LAN Module (Model name: AW-NM333). Contains Wireless LAN Module approved by TRC/ SS/2018/181

# Regulatory information for users in Russia

Подтверждение соответствия Минкомсвязи России: Декларация соответствия № Д-МДРД-5398 от 28.05.2018 года, действительна до 28.05.2024 года, зарегистрирована в Федеральном агентстве связи 07.06.2018

Regulatory information for users in UAE 1238iF/1238i includes approved Wireless LAN Module (Model name: AW-NM333).

# TRA REGISTERED No: ER63428/18 DEALER No: DA0060877/11

# **RE-direktiivi**

(vain eurooppalaiset radiolaitteet)

# **RE-vaatimustenmukaisuusvakuutus**

**Finnish (FI)** Canon Inc. vakuuttaatäten, että tämä laite on direktiivin 2014/53/EU mukainen. EU-vaatimustenmukaisuusvakuutuksen täysimittainen teksti on saatavilla seuraavassa internetosoitteessa:

http://www.canon-europe.com/ce-documentation Langattoman LAN:in tekniset ominaisuudet Taajuuskaista(t): 2412-2472 MHz Suurin radiotaajuusteho: 16.51 dBm

### Tuotteen ja kuvien käytön lainmukaiset rajoitukset

Tuotteenne käyttäminen tiettyjen asiakirjojen skannaukseen, tulostamiseen tai muunlaiseen toisintamiseen ja tällaisten kuvien käyttäminen skannattuina, tulostettuina tai muulla tavoin jäljennettyinä voi olla lainvastaista, ja se voi johtaa rikosoikeudelliseen ja/tai siviilioikeudelliseen vastuuseen. Seuraavassa on epätäydellinen luettelo tällaisista asiakirjoista. Tämä luettelo on tarkoitettu vain ohjeeksi. Mikäli olette epävarma siitä, onko tuotteenne käyttäminen tietyn asiakirjan skannaamiseen, tulostamiseen tai muunlaiseen toisintamiseen ja/tai skannattujen, tulostettujen tai muulla tavoin jäljennettyjen kuvien käyttäminen laillista, tulee teidän etukäteen tiedustella asiaa oikeudelliselta neuvonantajaltanne.

- Setelit
- Matkasekit
- Maksumääräykset
- Ruokakupongit
- Talletustodistukset
- Passit
- Postimerkit (käytetyt ja käyttämättömät)
- Maahanmuuttopaperit
- Henkilöllisyystodistukset ja virkamerkit
- Veromerkit (käytetyt ja käyttämättömät) • Asevelvollisuuteen tai kutsuntoihin liittyvät
- asiakirjat
- Velkakirjat
- Valtionhallinnon antamat kuitit
- Osakekirjat
- Moottoriajoneuvojen ajokortit ja rekisteriotteet • Tekijänoikeudet suojaamat teokset /
- taideteokset ilman tekijänoikeuden omistajan lupaa

### Vastuuvapauslauseke

- Tämän asiakirjan tietoja voidaan muuttaa ilman erillistä ilmoitusta.
- CANON INC. EI MYÖNNÄ TÄLLE MATERIAALILLE TÄSSÄ MAINITUN LISÄKSI MINKÄÄNLAISIA NIMENOMAISIA TAI OLETETTUJA TAKUITA, MUKAAN LUKIEN MUUN MUASSA TAKUUT MARKKINOITAVUUDESTA, MYYTÄVYYDESTÄ, SOVELTUVUUDESTA TIETTYYN KÄYTTÖTARKOITUKSEEN TAI PATENTTIEN LOUKKAAMATTOMUUDESTA. CANON INC. EI OLE VASTUUSSA MINKÄÄNLAISISTA SUORISTA, SATUNNAISISTA TAI SEURAUKSELLISISTA VAHINGOISTA TAI VAROJEN MENETYKSISTÄ, JOTKA JOHTUVAT TÄMÄN MATERIAALIN KÄYTTÄMISESTÄ.

# **Tietoja tästä oppaasta**

#### Tämän oppaan kuvat ja näytöt

Tässä oppaassa käytetyt kuvat ja näytöt ovat 1238iF-mallista, ellei toisin ole mainittu.

### Tavaramerkit

macOS on Apple Inc. -yhtiön tavaramerkki. Windows on Microsoft Corporationin rekisteröity tavaramerkki tai tavaramerkki Yhdysvalloissa ja/tai muissa maissa.

QR Code on DENSO WAVE INCORPORATED -yhtiön tavaramerkki.

Kaikki tässä oppaassa esiintyvät malli- ja tuotenimet ovat niiden omistajien rekisteröityjä tavaramerkkejä tai tavaramerkkejä.

# **Kolmansien osapuolien ohjelmistot**

Tämä Canon-laite ("LAITE") sisältää kolmansien osapuolien ohjelmistomoduuleja. Näiden ohjelmistomoduulien käyttöön ja jakamiseen, mukaan lukien näiden ohjelmistomoduulien kaikki päivitykset, (jäljempänä yhteisesti "OHJELMISTO") sovelletaan alla olevia lisenssiehtoja (1)–(9).

- (1) Käyttäjä suostuu noudattamaan kaikkia sovellettavia vientiä koskevia lakeja, määräyksiä, rajoituksia ja säädöksiä siinä tapauksessa että LAITE ja OHJELMISTO lähetetään, siirretään tai viedään johonkin toiseen maahan.
- (2) OHJELMISTON oikeuksien haltijat säilyttävät ohjelmiston kaikki nimi-, omistus- ja teollisoikeudet. Paitsi kuten tässä on erikseen mainittu, OHJELMISTON oikeuksien omistajat eivät siirrä tai myönnä sinulle mitään lisenssiä tai oikeuksia, välittömiä tai välillisiä, mihinkään OHJELMISTON oikeuksien omistajien aineettomaan omaisuuteen.
- (3) Käyttäjä voi käyttää OHJELMISTOA vain LAITTEELI A.
- Käyttäjä ei saa osoittaa, alilisensoida, markkinoida, jakaa tai siirtää OHJELMISTOA kenellekään kolmannelle osapuolelle ilman OHJELMISTON oikeuksien haltijan kirjallista suostumusta.
- (5) Edellä mainitusta huolimatta käyttäjä saa siirtää OHJELMISTON silloin, jos hän (a) siirtää kaikki omat LAITETTA koskevat oikeutensa ja velvoitteensa niitä koskevien ehtojen mukaisesti siirronsaajalle ja (b) tämä kyseinen siirronsaaja sitoutuu kaikkiin näihin ehtoihin.
- (6) Käyttäjä ei saa käyttää OHJELMISTOON käänteistekniikkaa, takaisinkääntämistä tai muita purkumenetelmiä eikä muulla tavoin yrittää muuntaa OHJELMISTON lähdekoodia ihmisen luettavissa olevaan muotoon.
- (7) Käyttäjä ei saa muokata, muuttaa, kääntää, vuokrata tai lainata OHJELMISTOA tai luoda OHJELMISTOSTA johdettuja tuotteita.
- (8) Käyttäjällä ei ole oikeutta poistaa OHJELMISTON kopioita LAITTEESTA tai tehdä OHJELMISTOSTA uusia kopioita.
- (9) OHJELMISTON ihmisen luettavissa oleva osuus (lähdekoodi) ei ole lisensoitu käyttäjälle.

Edellä olevista kohdista (1)–(9) riippumatta LAITE sisältää kolmansien osapuolien ohjelmistomoduuleja, joiden mukana tulee muita lisenssiehtoja, ja näihin ohjelmistomoduuleihin sovelletaan kyseisiä muita lisenssiehtoja. Katso LAITTEEN oppaan liitteessä kuvatut kolmansien osapuolien ohjelmistomoduulien muut lisenssiehdot. Opas on saatavilla osoitteessa *https://oip.manual.canon/*.

Käyttämällä LAITETTA hyväksyt kaikki sovellettavat lisenssiehdot. Jos et hyväksy näitä lisenssiehtoja, ota yhteys huoltoedustajaan.

V\_190919

# **Установите оригинал правильно**

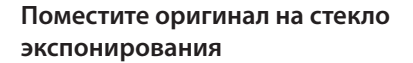

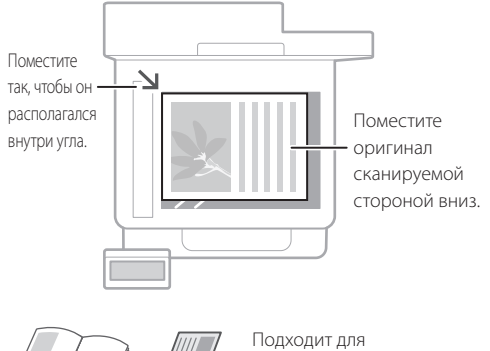

сканирования страниц из книг и журналов, а также вырезок из газет.

# Запомните перед началом эксплуатации

# **Поместите оригиналы в устройство подачи**

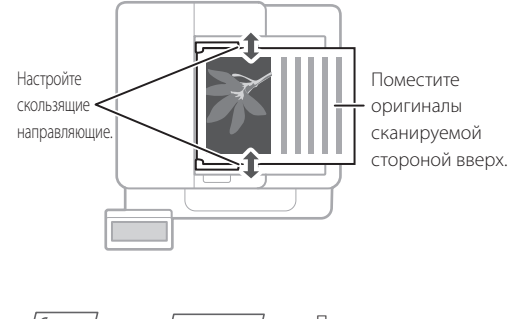

Подходит для непрерывного сканирования множества страниц текста, ценовых предложений и т. п.

# **Запустите операцию с панели управления**

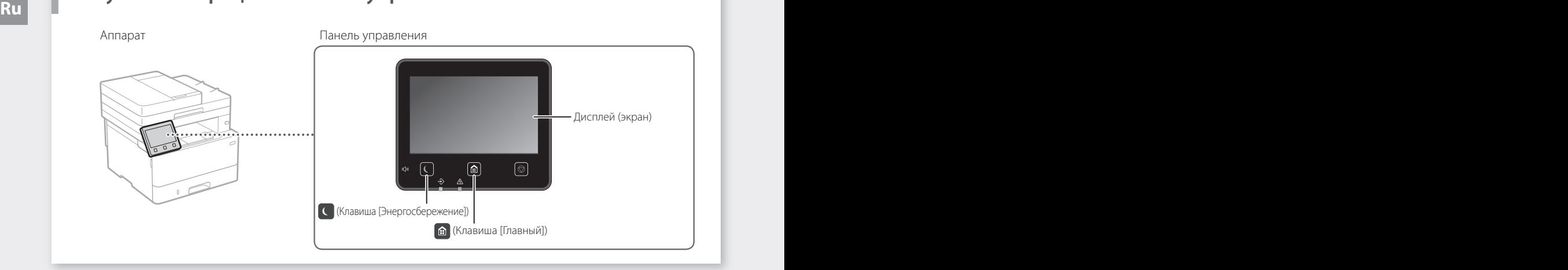

# **Сканирование**

- 1. Установите оригинал.
- 2. Нажмите и выберите <Сканирование>.
- 3. Выберите тип сканирования и введите необходимые сведения.
- 4. Выберите <Начало> <Ч/б Начало> или <Цвет Начало>.

# Типы сканирования

# Сканирование с компьютера

- Сохранить в компьютере ■ Сохранить в USB-памяти
- Отправить по эл. почте/по I-факсу
- Отправить на файловый сервер
- 
- MF Scan Utility **Internal Product** Подробнее

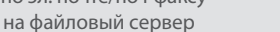

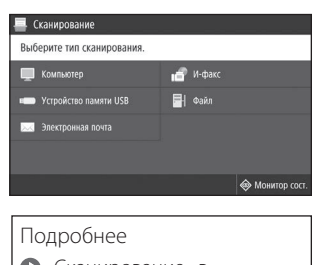

 «Сканирование» в Руководстве пользователя

# **Копирование**

- 1. Установите оригинал.
- 2. Нажмите  $\bigcirc$ , а затем выберите <Копирование>.
- 3. Введите требуемое число копий.
- 4. Укажите требуемые настройки копирования.
- 5. Выберите <Начало>.

# Полезные функции копирования

- N на 1
- 2-стороннее или 1-стороннее
- Увеличение или уменьшение
- Копирование ИД-карт
- Копия паспорта

i aa

- 1. Установите оригинал.
- 2. Нажмите и выберите <Факс>.
- 3. Введите информацию о получателе.
- 4. Укажите требуемые настройки факса.
- 5. Выберите <Начало>.

# Полезные функции факса

- Последовательная рассылка
- Прием в память
- ПК-факс

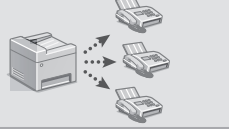

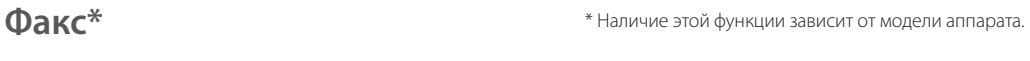

Подробнее «Копирование» в Руководстве пользователя

 $100%$  **El** 

ūП

20 20 20

團

 $\Diamond$ 

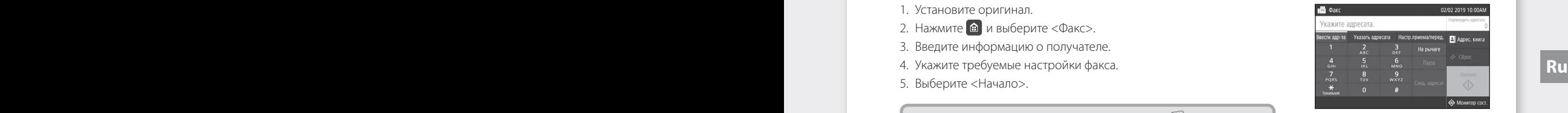

Подробнее «Факс» в Руководстве пользователя

# **Печать**

- 1. Откройте документ для печати и выберите функцию печати в приложении.
- 2. Выберите драйвер принтера для аппарата, затем выберите [Настройка] или [Свойства].
- 3. Укажите формат бумаги.
- 4. Укажите источник бумаги и тип бумаги.
- 5. Укажите требуемые настройки печати.
- 6. Выберите [OK].
- 7. Выберите [Печать] или [OK].

# Полезные настройки печати

- 2-сторонняя
- N на 1
- Печать брошюр

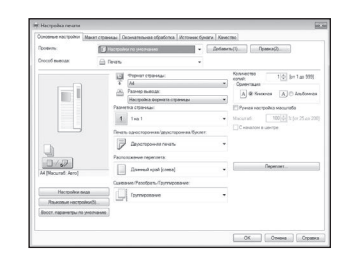

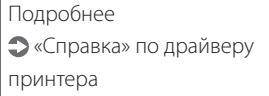

**Загрузка бумаги**

«Загрузка бумаги» в Руководстве пользователя

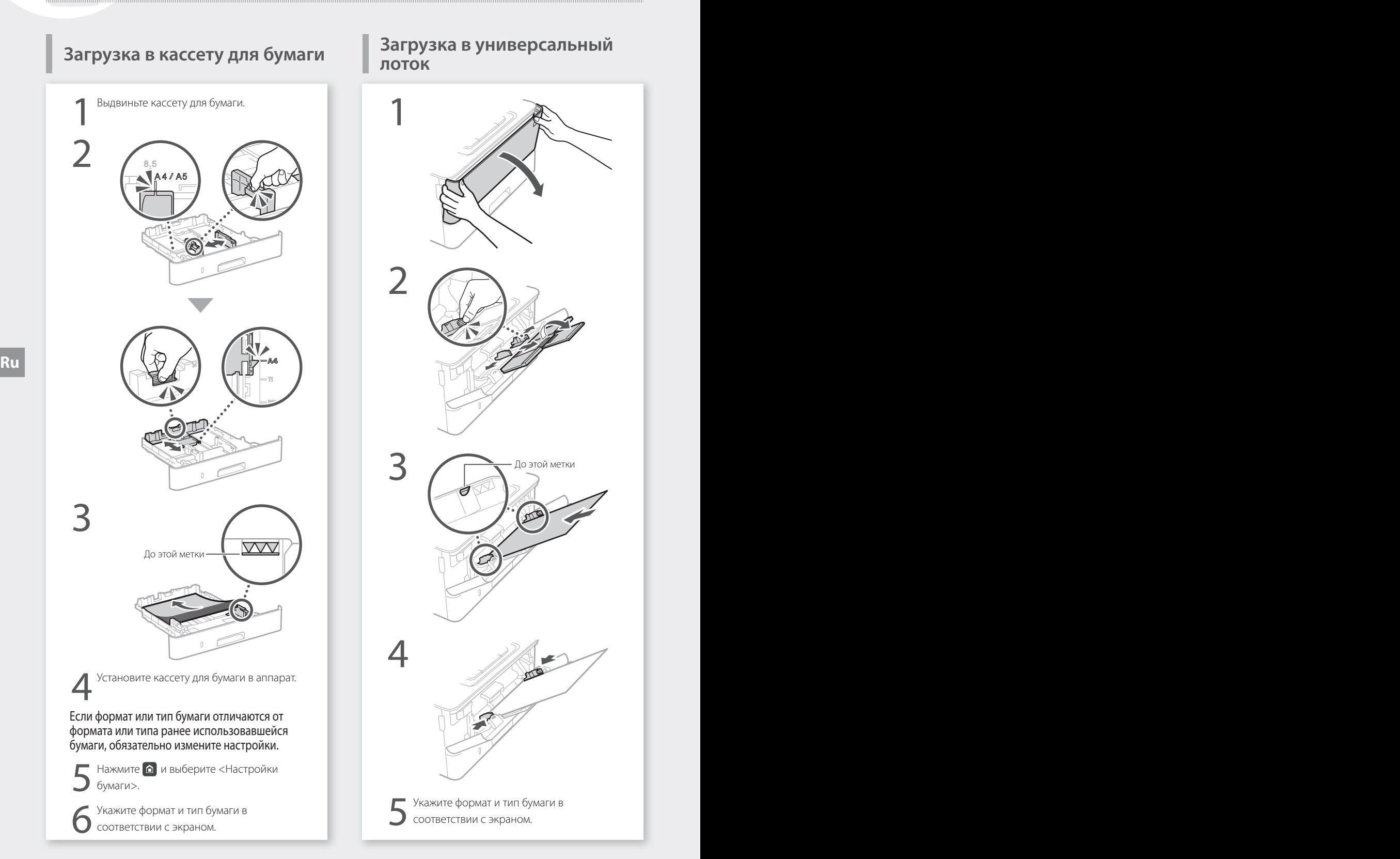

# **Загрузка в универсальный**

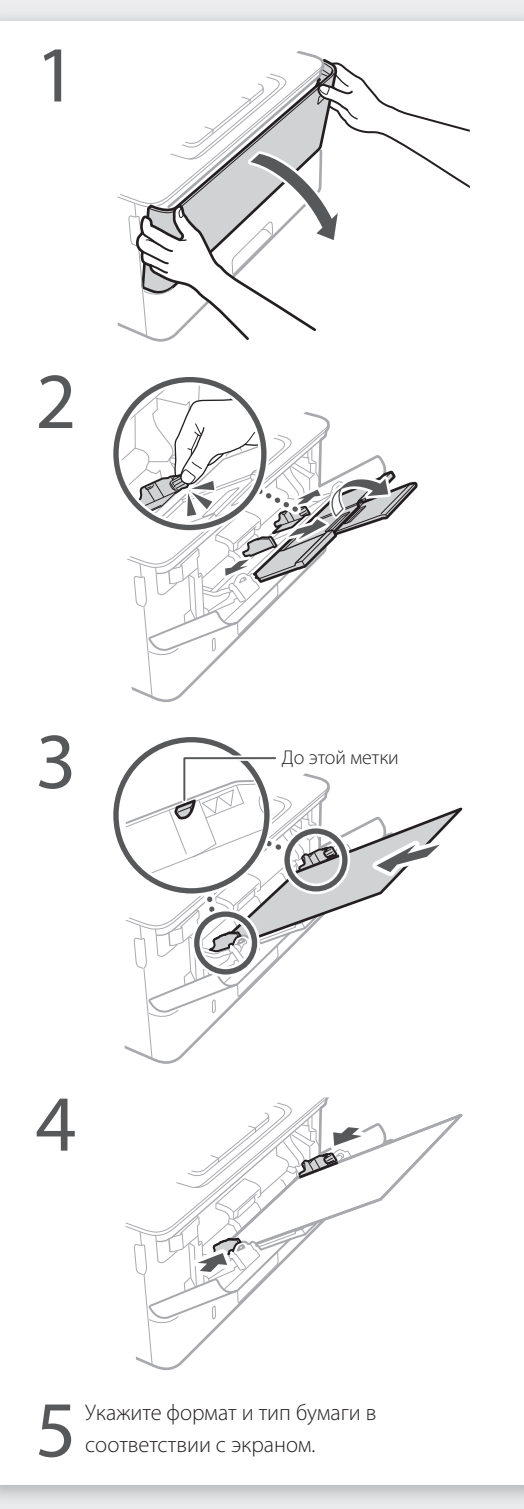

# **Если возникла неполадка**

# **Аппарат не работает Замялась бумага**

Проверьте следующее.

- Включено ли питание?
- Вышел ли аппарат из спящего режима?

Если дисплей и индикатор С выключены, нажмите выключатель питания.

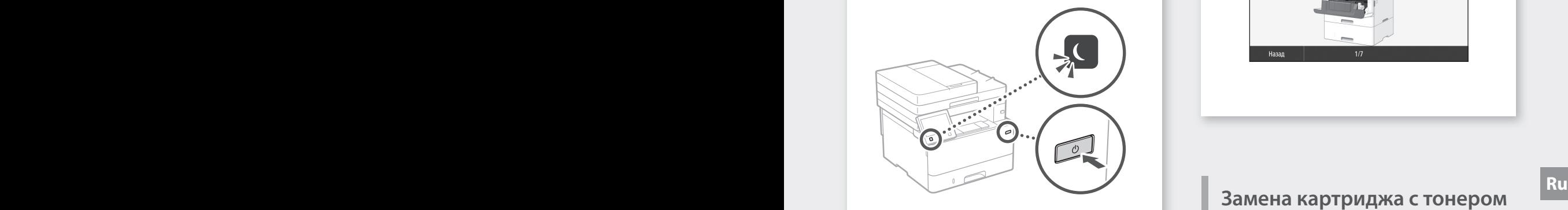

Правильно ли подключен кабель питания?

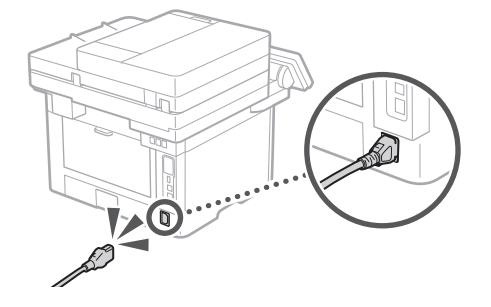

Если проблема не устранена, см. Руководство пользователя.

Устраните замятие бумаги в соответствии с инструкциями на экране.

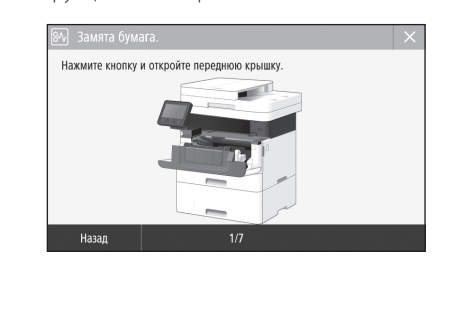

# **Замена картриджа с тонером**

Замените картридж с тонером в соответствии с инструкциями на экране.

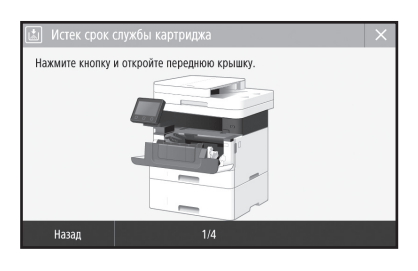

Номер модели запасного картриджа с тонером

• Canon Toner T08 Black (Черный)

# **Приложение**

# **Важные указания по технике безопасности**

В этом разделе приведены важные указания по соблюдению техники безопасности, которые помогут избежать травмирования пользователей этого аппарата и других людей, а также порчи имущества. Прочтите данный раздел перед началом использования аппарата и следуйте приведенным здесь инструкциям. Не выполняйте каких-либо действий, описание которых отсутствует в настоящем руководстве. Canon не несет ответственности за любые повреждения, возникшие вследствие осуществления действий, не указанных в настоящем руководстве, ненадлежащего использования устройства или проведения ремонтных работ и внесения изменений третьими лицами и организациями, не являющимися представителями Canon или не имеющими авторизации компании Canon. Несоблюдение инструкций по использованию данного аппарата может привести к травме и (или) повреждению, требующему дорогостоящего ремонта, на который может не распространяться ограниченная гарантия.

# **ОСТОРЖНО**

Содержит предупреждение об операциях, которые в случае неправильного выполнения могут привести к травме или гибели людей. Для безопасной эксплуатации аппарата всегда обращайте внимание на эти предупреждения.

# **ВНИМАНИЕ**

Содержит предупреждение об операциях, которые в случае неправильного выполнения могут привести к травмам людей. Для безопасной эксплуатации аппарата всегда обращайте внимание на эти предупреждения.

### ВАЖНО

Содержит требования по эксплуатации и ограничения. Внимательно прочитайте эти инструкции, чтобы правильно использовать аппарат и избежать повреждений аппарата или собственности.

# **Установка**

Для безопасной и удобной эксплуатации аппарата следует внимательно ознакомиться с

приведенными ниже мерами предосторожности и установить аппарат в приемлемом для него месте.

# **ДОСТОРЖНО**

#### Не устанавливайте устройство в месте с высоким риском возгорания или поражения электрическим током.

- Место, где закрыты вентиляционные отверстия (слишком близко к стенам, кроватям, диванам, коврам и похожим объектам).
- Влажное или запыленное помещение.
- Место, подверженное воздействию прямого солнечного света, или на открытом воздухе. • Место, подверженное воздействию высоких
- температур.
- Место вблизи открытого огня.
- Рядом со спиртом, растворителями и другими легковоспламеняющимися веществами.

### Прочие предупреждения

- Не подсоединяйте к данному аппарату несертифицированные кабели. Несоблюдение этого требования может привести к пожару или поражению электрическим током.
- Не помещайте на аппарат браслеты и другие металлические предметы или емкости с водой. Контакт посторонних веществ с электрическими компонентами внутри устройства может стать причиной возгорания или поражения электрическим током.
- Если в устройство попадают инородные вещества, отключите шнур питания от электрической розетки и обратитесь к местному уполномоченному дилеру Canon.

# **ВНИМАНИЕ**

Не устанавливайте устройство в указанных ниже местах.

- Устройство может упасть, что приведет к травме.
- Неустойчивая поверхность.
- Место, подверженное вибрации.

### ВАЖНО

#### Не устанавливайте устройство в указанных ниже местах.

- Это может привести к повреждению устройства. • Места с высокой или низкой температурой или влажностью.
- Места, подверженные резким перепадам температуры или влажности.
- Места вблизи оборудования, создающего магнитные или электромагнитные волны.
- Лаборатории и другие места, где происходят химические реакции.
- Места, подверженные воздействию разъедающих и токсичных газов.
- Места, которые могут деформироваться под массой устройства или где устройство может осесть (например, на ковре и т. п.)

## Избегайте мест установки с плохой вентиляцией.

Во время использования это устройство генерирует озон и другие выбросы в малых объемах. Они не являются опасными для здоровья. Тем не менее выбросы могут стать ощутимыми в течение длительного использования в плохо проветриваемых помещениях. Для поддержания комфортных условий работы рекомендуется обеспечить вентиляцию помещения, в котором установлен аппарат. Также следует избегать мест, в которых люди наиболее подвержены воздействию выбросов устройства.

#### Не устанавливайте устройство в месте с повышенной конденсацией

установлено устройство, а также в случаях перемещения устройства из среды с более прохладным или сухим воздухом в помещения с более высокой температурой или повышенным уровнем влажности, внутри устройства могут образоваться капли воды (конденсат). Использование устройства в подобных условиях может привести к замятию бумаги, плохому качеству печати или повреждению устройства. Перед началом эксплуатации устройство должно в течение не менее двух часов адаптироваться к температуре и влажности окружающей среды.

#### Избегайте установки аппарата возле компьютеров или другого высокоточного электронного оборудования.

Электрические помехи и вибрации, генерируемые аппаратом во время печати, могут неблагоприятно повлиять на работу такого оборудования.

#### Избегайте установки аппарата возле телевизоров, радиоприемников и похожего электронного оборудования.

Аппарат может помешать приему сигналов звука и изображения.

Вставьте вилку шнура питания в предназначенную для нее розетку и обеспечьте как можно больше пространства между аппаратом и другим электронным оборудованием.

#### Для сред на высоте 3000 метров и больше над уровнем моря

Устройства с жестким диском могут работать неправильно на высоте около 3 000 метров и больше над уровнем моря.

#### Подключение телефонной линии

Этот аппарат соответствует стандарту аналоговой телефонной линии. Этот аппарат может быть подключен только к телефонной сети общего пользования (ТСОП). Подключение аппарата к цифровой или выделенной телефонной линии может нарушить его работу и привести к повреждению. Прежде чем подключать аппарат к телефонной линии, проверьте ее тип. Если вы хотите подключить аппарат к оптоволоконной линии или IP-телефонии, обратитесь к поставщикам соответствующих услуг.

# При использовании беспроводной

### локальной сети

• Установите устройство на расстоянии не более 50 метров от беспроводного маршрутизатора.

- Установите устройство в месте, где связь не будут нарушать другие объекты (если это возможно). Мощность сигнала может значительно падать
- при прохождении через стены или полы. • Установите устройство как можно дальше от цифровых беспроводных телефонов, микроволновых печей и другого оборудования, являющегося источником радиоволн.
- Не используйте аппарат рядом с медицинским оборудованием. Радиоволны, излучаемые аппаратом, могут создавать помехи для работы медицинского оборудования, что может привести к повреждению или несчастному случаю.

#### Если вам мешает шум при работе устройства

Если в определенной рабочей среде или режиме эксплуатации шум работающего аппарата причиняет неудобства, рекомендуется установить его за пределами офиса.

### Перемещение аппарата

Если вы собираетесь перемещать аппарат даже на том же самом этаже вашего здания, предварительно обратитесь к местному авторизованному дилеру Canon. Не пытайтесь перемещать аппарат самостоятельно.

# **Источник питания**

# **ДОСТОРЖНО**

- Используйте только тот источник питания, который отвечает требованиям к напряжению. Несоблюдение этого правила может стать причиной
- возгорания или поражения электрическим током. • Аппарат должен быть подключен с помощью предоставленного шнура питания к разъему заземленной розетки.
- **Ru Сезопасной эксплуатации аппарата всегда При интенсивном кондексицием со всегда при составляет при при при при<br>При интенсивном обогреве помещения, в котором как это может стать причиной возгорания или** • Не используйте другие шнуры питания, кроме шнура, входящего в комплект принтера, так как это может стать причиной возгорания или поражения электрическим током.
	- Входящий в комплект шнур питания предназначен для использования только с данным аппаратом. Не подключайте этот шнур питания к другим устройствам.
	- Не изменяйте, не тяните, не сгибайте и не деформируйте каким-либо иным ведущим к поломке способом шнур питания. Не ставьте тяжелые предметы на шнур питания. Повреждение шнура питания может привести к пожару или поражению электрическим током.
	- Не вставляйте штепсель шнура питания в розетку и не извлекайте его мокрыми руками — это может
	- привести к поражению электрическим током. • Не используйте удлинительные шнуры или удлинители с несколькими розетками с данным устройством. Несоблюдение этого требования может привести к пожару или поражению электрическим током.
	- Не сворачивайте шнур питания, не завязывайте его в узел, так как это может привести к возгоранию или поражению электрическим током.
	- Вставляйте штепсель шнура питания в розетку сети переменного тока полностью. Несоблюдение этого правила может стать причиной возгорания или поражения электрическим током.
	- Полностью отсоединяйте штепсель шнура питания от розетки сети переменного тока во время грозы. Невыполнение этого правила может стать причиной возгорания, поражения электрическим током или повреждения устройства.
	- Убедитесь, что источник питания аппарата работает стабильно и не подвержен перепадам напряжения.
	- Не подвергайте шнур питания нагреву. Несоблюдение этого требования может привести к тому, что покрытие шнура питания оплавится. Это может стать причиной возгорания или поражения электрическим током.

### Избегайте следующих ситуаций:

Если применить чрезмерную силу к области соединения шнура питания, это может привести к его повреждению или к отсоединению проводов внутри аппарата. Это может стать причиной возгорания.

- частое подсоединение и отсоедините шнура питания;
- задевание шнура питания;
- сгибание шнура питания возле его части, которая вставляется в розетку, и продолжительное применение силы к электрической розетке или части шнура питания, которая вставляется в розетку;

– применение излишней силы к штепселю шнура питания.

### **ВНИМАНИЕ**

.<br>Разместите аппарат рядом с сетевой розеткой, оставив достаточно места вокруг штепселя шнура питания, чтобы его можно было легко выдернуть в случае аварийной ситуации.

# ВАЖНО

### При подключении электропитания

- Не подключайте шнур питания к источнику бесперебойного питания. Это может привести к повреждению устройства и нарушению работы системы электроснабжения.
- Если устройство подключено к розетке сети переменного тока с несколькими гнездами, не используйте другие гнезда для подключения прочих устройств.
- Не подключайте шнур питания к вспомогательной розетке сети переменного тока на компьютере.

### Прочие меры предосторожности

Электрические помехи могут привести к неполадкам в работе устройства или потере данных.

# **Обращение с аппаратом**

# **ОСТОРЖНО**

- Незамедлительно отсоедините шнур питания от розетки и обратитесь к уполномоченному дилеру Canon, если устройство издает необычный шум, выделяет непривычный запах или дым или чрезмерно нагревается. Продолжение эксплуатации в таких условиях может стать причиной возгорания или поражения электрическим током.
- **Ru Ru** • Ненты с высоким напряже разбирайте аппарат и не пытайтесь что-либо изменить в его устройстве. Внутри находятся горячие компонением. Разбор и попытка изменить устройство аппарата могут привести к пожару или поражению электрическим током.
	- Разместите устройство так, чтобы шнур питания, кабели и другие внутренние и электрические компоненты находились вне досягаемости детей. Невыполнение этого условия может привести к несчастным случаям.
	- Не распыляйте вблизи устройства легковоспламеняющиеся вещества. Контакт легковоспламеняющихся веществ с электрическими компонентами внутри устройства может стать причиной возгорания или поражения электрическим током.
	- При перемещении устройства обязательно выключите переключатели питания, затем отсоедините штепсель шнура питания и интерфейсные кабели. В противном случае возможно повреждение шнура питания или интерфейсных кабелей, что может привести к возгоранию или поражению электрическим током.
	- Подсоединяя или отсоединяя кабель USB, когда штепсель кабеля питания вставлен в розетку сети переменного тока, не прикасайтесь к металлической части гнезда, так как это может привести к поражению электрическим током.

### При использовании кардиостимулятора

Этот аппарат создает слабое магнитное поле и ультразвуковые волны. Если вы используете кардиостимулятор и чувствуете некоторые нарушения его работы, отойдите от аппарата и немедленно обратитесь к врачу.

# **ВНИМАНИЕ**

- Не кладите на устройство тяжелые предметы, так как они могут упасть и привести к травме.
- В целях безопасности вынимайте вилку шнура питания, если аппарат не будет использоваться в течение длительного периода времени.
- Будьте осторожны при открытии и закрытии крышек, чтобы не травмировать руки.
- Избегайте контакта рук и одежды с валиками в области вывода. Попадание рук или одежды между валиками может привести к получению травмы.
- противном случае можно получить ожоги. В человека. Поскольку излучение, генерируемое  $\text{M}$  не приолижаитесь к острым кранм.  $245$ • В процессе и сразу же после работы внутренние компоненты и область вокруг выводного лотка устройства очень горячие. Не прикасайтесь к этим областям, чтобы не получить ожоги. Кроме того, отпечатанная бумага сразу после вывода может быть горячей, поэтому обращайтесь с ней аккуратно. В

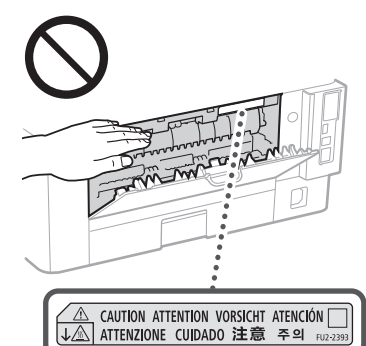

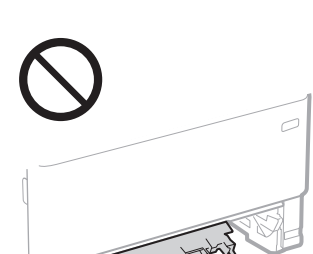

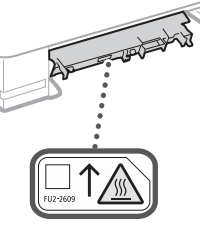

#### Устройство подачи

- При копировании толстых книг со стекла экспонирования не нажимайте на устройство подачи слишком сильно. Это может привести к повреждению стекла экспонирования и травмам.
- Закрывая устройство подачи, соблюдайте осторожность, чтобы не прищемить пальцы и не получить травму.
- Не помещайте руки или пальцы в устройство подачи. Это может привести к травме.

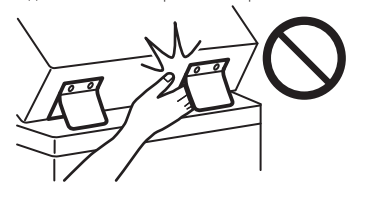

### Кассета для бумаги

• Не помещайте руки в аппарат, когда кассета для бумаги извлечена. Это может привести к травме.

### Клавиша Энергосбережение

 $\cdot$  Нажмите клавишу $\,\dot{\mathbb{O}}\,$ (Энергосбережение), если аппарат не будет использоваться в течение длительного периода, например на ночь. Если аппарат не будет использоваться в течение более продолжительного периода, например во время праздников, выключите аппарат и извлеките штепсель шнура питания из розетки.

# Безопасность при работе с лазерами

Данное изделие сертифицировано как лазерное изделие Класса I в соответствии со стандартами IEC60825-1:2014 и EN60825-1:2014.

CLASS 1 LASER PRODUCT LASER KLASSE 1 APPAREIL À LASER DE CLASSE 1 APPARECCHIO LASER DI CLASSE 1 PRODUCTO LÁSER DE CLASE 1 APARELHO A LASER DE CLASSE 1 LUOKAN 1 LASER-TUOTE LASERPRODUKT KLASS 1

Лазерный луч может быть опасен для здоровья

внутри аппарата, полностью изолировано защитными кожухами и внешними крышками, лазерные лучи не могут распространяться из аппарата на каком-либо этапе его эксплуатации пользователем. Следуйте нижеприведенным указаниям по соблюдению техники безопасности.

• Ни в коем случае не открывайте какие-либо крышки аппарата, помимо указанных в

• Проникновение лазерного излучения наружу и его контакт с глазами может нанести ущерб зрению. • Использование инструментов управления, настройка и эксплуатация аппарата с нарушением приведенных в настоящем руководстве инструкций могут привести к воздействию опасного излучения.

**Предупреждение по технике безопасности** 

данном руководстве.

CAUTION - CHANGES PERSONALLY A net von<br>MOSS LADE DE PRODE<br>GALICOPPER LL<br>FALMINGER<br>ASSERISTER L

**при обращении с лазером**

# ВАЖНО

- Следуйте предупреждениям на этикетках на аппарате.
- Не подвергайте аппарат сильным механическим нагрузкам и вибрации.
- Не открывайте и не закрывайте дверцы, крышки и прочие компоненты с применением силы. Это может привести к повреждению устройства.
- Не отключайте питание и не открывайте крышки во время работы устройства. Это может привести к замятию бумаги.
- Используйте модульный кабель длиной меньше 3 метров.
- Используйте USB-кабель длиной меньше 3 метров.

# **Знаки, связанные с соблюдением техники безопасности**

- Переключатель питания: положение «Вкл.»
- Переключатель питания: положение «Выкл.»
- Переключатель питания: положение  $\langle \cdot \rangle$ «Ожидание»
- Два раза нажмите переключатель <u>В</u>  $^\circledD$ Вкл.» «Выкл.»
- Клемма защитного заземления
- Внутри опасное напряжение. Запрещается открывать любые крышки, кроме указанных в инструкции.
- ВНИМАНИЕ Горячая поверхность. Не ◬ прикасайтесь.
- Оборудование Класса II
- Подвижные части. Не приближайте части ◬ тела к движущимся частям
- ВНИМАНИЕ Возможно поражение  $\mathbb{A}$
- электрическим током. Отсоедините все
- 15 вилки шнура питания от розетки.
- Не приближайтесь к острым краям.

# **Приложение**

# [ПРИМЕЧАНИЕ]

Некоторые из указанных выше символов могут отсутствовать на определенных устройствах.

# **Техническое обслуживание и осмотры**

Выполняйте периодическую чистку аппарата. При накоплении пыли аппарат может работать ненадлежащим образом. Во время чистки придерживайтесь следующих правил. При возникновении проблем в работе см. Руководство пользователя.

# **ОСТОРЖНО**

- Перед очисткой отключите питание и отсоедините шнур питания от розетки переменного тока. Несоблюдение этого правила может стать причиной возгорания или поражения электрическим током.
- Периодически отсоединяйте шнур питания и очищайте штепсель сухой тканью для удаления пыли и грязи. Накопившаяся грязь может впитывать влагу из воздуха и воспламениться при соприкосновении с электричеством.
- Для чистки аппарата используйте влажную хорошо отжатую ткань. Смачивать ткань для очистки необходимо только в воде. Не используйте спирт, бензин, разбавитель для краски и другие легковоспламеняющиеся вещества. Не используйте бумажные салфетки и полотенца. Если эти вещества вступят в контакт с электрическими частями внутри устройства, они могут привести к созданию статического электричества или привести к возгоранию или поражению электрическим током.
- **Ru** *The Theoreman Wallet Consequent Consequent Arms and Consequent Arms and Consequent Arms and Consequent Arms and Consequent Arms and Consequent Arms and Consequent Arms and Consequent Arms and Consequent Arms and Co* • Периодически проверяйте шнур питания и штепсель на отсутствие повреждений. Проверяйте аппарат на отсутствие ржавчины, вмятин, царапин, трещин и чрезмерного выделения тепла. Использование оборудования, которое не обслуживаются должным образом, может привести к пожару или поражению электрическим током.

# **ВНИМАНИЕ**

- Некоторые компоненты внутри аппарата сильно нагреваются или находятся под высоким напряжением. Контакт с этими компонентами может привести к ожогам. Не прикасайтесь к частям аппарата, не перечисленным в данном руководстве.
- При загрузке бумаги или устранении замятия будьте осторожны, чтобы не порезать руки о края бумаги.

# **Расходные материалы**

# **ОСТОРЖНО**

- Не бросайте отработанные картриджи с тонером в открытый огонь. Кроме того, не храните картриджи с тонером или бумагу в местах, подверженных воздействию открытого огня. Это может привести к воспламенению тонера и, как следствие, к получению ожогов или возникновению пожара.
- При случайном рассыпании тонера осторожно соберите частицы тонера или сотрите их мягкой влажной тканью, не вдыхая его. Ни в коем случае не используйте для сбора просыпанного тонера пылесос, не оборудованный защитой от взрыва пыли. В противном случае возможно повреждение пылесоса или взрыв пыли, вызванный статическим разрядом.

# При использовании кардиостимулятора

• Картридж с тонером создает слабое магнитное поле. Если вы используете кардиостимулятор и чувствуете некоторые нарушения его работы, отойдите от картриджа с тонером и немедленно обратитесь к врачу.

## **ВНИМАНИЕ**

- Избегайте вдыхания тонера. В случае его вдыхания немедленно обратитесь к врачу.
- Избегайте попадания тонера в глаза или рот. В случае попадания тонера в глаза или рот немедленно промойте их холодной водой и обратитесь к врачу.
- Не допускайте попадания тонера на кожные покровы. В случае его попадания на кожу промойте ее холодной водой с мылом. При наличии
- раздражения кожи немедленно обратитесь к врачу. • Храните картриджи с тонером и другие расходные материалы в местах, недоступных для детей. В случае проглатывания тонера немедленно
- обратитесь к врачу или в токсикологический центр. • Не разбирайте картридж с тонером и схожие компоненты и не изменяйте их конструкцию. В
- противном случае тонер может просыпаться. • Удаляя защитную ленту из картриджа с тонером, вытягивайте ее полностью, но не
- прикладывайте чрезмерное усилие. В противном случае тонер может просыпаться.

# ВАЖНО

# Обработка картриджа с тонером

• Удерживая картридж с тонером, обязательно беритесь за его ручку.

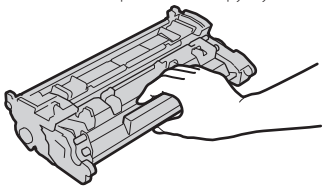

• Не прикасайтесь к устройству памяти ( $\odot$ ) или электрическим контактам ( $\bigcirc$ ) картриджа с тонером. Во избежание появления царапин на поверхности барабана внутри аппарата или воздействия на нее света не открывайте защитную шторку барабана ( $\bigodot$ ).

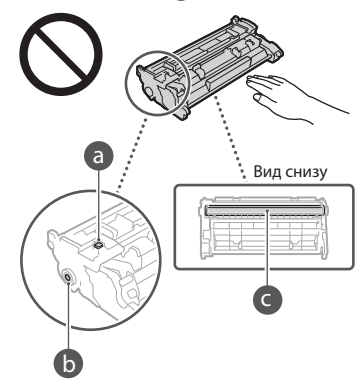

- Не извлекайте картридж с тонером из упаковочного материала или из аппарата .<br>без необхолимости
- Картридж с тонером является магнитным изделием. Не приближайте его к изделиям, чувствительным к магнетизму, в том числе к гибким и жестким дискам. В противном случае возможно повреждение данных.

#### Хранение картриджа с тонером

- Храните картридж в приведенных ниже условиях для обеспечения ему безопасного ,<br>и наллежащего использования. Диапазон температур для хранения: 0–35 °C Диапазон влажности для хранения: от 35 % до 85 % относительной влажности (без конденсации)\*
- Храните картридж, открыв упаковку только перед самым использованием.
- При извлечении картриджа с тонером из этого аппарата для хранения помещайте извлеченный картридж в исходный упаковочный материал.
- Не храните картридж в вертикальном или перевернутом состоянии. Это приведет к отвердеванию тонера, и его исходная консистенция может не восстановиться даже после встряхивания.

\* Даже при хранении в пределах допустимого диапазона влажности капли воды (конденсат) могут образовываться внутри картриджа при разнице температур внутри и снаружи картриджа с тонером. Конденсация оказывает негативное воздействие на качество картриджей с тонером.

#### Не храните картридж с тонером в перечисленных ниже местах:

# • Вблизи открытого огня;

- В местах, подверженных воздействию прямого солнечного света или другого яркого света, более пяти минут;
- При повышенной концентрации солей в воздухе;
- В местах, подверженных воздействию
- разъедающих газов (аэрозоли и аммиак); • Под воздействием высоких температур и повышенной влажности;
- В местах с резкими перепадами температуры и влажности, приводящими к
- возникновению конденсата;
- Вблизи скоплений пыли;
- В местах, доступных для детей;

### Избегайте использования поддельных картриджей с тонером

- В продаже встречаются поддельные картриджи с тонером Canon. Использование поддельных картриджей может привести к ухудшению
- качества печати или снижению производительности аппарата. Компания Canon не несет ответственности за какие-либо неполадки, аварии или ущерб в результате использования поддельного картриджа с тонером. Дополнительные сведения см. на сайте global. canon/ctc.

#### Период наличия запасных частей и картриджей с тонером, а также прочих расходных материалов

• Запасные части и картриджи с тонером, а также прочие расходные материалы для аппарата будут находится в наличии в течение по меньшей мере семи (7) лет после снятия с производства данной модели аппарата.

### Упаковочные материалы картриджа тонера

- Сохраните упаковочные материалы для картриджа с тонером. Они потребуются при транспортировке аппарата.
- Количество, форма и размещение упаковочных материалов могут изменяться без предварительного уведомления.
- Вытянув защитную ленту из картриджа с тонером, утилизируйте ее в соответствии с применимыми местными нормативами.

#### При утилизации использованного картриджа с тонером и схожих компонентов

• Утилизируя картридж с тонером и схожие с ним компоненты, помещайте их в исходный упаковочный материал во избежание просыпания тонера и отправляйте на утилизацию в соответствии с применимыми местными нормативами.

# **Примечание**

## Название изделия

В целях безопасности изделие должно быть зарегистрировано.

В некоторых странах распространения изделия вместо оригинального названия могут быть зарегистрированы следующие названия, указанные в круглых скобках.

#### 1238iF (F177002) 1238i (F177000)

# Требования EMC Директивы EC

Данное оборудование удовлетворяет основным требованиям по ЭМС Директивы ЕС. Мы утверждаем, что данное изделие соответствует требованиям по ЭМС, указанным в Директиве ЕС, при номинальном входном

напряжении 230 В и частоте 50 Гц, хотя диапазон рабочих характеристик данного изделия составляет от 220 до 240 В, 50/60 Гц. Для обеспечения соответствия техническим требованиям по ЭМС Директивы ЕС требуется использование экранированного кабеля.

## **Wireless LAN Regulatory Information**

Regulatory information for users in Jordan 1238iF/1238i includes approved Wireless LAN Module (Model name: AW-NM333). Contains Wireless LAN Module approved by TRC/

SS/2018/181

# Regulatory information for users in Russia

Подтверждение соответствия Минкомсвязи России: Декларация соответствия № Д-МДРД-5398 от 28.05.2018 года, действительна до 28.05.2024 года, зарегистрирована в Федеральном агентстве связи 07.06.2018

#### Regulatory information for users in UAE

1238iF/1238i includes approved Wireless LAN Module (Model name: AW-NM333).

# **TRA** REGISTERED No: ER63428/18

DEALER No: DA0060877/11

# **Директива о радиооборудовании**

(Только для радиооборудования, предназначенного для Европы)

# **Декларация соответствия радиооборудования**

**English (EN)** Hereby, Canon Inc. declares that this equipment is in compliance with Directive 2014/53/EU.

The full text of the EU declaration of conformity is available at the following internet address: http://www.canon-europe.com/ce-documentation Wireless LAN Specifications Frequency band(s):2412-2472MHz

Maximum radio-frequency power: 16.51 dBm

### Юридические ограничения на использование продукта и изображений

Использование приобретенного вами изделия для сканирования, печати или

воспроизведения определенных документов иными способами, а также использование изображений, полученных в результате сканирования, печати или воспроизведения другим способом при помощи приобретенного вами изделия, может быть запрещено законом и может повлечь за собой уголовную и/или гражданскую ответственность. Неполный список таких документов приведен ниже. Этот список предназначен для использования только в качестве ориентира. Если Вы сомневаетесь в законности использования аппарата для сканирования, печати или иного воспроизведения определенного документа и/ или в использовании отсканированных, отпечатанных или воспроизведенных иным способом изображений, Вы должны заранее проконсультироваться с юристом.

- Бумажные деньги
- Дорожные чеки
- Платежные поручения
- Продовольственные талоны
- Депозитные сертификаты
- Паспорта
- Почтовые марки (погашенные или
- непогашенные)
- Иммиграционные документы
- Идентификационные карточки или знаки отличия
- Внутренние марки гербового сбора (погашенные или непогашенные)
- Некоторые документы на обслуживание или переводные векселя
- Облигации или другие долговые сертификаты
- Чеки или переводные векселя, выданные государственными учреждениями
- Акции
- Автомобильные права и документы, удостоверяющие права собственности
- Произведения, охраняемые законами об авторском праве/Произведения искусства, запрещенные для воспроизведения без разрешения обладателя авторских прав

#### Отказ от обязательств

- Информация в настоящем документе может быть изменена без уведомления.
- CANON INC. НЕ ДАЕТ НИКАКИХ ГАРАНТИЙ, ВЫРАЖЕННЫХ ИЛИ ПОДРАЗУМЕВАЕМЫХ, В ОТНОШЕНИИ ДАННОГО ПРОДУКТА, ЗА ИСКЛЮЧЕНИЕМ ИЗЛОЖЕННЫХ В НАСТОЯЩЕМ ДОКУМЕНТЕ, ВКЛЮЧАЯ, БЕЗ ИСКЛЮЧЕНИЯ, ГАРАНТИИ РЫНОЧНОЙ И КОММЕРЧЕСКОЙ ПРИГОДНОСТИ, СООТВЕТСТВИЯ ОПРЕДЕЛЕННЫМ ЦЕЛЯМ ИСПОЛЬЗОВАНИЯ ИЛИ В СЛУЧАЕ НАРУШЕНИЯ УСЛОВИЙ КАКИХ-ЛИБО ЛИЦЕНЗИЙ. CANON INC. НЕ ПРИНИМАЕТ НА СЕБЯ ОТВЕТСТВЕННОСТИ ЗА ЛЮБОЙ ПРЯМОЙ, СЛУЧАЙНЫЙ ИЛИ КОСВЕННЫЙ УЩЕРБ ЛЮБОГО ХАРАКТЕРА, А ТАКЖЕ ЗА ПОТЕРИ И ЗАТРАТЫ, ВЫЗВАННЫЕ ИСПОЛЬЗОВАНИЕМ ДАННЫХ СВЕДЕНИЙ.

# **О данном руководстве**

#### <sup>чтения человеком.<br>**English (EN)** Hereby Canon Inc. declares that **Mллюстрации и экраны, используемые** (7) Вы не имеете права изменять, алаптировать. П</sup> Иллюстрации и экраны, используемые в данном руководстве

В данном руководстве используются иллюстрации и экраны модели 1238iF, если не указано иное.

#### Торговые марки

macOS является товарным знаком корпорации Apple Inc.

Windows является либо зарегистрированным товарным знаком либо товарным знаком корпорации Microsoft Corporation в США и/или других странах.

QR Code является товарным знаком корпорации DENSO WAVE INCORPORATED. Все фирменные названия и названия изделий, упомянутые в руководстве, являются зарегистрированными товарными знаками или товарными знаками соответствующих владельцев.

# **Программное обеспечение сторонних производителей**

Данный продукт компании Canon (далее «ПРОДУКТ») содержит модули программного обеспечения сторонних поставщиков. Использование и распространение этих модулей программного обеспечения, включая обновления к этим модулям программного обеспечения (далее «ПРОГРАММНОЕ ОБЕСПЕЧЕНИЕ»), подлежит соблюдению приведенных ниже лицензионных условий с (1) по (9).

(1) Вы соглашаетесь соблюдать все соответствующие законы контроля над экспортом, ограничения и нормы задействованных стран, когда данный ПРОДУКТ, в том числе ПРОГРАММНОЕ ОБЕСПЕЧЕНИЕ, перевозится, передается или экспортируется в любую страну.

- (2) Правообладатели ПРОГРАММНОГО ОБЕСПЕЧЕНИЯ сохраняют все права на название, право собственности и права на интеллектуальную собственность в отношении ПРОГРАММНОГО ОБЕСПЕЧЕНИЯ. Если иное явно не оговорено в данном документе, никакая лицензия или право, прямое или косвенное, на какую-либо интеллектуальную собственность правообладателей ПРОГРАММНОГО ОБЕСПЕЧЕНИЯ настоящим не передаются вам правообладателями ПРОГРАММНОГО ОБЕСПЕЧЕНИЯ.
- (3) Вы имеете право использовать ПРОГРАММНОЕ ОБЕСПЕЧЕНИЕ исключительно с данным ПРОДУКТОМ Canon.
- (4) Вы не имеете права переуступать, сублицензировать, продавать, распространять или иначе передавать ПРОГРАММНОЕ ОБЕСПЕЧЕНИЕ каким-либо третьим сторонам без предварительного письменного согласия правообладателей ПРОГРАММНОГО ОБЕСПЕЧЕНИЯ.
- (5) Невзирая на вышесказанное, вы можете передавать ПРОГРАММНОЕ ОБЕСПЕЧЕНИЕ, только если (a) вы переуступаете все свои права на ПРОДУКТ, а также все права и обязанности согласно лицензионным условиям в пользу получателя и (б) такой получатель соглашается выполнять эти условия.
- (6) Вы не имеете права декомпилировать код ПРОГРАММНОГО ОБЕСПЕЧЕНИЯ, выполнять его обратное проектирование, осуществлять обратную сборку или иначе переводить код в форму, доступную для чтения человеком.
- (7) Вы не имеете права изменять, адаптировать, переводить, брать или сдавать в аренду, а также одалживать ПРОГРАММНОЕ ОБЕСПЕЧЕНИЕ или создавать производные работы на основе данного ПРОГРАММНОГО ОБЕСПЕЧЕНИЯ.
- (8) Вы не имеете права удалять или создавать отдельные копии ПРОГРАММНОГО ОБЕСПЕЧЕНИЯ из данного ПРОДУКТА.
- (9) Часть данного ПРОГРАММНОГО ОБЕСПЕЧЕНИЯ, доступная для чтения человеком (исходный код), не передается

вам по лицензии.

Невзирая на указанные выше пункты с (1) по (9), ПРОДУКТ содержит модули программного обеспечения сторонних поставщиков, к которым применимы другие лицензионные условия.

Ознакомьтесь с другими лицензионными условиями модулей программного обеспечения сторонних поставщиков, приведенными в приложении к руководству соответствующего ПРОДУКТА. Данное руководство доступно по адресу *[https://oip.](https://oip.manual.canon/) [manual.canon/](https://oip.manual.canon/)*.

Используя данный ПРОДУКТ, вы принимаете все применимые лицензионные условия. Если вы не согласны с лицензионными условиями, свяжитесь с представителем поставщика услуг.

V\_190919

# **Розмістіть оригінальний документ належним чином**

# **Покладіть оригінал на скло експонування**

# Про що слід пам'ятати перед початком експлуатації

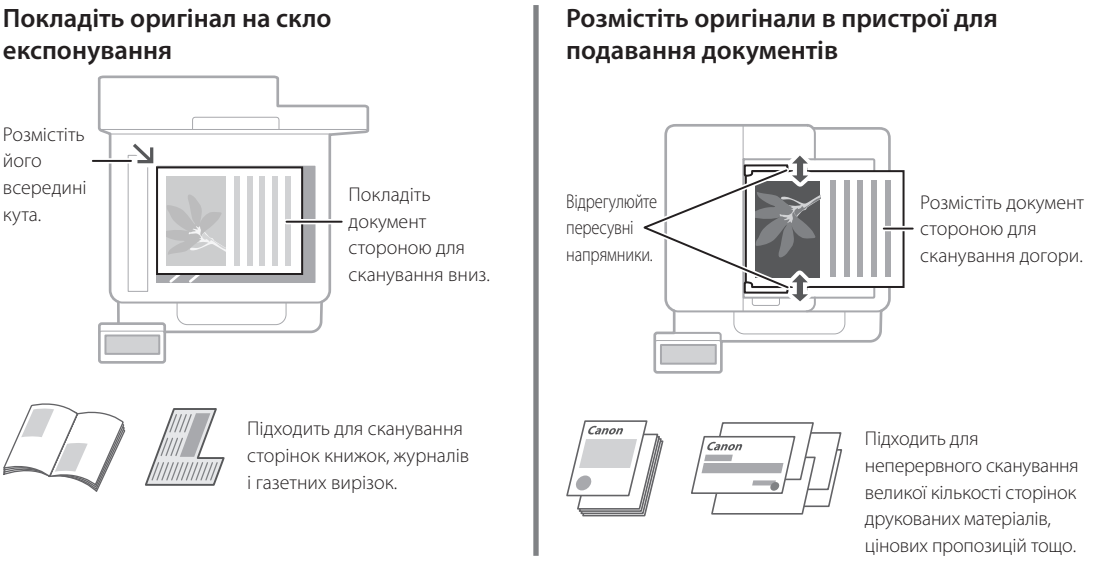

# **Початок роботи з панелі керування**

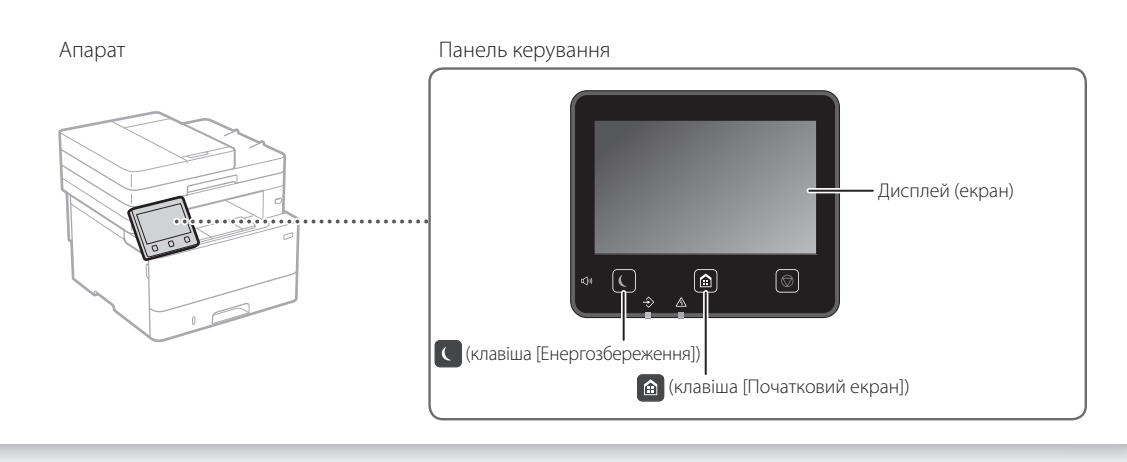

# **Сканування**

- 1. Покладіть оригінальний документ.
- 2. Натисніть клавішу  $\bigcirc$  і виберіть <Scan> (Сканування).
- 3. Виберіть тип сканування та введіть необхідну інформацію.
- 4. Виберіть <Start> (Пуск), <B&W Start> (Пуск ч/б) або <Color Start> (Пуск колір).

# Типи сканування ■ Зберігати в комп'ютері

# Сканування з комп'ютера

- Зберегти на запам'ятовувальний пристрій USB ■ Програма MF Scan Utility | ДОдаткову інформацію див. в
- Надіслати повідомлення
- електронної пошти/інтернет-факс
- Надіслати на файловий сервер

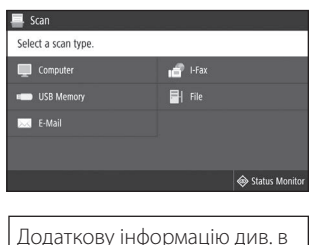

розділі «Сканування» у Посібнику

користувача

# **Копіювання**

- 1. Покладіть оригінальний документ.
- 2. Натисніть клавішу  $\bigcirc$  і виберіть <Copy> (Копіювання).
- 3. Введіть необхідну кількість копій.
- 4. За необхідності вкажіть параметри копіювання.
- 5. Виберіть пункт <Start> (Пуск).

# Корисні параметри копіювання

- Кілька сторінок на 1 аркуші
- Двосторонній або
- односторонній друк
- Збільшення або зменшення
- Копіювання документів
- Копіювання паспорта

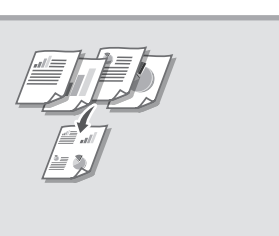

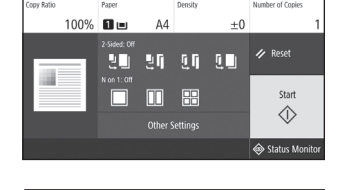

Додаткову інформацію див. в розділі «Копіювання» у Посібнику користувача

#### **Факс\*** \* Ця функція може бути недоступною залежно від моделі апарата.  $\mathbb{R}^n$

- 1. Покладіть оригінальний документ.
- 2. Натисніть клавішу і виберіть <Fax> (Факс).
- 3. Введіть інформацію про призначення.
- 4. За необхідності вкажіть параметри факсу.
- 5. Виберіть пункт <Start> (Пуск).

# Корисні функції факсу

- Послідовне передавання
- Отримання в пам'ять
- Передавання факсів через комп'ютер

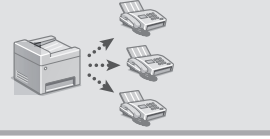

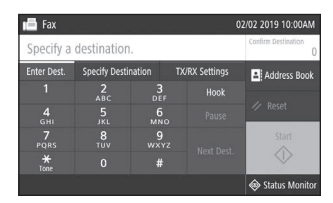

Додаткову інформацію див. в розділі «Факс» у Посібнику користувача

# **Друк**

- 1. Відкрийте документ для друку та виберіть функцію друку програми.
- 2. Виберіть драйвер принтера для апарата, а потім виберіть пункт [Настроювання] або [Властивості].
- 3. Укажіть формат паперу.
- 4. Укажіть джерело й тип паперу.
- 5. За необхідності вкажіть параметри друку.
- 6. Натисніть кнопку [ОК].
- 7. Натисніть кнопку [Друк] або [ОК].

# Корисні параметри друку ■ Двосторонній

- Кілька сторінок на 1 аркуші
- Друк брошур
- 

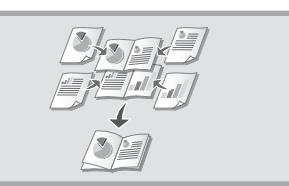

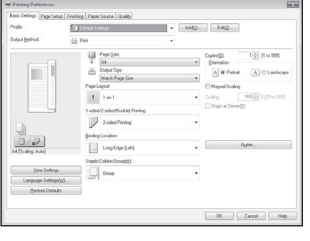

Додаткову інформацію див. в розділі «Help» (Довідка) у драйвері принтера

# Швидка експлуатація

# **Завантаження паперу**

Додаткову інформацію див. в розділі

«Завантаження паперу» у Посібнику користувача

# **Завантаження у лоток для паперу**

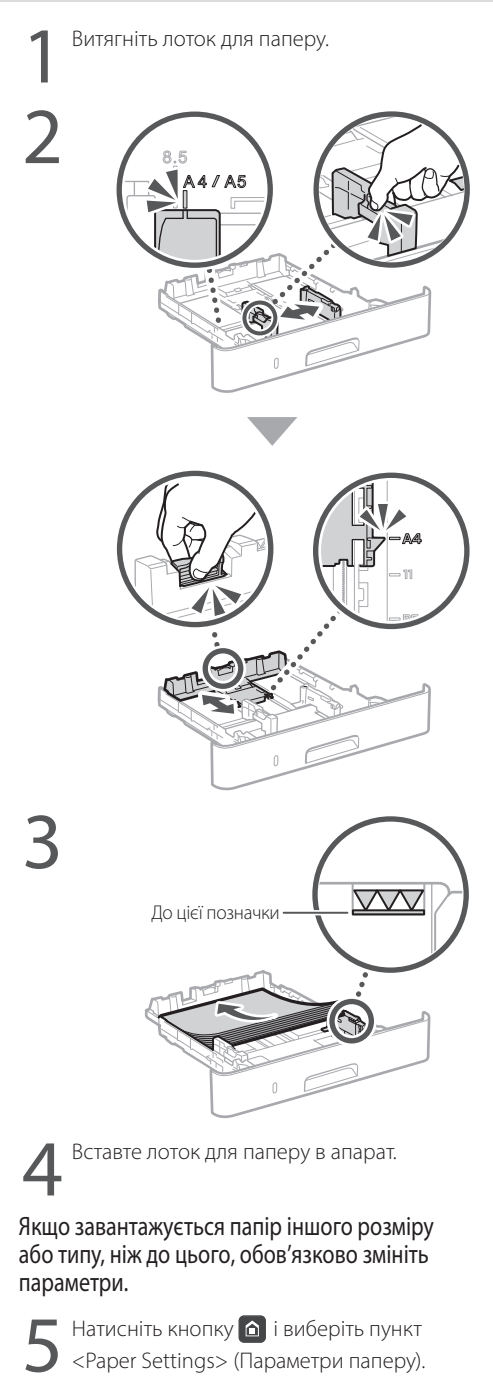

6Вкажіть розмір і тип паперу відповідно до інструкцій на екрані.

# **Завантаження паперу в багатоцільовий лоток**

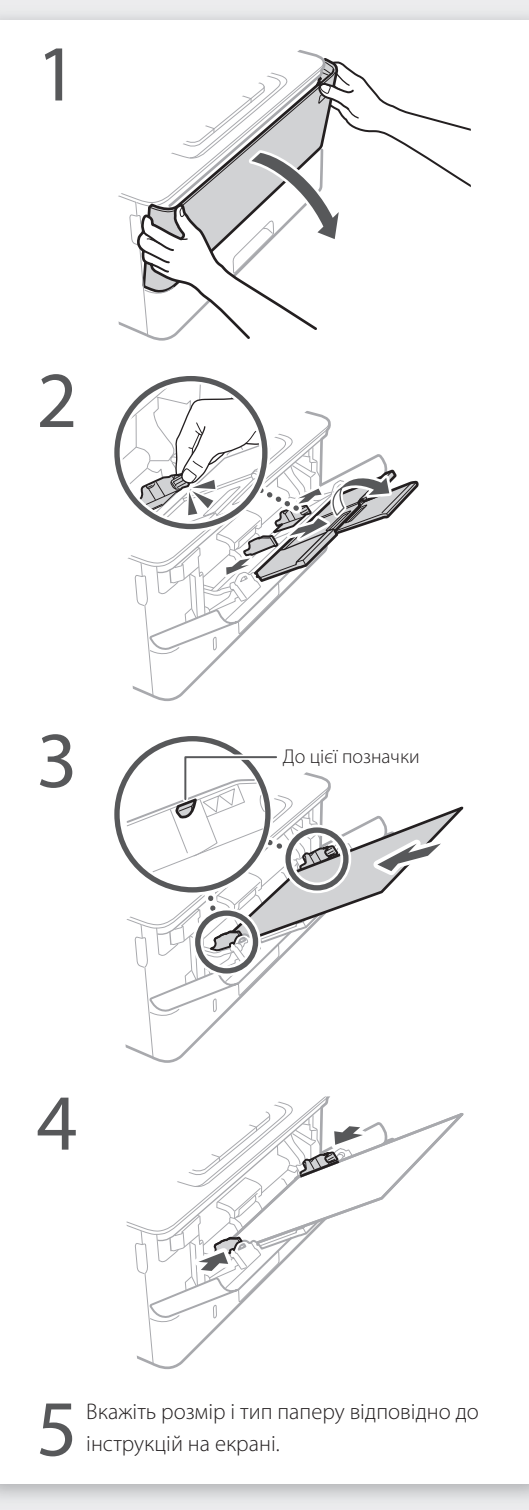

# **У разі виникнення проблеми**

Перевірте наступне.

- Чи увімкнено живлення?
- Чи виведено апарат з режиму сну?

Якщо дисплей та індикатор С не світяться, натисніть перемикач живлення.

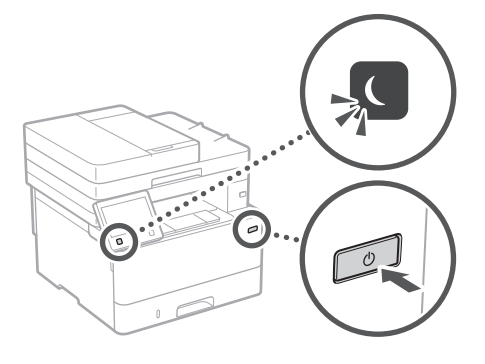

• Чи правильно підключено шнур живлення?

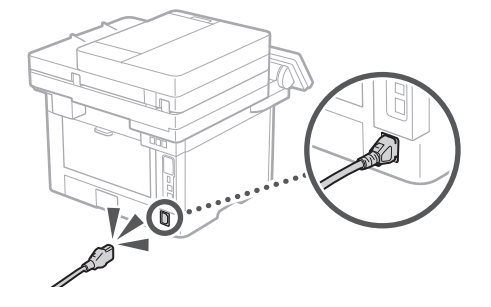

Якщо проблема залишається, див. Посібник користувача.

# **Апарат не працює Застрягання паперу**

Усуньте застрягання паперу відповідно до інструкцій на екрані.

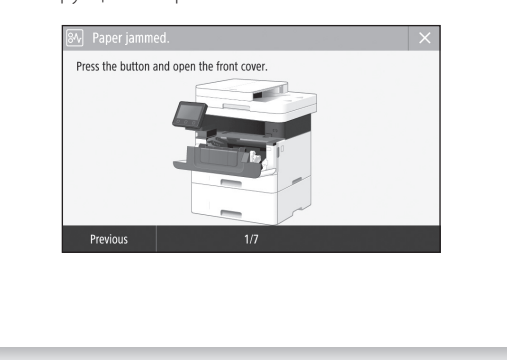

# **Заміна картриджа із тонером**

Замініть картридж із тонером відповідно до інструкцій на екрані.

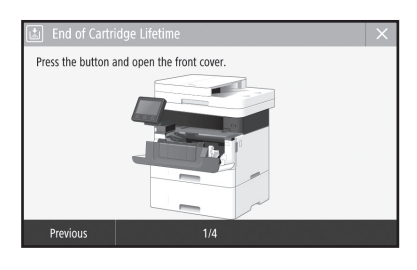

Номер моделі картриджа із тонером на заміну

• Canon Toner T08 Black (чорний)

# **Додаток**

# **Важливі інструкції з техніки безпеки**

У цьому розділі наведено важливі інструкції з техніки безпеки, що допоможуть запобігти травмуванню користувачів цього апарата й інших осіб, а також пошкодженню майна. Перш ніж використовувати апарат, ознайомтеся з цим розділом і дотримуйтесь інструкцій, щоб належним чином використовувати апарат. Не виконуйте жодних операцій, які не описано в цьому посібнику. Компанія Canon не несе відповідальності за жодні пошкодження, спричинені виконанням операцій, про які не йдеться в цьому посібнику, неправильною експлуатацією, ремонтом або змінами, здійсненими не компанією Canon або третьою стороною, уповноваженою компанією Canon. Неправильна експлуатація цього апарата може призвести до травмування та/або пошкодження, що потребуватиме тривалого ремонту, на який може не поширюватися дія обмеженої гарантії.

## **ДЛОПЕРЕДЖЕННЯ**

Позначає попередження стосовно операцій, які можуть призвести до травмування в разі їх неправильного виконання. З метою безпечного використання апарата завжди зважайте на ці попередження.

# **УВАГА**

Позначає застереження стосовно операцій, які можуть призвести до травмування в разі їх неправильного виконання. З метою безпечного використання апарата завжди зважайте на ці застереження.

#### ВАЖЛИВО

Позначає додаткові вимоги та обмеження. Уважно прочитайте ці положення для забезпечення правильної роботи з апаратом і уникнення пошкодження апарата або іншого обладнання.

# **Установлення**

Для безпечного та зручного використання апарата уважно ознайомтесь із застереженнями нижче та встановіть апарат у відповідному місці.

### **ПОПЕРЕДЖЕННЯ**

Не встановлюйте апарат у місці, де його робота може призвести до пожежі або враження електричним струмом, зокрема:

- у місці, де блокуються вентиляційні отвори (надто близько до стін, ліжок, диванів, килимів та інших подібних предметів);
- у вологих або запилених місцях;
- у місці, куди потрапляє пряме сонячне проміння, або надворі;
- у місцях із високою температурою;
- поруч із відкритим вогнем;
- поруч із алкоголем, розчинниками чи іншими легкозаймистими речовинами.

### Інші попередження

- Не підключайте до цього апарата нерекомендовані кабелі. Це може призвести до пожежі або ураження електричним струмом.
- Не кладіть на апарат намиста, інші металеві предмети або місткості з рідиною. Контакт сторонніх речовин з електричними деталями всередині апарата може призвести до пожежі або ураження електричним струмом.
- Якщо в апарат потрапила стороння речовина, вийміть штепсель шнура живлення з розетки мережі змінного струму та зверніться до місцевого вповноваженого дилера Canon.

# **УВАГА**

Не встановлюйте апарат у зазначених нижче місцях

- Апарат може впасти або перекинутися,
- спричинивши травмування, якщо його встановити: • на нестійкій поверхні;
- у місці під дією сильних вібрацій.

### ВАЖЛИВО

#### Не встановлюйте апарат у зазначених нижче місцях

- це може призвести до пошкодження апарата: • місця з дуже високою чи дуже низькою температурою й рівнем вологості;
- місця, де можливі різкі коливання температури чи вологості;
- поруч із обладнанням, що випромінює магнітні чи електромагнітні хвилі;
- у лабораторіях чи приміщеннях, де відбуваються хімічні реакції;
- у місці, де в повітрі наявні корозійні чи токсичні гази;
- на поверхнях, що можуть деформуватися під вагою апарата, або на поверхнях, де можливе просідання апарата (наприклад, килим тощо).

#### Не встановлюйте апарат у погано провітрюваних приміщеннях

Під час звичайного використання цей апарат виділяє незначну кількість озону й інших речовин. Ці речовини безпечні для здоров'я. Проте викиди цих речовин може бути особливо помітно під час тривалого використання апарата або його експлуатації в погано провітрюваних приміщеннях. Щоб забезпечити зручне робоче середовище, рекомендовано належним чином провітрювати приміщення, де встановлено апарат. Також слід уникати місць, де на людей може поширюватися дія речовин, які виділяє апарат.

#### Не встановлюйте апарат у приміщенні, де утворюється конденсат

.<br>Якщо температура приміщення, де встановлено апарат, швидко сягає високих позначок або якщо апарат переносити з холодного чи сухого місця в тепле або вологе місце, всередині апарата можуть утворюватися краплі води (конденсат). Результатом використання апарата в таких умовах може стати зминання паперу, погана якість друку або пошкодження апарата. Перед використанням дайте апарату пристосуватися до температури та вологості навколишнього середовища протягом принаймні 2 годин.

# Не встановлюйте апарат біля комп'ютерів та іншого точного електронного обладнання.

Електричні завади й вібрації, джерелом яких є апарат під час друку, можуть негативно вплинути на роботу такого обладнання.

#### Не встановлюйте апарат біля телевізорів, радіоприймачів та іншого подібного .<br>електронного обладнання.

Апарат може впливати на приймання аудіо- та відеосигналів.

Вставте штепсель живлення у відповідну розетку й розташуйте апарат якнайдалі від іншого електронного обладнання.

# Не встановлюйте апарат на великій висоті

(3000 метрів над рівнем моря або вище). На великій висоті (3000 метрів над рівнем моря або вище) апарати з жорстким диском можуть працювати некоректно.

### Підключення до телефонної лінії

Цей апарат відповідає стандартам аналогових телефонних ліній. Цей апарат можна підключати тільки до комутованої телефонної мережі загального користування (PSTN). Якщо підключити апарат до цифрової або спеціальної телефонної лінії, це може завадити його належному функціонуванню або призвести до пошкодження. Обов'язково перевірте тип телефонної лінії перед підключенням до неї апарата. Якщо потрібно підключитися до цих телефонних ліній, зверніться до постачальників послуг оптоволоконної лінії або лінії ІР-телефонії.

### Використання бездротової локальної мережі

- Установлюйте апарат на відстані до 50 м від маршрутизатора бездротової локальної мережі.
- За можливості встановлюйте апарат у місцях, де сторонні предмети не блокують зв'язок. Сигнал може слабнути, проходячи крізь стіни чи підлоги.
- Тримайте апарат якомога далі від цифрових бездротових телефонів, мікрохвильових печей чи іншого обладнання, що випромінює радіохвилі.
- Не використовуйте апарат поблизу медичного обладнання. Радіохвилі, які випромінює цей апарат, можуть негативно впливати на медичне обладнання, що може призвести до його несправності або нещасних випадків.

### Неприємний шум від роботи апарата

Залежно від місця та умов використання апарат може генерувати шум. Радимо встановлювати його за межами кабінету, де працюють люди.

### Переміщення апарата

Якщо потрібно перемістити апарат, навіть у межах одного поверху, насамперед зверніться до регіонального авторизованого дилера Canon. Не намагайтеся перемістити апарат самотужки.

# **Джерело живлення**

# **ПОПЕРЕДЖЕННЯ**

- Використовуйте лише те джерело живлення, напруга якого відповідає вказаним вимогам. Якщо цього не зробити, може статися пожежа або ураження електричним струмом.
- Апарат має бути підключено за допомогою наданого шнура живлення до роз'єму заземленої розетки. • Не використовуйте інші шнури замість
- шнура живлення з комплекту поставки, оскільки це може призвести до пожежі чи ураження електричним струмом.
- Наданий шнур живлення призначено для використання з цим апаратом. Не приєднуйте шнур живлення до інших пристроїв.
- Не модифікуйте, не тягніть, сильно не згинайте шнур живлення та не виконуйте з ним будь-які інші дії, які можуть його пошкодити. Не ставте на шнур живлення важкі предмети. Пошкодження шнура живлення може призвести до пожежі або ураження електричним струмом.
- Не вставляйте та не виймайте штепсель із розетки мокрими руками, оскільки це може призвести до ураження електричним струмом.
- Не використовуйте з цим апаратом шнуриподовжувачі чи розгалужувачі живлення з кількома розетками. Це може призвести до пожежі або ураження електричним струмом.
- Не зав'язуйте шнур живлення у вузол, оскільки це може призвести до пожежі чи ураження електричним струмом.
- Повністю вставляйте штепсель шнура живлення в розетку мережі змінного струму. Якщо цього не зробити, може статися пожежа або ураження електричним струмом.
- Під час грози повністю виймайте штепсель шнура живлення з розетки. Якщо цього не зробити, може статися пожежа, ураження електричним струмом або пошкодження апарата.
- Переконайтеся, що джерело живлення апарата безпечне та має стабільну напругу.
- Тримайте шнур живлення подалі від джерела тепла; якщо цією вимогою знехтувати, це може призвести до розплавлення ізоляційного покриття шнура, що може стати причиною пожежі чи ураження електричним струмом.

### Запобігайте наведеним нижче ситуаціям.

Якщо до з'єднувальної частини шнура живлення застосувати надмірне зусилля, це може обумовити пошкодження шнура живлення або проводи всередині апарата можуть роз'єднатися. Це може призвести до пожежі.

- Часте приєднання та від'єднання шнура живлення.
- Перечіплювання через шнур живлення.
- Згинання шнура живлення поблизу з'єднувальної частини та тривалий тиск на розетку або з'єднувальну частину.
- Застосування надмірної сили до штепселя шнура живлення.

### **УВАГА**

.<br>Установлюйте цей апарат поблизу електричної розетки, залишаючи достатній обсяг вільного простору, щоб за потреби швидко вийняти штепсель шнура живлення з розетки.

### ВАЖЛИВО

### Підключення живлення

- Не приєднуйте шнур живлення до джерела безперервного електроживлення. Це може призвести до неналежного функціонування чи поломки апарата в разі збою живлення.
- У разі підключення апарата до розетки мережі змінного струму з кількома гніздами не використовуйте ці гнізда для ввімкнення інших приладів.
- Не приєднуйте шнур живлення до додаткової розетки мережі змінного струму на комп'ютері.

#### Інші застережні заходи

Електричні перешкоди можуть призвести до несправності апарата чи втрати даних.

### **Поводження**

### **ДПОПЕРЕДЖЕННЯ**

- Помітивши надмірне нагрівання апарата або дим, незвичний запах чи шум від нього, негайно вийміть штепсель із розетки та зверніться до вповноваженого дилера Canon. Подальше використання може призвести до пожежі або ураження електричним струмом.
- Не розбирайте та не модифікуйте апарат. Усередині апарата є деталі, які перебувають під високою напругою або розігріті до високих температур. Розбирання або змінення апарата можуть призвести до пожежі або ураження електричним струмом.
- Розташуйте апарат у місці, у якому діти не зможуть дістатися до шнура живлення чи інших кабелів або внутрішніх механізмів і електричних деталей. Недотримання цієї вимоги може призвести до непередбачених нещасних випадків.
- Не користуйтеся легкозаймистими аерозолями поблизу апарата. Якщо легкозаймисті речовини потраплять на електричні деталі всередині апарата, це може призвести до пожежі або ураження електричним струмом.
- Перед перенесенням апарата обов'язково вимкніть живлення апарата, а тоді вийміть інтерфейсні кабелі та штепсель із розетки. Якщо не виконати ці дії, можна пошкодити шнур живлення або інтерфейсні кабелі, унаслідок чого може статися пожежа або враження електричним струмом.
- Приєднуючи або від'єднуючи кабель USB, коли шнур живлення підключено до розетки мережі змінного струму, не торкайтеся металевої частини з'єднувача, оскільки це може спричинити ураження електричним струмом.

#### Якщо використовується кардіостимулятор

Цей апарат утворює слабкий магнітний потік і ультразвукові коливання. Якщо ви користуєтесь кардіостимулятором і відчуваєте погіршення самопочуття у процесі роботи з апаратом, відійдіть від нього та негайно зверніться до лікаря.

### **УВАГА**

- Не ставте важкі предмети на апарат, оскільки вони можуть впасти, призвівши до травми.
- Якщо апарат не використовуватиметься протягом тривалого часу, задля безпеки витягніть штепсель із розетки.
- Обережно відкривайте та закривайте кришки, щоб не травмувати руки.
- Тримайте руки й одяг подалі від роликів в області виведення. Потрапляння рук або одягу в ролики може призвести до тілесних травм.
- Внутрішні частини апарата й вивідний лоток дуже гарячі під час використання та відразу після нього. Щоб уникнути опіків, уникайте контакту з цими частинами. Крім того, одразу після виведення роздруківки можуть бути гарячі, тож поводьтеся з ними обережно. Необережність може призвести до опіків.

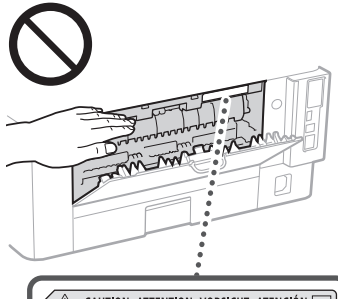

△ CAUTION ATTENTION VORSICHT ATENCIÓN □<br>↓△ ATTENZIONE CUIDADO 注意 주의 FU2-2393

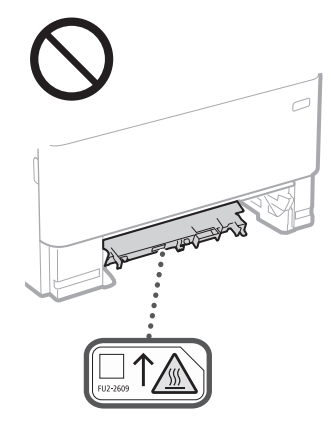

### Пристрій подавання

- Під час копіювання товстих книг за допомогою скла експонування не натискайте з надмірним зусиллям на пристрій подавання. Це може пошкодити скло експонування та спричинити травмування.
- Пристрій подавання слід закривати обережно, щоб не защемити руки, оскільки це може призвести до травмування.
- Будьте обережними, щоб руки або пальці не потрапити в пристрій подавання. Це може призвести до травми.

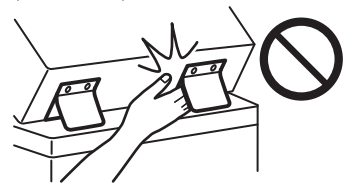

#### Шухляда для паперу

• Не вставляйте руки в апарат, коли вийнято шухляду для паперу, оскільки це може призвести до травмування.

### Клавіша енергозбереження

• Натисніть кнопку  $\dot{\mathbb{O}}$  (енергозбереження) в цілях безпеки, якщо апарат не використовуватиметься протягом тривалого часу (наприклад на ніч). Також вимикайте головний перемикач живлення та виймайте штепсель шнура живлення з розетки в цілях безпеки, якщо апарат не використовуватиметься протягом довшого періоду часу (наприклад на вихідні).

#### Захищеність лазерних пристроїв

Згідно зі стандартами IEC60825-1:2014 і EN60825- 1:2014 цей виріб зазначено як лазерний виріб класу 1.

CLASS 1 LASER PRODUCT LASER KLASSE 1 APPAREIL À LASER DE CLASSE 1 APPARECCHIO LASER DI CLASSE 1 PRODUCTO LÁSER DE CLASE 1 APARELHO A LASER DE CLASSE 1

#### LUOKAN 1 LASER-TUOTE LASERPRODUKT KLASS 1

Лазерний промінь може завдати шкоди людському організму. Оскільки випромінювання всередині виробу повністю поглинається захисним корпусом та зовнішнім покриттям, лазерний промінь не може проникнути назовні під час будь-якої стадії роботи. Прочитайте наведені нижче примітки й інструкції з техніки безпеки.

- Ніколи не відкривайте панелі, якщо це не вказано в посібниках до цього апарата.
- Якщо лазерний промінь вийде назовні й потрапить в очі, його дія може пошкодити зір.
- Використання органів керування, регуляторів або виконання операцій, не описаних у цьому посібнику, може призвести до небезпечного лазерного опромінення.

### **Застереження щодо правил безпеки під час роботи з лазером**

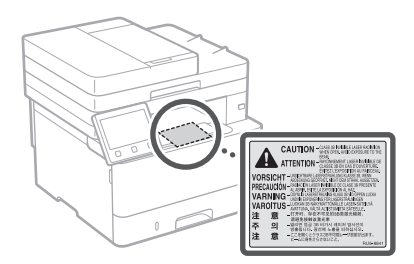

### ВАЖЛИВО

- Дотримуйтеся інструкцій із попередженнями на етикетках та інших застережень на апараті. • Не піддавайте апарат струсам або вібрації.
- Не намагайтеся силоміць відкривати та закривати дверцята, кришки та інші частини. Це може призвести до пошкодження апарата.
- Не вимикайте головний перемикач живлення та не відкривайте кришки, доки апарат працює. Це може спричинити зминання паперу.
- Використовуйте модульний кабель довжиною менше 3 метрів.
- Використовуйте USB-кабель довжиною менше 3 метрів.

### **Символи, пов'язані з технікою безпеки**

- Перемикач живлення: положення «Увімк.»
- Перемикач живлення: оложення«Вимк.»
- Перемикач живлення: положення «Режим очікування»
- $\bigoplus$  Кнопковий перемикач «Увімк.» «Вимк.»
- Захисна клема заземлення
- Небезпечна напруга всередині. Не відкривайте кришки, якщо на це не було вказівок.
- УВАГА! Гаряча поверхня. Не торкатися.
- Обладнання класу ІІ
- Рухомі частини: тримайте частини тіла подалі від рухомих частин
- УВАГА! Можливе ураження електричним струмом. Вийміть усі штепселі з розетки.
- Гострі краї. Тримайте частини тіла подалі  $\mathbb{A}$  від них.

# **Додаток**

### [ПРИМІТКА]

Деякі із зазначених вище символів можуть не вказуватися залежно від виробу.

### **Технічне обслуговування та огляди**

Періодично чистьте апарат. Якщо накопичується пил, апарат може не працювати належним чином. Під час чищення дотримуйтеся наведених нижче інструкцій. Якщо під час роботи виникне проблема, див. Посібник користувача.

### **ДПОПЕРЕДЖЕННЯ**

- –<br>Перед початком чищення вимкніть живлення та вийміть штепсель шнура живлення з розетки мережі змінного струму. Якщо цього не зробити, може статися пожежа або ураження електричним струмом.
- Час від часу виймайте штепсель із розетки та витирайте сухою тканиною пил і бруд. Накопичений пил поглинає вологу з повітря, і якщо він вступить в дію з електрикою, може статися пожежа.
- Очищайте апарат вологою добре викрученою тканиною. Зволожуйте цю тканину лише водою. Не використовуйте спирт, бензол, розчинники та інші легкозаймисті речовини. Не використовуйте косметичний папір або паперові рушники. Якщо ці речовини потраплять на електричні деталі всередині апарата, вони можуть утворити статичну електрику, що може спричинити пожежу чи ураження електричним струмом.
- Регулярно перевіряйте шнур живлення та штепсель на наявність пошкоджень. Перевіряйте апарат на наявність іржі, зазублин, подряпин, тріщин або надмірне нагрівання. Використання обладнання в поганому стані може призвести до пожежі або ураження електричним струмом.

### **УВАГА**

- Усередині апарата є деталі, які перебувають під високою напругою або розігріті до високих температур. Якщо торкнутися цих деталей, можуть виникнути опіки. Не торкайтеся тих частин апарата, які не позначено в цьому посібнику.
- Завантажувати папір чи виймати зім'ятий папір слід дуже обережно, щоб не порізати руки краями аркушів.

## **Витратні матеріали**

### **ДПОПЕРЕДЖЕННЯ**

- Не кидайте використані тонери-картриджі або подібні компоненти у відкритий вогонь. Не зберігайте також тонери-картриджі чи папір поблизу відкритого вогню. Це може спричинити займання й призвести до опіків або пожежі.
- Якщо тонер випадково розлився або висипався, обережно зберіть частинки тонера або зітріть їх м'якою вологою ганчіркою, уникаючи вдихання. У жодному разі не збирайте розлитий тонер за допомогою пилососа, у якому не передбачено запобіжних заходів проти вибухів пилу. Це може призвести до несправності пилососа або вибуху пилу внаслідок статичного розряду.

### Якщо використовується кардіостимулятор

• Тонер-картридж генерує магнітний потік низького рівня. Якщо ви користуєтеся кардіостимулятором і відчуваєте погіршення самопочуття під час роботи з апаратом, відійдіть подалі від тонера-картриджа та негайно зверніться до лікаря.

### **УВАГА**

- .<br>Будьте обережні, щоб не вдихнути порошок тонера. Якщо ви вдихнули тонер, негайно зверніться до лікаря.
- Будьте обережні, щоб тонер не потрапив в очі або рот. Якщо тонер потрапить в очі або рот, негайно промийте їх холодною водою та зверніться до лікаря.
- Будьте обережні, щоб тонер не потрапив на шкіру. Якщо це станеться, змийте його холодною водою з милом. У разі появи симптомів подразнення шкіри негайно зверніться до лікаря.
- Зберігайте картриджі з тонером та інші витратні матеріали в місцях, недоступних для дітей. У разі ковтання тонера негайно зверніться до лікаря або токсикологічного центру.
- Не розбирайте та не модифікуйте тонеркартридж або подібні компоненти. Інакше тонер може розсипатися.
- Зніміть захисну стрічку з тонера-картриджа до кінця, але не докладайте надмірної сили. Інакше тонер може розсипатися.

### ВАЖЛИВО

### Поводження з картриджем із тонером

• Обов'язково тримайте картридж із тонером за ручку.

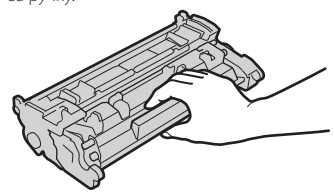

• Не торкайтеся пам'яті тонера-картриджа (  $\odot$  ) або електричних контактів (  $\odot$  ). Щоб запобігти подряпинам на поверхні барабана всередині апарата та потраплянню світла на цю деталь, не відкривайте захисну заслінку барабана ( $\bigodot$ ).

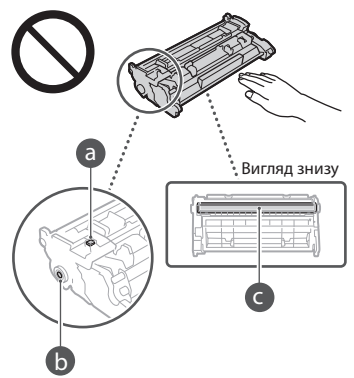

- Не виймайте без потреби тонер-картридж із захисного упакування або апарата.
- Картридж із тонером має магнітні властивості. Не розташовуйте його близько до виробів, чутливих до магнітного поля, зокрема до дискет і дисководів. Це може призвести до пошкодження даних.

### Зберігання картриджа з тонером

- Для безпечного й результативного використання зберігайте в зазначеному нижче середовищі.
- Діапазон температури зберігання: від 0 до 35 °C Діапазон вологості зберігання: від 35 до 85 % відносної вологості (без утворення конденсату)\*
- Не відкривайте картридж із тонером до його використання.
- Виймаючи з апарата тонер-картридж для зберігання, покладіть вийнятий тонер-картридж у пакувальний матеріал із комплекту постачання.
- Під час зберігання картриджа з тонером не ставте його вертикально або догори дном. Тонер затвердне, після чого нормальне використання його може стати неможливим навіть після струшування.
- \* Навіть за умов зберігання в рекомендованому діапазоні вологості всередині картриджа з тонером можуть утворюватися краплі води (конденсат) через різницю температури всередині й зовні картриджа. Конденсація негативно впливає на якість друку картриджа з тонером.

### Не зберігайте картридж із тонером у таких місцях:

- поруч із відкритим вогнем;
- у місцях, куди потрапляють прямі сонячні промені або яскраве світло (протягом п'яти або більше хвилин);
- у місцях, де повітря перенасичене солями; • у місцях, де повітря насичено корозійними
- газами (на зразок аерозолів і аміаку); • у місцях із високою температурою та
- високою вологістю;
- там, де можливі різкі коливання температури чи вологості та легко утворюється конденсат;
- у дуже запилених місцях; • у місцях, доступних для дітей.

### Остерігайтеся підроблених картриджів із

тонером • Пам'ятайте, що у продажу наявні підробки фірмових картриджів із тонером Canon. Використання підробленого картриджа з тонером може призвести до погіршення якості друку або швидкодії апарата. Компанія Canon не несе відповідальності за жодні несправності, нещасні випадки або збитки, які є наслідком використання підробленого картриджа з тонером.

Докладні відомості див. у global.canon/ctc.

### Доступність запасних деталей, тонерівкартриджів і подібних компонентів

• Ремонт деталей, тонерів-картриджів і подібних компонентів для цього апарата буде доступним протягом принаймні семи (7) років після припинення виробництва цієї моделі апарата.

### Пакувальні матеріали картриджа з тонером

- Збережіть захисне упакування для тонеракартриджа. Воно знадобиться під час транспортування цього апарата.
- Пакувальні матеріали можуть мати різну форму та розташування, додаватися чи видалятися без попередження.
- Знявши захисну стрічку з тонера-картриджа, утилізуйте її відповідно до застосовних норм місцевого законодавства.

#### Утилізація використаного тонера-картриджа та подібних компонентів

• Щоб викинути тонер-картридж або подібний компонент, помістіть його в оригінальний пакувальний матеріал (щоб він не розсипався зсередини) та утилізуйте відповідно до застосовних норм місцевого законодавства.

### **Примітка**

### Назва продукту

Відповідно до правил техніки безпеки потрібно зареєструвати назву продукту.

У деяких регіонах продажу продукту натомість може бути зареєстровано такі назви (в дужках):

1238iF (F177002) 1238i (F177000)

#### Вимоги до електромагнітної сумісності відповідно до Директиви ЄС

Цей пристрій відповідає головним вимогам до електромагнітної сумісності Директиви ЄС. Ми офіційно підтверджуємо, що цей виріб відповідає вимогам щодо електромагнітної сумісності відповідно до Директиви ЄС, у якій зазначено, що значення номінальної вхідної напруги має становити 230 В, а частоти – 50 Гц, хоча номінальні показники струму на вході для цього виробу становлять 220–240 В, 50/60 Гц. Використання екранованого кабелю є необхідною умовою згідно з вимогами до електромагнітної сумісності, викладеними в Директиві ЄС.

### **Wireless LAN Regulatory Information**

Regulatory information for users in Jordan

1238iF/1238i includes approved Wireless LAN Module (Model name: AW-NM333). Contains Wireless LAN Module approved by TRC/ SS/2018/181

### Regulatory information for users in Russia

Подтверждение соответствия Минкомсвязи России: Декларация соответствия № Д-МДРД-5398 от 28.05.2018 года, действительна до 28.05.2024 года, зарегистрирована в Федеральном агентстве связи 07.06.2018

#### Regulatory information for users in UAE 1238iF/1238i includes approved Wireless LAN

Module (Model name: AW-NM333).

### TRA REGISTERED No: ER63428/18 DEALER No: DA0060877/11

### **Директива щодо радіообладнання**

(Тільки для європейського радіообладнання)

### **Декларація про відповідність вимогам до радіообладнання**

#### **English (EN)** Hereby, Canon Inc. declares that this equipment is in compliance with Directive 2014/53/EU.

The full text of the EU declaration of conformity is available at the following internet address: http://www.canon-europe.com/ce-documentation Wireless LAN Specifications Frequency band(s):2412-2472MHz Maximum radio-frequency power: 16.51 dBm

### Юридичні обмеження щодо використання виробу та зображень

притягнення до кримінальної та/або цивільної відповідальності. Неповний список таких документів наведено нижче. Цей список створений лише для довідки. Якщо виникають сумніви щодо законності використання виробу для сканування, друку або копіювання будь-яким іншим чином певних документів та/ або використання таких відсканованих, надрукованих або будь-яким іншим чином скопійованих зображень, слід звернутися за роз'ясненням до радника з юридичних питань.

- Паперові гроші
- Дорожні чеки
- Платіжні доручення
- Продовольчі талони
- Депозитні сертифікати
- Паспорти
- Поштові марки (погашені або непогашені)
- Документи, необхідні для імміграції
- Ідентифікаційні картки або знаки розрізнення
- Внутрішні марки гербового збору (погашені або непогашені)
- Документи щодо військової повинності • Облігації або інші документи про боргові
- зобов'язання
- Чеки або квитанції, видані урядовими агенціями
- Акціонерні сертифікати
- Посвідчення водія та сертифікати на право власності
- Твори, що охороняються законами про авторські права/витвори мистецтва без отримання згоди власника авторських прав

#### Відмова від зобов'язань

- Інформація у цьому документі може змінюватися без попереднього повідомлення.
- КОМПАНІЯ CANON INC. НЕ НАДАЄ ЖОДНИХ ГАРАНТІЙ ЩОДО ЦЬОГО ВИРОБУ (ПРЯМИХ ЧИ НЕПРЯМИХ), ОКРІМ ТИХ, ПРО ЯКІ ЙДЕТЬСЯ В ЦЬОМУ ДОКУМЕНТІ, ЗОКРЕМА, АЛЕ НЕ ВИКЛЮЧНО, ГАРАНТІЙ ЩОДО ПРИДАТНОСТІ ДЛЯ ПРОДАЖУ, ТОВАРНОГО СТАНУ, ПРИДАТНОСТІ ДЛЯ ВИКОРИСТАННЯ З КОНКРЕТНОЮ МЕТОЮ АБО ГАРАНТІЇ ЩОДО ВІДСУТНОСТІ ПОРУШЕННЯ ПРАВ. КОМПАНІЯ CANON INC. НЕ НЕСЕ ВІДПОВІДАЛЬНОСТІ ЗА ЖОДНІ ПРЯМІ, ПОБІЧНІ АБО ОПОСЕРЕДКОВАНІ ЗБИТКИ, А ТАКОЖ ВТРАТИ ЧИ ВИТРАТИ, ПОВ'ЯЗАНІ З ВИКОРИСТАННЯМ ЦЬОГО ВИРОБУ.

### **Про цей посібник**

#### Ілюстрації та зображення екрана, використані в цьому посібнику

Приклади ілюстрацій і зображень екрана, наведених у цьому посібнику, відповідають моделі 1238iF, якщо не зазначено інше.

### Торговельні марки

macOS є торговельною маркою Apple Inc. Windows є зареєстрованою торговельною маркою або торговельною маркою Microsoft Corporation у США та/або інших країнах. QR-код є торговельною маркою компанії DENSO WAVE INCORPORATED.

Усі торговельні марки та назви виробів, які згадуються в цьому посібнику, є торговельними марками або зареєстрованими торговельними марками відповідних власників.

### **Програмне забезпечення сторонніх виробників**

Цей виріб Canon («ВИРІБ») включає модулі програмного забезпечення сторонніх розробників. Використання та розповсюдження цих модулів програмного забезпечення, зокрема будь-яких оновлень таких модулів програмного забезпечення (разом «ПРОГРАМНЕ ЗАБЕЗПЕЧЕННЯ»), визначається умовами, наведеними в пунктах з (1) по (9) нижче.

- (1) Ви погоджуєтеся дотримуватися всіх чинних законів щодо контролю за експортом, обмежень і норм країн, на території яких ВИРІБ із ПРОГРАМНИМ ЗАБЕЗПЕЧЕННЯМ відвантажується, перевозиться або експортується до іншої країни.
- (2) Власники прав на ПРОГРАМНЕ ЗАБЕЗПЕЧЕННЯ в усіх відношеннях зберігають права майнової та інтелектуальної власності на ПРОГРАМНЕ ЗАБЕЗПЕЧЕННЯ. Власники прав не надають жодних ліцензій або прав, висловлених безпосередньо або опосередковано, на жодну інтелектуальну власність на ПРОГРАМНЕ ЗАБЕЗПЕЧЕННЯ, окрім тих, про які відкрито йдеться у цьому документі.
- (3) ПРОГРАМНЕ ЗАБЕЗПЕЧЕННЯ можна використовувати лише з ВИРОБОМ.
- (4) ПРОГРАМНЕ ЗАБЕЗПЕЧЕННЯ забороняється відчужувати, надавати на нього субліцензії, продавати, поширювати або передавати стороннім особам без попередньої письмової згоди власників прав на ПРОГРАМНЕ ЗАБЕЗПЕЧЕННЯ.
- (5) Незважаючи на зазначене вище, ПРОГРАМНЕ ЗАБЕЗПЕЧЕННЯ можна передавати, лише коли (a) усі права на ВИРІБ і всі права та зобов'язання передаються правонаступнику, і (б) зазначений вище правонаступник згоден прийняти такі зобов'язання.
- (6) Не дозволяється здійснювати декомпіляцію, реконструювання, дезасемблювання або іншим чином скорочувати код ПРОГРАМНОГО ЗАБЕЗПЕЧЕННЯ до форми, у якій його може прочитати людина.
- (7) Не дозволяється змінювати, адаптувати, перекладати, здавати в оренду чи прокат або позичати ПРОГРАМНЕ ЗАБЕЗПЕЧЕННЯ, або створювати похідні твори, що базуються на ПРОГРАМНОМУ ЗАБЕЗПЕЧЕННІ.
- (8) Не дозволяється переносити або робити окремі копії ПРОГРАМНОГО ЗАБЕЗПЕЧЕННЯ з ВИРОБУ.
- (9) Ліцензія не розповсюджується на частину ПРОГРАМНОГО ЗАБЕЗПЕЧЕННЯ, доступну для прочитання людиною (вихідний код).

Незважаючи на пункти (1)–(9) вище, ВИРІБ включає модулі програмного забезпечення сторонніх розробників, які супроводжуються умовами інших ліцензій, і використання цих модулів програмного забезпечення регулюється цими умовами інших ліцензій. .<br>Умови інших ліцензій щодо використання модулів програмного забезпечення сторонніх розробників описані в Додатку до Посібника відповідного ВИРОБУ. Цей Посібник доступний на веб-сайті *https://oip.manual.canon/*.

Використовуючи цей ВИРІБ, ви погоджуєтеся з усіма застосовними умовами ліцензії. Якщо ви не погоджуєтеся з цими умовами ліцензії, зверніться до свого представника служби технічного обслуговування.

V\_190919

**Uk**

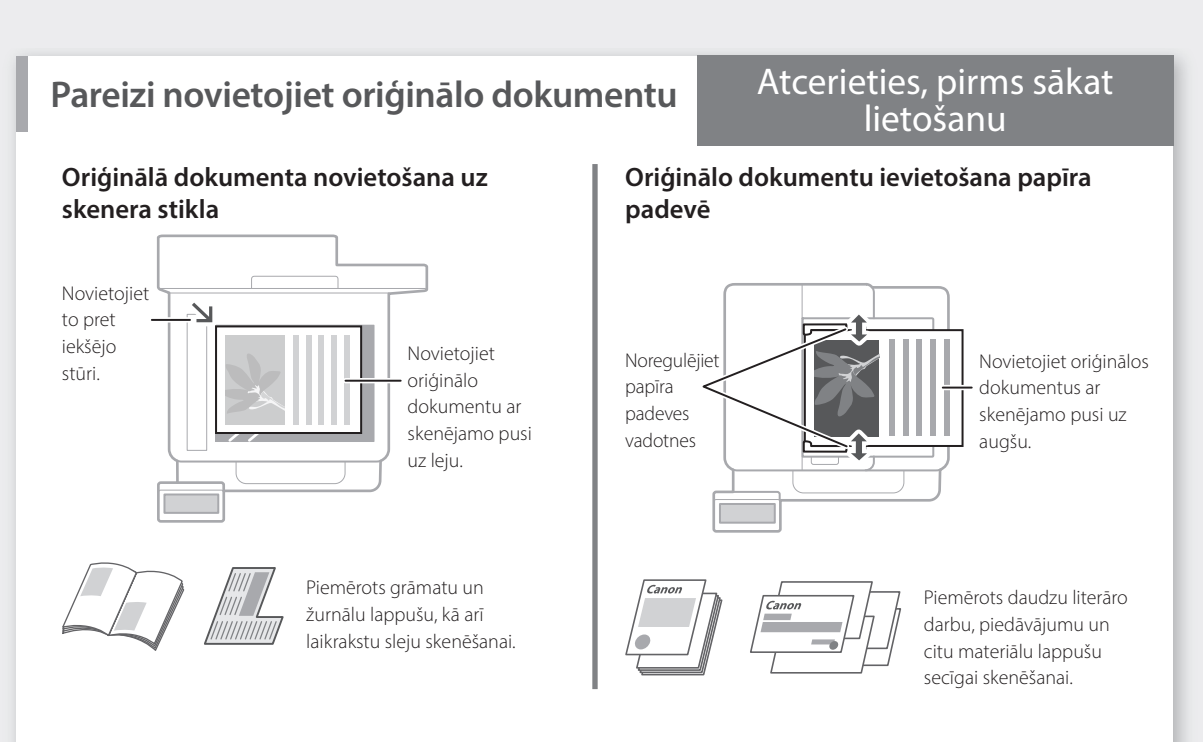

## **Darbināšana no vadības paneļa**

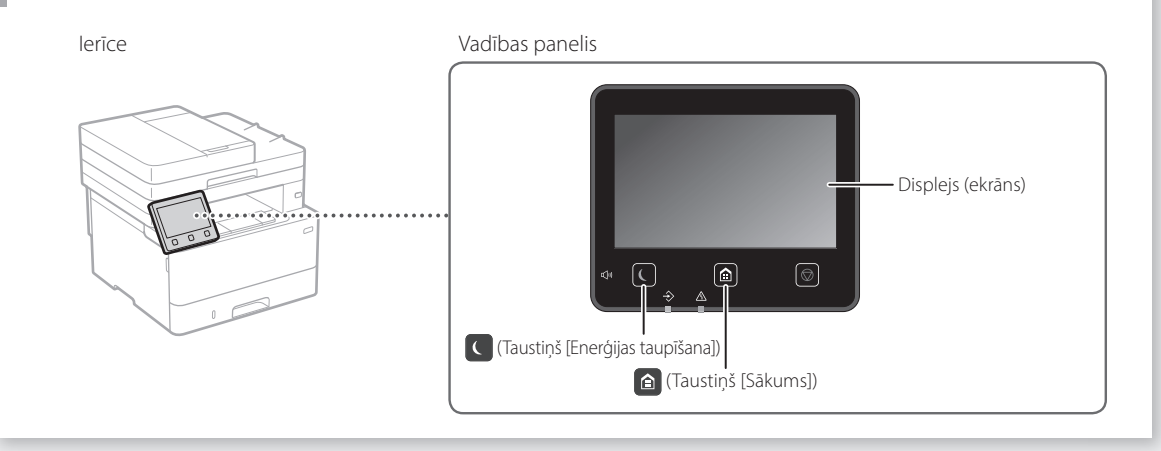

### **Skenēšana**

- 1. Ielieciet oriģinālo dokumentu.
- 2. Nospiediet taustiņu **m** un atlasiet funkciju <Skenēšana>.
- 3. Atlasiet skenēšanas veidu un ievadiet nepieciešamo informāciju.
- 4. Atlasiet funkciju <Sākt> (<Melnbalts Sākt> vai <Krāsains Sākt>).

### Skenēšanas veidi ■ Saglabāt datorā

Skenēšana no datora

- Saglabāt USB atmiņās ierīcē ■ Nosūtīt e-pasta/interneta faksa ziņojumu
- Sūtīt uz failu serveri

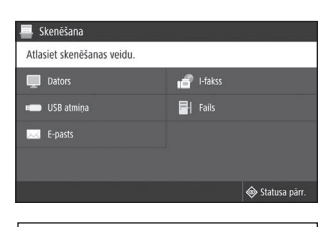

■ MF Scan Utility Sīkāku informāciju skat. "Lietotāja rokasgrāmatas" sadaļā "Skenēšana"

### **Kopēšana**

- 1. Ielieciet oriģinālo dokumentu.
- 2. Nospiediet taustiņu  $\bigcirc$ un pēc tam atlasiet funkciju <Kopēšana>.
- 3. Ievadiet vajadzīgo kopiju skaitu.
- 4. Pēc nepieciešamības norādiet kopēšanas iestatījumus.
- 5. Atlasiet funkciju <Sākt>.

### Noderīgas kopēšanas funkcijas

- $N$  uz 1
- Divpusēja vai vienpusēja
- Palielināšana vai samazināšana
- ID karšu kopēšana
- Pases kopija

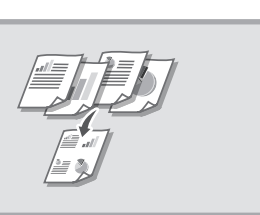

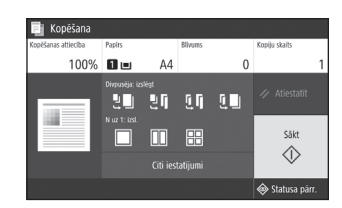

Sīkāku informāciju skat. "Lietotāja rokasgrāmatas" sadaļā "Kopēšana"

**Fakss\*** \* Atkarībā no ierīces modeļa šī funkcija var nebūt pieejama.

 $[ \; \ldots$ 

- 1. Ielieciet oriģinālo dokumentu.
- 2. Nospiediet taustiņu **d**un pēc tam atlasiet funkciju <Fakss>.
- 3. Ievadiet saņēmēja datus.
- 4. Pēc nepieciešamības norādiet faksa iestatījumus.
- 5. Atlasiet funkciju <Sākt>.

### Noderīgas faksa funkcijas

- Secīga apraide
- Saglabāšana atmiņā
- Faksa sanemšana datorā

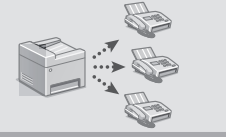

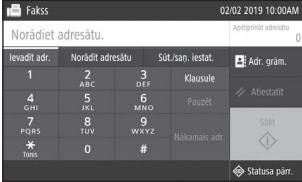

Sīkāku informāciju skat. "Lietotāja rokasgrāmatas" sadaļā "Fakss"

### **Drukāšana**

- 1. Atveriet drukājamo dokumentu un atlasiet lietotnē drukāšanas funkciju.
- 2. Atlasiet ierīces printera draiveri un pēc tam atlasiet [Preferences] vai [Rekvizīti].
- 3. Norādiet papīra formātu.
- 4. Norādiet papīra avotu un papīra veidu.
- 5. Pēc nepieciešamības norādiet drukas iestatījumus.
- 6. Atlasiet funkciju [Labi].
- 7. Atlasiet funkciju [Drukāt] vai [Labi].

### Noderīgi drukas iestatījumi

- Divpusēja
- N uz 1
- Brošūras drukāšana

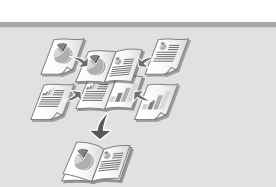

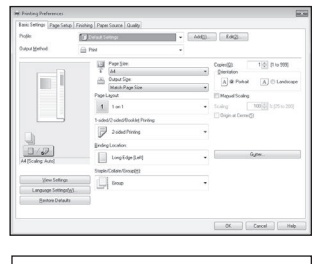

Sīkāku informāciju "Help" (Palīdzība) par printera draiveri

Ātrā lietošana

**Papīra ievietošana**

Sīkāku informāciju

skat. "Lietotāja rokasgrāmatas" sadaļā "Papīra ievietošana"

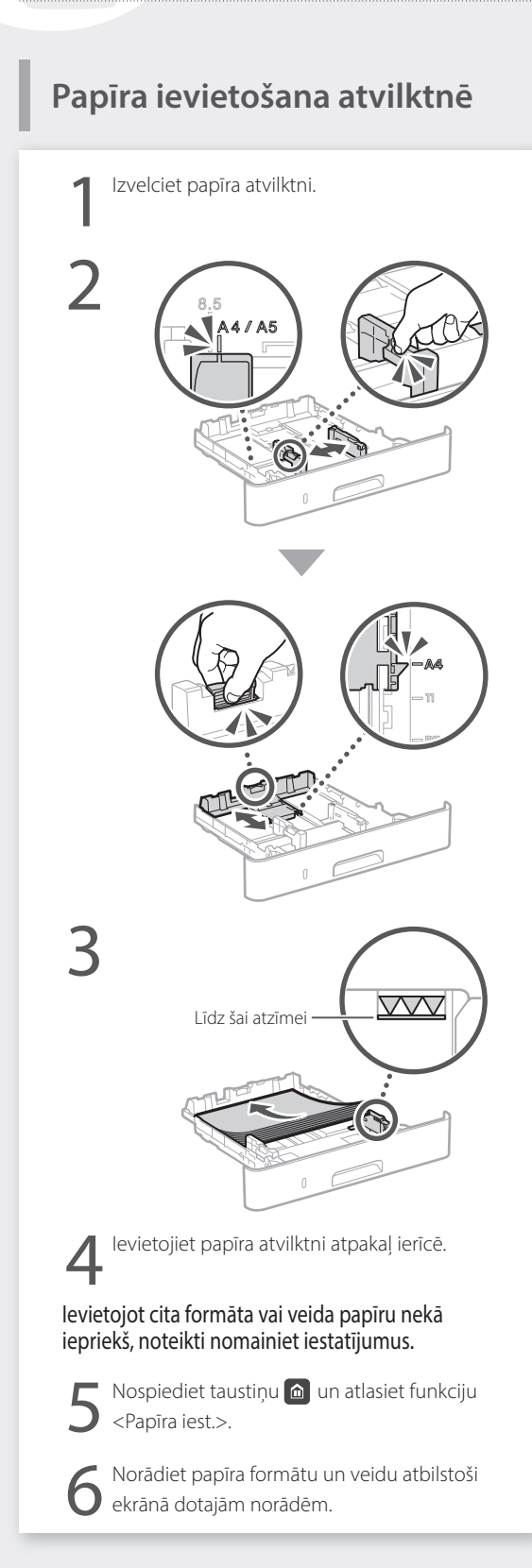

# **Ievietošana daudzfunkciju**

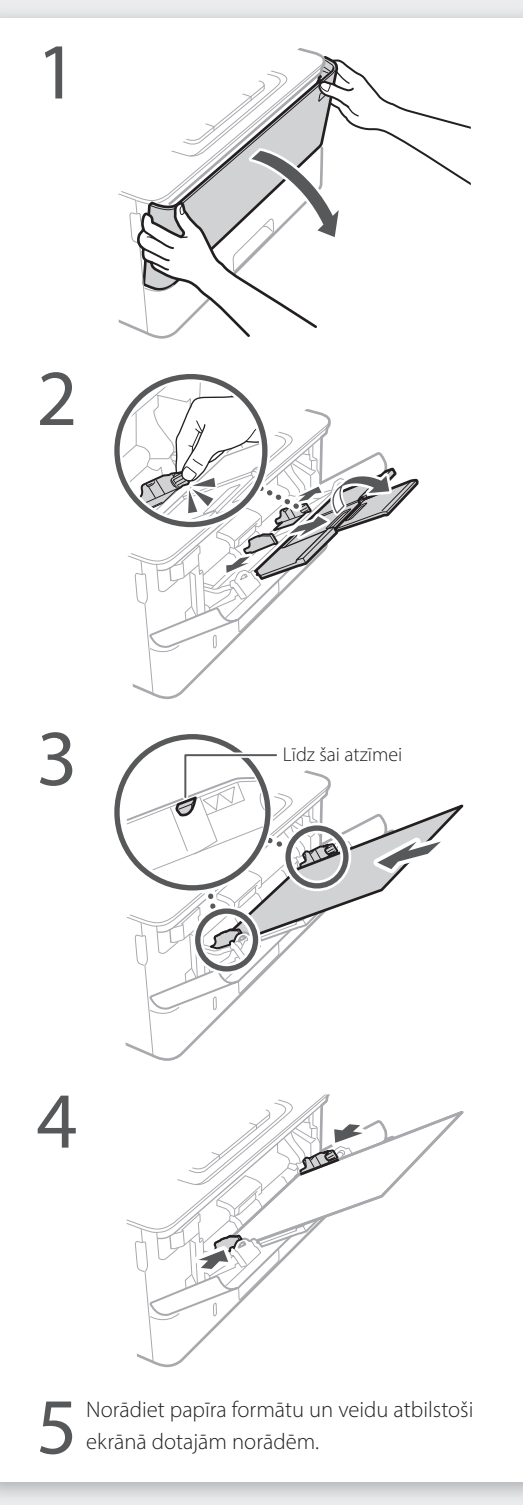

## **Problēmu gadījumā**

### **Ierīce nedarbojas Iesprūdis papīrs**

Pārbaudiet sekojošo:

- Vai ir ieslēgta strāvas padeve?
- Vai ierīce nav miega režīmā?

Ja ekrāns un indikators  $\Box$  nav izgaismots, nospiediet strāvas slēdzi.

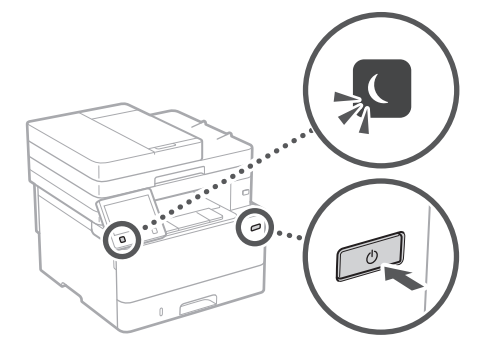

• Vai strāvas kabelis ir pievienots pareizi?

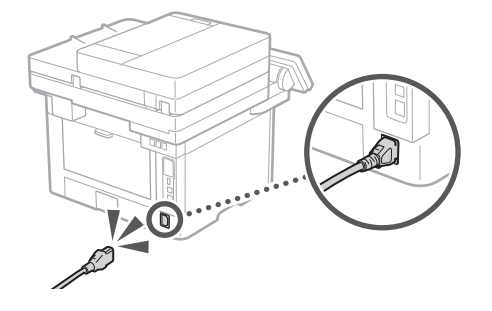

Ja problēma joprojām pastāv, skatiet dokumentu "Lietotāja rokasgrāmata".

Izņemiet iesprūdušo papīru atbilstoši ekrānā dotajām norādēm.

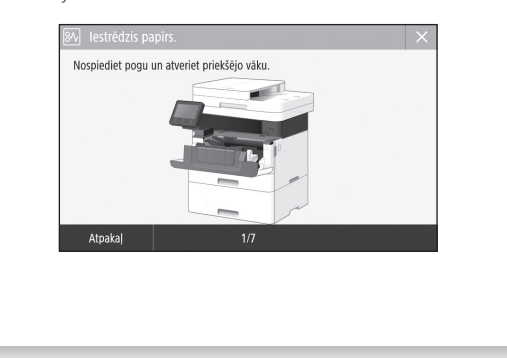

### **Tonera kasetnes nomaiņa**

Nomainiet tonera kasetni atbilstoši ekrānā dotajām norādēm.

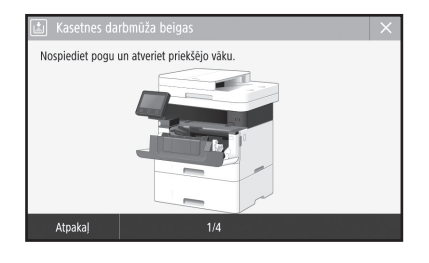

### Maiņas tonera kasetņu modeļu numuri

• Canon Toner T08 Black (Melns)

## **Pielikums**

### **Svarīgi drošības norādījumi**

Šajā nodaļā ir aprakstīti svarīgi drošības norādījumi, kas jāievēro šīs iekārtas lietotājiem, lai izvairītos no ievainojumiem un īpašuma bojājumiem. Pirms lietojat iekārtu, izlasiet šo nodaļu un izpildiet norādījumus, lai iekārtu lietotu pareizi. Neveiciet nekādas darbības, kas nav minētas šajā rokasgrāmatā. Canon neuzņemas atbildību ne par kādiem bojājumiem, kas radušies, ja ir veiktas darbības, kas nav minētas šajā rokasgrāmatā, ja iekārta lietota nepareizi vai ja remontu vai izmaiņas nav veicis uzņēmums Canon vai Canon pilnvarota trešā puse. Šīs iekārtas nepareiza darbināšana vai izmantošana var radīt personisku savainojumu un/vai bojājumus, kam nepieciešams ilgstošs remonts, ko jūsu ierobežotā garantija var nesegt.

### **BRĪDINĀJUMS**

Norāda brīdinājumu par darbībām, kuru nepareiza izpilde var izraisīt nāvi vai traumas. Lai iekārtas lietošana būtu droša, vienmēr pievērsiet uzmanību šiem brīdinājumiem.

**UZMANĪBU!** Norāda brīdinājumu par darbībām, kuru nepareiza izpilde var izraisīt traumas. Lai iekārtas lietošana būtu droša, vienmēr pievērsiet uzmanību šiem brīdinājumiem.

#### **CO** SVARĪGI!

Norāda ar ierīces darbību saistītās prasības un ierobežojumus. Rūpīgi izlasiet šo informāciju, lai pareizi ekspluatētu ierīci un izvairītos no ierīces vai īpašuma sabojāšanas.

### **Uzstādīšana**

Lai šo iekārtu lietotu droši un ērti, rūpīgi izlasiet tālāk norādīto informāciju par piesardzības pasākumiem un uzstādiet iekārtu piemērotā vietā.

### **BRĪDINĀJUMS**

#### Neuzstādiet vietā, kurā var notikt aizdegšanās vai gūts elektriskās strāvas trieciens

- Vietās, kur tiek aizsegtas ventilācijas atveres (pārāk tuvu sienām, gultām, dīvāniem, paklājiem vai citiem līdzīgiem priekšmetiem)
- Mitrās vai putekļainās vietās
- Vietā, kas pakļauta tiešai saules gaismas iedarbībai, vai ārpus telpām
- Vietā, kas pakļauta augstas temperatūras iedarbībai
- Vietā, kas ir tuvu atklātai uguns liesmai
- Alkohola, krāsu atšķaidītāju vai citu viegli uzliesmojošu vielu tuvumā

### Citi brīdinājumi

- Nepievienojiet šai iekārtai neapstiprinātus kabeļus. Tā rīkojoties, var izraisīt aizdegšanos vai elektriskās strāvas triecienu.
- Nenovietojiet uz iekārtas kaklarotas vai citus metāla priekšmetus un traukus, kas pildīti ar šķidrumu. Svešas vielas, nonākot saskarē ar iekārtas iekšpusē esošajām elektriskajām daļām, var izraisīt aizdegšanos vai elektriskās strāvas triecienu.
- Ja iekārtā iekļūst kāda viela, atvienojiet strāvas vadu no maiņstrāvas kontaktligzdas un sazinieties ar vietējo pilnvaroto Canon izplatītāju.

### **UZMANĪBU!**

Neuzstādiet tālāk norādītajās vietās Iekārta var nokrist vai apgāzties, izraisot savainojumu.

- Nestabilā vietā
- Vietā, kas pakļauta vibrācijām

### **OSVARĪGI!**

### Neuzstādiet tālāk norādītajās vietās

- Pretējā gadījumā iekārta var tikt sabojāta. • Vietās, kur ir ļoti augsta vai ļoti zema
- temperatūra un gaisa mitruma līmenis • Vietās, kur ir būtiska temperatūras un mitruma maiņa
- Netālu no ierīcēm, kas rada magnētiskos vai elektromagnētiskos viļņus
- Laboratorijā vai telpā, kur notiek ķīmiskās reakcijas
- Vietās, kur ir kodīgas vai toksiskas gāzes
- Vietās, kuru virsma iekārtas svara dēļ var ielocīties vai kur iekārta var iegrimt (paklājs u.c.)

#### Neuzstādiet iekārtu vāji vēdinātās vietās

Šī iekārta normālas lietošanas laikā rada nelielu ozona un citu izmešu daudzumu. Šie izmeši nav bīstami veselībai. Tomēr tie var būt pamanāmi pēc ilgstošas lietošanas vai apjomīga uzdevuma veikšanas vāji vēdinātās telpās. Lai nodrošinātu patīkamu darba vidi, telpu, kurā darbojas iekārta, ieteicams atbilstoši vēdināt. Tāpat neuzstādiet iekārtu vietās, kurās cilvēki varētu tikt pakļauti iekārtas emisijām.

### Neuzstādiet vietās, kur var rasties kondensāts

Ja telpa, kurā ir uzstādīta iekārta, tiek reti vēdināta, kā arī, ja tā tiek pārvietota no aukstas vai sausas vietas uz karstu vai mitru vietu, iekārtā var veidoties ūdens pilieni (kondensāts). Ja iekārta tiek lietota šādos apstākļos, tas var izraisīt papīra iesprūšanu, sliktu drukas kvalitāti vai sabojāt iekārtu. Pirms lietošanas vismaz 2 stundas ļaujiet tai pielāgoties apkārtējai temperatūrai un mitrumam.

#### Neuzstādiet iekārtu datoru vai citu augstas precizitātes elektronisku ierīču tuvumā. Drukāšanas laikā iekārtas radītie elektriskie

traucējumi un vibrācijas var negatīvi ietekmēt šāda aprīkojuma darbību.

#### Neuzstādiet iekārtu televizoru, radioaparātu vai līdzīga elektroniska aprīkojuma tuvumā.

Iekārta var radīt skaņas un attēla signāla uztveršanas traucējumus.

Iespraudiet strāvas kontaktdakšu atsevišķā strāvas kontaktligzdā un novietojiet iekārtu pēc iespējas tālāk no cita elektroniska aprīkojuma.

### Augstumā virs 3000 m virs jūras līmeņa vai augstāk

Ar cieto disku aprīkotās iekārtas var nedarboties pareizi, ja tās tiek lietotas aptuveni 3000 metru augstumā virs jūras līmeņa vai lielākā augstumā.

### Tālruņa līnijas pievienošana

Šī iekārta atbilst analogās tālruņa līnijas standartiem. Iekārtu var savienot tikai ar publisko komutējamo tālruņu tīklu (public switched telephone network — PSTN). Pievienojot iekārtu digitālajai tālruņa līnijai vai kādai īpašai tālruņa līnijai, iekārtas darbība var tikt traucēta un var rasties iekārtas bojājumi. Pirms iekārtas pievienošanas pārliecinieties, vai izmantojat pareizu tālruņa līnijas tipu. Sazinieties ar optiskā kabeļa līnijas vai IP tālruņa līnijas pakalpojumu sniedzēju, ja vēlaties pievienot iekārtu šīm tālruņu līnijām.

### Ja tiek izmantots bezvadu LAN

- Uzstādiet iekārtu ne tālāk par 50 m no bezvadu LAN maršrutētāja.
- Uzstādiet iekārtu pēc iespējas tālāk no objektiem, kas var radīt sakaru traucējumus. Signāls var pasliktināties, ja tas tiek raidīts caur sienu vai grīdu.
- Novietojiet iekārtu pēc iespējas tālāk no digitālajiem bezvadu tālruņiem, mikroviļņu krāsnīm vai citām ierīcēm, kas rada radioviļņus.
- Nelietojiet medicīnisko iekārtu tuvumā. Šīs iekārtas izstarotie radioviļņi var traucēt medicīniskajām iekārtām, kas savukārt var radīt traucējumus un nelaimes gadījumus.

#### Ja darbības troksnis ir traucējošs

Atkarībā no lietošanas vides un darbības režīma gadījumā, ja darbības troksnis ir traucējošs, ir ieteicams uzstādīt iekārtu ārpus darba telpām.

### Iekārtas pārvietošana

Ja iekārtu paredzēts pārvietot (pat ja tas jādara tajā pašā ēkas stāvā), iepriekš sazinieties ar pilnvarotu Canon tirdzniecības pārstāvi.

### **Strāvas padeve**

### **BRĪDINĀJUMS**

- Lietojiet tikai tādu strāvas avotu, kas atbilst norādītajām sprieguma prasībām. Neievērojot šos norādījumus, var izraisīt aizdegšanos vai elektriskās strāvas triecienu.
- Iekārta ir jāpievieno kontaktligzdai, kurā barošanas vads nodrošina zemējumu.
- Neizmantojiet citus strāvas padeves vadus, kā vien komplektācijā iekļautos, jo tas var izraisīt aizdegšanos vai elektriskās strāvas triecienu.
- Komplektācijā iekļauto strāvas vadu ir paredzēts izmantot šai iekārtai. Nepievienojiet strāvas vadu citām ierīcēm.
- Nepārveidojiet, nevelciet, ar spēku nelokiet strāvas vadu un neveiciet nekādas citas darbības, kas to varētu sabojāt. Nenovietojiet smagus priekšmetus uz strāvas vada. Sabojājot strāvas vadu, var rasties aizdegšanās vai elektriskās strāvas trieciens.
- Nepieslēdziet vai neatslēdziet kontaktdakšu ar mitrām rokām, jo tas var izraisīt elektriskās strāvas triecienu.
- Šai iekārtai nelietojiet pagarinātājus un vairāku kontaktdakšu pagarinātājus. Tā rīkojoties, var izraisīt aizdegšanos vai elektriskās strāvas triecienu.
- Neietiniet strāvas vadu un nesieniet to mezglā, jo tas var izraisīt aizdegšanos vai elektriskās .<br>strāvas triecienu.
- Pilnībā ievietojiet kontaktdakšu maiņstrāvas kontaktligzdā. Neievērojot šos norādījumus, var izraisīt aizdegšanos vai elektriskās strāvas triecienu.
- Pērkona negaisa laikā atvienojiet kontaktdakšu no maiņstrāvas kontaktligzdas. Pretējā gadījumā var izraisīt aizdegšanos, elektriskās strāvas triecienu vai iekārtas bojājumu.
- Pārliecinieties, vai iekārtas strāvas avots ir drošs un tajā ir vienmērīgs spriegums.
- Turiet strāvas vadu nost no karstuma avota; pretējā gadījumā tas var izraisīt strāvas vada pārklājuma izkušanu, kā rezultātā var rasties aizdegšanās vai elektriskās strāvas trieciens.

### Nepieļaujiet šādas situācijas:

Pārmērīgi nospriegojot strāvas vada savienojuma vietu, var tikt bojāts strāvas vads vai atvienoties iekārtā esošie vadi. Tas var izraisīt aizdegšanos.

- Bieža strāvas vada pievienošana un atvienošana.
- Paklupšana pār strāvas vadu.
- Strāvas vadā blakus savienojuma vietai ir locījums, un kontaktligzda vai savienojuma vieta tiek nepārtraukti nospriegota.
- Pārmērīga spēka izmantošana pret kontaktdakšu.

### **UZMANĪBU!**

• Uzstādiet šo iekārtu tuvu kontaktligzdai un atstājiet pietiekami daudz vietas ap kontaktdakšu, lai ārkārtas situācijā iekārtu varētu viegli atvienot.

### **OSVARĪGI!**

### Pieslēdzot strāvas vadu

- Nepievienojiet strāvas vadu nepārtrauktas barošanas avotam. Pretējā gadījumā strāvas padeves traucējumu gadījumā iekārta var nepareizi darboties vai tai var rasties bojājumi.
- Ja šo iekārtu pievienojat maiņstrāvas kontaktligzdai ar vairākām rozetēm, neizmantojiet pārējās rozetes citu ierīču pievienošanai.
- Nepievienojiet strāvas vadu datora papildu maiņstrāvas kontaktligzdai.

### Citi piesardzības pasākumi

Elektriskas dabas traucējumi var izraisīt nepareizu iekārtas darbību vai datu zudumu.

### **Lietošana**

### **BRĪDINĀJUMS**

- Ja no iekārtas atskan neparasts troksnis, izplūst neparasta smaka, dūmi vai pārmērīgs karstums, nekavējoties atvienojiet kontaktdakšu no maiņstrāvas kontaktligzdas un sazinieties ar pilnvarotu Canon izplatītāju. Turpinot lietot iekārtu, var izraisīt aizdegšanos vai elektriskās strāvas triecienu.
- Neizjauciet un nepārveidojiet iekārtu. Iekārtā ir augsta sprieguma un augstas temperatūras komponenti. Izjaukšana vai pārveidošana var izraisīt aizdegšanos vai elektriskās strāvas triecienu.
- Novietojiet iekārtu vietā, kur bērni nevar saskarties ar strāvas vadu, citiem kabeļiem vai mehānismiem un iekārtas iekšējām elektriskām daļām. Pretējā gadījumā var rasties neparedzēti negadījumi.
- Iekārtas tuvumā nelietojiet viegli uzliesmojošus aerosolus. Uzliesmojošas vielas, nonākot saskarē ar iekārtas iekšpusē esošajām elektriskajām daļām, var izraisīt aizdegšanos vai elektriskās strāvas triecienu.
- Pārvietojot šo iekārtu, pārliecinieties, vai iekārtas strāvas slēdzis ir izslēgtā pozīcijā, un pēc tam atvienojiet kontaktdakšu un interfeisa kabeļus. Pretējā gadījumā var tikt bojāts strāvas vads vai interfeisa kabeļi, izraisot aizdegšanos vai elektriskās strāvas triecienu.
- Ja, pievienojot vai atvienojot USB kabeli, strāvas vada kontaktdakša ir pievienota kontaktligzdai, nepieskarieties savienotāja metāla daļai, jo tā var gūt elektriskās strāvas triecienu.

### Ja lietojat sirds stimulatoru

Šī iekārta rada nelielu magnētisko plūsmu un ultraskaņas viļņus. Ja lietojat sirds stimulatoru un pamanāt neparastas izmaiņas, lūdzu, atvirzieties no iekārtas un nekavējoties sazinieties ar ārstu.

### **UZMANĪBU!**

- Nenovietojiet uz iekārtas smagus priekšmetus, jo tie var nokrist un radīt traumas.
- Ja iekārta netiks ilgstoši lietota, drošības apsvērumu dēļ atvienojiet tās strāvas kontaktdakšu no kontaktligzdas.
- Atverot un aizverot vākus, rīkojieties uzmanīgi, lai netraumētu rokas.
- Sargiet rokas un drēbes no rullīšiem izdruku izvades vietā. Ja rokas vai drēbes iesprūst rullīšos, varat gūt traumas.
- Iekārtas lietošanas laikā vai tūlīt pēc tās lietošanas tās iekšpuse un izdrukas atvere ir karsta. Lai neapdedzinātos, nepieskarieties šīm vietām. Izdrukātais papīrs tūlīt pēc izdrukāšanas arī var būt karsts, tāpēc rīkojieties uzmanīgi. Pretējā gadījumā var gūt apdegumus.

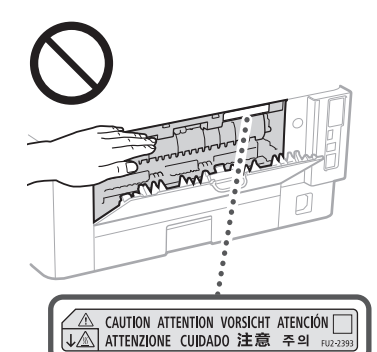

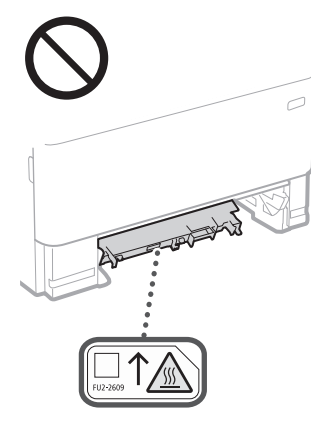

#### Padevējs

- Nespiediet uz padevēja, kad izmantojat kopēšanas stiklu, lai izveidotu biezu grāmatu kopijas. Šādā veidā var bojāt kopēšanas stiklu un gūt traumu.
- Uzmanīgi aizveriet padevēju, lai tajā neiespiestu rokas, jo tā varat gūt traumu.
- Rīkojieties piesardzīgi nelieciet plaukstas vai pirkstus padevējā. Pretējā gadījumā varat gūt traumas.

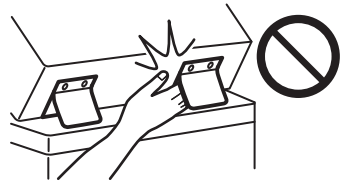

#### Papīra atvilktne

• Nelieciet roku iekārtā, kad ir izņemta papīra atvilktni, jo tā varat gūt traumu.

#### Taustiņš Enerģijas taupītājs

• Ja iekārta netiks izmantota ilgāku laiku, piemēram, naktī, drošības apsvērumu dēļ nospiediet taustiņu (Enerģijas taupītājs). Drošības apsvērumu dēļ arī Izslēdziet barošanas slēdzi un atvienojiet strāvas vadu, ja iekārta netiks izmantota ilgāku laika posmu, piemēram, secīgu brīvdienu laikā.

### Lāzera drošība

Šis produkts ir klasificēts kā 1. klases lāzera izstrādājums atbilstoši standartam IEC60825- 1:2014 un EN60825-1:2014.

CLASS 1 LASER PRODUCT LASER KLASSE 1 APPAREIL À LASER DE CLASSE 1 APPARECCHIO LASER DI CLASSE 1 PRODUCTO LÁSER DE CLASE 1 APARELHO A LASER DE CLASSE 1 LUOKAN 1 LASER-TUOTE LASERPRODUKT KLASS 1

Lāzera stars var būt kaitīgs cilvēka ķermenim. Tā kā produkta iekšpusē izstarotā radiācija ir pilnīgi ierobežota ar aizsargkorpusu un ar ārējiem vākiem, lāzera stars nevar nokļūt ārpus iekārtas jebkurā lietošanas posmā. Drošības nolūkā izlasiet tālāk dotās piezīmes un instrukcijas.

- Nekad neatveriet vākus, kas nav norādīti šajā lietošanas instrukcijā.
- Ja lāzera stars tomēr iekļūst acīs, tās var tikt bojātas.
- Vadības ierīču izmantošana, pielāgojumu veikšana vai procedūru izpilde, kas atšķiras no šajā rokasgrāmatā minētās, var izraisīt bīstamu radiācijas starojumu.

### **Piesardzības norādījumi par lāzera drošību**

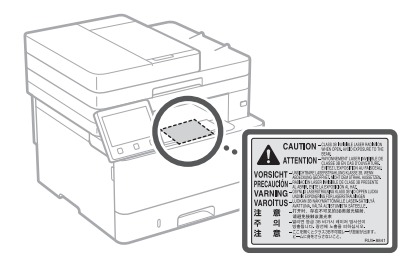

### **T**SVARĪGI!

- Ievērojiet iekārtai piestiprinātajās uzlīmēs un tamlīdzīgos elementos sniegtos piesardzības norādījumus.
- Nepakļaujiet iekārtu stipriem triecieniem vai vibrācijām.
- Neatveriet un neaizveriet durtiņas, vākus un citas daļas ar spēku. Pretējā gadījumā iekārta var tikt sabojāta.
- Nepārslēdziet galveno barošanas slēdzi pozīcijā Izslēgts un neatveriet vākus iekārtas darbības laikā. Tas var izraisīt papīra iestrēgšanu.
- Izmantojiet modulāru kabeli, kas nav garāks par 3 m.
- Izmantojiet USB kabeli, kas nav garāks par 3 m.

### **Ar drošību saistīti simboli**

- Barošanas slēdzis: pozīcija "Ieslēgts"
- $\bigcap$  Barošanas slēdzis: pozīcija "Izslēgts"
- (1) Barošanas slēdzis: pozīcija "Gaidstāve"
- Nospiežamais slēdzis "Ieslēgts" "Izslēgts"
- Aizsargājošs zemēšanas terminālis
- Iekšpusē ir bīstams spriegums. Vākus drīkst atvērt tikai atbilstoši norādījumiem.
- **A** UZMANĪBU! Karsta virsma. Nepieskarieties.
- II klases aprīkojums
- Kustīgas detaļas: netuviniet ķermeņa daļas <u>A</u> Kustīgām detaļām
- UZMANĪBU! Var notikt elektriskās strāvas  $\mathbb{A}$
- trieciens. Visi strāvas spraudņi ir jāatvieno no ß, kontaktligzdas.
- Asas malas! Uzmanieties, lai kermeņa daļas A neatrastos aso malu tuvumā.

### [PIEZĪME]

Dažu iepriekš norādīto simbolu nozīme var būt atšķirīga atkarībā no produkta.

### **Lv**

# **Pielikums**

## **Apkope un pārbaudes**

Regulāri tīriet iekārtu. Ja iekārtā sakrājas putekļi, var tikt traucēta tās pareiza darbība. Tīrot iekārtu, ievērojiet tālāk sniegtos norādījumus. Ja darbības laikā rodas problēmas, skatiet "Lietotāja rokasgrāmatu".

### **BRĪDINĀJUMS**

- Pirms tīrīšanas izslēdziet strāvas padevi un atvienojiet kontaktdakšu no maiņstrāvas kontaktligzdas. Neievērojot šos norādījumus, var izraisīt aizdegšanos vai elektriskās strāvas triecienu.
- Ik pēc laika atvienojiet strāvas vadu un noslaukiet to ar sausu drāniņu, lai notīrītu visus putekļus un netīrumus. Uzkrājušies netīrumi var uzsūkt gaisa mitrumu un izraisīt aizdegšanos, mitrumam saskaroties ar elektrību.
- Iekārtas tīrīšanai lietojiet mitru, kārtīgi izgrieztu drāniņu. Tīrīšanas drāniņas samitriniet tikai ar ūdeni. Nelietojiet spirtu, benzīnu, krāsas atšķaidītāju un citas viegli uzliesmojošas vielas. Neizmantojiet papīra salvetes vai dvieļus. Šīs vielas, nonākot saskarē ar iekārtas iekšpusē esošajām elektriskajām daļām, var radīt statisko elektrību vai arī izraisīt aizdegšanos vai elektriskās strāvas triecienu.
- Regulāri pārbaudiet, vai strāvas vads nav bojāts. Pārbaudiet, vai uz iekārtas nav radusies rūsa, trieciena pēdas, skrāpējumi, plaisas vai iekārta pārāk neuzkarst. Neatbilstoši uzturētas iekārtas lietošana var izraisīt aizdegšanos vai elektriskās strāvas triecienu.

### **UZMANĪBU!**

- Iekārtā ir augstas temperatūras un augsta sprieguma detaļas. Pieskaršanās šīm detaļām var izraisīt apdegumus. Neaizskariet nevienu iekārtas daļu, kas nav norādīta rokasgrāmatā. • Ievietojot papīru vai izņemot iestrēgušu papīru,
- rīkojieties uzmanīgi, lai ar papīra malām nesagrieztu rokas.

### **Izejmateriāli**

### **BRĪDINĀJUMS**

- Neatbrīvojieties no izlietotām tonera kasetnēm un tamlīdzīgiem elementiem, tos dedzinot atklātā liesmā. Turklāt neglabājiet tonera kasetnes vai papīru vietās, kas ir tuvu atklātai uguns liesmai. Tas var izraisīt tonera aizdegšanos un radīt apdegumus vai ugunsgrēku.
- Ja netīšām izlejat vai izkaisāt toneri, uzmanīgi savāciet tonera daļiņas vai uzslaukiet tās ar mīkstu, mitru drāniņu, cenšoties tās neieelpot. Nekādā gadījumā tonera daļiņu savākšanai neizmantojiet putekļsūcēju, kuram nav drošības sistēmas putekļu sprādzienu novēršanai. Šādi rīkojoties, putekļsūcējs var nedarboties pareizi vai notikt putekļu sprādziens statiskās izlādes dēļ.

### Ja lietojat sirds stimulatoru

• Tonera kasetne rada nelielu magnētisko plūsmu. Ja lietojat sirds stimulatoru un pamanāt neparastas izmaiņas, lūdzu, atvirzieties no šīs tonera kasetnes un nekavējoties sazinieties ar ārstu.

### **UZMANĪBU!**

- Rīkojieties piesardzīgi, lai neieelpotu toneri. Tonera ieelpošanas gadījumā nekavējoties sazinieties ar ārstu.
- Rīkojieties piesardzīgi, lai toneris nenokļūtu acīs vai mutē. Ja toneris nonācis acīs vai mutē, nekavējoties skalojiet tās ar aukstu ūdeni un sazinieties ar ārstu.
- Rīkojieties piesardzīgi, lai toneris nenonāktu uz ādas. Ja tā noticis, mazgājiet ādu ar ziepēm un aukstu ūdeni. Ja radies ādas kairinājums, nekavējoties sazinieties ar ārstu.
- Glabājiet tonera kasetnes un citus izejmateriālus maziem bērniem nepieejamā vietā. Ja toneris ir norīts, nekavējoties sazinieties ar ārstu vai toksikoloģijas centru.
- Nemēģiniet izjaukt tonera kasetni vai tamlīdzīgus elementus. To darot, jūs varat izkaisīt toneri.
- Noņemot izolācijas lenti no tonera kasetnes, izvelciet to pilnībā, taču nepieliekot pārmērīgu spēku. Pretējā gadījumā varat izkaisīt toneri.

### **O SVARĪGII**

### Tonera kasetnes lietošana

• Turiet tonera kasetni aiz roktura.

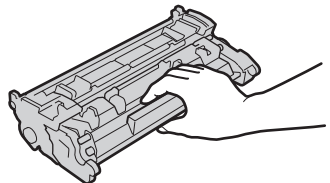

• Nepieskarieties tonera kasetnes atmiņai ( $\Theta$ ) vai elektriskajiem kontaktiem ( **b**). Lai nesaskrāpētu cilindra virsmu mašīnas iekšpusē un nepakļautu to gaismas iedarbībai, neatveriet cilindra aizsargaizsegu (  $\bigcirc$  ).

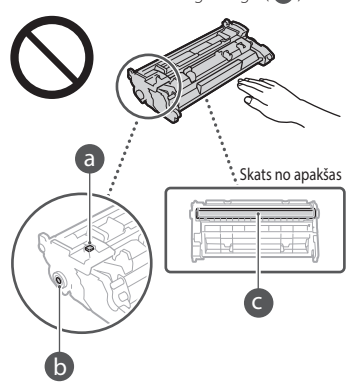

- Neizņemiet tonera kasetni no iepakojuma vai šīs iekārtas. Dariet to tikai tad, kad tas nepieciešams.
- Tonera kasetne ir magnētisks produkts. Neturiet to tādu produktu tuvumā, ko var ietekmēt magnētisms, piemēram, diskešu un cieto disku tuvumā. Tas var izraisīt datu bojājumus.

### Tonera kasetnes glabāšana

- Glabājiet vidē, kas atbilst šiem norādījumiem, lai nodrošinātu drošu un apmierinošu lietošanu.
- Glabāšanas temperatūras diapazons: 0–35 °C Glabāšanas mitruma līmeņa diapazons: relatīvais mitrums 35–85% (bez kondensācijas)\*
- Glabājiet neatvērtu līdz tonera kasetnes lietošanas laikam.
- Izņemot tonera kasetni no iekārtas, lai to glabātu, ievietojiet tonera kasetni oriģinālajā iepakojumā.
- Neglabājiet tonera kasetnes vertikālā vai apgrieztā pozīcijā. Pretējā gadījumā toneris var sabiezēt un to nevarēs atjaunot sākotnējā stāvoklī pat pēc tā sakratīšanas.
- \* Pat tad, ja ir glabāšanai atbilstošs mitruma līmenis, tonera kasetnē var veidoties ūdens pilieni (kondensāts), ja atšķiras temperatūra tonera kasetnes iekšpusē un ārpusē. Kondensāts nelabvēlīgi ietekmē tonera kasetņu drukāšanas kvalitāti.

### Neglabājiet tonera kasetni tālāk norādītajās vietās

- Vietās, kas ir tuvu atklātai uguns liesmai
- Tiešos saules staros vai spožā gaismā ilgāk par piecām minūtēm
- Vietās, kur ir sāļš gaiss
- Vietās, kur ir kodīgas gāzes (t.i., aerosolu gāzes un amonjaks)
- Vietās, kur ir augsta temperatūra un mitruma līmenis
- Vietās, kurās krasi mainās temperatūra vai mitrums un var viegli rasties kondensāts
- Vietās, kur ir daudz putekļu • Vietās, kas ir pieejamas bērniem

### Uzmanieties no viltotām tonera kasetnēm

• Nemiet vera, ka tirgu ir pieejamas viltotas Canon tonera kasetnes. Viltotas tonera kasetnes lietošanas rezultata var pasliktinaties drukas kvalitate vai iekartas darbiba. Canon neuznemas atbildibu par nepareizu iekartas darbibu, nelaimes gadijumiem vai bojajumiem, kas radušies viltotas tonera kasetnes lietošanas rezultata.

### Papildinformāciju skatiet sadaļā global.canon/ctc.

#### Rezerves daļu, tonera kasetņu un tamlīdzīgu elementu pieejamības periods

• Rezerves daļas, tonera kasetnes un tamlīdzīgi elementi šai iekārtai būs pieejami vēl vismaz septiņus (7) gadus pēc tam, kad tiks pārtraukta šī iekārtas modeļa ražošana.

### Tonera kasetņu iepakojuma materiāli

- Saglabājiet tonera kasetņu iepakojumus. Tie nepieciešami, transportējot šo iekārtu.
- Iepakojuma materiālu veids var tikt mainīts, tie var tikt papildināti vai noņemti bez iepriekšēja brīdinājuma.
- Pēc izolācijas lentes izvilkšanas no tonera kasetnes utilizējiet to saskaņā ar vietējiem spēkā esošajiem noteikumiem.

### Atbrīvošanās no izlietotas tonera kasetnes un tamlīdzīgiem elementiem

• Utilizējot izlietotas tonera kasetnes un tamlīdzīgus elementus, ievietojiet tos oriģinālajā iepakojumā, lai toneris neizkaisītos, un atbrīvojieties no tiem saskaņā ar vietējiem spēkā esošajiem noteikumiem.

## **Paziņojums**

### Izstrādājuma nosaukums

Drošības noteikumi pieprasa, lai izstrādājuma nosaukums būtu reģistrēts. Dažos reģionos, kur šis produkts tiek tirgots, tas var būt reģistrēts ar iekavās ( ) norādīto(ajiem) nosaukumu(iem).

1238iF (F177002)

1238i (F177000)

### EK direktīvas prasības par elektromagnētisko saderību

Šī iekārta atbilst būtiskajām EK direktīvas prasībām par elektromagnētisko saderību. Mēs apliecinām, ka šis izstrādājums atbilst EK direktīvas prasībām par elektromagnētisko saderību, ja strāvas padeves tīkla nominālais spriegums ir 230 V, 50 Hz, lai gan izstrādājumam noteiktais nominālais padeves spriegums ir 220–240 V, 50/60 Hz. Lai nodrošinātu atbilstību EK direktīvas tehniskajām prasībām par elektromagnētisko saderību, ir jāizmanto ekranēts kabelis.

### Eiropas Savienības EEIA direktīva un ar akumulatoriem saistītas direktīvas

Informācija par EEIA un ar akumulatoriem saistītām direktīvām ir iekļauta jaunākajā lietotāja rokasgrāmatā (HTML rokasgrāmata) Canon tīmekļa vietnē

(https://oip.manual.canon/).

### **Wireless LAN Regulatory Information**

#### Regulatory information for users in Jordan

1238iF/1238i includes approved Wireless LAN Module (Model name: AW-NM333). Contains Wireless LAN Module approved by TRC/ SS/2018/181

### Regulatory information for users in Russia

Подтверждение соответствия Минкомсвязи России: Декларация соответствия № Д-МДРД-5398 от 28.05.2018 года, действительна до 28.05.2024 года, зарегистрирована в Федеральном агентстве связи 07.06.2018

#### Regulatory information for users in UAE

1238iF/1238i includes approved Wireless LAN Module (Model name: AW-NM333).

### TRA REGISTERED No: ER63428/18

DEALER No: DA0060877/11

### **Radioiekārtu direktīva**

(Tikai attiecībā uz Eiropas radioiekārtām)

### **Radioiekārtu atbilstības deklarācija**

**Latvian (LV)** Canon Inc. ar šo deklarē, ka šī iekārta atbilst Direktīvai 2014/53/ES. Pilns ES atbilstības deklarācijas teksts ir pieejams šādā interneta vietnē:

http://www.canon-europe.com/ce-documentation Bezvadu LAN specifikācijas

Frekvences josla(s): 2412-2472 MHz Maksimālā radiofrekvences jauda: 16.51 dBm

#### Produkta lietošanas un attēlu izmantošanas juridiskie ierobežojumi

Iekārtas izmantošana, lai skenētu, drukātu vai citādā veidā atveidotu zināmu veidu dokumentus, kā arī šādu skenēto, izdrukāto vai citādā veidā atveidoto attēlu izmantošana var būt aizliegta ar likumu un var iestāties kriminālā un (vai) civiltiesiskā atbildība. Tālāk ir sniegts nepilnīgs šo dokumentu saraksts. Šis saraksts izmantojams tikai kā informatīvs materiāls. Ja šaubāties par šīs iekārtas izmantošanas likumību attiecībā uz kāda konkrēta dokumenta skenēšanu, izdrukāšanu vai citāda veida reproducēšanu un (vai) šādi skenētu, izdrukātu vai citādā veidā reproducētu attēlu izmantošanu, iepriekš konsultējieties ar juristu.

- Papīra naudas banknotes
- Ceļojumu čeki
- Naudas pārvedumu dokumenti
- Pārtikas taloni
- Noguldījuma sertifikāti
- Pases
- Pastmarkas (dzēstas vai nedzēstas)
- Imigrācijas dokumenti
- Identifikācijas emblēmas un uzšuves
- Valsts akcīzes markas (dzēstas vai nedzēstas)
- Militārā dienesta vai iesaukuma dokumenti
- Obligācijas vai citi parādsaistību dokumenti
- Valdības iestāžu izdoti čeki vai vekseļi
- Akciju sertifikāti
- Autotransporta vadītāju apliecības un
- īpašumtiesību apliecības
- Ar autortiesībām aizsargāti darbi un mākslas darbi bez autortiesību īpašnieka atļaujas

#### Atruna

- Informācija šajā dokumentā var tikt mainīta bez brīdinājuma.
- CANON INC. ATSAKĀS NO JEBKĀDĀM TIEŠĀM VAI IZRIETOŠĀM GARANTIJĀM, KAS ATTIECINĀMAS UZ ŠO MATERIĀLU, JA VIEN TĀS ŠEIT NAV MINĒTAS, TOSTARP NO GARANTIJĀM PAR IESPĒJĀM BEZ IEROBEŽOJUMIEM REALIZĒT TIRGŪ, ATBILSTĪBAS ĪPAŠAM LIETOŠANAS MĒRĶIM VAI PĀRKĀPUMIEM PRET KĀDU PATENTU. CANON INC. NAV ATBILDĪGS PAR JEBKĀDA VEIDA TIEŠIEM, NEJAUŠIEM VAI IZRIETOŠIEM BOJĀJUMIEM, ZAUDĒJUMIEM VAI IZDEVUMIEM, KAS RODAS ŠĪ MATERIĀLA LIETOŠANAS REZULTĀTĀ.

### **Par šo rokasgrāmatu**

#### Šajā rokasgrāmatā izmantotās ilustrācijas un attēlojumi

Šajā rokasgrāmatā ir izmantotas modeļa 1238iF ilustrācijas un attēlojumi, ja nav norādīts citādi.

### Preču zīmes

macOS ir Apple Inc. prečzīme. Windows ir Microsoft Corporation reģistrēta prečzīme vai prečzīme Amerikas Savienotajās Valstīs un/vai citās valstīs.

QR Code ir DENSO WAVE INCORPORATED prečzīme.

.<br>Visi šajā rokasgrāmatā minētie zīmolu nosaukumi un preču nosaukumi ir to attiecīgo īpašnieku reģistrētas prečzīmes vai prečzīmes.

### **Trešo pušu programmatūra**

Šajā Canon produktā ("PRODUKTS") ir iekļauti trešo pušu programmatūras moduļi. Šo programmatūras moduļu, tostarp visu šo .<br>programmatūras moduļu atjauninājumu programmataras modaļa arjadminājama<br>(kopā — PROGRAMMATŪRA), izmantošanu un izplatīšanu nosaka tālāk aprakstītie nosacījumi no (1) līdz (9).

- (1) Jūs piekrītat ievērot visus iesaistīto valstu piemērojamos eksporta kontroles likumus, ierobežojumus vai noteikumus, ja šis PRODUKTS, tostarp arī PROGRAMMATŪRA, tiek nosūtīts, nogādāts vai eksportēts uz citu valsti.
- (2) PROGRAMMATŪRAS tiesību turētāji pilnā apmērā saglabā PROGRAMMATŪRAS un ar to saistītās īpašumtiesības un intelektuālā īpašuma tiesības. Izņemot gadījumus, kas šeit viennozīmīgi noteikti, PROGRAMMATŪRAS tiesību turētāji nenodod vai nepiešķir jums nekādas licences vai tiesības, izteiktas vai nodomātas, nekādam PROGRAMMATŪRAS tiesību turētāju intelektuālajam īpašumam.
- (3) PROGRAMMATŪRU drīkst izmantot tikai kopā ar PRODUKTU.
- (4) PROGRAMMATŪRU nedrīkst piešķirt, izsniegt tās apakšlicences, pārdot, izplatīt vai nodot jebkurai trešajai pusei bez iepriekšējas rakstiskas PROGRAMMATŪRAS tiesību turētāju piekrišanas.
- (5) Neievērojot iepriekš minēto, PROGRAMMATŪRU drīkst nodot tikai tad, ja (a) piešķirat visas PRODUKTA tiesības, kā arī visas tiesības un pienākumus, kas izriet no šiem noteikumiem, tiesību pārņēmējam, un (b) tiesību pārņēmējs piekrīt visiem šiem nosacījumiem.
- (6) PROGRAMMATŪRAS kodu nedrīkst dekompilēt, dekonstruēt, izjaukt vai citādi pārvērst cilvēkam izlasāmā veidā.
- PROGRAMMATŪRU nedrīkst modificēt, pielāgot, tulkot, iznomāt, izīrēt vai aizdot vai arī izveidot atvasinātus darbus, pamatojoties uz PROGRAMMATŪRU.
- (8) Jums nav tiesību noņemt PROGRAMMATŪRU no PRODUKTA vai arī izveidot atsevišķas PROGRAMMATŪRAS kopijas.
- (9) Jums nav piešķirta licence, kas attiecas uz cilvēkam izlasāmo PROGRAMMATŪRAS daļu (avota kodu).

Neievērojot iepriekšējos punktus no (1) līdz (9), PRODUKTĀ ir iekļauti trešo pušu programmatūras moduļi, kas ir iekļauti citas licences nosacījumus, un uz šiem programmatūras moduļiem attiecas šīs citas licences nosacījumi.

Skatiet trešo pušu programmatūras moduļu citas licences nosacījumus, kas aprakstīti atbilstošā PRODUKTA rokasgrāmatas pielikumā. Šī rokasgrāmata ir pieejama vietnē *[https://oip.](https://oip.manual.canon/) [manual.canon/](https://oip.manual.canon/)*.

Ja izmantosit PRODUKTU, tiks uzskatīts, ka esat piekritis visiem piemērojamiem licences nosacījumiem. Ja nepiekrītat šiem licences nosacījumiem, sazinieties ar savu pakalpojuma pārstāvi.

V\_190919

## **Padėkite originalų dokumentą teisingai**

### **Originalaus dokumento dėjimas ant ekspozicinio stiklo**

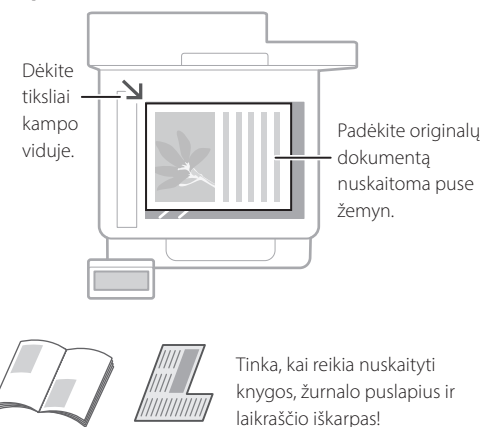

### Ką reikia įsidėmėti prieš pradedant naudotis

### **Dėkite originalius dokumentus į tiektuvą**

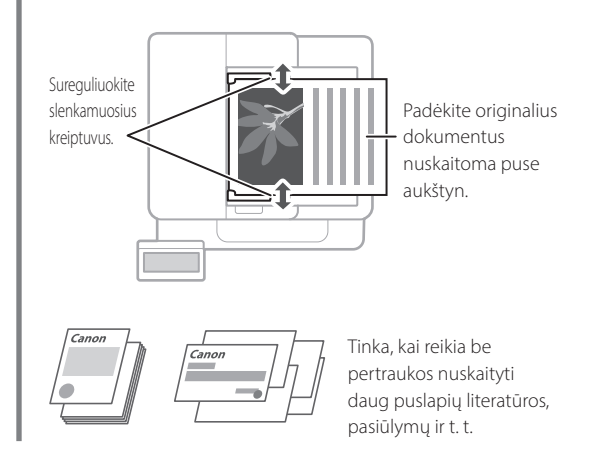

## **Pradėkite darbą iš valdymo skydelio**

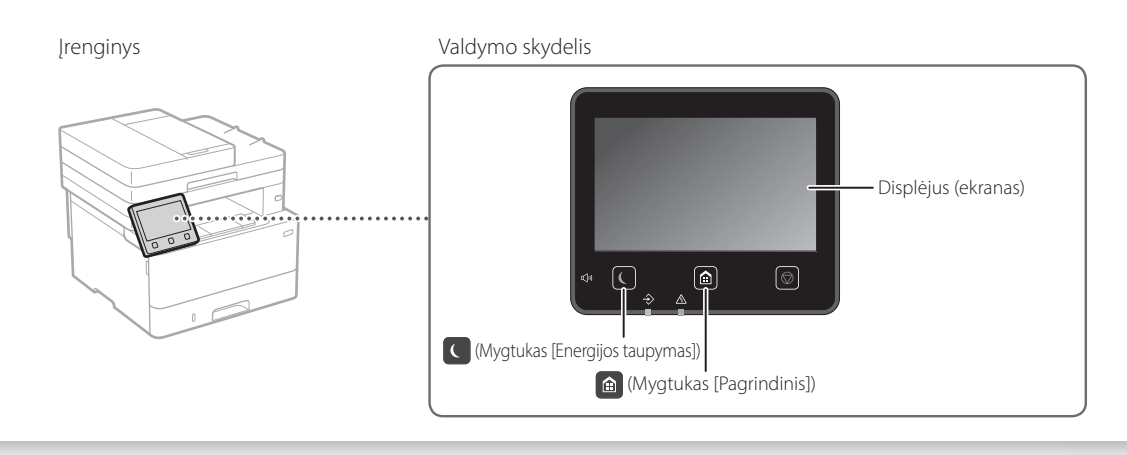

### **Nuskaitymas**

- 1. Padėkite originalų dokumentą.
- 2. Paspauskite **in** ir pasirinkite <Nuskaityti>.
- 3. Pasirinkite nuskaitymo būdą ir įveskite reikiamą informaciją.
- 4. Pasirinkite <Pradėti>, <Nespalvotai Pradėti> arba <Spalvotai Pradėti>.

### Nuskaitymo būdai

- Išsaugoti kompiuteryje
- Išsaugoti USB atmintinėje
- Siųsti el. laišką / int. faksą
- Siųsti į failų serverį

Nuskaityti iš kompiuterio

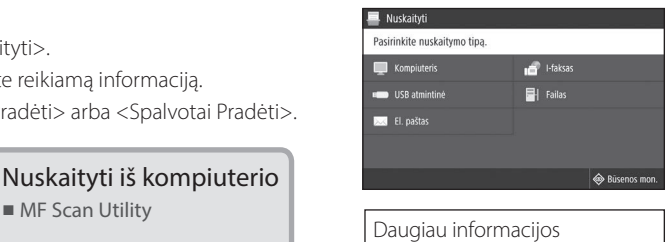

 vartotojo instrukcijos skyriuje "Nuskaitymas"

### **Kopijavimas**

- 1. Padėkite originalų dokumentą.
- 2. Paspauskite  $\bigcirc$ , tada pasirinkite <Kopijuoti>.
- 3. Įveskite pageidaujamą kopijų skaičių.
- 4. Nurodykite reikiamus kopijavimo parametrus.
- 5. Pasirinkite <Pradėti>.

### Naudingos kopijavimo funkcijos

- N ant 1
- Dvipusis arba vienpusis
- Didinimas arba mažinimas
- Tapatybės kortelių kopijavimas

1. Padėkite originalų dokumentą.

Naudingos siuntimo faksu

■ Nuoseklusis transliavimas ■ Atmintinės priėmimas ■ Siuntimas faksu iš kompiuterio

3. Įveskite gavėjo informaciją.

5. Pasirinkite <Pradėti>.

funkcijos

■ Pasos kopijavimas

### $\mathbb{R}$

2. Paspauskite  $\bigcirc$ , tada pasirinkite <Faksas>.

4. Nurodykite reikiamus siuntimo faksu nustatymus.

**Faksogramų siuntimas\*** \* Priklausomai nuo įrenginio modelio siuntimo šios funkcijos gali nebūti.

Daugiau informacijos

"Kopijavimas"

 $100%$  mūП

vartotojo instrukcijos skyriuje

90.90 **IT IT** 厘

 $\Diamond$ 

Daugiau informacijos vartotojo instrukcijos skyriuje "Faksogramų siuntimas"

### **Spausdinimas**

- 1. Atidarykite dokumentą, kurį norite spausdinti, pasirinkite programos spausdinimo funkciją.
- 2. Pasirinkite įrenginiui skirtą spausdintuvo tvarkyklę ir pasirinkite [Nuostatos] arba [Ypatybės].
- 3. Nurodykite popieriaus formatą.
- 4. Nurodykite popieriaus šaltinį ir tipą.
- 5. Nurodykite reikiamus spausdinimo nustatymus.
- 6. Pasirinkite [Gerai].
- 7. Pasirinkite [Spausdinti] arba [Gerai].

### Naudingi spausdinimo nustatymai

- Dvipusis
- N ant 1
- Brošiūros spausdinimas

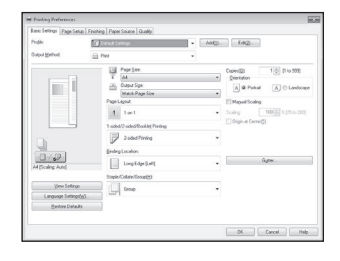

Daugiau informacijos  $\bigcirc$ "Help" (Pagalba) spausdintuvo tvarkyklėje

### Trumpa naudojimo instrukcija

# **Popieriaus įdėjimas**

 $\bullet$  vartotojo instrukcijos skyriuje "Popieriaus įdėjimas"

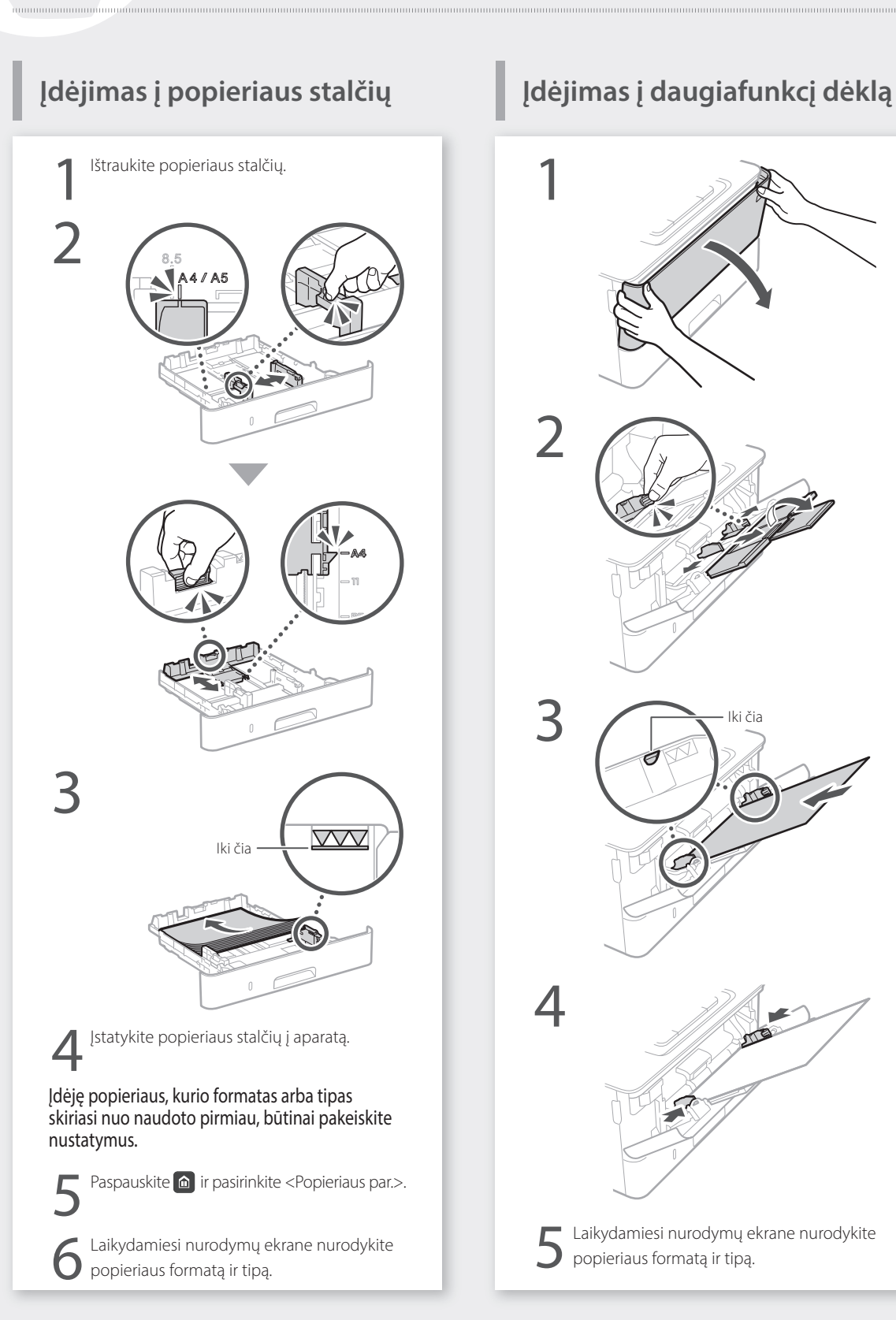

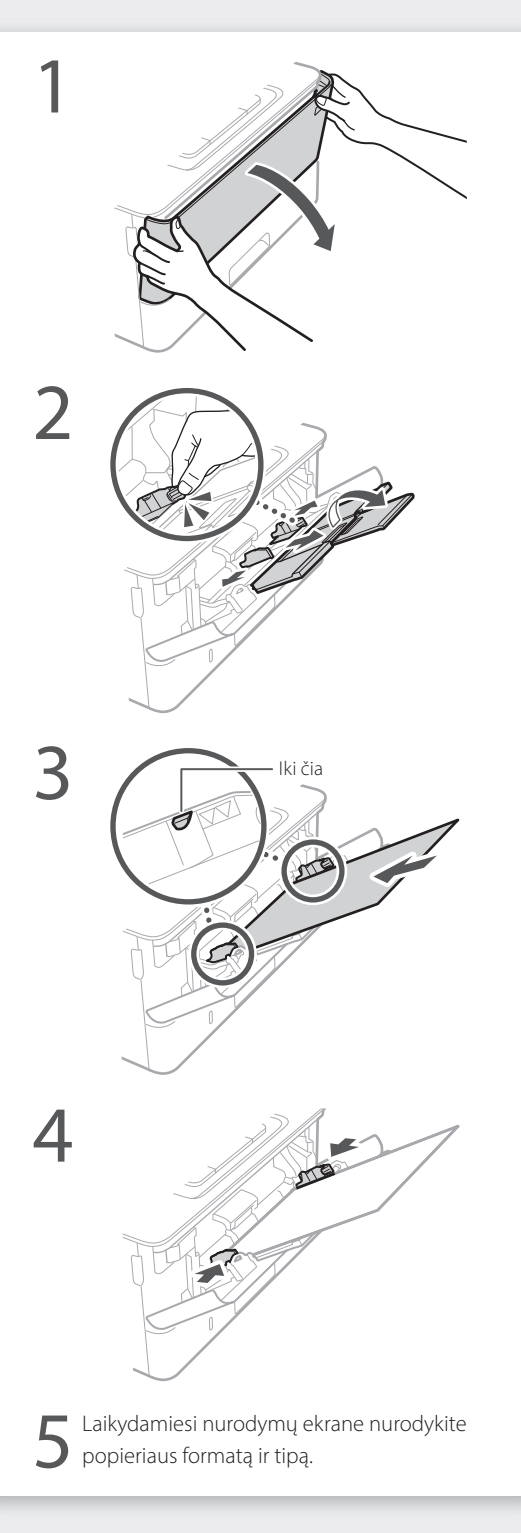

# **Problemos atveju**

## **Atrodo, kad įrenginys neveikia Įstrigo popierius**

Patikrinkite toliau nurodytus dalykus.

- Ar maitinimas įjungtas (ON)?
- Ar įrenginys persijungė iš "miego" režimo?

Jei nešviečia nei ekranas, nei C, paspauskite maitinimo jungiklį.

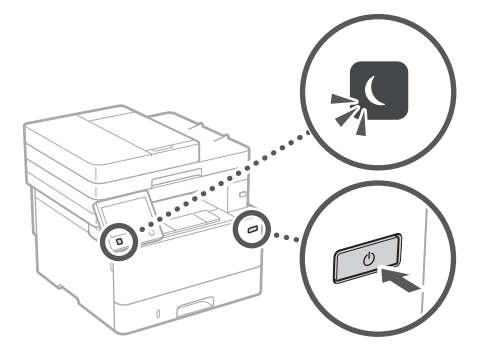

• Ar tinkamai prijungtas maitinimo laidas?

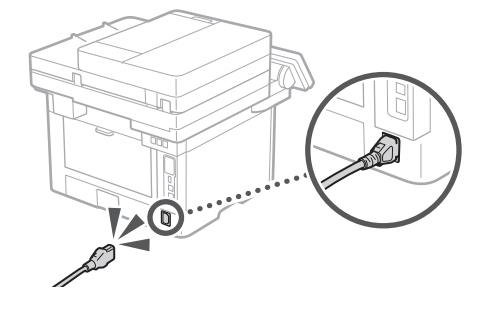

Jei problemos neišspręsite, informacijos ieškokite vartotojo instrukcijoje.

Ištraukite įstrigusį popierių laikydamiesi ekrane pateikiamų instrukcijų.

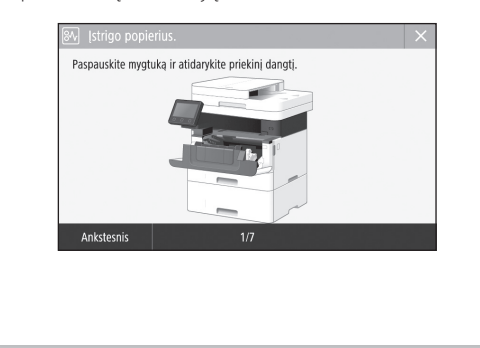

## **Dažų kasetės pakeitimas**

Pakeiskite dažų kasetę laikydamiesi ekrane pateikiamų instrukcijų.

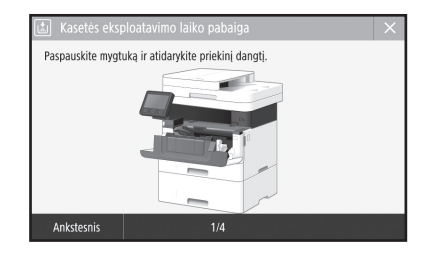

### Pakaitinės dažų kasetės modelio numeris

• Canon Toner T08 Black (juoda)

# **Priedas**

### **Svarbūs saugos nurodymai**

Šiame skyriuje aprašomi svarbūs saugos nurodymai, skirti padėti išvengti aparato vartotojų ir kitų asmenų sužeidimų bei žalos nuosavybei. Prieš naudodami aparatą perskaitykite šį skyrių ir vykdykite nurodymus, kaip tinkamai jį naudoti. Neatlikite jokių veiksmų, neaprašytų šioje instrukcijoje. "Čanon" nebus atsakinga už jokią žalą, sukeltą naudojant aparatą kitaip, nei aprašyta šioje instrukcijoje, jį naudojant netinkamai arba jei jo taisymą ar keitimą atlieka ne "Canon" ar "Canon" įgaliota trečioji šalis. Netinkamai veikiant šiam aparatui arba netinkamai jį naudojant galima susižeisti ir/arba sugadinti aparatą taip, kad bus reikalingas taisymas, kurio nepadengs ribota garantija.

**AISPĖJIMAS**<br>Nurodo įspėjimą dėl veiksmų, kurių tinkamai neatlikus gali būti sunkiai ar net mirtinai sužaloti žmonės. Norėdami saugiai naudoti aparatą, visada paisykite šių įspėjimų.

### **DĖMESIO**

Nurodo įspėjimą dėl veiksmų, kurių tinkamai neatlikus gali būti sužaloti žmonės. Norėdami saugiai naudotis aparatu, visada paisykite šių įspėjimų.

### **O**SVARBU

Nurodo naudojimosi reikalavimus ir apribojimus. Atidžiai perskaitykite šias pastabas, kad tinkamai naudotumėte įrenginį ir nesugadintumėte įrenginio arba nepadarytumėte turtinės žalos.

### **Įrengimas**

Jei norite šį aparatą naudoti saugiai ir patogiai, atidžiai perskaitykite toliau pateiktus saugos įspėjimus ir aparatą montuokite tinkamoje vietoje.

### **ĮSPĖJIMAS**

#### Nemontuokite ten, kur gali kilti gaisras ar ištikti elektros smūgis

- Vietoje, kurioje užblokuojamos ventiliacijos angos (per arti sienų, lovų, sofų, kilimėlių ar panašių objektų).
- Drėgnoje arba dulkėtoje vietoje.
- Kur patenka tiesioginiai saulės spinduliai arba lauke.
- Aukštos temperatūros vietoje.
- Netoli atviros liepsnos.
- Šalia alkoholio, dažų skiediklių ar kitokių degių medžiagų.

### Kiti įspėjimai

- Nejunkite prie šio aparato nepatvirtintų kabelių. Jei neatsižvelgsite į šiuos nurodymus, gali kilti gaisras arba ištikti elektros smūgis.
- Nelaikykite ant aparato pakabukų ir kitų metalinių daiktų arba indų su skysčiu. Jei išorinės medžiagos susilies su aparato viduje esančiomis elektrinėmis dalimis, gali kilti gaisras arba įvykti elektros smūgis.
- Į aparatą patekus pašalinių medžiagų, iš kintamosios srovės elektros lizdo ištraukite maitinimo laido kištuką ir kreipkitės į vietinį "Canon" platintoją.

### **DĖMESIO**

### Nemontuokite toliau nurodytose vietose

- Aparatas gali nukristi ir ką nors sužeisti.
- Nestabilioje vietoje
- Vietoje, kurioje galima vibracija

### **O** SVARBU

Nemontuokite toliau nurodytose vietose Jei neatsižvelgsite į šiuos nurodymus, galite sugadinti aparatą.

- Vietoje, kurioje yra ribinių reikšmių (didelių arba mažų) temperatūra ir drėgnumas.
- Vietoje, kur galimi staigūs temperatūros arba drėgmės pokyčiai.
- Šalia įrangos, skleidžiančios magnetines arba elektromagnetines bangas.
- Laboratorijoje arba vietoje, kur vyksta cheminės reakcijos.
- Kur yra ėsdinančiųjų arba nuodingųjų dujų.
- Vietose, galinčiose deformuotis nuo aparato svorio, arba ant medžiagų, kur aparatas gali įsmukti (kilimo ir pan.).

### Nestatykite, kur nepakankama ventiliacija

Šis aparatas, jį įprastai naudojant, išskiria nedidelį kiekį ozono ir kitų medžiagų. Šios medžiagos nėra kenksmingos sveikatai. Tačiau jos gali būti labiau juntamos ilgai naudojant prastai ventiliuojamose patalpose. Norint palaikyti patogią darbo aplinką, rekomenduojame patalpą, kurioje naudojamas aparatas, tinkamai vėdinti. Taip pat venkite vietų, kur žmonės būtų veikiami šio aparato emisijos.

### Nemontuokite vietoje, kurioje gali būti kondensato

Jei patalpa, kurioje sumontuotas aparatas, greitai įšildoma arba aparatas perkeliamas iš šaltos arba sausos vietos į karštą arba drėgną vietą, jo viduje gali susiformuoti vandens lašeliai (kondensatas). Jei aparatas bus naudojamas esant tokioms sąlygoms, gali strigti popierius, blogėti spausdinimo kokybė arba aparatas gali sugesti. Prieš naudodami aparatą, leiskite jam mažiausiai 2 val. prisitaikyti prie aplinkos temperatūros ir drėgnumo.

#### Neįrenkite prietaiso šalia kompiuterių arba kitos tiksliosios elektroninės įrangos.

Spausdinant prietaiso sukeliami elektriniai trukdžiai ir vibracija gali daryti neigiamą poveikį šios įrangos veikimui.

### Neįrenkite prietaiso šalia televizorių, radijo

aparatų arba panašios elektroninės įrangos. Prietaisas gali trukdyti priimti garso ir vaizdo signalus.

Įkiškite elektros kištuką į specialų kištukinį lizdą. Tarp prietaiso ir kitos elektroninės įrangos palikite kuo daugiau vietos.

### 3 000 m virš jūros lygio arba daugiau

Aparatai su standžiaisiais diskais, naudojami aukščiau nei 3 000 metrų virš jūros lygio, gali veikti netinkamai.

### Telefono linijos prijungimas

Šis aparatas atitinka analoginių telefono linijų standartus. Aparatą galima jungti tik prie viešojo komutuojamo telefono tinklo (PSTN). Aparatą prijungus prie skaitmeninės telefono linijos ar skirtosios telefono linijos, gali būti sutrikdytas aparato veikimas ir sugadintas pats aparatas. Prieš prijungdami aparatą, patikrinkite telefono linijos tipą. Jei norite prijungti aparatą prie šviesolaidžio telefono linijos arba IP telefono linijos, susisiekite su šių paslaugų tiekėjais.

### Belaidžio LAN naudojimas

- Sumontuokite aparatą 50 metrų arba mažesniu atstumu nuo belaidžio LAN maršrutizatoriaus.
- Jei įmanoma, sumontuokite jį vietoje, kurioje pašaliniai objektai neblokuoja ryšio. Signalas gali susilpnėti, jei jį užstoja sienos arba grindys.
- Laikykite aparatą kuo toliau nuo skaitmeninių

belaidžių telefonų, mikrobangų krosnelių ar kitos įrangos, skleidžiančios radijo bangas.

• Nenaudokite netoli medicininės įrangos. Šio aparato skleidžiamos radijo bangos gali sukelti medicininės įrangos trukdžius, o dėl to gali kilti gedimų ir nelaimingų atsitikimų.

### Jei svarbus veikiančio aparato keliamas triukšmas

Atsižvelgiant į aplinką, kurioje naudojamas, ir veikimo režimą, jei svarbus veikiančio aparato keliamas triukšmas, rekomenduojama aparatą statyti ne biure.

#### Prietaiso perkėlimas

Jei ketinate perkelti prietaisą, net tame pačiame pastato aukšte, prieš tai susisiekite su savo vietos igaliotuoju "Canon" prekybos tarpininku. Nebandykite perkelti prietaiso patys.

### **Maitinimo šaltinis**

### **ĮSPĖJIMAS**

- Naudokite tik nurodytus įtampos reikalavimus atitinkantį maitinimą. Jei to nepadarysite, gali kilti gaisras arba ištikti elektros smūgis.
- Aparatas turi būti prijungtas prie maitinimo lizdo su įžeminimu naudojant pateiktą maitinimo kabelį.
- Naudokite tik pateiktą maitinimo laidą, nes naudojant kitokį gali kilti gaisras arba ištikti elektros smūgis.
- Su šiuo aparatu naudoti skirtas pateiktas maitinimo laidas. Nejunkite maitinimo laido prie kitų įrenginių.
- Nemodifikuokite, netraukite, nelenkite per jėgą ir neatlikite kitokių veiksmų, galinčių pažeisti maitinimo laidą. Nedėkite ant maitinimo laido sunkių daiktų. Pažeidus maitinimo laidą gali kilti gaisras arba ištikti elektros smūgis.
- Šlapiomis rankomis nekiškite ir neištraukite maitinimo laido kištuko, nes gali ištikti elektros smūgis.
- Su aparatu nenaudokite ilgintuvų arba ilgintuvų su keliais kištukais. Jei neatsižvelgsite į šiuos nurodymus, gali kilti gaisras arba ištikti elektros smūgis.
- Maitinimo laido nesuvyniokite arba nesuriškite į mazgą, nes dėl to gali kilti gaisras arba ištikti elektros smūgis.
- Iki galo įkiškite maitinimo laido kištuką į kintamosios srovės elektros lizdą. Jei to nepadarysite, gali kilti gaisras arba ištikti elektros smūgis.
- Esant perkūnijai visiškai ištraukite maitinimo kištuką iš kintamosios srovės maitinimo lizdo. Jei to nepadarysite, gali kilti gaisras, ištikti elektros smūgis arba aparatas gali būti sugadintas.
- Įsitikinkite, kad aparato maitinimas yra saugus **ir itampa nesvyruoja**
- Maitinimo laidą laikykite toliau nuo šilumos šaltinio; to nepaisant gali išsilydyti maitinimo laido danga, dėl ko gali kilti gaisras arba ištikti elektros smūgis.

### Venkite šių atvejų:

Jei maitinimo laido jungties dalis veikiama per didele jėga, gali būti pažeistas maitinimo laidas arba aparato viduje esantys laidai gali

- atsijungti. Dėl to gali kilti gaisras. – Venkite dažnai prijungti ir atjungti
	- maitinimo laidą.
	- Stenkitės neužkliūti už maitinimo laido. – Maitinimo laido nesulenkite ties jo prijungimo vieta ir stenkitės, kad nebūtų nuolat slegiamas elektros lizdas ar prijungimo vieta.
	- Nenaudokite per didelės jėgos jungdami maitinimo laido kištuką.

### **DĖMESIO**

• Montuokite aparatą šalia elektros tinklo lizdo ir palikite pakankamai vietos aplink maitinimo laido kištuką, kad avarijos atveju jį būtų galima greitai išiungti.

### **O**SVARBU

### Prijungiant prie maitinimo

- Nejunkite maitinimo laido prie nepertraukiamo maitinimo šaltinio. Prijungę, sutrikus maitinimui, galite sutrikdyti aparato darbą arba jį sugadinti.
- Jei šį aparatą jungiate prie kintamosios srovės maitinimo šaltinio su keliais lizdais, likusių lizdų nenaudokite kitiems įrenginiams prijungti.
- Nejunkite maitinimo laido į papildomą kompiuteryje esantį kintamosios srovės lizdą.

### Kitos atsargumo priemonės

Dėl elektros triukšmo šis aparatas gali sugesti ar galima prarasti duomenis.

### **Naudojimas**

### **ĮSPĖJIMAS**

- Jei aparatas skleidžia neįprastą garsą, sklinda neįprastas kvapas, iš jo rūksta dūmai ar jaučiamas karštis, nedelsdami atjunkite maitinimo laido kištuką nuo kintamosios srovės maitinimo lizdo ir kreipkitės į įgaliotąjį "Canon" platintoją. Jei naudosite toliau, gali kilti gaisras arba ištikti elektros smūgis.
- Aparato neardykite ar kitaip nekeiskite. Aparato viduje yra aukštos įtampos ir aukštos temperatūros komponentų. Ardant ar modifikuojant aparatą, gali kilti gaisras arba ištikti elektros smūgis.
- Aparatą pastatykite taip, kad vaikai negalėtų pasiekti maitinimo laido ir kitų kabelių ar įrangos bei vidinių elektrinių dalių. To nepaisant gali įvykti nelaimingų atsitikimų.
- Šalia aparato nenaudokite degiųjų purškalų. Degiosios medžiagos, patekusios ant aparato viduje esančių elektrinių dalių, gali sukelti gaisrą arba elektros smūgį.
- Kai judinate aparatą, būtinai IŠJUNKITE aparato maitinimą, tada ištraukite maitinimo laido kištuką ir atjunkite sąsajos kabelius. Jei to neatliksite, galite apgadinti maitinimo laidą ar sąsajos kabelius, todėl gali kilti gaisras arba ištikti elektros smūgis.
- Prijungdami arba atjungdami USB kabelį, kai maitinimo laido kištukas yra įkištas į kintamosios srovės elektros lizdą, nelieskite jungties metalinės dalies, nes gali ištikti elektros smūgis.

#### Jei naudojate širdies stimuliatorių

Šis aparatas generuoja silpną magnetinį srautą ir ultragarso bangas. Jei jums implantuotas širdies stimuliatorius ir pasijusite neįprastai, atsitraukite nuo aparato ir nedelsdami kreipkitės į gydytoją.

### **DĖMESIO**

- Ant aparato nedėkite sunkių daiktų, nes jie gali nukristi ir sužeisti.
- Jei prietaisas bus ilgiau nenaudojamas, siekdami užtikrinti saugą ištraukite elektros kištuką.
- Atsargiai atidarykite ir uždarykite dangčius, kad nesusižeistumėte rankų.
- Saugokitės, kad išvesties vietoje esantys voleliai neįtrauktų rankų ir drabužių. Voleliui įtraukus jūsų ranką arba drabužius galite susižeisti.
- Spausdinant arba iš karto po spausdinimo aparato vidus ir išvesties anga būna labai įkaitusi. Neprisilieskite prie šių sričių, kad nenusidegintumėte. Be to, ką tik išspausdintas popierius gali būti įkaitęs, todėl atsargiai lieskite jį rankomis. To nepaisant galima nusideginti.

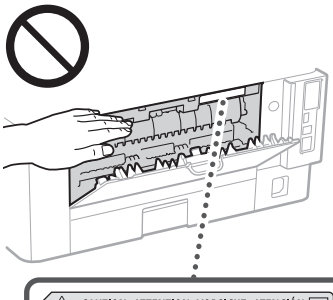

△ CAUTION ATTENTION VORSICHT ATENCIÓN<br>↓△ ATTENZIONE CUIDADO 注意 주의 FU2:239:

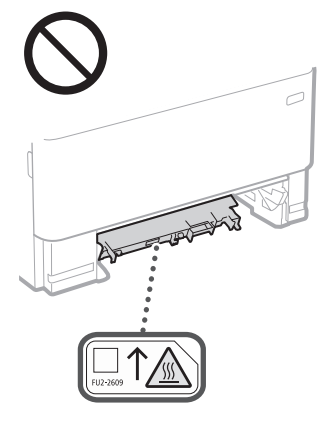

### Tiektuvas

- Ant ekspozicinio stiklo kopijuodami plonas knygas nespauskite stipriai tiektuvo. Taip galite sugadinti ekspozicinį stiklą ir susižaloti.
- Atsargiai uždarykite tiektuvą, kad jis neįtrauktų jūsų rankos ir nesusižeistumėte.
- Nekiškite rankų arba pirštų į tiektuvą. Galite susižeisti.

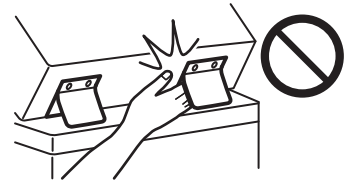

### Popieriaus stalčius

• Nekiškite rankos į aparatą, kai popieriaus stalčius išimtas, nes galite susižeisti.

### Energijos taupymo mygtukas

• Dėl saugos paspauskite © (energijos taupymas), kai aparatas bus ilgai nenaudojamas, pavyzdžiui, per naktį. Taip pat dėl saugos IŠJUNKITE spausdintuvo maitinimo jungiklį ir atjunkite maitinimo laido kištuką, kai aparatas bus ilgai nenaudojamas, pvz., kelias išeiginių dienas.

Lazerių sauga

Šis gaminys IEC60825-1:2014 ir EN60825-1:2014 patvirtintas kaip 1 klasės lazerinis produktas.

CLASS 1 LASER PRODUCT LASER KLASSE 1 APPAREIL À LASER DE CLASSE 1 APPARECCHIO LASER DI CLASSE 1 PRODUCTO LÁSER DE CLASE 1 APARELHO A LASER DE CLASSE 1 LUOKAN 1 LASER-TUOTE LASERPRODUKT KLASS 1

Lazerio spindulys gali būti kenksmingas žmonių kūnui. Gaminio viduje skleidžiama spinduliuotė yra visiškai apribota apsauginiais korpusais ir išoriniais dangčiais, todėl lazerio spindulys negali prasiskverbti iš įrenginio jokiu normalaus jo naudojimo etapu. Dėl saugumo perskaitykite žemiau pateiktas pastabas ir nurodymus.

- Niekada neatidarykite kitokių dangčių nei nurodyta aparato instrukcijose.
- Jei lazerio spindulys pateks jums į akis, gali jas pažeisti.
- Šioje instrukcijose nenurodytas valdiklių naudojimas, reguliavimas ar veiksmų atlikimas gali būti pavojingo spinduliuotės nuotėkio priežastis.

### **Lazerio saugos perspėjimas**

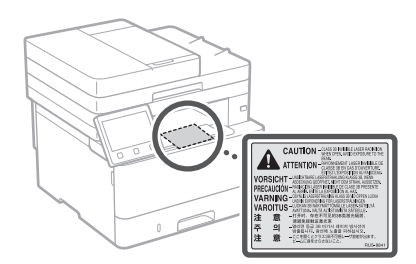

### **O**SVARBU

- Laikykitės atsargumo instrukcijų, pateiktų šio aparato etiketėse ir pan.
- Saugokite aparatą nuo stiprių smūgių ar vibracijos.
- Nenaudokite jėgos atidarydami dureles, dangčius ir kitas dalis. Jei neatsižvelgsite į šiuos nurodymus, galite sugadinti aparatą.
- NEIŠJUNKITE maitinimo jungiklio ir neatidarykite aparato dangčių, kai jis veikia.
- Antraip popierius gali įstrigti.
- Naudokite trumpesnį nei 3 m modulinį kabelį. • Naudokite trumpesnį nei 3 m USB kabelį.

### **Su sauga susiję simboliai**

- Maitinimo jungiklis: padėtis "ON" (įjungta)
- $\bigcap$  Maitinimo jungiklis: padėtis "OFF" (išjungta)
- (1) Maitinimo jungiklis: padėtis "STAND-BY" (budėjimas)
- Paspaudžiamas jungiklis \_,ON" (jjungta) \_  $\bigcirc$ "OFF" (išjungta)
- Apsauginis įžeminimo terminalas
- Pavojinga įtampa viduje. Atidarykite 4 tik instrukcijose nurodytus dangčius.
- DĖMESIO: Karštas paviršius. Nelieskite.
- II klasės įranga
- Judančios dalys: Nekiškite kūno dalių prie <u><sup>6</sup> judančių dalių</u>
- DĖMESIO! Galimas elektros šokas. Ištraukite visus elektros kištukus iš elektros lizdo.
- Įrenginys turi aštrių briaunų. Nesilieskite prie A *i*<sup>1</sup>aštrių briaunų.

### [PASTABA]

Atsižvelgiant į gaminį, kai kurių anksčiau pavaizduotų simbolių gali nebūti.

# **Priedas**

## **Priežiūra ir tikrinimai**

Periodiškai valykite aparatą. Jei susikaupia dulkių, aparatas gali tinkamai nebeveikti. Valydami laikykitės toliau pateiktų nurodymų. Jei veikiant kyla problemų, skaitykite vartotojo instrukciją.

### **ĮSPĖJIMAS**

- Prieš valydami IŠJUNKITE maitinimą ir atjunkite maitinimo laido kištuką nuo kintamosios srovės maitinimo lizdo. Jei to nepadarysite, gali kilti gaisras arba ištikti elektros smūgis.
- Periodiškai ištraukite maitinimo laido kištuką ir nuvalykite jį sausa šluoste, kad pašalintumėte dulkes ir nešvarumus. Susikaupusios dulkės gali sugerti oro drėgmę, o tai gali sukelti gaisrą, kai yra kontaktas su elektra.
- Aparatą valykite drėgna, gerai išgręžta šluoste. Valymo šluostes drėkinkite tik vandeniu. Nenaudokite alkoholio, benzino, dažų skiediklių ar kitokių degiųjų medžiagų. Nenaudokite popierinių servetėlių ar popierinių rankšluosčių. Šios medžiagos, patekusios ant aparato viduje esančių elektrinių dalių, gali sugeneruoti statinį elektros krūvį, sukelti gaisrą arba elektros smūgį.
- Reguliariai tikrinkite maitinimo laidą ir jo kištuką, ar jie nepažeisti. Tikrinkite įrenginį, ar jis nesurūdijęs, ar nėra įlenkimų, subraižymų, įtrūkimų, ar per daug neįkaista. Netinkamos techninės būklės įranga gali sukelti gaisrą arba elektros smūgį.

### **DĖMESIO**

- Aparato viduje yra aukštos temperatūros ir aukštos įtampos komponentų. Juos palietę galite nusideginti. Nelieskite jokios aparato dalies, kuri nenurodyta šioje instrukcijoje.
- Dėdami popierių arba imdami užstrigusį popierių, būkite atsargūs, kad popieriaus kraštais neįsipjautumėte rankų.

### **Eksploatacinės medžiagos**

### **ĮSPĖJIMAS**

- Panaudotų dažomųjų miltelių kasečių ar panašios įrangos nemeskite į atvirą liepsną. Taip pat nelaikykite dažomųjų miltelių kasečių arba popieriaus vietoje, kurioje gali būti atviros liepsnos. Dažomieji milteliai gali užsidegti, ir jūs galite nudegti arba gali kilti gaisras.
- Jei netyčia išpylėte arba paskleidėte dažomųjų miltelių, atsargiai surinkite arba sušluokite juos drėgna, minkšta šluoste, saugodamiesi, kad neįkvėptumėte dulkių. Niekada nenaudokite dulkių siurblio be specialios apsaugos nuo dulkių sprogimo išbarstytiems dažomiesiems milteliams siurbti. Naudojamas siurblys gali sugesti arba dėl statinės iškrovos gali įvykti dulkių sprogimas.

### Jei naudojate širdies stimuliatorių

• Dažų kasetė generuoja silpną magnetinį srautą. Jei jums implantuotas širdies stimuliatorius ir pasijusite neįprastai, atsitraukite nuo dažų kasetės ir nedelsdami kreipkitės į gydytoją.

### **DĖMESIO**

- Saugokitės, kad neįkvėptumėte dažomųjų miltelių. Įkvėpus būtina nedelsiant kreiptis į gydytoją.
- Saugokitės, kad dažomųjų miltelių nepatektų į akis arba į burną. Jei taip nutinka, nedelsdami praplaukite šaltu vandeniu ir kreipkitės į gydytoją.
- Saugokitės, kad dažomųjų miltelių nepatektų jums ant odos. Jei taip nutiktų, nuplaukite šaltu vandeniu ir muilu. Atsiradus bet kokio pobūdžio odos sudirgimui, nedelsiant kreipkitės į gydytoją.
- Dažomųjų miltelių kasetes ir kitas eksploatacines medžiagas laikykite vaikams nepasiekiamoje vietoje. Prariję dažomųjų miltelių, nedelsdami kreipkitės į gydytoją arba apsinuodijimų centrą.
- Neardykite dažomųjų miltelių kasetės ar panašių įtaisų arba nemėginkite keisti jų konstrukcijos. Tai darant milteliai gali išsibarstyti.
- Nuimdami nuo dažomųjų miltelių kasetės sandarinimo juostą, ištraukite ją visiškai, bet netraukite per stipriai. Priešingu atveju dažomieji milteliai gali išsibarstyti.

### **O**SVARBU

### Dažomųjų miltelių kasetės naudojimas

• Dažų kasetę laikykite tik suėmę už rankenos.

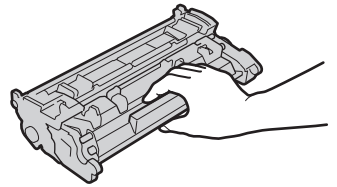

• Nelieskite dažomųjų miltelių kasetės atminties (a) arba elektrinių kontaktų (b). Siekiant išvengti būgno subraižymo įrenginio viduje arba apsaugant jį nuo šviesos, negalima atidaryti apsauginio būgno užrakto ( $\bigodot$ ).

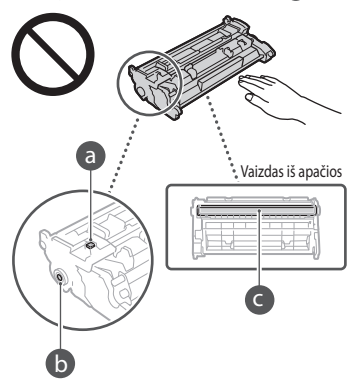

- Dažomųjų miltelių kasetę išimkite iš pakuotės arba iš aparato tik tada, kai tai yra būtina.
- Dažų kasetė yra magnetinis gaminys. Laikykite ją toliau nuo magnetiniams laukams jautrių įtaisų, įskaitant lanksčiuosius diskelius ir diskų įrenginius. Priešingu atveju gali būti pažeisti duomenys.

#### Dažomųjų miltelių kasetės saugojimas

- Saugokite toliau nurodytoje aplinkoje, kad užtikrintumėte saugų ir patogų naudojimą. Saugojimo temperatūros diapazonas: 0–35 °C Saugojimo drėgnumo diapazonas: 35–85 % RH (santykinis drėgnumas / be kondensacijos)\*
- Kol dažomųjų miltelių kasetė nenaudojama, ją saugokite neatidarę.
- Išimdami dažomųjų miltelių kasetę iš šio įrenginio saugoti, įdėkite ją į originalią pakuotę.
- Dažomųjų miltelių kasetės nesaugokite stačios ar apverstos. Dažomieji milteliai sukietės ir gali negrįžti į pradinę konsistenciją netgi pakračius.
- \* Netgi kai laikymo sąlygos atitinka rekomenduojamą drėgnumo diapazoną, dažomųjų miltelių kasetės viduje gali susiformuoti vandens lašeliai (kondensatas), jei kasetės viduje ir išorėje susidarys temperatūrų skirtumas. Kondensacija nepalankiai veikia dažomųjų miltelių kasečių spausdinimo kokybę.

#### Nelaikykite dažomųjų miltelių kasetės toliau nurodytose vietose

- Netoli atviros liepsnos
- Vietose, veikiamose tiesioginių saulės spindulių ar ryškios šviesos bent penkias minutes
- Kur ypač druskingas oras
- Kur yra koroziją sukeliančių dujų (t. y. aerozolinių purškiklių ir amoniako)
- Vietose, kurioms būdinga aukšta temperatūra ir didelis drėgnumas
- Kur būna didelių temperatūros ir drėgnumo pokyčių, nes čia gali lengvai vykti kondensacija
- Labai dulkėtose vietose
- Vaikų pasiekiamose vietose

#### Nenaudokite suklastotų dažomųjų miltelių kasečių

• Atkreipkite dėmesį, kad rinkoje gali būti parduodamos suklastotos "Canon" dažomųjų miltelių kasetės. Naudojant suklastotą dažomųjų miltelių kasetę, spaudiniai gali būti prastos kokybės arba gali prastai veikti aparatas. "Canon" neatsako už jokius veiklos sutrikimus, nelaimingus atsitikimus ar žalą, patirtą naudojant suklastotas dažomųjų miltelių kasetes.

Norėdami gauti daugiau informacijos žr. global. canon/ctc.

### Galimybės įsigyti atsarginių dalių, dažomųjų miltelių kasečių ir kitų reikmenų laikotarpis

• Šio aparato atsarginių dalių, dažomųjų miltelių kasečių ir kitų reikmenų bus galima įsigyti dar bent septynerius (7) metus nuo šio aparato modelio gamybos pabaigos.

### Dažomųjų miltelių kasečių pakavimo medžiaga

- Išsaugokite dažomųjų miltelių kasečių pakuotes. Jų prireiks gabenant šį įrenginį.
- Pakavimo medžiagų forma arba naudojimo vieta, kiekio padidinimas arba sumažinimas gali būti keičiami be įspėjimo.
- Nutrauką nuo dažomųjų miltelių kasetės sandarinimo juostą, šalinkite ją laikydamiesi galiojančių vietos teisė aktų.

#### Panaudotos dažomųjų miltelių kasetės ir atitinkamų reikmenų išmetimas

• Išmesdami dažomųjų miltelių kasetę ar panašią įrangą, sudėkite ją į originalią pakuotę, kad dažomieji milteliai nebyrėtų iš jos vidaus, ir šalinkite laikydamiesi galiojančių vietinių teisės aktų.

### **Pastaba**

### Gaminio pavadinimas

Dėl saugos taisyklių gaminio pavadinimas turi būti užregistruotas.

Kai kuriuose regionuose, kur prekiaujama šiuo gaminiu, galima registruoti šį skliausteliuose ( ) nurodytą pavadinimą (-us).

### 1238iF (F177002)

1238i (F177000)

### EB direktyvos EMS reikalavimai

Ši įranga atitinka pagrindinius EB direktyvos EMS reikalavimus. Informuojame, kad šis gaminys atitinka EMS reikalavimus, nurodytus EB direktyvoje, kai naudojamo maitinimo šaltinio vardinė įtampa yra 230 V, 50 Hz, nors gaminio vardinė įėjimo įtampa yra 220–240 V, 50 / 60 Hz. Pagal techninius EB direktyvos EMS reikalavimus turi būti naudojamas ekranuotasis kabelis.

### ES EEĮ ir Baterijų direktyvos

EEĮ ir Baterijų direktyvų informaciją galite peržiūrėti naujausioje vartotojo instrukcijoje (HTML instrukcija) "Canon" svetainėje (https://oip.manual.canon/).

### **Wireless LAN Regulatory Information**

### Regulatory information for users in Jordan

1238iF/1238i includes approved Wireless LAN Module (Model name: AW-NM333). Contains Wireless LAN Module approved by TRC/ SS/2018/181

### Regulatory information for users in Russia

Подтверждение соответствия Минкомсвязи России: Декларация соответствия № Д-МДРД-5398 от 28.05.2018 года, действительна до 28.05.2024 года, зарегистрирована в Федеральном агентстве связи 07.06.2018

#### Regulatory information for users in UAE

1238iF/1238i includes approved Wireless LAN Module (Model name: AW-NM333).

### TRA

### REGISTERED No: ER63428/18

DEALER No: DA0060877/11

### **RRĮ direktyva**

(Taikoma tik Europos radijo ryšio įrenginiams)

### **RRĮ atitikties deklaracija**

**Lithuanian (LT)** Šiuo dokumentu.Canon Inc." patvirtina, kad ši įranga atitinka direktyvą 2014/53/ES.

Visas ES atitikties deklaracijos tekstas prieinamas šiuo interneto adresu:

http://www.canon-europe.com/ce-documentation Belaidžio LAN specifikacijos

Dažnio diapazonas (-ai): 2412-2472 MHz Maksimali radijo ryšio dažnio galia: 16.51 dBm

#### Teisiniai gaminio naudojimo apribojimai ir vaizdų naudojimas

Kai kurių dokumentų nuskenavimas, išspausdinimas arba kitoks atkūrimas jūsų aparatu bei tokių nuskenuotų, išspausdintų ir kitaip atkurtų atvaizdų naudojimas gali būti draudžiamas įstatymais ir dėl šių veiksmų galite būti patraukti į teismą pagal baudžiamojo ir / arba civilinio kodekso straipsnius. Neišsamus tokių dokumentų sąrašas pateiktas toliau. Šis sąrašas yra tik orientacinis. Jei turite abejonių dėl savo aparato naudojimo legalumo skenuoti, spausdinti arba kitaip atkurti tam tikrą dokumentą ir / arba nuskenuotų, išspausdintų ir kitaip atkurtų atvaizdų naudojimo legalumo, turėtumėte pasikonsultuoti su įstatymų žinovu.

- Popieriniai pinigai
- Kelionių čekiai
- Pavedimo nurodymai
- Maisto talonai
- Įmokų sertifikatai
- Pasai
- Pašto ženklai (atšaukti arba neatšaukti)
- Imigraciniai dokumentai
- Žymintieji ženklai ar pažymėjimai
- Vidinės mokesčių sumokėjimo etiketės (atšauktos arba neatšauktos)
- Rinktiniai paslaugų teikimo dokumentai ar vekseliai
- Obligacijos ar kiti įsiskolinimo dokumentai
- Vyriausybinių agentūrų išleisti čekiai ar vekseliai
- Akcijos
- Vairuotojo ar pareigybių suteikimo pažymėjimai
- Autorių teisių saugomi darbai / meno dirbiniai (negavus autoriaus teisių savininko sutikimo)

### Atsakomybės apribojimas

- Informacija šiame dokumente gali būti keičiama be įspėjimo.
- CANON INC. NESUTEIKIA JOKIOS KITOS NURODYTOS AR NUMANOMOS GARANTIJOS DĖL ŠIOS MEDŽIAGOS, ĮSKAITANT GARANTIJAS, SUSIJUSIAS SU PARDAVIMU, PIRKIMU, TINKAMUMU NAUDOTUR PATENTU PAŽEIDIMU, IŠSKYRUS GARANTIJAS, PATEIKTAS ŠIAME DOKUMENTE. CANON INC. NĖRA ATSAKINGA UŽ JOKIĄ TIESIOGINĘ, NETYČINĘ AR ŠALUTINĘ ŽALĄ, NUOSTOLIUS AR IŠLAIDAS, PATIRTAS DĖL ŠIOS MEDŽIAGOS NAUDOJIMO.

### **Apie šią instrukcija**

#### Šioje instrukcijoje naudojami paveikslėliai ir ekranai

Jei nenurodyta kitaip, šioje instrukcijoje naudojami 1238iF paveikslėliai ir ekranai.

#### Prekių ženklai

"macOS" yra "Apple Inc." prekiu ženklas. "Windows" yra "Microsoft Corporation" registruotasis arba neregistruotasis prekių ženklas JAV ir (arba) kitose šalyse. QR kodas yra DENSO WAVE INCORPORATED prekių ženklas.

.<br>Visi šiame vadove paminėti firminiai ženklai ir gaminių pavadinimai yra atitinkamų savininkų registruotieji arba neregistruotieji prekių ženklai.

### **Trečiųjų šalių programinė įranga**

Šiame "Canon" gaminyje (GAMINYS) yra trečiosios šalies programinės įrangos modulių. Šie programinės įrangos moduliai, įskaitant bet kokius jų naujinimus, (bendrai vadinami "PROGRAMINE ĮRANGA") naudojami ir platinami pagal toliau nurodytas licencijos sąlygas (1)–(9).

- (1) Sutinkate, kad GAMINĮ, įskaitant PROGRAMINĘ ĮRANGĄ, siųsdami, perkeldami ar eksportuodami į bet kurią kitą šalį laikysitės visų susijusiose šalyse galiojančių eksporto įstatymų, apribojimų ar taisyklių.
- (2) PROGRAMINĖS ĮRANGOS teisių turėtojai bet kokių atveju išlaiko PROGRAMINĖS ĮRANGOS pavadinimo, nuosavybės ir intelektinės nuosavybės teises. Jeigu šiame dokumente aiškiai nenurodyta kitaip, teisių į PROGRAMINĘ ĮRANGĄ turėtojai jokiu aiškiu ar numanomu būdu jums neperduoda jokios intelektinės nuosavybės teisės į PROGRAMINĘ ĮRANGĄ.
- (3) PROGRAMINĘ ĮRANGĄ galite naudoti tik kartu su GAMINIU.
- (4) Be išankstinio rašytinio PROGRAMINĖS ĮRANGOS teisių turėtojų sutikimo PROGRAMINĖS ĮRANGOS negalima paskirti, perleisti, parduoti, platinti ar perduoti jokiai kitai trečiajai šaliai.
- (5) Nepaisant ankstesnių sąlygų, PROGRAMINĘ ĮRANGĄ galima perduoti tik tada, jei (a) perėmėjui priskiriate visas turimas GAMINIO teises bei licencijos sąlygose apibrėžtas teises ir įsipareigojimus ir jei (b) perėmėjas sutinka laikytis šių sąlygų.
- (6) PROGRAMINĖS ĮRANGOS kodo negalima dekompiliuoti, išardyti, modifikuoti taikant apgrąžos inžineriją ar kitu būdu paversti žmogui suprantama kalba.
- (7) PROGRAMINĖS IRANGOS negalima modifikuoti, adaptuoti, versti, nuomoti, taip pat kurti išvestinių PROGRAMINE ĮRANGA grindžiamų darbų.
- (8) Jums nesuteikiama teisė nuo PRODUKTO atskirti ar kurti atskiras PROGRAMINĖS ĮRANGOS kopijas.
- (9) Jums nesuteikiama žmogui suprantamos PROGRAMINĖS IRANGOS dalies (pirminio programos teksto) licencija.

Nepaisant anksčiau nurodytų punktų (1)–(9), GAMINYJE yra trečiosios šalies programinės įrangos modulių, kurie teikiami su kitomis licencijos sąlygomis, ir šiems programinės įrangos moduliams taikomos kitos licencijos sąlygos. Žr. trečiosios šalies programinės įrangos modulių kitas licencijos sąlygas, kurios aprašytos atitinkamo GAMINIO instrukcijos priede. Instrukciją rasite *https://oip.manual.canon/*.

Jei naudosite GAMINĮ, bus laikoma, kad sutikote su taikomomis licencijos sąlygomis. Jei su licencijos sąlygomis nesutinkate, kreipkitės į aptarnavimo atstovą.

V\_190919

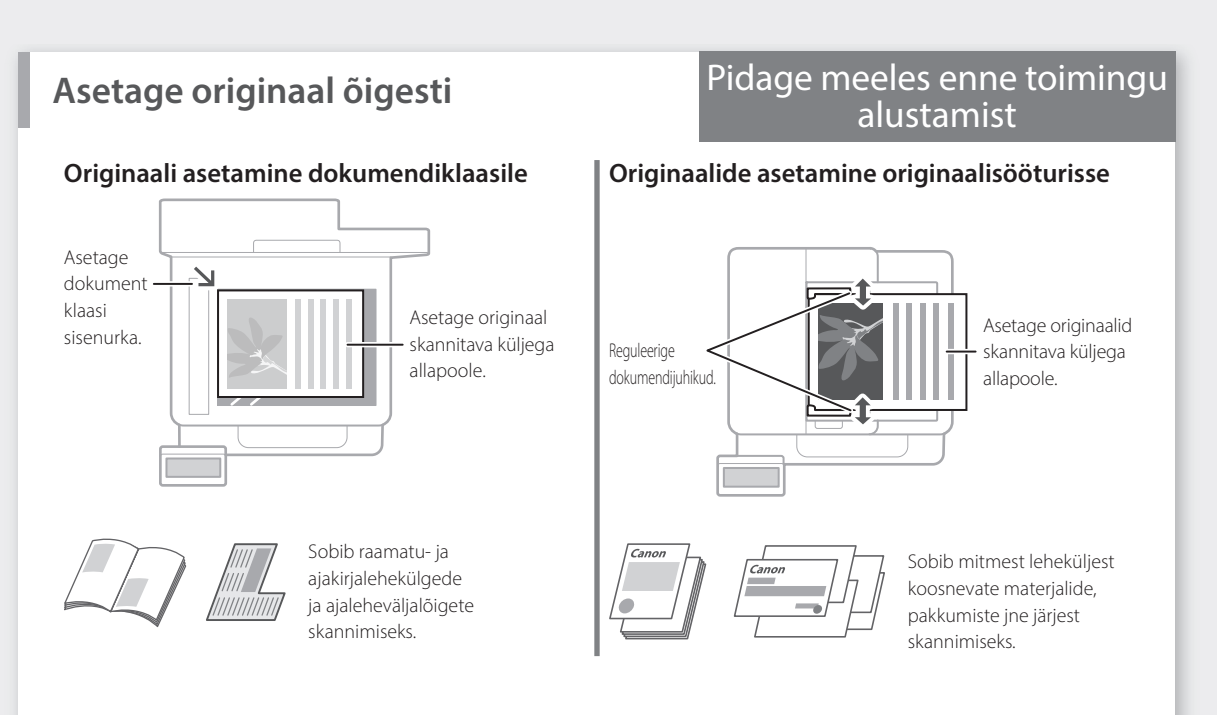

## **Toimingu alustamine juhtpaneelilt**

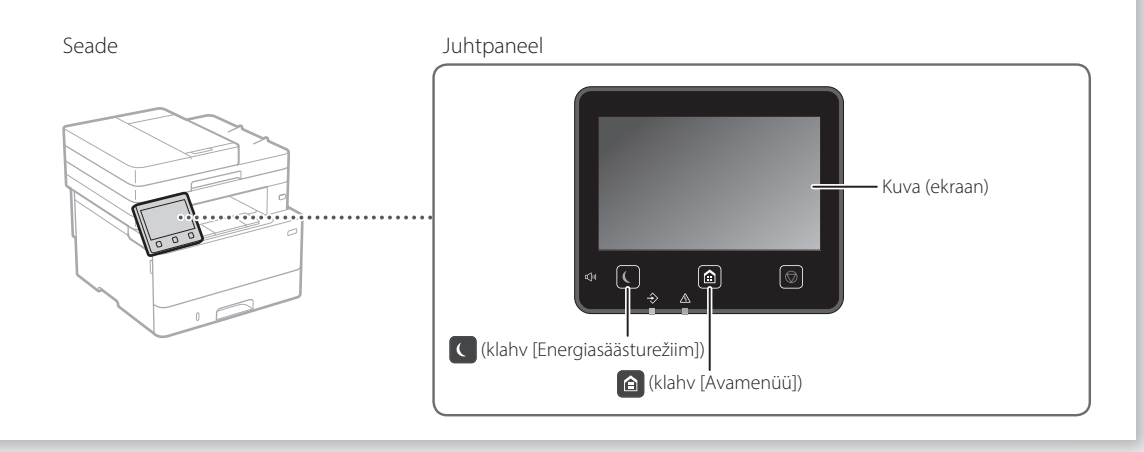

### **Skannimine**

- 1. Asetage originaal.
- 2. Vajutage **ja** ja valige <Skanni>.
- 3. Valige skannimistüüp ja sisestage vajalik teave.
- 4. Valige <Alusta>, <MV Alusta> või <Värviline Alusta>.

### Skannimistüübid

- Arvutist skannimine
- Arvutisse salvestamine ■ USB-mäluseadmele salvestamine
- E-kirja või i-faksi saatmine
- 
- Failiserverisse saatmine

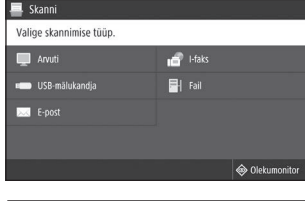

■ MF Scan Utility **versus versus versus versus versus versus versus versus versus versus versus versus versus v** "Skannimine" kasutusjuhendis

## **Paljundamine**

- 1. Asetage originaal.
- 2. Vajutage  $\bigcirc$ , seejärel valige <Kopeerimine>.
- 3. Sisestage soovitav koopiate arv.
- 4. Määrake paljundamissätted vastavalt vajadusele.
- 5. Valige <Alusta>.

Kasulikud

## paljundamisfunktsioonid ■ N paanitud 1-le

- Kahepoolne või ühepoolne ■ Suurendamine või vähendamine
- ID-kaartide paljundamine
- Passikoopia
- 

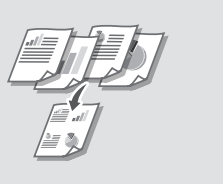

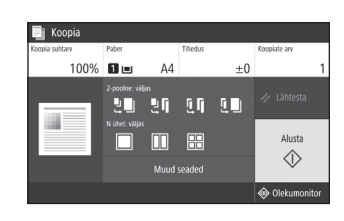

Üksikasjad "Paljundamine" kasutusjuhendis

### $\parallel$  and  $\parallel$

### Faksifunktsioon\* \* \* See funktsioon ei pruugi igas seadmemudelis saadaval olla.

- 1. Asetage originaal.
- 2. Vajutage  $\bigcirc$  ja valige <Faks>.
- 3. Sisestage saaja teave.
- 4. Määrake faksisätted vastavalt vajadusele.
- 5. Valige <Alusta>.

### Kasulikud faksifunktsioonid

- Järjestiklevitus (mitmesse
- sihtkohta saatmine)
- Mällu vastuvõtt
- Arvutifaks

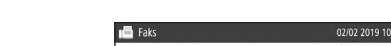

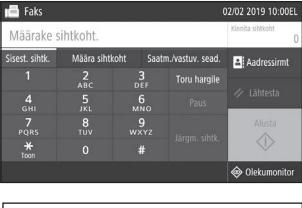

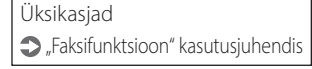

### **Printimine**

- 1. Avage prinditav dokument ja valige rakenduses printimise funktsioon.
- 2. Valige oma seadme printeridraiver ja valige [Eelistused] või [Atribuudid].
- 3. Määrake paberi formaat.
- 4. Määrake paberiallikas ja paberi tüüp.
- 5. Määrake printimissätted vastavalt vajadusele.
- 6. Valige [OK].
- 7. Valige [Prindi] või [OK].

### Kasulikud printimissätted

- Kahepoolne
- N paanitud 1-le
- Brošüüri printimine

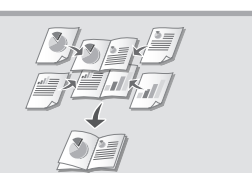

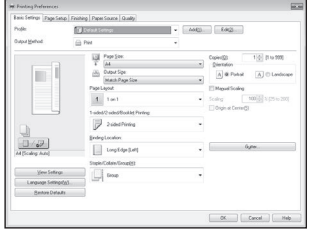

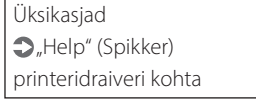

### Kiirtoimingud

 $\overline{\phantom{a}}$ 

3

# **Paberi asetamine**

Üksikasjad

"Paberi asetamine" kasutusjuhendis

# 1Tõmmake paberisahtel välja. **Paberi asetamine paberisahtlisse**

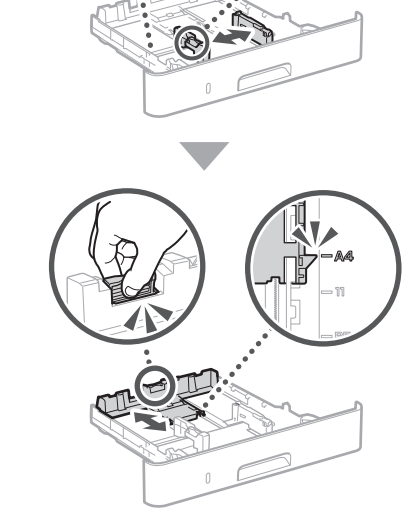

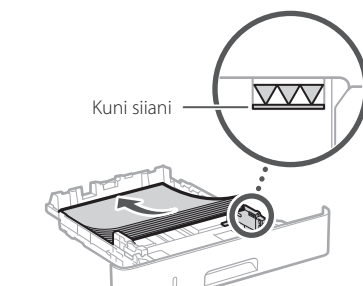

Sisestage paberisahtel seadmesse.

Kui kasutate paberiformaate või -tüüpe, mis erinevad eelnevalt kasutatutest, ärge unustage sätteid muuta.

Vajutage **o** ja valige <Paberiseaded>.

6 Määrake paberi formaat ja tüüp, järgides ekraani.

### **Paberi asetamine mitmeotstarbelisse salve**

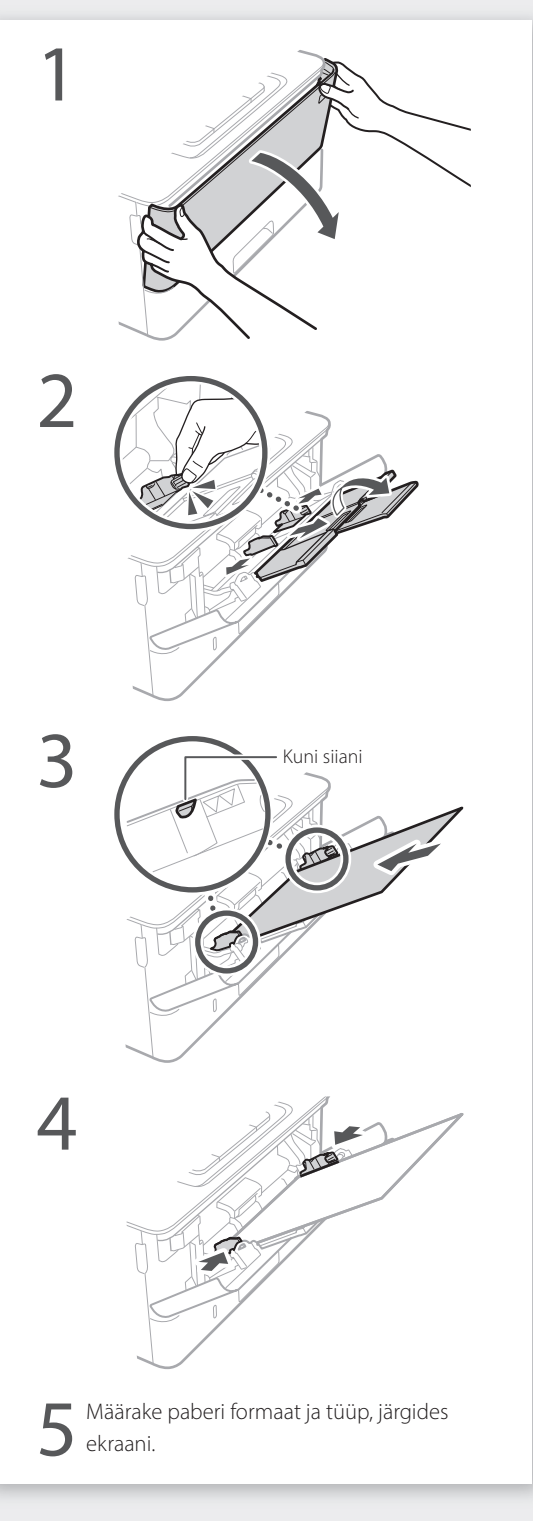

## **Kui esineb probleem**

Kontrollige järgmist.

- Kas toide on sees?
- Kas seade on unerežiimist väljas?

Kui ekraan ega  $\bigcup$  ei ole sisse lülitatud, vajutage toitelülitit.

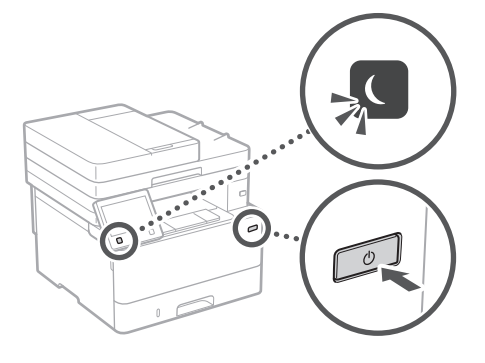

• Kas toitejuhe on õigesti ühendatud?

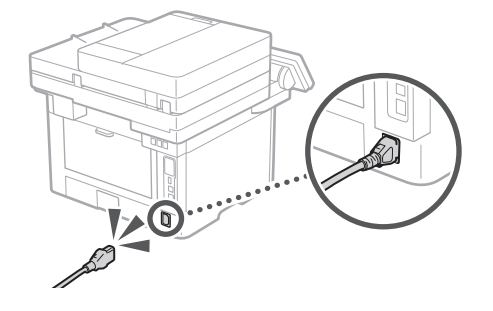

Probleemi püsimise korral vt kasutusjuhendit.

### **Seade ei hakka tööle Esineb paberiummistus**

Eemaldage paberiummistus, järgides ekraanil olevaid juhiseid.

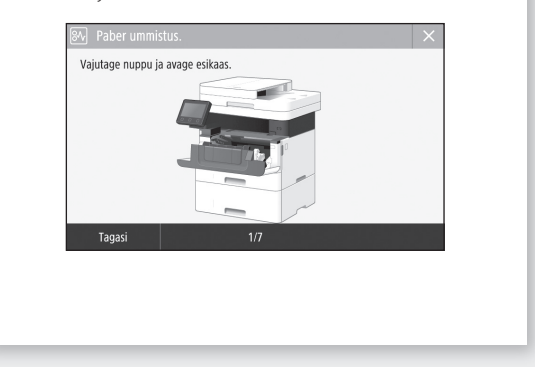

## **Toonerikasseti väljavahetamine**

Vahetage toonerikassett välja, järgides ekraanil olevaid juhiseid.

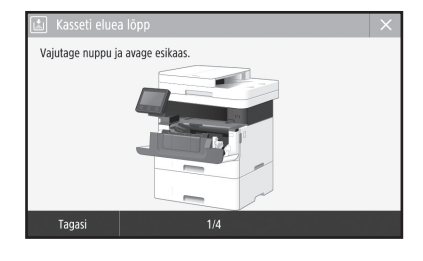

### Asendustoonerikasseti mudeli number

• Canon Toner T08 Black (Must)

# **Lisa**

### **Olulised ohutusnõuded**

Selles peatükis kirjeldatakse olulisi

ohutusnõudeid, mida tuleb seadme kasutajate ja teiste isikute kehavigastuste ning varalise kahju vältimiseks täita. Enne seadme kasutamist lugege see peatükk läbi ja täitke seadme õigeks kasutamiseks esitatud juhised. Ärge tehke ühtegi toimingut, mida pole selles juhendis kirjeldatud. Canon ei vastuta mingisuguse kahju eest, mille on põhjustanud selliste toimingute tegemine, mida pole selles juhendis kirjeldatud, seadme vale kasutamine või parandused ja muudatused, mida pole teostanud Canon või mõni muu Canoni volitatud tootja. Seadme väärtoiming või -kasutus võib põhjustada kehavigastusi ja/või kahju, mille parandamine on kallis ning mida ei pruugi katta seadme garantii.

### **A**HOIATUS

Tähistab hoiatust, mis viitab toimingule, mille valesti tegemine võib põhjustada kasutaja surma või kehavigastusi. Seadme ohutuks kasutamiseks pöörake alati tähelepanu nendele hoiatustele.

### **ETTEVAATUST**

Tähistab hoiatust, mis viitab toimingule, mille valesti tegemine võib põhjustada kehavigastusi. Seadme ohutuks kasutamiseks pöörake alati tähelepanu nendele hoiatustele.

### **TÄHTIS**

Tähistab töötingimusi ja piiranguid. Seadme õigeks kasutamiseks ning seadme ja muu vara kahjustamise vältimiseks lugege neid juhiseid hoolikalt.

### **Paigaldamine**

Selle seadme ohutuks ja mugavaks kasutamiseks lugege järgmised ettevaatusabinõud hoolikalt läbi ja paigaldage seade sobivasse asukohta.

### **A**HOIATUS

Ärge paigaldage seadet kohta, kus see võib põhjustada tulekahju või elektrilöögi ohtu.

- Koht, kus seadme õhuavad on blokeeritud (nt liiga lähedal seinale, vooditele, pehmetele vaipadele vms)
- Niisked või tolmused kohad
- Otsese päikesevalguse käes või õues
- Kõrge temperatuuriga kohad
- Lahtise leegi lähedus
- Alkoholi, lahustite või muude tuleohtlike ainete lähedus

### Muud hoiatused

- Ärge ühendage seadmega heakskiiduta kaableid. See võib põhjustada tulekahju või elektrilöögi.
- Ärge asetage seadme peale kaelakeesid ega muid metallesemeid ega vedelikuga täidetud anumaid. Võõrkehade kokkupuutumine seadme sisemuses asuvate elektroonikakomponentidega võib põhjustada tulekahju või elektrilöögi.
- Kui mõni võõrkeha satub seadme sisemusse, lahutage toitejuhtme pistik vahelduvvoolu pistikupesast ja võtke ühendust Canoni kohaliku edasimüüjaga.

### **AETTEVAATUST**

Ärge paigutage seadet järgmistesse kohtadesse Seade võib maha kukkuda ja põhjustada kehavigastusi.

### • Ebakindel pind

• Vibratsiooniga koht

#### **OTÄHTIS** Ärge paigutage seadet järgmistesse kohtadesse See võib seadet kahjustada.

- Koht, kus võib esineda temperatuuri või õhuniiskuse äärmuslikke tasemeid (nii madalaid kui kõrgeid)
- Koht, kus on suured temperatuurikõikumised ja muutused niiskustasemes
- Magnetvälja või elektromagnetlaineid tekitavate seadmete läheduses
- Labor või muu ruum, kus toimuvad keemilised reaktsioonid
- Ruum, kuhu pääsevad söövitavad või mürgised gaasid
- Koht, mis võib seadme raskuse mõjul deformeeruda või koht, kuhu seade võib sisse vajuda (vaip vms)

### Vältige halvasti ventileeritud ruume

See seade tekitab tavakasutuse korral vähesel määral osooni jm emissioone. Need emissioonid ei ole tervisele kahjulikud. Need võivad siiski olla märgatavamad pikema kasutusaja või pikkade väljastustsüklite jooksul halva ventilatsiooniga ruumides. Mugava töökeskkonna säilitamiseks on soovitatav seadme töötamiseks kasutatavat ruumi piisavalt ventileerida. Samuti tuleks vältida kohti, kus inimesed võivad seadmest tuleva emissiooniga kokku puutuda.

### Ärge paigaldage seadet kohta, kus võib tekkida kondensaat

Kui ruumi, kuhu seade on paigaldatud, soojendatakse kiiresti ja kui seade viiakse jahedast või kuivast asukohast kuuma või niiskesse asukohta, võivad seadme sees tekkida veepiisad (kondensaat). Seadme kasutamine nendes tingimustes võib põhjustada paberi kinnijäämist, halvendada prindikvaliteeti või seadet kahjustada. Laske seadmel vähemalt 2 tundi enne kasutamist ümbritseva temperatuuri ja õhuniiskusega kohaneda.

#### Vältige printeri paigaldamist arvutite või muude ülitäpsete elektroonikaseadmete lähedusse.

Printimisel tekkivad elektrilised häired ja vibratsioon võivad mõjuda halvasti selliste seadmete talitlusele.

#### Vältige printeri paigaldamist teleri, raadio või muude sarnaste elektroonikaseadmete lähedusse.

Printer võib häirida heli- ja videosignaali vastuvõtmist.

Ühendage toitepistik selleks ettenähtud pistikupessa ning jätke printeri ja muude elektroonikaseadmete vahele võimalikult palju ruumi.

#### Kõrgustel alates 3000 m merepinnast

Kõvakettaga seadmed ei pruugi toimida korralikult, kui neid kasutada kõrgemal kui 3000 meetrit merepinnast.

### Telefoniliini ühendamine

See seade vastab analoogtelefoniliini standardile. Seadme saab ühendada ainult üldkasutatava telefonivõrguga (PSTN). Seadme ühendamine digitaaltelefoniliini või rendiliiniga võib häirida seadme õiget tööd ja seda kahjustada. Enne seadme ühendamist veenduge kindlasti, mis liiki telefoniliiniga on tegemist. Kui soovite seadme ühendada optilise fiiberliini või IP-telefoniliiniga, pöörduge optilise fiiberliini või IP-telefoniliini teenusepakkuja poole.

### Traadita side kohtvõrgu kasutamisel

- Paigaldage seade traadita side kohtvõrgu marsruuterist kuni 50 meetri kaugusele.
- Kui võimalik, paigaldage seade asukohta, kus muud esemed ei blokeeri sidet. Läbi seinte või korruste leviv signaal võib olla nõrgem.
- Hoidke seadet digitaalsetest juhtmeta telefonidest, mikrolaineahjudest või muudest raadiolaineid tekitavatest seadmetest võimalikult kaugel.
- Ärge kasutage seadet meditsiiniseadmete läheduses. Seadme tekitatavad raadiolained võivad häirida meditsiiniseadmete tööd ning põhjustada talitlushäireid ja õnnetusi.

#### Kui töömüra teeb teile muret

Kui seadme töömüra teeb teile sõltuvalt kasutuskeskkonnast ja töörežiimist muret, on soovitatav paigaldada seade väljapoole kontoriruumi.

### Printeri teisaldamine

Kui kavatsete printeri teisaldada kasvõi hoone samal korrusel asuvasse kohta, pöörduge eelnevalt Canoni kohaliku volitatud edasimüüja poole. Ärge üritage printerit ise teisaldada.

### **Toiteallikas**

### **A**HOIATUS

- Kasutage ainult määratud voolupingenõuetele vastavat toiteallikat. Selle juhise eiramine võib põhjustada tulekahju või elektrilöögi.
- Seade tuleb ühendada maandusega pistikupessa komplektis oleva toitejuhtme abil. • Kasutage ainult seadmega kaasasolevat
- toitejuhet, vastasel juhul võib tagajärjeks olla tulekahju või elektrilöök.
- Kaasasolev toitejuhe on mõeldud selle seadme jaoks. Ärge ühendage toitejuhet teiste seadmetega.
- Ärge toitejuhet muutke, tõmmake ega jõuga painutage ega tehke muid toiminguid, mis võiks toitejuhet kahjustada. Ärge asetage toitejuhtme peale raskeid esemeid. Toitejuhtme kahjustamine võib põhjustada tulekahju või elektrilöögi.
- Ärge ühendage toitejuhtme pistikut pistikupessa ega eemaldage seda sealt märgade kätega, sest võite saada elektrilöögi.
- Ärge kasutage seadmega pikendusjuhtmeid ega mitmikpistikupesasid. See võib põhjustada tulekahju või elektrilöögi.
- Ärge keerake toitejuhet kimpu ega siduge sõlme, sest see võib põhjustada tulekahju või elektrilöögi.
- Lükake toitejuhtme pistik vahelduvvoolu pistikupessa lõpuni sisse. Selle juhise eiramine võib põhjustada tulekahju või elektrilöögi.
- Äikese ajal lahutage toitejuhtme pistik vahelduvvoolu pistikupesast. Selle juhise eiramine võib põhjustada tulekahju või elektrilöögi või seadet kahjustada.
- Veenduge, et seadme toiteallikas oleks turvaline ja selle pinge stabiilne.
- Hoidke toitejuhe soojusallikast eemal; muidu võib toitejuhtme isolatsioon üles sulada ning põhjustada tulekahju või elektrilöögi.

### Vältige järgmisi toiminguid ja olukordi.

Kui toitejuhtme ühenduskoht on pideva surve all, võib toitejuhe kahjustuda või ühendus seadmega katkeda. See võib põhjustada tulekahju.

- Toitejuhtme sage ühendamine ja lahutamine. – Toitejuhtme otsa komistamine.
- Toitejuhe on pistiku ühenduskoha juures nurga alla murtud ja toitejuhe on vooluvõrgu pistikupesas või seadme toiteliideses liiga pingul.
- Pistikule liigse jõu rakendamine.

### **AETTEVAATUST**

• Paigaldage seade vooluvõrgu lähedusse ja jätke toitejuhtme pistiku ümber piisavalt ruumi, et seda saaks hädaolukorras hõlpsasti vooluvõrgust eemaldada.

### **TÄHTIS**

### Toiteallikaga ühendamine

- Ärge ühendage toitejuhet puhvertoiteallikaga (UPS-iga). Vastasel juhul võib toitekatkestus põhjustada seadmes rikke või seda kahjustada.
- Kui ühendate selle seadme vahelduvvoolu pistikupessa mitmikpistikupesa kaudu, ärge ühendage selle muudesse pistikupesadesse muid seadmeid.
- Ärge ühendage seadme toitejuhet arvuti vahelduvvoolu lisapistikupessa.

#### Muud ettevaatusabinõud

Elektriline müra võib põhjustada seadme töötõrkeid ja andmete kaotsiminekut.

### **Käsitsemine**

### **A**HOIATUS

- Juhul, kui seade teeb töötamisel ebatavalist müra, eritab ebatavalist lõhna, suitsu või kuumust, siis lahutage kohe toitejuhtme pistik vahelduvvoolu pistikupesast ja pöörduge Canoni volitatud edasimüüja poole. Kui kasutate sellises olukorras seadet edasi, võib tagajärjeks olla tulekahju või elektrilöök.
- Ärge võtke seadet koost lahti ega muutke selle ehitust. Seadmes on kõrge temperatuuri ja kõrgepingega osi. Koost lahtivõtmine või muutmine võib tekitada tulekahju või elektrilöögi.
- Paigaldage seade kohta, kus väikelapsed ei puutu kokku seadme toitejuhtme või muude juhtmete ega sisemiste sõlmede või elektroonikakomponentidega. Selle juhise eiramine võib põhjustada õnnetusi.
- Ärge kasutage selle seadme läheduses tuleohtlikke pihusaineid. Tuleohtlike ainete kokkupuude seadme sisemuses asuvate elektroonikakomponentidega võib põhjustada tulekahju või elektrilöögi.
- Seadme teisaldamisel lülitage seadme toide kindlasti välja ning lahutage toitejuhe ja liidesekaablid. Selle juhise eiramise korral võivad toitejuhe või liidesekaablid kahjustuda ja põhjustada tulekahju või elektrilöögi.
- Kui ühendate või lahutate USB-kaabli siis, kui toitejuhtme pistik on vahelduvvoolu pistikupessa ühendatud, ärge puudutage pistiku metallosi, sest võite saada elektrilöögi.

### Südamestimulaatori kasutamine

Seade tekitab nõrga magnetvoo ja ultrahelilaineid. Kui kasutate südamestimulaatorit ja tunnete ennast halvasti, siis minge kohe seadme juurest eemale ning pidage nõu arstiga.

### **AETTEVAATUST**

- Ärge asetage seadmele raskeid esemeid, kuna need võivad maha kukkuda ja põhjustada kehavigastusi.
- Kui printerit pole kavas pikemat aega kasutada, eemaldage toitepistik vooluvõrgust.
- Käte vigastamise vältimiseks olge kaante avamisel ja sulgemisel ettevaatlik.
- Hoidke käed ja riided väljastusala rullikust piisavalt kaugel. Käte või riiete kokkupuutumine rullikuga võib põhjustada kehavigastusi.
- Töötamise ajal ja vahetult pärast kasutamist on seadme sisemus ja väljastusava väga kuumad. Põletuste vältimiseks hoiduge kokkupuutest nende aladega. Prinditud paber võib vahetult pärast väljastamist olla kuum, seega olge selle käsitsemisel ettevaatlik. Selle juhise eiramine võib põhjustada põletusi.

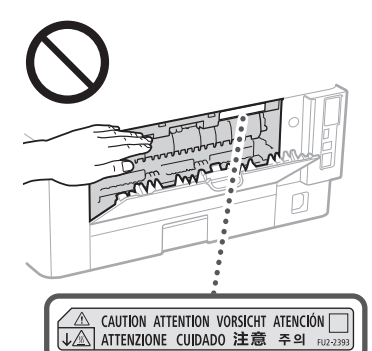

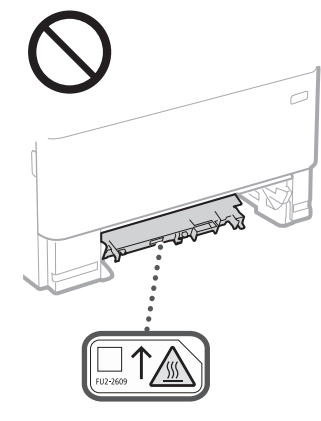

#### Söötur

- Paksust raamatust koopiate tegemisel skaneerimisklaasi kasutades ärge vajutage sööturit tugevalt alla. Vastasel korral võid vigastada skaneerimisklaasi või ennast.
- Sulgege söötur ettevaatlikult, et sõrmed ei jääks seadme osade vahele. See võib põhjustada kehavigastusi.
- Olge ettevaatlik, et käed ega sõrmed ei satuks sööturisse. Muidu on oht viga saada.

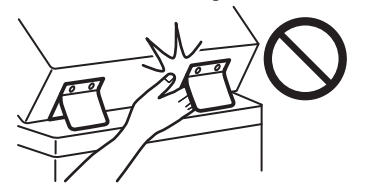

#### Paberisahtel

• Ärge asetage kätt seadme sisse, kui paberisahtel on eemaldatud. See võib põhjustada kehavigastusi.

#### Energiasäästuklahv

• Kui seadet pikemat aega (nt öösel) ei kasutata, vajutage ohutuse tagamiseks klahvi (Energiasääst). Kui seadet ei kasutata veel pikema aja jooksul, näiteks pühade või puhkuse ajal, lülitage turvalisuse eesmärgil VÄLJA ka seadme toitelüliti ning ühendage lahti toitepistik.

#### Laseri ohutus

See toode kuulub 1. klassi lasertoodete hulka vastavalt standarditele IEC60825-1:2014 ja EN60825-1:2014.

CLASS 1 LASER PRODUCT LASER KLASSE 1 APPAREIL À LASER DE CLASSE 1 APPARECCHIO LASER DI CLASSE 1 PRODUCTO LÁSER DE CLASE 1 APARELHO A LASER DE CLASSE 1 LUOKAN 1 LASER-TUOTE LASERPRODUKT KLASS 1

Laserikiir võib olla inimese kehale kahjulik. Kuna toote sisemuses eralduv kiirgus on täielikult suletud kaitsvate katete ning väliste kaante alla, ei saa laserikiir mitte ühegi kasutusfaasi ajal seadmest välja pääseda. Ohutuse tagamiseks lugege läbi järgmised ettevaatusabinõud.

- Ärge kunagi avage neid seadme kaasi, mille avamist pole seadme kasutusjuhendites käsitletud.
- Kui laserikiir peaks seadmest välja kiirgama ja silma sattuma, võib see silmi kahjustada.
- Kui juhtseadiseid kasutatakse, seadet reguleeritakse või tehakse muid toimingud käesolevas
- kasutusjuhendis kirjeldatust erineval viisil, võib tagajärjeks olla kokkupuude ohtliku kiirgusega.

### **Laseri ohutusega seotud ettevaatusabinõud**

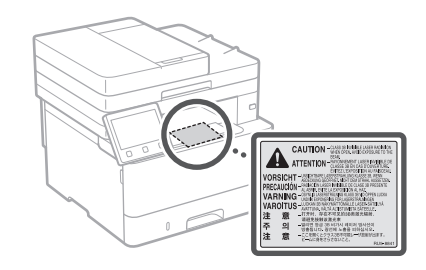

### **MTÄHTIS**

- Järgige ettevaatusjuhiseid sellel seadmel olevatel siltidel jms.
- Ärge paigaldage seadet kohta, kus see võib saada lööke või kus esineb vibratsiooni.
- Ärge paneele, kaasi ja muid osi jõuga avage ega sulgege. See võib seadet kahjustada.
- Seadme töötamise ajal ärge lülitage välja peatoitelülitit ega avage seadme kaasi. See võib põhjustada paberiummistusi.
- Kasutage kolmest meetrist lühemat võrgukaablit. • Kasutage kolmest meetrist lühemat USB-kaablit.

### **Ohutusega seotud sümbolid**

- Toitelüliti: asend "Sees"
- $\bigcap$  Toitelüliti: asend "Väljas"
- (<sup>1</sup>) Toitelüliti: asend "Ootel"
- ( ) Surulüliti <sub>■</sub> Sees" | "Väljas"
- **4** Maandusklemm
- Sees ohtlik pinge. Ärge avage teisi katteid kui <sup>2</sup> juhendis ette nähtud.
- **A ETTEVAATUST! Kuum pind. Mitte puudutada.**

#### o II klassi seade

- Liikuvad osad: hoidke ihuliikmed liikuvatest  $\frac{\sqrt{a}}{a}$  osadest eemal.
- ETTEVAATUST! Elektrilöögi oht. Eemaldage **i** kõik toitepistikud pistikupesadest.
- Teravad servad: hoidke kehaosad eemal A teravatest servadest.

### [MÄRKUS]

Olenevalt tootest ei pruugi mõned ülaltoodud sümbolitest seadmel leiduda.

## **Hooldus ja ülevaatus**

Puhastage seadet regulaarselt. Tolmu kogunemise korral ei pruugi seade õigesti töötada. Puhastamisel järgige järgmisi juhiseid. Kui töötamisel tekib probleeme, lugege kasutusjuhendit.

### **A**HOIATUS

- Enne puhastamist lülitage seade välja ja lahutage toitejuhtme pistik vahelduvvoolu pistikupesast. Selle juhise eiramine võib põhjustada tulekahju või elektrilöögi.
- Lahutage toitejuhe regulaarselt vooluvõrgust ja puhastage seadet tolmu ja mustuse eemaldamiseks kuiva lapiga. Kogunenud tolm võib imada õhuniiskust ja kui see elektroonikakomponentidega kokku puutub, võib see põhjustada tulekahju.
- Puhastage seadet niiske ja korralikult väljaväänatud lapiga. Kasutage puhastuslapi niisutamiseks ainult vett. Ärge kasutage alkoholi, bensiini, lahustit ega muid tuleohtlikke aineid. Ärge kasutage salvrätte ega majapidamispaberit. Nende ainete kokkupuude seadme sisemuses asuvate elektroonikakomponentidega võib tekitada staatilise elektri ja põhjustada tulekahju või elektrilöögi.
- Kontrollige korrapäraselt, et toitejuhtmel ja pistikul ei oleks kahjustusi. Kontrollige, et seadmel ei oleks roostet, mõlke, kriimustusi ega pragusid ja et see ei kuumeneks liigselt. Puudulikult hooldatud seadmete kasutamine võib lõppeda tulekahju või elektrilöögiga.

### **AETTEVAATUST**

- Seadmes on kõrge temperatuuri ja kõrgepingega osi. Nende osade puudutamine võib põhjustada põletushaavu. Ärge puudutage seadme ühtegi osa, mida pole juhendis ette nähtud.
- Paberi printerisse asetamisel või kinnikiilunud paberi eemaldamisel jälgige, et te paberi servadega oma käsi ei vigastaks.

### **Et**

### **A**HOIATUS

**Kulutarvikud**

- Ärge visake tühjaks saanud toonerikassette vms tulle. Samuti ärge hoidke toonerikassette ega paberit lahtise tule läheduses. Tooner võib süttida ja tekitada põletushaavu või tulekahju.
- Tooneri lekkimise või laialipudenemise korral koguge tooneriosakesed hoolikalt kokku või pühkige need pehme niiske lapiga ära, hoidudes tooneri sissehingamisest. Ärge kunagi kasutage lekkinud tooneri koristamiseks tolmuimejat, millel pole tolmuplahvatuse vastast kaitset. See võib põhjustada tolmuimeja rikke või tolmu plahvatamise staatilise elektri tõttu.

### Südamestimulaatori kasutamine

• Toonerikassetist eraldub nõrk magnetvoog. Kui kasutate südamestimulaatorit ja tunnete ennast halvasti, siis minge kohe toonerikasseti juurest eemale ja pidage nõu arstiga.

### **AETTEVAATUST**

- Olge ettevaatlik, et mitte toonerit sisse hingata. Tooneri sissehingamise korral pöörduge kohe arsti poole.
- Olge ettevaatlik, et toonerit ei satuks silma või suhu. Kui toonerit satub silma või suhu, peske kohe külma veega ja pidage nõu arstiga.
- Olge ettevaatlik, et toonerit ei satuks nahale. Kui see siiski juhtub, peske seebi ja külma veega. Nahaärrituse korral konsulteerige kohe arstiga.
- Hoidke toonerikassette ja muid kulutarvikuid lastele kättesaamatus kohas. Tooneri sissehingamise korral pöörduge arsti või toksikoloogiakeskuse poole.
- Ärge võtke toonerikassetti vms lahti ega muutke selle ehitust. Selle tagajärjel võib tooner laiali pudeneda.
- Toonerikasseti tihenduslindi eemaldamisel tõmmake see täielikult välja, kuid ärge rakendage liigset jõudu. Muidu võib tooner laiali pudeneda.

### **M**TÄHTIS

### Toonerikasseti käsitsemine

• Jälgige, et hoiate toonerikassetti käepidemetest.

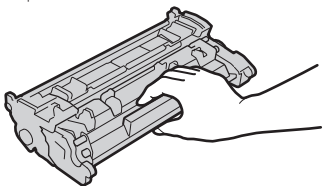

· Ärge puudutage toonerikasseti mälu ( a) ega elektrikontakte (  $\bigcirc$  ). Et vältida trumli pinna kriimustamist seadme sisemuses ja kaitsta seda valguse eest, ärge avage trumlit kaitsvat luuki  $\left( \bigodot \right)$ 

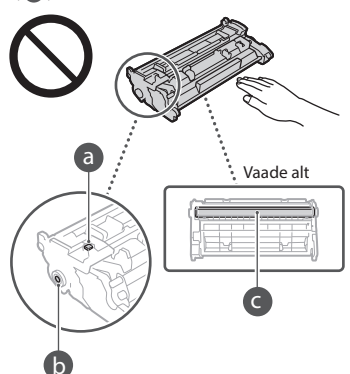

- Ärge võtke toonerikassetti pakendist ega seadmest välja, kui see ei ole vajalik.
- Toonerikassett on magnetiline toode. Ärge paigutage seda magnetiliselt vastuvõtlike toodete, sh diskettide ja kettadraivide lähedusse. See võib kahjustada andmeid.

#### Toonerikasseti säilitamine

- Säilitage toonerikassetti ohutu ja korraliku toimimise tagamiseks järgmises keskkonnas. Temperatuurivahemik säilitamisel: 0–35 °C Õhuniiskusvahemik säilitamisel: 35–85% RH (suhteline õhuniiskus / kondensaadita)\*
- Ärge võtke toonerikassetti kaitsekotist välja enne, kui soovite seda kasutada.
- Kui eemaldate toonerikassetti seadmest, et see hoiule panna, asetage eemaldatud toonerikassett originaalpakendisse.
- Ärge asetage toonerikassetti säilitamiseks püsti või tagurpidi asendisse. Tooner moodustab kassetis ühtlase klombi ja võib juhtuda, et selle algset seisukorda ei saa taastada isegi kasseti raputamisel.
- \* Isegi hoidmiseks lubatud niiskusvahemikus võivad toonerikasseti sees tekkida tilgad (kondensatsioon), kui toonerikasseti sees ja sellest väljaspool on temperatuur erinev. Kondensatsioon mõjub halvasti toonerikassettide printimiskvaliteedile.

### Ärge säilitage toonerikassetti järgmistes kohtades

- Lahtise leegi läheduses
- Otsese päikesevalguse või heleda valguse käes kauem kui viis minutit
- Väga soolase õhu käes
- Kohas, kuhu pääsevad söövitavad gaasid (nt aerosoolid ja ammoniaak)
- Kohas, kus on kõrge temperatuur ja suur õhuniiskus
- Kohas, kus on suured temperatuurikõikumised ja muutused niiskusetasemes, mis võivad
- kergesti tekitada kondensaati • Kohas, kus on väga tolmune
- Kohas, kuhu lapsed juurde pääsevad

#### Olge ettevaatlik ja ärge kasutage järeletehtud toonerikassette

• Arvestage, et turul võidakse müüa järeletehtud Canoni toonerikassette. Mitteoriginaaltoonerikassetid võivad põhjustada seadme halba printimiskvaliteeti või sooritusvõimet. Canon ei vastuta rikete, õnnetuste või kahjustuste eest, mis on põhjustatud mitteoriginaal-toonerikassettide kasutamisest. Lisateavet leiate veebilehelt global.canon/ctc.

### Varuosade, toonerikassettide jms saadavusaeg

• Selle seadme varuosad, toonerikassetid jms on saadaval vähemalt seitse (7) aastat pärast selle seadmemudeli tootmise lõpetamist.

### Toonerikasseti pakkematerjalid

- Hoidke toonerikasseti pakkematerjalid alles. Need on vajalikud seadme transportimisel.
- Pakkematerjalide vormi või asukohta võidakse muuta või neid võidakse lisada ilma eelneva hoiatuseta.
- Pärast toonerikasseti tihenduslindi väljatõmbamist kõrvaldage see vastavalt kehtivatele kohalikele eeskirjadele.

### Kasutatud toonerikasseti vms kõrvaldamine

• Toonerikassetti vms minema visates asetage see originaalpakendisse, et tooner laiali ei pudeneks, ja kõrvaldage see vastavalt kehtivatele kohalikele eeskirjadele.

### **Teatis**

#### Toote nimi

Ohutusnõuete kohaselt tuleb toote nimi registreerida.

Mõnes müügipiirkonnas võib tavapäras(t)e nime(de) asemel olla registreeritud sulgudes ( ) toodud nimi (nimed).

1238iF (F177002)

### 1238i (F177000)

### EÜ direktiivi EMÜ nõuded

See seade vastab EÜ direktiivi põhilistele EMÜ nõuetele. Kinnitame, et see toode vastab nimitoitepinge 230 V / 50 Hz korral EÜ direktiivi EMÜ nõuetele, kuigi toote lubatud pingevahemik on 220–240 V / 50/60 Hz. EÜ direktiivi EMÜ nõuete kohaselt tuleb kasutada varjestatud kaableid.

### EL-i WEEE ning patarei- ja akudirektiiv

WEEE ning patarei- ja akudirektiivi teabe leiate värskeimast kasutusjuhendist (HTML-juhend) Canoni veebilehel (https://oip.manual.canon/).

### **Wireless LAN Regulatory Information**

### Regulatory information for users in Jordan

1238iF/1238i includes approved Wireless LAN Module (Model name: AW-NM333). Contains Wireless LAN Module approved by TRC/ SS/2018/181

### Regulatory information for users in Russia

Подтверждение соответствия Минкомсвязи России: Декларация соответствия № Д-МДРД-5398 от 28.05.2018 года, действительна до 28.05.2024 года, зарегистрирована в Федеральном агентстве связи 07.06.2018

Regulatory information for users in UAE 1238iF/1238i includes approved Wireless LAN Module (Model name: AW-NM333).

### TRA REGISTERED No: ER63428/18 DEALER No: DA0060877/11

### **Raadioseadmete direktiiv**

(ainult Euroopa raadioseadmed)

### **Raadioseadmete vastavusdeklaratsioon**

**Estonian (ET)** Käesolevaga deklareerib Canon Inc., et käesolev seade vastab direktiivi 2014/53/ EL nõuetele.

EL-i vastavusdeklaratsiooni täielik tekst on kättesaadav järgmisel internetiaadressil: http://www.canon-europe.com/ce-documentation Juhtmevaba LAN-i spetsifikatsioonid Sagedusala(d): 2412–2472 MHz Maksimaalne raadiosageduslik võimsus: 16.51 dBm

### Toote ja piltide kasutamisega seotud seaduslikud piirangud

Kasutades seadet skaneerimiseks, printimiseks või teatud dokumentide mõnel muul viisil paljundamiseks, võib nende skaneeritud, prinditud või mõnel muul viisil paljundatud piltide kasutamine olla seadusega keelatud ning käia kriminaal- ja/või tsiviilõigusliku vastutuse alla. Osaline nimekiri taolistest dokumentidest on toodud allpool. See nimekiri on mõeldud ainult juhendina. Kui te ei ole kindel mingi dokumendi skaneerimise, paljundamise või printimise ja kujutiste hilisema kasutamise

legaalsuses, siis pidage nõu juristiga.

- Sularaha
- Reisitšekid
- Rahakaardid
- Toidutalongid
- Deposiidi sertifikaadid
- Passid
- Postmargid (templiga ja ilma)
- Immigratsioonipaberid
- Identifitseerimismärgid või ametimärgid
- Riiklikud eelarvemargid (templiga või ilma)
- Valikteenistuse või sõjaväe dokumendid
- Võlakirjad või muud võlgade sertifikaadid • Valitsusasutuste poolt välja antud tšekid või vekslid
- Aktsiate sertifikaadid
- Mootorsõidukite load ning omandiõiguse tõendid
- Autoriõigusega kaitstud tööd / kunstiteosed autoriõiguse omaniku loata

### Vastutuspiirang

- Käesolevas dokumendis sisalduvat teavet võidakse ette teatamata muuta.
- CANON INC. EI ANNA KASUTUSJUHENDIS SISALDUVA TEABE OSAS MINGIT GARANTIID, EI SELGESÕNALIST EGA KAUDSET, VÄLJA ARVATUD KÄESOLEVAS KASUTUSJUHENDIS VÄLJA TOODUD JUHTUDEL, SEALHULGAS PIIRANGUTETA GARANTII TURUSTATAVUSE, MÜÜGIKÕLBLIKKUSE JA TOOTE SOBIVUSE KOHTA OTSTARBEKOHASE JA RIKKUMISTETA KASUTAMISE KORRAL. CANON INC. EI VASTUTA MITTE MINGI OTSESE, JUHUSLIKU VÕI KAUDSE KAHJU EGA SELLE MATERJALI KASUTAMISEST TINGITUD KAHJU EGA KULUTUSE EEST.

### **Teave selle kasutusjuhendi kohta**

#### Juhendis kasutatavad joonised ja kuvapildid

Selles juhendis esitatud joonised ja kuvad kehtivad mudeli 1238iF kohta, kui pole kirjas teisiti.

### Kaubamärgid

macOS on ettevõtte Apple Inc. kaubamärk. Windows on ettevõtte Microsoft Corporation kaubamärk või registreeritud kaubamärk Ameerika Ühendriikides ja/või teistes riikides. QR-kood on ettevõtte DENSO WAVE INCORPORATED kaubamärk. Kõik selles juhendis sisalduvad toote- ja marginimed on vastavate omanikfirmade kaubamärgid või registreeritud kaubamärgid.

### **Teiste tootjate tarkvara**

See Canoni toode (edaspidi TOODE) sisaldab teiste tootjate tarkvaramooduleid. Nende tarkvaramoodulite kasutamisele ja levitamisele, sh selliste tarkvaramoodulite (edaspidi TARKVARA) uuendamistele, rakenduvad allpool esitatud litsentsitingimused (1)–(9).

- (1) Kui TOODE (sh TARKVARA) tarnitakse, viiakse või eksporditakse ükskõik millisesse riiki, nõustute järgima vastava riigi kohaldatavaid ekspordikontrolli seadusi, piiranguid ja määrusi.
- (2) TARKVARA õiguste valdajatele jäävad kõik TARKVARAga seotud omandi- ja intellektuaalomandi õigused. TARKVARA õiguste valdajad ei kanna üle ega anna teile ei otseselt ega kaudselt mis tahes litsentse ega õigusi TARKVARA õiguste valdajate intellektuaalsele omandile, välja arvatud nendes tingimustes selgesõnaliselt väljendatud juhtudel.
- (3) TARKVARA võib kasutada üksnes TOOTE kasutamise otstarbel.
- (4) TARKVARA ei tohi kolmandatele isikutele määrata, all-litsentseerida, turustada, levitada ega üle kanda ilma TARKVARA õiguste valdaja eelneva kirjaliku loata.
- (5) Eespool esitatut arvesse võtmata tohib TARKVARA üle kanda ainult juhul, kui (a) annate kõik õigused TOOTELE ja loetletud litsentsitingimustes esitatud kõik õigused ja kohustused üle ülevõtjale ja (b) see ülevõtja nõustub kõiki neid tingimusi järgima.
- (6) TARKVARA koodi ei tohi dekompileerida, konkurentsi eesmärgil analüüsida, osadeks lahutada ega muul viisil inimloetavale kujule teisendada.
- (7) TARKVARA ei tohi muuta, kohandada, tõlkida, rentida, liisida, laenata ega TARKVARA põhjal luua tuletatud teoseid.
- (8) TARKVARA ei tohi TOOTEST eemaldada ega teha sellest eraldi koopiaid.
- (9) TARKVARA inimloetavat osa (lähtekood) teile ei litsentsita.

Punktides (1)–(9) esitatut arvesse võtmata hõlmab TOODE teiste tootjate tarkvaramooduleid koos muude litsentsitingimustega ning neile tarkvaramoodulitele rakenduvad muud litsentsitingimused. Muid litsentsitingimusi vaadake vastava TOOTE kasutusjuhendi lisa teiste tootjate tarkvaramoodulite muude litsentsitingimuste kirjeldustest. See kasutusjuhend asub veebilehel *https://oip.manual.canon/*.

TOOTE kasutama asumise korral loetakse teid nõustunuks kõigi kehtivate litsentsitingimustega. Kui te nende litsentsitingimustega ei nõustu, pöörduge müügiesindaja poole.

V\_190919

### **Prawidłowo ułóż oryginalny dokument**

### **Ułóż oryginalny dokument na szybie skanera**

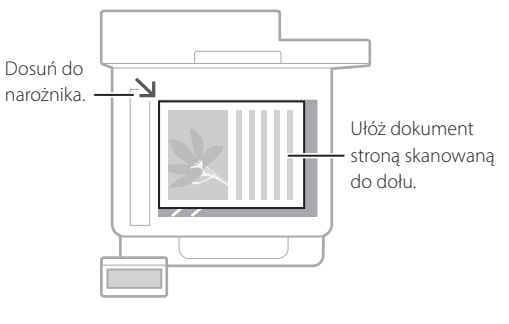

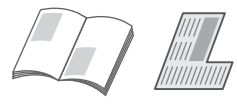

Odpowiednie do skanowania stron książek, stron czasopism i wycinków z gazet.

### O czym pamiętać przed rozpoczęciem pracy

### **Umieść oryginalne dokumenty w podajniku**

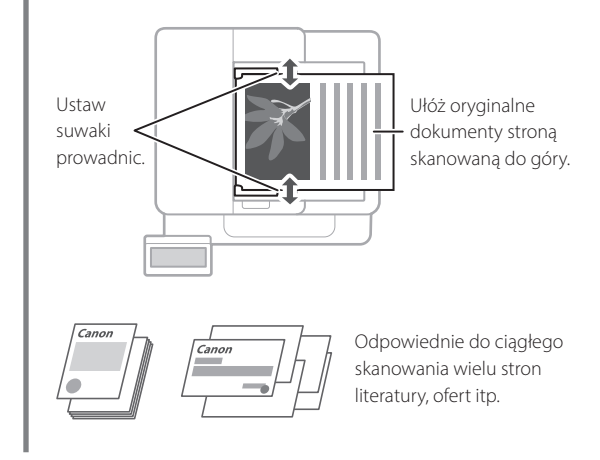

### **Uruchamianie funkcji z panelu sterującego**

## Urządzenie Panel sterujący Wyświetlacz (ekran) O ◙  $\boxed{\circledcirc}$ (Przycisk [Oszczędzanie energii]) (Przycisk [Główny])

### **Skanowanie**

- 1. Umieść oryginalny dokument.
- 2. Naciśnij przycisk **i** i wybierz opcję <Skanowanie>.
- 3. Wybierz typ skanowania i wprowadź niezbędne informacje.
- 4. Wybierz opcję <Start>, <Cz.-b. Start> lub <Kolorowy Start>.

### Typy skanowania

- Zapisanie w komputerze
- Zapisanie na pamięci USB
- Wysłanie przez e-mail/I-Fax
- Wysłanie na serwer plików

### Skanowanie z komputera

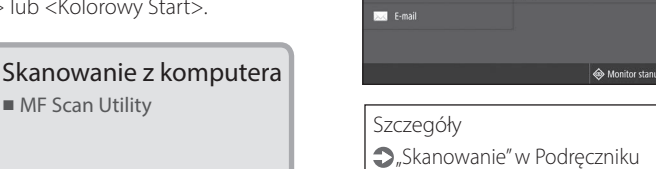

 $\mathbf{f}$  I-Faks

H Plik

użytkownika

Skanowanie Wybierz rodzaj skanowania.

 $\blacksquare$  Komputer

**Hope** Pamieć USE

### **Kopiowanie**

- 1. Umieść oryginalny dokument.
- 2. Naciśnij **î** i wybierz opcję <Kopiowanie>.
- 3. Wprowadź żądaną liczbę kopii.
- 4. Określ odpowiednie ustawienia kopiowania.
- 5. Wybierz opcję <Start>.

### Przydatne funkcje kopiowania

- N na 1
- Dwustronnie lub jednostronnie
- Powiększanie lub pomniejszanie
- Kopiowanie dowodów tożsamości
- Kopiowanie paszportów

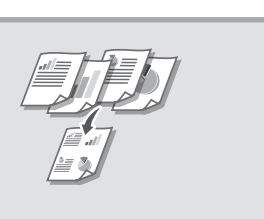

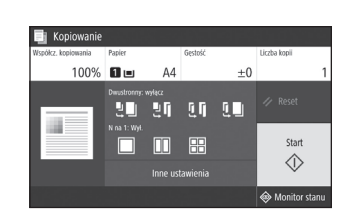

Szczegóły  $\bigcirc$ "Kopiowanie" w Podręczniku użytkownika

#### **Faksowanie\*** \* Dostacenia.  $\left\lceil \frac{m}{2} \right\rceil$

- 1. Umieść oryginalny dokument.
- 2. Naciśnij **o** i wybierz opcję <Faks>.
- 3. Wprowadź informacje odbiorcy.
- 4. Określ odpowiednie ustawienia faksu.
- 5. Wybierz opcję <Start>.

### Przydatne funkcje faksu

- Rozsyłanie sekwencyjne
- Odbiór do pamięci
- Faksowanie z komputera

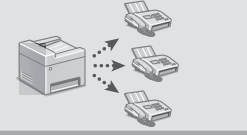

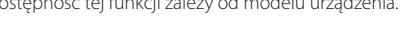

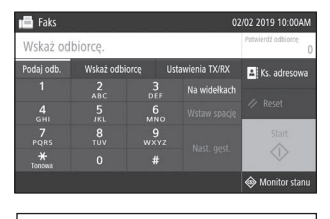

Szczegóły  $\bullet$ "Faksowanie" w Podręczniku użytkownika

### **Drukowanie**

- 1. Otwórz drukowany dokument i wybierz w aplikacji funkcję drukowania.
- 2. Wybierz odpowiedni sterownik drukarki dla urządzenia, a następnie kliknij przycisk [Preferencje] lub [Właściwości].
- 3. Określ rozmiar papieru.
- 4. Określ źródło i typ papieru.
- 5. Określ odpowiednie ustawienia druku.
- 6. Wybierz opcję [OK].
- 7. Naciśnij przycisk [Drukuj] lub [OK].

### Przydatne ustawienia drukowania

- ■Dwustronnie
- ■N na 1
- ■Drukowanie broszury

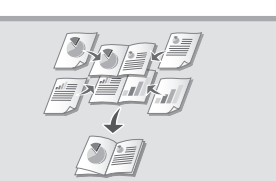

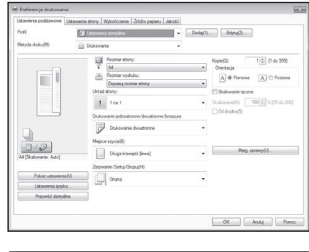

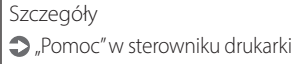

**Pl**

### Szybkie rozpoczęcie pracy

# **Ładowanie papieru**

Szczegóły

 $\bigcirc$ "Ładowanie papieru" w Podręczniku użytkownika

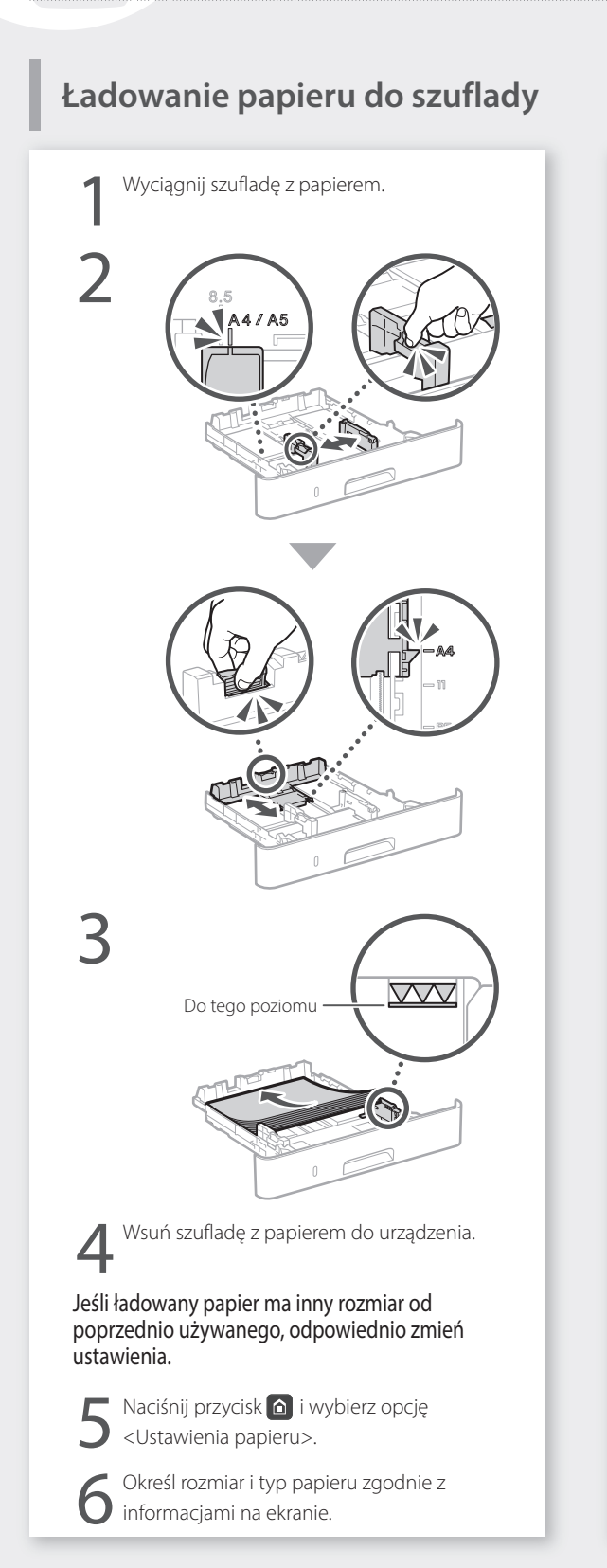

# **Ładowanie do tacy**

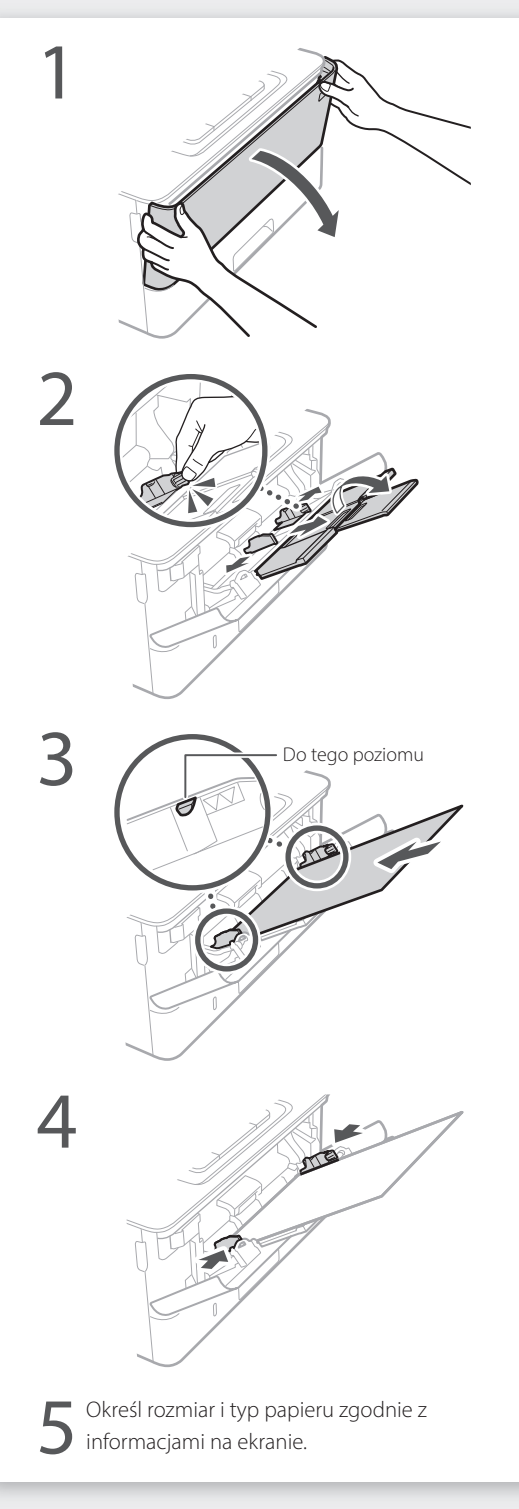

## **W razie problemów**

Sprawdź następujące rzeczy:

- Czy zasilanie jest włączone?
- Czy urządzenie nie jest uśpione?

Jeśli nie jest podświetlony ani wyświetlacz, ani przycisk **(C**, naciśnij przycisk zasilania.

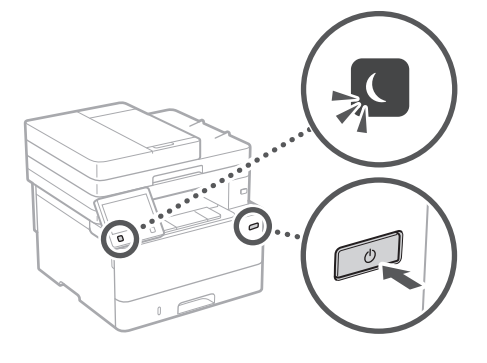

• Czy kabel zasilający jest podłączony prawidłowo?

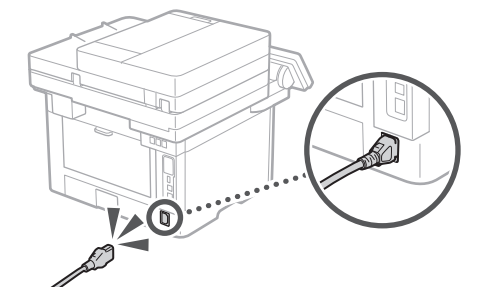

Jeśli problem dalej występuje, sprawdź informacje w Podręczniku użytkownika.

## **Urządzenie nie działa Nastąpiło zacięcie papieru**

Aby usunąć zacięcie papieru, postępuj zgodnie z instrukcjami na ekranie.

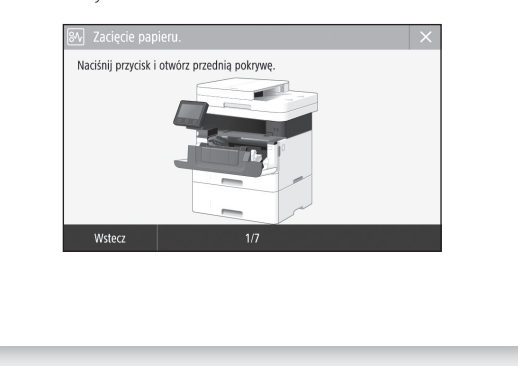

### **Wymiana kasety z tonerem**

Wymień kasetę z tonerem, postępując zgodnie z instrukcjami na ekranie.

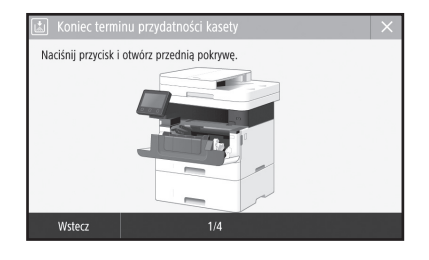

### Numer modelu zamiennej kasety z tonerem

• Canon Toner T08 Black (Czarny)

# **Dodatek**

### **Ważne instrukcje dotyczące bezpieczeństwa**

W tym rozdziale znajdują się ważne instrukcje dotyczące bezpieczeństwa, które mają na celu zapobieżenie odniesieniu obrażeń ciała przez użytkowników urządzenia i inne osoby oraz uszkodzeniu sprzętu. Należy zapoznać się z jego treścią przed rozpoczęciem korzystania z urządzenia i przestrzegać zawartych w nim instrukcji, aby zapewnić prawidłowe użytkowanie sprzętu. Nie należy wykonywać żadnych czynności nieopisanych w tym podręczniku. Firma Canon nie ponosi odpowiedzialności za jakiekolwiek szkody wynikłe na skutek wykonywania czynności nieopisanych w tym podręczniku, niewłaściwego użytkowania lub napraw bądź zmian dokonanych przez podmiot inny niż firma Canon lub upoważniona do tego jednostka. Nieprawidłowa obsługa lub niewłaściwe użytkowanie urządzenia mogą skutkować odniesieniem obrażeń ciała bądź uszkodzeniami wymagającymi rozległych napraw, których koszty mogą nie być zwracane na mocy ograniczonej gwarancji.

### **OSTRZEŻENIE**

Oznacza ostrzeżenie dotyczące czynności, których niewłaściwe wykonanie może doprowadzić do obrażeń ciała lub śmierci. Aby bezpiecznie korzystać z urządzenia, należy zawsze zwracać uwagę na te ostrzeżenia.

### **APRZESTROGA**

Oznacza przestrogę dotyczącą czynności, których niewłaściwe wykonanie może doprowadzić do obrażeń ciała. Aby bezpiecznie korzystać z urządzenia, należy zawsze zwracać uwagę na te przestrogi.

### WAŻNE

Oznacza wymagania lub ograniczenia. Przeczytaj uważnie poniższe informacje, aby zapoznać się z prawidłową obsługą urządzenia i uniknąć uszkodzenia urządzenia lub mienia.

### **Instalacja**

Aby korzystać z urządzenia w sposób bezpieczny i wygodny, należy dokładnie zapoznać się z poniższymi środkami ostrożności i zainstalować urządzenie w odpowiednim miejscu.

### **AOSTRZEŻENIE**

Nie należy instalować urządzenia w miejscach, w których może dojść do pożaru lub porażenia prądem

- Miejsca, w których otwory wentylacyjne będą zasłonięte (zbyt blisko ścian, łóżek, kanap, dywanów lub podobnych obiektów)
- Miejsca wilgotne lub zakurzone
- Miejsca wystawione na bezpośrednie działanie słońca lub na zewnątrz pomieszczeń
- Miejsca, w których występują wysokie temperatury
- Miejsca wystawione na działanie otwartego ognia
- W pobliżu alkoholi, rozcieńczalników lub innych substancji łatwopalnych

### Inne ostrzeżenia

- Do urządzenia nie należy podłączać kabli nieposiadających odpowiednich aprobat. Może to doprowadzić do pożaru lub porażenia prądem elektrycznym.
- Na urządzeniu nie należy umieszczać naszyjników ani żadnych innych elementów metalowych ani pojemników wypełnionych płynami. W przypadku kontaktu ciał obcych z częściami elektrycznymi wewnątrz urządzenia może dojść do pożaru lub porażenia prądem. • Jeśli do urządzenia dostanie się ciało obce, należy
- wyjąć wtyczkę zasilającą z gniazda sieciowego i skontaktować się z autoryzowanym sprzedawcą produktów firmy Canon.

### **APRZESTROGA**

### Nie należy instalować urządzenia w następujących miejscach

- Urządzenie może przewrócić się, powodując obrażenia ciała. • Niestabilne powierzchnie
- Miejsca, w których występują drgania

### **O** WAŻNE

#### Nie należy instalować urządzenia w następujących miejscach

### Może to spowodować uszkodzenie urządzenia. • Miejsca, w których temperatura i poziom wilgotność

- osiągają skrajne bardzo wysokie lub niskie wartości • Pomieszczenie, w którym dochodzi do nagłych zmian temperatury lub wilgotności
- Pomieszczenie, w którym działa wyposażenie
- generujące fale magnetyczne lub elektromagnetyczne • Laboratorium lub pomieszczenie, w którym
- przeprowadzane są reakcje chemiczne • Miejsca, w których urządzenie będzie narażone na
- działanie gazów toksycznych lub powodujących korozję • Miejsca, w których podłoże może się odkształcać
- pod wpływem ciężaru urządzenia lub gdzie urządzenie może się zapadać (np. dywan)

#### Należy unikać słabo wentylowanych pomieszczeń Podczas normalnej pracy urządzenie emituje niewielką ilość ozonu i innych substancji. Substancje te nie stanowią zagrożenia dla zdrowia. Mogą być jednak wyczuwalne, gdy urządzenie jest użytkowane przez dłuższy czas bądź podczas długich cyklów drukowania, zwłaszcza w słabo wentylowanych pomieszczeniach. W celu zapewnienia komfortowych warunków pracy zalecane jest zadbanie o odpowiednią wentylację pomieszczenia, w którym użytkowane jest urządzenie. Ponadto nie należy wybierać miejsc, w których użytkownicy byliby narażeni na emisje z urządzenia.

#### Nie należy instalować urządzenia w miejscu, gdzie występuje kondensacja

Wewnątrz urządzenia mogą osadzać się kropelki wody (proces skraplania), kiedy w pomieszczeniu z zainstalowanym urządzeniem zostanie gwałtownie podniesiona temperatura lub kiedy urządzenie zostanie przeniesione z chłodnego bądź suchego pomieszczenia do gorącej albo wilgotnej lokalizacji. Używanie urządzenia w takich warunkach może powodować zakleszczanie się papieru, obniżenie jakości druku lub uszkodzenie urządzenia. Aby urządzenie mogło dostosować się do temperatury i wilgotności otoczenia, przed jego uruchomieniem należy odczekać co najmniej 2 godziny.

### Należy unikać instalowania urządzenia w pobliżu komputerów lub innych

elektronicznych urządzeń precyzyjnych. Zakłócenia elektryczne oraz drgania emitowane przez urządzenie podczas drukowania mogą mieć negatywny wpływ na działanie takich urządzeń.

#### Należy unikać instalowania urządzenia w pobliżu odbiorników telewizyjnych, radiowych lub innego sprzętu elektronicznego.

Urządzenie może zakłócać odbiór sygnału radiowego i telewizyjnego. Należy włożyć wtyczkę do odpowiedniego gniazda i zachować jak największą odległość między urządzeniem a innym sprzętem elektronicznym.

#### W przypadku użytkowania na wysokości 3000 m n.p.m. lub wyższej

Urządzenia wyposażone w twardy dysk mogą działać nieprawidłowo podczas użytkowania na dużych wysokościach, tj. 3000 metrów nad poziomem morza lub wyższych.

### Podłączanie do linii telefonicznej

Niniejsze urządzenie jest zgodne ze standardem analogowej linii telefonicznej. Urządzenie można podłączyć do linii telefonicznej typu PSTN (Public Switched Telephone Network). W przypadku podłączenia urządzenia do cyfrowej linii telefonicznej lub dedykowanej linii telefonicznej może ona utrudniać prawidłowe działanie urządzenia i doprowadzić do jego uszkodzenia. Przed podłączeniem urządzenia należy sprawdzić typ linii telefonicznej. Przed podłączeniem urządzenia do linii światłowodowej lub linii telefonii internetowej należy skontaktować się z dostawcą odpowiedniej usługi.

### Podczas korzystania z bezprzewodowej sieci LAN

• Urządzenie powinno znajdować się w odległości nieprzekraczającej 50 metrów od routera bezprzewodowej sieci LAN.

- W miarę możliwości należy je zainstalować w miejscu, w którym komunikacja nie będzie blokowana przez obiekty znajdujące się między urządzeniami. Sygnał może być osłabiony, jeśli jest przekazywany przez ścianę lub podłogę.
- Urządzenie powinno znajdować się możliwie jak najdalej od telefonów bezprzewodowych, kuchenek mikrofalowych i innych źródeł fal radiowych.
- Nie wolno używać urządzenia w pobliżu sprzętu medycznego. Promieniowanie radiowe emitowane przez urządzenie może zakłócać działanie sprzętu medycznego, co grozi poważnymi awariami i wypadkami.

### Jeżeli głośność pracy budzi zastrzeżenia

W zależności od warunków użytkowania i trybu pracy, jeśli głośność pracy urządzenia jest niepokojąca, zalecane jest, aby zostało ono zainstalowane w miejscu innym niż biuro.

### Przestawienie urządzenia

W razie konieczności przeniesienia urządzenia do innego pomieszczenia, nawet jeśli znajduje się ono na tym samym piętrze budynku, należy najpierw skontaktować się z lokalnym autoryzowanym dilerem firmy Canon. Nie wolno podejmować próby przeniesienia urządzenia na własną rękę.

### **Źródło zasilania**

### **AOSTRZEŻENIE**

- Należy stosować wyłącznie zasilacz o parametrach napięcia zgodnych z określonymi wymaganiami. Nieprzestrzeganie tego zalecenia może doprowadzić do pożaru lub porażenia prądem elektrycznym.
- Urządzenie należy podłączyć do gniazda elektrycznego z uziemieniem za pomocą
- dołączonego kabla zasilającego. • Należy używać wyłącznie przewodu dostarczonego wraz z urządzeniem — użycie innego przewodu może doprowadzić do pożaru lub porażenia prądem.
- Dostarczony przewód zasilający jest przeznaczony do używania z tym urządzeniem. Nie podłączać przewodu zasilającego do innych urządzeń.
- Nie należy przerabiać, mocno wyginać oraz ciągnąć przewodu ani wykonywać jakichkolwiek czynności, które grożą jego uszkodzeniem. Nie należy kłaść ciężkich przedmiotów na przewodzie zasilania. Uszkodzenie przewodu zasilającego grozi pożarem lub porażeniem prądem elektrycznym.
- Nie wolno podłączać ani odłączać wtyczki zasilającej mokrymi rękami — może to doprowadzić do porażenia prądem.
- Do zasilania urządzenia nie należy używać przedłużaczy ani rozdzielaczy. Może to doprowadzić do pożaru lub porażenia prądem elektrycznym.
- Nie wolno zwijać ani związywać przewodu zasilającego — może to doprowadzić do pożaru lub porażenia prądem elektrycznym.
- Wtyczkę zasilającą należy wsunąć do końca do gniazdka elektrycznego. Nieprzestrzeganie tego zalecenia może doprowadzić do pożaru lub porażenia prądem elektrycznym.
- Podczas burzy z piorunami wtyczka zasilania powinna być wyjęta z gniazda sieciowego. W przeciwnym wypadku może dojść do pożaru, porażenia prądem elektrycznym lub uszkodzenia sprzętu.
- Należy upewnić się, że urządzenie jest zasilane energią ze źródła, z którego można bezpieczne korzystać i które zapewnia dopływ prądu o stabilnym napięciu.
- Kabel zasilający należy trzymać z dala od źródeł ciepła. W przeciwnym razie może dojść do stopienia powłoki a w konsekwencji do pożaru lub porażenia prądem.

### Należy unikać następujących sytuacji:

Jeśli na część połączeniową kabla zasilającego wywierana jest nadmierna siła, może dojść do jego uszkodzenia lub rozłączenia przewodów wewnątrz kabla. Grozi to pożarem.

- Częste podłączanie i rozłączanie przewodu zasilającego. – Przechodzenie nad kablem zasilającym.
- Zagięcie kabla zasilającego w pobliżu części łączącej oraz ciągły nacisk na gniazdo zasilania
- lub część łączącą. – Poddawanie wtyczki zasilającej działaniu nadmiernej siły.

### **PRZESTROGA**

• Urządzenie należy zainstalować w pobliżu gniazdka elektrycznego i zostawić wystarczającą przestrzeń wokół wtyczki, aby mogła być ona łatwo odłączona w sytuacji zagrożenia.

### **OWAŻNE**

### Podczas podłączania zasilania

- Nie wolno podłączać przewodu zasilającego do systemów zasilania bezprzerywowego. Może to spowodować awarię bądź uszkodzenie urządzenia w przypadku wystąpienia przerwy w dopływie energii elektrycznej.
- W przypadku podłączenia urządzenia do źródła zasilania z kilkoma gniazdami nie wolno używać pozostałych gniazd do zasilania innych urządzeń.
- Nie wolno podłączać przewodu zasilającego do gniazda zasilania w komputerze.

### Pozostałe środki ostrożności

Zakłócenia elektryczne mogą spowodować nieprawidłowe działanie urządzenia lub utratę danych.

### **Obsługa urządzenia**

### **AOSTRZEŻENIE**

- W przypadku stwierdzenia nietypowych odgłosów, zapachu lub dymu wydobywającego się z urządzenia lub wytwarzania przez nie nadmiernych ilości ciepła, należy natychmiast wyjąć przewód zasilający z gniazda sieciowego i skontaktować się z lokalnym przedstawicielem firmy Canon. Kontynuowanie eksploatacji może doprowadzić do pożaru lub porażenia prądem.
- Nie wolno demontować ani modyfikować urządzenia. Wewnątrz urządzenia znajdują się komponenty osiągające wysokie temperatury i pracujące pod wysokim napięciem. Demontaż bądź modyfikacja może doprowadzić do pożaru lub porażenia prądem.
- Urządzenie należy umieścić w miejscu, w którym dzieci nie będą mogły uzyskać dostępu do przewodu zasilającego i innych kabli oraz mechanizmów i elementów elektrycznych. W przeciwnym razie może dojść do nieprzewidzianych wypadków.
- W pobliżu urządzenia nie korzystać z łatwopalnych aerozoli. W przypadku kontaktu substancji łatwopalnych z częściami elektrycznymi wewnątrz urządzenia może dojść do pożaru lub porażenia prądem.
- Podczas przenoszenia urządzenia należy wyłączyć jego zasilanie, a następnie odłączyć wtyczkę zasilającą oraz kable interfejsu. Zaniedbanie tych czynności grozi uszkodzeniem przewodów zasilających lub interfejsu, a w rezultacie pożarem lub porażeniem prądem elektrycznym.
- Podczas podłączania lub odłączania kabla USB po podłączeniu wtyczki zasilającej do gniazdka nie należy dotykać metalowych części złącza, gdyż może to doprowadzić do porażenia prądem.

#### W przypadku osób korzystających z rozrusznika serca

To urządzenie generuje fale ultradźwiękowe i pole magnetyczne o niskim natężeniu. Osoby korzystające z rozrusznika serca i odczuwające dolegliwości w pobliżu urządzenia powinny się od niego oddalić i zasięgnąć porady lekarskiej.

### **APRZESTROGA**

- Nie wolno umieszczać ciężkich przedmiotów na urządzeniu, gdyż mogą one upaść, powodując obrażenia.
- Jeżeli urządzenie nie będzie używane przez dłuższy czas, wówczas ze względów bezpieczeństwa należy odłączyć je od źródła zasilania.
- Zachować ostrożność podczas otwierania i zamykania pokryw, aby uniknąć zranienia się w dłonie.
- Należy trzymać ręce i ubrania z dala od wałków znajdujących się w obszarze wyprowadzania papieru. Jeśli wałki pochwycą dłonie lub odzież, może dojść do zranienia.
- Wewnątrz urządzenia i w obszarze wyjściowym papieru panują wysokie temperatury, zarówno podczas używania urządzenia jak i bezpośrednio po jego zakończeniu. Należy unikać kontaktu z tymi miejscami, aby zapobiec oparzeniom. Papier opuszczający urządzenie może być również gorący, zachowaj ostrożność. W przeciwnym razie może dojść do poparzeń.

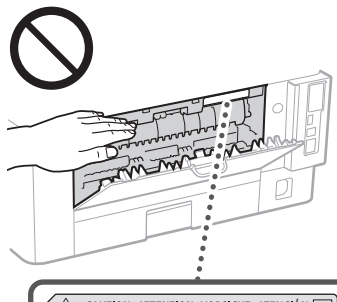

△ CAUTION ATTENTION VORSICHT ATENCIÓN □<br>↓△ ATTENZIONE CUIDADO 注意 주의 FU2-2393

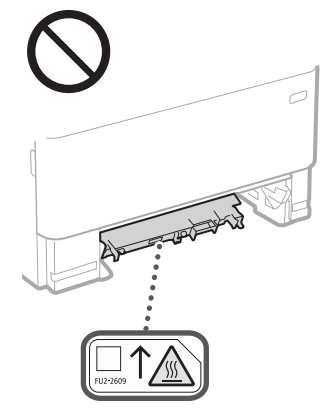

### Podajnik

- Nie wolno naciskać mocno na podajnik w przypadku używania płyty szklanej do kopiowania grubych książek. Może to spowodować uszkodzenie płyty szklanej i w konsekwencji skutkować obrażeniami ciała.
- Podajnik należy zamykać ostrożnie, uważając, aby nie zakleszczyć rąk, gdyż może to doprowadzić do obrażeń ciała.
- Nie wolno wkładać rąk ani palców do podajnika, ponieważ grozi to odniesieniem obrażeń.

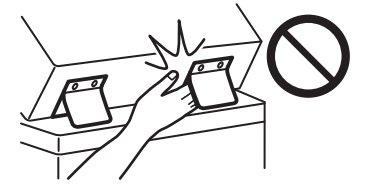

### Szuflada na papier

• Nie wolno wkładać rąk do maszyny po zdemontowaniu szuflady na papier, ponieważ grozi to odniesieniem obrażeń.

#### Przycisk Oszczędzanie energii

• Jeśli urządzenie nie będzie używane przez dłuższy czas, np. w nocy, należy nacisnąć przycisk (oszczędzanie energii) w celu zadbania o bezpieczeństwo. Jeśli urządzenie nie będzie używane przez dłuższy czas, np. przez kilka dni wolnych od pracy, należy również wyłączyć główne zasilanie i odłączyć przewód zasilający ze względów bezpieczeństwa.

#### Bezpieczeństwo użytkowania urządzenia laserowego

Urządzenie to uzyskało certyfikat produktu laserowego klasy 1, który spełnia wymagania norm IEC60825-1:2014 oraz EN60825-1:2014.

CLASS 1 LASER PRODUCT LASER KLASSE 1 APPAREIL À LASER DE CLASSE 1 APPARECCHIO LASER DI CLASSE 1 PRODUCTO LÁSER DE CLASE 1 APARELHO A LASER DE CLASSE 1 LUOKAN 1 LASER-TUOTE LASERPRODUKT KLASS 1

Promień lasera może być niebezpieczny dla ciała ludzkiego. Ponieważ promieniowanie wytwarzane wewnątrz urządzenia jest w pełni ograniczone obudowami ochronnymi i pokrywami zewnętrznymi, wiązka lasera nie może wydostać się z urządzenia w jakimkolwiek momencie użytkowania. Dla bezpieczeństwa należy zapoznać się z następującymi uwagami i instrukcjami.

- Nie wolno otwierać pokryw innych niż te wskazane w instrukcjach w podręczniku dołączonym do urządzenia.
- Jeśli promień lasera będzie nieosłonięty i trafi w oczy, może spowodować ich uszkodzenie.
- Przeprowadzanie przeglądów, regulacji lub operacji innych niż te, które zostały opisane w podręczniku, może spowodować emisję niebezpiecznego promieniowania.

### **Informacje o klasie bezpieczeństwa laserowego**

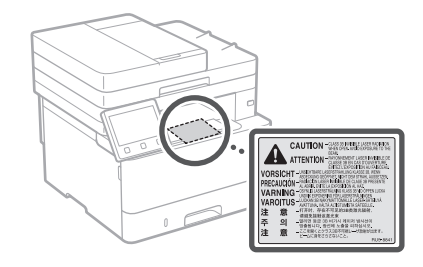

### **O** WAŻNE

- Postępuj zgodnie z instrukcjami i ostrzeżeniami umieszczonymi na etykietach itp. znajdujących się na tym urządzeniu.
- Nie wolno narażać urządzenia na silne uderzenia i drgania.
- Nie należy otwierać ani zamykać na siłę drzwi, osłon oraz innych części. Może to spowodować uszkodzenie urządzenia.
- Nie wolno przełączać głównego wyłącznika w położenie wyłączenia ani otwierać pokryw urządzenia podczas
- jego pracy. Może to powodować zacięcie papieru. • Należy używać przewodów modularnych
- o długości nieprzekraczającej 3 metrów. • Należy używać kabli USB o długości nieprzekraczającej 3 metrów.

### **Symbole bezpieczeństwa**

- Wyłącznik zasilania: położenie "Wł."
- $\bigcap$  Wyłącznik zasilania: położenie "Wył."
- Wyłącznik zasilania: położenie "Oczekiwanie"
- Przełącznik wciskany bistabilny **w.** Wł." Wył."
- </u> Zacisk uziemiający
- Napięcie na niebezpiecznym poziomie. A Trapięcie na meteorie zawierać pokryw innych niż zalecane.
- PRZESTROGA: Gorąca powierzchnia. Nie dotykać.

### Sprzęt klasy II

- Ruchome części: Nie zbliżać się do A Kuchomych części.
- PRZESTROGA: Grozi porażeniem prądem.
- Wyjmij wszystkie wtyczki z gniazd sieciowych.
- Ostre krawędzie. Części ciała trzymać z dala A od ostrych krawędzi.

### [UWAGA]

Niektóre symbole przedstawione powyżej mogą nie być umieszczone na urządzeniu zależnie od jego typu. **Pl**

# **Dodatek**

## **Konserwacja i przeglądy**

Urządzenie należy czyścić co pewien czas. Nagromadzony kurz może spowodować nieprawidłowe działanie urządzenia. Podczas czyszczenia należy przestrzegać poniższych zasad. Jeśli podczas pracy wystąpi problem, należy zapoznać się z informacjami zawartymi w Podręczniku użytkownika.

### **OSTRZEŻENIE**

- Przed przystąpieniem do czyszczenie należy wyłączyć zasilanie i wyjąć wtyczkę z gniazda sieciowego. Nieprzestrzeganie tego zalecenia może doprowadzić do pożaru lub porażenia prądem elektrycznym.
- Co pewien czas należy wyjąć wtyczkę przewodu zasilającego i wyczyścić ją z kurzu i zanieczyszczeń za pomocą suchej szmatki. Nagromadzony kurz może pochłaniać wilgoć z powietrza i spowodować pożar podczas kontaktu z prądem elektrycznym.
- Do czyszczenia urządzenia należy używać wilgotnej, dobrze wyżętej szmatki. Szmatkę należy zwilżać wyłącznie wodą. Nie należy używać alkoholi, benzyny, rozcieńczalników i innych substancji łatwopalnych. Nie należy używać chusteczek ani ręczników papierowych. Kontakt tych materiałów z częściami elektrycznymi wewnątrz urządzenia może wytworzyć elektryczność statyczną i spowodować pożar lub porażenie prądem.
- Okresowo należy sprawdzać stan przewodu zasilającego i wtyczki zasilającej. Należy sprawdzać urządzenie pod kątem występowania rdzy, wyszczerbień, otarć, pęknięć lub nadmiernego nagrzewania się. Użytkowanie sprzętu, który nie był odpowiednio konserwowany, może doprowadzić do pożaru lub porażenia prądem.

### **PRZESTROGA**

- Wewnątrz urządzenia znajdują się podzespoły działające w wysokiej temperaturze i pod wysokim napięciem. Dotknięcie tych podzespołów może spowodować oparzenia. Nie należy dotykać żadnej nieopisanej w podręczniku części urządzenia.
- Podczas ładowania papieru lub usuwania zakleszczonych kartek należy uważać, aby nie skaleczyć dłoni krawędzią arkusza.

### **Materiały eksploatacyjne**

### **OSTRZEŻENIE**

**Pl**

- Nie należy wrzucać zużytych zasobników z tonerem itp. do ognia. Nie należy przechowywać zasobników z tonerem i papieru w pobliżu ognia. Może to spowodować zapłon papieru lub resztek toneru wewnątrz zasobnika i w konsekwencji doprowadzić do poparzeń lub pożaru.
- W razie przypadkowego rozsypania toneru należy ostrożnie zebrać cząstki toneru lub wytrzeć je wilgotną, miękką szmatką w sposób uniemożliwiający ich wdychanie. Do czyszczenia rozsypanego toneru nie wolno używać odkurzacza bez zabezpieczeń przed wybuchem pyłów. Może to spowodować uszkodzenie odkurzacza lub eksplozję pyłu z powodu wyładowania statycznego.

#### W przypadku osób korzystających z rozrusznika serca

• Zasobnik z tonerem generuje pole magnetyczne o niskim natężeniu. Osoby korzystające z rozrusznika serca i odczuwające dolegliwości w pobliżu zasobnika z tonerem powinny się od niego oddalić i niezwłocznie zasięgnąć porady lekarskiej.

### **PRZESTROGA**

- Należy zachowywać ostrożność, aby nie wdychać toneru. Jeśli toner przedostanie się do dróg oddechowych, należy natychmiast skonsultować się z lekarzem.
- Należy zachować ostrożność, aby toner nie dostał się do oczy ani ust. W przypadku dostania się toneru do oczu lub ust należy natychmiast przepłukać je zimną wodą i skonsultować się z lekarzem.
- Należy zachować ostrożność, aby toner nie zetknął się ze skórą. W razie kontaktu należy umyć ją mydłem i zimną wodą. W przypadku podrażnienia skóry należy niezwłocznie skonsultować się z lekarzem.
- Zasobniki z tonerem i inne materiały eksploatacyjne należy przechowywać z dala od dzieci. W przypadku przedostania się toneru do organizmu należy niezwłocznie skontaktować się z lekarzem lub specjalistycznym ośrodkiem leczenia zatruć.
- Nie demontować ani modyfikować kaset z tonerem itp. Może to spowodować wysypywanie się toneru.
- Podczas usuwania taśmy uszczelniającej z kasety z tonerem należy ją wyciągnąć całkowicie, ale bez użycia nadmiernej siły. W przeciwnym razie może to spowodować rozsypywanie się toneru.

### **C**WAŻNE

- Obsługa zasobnika z tonerem
- Kasetę z tonerem należy chwytać za uchwyt.

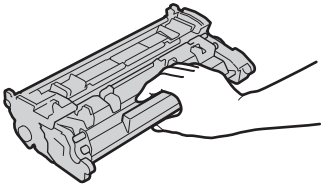

• Nie wolno dotykać pamięci kasety z tonerem (a) ani styków elektrycznych (b). Aby uniknąć zarysowania powierzchni bębna wewnątrz urządzenia lub wystawienia go na działanie światła, nie należy otwierać osłony  $b$ ębna ( $\bigodot$ ).

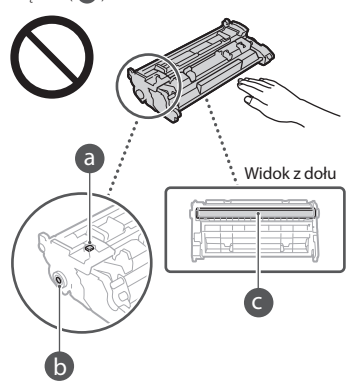

- Z wyjątkiem sytuacji, gdy jest to konieczne, nie wolno wyjmować kasety z tonerem z opakowania ani z urządzenia.
- Kaseta z tonerem jest produktem magnetycznym. Nie wolno umieszczać jej w pobliżu produktów wrażliwych na działanie pola magnetycznego, w tym dyskietek i napędów. Może to spowodować uszkodzenie danych.

### Przechowywanie zasobnika z tonerem

- Zasobnik należy przechowywać w podanych warunkach, aby zapewnić bezpieczne i prawidłowe użytkowanie. Zakres temperatury przechowywania: od 0 do
- 35°C
- Zakres wilgotności przechowywania: 35 do 85% RH (wilgotność względna/bez kondensacji)\*
- Zasobnik z tonerem należy przechowywać w zamknięciu do czasu jego użycia.
- W przypadku wyjmowania zasobnika z tonerem z tego urządzenia w celu jej przechowywania, należy umieścić wyjęty zasobnik z tonerem w oryginalnym opakowaniu.
- Nie należy przechowywać zasobnika w pozycji pionowej ani górą do dołu. Toner stwardnieje i może nie powrócić do pierwotnego położenia nawet po wstrząśnięciu.

\* Nawet w wypadku przechowywania w odpowiednim zakresie wilgotności wewnątrz i na zewnątrz zasobnika z tonerem mogą tworzyć się krople wody, jeśli wewnątrz lub na zewnątrz zasobnika wystąpi różnica temperatur. Kondensacja może mieć negatywny wpływ na jakość wydruku zasobników z tonerem.

#### Zasobnika z tonerem nie należy przechowywać w następujących miejscach

- miejsca wystawione na działanie otwartego ognia • miejsca wystawione na działanie
- bezpośredniego światła słonecznego lub mocnego światła przez ponad pięć minut
- miejsca, w których występuje duże stężenie soli • miejsca, w których występują gazy
- powodujące korozję (np. aerozole, amoniak) • miejsca wystawione na działanie wysokiej
- temperatury lub dużej wilgotności • miejsca wystawione na gwałtowne zmiany
- temperatury lub wilgotności, które mogą wywoływać kondensację
- miejsca o dużym stężeniu pyłów
- miejsca dostępne dla dzieci

#### Należy zwrócić uwagę, czy zasobnik z tonerem jest na pewno oryginalny

• Na rynku są dostępne podrobione zasobniki z tonerem sprzedawane jako oryginalne produkty firmy Canon. Ich stosowanie może skutkować obniżeniem jakości druku lub wydajności urządzenia. Firma Canon nie ponosi odpowiedzialności za awarie, obrażenia lub uszkodzenia powstałe w wyniku używania podrobionych zasobników z tonerem. Aby uzyskać więcej informacji, patrz global.canon/ctc.

#### Okres dostępności części zamiennych, zasobników z tonerem itp.

• Części zamienne oraz zasobniki z tonerem itp. przeznaczone do tego urządzenia będą dostępne w sprzedaży przez co najmniej siedem (7) lat po zakończeniu produkcji tego modelu urządzenia.

### Opakowanie zasobnika z tonerem

- Opakowania zasobnika z tonerem należy zachować. Są one wymagane podczas transportu urządzenia. • Elementy opakowania mogą zostać zmienione
- lub umieszczone w innym miejscu, a także dodane lub usunięte bez uprzedzenia. • Po wyciągnięciu taśmy uszczelniającej
- z zasobnika z tonerem należy ją zutylizować zgodnie z obowiązującymi przepisami lokalnymi.

#### Utylizacja zużytego zasobnika z tonerem itp.

• Wyrzucając zasobnik z tonerem itp., należy go umieścić w oryginalnym opakowaniu, aby zapobiec wysypywaniu się tonera i zutylizować zgodnie z obowiązującymi lokalnymi przepisami.

### **Uwaga**

#### Nazwa produktu

Przepisy bezpieczeństwa wymagają, aby nazwa produktu była zarejestrowana. W niektórych regionach, w których prowadzi się sprzedaż produktu, zarejestrowane mogą być alternatywne nazwy podane poniżej w nawiasach ( ).

1238iF (F177002)

1238i (F177000)

#### Wymagania Dyrektywy WE dotyczącej zgodności elektromagnetycznej

To urządzenie spełnia podstawowe wymagania Dyrektywy WE dotyczącej zgodności elektromagnetycznej. Niniejszym zaświadcza się, że omawiany produkt jest zgodny z wymogami dotyczącymi zgodności elektromagnetycznej zawartymi w Dyrektywie WE przy nominalnym napięciu sieci zasilającej 230 V, 50 Hz, chociaż znamionowe napięcie zasilające produktu mieści się w przedziale od 220 V do 240 V, 50/60 Hz. Ze względu na wymagania zawarte w Dyrektywie WE dotyczącej zgodności elektromagnetycznej konieczne jest używanie przewodów ekranowanych.

#### Unijna dyrektywa WEEE i dyrektywa w sprawie zużytych baterii i akumulatorów

Informacje dotyczące dyrektywy WEEE i dyrektywy w sprawie zużytych baterii i akumulatorów można znaleźć w najnowszym Podręczniku użytkownika (instrukcja obsługi w formacie HTML) dostępnym na stronie internetowej firmy Canon (https://oip.manual.canon/).

### **Wireless LAN Regulatory Information**

Regulatory information for users in Jordan 1238iF/1238i includes approved Wireless LAN Module (Model name: AW-NM333). Contains Wireless LAN Module approved by TRC/ SS/2018/181

#### Regulatory information for users in Russia

Подтверждение соответствия Минкомсвязи России: Декларация соответствия № Д-МДРД-5398 от 28.05.2018 года, действительна до 28.05.2024 года, зарегистрирована в Федеральном агентстве связи 07.06.2018

#### Regulatory information for users in UAE

1238iF/1238i includes approved Wireless LAN Module (Model name: AW-NM333).

### TRA REGISTERED No: ER63428/18 DEALER No: DA0060877/11

### **Dyrektywa Parlamentu Europejskiego i Rady**

(Dotyczy wyłącznie urządzeń radiowych dostępnych na rynku europejskim)

### **Deklaracja Zgodności**

**Polish (PL)** Canon Inc. niniejszym oświadcza, że niniejsze urządzenie jest zgodne z dyrektywą 2014/53/UE.

Pełny tekst deklaracji zgodności UE jest dostępny pod następującym adresem internetowym: http://www.canon-europe.com/ce-documentation Specyfikacja bezprzewodowej sieci LAN Pasmo(-a) częstotliwości: 2412-2472 MHz Maksymalna moc na częstotliwościach radiowych: 16.51 dBm

#### Ograniczenia prawne dotyczące użytkowania urządzenia oraz wykorzystywania drukowanych obrazów

Wykorzystywanie urządzenia do skanowania, drukowania oraz powielania pewnych dokumentów, a także wykorzystywanie reprodukcji zeskanowanych, wydrukowanych oraz powielonych przy pomocy tego urządzenia może być zakazane przez prawo oraz może pociągać za sobą odpowiedzialność karną i/lub cywilną. Poniżej znajduje się niepełna lista takich dokumentów. Lista ta ma jedynie charakter pomocniczy. W przypadku braku pewności co do legalności używania produktu do skanowania, drukowania lub w inny sposób powielania określonego dokumentu i/lub korzystania z obrazów zeskanowanych, wydrukowanych lub inaczej powielonych, należy wcześniej skontaktować się z radcą prawnym celem zasięgnięcia opinii.

- banknoty
- czeki podróżne
- przekazy pocztowe
- kartki żywnościowe
- świadectwa depozytowe
- paszporty
- znaczki pocztowe (opieczętowane lub czyste)
- dokumenty imigracyjne
- odznaki i insygnia identyfikujące
- 
- znaczki skarbowe (opieczętowane lub czyste) dokumenty związane z poborem i służbą
- wojskową
- obligacje i inne papiery dłużne
- czeki i polecenia wypłaty wystawione przez organy rządowe
- akcje
- dowody rejestracyjne pojazdów i dokumenty ich własności
- materiały chronione prawem autorskim i dzieła sztuki bez zezwolenia właściciela praw autorskich

#### Zrzeczenie się odpowiedzialności

- Informacje zawarte w niniejszym dokumencie mogą ulec zmianie bez uprzedzenia.
- CANON INC. NIE UDZIELA W ODNIESIENIU DO TYCH MATERIAŁÓW JAKICHKOLWIEK GWARANCJI, WYRAŹNYCH LUB DOROZUMIANYCH, Z WYJĄTKIEM ZAMIESZCZONYCH W NINIEJSZYM DOKUMENCIE, W TYM M.IN. GWARANCJI ODNOŚNIE POKUPNOŚCI, ZBYWALNOŚCI, PRZYDATNOŚCI DO OKREŚLONEGO CELU LUB UŻYCIA ANI NIENARUSZALNOŚCI PRAW WŁASNOŚCI. CANON INC. NIE PONOSI ODPOWIEDZIALNOŚCI ZA JAKIEGOKOLWIEK RODZAJU SZKODY BEZPOŚREDNIE, PRZYPADKOWE LUB NASTĘPCZE ORAZ ZA STRATY LUB WYDATKI WYNIKŁE

Z KORZYSTANIA Z NINIEJSZYCH MATERIAŁÓW.

### **Informacje dotyczące niniejszego podręcznika**

#### Rysunki i zrzuty ekranu zawarte w niniejszym podręczniku

Rysunki i zrzuty ekranu zawarte w niniejszym podręczniku dotyczą modelu 1238iF, chyba że podano inaczej.

#### Znaki towarowe

macOS jest znakiem towarowym firmy Apple Inc. Windows jest zastrzeżonym znakiem towarowym lub znakiem towarowym Microsoft Corporation na terenie Stanów Zjednoczonych i/lub w innych krajach Kod QR jest znakiem towarowym firmy DENSO WAVE INCORPORATED.

Wszystkie marki i nazwy produktów pojawiające się w niniejszej instrukcji obsługi są zastrzeżonymi znakami towarowymi lub znakami towarowymi ich odpowiednich właścicieli.

### **Oprogramowanie dostarczone przez strony trzecie**

Niniejszy produkt firmy Canon (zwany dalej "PRODUKTEM") korzysta z modułów oprogramowania innych producentów. Użytkowanie tych modułów oprogramowania oraz ich dystrybucja, w tym również aktualizowanie tego typu modułów oprogramowania<br>(nazywanych zbiorczo "OPROGRAMOWANIEM"), podlega podanym poniżej postanowieniom licencyjnym od (1) do (9).

- (1) Użytkownik zobowiązuje się stosować do wszystkich obowiązujących praw kontroli eksportowej, ograniczeń lub regulacji prawnych krajów, przez które PRODUKT, w tym także OPROGRAMOWANIE, będzie transportowany, przesyłany lub eksportowany do dowolnego innego państwa.
- (2) Właściciele OPROGRAMOWANIA zachowują w pełnym zakresie tytuł własności, prawo własności oraz prawo do własności intelektualnej OPROGRAMOWANIA. Właściciele praw do OPROGRAMOWANIA nie udzielają użytkownikowi żadnych licencji ani praw, wyraźnych ani dorozumianych, do jakiejkolwiek własności intelektualnej, z wyjątkiem wyraźnie określonych w niniejszym dokumencie.
- (3) Użytkownik może korzystać z OPROGRAMOWANIA wyłącznie wraz z zakupionym PRODUKTÉM.
- (4) Użytkownikowi nie wolno udzielać sublicencji, sprzedawać, rozpowszechniać lub przekazywać OPROGRAMOWANIA osobom trzecim ani przenosić na nie praw do niego, bez wcześniejszego uzyskania pisemnej zgody właścicieli OPROGRAMOWANIA.
- (5) Niezależnie od powyższych postanowień użytkownik może przekazać OPROGRAMOWANIE jedynie wtedy, gdy (a) przeniesie wszystkie swoje prawa do PRODUKTU oraz wszystkie prawa i zobowiązania wynikające z postanowień licencyjnych na nabywcę i (b) nabywca ten zaakceptuje wszystkie te postanowienia.
- (6) Użytkownikowi zabrania się dekompilować, poddawać procesowi inżynierii wstecznej, rozkładać lub w inny sposób upraszczać kod OPROGRAMOWANIA do formy możliwej do odczytania.
- (7) Użytkownikowi zabrania się modyfikować, przystosowywać, tłumaczyć, wynajmować, dzierżawić lub pożyczać OPROGRAMOWANIE oraz tworzyć prace pochodne na podstawie OPROGRAMOWANIA.
- (8) Użytkownik nie jest uprawniony do usuwania lub tworzenia oddzielnych kopii
- OPROGRAMOWANIA przy użyciu PRODUKTU. (9) Użytkownikowi nie jest udzielana licencja na możliwą do odczytania część (kod źródłowy) OPROGRAMOWANIA.

Niezależnie od postanowień opisanych w punktach od (1) do (9) powyżej, PRODUKT obejmuje moduły oprogramowania innych producentów podlegające innym postanowieniom licencyjnym zawartym w umowie licencyjnej, którą moduły te są objęte. Należy zapoznać się z innymi postanowieniami licencyjnymi, którymi objęte są moduły innych producentów, opisanymi w Dodatku do podręcznika dla odpowiedniego PRODUKTU. Podręcznik jest dostępny na stronie *[https://oip.](https://oip.manual.canon/) [manual.canon/](https://oip.manual.canon/)*.

Użytkowanie PRODUKTU jest równoznaczne z zaakceptowaniem wszelkich mających zastosowanie postanowień licencyjnych. W przypadku niezaakceptowania postanowień licencyjnych prosimy o kontakt z przedstawicielem serwisu.

V\_190919

**Pl**

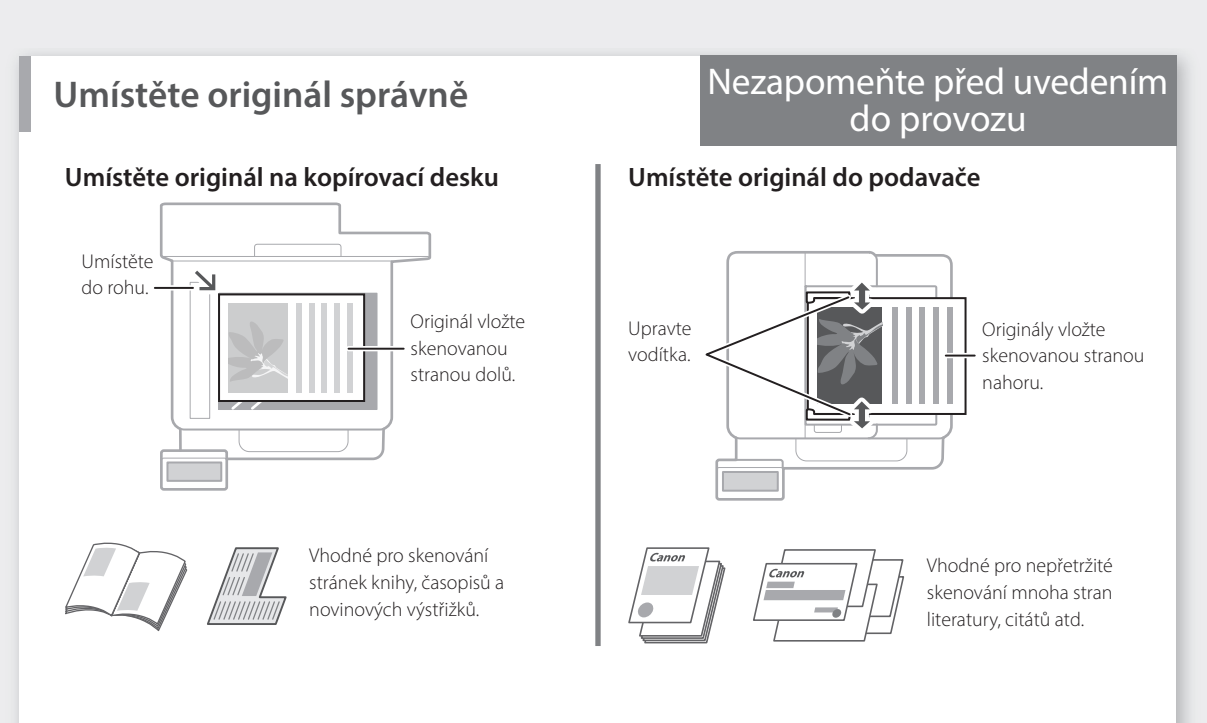

## **Zahajte činnost z ovládacího panelu**

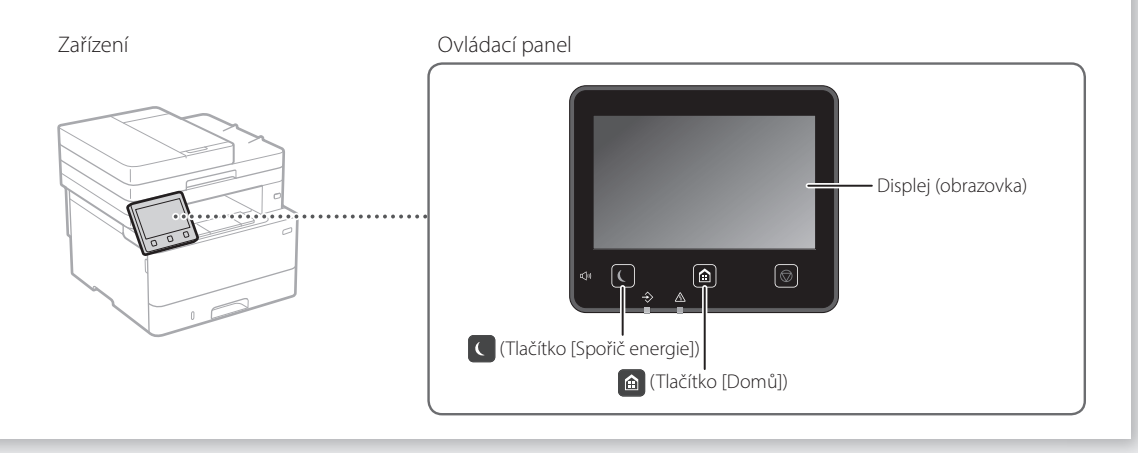

### **Skenování**

- 1. Umístěte originál.
- 2. Stiskněte **a** a vyberte <Skenovat>.
- 3. Vyberte typ skenování a zadejte nezbytné informace.
- 4. Vyberte <Spustit> <ČB Spustit> nebo <Barevný Spustit>.

### Typy skenování

Skenování z počítače

- Uložení na počítači ■ Ukládání v paměťovém zařízení USB
- Odeslání e-mailu/I-Faxu
- Odeslání na souborový server

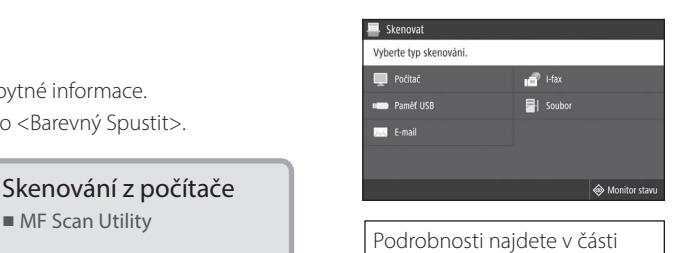

Skenování" v Uživatelské příručce
$\Diamond$ 

 $\overline{a}$ 

.<br>⊎Ո 9Ո 9Ш

需

### **Kopírování**

- 1. Umístěte originál.
- 2. Stiskněte  $\bigcirc$  a potom vyberte možnost <Kopírovat>.
- 3. Zadejte požadovaný počet kopií.
- 4. Podle potřeby zadejte nastavení kopírování.
- 5. Vyberte <Spustit>.

#### Užitečné funkce kopírování

 $N$  na 1

 $[ \hspace{0.1cm} \ldots \hspace{0.1cm} ]$ 

- Oboustranně nebo jednostranně
- Zvětšení nebo zmenšení
- Kopírování identifikačních průkazů
- Kopírování pasů

Faxování<sup>\*</sup> \* Tato funkce nemusí být k dispozici v závislosti na používaném modelu zařízení.

- 1. Umístěte originál.
- 2. Stiskněte a a potom vyberte možnost <Fax>.
- 3. Zadejte informace o místu určení.
- 4. Zadejte požadovaná nastavení faxování.
- 5. Vyberte <Spustit>.

#### Užitečné funkce faxu

- Sekvenční vysílání
- Příjem paměti
- Funkce faxování z počítače

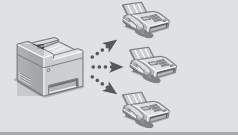

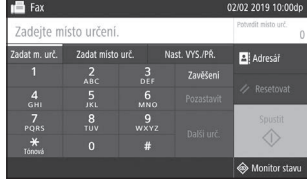

Podrobnosti najdete v části "Kopírování" v Uživatelské

příručce

 $100%$  m-

**DT** 

Podrobnosti najdete v části  $\bullet$ "Faxování" v Uživatelské příručce

### **Tisk**

- 1. Otevřete dokument, který chcete tisknout, a vyberte funkci tisku aplikace.
- 2. Vyberte ovladač tiskárny a vyberte možnost [Předvolby] nebo [Vlastnosti].
- 3. Zadejte velikost papíru.
- 4. Zadejte zdroj a typ papíru.
- 5. Podle potřeby zadejte nastavení tisku.
- 6. Vyberte [OK].
- 7. Vyberte [Tisk] nebo [OK].

#### Užitečná nastavení tisku

- Oboustranně
- $N$  na 1
- Tisk brožur

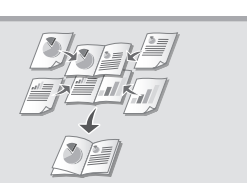

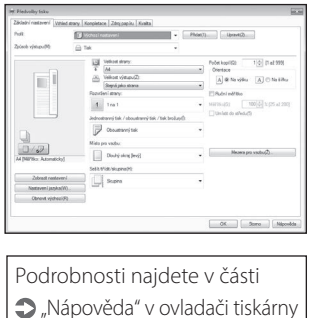

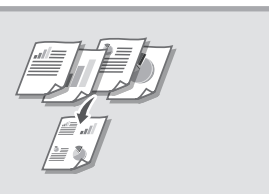

Rychlé použití

# **Vkládání papíru**

Podrobnosti najdete v části

"Vkládání papíru" v Uživatelské příručce

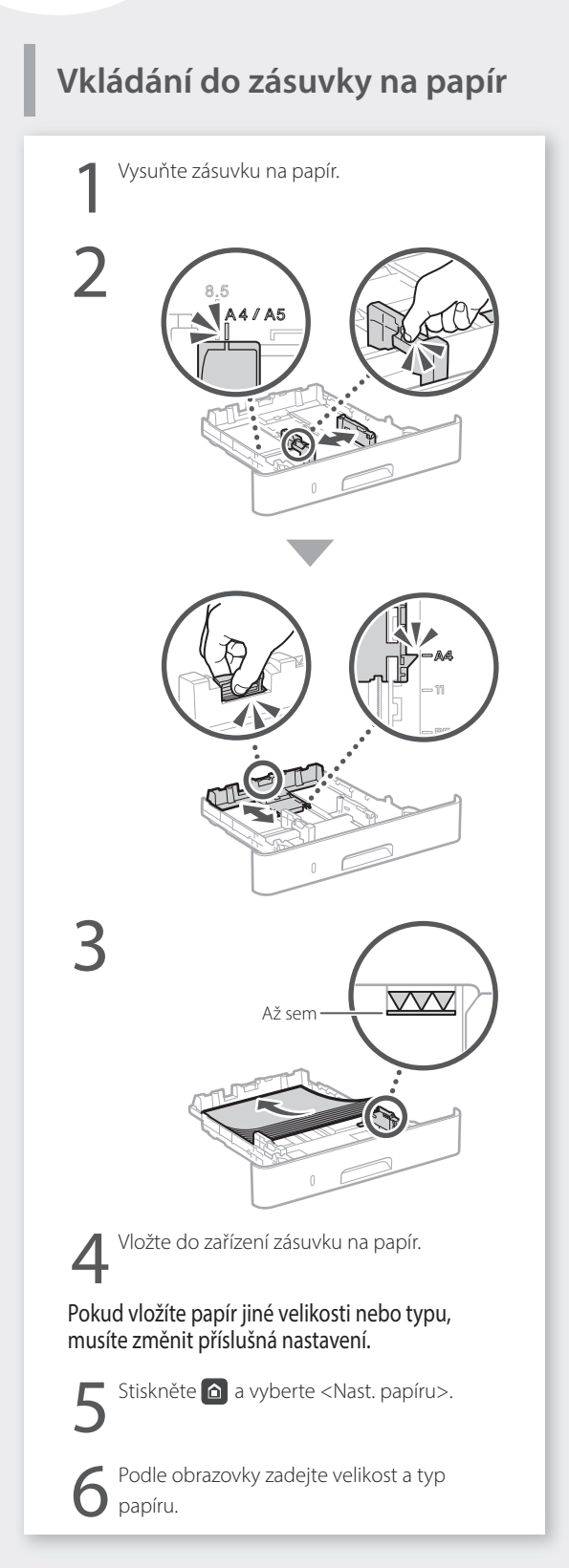

# **Vkládání do víceúčelového**

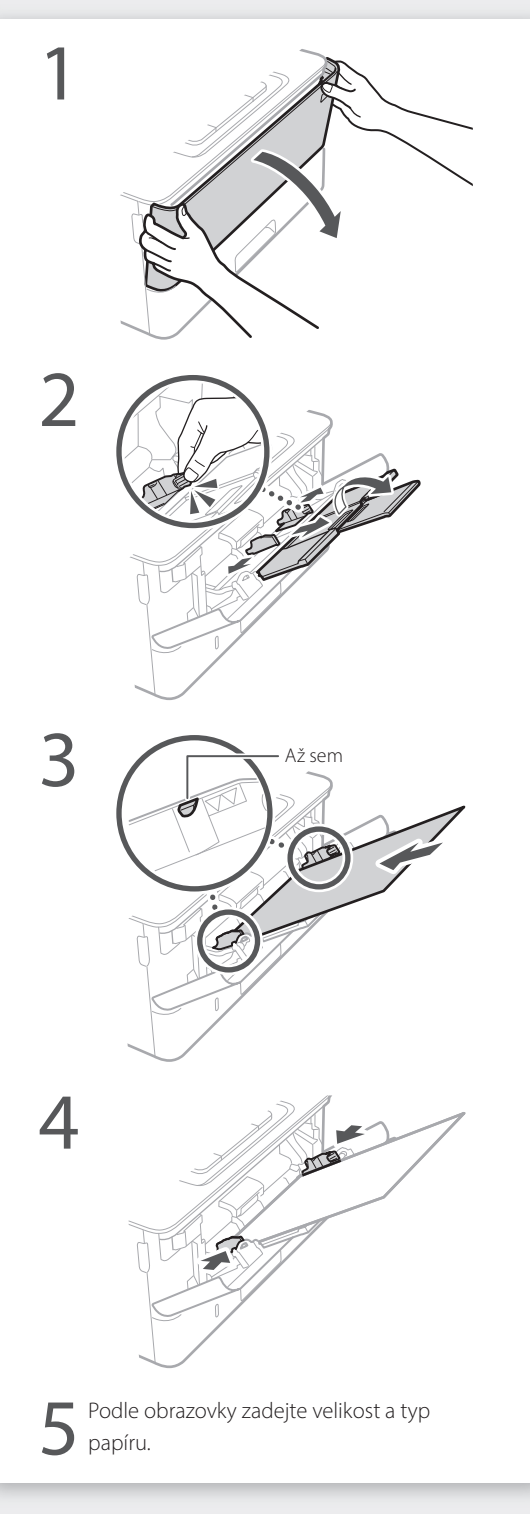

## **Pokud se vyskytne problém**

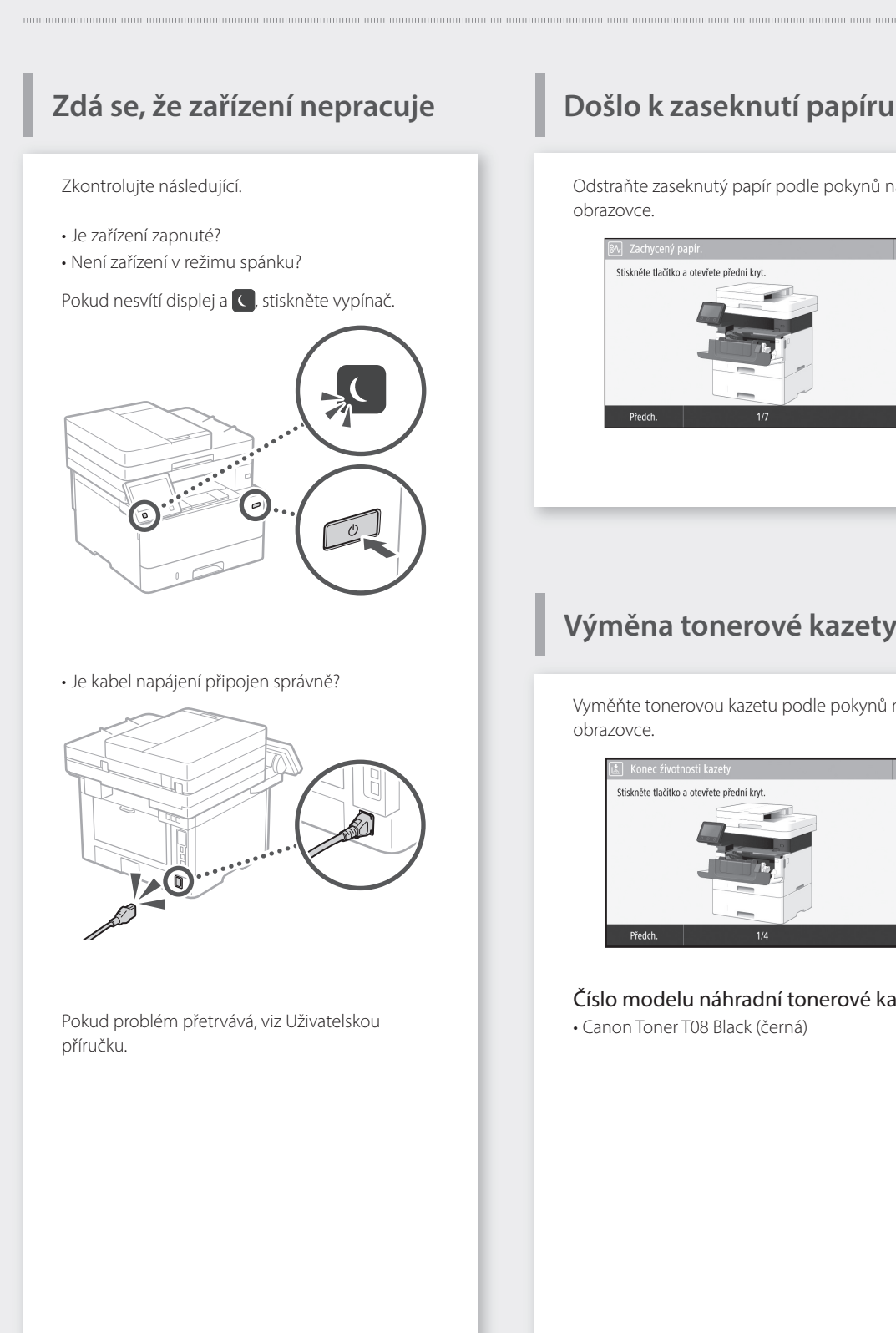

Odstraňte zaseknutý papír podle pokynů na obrazovce.

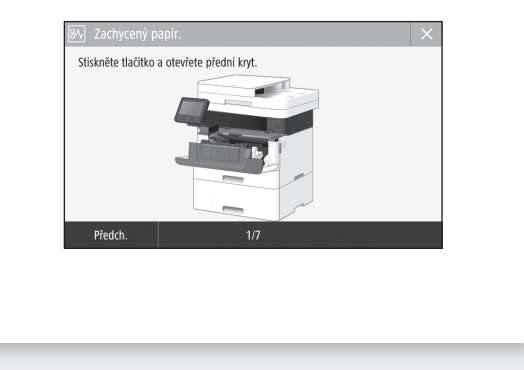

### **Výměna tonerové kazety**

Vyměňte tonerovou kazetu podle pokynů na obrazovce.

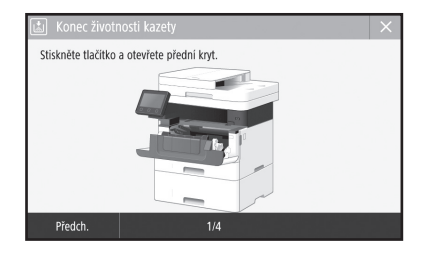

### Číslo modelu náhradní tonerové kazety

• Canon Toner T08 Black (černá)

## **Dodatek**

### **Důležité bezpečnostní pokyny**

Tato kapitola popisuje důležité bezpečnostní pokyny týkající se prevence zranění uživatelů zařízení a jiných osob a poškození majetku. Před zahájením používání tohoto zařízení si prostudujte tuto kapitolu a řiďte se pokyny pro správné používání zařízení. Neprovádějte žádné operace, které nejsou popsány v této příručce. Společnost Canon nenese odpovědnost za žádné škody vyplývající z provozování způsobem nepopsaným v této příručce, vzniklé nesprávným používáním nebo jako následek oprav/změn provedených jiným subjektem než je společnost Canon nebo autorizovaná třetí strana společnosti Canon. Nesprávný provoz nebo používání tohoto přístroje může vést ke zranění nebo poškození vyžadujícímu rozsáhlé opravy, které nemusí být pokryty omezenou zárukou.

#### **VAROVÁNÍ**

Uvádí varování týkající se operací, které by mohly vést k úmrtí nebo poranění osob, pokud by nebyly správně provedeny. Z důvodu zajištění bezpečného provozu přístroje těmto varováním vždy věnujte pozornost.

#### **UPOZORNĚNÍ**

Uvádí upozornění týkající se operací, které by mohly vést k poranění osob, pokud by nebyly správně provedeny. Z důvodu zajištění bezpečného provozu přístroje těmto upozorněním vždy věnujte pozornost.

#### **ODŮLEŽITÉ**

Označuje provozní požadavky a omezení. Pro správné použití a zamezení poškození tohoto zařízení a pro zamezení věcné škody si důkladně přečtěte všechny informace.

### **Instalace**

Abyste zajistili bezpečné a pohodlné používání zařízení, přečtěte si pozorně následující upozornění a umístěte zařízení na vhodné místo.

#### **VAROVÁNÍ**

Zařízení neinstalujte na místo, kde hrozí riziko požáru nebo úrazu elektrickým proudem

- Místo, kde dochází k blokování větracích otvorů (v těsné blízkosti stěn, postelí, pohovek, huňatých přikrývek a podobných předmětů)
- vlhké nebo prašné místo,
- Místo vystavené přímému působení slunečního záření nebo venkovní místo
- místo vystavené působení vysokých teplot,
- Místo vystavené přímému působení otevřeného ohně
- Do blízkosti látek jako je alkohol, ředidla nebo jiné hořlavé látky

#### Další varování

- Nepřipojujte k přístroji neschválené kabely. V opačném případě by mohlo dojít ke vzniku požáru nebo úrazu elektrickým proudem.
- Neumísťujte na přístroj řetízky či jiné kovové předměty či nádoby naplněné kapalinami. Pokud elektrické součásti uvnitř zařízení přijdou do styku s cizími látkami, může dojít k požáru nebo úrazu elektrickým proudem.
- Pokud se dovnitř zařízení dostanou cizí látky, vytáhněte zástrčku ze síťové zásuvky a obraťte se na místního autorizovaného prodejce společnosti Canon.

#### **UPOZORNĚNÍ**

Zařízení neinstalujte na následující místa Na místo odkud by zařízení mohlo sklouznout nebo spadnout a způsobit zranění osob. • Nestabilní místo

• Místo vystavené vibracím

#### **D**DŮLEŽITÉ

#### Zařízení neinstalujte na následující místa Mohlo byste tím stroj poškodit.

- Místo vystavené teplotním a vlhkostním extrémům, nízkým i vysokým
- Místo vystavené výrazným změnám teploty nebo vlhkosti
- Místo v blízkosti zařízení, které vytváří magnetické nebo elektromagnetické vlny
- Laboratoř nebo místo, kde dochází k chemickým reakcím
- Místo vystavené působení žíravých nebo jedovatých plynů
- Místo, které by se v důsledku hmotnosti zařízení mohlo prohnout, nebo kde by zařízení mohlo výškově poklesnout (např. koberec apod.)

#### Stroj neinstalujte na nedostatečně větraných místech.

Toto zařízení vytváří během provozu malé množství ozónu a jiných emisí. Tyto emise nejsou zdraví škodlivé. Během delšího použití zařízení v nedostatečně větraných místnostech mohou být emise v okolí zařízení znatelnější. Místnosti, ve kterých zařízení pracuje, doporučujeme dostatečně větrat, aby bylo pracovní prostředí příjemné. Vyhněte se rovněž místům, kde by byli emisím ze zařízení vystaveni lidé.

#### Neinstalujte zařízení na místa, kde dochází ke kondenzaci vody

Pokud se teplota v místnosti, kde je zařízení umístěno, rychle zvýší, nebo je-li zařízení přesunuto z chladného nebo suchého místa do horkého či vlhkého prostředí, mohou se uvnitř zařízení vytvářet kapičky vody (kondenzace). Používání zařízení v tomto stavu může způsobit uvíznutí papíru, nízkou kvalitu tisku nebo poškození zařízení. Nechte proto zařízení přizpůsobit okolní teplotě a vlhkosti alespoň po dobu 2 hodin před použitím.

#### Neinstalujte toto zařízení v blízkosti počítačů nebo jiných přesných elektronických zařízení. Elektrické rušení a vibrace, které toto zařízení generuje při tisku, mohou nepříznivě ovlivnit provoz takovýchto zařízení.

#### Neinstalujte toto zařízení v blízkosti televizorů, rádií nebo podobných elektronických zařízení. Toto zařízení může rušit příjem zvukového a obrazového signálu.

Zasuňte napájecí zástrčku do vyhrazené zásuvky a mezi tímto zařízením a jiným elektronickým zařízením udržujte co nejvíce místa.

#### V nadmořských výškách od 3 000 m n.m. a více

Přístroje s pevným diskem nemusí fungovat správně, když se budou používat ve vysokých výškách přesahujících 3 000 metrů nad mořem.

#### Připojení k telefonní lince

Tento přístroj odpovídá normě analogové telefonní linky. Přístroj lze připojit pouze k veřejné přepínané telefonní síti (PSTN). Pokud přístroj připojíte k digitální telefonní lince nebo vyhrazené telefonní lince, může dojít k narušení správné činnosti přístroje a mohlo by dojít k poškození. Před připojením přístroje zkontrolujte typ telefonní linky. Pokud chcete připojit přístroj k těmto telefonním linkám, kontaktujte poskytovatele linky z optických vláken nebo IP telefonní linky.

#### Při použití bezdrátové LAN

- Postavte zařízení do vzdálenosti maximálně 50 metrů od bezdrátového směrovače LAN.
- Pokud je to možné, postavte zařízení na místo, kde není komunikace blokována jinými předměty. Síla signálu může při průchodu stěnami nebo podlahami poklesnout.
- Zařízení by mělo být umístěno co nejdále od digitálních bezdrátových telefonů, mikrovlnných trub nebo zařízení, která vysílají rádiové vlny.
- Nepoužívejte v blízkosti zdravotnických zařízení. Na zdravotnická zařízení mohou mít vliv rádiové vlny vyzařované tímto přístrojem, a může tak dojít k poruchám a nehodám.

#### Pokud vám vadí provozní hluk

V závislosti na prostředí používání a režimu činnosti, pokud je provozní hluk problémem, doporučujeme přístroj nainstalovat v jiném místě než v kanceláři.

#### Přemístění tohoto zařízení

Pokud chcete toto zařízení přemístit, a to i na místo na stejném patře budovy, obraťte se nejprve na místního autorizovaného prodejce společnosti Canon. Nepokoušejte se zařízení přemístit sami.

### **Napájení**

#### **VAROVÁNÍ**

- Používejte pouze zdroj napájení splňující uvedené požadavky na napájení. V opačném případě by mohlo dojít k požáru nebo úrazu elektrickým proudem.
- Přístroj musí být připojen do elektrické zásuvky s uzemněním prostřednictvím odpovídajícího napájecího kabelu.
- Nepoužívejte jiné napájecí šňůry než dodané. Mohlo by dojít k požáru nebo úrazu elektrickým proudem.
- Dodaný kabel je určen k použití s tímto zařízením. Nepřipojujte napájecí kabel k jiným zařízením.
- Neupravujte, netahejte, silou neohýbejte ani s napájecím kabelem nemanipulujte způsobem, kdy by mohlo dojít k jeho poškození. Na napájecí kabel neumísťujte těžké předměty. Poškození napájecího kabelu může vést ke vzniku požáru nebo úrazu elektrickým proudem.
- Zástrčku nezapojujte ani neodpojujte mokrýma rukama. Mohlo by dojít k úrazu elektrickým proudem.
- Nepoužívejte s tímto zařízením prodlužovací šňůry nebo vícenásobné zásuvky. V opačném případě by mohlo dojít ke vzniku požáru nebo úrazu elektrickým proudem.
- Napájecí šňůru nesmotávejte ani nesvazujte do uzlu. Mohlo by dojít k požáru nebo úrazu elektrickým proudem.
- Zástrčku zasuňte do zásuvky střídavého proudu až nadoraz. V opačném případě by mohlo dojít k požáru nebo úrazu elektrickým proudem.
- Za bouřky zcela odpojte zástrčku napájecího kabelu ze síťové zásuvky. Pokud tak neučiníte, mohlo by dojít k požáru, k úrazu elektrickým proudem nebo k poškození zařízení.
- Zajistěte, aby bylo napájení přístroje bezpečné a mělo stabilní napětí.
- Napájecí šňůru uchovávejte v bezpečné vzdálenosti od zdroje tepla. V opačném případě by mohlo dojít k rozpouštění povrchu napájecí šňůry a následnému požáru nebo úrazu elektrickým proudem.

#### Předcházejte následujícím situacím:

Pokud je připojovací část napájecího kabelu vystavena nadměrnému zatížení, může dojít k poškození kabelu či odpojení drátů uvnitř zařízení. Výsledkem může být vznik požáru. Předcházejte následujícím situacím:

- Časté odpojování a připojování napájecího kabelu.
- Zakopávání za napájecí kabel.
- Napájecí kabel je ohnutý v místě připojení a na síťovou zásuvku nebo místo připojení je vyvíjen neustálý tlak.
- Působení nadměrnou silou na elektrickou zástrčku.

#### **UPOZORNĚNÍ**

• Zařízení nainstalujte blízko elektrické zásuvky a kolem napájecí zástrčky nechte dostatek místa, aby bylo možné ji v nutném případě snadno odpojit.

#### **ODŮLEŽITÉ**

#### Připojení zařízení ke zdroji napájení

- Nepřipojujte napájecí kabel k nepřerušitelnému zdroji napájení. Mohlo by to mít za následek nesprávné fungování nebo poškození přístroje při výpadku napájení.
- Pokud zapojujete zařízení do vícenásobné zásuvky, nepoužívejte ostatní místa v zásuvce k připojení dalších zařízení.
- Napájecí kabel nepřipojujte do přídavné síťové zásuvky v počítači.

#### Další opatření

Elektrický šum může vést k nesprávné funkci zařízení nebo ke ztrátě dat.

### **Manipulace**

#### **VAROVÁNÍ**

- Pokud bude zařízení vydávat neobvyklý hluk, podivný zápach, kouř či teplo, okamžitě vytáhněte zástrčku ze síťové zásuvky a obraťte se na autorizovaného prodejce společnosti Canon. Budete-li dále pokračovat v používání zařízení, může dojít k požáru nebo úrazu elektrickým proudem.
- Zařízení nerozebírejte ani neupravujte. Uvnitř zařízení se nacházejí komponenty zahřáté na vysoké teploty a pod vysokým napětím. V případě demontáže nebo provádění úprav by mohlo dojít ke vzniku požáru nebo úrazu elektrickým proudem.
- Zařízení umístěte tak, aby děti nemohly přijít do kontaktu s napájecím kabelem a ostatními kabely ani s vnitřními mechanickými a elektrickými součástmi zařízení. V opačném případě může dojít k neočekávaným nehodám.
- Nepoužívejte v okolí zařízení hořlavé spreje. Pokud elektrické součásti zařízení přijdou do styku s hořlavými látkami, může dojít k požáru nebo úrazu elektrickým proudem.
- Před přemisťováním vypněte zařízení a poté odpojte od zařízení napájecí kabel i kabely rozhraní. V opačném případě by mohlo dojít k poškození napájecího kabelu nebo kabelů rozhraní a k následnému požáru nebo úrazu elektrickým proudem.
- Pokud zapojujete nebo odpojujete kabel USB, když je napájecí kabel zapojen v zásuvce střídavého proudu, nedotýkejte se kovových částí konektoru – mohlo by dojít k úrazu elektrickým proudem.

#### Používáte-li kardiostimulátor

Toto zařízení vytváří slabý magnetický tok a ultrazvukové vlny. Pokud používáte kardiostimulátor a pociťujete nestandardní stavy, nepřibližujte se

k zařízení a neprodleně se poraďte s lékařem.

#### **UPOZORNĚNÍ**

- Nepokládejte na zařízení těžké předměty. Předměty by mohly spadnout a způsobit poranění osob.
- Pokud zařízení nebudete delší dobu používat, z bezpečnostních důvodů odpojte napájecí zástrčku ze zásuvky.
- Při otevírání a zavírání krytů buďte opatrní, abyste si neporanili ruce.
- Držte ruce a oblečení stranou od válců ve výstupní části. Pokud se v podavačích zachytí ruce či součásti oděvu, může dojít ke zranění.
- Vnitřek zařízení a výstupní přihrádka jsou během používání a bezprostředně po něm velmi horké. Abyste se nepopálili, nedotýkejte se těchto oblastí. Také potištěný papír může být ihned po výstupu horký, při manipulaci s ním tedy buďte opatrní. V opačném případě byste se mohli popálit.

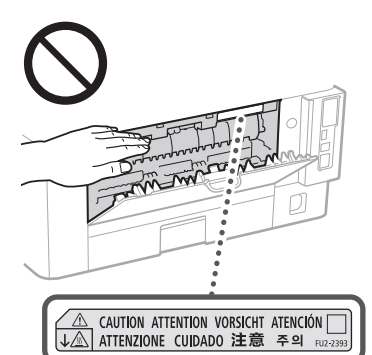

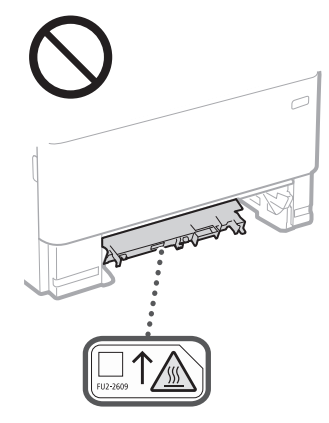

#### Podavač

- Netlačte silně na podavač při používání skleněné kopírovací desky ke kopírování tlustých knih. Mohlo by dojít k poškození kopírovací desky a zranění osob.
- Jemně zavřete podavač, aby se vám do něj nezachytily ruce. Mohlo by dojít k poranění osob.
- Dávejte pozor, aby se vaše ruce ani prsty nedostaly do podavače. Jinak byste se mohli zranit.

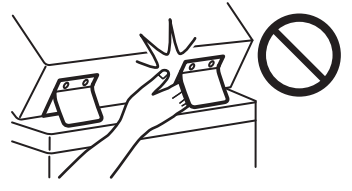

#### Zásuvka na papír

• Nevkládejte ruku do přístroje, když je zásuvka na papír odstraněna, protože by to mohlo mít za následek zranění osob.

#### Tlačítko Spořič energie

• Stiskněte (Spořič energie) z bezpečnostních důvodů, když se přístroj nebude delší dobu používat, například přes noc. Pokud tedy nebudete tiskárnu delší dobu používat (například během po sobě následujících svátků), vypněte také spínač síťového napájení na pravé straně tiskárny a odpojte zástrčku.

#### Laserová bezpečnost

Tento výrobek je klasifikován jako laserový výrobek třídy 1 podle normy IEC60825-1:2014 and EN60825-1:2014.

CLASS 1 LASER PRODUCT LASER KLASSE 1 APPAREIL À LASER DE CLASSE 1 APPARECCHIO LASER DI CLASSE 1 PRODUCTO LÁSER DE CLASE 1 APARELHO A LASER DE CLASSE 1 LUOKAN 1 LASER-TUOTE LASERPRODUKT KLASS 1

Laserový paprsek může být lidskému tělu škodlivý. Vzhledem k tomu, že záření vyzařované uvnitř výrobku je zcela omezeno na prostor pod ochranným krytem a vnějšími kryty, nemůže laserový paprsek v žádné fázi běžného uživatelského provozu uniknout ze zařízení. Abyste byli schopni obsluhovat stroj bezpečně, přečtěte si následující poznámky a instrukce.

- Nikdy neotevírejte jiné kryty, než ty uvedené v pokynech pro tento přístroj.
- Pokud by laserový paprsek zasáhl vaše oči, mohlo by dojít k poškození zraku.
- Používání jiných ovládacích prvků, nastavení nebo provádění jiných postupů než těch, které jsou popsány v této příručce, může mít za následek vystavení nebezpečnému záření.

### **Upozornění ohledně bezpečnosti laseru**

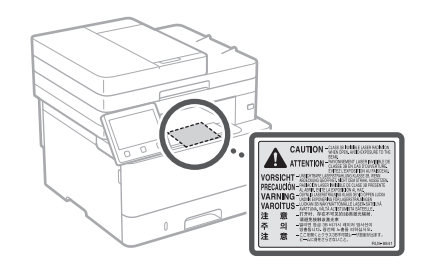

#### **ODŮLEŽITÉ**

- Postupujte podle upozornění na štítcích apod. nalézajících se na zařízení.
- Nevystavujte zařízení silným nárazům ani vibracím.
- Neotvírejte ani nezavírejte dvířka, kryty nebo jiné části zařízení silou. Mohlo byste tím stroj poškodit.
- Nevypínejte hlavní síťový vypínač a neotvírejte kryty, když je stroj v provozu. Mohlo by dojít k zaseknutí papíru.
- Použijte modulární kabel kratší než 3 metry.
- Použijte USB kabel kratší než 3 metry.

### **Bezpečnostní symboly**

- Vypínač poloha "Zap"
- Vypínač poloha "Vyp"
- Vypínač poloha "V pohotovosti"
- **(1)** Tlačítkový spínač "Zap" "Vyp"
- Koncovka ochranného uzemnění
- Nebezpečné napětí uvnitř. Neotevírejte jiné A rebezpectic tipper attituite to v pokynech.
- A UPOZORNĚNÍ Horký povrch. Nedotýkat se.

#### Zařízení třídy II

- Pohyblivé součásti: Udržujte části těla mimo dosah pohyblivých součástí
- UPOZORNĚNÍ: Nebezpečí úrazu elektrickým  $\mathbb{A}$ proudem. Odpojte všechny napájecí zástrčky
- 喅 ze síťové zásuvky.
- Výskyt ostrých hran. Držte se stranou od **A** vystych hran.

#### [POZNÁMKA]

Některé výše uvedené symboly nemusí být upevněny v závislosti na výrobku.

**Cs**

## **Dodatek**

## **Údržba a kontroly**

Zařízení pravidelně čistěte. Vlivem usazeného prachu nemusí zařízení pracovat správně. Během čištění dodržujte následující pokyny. Pokud během provozování nastanou problémy, podívejte se do Uživatelské příručky.

#### **VAROVÁNÍ**

- Před čištěním zařízení vypněte a odpojte zástrčku od zásuvky střídavého proudu. V opačném případě by mohlo dojít k požáru nebo úrazu elektrickým proudem.
- Napájecí kabel pravidelně odpojujte a pomocí suchého hadříku ho čistěte od prachu a nečistot. Nahromaděný prach může absorbovat vzdušnou vlhkost a při kontaktu s elektrickým proudem může dojít ke vzniku požáru.
- Přístroj čistěte vlhkým, dobře vyždímaným hadříkem. Hadříky vlhčete pouze ve vodě. Nepoužívejte alkohol, benzin, ředidla nebo jiné hořlavé látky. Nepoužívejte papírové ubrousky nebo papírové utěrky. Pokud elektrické součásti uvnitř zařízení přijdou do styku s těmito látkami a materiály, pak může vznikat statická elektřina nebo může dojít k požáru či úrazu elektrickým proudem.
- Pravidelně kontrolujte, zda napájecí kabel a zástrčka nejsou poškozené. Kontrolujte, zda na zařízení nejsou rez, promáčkliny, škrábance, praskliny a zda se nadměrně nezahřívají. Při používání nedostatečně udržovaného zařízení může dojít k požáru nebo úrazu elektrickým proudem.

#### **UPOZORNĚNÍ**

- Uvnitř tiskárny se nacházejí komponenty zahřáté na vysoké teploty a pod vysokým napětím. Pokud byste se těchto součástí dotknuli, může dojít k popáleninám. Nedotýkejte se žádné části přístroje, která není uvedená v příručce.
- Při vkládání papíru nebo odstraňování uvíznutého papíru dbejte na to, abyste si o hrany papíru nepořezali prsty.

### **Spotřební materiál**

#### **VAROVÁNÍ**

**Cs**

- Nelikvidujte použité tonerové kazety ani jiné podobné věci v otevřeném ohni. Také neskladujte tonerové kazety ani papír na místě vystavené přímému působení otevřeného ohně. Může dojít k vzplanutí toneru a k popálení nebo požáru.
- Pokud toner náhodně vylijete nebo vysypete, opatrně částečky toneru seberte nebo je utřete měkkým navlhčeným hadříkem způsobem, který zabraňuje vdechnutí. K úklidu vylitého či vysypaného toneru nikdy nepoužívejte vysavač, který není zabezpečený proti explozi prachu. Mohlo by dojít k poškození vysavače nebo výbuchu prachu v důsledku statického výboje.

#### Používáte-li kardiostimulátor

• Tonerová kazeta vytváří slabý magnetický tok. Pokud používáte kardiostimulátor a pociťujete nestandardní stavy, nepřibližujte se k tonerové kazetě a neprodleně se poraďte s lékařem.

#### **UPOZORNĚNÍ**

- Dávejte pozor, abyste toner nevdechli. Pokud toner vdechnete, ihned vyhledejte lékařskou pomoc.
- Dbejte na to, aby se vám toner nedostal do očí ani úst. Pokud by se vám tam toner dostal, okamžitě postižená místa omyjte studenou vodou a vyhledejte lékařskou pomoc.
- Dbejte na to, aby se toner nedostal do kontaktu s vaší pokožkou. Pokud se na vaší pokožce objeví nějaké podráždění, ihned vyhledejte lékařskou pomoc.
- Udržujte tonerové kazety a další spotřební materiál mimo dosah malých dětí. Pokud dojde k vdechnutí toneru, ihned vyhledejte lékařskou pomoc.
- Tonerovou kazetu nerozebírejte ani neupravujte. Toner by se mohl rozsypat.
- Při snímání těsnicí pásky z tonerové kazety pásku plně stáhněte, aniž byste vynaložili nadměrnou sílu. Jinak by se toner mohl rozsypat.

#### **ODŮLEŽITÉ**

#### Manipulace s tonerovou kazetou

• Tonerovou kazetu držte za držák.

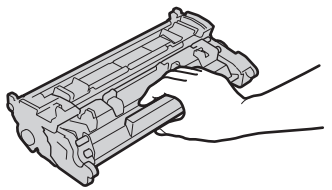

• Nedotýkejte se paměti tonerové kazety ( $\bigcirc$ ) ani elektrických kontaktů ( ). Aby nedošlo k poškrábání válce v zařízení ani jeho vystavení světlu, neotevírejte ochrannou závěrku válce  $( 0 )$ 

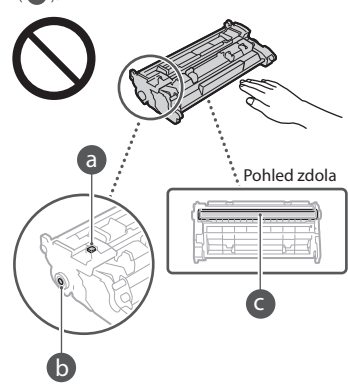

- Kromě nezbytných případů nevyjímejte tonerovou kazetu z obalového materiálu ani z tohoto zařízení.
- Tonerová kazeta je magnetický produkt, Nedávejte ji poblíž výrobků citlivých na magnetické pole, včetně disket a diskových jednotek. Pokud byste to udělali, mohlo by ,<br>doiít ke ztrátě dat

#### Skladování tonerové kazety

- Při skladování dodržujte následující podmínky prostředí, aby bylo použití tonerových kazet bezpečné a bezproblémové. Rozsah teplot pro uložení: 0 až 35°C Rozsah vlhkosti pro uložení: 35 až 85 % relativní vlhkosti (bez kondenzace)\*
- Tonerovou kazetu nerozbalujte až do jejího použití.
- Pokud vyjmete tonerovou kazetu ze zařízení a chcete ji uskladnit, vložte ji do původního obalu.
- Tonerovou kazetu neukládejte ve svislé nebo obrácené poloze. Toner v kazetě ztuhne a nemusí se vrátit do původního stavu ani po protřepání.
- \* I když je vlhkost v povoleném rozsahu pro skladování, mohou se přesto v důsledku rozdílných teplot uvnitř a vně tonerové kazety vytvářet uvnitř kazety kapky vody (kondenzace vody). Kondenzace nepříznivě ovlivňuje kvalitu tisku tonerových kazet.

#### Tonerové kazety neskladujte na následujících místech

- Místa vystavená přímému působení otevřeného ohně
- Místa vystavená přímému působení slunečního záření nebo v blízkosti silného světelného zdroje působícího po dobu delší než pět minut
- Místa vystavená působení příliš slaného vzduchu
- Místa s výskytem žíravých plynů (např. aerosolové spreje nebo čpavek)
- Místa s výskytem vysokých teplot a vysokou vlhkostí
- Místa vystavená výrazným změnám teploty nebo vlhkosti, kde dochází často ke kondenzaci vody
- Místa s vysokou prašností
- Místa, která jsou v dosahu dětí

#### Dávejte pozor na padělané tonerové kazety

• Upozorňujeme na skutečnost, že se na trhu vyskytují padělky tonerových kazet Canon. Použití padělané tonerové kazety může způsobovat nízkou kvalitu tisku a výkonnost stroje. Společnost Canon nenese odpovědnost za žádnou poruchu, nehodu nebo poškození vzniklé v důsledku použití padělaného toneru. Další informace naleznete na adrese global. canon/ctc.

#### Doba dostupnosti náhradních dílů a tonerových kazet atp.

• Náhradní díly a tonerové kazety atp. pro toto zařízení budou k dispozici nejméně sedm (7) let od ukončení výroby tohoto modelu zařízení.

#### Obalové materiály tonerové kazety

- Obalový materiál na tonerovou kazetu si uschovejte. Je nutný pro přepravu tohoto zařízení.
- Tvar či umístění obalového materiálu se může změnit, nebo může být materiál přidán či odstraněn bez předchozího upozornění.
- Těsnicí pásku sejmutou z tonerové kazety zlikvidujte podle místních nařízení.

#### Likvidace použité tonerové kazety atp.

• Při likvidaci tonerové kazety atp. umístěte tonerovou kazetu do původního obalu, aby se toner zevnitř nevysypal, a zlikvidujte ji podle místních nařízení.

### **Upozornění**

#### Název výrobku

Bezpečnostní předpisy vyžadují, aby byl název výrobku registrován.

V některých regionech, kde se tento výrobek prodává, mohou být místo toho registrovány následující názvy v závorkách ( ).

1238iF (F177002)

1238i (F177000)

#### Požadavky EMC směrnice ES

Toto zařízení vyhovuje požadavkům EMC směrnice ES. Prohlašujeme, že tento produkt vyhovuje požadavkům EMC směrnice ES pro jmenovité síťové napájení 230 V, 50 Hz, i když je na tomto zařízení uvedeno jmenovité napájení 220 až 240 V, 50/60 Hz. Použití stíněného kabelu je nezbytné z důvodu vyhovění technickým požadavkům EMC směrnice ES.

#### Směrnice OEEZ EU a o bateriích

Informace o směrnicích OEEZ a o bateriích naleznete v nejnovější Uživatelské příručce (příručka HTML) z webové stránky Canon. (https://oip.manual.canon/).

#### **Wireless LAN Regulatory Information**

#### Regulatory information for users in Jordan

1238iF/1238i includes approved Wireless LAN Module (Model name: AW-NM333). Contains Wireless LAN Module approved by TRC/ SS/2018/181

#### Regulatory information for users in Russia

Подтверждение соответствия Минкомсвязи России: Декларация соответствия № Д-МДРД-5398 от 28.05.2018 года, действительна до 28.05.2024 года, зарегистрирована в Федеральном агентстве связи 07.06.2018

#### Regulatory information for users in UAE

1238iF/1238i includes approved Wireless LAN Module (Model name: AW-NM333).

### TRA

REGISTERED No: ER63428/18

DEALER No: DA0060877/11

#### **Směrnice o rádiových zařízeních** (Pouze pro evropská rádiová zařízení)

#### **Prohlášení o shodě rádiového zařízení**

**Czech (CS)** Tímto společnost Canon Inc. prohlašuje, že toto zařízení je v souladu se směrnicí 2014/53/EU. Úplné znění EU prohlášení o shodě je k dispozici na této internetové adrese: http://www.canon-europe.com/ce-documentation Technické údaje bezdrátové LAN Pásmo(a) frekvence: 2412-2472 MHz Maximální výkon rádiové frekvence: 16.51 dBm

#### Právní omezení používání produktu a používání obrazů

Použití vašeho stroje ke skenování, tisku nebo jinému způsobu reprodukce určitých dokumentů a použití takových obrazů, naskenovaných, vytištěných nebo jinak reprodukovaných, vaším strojem může být zakázáno zákonem a jako takové může vést ke vzniku trestní a/nebo občanskoprávní odpovědnosti. Seznam některých z těchto dokladů je uveden níže. Tento seznam je pouze orientační. Pokud si nejste jisti, zda je zákonné použití vašeho produktu ke skenování, tisku nebo jinak k reprodukci jakéhokoli konkrétního dokumentu a/ nebo použití obrazů naskenovaných, vytištěných nebo jinak reprodukovaných, měli byste se předem

- poradit s právníkem. • Papírové bankovky,
- Cestovní šeky,
- peněžní poukázky,
- stravenky,
- depozitní certifikáty,
- pasy,
- poštovní známky (orazítkované
- i neorazítkované),
- imigrační dokumenty,
- identifikační průkazy nebo odznaky,
- kolky (orazítkované i neorazítkované),
- doklady o vojenské službě nebo o odvodu,
- cenné papíry nebo jiné dlužní úpisy,
- šeky nebo směnky vydané vládními úřady,
- akcie,
- řidičské průkazy na motorová vozidla a vlastnické listy,
- autorská díla a umělecká díla chráněná autorskými právy bez svolení vlastníka těchto práv.

#### Odmítnutí odpovědnosti

• Informace obsažené v tomto dokumentu podléhají změnám bez předchozího upozornění. • SPOLEČNOST CANON INC. ODMÍTÁ ZÁRUKY JAKÉHOKOLI DRUHU TÝKAJÍCÍ SE TOHOTO MATERIÁLU, AŤ VÝSLOVNÉ NEBO IMPLIKOVANÉ, S VÝJIMKOU ZÁRUK ZDE UVEDENÝCH, VČETNĚ JAKÝCHKOLI ZÁRUK ZA PRODEJNOST, OBCHODOVATELNOST, VHODNOST K URČITÉMU ÚČELU POUŽITÍ NEBO ZA NARUŠENÍ JAKÝCHKOLI PRÁV. SPOLEČNOST CANON INC. NENÍ ODPOVĚDNÁ ZA ŽÁDNÉ PŘÍMÉ, NÁHODNÉ NEBO NÁSLEDNÉ ŠKODY JAKÉKOLI POVAHY, ZTRÁTY NEBO NÁKLADY VYPLÝVAJÍCÍ Z POUŽÍVÁNÍ TOHOTO MATERIÁLU.

### **O této příručce**

#### Ilustrace a dialogová okna použité v příručce

Ilustrace a dialogová okna použité v příručce odpovídají modelu 1238iF, pokud není uvedeno iinak.

#### Ochranné známky

macOS je ochranná známka společnosti Apple Inc. Windows je buď registrovaná ochranná známka, nebo ochranná známka společnosti Microsoft Corporation ve Spojených státech amerických a/ nebo jiných zemích.

QR Code je ochranná známka společnosti DENSO WAVE INCORPORATED.

Všechny názvy značek a výrobků uvedené v tomto manuálu jsou registrovanými ochrannými známkami nebo ochrannými známkami příslušných vlastníků.

### **Software třetí strany**

Tento produkt Canon ("PRODUKT") obsahuie softwarové moduly třetí strany. Použití a distribuce těchto softwarových modulů včetně jakýchkoli aktualizací těchto softwarových modulů (dále jen souhrnně "SOFTWARE") se řídí níže uvedenými podmínkami (1) až (9).

- (1) Souhlasíte, že budete dodržovat všechny platné zákony řídící export, omezení nebo regulace platné v zapojených zemích, pokud je tento PRODUKT zahrnující SOFTWARE expedován, převeden nebo exportován do jiné země.
- (2) Vlastníci práv na SOFTWARE si zachovají práva na název, vlastnictví a duševní vlastnictví SOFTWARU ve všech ohledech. S výjimkou případů, které jsou zde výslovně uvedeny platí, že žádná licence ani právo, výslovné ani předpokládané, nebudou tímto přeneseny vlastníky práv na SOFTWARE na vás jako vlastníka jakéhokoli duševního vlastnictví SOFTWARU.
- (3) SOFTWARE můžete používat výhradně s PRODUKTEM.
- (4) SOFTWARE není povoleno přiřazovat, pořizovat dílčí licence, obchodovat, distribuovat nebo přenášet na jakoukoli třetí stranu bez předchozího písemného souhlasu držitele práv na SOFTWARE.
- (5) Bez ohledu na výše uvedené můžete SOFTWARE přenést pouze v následujících případech: (a) přiřadíte veškerá svá práva na PRODUKT a veškerá práva a závazky v rámci těchto podmínek na pověřenou osobu (b) tato pověřená osoba souhlasí, že se bude řídit všemi těmito podmínkami.
- (6) Není povoleno dekompilovat, měnit zpracování, demontovat nebo jinak redukovat kód SOFTWARU do podoby, kterou lze dešifrovat.
- (7) SOFTWARE není možné měnit, adaptovat, překládat, pronajímat, najímat nebo půjčovat, případně vytvářet odvozeniny SOFTWARU.
- (8) Nemáte povoleno odebírat nebo vytvářet samostatné kopie SOFTWARU z PRODUKTU.
- (9) Na část SOFTWARU (zdrojový kód), která je čitelná, se neposkytuje licence.

Bez ohledu na body (1) až (9) výše, PRODUKT obsahuje softwarové moduly třetí strany, na něž se vztahují jiné licenční podmínky. Viz další licenční podmínky softwarových modulů třetí strany, popsané v příloze k příručce pro příslušný PRODUKT. Tato příručka je dostupná na adrese *https://oip.manual.canon/*.

Používáním PRODUKTU souhlasíte se všemi příslušnými licenčními podmínkami. Pokud s těmito licenčními podmínkami nesouhlasíte, obraťte se laskavě na svého zástupce servisu.

V\_190919

### **Správne umiestnenie originálu**

#### **Umiestnenie originálu na sklenenú platňu**

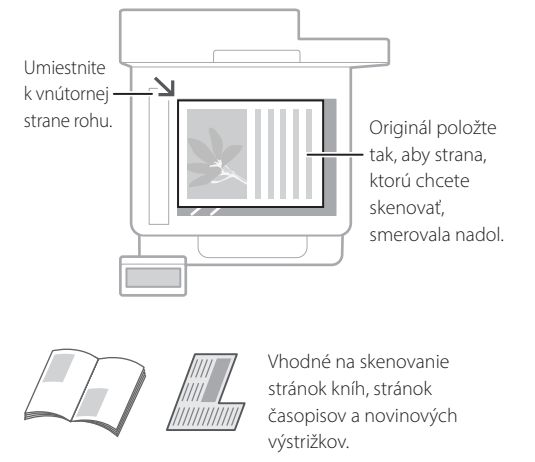

### Pred začatím prevádzky nezabudnite

#### **Umiestnenie originálov do podávača**

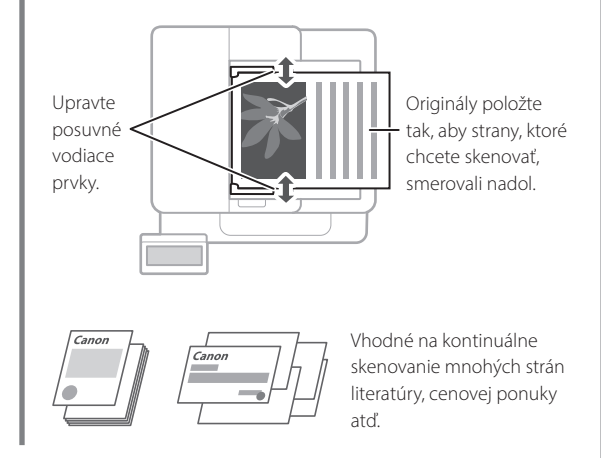

### **Spustenie činnosti na obslužnom paneli**

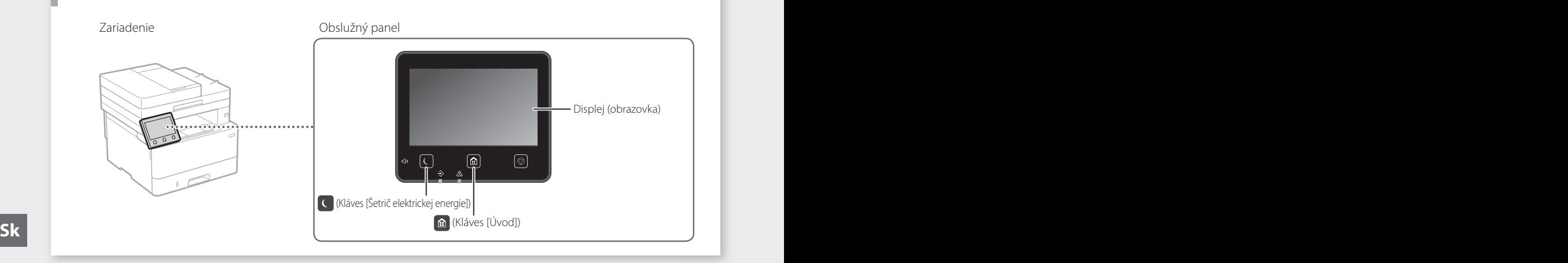

### **Skenovanie**

- 1. Umiestnite originál.
- 2. Stlačte **a** a vyberte <Skenovať>.
- 3. Vyberte typ skenovania a zadajte potrebné informácie.
- 4. Vyberte <Štart> <ČB Štart> alebo <Farebné Štart>.

#### Typy skenovania

Skenovanie z počítača ■ MF Scan Utility

- Uložiť v počítači ■ Uloženie do USB pamäťového zariadenia
- Odoslať e-mail/I-fax
- Odoslanie na súborový server

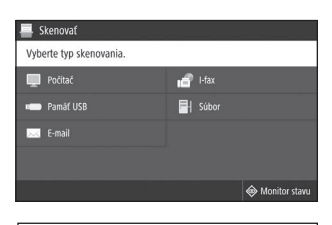

Podrobnosti nájdete v časti Skenovanie" v dokumente Užívateľská príručka

### **Kopírovanie**

- 1. Umiestnite originál.
- 2. Stlačte **a** a potom, vyberte <Kopírovať>.
- 3. Zadajte požadovaný počet kópií.
- 4. V prípade potreby vyšpecifikujte nastavenia pre kopírovanie.
- 5. Vyberte <Štart>.

#### Užitočné funkcie kopírovania

- N na 1
- Obojstranné alebo jednostranné
- Zväčšenie alebo zmenšenie
- Kopírovanie identifikačných kariet
- Kópia pasu

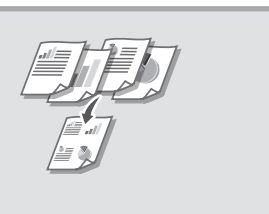

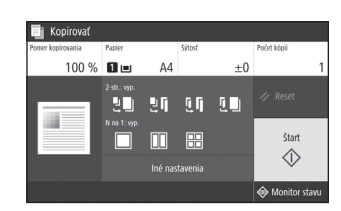

Podrobnosti nájdete v časti  $\bigcirc$ "Kopírovanie" v dokumente Užívateľská príručka

### Faxovanie<sup>\*</sup> \* Táto funkcia nemusí byť v závislosti od modelu zariadenia dostupná.

- 1. Umiestnite originál.
- 2. Stlačte **a** a vyberte <Fax>.
- 3. Zadajte informácie o mieste určenia.
- 4. V prípade potreby vyšpecifikujte nastavenia faxu.
- 5. Vyberte <Štart>.

#### Užitočné funkcie faxu

- Sekvenčné vysielanie
- Príjem do pamäte
- PC fax

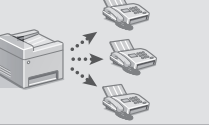

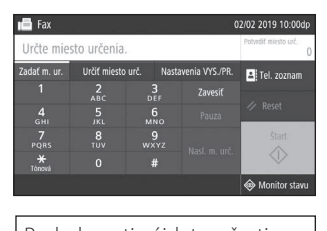

Podrobnosti nájdete v časti  $\bullet$  Faxovanie" v dokumente Užívateľská príručka

## **Tlač**

 $\parallel$  and  $\parallel$ 

- 1. Otvorte dokument, ktorý chcete vytlačiť, a v aplikácii vyberte funkciu tlače. **Sk Sk**
	- 2. Vyberte ovládač tlačiarne určený pre zariadenie a vyberte [Preferencie] alebo [Vlastnosti].
	- 3. Vyšpecifikujte formát papiera.
	- 4. Vyšpecifikujte zdroj papiera a typ papiera.
	- 5. V prípade potreby vyšpecifikujte nastavenia pre tlač.
	- 6. Vyberte [OK].
	- 7. Vyberte [Tlačiť] alebo [OK].

#### Užitočné nastavenia pre tlač

- Obojstranná
- $N$  na 1
- Tlač brožúry

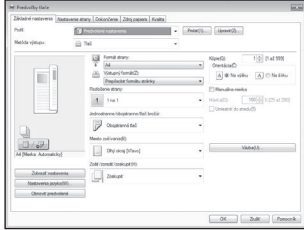

Podrobnosti nájdete v časti "Pomocník" na ovládači tlačiarne

### Rýchla prevádzka

## **Vkladanie papiera**

Podrobnosti nájdete v časti

"Vkladanie papiera" v dokumente Užívateľská príručka

# **Vkladanie do zásuvky na papier** 1Vytiahnite zásuvku na papier. 2 3 VV Až potiaľ **Sk Sk** Zásuvku na papier vložte do zariadenia. Ak vložíte iný formát alebo typ papiera ako naposledy, nezabudnite zmeniť nastavenia. Stlačte **a** a vyberte <Nastav. Papiera>. Podľa obrazovky vyšpecifikujte formát a typ papiera.

# **Vkladanie do univerzálneho**

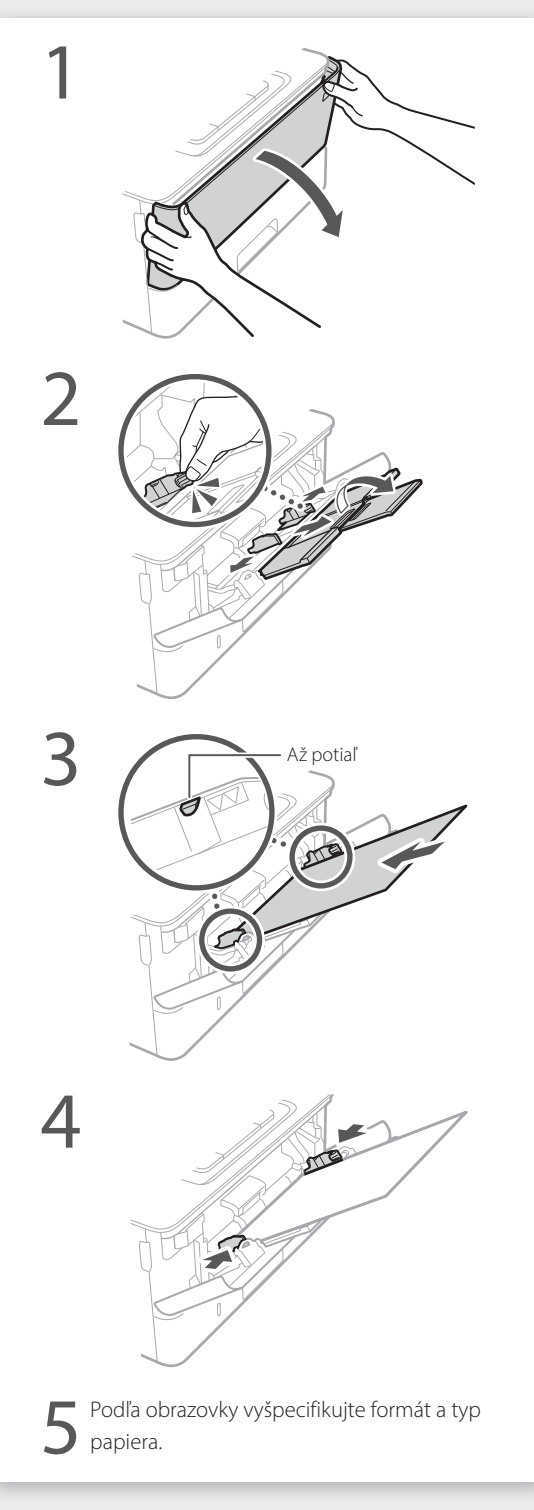

## **Ak sa vyskytla chyba**

## **Zdá sa, že zariadenie nefunguje Došlo k zaseknutiu papiera**

Skontrolujte nasledujúce.

- Je zapnuté napájanie?
- Je zariadenie prepnuté z režimu spánku?

Ak nesvieti displej ani C, stlačte hlavný vypínač.

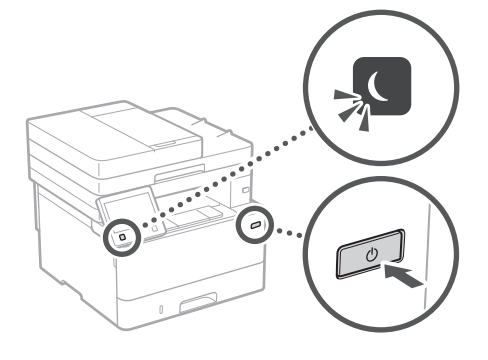

• Je napájací kábel správne pripojený?

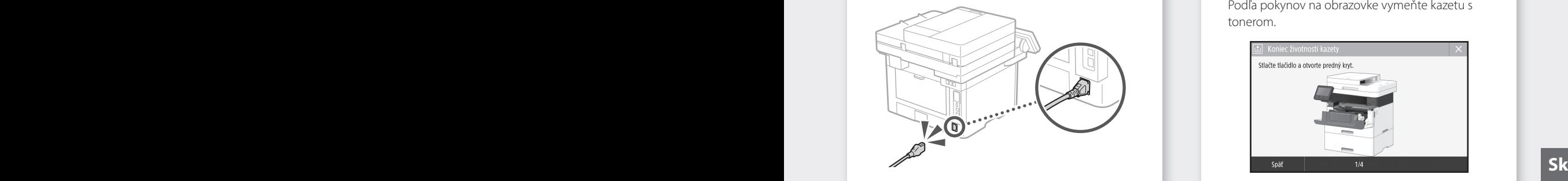

Ak problém pretrváva, pozrite si dokument Užívateľská príručka.

Podľa pokynov na obrazovke odstráňte zaseknutý papier.

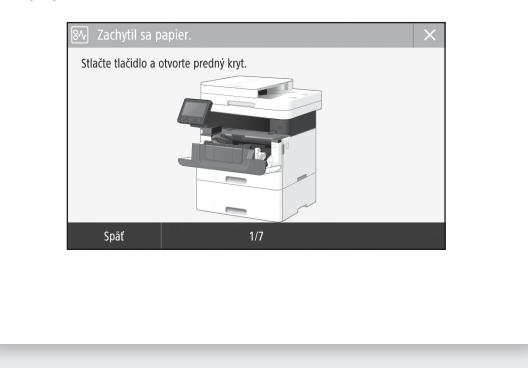

### **Výmena kazety s tonerom**

Podľa pokynov na obrazovke vymeňte kazetu s tonerom.

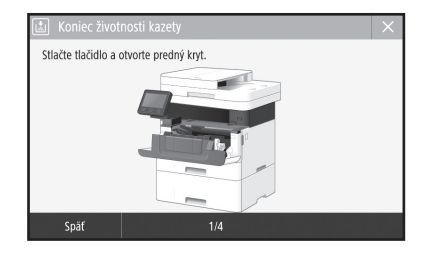

### Číslo modelu náhradnej kazety s tonerom

• Canon Toner T08 Black (čierny)

## **Príloha**

### **Dôležité bezpečnostné pokyny**

Táto kapitola opisuje dôležité bezpečnostné pokyny, ktorých účelom je predchádzať poraneniam používateľov tohto zariadenia a iných osôb, ako aj poškodeniu majetku. Pred použitím zariadenia si prečítajte túto kapitolu a dodržiavajte pokyny na jeho správne používanie. Nerobte žiadne operácie, ktoré nie sú opísané v tejto príručke. Spoločnosť Canon nebude zodpovedná za žiadne škody spôsobené používaním, ktoré nie je opísané v tejto príručke, nesprávnym používaním alebo opravou, prípadne zmenami, ktoré nevykonala spoločnosť Canon ani tretia strana autorizovaná spoločnosťou Canon. Nesprávna prevádzka alebo používanie zariadenia môže viesť k poraneniu osôb alebo poškodeniu zariadenia, ktoré si môže vyžiadať rozsiahle opravy, na ktoré sa nevzťahuje obmedzená záruka.

#### **VAROVANIE**

Označuje varovanie týkajúce sa postupov, ktoré by v prípade nesprávneho vykonania mohli spôsobiť smrť alebo poranenie osôb. Ak chcete zariadenie používať bezpečne, vždy venujte pozornosť týmto varovaniam.

#### **UPOZORNENIE**

Označuje upozornenie týkajúce sa postupov, ktoré by v prípade nesprávneho vykonania mohli spôsobiť poranenie osôb. Ak chcete zariadenie používať bezpečne, vždy venujte pozornosť týmto upozorneniam.

#### **ODÔLEŽITÉ**

Označuje prevádzkové požiadavky a obmedzenia. Dôkladne si prečítajte tieto informácie, ktoré vám pomôžu správne používať zariadenie a predísť jeho poškodeniu aj poškodeniu majetku.

### **Inštalácia**

Aby bolo používanie tohto zariadenia bezpečné a pohodlné, pozorne si prečítajte nasledujúce opatrenia a nainštalujte zariadenie na vhodné miesto.

#### **AVAROVANIE**

**Sk** hrozilo nebezpečenstvo požiaru alebo zásahu zariadenie neinštalujte v blízkosti televízie, rádií v Napajaci kapel nestacajte ani nezvazujte do **Skala zariadenie zariadenie neinštalujte** v blízkosti televízie, rádií v Zariadenie neinštalujte na miesto, kde by hrozilo nebezpečenstvo požiaru alebo zásahu elektrickým prúdom, ako napríklad na:

- mieste, na ktorom sú zablokované vetracie otvory (príliš blízko pri stenách, posteli, pohovke, koberci alebo podobných predmetoch),
- vlhkom alebo prašnom mieste, • mieste vystavenom priamemu slnečnému
- svetlu alebo v exteriéri,
- mieste vystavenom pôsobeniu vysokých teplôt,
- mieste vystavenému otvoreným plameňom, • v blízkosti alkoholu, riedidiel alebo iných
- horľavých látok. Ďalšie varovania

- K zariadeniu nepripájajte neschválené káble. V opačnom prípade môže dôjsť k požiaru alebo úrazu elektrickým prúdom.
- Na zariadenie neklaďte náhrdelníky ani iné kovové predmety, ani nádoby naplnené tekutinou. Ak prídu cudzie látky do styku s elektrickými časťami vnútri zariadenia, môže dôjsť k požiaru alebo úrazu elektrickým prúdom.
- Ak do zariadenia spadne cudzí predmet, vytiahnite zástrčku napájacieho kábla z elektrickej zásuvky a obráťte sa na miestneho autorizovaného zástupcu spoločnosti Canon.

#### **UPOZORNENIE**

Zariadenie neinštalujte na nasledujúcich miestach.

Zariadenie by mohlo spadnúť alebo sa prevrátiť a spôsobiť poranenie.

- Na nestabilnom mieste
- Na mieste vystavenom vibráciám

#### **ODÔLEŽITÉ**

#### Zariadenie neinštalujte na nasledujúcich miestach.

V opačnom prípade môže dôjsť k poškodeniu zariadenia.

- Na mieste vystavenom extrémne vysokým alebo nízkym teplotám alebo vlhkosti.
- miesto vystavené výrazným zmenám teploty alebo vlhkosti,
- miesto v blízkosti zariadenia, ktoré vytvára magnetické alebo elektromagnetické vlny,
- laboratórium alebo miesto, kde dochádza k chemickým reakciám,
- miesto vystavené leptavým alebo toxickým plnom,
- miesto, ktoré by sa v dôsledku hmotnosti zariadenia mohlo prehnúť, alebo kde by sa zariadenie mohlo zaboriť (napr. koberec).

#### Neinštalujte na zle vetrané miesta

Toto zariadenie vytvára počas prevádzky malé množstvo ozónu a iné emisie. Tieto emisie nie sú zdraviu škodlivé. Pri dlhom používaní zariadenia v nedostatočne vetranej miestnosti ich však môžete cítiť. Na zachovanie príjemného pracovného prostredia sa odporúča správne vetrať miestnosť, v ktorej sa zariadenie používa. Tiež sa vyhýbajte miestam, kde by mohli byť osoby vystavené emisiám zo zariadenia.

#### Neinštalujte na miesta s kondenzáciou

Vo vnútorných častiach zariadenia sa môžu vytvárať kvapôčky vody (kondenzácia), ak sa miestnosť so zariadením rýchlo zohreje alebo keď zariadenie presuniete zo studeného alebo suchého prostredia do horúceho alebo vlhkého prostredia. Používanie zariadenia v takomto stave môže spôsobiť zaseknutie papiera, nízku kvalitu tlače alebo poškodenie zariadenia. Pred používaním nechajte zariadenie minimálne 2 hodiny stáť, aby sa prispôsobilo teplote a vlhkosti prostredia.

#### Zariadenie neinštalujte v blízkosti počítačov alebo iných presných elektronických prístrojov. Elektrické rušenie a vibrácie, ktoré toto zariadenie

spôsobuje počas tlačenia, môže nepriaznivo ovplyvniť prevádzku uvedených prístrojov.

Zariadenie neinštalujte v blízkosti televízie, rádií ani iných podobných elektronických prístrojov. Zariadenie môže rušiť príjem zvukového a

obrazového signálu. Zástrčku vsuňte do príslušnej elektrickej zásuvky a

medzi zariadením a inými elektrickými prístrojmi nechajte dostatok potrebného priestoru.

#### V nadmorskej výške nad 3 000 metrov

Zariadenia s pevným diskom nemusia správne fungovať, keď sa používajú vo veľkých výškach, približne 3 000 m nad morom a vyššie.

#### Pripojenie telefónnej linky

Toto zariadenie spĺňa normy pre analógové telefónne linky. Zariadenie možno pripojiť iba k verejnej prepínanej telefónnej sieti (PSTN). Ak zariadenie pripojíte k digitálnej telefónnej linke alebo k vyhradenej telefónnej linke, môže to brániť správnemu fungovaniu zariadenia a spôsobiť poškodenie. Pred pripojením zariadenia musíte skontrolovať typ telefónnej linky. Ak chcete zariadenie pripojiť k týmto telefónnym linkám, obráťte sa na poskytovateľa optického pripojenia alebo internetového telefónu.

#### Pri používaní bezdrôtovej siete LAN

- Zariadenie nainštalujte maximálne 50 m od smerovača bezdrôtovej siete LAN.
- Ak je to možné, nainštalujte ho na miesto bez prekážok komunikácie. Keď signál prechádza cez steny alebo podlahy, jeho kvalita sa môže znížiť.
- Zariadenie nainštalujte čo najďalej od digitálnych bezdrôtových telefónov, mikrovlnných rúr alebo iných zariadení, ktoré vytvárajú rádiové vlny.
- Zariadenie nepoužívajte v blízkosti žiadnych zdravotníckych zariadení. Rádiové vlny vysielané zariadením môžu rušiť zdravotnícke zariadenia, čo môže viesť k poruchám a nehodám.

#### Ak vás obťažuje hluk pri prevádzke

V závislosti od prostredia používania a prevádzkového režimu môžu zvuky pri prevádzke predstavovať problém. V takomto prípade odporúčame nainštalovať zariadenie na miesto mimo kancelárie.

#### Premiestňovanie zariadenia

Ak potrebujete zariadenie premiestniť, aj keď ho premiestňujete na miesto nachádzajúce sa na rovnakom poschodí v budove, kontaktujte vášho miestneho autorizovaného predajcu Canon. Zariadenie sa nepokúšajte premiestňovať sami.

### **Zdroj napájania**

#### **AVAROVANIE**

- Používajte iba zdroj napájania, ktorý spĺňa uvedené požiadavky na napätie. V opačnom prípade môže dôjsť k požiaru alebo úrazu elektrickým prúdom.
- Zariadenie musí byť pripojené k zásuvke s uzemňovacím pripojením pomocou dodaného napájacieho kábla.
- Nepoužívajte iné než dodané napájacie káble, pretože môže dôjsť k požiaru alebo úrazu elektrickým prúdom.
- Poskytnutý napájací kábel je určený na používanie s týmto zariadením. Nepripájajte napájací kábel k iným zariadeniam.
- Napájací kábel neupravujte, neťahajte, neohýbajte ani s ním nenarábajte spôsobom, ktorý by mohol viesť k jeho poškodeniu. Na napájací kábel neklaďte ťažké predmety. Poškodenie napájacieho kábla môže spôsobiť požiar alebo úraz elektrickým prúdom.
- Napájací kábel nepripájajte ani neodpájajte mokrými rukami, pretože môže dôjsť k úrazu elektrickým prúdom.
- So zariadením nepoužívajte predlžovacie káble ani napájacie zdroje s viacerými zásuvkami. V opačnom prípade môže dôjsť k požiaru alebo úrazu elektrickým prúdom.
- Napájací kábel nestáčajte ani nezväzujte do uzla, pretože to môže spôsobiť požiar alebo úraz elektrickým prúdom.
- Zástrčku napájacieho kábla úplne zasuňte do elektrickej zásuvky. V opačnom prípade môže dôjsť k požiaru alebo úrazu elektrickým prúdom.
- Počas búrky celkom odpojte zástrčku napájacieho kábla z elektrickej zásuvky. V opačnom prípade môže dôjsť k požiaru, úrazu elektrickým prúdom alebo poškodeniu zariadenia.
- Uistite sa, že je elektrické napájanie zariadenia bezpečné a má stabilné napätie.
- Napájací kábel nenechávajte v blízkosti zdrojov tepla. V opačnom prípade sa môže roztaviť a spôsobiť požiar alebo úraz elektrickým prúdom.

#### Vyhnite sa nasledujúcim situáciám:

Ak bude pripojovacia časť napájacieho kábla vystavená nadmernému namáhaniu, môže dôjsť k poškodeniu napájacieho kábla alebo sa môžu odpojiť vodiče vnútri zariadenia. Môže to viesť k požiaru.

- častému pripájaniu a odpájaniu napájacieho kábla, – zakopávaniu o napájací kábel,
- zohnutiu napájacieho kábla pri pripojovacej časti a trvalému namáhaniu, ktoré pôsobí na elektrickú zásuvku alebo pripojovaciu časť,
- používaniu nadmernej sily na zástrčku.

#### **UPOZORNENIE**

• Zariadenie nainštalujte v blízkosti elektrickej zásuvky a nechajte dostatok miesta okolo zástrčky napájacieho kábla, aby ste ju v prípade nebezpečenstva mohli jednoducho odpojiť.

#### **ODÔLEŽITÉ**

#### Pri pripájaní k sieti

- Napájací kábel nepripájajte k neprerušiteľnému zdroju napájania. V opačnom prípade môže pri prerušení napájania dôjsť k poruche zariadenia.
- Ak zariadenie pripojíte k viacnásobnej elektrickej zásuvke, k ostatným zásuvkám nepripájajte ďalšie zariadenia.
- Napájací kábel nepripájajte k doplnkovej elektrickej zásuvke na počítači.

#### Ďalšie opatrenia

Elektrický šum môže spôsobiť poruchu zariadenia alebo stratu údajov.

### **Manipulácia**

#### **AVAROVANIE**

- Ak zariadenie vydáva nezvyčajný zvuk, nezvyčajný zápach, vychádza z neho dym alebo z neho sála nadmerné teplo, ihneď ho odpojte od elektrickej zásuvky a obráťte sa na autorizovaného predajcu produktov spoločnosti Canon. Ďalšie používanie môže spôsobiť požiar alebo úraz elektrickým prúdom.
- Zariadenie nerozoberajte ani neupravujte. Vnútri zariadenia sa nachádzajú časti s vysokou teplotou a vysokým napätím. Rozoberanie alebo upravovanie zariadenia môže spôsobiť požiar alebo úraz elektrickým prúdom.
- Zariadenie nainštalujte tak, aby deti nemohli prísť do kontaktu s napájacím káblom alebo inými káblami ani s vnútornými mechanickými alebo elektrickými časťami zariadenia. V opačnom prípade môže dôjsť k neočakávaným nehodám.
- V blízkosti zariadenia nepoužívajte horľavé spreje. Ak prídu horľavé látky do styku s elektrickými časťami vnútri zariadenia, môže dôjsť k požiaru alebo úrazu elektrickým prúdom.
- Pri presúvaní zariadenia nezabudnite vypnúť napájanie tohto zariadenia a odpojiť napájací kábel a prepojovacie káble. Ak tak neurobíte, môžete poškodiť napájací kábel alebo prepojovacie káble, čo môže spôsobiť požiar alebo úraz elektrickým prúdom.
- zástrčka napájacieho kábla zasunutá do elektrickej **Skotlanda (Skotlanda Skotlanda Skotlanda Skotlanda Skotlanda Skotlanda Skotlanda Skotlanda Skotlanda Skotlanda Skotlanda Skotlanda Skotlanda Skotlanda Skotlanda Skotlanda** • Pri pripájaní alebo odpájaní kábla USB sa nedotýkajte kovovej časti konektora, kým je zástrčka napájacieho kábla zasunutá do elektrickej zásuvky. Môže dôjsť k úrazu elektrickým prúdom.

#### V prípade používania kardiostimulátora

Toto zariadenie vytvára slabé magnetické prúdenie a ultrazvukové vlny. Ak používate kardiostimulátor a pociťujete anomálie, vzdiaľte sa od zariadenia a ihneď vyhľadajte lekára.

#### **UPOZORNENIE**

- Na zariadenie nepokladajte ťažké predmety. Môžu spadnúť a spôsobiť zranenie.
- Ak nebudete zariadenie používať dlhšiu dobu, v záujme bezpečnosti odpojte zástrčku zo zásuvky.
- Buďte opatrní pri otváraní a zatváraní krytov, aby ste predišli poraneniu rúk.
- Dajte pozor, aby sa ruky a odev nenachádzali blízko valcov vo výstupnej oblasti. Ak valce zachytia vaše ruky alebo odev, môže to viesť k poraneniu.
- Vnútro zariadenia a výstupná štrbina sú počas používania a bezprostredne po ňom veľmi horúce. Vyhnite sa kontaktu s týmito oblasťami, aby ste predišli popáleninám. Potlačený papier môže byť tiež bezprostredne po tlači horúci, preto pri manipulácii s ním postupujte opatrne. Ak tak neurobíte, môže dôjsť k vzniku popálenín.

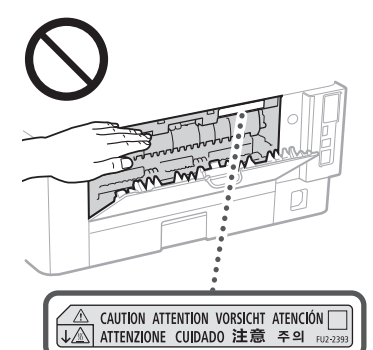

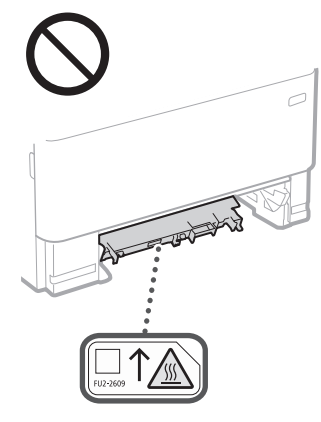

#### Podávač

- Na podávač počas kopírovania hrubých kníh pomocou kopírovacej dosky netlačte nadmernou silou. V opačnom prípade môžete spôsobiť poškodenie kopírovacej dosky a následné poranenie.
- Podávač zatvárajte opatrne, aby ste si neprivreli ruky, pretože to môže spôsobiť poranenie.
- Dávajte pozor a svoje prsty nestrkajte do zásobníka. V opačnom prípade sa môžete poraniť.

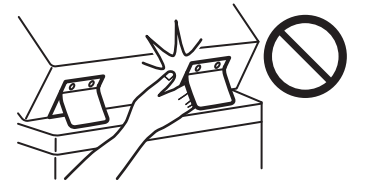

#### Zásobník na papier

• Počas vyberania zásuvky na papier nedávajte ruku do zariadenia, pretože to môže spôsobiť poranenie.

#### Kláves Šetrič elektrickej energie

Z bezpečnostných dôvodov stlačte tlačidlo © (Úspora energie), keď zariadenie nebudete dlhšiu dobu používať, napríklad cez noc. Ak zariadenie nebudete používať dlhodobo, napríklad počas dovolenky, tiež vypnite hlavný vypínač a odpojte z bezpečnostných dôvodov napájací kábel.

#### Bezpečnosť pri používaní lasera

Tento produkt je klasifikovaný ako laserový produkt 1. triedy podľa noriem IEC60825-1:2014 a EN60825-1:2014.

CLASS 1 LASER PRODUCT LASER KLASSE 1 APPAREIL À LASER DE CLASSE 1 APPARECCHIO LASER DI CLASSE 1 PRODUCTO LÁSER DE CLASE 1 APARELHO A LASER DE CLASSE 1 LUOKAN 1 LASER-TUOTE LASERPRODUKT KLASS 1

Laserový lúč môže byť škodlivý pre ľudské telo. Keďže žiarenie, ktoré vzniká vo vnútri produktu, je úplne izolované ochranným puzdrom a vonkajšími krytmi, laserový lúč nemôže uniknúť zo zariadenia v žiadnej fáze jeho používania používateľom. Z bezpečnostných dôvodov si prečítajte nasledujúce poznámky a pokyny.

- Nikdy neotvárajte iné kryty než tie, ktoré sú uvedené v príručkách k tomuto zariadeniu.
- Ak by došlo k unikaniu laserového lúča a zasiahol by vaše oči, mohlo by dôjsť k poškodeniu zraku.
- Použitie iných ovládacích prvkov a nastavení alebo vykonávanie iných postupov, ako je uvedené v tejto príručke, môže mať za následok vystavenie sa nebezpečnému žiareniu.

### **Štítok s informáciami o bezpečnosti pri práci s laserom**

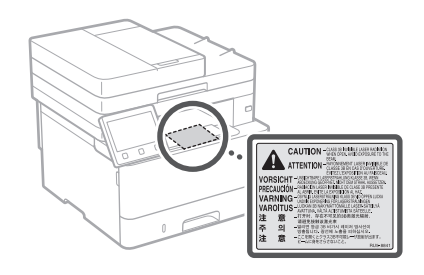

#### **ODÔLEŽITÉ**

- Postupujte podľa pokynov na štítkoch
- s upozorneniami pripevnených na tomto zariadení. • Zariadenie nevystavujte silným otrasom ani
- vibráciám. • Dvierka, kryty ani iné časti neotvárajte a nezatvárajte nasilu. V opačnom prípade
- môže dôjsť k poškodeniu zariadenia.
- Počas činnosti zariadenia nevypínajte hlavný vypínač ani neotvárajte kryty. Môže dôjsť zaseknutiu papiera. • Používajte modulárny kábel kratší ako 3 m.
- Používajte kábel USB kratší ako 3 m.

### **Symboly súvisiace s bezpečnosťou**

- Vypínač: poloha "Zapnuté"
- $\bigcap$  Vypínač: poloha "Vypnuté"
- (<sup>1</sup>) Vypínač: poloha "Pohotovostný režim"
- **1** Tlačidlový spínač <u>■</u>"Zapnuté" ■"Vypnuté"
- Ochranný uzemňujúci konektor
- Vo vnútri zariadenia je nebezpečné napätie. Neotvárajte iné kryty ako tie, ktoré sú uvedené v pokynoch.
- A UPOZORNENIE: Horúci povrch. Nedotýkať sa.
- **D** Zariadenie II. triedy
- Pohyblivé súčasti: Nepribližujte sa časťami ◬ tela k pohyblivým súčastiam.
- UPOZORNENIE: Môže dôjsť k úrazu A
- elektrickým prúdom. Odpojte všetky zástrčky 嘐 napájacích káblov z elektrickej zásuvky.
- Na zariadení sa vyskytujú ostré hrany. Nepribližujte sa časťami tela k ostrým hranám.

#### [POZNÁMKA]

Niektoré vyššie uvedené symboly nemusia byť v závislosti od produktu na produkte pripevnené.

## **Príloha**

## **Údržba a kontrola**

Zariadenie pravidelne čistite. Ak dôjde k nahromadeniu prachu, zariadenie nemusí fungovať správne. Pri čistení dodržujte nasledujúce pokyny. Ak sa počas prevádzky vyskytne problém, pozrite si požívateľskú príručku.

#### **AVAROVANIE**

- Pred čistením vypnite napájanie a odpojte zástrčku napájacieho kábla od elektrickej zásuvky. V opačnom prípade môže dôjsť k požiaru alebo úrazu elektrickým prúdom.
- • Pravidelne odpájajte zástrčku napájacieho kábla a pomocou suchej handričky odstráňte prach a nečistoty. Nahromadený prach môže absorbovať vzdušnú vlhkosť, ktorá môže pri kontakte s elektrikou spôsobiť požiar.
- • Zariadenie čistite navlhčenou, dobre vyžmýkanou tkaninou. Na navlhčenie čistiacich tkanín používajte iba vodu. Nepoužívajte alkohol, benzín, riedidlo ani iné horľavé látky. Nepoužívajte papierové vreckovky alebo utierky. Ak tieto látky prídu do kontaktu s elektrickými časťami vnútri zariadenia, môže to spôsobiť výboj statickej elektriny, požiar alebo úraz elektrickým prúdom.
- • Pravidelne kontrolujte, či napájací kábel a zástrčka nie sú poškodené. Zariadenie kontrolujte, či neobsahuje hrdzu, ohnuté kontakty, odreté miesta alebo praskliny alebo či nevytvára nadmerné teplo. V prípade zariadenia so zanedbanou údržbou môže dôjsť k požiaru alebo zasiahnutiu elektrickým prúdom.

#### **UPOZORNENIE**

- • Vnútri zariadenia sa nachádzajú časti s vysokou teplotou a pod vysokým napätím. Ak by ste sa dotkli týchto komponentov, môžete si spôsobiť popáleniny. Nedotýkajte sa žiadnej časti zariadenia, ktorá nie je označená v návode.
- • Pri vkladaní papiera alebo odstraňovaní zaseknutého papiera dávajte pozor, aby ste si na jeho hranách neporezali ruky.

### **Spotrebný materiál**

#### **AVAROVANIE**

- $\overline{\phantom{a}}$ Spotrebované kazety s tonerom a podobný spotrebný materiál nelikvidujte spaľovaním. Kazety s tonerom ani papier neskladujte na mieste vystavenému otvoreným plameňom. Môže dôjsť k zapáleniu tonera a následným popáleninám a požiaru.
- **Sk** vihkou mäkkou tkaninou tak, aby ste predišli ich Rozsah skladovacej vihkosti: 35 až 85 % RV **Požiadavky týkajúce sa elektromagnetickej** • Ak nechtiac vysypete alebo rozsypete toner, opatrne pozbierajte častice tonera alebo ich utrite vlhkou mäkkou tkaninou tak, aby ste predišli ich vdýchnutiu. Na vyčistenie vysypaného tonera nikdy nepoužívajte vysávač bez ochrany proti explóziám spôsobeným prachom. Ak to urobíte, môže to spôsobiť poruchu vysávača alebo viesť k explózii prachu z dôvodu výboja statickej elektriny.

#### V prípade používania kardiostimulátora

Kazeta s tonerom vytvára slabé magnetické prúdenie. Ak používate kardiostimulátor a pociťujete anomálie, vzdiaľte sa od kazety s tonerom a ihneď vyhľadajte lekára.

#### **UPOZORNENIE**

- Dávajte pozor, aby ste toner nevdýchli. Ak toner vdýchnete, ihneď vyhľadajte lekára.
- • Dávajte pozor, aby sa vám toner nedostal do očí alebo úst. Ak sa toner dostane do očí alebo úst, ihneď ich vypláchnite studenou vodou a vyhľadajte lekára.
- • Dávajte pozor, aby sa toner nedostal do kontaktu s pokožkou. Ak sa tak stane, umyte ju mydlom a studenou vodou. Ak sa na pokožke vyskytne akékoľvek dráždenie, ihneď vyhľadajte lekára.
- Kazety s tonerom a iný spotrebný materiál skladujte mimo dosahu malých detí. Ak toner prehltnete, okamžite sa obráťte na lekára alebo na centrum kontroly jedov.
- • Kazetu s tonerom ani iný podobný spotrebný materiál nerozoberajte ani neupravujte. V
- opačnom prípade môže dôjsť k rozsypaniu tonera. • Pri odlepovaní lepiacej pásky z kazety s tonerom ju odlepte úplne, no nie nadmernou silou. V
- opačnom prípade môže dôjsť k rozsypaniu tonera.

#### **ODÔLEŽITÉ**

Manipulácia s kazetou s tonerom • Kazetu s tonerom držte za rúčku.

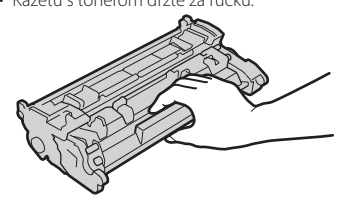

• Nedotýkajte sa pamäte kazety s tonerom ( $\bigcirc$ ) ani elektrických kontaktov (  $\bullet$ ). Aby ste predišli poškriabaniu povrchu valca vnútri zariadenia alebo vystaveniu účinkom svetla, neotvárajte ochranný kryt valca (  $\bigodot$  ).

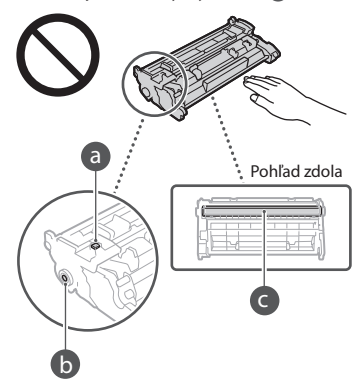

- • Ak to nie je nevyhnutné, nevyberajte kazetu s tonerom z obalu alebo zo zariadenia.
- • Kazeta s tonerom je magnetický výrobok. Nepremiestňujte ju do blízkosti výrobkov citlivých na magnetizmus, ako sú počítačové diskety a diskové jednotky. V opačnom prípade môže dôjsť k poškodeniu údajov.

#### Skladovanie kazety s tonerom

- • Aby ste zaistili bezpečné a spoľahlivé použitie, skladujte kazetu v nasledujúcom type prostredia. Rozsah skladovacej teploty: 0 až 35 °C Rozsah skladovacej vlhkosti: 35 až 85 % RV (relatívna vlhkosť bez kondenzácie)\*
- • Skladujte v zatvorenom stave; otvorte až pri použití kazety s tonerom.
- Pri vyberaní kazety s tonerom zo zariadenia kvôli uskladneniu vložte vybratú kazetu s tonerom do pôvodného obalu.
- • Kazetu s tonerom neskladujte vo vzpriamenej polohe ani uloženú naopak. Toner stvrdne a ani po zatrasení sa nemusí jeho pôvodný stav obnoviť.
- \* Ak existuje rozdiel teplôt vnútri a zvonka kazety s tonerom, aj pri skladovaní v prostredí s vlhkosťou v rámci uvedeného rozsahu skladovacej vlhkosti môžu vnútri kazety s tonerom vznikať kvapky vody (kondenzácia). Kondenzácia negatívne ovplyvní kvalitu tlače kaziet s tonerom.

#### Kazetu s tonerom neskladujte na nasledujúcich miestach

- miesta vystavené účinkom otvorených plameňov. • miesta dlhšie než päť minút vystavené účinkom priameho slnečného alebo silného svetla,
- • miesta vystavené účinkom nadmerne slaného vzduchu,
- miesta s výskytom korozívnych plynov (t.j. aerosólové spreje a čpavok),
- • miesta vystavené účinkom vysokej teploty a vysokej vlhkosti,
- miesta s výskytom náhlych zmien teploty alebo vlhkosti, kde môže jednoducho dochádzať ku kondenzácii,
- • nadmerne prašné miesta,
- • miesta v dosahu detí.

#### Dávajte pozor na falzifikáty kaziet s tonerom

• Upozorňujeme, že sa na trhu nachádzajú falošné tonerové kazety Canon. Použitie falošnej tonerovej kazety môže viesť k nízkej kvalite tlače alebo nízkemu výkonu zariadenia. Spoločnosť Canon nie je zodpovedná za žiadne poruchy, nehody ani škody spôsobené používaním falošnej tonerovej kazety. Ďalšie informácie nájdete na stránke global. canon/ctc.

### Lehota dostupnosti náhradných dielov, kaziet

s tonerom a podobného spotrebného materiálu • Náhradné diely, kazety s tonerom a podobný spotrebný materiál pre zariadenie budú dostupné minimálne sedem (7) rokov od ukončenia výroby tohto modelu zariadenia.

#### Obalový materiál kazety s tonerom

- Obalový materiál kazety s tonerom uschovajte. Budete ho potrebovať pri preprave zariadenia.
- • Forma alebo umiestnenie obalového materiálu sa môže zmeniť, alebo môže byť pridaný či odobratý bez oznámenia.
- • Po odlepení pásky z kazety s tonerom zneškodnite túto pásku v súlade s platnými miestnymi predpismi.

#### Likvidácia odpadovej kazety s tonerom alebo podobného spotrebného materiálu

• Pri likvidácii kazety s tonerom alebo podobného spotrebného materiálu takýto materiál vložte do pôvodného obalu, aby ste zabránili rozsypaniu tonera zvnútra, a zlikvidujte v súlade s platnými miestnymi predpismi.

### **Oznámenie**

#### Názov produktu

Bezpečnostné predpisy vyžadujú, aby bol názov produktu zaregistrovaný.

V niektorých oblastiach, kde sa tento produkt predáva, môžu byť namiesto toho zaregistrované nasledujúce názvy uvedené v zátvorkách ( ).

1238iF (F177002)

#### 1238i (F177000)

#### Požiadavky týkajúce sa elektromagnetickej kompatibility uvedené v smernici ES

Toto zariadenie zodpovedá základným požiadavkám EMC smernice ES. Prehlasujeme, že toto zariadenie spĺňa požiadavky EMC smernice ES pri menovitom vstupnom napätí 230 V, 50 Hz, hoci menovitý príkon zariadenia je 220 V – 240 V, 50/60 Hz. Kvôli splneniu technických požiadaviek EMC smernice ES je nevyhnutné používať tienený káhel

#### Smernice EÚ o odpade z elektrických

a elektronických zariadení (OEEZ) a o batériách Informácie o smerniciach o odpade z elektrických a elektronických zariadení (OEEZ) a o batériách nájdete v najnovšej Používateľskej príručke (príručka HTML) na webovej stránke spoločnosti Canon

#### (https://oip.manual.canon/).

#### **Wireless LAN Regulatory Information**

#### Regulatory information for users in Jordan

1238iF/1238i includes approved Wireless LAN Module (Model name: AW-NM333). Contains Wireless LAN Module approved by TRC/ SS/2018/181

#### Regulatory information for users in Russia

Подтверждение соответствия Минкомсвязи России: Декларация соответствия № Д-МДРД-5398 от 28.05.2018 года, действительна до 28.05.2024 года, зарегистрирована в Федеральном агентстве связи 07.06.2018

Regulatory information for users in UAE 1238iF/1238i includes approved Wireless LAN Module (Model name: AW-NM333).

### TRA REGISTERED No: ER63428/18 DEALER No: DA0060877/11

**Smernica o rádiových zariadeniach** (Platí iba pre rádiové zariadenia v EÚ)

#### **Vyhlásenie o zhode rádiových zariadení**

**Slovak (SK)** Spoločnosť Canon Inc. týmto vyhlasuje, že toto zariadenie je v súlade so smernicou 2014/53/EÚ.

Úplné znenie EÚ vyhlásenia o zhode je k dispozícii na tejto internetovej adrese: http://www.canon-europe.com/ce-documentation Technické údaje bezdrôtovej LAN Pásmo (a) frekvencia: 2412-2472 MHz Maximálny výkon rádiovej frekvencie: 16.51 dBm

#### Zákonné obmedzenia týkajúce sa používania produktu a obrázkov

Použitie tohto výrobku na skenovanie, tlač alebo iné reprodukovanie určitých dokumentov a použitie takých obrázkov naskenovaných, vytlačených alebo inak reprodukovaných vaším prístrojom môže byť zákonom zakázané a viesť k trestnoprávnej a/alebo občianskej zodpovednosti. Nižšie je uvedený neúplný zoznam týchto dokumentov. Tento zoznam možno považovať iba za pomôcku. Ak si nie ste istí, či sú skenovanie, tlač alebo reprodukcia niektorého dokumentu iným spôsobom pomocou tohto zariadenia legálne alebo či je legálne použitie obrázkov pomocou neho naskenovaných, vytlačených alebo inak reprodukovaných, v predstihu sa obráťte na právneho zástupcu, ktorý vám poskytne odbornú právnu radu.

- Bankovky,
- cestovné šeky,
- príkazy na úhradu,
- stravné lístky,
- vkladové certifikáty,
- cestovné pasy,
- poštové známky (znehodnotené alebo nepoužité),
- imigračné dokumenty,
- identifikačné symboly a insígnie, • interné daňové kolky (znehodnotené alebo
- nepoužité), • vojenské alebo povolávacie dokumenty,
- obligácie alebo iné krátkodobé dlžobné úpisy,
- šeky alebo platobné príkazy vydané orgánmi štátnej správy,
- akciové certifikáty,
- technické preukazy pre motorové vozidlá a
- vlastnícke certifikáty, diela alebo umelecké diela chránené autorskými právami bez súhlasu majiteľa autorských práv.

#### Zavrnitev odgovornosti

• Informácie v tomto dokumente sa môžu kedykoľvek zmeniť bez predchádzajúceho upozornenia.

• CANON INC. ZA TENTO MATERIÁL NERUČÍ ŽIADNYM SPÔSOBOM, VÝSLOVNE ANI IMPLICITNE, S VÝNIMKOU TU VYSLOVENE UVEDENÉHO SPÔSOBU, VRÁTANE A BEZ OBMEDZENIA AKÝCHKOĽVEK ZÁRUK VZŤAHUJÚCICH SA NA PREDAJNOSŤ, OBCHODOVATEĽNOSŤ, VHODNOSŤ POUŽITIA NA KONKRÉTNY ÚČEL ALEBO NEPORUŠENIA PRÁV. CANON INC. NENESIE ZODPOVEDNOSŤ ZA ŽIADNE PRIAME, NÁHODNÉ ANI NÁSLEDNÉ ŠKODY ALEBO STRATY, PRÍPADNE VÝDAVKY SPÔSOBENÉ POUŽÍVANÍM TOHTO MATERIÁLU.

### **Informácie o tejto príručke**

Ilustrácie a obrazovky použité v tejto príručke

Ilustrácie a obrazovky použité v tejto príručke zodpovedajú modelu 1238iF, ak nie je uvedené inak.

#### Blagovne znamke

macOS je ochranná známka spoločnosti Apple Inc.

Windows je registrovaná ochranná známka alebo ochranná známka spoločnosti Microsoft Corporation v USA a iných krajinách.

QR Code je ochranná známka spoločnosti DENSO WAVE INCORPORATED.

Všetky názvy značiek a názvy produktov uvedené v tomto návode sú registrované ochranné známky alebo ochranné známky príslušných vlastníkov.

### **Softvér tretích strán**

Súčasťou tohto produktu Canon ("produkt") sú softvérové moduly tretích strán. Používanie a distribúcia týchto softvérových modulov vrátane akýchkoľvek aktualizácií týchto softvérových modulov (ďalej súhrnne označovaných ako "softvér") podlieha licenčným podmienkam (1) až (9) uvedeným nižšie.

- (1) Súhlasíte s dodržiavaním všetkých platných zákonných ustanovení, obmedzení a predpisov na kontrolu exportu platných v krajinách zúčastnených na distribúcii, prevode alebo exporte tohto produktu vrátane softvéru.
- stravne listky, and the second of the second of the second of the second of the second of the second of the second of the second of the second of the second of the second of the second of the second of the second of the (2) Držitelia práv na softvér si uchovávajú vo všetkých ohľadoch právny titul, vlastníctvo a práva duševného vlastníctva na príslušný softvér. Ak nie je v tomto dokumente výslovne uvedené inak, vlastníci práv na SOFTVÉR vám týmto nepostupujú ani neudeľujú žiadnu licenciu ani právo, či už výslovné, alebo implicitné, na ich duševné vlastníctvo.
	- (3) Softvér smiete používať výhradne s príslušným produktom.
	- (4) Softvér nie je povolené poskytovať, sublicencovať, predávať, distribuovať ani inak prevádzať žiadnym tretím stranám bez predchádzajúceho písomného súhlasu držiteľov práv na príslušný softvér.
	- (5) Bez ohľadu na vyššie uvedené, softvér smiete previesť len vtedy, ak (a) prevediete všetky svoje práva na produkt a všetky práva a povinnosti v zmysle licenčných podmienok na príjemcu a (b) ak takýto príjemca súhlasí s dodržaním všetkých týchto podmienok.
	- (6) Nie je povolené dekompilovať, spätne analyzovať, konvertovať ani inak prevádzať kód softvéru do čitateľnej podoby.
	- (7) Softvér nie je povolené upravovať, meniť, prekladať, prenajímať, poskytovať na lízing ani požičiavať, ani vytvárať žiadne odvodené diela založené na tomto softvéri.
- (8) Nie je povolené odstraňovať ani vytvárať samostatné kópie softvéru z produktu.
- (9) Na čitateľnú časť kódu softvéru (zdrojový kód) vám nie je poskytnutá licencia.

Bez ohľadu na vyššie uvedené body (1) až (9) produkt obsahuje softvérové moduly tretích strán, na ktoré sa vzťahujú iné licenčné podmienky, a pre tieto softvérové moduly platia podmienky týchto iných licencií.

Prečítajte si ďalšie licenčné podmienky softvérových modulov tretích strán opísané v dodatku k príručke príslušného produktu. Táto príručka je k dispozícii na webovej stránke *[https://](https://oip.manual.canon/) [oip.manual.canon/](https://oip.manual.canon/)*.

Používanie produktu sa bude považovať za súhlas so všetkými platnými licenčnými podmienkami. Ak s týmito licenčnými podmienkami nesúhlasíte, obráťte sa na servisného zástupcu.

V\_190919

### **Pravilno namestite izvirni dokument**

#### **Namestite izvirni dokument na kopirno steklo**

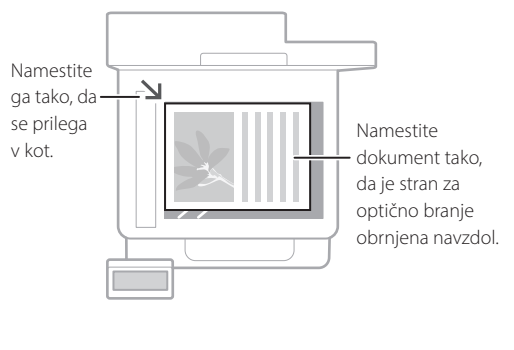

Primerno za optično branje strani v knjigah in revijah ter optično branje časopisnih izrezkov.

### Preden zaženete postopek

### **Izvirne dokumente namestite v podajalnik**

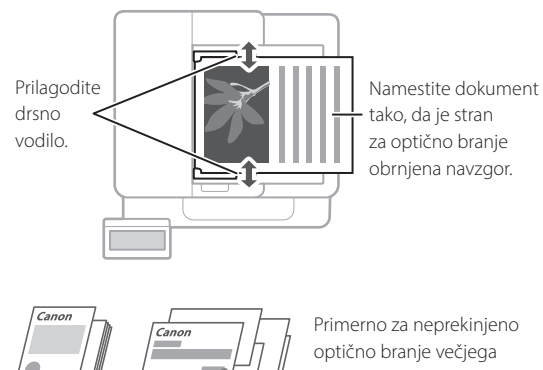

Primerno za neprekinjeno optično branje večjega števila strani tiskovine, ponudb ipd.

### **Zaženite postopek na upravljalni plošči**

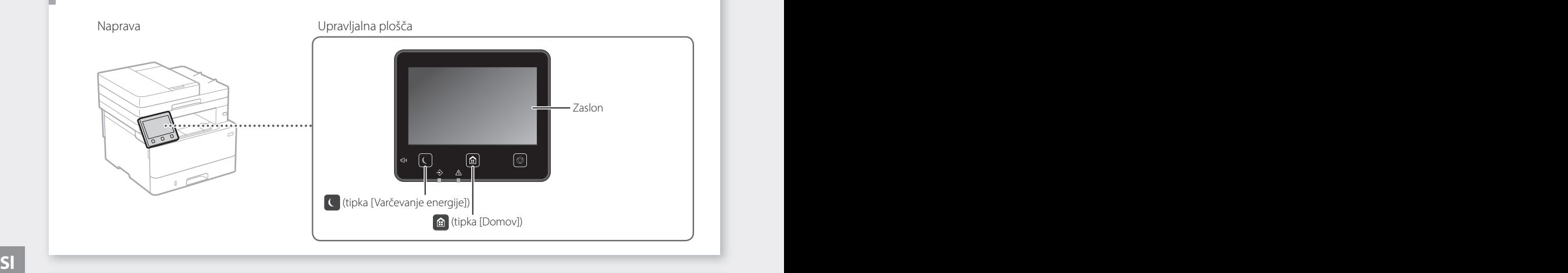

### **Skeniranje**

- 1. Namestite izvirni dokument.
- 2. Pritisnite **in** izberite <Optično branje>.
- 3. Izberite vrsto optičnega branja in vnesite potrebne informacije.
- 4. Izberite <Začni>, <ČB Začni> ali <Barvno Začni>.

#### Vrste optičnega branja

- Shrani v računalnik
- Shranjevanje v pomnilniško napravo USB
- Pošlji e-pošto/I-faks
- Pošiljanje v datotečni strežnik

### Optično branje iz računalnika

■ MF Scan Utility Podrobnosti

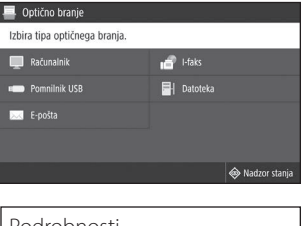

 »Optično branje« v navodilih za uporabo

### **Kopiranje**

- 1. Namestite izvirni dokument.
- 2. Pritisnite  $\bigcirc$  in nato izberite <Kopiraj>.
- 3. Vnesite želeno število kopij.
- 4. Po potrebi določite nastavitve kopiranja.
- 5. Izberite <Začni>.

#### Uporabne funkcije kopiranja

- $N$  na 1
- Obojestransko ali enostransko
- Povečanje ali zmanjšanje
- Kopiranje osebnih izkaznic
- Kopija potnega lista
- 

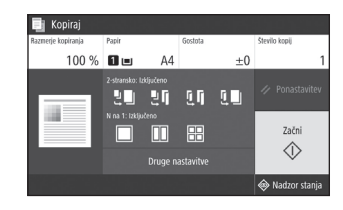

Podrobnosti »Kopiranje« v navodilih za uporabo

### **Faksiranje\*** \* Ta funkcija morda ni na voljo, odvisno od modela naprave.

 $[ \hspace{0.1cm} \ldots \hspace{0.1cm} ]$ 

- 1. Namestite izvirni dokument.
- 2. Pritisnite  $\bigcirc$  in izberite <Faks>.
- 3. Vnesite informacije o prejemniku.
- 4. Po potrebi določite nastavitve faksa.
- 5. Izberite <Začni>.

#### Uporabne funkcije faksiranja

- Zaporedno oddajanje
- Sprejem v pomnilnik
- Faksiranje iz računalnika

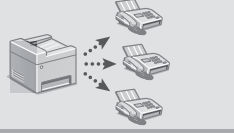

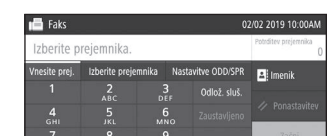

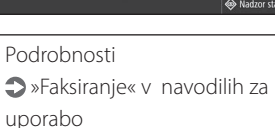

### **Tiskanje**

- 1. Odprite dokument, ki ga želite natisniti, in v programu izberite funkcijo tiskanja.
- 2. Izberite gonilnik tiskalnika za napravo in nato še [Nastavitve] ali [Lastnosti].
- 3. Izberite velikost papirja.
- 4. Izberite vir in vrsto papirja.
- 5. Po potrebi določite nastavitve tiskanja.
- 6. Izberite [OK].
- 7. Izberite [Natisni] ali [OK].

#### Uporabne nastavitve tiskanja

- Obojestransko
- N na 1
- Tiskanje knjižice

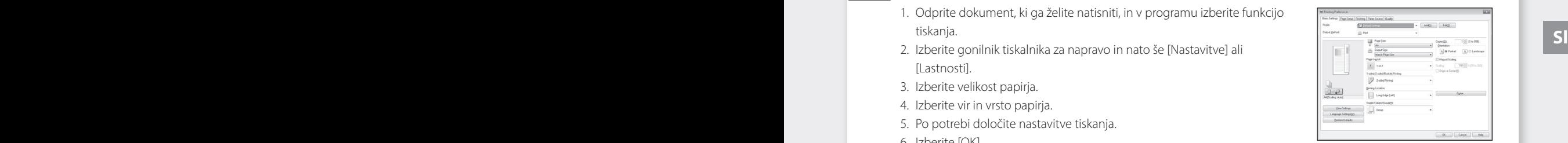

Podrobnosti »Help« (Pomoč) v gonilniku tiskalnika

### Hitri postopki uporabe

## **Nalaganje papirja**

Podrobnosti

»Nalaganje papirja« v navodilih za uporabo

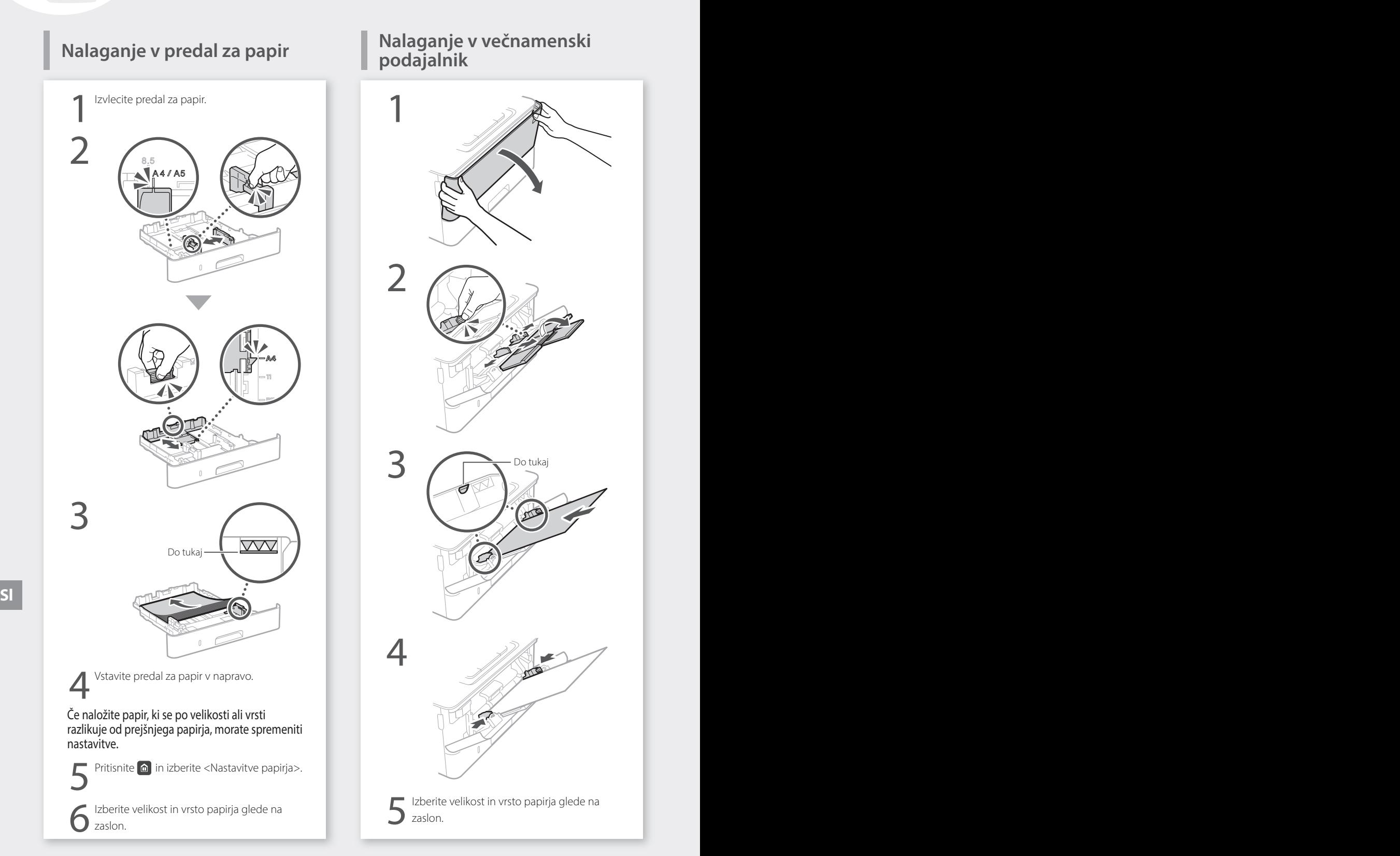

# **Nalaganje v večnamenski**

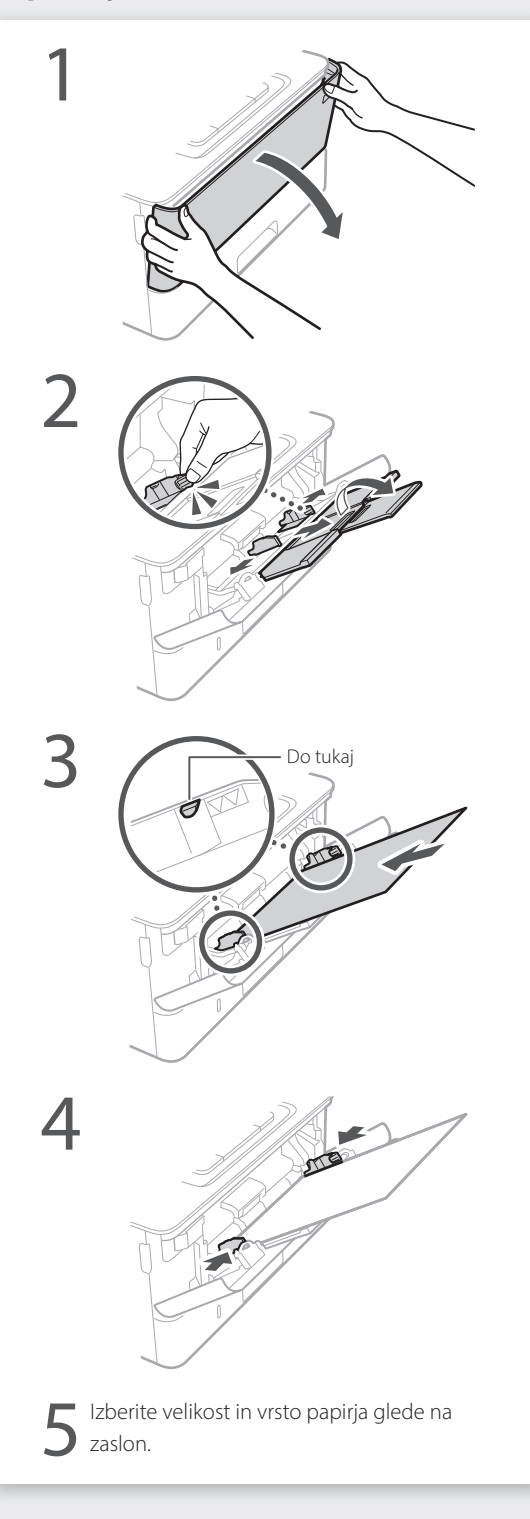

## **V primeru težave**

Preverite naslednje.

- Ali je napajanje vklopljeno?
- Ali je naprava preklopljena iz načina mirovanja?

Če zaslon in tipka  $\Box$  nista osvetljena, pritisnite stikalo za vklop.

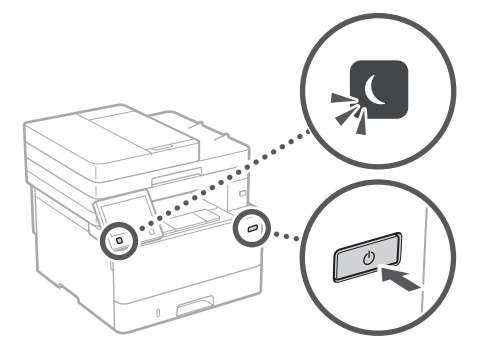

• Ali je napajalni kabel pravilno priklopljen?

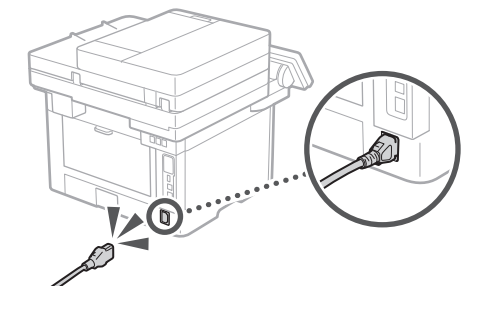

Če težava ni odpravljena, se obrnite na Navodila za uporabo.

## **Naprava ne deluje Prišlo je do zastojev papirja**

Zastoj papirja odpravite v skladu z navodili na zaslonu.

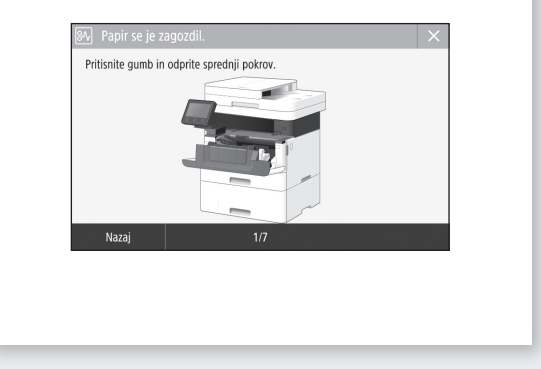

## **Zamenjava kartuše s tonerjem**

Zamenjavo kartuše s tonerjem opravite v skladu z navodili na zaslonu.

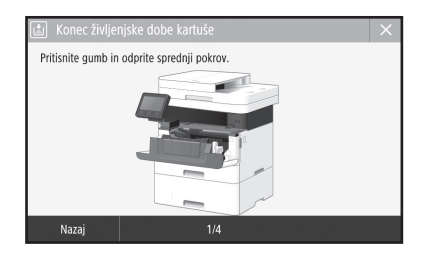

#### Številka modela nadomestne kartuše s tonerjem **Sl Sl**

• Canon Toner T08 Black (črna)

## **Dodatek**

### **Pomembni varnostni napotki**

V tem poglavju so opisana pomembna varnostna navodila za preprečevanje poškodb uporabnikov naprave in drugih ter poškodb lastnine. Pred uporabo te naprave preberite to poglavje in upoštevajte navodila za pravilno uporabo te naprave. Ne izvajajte nobenih opravil, ki niso opisana v tem priročniku. Canon ne odgovarja za nobeno škodo, ki bi nastala zaradi delovanja, ki ni opisano v tem priročniku, nepravilne uporabe ali popravila/sprememb, ki jih ni izvedel Canon ali tretja oseba, ki jo je pooblastila družba Canon. Z neprimerno uporabo naprave lahko poškodujete sebe in/ali opremo; lahko se zgodi, da omejena garancija ne bo krila stroškov obsežnejših popravil.

#### **A**OPOZORILO

Označuje opozorilo, da lahko nepravilna izvedba postopka povzroči smrt ali fizične poškodbe ljudi. Za varno uporabo naprave vedno upoštevajte ta opozorila.

#### **APREVIDNO**

Označuje opozorilo, da nepravilna izvedba postopka lahko povzroči smrt ali fizične poškodbe ljudi. Za varno uporabo naprave vedno upoštevajte ta opozorila.

#### **O** POMEMBNO

Znak opozarja na pogoje za pravilno delovanje in omejitve. Za pravilno delovanje naprave in preprečevanje škode na napravi ter materialne škode skrbno preberite ta navodila.

### **Namestitev**

Če želite to napravo uporabljati varno in udobno, natančno preberite naslednje previdnostne ukrepe in napravo postavite na ustrezno mesto.

#### **AOPOZORILO**

#### Naprave ne postavite na mesto, na katerem lahko povzroči požar ali električni udar

- Mesto, na katerem bodo prezračevalne reže blokirane (preblizu stene, postelje, kavča, preproge ali podobnih predmetov) • Vlažen ali prašen prostor
- Mesto, izpostavljeno neposredni sončni svetlobi, ali na prostem
- Mesto, izpostavljeno visokim temperaturam
- Mesto, izpostavljeno odprtem ognju Mesto, izpostavljeno visokim emperaturam in elektronsko opiemo em vec prostora.<br>
Nesto, izpostavljeno odprtem ognju Na nadmorski višini 3000 m ali več Mod noviho vtič popolooma izvlocita iz
	- Blizu alkohola, razredčil ali drugih vnetljivih snovi

#### Druga opozorila

- V napravo ne priključite neodobrenih kablov. To lahko namreč povzroči požar ali električni udar.
- Na napravo ne odlagajte verižic ali drugih kovinskih predmetov ter posod s tekočino. Če pridejo tujki v stik z električnimi deli v notranjosti naprave, lahko pride do požara ali električnega udara.
- Če v napravo padejo tujki, povlecite vtikač iz vtičnice in se obrnite na lokalnega pooblaščenega zastopnika za Canon.

#### **APREVIDNO**

Naprave ne postavite na spodaj našteta mesta Naprava se lahko prevrne ali pade in povzroči poškodbe.

- Nestabilno mesto
- Mesto, izpostavljeno tresljajem

#### **C**POMEMBNO

#### Naprave ne postavite na spodaj našteta mesta S tem lahko poškodujete napravo.

- Mesta, izpostavljena izjemnim temperaturam in stopnji vlage, z nizkimi ali visokimi vrednostmi
- Mesta, na katerih prihaja do nenadnih in velikih sprememb temperature in vlage
- Mesto blizu opreme, ki proizvaja magnetne ali elektromagnetne valove
- Laboratorij ali drugo mesto, na katerem prihaja do kemičnih reakcij
- Mesto, ki je izpostavljeno jedkim ali strupenim plinom
- Mesto, ki se lahko zaradi teže naprave zvije ali ugrezne (preproga ipd.)

#### Ne postavljajte stroja v slabo prezračevane prostore

**.**<br>Ta naprava med normalno uporabo proizvaja majhno količino ozona in drugih izpustov. Ti izpusti niso škodljivi za zdravje. Vendar pa so lahko bolj opazni pri dolgotrajni uporabi ali delovanju v slabo prezračenih prostorih. Priporočamo, da je prostor, v katerem deluje naprava, ustrezno prezračen, da se zagotovi ugodno delovno okolje. Prav tako se izogibajte mestom, na katerih bi bili ljudje izpostavljeni izpustom naprave.

#### Naprave ne nameščajte na mesta, na katerih se nabira kondenzacija

Ko se soba, v kateri je nameščena naprava, hitro segreje in ko napravo premaknete s hladnega oz. suhega mesta na vroče oz. vlažno mesto, se v tiskalniku lahko naberejo kapljice vlage (kondenzacija). Zaradi uporabe v takih pogojih lahko pride do zastojev papirja, kakovost tiskanja je lahko slabša in lahko pride do poškodb naprave. Pred uporabo napravo pustite vsaj dve uri, da se prilagodi temperaturi in vlagi v prostoru.

#### Naprave ne postavljajte v bližino računalnikov ali druge precizne elektronske opreme. Električne motnje in vibracije, ki jih naprava ustvarja med tiskanjem, lahko negativno vplivajo

na delovanje tovrstne opreme. Naprave ne postavljajte v bližino televizorjev, radijev ali podobne elektronske opreme. Naprava lahko moti sprejem zvoka in slike.

Električni vtič vstavite v ustrezno električno vtičnico in poskrbite, da bo med napravo in ostalo elektronsko opremo čim več prostora.

#### Na nadmorski višini 3000 m ali več

Naprave s trdim diskom morda ne bodo pravilno delovale na nadmorski višini, višji od 3000 metrov nad morjem.

#### Priključitev telefonske linije

Za to napravo veljajo standardi za analogno telefonsko linijo. Napravo lahko priključite le na javno komutirano telefonsko omrežje (PSTN). Če napravo priključite na digitalno telefonsko linijo ali namensko telefonsko linijo, lahko povzročite nepravilno delovanje naprave ali jo celo poškodujete. Preden priključite napravo, se prepričajte, da ste potrdili vrsto telefonske linije. Če želite napravo priključiti na te vrste telefonskih linij, se obrnite na ponudnika storitev optične linije ali ponudnika storitev telefonske linije IP.

#### Uporaba brezžičnega lokalnega omrežja (LAN)

• Napravo postavite tako, da je od usmerjevalnika za brezžično lokalno omrežje oddaljena 50 m ali manj.

- Če je mogoče, jo namestite na mestu, na katerem komunikacije ne ovirajo drugi predmeti. Pri prehajanju skozi stene ali nadstropja lahko signal oslabi.
- Napravo čim bolj umaknite od digitalnih brezvrvičnih telefonov, mikrovalovnih pečic in druge opreme, ki oddaja radijske valove.
- Izdelka ne uporabljajte v bližini medicinske opreme. Radijski valovi, ki jih oddaja ta naprava, lahko motijo delovanje medicinske električne opreme, zaradi česar lahko pride do okvar in nezgod.

#### Če vas moti glasnost delovanja

Če vas moti glasnost delovanja, je priporočljivo, da napravo namestite v prostoru, ki ni pisarna, odvisno od okolja uporabe in načina delovanja.

#### Premikanje naprave

Če nameravate premakniti napravo, tudi če jo želite prestaviti samo na drugo mesto na istem nadstropju zgradbe, se pred tem obrnite na pooblaščenega trgovca za družbo Canon. Naprave ne poskušajte premakniti sami.

### **Napajanje**

#### **AOPOZORILO**

- Uporabljajte le v električnem omrežju, ki ustreza tukaj navedenim zahtevam glede napetosti. V nasprotnem primeru lahko pride do požara ali električnega udara.
- Napravo s priloženim napajalnim kablom priključite v ozemljeno vtičnico.
- Uporabljate lahko le priložen napajalni kabel; v nasprotnem primeru lahko pride do požara ali električnega udara.
- Za to napravo uporabljajte priloženi napajalni kabel. Napajalnega kabla ne priključite na druge naprave.
- Napajalnega kabla ne spreminjajte, vlecite ali nasilno upogibajte in ne izvajajte drugih dejanj, s katerimi ga lahko poškodujete. Na napajalni kabel ne polagajte težkih predmetov. Če se napajalni kabel poškoduje, lahko pride do požara ali električnega udara.
- Vtikača ne izklopite ali vklopite z mokrimi rokami, saj lahko pride do električnega udara.
- S to napravo ne uporabljajte podaljškov ali razdelilnikov. To lahko namreč povzroči požar ali električni udar.
- Napajalnega kabla ne zvijajte ali zavezujte v vozel, saj lahko pride do požara ali električnega udara.
- Vtaknite vtič napajalnega kabla trdno v vtičnico z izmeničnim tokom. V nasprotnem primeru lahko pride do požara ali električnega udara.
- Med nevihto vtič popolnoma izvlecite iz električne vtičnice. V nasprotnem primeru lahko pride do požara, električnega udara ali okvare naprave.
- Prepričajte se, da je napajanja naprave varno in da napetost ne niha.
- Napajalni kabel ne sme biti v bližini virov vročine. Če tega ne upoštevate, se lahko njegova prevleka stopi, kar povzroči požar ali električni udar.

#### Izogibajte se tem primerom:

Če je konektorski del napajalnega kabla po prekomernim pritiskom, lahko pride do poškodbe napajalnega kabla ali prekinitve povezave z žicami v napravi. To lahko povzroči požar.

- Pogostemu vključevanju in izključevanju napajalnega kabla.
- Spotikanju ob napajalni kabel.
- Ukrivljanju napajalnega kabla pri konektorju ali nanašanje zategovanje električne vtičnice ali konektorja.
- Uporaba prekomerne sile v zvezi z vtičem.

#### **APREVIDNO**

• Napravo postavite v bližino vtičnice in pustite dovolj prostora, da lahko v sili hitro izključite napajalni kabel.

#### **C**POMEMBNO

#### Priključitev napajanja

- Napajalnega kabla ne priključite v enoto za neprekinjeno napajanje. S tem lahko pride do okvar ali poškodb naprave ob izpadu napajanja.
- Če to napravo priključite v večdelno stensko vtičnico, v preostale vtičnice ne vključite drugih naprav.
- Napajalnega kabla ne vključite v pomožno napajalno vtičnico računalnika.

#### Drugi previdnostni ukrepi

Zaradi električnih motenj se lahko ta naprava okvari ali izgubi podatke.

### **Ravnanje**

#### **AOPOZORILO**

- Če v napravi zaslišite nenavadne zvoke, opazite dim, začutite, da je vroča, ali zaznate nenavadne vonjave, takoj izključite napajalni vtič iz stenske vtičnice in se obrnite na pooblaščenega prodajalca izdelkov Canon. Nadaljnja uporaba naprave lahko povzroči požar ali električni udar.
- Naprave ne razstavite in ne spreminjajte. V notranjosti naprave je visoka temperatura in nekatere komponente so pod visoko napetostjo. Zaradi razstavljanja ali spreminjanja naprave lahko pride do požara ali električnega udara.
- Napravo postavite tako, da otroci ne pridejo v stik z napajalnim kablom in drugimi kabli ali mehanizmi in električnimi deli v napravi. To lahko namreč povzroči nepričakovane nesreče.
- V bližini tiskalnika ne uporabljajte vnetljivih razpršil. Če pridejo električni deli naprave v stik z vnetljivimi snovmi, lahko pride do požara ali električnega udara.
- Pred premikanjem naprave se prepričajte, da ste napravo izklopili, in šele nato izvlecite vtikač in vmesniške kable. Če tega ne naredite, se lahko napajalni kabli in kabli vmesnikov poškodujejo in povzročijo požar ali električni udar.
- Ko priključite ali izključite kabel USB, ko je napajalni kabel priključen v stensko vtičnico, se ne dotikajte kovinskih delov priključka, saj lahko pride do električnega udara.

#### Če uporabljate srčni spodbujevalnik

Ta naprava ustvarja šibek magnetni pretok in ultrazvočne valove. Če uporabljate srčni spodbujevalnik in opažate motnje v njegovem delovanju, se odmaknite od naprave in se takoj posvetujte z zdravnikom. la naprava ustvarja šibek magnetni pretok in **stanovnih kaseta za papir** kaseta za konstanti za svojih pripravljenosti kaseta za konstanti za konstanti za konstanti i slaveni s **Sl** slovenstva s Sl slovenstva s Sl slovenst

#### **PREVIDNO**

- Na napravo ne postavljajte težkih predmetov, saj lahko padejo in povzročijo poškodbo.
- Če naprava dlje časa ne bo v uporabi, zaradi varnosti odklopite električni vtič.
- Bodite previdni pri odpiranju in zapiranju pokrovov, da si ne poškodujete rok.
- Ne dotikajte se valjev na območju odlaganja in pazite, da ne povleče vaših oblačil. Če se roke ali oblačila zataknejo med valje, lahko pride do poškodb.
- Med uporabo in takoj po njej sta notranjost naprave in izhodni podstavek vroča. Teh površin se ne dotikajte, ker se lahko opečete. Tudi natisnjeni papir je lahko takoj po tiskanju vroč. Lahko se opečete.

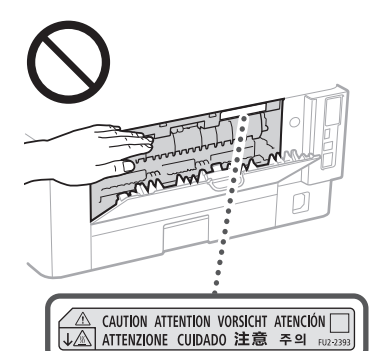

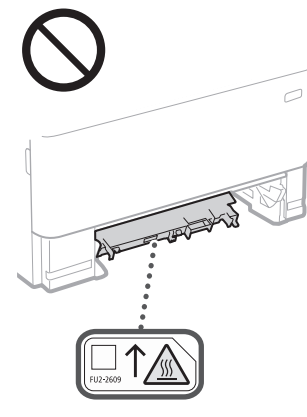

#### Podajalnik

- Pri uporabi kopirnega stekla za kopiranje debelih knjig, ne pritiskajte močno na podajalnik. S tem lahko poškoduje kopirno steklo in povzročite telesne poškodbe.
- Podajalnik zaprite pazljivo, da si ne priščipnete rok, saj se lahko poškodujete.
- Ne vtikajte rok ali prstov v podajalnik, saj lahko pride do telesnih poškodb.

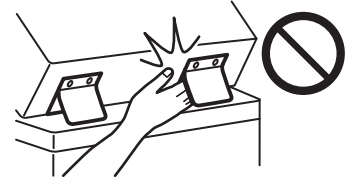

#### Kaseta za papir

• Z rokami ne segajte v napravo, ko je kaseta za papir odstranjena, sa se lahko poškodujete.

#### Tipka *Varčevanje z energijo*

• Zaradi varnosti pritisnite © (Varčevanje z energijo), če naprave dlje časa ne boste uporabljali, na primer čez noč. Iz varnostnih razlogov izklopite tudi napajanje in izključite napajalni kabel, če naprave ne boste uporabljali dalj časa (npr. med počitnicami).

#### Varnost laserja

Ta izdelek je potrjen kot laserski izdelek prvega razreda v okviru standardov IEC60825-1:2014 in EN60825-1:2014.

CLASS 1 LASER PRODUCT LASER KLASSE 1 APPAREIL À LASER DE CLASSE 1 APPARECCHIO LASER DI CLASSE 1 PRODUCTO LÁSER DE CLASE 1 APARELHO A LASER DE CLASSE 1 LUOKAN 1 LASER-TUOTE LASERPRODUKT KLASS 1

Laserski žarek lahko škodi človeškemu telesu. Ker je sevanje znotraj izdelka hermetično zaprto v zaščitnem ohišju in z zunanjim pokrovom, laserski žarek ne more prodreti iz izdelka med katero koli fazo uporabniškega delovanja. Upoštevajte naslednje varnostne napotke.

- Odpirate lahko le pokrove, ki so omenjeni v priročnikih za to napravo.
- Če bi laserski žarek pobegnil iz tiskalnika in prišel v stik z očmi, jih lahko poškoduje.
- Uporaba kontrol, nastavitev ali izvedba postopkov, ki niso navedeni v tem priročniku, lahko povzroči izpostavljenost nevarnemu sevanju.

### **Varnost laserja Previdno**

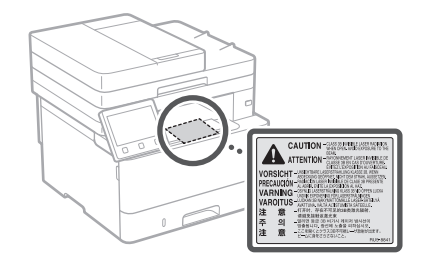

#### **O**POMEMBNO

- Upoštevajte svarila na nalepkah in ostala navodila, ki jih najdete na tej napravi.
- Naprave ne izpostavljajte močnim udarcem ali tresljajem.
- Vratc, pokrovov in drugih delov ne odpirajte na silo. S tem lahko poškodujete napravo.
- Ko naprava deluje, ne izklapljajte glavnega stikala in ne odpirajte pokrovov Zaradi tega se papir lahko zagozdi.
- Uporabite modularni kabel, ki je krajši od 3 m.
- Uporabite kabel USB, ki je krajši od 3 m.

### **Simboli, povezani z varnostjo**

- Stikalo za vklop/izklop: Položaj »Vklopljeno.«
- Stikalo za vklop/izklop: Položaj »Izklopljeno.«
- Stikalo za vklop/izklop: Položaj  $\circlearrowleft$ »V pripravljenosti«
- Potisno stikalo »Vklopljeno.« »Izklopljeno.«
- Zaščitna ozemljitvena spojka
- Nevarna napetost v notranjosti. Ne odpirajte pokrovov, za katera nimate navodil za odpiranje.
- PREVIDNO: Vroča površina. Ne dotikajte se.

#### **口** Oprema 2. razreda.

- Premični deli: Ne približujte se premikajočim ⚠ se delom
- PREVIDNO: Pride lahko do električnega udara. Izvlecite vse električne vtiče iz vtičnice.
- Obstajajo ostri robovi. Ne približujte delov  $\triangle$  telesa ostrim robovom.

#### [OPOMBA]

Odvisno od izdelka, nekateri simboli, i so prikazani zgoraj, niso priloženi.

## **Dodatek**

### **Vzdrževanje in pregledi**

Napravo občasno očistite. Če se nabere prah, naprava morda ne bo delovala pravilno. Med čiščenjem upoštevajte naslednje. V primeru težav med delovanjem glejte navodila za uporabo.

#### **AOPOZORILO**

- Pred čiščenjem izključite napravo in iztaknite napajalni kabel iz stenske vtičnice. V nasprotnem primeru lahko pride do požara ali električnega udara.
- Občasno iztaknite napajalni vtič in ga očistite s suho krpo, da odstranite prah in umazanijo. Če se na njem nabere prah, lahko ta vsrka vlago iz zraka, kar lahko povzroči požar, če pride v stik z elektriko.
- Za čiščenje naprave uporabite vlažno krpo, ki jo morate dobro ožeti. Čistilno krpo navlažite samo z vodo. Ne uporabljajte alkohola, bencina, razredčila ali drugih vnetljivih snovi. Ne uporabljajte papirnatih robčkov ali brisačk. Če pridejo električni deli naprave v stik z vnetljivimi snovmi, lahko povzročijo statično elektriko, zaradi česar pride do požara ali električnega udara.
- Redno preverjajte, ali sta napajalni kabel in vtič poškodovana. Bodite pozorni na morebitne znake rje, udrtin, prask, razpok ali pregrevanja. Uporaba slabo vzdrževane opreme lahko povzroči požar ali električni udar.

#### **APREVIDNO**

- V notranjosti naprave so vroči deli in deli pod visoko napetostjo. Če se dotaknete teh delov, se lahko opečete. Ne dotaknite se nobenega dela naprave, ki ni označen v priročniku.
- Pri nalaganju papirja ali odstranjevanja zagozdenega pazite, da se ne porežete na njegovih ostrih robovih.

### **Potrošni material**

#### **AOPOZORILO**

- Rabljenih kartuš s tonerjem ali podobnih predmetov ne vrzite v odprt ogenj. Kartuš s tonerjem ali papirja ne shranjujte na mestu, ki je izpostavljeno odprtemu ognju. Toner se lahko vžge in povzroči opekline ali požar.
- Če toner ponesreči razsipate ali raztresete, previdno zberite delce tonerja ali jih obrišite z mehko vlažno krpo. Pri tem pazite, da jih ne vdihnete. Za čiščenje raztresenega tonerja ne uporabljajte sesalnika, ki nima ustrezne zaščite proti eksplozijam prahu. Če tega ne upoštevate, lahko pride do okvare sesalnika ali eksplozije prahu zaradi elektrostatične razelektritve. Sl Prou eksplozijam pranu. Ce tega ne upostevate, Provident Sale za shranjevanje: od 35 do 85 % Priekaterin regijani, v katerin je izdelek naprodaj,<br>Iahko pride do okvare sesalnika ali eksplozije Razpon vlage za shranjevan

#### Če uporabljate srčni spodbujevalnik

• Kartuša s tonerjem ustvarja šibek magnetni pretok. Če uporabljate srčni spodbujevalnik in opažate motnje v njegovem delovanju, se odmaknite od kartuše s tonerjem in se nemudoma posvetujte z zdravnikom.

#### *<u>APREVIDNO</u>*

- Pazite, da ne vdihnete tonerja. Če ga vdihnete, se takoj posvetujte z zdravnikom.
- Pazite, da toner ne pride v oči ali usta. Če vam toner pride v oči ali usta, jih takoj izperite s hladno vodo in se posvetujte z zdravnikom.
- Pazite, da toner ne pride v stik s kožo. Če pride, jo operite z milom in hladno vodo. Če je koža razdražena, se takoj posvetujte z zdravnikom.
- Kartuše s tonerjem in drugi potrošni material držite izven dosega majhnih otrok. Če pride do zaužitja tonerja, se takoj posvetujte z zdravnikom ali službo za nadzor strupenih snovi.
- Ne razstavljajte ali spreminjajte kartuše s tonerjem ali podobnih delov, saj se toner lahko raztrese.
- Ko odstranjujete tesnilni trak s kartuše s tonerjem, ga popolnoma izvlecite, vendar pri tem ne vlecite na silo, saj se toner lahko raztrese.

#### **POMEMBNO**

Ravnanje s kartušo s tonerjem

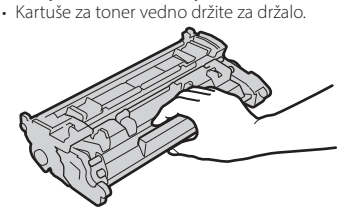

• Ne dotikajte se pomnilnika kartuše s tonerjem (a) ali električnih stikov (b). Ne odpirajte zaščitnega pokrova bobna, da zaščitite površino bobna v notranjosti naprave pred  $p$ raskami in svetlobo ( $\bigcirc$ ).

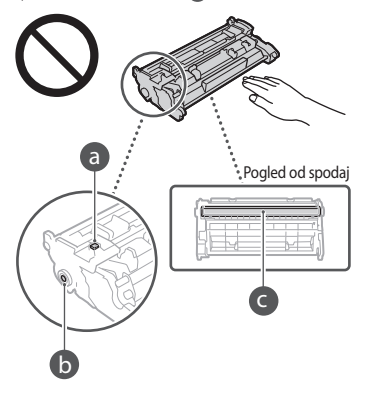

- Ne odstranjujte kartuše s tonerjem iz embalažnega materiala ali naprave, če to ni potrebno.
- Kartuša za toner je magnetni izdelek. Ne približujte je izdelkom, občutljivim na magnetizem, kot so diskete in trdi diski. V nasprotnem primeru lahko pride do okvare podatkov.

#### Shranjevanje kartuše s tonerjem

- Shranite jo v naslednjem okolju, da zagotovite varno in zanesljivo uporabo. Temperaturni razpon za shranjevanje: od 0 do
- 35 °C Razpon vlage za shranjevanje: od 35 do 85 %
- relativne vlažnosti (brez kondenzacije)\* • Kartušo s tonerjem shranite, vendar je ne
- odprite, dokler je ne boste uporabljali.
- Ko kartušo s tonerjem odstranite iz naprave in jo želite shraniti, odstranjeno kartušo s tonerjem shranite v originalni embalažni material.
- Kartuše s tonerjem ne shranite v navpičnem položaju. Toner se bo strdil in se kljub tresenju morda ne bo vrnil v prvotni položaj.
- \* Tudi v priporočenem razponu vlage za shranjevanje se lahko v kartuši s tonerjem naberejo vodne kapljice (kondenzacija), če je temperatura v notranjosti kartuše drugačne od zunanje temperature. Kondenzacija lahko slabo vpliva na kakovost kartuš s tonerjem.

#### Kartuš s tonerjem ne shranite na naslednja mesta

- Mesto, izpostavljeno odprtem ognju • Mesto, ki je več kot pet minut izpostavljeno
- neposredni sončni svetlobi ali močni svetlobi • Mesto, izpostavljeno pretirano slanemu zraku
- Mesto, izpostavljeno jedkim plinom (npr. razpršilom in amonijaku)
- Mesto, izpostavljeno visoki temperaturi in vlagi • Mesto, izpostavljeno nenadnim spremembam
- temperature in vlage, na katerih prihaja do kondenzacije
- Mesto, izpostavljeno velikim količinam prahu
- Mesto na dosegu otrok

#### Previdno s ponarejenimi kartušami s tonerjem

• Upoštevajte, da so na trgu na voljo tudi ponarejene kartuše s tonerjem Canon. Če boste uporabljali ponarejene kartuše s tonerjem, je lahko kakovost tiskanja slabša, pa tudi sama naprava lahko postane manj učinkovita. Družba Canon ne prevzema odgovornosti za motnje, nezgode ali škodo, ki je nastala zaradi uporabe ponarejenih kartuš s tonerjem.

Za več informacij glejte global.canon/ctc.

#### Obdobje, v katerem so na voljo rezervni deli, kartuše s tonerjem in podobni deli

• Rezervni deli, kartuše s tonerjem in podobni deli bodo za to napravo na voljo še vsaj sedem (7) let po ukinitvi proizvodnje tega modela naprave.

#### Embalaža za kartuše s tonerjem

- Shranite embalažni material za kartušo s tonerjem. Potrebovali ga boste pri premeščanju naprave.
- Embalaži lahko spremenimo obliko ali postavitev in jo dodamo ali odstranimo brez predhodnega obvestila.
- Ko izvlečete tesnilni trak s kartuše s tonerjem, ga zavrzite v skladu z veljavnimi lokalnimi predpisi.

#### Odlaganje rabljenih kartuš s tonerjem ali podobnih delov

• Pri odlaganju kartuše s tonerjem ali podobnih delov dajte te dele v originalni embalažni material, da preprečite razsipanje tonerja iz notranjosti, in jih zavrzite v skladu z veljavnimi lokalnimi predpisi.

### **Obvestilo**

#### Ime. izdelka

Varnostni predpisi zahtevajo registracijo imena izdelka.

V nekaterih regijah, v katerih je izdelek naprodaj, so lahko registrirana ta imena v oklepajih ().

1238iF (F177002)

1238i (F177000)

#### Zahteve za elektromagnetno združljivost direktive ES

Oprema je v skladu z zahtevami za elektromagnetno združljivost direktive ES. Izjavljamo, da je izdelek v skladu z zahtevami za elektromagnetno združljivost direktive ES ob nominalnem napajanju 230 V, 50 Hz, čeprav je nazivna napetost izdelka 220 do 240 V, 50/60 Hz. Uporaba odklopljenega kabla je obvezna zaradi skladnosti s tehničnimi zahtevami direktive o elektromagnetni združljivosti.

#### Direktive EU o odpadni elektronski in električni opremi ter baterijah

Informacije o direktivi o odpadni elektronski in električni opremi in direktivo o baterijah najdete v najnovejših navodilih za uporabo (priročnik HTML) na spletnem mestu družbe Canon. (https://oip.manual.canon/).

#### **Wireless LAN Regulatory Information**

#### Regulatory information for users in Jordan

1238iF/1238i includes approved Wireless LAN Module (Model name: AW-NM333). Contains Wireless LAN Module approved by TRC/ SS/2018/181

#### Regulatory information for users in Russia

Подтверждение соответствия Минкомсвязи России: Декларация соответствия № Д-МДРД-5398 от 28.05.2018 года, действительна до 28.05.2024 года, зарегистрирована в Федеральном агентстве связи 07.06.2018

#### Regulatory information for users in UAE

1238iF/1238i includes approved Wireless LAN Module (Model name: AW-NM333).

#### TRA REGISTERED No: ER63428/18 DEALER No: DA0060877/11

**Direktiva o radijski opremi** (Samo za evropsko radijsko opremo)

#### **Izjava o skladnosti radijske opreme**

**Slovene (SL)** Canon Inc. potrjuje, da je ta oprema v skladu z Direktivo 2014/53/EU. Celotno besedilo izjave EU o skladnosti je na voljo na naslednjem spletnem naslovu: http://www.canon-europe.com/ce-documentation Specifikacije za brezžični LAN Frekvenčna območja: 2412-2472 MHz Največja radiofrekvenčna moč: 16.51 dBm

#### Zakonske omejitve pri uporabi izdelka in slik Skeniranje, tiskanje ali kakšna drugačna reprodukcija določenih dokumentov in uporaba slik, ki so bile skenirane, tiskane ali kako drugače reproducirane z izdelkom, je lahko protizakonita in ste zanjo lahko kazensko in/ali civilnopravno odgovorni. Nedokončen seznam teh dokumentov je naveden spodaj. Ta seznam je zgolj informativne narave. Če niste prepričani glede zakonitosti uporabe stroja za skeniranje, izpisovanje ali razmnoževanje določenega dokumenta in glede uporabe tako skeniranega, kopiranega ali

reproduciranega dokumenta, se predhodno posvetujte z ustrezno pravno svetovalno službo.

- Bankovci
- Potovalni čeki
- Denarna nakazila
- Boni za hrano
- Potrdila o vlogi
- Potni listi
- Poštne znamke (neveljavne ali veljavne)
- Priseljenska dokumentacija
- Identifikacijske značke in oznake
- Koleki (neveljavni ali veljavni)
- Dokumenti v zvezi z naborom
- Obveznice in druga potrdila o zadolženosti
- Čeki in menice, ki jih izdajo vladne agencije
- Delniški certifikati
- Vozniška dovoljenja in potrdila o nazivu
- Dela, zaščitena z avtorskimi pravicami/umetniška dela brez dovoljenja lastnika avtorskih pravic

#### Zavrnitev odgovornosti

- Informacije v tem dokumentu lahko spremenimo brez predhodnega obvestila.
- CANON INC. V NIČEMER NE JAMČI GLEDE TEGA GRADIVA, BODISI IZRAŽENO ALI NAKAZANO, RAZEN TEGA, KAR JE TUKAJ DOLOČENO, VKLJUČNO Z, BREZ OMEJITEV, IZ TEGA IZPELJANIM JAMSTVOM ZA PRODAJNOST, PRIMERNOST ZA PRODAJO, PRIMERNOST ZA DOLOČEN NAMEN IN JAMSTVOM, DA NE PRIHAJA DO KRŠITEV. CANON INC. NE BO ODGOVORNO ZA NIKAKRŠNO NEPOSREDNO, NEPREDVIDENO ALI POSLEDIČNO ŠKODO, ZA IZGUBO ALI ŠKODO, KI BI NASTALA ZARADI UPORABE TEGA GRADIVA.

### **O tem priročniku**

#### Ilustracije in prikazi v tem priročniku

Če ni drugače navedeno, se ilustracije in slike v tem priročniku nanašajo na napravo 1238iF.

#### Blagovne znamke

macOS je zaščitena blagovna znamka podjetja Apple Inc.

Windows je registrirana blagovna znamka oz. blagovna znamka podjetja Microsoft Corporation v Združenih državah Amerike in/ali drugih državah.

Koda QR je blagovna znamka podjetja DENSO WAVE INCORPORATED.

Vsa trgovska imena in imena izdelkov v tem priročniku so registrirane blagovne znamke ali blagovne znamke njihovih lastnikov.

### **Programska oprema tretjih oseb**

Ta izdelek družbe Canon (»IZDELEK«) vključuje programske module drugih proizvajalcev. Za uporabo in distribucijo teh programskih modulov, vključno z vsemi posodobitvami teh programskih modulov skupaj imenovanih (»PROGRAMSKA OPREMA«), veljajo spodaj navedeni licenčni pogoji od (1) do (9).

- (1) Soglašate, da boste ravnali skladno z omejitvami in predpisi glede nadzora izvoza, ki veljajo v državah, ki sodelujejo pri odpremi, prenosu ali izvozu IZDELKA, vključno s PROGRAMSKO OPREMO v katero koli državo.
- (2) Imetniki pravic do PROGRAMSKE OPREME v vseh pogledih ohranijo pravice naslova, lastništva in intelektualne lastnine PROGRAMSKE OPREME. Če tu ni izrecno določeno drugače, vam imetniki pravic do PROGRAMSKE OPREME ne podeljujejo ali priznavajo nobenih pravic za katero koli intelektualno lastnino imetnikov pravic do PROGRAMSKE OPREME.
- (3) PROGRAMSKO OPREMO je dovoljeno uporabljati izključno z IZDELKOM.
- (4) PROGRAMSKE OPREME ne smete dodeliti, podlicencirati, prodati, distribuirati ali prenesti nobeni tretji osebi brez predhodnega pisnega soglasja imetnikov pravic do PROGRAMSKE OPREME.
- (5) Ne glede na zgoraj navedeno, je PROGRAMSKO OPREMO dovoljeno prenesti na drugega uporabnika samo, če (a) nanj prenesete vse svoje pravice do IZDELKA in vse pravice in obveznosti iz teh pogojev licenciranja in (b) se ta strinja z vsemi temi pogoji. **Sl Sl**
	- (6) Kakršno koli povratno prevajanje, obratni inženiring, razstavljanje in razdeljevanje kode PROGRAMSKE OPREME na manjše enote v človeku razumljivo obliko je prepovedano.
	- PROGRAMSKE OPREME ni dovoljeno spreminjati, prilagajati, prevajati, dajati v najem oz. zakup ali je posojati, prav tako pa je prepovedano izdelovanje predelanih različic, osnovanih na podlagi te PROGRAMSKE OPREME.
	- (8) PROGRAMSKE OPREME ni dovoljeno odstraniti iz IZDELKA ali je kopirati za izdelavo kopij.
	- (9) Za človeku razumljiv del (izvorno kodo) PROGRAMSKE OPREME nimate pooblastil.

Ne glede na določila od (1) do vključno (9), ki so navedena zgoraj, IZDELEK vključuje programske module drugih proizvajalcev, za katere veljajo drugi licenčni pogoji, zato za te programske module veljajo drugi licenčni pogoji. Oglejte si druge licenčne pogoje, ki veljajo za programske module drugih proizvajalcev, in so opisani v dodatki priročnika za ustrezen IZDELEK. Ta priročnik je na voljo na spletnem mestu *[https://](https://oip.manual.canon/) [oip.manual.canon/](https://oip.manual.canon/)*.

Z uporabo tega IZDELKA se bo štelo, da ste se strinjali z vsemi veljavnimi licenčnimi pogoji. Če se ne strinjate s temi licenčnimi pogoji, se obrnite na predstavnika storitve.

V\_190919

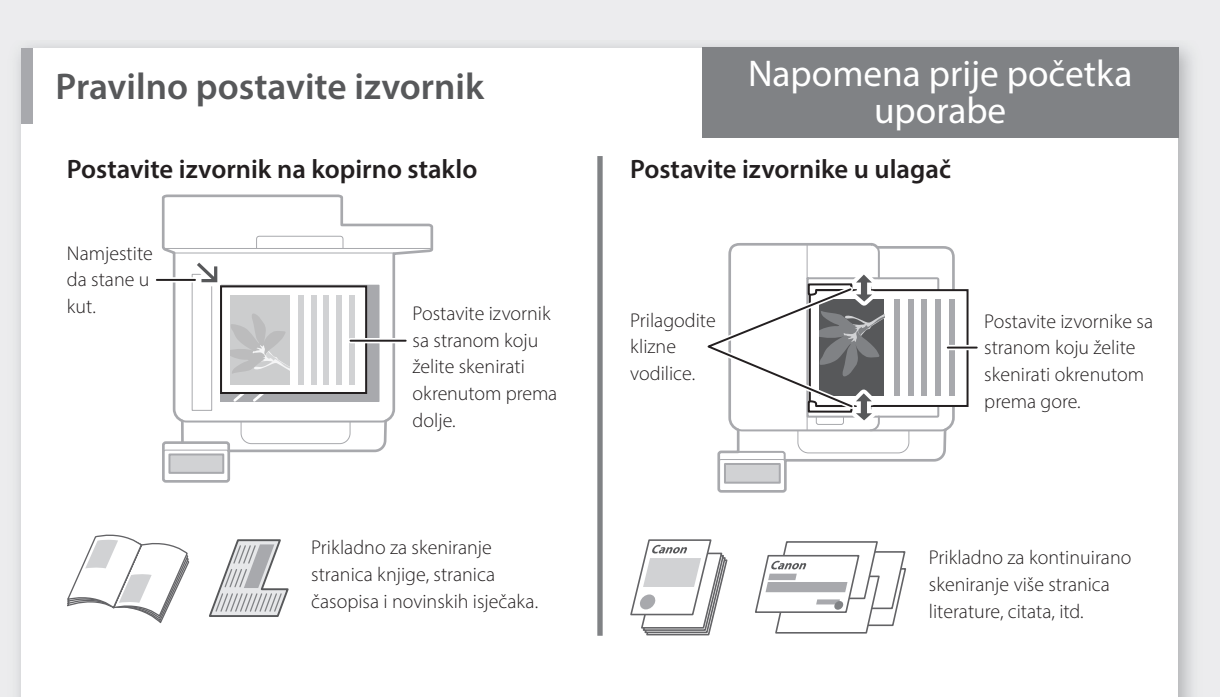

### **Pokrenite postupak pomoću Upravljačke ploče**

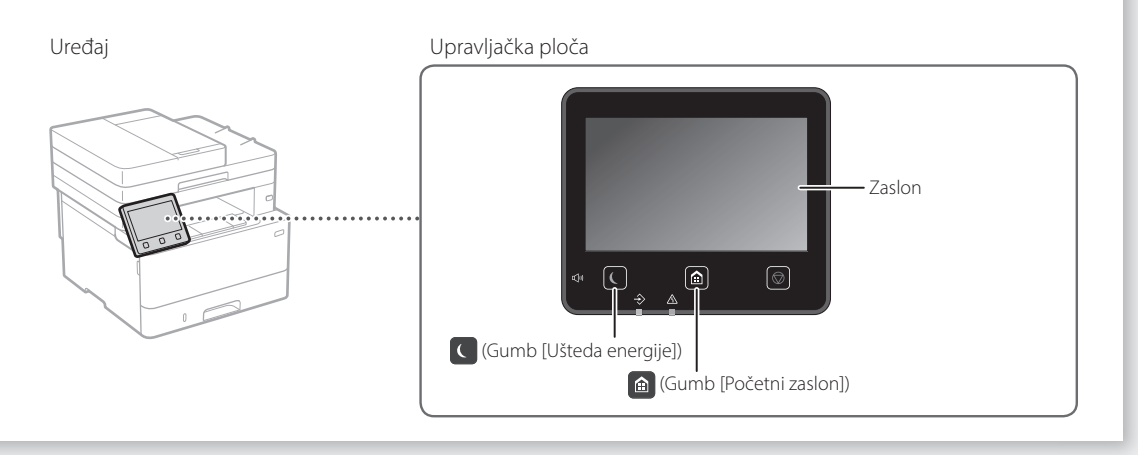

#### **Skeniranje Hr Hr**

- 1. Postavite izvornik.
- 2. Pritisnite **i** i odaberite <Skeniraj>.
- 3. Odaberite vrstu skeniranja i unesite potrebne informacije.
- 4. Odaberite <Start>, <C-B Start> ili <U boji Start>.

### Vrste skeniranja

Za skeniranje s računala

- Pohrani na računalu ■ Pohrani na memorijski uređaj USB
- Pošalji e-poštu/l-Faks
- Pošalji na datotečni poslužitelj

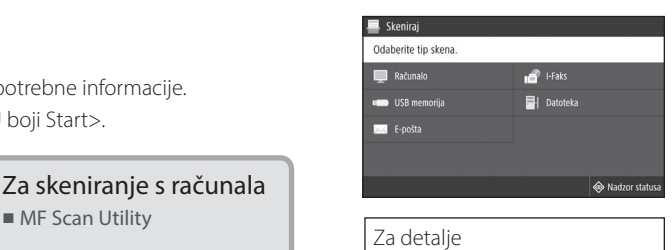

 "Skeniranje" u Korisničkom vodiču

### **Kopiranje**

- 1. Postavite izvornik.
- 2. Pritisnite **a** a zatim odaberite <Kopiraj>.
- 3. Upišite željeni broj kopija.
- 4. Po potrebi odredite postavke kopiranja.
- 5. Odaberite <Start>.

#### Korisne funkcije kopiranja

- $N$  na 1
- Dvostrano ili jednostrano
- Uvećavanje ili smanjivanje
- Kopiranje osobnih iskaznica
- Kopiranje putovnice
- 

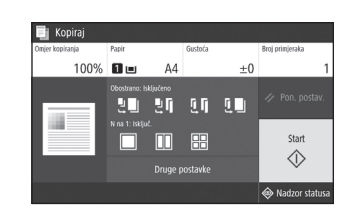

Za detalje  $\bullet$ "Kopiranje" u Korisničkom vodiču

### Slanje faksa\* \* \* Ova funkcija možda nije dostupna s obzirom na model vašeg uređaja.

i aa

- 1. Postavite izvornik.
- 2. Pritisnite **a** i odaberite <Faks>.
- 3. Upišite podatke o odredištu.
- 4. Po potrebi odredite postavke faksa.
- 5. Odaberite <Start>.

#### Korisne funkcije faksa

- Slijedno emitiranje
- Prihvatna memorija
- Telefaks PC

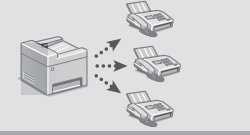

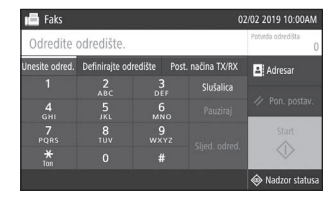

Za detalje "Faksiranje" u Korisničkom vodiču

### **Ispis**

- 1. Otvorite dokument koji želite ispisati i odaberite funkciju ispisa u aplikaciji.
- 2. Odaberite upravljački program za uređaj, a zatim odaberite [Preference] **Hr Hr** ili [Svojstva].
	- 3. Odredite veličinu papira.
	- 4. Odredite izvor i vrstu papira.
	- 5. Po potrebi odredite postavke za ispis.
	- 6. Odaberite [U redu].
	- 7. Odaberite [Ispis] ili [U redu].

#### Korisne postavke za ispis

- Dvostrano
- $N$  na 1
- Ispisivanje brošure

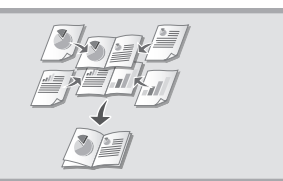

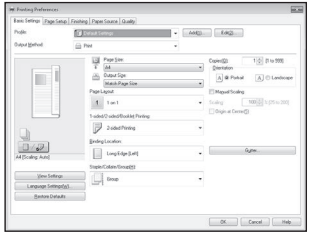

Za detalje  $\bigcirc$  "Help" (Pomoć) na upravljačkom programu za pisač

## **Umetanje papira**

"Umetanje papira" u Korisničkom vodiču

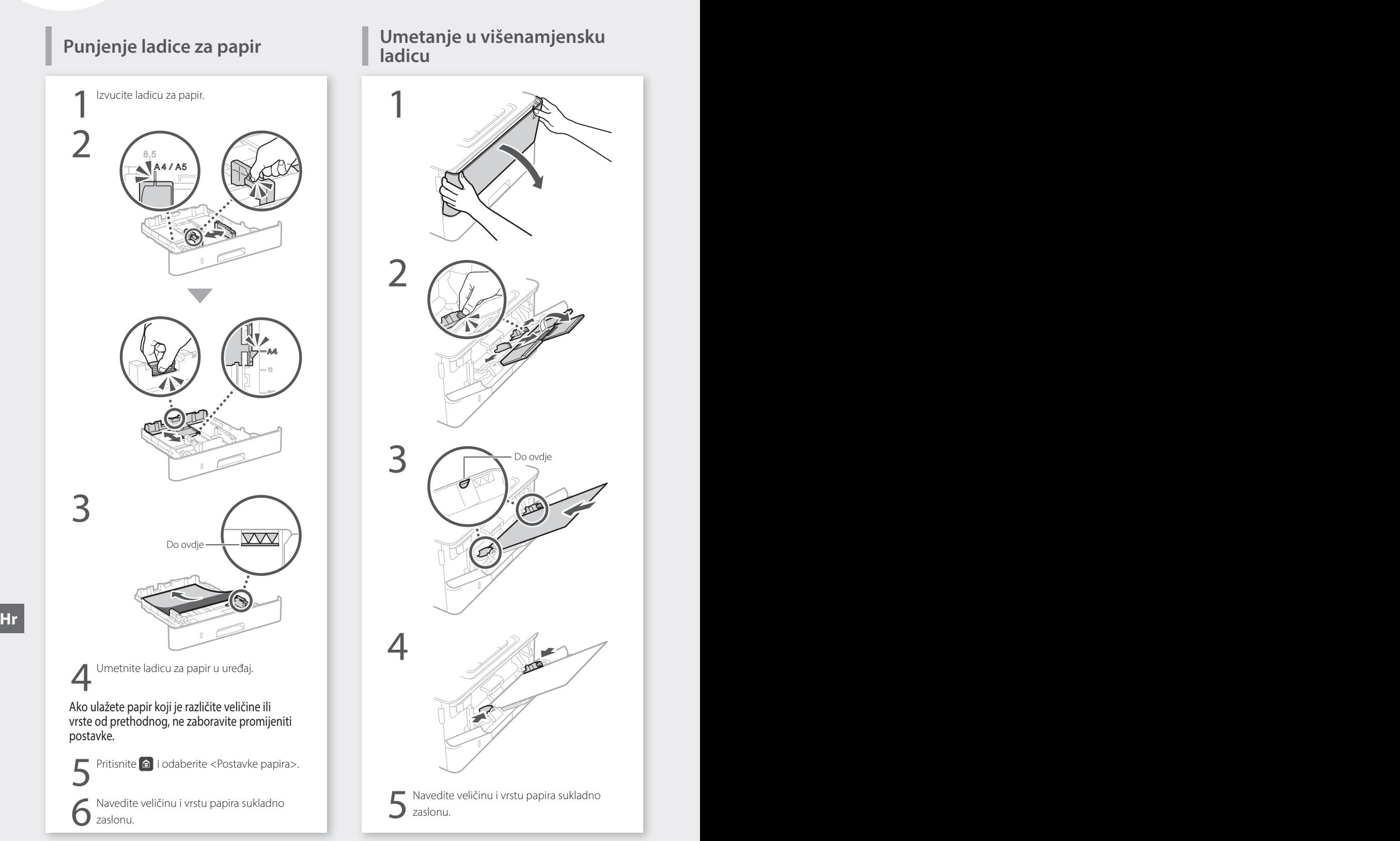

# **Umetanje u višenamjensku**

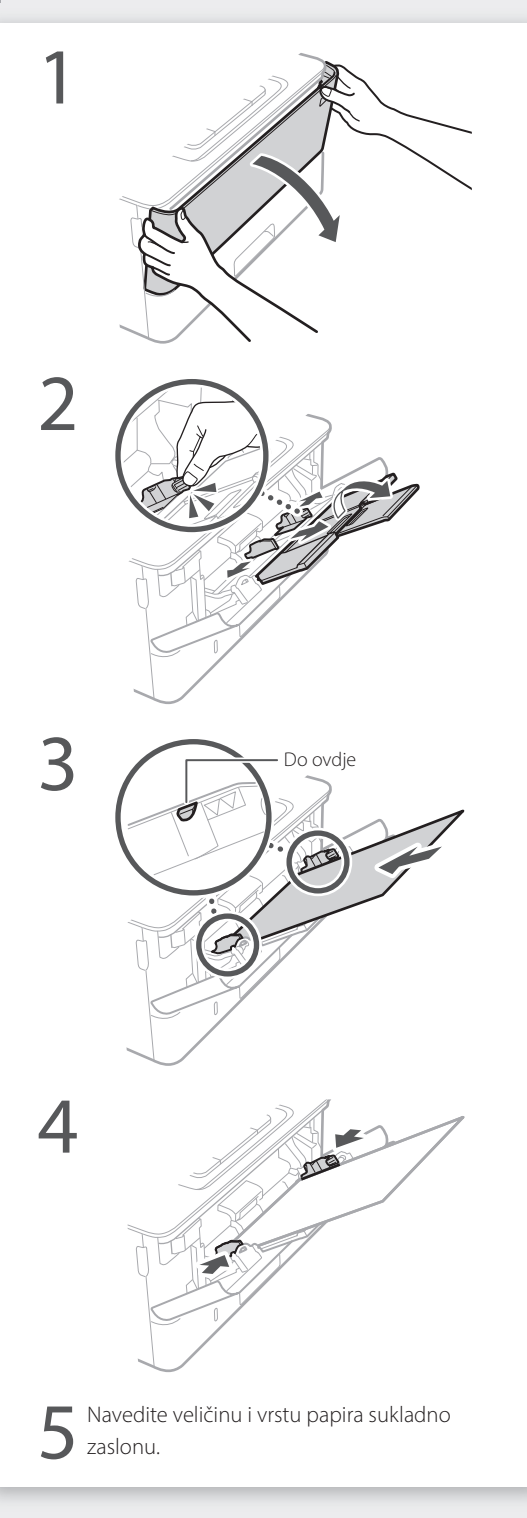

## **Ako je došlo do problema**

Provjerite sljedeće.

- Je li napajanje uključeno?
- Je li isključeno stanje mirovanja uređaja?

Ako zaslon i **Q** nisu osvijetljeni, pritisnite prekidač za napajanje.

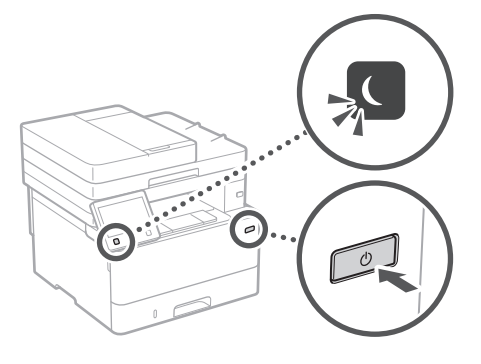

• Je li kabel za napajanje pravilno priključen?

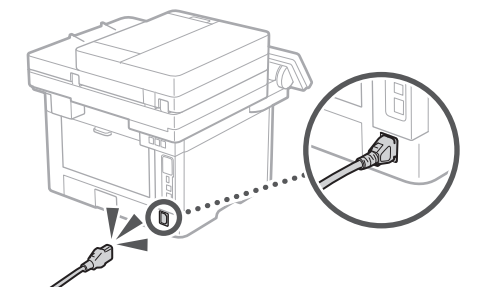

Ako problem i dalje postoji, pogledajte Korisnički vodič. **Hr** • Canon Toner T08 Black (crni) **Hr**

### **Čini se da uređaj ne radi Došlo je do zaglavljivanja papira**

Uklonite zaglavljeni papir u skladu s uputama na zaslonu.

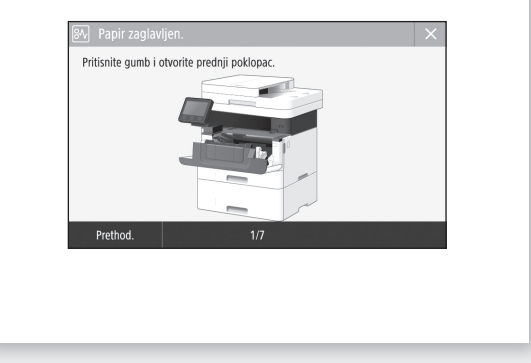

### **Zamjena uloška tonera**

Zamijenite uložak tonera sukladno uputama na zaslonu.

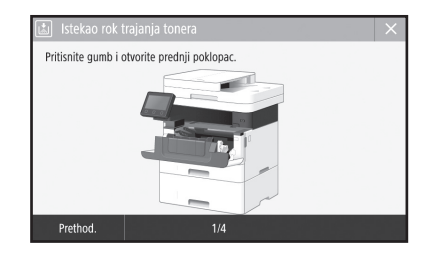

### Broj modela zamjenskog uloška tonera

## **Dodatak**

### **Važne sigurnosne upute**

U ovom su poglavlju opisane važne sigurnosne upute za prevenciju ozljeda korisnika uređaja te drugih osoba i oštećenja imovine. Prije korištenja uređaja pročitajte ovo poglavlje i slijedite upute da biste uređaj pravilno koristili. Nemojte provoditi nikakve operacije koje nisu opisane u ovim uputama. Canon neće biti odgovoran ni za kakve štete nastale uslijed upotrebe koja nije opisana u ovom priručniku, odnosno uslijed nepravilne upotrebe, popravka ili promjena koje nije izvršio Canon ili treća strana koju je Canon za to ovlastio. Neispravan rad ili uporaba ovog uređaja može izazvati ozljede korisnika i/ili štetu koja će zahtijevati opsežan popravak koji možda nije pokriven Ograničenim jamstvom.

#### **UPOZORENJE**

Označava upozorenje vezano uz postupke koji, ako se nepravilno izvode, mogu dovesti do smrti ili ozljeda. Da biste sigurno koristili uređaj, uvijek pazite na upozorenja.

#### **AOPREZ**

Označava mjeru opreza vezanu uz postupke koji, ako se nepravilno izvode, mogu dovesti do ozljeda. Da biste sigurno koristili uređaj, uvijek pazite na mjere opreza.

#### **OVAŽNO**

Označava radne preduvjete i ograničenja. Obavezno pozorno pročitajte navedene stavke kako biste ispravno rukovali uređajem te izbjegli oštećenje uređaja ili imovine.

### **Instalacija**

Da biste na siguran i bezbrižan način koristili se uređajem, pažljivo pročitajte sljedeće mjere opreza i postavite uređaj na odgovarajuće mjesto.

#### **UPOZORENJE**

#### Uređaj nemojte instalirati na mjesto na kojem može doći do požara ili električnog udara

- Mjesto na kojem su ventilacijski otvori blokirani (preblizu zidovima, krevetima, kaučima, tepisima ili sličnim objektima)
- Vlažna ili prašnjava mjesta
- Mjesta izložena izravnoj sunčevoj svjetlosti ili mjesta na otvorenom
- Mjesta izložena visokim temperaturama
- Mjesto izloženo otvorenom plamenu
- U blizini alkohola, razrjeđivača boja ili drugih zapaljivih tvari

#### Ostala upozorenja

- U uređaj ne priključujte neodobrene kabele. U suprotnom je moguć nastanak požara ili strujnog udara.
- Na uređaj ne stavljajte ogrlice i druge metalne predmete ili spremnike ispunjene tekućinom. Ako strane tvari dođu u kontakt s električnim dijelovima unutar uređaja, može doći do požara ili strujnog udara.
- Ako neka strana tvar padne u uređaj, isključite utikač iz zidne utičnice i obratite se lokalnom ovlaštenom prodavaču proizvoda tvrtke Canon.

#### **AOPREZ**

- Nemojte postavljati uređaj na sljedeća mjesta Uređaj može pasti, a to može uzrokovati ozljedu.
	- Nestabilna mjesta
	- Mjesta izložena vibracijama

#### **O**VAŽNO

#### Nemojte postavljati uređaj na sljedeća mjesta To može dovesti do oštećenja uređaja.

- mjesto izloženo vrlo visokim i niskim
- temperaturama i razinama vlažnosti • mjesto izloženo velikim promjenama
- temperature ili vlažnosti • mjesto u blizini opreme koja generira
- magnetske ili elektromagnetske valove • laboratorij ili mjesto na kojem se događaju
- kemijske reakcije • mjesto izloženo korozivnim ili otrovnim
- plinovima
- mjesto koje se može iskriviti zbog težine uređaja ili mjesto na kojem bi uređaj mogao utonuti (tepih itd.)

#### Ne postavljajte uređaj na loše prozračena mjesta

Ovaj uređaj tijekom uobičajenog korištenja generira malu količinu ozona i drugih emisija. Te emisije ne štete zdravlju. No, mogu se uočiti tijekom dužeg korištenja ili dugog neprestanog rada u slabo prozračenim prostorijama. Da biste održali ugodno radno okruženje, preporučujemo da prostoriju u kojoj se uređaj koristi prozračujete na odgovarajući način. Izbjegavajte i lokacije na kojima bi ljudi bili izloženi emisijama iz uređaja.

#### Nemojte postavljati uređaj na mjesto na kojem dolazi do kondenzacije

Kapljice vode (kondenzacija) mogu nastati u pisaču kada se prostorija u kojoj je postavljen uređaj ubrzano zagrijava i kada se uređaj prenosi s hladnoga ili suhoga na vruće ili vlažno mjesto. Korištenje uređaja u takvim uvjetima može uzrokovati zaglavljenje papira, slabu kvalitetu ispisa ili oštećenja uređaja. Prije upotrebe pričekajte barem dva sata da se uređaj prilagodi temperaturi i vlažnosti okoline.

#### Izbjegavajte instalaciju uređaja u blizini računala ili druge precizne elektroničke opreme.

Električne smetnje i vibracije koje uređaj stvara tijekom ispisa mogu negativno utjecati na rad takve opreme.

#### Izbjegavajte instalaciju uređaja u blizini televizora, radiouređaja ili slične elektroničke opreme.

Uređaj može ometati prijem signala zvuka i slike. Umetnite utikač u namjensku utičnicu i održavajte što je moguće više prostora između uređaja i druge elektroničke opreme.

#### Na nadmorskoj visini iznad 3000 m

Uređaji s tvrdim diskom možda neće ispravno raditi na visinama od otprilike 3000 metara iznad razine mora ili većim.

#### Povezivanje telefonske linije

Ovaj je uređaj u skladu sa standardima analogne telefonske linije. Uređaj se može povezati samo s javno komutiranom telefonskom mrežom (PSTN). Ako ga povežete s digitalnom telefonskom linijom ili zasebnom telefonskom linijom, to bi moglo omesti ispravno funkcioniranje uređaja i uzrokovati oštećenja. Prije povezivanja uređaja provjerite vrstu telefonske linije. Obratite se davatelju usluge optičke linije ili IP telefonije ako želite uređaj povezati s tim telefonskim linijama.

#### Pri upotrebi bežičnog LAN-a

• Uređaj postavite na udaljenost od najviše 50 m od usmjerivača za bežični LAN.

- U mjeri u kojoj je to moguće, instalirajte na lokaciji na kojoj komunikacija nije blokirana objektima koji je onemogućavaju. Signal može oslabjeti prilikom prolaska kroz zidove ili podove.
- Uređaj držite što je dalje moguće od digitalnih bežičnih telefona, mikrovalnih pećnica ili druge opreme koja emitira radiovalove.
- Ne koristite blizu medicinske opreme. Radiovalovi koje uređaj emitira mogu ometati medicinsku opremu, što može uzrokovati kvarove i nezgode.

#### Ako vas brine buka uređaja

Ovisno o okruženju i načinu rada, ako je buka uređaja problem, preporučuje se da uređaj instalirate izvan ureda.

#### Premještanje uređaja

Ako namjeravate premjestiti uređaj, čak i na istom katu zgrade, prethodno se obratite lokalnom ovlaštenom zastupniku tvrtke Canon. Ne pokušavajte sami premještati uređaj.

### **Električno napajanje**

#### **UPOZORENJE**

- Koristite samo napajanje koje odgovara navedenom naponu. U suprotnome može doći do požara ili strujnoga udara.
- Stoj mora biti priključen u utičnicu s uzemljenjem priloženim kabelom za napajanje.
- Nemojte koristiti druge kabele za napajanje osim priloženih jer bi oni mogli uzrokovati požar ili strujni udar.
- Priloženi kabel za napajanje namijenjen je za ovaj uređaj. Nemojte povezivati kabel za napajanje s drugim uređajima.
- Nemojte mijenjati, povlačiti, na silu savijati ili izvršavati nikakve radnje koje mogu oštetiti kabel za napajanje. Nemojte stavljati teške predmete na kabel za napajanje. Oštećenje kabela može dovesti do požara ili strujnog udara.
- Utikač ne uključujte ni ne isključujte mokrim rukama jer možete uzrokovati strujni udar.
- Uz uređaj nemojte koristiti produžne kabele ili višestruke utičnice. U suprotnom je moguć nastanak požara ili strujnog udara.
- Električni kabel nemojte namatati ni vezivati u čvor jer to može dovesti do požara ili strujnog udara.
- Utikač u cijelosti umetnite u zidnu utičnicu. U suprotnome može doći do požara ili strujnoga udara.
- Tijekom nevremena izvucite kabel za napajanje iz naponske utičnice. U suprotnome može doći do požara, strujnog udara ili oštećenja uređaja.
- Provjerite je li napajanje uređaja sigurno te je li napon stabilan.
- Držite kabel za napajanje podalje od izvora topline; u protivnom bi se kabel mogao otopiti i uzrokovati požar ili strujni udar.

#### Izbjegavajte sljedeće situacije:

priključak

Ako se na priključak napajačkog kabela primijeni prekomjerno naprezanje, može doći do oštećenja napajačkog kabela ili se žice unutar uređaja mogu odspojiti. To može izazvati požar.

- učestalo povezivanje i odvajanje kabela za napajanje
- spoticanje preko kabela za napajanje – savijanje kabela za napajanje u blizini dijela na kojem se nalazi priključak, stalno naprezanje strujne utičnice ili dijela na kojem se nalazi
- primjena prekomjerne snage na utikač

**Hr**

#### **AOPREZ**

• Ovaj uređaj postavite blizu strujne utičnice i ostavite oko utikača dovoljno prostora tako da se može lako isključiti u nuždi.

#### **MVAŽNO**

#### Priključivanje na napajanje

- Kabel za napajanje ne priključujte na neprekinuti izvor napajanja. To može dovesti do kvara ili oštećenja uređaja prilikom nestanka struje.
- Ako uređaj uključujete u višestruku utičnicu izmjeničnog napona, ne koristite preostale utičnice za priključivanje drugih uređaja.
- Kabel za napajanje ne uključujte u pomoćnu utičnicu izmjeničnog napona na računalu.

#### Druge mjere opreza

Električni šum može uzrokovati kvar uređaja ili gubitak podataka.

### **Rukovanje**

#### **UPOZORENJE**

- Ako uređaj ispušta neuobičajen zvuk, miris ili dim ili se pak prekomjerno zagrijava, odmah isključite utikač kabela za napajanje iz utičnice i obratite se ovlaštenom prodavaču tvrtke Canon. Nastavak upotrebe može uzrokovati požar ili strujni udar.
- Uređaj nemojte rastavljati ni mijenjati. Unutar uređaja nalaze se komponente koje su vruće i pod visokim naponom. Rastavljanje ili modifikacija mogu uzrokovati požar ili struini udar.
- Uređaj postavite na mjesto na kojem djeca neće doći u dodir s kabelom za napajanje i drugim kabelima ili opremom i električnim dijelovima unutar uređaja. Ako to ne učinite, moguće su neočekivane nezgode.
- U blizini uređaja nemojte koristiti zapaljive sprejeve. Ako zapaljive tvari dođu u kontakt s električnim dijelovima unutar uređaja, može doći do požara ili strujnog udara.
- Prije premještanja uređaja obavezno isključite prekidač napajanja uređaja te isključite utikač i kabele sučelja. Ako to ne učinite, možete oštetiti kabel za napajanje ili sučelne kabele, što može dovesti do požara ili strujnog udara.
- Kada povezujete ili isključujete USB kabel, ne dirajte metalne dijelove priključka dok je kabel za napajanje priključen u naponsku utičnicu jer može doći do strujnog udara.

#### Korištenje uz elektrostimulator srca

Ovaj uređaj stvara magnetski tok niske razine i ultrazvučne valove. Ako upotrebljavate elektrostimulator srca i osjećate poteškoće, odmaknite se od uređaja i odmah se posavjetujte s liječnikom.

#### **AOPREZ**

- Nemojte postavljati teške predmete na uređaj jer mogu pasti, a to može uzrokovati ozljede.
- Iz sigurnosnih razloga odspojite mrežni utikač ako uređaj nećete upotrebljavati duže vrijeme.
- Budite oprezni prilikom otvaranja i zatvaranja poklopaca da ne biste ozlijedili ruke.
- Držite ruke ili odjeću podalje od valjaka u izlaznom području. Ako vam valjci uhvate ruke ili odjeću, moguće su ozljede.
- Unutrašnjost uređaja i izlazni utor tijekom i neposredno nakon upotrebe jako su zagrijani. Ne dirajte ta područja da se ne biste opekli. Osim toga, ispisani papir može biti vruć neposredno nakon ispisa pa njime oprezno rukujte. U protivnom mogli biste se opeći.

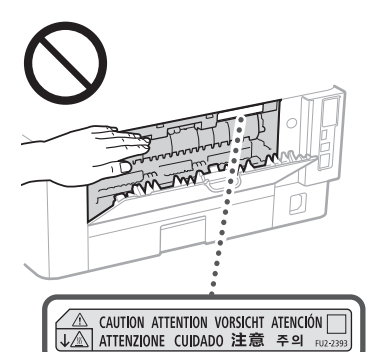

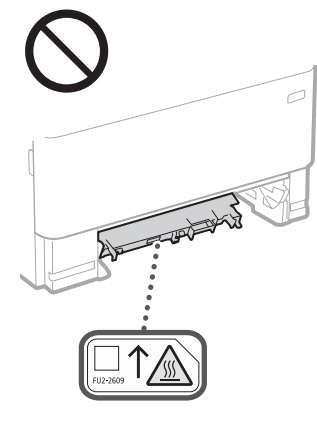

#### Ulagač

- Nemojte pritiskati ulagač kada koristite kopirno staklo da biste izradili kopije debelih knjiga. Na taj način možete oštetiti kopirno staklo i ozlijediti se.
- Pažljivo zatvarajte ulagač da ne biste prikliještili ruku jer biste se mogli ozlijediti.
- Ne stavljajte svoje ruke ili prste u ulagač. U protivnom možete ih ozlijediti.

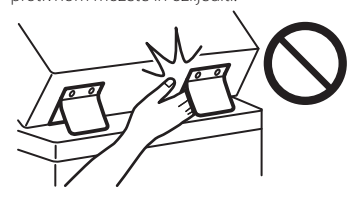

#### Ladica za papir

• Nemojte stavljati ruke u uređaj kada je ladica za papir uklonjena jer može doći do ozljede.

#### Gumb Energy Saver (Ušteda energije)

• Pritisnite (Energy Saver) (Ušteda energije) kada se uređaj neće koristiti dulje vrijeme, primjerice tijekom noći. Isključite prekidač napajanja i odspojite kabel za napajanje radi sigurnosti kada uređaj nećete koristiti dulje vrijeme, primjerice tijekom godišnjeg odmora.

Sigurnost lasera Prema pravilniku IEC60825-1:2014 i EN60825- 1:2014 ovaj je uređaj potvrđen kao laserski proizvod prve klase.

CLASS 1 LASER PRODUCT LASER KLASSE 1 APPAREIL À LASER DE CLASSE 1 APPARECCHIO LASER DI CLASSE 1 PRODUCTO LÁSER DE CLASE 1 APARELHO A LASER DE CLASSE 1 LUOKAN 1 LASER-TUOTE LASERPRODUKT KLASS 1

Laserska zraka može biti štetna za ljudsko tijelo. Budući da je radijacija koja se emitira unutar uređaja u potpunosti zatvorena zaštitnim kućištima i vanjskim poklopcima, laserska zraka ne može izaći iz uređaja tijekom neke od faza upotrebe pisača. Pročitajte sljedeće napomene i upute vezane uz sigurnost.

- Nikada ne otvarajte poklopce koji nisu navedeni u priručniku za ovaj uređaj.
- Izlaganje laserskoj zraci može dovesti do ozljede očiju.
- Korištenje kontrola, prilagođavanje ili izvršavanje postupaka koji nisu u skladu s ovim uputama može uzrokovati izlaganje opasnom zračenju.

### **Mjere opreza glede sigurnosti lasera**

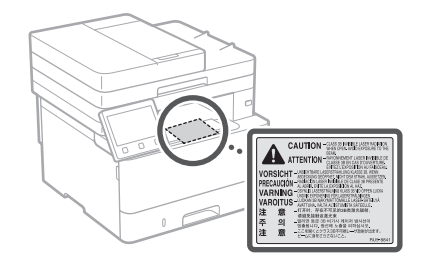

#### **C**VAŽNO

- Slijedite upute o mjerama opreza na naljepnicama i one koje se nalaze na ovom uređaju.
- Nemojte izlagati uređaj snažnim udarima ili vibracijama.
- Nemojte na silu otvarati niti zatvarati vrata, poklopce ni druge dijelove. To može dovesti do oštećenja uređaja.
- Nemojte isključivati glavni prekidač napajanja ni otvarati poklopce dok je uređaj aktivan. To može dovesti do zaglavljivanja papira. • Koristite modularni kabel dug najviše 3 m.
- Koristite USB kabel dug najviše 3 m.

### **Simboli vezani uz sigurnost**

- Prekidač napajanja: položaj"Uključeno"
- $\bigcap$  Prekidač napajanja: položaj"Isključeno"
- Prekidač napajanja: položaj"Stanje pripravnosti"
- $\mathbb O$  Gumb  $\blacksquare$ , Uključeno"  $\blacksquare$ , Isključeno"
- Terminal za zaštitu uzemljenjem
- Opasni napon unutar kućišta. Nemojte otvarati poklopce za koje se to ne traži.
- **A** OPREZ: vruća površina. Ne dodirujte.

#### Oprema klase II

- Rotirajući dijelovi: nemojte biti u blizini **A** rotirajućih dijelova.
- **△ OPREZ: može doći do strujnog udara. 序** Uklonite sve utikače iz utičnica.
- Uređaj ima oštre rubove. Nemojte biti u **A** Ureuaj mia code.<br>**B** blizini oštrih rubova.

#### [NAPOMENA]

Ovisno o proizvodu, neki gore navedeni simboli neće biti prikazani na njemu.

## **Dodatak**

## **Održavanje i provjere**

Povremeno očistite uređaj. Ako se na uređaju nakupi prašina, neće ispravno raditi. Tijekom čišćenja svakako obratite pažnju na sljedeće. Ako se tijekom rada pojavi problem, pročitajte Korisnički vodič.

#### **UPOZORENJE**

- Prije čišćenja isključite uređaj i isključite utikač kabela za napajanje iz naponske utičnice. U suprotnome može doći do požara ili strujnoga udara.
- Povremeno isključite utikač kabela za napajanje i očistite ga suhom krpom da biste uklonili prašinu i prljavštinu. Nakupljena prašina može apsorbirati vlagu iz zraka i uzrokovati požar ako dođe u dodir sa strujom.
- Uređaj očistite vlažnom i dobro iscijeđenom krpom. Krpe za čišćenje navlažite isključivo vodom. Ne upotrebljavajte alkohol, benzen, razrjeđivač ili druge zapaljive tvari. Ne upotrebljavajte rupčiće ni papirnate ubruse. Ako te tvari dođu u kontakt s električnim dijelovima unutar uređaja, mogu generirati statički elektricitet ili uzrokovati požar, odnosno struini udar.
- Povremeno provjerite kabel za napajanje i utikač kako biste uočili moguća oštećenja. Provjerite uređaj kako biste uočili moguće tragove korozije, udubljenja, ogrebotina, pukotina ili stvaranja prevelike topline. Korištenje slabo održavanog kabela za napajanje i utikača može uzrokovati požar ili strujni udar.

#### **AOPREZ**

- Unutar uređaja nalaze se dijelovi koji se mogu zagrijati na visoku temperaturu i dijelovi pod visokim naponom. Dodirivanje tih dijelova može prouzročiti opekline. Ne dodirujte nijedan dio uređaja koji nije naveden u priručniku.
- Kod umetanja ili uklanjanja zaglavljenog papira pazite da se ne porežete na rubove papira.

### **Potrošni materijal**

#### **UPOZORENJE**

- Ne zbrinjavajte rabljene spremnike tonera ili slične spremnike bacanjem u otvoreni plamen. Također ne čuvajte spremnike tonera ili papir na mjestu izloženom otvorenom plamenu jer može doći do njihovog zapaljenja, nastanka opekotina ili požara.
- Ako slučajno prolijete ili rastavite toner, pažljivo sakupite njegov sadržaj ili ga uklonite mekom, vlažnom krpom kako ne biste udisali njegovu prašinu. Nikada ne upotrebljavajte usisivače koji nisu opremljeni zaštitama za raspršivanje prašine kako biste sakupili rasuti toner. U protivnom možete izazvati kvar usisivača ili raspršivanje prašine zbog statičkog pražnjenja.

#### Korištenje uz elektrostimulator srca

• Ovaj spremnik tonera stvara magnetski tok niske razine. Ako upotrebljavajte elektrostimulator srca i osjećate poteškoće, odmaknite se od uređaja i odmah se posavjetujte s liječnikom.

#### **AOPREZ**

- Budite oprezni kako ne biste udisali prašinu iz tonera. Ako udahnete prašinu iz tonera, odmah se posavjetujte s liječnikom.
- Budite oprezni da prašina iz tonera ne dođe u doticaj s vašim očima ili ustima. Ako prašina dođe u doticaj s vašim očima ili ustima, odmah ih isperite hladnom vodom i posavjetujte se s liječnikom.
- Budite oprezni da prašina iz tonera ne dođe u doticaj s vašom kožom. Ako prašina dođe u doticaj s vašom kožom, operite je sapunom i hladnom vodom. Ako dođe do nadraživanja vaše kože, odmah se posavjetujte s liječnikom.
- Spremnike za toner i drugi potrošni materijal držite izvan dohvata ruku male djece. Ako progutate toner, odmah se posavjetujte s liječnikom ili službom za nadzor nad otrovnim tvarima.
- Ne rastavljajte i ne preinačujte spremnik tonera ili slične spremnike jer može doći do njegovog rasipanja.
- Prilikom uklanjanja zaštitne trake sa spremnika
- tonera, povucite je u cijelosti, a da pritom ne upotrijebite veliku snagu jer biste u protivnom mogli uzrokovati raspršivanje tonera.

#### **OVAŽNO**

- Rukovanje spremnikom za toner
- Pazite da držite za ručku uložak spremnika boje.

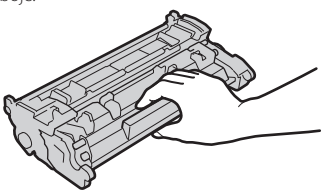

• Ne dodirujte memoriju spremnika tonera ( $\bigcirc$ ) ili električne kontakte (  $\bigcirc$  ). Kako biste spriječili grebanje površine bubnja unutar uređaja ili njezino izlaganje svjetlosti, ne otvarajte zaštitni poklopac bubnja (  $\bigodot$  ).

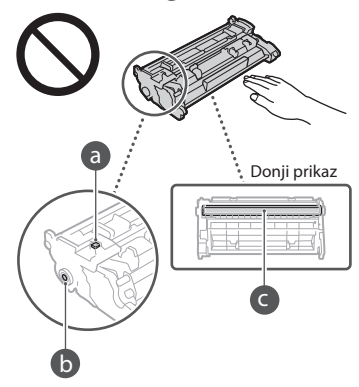

- Osim ako nije potrebno, ne vadite spremnik tonera iz ambalaže ili ovog uređaja.
- Spremnik boje je magnetiziran proizvod. Ne postavljajte ga u blizinu proizvoda koji se mogu magnetizirati poput disketa ili tvrdih diskova jer bi moglo doći do oštećivanja podataka.

#### Pohrana spremnika tonera

- Radi sigurne i zadovoljavajuće upotrebe pohranite u sljedećim uvjetima. Raspon temperature na mjestu pohrane: od 0 do 35 °C
- Raspon vlažnosti na mjestu pohrane: od 35 do 85 % relativne vlažnosti (bez kondenzacije)\* • Spremnik tonera pohranite neotvoren sve do
- prve upotrebe.
- Kada spremnik tonera uklonite iz ovog uređaja radi pohrane, stavite ga u originalnu zaštitnu ambalažu.
- Spremnik tonera nemojte pohraniti u okomitom položaju ni okrenut naopako. Toner će se skrutnuti te se možda neće vratiti u prvotno stanje čak i ako ga protresete.
- \* Čak i unutar raspona vlage za pohranu, unutar spremnika moguće je stvaranje kapljica vode (kondenzacija) ako postoji razlika u temperaturi izvan tonera i unutar njega. Kondenzacija će štetno utjecati na kvalitetu ispisa dobivenog pomoću spremnika tonera.

#### Spremnik tonera nemojte postavljati na sljedeća mjesta:

- mjesta izložena otvorenom plamenu
- mjesta izložena izravnom Sunčevu svjetlu ili jarkoj svjetlosti tijekom pet minuta ili više • mjesta izložena preslanom zraku
- mjesta na kojima su prisutni korozivni plinovi (npr. aerosolni sprejevi i amonijak)
- mjesta izložena visokim temperaturama i velikoj vlazi
- mjesta izložena dramatičnim promjenama temperature i vlažnosti gdje je vjerojatnija pojava kondenzacije
- mjesta s velikom količinom prašine
- mjesta u dosegu djece

#### Upozorenje na krivotvorene spremnike za toner

• Imajte na umu da na tržištu postoje krivotvoreni spremnici tonera tvrtke Canon. Korištenje krivotvorenog tonera može uzrokovati lošu kvalitetu ispisa ili loše performanse uređaja. Canon nije odgovoran ni za kakav kvar, nezgodu ni štetu prouzročenu korištenjem krivotvorenog spremnika tonera. Više informacija potražite u odjeljku global. canon/ctc.

#### Razdoblje dostupnosti zamjenskih dijelova i sličnih dijelova

• Zamjenski dijelovi i spremnici tonera te slični proizvodi za uređaj bit će dostupni najmanje sedam (7) godina nakon završetka proizvodnje ovog modela uređaja.

#### Ambalažni materijal spremnika tonera

- Sačuvajte ambalažni materijal za spremnik tonera jer će vam biti potreban prilikom prenošenja ovog uređaja.
- Oblik i raspored ambalaže mogu se promijeniti ili mogu biti dodani ili uklonjeni bez upozore-nja.
- Nakon što uklonite zaštitnu traku sa spremnika tonera, zbrinite je sukladno mjerodavnim lokalnim pravilnicima.

#### Zbrinjavanje iskorištenog spremnika tonera ili sličnog spremnika

• Prilikom odlaganja spremnika tonera ili sličnog spremnika stavite ga u originalnu ambalažu kako biste spriječili njegovo raspiranje u unutrašnjosti ili ga zbrinite sukladno mjerodavnim lokalnim pravilnicima.

### **Napomena**

#### Naziv proizvoda

Sigurnosni propisi zahtijevaju registriranje naziva proizvoda.

U nekim se područjima na kojima se ovaj proizvod prodaje mogu registrirati sljedeći nazivi u zagradama ( ).

1238iF (F177002)

1238i (F177000)

#### EMC zahtjevi direktive Europske komisije

Ova je oprema usklađena s osnovnim zahtjevima Direktive Europske komisije. Izjavljujemo da je ovaj proizvod usklađen s odredbama o elektromagnetskoj kompatibilnosti direktive Europske komisije pri nominalnom ulaznom naponu od 230 V, 50 Hz, iako je za proizvod predviđen ulazni napon od 220 do 240 V, 50/60 Hz. Korištenje oklopljenog kabela nužno je radi sukladnosti s tehničkim EMC zahtjevima Direktive Europske komisije.

#### Europska direktiva o električnom i elektroničkom otpadu te baterijama

Informacije o direktivama o električnom i elektroničkom otpadu i o baterijama potražite u najnovijem Korisničkom vodiču (HTML priručnik) na mrežnom mjestu poduzeća Canon (https://oip.manual.canon/).

**Hr**

#### **Wireless LAN Regulatory Information**

#### Regulatory information for users in Jordan

1238iF/1238i includes approved Wireless LAN Module (Model name: AW-NM333). Contains Wireless LAN Module approved by TRC/ SS/2018/181

#### Regulatory information for users in Russia

Подтверждение соответствия Минкомсвязи России: Декларация соответствия № Д-МДРД-5398 от 28.05.2018 года, действительна до 28.05.2024 года, зарегистрирована в Федеральном агентстве связи 07.06.2018

#### Regulatory information for users in UAE

1238iF/1238i includes approved Wireless LAN Module (Model name: AW-NM333).

#### TRA REGISTERED No: ER63428/18

DEALER No: DA0060877/11

#### **Direktiva o RO-u** (Samo za europsku radijsku opremu)

#### **Izjava o sukladnosti za RO**

**Croatian (HR)** Canon Inc. ovime izjavljuje da je oprema u skladu s Direktivom 2014/53/EU. Cjeloviti tekst EU izjave o sukladnosti dostupan je na sljedećoj internetskoj adresi: http://www.canon-europe.com/ce-documentation Specifikacije bežičnog LAN-a Frekvencijski pojas(evi): 2412-2472 MHz Maksimalna snaga radijske frekvencije: 16.51 dBm

#### Zakonska ograničenja korištenja proizvoda i slika

Uporaba ovog uređaja za skeniranje, ispisivanje i druge načine reprodukcije određene vrste dokumenata, te korištenje takvih slika kao skeniranih, ispisanih ili reproduciranih na druge načine na ovom uređaju može biti zabranjeno zakonom te sobom povlačiti zakonsku i/ili osobnu odgovornost. Nepotpun popis tih dokumenata navodi se u daljnjem tekstu. Ovaj popis služi samo kao vodič. Ako niste sigurni u legalnost uporabe uređaja za skeniranje, ispisivanje i druge načine reprodukcije određenog dokumenta i/ili u uporabu slika skeniranih, ispisanih i drukčije reproduciranih dokumenata određene vrste, posavjetujte se unaprijed sa svojim pravnim savjetnikom.

- Papirnati novac
- Putnički čekovi
- Nalozi za plaćanje
- Bonovi za hranu
- Depozitne potvrde
- Putovnice
- Poštanske marke (poništene ili neponištene)
- Imigracijski dokumenti
- Značke i druge oznake koje služe za identifikaciju
- Interni biljezi (poništeni ili neponišteni)
- Mjenice
- Obveznice ili druge potvrde o dugovanju
- Čekovi i mjenice koje izdaju državna tijela
- Potvrde o dionicama
- Vozačke dozvole i potvrde o vlasništvu
- Djela zaštićena autorskim pravima i umjetnička djela bez dopuštenja vlasnika autorskih prava

#### Odricanje od odgovornosti

• Informacije u ovom dokumentu podliježu izmjenama bez prethodne obavijesti.

• TVRTKA CANON INC. NE DA JE NIKAKVA JAMSTVA U VEZI S MATERIJALOM, IZRAVNA ILI IMPLICITNA, OSIM KAKO JE OVDJE IZLOŽENO, UKLJUČUJUĆI, ALI NE OGRANIČAVAJUĆI SE NA JAMSTVA O MARKETINŠKOJ I TRGOVAČKOJ USPJEŠNOSTI PROIZVODA, PRIKLADNOSTI ZA POSEBNU SVRHU KORIŠTENJA ILI POVREDA PRAVA. TVRTKA CANON INC. NEĆE BITI ODGOVORNA ZA BILO KAKVU IZRAVNU, SLUČAJNU ILI POSLJEDIČNU ŠTETU BILO KOJE VRSTE ILI GUBITKE ILI TROŠKOVE IZAZVANE KORIŠTENJEM OVOG MATERIJALA.

### **O ovom priručniku**

#### Ilustracije i prikazi koji se koriste u ovome priručniku

Ilustracije i prikazi koji se koriste u ovom priručniku odnose se na model 1238iF, osim ako .<br>je navedeno drukčije.

#### Zaštitni znakovi

macOS jest žig društva Apple Inc. Windows je ili registrirani žig ili žig korporacije Microsoft Corporation u Sjedinjenim Američkim Državama i/ili u drugim zemljama. QR Code je žig korporacije DENSO WAVE INCORPORATED. Svi nazivi brenda i nazivi proizvoda koji se

pojavljuju u ovom priručniku registrirani su žigovi ili žigovi svojih pojedinačnih vlasnika.

### **Softver drugih proizvođača**

Ovaj proizvod tvrtke Canon ("PROIZVOD") obuhvaća softverske module drugih proizvođača. Korištenje i distribucija tih softverskih modula (pod zajedničkim nazivom "SOFTVER"), što obuhvaća sva ažuriranja takvih softverskih modula, podložno je sljedećim licencnim uvjetima od (1) do (9).

- (1) Ako se ovaj PROIZVOD, uključujući SOFTVER, otprema, prenosi ili izvozi u bilo koju zemlju, suglasni ste pridržavati se svih mjerodavnih zakona, ograničenja i propisa o izvozu zemalja vezanih uz taj izvoz.
- (2) Vlasnici prava na SOFTVER u svakom pogledu zadržavaju titularno pravo, vlasnička prava i prava intelektualnog vlasništva na SOFTVER. Osim prava izričito navedenih u ovom dokumentu, vlasnici prava na SOFTVER ovime vam ne prenose niti daju nikakve izričite ni implicirane licence i prava u vezi s pravima intelektualnog vlasništva na SOFTVER.
- (3) SOFTVER možete koristiti samo s PROIZVODOM.
- (4) SOFTVER ne smijete dodijeliti, podlicencirati, plasirati na tržište, distribuirati ili prenijeti nijednoj drugoj strani bez prethodnog pisanog pristanka vlasnika prava na SOFTVER.
- (5) Bez obzira na sve navedeno, SOFTVER možete prenijeti samo kada (a) sva svoja prava na PROIZVOD i sva prava i obveze prema ovim odredbama dodijelite stjecatelju i (b) kada stjecatelj prihvati sve navedene odredbe.
- (6) Ne smijete dekompilirati, vršiti obrnuti inženjering, rastavljati niti ikako drukčije pretvarati kod SOFTVERA u oblik koji se može čitati bez računala.
- (7) Ne smijete mijenjati, prilagođavati, prevoditi, iznajmljivati, davati u zakup ili posuđivati SOFTVER niti stvarati dijela izvedena iz SOFTVERA.
- (8) Nemate pravo uklanjati SOFTVER iz PROIZVODA ni stvarati njegove zasebne kopije.

(9) Dio SOFTVERA koji se može čitati bez računala (izvorni kôd) nije licenciran na vas.

Neovisno o prethodnim odredbama navedenim u stavcima od (1) do (9), PROIZVOD obuhvaća softverske module drugih proizvođača koji prate druge odredbe, a oni su podložni tim drugim odredbama.

Pročitajte druge licencne odredbe softverskih modula drugih proizvođača opisane u dodatku priručnika za odgovarajući PROIZVOD. Priručnik je dostupan na adresi *https://oip.manual.canon/*.

Korištenjem PROIZVODA smatrat će se da prihvaćate sve primjenjive licencne odredbe. Ako ne prihvaćate te licencne odredbe, obratite se predstavniku službe za korisnike.

V\_190919

### **Helyezze el megfelelően az eredeti dokumentumot**

### **Helyezze az eredeti dokumentumot az üveglapra**

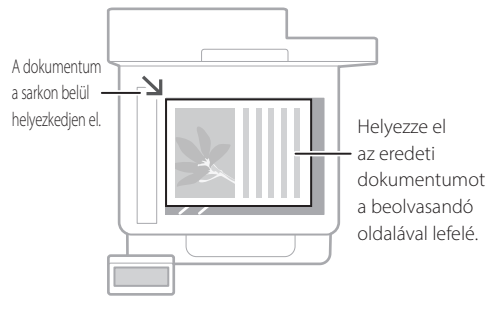

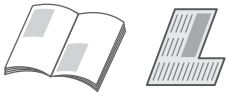

#### Alkalmas könyvek és magazinok oldalainak, valamint újságcikkek beolvasására.

### Használat előtti teendők

**Helyezze az eredeti dokumentumokat az adagolóba**

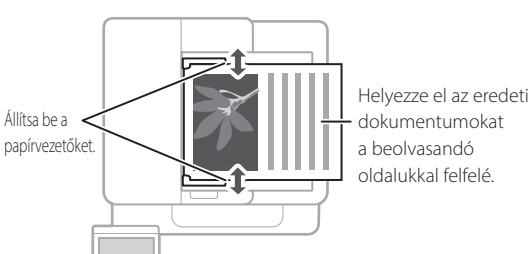

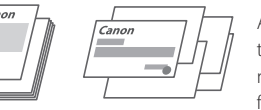

Alkalmas egyebek mellett teriedelmes irodalmi művek és árajánlatok folyamatos beolvasására.

### **Indítsa a műveletet a kezelőpanelen**

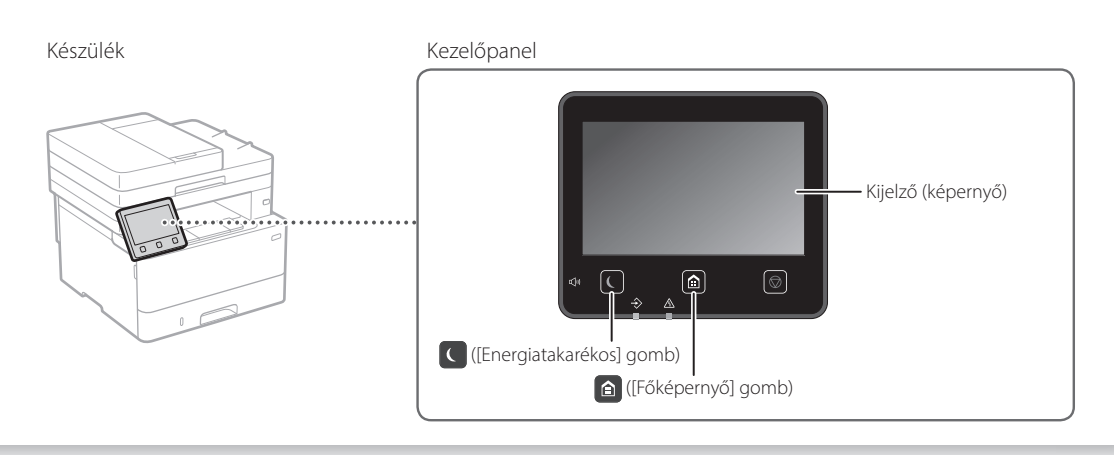

### **Beolvasás**

- 1. Helyezze el az eredeti dokumentumot.
- 2. Nyomja meg a  $\bigcirc$  gombot, majd válassza a <Beolvasás> lehetőséget.
- 3. Válassza ki a beolvasás típusát, majd adja meg a szükséges adatokat.
- 4. Válassza a <Start>, <FF Start> vagy <Színes Start> lehetőséget.

#### Beolvasás típusai

■ MF Scan Utility<br>Részletekért lásd

- Tárolás számítógépen ■ Tárolás USB-memóriaeszközön
- E-mail/i-fax küldése
- Küldés fájlkiszolgálóra

### Beolvasás számítógépről

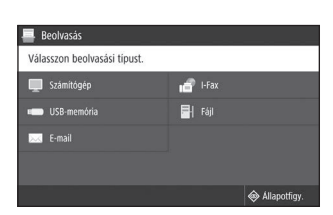

 Felhasználói kézikönyv "Beolvasás" rész

### **Másolás**

- 1. Helyezze el az eredeti dokumentumot.
- 2. Nyomja meg a  $\bigcirc$  gombot, majd válassza a <Másolás> lehetőséget.
- 3. Adja meg a kívánt példányszámot.
- 4. Szükség esetén adja meg a másolási beállításokat.
- 5. Válassza a <Start> lehetőséget.

#### Hasznos másolási funkciók

- Több oldal egy lapra
- Kétoldalas és egyoldalas
- Nagyítás és kicsinyítés
- Igazolványkártyák másolása
- Útlevél másolása

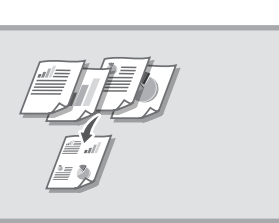

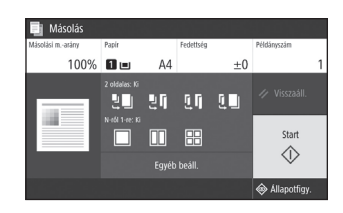

Részletekért lásd Felhasználói kézikönyv "Másolás" rész

i aa

- Faxolás<sup>\*</sup> \* A készülék típusától függően előfordulhat, hogy ilyen funkció nincs a gépen.
- 1. Helyezze el az eredeti dokumentumot.
- 2. Nyomja meg a  $\bigcirc$  gombot, majd válassza a <Fax> lehetőséget.
- 3. Adja meg a rendeltetési hely adatait.
- 4. Szükség esetén adja meg a faxbeállításokat.
- 5. Válassza a <Start> lehetőséget.

#### Hasznos faxfunkciók

- Körözvényküldés
- Memóriába vétel
- Számítógépes faxolás

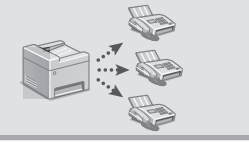

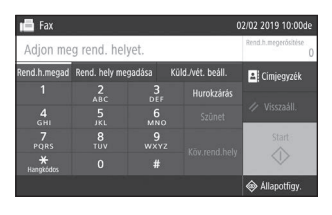

Részletekért lásd Felhasználói kézikönyv "Faxolás" rész

### **Nyomtatás**

- 1. Nyissa meg a nyomtatni kívánt dokumentumot, majd válassza ki az alkalmazás nyomtatófunkcióját.
- 2. Válassza ki a készülék nyomtató-illesztőprogramját, majd válassza a [Beállítások] vagy a [Tulajdonságok] lehetőséget.
- 3. Állítsa be a papírméretet.
- 4. Adja meg a papírforrást és a papírtípust.
- 5. Szükség esetén adja meg a nyomtatási beállításokat.
- 6. Válassza az [OK] lehetőséget.
- 7. Válassza a [Nyomtatás] vagy az [OK] lehetőséget.

#### Hasznos nyomtatási beállítások

- Kétoldalas
- Több oldal egy lapra
- Könyvnyomtatás

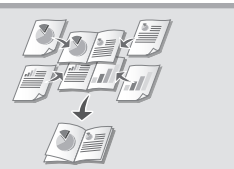

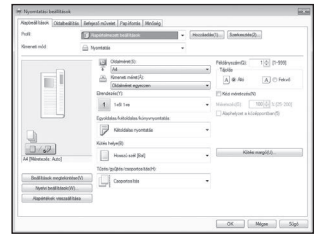

Részletekért lásd A nyomtató-illesztőprogram "Súgó"

## **Papír betöltése**

Részletekért lásd

 $\supset$  Felhasználói kézikönyv "Papír betöltése" rész

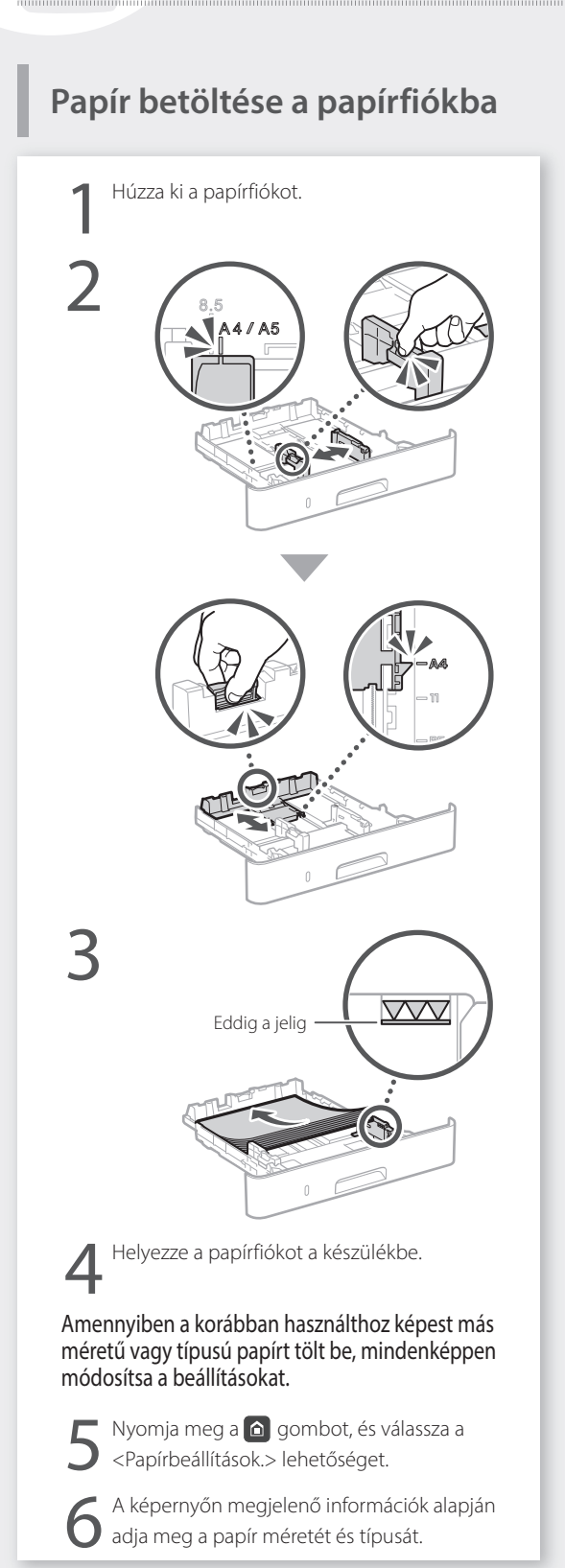

# **Papír betöltése a többcélú**

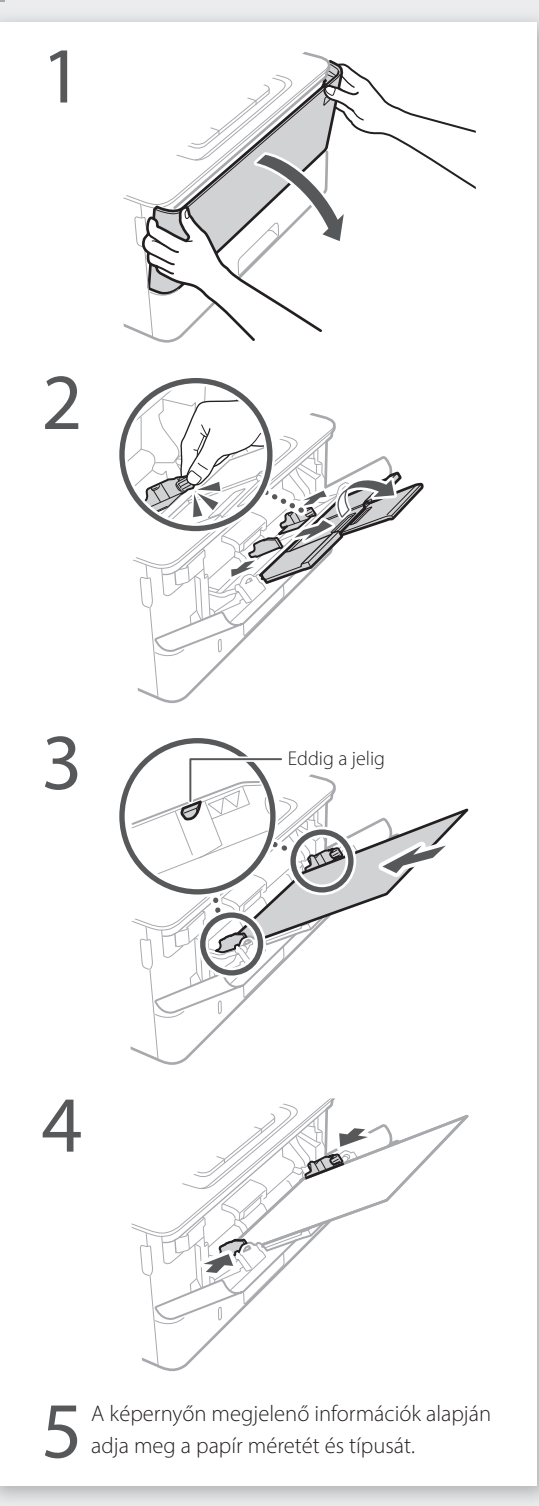

## **Probléma esetén**

## **A készülék nem működik Elakadt a papír**

Ellenőrizze az alábbiakat:

- Be van kapcsolva az áramellátás?
- Kilépett a készülék az alvó üzemmódból?

Ha sem a kijelző, sem a **g**omb nem világít, akkor nyomja meg a főkapcsolót.

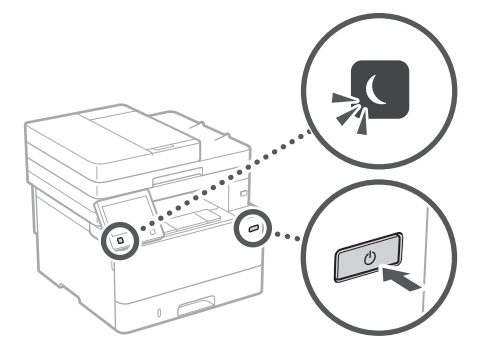

• Megfelelően csatlakozik a tápkábel?

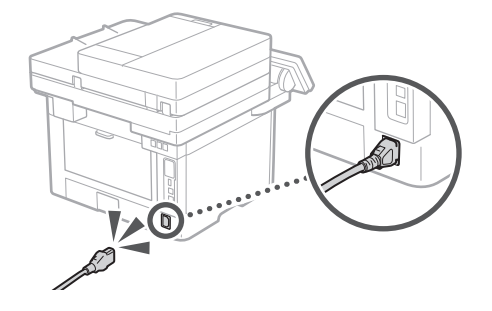

Amennyiben a probléma továbbra is fennáll, tájékozódjon a Felhasználói kézikönyvben.

Szüntesse meg a torlódást a képernyőn megjelenő utasítások szerint.

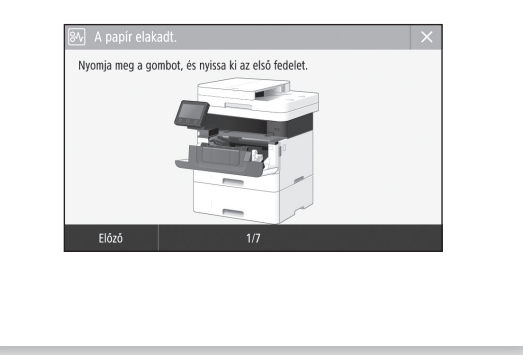

### **A festékkazetta cseréje**

Cserélje ki a festékkazettát a képernyőn megjelenő utasítások szerint.

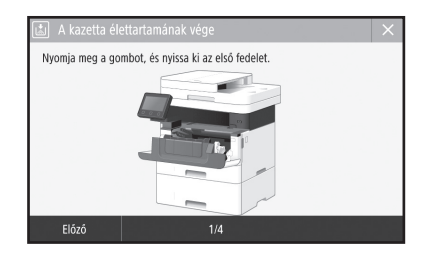

### A csere festékkazetta típusszáma

• Canon Toner T08 Black (fekete)

## **Függelék**

## **Fontos biztonsági előírások**

Ez a fejezet a készülék felhasználóit és másokat érő sérülések, valamint a tulajdont érő károk megelőzéséhez fontos biztonsági utasításokat foglal magába. Mielőtt használatba venné a készüléket, olvassa el ezt a fejezetet, és a helyes használat érdekében tartsa be az itt leírt útmutatásokat. Ne végezzen semmilyen műveletet, amely nincs leírva ebben az útmutatóban. A Canon semmilyen kárért nem vállal felelősséget, amely az útmutatóban le nem írt használatból, nem rendeltetésszerű használatból vagy nem a Canon, illetve a Canon által megbízott külső partner által elvégzett javításból/ módosításból ered. A készülék nem megfelelő módon történő üzemeltetése vagy használata személyi sérülést, illetve olyan, költséges javítást igénylő károkat okozhat, amelyekre a készülékre vonatkozó korlátozott garanciavállalás nem terjed ki.

#### **FIGYELMEZTETÉS**

Ez a jelzés olyan műveletre figyelmeztet, amelynek helytelen végrehajtása halált vagy személyi sérülést okozhat. A készülék biztonságos használatához mindig tartsa be ezeket az utasításokat.

#### **VIGYÁZAT**

Ez a jelzés olyan műveletre figyelmeztet, amelynek helytelen végrehajtása személyi sérülést okozhat. A készülék biztonságos használatához mindig tartsa be ezeket az utasításokat.

#### **O**FONTOS

Ez a jelzés a működésre vonatkozó követelményekre és korlátozásokra hívja fel a figyelmet. A készülék megfelelő működtetése, valamint a készülék és egyéb vagyontárgyak károsodásának elkerülése érdekében mindenképpen olvassa el ezeket a megjegyzéseket.

### **Telepítés**

A készülék biztonságos és kényelmes használata érdekében figyelmesen olvassa el a következő pontokat, és telepítse a gépet megfelelő helyre.

#### **FIGYELMEZTETÉS**

#### A készüléket nem szabad olyan helyre telepíteni, ahol tűzet vagy elektromos áramütést okozhat

- Ahol a szellőzőnyílások nem maradnak szabadon (túl közel a falhoz, ágyhoz, díványhoz, ruhaneműhöz és hasonló tárgyakhoz) • Nedves vagy poros helyre
- Közvetlen napsugárzásnak kitett helyre vagy a szabadba
- Magas hőmérsékletnek kitett helyre
- Nyílt lángnak kitett helyre
- Alkohol, festékhígító és más éghető anyagokhoz közel

#### Egyéb figyelmeztetések

- Nem jóváhagyott kábeleket ne csatlakoztasson ehhez a készülékhez. Ez személyi sérülést, tüzet vagy áramütést okozhat.
- A készülékre ne helyezzen nyakláncot vagy egyéb fémtárgyat, vagy folyadékot tartalmazó edényt. Tüzet és áramütést okozhat, ha a készülék belsejének elektromos alkatrészei idegen anyagokkal kerülnek érintkezésbe.
- Ha bármilyen idegen anyag esik a készülékbe, húzza ki a tápkábelt a váltakozó áramú csatlakozóaljzatból, majd forduljon a helyi hivatalos Canon viszonteladóhoz.

#### **VIGYÁZAT**

#### Ne telepítse a készüléket olyan helyre:

- Ahonnan leeshet és ezáltal sérülést okozhat. • Amely nem kellően stabil
- Amely vibrációnak van kitéve

#### **CONTOS**

- Ne telepítse a készüléket olyan helyre: Az erőltetéstől a készülék meghibásodhat.
- Szélsőséges (alacsony vagy magas)
- hőmérsékletnek vagy páratartalomnak kitett hely • Hirtelen hőmérséklet- vagy páratartalomváltozásnak kitett hely
- Mágneses vagy elektromágneses hullámokat kibocsátó berendezésekhez közel
- Laboratórium vagy olyan hely, ahol vegyi reakciók mennek végbe
- Maró vagy mérgező gázoknak kitett hely
- Olyan felület, amely a gép súlyától deformálódhat, illetve ahol a gép besüppedhet (szőnyeg stb.)

#### Kerülje a rosszul szellőző helyeket

A készülék használata során csekély mennyiségű ózont és egyéb káros anyagokat bocsát ki. Ezek a kibocsátott mennyiségek az egészségre nem veszélyesek. Az ózon és egyéb anyagok azonban ezzel együtt is érzékelhetővé válhatnak a gyengén szellőzött helyiségekben való, gyakori használat, vagy hosszú munkamenetek során. A munkakörnyezet kényelmének biztosítása érdekében javasoljuk, hogy a készülék használatára szolgáló helyiségben gondoskodjon a megfelelő szellőzésről. Kerülje továbbá azokat a helyeket, ahol az emberek ki lennének téve a készülékből kibocsátott káros anyagoknak.

#### Ne telepítse páralecsapódásnak kitett helyre A hirtelen felfűtött helyre telepített, hűvös vagy száraz helyről meleg vagy nedves helyre áthelyezett készülék belsejében vízcseppek (pára) csapódhatnak le. Ilyen körülmények között a készülék használata papírelakadáshoz, rossz nyomtatási minőséghez, vagy magának a készüléknek a károsodásához vezethet. Használat előtt hagyjon legalább 2 órát a készüléknek, hogy alkalmazkodjon a környező hőmérséklethez és páratartalomhoz.

Ne telepítse a gépet számítógépek és más precíziós elektronikus berendezések közelébe. A gép által nyomtatás közben létrehozott elektromos interferencia és rezgések kedvezőtlen hatással lehetnek e berendezések működésére.

#### Ne telepítse a gépet televízió- és rádiókészülék, illetve hasonló elektronikus berendezések közelébe. A gép ugyanis zavarhatja a hang- és képjelek fogadását. Dugja be a tápcsatlakozó dugóját egy megfelelő hálózati aljzatba, és helyezze a gépet a lehető legtávolabb a többi elektronikus berendezéstől.

#### 3000 m vagy azt meghaladó tengerszint feletti magasságban.

Előfordulhat, hogy a merevlemezes készülékek nem működnek megfelelően, ha kb. 3000 méter vagy afeletti tengerszint feletti magasságon használják azokat.

#### A telefonvonal csatlakoztatása

A készülék megfelel az analóg telefonvonalakra vonatkozó szabványoknak. A készüléket csak nyilvános kapcsolt telefonhálózathoz (PSTN) lehet csatlakoztatni. Ha a készüléket digitális telefonvonalhoz vagy közvetlen telefonvonalhoz csatlakoztatja, azzal akadályozhatja a készüléket a megfelelő működésben, és károsodáshoz vezethet. Mindenképp adja meg a telefonvonal típusát, mielőtt csatlakoztatná a készüléket. Vegye fel a kapcsolatot optikai szálas vagy IP-telefonszolgáltatójával, ha ilyen telefonvonalakhoz szeretné csatlakoztatni a készüléket.

#### Vezeték nélküli LAN használata esetén

- Úgy helyezze el a készüléket, hogy a vezeték nélküli helyi hálózati útválasztótól legfeljebb 50 méteres távolságra legyen.
- A lehetőségek keretein belül keressen olyan telepítési helyet, ahol a kommunikációt nem gátolják útban lévő tárgyak. A falakon és a födémen keresztül áthaladó jel erőssége a gyengülhet.
- Tartsa a készüléket a lehető legtávolabb a digitális vezeték nélküli telefonoktól, mikrohullámú sütőktől és más, rádióhullámokat kibocsátó berendezésektől.
- Ne használja orvosi berendezések közelében. A készülék által kibocsátott rádióhullámok hatással lehetnek az orvosi berendezések működésére, ami komoly működési hibákat és balesetet okozhat.

#### Ha zavarja a működéssel járó zaj

Amennyiben a működéssel járó zaj zavaró, a környezettől és a működtetés módjától függően tanácsos a készüléket az irodától különböző helyiségben üzembe helyezni.

#### A gép áthelyezése

Amennyiben másik helyre kívánja telepíteni a gépet, akár csak az épületben ugyanazon folyosón belül, előtte forduljon a helyi hivatalos Canon forgalmazóhoz. Ne kísérelje meg saját kezűleg áthelyezni a gépet.

### **Hálózati táplálás**

#### **FIGYELMEZTETÉS**

- Csak olyan tápegységet használjon, amely megfelel a megadott feszültségi előírásoknak. Ennek be nem tartása tüzet vagy áramütést okozhat.
- A készüléket a mellékelt tápkábellel földelt fali csatlakozóhoz kell csatlakoztatni.
- Ne használjon a gyártó által a készülékhez mellékelttől eltérő tápkábelt, ellenkező esetben tűz vagy áramütés keletkezhet.
- A mellékelt tápkábel ehhez a készülékhez való. Ne csatlakoztassa más eszközhöz.
- A tápkábelt nem szabad módosítani, húzni, erőltetve hajlítani vagy bármilyen egyéb módon károsítani. Ne tegyen nehéz tárgyakat a tápkábelre. A tápkábel sérülése tüzet vagy áramütést okozhat.
- Ne csatlakoztassa és ne távolítsa el a tápkábelt nedves kézzel, mert ez áramütést okozhat.
- Ne használjon hosszabbítókábelt vagy elosztót a készülékhez. Ez személyi sérülést, tüzet vagy áramütést okozhat.
- Ne burkolja be a tápkábelt, és ne kössön rá csomót, mert ezzel tüzet vagy áramütést okozhat.
- A tápkábel csatlakozóját teljesen dugja be a konnektorba. Ennek be nem tartása tüzet vagy áramütést okozhat.
- Vihar idejére teljesen húzza ki a tápkábel csatlakozóját a konnektorból. Ennek be nem tartása tüzet, áramütést, illetve a készülék károsodását okozhatja.
- Győződjön meg róla, hogy a készülék áramellátása biztonságos, és a feszültség állandó.
- A tápkábelt tartsa távol a hőforrásoktól, ellenkező esetben a tápkábel burkolata megolvadhat, ami tüzet vagy áramütést okozhat.

#### Ez tüzet okozhat. Ügyeljen a következőkre:

Ne fejtsen ki nagy erőt a tápkábel csatlakozójára, mert ez károsíthatja a tápkábelt vagy kihúzódhatnak a készülék belsejében lévő vezetékek.

- Ne csatlakoztassa és ne húzza ki túl gyakran a tápkábelt.
- Ne lépjen rá a tápkábelre.
- Ne hajlítsa meg a tápkábelt a csatlakozónál, és ne fejtsen ki folyamatos erőhatást a készülék aljzatára és a tápcsatlakozóra.
- Túl nagy erő kifejtése a tápcsatlakozóra.

#### **AVIGYÁZAT**

• A készüléket a konnektor közelébe helyezze, és hagyjon elegendő helyet a tápkábel körül, hogy vészhelyzetben egyszerűen ki lehessen húzni.

**Hu**
### **OF** FONTOS

#### A tápkábel csatlakoztatásakor

- Ne csatlakoztassa a tápkábelt szünetmentes tápegységhez. Az erőltetéstől az áramellátási hiba miatt a készülék meghibásodhat, illetve károsodhat.
- Ha több aljzatú konnektorhoz csatlakoztatja ezt a készüléket, akkor a többi aljzathoz ne csatlakoztasson más eszközöket.
- Ne csatlakoztassa a tápkábelt a számítógépen lévő kiegészítő váltóáramú aljzathoz.

#### Egyéb óvintézkedések

Az elektromos zaj hibás működést és adatvesztést okozhat a készülékben.

## **Kezelés**

#### **FIGYELMEZTETÉS**

- Ha a készülék szokatlan zajt kelt, szokatlan szagot áraszt, füstöl vagy erős hőt sugároz, akkor azonnal húzza ki a készülék csatlakozóját a konnektorból, és forduljon a Canon helyi hivatalos viszonteladójához. A további használat tüzet és áramütést okozhat.
- Ne szerelje szét és ne módosítsa ezt a készüléket. A készülék belsejében nagyfeszültségű és magas hőmérsékletű alkatrészek találhatók. A szétszerelés és a módosítás tüzet és áramütést okozhat.
- Olyan helyre tegye a készüléket, ahol a tápkábelhez, az egyéb kábelekhez, a fogaskerekekhez és a készülék belső elektromos alkatrészeihez nem férhetnek hozzá gyermekek. Ennek be nem tartása váratlan baleseteket okozhat.
- Ne használjon gyúlékony permetet e készülék közelében. Ha a készülék belső elektromos alkatrészei gyúlékony anyaggal érintkeznek, tüzet és áramütést okozhatnak.
- A készülék mozgatásakor kapcsolja ki a készüléket, majd húzza ki a tápkábelt és az illesztőkábeleket. Ellenkező esetben károsodhat a tápkábel és az illesztőkábelek, ami tüzet és áramütést okozhat.
- Ha a készülék tápkábele csatlakoztatva van a hálózati csatlakozóaljzathoz, az USB-kábel csatlakoztatásakor és kihúzásakor ne érintse meg csatlakozó fémrészét, mert ez áramütést okozhat.

#### Szívritmus-szabályozó használata esetén

A készülék gyenge mágneses fluxust és ultrahanghullámokat generál. Ha szívritmusszabályozója van, és szokatlanul érzi magát a készülék közelében, menjen távolabb tőle, és azonnal forduljon orvosához.

#### **AVIGYÁZAT**

- Ne tegyen nehéz tárgyakat erre a készülékre, mert leesve sérülést okozhatnak.
- Ha a gépet hosszabb időre használaton kívül helyezi, biztonsági okokból húzza ki a tápcsatlakozó dugóját.
- A fedelek nyitásánál és zárásánál legyen óvatos, nehogy megsérüljön a keze.
- Tartsa távol kezét és ruházatát a nyomtató kimeneti területén található görgőktől. Ha a görgők elkapják a kezét vagy a ruházatát, az személyi sérülést okozhat.
- A készülék belseje és a kimeneti nyílás használat közben és közvetlenül utána igen forró. Az égési sérülések megelőzése érdekében ezeket a részeket ne érintse meg. A kinyomtatott papír közvetlenül a kiadást követően szintén forró lehet, ezért kezelje óvatosan. Ennek be nem tartása égési sérüléseket okozhat.

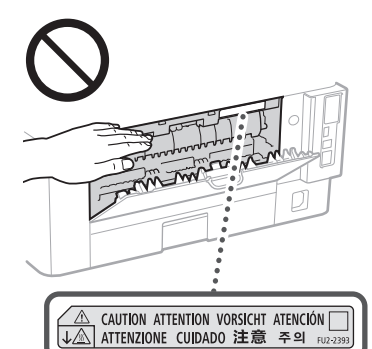

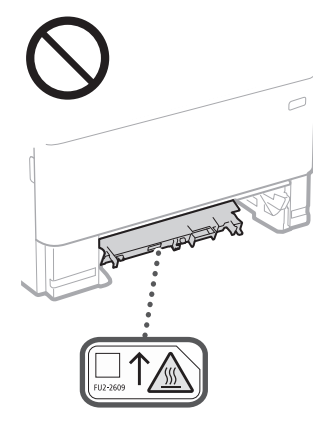

#### Adagoló

- Ne nyomja le erősen az adagolót, amikor az üveglap használatával másol le vastag könyveket. Ezzel károsíthatja a síküveget, ami személyi sérülést okozhat.
- Óvatosan csukja be az adagolót, és ügyeljen arra, hogy ne csípje be a kezét, mert ez személyi sérülést okozhat.
- Ne tegye kezét vagy ujját az adagolóba, mert ez sérülést okozhat.

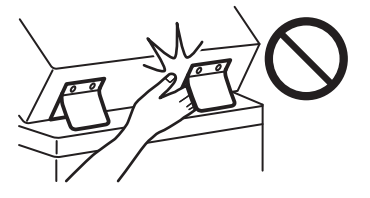

#### Papírfiók

• Ne tegye kezét a készülékbe, amikor a papírfiók ki van húzva, mert ez személyi sérülést okozhat.

#### Energiatakarékos gomb

• A nagyobb biztonság érdekében nyomja le a készülék (Energy Saver) gombját, ha a készüléket hosszabb ideig nem használja (például éjszakára). Biztonsági okokból kapcsolja ki a főkapcsolót, és húzza ki a tápkábelt is, ha a készüléket hosszú ideig nem használja, például szabadság alatt.

#### Lézeres biztonság

Ez a termék 1. osztályú lézeres terméknek minősül az IEC60825-1:2014 és EN60825-1:2014 szabvány szerint.

CLASS 1 LASER PRODUCT LASER KLASSE 1 APPAREIL À LASER DE CLASSE 1 APPARECCHIO LASER DI CLASSE 1 PRODUCTO LÁSER DE CLASE 1 APARELHO A LASER DE CLASSE 1 LUOKAN 1 LASER-TUOTE LASERPRODUKT KLASS 1

A lézersugárzás az emberi testre ártalmas lehet. Mivel a termék belsejében kibocsátott sugárzást a védőburkolat és a készülékház teljesen leárnyékolja, ezért a lézersugár működés közben nem léphet ki a készülékből. Biztonsága érdekében olvassa át a következő megjegyzéseket és utasításokat.

- Csak azokat a fedeleket nyissa fel, amelyekre a készülék kézikönyve felszólítja.
- Ha a lézersugár a szembe jut, szemkárosodást okozhat.
- A kézikönyvben megadottól eltérő szabályzás, beállítás vagy művelet veszélyes sugárzás kialakulásához vezethet.

## **Lézerre vonatkozó elővigyázatosságok**

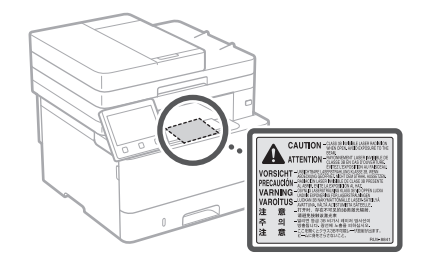

#### **T**FONTOS

- Tartsa be a készüléken található címkéken és egyéb elemeken feltüntetett figyelmeztető utasításokat.
- Ne tegye ki a készüléket erős behatásoknak vagy rázkódásnak.
- Nyitáskor és záráskor ne erőltesse az ajtókat, fedeleket és egyéb alkatrészeket. Az erőltetéstől a készülék meghibásodhat.
- Ne kapcsolja KI a főkapcsolót, és ne nyissa fel a fedelet, amikor a készülék üzemel. Ez papírelakadást okozhat.
- Használjon 3 méternél rövidebb moduláris kábelt.
- Használjon 3 méternél rövidebb USB-kábelt.

## **Biztonsággal kapcsolatos szimbólumok**

- Tápkapcsoló: "Be" állás
- $\bigcap$  Tápkapcsoló: "Ki" állás
- Tápkapcsoló: "Készenlét" állás
- **(i)** Nyomógombos kapcsoló "Be" "Ki"
- Védőföldelés aljzata
- Veszélyes feszültség! Csak azokat a fedeleket nyissa fel, amelyekre a kézikönyv utasítást ad.
- NGYÁZAT: Forró felület. Ne érjen hozzá.
- II. kategóriájú berendezés
- Mozgó alkatrészek: Tartsa távol testrészeit **A** mozgó alkatrészektől.
- VIGYÁZAT: Áramütés történhet. Távolítson el **序** minden tápcsatlakozót az aljzatból.
- Éles szélek: Tartsa távol a testrészeit az éles **A** szélektől.

#### [MEGJEGYZÉS]

A fent megjelenített szimbólumok némelyike lehet, hogy nem releváns a terméktől függően.

# **Függelék**

## **Karbantartás és ellenőrzés**

A készüléket időközönként tisztítani kell. Ha por gyűlik fel a készülékben, akkor előfordulhat, hogy nem működik megfelelően. Tisztítás során tartsa be az alábbiakat. Az esetlegesen előforduló működési problémákról tájékozódjon a Felhasználói kézikönyvben.

#### **FIGYELMEZTETÉS**

- Tisztítás előtt kapcsolja ki a készüléket, és húzza ki a tápkábelt a konnektorból. Ennek be nem tartása tüzet vagy áramütést okozhat.
- Húzza ki rendszeresen a tápkábelt, és száraz ruhával távolítsa el a port és szennyeződést. A felhalmozódó por megkötheti a légnedvességet, és elektromos áram hatására tüzet okozhat.
- A készülék tisztításához nedves, jól kifacsart kendőt használjon. A tisztítókendő benedvesítéséhez kizárólag vizet használjon. Ne használjon alkoholt, benzint, festékhígítót vagy más gyúlékony anyagot. Ne használjon papírtörlőt vagy papírkendőt. Ha a készülék belső elektromos alkatrészei ilyen anyaggal érintkeznek, sztatikusan feltöltődhetnek, vagy tüzet és áramütést okozhatnak.
- Rendszeresen ellenőrizze, nem tapasztalható-e a tápkábelen vagy a csatlakozón károsodás. Ellenőrizze, hogy a készüléken van-e rozsdás, horpadt, karcos, repedt vagy erős hőt sugárzó rész. A nem kellően karbantartott berendezés használata tüzet vagy áramütést okozhat.

#### **VIGYÁZAT**

- A készülék belsejében magas hőmérsékletű és nagyfeszültségű alkatrészek találhatók. Ezen alkatrészek megérintése égési sérülést okozhat. Ne érintse meg a készülék egyetlen olyan részét sem, amelynek megérintését az útmutató nem jelzi.
- Papír behelyezésekor vagy elakadt papír eltávolításakor ügyeljen arra, hogy a papír széle ne vágja el a kezét.

## **Fogyóanyagok**

#### **FIGYELMEZTETÉS**

- Ne dobja a használt festékkazettákat és hasonló kellékeket nyílt lángba. Ne tárolja a festékkazettákat és a papírt nyílt lángnak kitett helyen. A festék meggyulladhat, és ezzel égési sérüléseket és tüzet okozhat.
- Ha a festék véletlenül kiömlik vagy szétszóródik, óvatosan gyűjtse össze a festékszemcséket, vagy törölje fel azokat egy puha, nedves törlőruhával úgy, hogy közben ne lélegezhesse be a festékport. Soha ne használjon a szétszóródott festék feltakarítására olyan porszívót, amely nincs megfelelő porrobbanás elleni védelemmel ellátva. Ellenkező esetben a porszívó károsodhat, vagy a statikus kisülések miatt porrobbanás történhet.

#### Szívritmus-szabályozó használata esetén

• A festékkazetta gyenge mágneses fluxust generál. Ha szívritmus-szabályozót használ, és szokatlanul érzi magát a festékkazetta közelében, menjen távolabb tőle, és azonnal forduljon orvosához.

#### **VIGYÁZAT**

- Ügyeljen arra, hogy ne lélegezzen be festéket. Ha festéket lélegezne be, akkor haladéktalanul forduljon orvoshoz.
- Ügyeljen arra, hogy ne kerüljön festék a szemébe és a szájába. Ha festék kerülne a szemébe vagy a szájába, azonnal mossa ki hideg vízzel, majd forduljon orvoshoz.
- Ügyeljen arra, hogy a festék ne érintkezzen a bőrével. Ha mégis érintkezne, akkor mossa le hideg szappanos vízzel. Ha bőrén irritáció jelentkezne, akkor azonnal forduljon orvoshoz.
- Tárolja a festékkazettákat és az egyéb kellékanyagokat kisgyermekektől elzárva. Ha lenyelte a festéket, azonnal forduljon orvoshoz vagy mérgezések kezelésével foglalkozó szakintézményhez.
- Ne szerelje szét, és ne alakítsa át a festékkazettát és a hasonló kellékeket. Ez ugyanis a festék szétszóródásához vezethet.
- A zárószalag eltávolítása során túlzott erőkifejtés nélkül, teljesen húzza ki a zárószalagot a festékkazettából. Ha nem így tesz, szétszóródhat a festék.

#### **C**FONTOS

#### A festékkazetta kezelése

• A festékkazettát mindig a fogójánál fogja meg.

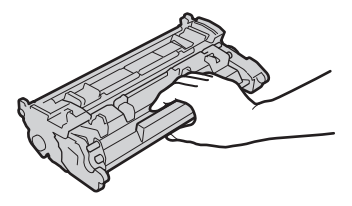

• Ne érintse meg a festékkazetta memóriáját (a) és az elektromos érintkezőket (b). Ne nyissa fel a készülék belsejében található dob védőzárját ( ), mert a dob felülete megkarcolódhat, vagy fény érheti a dobot.

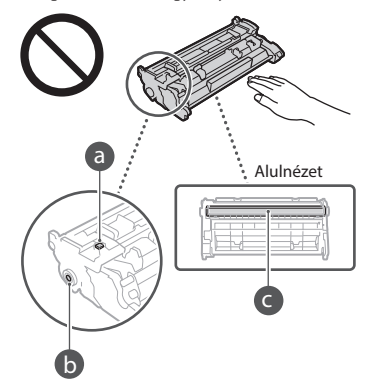

- Ha nem szükséges, ne vegye ki a festékkazettát csomagolásából vagy a készülékből.
- A festékkazetta mágneses termék. Ne helyezze olyan termékek közelébe, amelyek érzékenyek a mágnesességre, beleértve a floppy-lemezeket és lemezmeghajtókat. Ez ugyanis adatvesztést okozhat.

#### A festékkazetta tárolása

- A kazetta a biztonságos és kielégítő használat érdekében a következő környezetben tárolandó. Tárolási hőmérséklet-tartomány: 0–35 °C Tárolási páratartalom-tartomány: 35–85% relatív páratartalom (páralecsapódás nélkül)\*
- A védőtasakot csak akkor bontsa ki, amikor a festékkazettát használatba veszi.
- Amikor tárolás céljából kiveszi a festékkazettát a készülékből, helyezze vissza a kivett festékkazettát az eredeti csomagolásába.
- A festékkazettát nem szabad az alsó részével felfelé, fordítva tárolni. A festék megszilárdulhat, és így később rázás hatására sem tér vissza eredeti állapotába.

\* A festékkazettán belül akár a tárolási páratartalomtartományban is vízcseppek képződhetnek (kondenzáció), ha a festékkazettán belüli és kívüli hőmérséklet jelentősen eltér. A páralecsapódás rontja a festékkazetták nyomtatási minőségét.

#### A festékkazetta tárolására nem alkalmasak a következő helyek

- Nyílt lángnak kitett helyek
- Közvetlen napfénynek vagy öt percen túl erős fénynek kitett helyek
- Erősen sós levegőnek kitett helyek
- Olyan helyek, ahol maró gázok (pl. aeroszolok vagy ammónia) vannak jelen • Magas hőmérsékletnek és páratartalomnak
- kitett helyek • Nagy hőmérséklet- és páratartalomváltozásnak kitett helyek, ahol könnyen
- bekövetkezhet a páralecsapódás
- Nagy mennyiségű port tartalmazó helyek • Gyermekek által elérhető helyek

#### Kerülje a hamisított festékkazetták használatát

• Felhívjuk figyelmét, hogy hamisított Canon festékkazetták is előfordulhatnak a kereskedelmi forgalomban. A hamisított festékkazetták használata a nyomtatási minőség vagy a készülék teljesítményének romlását eredményezheti. A Canon nem vállal felelősséget a hamisított festékkazetták használata miatt bekövetkezett semmilyen meghibásodásért, balesetért vagy kárért. További részletek: global.canon/ctc.

#### A javításához szükséges alkatrészek, a festékkazetták és a hasonló kellékek beszerezhetőségének időtartama

• A készülék javításához szükséges alkatrészek és a készülékhez tartozó festékkazetták és hasonló kellékek a készüléktípus gyártásának megszüntetését követően még legalább hét (7) évig elérhetők lesznek.

#### Festékkazetta csomagolóanyagai

- Őrizze meg a festékkazetta csomagolását. A készülék szállítása során szükség lesz rá.
- A csomagolóanyagok száma, formája vagy elhelyezése előzetes figyelmeztetés nélkül változhat.
- A zárószalagot a festékkazettából való eltávolítását követően a hatályos helyi jogszabályoknak megfelelően helyezze hulladékba.

#### Elhasznált festékkazetták és hasonló kellékek ártalmatlanítása

• Festékkazetta vagy valamely hasonló kellék leselejtezése esetén helyezze azt eredeti csomagolásába, hogy megakadályozza a festék kiszóródását, majd a hatályos helyi jogszabályoknak megfelelően helyezze hulladékba.

## **Nyilatkozat**

#### A termék neve

A biztonsági előírások megkövetelik a termék nevének bejegyzését.

A termék egyes értékesítési régióiban a termék neve helyett a következő, zárójelbe ( ) tett neve(ke)t kell bejegyezni.

#### 1238iF (F177002)

1238i (F177000)

#### EK irányelv EMC-előírásai

A készülék megfelel az EK irányelv alapvető EMC-előírásainak. A gyártó kijelenti, hogy a jelen termék megfelel az EK irányelv EMC-elõírásainak 230 V, 50 Hz névleges értékû hálózati tápellátás esetén, bár a termék mûködésifeszültségtartománya 220–240 V, frekvenciatartománya pedig 50/60 Hz. Az EK irányelv műszaki EMCkövetelményeinek való megfeleléshez árnyékolt kábelek használata szükséges.

**Hu**

#### A WEEE-, valamint az elemekről és akkumulátorokról szóló uniós irányelv

A WEEE szabványról, valamint az elemekről és akkumulátorokról szóló információk a legújabb Felhasználói kézikönyvben (HTML-kézikönyv) találhatók meg a Canon webhelyén (https://oip.manual.canon/).

#### **Wireless LAN Regulatory Information**

#### Regulatory information for users in Jordan

1238iF/1238i includes approved Wireless LAN Module (Model name: AW-NM333). Contains Wireless LAN Module approved by TRC/ SS/2018/181

#### Regulatory information for users in Russia

Подтверждение соответствия Минкомсвязи России: Декларация соответствия № Д-МДРД-5398 от 28.05.2018 года, действительна до 28.05.2024 года, зарегистрирована в Федеральном агентстве связи 07.06.2018

#### Regulatory information for users in UAE 1238iF/1238i includes approved Wireless LAN

Module (Model name: AW-NM333).

### TRA REGISTERED No: ER63428/18 DEALER No: DA0060877/11

#### **RE irányelv**

(Kizárólag európai rádióberendezés esetén)

#### **RE megfelelőségi nyilatkozat**

**Hungarian (HU)** A Canon Inc. igazolja, hogy ez a berendezés megfelel a 2014/53/EU irányelvnek.

Az EU-megfelelőségi nyilatkozat teljes szövege elérhető a következő internetes címen: http://www.canon-europe.com/ce-documentation Vezeték nélküli LAN műszaki adatai Frekvenciasáv(ok): 2412-2472 MHz Maximális rádiofrekvenciás teljesítmény: 16.51 dBm

#### A termék és a képi anyagok használatával kapcsolatos jogi korlátozások

A berendezéssel beolvashat, illetve nyomtathat olyan iratokat, melyeknek lemásolása tilos és büntetőjogi felelősségre vonással járhat. Az ilyen dokumentumokra mutat példát az alábbi, nem teljes lista. Ez a lista csupán útmutatásul szolgál. Ha nem biztos benne, hogy a termék adott esetben, adott célra való felhasználása (beolvasás, nyomtatás, reprodukálás) illetve a beolvasott, kinyomtatott, egyéb módon reprodukált képek felhasználása legális-e, konzultáljon jogi szakértővel.

- Papírpénz
- Utazási csekkek
- Átutalási megbízások
- Ebédjegyek
- Letéti jegyek
- Útlevelek
- Postai bélyegek (használt és használatlan)
- Bevándorlási papírok
- Belépők és azonosítók
- Illetékbélyegek (használt és használatlan)
- Szolgálati és üzleti titkot képező papírok
- Kötvények és egyéb adósságlevelek
- Kormányhivatalok által kiállított csekkek
- és dokumentumok
- Részvényigazolások • Gépjárművek dokumentumai
- Szerzői jogok által védett munkák és műalkotások a szerzői jogok tulajdonosának engedélye nélkül

#### A felelősség korlátozása

- A dokumentumban szereplő információk tartalma előzetes figyelmeztetés nélkül megváltozhat.
- CANON INC. EZZEL AZ ANYAGGAL KAPCSOLATBAN NEM BIZTOSÍT SEMMINEMŰ KIFEJEZETT VAGY HALLGATÓLAGOS SZAVATOSSÁGOT, KIVÉVE AZ ITT BIZTOSÍTOTTAKAT, KIZÁRVA AZ ELADHATÓSÁGRA VAGY MEGHATÁROZOTT CÉLÚ FELHASZNÁLHATÓSÁGRA VAGY SZABADALOM MEGSÉRTÉSÉRE VONATKOZÓ SZAVATOSSÁGOT IS. CANON INC. NEM TEHETŐ FELELŐSSÉ SEMMILYEN KÖZVETLEN, VÉLETLEN VAGY KÖZVETETT KÁRÉRT, VESZTESÉGÉRT VAGY KÖLTSÉG FELMERÜLÉSÉÉRT, AMELY A JELEN DOKUMENTUM HASZNÁLATÁVAL KAPCSOLATBAN MERÜL FEL.

## **Erről a kézikönyvről**

#### A kézikönyvben szereplő ábrák és képernyők

A kézikönyvben használt ábrák és képernyők az 1238iF típusra vonatkoznak, ha nincs másként megadva.

#### Védjegyek

A macOS az Apple Inc. védjegye.

A Windows a Microsoft Corporation bejegyzett védjegye vagy védjegye az Egyesült Államokban és/vagy más országokban. A QR Code a DENSO WAVE INCORPORATED

védjegye.

A kézikönyvben szereplő minden márkanév és terméknév tulajdonosainak bejegyzett védjegye vagy védjegye.

### **Külső szoftver**

Ez a Canon termék (a "TERMÉK") külső felek által biztosított szoftvermodulokat is tartalmaz. Az ilyen szoftvermodulok (beleértve ezek frissítéseit is (a továbbiakban együttesen: a "SZOFTVER")) használatára az alábbi (1)–(9). licencfeltételek vonatkoznak.

- (1) A felhasználó vállalja, hogy a SZOFTVER bármely országba történő szállítása, továbbítása vagy exportálása esetén teljesíti az érintett országok minden vonatkozó exportszabályozási törvényét, korlátozását és szabályozását.
- (2) A SZOFTVER jogtulajdonosai a SZOFTVER vonatkozásában megtartják minden jogcímüket, tulajdonjogukat és szellemi tulajdonukat. A SZOFTVER jogtulajdonosai a jelen dokumentumban kifejezetten foglaltak kivételével a SZOFTVER jogtulajdonosainak semmiféle szellemi tulajdonára vonatkozóan nem engednek át és nem adnak sem kifejezett, sem vélelmezett licencet vagy jogot.
- (3) A SZOFTVERT kizárólag a TERMÉKKEL együttesen használhatja.
- (4) A SZOFTVER jogtulajdonosainak előzetes írásbeli engedélye nélkül tilos a SZOFTVERT átadnia, allicencbe adnia, forgalomba hoznia, terjesztenie vagy továbbítania bármilyen harmadik fél számára.
- (5) A fenti rendelkezésekre való tekintet nélkül a felhasználó kizárólag akkor lehet jogosult a SZOFTVER átadására, ha (a) a TERMÉKRE vonatkozóan minden jogát átadja az átvevő félnek, és feltételül szabja az összes jog és kötelezettség átvételét, továbbá (b) az átvevő fél vállalja mindezeket a feltételeket.
- (6) A felhasználó nem jogosult a SZOFTVER kódjának visszafordítására, visszafejtésére, alkotórészekre bontására vagy más módon ember számára olvasható formátumba való alakítására.
- (7) A felhasználó nem jogosult a SZOFTVER módosítására, adaptálására, fordítására, bérbe, lízingbe vagy kölcsönadására, sem a SZOFTVER alapján származékos munkák készítésére.
- (8) A felhasználó nem jogosult a SZOFTVER és a TERMÉK különválasztására, illetve a SZOFTVER a TERMÉKTŐL különálló másolati példányainak készítésére.
- (9) A SZOFTVER ember számára olvasható részére (a forráskódra) vonatkozóan a felhasználó nem kap licencet.

A fenti (1)–(9). pontokban foglaltakon túl a TERMÉK olyan, külső felektől származó szoftvermodulokat tartalmaz, amelyek kiegészítő licencfeltételekkel rendelkeznek, és ezekre a szoftvermodulokra a kiegészítő feltételek vonatkoznak.

Kérjük, vegye figyelembe a jelen Kézikönyv Függelékében található, külső felek szoftvermoduljaira vonatkozó licencfeltételeket a TERMÉK vonatkozásában. Ez a Kézikönyv itt érhető el: *https://oip.manual.canon/*.

A TERMÉK használatával egyetért az összes vonatkozó licencfeltétellel. Ha nem ért egyet ezekkel a licencfeltételekkel, kérjük, forduljon a szervizképviselőjéhez.

V\_190919

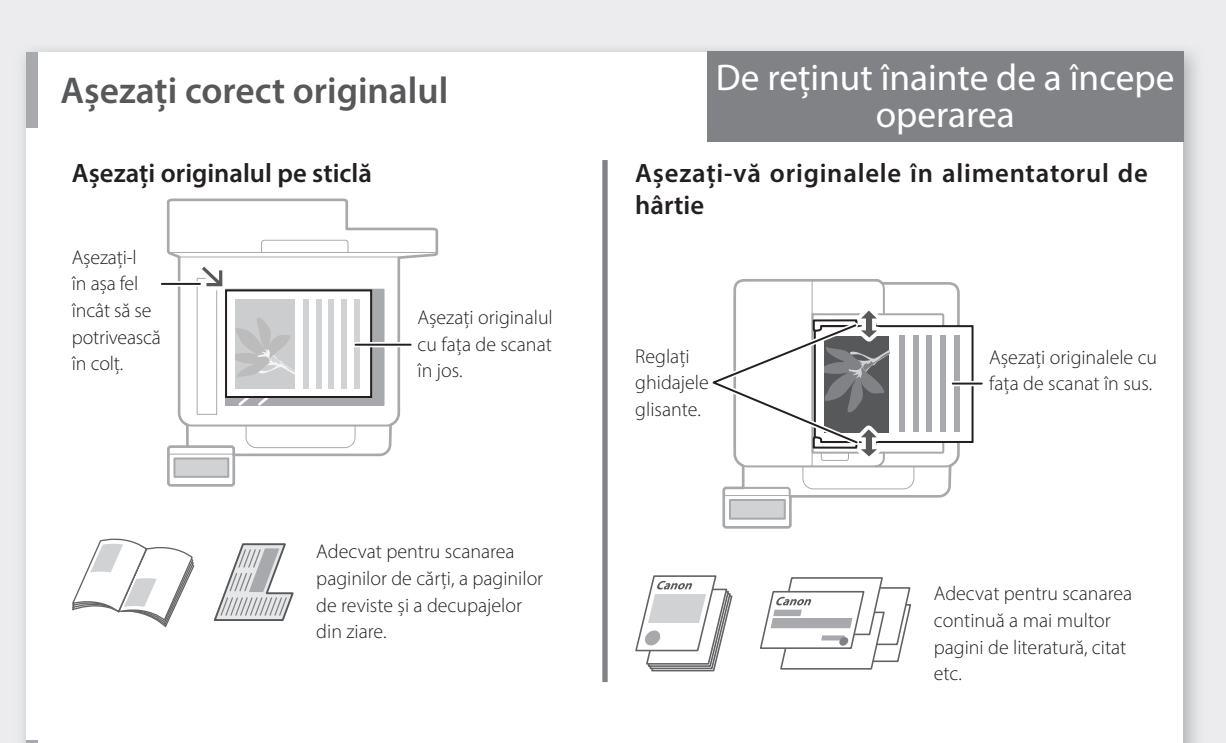

## **Porniți operația de la panoul de operare**

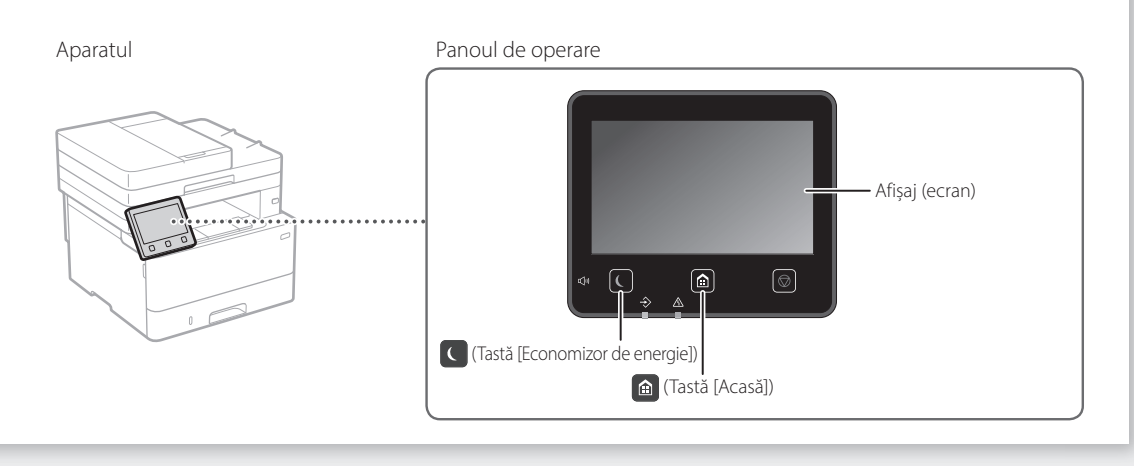

## **Scanare**

- 1. Așezați originalul.
- 2. Apăsați  $\bigcirc$ , iar apoi selectați <Scanare>.
- 3. Selectați tipul de scanare și introduceți informațiile necesare.
- 4. Selectați <Start>, <A-N Start> sau <Color Start>.

#### Tipuri de scanare ■ Stocare în computer

Scanare de la un computer

- Salvare pe dispozitivul de memorie USB MF Scan Utility Pentru detalii
- Trimitere e-mail/I-Fax
- Expediere la un server de fișiere

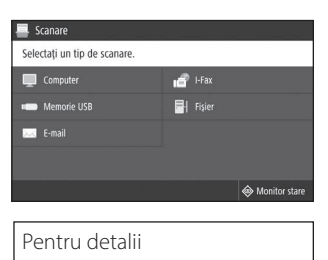

Scanare" în Ghidul utilizatorului

### **Copiere** 1. Așezați originalul. 2. Apăsați  $\bigcirc$ , iar apoi selectați <Copiere>.  $100%$  **El** 3. Introduceți numărul de copii dorit. ։<br>90 90 90 u. 4. Specificați setările de copiere după necesități. m 需 Start 5. Selectați <Start>.  $\Diamond$ Funcții de copiere utile Pentru detalii ■ N pe 1 "Copiere" în Ghidul utilizatorului ■ Duplex sau simplu ■ Mărire sau micșorare ■ Copiere cărți de identitate ■ Copie pașaport **Trimitere fax\*** \* Este posibil ca această funcție să nu fie disponibilă, în funcție de modelul aparatului. i aa 1. Așezați originalul. ificati o destinatio 2. Apăsați e, iar apoi selectați <Fax>. 3. Introduceți informațiile de destinație. 4. Specificați setările de fax după necesități. 5. Selectați <Start>. Funcții utile de fax Pentru detalii ■ Difuzare secvențială  $\bullet$ "Fax" în Ghidul utilizatorului ■ Memorie recepție ■ Fax prin PC **Imprimare** 1. Deschideți documentul de imprimat și selectați funcția Imprimare a aplicației. 2. Selectați driverul de imprimantă pentru aparat și selectați [Preferințe] sau [Proprietăți]. 3. Specificați dimensiunea hârtiei.

- 4. Specificați sursa de hârtie și tipul de hârtie.
- 5. Specificați setările de imprimare după necesități.
- 6. Selectați [OK].
- 7. Selectați [Imprimare] sau [OK].

#### Setări de imprimare utile

- Duplex
- N pe 1
- Imprimare broșură

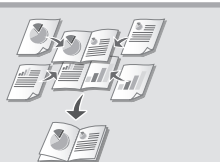

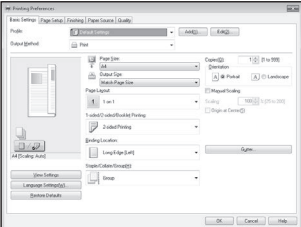

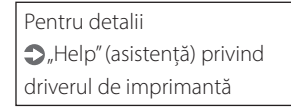

### Operare rapidă

# **Încărcarea hârtiei**

Pentru detalii

"Încărcarea hârtiei" în Ghidul utilizatorului

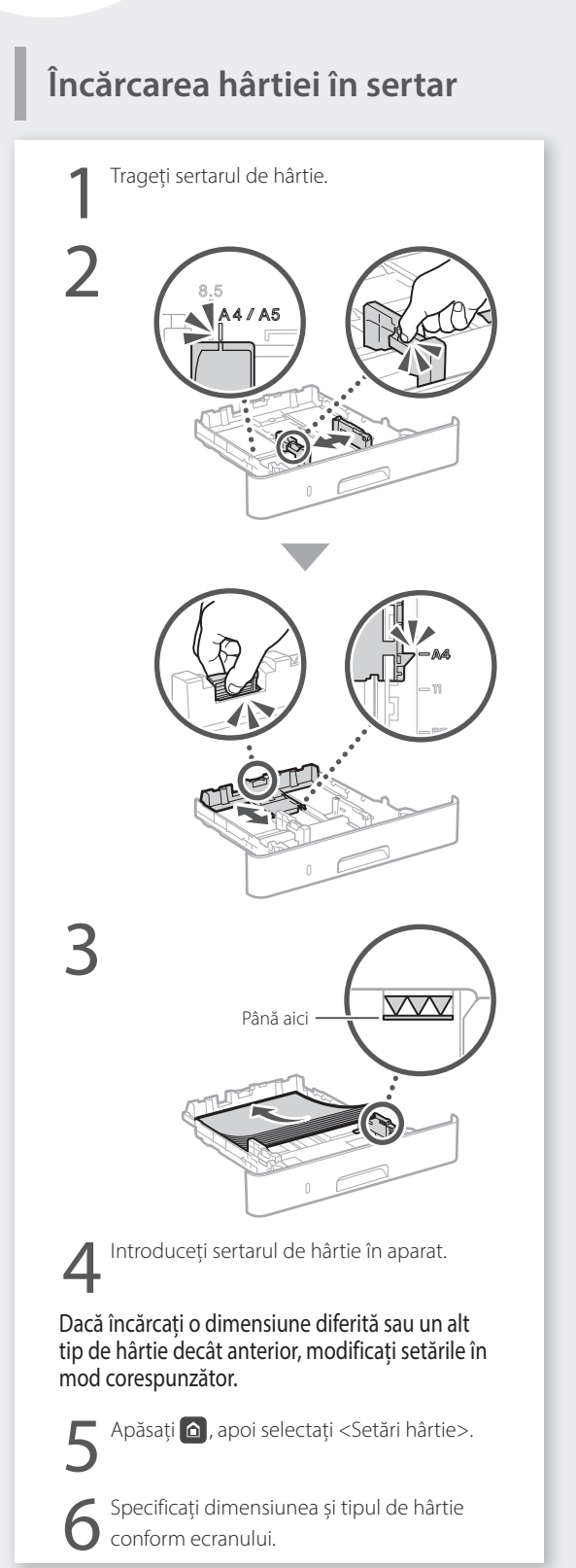

# **Încărcarea în tava**

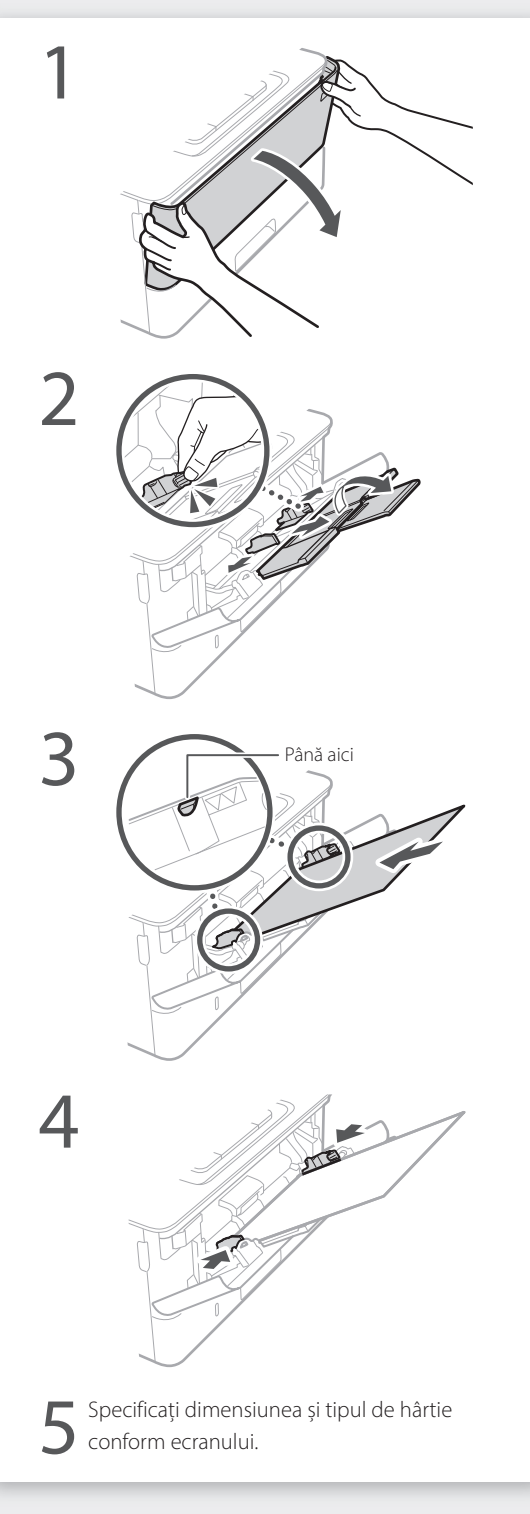

# **În cazul în care a apărut o problemă**

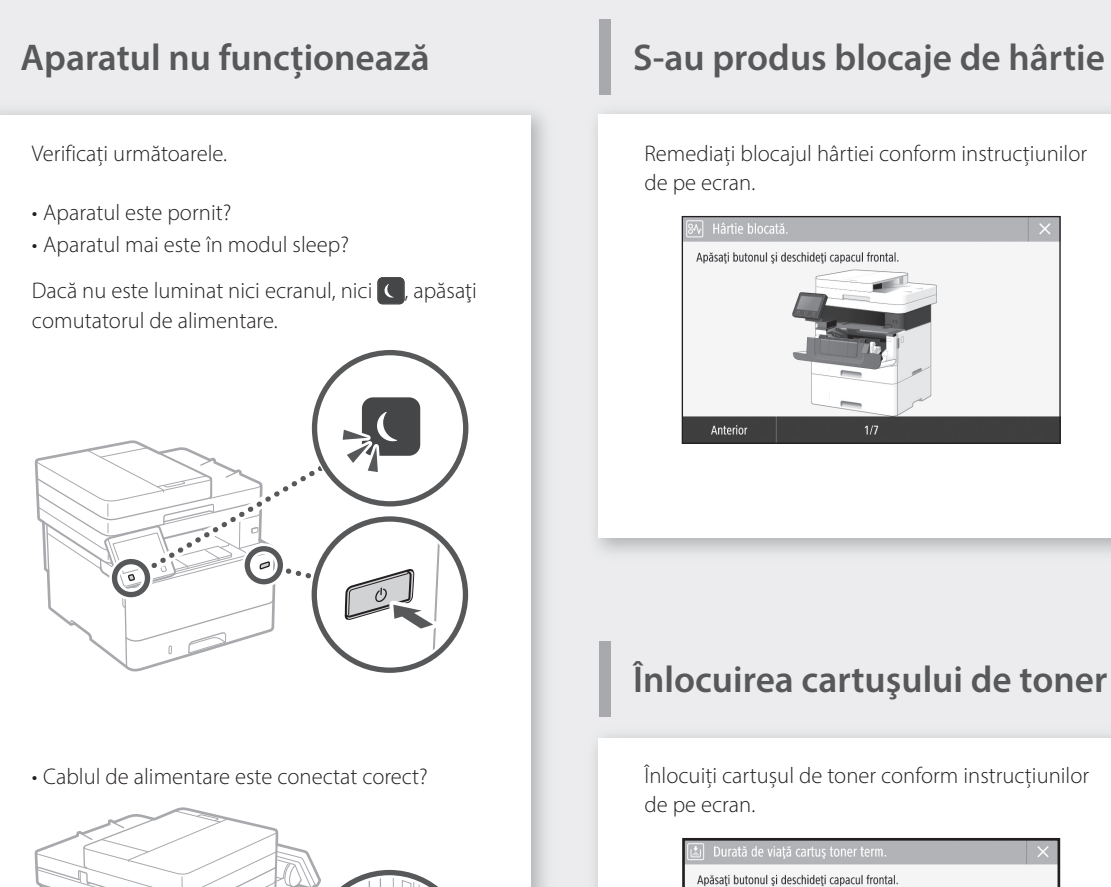

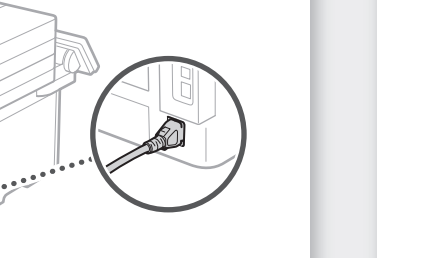

Dacă problema persistă, consultați Ghidul utilizatorului.

 $\overline{\mathbf{u}}$ 

Codul cartușului de toner de înlocuire

• Canon Toner T08 Black (Negru)

Anterior

# **Anexă**

## **Instrucţiuni importante de siguranţă**

Acest capitol descrie instrucţiuni importante de siguranţă pentru a preveni rănirea utilizatorilor acestui aparat și a altor persoane, precum și deteriorarea bunurilor. Cititi acest capitol înainte de a utiliza aparatul și urmați instrucțiunile pentru a utiliza aparatul în mod corespunzător. Nu efectuaţi operaţiuni care nu sunt descrise în acest manual. Compania Canon nu va fi responsabilă pentru daunele care rezultă din operaţiuni care nu sunt descrise în acest manual, din utilizarea necorespunzătoare sau din reparaţii sau modificări neefectuate de Canon sau de o terță parte autorizată de Canon. Utilizarea sau operarea necorespunzătoare a acestui dispozitiv poate cauza rănirea persoanelor și/sau daune care necesită reparaţii extinse pe care este posibil ca Garanţia Limitată să nu le acopere.

#### **A**AVERTISMENT

Indică un avertisment referitor la operațiuni care, dacă nu sunt realizate corect, pot duce la decesul sau rănirea unor persoane. Pentru a utiliza aparatul în siguranță, fiți mereu atent la aceste avertismente.

#### **A**ATENTIE

Indică un avertisment referitor la operaţiuni care, dacă nu sunt realizate corect, pot duce la decesul sau rănirea unor persoane. Pentru a utiliza aparatul în siguranţă, fiţi mereu atent la aceste avertismente.

#### **OIMPORTANT**

Indică cerinţe operaţionale şi restricţii. Citiți cu atenție aceste instrucțiuni pentru a utiliza corect aparatul și a evita deteriorarea aparatului sau a altor bunuri.

## **Instalarea**

Pentru a utiliza acest aparat în siguranţă și confortabil, citiţi cu atenţie următoarele măsuri de prevedere și instalaţi aparatul într-un loc corespunzător.

#### **A**AVERTISMENT

#### Nu instalaţi aparatul în locuri care pot prezenta pericol de incendiu sau de electrocutare

- Un loc unde fantele de ventilaţie sunt blocate (prea aproape de pereţi, paturi, canapele, covoare sau obiecte similare)
- Un loc cu umezeală sau praf
- Un loc expus la lumina directă a soarelui sau în aer liber
- Un loc cu temperaturi ridicate
- Un loc expus flăcărilor deschise
- În apropiere de alcool, diluanţi de vopsea sau alte substanțe inflamabile

#### Alte avertismente

- Nu conectaţi cabluri neaprobate la acest aparat. Nerespectarea acestei indicații poate prezenta pericol de incendiu sau de electrocutare.
- Nu amplasați pe aparat lănțișoare sau alte obiecte de metal sau recipiente umplute cu lichid. Dacă substanţele străine vin în contact cu părțile electrice din interiorul aparatului, poate apărea pericolul de incendiu sau de electrocutare.
- În cazul în care au căzut substanțe străine în aparat, scoateţi fișa de alimentare din priza de c.a. și contactaţi distribuitorul local autorizat de Canon.

#### **A**ATENȚIE

Nu instalaţi aparatul în următoarele locuri Aparatul poate cădea sau se poate răsturna, ducând astfel la vătămări corporale. • Pe un loc instabil

• Pe un loc expus la vibraţii

#### **OIMPORTANT**

#### Nu instalaţi aparatul în următoarele locuri În caz contrar, se pot produce deteriorări ale

aparatului. • Un loc cu temperaturi și umiditate extreme,

- fie ridicate sau scăzute • Un loc supus la modificări bruște de
- temperatură sau umiditate • Un loc situat lângă echipamente care generează
- unde magnetice sau electromagnetice • Un laborator sau un loc în care se produc
- reacții chimice
- Un loc expus la gaze corozive sau toxice
- Un loc care se poate deforma de la greutatea aparatului sau pe care aparatul se poate cufunda (un covor etc.)

#### Evitaţi locurile care sunt slab ventilate

Acest aparat generează o cantitate mică de ozon și alte emisii de gaze în timpul utilizării obișnuite. Aceste emisii nu sunt dăunătoare sănătăţii. Totuși, aceste emisii pot fi perceptibile în timpul utilizării îndelungate sau în timpul producției de durată în camere slab ventilate. Pentru a mentine un mediu de lucru confortabil, se recomandă ca încăperea în care funcționează aparatul să fie ventilată corespunzător. De asemenea, evitaţi locurile în care oamenii ar putea fi expuși la emisiile degajate de aparat.

#### Nu instalati aparatul într-un loc unde există riscul aparitiei condensului

Se pot forma picături de apă (condens) în interiorul aparatului când acesta este instalat într-o încăpere care este încălzită rapid sau când aparatul este mutat dintr-un loc rece sau uscat într-un loc călduros sau umed. Utilizând aparatul în aceste condiţii, pot apărea blocaje ale hârtiei, imprimări de calitate slabă sau deteriorări ale aparatului. Lăsați aparatul să se acomodeze cu temperatura și umiditatea ambientală cel puțin 2 ore înainte de a-l utiliza.

#### Evitați instalarea mașinii în apropiere de calculatoare sau alte echipamente electronice ce precizie.

Interferența electrică și vibrațiile generate de mașină în timpul tipăririi pot afecta în mod negativ operarea unui asemenea echipament.

#### Evitați instalarea mașinii în apropiere de televizoare, aparate de radio sau echipamente electronice similare.

Mașina poate interfera cu recepția de semnal audio și imagine.

Introduceți ștecărul într-o priză dedicată și păstrați cât mai mult spațiu între mașină și alte echipamente electronice.

#### La altitudini de 3.000 de metri deasupra nivelului mării sau mai mari

Aparatele cu hard disk pot să nu funcţioneze corect dacă sunt utilizate la altitudini mari, de circa 3.000 de metri peste nivelului mării, sau mai sus.

#### Conectarea liniei telefonice

Acest aparat este compatibil cu o linie telefonică standard analogică. Aparatul poate fi conectat doar la reţeaua de telefonie publică comutată (PSTN). Dacă veți conecta aparatul la o linie digitală sau la o linie telefonică dedicată, acest lucru poate duce la operarea necorespunzătoare a aparatului și la defectarea acestuia. Verificați linia telefonică înainte de conectarea aparatului. Contactaţi furnizorul de servicii pentru linia cu fibră optică sau linia telefonică IP, dacă doriţi să conectaţi aparatul la aceste tipuri de linii telefonice.

#### Dacă utilizați o rețea LAN wireless

• Instalaţi aparatul la o distanţă de 50 m sau mai puţin de ruterul LAN fără fir.

- Pe cât posibil, instalaţi aparatul într-un loc în care comunicaţiile nu sunt blocate de obiecte. Semnalul se poate degrada la trecerea prin pereți sau podele.
- Ţineţi aparatul, pe cât posibil, departe de telefoane digitale fără fir, cuptoare cu microunde sau alte echipamente care emit unde radio.
- Nu utilizati aparatul în apropierea echipamentelor medicale. Undele radio emise de la acest aparat pot interfera cu echipamentele medicale, lucru care poate duce la o functionare defectuoasă sau la accidente.

#### Dacă zgomotul operaţional constituie o problemă

În funcție de mediul de utilizare și de modul de operare, dacă zgomotul operațional constituie o problemă, se recomandă instalarea aparatului într-un loc situat în afara biroului.

#### Deplasarea mașinii

Dacă intenționați să deplasați mașina, chiar și într-o locație situată la același etaj al clădirii dvs., contactați în prealabil distribuitorul dvs. autorizat Canon. Nu încercați să mișcați singuri mașina.

### **Alimentarea cu energie electrică**

#### **A**AVERTISMENT

- Utilizaţi numai o sursă de alimentare care îndeplinește cerințele de tensiune specificate. Neprocedând astfel poate rezulta pericol de incendiu sau șoc electric.
- Aparatul trebuie să fie conectat la o priză cu conexiune la împământare, cu cordonul de alimentare furnizat.
- Nu utilizaţi alt cablu de alimentare decât cel furnizat, există riscul producerii unui incendiu sau a unui scurtcircuit.
- Cablul de alimentare furnizat este destinat utilizării cu acest aparat. Nu conectaţi cablul de alimentare la alte dispozitive.
- Nu modificaţi, nu trageţi, nu îndoiţi puternic și nu efectuați nicio altă acțiune care poate deteriora cablul de alimentare. Nu amplasati obiecte grele pe cablul de alimentare. Deteriorarea cablului de alimentare poate prezenta pericol de incendiu sau de electrocutare.
- Nu conectați și nu deconectați ștecărul având mâinile ude, deoarece există riscul de electrocutare.
- Nu utilizaţi cabluri prelungitoare sau fișe cu prize multiple pentru a alimenta aparatul. Nerespectarea acestei indicaţii poate prezenta pericol de incendiu sau de electrocutare.
- Nu înfășuraţi și nu înnodaţi cablul de alimentare, evitând astfel un risc potențial de incendiu sau de electrocutare.
- Introduceţi complet ștecărul în priza de c.a. Neprocedând astfel poate rezulta pericol de incendiu sau șoc electric.
- Scoateţi complet ștecărul din priza de c.a. în timpul unei furtuni cu fulgere. Nerespectarea acestei indicaţii poate prezenta pericol de incendiu, de electrocutare sau de deteriorare a aparatului.
- Verificaţi dacă sursa de alimentare a aparatului este sigură și dacă are tensiune constantă.
- Ţineţi cablul de alimentare electrică departe de orice sursă de căldură; în caz contrar învelișul cablului de poate topi, cauzând producerea unui incendiu sau a unui scurtcircuit.

#### Evitaţi următoarele situaţii:

Dacă partea de conectarea cablului de alimentare este supusă unei torsiuni excesive, cablul poate fi deteriorat sau poate avea loc deconectarea firelor din interiorul aparatului. Urmarea poate fi declan șarea unui incendiu.

- Conectarea și deconectarea frecventă a cablului de alimentare.
- Împiedicarea de cablul de alimentare.
- Cablul de alimentare este îndoit în apropierea părţii de conectare, iar priza sau partea de conectare sunt fortate continuu.
- Aplicarea unei forţe excesive asupra ștecărului.

**Ro**

#### **AATENTIE**

•<br>Înstalați acest aparat lângă priză și lăsați suficient spațiu în jurul fișei de alimentare pentru a putea fi ușor deconectată în caz de urgenţă.

#### **MIMPORTANT**

#### Când conectaţi alimentarea

- Nu conectaţi cablul de alimentare la o sursă de alimentare neîntreruptibilă. Procedând astfel, aparatul poate functiona necorespunzător sau se pot produce deteriorări ale aparatului în urma unei pene de curent.
- În cazul în care conectaţi acest aparat într-o priză multiplă de c.a., nu utilizaţi prizele rămase pentru a conecta alte dispozitive.
- Nu conectaţi cablul de alimentare la o priză de c.a. auxiliară de pe un computer.

#### Alte măsuri de prevedere

Zgomotul electric poate cauza funcţionarea necorespunzătoare a aparatului sau pierderi de date.

## **Manevrarea**

#### **A**AVERTISMENT

- Deconectaţi imediat ștecărul de la priza de c.a. și contactați un reprezentant autorizat Canon dacă aparatul face un zgomot neobișnuit, emană un miros neobișnuit sau scoate fum sau emană căldură excesivă. Continuarea utilizării în aceste condiții prezintă pericol de incendiu sau de electrocutare.
- Nu dezasamblaţi și nu modificaţi acest aparat. În interiorul aparatului sunt componente care funcționează la temperaturi ridicate și sub înaltă tensiune. Dezasamblarea sau modificarea poate prezenta pericol de incendiu sau de electrocutare.
- Asezați aparatul astfel încât copiii să nu intre în contact cu cablul de alimentare, cu alte cabluri sau cu dispozitive de antrenare și componente electrice din interiorul aparatului. Nerespectarea acestei indicaţii poate duce la accidente neașteptate.
- Nu utilizaţi spray-uri inflamabile în apropierea acestui aparat. Contactul dintre părțile electrice din interiorul acestui aparat și substantele inflamabile poate prezenta pericol de incendiu sau de electrocutare.
- Când deplasaţi acest aparat, aveţi grijă să opriţi alimentarea aparatului, apoi să scoateţi ștecărul și cablurile de interfaţă. Nerespectarea acestor indicaţii poate duce la deteriorarea cablului de alimentare sau a cablurilor de interfaţă, care prezintă pericol de incendiu sau de electrocutare.
- Când conectati sau deconectati un cablu USB în momentul în care ștecărul este conectat la o priză de c.a., nu atingeţi partea metalică a conectorului, deoarece puteţi să vă electrocutaţi.

#### Dacă utilizați un stimulator cardiac

Acest aparat generează un flux magnetic de nivel scăzut și unde ultrasonice. Dacă utilizați un stimulator cardiac și simțiți anomalii, îndepărtațivă de acest aparat și consultați imediat medicul.

#### **ATENŢIE**

- Nu puneți obiecte grele pe acest aparat, deoarece pot cădea, provocând vătămări corporale.
- Pentru siguranță, scoateți ștecărul din priză dacă mașina urmează să nu fie folosită o perioadă mai lungă de timp.
- Fiţi atent la deschiderea și închiderea capacelor pentru a evita rănirea mâinilor.
- Ţineţi mâinile și hainele la distanţă de cilindrii de alimentare din zona de ieșire. Dacă cilindrii de alimentare vă prind mâinile sau hainele, acest lucru poate duce la vătămări personale.
- Interiorul aparatului și fanta de ieșire sunt foarte fierbinţi în timpul utilizării și imediat după utilizare. Evitaţi contactul cu aceste zone pentru a evita arsurile. De asemenea, este posibil ca hârtia imprimată să fie fierbinte după ce este scoasă; prin urmare, manevraţi-o cu atenţie. În caz contrar, puteţi suferi arsuri.

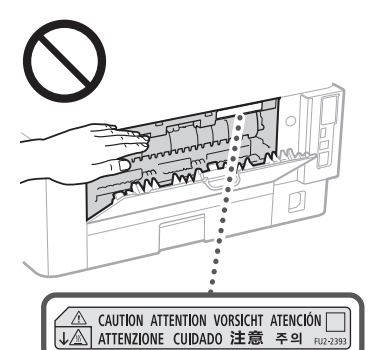

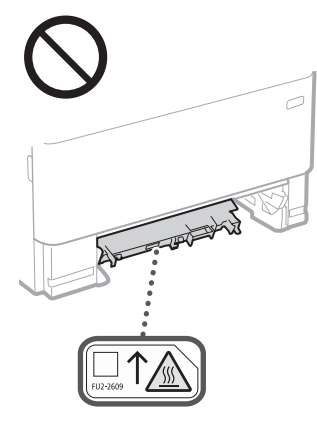

#### Alimentatorul

- Nu apăsaţi tare pe alimentator când utilizaţi platoul din sticlă pentru copierea de cărți groase. Dacă procedați astfel, platanul din sticlă se poate deteriora, producând accidente.
- Închideţi cu atenţie alimentatorul pentru a nu vă prinde mâinile, deoarece vă puteţi accidenta.
- Aveți grijă să nu vă puneți mâinile sau degetele în alimentator. În caz contrar vă puteți răni.

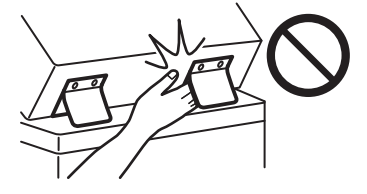

#### Sertarul pentru hârtie

• Nu băgaţi mâna în aparat la scoaterea sertarului pentru hârtie, deoarece există pericolul de accidentare.

#### Tasta "Economizor de energie"

• Apăsaţi (Economie energie) pentru siguranță dacă aparatul nu va fi utilizat o perioadă mai lungă de timp, cum ar fi peste noapte. Opriţi de asemenea întrerupătorul general și deconectaţi cablul de alimentare din motive de siguranţă dacă aparatul nu va fi utilizat o perioadă lungă de timp, în vacanţă, de exemplu.

#### Siguranţa privind laserul

Acest echipament este clasificat ca Produs Laser Clasa 1, conform IEC60825-1:2014 și EN60825-1:2014.

CLASS 1 LASER PRODUCT LASER KLASSE 1 APPAREIL À LASER DE CLASSE 1 APPARECCHIO LASER DI CLASSE 1 PRODUCTO LÁSER DE CLASE 1 APARELHO A LASER DE CLASSE 1 LUOKAN 1 LASER-TUOTE LASERPRODUKT KLASS 1

Raza de laser poate fi nocivă corpului uman. Deoarece radiaţiile emise în aparat sunt complet reținute de carcasele de protecție și de capacele exterioare, fascicolul laser nu poate ieși din aparat în niciuna din fazele de operare. Cititi următoarele observaţii și instrucţiuni de siguranţă.

- Nu deschideţi niciodată alte capace decât cele indicate în manualele dedicate acestui aparat.
- Dacă raza de laser scapă în direcţia ochilor, expunerea poate cauza leziuni asupra ochilor.
- Utilizarea altor comenzi și reglaje sau efectuarea altor proceduri decât cele specificate în prezentul manual poate duce la expunerea la radiatii periculoase.

## **Atenționare cu privire la siguranța echipamentelor laser**

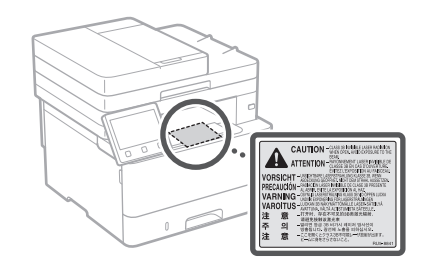

#### **C**IMPORTANT

- Urmați instrucțiunile de atenționare de pe etichete și alte asemenea instrucțiuni menționate pe acest aparat.
- Nu supuneți aparatul la șocuri sau vibratii puternice.
- Nu forţaţi deschiderea și închiderea ușilor, a capacelor și a altor componente. În caz contrar, se pot produce deteriorări ale aparatului.
- Nu opriţi întrerupătorul general și nu deschideţi capacele în timp ce aparatul
- funcționează. Aceasta ar putea duce la blocaje.
- Utilizaţi un cablu modular mai scurt de 3 metri. • Utilizaţi un cablu USB mai scurt de 3 metri.

## **Simboluri privind siguranţa**

- Întrerupător: poziția "ON"
- Întrerupător: poziţia "OFF"
- Întrerupător: poziţia "STAND-BY"
- Întrerupător cu dublă apăsare "ON" "OFF"
- Terminal de împământare pentru protecţie
- Tensiune periculoasă în interior. Nu deschideţi capacele decât conform instrucţiunilor.
- ATENȚIE: Suprafață fierbinte. Nu atingeți.
- Echipament clasa a II-a
- Părţi mobile: Nu atingeţi părţile mobile
- A ATENȚIE: Risc de electrocutare. Deconectați toate cablurile de la priza de curent.
- Muchii ascuțite. Feriți părțile corpului de A muchiile ascuțite.

#### [NOTĂ]

Câteva dintre simbolurile afișate mai sus pot să lipsească în funcţie de produs.

## **Întreţinere şi verificări**

Curățați periodic acest aparat. Dacă se acumulează praf, este posibil ca aparatul să nu funcționeze corespunzător. Când curățați aparatul, țineți cont de următoarele. Dacă apare vreo problemă în timpul funcționării, consultați Ghidul utilizatorului.

#### **A** AVERTISMENT

- Înainte de curăţarea aparatului, OPRIŢI alimentarea și deconectați ștecărul din priza de c.a.. Neprocedând astfel poate rezulta pericol de incendiu sau șoc electric.
- Deconectați periodic ștecărul și curățați-l cu o cârpă uscată pentru a îndepărta praful și murdăria. Praful acumulat poate absorbi umiditatea din aer și poate prezenta pericol de incendiu dacă vine în contact cu electricitatea.
- Utilizați o cârpă umedă și stoarsă bine pentru a curăța aparatul. Umeziți cârpele de curățat numai cu apă. Nu utilizați alcool, benzeni, diluanți de vopsea sau alte substanțe inflamabile. Nu utilizați șervețele de hârtie sau prosoape de hârtie. Dacă aceste substanțe vin în contact cu componentele electrice din interiorul aparatului, pot genera electricitate statică sau pot prezenta pericol de incendiu sau de electrocutare.
- Verificați periodic cablul de alimentare și ștecărul pentru a vedea dacă prezintă rugină, îndoituri, zgârieturi, crăpături sau generare excesivă de căldură. Utilizarea unui echipament incorect întreținut poate prezenta pericol de incendiu sau de electrocutare.

#### **AATENȚIE**

- Interiorul aparatului are componente care funcționează la temperaturi ridicate și sub înaltă tensiune. Dacă atingeți aceste componente puteți suferi arsuri. Nu atingeți nicio componentă a aparatului care nu este indicată în manual.
- Când încărcaţi hârtia sau îndepărtaţi hârtia blocată, aveţi grijă să nu vă tăiaţi la mâini în marginile hârtiei.

## **Consumabile**

#### **AVERTISMENT**

- Nu aruncați cartușele de toner folosite sau alte asemenea consumabile în foc deschis. De asmenea, nu depozitați cartușele sau hârtia într-un spațiu expus focului deschis. Acest lucru ar putea provoca aprinderea tonerului, cauzând astfel arsuri sau incendii.
- Dacă vărsaţi sau împrăștiaţi accidental toner, adunați cu grijă particulele de toner sau ștergeţi cu atenţie tonerul vărsat cu o cârpă moale, umedă astfel încât să evitați inhalarea. Nu utilizaţi niciodată un aspirator fără protecție împotriva exploziilor de praf pentru a curăţa tonerul vărsat. În caz contrar, puteți determina stricarea aspiratorului sau împrăștierea explozivă a prafului ca urmare a descărcării statice.

#### Dacă utilizați un stimulator cardiac

• Cartușul de toner generează un flux magnetic de nivel scăzut. Dacă utilizați un stimulator cardiac și simțiți anomalii, îndepărtați-vă de cartușul de toner și consultați imediat medicul.

#### **AATENTIE**

- Aveți grijă să nu inhalați toner. În cazul în care totuși inhalați toner, consultați imediat un medic.
- Aveți grijă ca tonerul să nu pătrundă în ochi sau în gură. Dacă vă intră toner în ochi sau în gură, clătiți imediat cu apă rece și consultați un medic.
- Aveți grijă să evitați contactul tonerului cu pielea. Dacă totuși se întâmplă, spălați cu .<br>săpun și apă rece. Dacă apar iritații pe piele, consultați imediat un medic.
- Păstrați cartușele de toner și alte consumabile în locuri în care copiii nu pot avea acces. Dacă tonerul este înghițit, consultați imediat un medic sau un centru toxicologic.
- Nu dezasamblați și nu modificați cartușul de toner sau alte asemenea consumabile. În caz contrar, ați putea provoca împrăștierea tonerului.
- Atunci când îndepărtați banda de etanșare de pe cartuș, extrageți-o complet, dar fără a utiliza pe econți, anima<br>fortă excesivă. Altfel puteți determina împrăștierea tonerului.

#### **O**IMPORTANT

- Manipularea cartușului de toner
- Asigurați-vă că țineți cartușul tonerului de mâner.

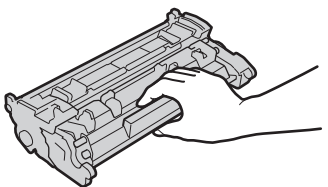

• Nu atingeți memoria cartușului de toner ( $\bigcirc$ ) sau contactele electrice ( $\bigcirc$ ). Pentru a evita zgârierea suprafeței tamburului din interiorul aparatului sau expunerea acestuia la lumină, nu deschideți capacul de protecție al  $t$ amburului  $\overline{a}$ ).

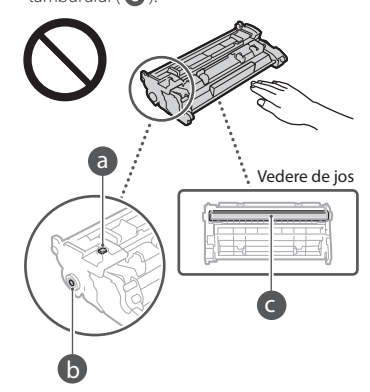

- Cu excepția cazurilor în care este necesar, nu scoateți cartușul de toner din ambalaj sau din acest aparat.
- Cartușul de toner este un produs magnetic. Nu-l deplasați în apropiere de produse susceptibile la magnetism, inclusiv floppy discuri și disk-drive-uri. Procedând astfel, puteți provoca deteriorarea datelor.

#### Depozitarea cartușului de toner

• Depozitați în următorul mediu pentru a asigura utilizarea sigură și satisfăcătoare. Domeniu de temperatură de depozitare: 0-35°C

Domeniu de umiditate de depozitare: 35-85 % RH (umiditate relativă/fără condens)\*

- Depozitați fără să deschideți până când cartușul de toner trebuie folosit.
- Când scoateți cartușul de toner din acest aparat în scopul depozitării, introduceți cartușul de toner îndepărtat în ambalajul original.
- Când depozitați cartușul de toner, nu-l depozitați în poziție verticală sau în poziție răsturnată. Tonerul se va solidifica și există posibilitatea să nu revină la starea sa inițială, chiar dacă se agită.

\* Chiar în cadrul domeniului de umiditate la depozitare, se pot dezvolta picături de apă (condens) în interiorul cartușului de toner dacă există o diferență de temperatură între interiorul și exteriorul cartușului de toner. Condensul va afecta negativ calitatea imprimării asigurată de cartușele de toner.

#### Nu depozitați cartușul de toner în următoarele locuri:

- Locuri expuse la flăcări deschise
- Locuri expuse la lumina directă a soarelui sau la lumină strălucitoare timp de 5 minute sau mai mult
- Locuri expuse la atmosferă excesiv de salină
- Locuri unde există gaze corozive (adică pulverizatoare cu aerosoli și amoniac)
- Locuri supuse temperaturii înalte și umidității ridicate
- Locuri supuse schimbărilor dramatice de temperatură și umiditate, în care poate surveni cu ușurință condensul
- Locuri cu o mare cantitate de praf
- Locuri situate la îndemâna copiilor

#### Fiți atent la cartușele de toner contrafăcute

• Reţineţi că pe piaţă există cartușe de toner Canon contrafăcute.Utilizarea cartușelor de toner contrafăcute poate scădea calitatea de imprimare sau performanţele aparatului.Canon nu răspunde pentru defecţiuni, accidente sau deteriorări cauzate de utilizarea cartușelor de toner contrafăcute.

Pentru mai multe informații, consultați global. canon/ctc.

#### Perioada de disponibilitate a pieselor de schimb, a cartușelor de toner și a altor asemenea consumabile

• Piesele de schimb și cartușele de toner pentru aparat vor fi disponibile timp de cel puțin șapte (7) ani de la încetarea producției acestui model de aparat.

#### Materiale de ambalare ale cartușului de toner

- Păstrați ambalajele cartușului de toner. Acestea sunt necesare la transportul aparatului.
- Materialele de ambalare își pot schimba forma sau amplasarea, sau pot fi adăugate sau scoase fără notificare.
- După ce îndepărtați banda de etanșare de pe cartușul de toner, eliminați-o în conformitate cu reglementările legale.

#### La eliminarea unui cartuș de toner uzat sau a altor asemenea consumabile

• La eliminarea unui cartuș de toner sau a altor asemenea consumabile, puneți-le în ambalajul original pentru a preveni împrăștierea tonerului și eliminiați-le în conformitate cu reglementările legale.

## **Notificare**

#### Numele produsului

Reglementările de siguranţă stipulează că numele produsului trebuie înregistrat.

În anumite regiuni în care este comercializat acest produs, pot fi înregistrate următoarele nume specificate între paranteze ( ).

#### 1238iF (F177002)

#### 1238i (F177000) Exigenţele EMC ale Directivei CE

Acest echipament se conformează exigenţelor esențiale EMC ale Directivei CE. Declarăm că acest produs se conformează exigenţelor EMC ale Directivei CE la o putere nominală a reţelei de 230V, 50Hz deși puterea absorbită a produsului este de 220 la 240V, 50/60Hz. Utilizarea cablului ecranat este necesară pentru conformitate cu exigentele tehnice EMC ale Directivei CE.

**Ro**

#### Directivele UE DEEE şi ale bateriei

Puteți vedea informațiile referitoare la Directiva DEEE și Directiva privind bateriile în cel mai recent Ghid al utilizatorului (manual HTML) de pe site-ul Canon

(https://oip.manual.canon/).

#### **Wireless LAN Regulatory Information**

Regulatory information for users in Jordan 1238iF/1238i includes approved Wireless LAN Module (Model name: AW-NM333).

Contains Wireless LAN Module approved by TRC/ SS/2018/181

#### Regulatory information for users in Russia

Подтверждение соответствия Минкомсвязи России: Декларация соответствия № Д-МДРД-5398 от 28.05.2018 года, действительна . .<br>до 28.05.2024 года, зарегистрирована в Федеральном агентстве связи 07.06.2018

#### Regulatory information for users in UAE

1238iF/1238i includes approved Wireless LAN Module (Model name: AW-NM333).

#### TRA

REGISTERED No: ER63428/18 DEALER No: DA0060877/11

**Directiva privind echipamentele radio** (numai pentru echipamentele radio europene)

#### **Declarație de conformitate privind echipamentul radio**

**Romanian (RO)** Prin prezenta, Canon Inc. declară că acest echipament este în conformitate cu Directiva 2014/53/UE. Textul integral al declarației UE de conformitate este disponibil la următoarea adresă internet: http://www.canon-europe.com/ce-documentation Specificații wireless LAN Benzi de frecvență: 2412-2472 MHz Putere maximă a frecvenței radio: 16.51 dBm

#### Limitări legale privind utilizarea produsului şi utilizarea imaginilor

Utilizarea produsului pentru scanarea, imprimarea sau reproducerea în alt fel a anumitor documente si utilizarea acestor imagini scanate, imprimate sau reproduse în alt fel de produsul dvs. poate fi interzisă de lege şi poate conduce la răspunderea penală şi/sau civilă. O listă incompletă a acestor documente este prezentată mai jos. Lista este oferită numai ca sugestie. Dacă nu sunteţi siguri în legătură cu legalitatea folosirii aparatului la scanarea, imprimarea sau reproducerea în alt mod a unui anumit document şi/sau utilizarea imaginilor scanate, tipărite sau reproduse în alt mod, trebuie să consultaţi în prealabil avocatul.

- Bancnote
- Cecuri de călătorie
- Ordine de plată
- Bonuri de masă
- Certificate de depozit
- Paşapoarte
- Timbre poştale (anulate sau neanulate)
- Documente de imigrare
- Legitimaţii sau insigne de identificare
- Timbre fiscale (anulate sau neanulate)
- Formulare necompletate sau formulare de recrutare
- Cupoane sau alte certificate de depozit
- Cecuri sau cambii emise de agenţii guvernamentale
- Certificate de acţiuni
- Permise de conducere şi certificate de proprietate

• Lucrări/opere de artă protejate prin drepturi de autor, în lipsa permisiunii deținătorului acestor drepturi

#### Limite de responsabilitate

- Informaţiile din prezentul document pot fi modificate fără notificare prealabilă.
- CANON INC. NU OFERĂ NICIUN FEL DE GARANŢIE REFERITOR LA ACEST MATERIAL, NICI EXPRESĂ NICI IMPLICITĂ, CU EXCEPŢIA CELOR PREVĂZUTE ÎN PREZENTA, INCLUSIV ŞI NELIMITAT LA ACESTEA, GARANŢII DE VANDABILITATE, COMERCIALIZARE, ADECVARE PENTRU UN ANUMIT SCOP SAU UTILIZARE SAU DE NEÎNCĂLCARE A LINUI PATENT. CANON INC. NU VA RĂSPUNDE PENTRU NICIO DAUNĂ DIRECTĂ, ACCIDENTALĂ SAU INDIRECTĂ DE ORICE NATURĂ AR FI ACEASTA, NICI PENTRU PIERDERILE SAU CHELTUIELILE OCAZIONATE DE FOLOSIREA ACESTUI MATERIAL.

### **Despre acest manual**

#### Ilustraţii şi imagini utilizate în acest manual

În lipsa altor precizări, ilustrațiile și imaginile utilizate în acest manual provin de la modelul 1238iF.

#### Mărci comerciale

macOS este o marcă comercială a Apple Inc. Windows este fie marcă înregistrată, fie marcă comercială a Microsoft Corporation în Statele Unite și/sau în alte țări.

Codul QR este o marcă comercială a DENSO WAVE INCORPORATED.

Toate denumirile de mărci și denumirile de produse care apar în manualul de față sunt mărci înregistrate sau mărci comerciale ale deținătorilor respectivi.

## **Software al terţelor părţi**

Acest produs Canon ("PRODUSUL") include module software terţă parte. Utilizarea şi distribuirea acestor module software, inclusiv a oricăror actualizări ale lor (denumite colectiv "SOFTWARE") sunt supuse condiţiilor de la (1) la (9) de mai jos.

- (1) Sunteţi de acord că veţi respecta legile de control al exportului în vigoare, restricțiile sau regulamentele ţărilor implicate, în cazul în care acest produs, incluzând SOFTWARE-ul, sunt expediate, transferate sau exportate în orice ţară.
- (2) Deţinătorii de drepturi ai acestui SOFTWARE, își păstrează în totalitate drepturile privind titlul și proprietatea, precum și drepturile de proprietate intelectuală privind acest SOFTWARE. Cu excepţia cazurilor prevăzute expres aici, nicio licenţă sau drept, expres sau implicit, nu este transmis sau acordat prin prezentul de către deţinătorii drepturilor asupra SOFTWARE-ului către dvs., pentru nicio proprietate intelectuală a deţinătorilor de drepturi asupra SOFTWARE-ului.
- (3) Puteţi utiliza acest SOFTWARE numai împreună cu produsul Canon achiziţionat ("PRODUS").
- (4) Nu puteţi atribui, sublicenţia, vinde, distribui sau transfera acest SOFTWARE niciunei terţe părți, fără a primi anterior consimțământul scris al deținătorilor de drepturi ai acestui SOFTWARE.
- (5) Cu toate acestea, puteţi transfera SOFTWAREul doar dacă (a) asociaţi toate drepturile PRODUSULUI și toate drepturile și obligațiile stipulate cesionarului și (b) cesionarul este de acord să respecte toate aceste condiții.
- (6) Nu aveți voie să decompilați, să analizați, să dezasamblaţi sau să prezentaţi în alt mod codul SOFTWARE-ului într-o formă uman accesibilă.
- (7) Nu puteţi modifica, adapta, traduce, închiria, cesiona sau împrumuta SOFTWARE-ul și nu puteți crea lucrări derivate bazate pe SOFTWARE.
- (8) Nu aveti dreptul să înlăturați sau să faceți copii separate ale SOFTWARE-ului de pe PRODUS.
- (9) Partea accesibilă care poate fi citită (codul sursă) a SOFTWARE-ului nu vă este licențiată.

Indiferent de clauzele specificate de la (1) până la (9), PRODUSUL include module software tertă parte împreună cu condițiile de licențiere, iar aceste module software respectă celelalte condiţii de licentiere.

Consultați condițiile de licențiere ale modulele software terță parte descrise în Anexa manualului pentru respectivul PRODUS. Acest manual este disponibil la *https://oip.manual.canon/*.

Utilizând acest PRODUS, sunteţi de acord cu toate condițiile de licențiere aplicabile. Dacă nu sunteți de acord cu aceste condiţii de licenţiere, contactaţi reprezentantul service.

V\_190919

### **Правилно поставяне на оригиналния документ**

'*!!!!!!!!!!!* 

### **Правилно поставяне на оригиналния документ**

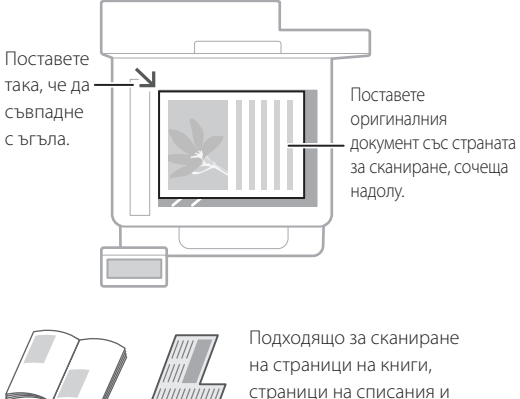

### Запомнете, преди да започнете работа

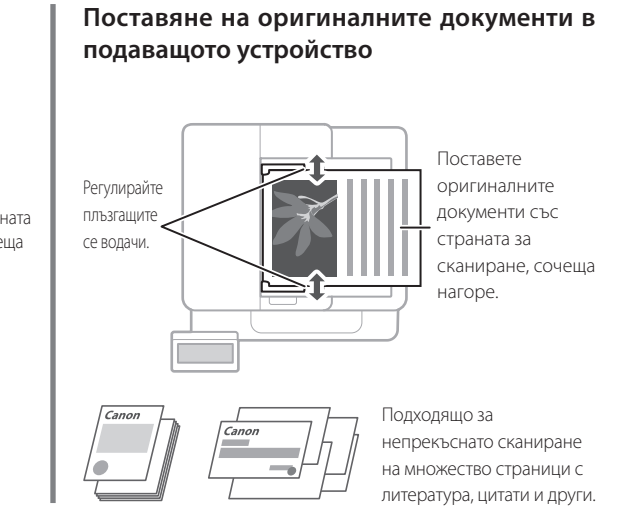

## **Стартиране на действието от работния панел**

изрезки от вестници.

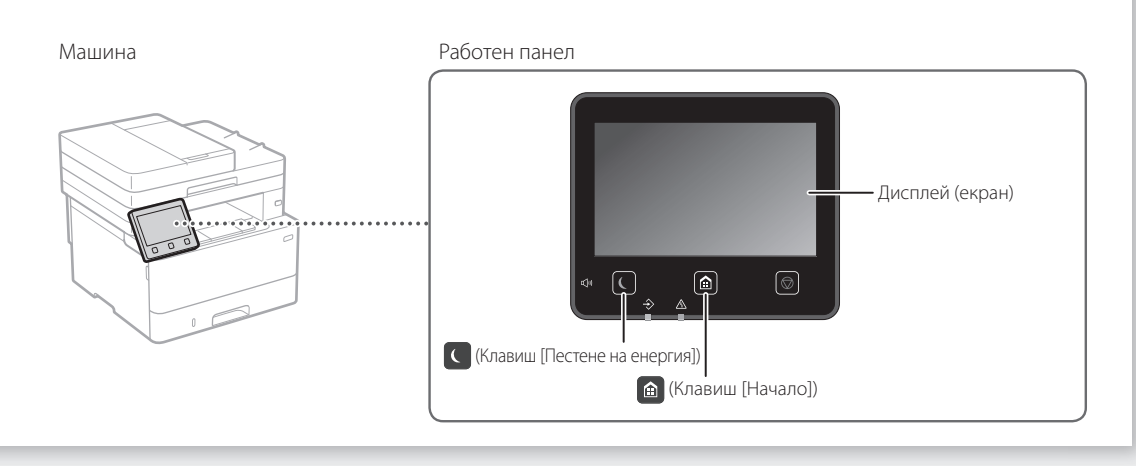

### **Сканиране**

- 1. Поставете оригиналния документ.
- 2. Натиснете е и изберете <Сканиране>.
- 3. Изберете типа на сканирането и въведете необходимата информация.
- 4. Изберете <Старт>, <Ч&Б Старт> или <Цветно Старт>.

#### Типове сканиране

■ Съхраняване на компютър

### За да сканирате от компютър

- Запазване в USB устройство с памет ■ MF Scan Utility
- Изпращане на имейл/I-факс
- Изпращане до сървър за файлове

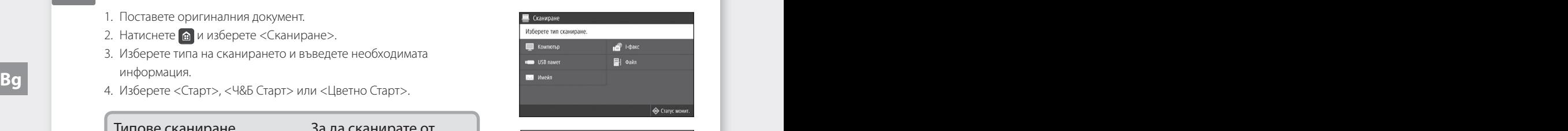

За подробности "Сканиране" в ръководството на потребителя

## **Копиране**

- 1. Поставете оригиналния документ.
- 2. Натиснете и изберете <Копиране>.
- 3. Въведете желания брой копия.
- 4. Посочете необходимите настройки за копиране.
- 5. Изберете <Старт>.

#### Полезни функции за копиране

 $\parallel$  ::::

- N в 1
- 2-странно или 1-странно ■ Уголемяване или смаляване
- Копиране на ИД карти
- Копиране на паспорт
- 

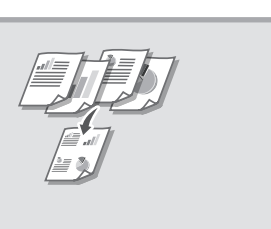

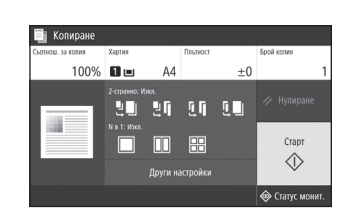

За подробности "Копиране" в ръководството на потребителя

- Работа с факс<sup>\*</sup> \* Тази функция може да не е налична в зависимост от модела на машината.
- 1. Поставете оригиналния документ.
- 2. Натиснете и изберете <Факс>.
- 3. Въведете информацията за местоназначение.
- 4. Посочете необходимите настройки на факса.
- 5. Изберете <Старт>.

#### Полезни факс функции

- Последователно предаване
- Приемане в паметта
- Компютърен факс

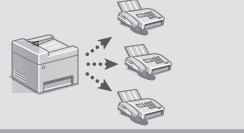

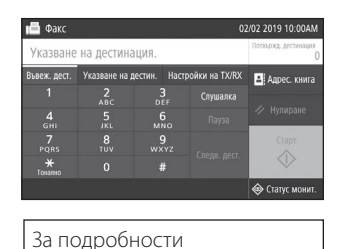

 "Работа с факс" в ръководството на потребителя

### **Отпечатване**

- 1. Отворете документа, който ще се разпечатва, и изберете функцията за печат на приложението.
- 2. Изберете драйвера на принтера за машината, след което изберете [Предпочитания] или [Свойства].
- 3. Посочете размера на хартията.
- 4. Посочете източника и типа на хартията.
- 5. Посочете необходимите настройки за печат.
- 6. Изберете [OK].
- 7. Изберете [Печат] или [OK].

#### Полезни настройки за печа

- 2-странно
- N в 1
- Печат на брошури

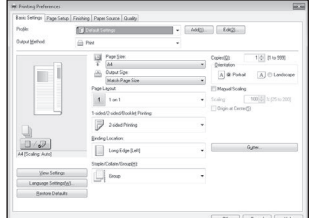

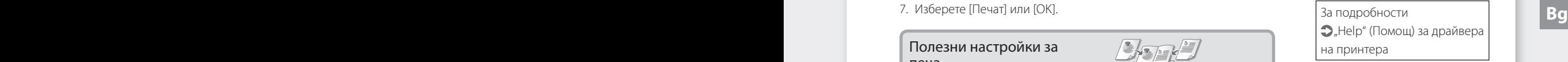

### Кратко ръководство за работа

## **Зареждане на хартия**

За подробности

"Зареждане на хартия" в ръководството на потребителя

### **Зареждане в чекмеджето за хартия**

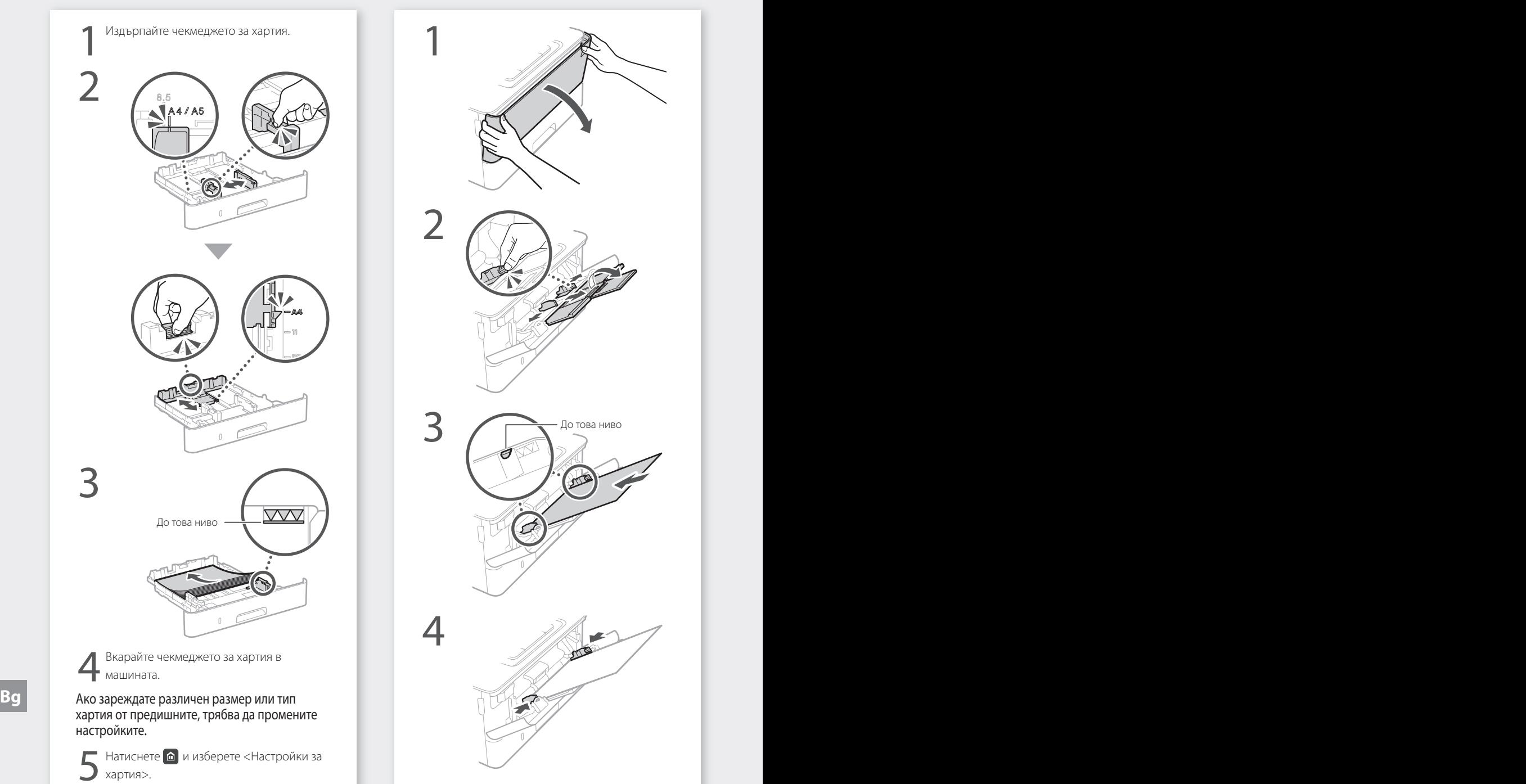

### 6 Посочете размера и типа на хартията според екрана.

### **Зареждане в многофункционалната поставка**

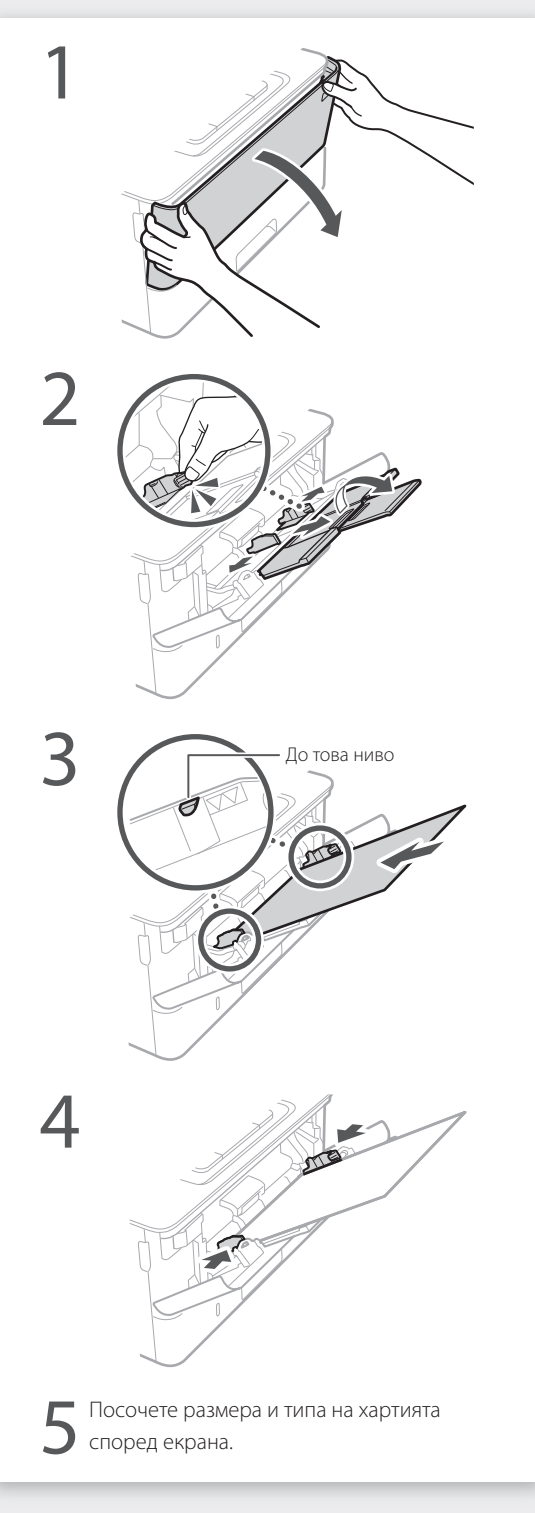

# **Ако възникне проблем**

### **Изглежда, че машината не работи**

Проверете следното.

- Захранването включено ли е?
- Машината излязла ли е от спящ режим?

Ако дисплеят и С не светят, натиснете превключвателя за включване.

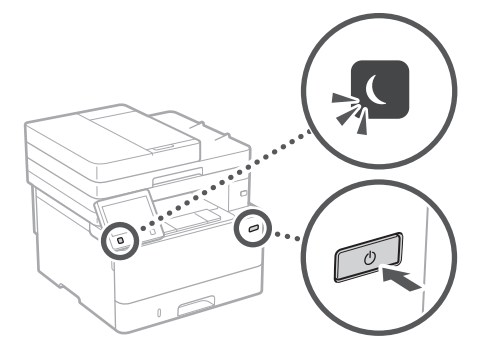

• Захранващият кабел свързан ли е правилно?

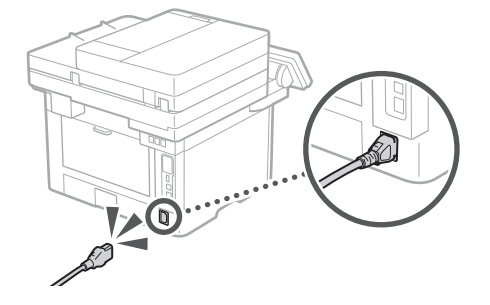

Ако проблемът продължава, вижте ръководството на потребителя.

### **Възникнало е засядане на хартия**

Отстранете заседналата хартия според инструкциите на екрана.

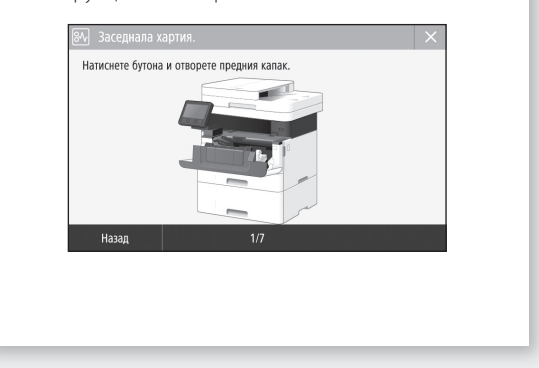

## **Подмяна на тонер касетата**

Подменете тонер касетата според инструкциите на екрана.

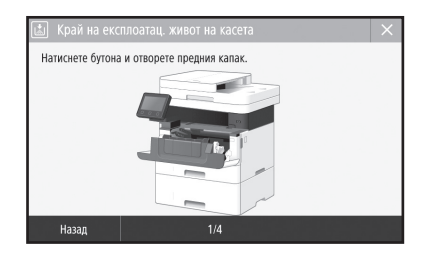

Номер на модел на тонер касета за подмяна

• Canon Toner T08 Black (черно)

# **Приложение**

## **Важни инструкции за безопасност**

Тази глава съдържа важни инструкции за безопасност с цел предотвратяване на наранявания на ползващите това устройство или други лица, както и на повреди на имущество. Прочетете тази глава, преди да използвате устройството, и следвайте указанията за правилна употреба. Не предприемайте действия, които не са описани в това ръководство. Canon не носи отговорност за щети, причинени от операции, които не са описани в това ръководство, от неправилна употреба или от ремонти/промени, които не са извършени от Canon или от трета страна, упълномощена от Canon. Неправилното боравене или използване на тази машина може да причини нараняване и/ или повреда, изискваща цялостен ремонт, който да не се покрива от вашата Ограничена гаранция.

#### **Д ПРЕДУПРЕЖДЕНИЕ**

Предупреждение, свързано с операции, които при неправилно изпълнение могат да доведат до нараняване или смърт. За да използвате безопасно машината, винаги съблюдавайте тези предупреждения.

#### **ВНИМАНИЕ!**

Предупреждение за внимание относно операции, които при неправилно изпълнение могат да доведат до нараняване. За да използвате безопасно машината, винаги съблюдавайте тези предупреждения.

#### ВАЖНО!

Посочва изискванията и ограниченията за работа. Прочетете тази информация внимателно, за да управлявате правилно машината и да не допускате щети по нея или имуществото.

### **Инсталиране**

За да използвате това устройство безопасно и удобно, прочетете внимателно следващите мерки за безопасност и инсталирайте устройството на подходящо място.

#### **ДПРЕДУПРЕЖДЕНИЕ**

Не инсталирайте устройството на място, където може да предизвика пожар или токов удар

- Място, където вентилационните отвори са блокирани (прекалено близо до стени, легла, дивани, килими и други подобни)
- Влажно или прашно място • Място с пряка слънчева светлина или на
- открито
- Място, изложено на високи температури
- Място в близост до открит огън • Близо до спирт, разредители за боя или други запалими вещества

#### Други предупреждения

- Не свързвайте неодобрени кабели към това устройство. Това може да доведе до пожар ,<br>или токов удар.
- Не поставяйте върху устройството колиета и други метални предмети, нито съдове, пълни с течности. При контакт на чужди тела с електрическите части в устройството може да възникне пожар или токов удар.
- Ако в устройството попадне чуждо тяло, изключете щепсела от контакта и се свържете с местния упълномощен търговец на Canon.

#### **ВНИМАНИЕ!**

#### Не инсталирайте на местата по-долу

Устройството може да падне и да причини нараняване.

- Нестабилна основа • Място, изложено на вибрации
- 

#### ВАЖНО!

#### Не инсталирайте на местата по-долу

Това може да доведе до повреда в устройството. • Място, на което да има крайно ниски или

- високи температури и влажност
- Място с резки промени в температурата или влажността
- Място в близост до уреди, които излъчват магнитни или електромагнитни вълни
- Лаборатория или място, където протичат химични реакции
- Място, изложено на корозивни или токсични газове
- Повърхност, която може да се огъне под тежестта на устройството, или където то може да потъне (килим и др.)

#### Избягвайте места с лоша вентилация

По време на нормалната си работа устройството генерира малки количества озон и др. Тези емисии не са вредни за здравето. Те обаче може да станат забележими при продължителна употреба или дълъг производствен цикъл на места с лоша вентилация. За да осигурите добра работна среда, е препоръчително стаята, в която работи устройството, да се проветрява добре. Също така избягвайте места, където хората биха били изложени на емисии от устройството.

#### Не инсталирайте на места, в които има конденз

Във вътрешността на устройството може да се появят водни капки (конденз), когато стаята, в която е инсталирано, се затопля бързо и когато устройството се премества от хладно или сухо на топло или влажно място. Използването на устройството при такива условия може да доведе до засядане на хартията, лошо качество на печат или повреда на устройството. Оставете устройството да се адаптира към температурата и влажността на околната среда най-малко 2 часа преди употреба.

#### Избягвайте да монтирате машината в близост до компютри или друго прецизно електронно оборудване.

Електрически смущения и вибрации, генерирани от машината по време на печат, могат да повлияят неблагоприятно върху работата на такова оборудване.

#### Избягвайте да монтирате машината в близост до телевизори, радиоапарати или подобно електронно оборудване.

Машината може да попречи на приемането на звуков и картинен сигнал. Поставете щепсела на захранването в

специален контакт и осигурете възможно най-много място между машината и друго електронно оборудване.

#### При височина от повече от 3000 метра над морското равнище

Възможно е устройствата с твърд диск да не работят правилно, ако се използват на височина повече от 3000 метра над морското равнище.

#### Свързване на телефонната линия

Това устройство отговаря на стандарта за аналогова телефонна линия. Устройството може да се свързва само към публичната комутируема телефонна мрежа (PSTN). Ако свържете устройството към дигитална телефонна линия или специална телефонна линия, това може да попречи на правилната работа на устройството и може да причини повреда. Проверявайте типа на телефонната линия, преди да свързвате устройството. Свържете се с вашите доставчици на услуги през фиброоптични или IP телефонни линии, ако искате да свържете устройството към такива телефонни линии. **Bg By Because CONTAINS** BUT THE CONTROL CONTROL BECAUSE THE CONTROL BECAUSE BY BECAUSE BECAUSE BY A REPORT **BUT THE CONTROLL BECAUSE BECAUSE BECAUSE BECAUSE BECAUSE BECAUSE BECAUSE BECAUSE BECAUSE BECAUSE BECAUSE ARO** 

#### При използване на безжична LAN мрежа

• Инсталирайте устройството на разстояние 50 метра или по-малко от безжичния LAN маршрутизатор.

- Доколкото е възможно, инсталирайте на място, където комуникацията не е блокирана от обекти. Сигналът може да бъде влошен
- при преминаване през стени или етажи. • Постарайте се устройството да е колкото се може по-далече от безжични цифрови телефони, микровълнови фурни и друго оборудване, което излъчва радиовълни.
- Не използвайте в близост до медицинско оборудване. Радиовълните, излъчвани от това устройство, може да причинят смущения в медицинското оборудване, което може да доведе до неправилна работа и нещастни случаи.

#### Ако ви пречи шумът по време на работа

В зависимост от средата и режима на работа, ако ви пречи шумът по време на работа, е препоръчително да инсталирате устройството на място извън офиса.

#### Преместване на машината

Ако възнамерявате да преместите машината дори на друго място на същия етаж на сградата, свържете се с вашия местен оторизиран дилър на Canon предварително. Не се опитвайте сами да премествате машината.

### **Захранване**

#### **ДПРЕДУПРЕЖДЕНИЕ**

- Използвайте само източници на захранване, които отговарят на посочените изисквания за напрежение. Неспазването на това изискване може да доведе до пожар или токов удар.
- Тази машина трябва да бъде свързана към електрически контакт със заземяваща връзка чрез предоставения захранващ кабел.
- Не използвайте захранващи кабели, различни от доставения в комплекта, защото това може да предизвика пожар или токов удар.
- Предоставеният захранващ кабел е предназначен за работа с това устройство. Не свързвайте захранващия кабел с други устройства.
- Не модифицирайте, не дърпайте, не огъвайте силно и не извършвайте друго действие, което може да повреди захранващия кабел. Не поставяйте тежки предмети върху захранващия кабел. Повреденият захранващ кабел може да причини пожар или токов удар.
- Не включвайте и не изключвайте щепсела с мокри ръце, за да не предизвикате токов удар.
- Не включвайте устройството в удължители или разклонители. Това може да доведе до пожар или токов удар.
- Не увивайте и не връзвайте на възел захранващия кабел, тъй като това може да предизвика пожар или токов удар.
- Вкарайте щепсела докрай в електрическия контакт. Неспазването на това изискване може да доведе до пожар или токов удар.
- По време на гръмотевични бури изключвайте щепсела от контакта. Неспазването на това изискване може да доведе до пожар, токов удар или повреда на устройството.
- Уверете се, че електрозахранването към устройството е безопасно и че има постоянно напрежение.
- Дръжте захранващия кабел далеч от източник на топлина, ако не го направите кабелът може да се стопи и да предизвика пожар или късо съединение.

#### Избягвайте следните ситуации:

Ако върху свързващата част на захранващия кабел се приложи голям натиск, това може да повреди кабела или проводниците в машината може да се изключат. Това може да доведе до пожар.

- Често включване и изключване на захранващия кабел.
- Прегъване на захранващия кабел.
- Огъване на захранващия кабел близо до частта за свързване, както и прилагане на продължителен натиск към електрическия контакт или частта за свързване.
- Упражняване на прекомерно голяма сила върху щепсела.

#### **ВНИМАНИЕ!**

**.**<br>Инсталирайте устройството близо до електрическия контакт, като около щепсела трябва да има достатъчно пространство, за да може да се изключи лесно при необходимост.

#### ВАЖНО!

#### При включване към захранването

- Не включвайте захранващия кабел в непрекъсваем източник на захранване. Това може да доведе до неизправности или повреда в устройството при спиране на тока.
- Ако включите устройството в разклонител с няколко гнезда, не включвайте други устройства в останалите гнезда.
- Не включвайте захранващия кабел в допълнителния електрически контакт на компютър.

#### Други предпазни мерки

Електрически шум може да доведе до грешки в работата на устройството или до загуба на данни.

## **Боравене с устройството**

#### **ДПРЕДУПРЕЖДЕНИЕ**

- Незабавно изключете щепсела от контакта и се свържете с упълномощен търговец на Canon, ако устройството възпроизвежда необичайни звуци, отделя необичайна миризма, пушек или прекомерна топлина. Ако продължите да използвате устройството, има опасност от пожар или токов удар.
- Не разглобявайте и не модифицирайте това устройство. В него има компоненти под високо напрежение и с висока температура. Разглобяването или модифицирането на устройството може да доведе до пожар или токов удар.
- Поставете устройството на място, където захранващият и другите кабели, като и механичните и електрическите части, са далече от достъпа на деца. Неспазването на това изискване може да доведе до неочаквани нещастни случаи.
- Не използвайте запалими спрейове в близост до устройството. При контакт на запалими вещества с електрическите части в устройството може да възникне пожар или токов удар.
- Преди да премествате устройството, непременно изключете захранването и след това откачете захранващия и интерфейсните кабели. Неспазването на това изискване може да доведе до повреда в захранващия или интерфейсните кабели и оттам – до пожар или токов удар.
- Когато включвате или изключвате USB кабела, докато щепселът е включен в електрически контакт, не докосвайте металната част на конектора, защото това може да предизвика токов удар.

#### Ако използвате пейсмейкър

Това устройство генерира слабо магнитно поле и ултразвукови вълни. Ако използвате пейсмейкър и почувствате необичайни симптоми, се отдалечете от устройството и незабавно се консултирайте с лекар.

#### **ВНИМАНИЕ!**

- Не поставяйте върху устройството тежки предмети, които при падане може да причинят нараняване.
- От съображения за безопасност изключете щепсела на захранването, ако машината няма да се използва за дълъг период от време. • Отваряйте и затваряйте капаците щетнела на захранването, ако машината няма и за да гарантирате безопасността, ако машината и докосватие.<br>Да се използва за дълъг период от време. В няма ла се използва за по-пролължителения по проборудване от клас II
	- внимателно, за да не нараните ръцете си. • Пазете ръцете и дрехите си от ролките на
	- изхода. Ако ролките захванат ръцете или дрехите ви, това може да доведе до нараняване.
	- Вътрешността на устройството и изходният слот за хартия са много горещи по време на работа и малко след това. Не докосвайте тези части, за да не се изгорите. Освен това разпечатаната хартия може да е гореща непосредствено след излизането си от принтера, така че внимавайте, когато я вземате. В противен случай може да се изгорите.

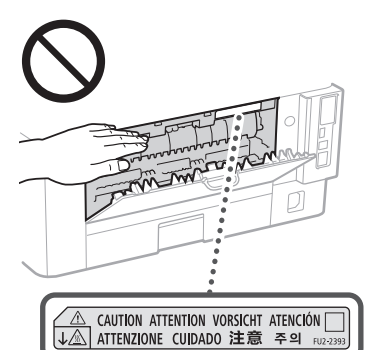

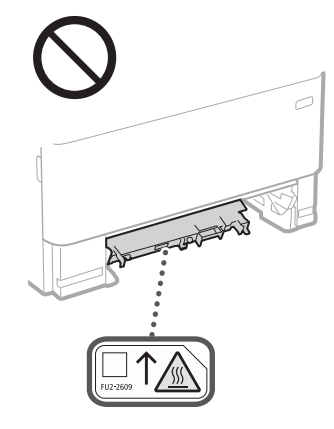

#### Подаващо устройство

- Не натискайте силно подаващото устройство, ако използвате стъклото за документи за копиране от дебели книги. Това може да повреди стъклото за документи или доведе до персонално нараняване.
- Затваряйте подаващото устройство внимателно, за да избегнете прищипване на ръцете, тъй като това може да доведе до персонално нараняване.
- Внимавайте да не поставяте ръцете или пръстите си в подаващото устройство. В противен случай може да се нараните.

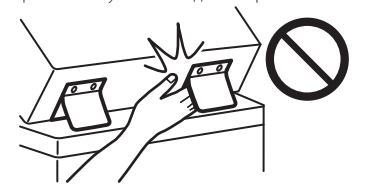

#### Касета за хартия

• Не пъхайте ръката си в устройството, докато касетата за хартия е свалена, тъй като това може да доведе до персонално нараняване.

#### Клавиш Пестене на енергия

• Натиснете © (Пестене на енергия) за безопасност, ако устройството няма да се използва за дълъг период от време, напр. нощем. Също така изключете ключа на главното захранване и разкачете електрическия кабел, за да гарантирате безопасността, ако машината няма да се използва за по-продължителен период от време, напр. през празнични дни.

#### Безопасност на лазерно оборудване

Това устройство е потвърдено като лазерен продукт клас 1 в IEC60825-1:2014 и EN60825-1:2014. CLASS 1 LASER PRODUCT

LASER KLASSE 1 APPAREIL À LASER DE CLASSE 1 APPARECCHIO LASER DI CLASSE 1 PRODUCTO LÁSER DE CLASE 1 APARELHO A LASER DE CLASSE 1 LUOKAN 1 LASER-TUOTE LASERPRODUKT KLASS 1

Лазерното лъчение може да е вредно за човешкото тяло. Тъй като радиацията, която се излъчва от вътрешността на продукта, се ограничава напълно от защитните корпуси и външните капаци, лазерният лъч не може да излезе извън устройството, докато потребителят извършва различни операции. Прочетете забележките и инструкции за безопасност по-долу.

- Никога не отваряйте други капаци освен описаните в ръководствата за това устройство.
- Ако лазерният лъч се отклони и освети очите ви, това може да ги увреди.
- Използването на средства за управление, настройки или изпълнение на процедури, различни от посочените в това ръководство, може да доведе до опасно излагане на облъчване.

## **Внимание за безопасност при работа с лазерно оборудване**

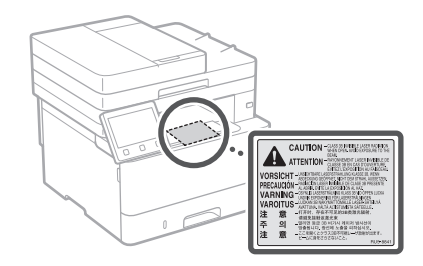

#### ВАЖНО!

- Спазвайте предупредителните инструкции на етикетите и подобните инструкции, които са върху устройството.
- Пазете устройството от силни удари и вибрации. • Не отваряйте и не затваряйте със сила
- вратичките, капаците или други части. Това може да доведе до повреда в устройството. • Не изключвайте ключа за главното захранване и не
- отваряйте капаците, докато устройството работи. Това може да предизвика засядане на хартия.
- Използвайте модулен кабел, който е по-къс от 3 метра.
- Използвайте USB кабел, който е по-къс от 3 метра.

## **Символи, свързани с безопасността**

- Ключ на захранването: Позиция "Вкл."
- $\bigcap$  Ключ на захранването: Позиция "Изкл."
- Ключ на захранването: Позиция "Стендбай."
- **1** Ключ с натискане "Вкл." "Изкл."
- Защитен заземяващ терминал
- Опасно напрежение във вътрешността. Не отваряйте други капаци освен посочените.
- ВНИМАНИЕ!: Гореща повърхност. Не **△** В⊓инум мн.
- Оборудване от клас II
- Движещи се части: Пазете частите на <u>Да движещи се насти.</u><br>Тялото от движещите се части
- ВНИМАНИЕ: Може да възникне токов удар. A Изключете всички захранващи кабели от
- 15 контакта.
- Има остри ръбове: Пазете частите на ⚠ тялото от острите ръбове.

#### [ЗАБЕЛЕЖКА]

Някои от показаните по-горе символи може да не са поставени според продукта.

# **Приложение**

## **Поддръжка и профилактика**

Почиствайте устройството периодично. Ако се натрупа прах, устройството може да не работи правилно. Когато почиствате, непременно спазвайте следното. Ако възникне проблем по време на работа, вж. ръководството на потребителя.

#### **ДПРЕДУПРЕЖДЕНИЕ**

- Преди почистване изключете захранването и извадете щепсела от контакта. Неспазването на това изискване може да доведе до пожар или токов удар.
- Периодично изваждайте щепсела от контакта и почиствайте със суха кърпа, за да отстраните прахта и нечистотиите. Натрупаният прах има способността да поглъща влага от въздуха, което може да доведе до пожар при контакт с електричество.
- Почиствайте устройството с влажна, добре изцедена кърпа. Навлажнявайте кърпата само с вода. Не използвайте алкохол, бензин, разредител за боя или други запалими вещества. Не използвайте салфетки или домакинска хартия. Ако подобни вещества или материали влязат в контакт с електрическите части в устройството, те може да генерират статично електричество или да предизвикат пожар или токов удар.
- Проверявайте редовно захранващия кабел и щепсела за повреда. Проверявайте машината за ръжда, вдлъбнатини, драскотини, пукнатини или прекомерно нагряване. Използването на недобре поддържано оборудване може да доведе до пожар или токов удар.

#### **ВНИМАНИЕ!**

- Вътре в устройството има компоненти с висока температура и под високо напрежение. Докосването на тези компоненти може да доведе до изгаряния. Не докосвайте която и да е част на устройството, която не е посочена в ръководството.
- Когато зареждате хартия или отстранявате заседнала хартия, внимавайте да не се порежете по ръбовете на листовете.

## **Консумативи**

#### **ДПРЕДУПРЕЖДЕНИЕ**

- Не изхвърляйте използвани тонер касети или подобни в открити пламъци. Освен това не съхранявайте тонер касети или хартия на място, изложено на открит огън. Това може да причини запалване на тонера и да доведе до изгаряния или пожар.
- Ако неволно разлеете или разсипете тонер, внимателно съберете частиците на тонера или ги избършете с мека влажна кърпа по начин, който предотвратява вдишването им. В никакъв случай не използвайте прахосмукачка, която не притежава предпазни механизми срещу прахови експлозии, за почистването на разлят тонер. В противен случай е възможно прахосмукачката да се повреди или да възникне прахова експлозия поради електростатично разреждане. **Bg Bg**

#### Ако използвате пейсмейкър

• Тонер касетата генерира слабо магнитно поле. Ако използвате пейсмейкър и почувствате необичайни симптоми, се отдалечете от тонер касетата и незабавно се консултирайте с лекар.

#### **ВНИМАНИЕ!**

- .<br>Бъдете внимателни да не вдишате тонер. Ако случайно вдишате тонер, се консултирайте незабавно в лекар.
- Внимавайте в очите или устата ви да не попадне тонер. Ако случайно в очите или устата ви попадне тонер, незабавно измийте със студена вода и се консултирайте с лекар.
- Внимавайте кожата ви да не влезе в контакт с тонер. В случай на контакт измийте със сапун и студена вода. Ако има някакви раздразнения по кожата ви, незабавно се консултирайте с лекар.
- Съхранявайте касетите с тонер и другите консумативи далеч от достъпа на малки деца. При поглъщане на тонер незабавно се консултирайте с лекар или с център против отравяния.
- Не разглобявайте и не модифицирайте тонер касетата или подобни елементи. Това може да предизвика разсипване на тонера.
- Когато отстранявате уплътнителната лента от тонер касетата, я издърпайте напълно, но без прилагане на прекомерна сила. В противен случай тонерът може да се разсипе.

#### ВАЖНО!

#### Работа с тонер касетата

• Дръжте тонер касетата за дръжката.

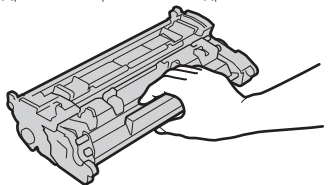

• Не докосвайте паметта на тонер касетата  $\left( \bigodot \right)$  или електрическите контакти ( $\bigodot$ ). За да избегнете надраскване на повърхността на барабана в машината или излагането му на светлина, не отваряйте защитния затвор на барабана ( $\bigcirc$ ).

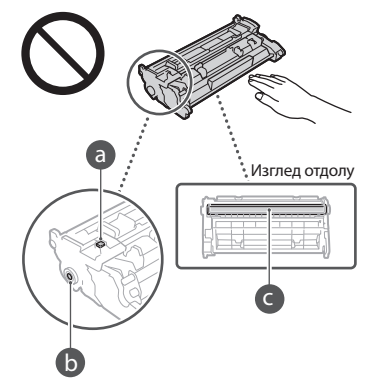

- Не изваждайте тонер касетата от опаковъчния материал или от тази машина, освен ако това не е необходимо.
- Тонер касетата е магнитен продукт. Не го приближавайте до продукти, податливи на магнетизъм, като флопи дискове или дискови устройства. Това може да доведе до повреда на данните.

#### Съхранение на тонер касетата

- Съхранявайте в следната среда, за да осигурите безопасна и надеждна употреба. Диапазон на температурата за съхранение: 0 до 35°C
- Диапазон на влажността при съхранение: 35 до 85% относителна влажност (относителна . .<br>влажност/без кондензация)\*
- Съхранявайте в неотворено състояние до момента, когато тонер касетата ще се използва. • При изваждане на тонер касетата от
- машината с цел съхранение, поставете извадената тонер касета в оригиналния опаковъчен материал.
- При съхранение на тонер касетата не я съхранявайте в изправено или обърнато положение. Тонерът ще се втвърди и може да не се върне в първоначалното си състояние, дори ако се разклати.
- \* Дори в допустимия диапазон на влажност при съхранение, във вътрешността на тонер касетата може да се образуват водни капчици (кондензация), ако има разлика в температурата вътре и извън тонер касетата. Кондензацията ще повлияе неблагоприятно на качеството на печат на тонер касетите.

#### Не съхранявайте тонер касетата на следните места

- Места, изложени на открити пламъци • Места, изложени на директна слънчева светлина или ярка светлина за пет минути
- или повече • Места, изложени въздух с високо
- съдържание на сол • Места, където има корозивни газове (напр.
- аерозолни спрейове и амоняк) • Места, изложени на висока температура и
- висока влажност
- Места, изложени на големи промени в температурата и влажността, където може лесно да възникне кондензация
- Места с голямо количество прах • Места, достъпни за деца
- Бъдете внимателни с неоригинални тонер касети
- Моля, имайте предвид, че на пазара се продават неоригинални тонер касети, имитиращи тези на Canon. Използването на неоригинална тонер касета може да доведе до влошено качество на отпечатване и до понижаване на производителността на машината. Canon не носи отговорност за неизправности, злополуки или повреди, предизвикани от използването на неоригинална тонер касета. За повече информация вижте global.canon/ctc.

### Период на наличност на резервни части и

#### тонер касети и подобни

• Резервните части и тонер касетите и подобни консумативи за машината ще са налични за поне седем (7) години след прекратяване на производството на съответния модел машина.

#### Опаковъчни материали за тонер касетата

- Запазете опаковъчните материали за тонер касетата. Те са необходими при транспортиране на тази машина.
- Опаковъчните материали могат да бъдат променяни по форма или положение или могат да бъдат добавяни или премахвани без предизвестие.
- След като издърпате уплътнителната лента от тонер касетата, изхвърлете лентата в съответствие с приложимите местни наредби.

#### При изхвърляне на използвана тонер касета или подобни консумативи

• При изхвърляне на тонер касета или подобни консумативи, ги поставете в оригиналния опаковъчен материал, за да предотвратите разсипването на тонера във вътрешността, и изхвърлете в съответствие с приложимите местни наредби.

### **Бележка**

#### Име на продукт

Съобразно разпоредбите за безопасност името на продукта трябва да бъде регистрирано. В някои от районите, в които се продава продуктът, е възможно следното име(на) в скоби ( ) да е/са регистрирано(и) вместо това.

1238iF (F177002) 1238i (F177000)

#### Изисквания за електромагнитна

съвместимост (EMC) на директивата EC Това устройство отговаря на основните изисквания за електромагнитна съвместимост (EMC) на директивата на ЕС. Декларираме, че този продукт отговаря на изискванията за електромагнитна съвместимост (EMC) на директивата на EС при номинално захранващо напрежение 230 V, 50 Hz, въпреки че захранващото напрежение по спецификация е от 220 V до 240 V, 50/60 Hz. За покриване на техническите изисквания за електромагнитна съвместимост (ЕМС) на директивата на EC е необходимо използването на екраниран кабел.

#### Директива ИУЕЕО и Директива за батерии на ЕС

Можете да видите информация за Директивата за ИУЕЕО и Директивата за батерии в найновото ръководство на потребителя (HTML ръководство) от уеб сайта на Canon. (https://oip.manual.canon/).

#### **Wireless LAN Regulatory Information**

Regulatory information for users in Jordan 1238iF/1238i includes approved Wireless LAN Module (Model name: AW-NM333). Contains Wireless LAN Module approved by TRC/ SS/2018/181

#### Regulatory information for users in Russia

Подтверждение соответствия Минкомсвязи России: Декларация соответствия № Д-МДРД-5398 от 28.05.2018 года, действительна до 28.05.2024 года, зарегистрирована в Федеральном агентстве связи 07.06.2018

#### Regulatory information for users in UAE

1238iF/1238i includes approved Wireless LAN Module (Model name: AW-NM333).

### TRA REGISTERED No: ER63428/18 DEALER No: DA0060877/11

#### **Директива за радиосъоръженията** (само за европейски радиосъоръжения)

#### **Декларация за съответствие за радиосъоръжения**

**Bulgarian (BG)** С настоящото Canon Inc. декларира, че това съоръжение е в съответствие с Директива 2014/53/ЕС. Цялостният текст на ЕС декларацията за съответствие може да се намери на следния интернет адрес:

http://www.canon-europe.com/ce-documentation Спецификация на безжичната LAN Честотна лента(и): 2412-2472 MHz Максимална радиочестотна мощност: 16.51 dBm

#### Правни ограничения за използването на продукта и на изображенията

Използването на устройството за сканиране, отпечатване или по друг начин репродуциране на някои документи и използването на сканирани, отпечатани или по друг начин репродуцирани чрез устройството изображения може да е забранено от закона и да подлежи на криминално и/или гражданско съдебно преследване. По-долу е даден неизчерпателен списък на тези документи. Този списък е предназначен да бъде само ориентировъчен. Ако не сте сигурни в законното използване на това устройство за сканиране, отпечатване или по друг начин репродуциране на конкретен документ и/или за използването на сканираните, отпечатаните или по друг начин репродуцирани изображения, предварително се консултирайте с юрист. репродуцирани чрез устройството и в подобрати в сило вы софтусути модули от трети страти.<br>В 1999 году в дело в серверном от закона и и представляето и разпространението на тези

- Банкноти
- Пътнически чекове
- Платежни нареждания
- Купони за храна
- Сертификати за депозит
- Паспорти
- Пощенски марки (валидни или невалидни)
- Имиграционни документи
- Идентифициращи значки или емблеми
- Марки за данъци (валидни или невалидни)
- Документи на военнослужещи и наборници • Облигации или други удостоверения за дълг
- Чекове или платежни заповеди, издадени от държавни агенции
- Удостоверения за акции
- Документи на автомобили и нотариални актове
- Творби защитени с авторско право/ Произведения на изкуството без разрешение от притежателя на авторското право

#### Декларации

- Информацията в този документ подлежи на промяна без предварително предупреждение.
- CANON INC. НЕ ПОЕМА НИКАКВА ГАРАНЦИОННА ОТГОВОРНОСТ С ОГЛЕД НА ТОЗИ ДОКУМЕНТ, ПРЯКА ИЛИ КОСВЕНА, ОСВЕН КАЗАНОТО ТУК, ВКЛЮЧИТЕЛНО, БЕЗ ОГРАНИЧЕНИЯ, И ОТТУК ГАРАНЦИИ ЗА ПРОДАВАЕМОСТ, ГОДНОСТ И ОПРЕДЕЛЕНА ПОТРЕБИТЕЛСКА ЦЕЛ ИЛИ СРЕЩУ НАРУШАВАНЕТО НА КАКЪВТО И ДА Е ПАТЕНТ. CANON INC. НЕ ПОЕМА ОТГОВОРНОСТ ЗА КАКВИТО И ДА Е ПРЕКИ, СЛУЧАЙНИ ИЛИ ПОСЛЕДВАЩИ ЩЕТИ ОТ КАКЪВТО И ДА Е ВИД ИЛИ ЗАГУБИ И РАЗХОДИ В РЕЗУЛТАТ НА ИЗПОЛЗВАНЕТО НА ТОЗИ ЛОКУМЕНТ.

## **Относно това ръководство**

#### Илюстрации и изображения на дисплеите, използвани в това ръководство

Освен ако изрично не е указано друго, използваните в настоящото ръководство илюстрации и изображения на дисплеи са за модел 1238iF.

#### Търговски марки

macOS е търговска марка на Apple Inc. Windows е или регистрирана търговска марка, или търговска марка на Microsoft Corporation в ...........<br>Съединените щати и/или други държави. QR Code е търговска марка на DENSO WAVE INCORPORATED.

Всички имена на марки и продукти, съдържащи се в това ръководство, са регистрирани търговски марки или търговски марки на съответните им собственици.

### **Софтуер от трети страни**

Настоящият продукт на Canon ("ПРОДУКТ") включва софтуерни модули от трети страни. Използването и разпространението на тези софтуерни модули, включително всякакви актуализации на такива софтуерни модули (обобщено –"СОФТУЕР") зависи от условията от (1) до (9) по-долу.

(1) Съгласни сте да спазвате приложимите закони за контрол на износа, забраните и разпоредбите на заинтересованите страни, в случай че този ПРОДУКТ, включващ СОФТУЕРА, е транспортиран, прехвърлен или изнесен в друга страна.

- (2) Притежателите на правата на СОФТУЕРА запазват във всяко отношение правата върху заглавието, собствеността и интелектуалната собственост във и на СОФТУЕРА. С изключение на изрично предоставеното тук, никакъв лиценз или право, изрично или подразбиращо се, не ви се предоставя или дава от притежателите на правата на СОФТУЕРА за каквато и да е интелектуална собственост на притежателите на правата на СОФТУЕРА.
- (3) Можете да използвате СОФТУЕРА единствено заедно с ПРОДУКТА.
- (4) Нямате право да възлагате, подлицензирате, продавате, разпространявате или прехвърляте СОФТУЕРА на трети страни без предварително писмено съгласие от притежателите на права на СОФТУЕРА.
- (5) Въпреки гореспоменатото можете да прехвърляте СОФТУЕРА само когато (а) възлагате всички свои права върху ПРОДУКТА и всички права и задължения по лицензионните условия на получателя и (б) получателят се съгласи да се обвърже с всички условия.
- (6) Нямате право да декомпилирате, подлагате на обратно конструиране, деасемблирате или по друг начин да извличате кода на СОФТУЕРА до подходяща за четене от човек форма.
- (7) Нямате право да променяте, адаптирате, превеждате, заемате, отдавате под наем или назаем СОФТУЕРА или да създавате производни продукти въз основа на СОФТУЕРА.
- (8) Нямате право да премахвате СОФТУЕРА от ПРОДУКТА или да му правите отделни копия.
- (9) Нямате лиценз за частта от СОФТУЕРА, подходяща за четене от човек (код на източника).

Без това да е в ущърб на посоченото в точки (1) до (9) по-горе, ПРОДУКТЪТ включва софтуерни модули от трети страни заедно с други лицензионни условия и тези софтуерни модули са обект на другите лицензионни условия. Обръщайте се към другите лицензионни условия на софтуерните модули на трети страни, описани в приложението на ръководството за съответния ПРОДУКТ. Настоящото ръководство е на разположение на адрес *https://oip.manual.canon/*.

Чрез употребата на ПРОДУКТА ще се приеме, че сте съгласни с всички приложими лицензионни условия. Ако не сте съгласни с тези лицензионни условия, се свържете с вашия сервизен представител.

V\_190919

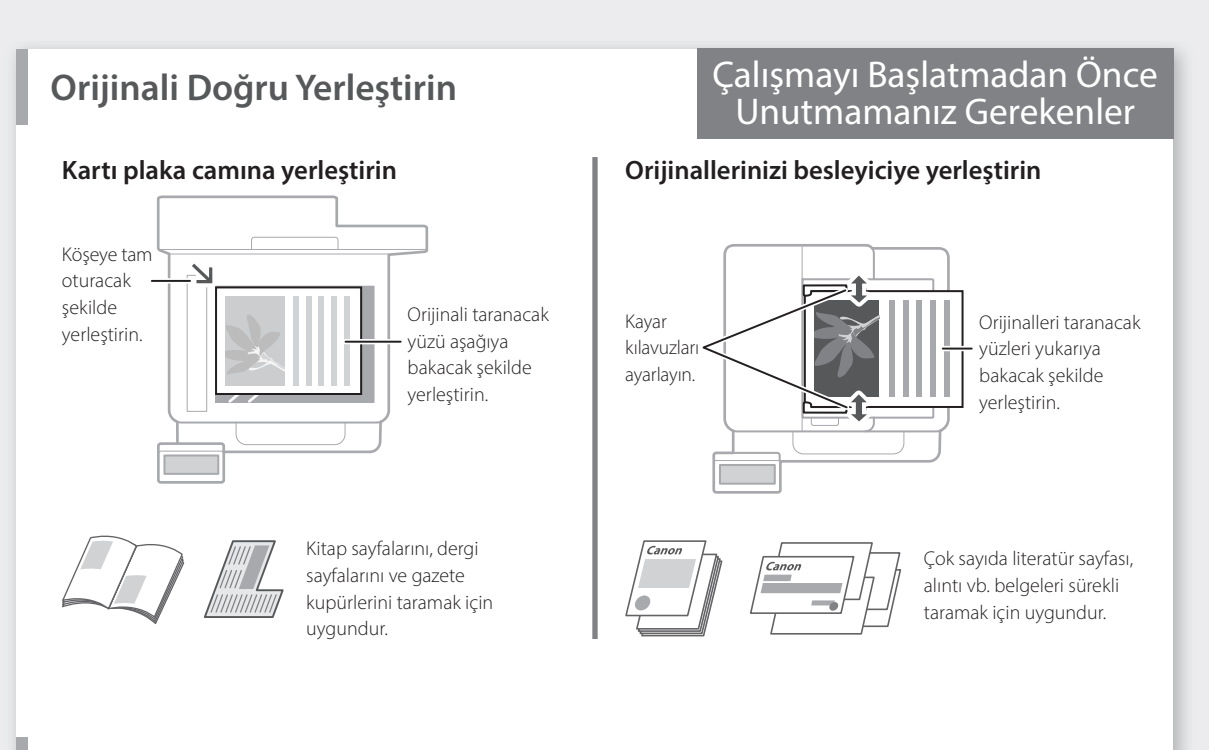

## **Çalışmayı İşletim Panelinden Başlatın**

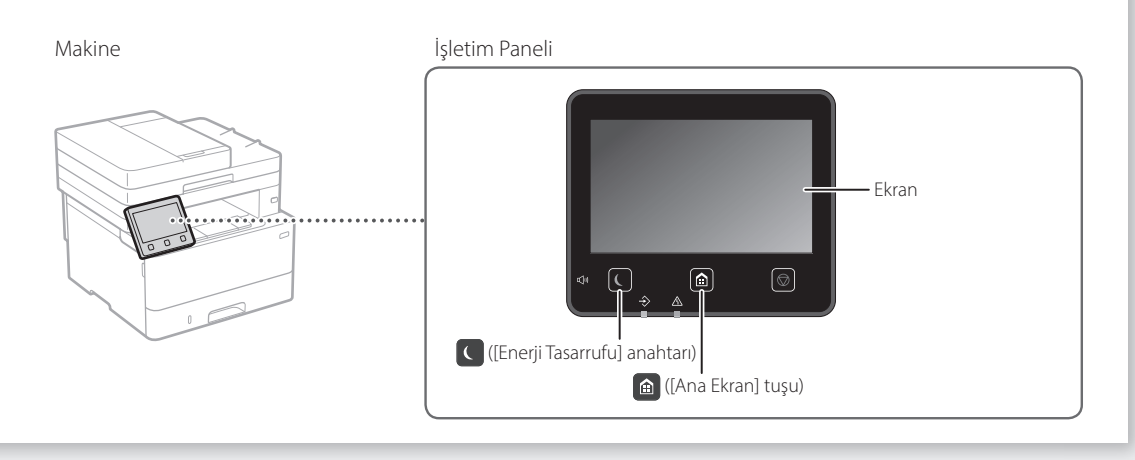

## **Tarama**

- 1. Orijinali yerleştirin.
- 2. **c** tuşuna basın ve <Tarama>'yı seçin.
- 3. Tarama türünü seçin ve gerekli bilgileri girin.
- 4. <Başlat>'ı, <SB Başlat>'ı veya <Renkli Başlat>'ı seçin.

### Tarama türleri

- Bilgisayarda sakla
- USB bellek cihazında sakla
- E-posta/I-Faks gönder
- Dosya sunucusuna gönder

### Bilgisayardan taramak için

■ MF Scan Utility Ayrıntılar için,

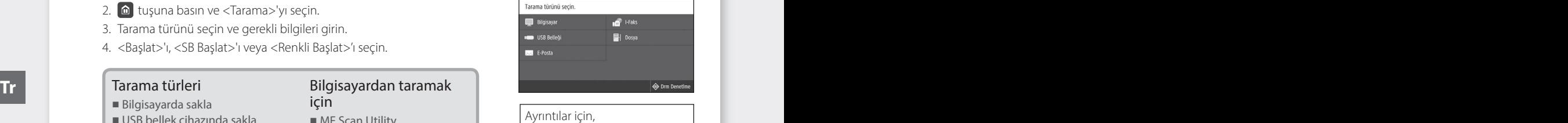

 Kullanıcı Kılavuzunun "Tarama" konusu

 $\blacksquare$  Tarama

## **Kopyalama**

- 1. Orijinali yerleştirin.
- 2. c tuşuna basın ve <Kopya>'yı seçin.
- 3. İstediğiniz kopya sayısını girin.
- 4. Gerekli kopyalama ayarlarını belirtin.
- 5. <Başlat>'ı seçin.

#### Yararlı bulabileceğiniz kopyalama işlevleri

- 1'de N
- 2 Taraflı veya 1 Taraflı
- Büyütme veya küçültme
- Kimlik kartlarını kopyalama
- Pasaport Kopyası

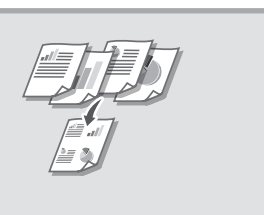

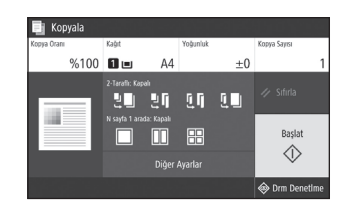

Ayrıntılar için, Kullanıcı Kılavuzunun "Kopyalama" konusu

### **Fakslama\*** \* Bu işlev, makinenin modeline göre mevcut olmaya \* Bu işl

 $\left(\frac{1}{2}\right)$ 

- 1. Orijinali yerleştirin.
- 2.  $\Box$  tuşuna basın ve <Faks>'yı seçin.
- 3. Hedef bilgilerini girin.
- 4. Gerekli faks ayarlarını belirtin.
- 5. <Başlat>'ı seçin.

#### Yararlı bulabileceğiniz faks işlevler

- Sıralı Yayın
- Belleğe Alma
- PC Faks

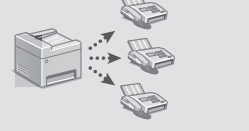

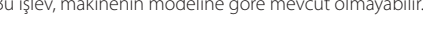

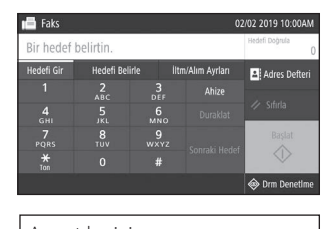

Ayrıntılar için, Kullanıcı Kılavuzunun "Fakslama" konusu

## **Yazdırma**

- 1. Yazdırılacak belgeyi açın ve uygulamanın yazdırma işlevini seçin.
- 2. Makinenin yazıcı sürücüsünü seçin ve [Tercihler]'i veya [Özellikler]'i seçin.
- 3. Kağıt boyutunu belirtin.
- 4. Kağıt kaynağını ve kağıt türünü belirtin.
- 5. Gerekli yazdırma ayarlarını belirtin.
- 6. [Tamam]'ı seçin.
- 7. [Yazdır]'ı veya [Tamam]'ı seçin.

#### Yararlı bulabileceğiniz yazdırma ayarları

- 2 taraflı
- 1'de N
- Kitapçık Yazdırma

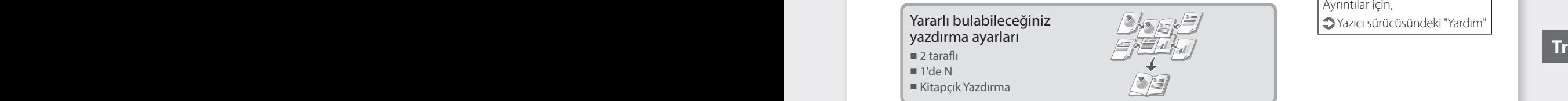

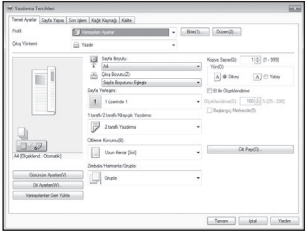

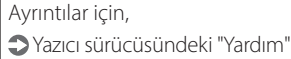

Hızlı Çalıştırma

# **Kağıt Yükleme**

Ayrıntılar için,

Kullanıcı Kılavuzunun "Kağıt Yükleme" konusu

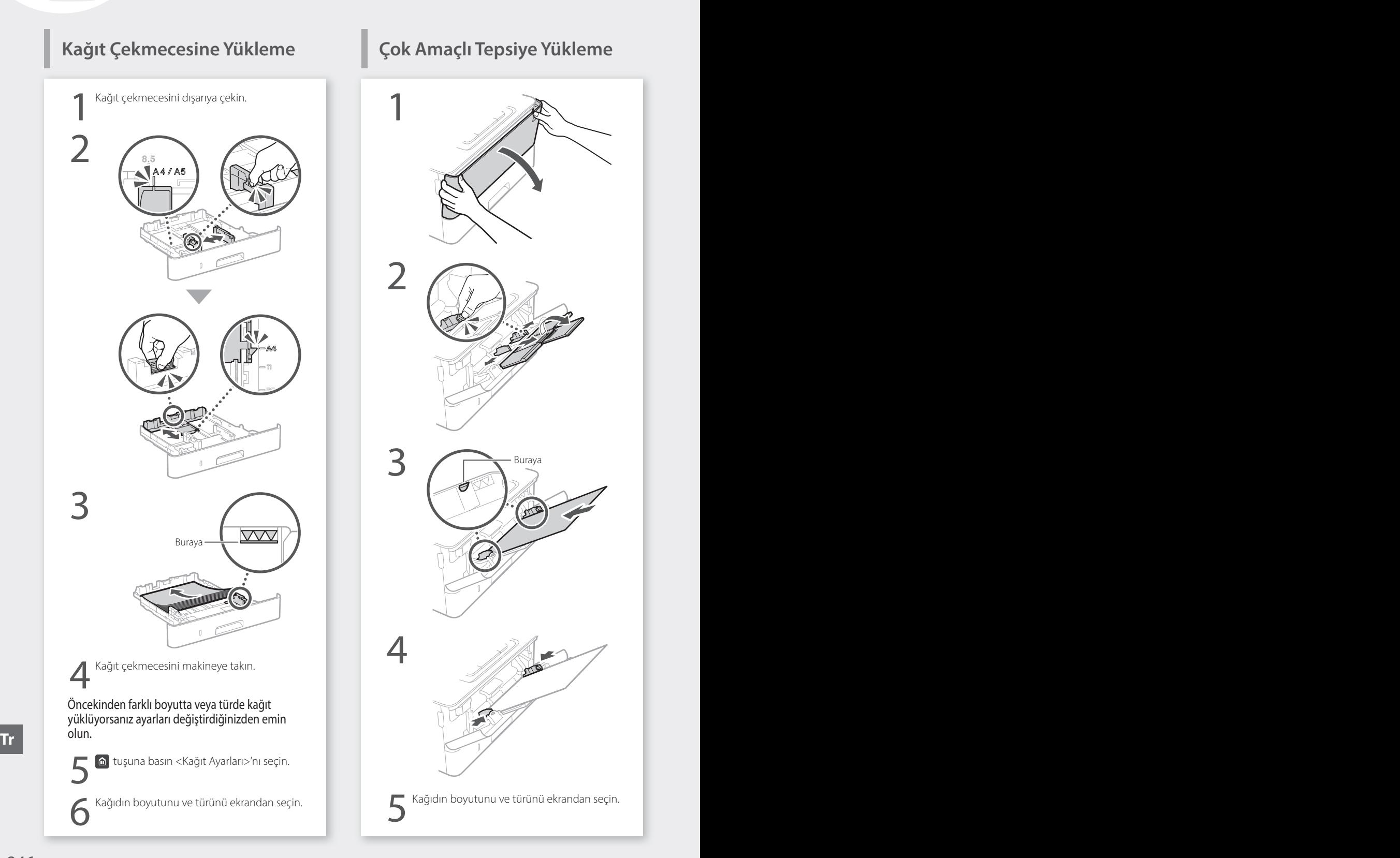

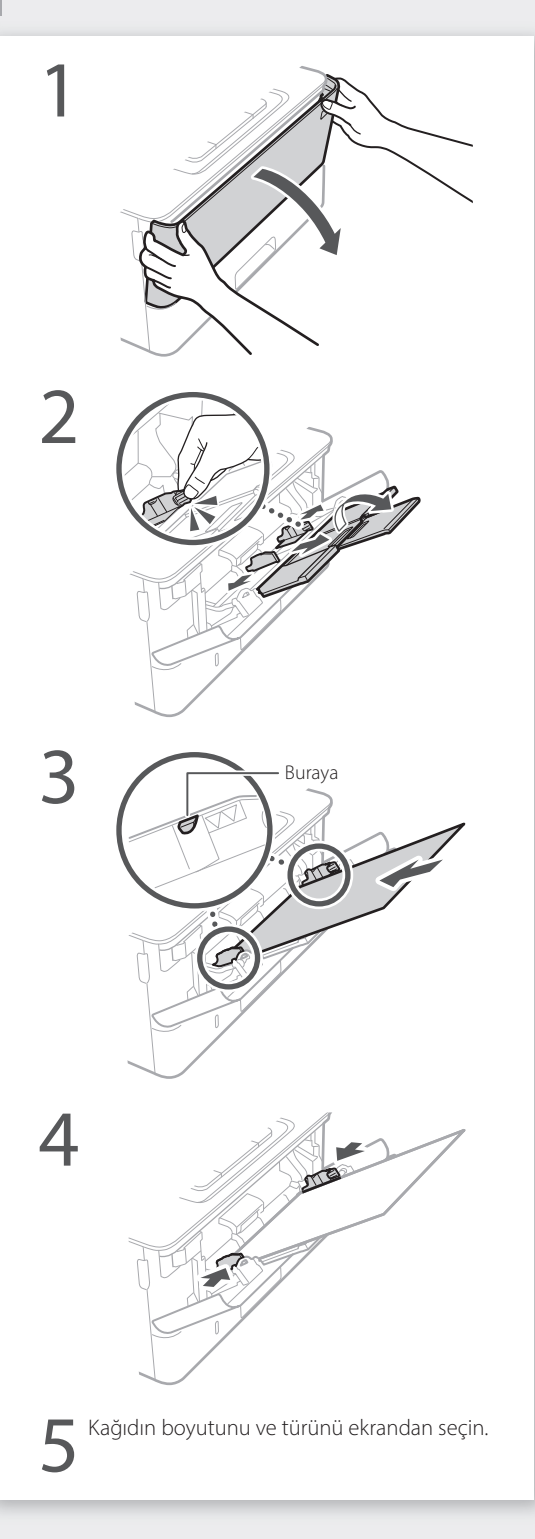

# **Bir Sorun Oluştuğunda**

# **Makine Çalışmıyor Gibi**

Aşağıdaki noktaları denetleyin.

- Cihaz açık mı?
- Makine uyku modundan çıktı mı?

Ne ekran ne **| ışığı yanmıyorsa güç anahtarına** basın.

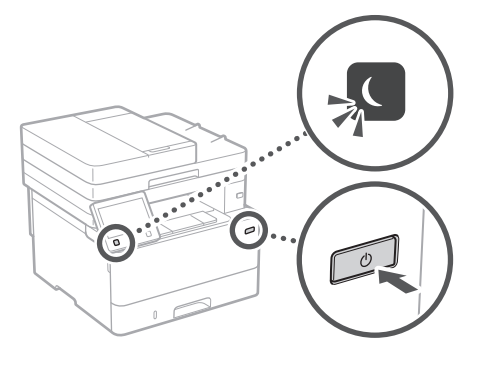

• Güç kablosu doğru bağlandı mı?

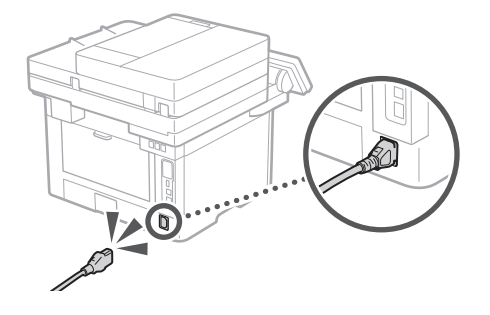

Sorun devam ederse Kullanıcı Kılavuzuna bakın.

## **Görünüyor Kağıt Sıkışması Olmuştur**

Ekrandaki yönergeleri izleyerek kağıt sıkışmalarını giderin.

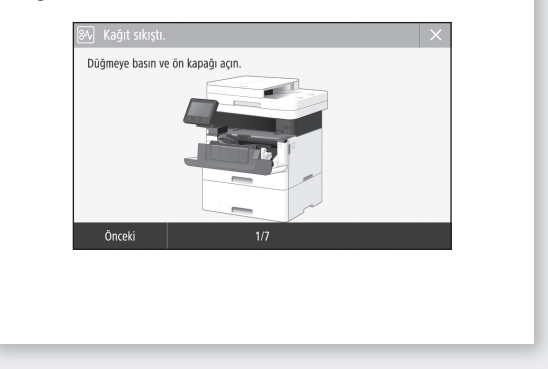

## **Toner Kartuşunu Değiştirme**

Ekrandaki yönergeleri izleyerek toner kartuşunu değiştirin.

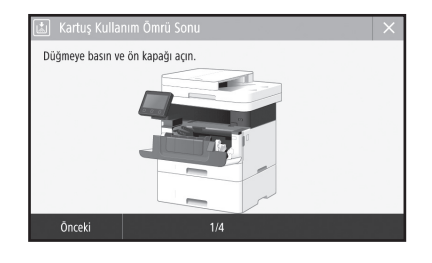

Değiştirilecek toner kartuşunun model numarası

• Canon Toner T08 Black (Siyah)

# **Ek Bölüm**

## **Önemli Güvenlik Yönergeleri**

Bu bölümde, bu makinenin kullanıcıları ile diğer kişilerin yaralanmasını ve aksesuarların hasar görmesini önlemeye yönelik önemli güvenlik yönergeleri açıklanmaktadır. Makineyi kullanmadan önce bu bölümü okuyun ve makineyi doğru bir şekilde kullanmak için yönergeleri takip edin. Bu kılavuzda açıklanmayan hiçbir işlemi gerçekleştirmeyin. Canon, bu kılavuzda açıklanmayan işlemlerden, yanlış kullanımdan veya Canon ya da Canon tarafından yetki verilmiş üçüncü bir tarafın gerçekleştirmediği onarım veya değiştirme işlemlerinden kaynaklanan hasarlardan sorumlu değildir. Bu makinenin yanlış çalıştırılması veya kullanılması kişisel yaralanmaya ve/veya Sınırlı Garantinizi kapsam dışı bırakarak tamir gerektiren hasara neden olabilir.

#### **UYARI**

Doğru olarak uygulanmadığında kişilerin ölümüne veya yaralanmasına neden olabilecek işlemlerle ilgili bir uyarı gösterir. Makineyi güvenli kullanmak için, bu uyarıları her zaman dikkate alın.

#### **ADİKKAT**

Doğru olarak uygulanmadığında kişilerin yaralanmasına neden olabilecek işlemlerle ilgili bir ikazı gösterir. Makineyi güvenli kullanmak için, bu ikazları her zaman dikkate alın.

#### **OÖNEMLİ**

İşlem gereksinimlerini ve kısıtlamaları gösterir. Makineyi doğru bir şekilde çalıştırmak ve makinenin ya da tesisin hasar görmesini önlemek için bu konuları mutlaka dikkatle okuyun.

## **Kurulum**

Bu makineyi rahat bir şekilde kullanmak için aşağıdaki önlemleri dikkatlice okuyup makineyi uygun bir yere kurun.

#### **UYARI**

#### Yangın veya elektrik çarpmalarına neden olabilecek bir yere kurmayın

- Havalandırma yuvalarının tıkalı olduğu konumlar (duvarlara, yataklara, koltuklara, halılara veya benzer nesnelere çok yakın) • Nemli veya tozlu konumlar
- Doğrudan güneş ışığına maruz kalan konumlar veya dış mekanlar
- Yüksek sıcaklıklara maruz kalan konumlar
- Açık alevlere maruz kalan konumlar
- Alkol, tiner veya diğer yanıcı maddelerin yakınlarındaki konumlar

#### Diğer uyarılar

- Onaylanmayan kabloları bu makineye bağlamayın. Bunu yapmanız, yangına veya elektrik çarpmasına neden olabilir.
- Makinenin üstüne kolye ve diğer metal nesneler veya sıvı içeren kaplar koymayın. Yabancı maddelerin makine içindeki elektrikli parçalarla temasta bulunması, yangına veya elektrik çarpmasına neden olabilir.
- Bu makineye herhangi bir yabancı madde düşmesi durumunda, güç fişini AC prizinden çıkarın ve yerel yetkili Canon bayinize başvurun.

#### **ADİKKAT**

#### Aşağıdaki konumlara kurmayın

Makine düşebilir veya devrilebilir, bu da yaralanmaya yol açabilir.

- Dengesiz konumlar
- Titreşime maruz kalan konumlar

#### **MÖNEMLİ**

#### Aşağıdaki konumlara kurmayın

- Aksi halde makinede hasar meydana gelebilir. • İster düşük ister yüksek olsun aşırı sıcaklık ve nem içeren konumlar
- Sıcaklık veya nem düzeyinde büyük değişikliklerin yaşandığı konumlar
- Manyetik veya elektromanyetik dalgalar oluşturan ekipmanların yakınındaki konumla
- Laboratuvarlar veya kimyasal reaksiyonların meydana geldiği konumla
- Aşındırıcı veya zehirli gazlara maruz kalan konumlar
- Makinenin ağırlığından dolayı eğrilebilecek veya makinenin içe çökme olasılığının bulunduğu konumlar (halı vb.)

#### İyi havalandırılmayan konumlardan kaçının

Bu makine, normal kullanımı sırasında az miktarda ozon ve diğer emisyonları üretir. Bu emisyonlar sağlığa zararlı değildir. Ancak, emisyonlar iyi havalandırılmayan odalarda uzun süreli kullanım olduğunda veya uzun üretim koşumlarında daha fark edilir olabilir. Rahat bir çalışma ortamının sürdürülmesi için makinenin çalıştığı odanın uygun şekilde havalandırılması önerilir. Ayrıca, insanların makineden kaynaklı emisyonlara maruz kalacağı konumlardan kaçının.

#### Yoğunlaşma oluşan konumlara kurmayın

Makinenin kurulu olduğu odanın sıcaklığı ani şekilde yükselirse ve makine serin veya kuru bir yerden sıcak veya nemli bir yere tanışırsa makinenin içinde su damlacıkları (yoğunlaşma) oluşabilir. Makinenin bu şartlar altında kullanılması kağıt sıkışmalarına, düşük baskı kalitesine veya makinenin hasar görmesine sebep olabilir. Kullanım öncesinde, makinenin ortam sıcaklığına ve nemine alışması için en az 2 saat bekleyin.

#### Makineyi bilgisayarlar veya başka bir hassas elektronik ekipman yakınında kurmaktan kaçının.

Yazdırma sırasında makinenin yarattığı elektrik girişimi ve titreşimler söz konusu ekipmanın çalışmasını olumsuz etkileyebilir.

#### Makineyi televizyon, radyo veya benzer bir elektronik ekipman yakınında kurmaktan kaçının.

Makine ses ve görüntü sinyal alımında parazite neden olabilir.

Fişi uygun bir prize takın ve makineyle diğer elektronik ekipman arasında mümkün olduğunca büyük boşluk bırakın.

#### 3.000 m veya daha yüksek rakım

Hard diskli makineler deniz seviyesinden 3.000 metre veya daha yüksek rakımlarda kullanıldığında düzgün bir şekilde çalışmayabilir.

#### Telefon Hattını Bağlama

Bu makine, analog telefon hattı standardına uygundur. Makine, yalnızca sabit hat telefon şebekesine (PSTN) bağlanabilir. Makineyi dijital telefon hattına veya ayrı bir telefon hattına bağlarsanız, makinenin düzgün çalışmasını engelleyerek hasara yol açabilir. Makineyi bağlamadan önce telefon hattının bağlantısı olduğundan emin olun. Makineyi bu telefon hatlarına bağlamak istiyorsanız optik fiber hat veya IP telefon hattı servis sağlayıcılarıyla iletişime geçin.

#### Kablosuz LAN kullanırken

- Makineyi, kablosuz LAN yönlendiricisinin en fazla 50 metre uzağına kurun.
- Makineyi mümkün olduğunca iletişimin araya giren nesneler tarafından engellenmediği bir konuma kurun. Sinyal duvarların veya katların içinden geçerken azalabilir.
- Makineyi mümkün olduğunca dijital kablosuz telefonlardan, mikrodalga fırınlardan veya radyo dalgaları yayan diğer ekipmanlardan uzak tutun.
- Tıbbi bir ekipmanın yakınında kullanmayın. Bu makineden yayılan radyo dalgası, tıbbi ekipmanları etkileyebilir; bu da ekipmanların bozulmasına ve kazalara neden olabil.

#### Çalışma sesi sizi endişelendiriyorsa

Kullanım ortamına ve çalışma moduna bağlı olarak çalışma sesi sizi endişelendiriyorsa makineyi ofis dışında bir yere kurmanızı öneririz.

#### Makineyi Taşıma

Makineyi taşımak istediğiniz zaman, taşınacağı yer binanızın aynı katında bile olsa bölgenizdeki yetkili Canon satıcısıyla önceden iletişime geçin. Makineyi kendiniz taşımaya çalışmayın.

## **Güç Kaynağı**

#### **UYARI**

- Yalnızca belirtilen voltaj gereksinimlerini karşılayan bir güç kaynağı kullanın. Bunu yapmamanız, yangına veya elektrik çarpmasına neden olabilir.
- Makine, birlikte verilen güç kablosuyla, topraklı bir prize bağlanmalıdır.
- Yangına veya elektrik çarpmasına neden olabileceğinden, verilen güç kablosundan başka güç kablosu kullanmayın.
- Sağlanan güç kablosu bu makinede kullanıma yöneliktir. Güç kablosunu başka aygıtlara bağlamayın.
- Güç kablosunda hasara neden olabilecek herhangi bir eylemde bulunmayın (değiştirmeyin, çekmeyin, zorla bükmeyin). Güç kablosunun üzerine ağır nesneler koymayın. Güç kablosunun hasar görmesi yangın veya elektrik çarpmasına neden olabilir.
- Güç fişini ıslak ellerle prize takmayın veya prizden çıkarmayın. Aksi halde elektrik çarpması meydana gelebilir.
- Makine ile uzatma kablosu veya çok fişli kablo kullanmayın. Bunu yapmanız, yangına veya elektrik çarpmasına neden olabilir.
- Yangına veya elektrik çarpmasına neden olabileceğinden, güç kablosunu sarmayın veya düğümlemeyin.
- Güç fişini AC prizi içine tam olarak yerleştirin. Bunu yapmamanız, yangına veya elektrik çarpmasına neden olabilir.
- Gök gürültülü sağanak yağışın olduğu havalarda güç fişini AC prizinden tamamen çıkarın. Bunu yapmamanız yangına, elektrik çarpmasına veya makinede hasara neden olabilir.
- Makine için kullanılan güç kaynağının güvenli olduğundan ve sabit bir voltaj sağladığından emin olun.
- Transis (and the single entity of the single entity of the single entity of the single entity of the single entity of the single purity of the single purity of the single purity of the single purity of the single purity an • Güç kablosunu sıcaklık kaynaklarından uzakta tutun; bunu yapmamanız güç kablosunun erimesine, bunun sonucunda da yangın çıkmasına veya elektrik çarpmasına neden olur.

#### Şu durumlardan kaçının:

Güç kablosunun bağlantı kısmına aşırı baskı uygulanırsa güç kablosuna veya makinenin içinde bağlantıyı kesebilecek kablolara zarar verebilir. Bu, yangına neden olabilir.

- Güç kablosunu sık sık bağlama veya bağlantısını kesme.
- Güç kablosuna takılma.
- Güç kablosunun bağlantı kısmına yakın yerinin bükülmesi ve prize veya bağlantı kısmına sürekli baskı uygulanması.
- Güç fişine aşırı güç uygulama.

#### **ADİKKAT**

• Bu makineyi elektrik prizine yakın bir yere kurun ve elektrik fişinin etrafında acil durumda kolayca çıkarılabilmesi için yeterli boşluk bırakın.

#### **OÖNEMLİ**

- Güç bağlantısının sağlanması sırasında
- Güç kablosunu kesintisiz güç kaynağına bağlamayın. Bunu yapmanız, güç kesintisi oluştuğunda makinenin arızalanmasına veya zarar görmesine neden olabilir.
- Bu makineyi birden fazla soketli bir AC prizine takıyorsanız, diğer soketleri başka aygıtları bağlamak için kullanmayın.
- Güç kablosunu bir bilgisayardaki yedek AC prizine bağlamayın.

#### Diğer önlemler

Elektriksel parazit, bu makinenin arızalanmasına veya veri kaybı yaşamasına neden olabilir.

## **Kullanım**

#### **UYARI**

- Makineden olağan dışı bir ses, normal olmayan bir koku, duman çıkıyorsa veya aşırı ısınma söz konusuysa güç fişini derhal AC prizinden çıkarın ve yetkili bir Canon bayisine başvurun. Makineyi bu şekilde kullanmaya devam etmeniz, yangın çıkmasına veya elektrik çarpmasına neden olabilir.
- Bu makineyi sökmeyin veya makine üzerinde değişiklik yapmayın. Makine içinde yüksek voltajlı ve yüksek sıcaklıkta bileşenler vardır. Makinenin parçalarına ayrılması veya üzerinde değişiklik yapılması yangına veya elektrik çarpmasına neden olabilir.
- Makineyi, çocukların güç kablosu ve diğer kablolar veya içteki dişliler ve elektrikli parçalarla temas edemeyeceği bir yere yerleştirin. Aksi halde beklenmeyen kazalar oluşabilir.
- Bu makinenin yakınında yanıcı sprey kullanmayın. Yanıcı maddelerin bu makine içindeki elektrikli parçalarla temasta bulunması, yangın çıkmasına veya elektrik çarpmasına neden olabilir.
- Bu makineyi hareket ettirirken, makinenizi KAPATTIĞINIZDAN emin olun, ardından güç fişini ve arabirim kablolarını prizden çekin. Bunu yapmamanız, güç kablosu veya arabirim kablolarına hasar vererek yangına ya da elektrik çarpmalarına neden olabilir.
- Güç fişi AC prizine takılı olduğunda USB kablosunu prize takıp çıkarırken, elektrik çarpmasına neden olabileceğinden, konektörün metal parçasına dokunmayın.

#### Kalp pili kullanıyorsanız

Bu makine düşük seviyeli bir manyetik akım ve ultrasonik dalgalar üretir. Kalp pili kullanıyorsanız ve anormallik hissediyorsanız, lütfen bu makineden uzaklaşın ve hemen doktorunuza başvurun.

#### **ADİKKAT**

- Devrilip yaralanmalara neden olabileceklerinden, bu makinenin üstüne ağır nesneler yerleştirmeyin.
- Makine uzun bir süre kullanılmayacaksa, güvenlik için makinenin fişini prizden çıkarın.
- Ellerinizin zarar görmesini önlemek için kapakları açarken ve kapatırken dikkatli olun.
- Ellerinizi ve giysilerinizi çıkış alanında bulunan silindirlerden uzak tutun. Elleriniz veya giysileriniz silindirlere sıkışırsa bu, yaralanmalara neden olabilir.
- Kullanım sırasında ve kullanımdan hemen sonra makinenin içi ve çıkış yuvası oldukça sıcak olur. Yanıkları önlemek için bu alanlara temas etmekten kaçının. Ayrıca, yazdırılan kağıt yazıcıdan çıktığında sıcak olabilir, bu nedenle tutarken dikkatli olun. Aksi halde yanık oluşabilir. ILASERPRODUKT KLASS 1 Martin States ayrıldı. 349 Martin St

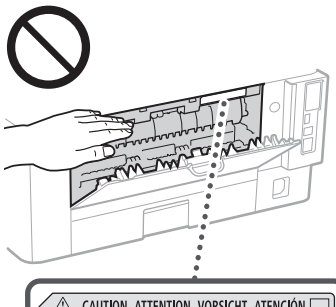

△ CAUTION ATTENTION VORSICHT ATENCIÓN<br>↓△ ATTENZIONE CUIDADO 注意 주의 FU2:239:

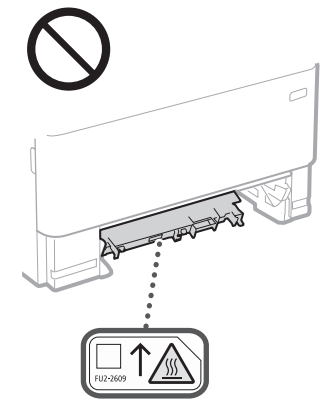

#### Besleyici

- Kalın kitapların fotokopilerini çekmek için plaka camını kullanırken besleyiciye aşırı baskı uygulamayın. Aksi takdirde, plaka camı hasar görebilir ve kişinin yaralanmasına neden olabilir.
- Kişisel yaralanmaya neden olabileceğinden ellerinizin sıkışmasını önlemek için besleyiciyi yavaşça kapatın.
- Besleyicinin içine ellerinizi veya parmaklarınızı sokmamaya dikkat edin. Aksi takdirde yaralanabilirsiniz.

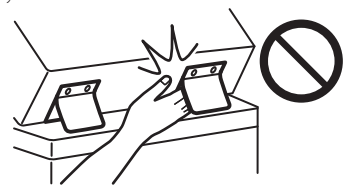

#### Kağıt çekmecesi

• Kişisel yaralanmaya neden olabileceğinden kağıt çekmecesi çıkarılırken elinizi makineye sokmayın.

#### Enerji Tasarrufu tuşu

• Makine uzun bir süre, örneğin gece boyunca, kullanılmayacaksa güvenlik amacıyla © (Enerji Tasarrufu) düğmesine basın. Ayrıca, makine çok uzun süre, örneğin uzun tatiller sırasında kullanılmayacaksa, güvenlik için yazıcının ana güç anahtarını KAPATIN ve güç kablosunu çıkarın.

#### Lazer Güvenliği

Bu ürün IEC60825-1:2014 ve EN60825-1:2014 grubundan 1. Sınıf lazer ürünü olarak onay almıştır.

CLASS 1 LASER PRODUCT LASER KLASSE 1 APPAREIL À LASER DE CLASSE 1 APPARECCHIO LASER DI CLASSE 1 PRODUCTO LÁSER DE CLASE 1 APARELHO A LASER DE CLASSE 1 LUOKAN 1 LASER-TUOTE LASERPRODUKT KLASS 1

Lazer ışını insan vücuduna zararlı olabilir. Ürünün içinde dağılan radyasyon koruyucu kasa ve dış kapaklarla tamamen muhafaza edildiği için kullanımın hiçbir aşamasında lazer ışını makineden dışarı çıkamaz. Güvenlik amacıyla aşağıdaki açıklamaları ve talimatları okuyun.

- Bu makinede, kılavuzlarda belirtilenler haricindeki kapakları asla açmayın.
- Lazer ışını sızar ve gözlerinize gelirse gözleriniz zarar görebilir.
- Bu makinede belirtilenden başka kontrol kullanımı, ayar yapılması veya yordam gerçekleştirilmesi zararlı radyasyona maruz kalma ile sonuçlanabilir.

## **Lazer Güvenlik İkazı**

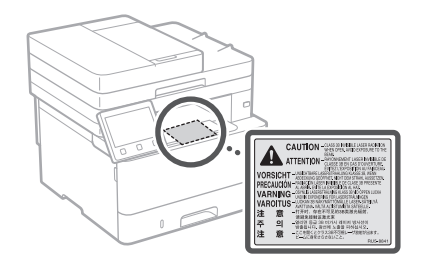

#### **MÖNEMLİ**

- Etiketlerdeki uyarı yönergelerini ve bu makinede bulunan benzeri yönergeleri uygulayın.
- Makineyi sert darbelere ve titreşime maruz bırakmayın.
- Kapıları, kapakları ve diğer parçaları zorla açmayın ve kapamayın. Aksi halde makinede hasar meydana gelebilir.
- Ana güç anahtarını KAPATMAYIN veya makine çalışırken kapakları açmayın. Bu durum kağıt sıkışmasına neden olabilir.
- 3 metreden daha kısa bir modüler kablo kullanın.
- 3 metreden daha kısa bir USB kablo kullanın.

## **Güvenlikle İlgili Semboller**

- Güç düğmesi: "Açik" konumu
- $\bigcirc$  Güç düğmesi: "Kapali" konumu
- Güç düğmesi: "Bekleme" konumu
- $\mathbb O$  İtme düğmesi  $\mathbb L$ "Açik"  $\mathbb L$ "Kapali"
- Koruyucu topraklama terminali
- İç kısımda tehlikeli voltaj. Belirtilmeyen A iş Nammad den kapakları açmayın.
- **6** DİKKAT: Sıcak yüzey. Dokunmayın.
- $\boxed{\Box}$  2. sinif ekipman
- Hareketli parçalar: Vücudunuzu hareketli  $\triangle$ parçalardan uzak tutun
- **Tr Tr A** DİKKAT: Elektrik çarpması meydana gelebilir. Tüm güç fişlerini prizden çıkarın.
	- Keskin kenarlar bulunur. Vücudunuzu keskin ◬ kenarlardan uzak tutun.

#### [NOT]

Yukarıda gösterilen bazı semboller ürüne bağlı olarak konulmayabilir.

# **Ek Bölüm**

## **Bakım ve İncelemeler**

Bu makineyi düzenli olarak temizleyin. Toz birikirse, makine düzgün şekilde çalışmayabilir. Temizlik sırasında aşağıdakileri mutlaka göz önünde bulundurun. Kullanım sırasında bir sorun olursa Kullanıcı Kılavuzu'na bakın.

#### **AUYARI**

- Temizleme işlemi öncesinde, makineyi KAPATIN ve güç fişini AC prizinden çıkarın. Bunu yapmamanız, yangına veya elektrik çarpmasına neden olabilir.
- Güç fişini düzenli olarak çıkarın ve toz ve kiri gidermek için kuru bir bezle temizleyin. Biriken toz havadaki nemi emebilir ve elektrikle temas etmesi durumunda yangına neden olabilir.
- Makineyi temizlemek için nemlendirilip iyice sıkılmış bir bez kullanın. Temizleme bezlerini yalnızca su ile nemlendirin. Alkol, benzin, tiner veya diğer yanıcı maddeleri kullanmayın. Kağıt mendil veya kağıt havlu kullanmayın. Bu maddeler bu makine içindeki elektrikli parçalarla temasta bulunursa statik elektrik üretebilir veya yangın çıkmasına ya da elektrik çarpmasına neden olabilir.
- Güç kablosunu ve fişini düzenli olarak inceleyip hasar olup olmadığına bakın. Makinede pas, çökme, çizilme, çatlak veya aşırı ısınma olup olmadığına bakın. Ekipmanın bakımı yeterli düzeyde yapılmadan kullanılması, yangına veya elektrik çarpmasına neden olabilir.

#### **ADİKKAT**

- Makinenin içinde yüksek sıcaklık ve yüksek voltajla çalışan bileşenler bulunmaktadır. Bu bileşenlere dokunulması durumunda yanma riski doğabilir. Makinenin kılavuzda belirtilmeyen hiçbir parçasına dokunmayın.
- Kağıt yüklerken veya sıkışan kağıdı çıkarırken, kağıdın kenarlarının elinizi kesmemesi için dikkatli olun.

## **Sarf Malzemeleri**

#### **UYARI**

- Kullanılmış toner kartuşlarını ve benzeri bileşenleri ateşe atmayın. Ayrıca, toner kartuşlarını ve kağıtları açık alevlere maruz kalan yerlerde saklamayın. Bu, toneri tutuşturarak yanıklara veya yangına neden olabilir.
- Toneri kazayla döker veya sıçratırsanız dağılmış toner parçacıklarını solumamaya dikkat ederek dikkatlice toplayın veya yumuşak, nemli bir bezle silin. Dağılmış toneri temizlemek için, toz patlamalarına karşı koruması olmayan elektrikli süpürgeleri kesinlikle kullanmayın. Bu, elektrikli süpürgenin arızalanmasına veya statik elektrik boşalması nedeniyle toz patlamasına neden olabilir.

#### Kalp pili kullanıyorsanız

• Toner kartuşu düşük seviyeli bir manyetik akım üretir. Kalp pili kullanıyorsanız ve anormallik hissediyorsanız, lütfen bu makineden uzaklaşın ve hemen doktorunuza başvurun.

#### **ADİKKAT**

- Toneri solumamaya dikkat edin. Toner solursanız hemen doktora danışın.
- Toneri gözlerinize veya ağzınıza kaçırmamaya dikkat edin. Gözlerinize veya ağzınıza toner kaçarsa hemen soğuk suyla yıkayın ve doktora danışın.
- Tonerin cildinize temas etmemesine dikkat edin. Temas ettiği takdirde sabun ve soğuk suyla yıkayın. Cildiniz tahriş olursa hemen doktora danışın.
- Toner kartuşlarını ve diğer sarf malzemelerini küçük çocuklardan uzak tutun. Toner yutulursa derhal bir doktora veya zehir kontrol merkezine görünün.
- Toner kartuşunu demonte etmeyin veya benzeri bir değişiklik yapmayın. Bu, toner saçılmasına neden olabilir.
- Toner kartuşunun mühür bandını aşırı güç kullanmadan, tamamen çekip çıkarın. Aksi takdirde toner saçılabilir.

#### **O**ÖNEMLİ

#### Toner kartuşunu tutma

• Toner kartuşunu mutlaka kolu kullanarak tutun.

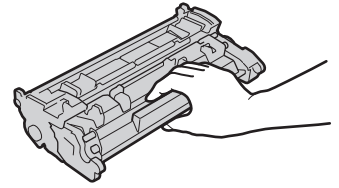

• Toner kartuşu belleğine ( ) veya elektrik bağlantı noktalarına ( ) dokunmayın. Makine içindeki drumun ışığa maruz kalmasını veya yüzeyinin çizilmesini önlemek için drum koruyucu kapağını ( ) açmayın.

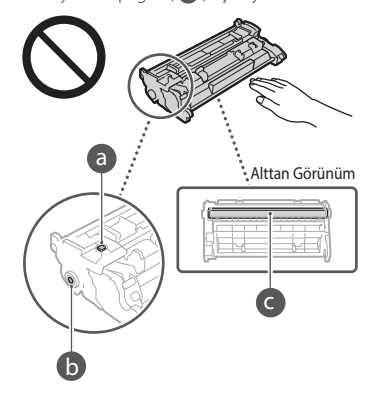

- Gerekmedikçe toner kartuşunu ambalajından veya bu makineden çıkarmayın.
- Toner kartuşu manyetik bir üründür. Disketler ve disk sürücüleri dâhil olmak üzere, manyetik olduğundan şüphe edilen ürünlere yaklaştırmayın. Bu uyarının dikkate alınmaması, veri bozulmasına neden olabilir.

#### Toner kartuşunu saklama

- Güvenli ve kabul edilebilir kullanım sağlamak için aşağıdaki ortamda saklayın. Saklama sıcaklık aralığı: 0-35°C Saklama nem aralığı: %35 ila %85 RH (bağıl nem/yoğunlaşma yok)\*
- Kullanılacağı zamana kadar toner kartuşunu açmadan saklayın.
- Toner kartuşunu saklama amacıyla bu makineden çıkarınca, çıkarılmış toner kartuşunu orijinal ambalajına yerleştirin.
- Toner kartuşunu saklarken dik veya ters olacak şekilde saklamayın. Toner katılaşır ve sallansa bile özgün durumuna dönmeyebilir.
- \* Saklama nem aralığında bile, toner kartuşunun içinde ve dışında sıcaklık farkı olması durumunda toner kartuşunun içinde su damlacıkları (yoğunlaşma) oluşabilir. Yoğunlaşma toner kartuşlarının yazdırma kalitesini olumsuz etkiler.

#### Toner kartuşunu aşağıdaki konumlarda saklamayın

- Açık alevlere maruz kalan konumlar
- Beş dakika veya daha fazla süre boyunca güneş ışığına ya da parlak ışığa maruz kalan konumlar
- Aşırı tuzlu havaya maruz kalan konumlar
- Aşındırıcı gazların bulunduğu konumlar (örn. aerosol spreyleri ve amonyak)
- Yüksek sıcaklığa ve neme maruz kalan konumla
- Yoğunlaşmanın kolaylıkla oluşabileceği, sıcaklık ve nemde büyük değişikliklerin meydana geldiği konumlar
- Yüksek oranda tozlu konumlar
- Çocukların ulaşabileceği konumlar

#### Sahte toner kartuşlarına dikkat edin

- Lütfen piyasada sahte Canon toner kartuşları olduğunu unutmayın. Sahte toner kartuşlarının kullanılması, verimsiz baskı kalitesi veya makine performansıyla sonuçlanabilir. Canon, sahte toner kartuşu kullanımından kaynaklanan hiçbir arıza, kaza veya zarardan sorumlu değildir.
- Daha fazla bilgi için bkz. global.canon/ctc.

#### Onarım parçalarının, toner kartuşlarının vb. bileşenlerin bulunabilirlik süresi

• Bu makine için üretilen onarım parçaları, toner kartuşları ve benzeri bileşenler makine modelinin üretiminin sonlandırıldığı tarihten itibaren en az yedi (7) yıl boyunca temin edilebilir.

#### Toner kartuşu ambalaj malzemeleri

- Toner kartuşunun ambalaj malzemelerini saklayın. Bu malzemeler bu makineyi taşırken gerekir.
- Ambalaj malzemelerinin biçimi veya yerleşimi değişiklik gösterebilir veya bu malzemeler önceden haber verilmeksizin eklenebilir veya çıkarılabilir.
- Toner kartuşundan çekip çıkardığınız mühür bandını yerel mevzuata uygun şekilde atın.

#### Kullanılmış bir toner kartuşunu veya benzeri bir bileşeni atarken

• Toner kartuşunu veya benzeri bir bileşeni atarken içindeki tonerin saçılmasını önlemek için orijinal ambalajına koyun ve ilgili yerel mevzuata uygun şekilde atın.

## **Uyarı**

#### Ürün Adı

Güvenlik düzenlemeleri, ürünün adının kaydedilmesini gerektirmektedir. Bu ürünün satıldığı bazı bölgelerde, alternatif olarak parantez ( ) içinde yer alan aşağıdaki ad(lar) kaydedilebilir.

1238iF (F177002) 1238i (F177000)

#### EC Direktifi'nin EMC şartları

Bu ekipman, EC Direktifi'nin temel EMC şartlarıyla uyumludur. Bu ürünün belirlenmiş olan girişinin 220 - 240 V, 50/60 Hz olmasına karşın, ürünün 230V, 50 Hz'lik nominal şebeke girişiyle EC Direktifi'nin EMC şartlarına uygun olduğunu bildiririz. EC Direktifi'nin teknik EMC şartlarına uymak amacıyla blendajlı kablo kullanılması gerekir.

#### **Wireless LAN Regulatory Information**

Regulatory information for users in Jordan 1238iF/1238i includes approved Wireless LAN Module (Model name: AW-NM333).

Contains Wireless LAN Module approved by TRC/ SS/2018/181

#### Regulatory information for users in Russia

Подтверждение соответствия Минкомсвязи России: Декларация соответствия № Д-МДРД-5398 от 28.05.2018 года, действительна до 28.05.2024 года, зарегистрирована в Федеральном агентстве связи 07.06.2018

#### Regulatory information for users in UAE

1238iF/1238i includes approved Wireless LAN Module (Model name: AW-NM333).

#### TRA

REGISTERED No: ER63428/18 DEALER No: DA0060877/11

#### **Telsiz Ekipmanı Yönetmeliği** (Yalnızca Avrupa radyo ekipmanı için)

#### **Telsiz Ekipmanı Uygunluk Beyanı**

**English (EN)** Hereby, Canon Inc. declares that this equipment is in compliance with Directive 2014/53/EU.

The full text of the EU declaration of conformity is available at the following internet address: http://www.canon-europe.com/ce-documentation Wireless LAN Specifications

Frequency band(s):2412-2472MHz Maximum radio-frequency power: 16.51 dBm

#### Ürününüzün ve Resimlerin Kullanımıyla İlgili Yasal Sınırlamalar

olduğunuz ürün kullanılarak taranması, baskısının açık veya zımni olarak, YAZILIM'ın hak **aynı alan bir baskı baskısının açık** veya zımni olarak, YAZILIM'ın hak **aynı alan bir baskısının açık veya zımni** olarak, YAZILIM'ın Ürünün belli bazı dokümanların taranması, baskısının yapılması ya da çoğaltılması amacıyla kullanılması ve taranan, baskısı yapılan ve çoğaltılan bu kopyaların kullanımı kanunlar tarafından yasaklanmış olabilir ve bu şekilde hareket etmek cezai ve/veya yasal sorumlulukla sonuçlanabilir. Bu tür belgelere ilişkin özet bir liste aşağıda sunulmuştur. Bu liste sadece yol gösterici olarak verilmiştir. Belirli bir dokümanın, sahip olduğunuz ürün kullanılarak taranması, baskısının yapılması ya da çoğaltılmasının ve/veya taranan, baskısı yapılan ya da çoğaltılan bu kopyaların kullanılmasının yasal olup olmadığı konusunda emin değilseniz, yol göstermesi amacıyla önceden hukuki temsilcinize danışmalısınız.

- Kağıt Para
- Seyahat Çekleri
- Havale Emirleri
- Gıda Pulları
- Mevduat Sertifikaları
- Pasaportlar
- Posta Pulları (iptal edilmiş veya geçerli)
- Göçmen Kimlik Belgeleri
- Kimlik Belirleyici Rozetler veya Bröveler • Damga Pulları (iptal edilmiş ya da iptal edilmemiş)
- Kura İle Askerlik veya Celp Kağıtları
- Bonolar veya Diğer Borç Senetleri
- Hükümet Kuruluşları Tarafından Verilmiş Çekler veya Ödeme Emirleri
- Hisse Senetleri
- Motorlu Araç Ehliyetleri ve Mülkiyet Belgeleri
- Telif Hakkı Sahibinden İzni Alınmadan Telif Hakkı Bulunan İşler/Sanat

#### Sorumluluk Reddi

- Bu belgede bulunan bilgiler önceden bildirilmeksizin değiştirilebilir.
	- CANON INC. BU YAZILI METİN İÇİN, PAZARLANABİLİRLİK, SATILABİLİRLİK, BELİRLİ BİR AMACA UYGUNLUK VEYA BİR YASAYI İHLAL ETMEME HUSUSLARINDA VE BUNLARLA SINIRLI OLMAKSIZIN, METİNDE SAĞLANANLAR HARİÇ AÇIK VEYA ZIMNİ HİÇBİR GARANTİ VERMEMEKTEDİR. CANON INC. BU METNİN KULLANILMASI NEDENİYLE DOĞRUDAN, KAZARA VEYA DOLAYLI OLARAK OLUŞAN HERHANGİ BİR TÜR HASAR, KAYIP VEYA MALİ ZARARDAN SORUMLU TUTULAMAZ.

## **Bu Kılavuz Hakkında**

Bu Kılavuzda Kullanılan Resimler ve Ekranlar Bu kılavuzda kullanılan resimler ve ekranlar aksi belirtilmedikçe 1238iF'e aittir.

#### Ticari Markalar

macOS, Apple Inc.'ın ticari bir markasıdır. Windows, Amerika Birleşik Devletleri'nde ve/veya diğer ülkelerde Microsoft Corporation'ın ticari veya tescilli ticari bir markasıdır. QR Code, DENSO WAVE INCORPORATED'ın bir

ticari markasıdır.

Bu elkitabında görünen tüm marka adları ve ürün adları, ilgili sahiplerinin tescilli ticari markaları veya ticari markalarıdır.

## **Üçüncü Taraf Yazılımı**

Bu Canon ürünü ("ÜRÜN") üçüncü taraf yazılım modülleri içermektedir. Bu yazılım modüllerinin ve tüm güncellemelerinin (toplu olarak "YAZILIM") kullanımı ve dağıtımı, aşağıdaki (1) ile (9) arasında numaralandırılmış lisans şartlarına tabidir.

- (1) YAZILIM'ı içeren bu ÜRÜN' ün gönderildiği, aktarıldığı veya ihraç edildiği ülkelerin, yürürlükte bulunan tüm ihracat kontrol yasa, kısıtlama ve düzenlemelerine uymayı kabul etmiş bulunuyorsunuz.
- (2) YAZILIM hak sahipleri, YAZILIM dahilindeki ve YAZILIM'a dair tüm isim, mülkiyet ve fikri mülkiyet haklarını ellerinde bulundurur. Burada açık bir şekilde belirtilen durumlar dışında, YAZILIM'ın hak sahipleri tarafından size açık veya zımni olarak, YAZILIM'ın hak sahiplerinin fikri mülkiyet hakları ile ilgili hiçbir lisans veya hak verilmez.
- (3) YAZILIM'ı yalnızca ÜRÜN ile birlikte kullanabilirsiniz.
- (4) YAZILIM'ın hak sahiplerinin önceden yazılı onayı olmadan YAZILIM'ı üçüncü taraflara devredemez, pazarlayamaz, dağıtamaz, aktaramaz veya YAZILIM'a ait alt lisans veremezsiniz.
- (5) Buna karşın, (a) ÜRÜN üzerindeki tüm haklarınızı ve lisans koşulları altındaki tüm hak ve zorunluluklarınızı devralana devrettiğinizde ve (b) devralan bu koşullara uymayı kabul ettiğinde YAZILIM'ı devredebilirsiniz.
- (6) YAZILIM'ı kaynak koda dönüştüremez, ters mühendislik işlemlerine maruz bırakamaz, tersine çeviremez veya herhangi bir şekilde YAZILIM kodunu okunabilir biçime dönüştüremezsiniz.
- (7) YAZILIM'ı değiştiremez, uyarlayamaz, çeviremez, kiralayamaz, ödünç veremez veya YAZILIM'a dayalı yan ürün oluşturamazsınız.
- (8) YAZILIM'ı ÜRÜN'den kaldırma veya kopyalama yetkiniz yoktur.
- (9) YAZILIM'ın okunabilir (kaynak kodu) bölümünün lisansı size ait değildir.

Yukarıda (1) ve (9) arasında numaralandırılmış lisans şartlarından bağımsız olarak ÜRÜN, diğer lisans şartlarına eşlik eden üçüncü taraf yazılım modülleri içerir ve bu yazılım modülleri diğer lisans sartlarına tabidir.

Lütfen ilgili ÜRÜN için Kılavuz Ek'inde anlatılan üçüncü taraf yazılım modüllerinin tabi olduğu diğer lisans şartlarına bakın. Bu Kılavuz *[https://oip.](https://oip.manual.canon/) [manual.canon/](https://oip.manual.canon/)* adresinde bulunmaktadır.

ÜRÜN'ü kullandığınızda geçerli tüm lisans şartlarını kabul ettiğiniz varsayılacaktır. Bu lisans şartlarını kabul etmiyorsanız lütfen hizmet temsilcinizle iletişime geçin.

V\_190919

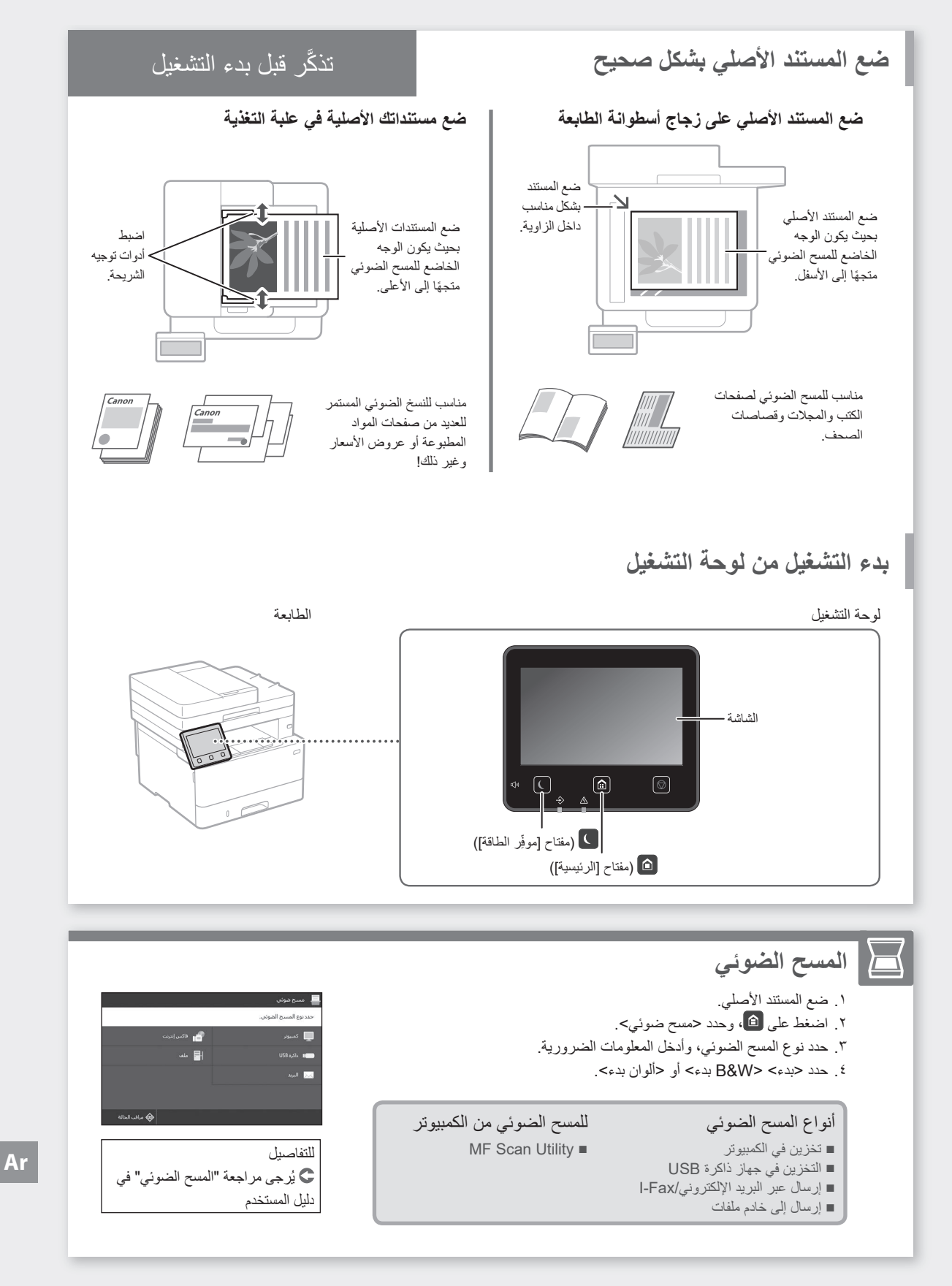

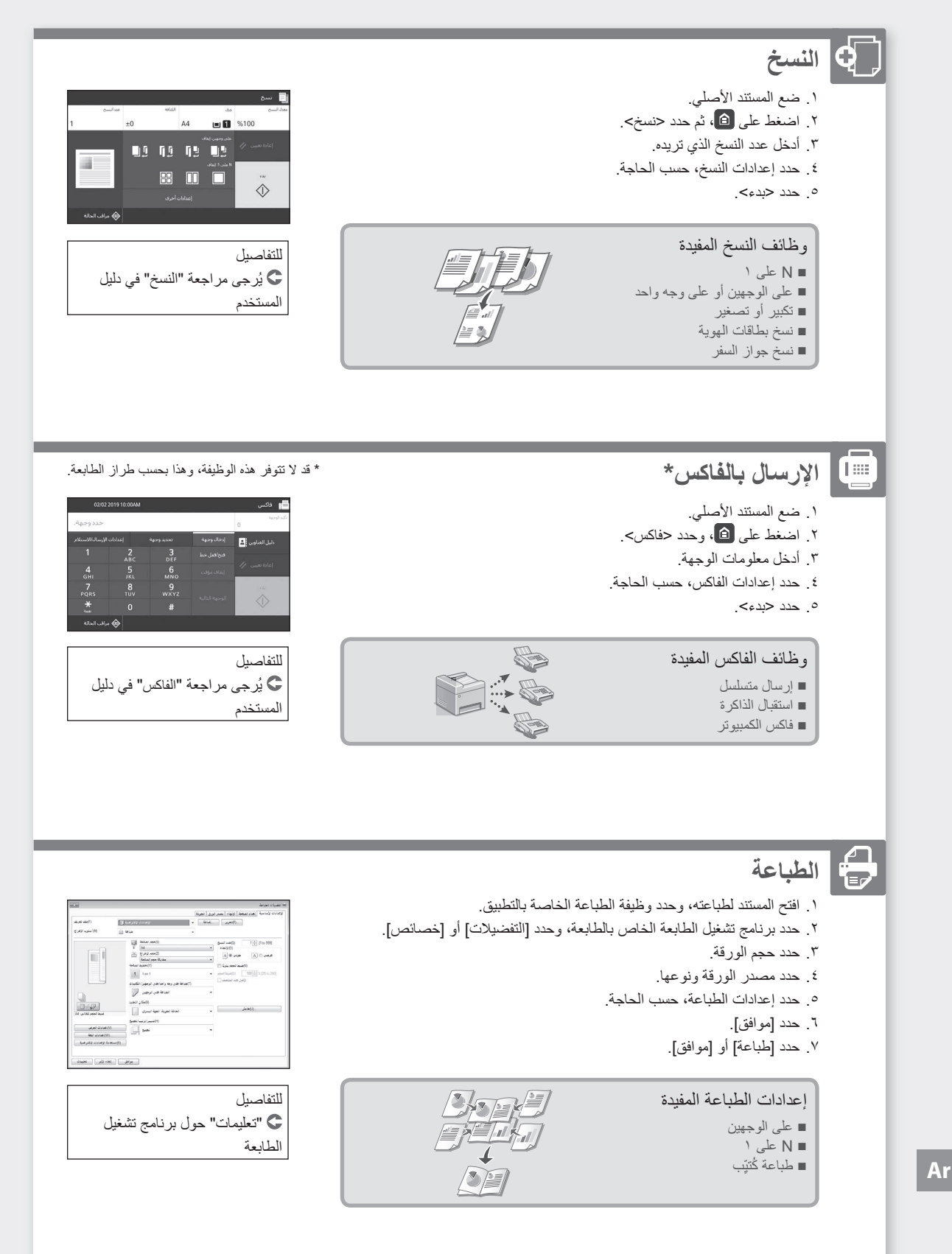

التشغيل السريع

٢

٣

**تحميل األوراق**

١اسحب درج األوراق إلى الخارج.

8.5 14 / A5

إلى هنا

٤أدخل درج األوراق في الطابعة.

 $\sqrt{N}$ 

**إذا قمت بتحميل حجم أو نوع ورق مختلفين عن الورق ً ّ ا، فتأكد من تغيير اإلعدادات. الموضوع مسبق**

ه اضغط على ها، وحدد <إعدادات الورق>.

٦حدد حجم الورق ونوعه، بحسب الشاشة.

للتفاصيل يُرجى مراجعة "تحميل الأوراق" في دليل المستخدم. **تحميل الورق في درج األوراق تحميل الورق في الدرج متعدد األغراض**

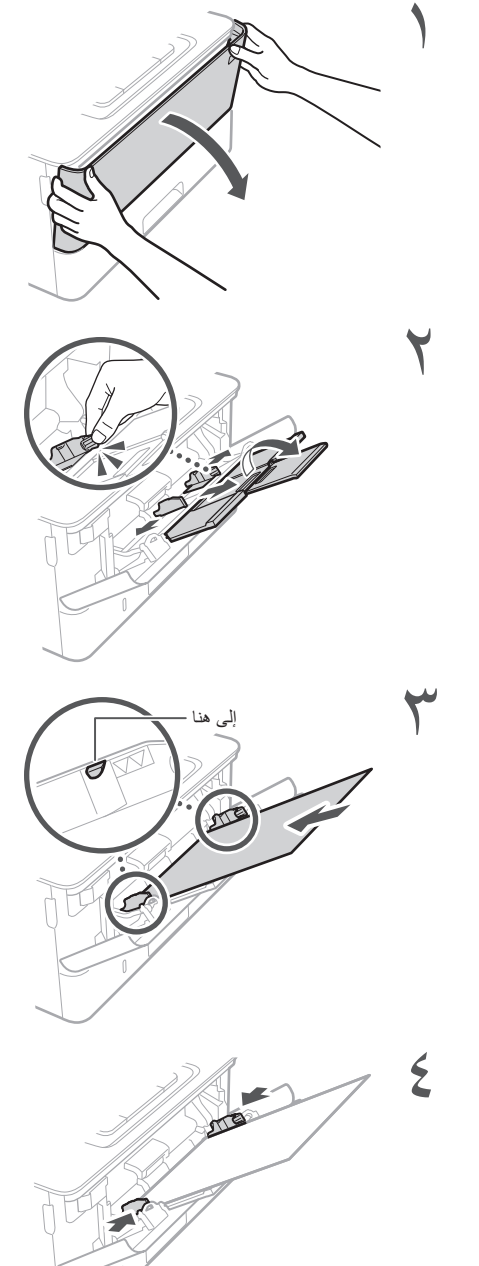

٥حدد حجم الورق ونوعه، بحسب الشاشة.

**في حالة حدوث مشكلة**

## **حدثت مشكالت انحشار األوراق يبدو أن الطابعة ال تعمل**

- هل الطاقة في وضع التشغيل؟
- هل الطابعة ليست في وضع السكون؟

إذا كان كلٌ من الشاشة و<sup>1</sup> غير مضاءين، فاضغط على مفتاح الطاقة.

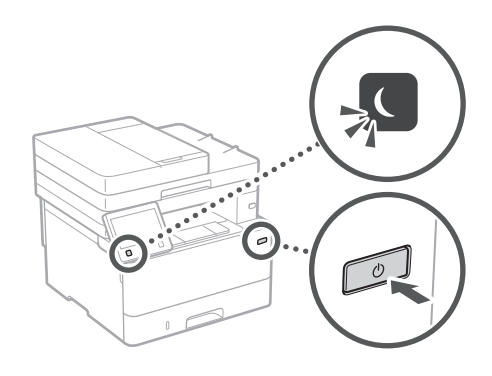

• هل كابل الطاقة متصل بشكل صحيح؟

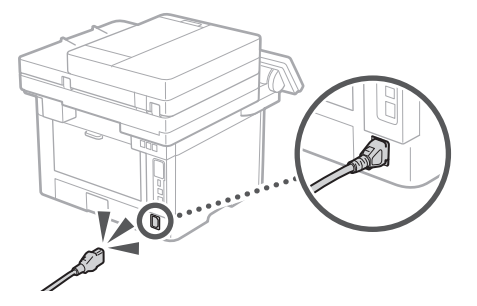

في حالة استمرار المشكلة، انظر دليل المستخدم.

تحقق مما يلي. وينبغي إزالة االنحشار وفق التعليمات التي تظهر على الشاشة.

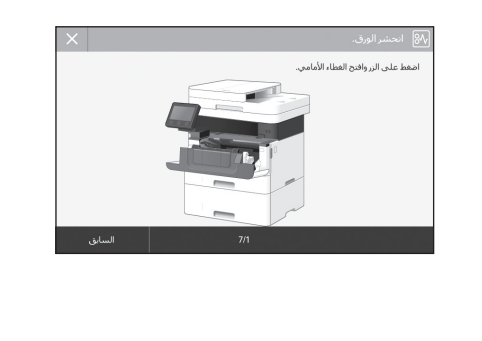

**استبدال خرطوشة الحبر**

استبدل خرطوشة الحبر، وفق التعليمات التي تظهر على الشاشة.

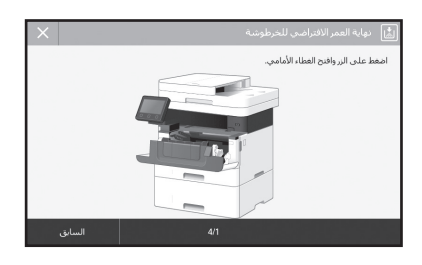

**رقم طراز خرطوشة الحبر البديلة** )أسود )Canon Toner T08 Black •

## **الملحق**

### **تعليمات السالمة المهمة**

يوضح هذا الفصل تعليمات السالمة المهمة لمنع إصابة مستخدمي هذا الجهاز واآلخرين ومنع إلحاق ضرر بالممتلكات. اقرأ هذا الفصل قبل استخدام الجهاز واتبع اإلرشادات الستخدام الجهاز بشكل صحيح. ال تقم بإجراء أية عمليات تشغيل لم يتم ذكرها في هذا الدليل. وشركة Canon ليست مسؤولة عن أي ضرر ينتج عمليات لم يتم ذكرها في هذا الدليل أو أي استخدام غير مناسب أو أية إصالحات أو تغييرات لم يتم تنفيذها بواسطة Canon أو طرف ثالث معتمد من قبل شركة Canon. يمكن أن يؤدي التشغيل أو االستخدام غير الصحيح لهذا الجهاز إلى إصابة شخصية و/أو تلف يتطلب عمل إصالح ممتد قد ال تتم تغطيته بموجب الضمان المحدود الخاص بك.

#### **تحذير**

.<br>للإشار ة إلى التحذير ات المتعلقة بعمليات التشغيل التي قد تؤدي إلى الوفاة أو إصابة األفراد في حالة عدم تنفيذها بشكل صحيح. لاستخدام الجهاز على نحوٍ آمن، احرص<br>دومًا على الانتباه لهذه التحذير ات.

#### **تنبيه**

لإلشارة إلى التنبيهات المتعلقة بعمليات التشغيل التي قد تؤدي إلى إصابة األفراد في حالة عدم تنفيذها بشكل صحيح. لاستخدام الجهاز على نحوٍ آمن، احرص دومًا<br>على الانتباه لهذه التنبيهات.

#### **هام**

ّ لإلشارة إلى متطلبات وقيود التشغيل. تأكد من قراءة هذه العناصر بعناية لتشغيل الجهاز بشكل صحيح ولتفادي إتالف الجهاز أو الممتلكات.

**التثبيت**

الستخدام هذا الجهاز بطريقة آمنة ومريحة، اقرأ االحتياطات التالية بعناية وقم بتركيب الجهاز في مكان مالئم.

#### **تحذير**

#### **ال تقم بتثبيت الجهاز في مكان قد يؤدي إلى حدوث حريق أو صدمة كهربائية**

- مكان حيث تكون فتحات التهوية مسدودة (قريبًا جدًا من الحائط، أو األسرة، أو األرائك، أو السجاد، أو أي أشياء مشابهة(
	- •مكان رطب أو مليء بالغبار
- •مكان معرض ألشعة الشمس المباشرة أو في الهواء الطلق •مكان معرض لدرجات حرارة عالية
	- •مكان معرض للهب مكشوف
- •بالقرب من المواد الكحولية أو مخففات الطالء أو غيرها من المواد القابلة لالشتعال

#### **تحذيرات أخرى**

- •ال تقم بتوصيل كابالت غير معتمدة بهذا الجهاز. فقد يؤدي القيام بذلك إلى نشوب حريق أو حدوث صدمة كهربائية.
- •ال تضع القالدات واألجسام المعدنية األخرى أو الحاويات المملوءة بسائل فوق الجهاز. حيث قد تؤدي مالمسة األجسام الخارجية لألجهزة الكهربائية بداخل الجهاز، إلى نشوب حريق أو التعرض لصدمة كهربائية.
	- •إذا سقطت أي مادة غريبة داخل الجهاز، قم بفصل قابس الطاقة من مقبس التيار المتردد واتصل بالموزع المحلي المعتمد لـ Canon.

#### **تنبيه**

- **ال تقم بتثبيت الجهاز في األماكن التالية**
	- فقد يسقط الجهاز أو يقع محدثًا إصابة.
		- •مكان غير مستقر
		- •مكان معرض لالهتزازات

#### **هام**

#### **ال تقم بتثبيت الجهاز في األماكن التالية**

- القيام بذلك قد يؤدي إلى تلف الجهاز. •مكان معرض لدرجات حرارة ومستويات رطوبة شديدة
	- االنخفاض أو شديدة االرتفاع •مكان معرض لتغييرات كبيرة في درجة الحرارة أو الرطوبة
		- •مكان قريب من جهاز يولد موجات مغناطيسية أو
			- كهرومغناطيسية •مختبر أو مكان تحدث فيه تفاعالت كيميائية
			- •مكان معرض لغازات مسببة للتآكل أو سامة
- •مكان يمكن أن يلتوي من وزن الجهاز أو يمكن أن يغطس
	- فيه الجهاز (على السجاد، إلخ)

#### **تجنب األماكن سيئة التهوية**

يولد هذا الجهاز كمية ضنيلة من الأوزون والانبعاثات الأخرى أثناء االستخدام المعتاد. وال تنطوي هذه االنبعاثات على ضرر بالصحة. ومع ذلك، قد تكون هذه االنبعاثات ملحوظة أثناء االستخدام الممتد أو فترات التشغيل الطويلة في غرف سيئة التهوية. للمحافظة على بيئة عمل مريحة، يوصى بتهوية الغرفة التي يعمل فيها الجهاز بشكل مناسب. ويجب كذلك تفادي المواقع التي يكون فيها األفراد معرضين لالنبعاثات الصادرة من الجهاز.

#### **ال تقم بتثبيت الجهاز في مكان يحدث به تكثيف**

قد تتكون قطرات الماء (تتكثف) داخل الجهاز عند ارتفاع درجة حرارة الغرفة المثبت فيها الجهاز بشكل سريع، وعندما يتم نقل الجهاز من مكان بارد أو جاف إلى مكان حار أو رطب. إن استخدام الجهاز في ظل هذه الظروف قد يؤدي إلى انحشار الورق، أو سوء جودة الطباعة، أو تلف الجهاز. اترك الجهاز يتكيف مع درجة الحرارة والرطوبة المحيطة قبل االستخدام بساعتين على األقل.

#### **تجنب تركيب الماكينة بالقرب من أجهزة الكمبيوتر أو غيرها من المعدات اإللكترونية الدقيقة.**

قد يؤثر التداخل الكهربائي واالهتزازات الصادرة عن الماكينة اثناء الطباعة سلبيًا على تشغيل تلك الأجهزة.

#### **تجنب تركيب الماكينة بالقرب من أجهزة التلفاز أو الراديو أو نحوها من المعدات اإللكترونية المشابهة.**

قد تتداخل الماكينة مع استقبال إشارة الصوت والصورة. أدخل قابس التيار في مأخذ تيار مخصص، وحافظ على ترك

أكبر مساحة ممكنة بين الماكينة والأجهزة الإلكترونية الأخرى.

### **في االرتفاعات التي تصل إلى ٣٠٠٠ متر أو أكثر فوق**

**مستوى سطح البحر**<br>قد لا تعمل الآلات المزودة بأقراص صلبة بشكل صحيح عند استخدامها على ارتفاعات عالية تبلغ حوالي ٣٠٠٠ متر أو أكثر فوق سطح البحر.

#### **توصيل خط الهاتف**

يوافق هذا الجهاز معيار خطوط الهاتف التناظرية. يمكن توصيل الجهاز بشبكة الهاتف التبديلية العمومية )PSTN ) فقط. إذا قمت بتوصيل الجهاز بخط هاتف رقمي أو خط هاتفي مخصص، فقد يؤدي هذا إلى إعاقة التشغيل الصحيح للجهاز وقد يتسبب في حدوث ضرر. تأكد من تأكيد نوع خط الهاتف قبل توصيل الجهاز. اتصل بموفري خدمات خطوط الهاتف ذات األلياف الضوئية أو خطوط الهاتف التي تعمل ببروتوكول اإلنترنت إذا كنت ترغب في توصيل الجهاز بهذه األنواع من خطوط الهاتف.

#### **عند استخدام شبكة محلية السلكية**

- •قم بتركيب الجهاز على مسافة ٥ ً ٠ مترا أو أقل من موجه شبكة LAN الالسلكية.
- قم بتركيب الجهاز في أبعد موقع ممكن في مكان لا يُحجب االتصال به بواسطة الكائنات المتداخلة. فقد تضعف اإلشارة عند المرور عبر الجدران أو األرضيات.
- •قم بإبعاد الجهاز قدر المستطاع عن الهواتف الالسلكية الرقمية، أو أفران الميكروويف، أو غيرها من المعدات التي تنبعث منها موجات الراديو.
	- •ال تستخدم هذا الجهاز بالقرب من األجهزة الطبية. حيث قد تتداخل موجات الراديو التي تنبعث من هذا الجهاز مع األجهزة الطبية، مما قد يتسبب في حدوث أعطال ووقوع حوادث.

#### **إذا كانت ضوضاء التشغيل تزعجك**

ً اعتمادا على بيئة االستخدام ووضع التشغيل، إذا كانت ضوضاء التشغيل مزعجة، فيوصى بتركيب الطابعة في مكان آخر غير المكتب.

#### **نقل الماكينة**

حين تريد نقل الماكينة من مكانها إلى مكان آخر، ولو كان بنفس الطابق في نفس المبنى، اتصل بوكيل Canon المحلي المعتمد مسبقًا. لا تحاول نقل الماكينة بنفسك.

### **مصدر الطاقة**

#### **تحذير**

- •استخدم فقط مصدر تيار كهربائي يتوافق مع متطلبات الجهد الكهربائي المحددة. قد يؤدي عدم القيام بذلك إلى نشوب حريق أو التعرض لصدمة كهربائية.
	- •يجب توصيل الجهاز بمقبس مأخذ مزود بوصلة تأريض باستخدام سلك التيار الكهربي المزود.
	- •ال تستخدم أسالك طاقة أخرى خالف السلك المرفق، ألن
- ذلك قد يؤدي إلى نشوب حريق أو صدمة كهربائية. •ُ سلك الطاقة الم ُ زود مصمم لالستخدام مع هذ الجهاز. فال تقم
- بتوصيله بالاجهزة الاخرى.<br>لا تقم بتغيير كابل الطاقة، أو سحبه، أو ثنيه بقوة، أو القيام ً بأي عمل آخر قد يؤدي إلى تلف الكابل. ال تضع أجساما ثقيلة على سلك الطاقة. فقد يؤدي تلف سلك الطاقة إلى
- نشوب حريق أو حدوث صدمة كهربائية. •ال تقم بتوصيل أو فصل قابس الطاقة ويداك مبللتان، حيث
- يمكن ان يؤدي ذلك إلى صدمة كهربائية.<br>لا تستخدم أسلاك التمديد أو مشترك تيار كهربائي متعدد المقابس مع الجهاز. فقد يؤدي القيام بذلك إلى نشوب حريق أو حدوث صدمة كهربائية.
- •ال تقم بلف كابل الطاقة أو ربطه في عقدة، حيث يمكن أن يؤدي ذلك إلى حدوث حريق أو صدمة كهربائية.
- •قم بإدخال القابس بالكامل بمأخذ التيار الكهربائي المتردد. قد يؤدي عدم القيام بذلك إلى نشوب حريق أو التعرض لصدمة كهربائية.
- •ً افصل قابس الطاقة تماما عن مأخذ التيار المتردد في حالة حدوث العواصف الرعدية. قد يؤدي عدم القيام بذلك إلى
- نشوب حريق أو التعرض لصدمة كهربائية أو تلف الجهاز. •تأكد أن وحدة إمداد الجهاز بالطاقة آمنة، وتأكد من ثبات مستوى الجهد.
- •احرص على إبعاد سلك التيار الكهربائي عن مصدر للحرارة؛ قد يؤدي عدم القيام بذلك إلى ذوبان طبقة تغليف سلك الطاقة، مما يؤدي إلى حريق أو صدمة كهربائية.

#### **تجنب المواقف التالية:**

إذا تم تطبيق ضغط مبالغ فيه على جزء التوصيل بسلك الطاقة، فقد يتلف سلك الطاقة أو قد يتم فصل األسالك الموجودة داخل

- الجهاز. وقد ينجم عن ذلك نشوب حريق. – توصيل سلك التيار الكهربائي وفصله على نحو متكرر.
	- المشي فوق سلك التيار الكهربائي.
- ثني سلك التيار الكهربائي بالقرب من منطقة التوصيل والضغط باستمرار على منفذ التيار الكهربائي أو منطقة التوصيل.
	- استخدام القوة المفرطة مع قابس التيار الكهربائي.

#### **تنبيه**

 •قم بتركيب هذا الجهاز بالقرب من مأخذ التيار الكهربائي واترك مساحة كافية حول قابس الطاقة حتى يمكن فصله بسهولة في حاالت الطوارئ.

#### **هام**

#### **عند توصيل الطاقة**

- •ال تقم بتوصيل كابل الطاقة بمصدر طاقة غير قابل للفصل. فقد يؤدي القيام بذلك إلى تعطل الجهاز أو تلفه في حالة انقطاع اإلمداد بالتيار الكهربائي.
- •إذا قمت بتوصيل هذا الجهاز بمقبس تيار متردد متعدد .<br>المآخذ، لا تستخدم المآخد الأخرى لتوصيل أجهزة أخرى.
- •ال تقم بتوصيل كابل الطاقة بمقبس التيار المتردد الملحق بجهاز الكمبيوتر.

#### **االحتياطات األخرى**

قد تؤدي الضوضاء الكهربائية إلى تعطل الجهاز أو فقد للبيانات.

### **التعامل**

#### **تحذير**

- •قم على الفور بفصل قابس الطاقة من مقبس التيار المتردد واتصل بالموزع المحلي المعتمد لـ Canon إذا أصدر ً الجهاز ضوضاء غير عادية، أو انبعثت منه رائحة غير عادية، أو دخان، أو سخونة شديدة. قد يؤدي االستمرار في استخدام الجهاز إلى نشوب حريق أو التعرض لصدمة كهربائية.
- •ال تقم بتفكيك هذا الجهاز أو تعديله. يحتوي الجهاز مكونات عالية الجهد وذات درجة حرارة عالية. وقد يؤدي تفكيك الجهاز أو تعديله إلى نشوب حريق أو صدمة كهربائية.<br>ضع الجهاز في مكان لا يتمكن فيه الأطفال من ملامسة
- كابل الطاقة وأية كابالت أو تروس وأجزاء كهربائية أخرى داخل الجهاز. قد يؤدي عدم القيام بذلك إلى وقوع حوادث غير متوقعة.
- •ال تستخدم الرشاشات القابلة لالشتعال بالقرب من هذا الجهاز. فقد تؤدي مالمسة السوائل القابلة لالشتعال لألجزاء الكهربائية داخل هذا الجهاز إلى نشوب حريق أو التعرض لصدمة كهربائية.
- •عند نقل هذا الجهاز، تأكد من إيقاف تشغيل الجهاز، ثم قم بفصل قابس الطاقة وكابالت الواجهة. وقد يؤدي عدم القيام .<br>بذلك إلى تلف كابل الطاقة أو كابلات الواجهة، مما قد يسفر عن حدوث حريق أو صدمة كهربائية.
- •عند توصيل أو فصل كابل USB أثناء اتصال قابس الطاقة بمقبس التيار المتردد، ال تلمس الجزء المعدني من الموصل، حيث أن ذلك قد يؤدي إلى صدمة كهربائية.

#### **إذا كنت تستخدم جهاز تنظيم ضربات القلب**

يصدر هذا الجهاز مجالأ مغناطيسيًا منخفض المستوى وموجات فوق صوتية. وإذا كنت تستخدم جهاز ضبط نبضات القلب والحظت أية اضطرابات، فالرجاء االبتعاد عن خرطوشة الحبر وقم باستشارة أحد األطباء على الفور.

#### **تنبيه**

- •ال تضع أشياء ثقيلة على هذا الجهاز فقد تتعرض للسقوط مما يؤدي إلى وقوع إصابة.
- •لدواعي األمان، افصل قابس التيار عند التخطيط لترك الماكينة دون استخدام لفترة زمنية طويلة.
- •َ توخ الحذر عند فتح أو غلق األغطية لتجنب إصابة يديك. •أبعد يديك ومالبسك عن األسطوانات في منطقة اإلخراج. إذا تعلقت الأسطوانات بيديك أو ملابسك، فقد يتسبب ذلك في التعرض إلصابة جسدية.
- •ً يكون الجزء الداخلي بالجهاز وفتحة اإلخراج ساخنين جدا أثناء استخدام الجهاز وبعد استخدامه مباشرة. تجنب مالمسة ً تلك المناطق لتجنب اإلصابة بالحروق. وأيضا، قد يكون الورق المطبوع ساخذًا عقب إخراجه مباشرةً، لذلك يجب استخدام التنبيه عند استخدامه. قد يؤدي عدم القيام بذلك إلى اإلصابة بحروق.

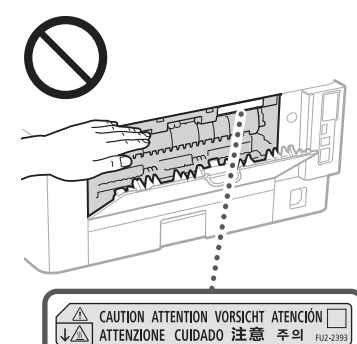

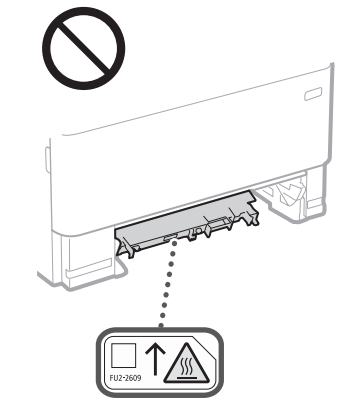

#### **وحدة التغذية**

- •ال تضغط بقوة ألسفل على وحدة التغذية عند استخدام الزجاج المسطح لنسخ الكتب السميكة. فقد يؤدي القيام بذلك إلى تلف اللوح الزجاجي وينتج عنه إصابة شخصية.
	- •أغلق وحدة التغذية برفق لتجنب انحشار يديك، فقد يؤدي ذلك إلى اإلصابة الشخصية.
- •احذر لئال تضع يديك أو أصابعك في وحدة التغذية. وإال فقد تتعرّض لإصابات.

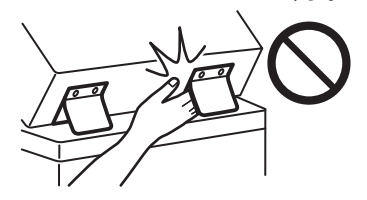

#### **درج األوراق**

 •ال تدخل يدك في الجهاز أثناء إزالة درج الورق، فقد يؤدي ذلك إلى وقوع إصابة شخصية.

#### **ِر الطاقة مفتاح موف ّ**

• آضغط على O (موفر الطاقة) لتحقيق السلامة عندما ُترك الجهاز بدون استخدام الجهاز لفترة طويلة من ي الوقت، كطوال الليل مثلاً. وقم أيضًا بايقاف تشغيل مفتاح الطاقة الرئيسية وافصل سلك التيار الكهربائي كإجراء أمان عند عدم استخدام الجهاز لفترة ممتدة من الوقت مثل اإلجازات المتتالية.

#### **أمان الليزر**

تم اعتماد هذا الجهاز كمنتج ليزر من الفئة ١ في .EN60825-1:2014و IEC60825-1:2014

#### CLASS 1 LASER PRODUCT

LASER KLASSE 1 APPAREIL À LASER DE CLASSE 1 APPARECCHIO LASER DI CLASSE 1 PRODUCTO LÁSER DE CLASE 1 APARELHO A LASER DE CLASSE 1 LUOKAN 1 LASER-TUOTE LASERPRODUKT KLASS 1

قد يكون شعاع الليزر ضارًا بالجسم البشري. نظرًا لأن الإشعاع المنبعث داخل المنتج يكون مغطى بالهياكل الواقية واألغطية الخارجية بالكامل، فليس من الممكن أن يخرج شعاع الليزر من المنتج خالل أية مرحلة من مراحل التشغيل التي يقوم بها المستخدم. اقرأ المالحظات واإلرشادات التالية لألمان.

- •ال تقم بفتح أية أغطية بخالف تلك المشار إليها في أدلة هذا الجهاز.
- •في حالة تسرب شعاع الليزر ودخوله في عينيك، فإن
- التعرض لهذا الشعاع قد يتسبب في إصابة العينين.<br>قد تتسبب أدوات التحكم أو عمليات الضبط أو إجراءات األداء غير تلك المحددة في هذا الدليل في تعرضك لإلشعاعات الخطرة.

### **التنبيه االحتياطي ألمان أشعة الليزر**

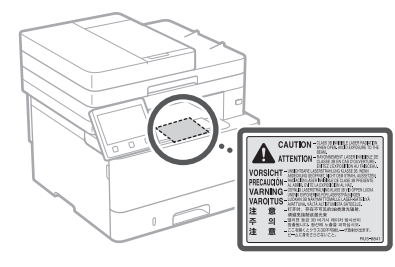

### **هام**

- •اتبع إرشادات التنبيه الموجودة على الملصقات وما شابهها من إرشادات متوفرة على الجهاز.
- •ال تعرض الجهاز للصدمات العنيفة أو االهتزازات.
- •ال تفتح األبواب واألغطية وغيرها من األجزاء أو تغلقها
	- بقوة. القيام بذلك قد يؤدي إلى تلف الجهاز. •ال تقم بإيقاف تشغيل مفتاح الطاقة الرئيسية أو فتح
- األغطية أثناء تشغيل الجهاز. فقد يتسبب ذلك في حدوث انحشار للورق.
	- استخدم كابلاً معياريًا أقصر من ٣ أمتار.
	- •استخدم كابل USB أقصر من ٣ أمتار.

## **الرموز المتعلقة بالسالمة**

#### مفتاح الطاقة: وضع ON( التشغيل(

مفتاح الطاقة: وضع OFF( إيقاف التشغيل(

مفتاح الطاقة: وضع BY-STAND( االستعداد(

اضغط على المفتاح بشكل متبادل بين الوضعين "ON" (التشغيل) ■\_و "OFF" (إيقاف التشغيل)

ٍ طرف أرضي واق

مستويات جهد خطرة بالداخل. لا تقم بفتح الأغطية بخلاف تلك المشار إليها.

تنبيه: سطح ساخن. ممنوع اللمس.

#### جهاز من الفئة الثانية

األجزاء المتحركة: حافظ على أجزاء الجسم بعيدة عن الاجريجي<br>الأجزاء المتحركة

تنبيه: قد تحدث صدمة كهربائية. انز ع جميع قوابس التيار $\langle \hat{\wedge}$ .<br>15] من مخرج التيار الكهربائي.

ً توجد حواف حادة. احتفظ بأجزاء الجسم بعيدا عن األجزاء المتحرّ كة.

#### ]مالحظة[

ً قد يتم لصق بعض الرموز الموضحة أعاله اعتمادا على المنتج.

## **الصيانة وعمليات الفحص الملحق**

ّ نظِف هذا الجهاز بشكل دوري؛ فقد ال يعمل بشكل صحيح في حالة تراكم الغبار. عند التنظيف، تأكد من مراعاة ما يلي: في حالة حدوث مشكلة أثناء التشغيل، انظر دليل المستخدم.

#### **تحذير**

- •قبل التنظيف، قم بإيقاف تشغيل الطاقة وافصل قابس الطاقة عن مأخذ التيار المتردد. قد يؤدي عدم القيام بذلك إلى نشوب حريق أو التعرض لصدمة كهربائية.
	- •افصل قابس الطاقة بشكل دوري ونظفه باستخدام قطعة قماش جافة إلزالة الغبار واألوساخ. فقد يمتص الغبار المتراكم الرطوبة من الهواء ويمكن أن يؤدي ذلك إلى حــر - ۱ - ر - ر .<br>حدوث حريق في حالة تلامسه مع الكهرباء.
- •استخدم قطعة قماش رطبة لتنظيف الطابعة بعد عصرها بشكل جيد. بلل قطع قماش التنظيف بالماء فقط. ال تستخدم الكحول أو البنزين أو سائل تخفيف الدهان )التنر( أو المواد الأخرى القابلة للاشتعال. لا تستخدم المناديلُ أو المناشف الورقية. فإن التالمس بين هذه المواد والقطع الكهربائية داخل الطابعة، قد يسفر عن كهرباء استاتيكية أو حدوث
- حريق أو صدمة كهربائية.<br>افحص سلك التيار الكهربائي والقابس بشكل دوري للتحقق من وجود أضرار. افحص الطابعة للتحقق من وجود صدأ أو تجاويف أو خدوش أو شقوق أو توليد للحرارة المفرطة. فقد يؤدي استخدام جهاز تتم صيانته بشكل سيء إلى نشوب حريق أو التعرض لصدمة كهربية.

#### **تنبيه**

- •بداخل الجهاز مكونات ذات درجة حرارة عالية وجهد ّ مرتفع. قد تؤدي مالمسة هذه المكونات إلى التعرض َ لحروق. ال تقم بمالمسة أي جزء من أجزاء الجهاز لم يشر إليه في الدليل.
- •عند تحميل الورق أو إزالة الورق المحشور، احرص على عدم جرح يديك بواسطة حواف الورق.

## **المواد القابلة لالستهالك**

#### **تحذير**

- •ال تتخلص من علب الحبر المستخدمة أو ما شابه في اللهب ً المكشوف. وأيضا ال تخزن علب الحبر أو الورق في مكان ّ معرض للهب المكشوف. فقد يتسبب هذا في اشتعال الحبر، وقد تنتج عنه حروق أو نشوب حريق.
- •في حالة قيامك بسكب الحبر أو نثره عن غير قصد، قم بتجميع ذرات الحبر بعناية معًا أو امسحها بقطعة قماش رطبة وناعمة بطريقة تحول دون استنشاقها. وال تستخدم مطلقًا المكنسة الكهربائية التي لا تتضمن وقاية ضد اشتعال الغبار لتنظيف الحبر المنسكب. فقد يؤدي القيام بذلك إلى حدوث عطل في المكنسة الكهربائية أو يؤدي إلى انفجار الغبار بسبب تفريغ الكهرباء اإلستاتيكية.

إذا **كنت تستخدم جهاز تنظيم ضربات القلب**<br>• تولّد خرطوشة الحبر مجالاً مغناطيسيًا منخفض المستوى. وإذا كنت تستخدم جهاز ضبط نبضات القلب والحظت أية اضطرابات، فالرجاء االبتعاد عن خرطوشة الحبر واستشارة طبيبك على الفور.

#### **تنبيه**

- •ّ توخ الحذر لئال تستنشق أي حبر. وإذا اضطررت إلى ذلك، ر<br>فاستشر طبيبك فورًا. •ّ توخ الحذر لئال يدخل الحبر عينيك أو فمك. وإذا حدث ذلك،
- ًا. ً فاغسلهما فورا بماء بارد واستشر طبيب •وانتبه لئال يحدث تالمس بين الحبر وبين بشرتك. وإذا
- اضطررت إلى ذلك، فاغسل بشرتك بالصابون والماء البارد. وإذا حدث أي تهيج في بشرتك، فاستشر طبيبًا فورًا. •ً أبق خراطيش الحبر والمواد المستهلكة األخرى بعيدا عن
- متناول الأطفال. وفي حالة ابتلاع مسحوق الحبر ، فيجب استشارة الطبيب أو مركز مراقبة السموم على الفور. •ال تقم بفك خرطوشة الحبر أو ما شابه أو تعديلها. فالقيام
- بذلك يسبب تناثر الحبر.
- عند نزع شريط الأمان من خرطوشة الحبر، اسحبه خارجًا بشكل كامل لكن بدون اللجوء إلى القوة الزائدة. فقد يتسبب حدوث ذلك بطريقة أو بأخرى في تناثر الحبر.

### **هام**

**التعامل مع عبوة الحبر** •تأكد من إمساك خرطوشة الحبر باستخدام المقبض.

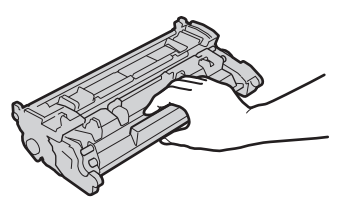

 •ال تلمس ذاكرة خرطوشة الحبر ) ( أو نقاط االتصال الكهربائية ) (. لتجنب خدش سطح األسطوانة داخل الطابعة او تعريضه للضوء، لا تفتح الغالق الواقي<br>للأسطوانة ( C ).

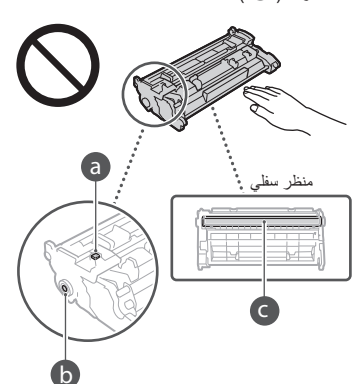

 •وباستثناء أوقات الضرورة، ال تنزع خرطوشة الحبر من مادة التغليف أو من هذه الطابعة.

 •خرطوشة الحبر هي منتج مغناطيسي، فال تحركها بالقرب من المنتجات الحساسة للمغناطيسية، بما في ذلك الأقراص المرنة ومحركات الأقراص. فقد يؤدي القيام بذلك إلى تلف البيانات.

### **تخزين عبوة الحبر**

- •قم بتخزينها في البيئة التالية لضمان استخدام الطابعة بصورة آمنة ومرضية.
- نطاق درجة حرارة التخزين: صفر إلى °٣٥م نطاق درجة رطوبة التخزين: رطوبة نسبية من ٪٣٥ إلى ٪٨٥ )الرطوبة النسبية/دون تكاثف(\*
	- •قم بتخزين عبوة الحبر بدون فتح حتى يحين وقت استخدامها.
- •عند نزع خرطوشة الحبر من هذه الطابعة لتخزينها، ضع خرطوشة الحبر التي تم نزعها في مادة التغليف األصلية.
- •عند تخزين عبوة الحبر، ال تقم بتخزينها في وضع قائم أو ً رأسا على عقب. فقد يتصلب مسحوق الحبر وال يعود لحالته ر.<br>الأصلية حتى إذا تم هز الخرطوشة.
- حتى ضمن نطاق الرطوبة القابل للتخزين، قد تتكون قطرات الماء )تتكثف( داخل عبوة الحبر إذا كان هناك فرق في درجات الحرارة داخل وخارج عبوة الحبر. وسوف يؤثر التكثيف داخل عبوات الحبر سلبًا على جودة الطباعة.

#### **ال تقم بتخزين عبوة الحبر في األماكن التالية**

- •أماكن معرضة للهب مكشوف
- •أماكن معرضة ألشعة الشمس المباشرة أو الضوء الساطع لمدة خمس دقائق أو أكثر
- •أماكن معرضة لهواء مشبع باألمالح •أماكن توجد بها غازات مسببة للتآكل )مثل رذاذ األيروسول
- والأمونيا) •أماكن معرضة لدرجات حرارة مرتفعة ورطوبة عالية
- •أماكن معرضة لتغييرات كبيرة في درجة الحرارة والرطوبة حيث يمكن أن يحدث التكثف بسهولة
	- •أماكن بها كمية كبيرة من األتربة •أماكن في متناول األطفال

### **احذر من عبوة الحبر المقلدة**

- •من فضلك كن على دراية بأنه توجد عبوات حبر Canon مقلدة في السوق. قد يؤدي استخدام عبوة حبر مقلدة إلى انخفاض جودة الطباعة أو انخفاض أداء الطابعة. ال تتحمل Canon المسئولية عن حدوث أي عطل أو حادث أو تلف نتيجة استخدام عبوة حبر مقلدة.
	- لمزيد من المعلومات، راجع global.canon/ctc.
	- **فترة توافر قطع الغيار وخراطيش الحبر وما شابه**
- •ستتوفر قطع الغيار وخراطيش الحبر وما شابه للطابعة لمدة سبع (٧) سنوات على الأقل بعد التوقف عن إنتاج هذا الطراز من الجهاز.

### **مواد تغليف عبوة الحبر**

- •احتفظ بمواد التغليف لخراطيش الحبر. فهي تكون مطلوبة عند نقل الطابعة.
- •قد تخضع مواد التغليف للتغيير من حيث الشكل أو المكان، أو قد تتم إضافتها أو إزالتها بدون إشعار بذلك.
- ، أو تقديم إسمائيها أن يراس<del>به بدرن إسمار باسم.</del><br>• بعد أن تسحب شريط الأمان من خرطوشة الحبر، تخلص منه بما يتوافق مع اللوائح التنظيمية المحلية المعمول بها.
	- **عند التخلص من خرطوشة حبر مستعملة أو ما شابه**
- •عند التخلص من خرطوشة حبر أو ما شابه، ضعها في مادة التغليف الاصلية لتفادي تعرض الحبر للخدش من الداخل<br>وتخلص منها وفقًا للوائح التنظيمية المحلية المعمول بها.

## **إخطار**

#### **اسم المنتج**

 .ً تتطلب قواعد السالمة أن يكون اسم المنتج مسجال في بعض المناطق التي يُباع فيها هذا المنتج، يمكن تسجيل الاسم (الأسماء) التالية بين قوسين ( ) بدلاً من ذلك.

> 1238iF (F177002) 1238i (F177000)

#### **متطلبات EMC للمواصفة األوروبية**

يتوافق هذا الجهاز مع متطلبات التوافق الكهرومغناطيسي )EMC )األساسية لتوجيه االتحاد األوروبي )EC). ونقر بأن هذا المنتج يتوافق مع متطلبات التوافق الكهرومغناطيسي )EMC )المنصوص عليها في توجيه االتحاد األوروبي )EC )عند إدخال تيار رئيسي محدد مقداره ۲۳۰ فولت، و٥۰ هرتز، على الرغم من أن إدخال التيار المقدر لهذا المنتج يتراوح من ۲۲۰ إلى ۲٤۰ فولت، وبتردد ٦۰/٥۰ هرتز. يلزم استخدام كابل معزول للتوافق مع المتطلبات الفنية للتوافق الكهرومغناطيسي (EMC) لتوجيه الاتحاد الأوروبي (EC).

#### **Wireless LAN Regulatory Information**

#### **Regulatory information for users in Jordan**

1238iF/1238i includes approved Wireless LAN Module (Model name: AW-NM333). Contains Wireless LAN Module approved by TRC/SS/2018/181

#### **Regulatory information for users in Russia**

Подтверждение соответствия Минкомсвязи России: Декларация соответствия № Д-МДРД-5398 от 28.05.2018 года, действительна до 28.05.2024 года, зарегистрирована в Федеральном агентстве связи 07.06.2018

#### **Regulatory information for users in UAE** 1238iF/1238i includes approved Wireless

LAN Module (Model name: AW-NM333).

#### **TRA**

REGISTERED No: ER63428/18 DEALER No: DA0060877/11

**توجيه المعدات الالسلكية )RE)** )للمعدات الالسلكية األوروبية فقط(

### **حول هذا الدليل.**

**الرسومات التوضيحية والشاشات المستخدمة في هذا الدليل** الرسومات التوضيحية والشاشات المستخدمة في هذا الدليل خاصة بالطراز iF1238 ما لم تتم اإلشارة إلى غير ذلك.

#### **العالمات التجارية**

ُعد macOS عالمة تجارية خاصة بشركة .Inc Apple، ت ُعد Windows عالمة تجارية أو عالمة تجارية مسجلة وت لشركة Corporation Microsoft في الواليات المتحدة و/ أو بلدان أخرى.

ُعد Code QR عالمة تجارية خاصة بشركة ت .DENSO WAVE INCORPORATED ُعد كل أسماء العالمات التجارية وأسماء المنتجات التي تظهر ت في هذا الدليل عالمات تجارية أو عالمات تجارية مسجلة خاصة بأصحابها ذوي الصلة.

## **البرامج التي توفرها جهة خارجية**

يحتوي منتج Canon هذا (يُشار إليه بالمصطلح "المنتج") على وحدات برمجية تابعة للجهات الخارجية. يخضع استخدام هذه الوحدات البرمجية وتوزيعها، بما في ذلك أية تحديثات لمثل هذه الوحدات البرمجية (المشار إليها جميعًا فيما بعد باسم "البرامج") لشروط الترخيص من (١) حتى (٩) أدناه. )١( توافق أنت على االمتثال ألية قوانين أو قيود أو لوائح

- للتحكم في عملية التصدير يتم تطبيقها في البلدان المعنية في حالة شحن هذا المنتج الذي يتضمن البرامج أو نقله أو تصديره إلى أي بلد.
- )٢( يحتفظ أصحاب الحقوق الخاصة بـ "البرامج" في جميع األحوال بحق وملكية وحقوق الملكية الفكرية المتعلقة بهذه "البرامج". وباستثناء ما هو منصوص عليه صراحةً في هذ المستند، لا يتم نقل اي ترخيص او حق، صريحًا كان ام<br>ضمنيًا، أو منحه لك من قِبل أصحاب حقوق "البرامج" فيما يتعلق بأية ملكية فكرية يمتلكها أصحاب حقوق "البرامج".
	- )٣( يحق لك استخدام البرامج لمجرد استخدامها مع المنتج. )٤( ال يحق لك التنازل عن البرامج أو ترخيصها من الباطن
- أو تسويقها أو توزيعها أو نقلها إلى أي طرف آخر دون الحصول على موافقة كتابية مسبقة من مالكي حقوق البرامج.
- )٥( على الرغم مما سبق ذكره، يحق لك نقل البرامج فقط عندما )أ( تقوم بالتنازل عن كل حقوقك في المنتج وكل الحقوق وااللتزامات بموجب شروط الترخيص إلى المنقول إليه و)ب( يوافق الشخص المنقول إليه على االلتزام بكل هذه الشروط.
- )٦( ال يحق لك فك أكواد البرامج أو عكس هندستها أو تفكيكها أو تقليلها بأية طريقة أخرى إلى صيغة يمكن قراءتها بواسطة اإلنسان.
- )٧( ال يحق لك تعديل البرامج أو تهيئتها أو ترجمتها أو تأجيرها أو إقراضها أو إنشاء أعمال اشتقاقية تعتمد عليها.
- (٨) لا يحق لك إزالة البرامج من المنتج أو إنشاء نُسخ منفصلة منه.
	- )٩( ال يتم ترخيص الجزء القابل للقراءة بواسطة اإلنسان )كود المصدر( إليك.

)١( على الرغم من شروط الترخيص من )١( إلى )٩( الواردة أعاله، يتضمن المنتج وحدات برمجية لجهات خارجية مرافقة لشروط الترخيص األخرى المصاحبة، وتخضع الوحدات البرمجية هذه لشروط الترخيص الأخرى. يُرجى الرجوع إلى شروط الترخيص الأخرى للوحدات البرمجية الخاصة بالغير والموضحة في ملحق الدليل للمنتج الموافق. يتوفر هذا الدليل على موقع الويب *.https://oip.manual.canon/*

ُمثل استخدامك لهذا المنتج، موافقة منك على جميع شروط ي الترخيص القابلة للتطبيق وإذا لم تكن موافقًا على شروط الترخيص هذه، فيُرجى الاتصال بممثل الخدمة.

V\_190919

#### **بيان مطابقة المعدات الالسلكية )RE)**

**English (EN)** Hereby, Canon Inc. declares that this equipment is in compliance with Directive 2014/53/EU. The full text of the EU declaration of conformity is available at the following internet address: [http://www.canon-europe.com/ce](http://www.canon-europe.com/ce-documentation)[documentation](http://www.canon-europe.com/ce-documentation)

Wireless LAN Specifications Frequency band(s):2412-2472MHz Maximum radio-frequency power: 16.51 dBm

**القيود القانونية المفروضة على استخدام المنتج الخاص بك واستخدام الصور**

ق<del>د مستقدم السا</del>عت.<br>قد يحظر القانون استخدام هذا المنتج في مسح مستندات معينة ضوئيًا أو طباعتها أو إعادة إنتاجها باي وسيلة أخرى واستخدام مثل تلك الصور التي تم مسحها ضوئيًا او طباعتها او إعادة إنتاجها بأي وسيلة كانت من خالل هذا المنتج، وقد يترتب على ذلك مسئولية جنائية و/أو مدنية. وفيما يلي قائمة بهذه المستندات على سبيل المثال ال الحصر. هذه القائمة لغرض اإلرشاد والتوجيه فقط. إذا كانت تساورك الشكوك حول شرعية استخدام المنتج لمسح مستندات معينة ضوئيًا أو طباعتها أو إعادة إنتاجها بأي وسيلة أخرى و/أو استخدام مثل تلك الصور التي يتم مسحها ضوئيًا أو طباعتها أو إعادة إنتاجها باي وسيلة كانت، فينبغي ً عليك طلب االستشارة مقدما من مستشارك القانوني ليتولى

- توجيهك. •العمالت الورقية
- •شيكات سياحية
- •حواالت مالية
- •طوابع المعونة الغذائية
	- •شهادات اإليداع
	- •جوازات السفر
- •طوابع البريد )الغية أو غير الغية(
	- •أوراق الهجرة
- •شارات أو شعارات التعريف •طوابع اإليرادات الداخلية )الغية أو غير الغية(
	- •أوراق الخدمات أو الكمبياالت
	- •السندات أو شهادات المديونية األخرى
- •الشيكات أو الحواالت الصادرة من الهيئات الحكومية
	- •شهادات ملكية األسهم
	- •تراخيص المركبات وشهادات الملكية
- •األعمال/األعمال الفنية المحمية بموجب حقوق الطبع والنشر دون الحصول على إذن صاحب حقوق الطبع والنشر

#### **إخالء المسؤولية**

- •المعلومات الواردة في هذه الوثيقة عرضة للتغيير دون إشعار مسبق.
- •ال تقدم INC CANON. أي ضمان من أي نوع فيما يتعلق بهذه المادة، صريحًا كان أم ضمنيًا، باستثناء الموضح هنا، بما في ذلك على سبيل المثال ال الحصر، أية ضمانات تتعلق بالقابلية للبيع أو التسويق أو المالءمة لغرض استخدام معين أو عدم انتهاك حقوق ملكية وبراءات الغير. وال تتحمل INC CANON. مسؤولية أي أضرار مباشرة أو غير مباشرة أو الحقة من أي نوع أو خسائر أو مصاريف تنجم عن استخدام هذه المادة.

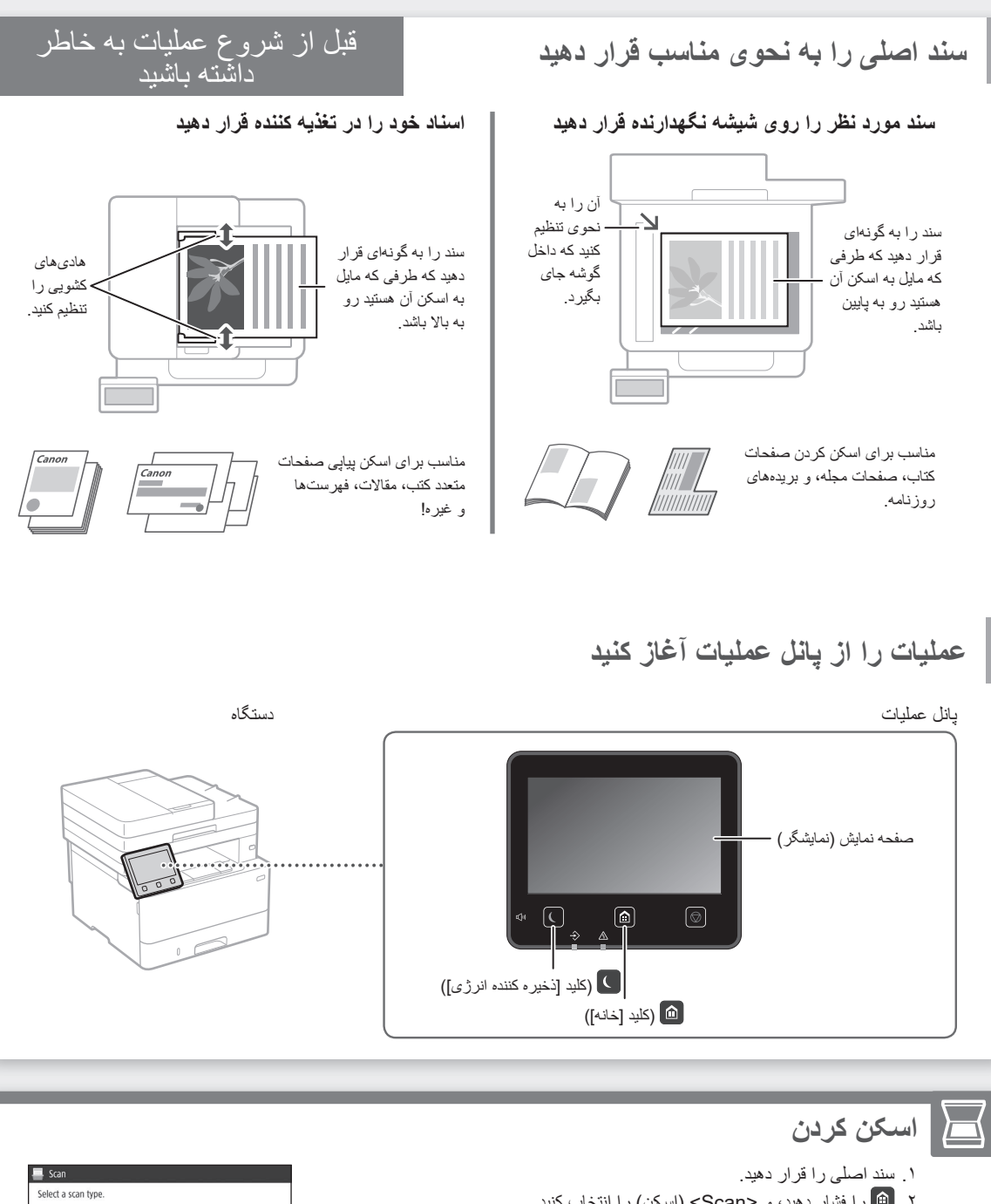

- .۲ را فشار دهید، و >Scan( >اسکن( را انتخاب کنید.
- .۳ نوع اسکن را انتخاب، و اطالعات ضروری را وارد کنید.
- .۴ >Start( >شروع( را انتخاب کنید )>Start W&B( >شروع سیاه وسفید( یا >Start Color( >شروع رنگی((.

#### **انواع اسکن**

- ذخیره در رایانه ■ ذخیره در حافظه USB ■ ارسال ایمیل/فکس
	- ارسال به سرور فایل
- **اسکن کردن از رایانه** MF Scan Utility ■

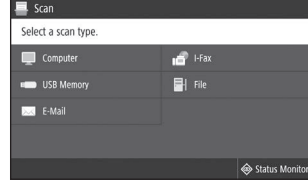

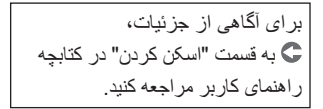

**Fa**
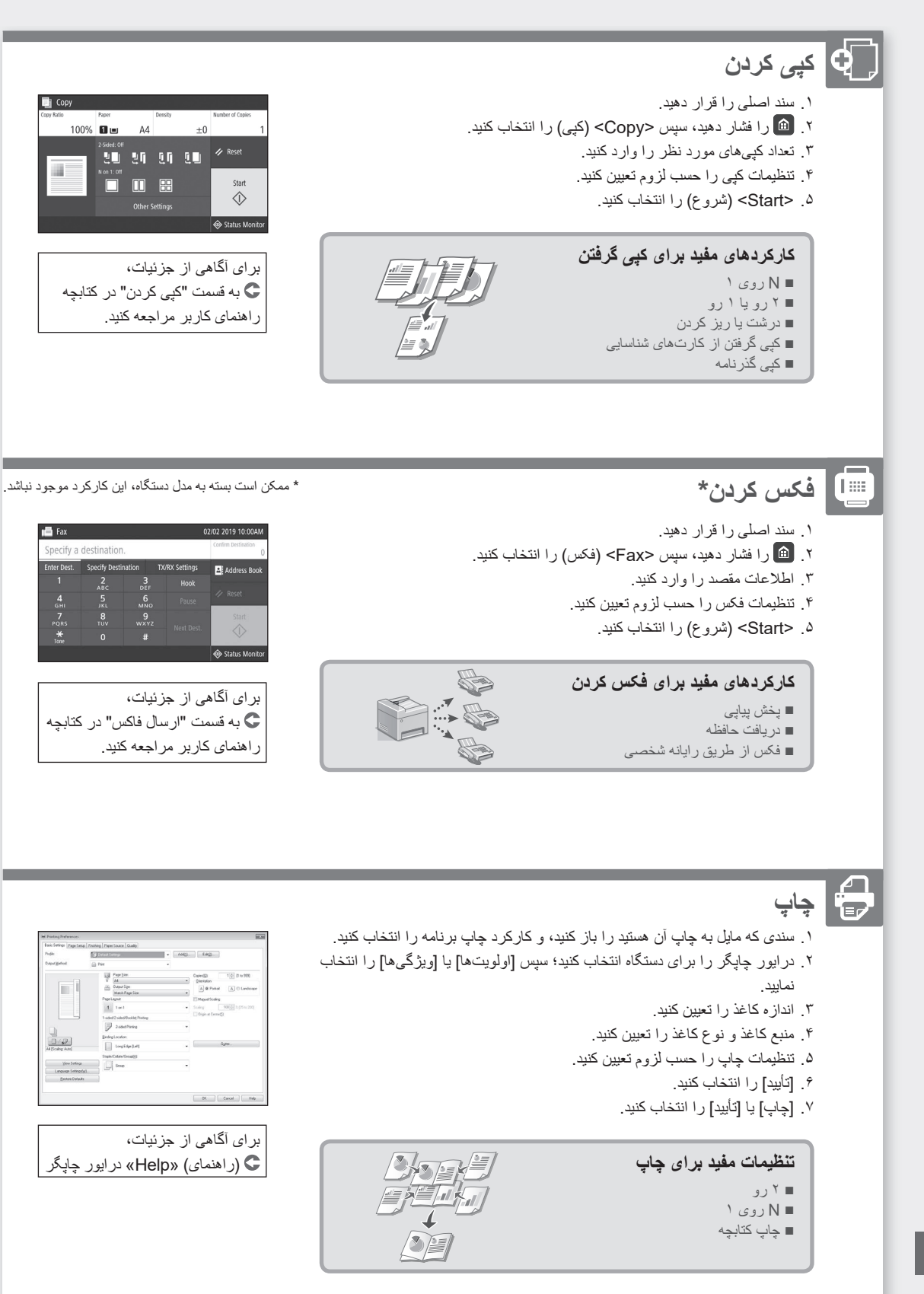

عملیات سریع

**بارگذاری کاغذ**

**بارگذاری در کشوی کاغذ بارگذاری در سینی چند منظوره** ۱کشوی کاغذ را بیرون بکشید. ۲ 8.5 14 / A5 ۳ **VVV** تا اینجا ۴کشوی کاغذ را در دستگاه جا بیندازید. **در صورت بارگذاری کاغذی که اندازه یا نوع آن با اندازه یا نوع کاغذ قبلی متفاوت است، دقت کنید که حتماً تنظیمات مربوطه را تغییر دهید.** را فشار دهید، و >Settings Paper > ۵)تنظیمات کاغذ( را انتخاب کنید. ۶اندازه و نوع کاغذ را طبق نمایشگر تعیین کنید.

برای آگاهی از جزئیات، به قسمت "بارگذاری کاغذ" در کتابچه راهنمای کاربر مراجعه کنید.

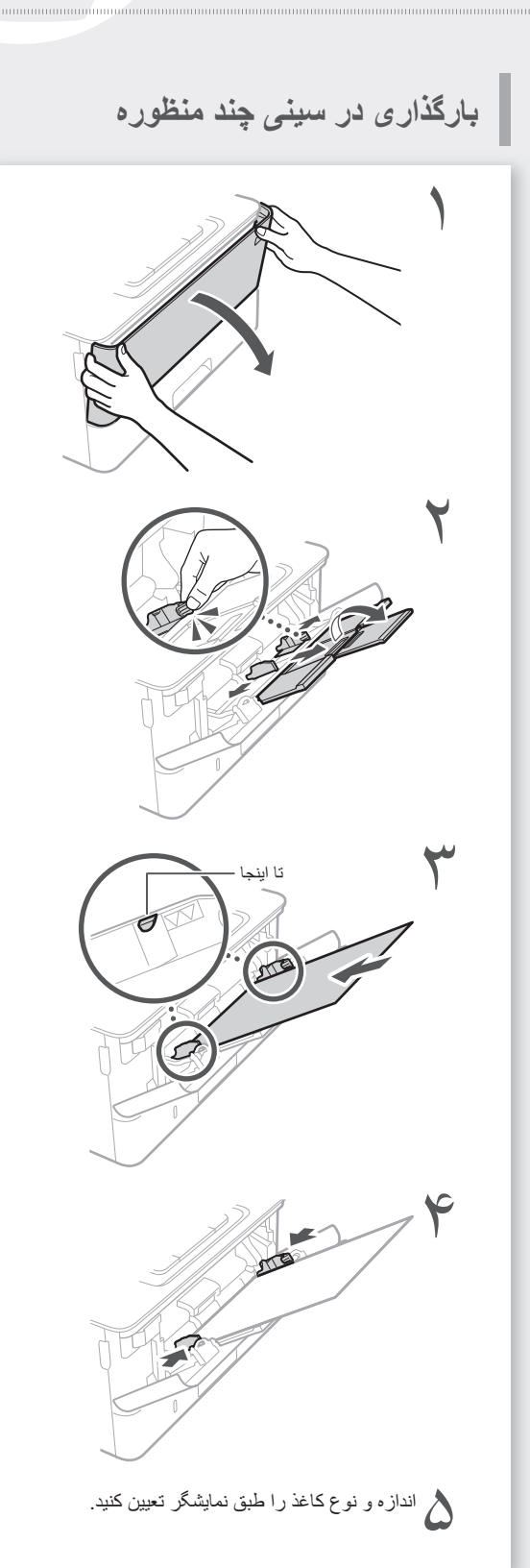

# **اگر مشکلی روی داده است**

# ظاهراً دستگاه کار نم*ی*کند

موارد زیر را بررسی کنید.

•آیا دستگاه روشن شده است؟ •آیا دستگاه از حالت خواب خارج شده است؟

اگر هم صفحه نمایش و هم روشن نباشند، کلید روشن/ خاموش دستگاه را فشار دهید.

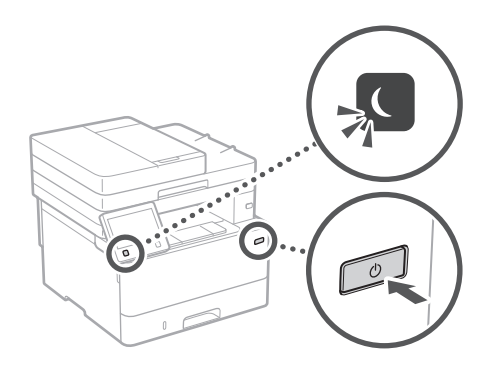

•آیا سیم برق دستگاه به درستی وصل شده است؟

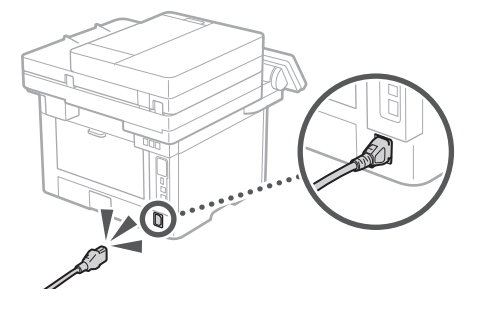

اگر این مشکل همچنان ادامه داشته باشد، به کتابچه راهنمای کاربر مراجعه کنید.

# **ً دستگاه کار نمیکند کاغذ گیر کرده است**

ایرادهای ناشی از گیر کردن کاغذ را طبق دستورالعملهای مندرج در نمایشگر برطرف کنید.

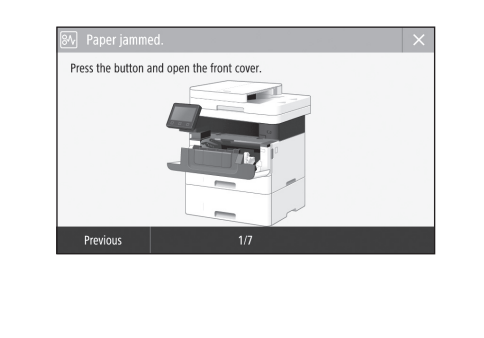

**تعویض کارتریج تونر**

کارتریج تونر را طبق دستورالعملهای مندرج در نمایشگر تعویض کنید.

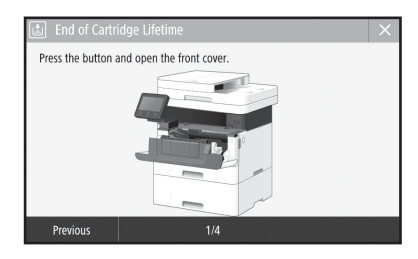

**شماره مدل کارتریج تونر تعویضی** )مشکی )Canon Toner T08 Black •

**همیمض**

# **دستورالعمل های مهم ایمنی**

این فصل دستورالعمل های مهم ایمنی برای جلوگیری از آسیب به کاربران این دستگاه و دیگران و آسیب به اموال را توضیح می دهد. قبل از استفاده از دستگاه، این فصل را مطالعه کنید و برای استفاده مناسب از دستگاه دستورالعمل ها را دنبال کنید. عملیاتی را که در این دفترچه راهنما ذکر نشده است انجام ندهید. Canon در قبال آسیب هایی که در نتیجه انجام کارهایی که در این دفترچه راهنما توضیح داده نشده است، استفاده نامناسب یا تعمیر یا تغییراتی که توسط Canon یا شخص ثالث مجاز از طرف Canon انجام نشده باشد، روی می دهد، مسئولیتی ندارد. کارکرد یا استفاده نادرست از این دستگاه میتواند منجر به وارد آمدن جراحت و یا خسارتی شود که مستلزم تعمیرات مفصلی باشد که ممکن است تحت پوشش ضمانتنامه محدود شما قرار نگیرد.

### **هشدار**

هشدار مربوط به عملیات هایی را نشان می دهد که در صورت عدم انجام درست آنها، ممکن است منجر به جراحت یا مرگ افراد شوند. برای استفاده ایمن از .<br>دستگاه، همیشه به این هشدار ها دقت کنید<sub>.</sub>

### **احتیاط**

اقدام احتیاطی مربوط به عملیات هایی را نشان می دهد که در صورت عدم انجام درست آنها، ممکن است منجر به جراحت افراد شوند. برای استفاده ایمن از دستگاه، همیشه به این موارد احتیاطی دقت کنید.

### **مهم**

محدودیت ها و الزامات اجرایی را نشان می دهد. به منظور استفاده صحیح از دستگاه و پیشگیری از آسیب دیدن دستگاه یا سایر اموال، حتمأ این موارد را با دقت مطالعه و رعایت کنید.

### **نصب**

برای استفاده ایمن و راحت از این دستگاه، با دقت اقدامات احتیاطی زیر را مطالعه و دستگاه را در مکان مناسبی نصب نمایید.

#### **هشدار**

## **دستگاه را در مکانی که ممکن است موجب آتش سوزی یا**

- **برق گرفتگی شود نصب نکنید**<br>• مکانی که شکاف های تهویه مسدود می شوند (بسیار نزدیک به دیوار، تخت، مبل، قالیچه یا موارد مشابه(
- •محلی که مرطوب یا پر از گرد و غبار است •محلی که در معرض نور مستقیم خورشید است یا در بیرون از ساختمان
	- •محلی که در معرض دمای باالست
	- •مکانی که در معرض شعله باز قرار دارد
- •نزدیک الکل، تینرهای رنگ یا سایر موارد قابل اشتعال

#### **سایر هشدارها**

- •کابل های تأیید نشده را به این دستگاه وصل نکنید. انجام اینکار موجب آتش سوزی یا برق گرفتگی می شود.
- •از قرار دادن گردن بند یا اشیای فلزی یا ظروف محتوی مایع بر روی دستگاه اجتناب کنید. در صورت تماس مواد خارجی با قطعات الکتریکی داخل دستگاه، ممکن است موجب آتش سوزی یا برق گرفتگی شود.
	- •اگر مواد خارجی با این دستگاه تماس پیدا کرد، پس، دوشاخه برق را از پریز برق متناوب جدا کرده و با فروشنده مجاز محلی Canon تماس بگیرید.

#### **احتیاط**

### **دستگاه را در محل های زیر نصب نکنید**

- ممکن است دستگاه بیفتد یا سقوط کند و موجب آسیب شود. •در یک مکان ناپایدار
	- •مکانی که در معرض لرزش قرار دارد

## **مهم**

**دستگاه را در محل های زیر نصب نکنید**

اینکار موجب آسیب به دستگاه می شود.

- •مکانی با دما و رطوبت خیلی باال یا خیلی کم.
- •محلی که در معرض تغییرات شدید دما یا رطوبت است •محلی که نزدیک تجهیزاتی است که امواج مغناطیسی یا الکترومغناطیسی تولید می کنند
- •در آزمایشگاه ها یا محلی که واکنش های شیمیایی انجام می شود
- •مکانی که در معرض گازهای خورنده یا سمی قرار دارد •مکانی که ممکن است در اثر وزن دستگاه تاب بردارد یا
- محلی که امکان فرورفتن دستگاه وجود داشته باشد )قالی یا موارد دیگر(

### **از مکان هایی که تهویه کافی ندارند اجتناب کنید**

این دستگاه در مدت استفاده عادی مقدار بسیار کمی ازن و گازهای دیگر تولید می کند. این گازها برای سالمتی مضر نیستند. با اینحال، مقدار این گازها در استفاده طوالنی مدت یا کار طولانی مدتی که در اتاق هایی با تهویه نامناسب انجام می شود قابل توجه است. برای داشتن محیط کاری مناسب، توصیه می شود اتاقی که دستگاه در آن قرار دارد از تهویه کافی برخوردار باشد. همچنین از قرار دادن دستگاه در محلهایی که ممکن است افراد در معرض انتشار گازهای ناشی از این دستگاه قرار بگیرند، خودداری کنید.

### **دستگاه را در جایی که تقطیر )بخار( روی می دهد نصب نکنید**

اگر اتاقی که دستگاه در آن نصب شده است به سرعت گرم شود و همین طور زمانی که دستگاه از محلی سرد یا خشک به محلی گرم یا مرطوب برده شود، ممکن است قطرات آب )تقطیر یا بخار( درون دستگاه ایجاد شود. استفاده از دستگاه تحت این شرایط ممکن است منجر به گیر کردن کاغذ، کیفیت پایین چاپ یا آسیب به دستگاه شود. قبل از استفاده، برای حداقل ۲ ساعت منتظر بمانید تا دستگاه خود را با رطوبت و دمای محیط وفق دهد.

### **از نصب دستگاه در مجاورت رایانهها یا سایر تجهیزات آزمایشگاهی الکترونیکی خودداری کنید.**

تداخلهای برقی و لرزشهایی که هنگام چاپ توسط این دستگاه تولید میشود میتواند تأثیراتی نامطلوب بر عملکرد تجهیزات فوقالذکر داشته باشد.

### **از نصب دستگاه در مجاورت تلویزیون، رادیو، یا سایر تجهیزات الکترونیکی مشابه خودداری کنید.**

دستگاه ممکن است در دریافت سیگنالهای صدا و تصویر تداخل ایجاد نماید.

دوشاخه دستگاه را به یک پریز اختصاصی وصل کنید؛ و حتیاالمکان دستگاه را دور از سایر تجهیزات الکترونیکی نصب نمایید.

#### **ارتفاع بیشتر از ۳۰۰۰ متر از سطح دریا**

ممکن است دستگاه های دارای هارد دیسک در ارتفاع حدود ۳۰۰۰ متری باالی سطح دریا یا باالتر به درستی کار نکنند.

## **وصل کردن خط تلفن**

این دستگاه مطابق با استاندارد خط تلفن آنالوگ است. این دستگاه فقط می تواند به شبکه عمومی سوئیچینگ تلفن )PSTN )متصل شود. اگر دستگاه را به خط تلفن دیجیتال یا خط تلفن اختصاصی وصل کنید، می تواند مانع از عملکرد ً قبل از درست دستگاه شود و به دستگاه آسیب برساند. حتما وصل کردن تلفن، مطمئن شوید نوع خط تلفن مناسب دستگاه است. اگر می خواهید دستگاه را به خطوط تلفن اشاره شده در باال وصل کنید، با ارائه دهنده خدمات خط فیبر نوری یا خط تلفن IP خود تماس بگیرید.

## **هنگام استفاده از LAN بیسیم**

- •دستگاه را در فاصله ۵۰ متری یا کمتر از مسیریاب LAN بی سیم نصب کنید.
- •تا آنجا که ممکن است دستگاه را در محلی نصب کنید که ارتباط به دلیل وجود موانع مسدود نشود. هنگامی که سیگنال از بین دیوارها یا کف عبور می کند ممکن است ضعیف شود.
- •دستگاه را تا آنجا که می شود دور از تلفن های بی سیم دیجیتال، اجاق های ماکروویو یا سایر تجهیزاتی که امواج رادیویی ساطع می کنند نگه دارید.
- •از دستگاه در نزدیکی تجهیزات پزشکی استفاده نکنید. ممکن است امواج رادیویی ساطع شده از این دستگاه با تجهیزات پزشکی تداخل پیدا کند و موجب بد عمل کردن یا جراحات جدی شود. ال المسلحة التي ترسيقي المسلحة التي تستعدد المنطق.<br>ممكن است امواج راديويي ساطح شده از اين دستگاه با

#### **در صورتی که صدای کارکرد مزاحم شما می شود**

بسته به محیط استفاده و حالت کارکرد، در صورتی که صدای کارکرد مزاحم شما میشود، توصیه میکنیم دستگاه را در مکانی غیر از دفتر کار نصب کنید.

## **جابجا کردن دستگاه**

در صورت تمایل به جابجا کردن دستگاه، حتی به مکانی در همان طبقه از ساختمان، از قبل با نمایندگی مجاز فروش محصوالت Canon تماس بگیرید. سعی نکنید خودتان دستگاه را جابجا کنید.

## **منبع تغذیه**

### **هشدار**

- •فقط از منبع تغذیه ای که با نیازمندی های ولتاژ مشخص شده مطابقت دارد استفاده کنید. بی توجهی به این مورد می تواند موجب آتش سوزی یا برق گرفتگی شود.
	- •دستگاه باید به وسیله کابل برق ارائه شده به پریز برق دارای اتصال به زمین متصل شود.
- •از سیم برقی به غیر از سیم برق عرضه شده همراه چاپگر استفاده نکنید زیرا ممکن است موجب آتش سوزی یا برق گرفتگی شود.
- •سیم برق عرضه شده برای استفاده با این دستگاه ارائه شده است. سیم برق را به سایر دستگاه ها وصل نکنید.
- •شکل سیم برق را تغییر ندهید، آن را نکشید، با فشار خم نکنید و هر کاری که به آن آسیب می رساند انجام ندهید. اجسام سنگین روی سیم برق قرار ندهید. آسیب به سیم
- برق می تواند منجر به آتش سوزی یا برق گرفتگی شود. •با دستان خیس دوشاخه برق را به پریز نزنید یا از پریز جدا نکنید زیرا ممکن است موجب برق گرفتگی شود.
- •برای این دستگاه از سیم های دیگر یا پریزهای چند راهی
- برق استفاده نکنید. انجام اینکار موجب آتش سوزی یا برق گرفتگی می شود. •سیم برق را به هم نپیچانید یا گره نزنید زیرا ممکن است
- موجب آتش سوزی یا برق گرفتگی شود. ً داخل پریز برق متناوب وارد کنید. •دوشاخه برق را کامال
- بی توجهی به این مورد می تواند موجب آتش سوزی یا برق گرفتگی شود.
- •در زمان رعد و برق دو شاخه برق را بطور کامل از پریز برق متناوب جدا کنید. در غیر اینصورت ممکن است آتش سوزی، برق گرفتگی روی دهد یا به دستگاه آسیب وارد شود.
- •مطمئن شوید منبع تأمین برق دستگاه ایمن است و ولتاژ پایداری دارد.
- •سیم برق را دور از منابع حرارت قرار دهید؛ عدم انجام این کار ممکن است موجب آب شدن روکش سیم برق و درنتیجه آتش سوزی یا برق گرفتگی شود.

#### **از ایجاد شرایط زیر خودداری کنید:**

در صورت وارد آمدن فشار بیش از حد به بخش اتصال سیم برق، ممکن است به سیم برق آسیب وارد شود یا سیم های موجود در داخل دستگاه قطع شوند. این امر ممکن است سبب آتش سوزی شود.

- سیم برق مرتبأ قطع و وصل نشود.
- سیم برق در پای افراد گیر نکند.
- سیم برق در نزدیکی بخش اتصال خم شده است و فشار مداوم بر خروجی برق یا قسمت اتصال وارد می شود. اعمال فشار بیش از حد بر سیم برق.

### **احتیاط**

 •این دستگاه را نزدیک پریز برق نصب کنید و فضای کافی در اطراف پریز برق بگذارید تا در مواقع ضروری به آسانی بتوانید از برق بکشید.

## **مهم**

### **هنگام اتصال به برق**

- •سیم برق را به منبع برق بدون وقفه وصل نکنید. انجام این کار می تواند هنگام قطع برق باعث نقص در کارکرد یا آسیب رسیدن به دستگاه شود.
- •اگر این دستگاه را به پریز برق متناوب با چند سوکت می زنید، از سوکت های باقیمانده برای اتصال دستگاه های دیگر استفاده نکنید.
	- •سیم برق را به پریز برق متناوب کمکی رایانه وصل نکنید.

## **سایر اقدامات احتیاطی**

پارازیت الکتریکی ممکن است موجب عملکرد نامناسب دستگاه یا از دست رفتن اطالعات شود.

## **نحوه استفاده**

### **هشدار**

- •اگر از دستگاه سر و صدای غیرعادی شنیده شد، یا دود، حرارت یا بوهای غیرعادی منتشر گردید، فورا دوشاخه برق را از پریز برق متناوب جدا کنید و با فروشنده مجاز Canon تماس بگیرید. ادامه استفاده ممکن است موجب آتش سوزی یا برق گرفتگی شود.
- •قطعات دستگاه را از هم جدا نکنید یا آن را دستکاری نکنید. قطعاتی با ولتاژ باال و دمای باال درون دستگاه قرار دارد. جدا کردن قطعات یا دستکاری دستگاه موجب آتش سوزی یا برق گرفتگی می شود.
- •دستگاه را در جایی قرار دهید که کودکان نتوانند به سیم برق و سایر سیم ها یا چرخ دنده ها و قطعات الکتریکی داخل دستگاه دسترسی داشته باشند. عدم رعایت آن ممکن است منجر به جراحات غیرمنتظره شود.
- •از اسپری های قابل اشتعال، در نزدیکی دستگاه استفاده نکنید. در صورت تماس یافتن مواد قابل اشتعال با قطعات برقی داخل دستگاه، ممکن است آتش سوزی یا برق گرفتگی بوجود آید.
- هنگام جابه جا کردن دستگاه، حتمأ دستگاه را خاموش کنید و دوشاخه برق و کابل های رابط را جدا کنید. بی توجهی به این مورد ممکن است به سیم برق یا کابل های رابط آسیب برساند و موجب آتش سوزی یا برق گرفتگی شود.
- •هنگام وصل کردن یا جدا کردن کابل USB در زمانی که دوشاخه برق به پریز برق متناوب وصل است، به قسمت فلزی رابط دست نزنید زیرا ممکن است باعث برق گرفتگی شود.

## **اگر از دستگاه تنظیم ضربان قلب استفاده می کنید**

این دستگاه میدان مغناطیسی و امواج فراصوت ضعیفی ایجاد میکند. اگر شما از دستگاه تنظیم ضربان قلب استفاده میکنید و دچار ناراحتی شدید، لطفأ از دستگاه دور شوید و فورأ با پزشک خود مشورت کنید.

### **احتیاط**

- •اجسام سنگین را روی دستگاه قرار ندهید زیرا ممکن است بیفتند و موجب آسیب شوند.
- برای ایمنی، در صورتی که نمیخواهید از دستگاه برای<br>مدت زمان طولانی استفاده کنید، لطفأ دو شاخه برق دستگاه را از پریز بکشید.
- •برای اجتناب از آسیب به دستهای خود هنگام باز و بسته کردن درپوش ها احتیاط کنید.
- •دست و لباس های خود را از غلتک موجود در قسمت خروجی دور نگهدارید. اگر غلتک با دست یا لباس شما تماس پیدا کند، می تواند موجب آسیب جانی شود.
- •داخل دستگاه و شکاف خروجی هنگام استفاده یا درست بعد از استفاده بسیار داغ است. برای جلوگیری از سوختن به این نواحی دست نزنید. همچنین، ممکن است کاغذ چاپ شده درست بعد از خروج داغ باشد برای همین هنگام دست زدن به آن احتیاط کنید. عدم رعایت آن ممکن است منجر به سوختگی شود.

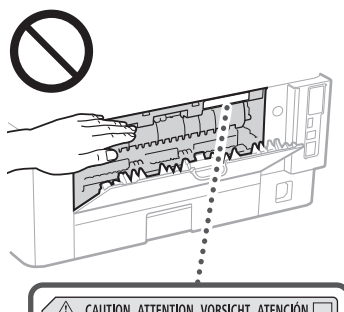

CAUTION ATTENTION VORSICHT ATENCIÓN VA ATTENZIONE CUIDADO 注意 주의

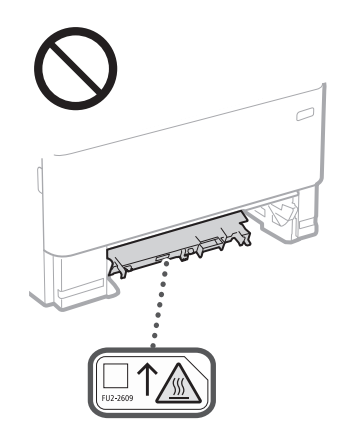

#### **تغذیه کننده**

- •هنگام استفاده از صفحه شیشه ای برای کپی کردن کتاب های قطور، فشار زیادی بر روی تغذیه کننده کاغذ وارد نکنید. اینکار می تواند به صفحه شیشه ای آسیب برساند و موجب جراحت جسمی شود.
- •تغذیه کننده کاغذ را آرام ببندید تا دستتان در آن گیر نکند، زیرا می تواند به اسیب جسمی منجر شود.<br>مواظب باشید دستها یا انگشتان خود را داخل تغذیه
- کننده قرار ندهید. در غیر این صورت، ممکن است دچار آسیب شوید.

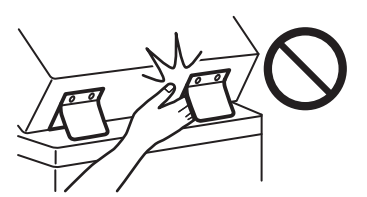

### **کشوی کاغذ**

 •وقتی کشوی کاغذ از دستگاه جدا شده، دستتان را درون دستگاه قرار ندهید زیرا می تواند موجب آسیب جسمی شود.

### **کلید ذخیره کننده انرژی**

وقتی بر ای مدت طولانی از دستگاه استفاده نمی شود<br>(مثلاً در طول شب)، کلید © (ذخیره انرژی) را فشار دهید. همچنین زمانی که برای مدت زمان طوالنی )مانند تعطیالت متوالی( از چاپگر استفاده نمی شود، برای ایمنی، کلید برق را خاموش کنید و دوشاخه برق را از پریز جدا کنید.

### **ایمنی لیزر**

تأیید می شود که این محصول تحت کدهای EN60825-1:2014و IEC60825-1:2014 بهعنوان محصول لیزری کالس ۱ طبقه بندی می شود.

CLASS 1 LASER PRODUCT LASER KLASSE 1 APPAREIL À LASER DE CLASSE 1 APPARECCHIO LASER DI CLASSE 1 PRODUCTO LÁSER DE CLASE 1 APARELHO A LASER DE CLASSE 1 LUOKAN 1 LASER-TUOTE LASERPRODUKT KLASS 1

پرتو لیزر میتواند برای بدن انسان مضر باشد. از آنجا که تشعشع منتشر شده در داخل محصول در بین محفظههای محافظ و پوششهای بیرونی محدود شده است، پرتو لیزر نمیتواند در طی هیچ مرحلهای از کار کاربر، از محصول خارج شود. عالمت ها و دستورالعمل های زیر را برای ایمنی مطالعه کنید.

- •هرگز درپوشی را به جز درپوش های مشخص شده در این دفترچه راهنما برای این دستگاه باز نکنید.
- •در صورت خارج شدن پرتو لیزر از چاپگر و وارد شدن
- ان به چشم شما، ممکن است به چشم های شما اسیب برسد<sub>.</sub><br>استفاده از کنترل ها، تنظیمات یا عملکردهایی بجز موارد تعیین شده در این دفترچه راهنما می تواند منجر به پرتودهی تابش های خطرناک شود.

## **احتیاط برای ایمنی لیزر**

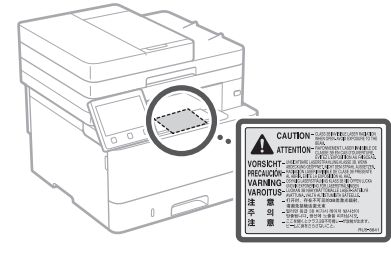

## **مهم**

- •دستورالعملهای احتیاطی مندرج روی برچسبها و موارد مشابه الصاق شده روی دستگاه را با دقت رعایت کنید.
	- •دستگاه را در معرض تکان های شدید یا لرزش
		- قرار ندهید.
	- •درها، درپوش ها و سایر قطعات را با فشار باز و بسته نکنید. اینکار موجب آسیب به دستگاه می شود.
- •هنگامی دستگاه در حال کار کردن است، کلید روشن/ خاموش اصلی را خاموش نکنید یا درپوش ها را باز
- نکنید. ممکن است موجب گیر کردن کاغذ شود.
- •از کابل مدوالری استفاده کنید که کوتاهتر از ۳ متر است. •از کابل USB استفاده کنید که کوتاهتر از ۳ متر است.

## **همیمض**

## **نمادهای مربوط به امنیت**

- کلید روشن/خاموش: موقعیت "ON( "روشن(
- کلید روشن/خاموش: موقعیت "OFF( "روشن( کلید روشن/خاموش: موقعیت "BY-STAND "
	- $\mathcal{L}$ )آماده به کار(
- کلید فشاری  $\blacksquare$  "OFF"  $\blacksquare$  "OFF" کلید فشاری  $\mathbb O$ 
	- پایانه محافظ ارت
- ولتاژ خطرناک داخلی. درپوش هایی را غیر از درپوش  $\mathbb{A}$ مشخص شده باز نکنید.
	- احتیاط: سطوح داغ. لمس نکنید.
		- کالس II تجهیزات
- بخش های متحرک: بدن خود را از قسمت های متحرک یک بخش مدی ـــ \_<br>دور نگه دارید.
	- احتیاط: احتمال شوک الکتریکی وجود دارد. تمام دو شاخههای برق را از پریز برق جدا کنید.
- لبههای تیز وجود دارد. اعضای بدن را از لبههای تیز دور نگه دارید.

## ]توجه[

ممکن است بعضی از نمادهای نشان داده شده در باال بسته به نوع محصول ضمیمه نشده باشند.

**نگهداری و بازرسی ها**

دستگاه را مرتب تمیز کنید. اگر گرد و خاک انباشته شده باشد، ممکن است دستگاه به درستی کار نکند. زمان تمیز کردن، موارد زیر را در نظر داشته باشید. اگر در حین کارکرد مشکلی پیش آمد، به کتابچه راهنمای کاربر رجوع کنید.

## **هشدار**

- •قبل از تمیز کردن، برق را قطع کرده و دوشاخه را از پریز برق متناوب جدا کنید. بی توجهی به این مورد می تواند موجب آتش سوزی یا برق گرفتگی شود.
- •هر چند وقت یکبار، دوشاخه برق را از پریز جدا کنید و با یک پارچه خشک آن را تمیز کنید و گرد و خاک آن را جدا نمایید. گرد و خاک انباشته شده می تواند رطوبت موجود در هوا را جذب کرده و اگر در تماس با جریان برق قرار بگیرد موجب آتش سوزی شود.
- •برای تمیز کردن دستگاه از یک پارچه خوب چالنده شده مرطوب استفاده کنید. پارچه ای را که برای تمیز کردن استفاده می کنید فقط با آب خیس کنید. از الکل، بنزین، تینر رنگ یا سایر مواد قابل اشتعال استفاده نکنید. از دستمال کاغذی یا حوله کاغذی استفاده نکنید. در صورت تماس این مواد با قطعات الکتریکی داخل دستگاه، ممکن است الکتریسیته ساکن ایجاد شود یا موجب آتش سوزی یا برقگرفتگی شود.
- •سیم برق و دوشاخه را مرتب بررسی و اطمینان حاصل کنید که آسیب ندیده باشند. دستگاه را بررسی و اطمینان حاصل کنید که دچار زنگزدگی، غر شدگی، خراش، ترک یا تولید حرارت بیش از حد نشده باشد. استفاده از تجهیزاتی که به خوبی نگهداری نشده است میتواند منجر به آتشسوزی یا برقگرفتگی شود.

## **احتیاط**

- •در داخل دستگاه قطعات دارای دمای زیاد و ولتاژ باال وجود دارد. لمس این قطعات میتواند منجر به سوختگی شود. هیچ یک از بخشهای دستگاه که در این کتابچه راهنما مشخص نشدهاند را لمس نکنید.
- •هنگام قرار دادن کاغذ یا در آوردن کاغذ گیر کرده، مراقب باشید دست های شما با لبه های کاغذ نبرد.

## **مواد مصرفی**

## **هشدار**

- •کارتریجهای تونر مصرف شده یا امثال آنها را در شعله روباز نیندازید. همچنین، کارتریجهای تونر یا کاغذ را در محلی که در معرض شعلههای روباز است نگهداری نکنید. زیرا ممکن است موجب مشتعل شدن تونر یا کاغذ
- و منجر به سوختگی یا آتشسوزی گردد. •در صورت ریختن یا پخش شدن ناخواسته تونر، با دقت ذرات تونر را جمعآوری یا آنها را با یک پارچه نرم و مرطوب به نحوی تمیز کنید که مانع از استنشاق آنها گردد. هرگز برای این منظور از جاروبرقی استفاده نکنید
- که فاقد محافظتهای الزم در برابر انفجار گرد و غبار است. در غیر این صورت، جاروبرقی آسیب خواهد دید یا بر اثر تخلیه الکتریسیته ساکن، انفجار گرد و غبار روی .<br>خواهد داد

### **اگر از دستگاه تنظیم ضربان قلب استفاده می کنید**

 •کارتریج تونر میدان مغناطیسی ضعیفی ایجاد میکند. اگر شما از دستگاه تنظیم ضربان قلب استفاده میکنید و دچار ناراحتی شدید، لطفأ از کارتریج تونر دور شوید و فورأ با پزشک خود مشورت کنید.

### **احتیاط**

- •احتیاط کنید که به هیچ وجه تونر را استنشاق نکنید. در صورت استنشاق تونر ، فوراً با یک پزشک مشورت کنید.
- •احتیاط کنید که تونر وارد چشمها یا دهانتان نشود. در صورت ورود تونر به چشمها یا دهان، بالفاصله آنها را با آب سرد بشویید و بعد با پزشک مشورت کنید.
- •احتیاط کنید که تونر در تماس با پوستتان قرار نگیرد. در صورت تماس تونر با پوست، آن را با صابون و آب سرد بشویید. در صورت احساس سوزش یا خارش روی پوست، فور أ با یک پزشک مشورت کنید.
- •کارتريج های تونر و ساير مواد مصرفی را دور از ً دسترس کودکان قرار دهيد. اگر تونر را قورت دهيد، فورا با يک پزشک يا مرکز کنترل سم تماس بگيريد.
- •از باز کردن یا دستکاری کارتریج تونر یا امثال آن خودداری کنید. انجام این کار ممکن است به پخش شدن تونر منجر گردد.
- •هنگام جدا کردن نوار بستهبندی از کارتریج تونر، آن را به صورت کامل ولی بدون استفاده از فشار اضافی به سمت باال بکشید. در غیر این صورت، ممکن است تونر پخش شود.

## **مهم**

### **جابجا کردن کارتریج تونر**

بر ای بر داشتن کار تریج تونر ، حتماً دسته آن ر ا بگیرید.

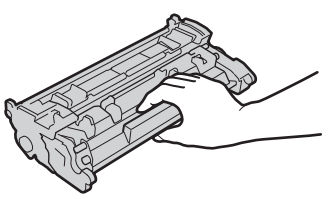

 •حافظه کارتریج تونر ) ( یا نقاط تماس الکتریکی ) (را لمس نکنید. برای پیشگیری از خراشیده شدن سطح استوانه داخل دستگاه یا قرار گرفتن آن در معرض نور، شاتر محافظ استوانه ) ( را باز نکنید.

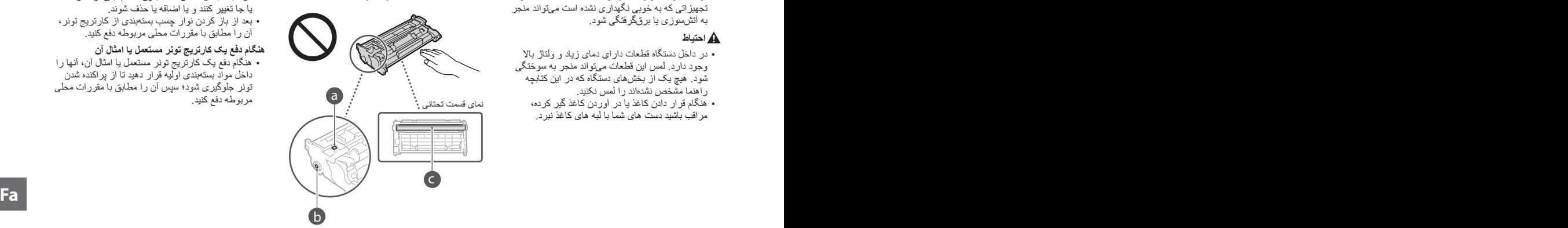

•به جز در موارد ضروری، کارتریج تونر را از مواد

بستهبندی یا از این دستگاه بیرون نیاورید.<br>کارتریج تونر یک قطعه مغناطیسی است<sub>.</sub> آن را نزدیک محصوالتی که به میدان مغناطیسی حساس هستند، مثل فالپی دیسکها و درایوهای دیسک، قرار ندهید. انجام این کار ممکن است به پاک شدن یا از دست رفتن دادهها

## **نگهداری کارتریج تونر**

بینجامد.

- •به منظور تضمین ایمنی و کارآیی رضایتبخش کارتریج تونر، آن را در شرایط محیطی زیر نگهداری کنید. محدوده دمای نگهداری: ۰ تا ۳۵ درجه سانتیگراد محدوده رطوبت نگهداری: ۳۵ تا ۸۵% رطوبت نسبی
- (رطوبت نسبی/بدون شبنم)\*<br>تا زمانی که قرار است از کارتریج تونر استفاده شود، آن را بدون باز کردن بسته نگهداری کنید.
- •هنگام باز کردن کارتریج تونر از این دستگاه برای نگهداری، کارتریج تونر باز شده را در مواد بستهبندی اولیه قرار دهید.
- •هنگام انبار کردن کارتریج تونر، آن را عمود یا سر و ته نگذارید. در غیر این صورت، تونر سفت میشود و ممکن است حتی با تکان دادن هم به وضعیت اولیه خود بر نگردد.
- \* حتی با وجود نگهداری در محدوده رطوبت مناسب، اگر بین داخل و بیرون کارتریج تونر اختالف دما وجود داشته بین ---- ر :بررن " ر ر تر .<br>باشد، ممکن است قطرات آب (شبنم) در داخل تونر تشکیل شود. شبنم تأثیری نامطلوب بر کیفیت چاپ کارتریج تونر .<br>خواهد داشت <sup>.</sup>

### **از نگهداری کارتریج تونر در مکانهای زیر خودداری کنید:**

- •مکانهایی که در معرض شعلههای باز قرار دارند •مکانهایی که به مدت پنج دقیقه یا بیشتر در معرض تابش
- مستقیم خورشید یا نور درخشان قرار دارند •مکانهایی که در معرض هوای به شدت شور قرار دارند
- •مکانهایی که در آنها گازهای خورنده )یعنی افشانههای معلق در هوا و بخار آمونیاک) وجود دارد •مکانهایی که در معرض دما و رطوبت باال قرار دارند
- •مکانهایی که در معرض تغییرات شدید دما و رطوبت قرار دارند و ممکن است تشکیل شبنم به آسانی در آنها
	- روی دهد
	- •مکانهایی که حاوی مقدار زیادی گرد و غبار هستند

## •مکانهایی که در دسترس کودکان قرار دارند

- **مواظب کارتریجهای تونر تقلبی باشید**
- •لطفا توجه داشته باشید که کارتریج های تونر تقلبی با مارک Canon در بازار موجود است. استفاده از این کارتریج های تونر تقلبی باعث افت کیفیت چاپ و کاهش بازده دستگاه می شود. Canon در مورد هرگونه کارکرد نادرست، اتفاق، یا خسارت ایجاد شده در اثر استفاده از
- کارتریج تونر تقلبی مسئولیتی نمی پذیرد. برای اطالعات بیشتر، به این قسمت مراجعه کنید .global.canon/ctc **دوره عرضه قطعات یدکی، کارتریجهای تونر و نظایر آن**

## •قطعات یدکی، کارتریجهای تونر و نظایر آن برای این

دستگاه به مدت حداقل هفت )۷( سال بعد از خاتمه تولید این مدل از دستگاه عرضه خواهند شد.

## **مواد بستهبندی کارتریج تونر**

- •مواد بستهبندی کارتریج تونر را نگه دارید. برای حمل و نقل دستگاه به آنها نیاز خواهید داشت.
- •مواد بستهبندی ممکن است بدون اعالم قبلی از نظر شکل یا جا تغییر کنند و یا اضافه یا حذف شوند.
- •بعد از باز کردن نوار چسب بستهبندی از کارتریج تونر، آن را مطابق با مقررات محلی مربوطه دفع کنید.

### **هنگام دفع یک کارتریج تونر مستعمل یا امثال آن**

 •هنگام دفع یک کارتریج تونر مستعمل یا امثال آن، آنها را داخل مواد بستهبندی اولیه قرار دهید تا از پراکنده شدن تونر جلوگیری شود؛ سپس آن را مطابق با مقررات محلی مربوطه دفع کنید.

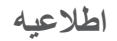

#### **نام محصول**

به موجب مقررات ایمنی، الزم است نام محصول ثبت شده باشد.

در برخی از مناطقی که این محصول به فروش می رسد، ممکن است نام)های( داخل پرانتزهای زیر ثبت شده باشد.  $1238$ iF (F177002)

1238i (F177000)

### **شرایط الزم EMC از دستورالعمل EC**

این دستگاه با شرایط الزم و اساسی EMC از دستورالعمل EC مطابقت دارد. اعالم میکنیم که این محصول با شرایط الزم EMC از دستورالعمل EC با ورودی برق اسمی ۲۳۰ ولت، ۵۰ هرتز مطابقت دارد، اگرچه ولتاژ ورودی اندازهگیری شده این محصول بین ۲۲۰ تا ۲۴۰ ولت، ۵۰/۶۰ هرتز میباشد. استفاده از کابل حفاظدار برای رعایت شروط فنی EMC از دستورالعمل EC الزامی است.

### **Wireless LAN Regulatory Information**

#### **Regulatory information for users in Jordan**

1238iF/1238i includes approved Wireless LAN Module (Model name: AW-NM333).

Contains Wireless LAN Module approved by TRC/SS/2018/181

#### **Regulatory information for users in Russia**

Подтверждение соответствия Минкомсвязи России: Декларация соответствия № Д-МДРД-5398 от 28.05.2018 года, действительна до 28.05.2024 года, зарегистрирована в Федеральном агентстве связи 07.06.2018

### **Regulatory information for users in UAE**

1238iF/1238i includes approved Wireless LAN Module (Model name: AW-NM333).

## **TRA** REGISTERED No: ER63428/18 DEALER No: DA0060877/11

**دستورالعمل RE** )فقط برای تجهیزات رادیویی اروپا(

### **اظهارنامه انطباق RE**

**English (EN)** Hereby, Canon Inc. declares that this equipment is in compliance with Directive 2014/53/EU. The full text of the EU declaration of conformity is available at the following internet address: [http://www.canon-europe.com/ce](http://www.canon-europe.com/ce-documentation)[documentation](http://www.canon-europe.com/ce-documentation) Wireless LAN Specifications Frequency band(s):2412-2472MHz Maximum radio-frequency power: 16.51 dBm

### **محدودیت های قانونی در مورد استفاده از دستگاه و استفاده از تصاویر**

استفاده از این محصول برای اسکن، چاپ یا کپی برخی از اسناد و استفاده از چنین تصاویری که با استفاده از این دستگاه اسکن، چاپ یا کپی شده باشد ممکن است توسط قانون منع شده و التزام کیفری و یا مدنی داشته باشد. یک لیست غیر جامع از این نوع اسناد در زیر فهرست شده است. این لیست فقط به عنوان یک راهنما تنظیم شده است. اگر شما در مورد قانونی بودن استفاده از این محصول برای اسکن، چاپ یا تولید مجدد هرگونه سند خاص، و/یا استفاده از تصاویر اسکن شده، چاپ شده یا تولید مجدد شده با این دستگاه اطمینان ندارید، قبل از استفاده از دستگاه برای این موارد با مشاور حقوقی مشورت

نمایید. •اسکناس

- •چک های مسافرتی
	- •حواله های نقدی
		- •کوپنهای غذا
		- •گواهی وثیقه
		- •گذرنامه ها
- •تمبرهای پستی )باطل شده یا باطل نشده(
	- •مدارک مهاجرت
		- •کارتها یا نشانهای شناسایی
- •تمبرهای درآمد داخلی )باطل شده یا باطل نشده(
- •برگهای برات یا مدارک خدمت داوطلبانه نظام سربازی
	- •اوراق بهادار یا اسناد اوراق قرضه
	- •چک، حواله های صادر شده توسط ادارات دولتی
		- •برگه های سهام
- •گواهی نامه های وسایل نقلیه موتوری و گواهی های سند •آثار دارای حق کپی/آثار هنری بدون مجوز از طرف

### دارنده حق کپی

#### **سلب مسئولیت**

- •اطالعات موجود در این دفترچه راهنما می تواند بدون آگاهی قبلی تغییر کند.
- •INC CANON. هیچ ضمانتی از هر نوع را درباره این کاال به صورت صریح یا ضمنی به جز مواردی که در این باره بدون محدودیت قید شده باشد، شامل قابلیت عرضه در بازار، قابلیت فروش، مناسب بودن برای منظور خاص
	- یا عدم تخلف، تقبل نمی کند. INC CANON. هیچ مسئولیتی در قبال هرگونه خسارات مستقیم، تصادفی یا تبعی از هر نوع یا خسارات یا هزینه هایی که به خاطر

استفاده از این کاال بروز کند، ندارد.

# **درباره این دفترچه راهنما**

#### **تصویرها و صفحات نمایشی استفاده شده در این دفترچه راهنما**

تصویرها و صفحات نمایشی استفاده شده در این دفترچه راهنما مربوط به مدل iF1238 میباشد، به غیر از مواردی که جز این گفته شده باشد.

### **عالئم تجاری**

macOS عالمت تجاری .Inc Apple است.

Windows نشان تجاری ثبت شده یا نشان تجاری شرکت Microsoft در ایاالت متحده و/یا سایر کشورها میباشد.

 DENSO WAVE INCORPORATED تجاری نشان QR کد است.

همه نامهای تجاری یا نامهای محصوالت مندرج در این کتابچه راهنما نشانهای تجاری ثبت شده یا نشانهای تجاری مالکان مربوطه هستند.

## **نرم افزار شخص ثالث**

این محصول Canon"( محصول"( حاوی مدولهای نرمافزاری شخص ثالث است. استفاده و توزیع این مدولهای نرمافزاری، شامل بهروزرسانی مدولهای این نرمافزار، )به طور کلی "نرمافزار"(مشمول شرایط )۱( تا )۹( ذیل میباشد.

- )۱( شما موافقت می کنید که قوانین قابل اجرای کنترل صادرات، محدودیت ها یا مقررات کشورهای درگیر در این موضوع را که نرم افزار به آنها ارسال، منتقل یا صادر می شود، رعایت نمایید.
- )۲( صاحبان حقوق نرم افزار از همه لحاظ، عنوان، مالکیت یا حقوق معنوی داخل نرم افزار یا مربوط به آن باقی می مانند. به جز مواردی که به وضوح در اینجا ذکر شده، هیچ مجوز یا حقی، چه به صورت ذکر شده یا تلویحی، توسط صاحبان حقوق نرم افزار برای هر یک از حقوق معنوی صاحبان حقوق نرم افزار به شما واگذار یا ارائه نمی گردد.
	- )۳( شما می توانيد از "نرم افزار" فقط به همراه این "محصول" استفاده کنید.
- )۴( شما نمی توانید این نرم افزار را بدون اجازه کتبی قبلی از صاحبان حقوق این نرم افزار به شخص دیگری اختصاص دهید یا مجوز آن را به شخص دیگری واگذار کنید یا آن را داد و ستد کنید، توزیع یا انتقال دهید.
- )۵( عليرغم مطالب گفته شده، شما نرم افزار را فقط وقتی می توانيد انتقال دهيد كه (الف) همه حقوق خود در قبال محصول و همه حقوق و تعهدات تحت آن شرايط را به انتقال گيرنده اختصاص دهيد و )ب( انتقال گيرنده موافقت كند كه همه اين شرايط را رعايت كند.
- )۶( شما نمی توانيد SOFTWARE را ترجمه كنيد، به طور معكوس درآوريد، بهم بريزيد يا كد آن را به فرم قابل خواندن تبديل كنيد.
- )۷( شما نمی توانيد SOFTWARE را اصالح كنيد، تطبيق دهيد، ترجمه كنيد، اجاره يا وام دهيد يا كارهايی مشتق از SOFTWARE ايجاد كنيد.
- )۸( شما مجاز نيستيد كه چند كپی از نرم افزار این محصول بگيريد يا آن را از بین ببرید.
- )۹( مجوز بخش قابل خواندن )كد اصلی( SOFTWARE به شما ارائه نمی شود.

با وجود بندهای )۱( تا )۹( ذکر شده در باال، این "محصول" شامل مدولهای نرمافزاری به همراه شرایط مجوز دیگر است و این مدولهای نرمافزاری مشمول شرایط مجوز دیگری میشوند.

لطفأ به سایر شر ایط مجوز مدولهای نرمافز اری شخص ثالث شرح داده شده در پیوست دفترچه راهنما بخش مربوط به این "محصول" مراجعه کنید. این دفترچه راهنما در .است موجود *http://oip.manual.canon*/

با استفاده از این "محصول"، موافقت خود را با همه شرایط مجوز قابل اجرا اعلام می کنید. اگر با این شرایط مجوز<br>موافقت نمی کنید، لطفأ با نماینده خدمات تماس بگیرید.

V\_190919

**Fa Fa**

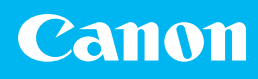

## **CANON INC.**

30-2, Shimomaruko 3-chome, Ohta-ku, Tokyo 146-8501, Japan

**CANON U.S.A., INC.** One Canon Park, Melville, NY 11747, U.S.A.

**CANON CANADA INC.** 8000 Mississauga Road Brampton ON L6Y 5Z7, Canada

## **CANON EUROPA N.V.**

Bovenkerkerweg 59, 1185 XB Amstelveen, The Netherlands (See <http://www.canon-europe.com/>for details on your regional dealer)

## **CANON AUSTRALIA PTY LTD**

Building A, The Park Estate, 5 Talavera Road, Macquarie Park, NSW 2113, Australia

## **CANON SINGAPORE PTE LTD**

1 Fusionopolis Place, #15-10, Galaxis, Singapore 138522